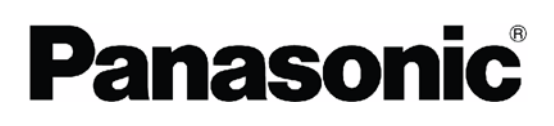

# **Control FPWIN Pro FP-Sigma FP-X**

# **Programming**

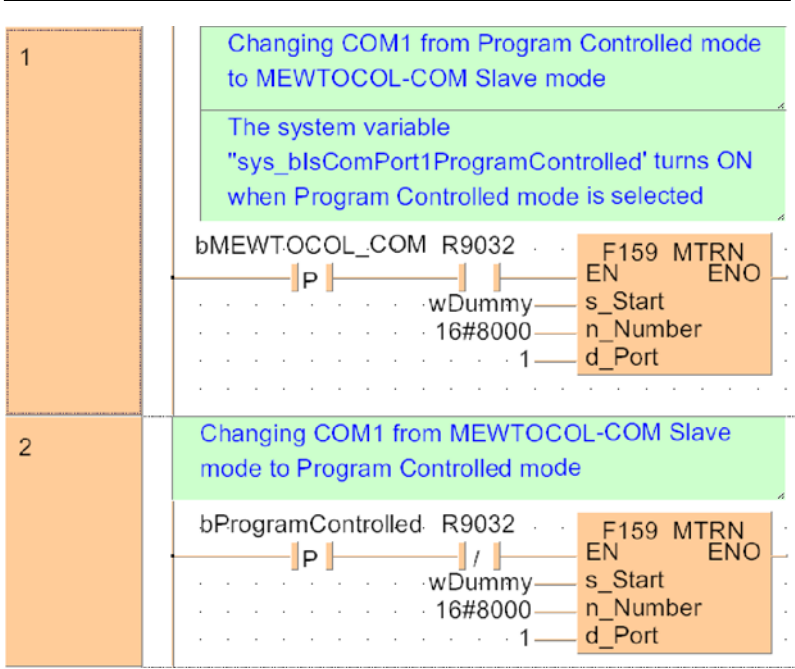

04/2006

## **BEFORE BEGINNING**

#### **Liability and Copyright for the Hardware**

This manual and everything described in it are copyrighted. You may not copy this manual, in whole or part, without written consent of Panasonic Electric Works Europe AG (PEWEU).

PEWEU pursues a policy of continuous improvement of the design and performance of its products, therefore, we reserve the right to change the manual/product without notice. In no event will PEWEU be liable for direct, special, incidental, or consequential damage resulting from any defect in the product or its documentation, even if advised of the possibility of such damages.

We invite your comments on this manual. Please email us at:

tech-doc@eu.pewg.panasonic.com.

Please direct support matters and technical questions to your local Panasonic representative.

### **LIMITED WARRANTY**

If physical defects caused by distribution are found, PEWEU will replace/repair the product free of charge. Exceptions include:

- When physical defects are due to different usage/treatment of the product other than described in the manual.
- When physical defects are due to defective equipment other than the distributed product.
- When physical defects are due to modifications/repairs by someone other than PEWEU.
- When physical defects are due to natural disasters.

© MS-DOS and Windows are registered trademarks of Microsoft Corporation.

© IBM Personal Computer AT is registered trademark of the International Business Machines Corporation.

### **Important Symbols**

One or more of the following symbols may be used in this manual:

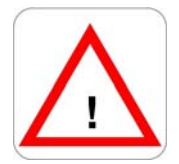

**Warning. The warning triangle indicates especially important safety instructions. If they are not adhered to, the results could be:** 

- **fatal or critical injury and/or**
- **significant damage to instruments or their contents, e.g. data**

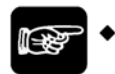

**Contains important additional information.** 

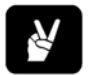

**EXAMPLE** 

NOTE =

**Contains an illustrative example of the previous text section.** 

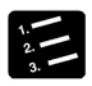

\* PROCEDURE<sup>\*</sup>

**Indicates that a step-by-step procedure follows.** 

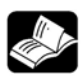

#### \*REFERENCE=

**Indicates where you can find additional information on the subject at hand.** 

<u> 1989 - Johann Barbara, martxa alemaniar a</u>

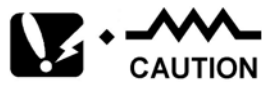

**Indicates that you should proceed with caution.** 

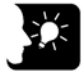

#### \* KEYPOINTS =

**Summarizes key points in a concise manner.** 

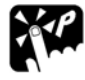

### \* SHORTCUTS =

**Provides helpful keyboard shortcuts.** 

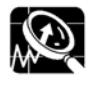

### \* EXPLANATION =

**Provides brief explanation of a function, e.g. why or when you should use it.** 

**No** next page

#### **Indicates that the text will be continued on the next page.**

The manual uses the following conventions to indicate elements from the user interface or the keyboard:

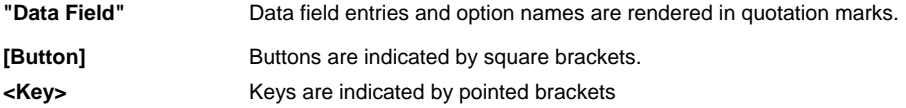

# **Table of Contents**

### **Part I Basics**

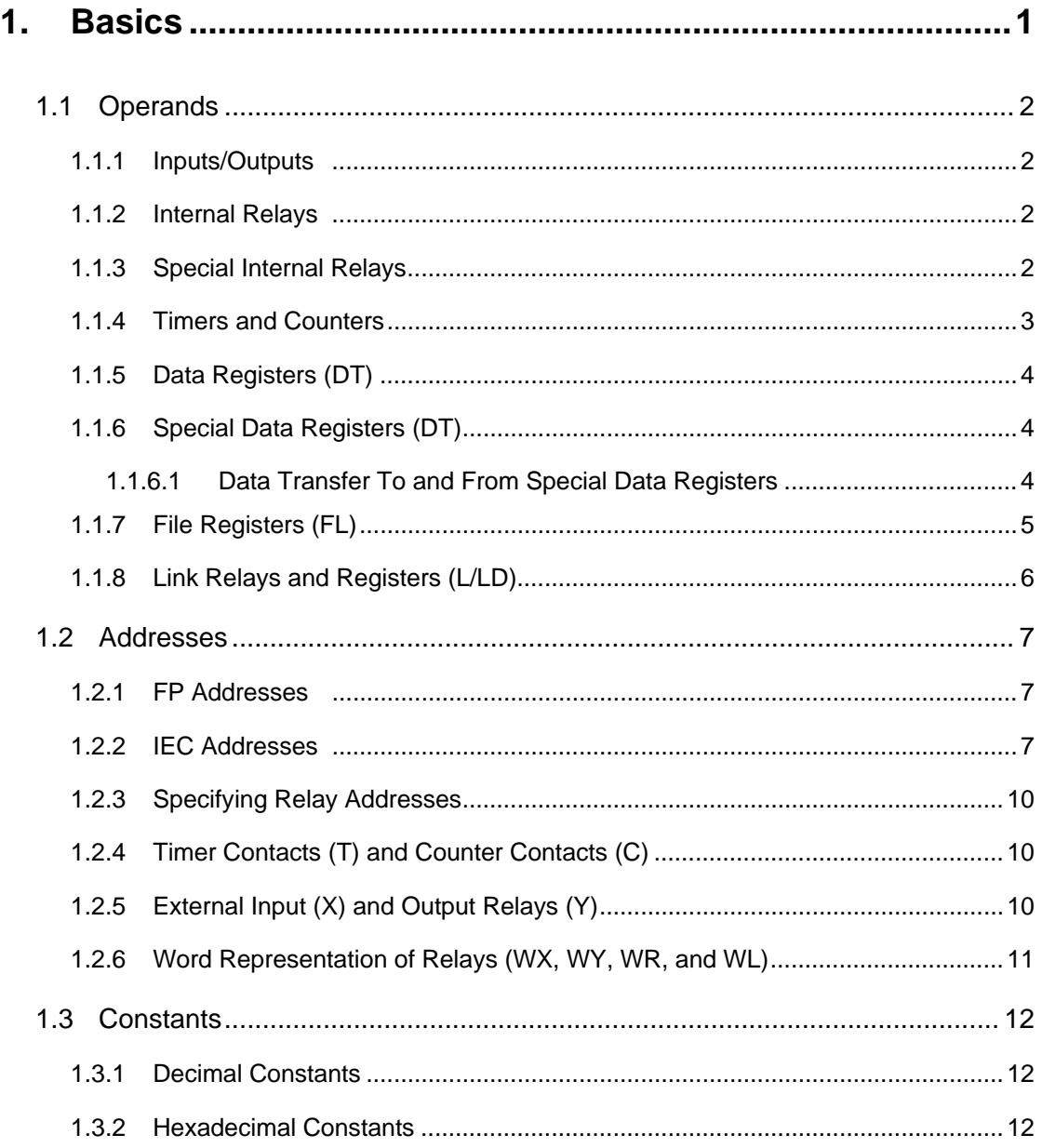

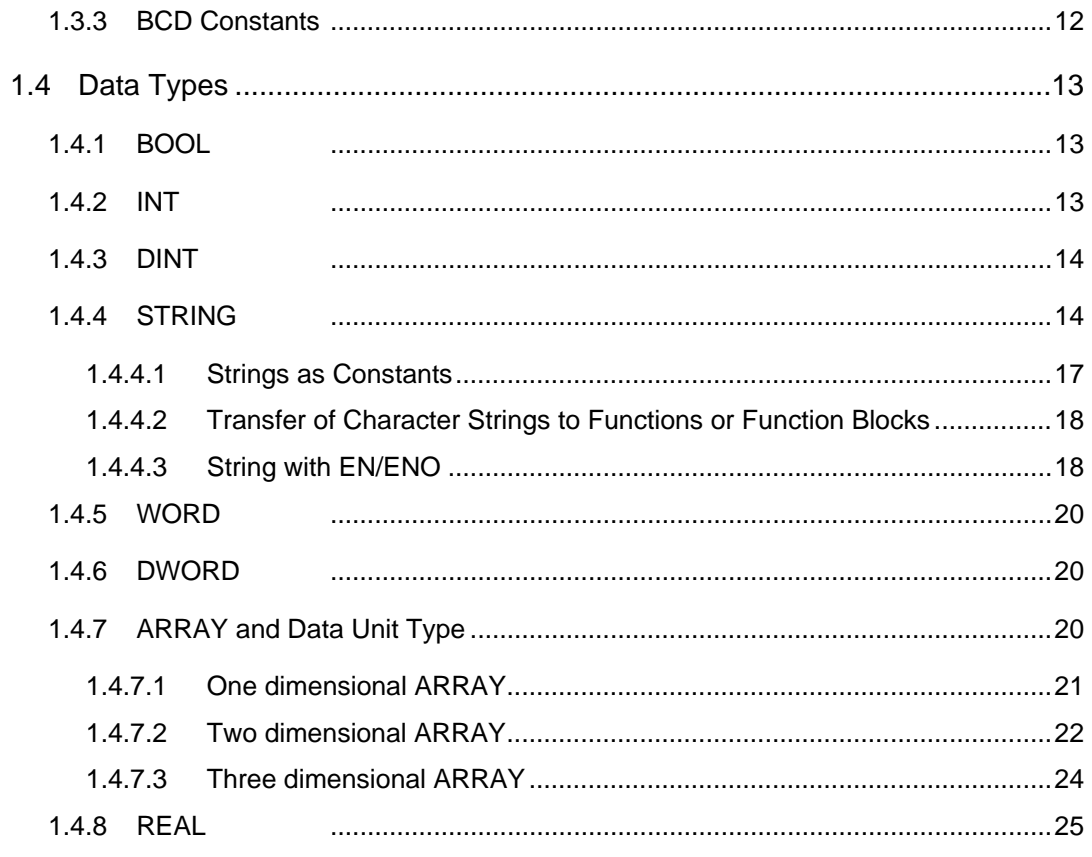

## **Part II IEC Instructions**

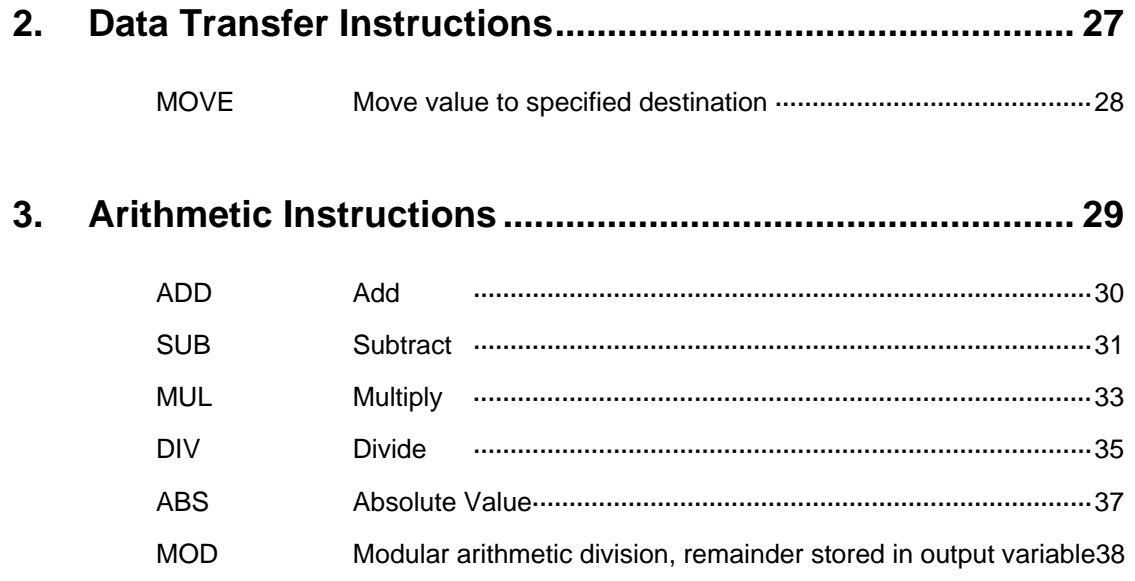

SQRT SIN **ASIN COS ACOS TAN** 

**ATAN** 

LN **LOG EXP EXPT** CRC16

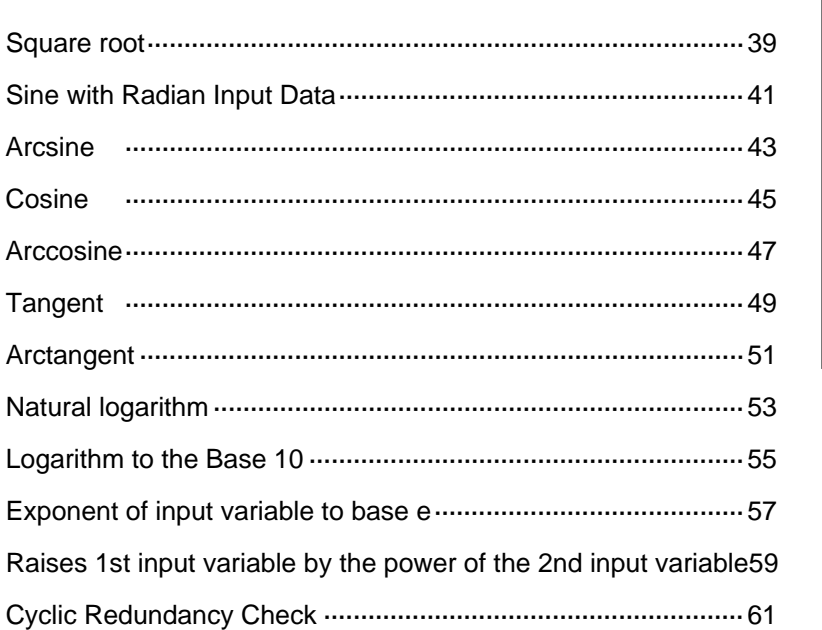

#### $\overline{4}$ .

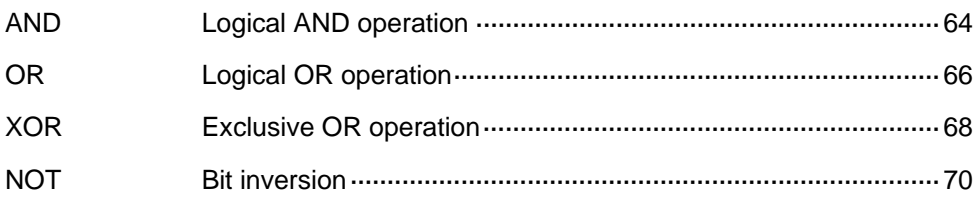

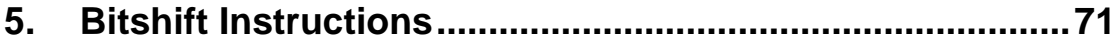

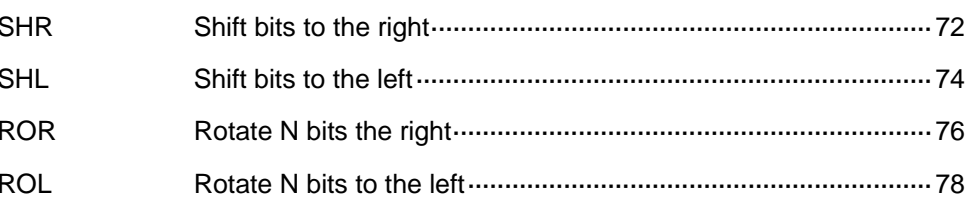

#### 6.

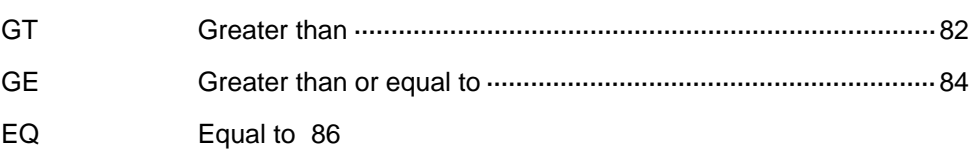

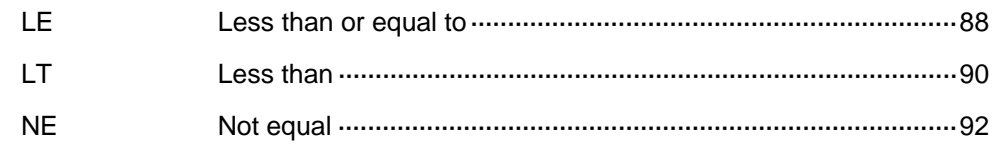

### **7. Conversion Instructions ..................................................... [95](#page-119-0)**

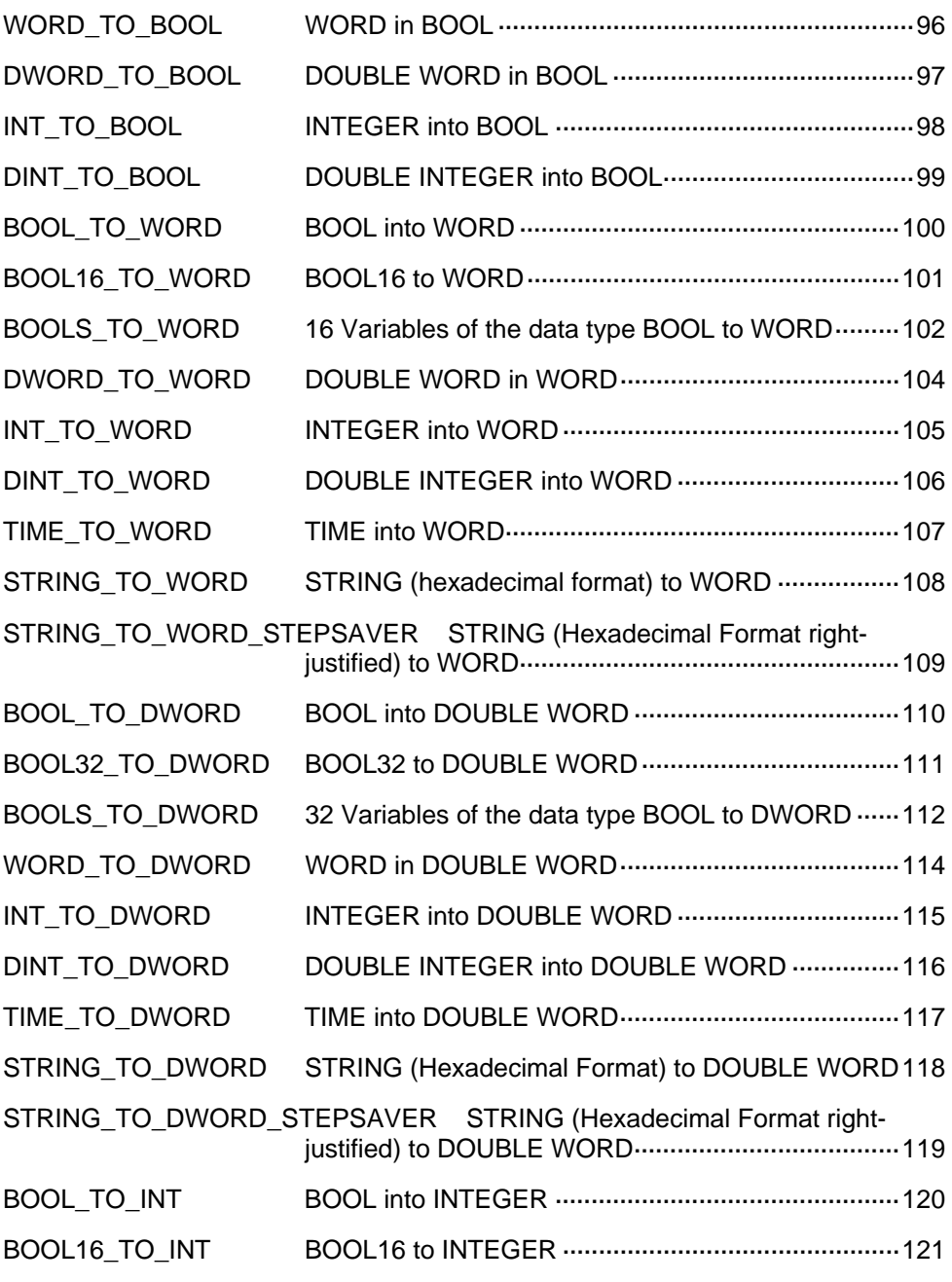

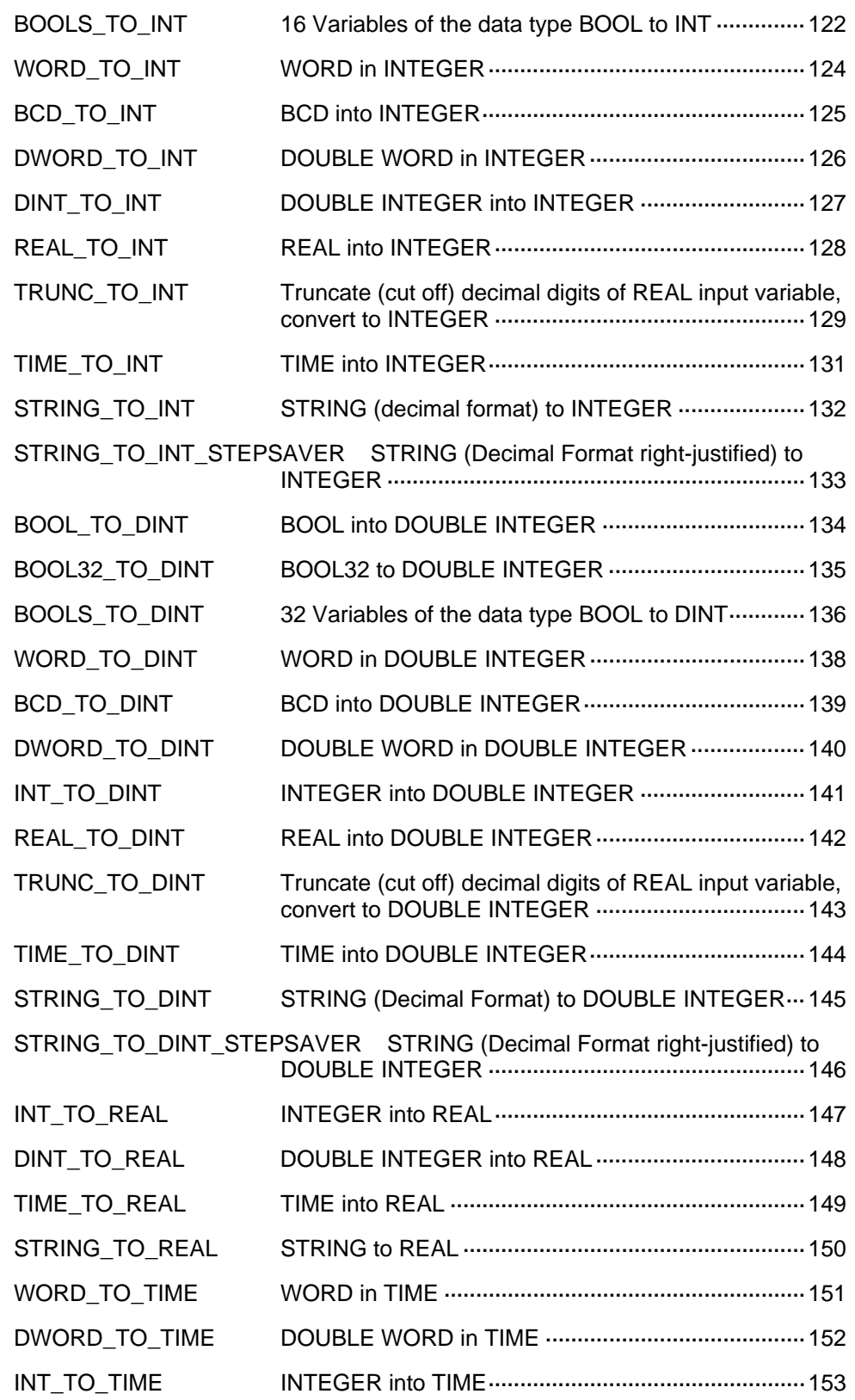

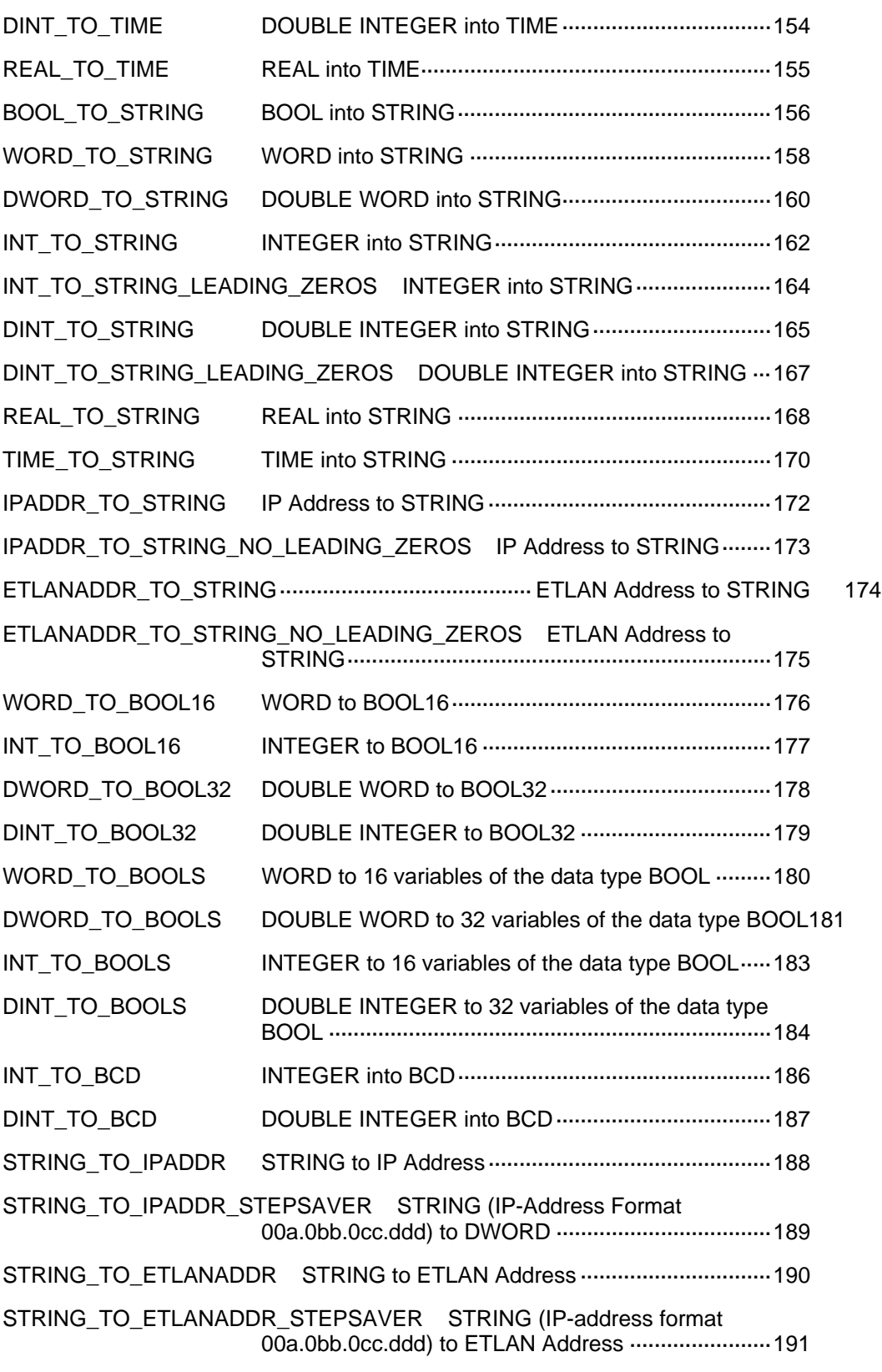

## **8. Selection Instructions .......................................................[193](#page-217-0)** MAX Maximum value ········································································[194](#page-218-0) MIN Minimum value ·········································································[195](#page-219-0)

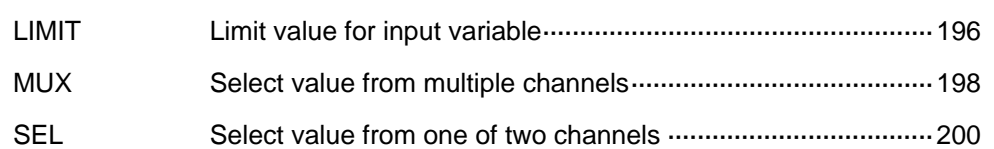

### **9. String Instructions.............................................................[203](#page-227-0)**

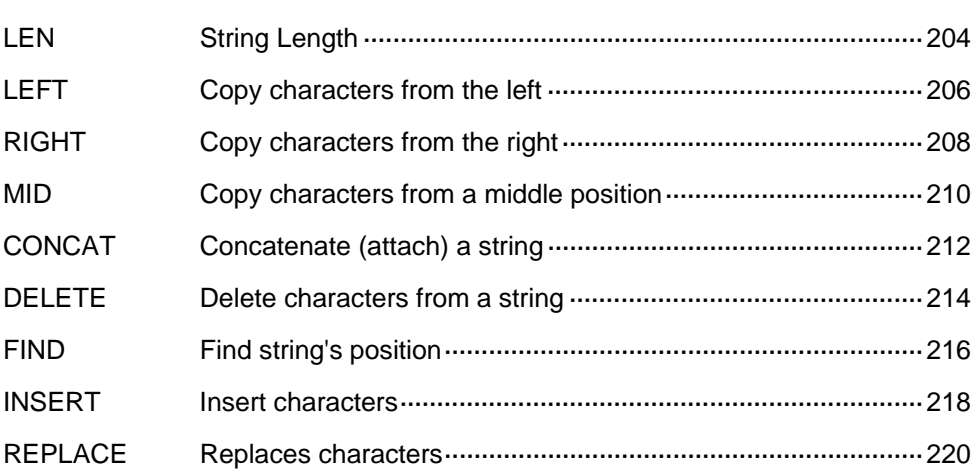

### **10. Date and Time Instructions...............................................[223](#page-247-0)**

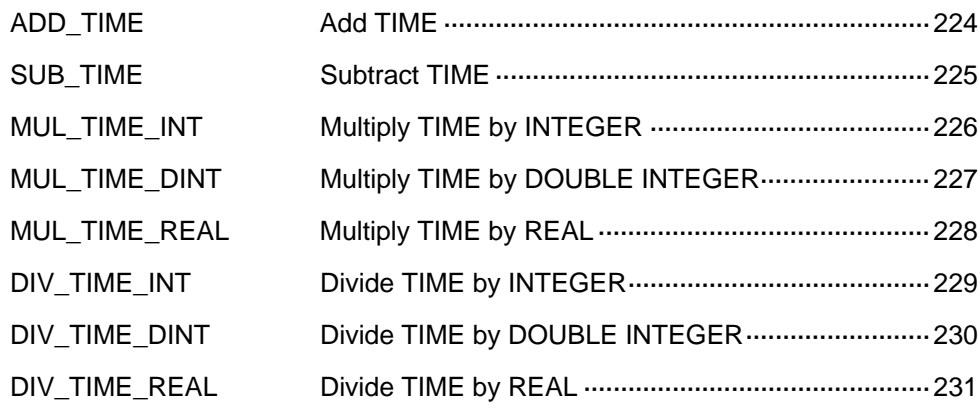

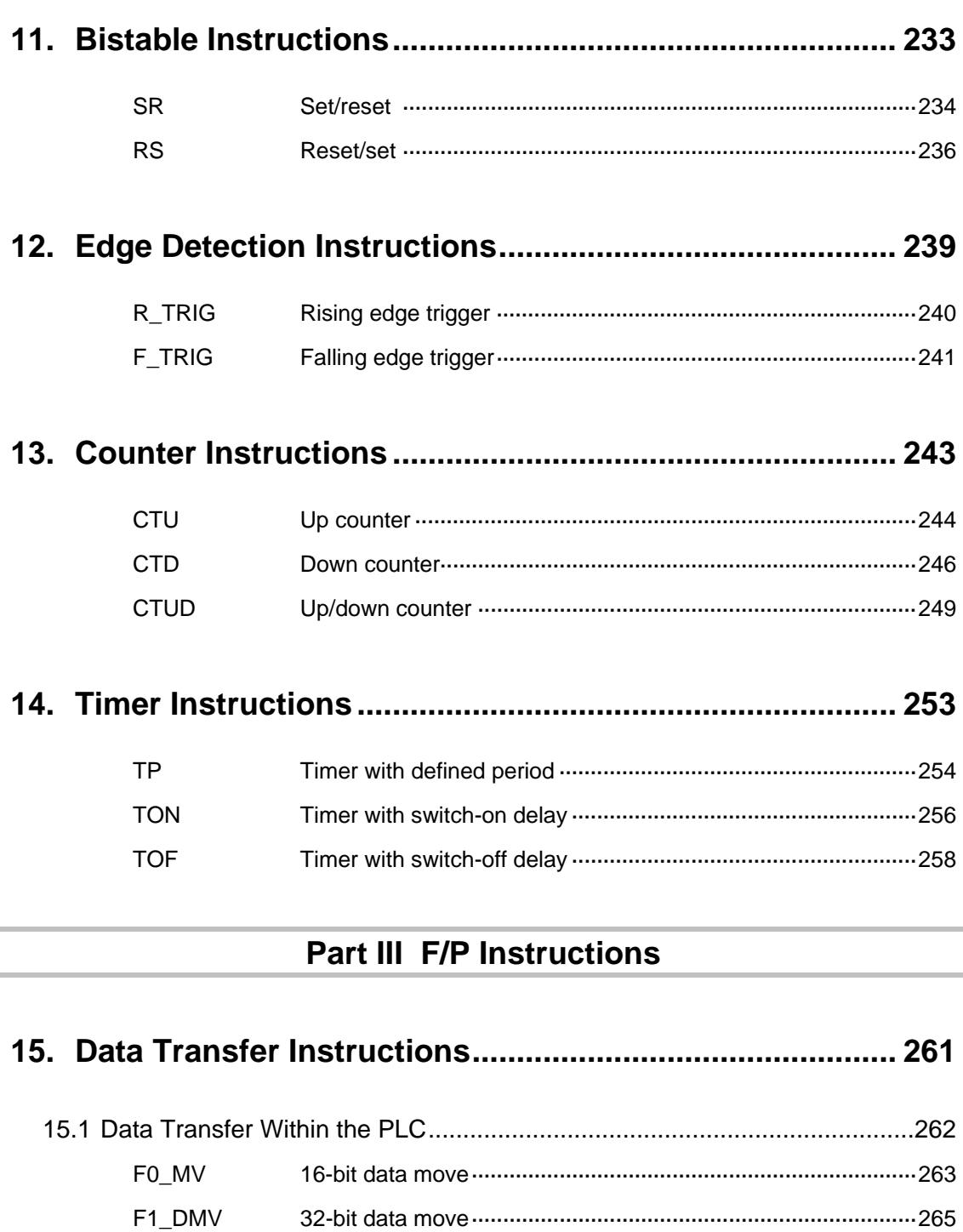

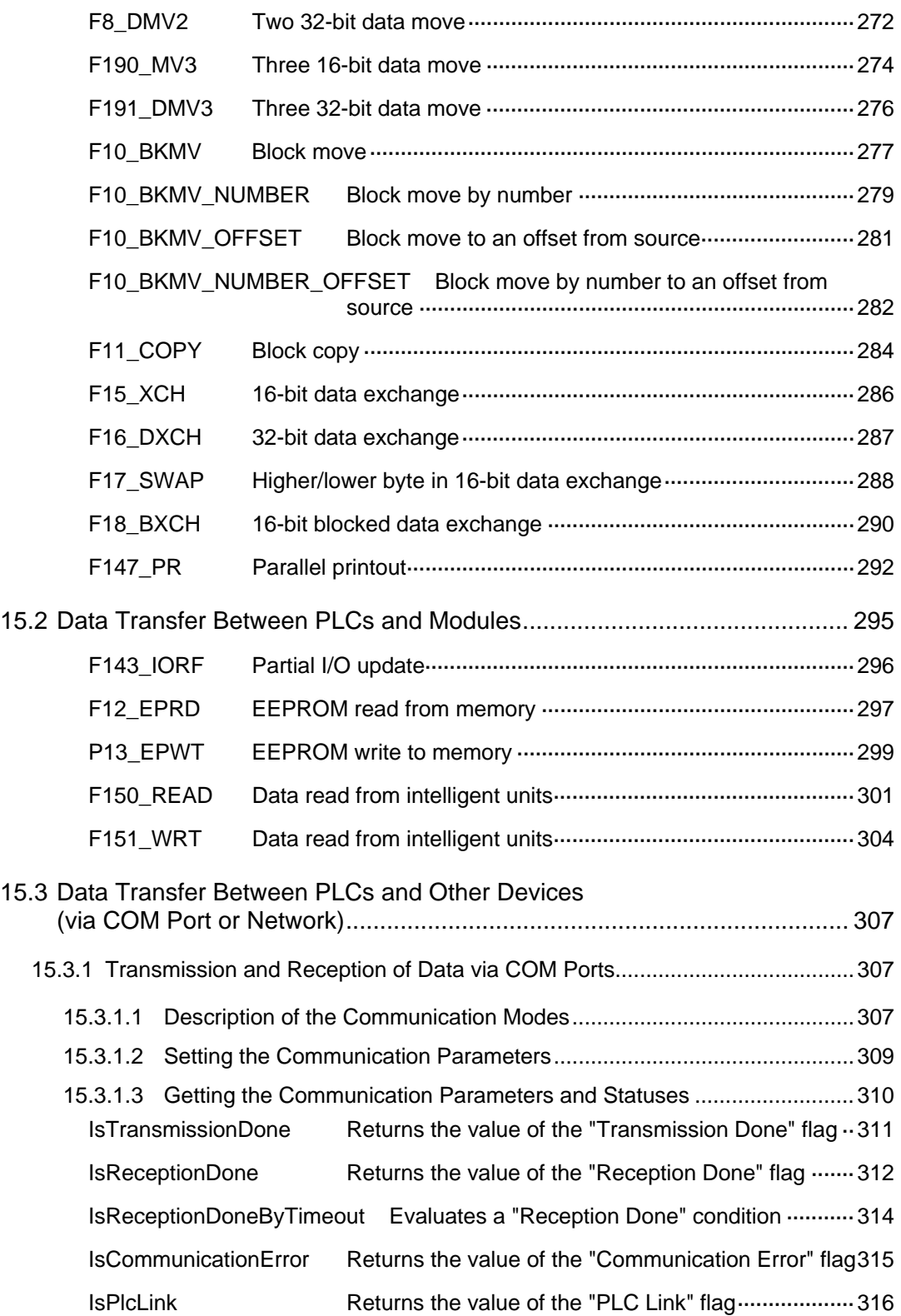

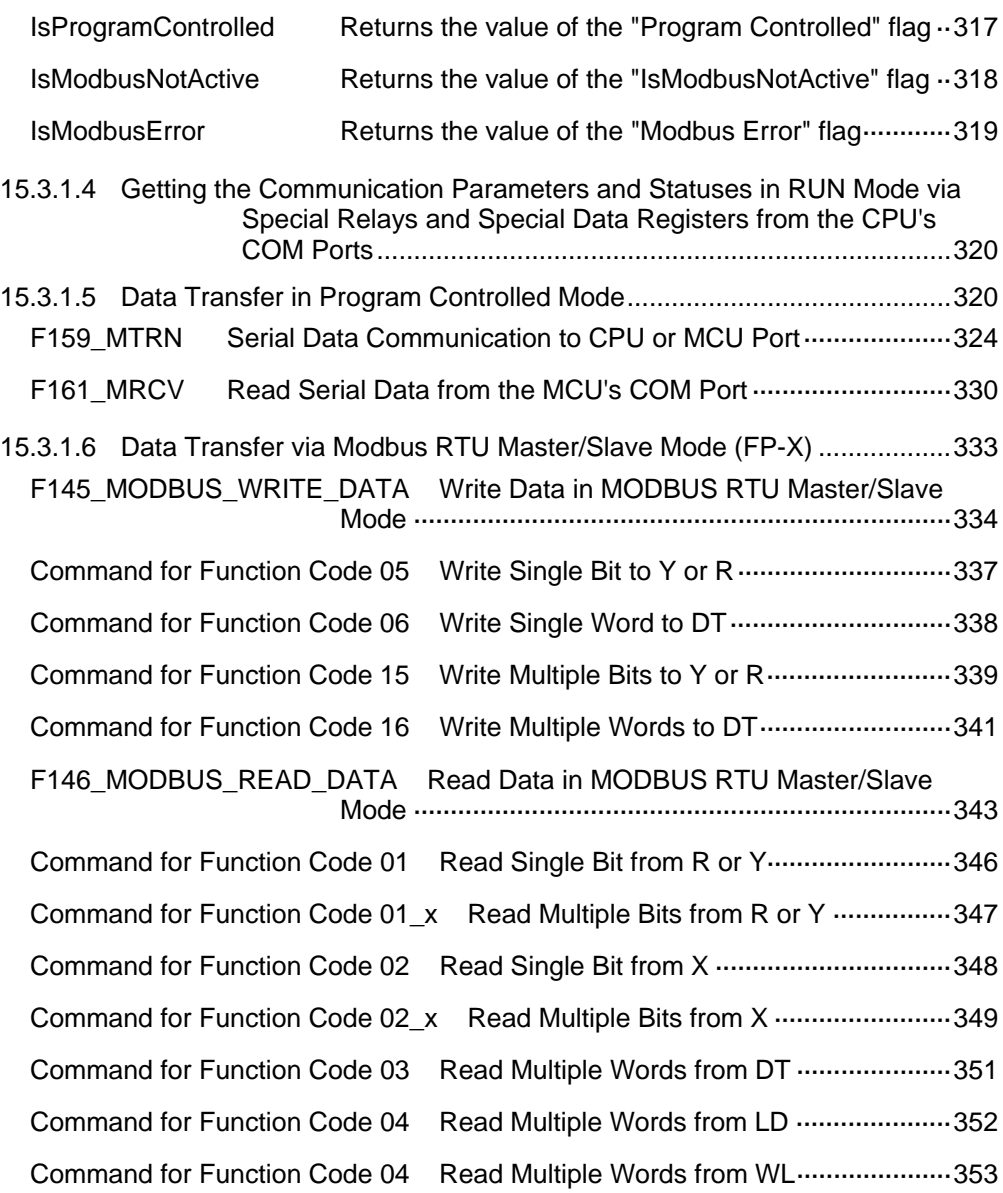

## **16. Arithmetic Instructions ..................................................... [355](#page-379-0)**

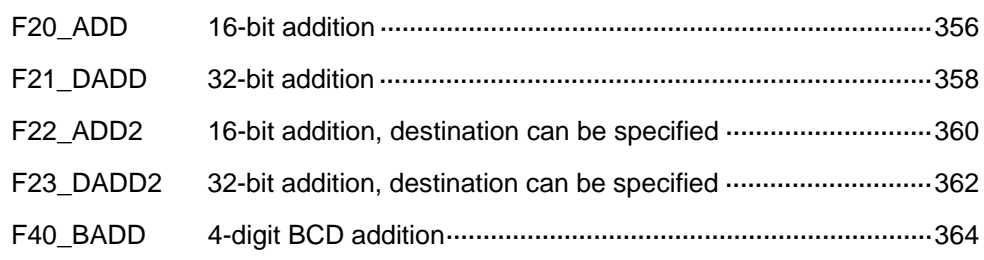

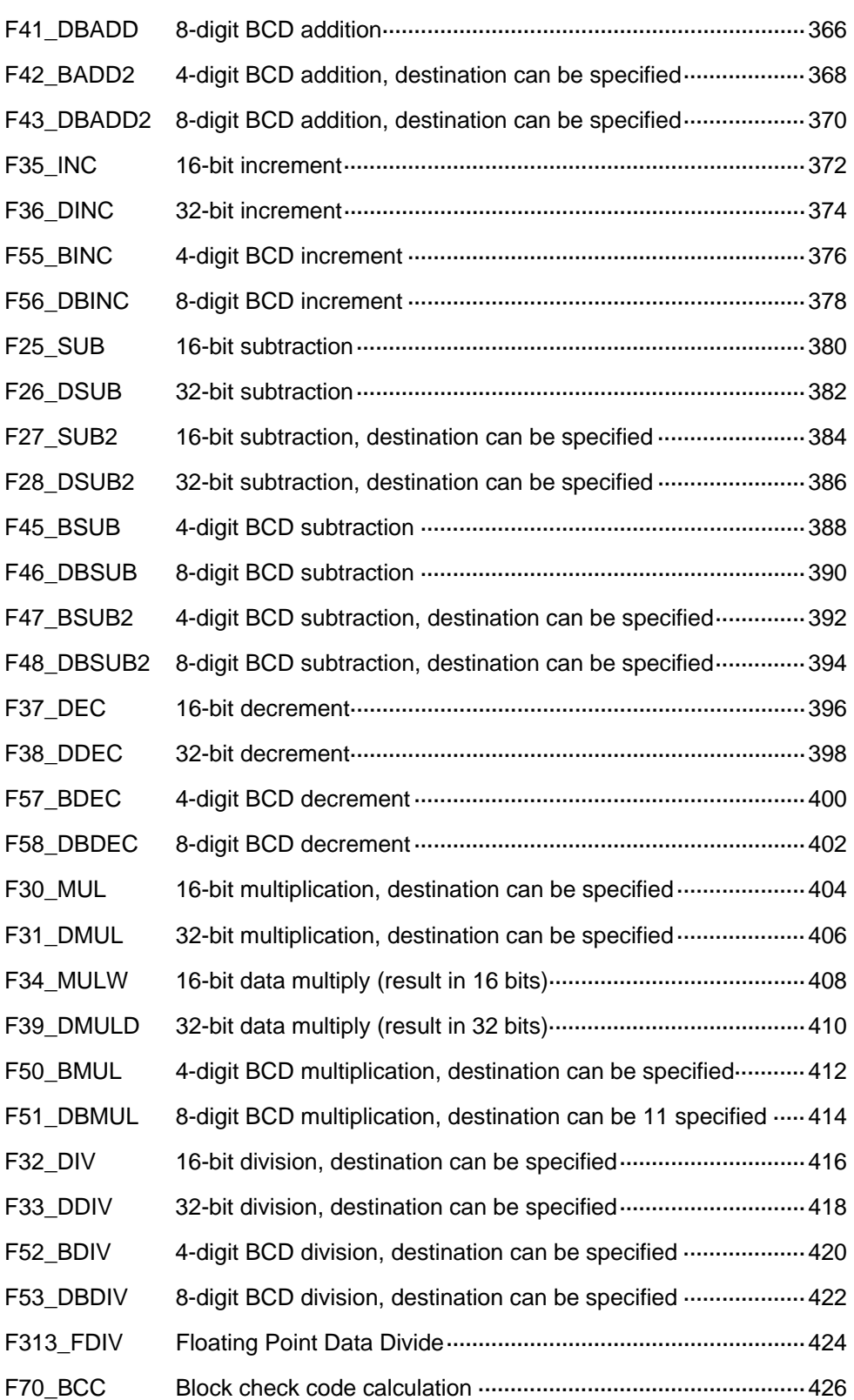

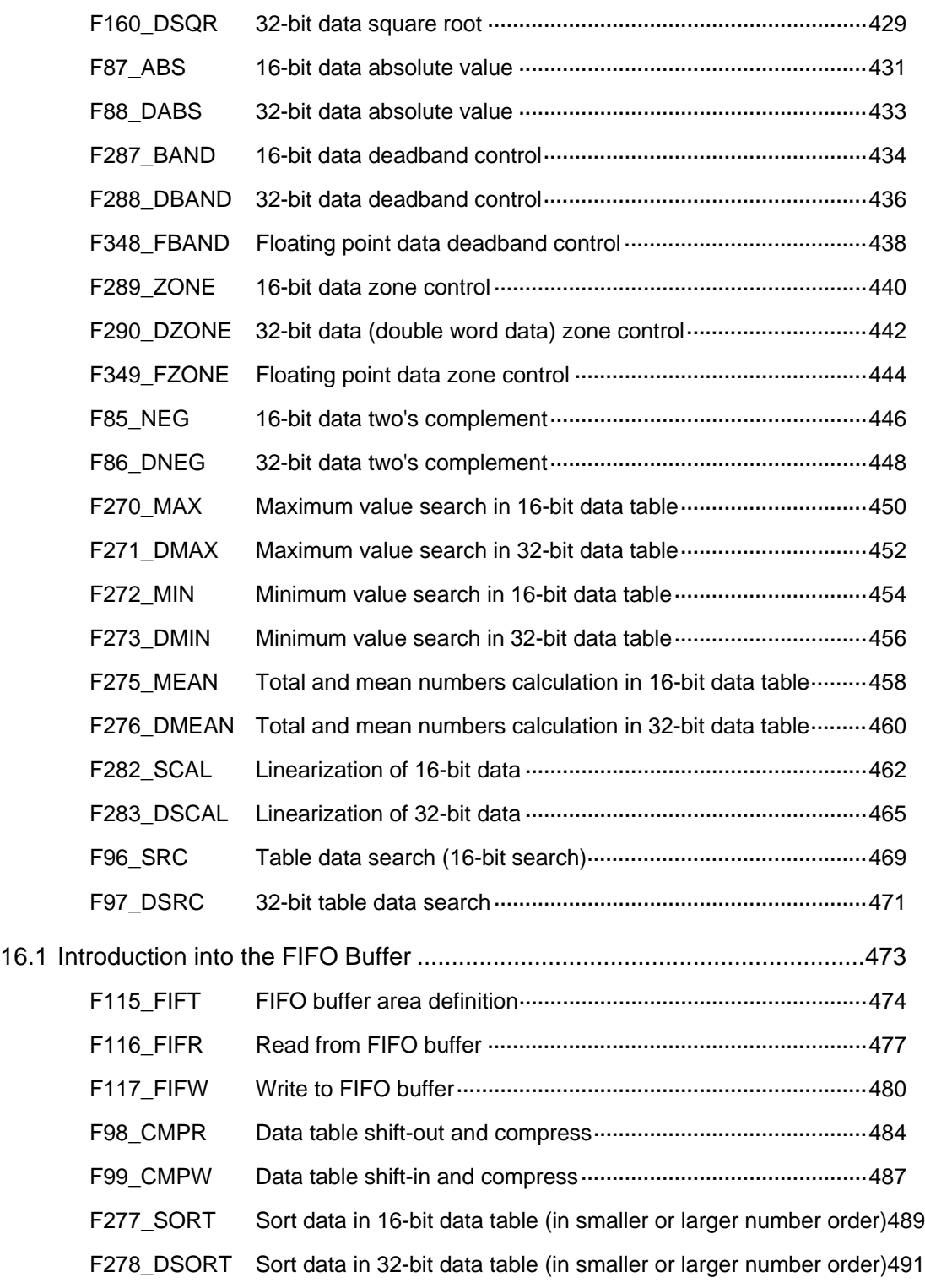

### **17. Bitwise Boolean Instructions ...........................................[493](#page-517-0)**

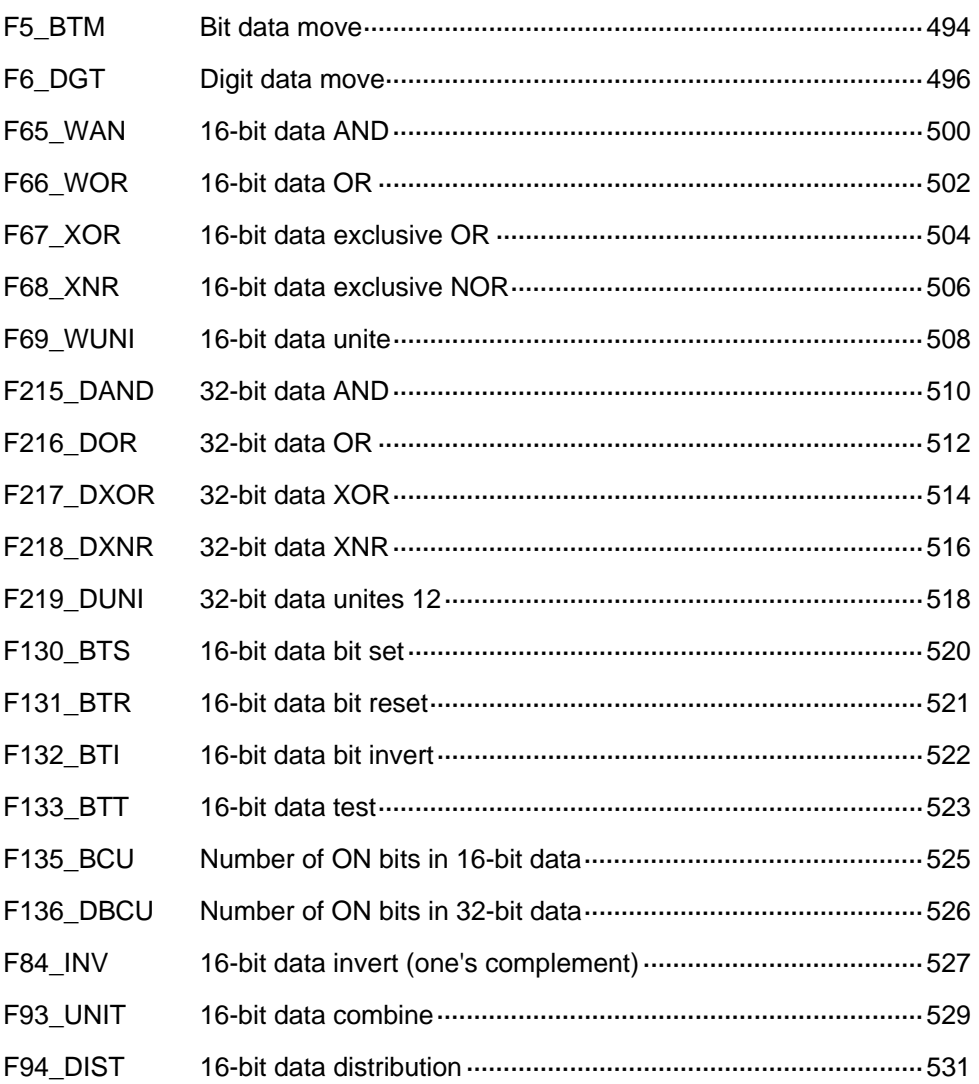

### **18. Bitshift Instructions...........................................................[533](#page-557-0)**

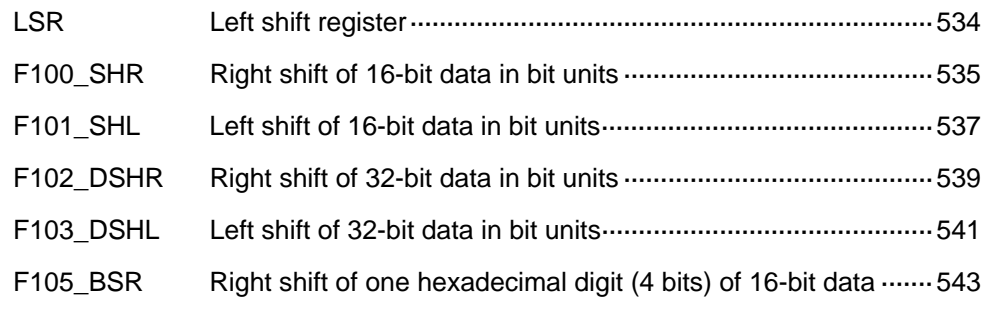

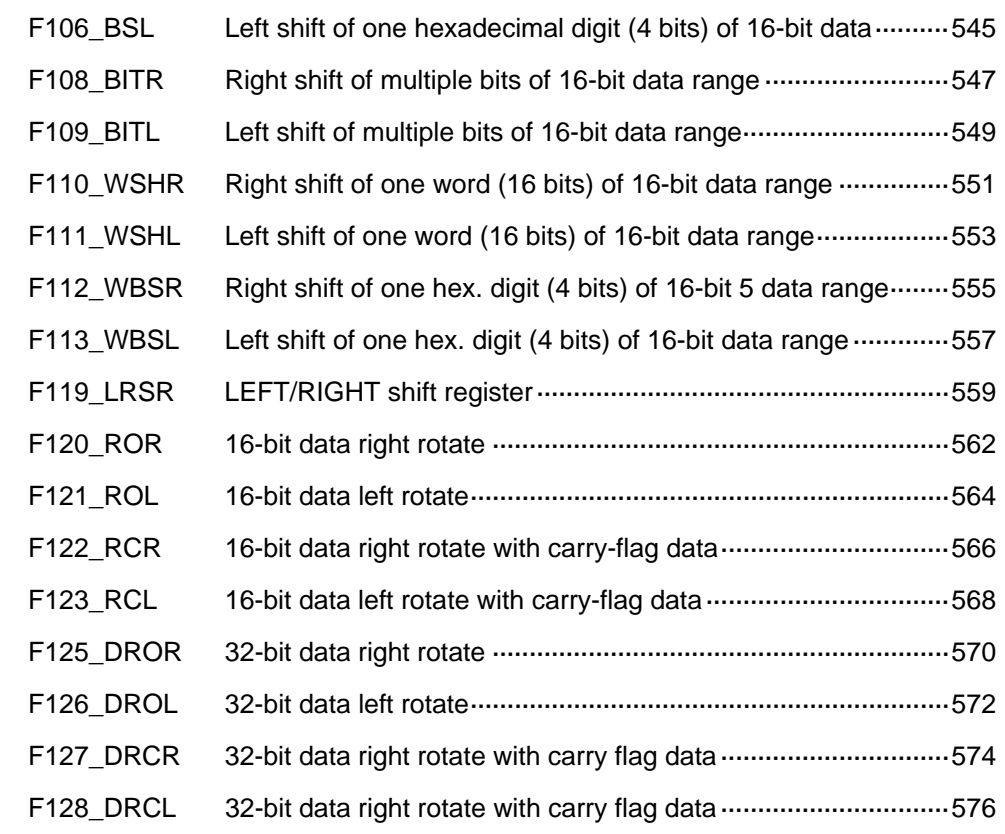

### **19. Comparison Instructions.................................................. [579](#page-603-0)**

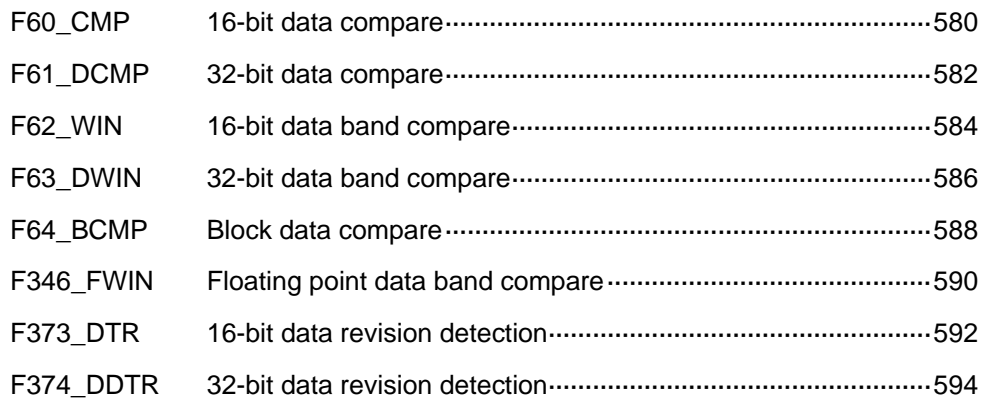

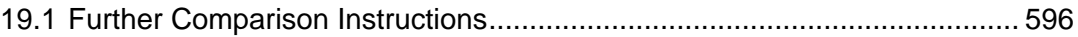

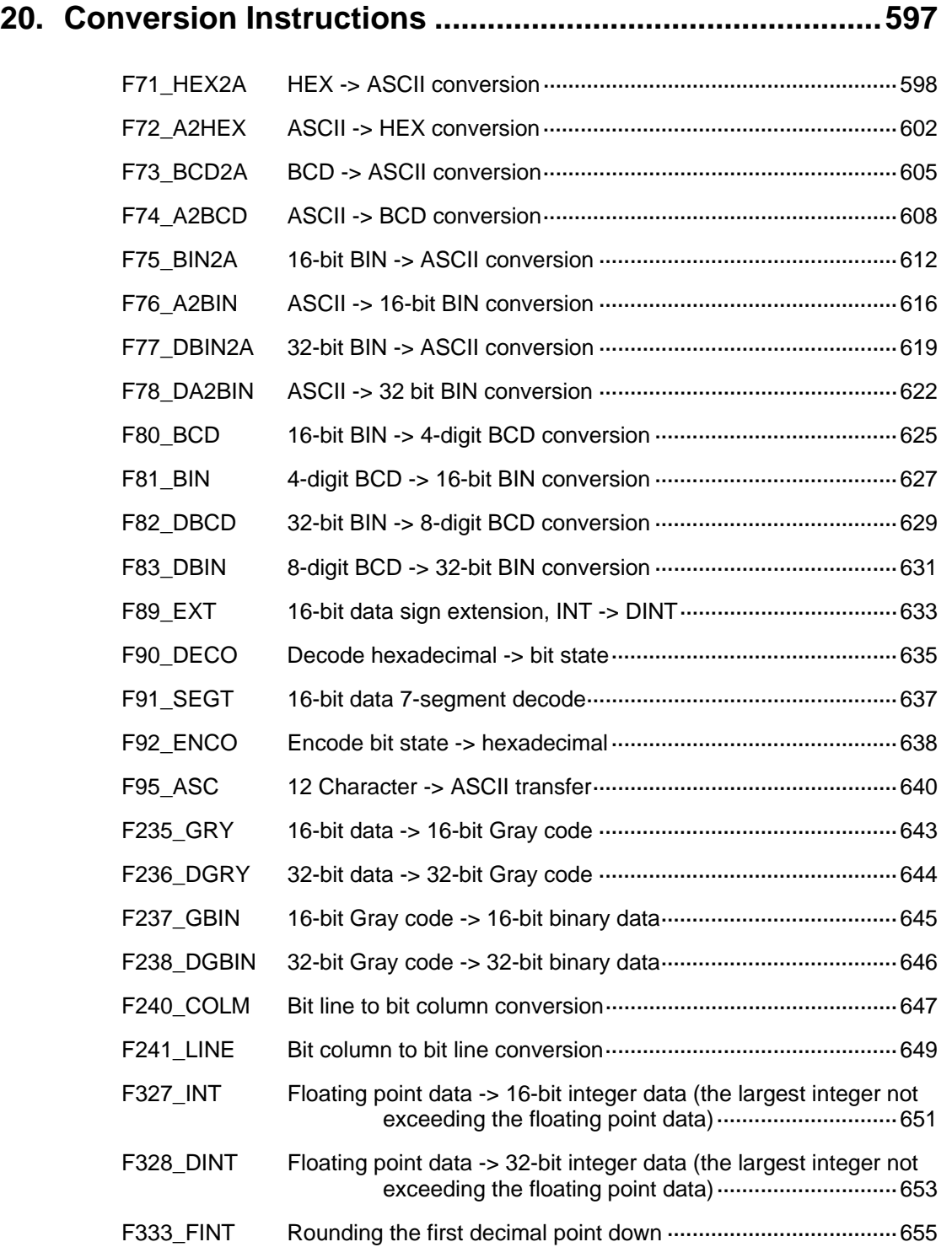

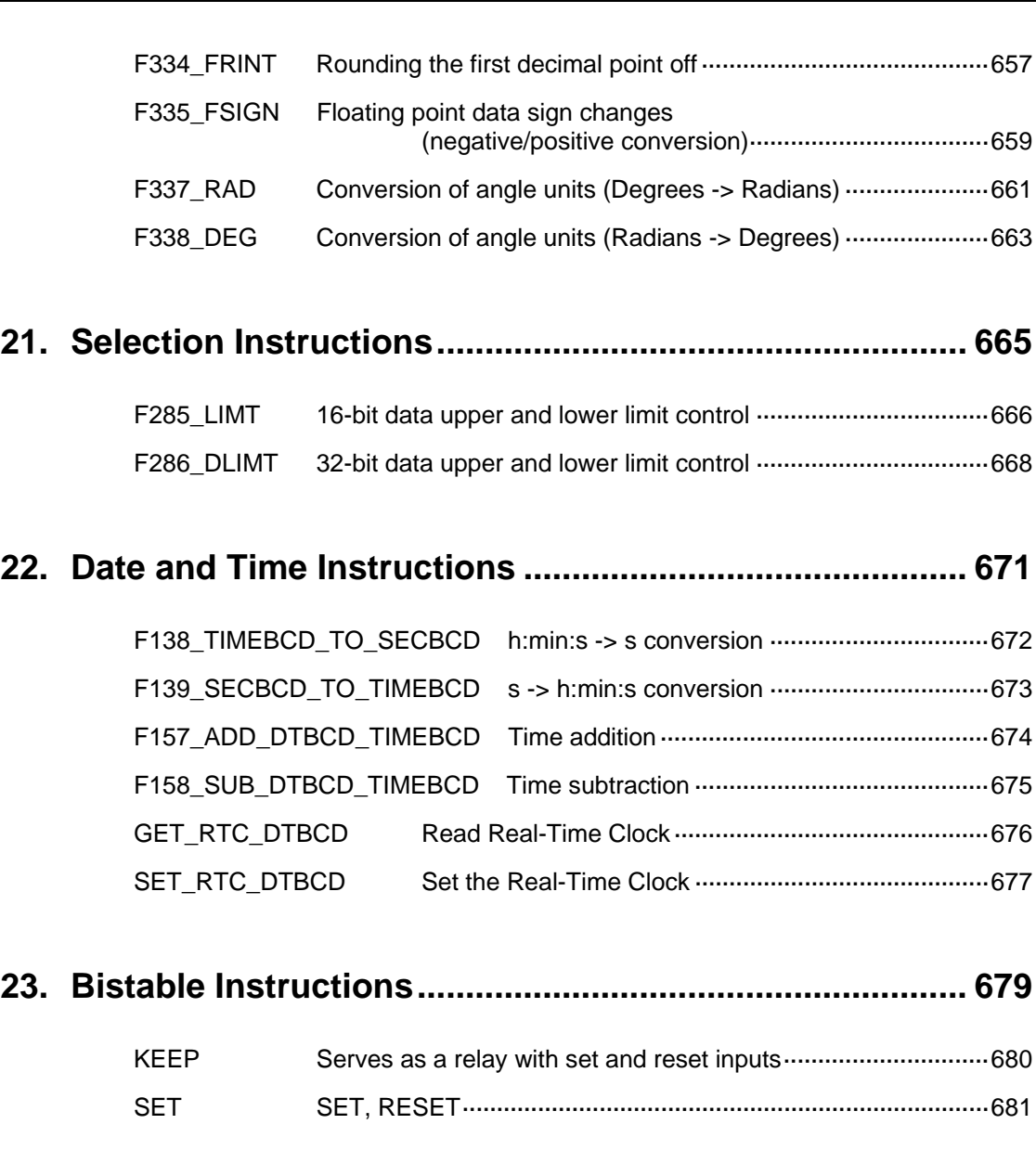

### **24. Edge Detection Instructions............................................. [685](#page-709-0)**

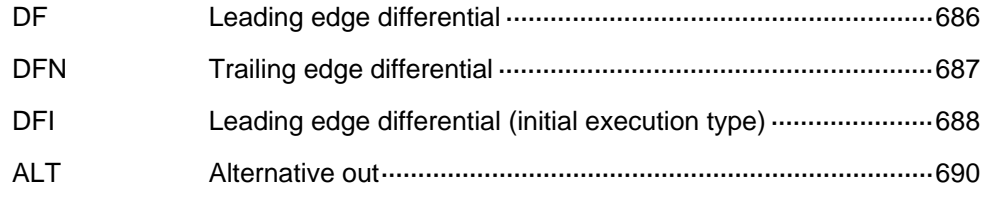

# **25. Counter Instructions .........................................................[691](#page-715-0)**

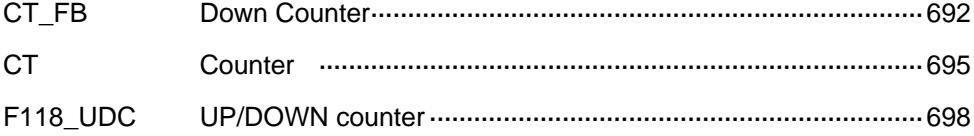

### **26. High Speed Counter and Pulse Output Instructions......[701](#page-725-0)**

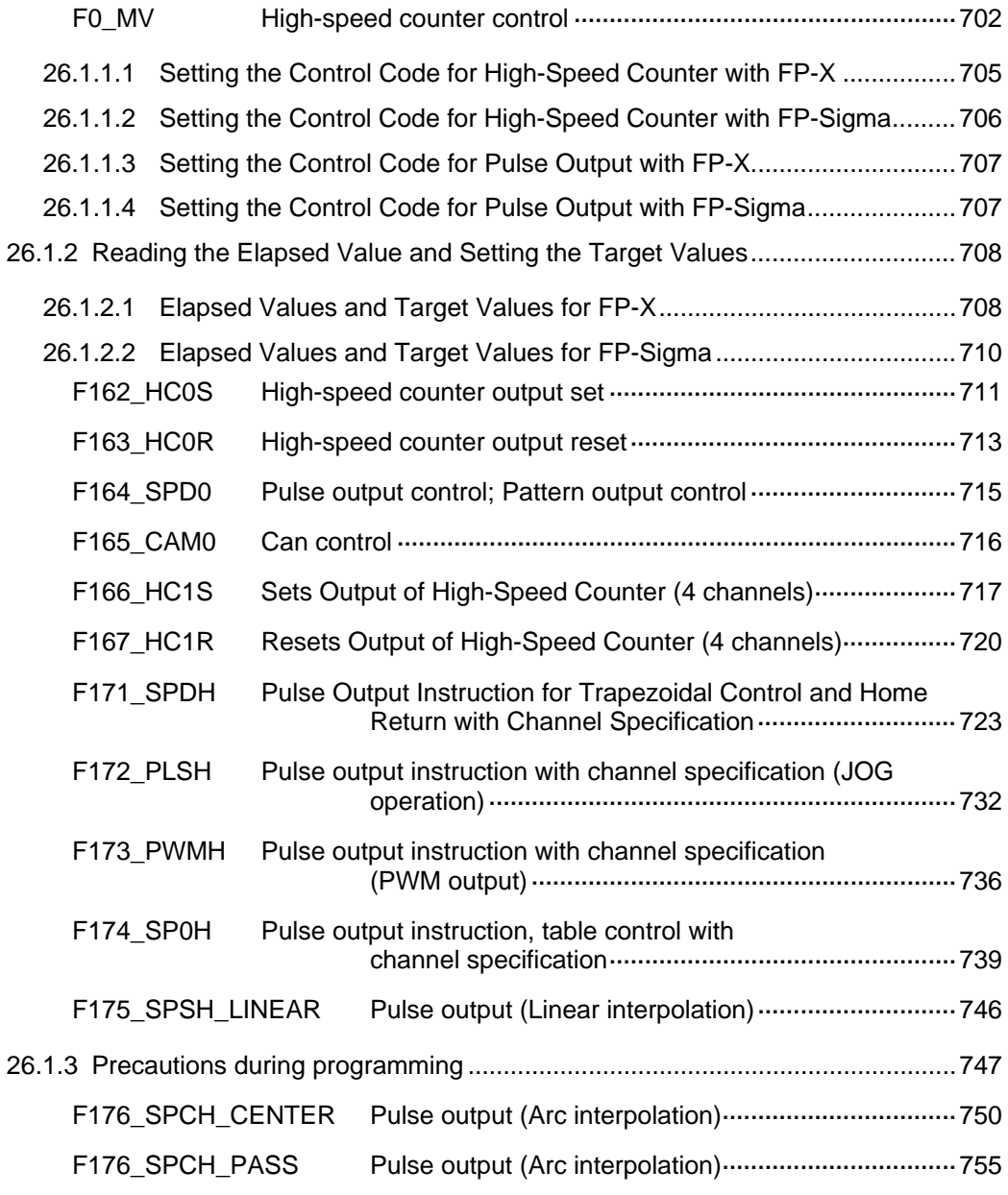

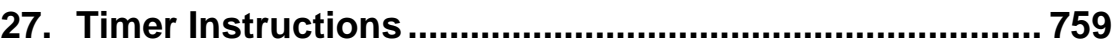

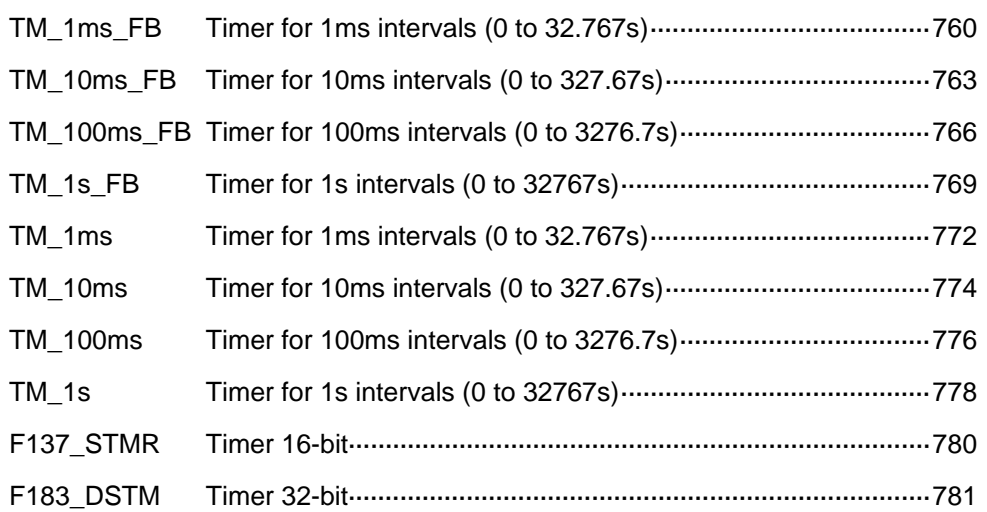

### **28. Process Control Instructions ........................................... [783](#page-807-0)**

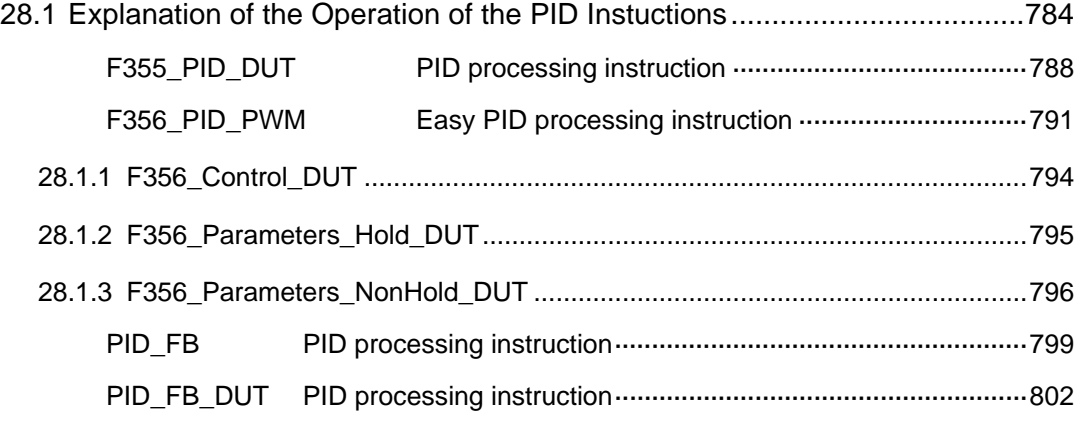

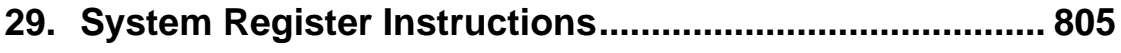

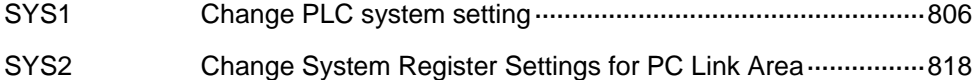

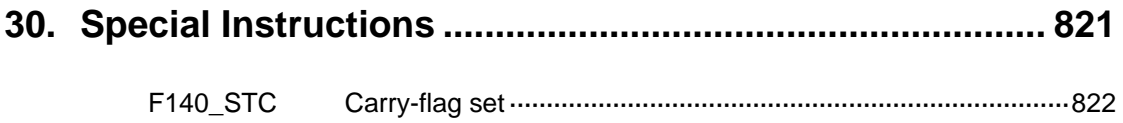

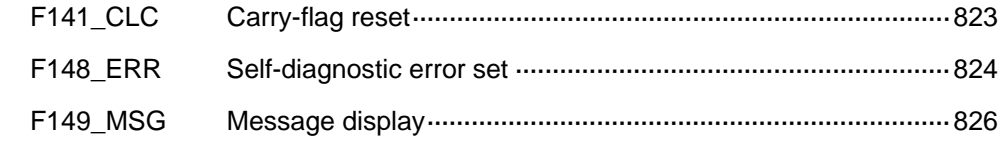

### **31. Program Execution Control Functions............................[827](#page-851-0)**

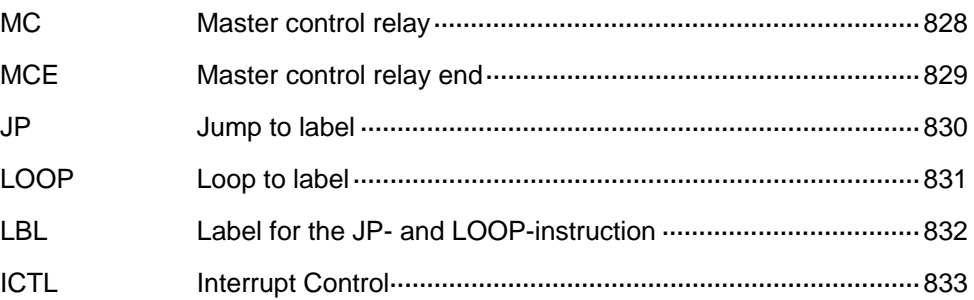

### **32. Appendix Programming Information ...............................[835](#page-859-0)**

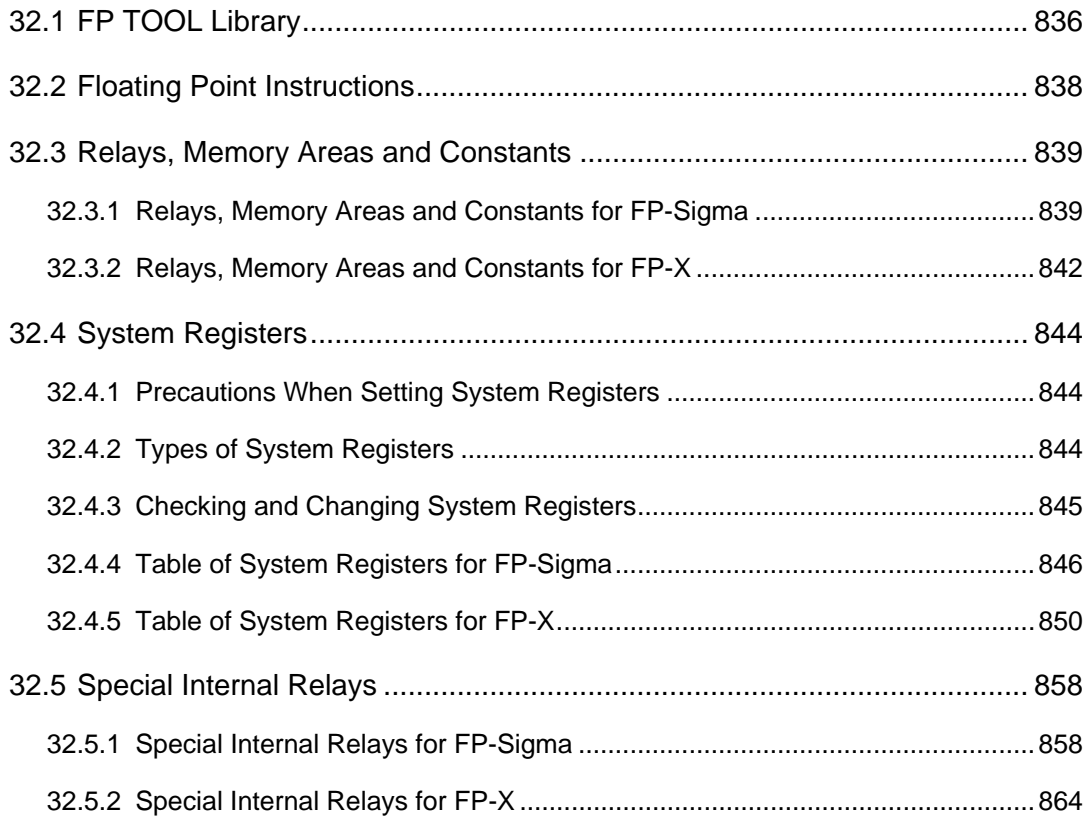

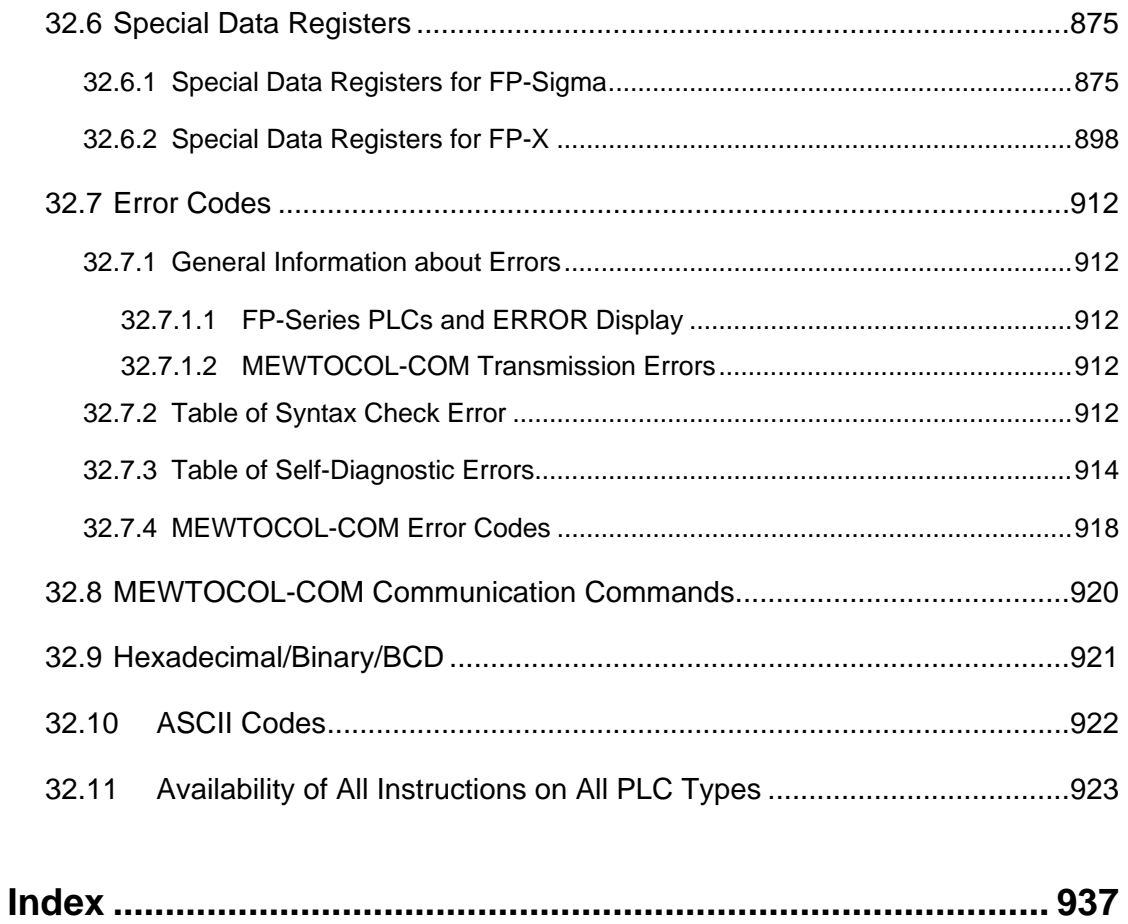

**Record of Changes** 

# <span id="page-25-0"></span>**Chapter 1**

# **Basics**

### <span id="page-26-0"></span>**1.1 Operands**

In FPWIN Pro the following operands are available:

- in- and outputs (X/Y) as well as internal memory areas
- internal relays
- special internal relays
- timers and counters
- data registers
- special data registers
- file registers
- link registers and relays

The number of operands which are available depends on the PLC-type and its configuration. To see how many of the respective operands are available, see your hardware description.

### **1.1.1 Inputs/Outputs**

The amount of inputs/outputs available depends on the PLC and unit type. Each input terminal corresponds to one input **X,** each output terminal corresponds to one output **Y**.

In system register 20 you set whether an output can be used once or more during the program.

#### **Outputs which do not exist physically can be used like flags. These flags**  rs 1 **are non-holding, which means their contents will be lost, e.g. after a power failure.**

### **1.1.2 Internal Relays**

Internal Relays are memory areas where you can store interim results. Internal relays are treated like internal outputs.

In system register no. 7 you define which internal relays are supposed to be holding/nonholding. Holding means that its values will be retained even after a power failure.

The number of available internal relays depends on the PLC type (see hardware description of your PLC).

### **1.1.3 Special Internal Relays**

Special internal relays are memory areas which are reserved for special PLC functions. They are automatically set/reset by the PLC and are used:

to indicate certain system states, e.g. errors

- <span id="page-27-0"></span>as an impulse generator
- to initialize the system
- as ON/OFF control flag under certain conditions
	- such as when some flags get a certain status if data are ready for transmission in a PLC network.

The number of special internal relays available depends on the PLC type (see hardware description of your PLC).

#### r. **Special internal relays can only be read.**

### **1.1.4 Timers and Counters**

Timers and Counters use one common memory and address area.

Define in system registers 5 and 6 how the memory area is to be divided between timers and counters and which timers/counters are supposed to be holding or non-holding. Holding means that even after a power failure all data will be saved, which is not the case in nonholding registers.

Entering a number in system register 5 means that the first counter is defined. All smaller numbers define timers.

For example, if you enter zero, you define counters only. If you enter the highest value possible, you define timers only.

In the default setting the holding area is defined by the start address of the counter area. This means all timers are holding and all counters are non-holding. You can of course customize this setting and set a higher value for the holding area, which means some of the timers, or if you prefer, all of them can be defined as holding.

In addition to the timer/counter area, there is a memory area reserved for the set value (SV) and the elapsed value (EV) of each timer/counter contact. The size of both areas is 16 bits (WORD). In the SV and EV area one INTEGER value from 0 to 32,767 can be stored.

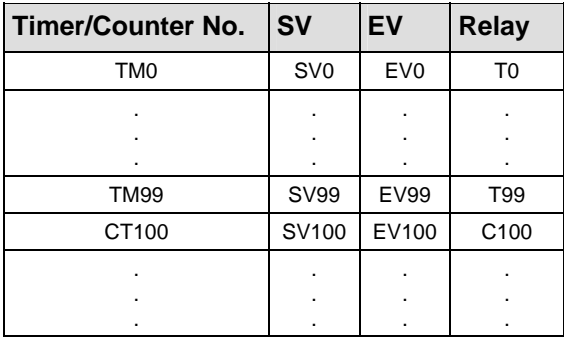

While a timer or counter is being processed, the respective acual value can be read and under certain conditions be edited.

#### <span id="page-28-0"></span>r ( **After changing the settings in system register 5, do not forget to adjust the addresses of the timers/counters in your PLC program because they correspond to the TM/CT numbers.**

### **1.1.5 Data Registers (DT)**

Data registers have a width of 16 bits. You can use them, for example, to write and read constants/parameters. If an instruction requires 32 bits, two 16-bit data registers are used. If this is the case, enter the address of the first data register with the prefix DDT instead of DT. The next data register (word) will be used automatically (for more information, please refer to addresses (see page [7](#page-31-0))).

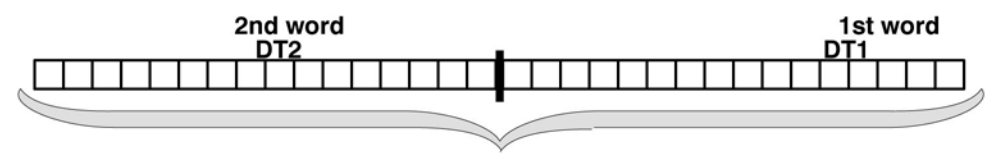

32 bit data register

Data registers can be holding or non-holding. Holding means that even after a power failure all data will be saved. Set the holding/non-holding areas in system register 8 by entering the start address of the holding area.

The amount of data registers available depends on the PLC type (see hardware description).

### **1.1.6 Special Data Registers (DT)**

Special data registers are like the special internal relays reserved for special functions and are in most cases set/reset by the PLC.

The register has a width of 16 bits (data type = WORD). The amount of special data registers available depends on the PLC type (see hardware description).

Most special data registers can only be read. Here some exceptions:

- interrupts and scan time (DT9027, DT9023-DT9024)...
- •

#### **1.1.6.1 Data Transfer To and From Special Data Registers**

FPWIN Pro offers three possibilities to read from or write to special relays/special data registers.

1. Via system variables (recommended from version 5.1 onwards)

<span id="page-29-0"></span>For each special data register and relay a system variable exists according to the following syntax:

sys\_ \* \_system variable

b w WORD dw DWORD i di BOOL INT DINT

You can insert these system variables into the body via the "Variable Selection" dialog.

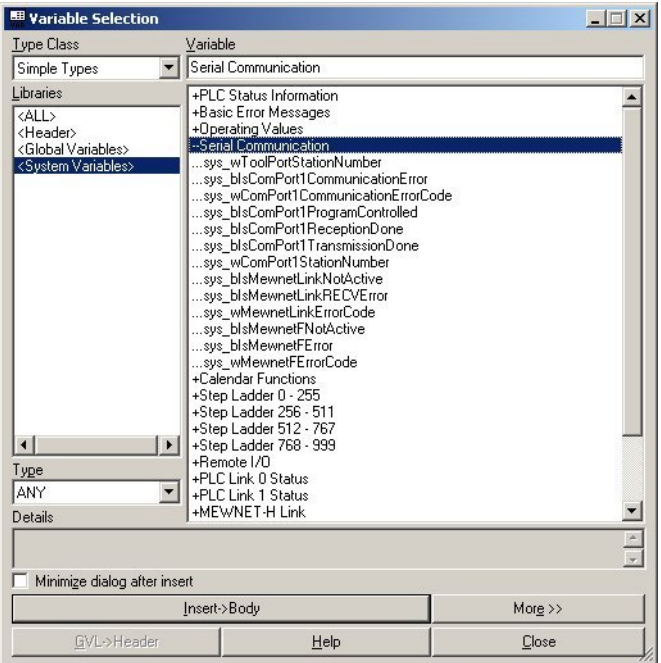

In addition these system variables are also displayed under **Monitor** → **Special Relays and Registers** as the last entries in the comments, e.g. "**sys\_w\_HSC\_ControlFlags**".

Example for accessing the special data for HSC

Example for accessing the special data for the RTC

- 2. via global variables
- 3. via direct addresses in the body

#### **1.1.7 File Registers (FL)**

Some PLC types (see hardware description) provide additional data registers which can be used to increase the number of data registers. File registers are used in the same way as data <span id="page-30-0"></span>registers. Set the holding/non-holding area in system register 9. Holding means that even after a power failure all data will be saved.

### **1.1.8 Link Relays and Registers (L/LD)**

Link relays have a width of 1 bit (BOOL). In system registers 10-13 and 40-55, set the:

- transmission area
- amount of link relay words to be sent
- holding/non-holding area

Link registers have a width of 16 bits (WORD). In system registers 10-13 and 40-55, set the:

- transmission area
- amount of link relay words to be sent
- holding/non-holding area

### <span id="page-31-0"></span>**1.2 Addresses**

In the List of Global Variables, enter the physical address in the field "Address" for each global variable used in the PLC program.

The operand and the address number are part of the address. In FPWIN Pro you can use either FP and/or IEC addresses. The following abbreviations are used:

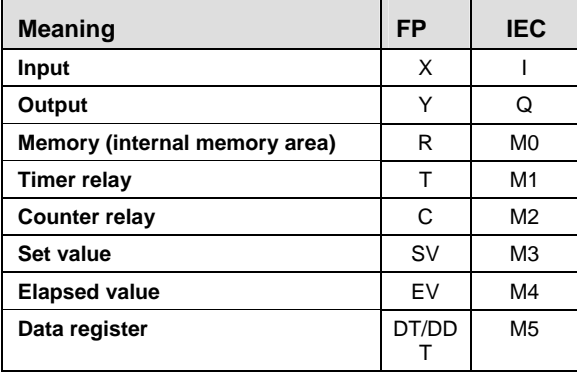

You find the register numbers (e.g. DT9000/DT90000) in your hardware description. The next two sections show how FP and IEC addresses are composed.

#### **1.2.1 FP Addresses**

An address represents the hardware address of an in-/output, register, or counter.

For example, the hardware address of the 1st input and the 4th output of a PLC is:

- X0 ( $X = input$ , 0 = first relay)
- $Y3 (Y = output, 3 = fourth$  relay)

Use the following address abbreviations for the memory areas. You find the register numbers in your hardware description.

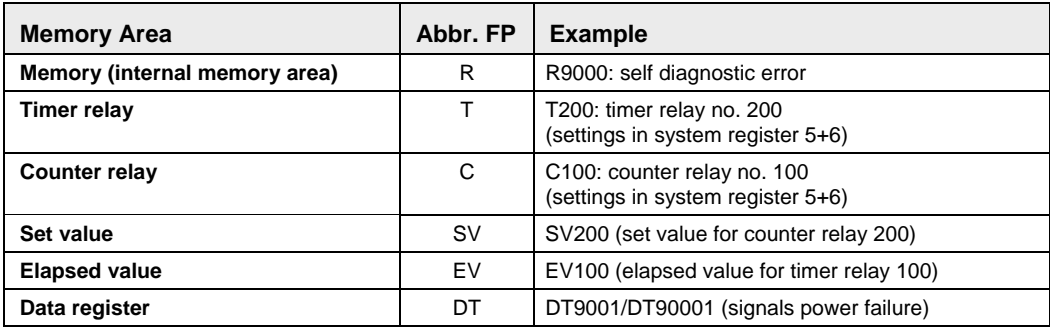

#### **1.2.2 IEC Addresses**

The composition of an IEC-1131 address depends on:

- operand type
- data type
- slot no. of the unit (word address)
- relay no. (bit address)
- PLC type

In- and Outputs are the most important components of a programmable logic controller (PLC). The PLC receives signals from the input relays and processes them in the PLC program. The results can either be stored or sent to the output relays, which means the PLC controls the outputs.

A PLC provides special memory areas, in short "M", to store interim results, for example.

If you want to read the status of the input 1 of the first module and control the output 4 of the second module, for example, you need the physical address of each in-/output. Physical FPWIN Pro addresses are composed of the per cent sign, an abbreviation for in-/output, an abbreviation for the data type and of the word and bit address:

#### **Example IEC address for an input**

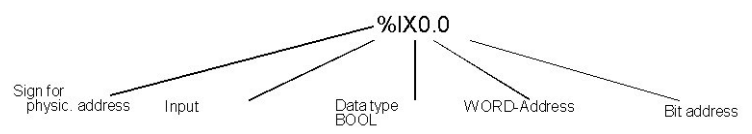

The per cent sign is the indicator of a physical address. "I" means input, "X" means data type BOOL. The first zero represents the word address (slot no.) and the second one the bit address. Note that counting starts with zero and that counting word and bit addresses differs among the PLC types.

Each PLC provides internal memory areas (M) to store interim results, for example. When using internal memory areas such as data registers, do not forget the additional number (here 5) for the memory type:

#### **Example IEC address for an internal memory area**

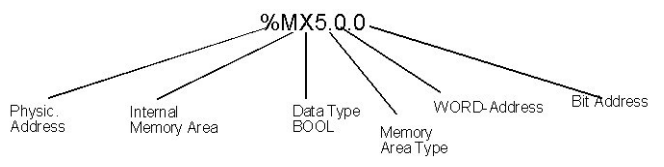

Bit addresses do not have to be defined for data registers, counters, timers, or the set and actual values.

According to IEC 1131, abbreviations for **in- and output** are "I" and "O", respectively. Abbreviations for the **memory areas** are as follows:

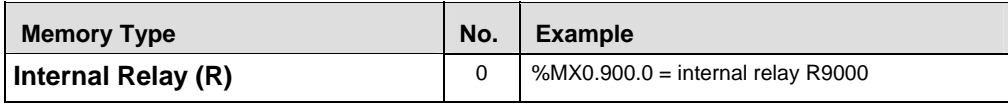

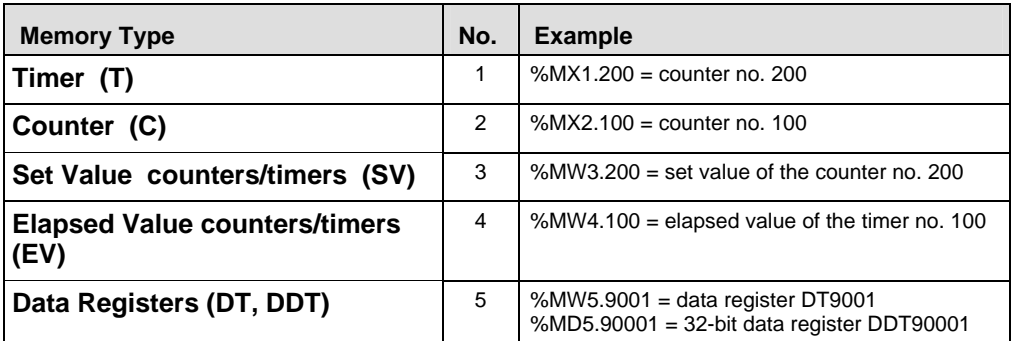

#### **Tables with hardware addresses can be found in the hardware**  r ( **description of your PLC.**

The following data types are available:

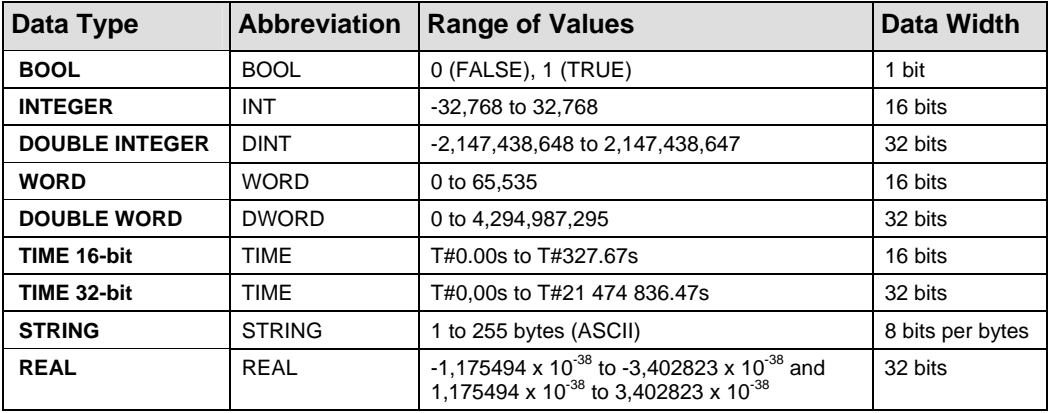

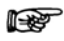

#### **Please take into account that not all data types can be used with each IEC command.**

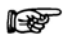

- **Find the tables with all memory areas in your hardware description.**
- **When using timers, counters, set/elapsed values, and data registers, the bit address does not have to be indicated.**
- **You can also enter the register number (R9000, DT9001/90001) or the FP address, e.g. "X0" (input 0), instead of the IEC address.**

#### <span id="page-34-0"></span>**1.2.3 Specifying Relay Addresses**

External input relay (X), external output relay (Y), internal relay (R), link relay (L) and pulse relay (P)The lowest digit for these relay's adresses is expressed in hexadecimals and the second and higher digits are expressed in decimals as shown below.

#### **Example Configuration of external input relay (X)**

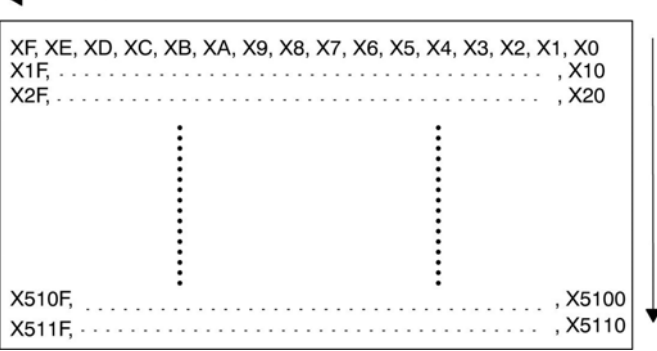

### **1.2.4 Timer Contacts (T) and Counter Contacts (C)**

Addresses of timer contacts (T) and counter contacts (C) correspond to the **TM** and **CT** instruction numbers and depend on the PLC type.

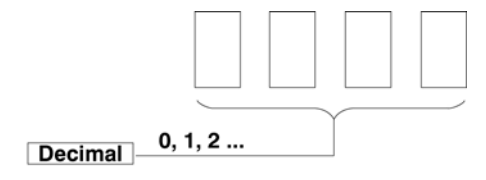

e.g. for FP2:<br>T0, T1 ............................ T2999 C3000, C3001 .............. C3072

**Since addresses for timer contacts (T) and counter contacts (C)**  r 1 **correspond to the TM and CT instruction numbers, if the TM and CT instruction sharing is changed by system register 5, timer and counter contact sharing is also changed.** 

#### **1.2.5 External Input (X) and Output Relays (Y)**

- The external input relays available are those actually allocated for input use.
- The external output relays actually allocated for output can be used for turning ON or OFF external devices. The other external output relays can be used in the same way as internal relays.

<span id="page-35-0"></span>I/O allocation is based on the combination of I/O and intelligent modules installed.

#### **1.2.6 Word Representation of Relays (WX, WY, WR, and WL)**

The external input relay (X), external output relay (Y), internal relay (R) and link relay (L) can also be expressed in word format. The word format treats 16-bit relay groups as one word. The word expressions for these relays are word external input relay (WX), word external output relay (WY), word internal relay (WR) and word link relay (WL), respectively.

#### **Example:**

Configuration of word external input relay (WX)

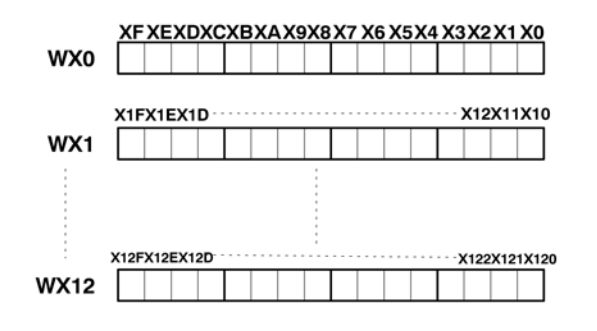

ltsp **Since the contents of the word relay correspond to the state of its relays (components), if some relays are turned ON, the contents of the word change.**
# **1.3 Constants**

A constant represents a fixed value. Depending on the application, a constant can be used as an addend, multiplier, address, in-/output number, set value, etc.

There are 3 types of constants:

- decimal
- hexadecimal
- BCD

# **1.3.1 Decimal Constants**

Decimal constants can have a width of either 16 or 32 bits.

Range 16 bit: -32,768 to 32,768

Range 32 bit: -2,147,483,648 to 2,147,483,648

Constants are internally changed into 16-bit binary numbers including character bit and are processed as such. Simply enter the decimal number in your program.

# **1.3.2 Hexadecimal Constants**

Hexadecimal constants occupy fewer digit positions than binary data. 16 bit constants can be represented by 4-digit, 32-bit constants by 8-digit hecadecimal constants.

Range 16 bit: 8000 to 7FFF

Range 32 bit: 80000000 to 7FFFFFFFF

Enter e.g.: 16#7FFF for the hexadecimal value 7FFF in your program.

# **1.3.3 BCD Constants**

BCD is the abbreviation for Binary Coded Decimal.

Range 16 bit: 0 to 9999

Range 32 bit: 0 to 99999999

Enter BCD constants in the program either as:

binary: 2#0001110011100101 or hexadecimal: 16#9999

# **1.4 Data Types**

FPWIN Pro provides elementary and user defined data types.

Elementary data types

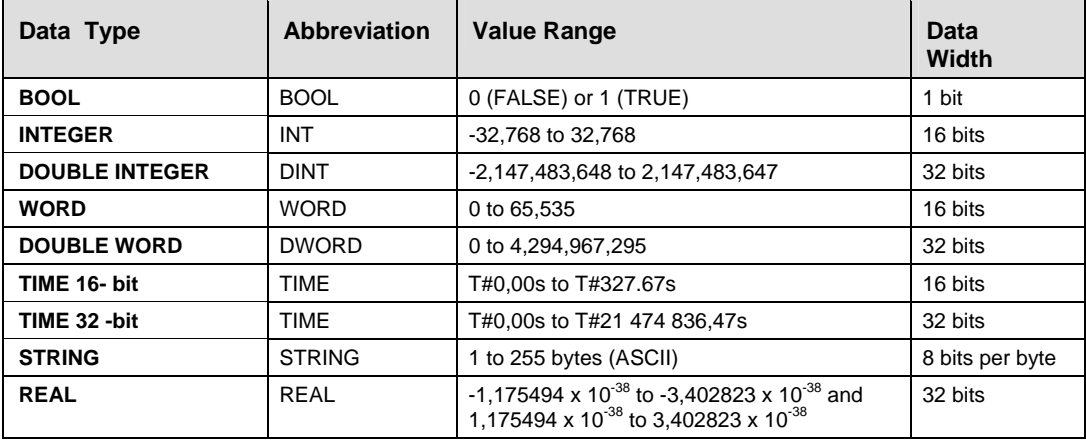

A data type has to be assigned to each variable.

User defined data types

We differentiate between **array** and **D**ata **U**nit **T**ypes (DUT). An array consists of several elementary data types which are all of the same type. A DUT consists of several elementary data types but of different data types. Each represents a new data type.

# **1.4.1 BOOL**

Variables of the data type BOOL are binary variables. They can only have the value 0 or 1, and always have a width of 1 bit.

The condition 0 corresponds to **FALSE** (e.g. initial value in the POU header) and means that the variable is switched off. In this case we also speak of the variable not being set.

The condition 1 corresponds to **TRUE** (e.g. initial value in the POU header) and means that the variable is switched on. In this case we also speak of the variable being set.

The default initial value, e.g. for the variable declaration in the POU header or in the global variable list = 0 (FALSE). In this case the variable is not set during the PLC program start. If this is not the case, the initial value may also be set to TRUE.

# **1.4.2 INT**

Variable values of the data type INTEGER are natural numbers without decimal places. The range of values for INTEGER values is from -32768 to 32767

The default initial value, e.g. for the variable declaration in the POU header or in the global variable list  $= 0$ 

INTEGER numbers can be entered in DEC-, HEX- or BIN- format:

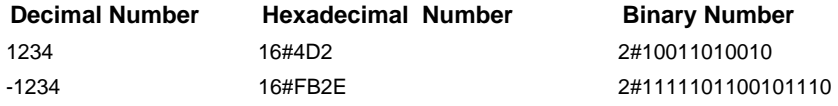

# **1.4.3 DINT**

Variable values of the data type DOUBLE INTEGER are natural numbers without decimal places. The value range for a DOUBLE INTEGER values is from -2147483648 to 2147483647

The default initial value, e.g. for the variable declaration in the POU header or in the global variable list  $= 0$ 

DOUBLE INTEGER numbers can be entered in DEC-, HEX- or BIN- format.

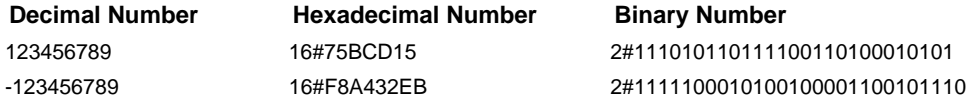

# **1.4.4 STRING**

The data type STRING consists of a series, i.e. string, of ASCII characters up to 255 characters (default setting under **Extras** → **Options** → **Compile options** → **Code Generation**). All ASCII characters are considered as characters.

The default for the initial value, e.g. for the variable declaration in the POU header or in the global variable list is ' ' that corresponds to an empty string.

# **Internal memory structure of strings on the PLC**

Each character of the string is stored in a byte. The memory to which a string is allotted consists of a head (2 words) that contains the following information:

The first word contains the number of characters that are reserved in the memory for this string (the standard value is 32 characters).

The second word contains the actual number of characters that are stored in this string.

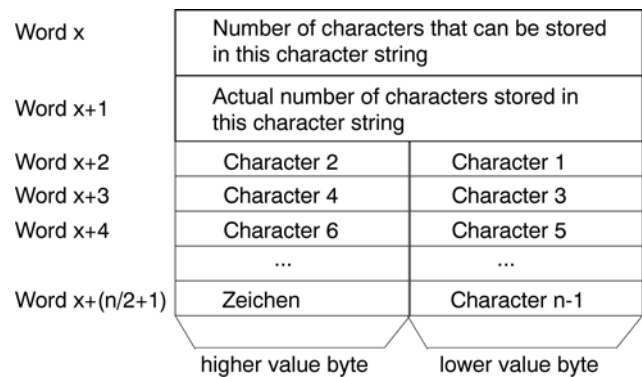

You may declare the number of characters (n) in a string and thereby determine the size of the allotted memory.

The following condition applies: Reserved memory = 2 words (for the head) +  $(n+1)/2$  words (for the characters)

# $*$  NOTE  $=$

# **Since the memory is organized according to words, it is always rounded up to the next larger whole number.**

# **String Literals (according to IEC 61131-3)**

A character string literal is a sequence of zero or more characters prefixed and terminated by the single quote character (').

Three-character combinations of the dollar sign (\$) followed by two hexadecimal digits are to be interpreted as the hexadecimal representation of the eight-bit character code.

Two-character combinations beginning with the dollar sign are to be interpreted as shown in the table:

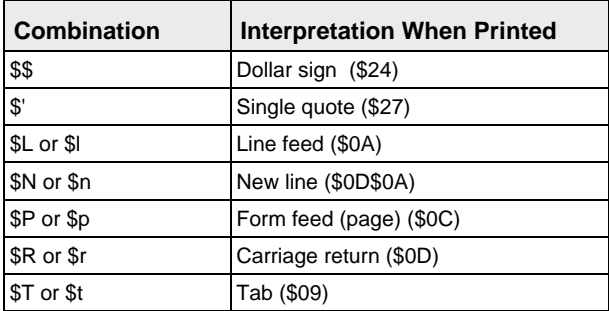

# **Examples of String Literals**

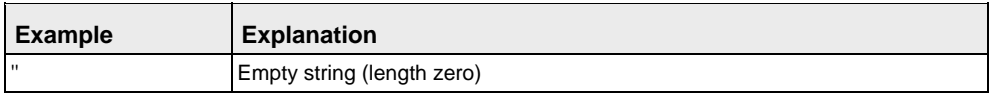

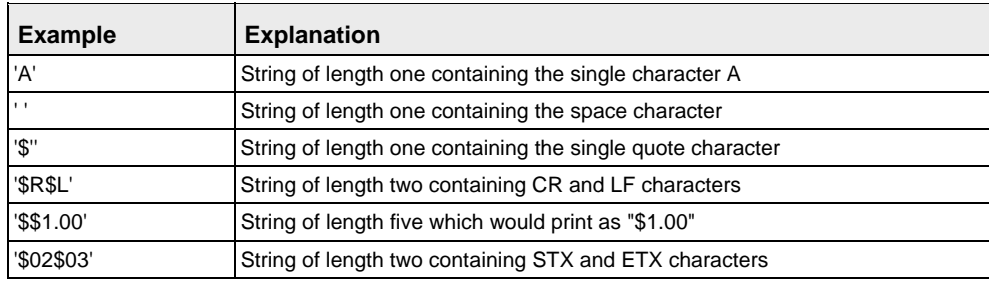

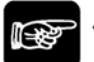

 $^*$  NOTE

**The hexadecimal value 0 (\$00) cannot be entered in a string literal. But the string commands can handle these values correctly if they occur in string variables. So you can, for example, also use strings in supplying telegrams with raw data for data communication.** 

# **Strings as constants**

It is possible to enter values of the data type STRING directly as constants into a function or a function block. A declaration in the POU Header is not necessary in this case.

Transfer of the character string constant ': Pressure too high' to a function.

# **LD Body**

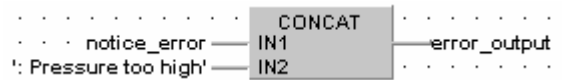

# **IL Body**

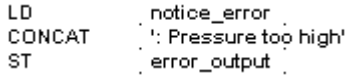

# **Transfer of character strings to functions or function blocks**

When character strings are transferred, only as many characters that fit into the target string are transferred. Various examples include:

Example 1 Copy of a character string **source** to a character string **target** that has less reserved memory than **source**. For a description of these examples, please refer to the online help under the keyword 'Example 1…5 for STRING'. Example 2 Copy of a constant character string to a character string that has less reserved memory than the constant. Example 3 A longer character string is attached to the input contact of a function than is reserved for the input variable in the POU header of the function. Example 4 A longer character string is calculated for a function than the value of the function can return. Example 5 A function returns a longer character string than the target variable can store.

# **The replace functions (E\_)INT\_TO\_STRING (see page [162\)](#page-186-0), (E\_)DINT\_TO\_STRING (see page [165\)](#page-189-0), (E\_)REAL\_TO\_STRING (see page [168\)](#page-192-0),**

**(E\_)TIME\_TO\_STRING (see page [170\)](#page-194-0) etc. require relatively many system resources (program steps and processing time). Therefore define User-defined functions when you use these functions repeatedly.** 

# **Restrictions:**

- **When using the data type STRING in PLCs that do not employ String instructions per se (FP-Sigma):**
- **Can only be used for initializations in the header, as constant in the body, as function or function block argument or in the following commands:** 
	- BOOL TO STRING (see page [156](#page-180-0))
	- CONCAT (see page [212\)](#page-236-0)
	- DINT\_TO\_STRING (see page [165\)](#page-189-0)
	- DWORD TO STRING (see page [160](#page-184-0))
	- EQ (see page [86](#page-110-0))
	- FIND (see page [216\)](#page-240-0)
	- INT\_TO\_STRING (see page [162](#page-186-0))
	- LEN (see page [204\)](#page-228-0)
	- MOVE (see page [28](#page-52-0))
	- NE (see page [92\)](#page-116-0)
	- REAL TO STRING (see page [168](#page-192-0))
	- SEL (see page [200](#page-224-0))
	- TIME\_TO\_STRING (see page [170](#page-194-0))
	- WORD\_TO\_STRING (see page [158\)](#page-182-0)
- **The functions Concat and Find require relatively many system resources (program steps, labels and processing time). Therefore define User-defined functions when you use these functions repeatedly. Only use these functions when absolutely necessary or define User-defined functions when you use these functions repeatedly.**

# **1.4.4.1 Strings as Constants**

It is possible to enter values of the data type STRING directly as constants into a function or a function block. A declaration in the POU Header is not necessary in this case.

# **Example Transfer of the character string constant ': Pressure too high' to a function.**

# LD Body

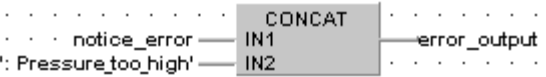

# **1.4.4.2 Transfer of Character Strings to Functions or Function Blocks**

When character strings are transferred, only as many characters that fit into the target string are transferred. Various examples include:

- 1. Copy of a character string source to a character string target that has less reserved memory than source.
- 2. Copy of a constant character string to a character string that has less reserved memory than the constant.
- 3. A longer character string is attached to the input contact of a function than is reserved for the input variable in the POU header of the function.
- 4. A longer character string is calculated for a function than the value of the function can return.
- 5. A function returns a longer character string than the target variable can store.

# **1.4.4.3 String with EN/ENO**

Using STRING instructions with enable input (EN) and enable output (ENO) in ladder diagrams (LD) and function block diagrams (FBD)

STRING instructions with EN/ENO contacts cannot be connected to each other in LD and FBD.

However, you may use this configuration if the instructions in question are first connected to each other and then an instruction with EN/ENO is used in the final position. The enable input (EN) determines the output of its overall result.

# **This arrangement is not possible:**

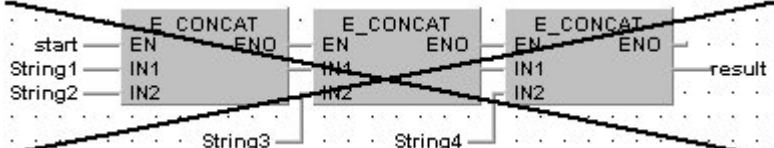

# **This arrangement is possible:**

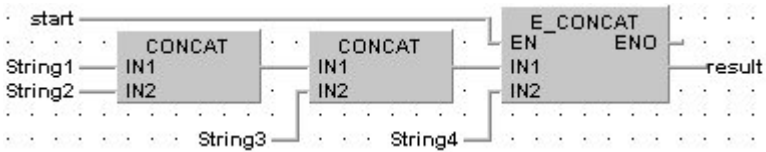

Using STRING instructions in instruction lists (IL)

STRING instructions with EN/ENO may be connected to each other in IL. Nevertheless, in order to avoid intermediate variables, it is suggested that you use a conditional jump instead of connecting a series of functions with EN/ENO.

# **POU Header of a program with a dummy string**

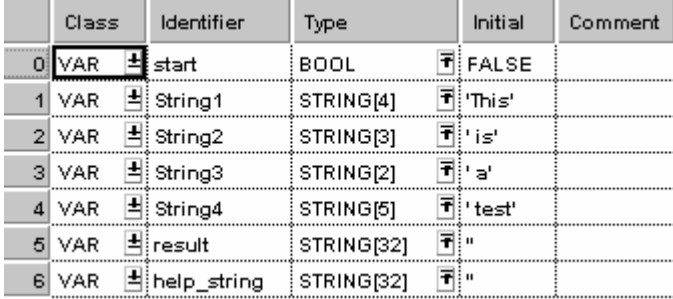

# **IL Body**

(\* When start = TRUE then calculate result = String1 + String2 + String3 + String4 \*)

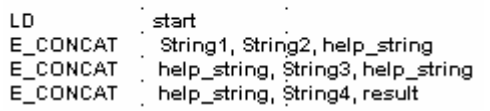

# **POU Header of a program with a conditional jump**

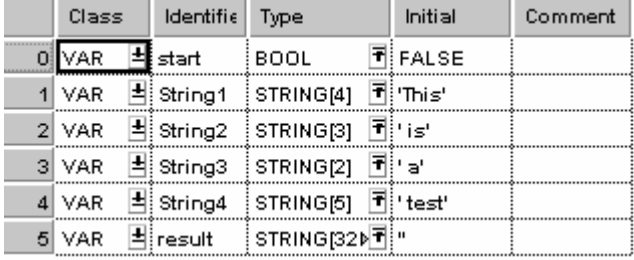

# **IL Body**

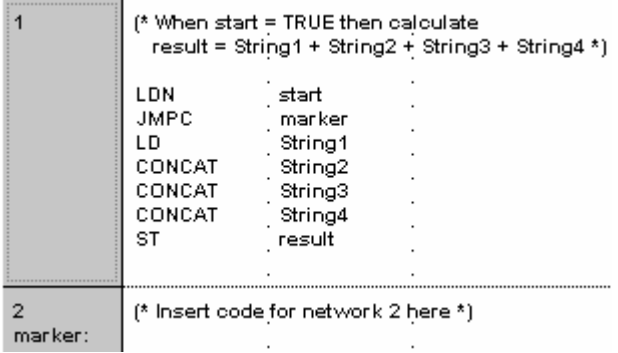

The difficulty of programming with a dummy string lies in correctly choosing its length. When connecting unconditional string instructions in series, this is calculated automatically.

# **1.4.5 WORD**

A variable of the data type WORD consists of 16 binary states. The switching states of 16 in/outputs can be combined as a unity in one word (WORD).

The default for the initial value, e.g. for the variable declaration in the POU header or in the alobal variable list  $= 0$ 

You can enter WORD values in (DEC-), HEX- or BIN- format.

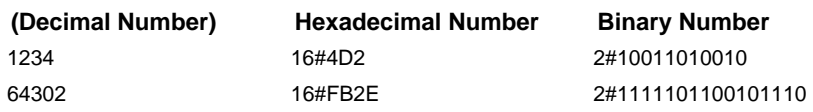

# **1.4.6 DWORD**

A variable of the data type DOUBLE WORD consists of 32 binary states. The switching states of 32 in/outputs can be combined as a unity in one DOUBLE WORD.

The default for the initial value, e.g. for the variable declaration in the POU header or in the global variable list  $= 0$ 

You can enter numbers in (DEC-), HEX- or BIN- format.

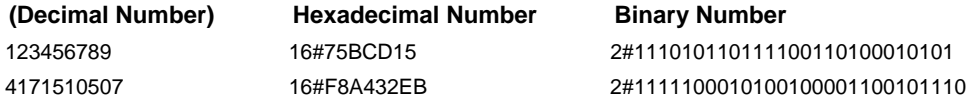

# **1.4.7 ARRAY and Data Unit Type**

# **ARRAYs**

An array is a group of variables which all have the **same** elementary data type and that are grouped together, one after the other, in a continuous data block. This variable group itself is a variable and must hence be declared for this reason. In the program you can either use the whole array or individual array elements.

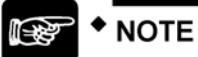

**An array cannot be used as a variable by another array.** 

Data types valid for arrays are:

- BOOL
- INT
- DINT
- **REAL**
- WORD
- DWORD
- TIME
- **STRING**

Arrays can be 1, 2 or 3-dimensional. In each dimension, an array can have several fields.

# **Data Unit Type**

A **D**ata **U**nit **T**ype (DUT) is a group of variables composed of several **different** elementary data types (BOOL, WORD etc.). These groups are used when tables are edited, such as for the bit sample edition in the F164 SPD0 command (FP1, FP-M) of the FP Library (see online help). You can use the bit sample edition of this command for regulating the speed of a motor via a speed governor, for example. Define a DUT in the DUT pool first. Then you can use the DUT in the "Type" field of the global variable list or of a POU header similarly to the integer, BOOL etc. data types. In the program you can then use either the whole DUT or individual variables of the DUT.

$$
\bullet \bullet
$$
 **NOTE**  $\bullet$  **NOTE**  $\bullet$  **NOTE**

# **A DUT cannot be used as a variable by another DUT.**

For details on working with ARRAYs or DUTs, please refer to the online help or programming manuals.

# **1.4.7.1 One dimensional ARRAY**

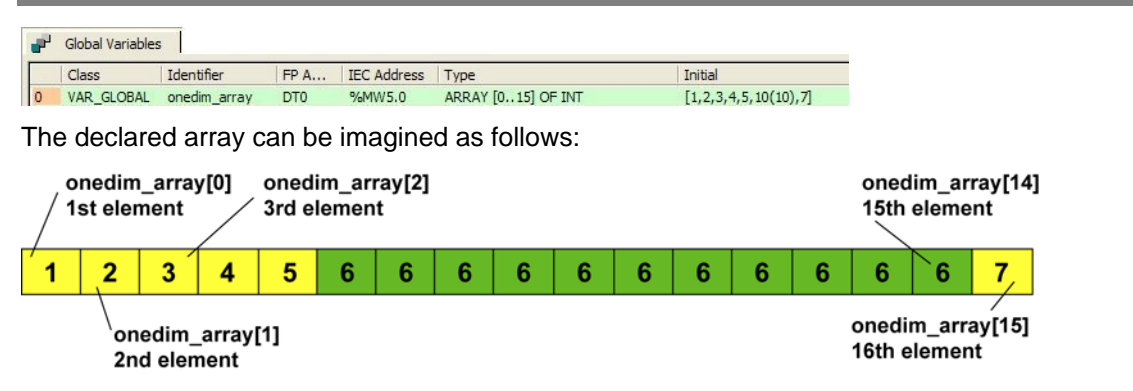

# **Initialize 1-dim arrays with values**

If subsequent array elements are initialized with the same value, the abbreviated writing **number(value)** is possible.

- \* **number** stands for the number of array elements
- \* **value** stands for the initialization value

In the example **element 1** was initialized with value 1, **element 2** with value 2, etc.

# **Use 1-dim array elements in the program**

You may use a one-dimensional array element by entering identifier[Var1].

\* identifier (name of the array, see field Identifier)

\* **Var1** is a variable of the type INT or a constant which has to be within the value range of the array declaration. For this example Var1 is assigned to the range 0...15

In the example you call up the third array element (**Element 3**) with **onedim\_array[2]**. If you wish to assign a value to this element in an IL program, for example, enter the following:

LD current\_temp<br>ST onedim\_arrav

onedim  $\overline{array}[2]$ 

# **Addresses of 1-dim array elements**

The array elements of the one-dimensional array are subsequently saved in the memory of the PLC starting with element 1. The following memory allocation results for the example described above:

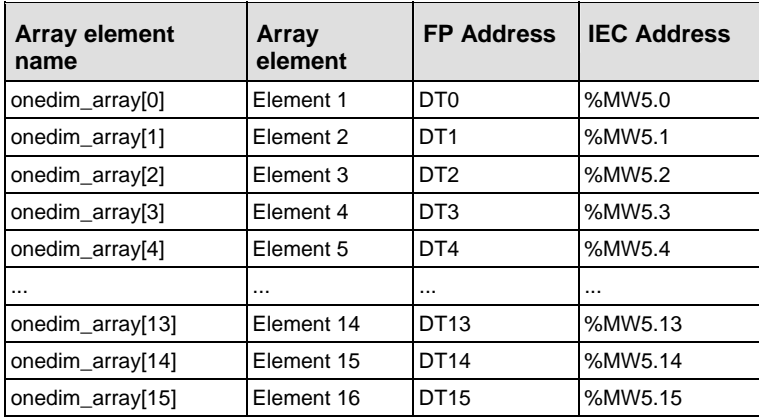

# **1.4.7.2 Two dimensional ARRAY**

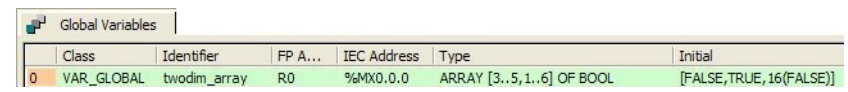

The declared array can be imagined as follows:

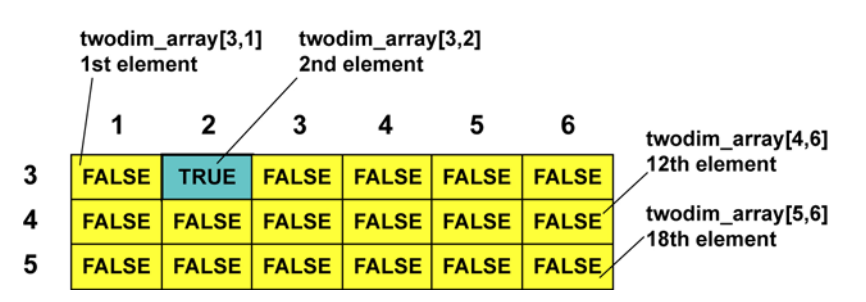

# **Initialize 2-dim arrays with values**

The initialization of arrays with values starts with the first array element (element 1) and ends with the last array element (element 18). The initialization values are entered one after another into the field initial and are separated from each other by commas.

If subsequent array elements are initialized with the same value, the abbreviated writing **number(value)** is possible.

\* **number** stands for the number of array elements

\* **value** stands for the initialization value

In the example **element 1** was initialized with the value FALSE, **element 2** with the value TRUE and the remaining array elements are initialized with FALSE.

# **Use 2-dim array elements in the program**

You may use a two-dimensional array element by entering identifier[Var1Var2].

\* identifier (name of the array, see field Identifier)

\* **Var1** and **Var2** are variables of the type INT or constants which have to be within the value range of the array declaration. For this example Var1 is assigned to the range 3...5 and Var2 to the range 1...6.

In the example you call up the element 12 with **twodim\_array[4,6]**. If you wish to assign a value to this element in an IL program, for example, enter the following:

LD motor\_on<br>ST twodim ap twodim  $\arctan(4,6)$ 

# **Addresses of 2-dim array elements**

The array elements of the two-dimensional array are subsequently saved in the memory of the PLC starting with element 1. The following memory allocation results for the example described above:

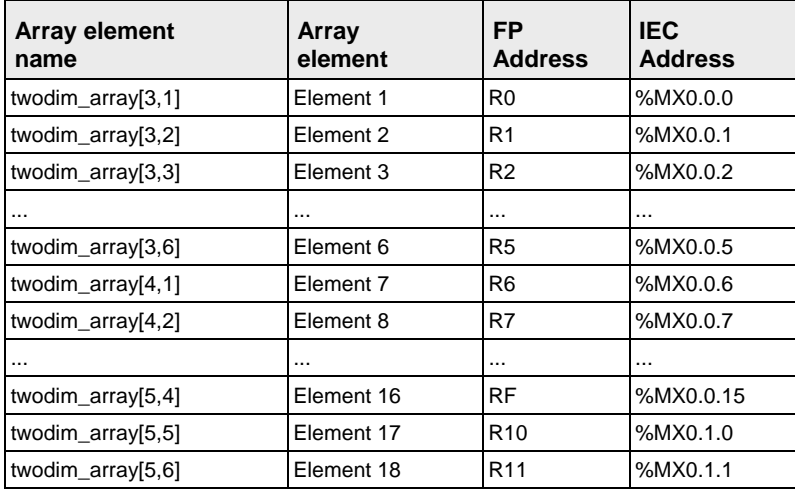

# **1.4.7.3 Three dimensional ARRAY**

Declaration in the global variable list:

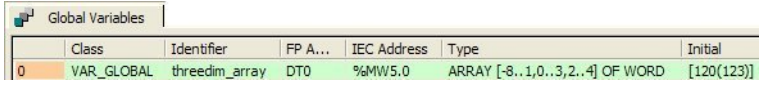

The declared array can be imagined as follows:

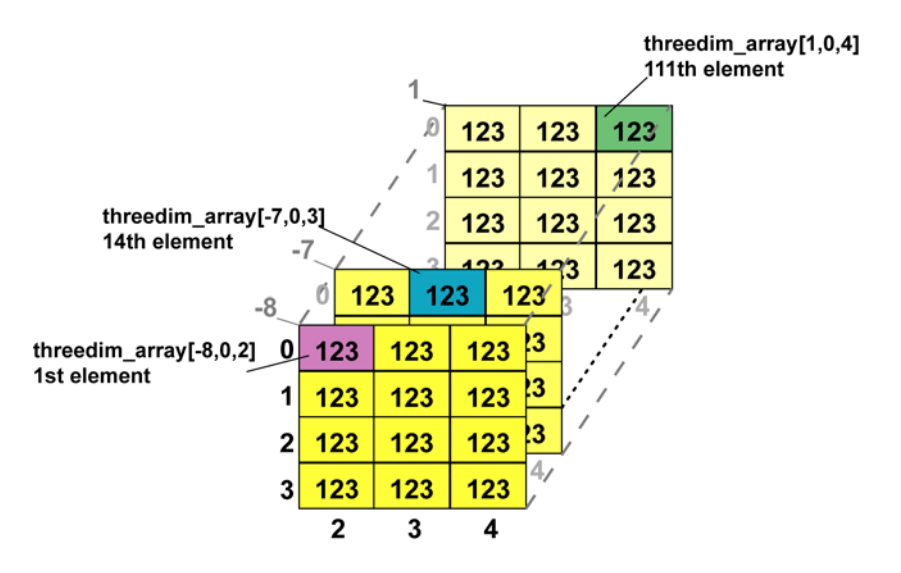

# **Initialize 3-dim arrays with values**

The initialization of arrays with values starts with the first array element (element 1) and ends with the last array element (element 111). The initialization values are entered one after another into the field initial and are separated from each other by commas.

If subsequent array elements are initialized with the same value, the abbreviated writing **number(value)** is possible.

\* **number** stands for the number of array elements

\* **value** stands for the initialization value

In the example all array elements were initialized with the value 123.

# **Use array elements in the program**

Accessing a three-dimensional array is possible if you enter identifier[Var1,Var2,Var3,Var4].\* identifier is the name of the array, (see field Identifier)

\* **Var1, Var2** and **Var3** are variables of the type INT or constants which have to be within the value range of the array declaration (see field Type). For this example Var1 is assigned to the range 8...1, Var2 to the range 0...3 and Var3 to the range 2...4.

In the example you call up element 15 with **threedim\_array[-7,0,4]**. If you wish to assign a value to this element in an IL program, for example, enter the following:

```
LD binaer_value<br>ST threedim_arr
threedim array[-7,0,4]
```
# **Addresses of 3-dim array elements**

The array elements of the three-dimensional array are subsequently saved in the memory of the PLC starting with element 1. The following memory allocation results for the example described above:

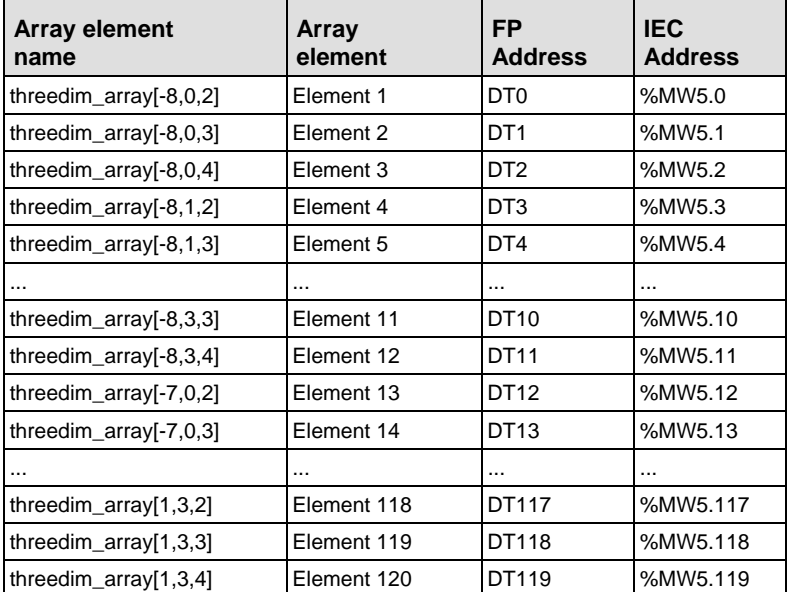

# **1.4.8 REAL**

Variables of the data type REAL are real numbers or floating point constants. There are up to seven effective digits. The mantissa is 23 bits and the exponent is 8 bits (Based on IEEE754).

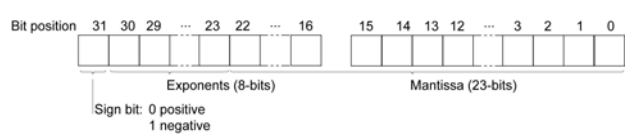

The value range for REAL values is between -3.402823\*E38 to -1.175494\*E-38, 0.0, +1.175494\*E-38 to +3.402823\*E38.

The default for the initial value, e.g. for the variable declaration in the POU header or in the alobal variable list  $= 0.0$ 

You can enter REAL values in the following format:

[+-] Integer.Integer [(Ee) [+-] Integer]

# **Examples:**

5.983e-7

-33.876e12

3.876e3

0.000123

123.0

r (

**The REAL value always has to be entered with a decimal point (e.g. 123.0).** 

**Chapter 2** 

# **Data Transfer Instructions**

# <span id="page-52-0"></span>**MOVE** Move value to specified destination

**Description** MOVE assigns the unchanged value of the input variable to the output variable.

If you require an enable input (EN) and an enable output (ENO): Insert the EN/ENO instruction by selecting **[Insert with EN/ENO]** from the OP/FUN/FB selection in the LD, FBD and IL editors. To facilitate reusing the Enable (E) instruction, it will then appear as such under "Recently used" in the pop-up menu.

# **PLC types: Availability of MOVE (see page [934\)](#page-958-0)**

# **Data types**

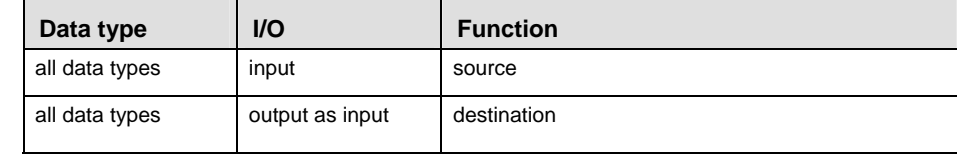

**Example** In this example, the same POU header is used for all programming languages. Please refer to the online help for an example using IL (instruction list).

**POU** Header All input and output variables which are required for programming the function are declared in the POU header.

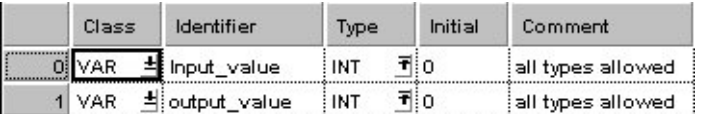

In this example the input variable (**input\_value**) has been declared. Instead, you may enter a constant directly at the input contact of a function.

- Body **Input\_value** is assigned to **output\_value** without being modified.
	- LD Input\_value =  $255$   $\longrightarrow$  MOVE  $\longrightarrow$  output\_value =  $255$ **28 28 28**
	- ST output value:  $i$  input value;

**Chapter 3** 

# **Arithmetic Instructions**

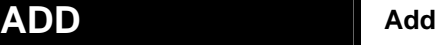

into the output variable.

**Description** This function adds the input variables IN1 + IN2 +... and writes the addition result

If you require an enable input (EN) and an enable output (ENO): Insert the EN/ENO instruction by selecting **[Insert with EN/ENO]** from the OP/FUN/FB selection in the LD, FBD and IL editors. To facilitate reusing the Enable (E\_) instruction, it will then appear as such under "Recently used" in the pop-up menu.

# **PLC types: Availability of ADD (see page [923](#page-947-0))**

r (

- **All operands must be of the same data type.** 
	- **This function can be expanded to a maximum of 28 input contacts.**
	- **The data type REAL is available only for FP-Sigma.**

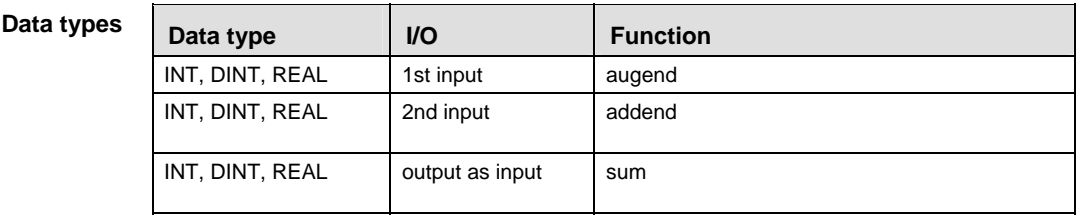

**Example** In this example, the same POU header is used for all programming languages. Please refer to the online help for an example using IL (instruction list).

POU Header All input and output variables which are required for programming the function are declared in the POU header.

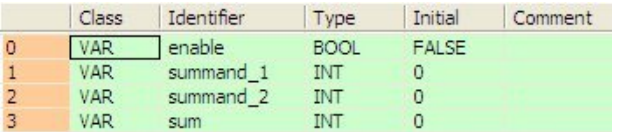

In this example the input variables (**summand\_1, summand\_2** and **enable**) have been declared. Instead, you may enter constants directly into the function (enable input e.g. for tests).

Body If **enable** is set (TRUE), **summand\_1** is added to **summand\_2**. The result is written into **sum**.

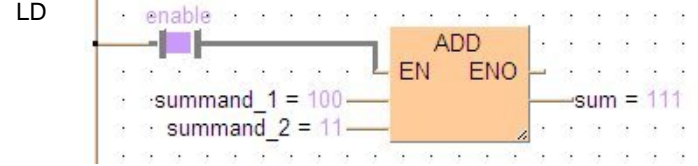

# **SUB Subtract**

**Description** The content of the accumulator is subtracted from the operand defined in the operand field. The result is transferred to the accumulator.

> If you require an enable input (EN) and an enable output (ENO): Insert the EN/ENO instruction by selecting **[Insert with EN/ENO]** from the OP/FUN/FB selection in the LD, FBD and IL editors. To facilitate reusing the Enable (E\_) instruction, it will then appear as such under "Recently used" in the pop-up menu.

**PLC types: Availability of SUB (see page [935](#page-959-0))** 

r 1

- **All operands must be of the same data type.** 
	- **This function can be expanded to a maximum of 28 input contacts.**
	- **The data type REAL is available only for FP-Sigma.**
	- **The number of steps may vary depending on the PLC and parameters used, see also table of steps in the online help.**

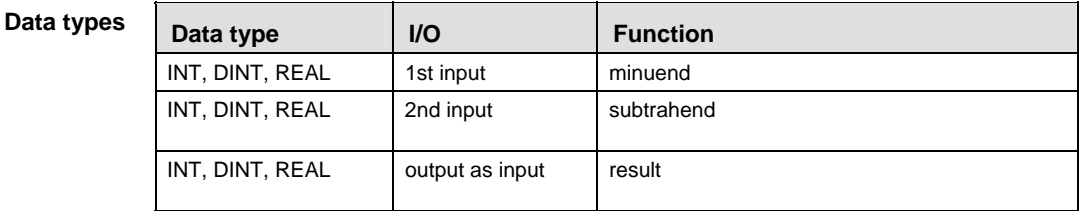

**Example** In this example, the same POU header is used for all programming languages. Please refer to the online help for an example using IL (instruction list).

POU **Header** All input and output variables which are required for programming the function are declared in the POU header.

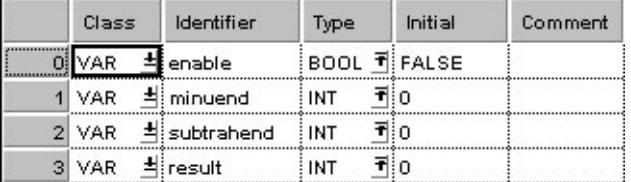

In this example the input variables (**minuend, subtrahend** and **enable**) have been declared. Instead, you may enter constants directly into the function (enable input e.g. for tests).

Body If **enable** is set, s**ubtrahend** (data type INT) is subracted from **minuend**. The result will be written into **result** (data type INT).

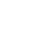

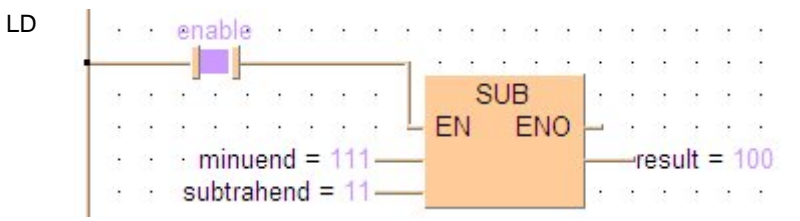

# **MUL** Multiply

**Description** MUL multiplies the values of the input variables with each other and writes the result into the output variable.

> If you require an enable input (EN) and an enable output (ENO): Insert the EN/ENO instruction by selecting **[Insert with EN/ENO]** from the OP/FUN/FB selection in the LD, FBD and IL editors. To facilitate reusing the Enable (E\_) instruction, it will then appear as such under "Recently used" in the pop-up menu.

# **PLC types: Availability of MUL (see page [934\)](#page-958-0)**

r 1

- **All operands must be of the same data type.** 
	- **This function can be expanded to a maximum of 28 input contacts.**
	- **The data type REAL is available only for FP-Sigma.**
	- **The number of steps may vary depending on the PLC and parameters used, see also table of steps in the online help.**

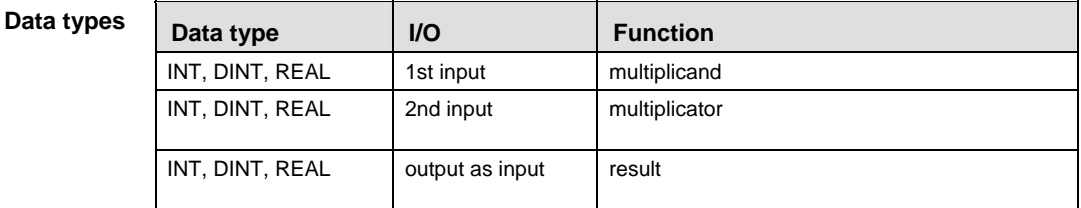

**Example** In this example, the same POU header is used for all programming languages. Please refer to the online help for an example using IL (instruction list).

POU Header All input and output variables which are required for programming the function are declared in the POU header.

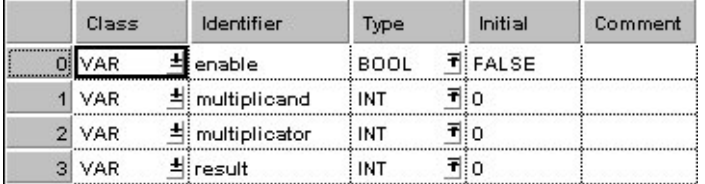

In this example the input variables (**multiplicand, multiplicator** and **enable**) have been declared. Instead, you may enter constants directly into the function (enable input e.g. for tests).

Body If **enable** is set (TRUE), the **multiplicant** is multiplied with the **multiplicator**. The result will be written into **result**.

33

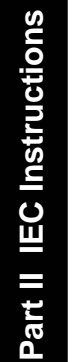

 $\boldsymbol{u}$ 

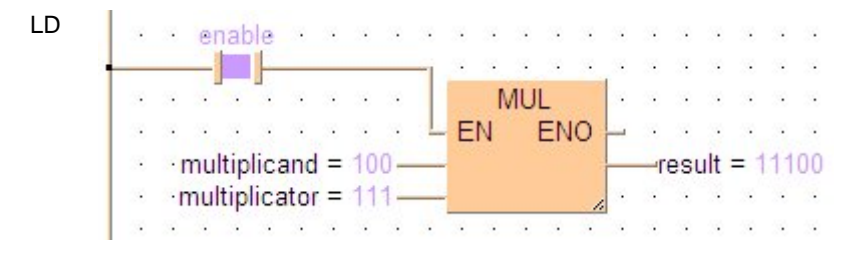

**DIV** Divide

**Description** DIV divides the value of the first input variable by the value of the second.

If you require an enable input (EN) and an enable output (ENO): Insert the EN/ENO instruction by selecting **[Insert with EN/ENO]** from the OP/FUN/FB selection in the LD, FBD and IL editors. To facilitate reusing the Enable (E\_) instruction, it will then appear as such under "Recently used" in the pop-up menu.

**PLC types: Availability of DIV (see page [924](#page-948-0))** 

r (

- **Input and output variables must be of one of the above noted data types. All operands must be of the same data type.**
- **The number of steps may vary depending on the PLC and parameters used, see also table of steps in the online help.**

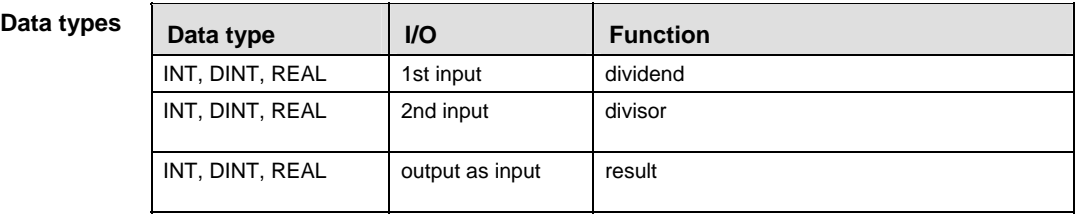

**Example** In this example, the same POU header is used for all programming languages. Please refer to the online help for an example using IL (instruction list).

POU **Header** All input and output variables which are required for programming the function are declared in the POU header.

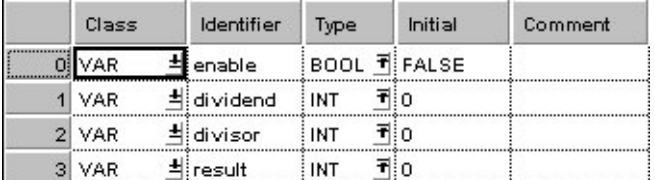

In this example the input variables (**dividend, divisor** and **enable**) have been declared. Instead, you may enter constants directly into the function (enable input e.g. for tests).

Body If **enable** is set (TRUE), **dividend** is divided by **divisor**. The result is written into **result**.

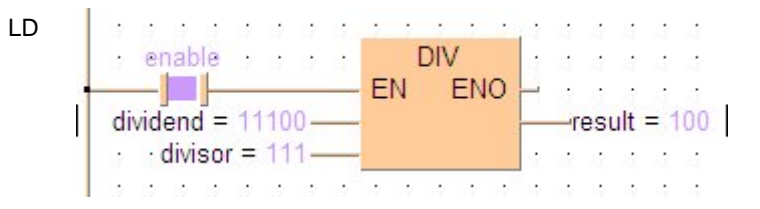

# **ABS** Absolute Value

**Description** ABS calculates the value in the accumulator into an absolute value. The result is saved in the output variable.

> If you require an enable input (EN) and an enable output (ENO): Insert the EN/ENO instruction by selecting **[Insert with EN/ENO]** from the OP/FUN/FB selection in the LD, FBD and IL editors. To facilitate reusing the Enable (E\_) instruction, it will then appear as such under "Recently used" in the pop-up menu.

# **PLC types: Availability of ABS (see page [923\)](#page-947-0)**

**Data types** 

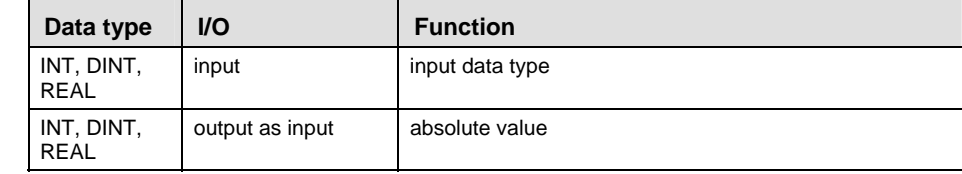

- **Example** In this example, the same POU header is used for all programming languages. Please refer to the online help for an example using IL (instruction list).
	- POU Header All input and output variables which are required for programming the function are declared in the POU header.

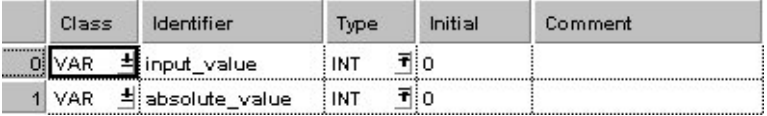

This example uses variables. You may also use a constant for the input variable.

- Body **Input value** of the data type INTEGER is converted into an absolute value of the data type INTEGER. The converted value is written into **absolute\_value**.
	- LD  $\cdot$  input value = -123-**ABS** -absolute value =  $123$
	- ST absolute value:=ABS(input value);

# **MOD MOD Modular arithmetic division, remainder MOD stored in output variable**

**Description** MOD divides the value of the first input variable by the value of the second. The rest of the integral division  $(5:2:2 + \text{rest} = 1)$  is written into the output variable.

> If you require an enable input (EN) and an enable output (ENO): Insert the EN/ENO instruction by selecting **[Insert with EN/ENO]** from the OP/FUN/FB selection in the LD, FBD and IL editors. To facilitate reusing the Enable (E) instruction, it will then appear as such under "Recently used" in the pop-up menu.

# **PLC types: Availability of MOD (see page [934\)](#page-958-0)**

ltsp

## **With FP1-C14/C16 MOD cannot be used for a 32-bit division (DINT) as this will cause a compiler error.**

**Data types** 

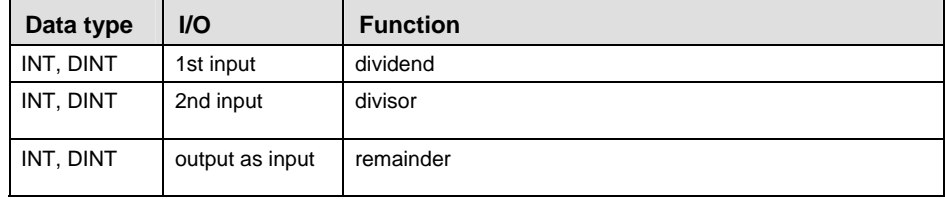

**Example** In this example, the same POU header is used for all programming languages. Please refer to the online help for an example using IL (instruction list).

POU Header All input and output variables which are required for programming the function are declared in the POU header.

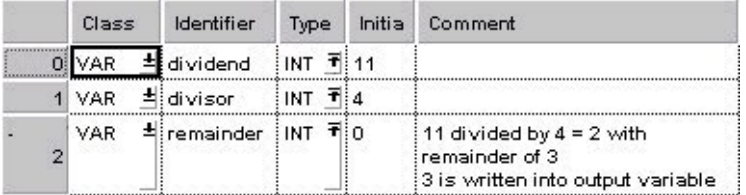

Body This example uses variables. You may also use constants for the input variables. Dividend (11) is divided by divisor (4). The remainder (3) of the division is written in **remainder**.

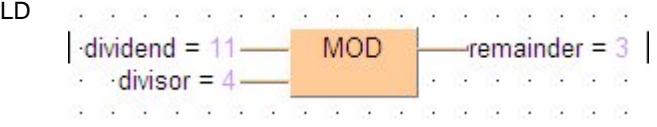

ST remainder:= dividend MOD divisor;

# **SQRT** Square root

**Description** SQRT calculates the square root of an input variable of the data type REAL (value  $\geq$  0.0). The result is written into the output variable.

> If you require an enable input (EN) and an enable output (ENO): Insert the EN/ENO instruction by selecting **[Insert with EN/ENO]** from the OP/FUN/FB selection in the LD, FBD and IL editors. To facilitate reusing the Enable (E) instruction, it will then appear as such under "Recently used" in the pop-up menu.

# **PLC types: Availability of SQRT (see page [935](#page-959-0))**

r 1 **The number of steps may vary depending on the PLC and parameters used, see also table of steps in the online help.** 

## **Data types**

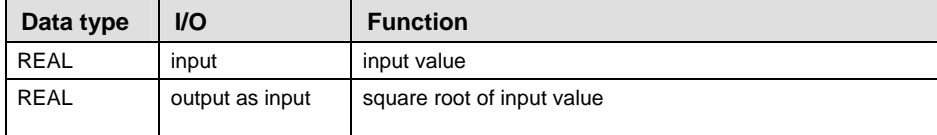

## **Error flags**

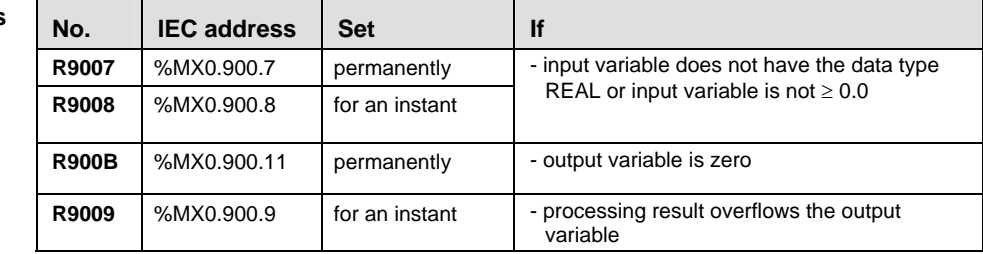

# **Example** In this example, the same POU header is used for all programming languages. Please refer to the online help for an example using IL (instruction list).

**POU** Header All input and output variables which are required for programming the function are declared in the POU header.

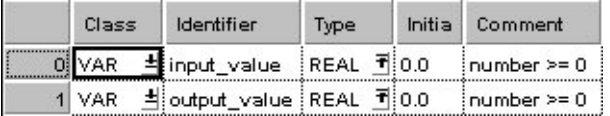

This example uses variables. You may also use a constant for the input variable.

Body The square root of **input\_value** is calculated and written into **output\_value**.

LD  $\boxed{\text{input_value} = 144.0 \text{---} \text{SQRT} \text{---} \text{output_value} = 12.0 }$ 34. TAN 33030 et de l'

# ST output\_value:= SQRT(input\_value);

# **Part II IEC Instructions**  Part II IEC Instructions

# **SIN** Sine with Radian Input Data

**Description** SIN calculates the sine of the input variable and writes the result into the output variable. The angle data has to be specified in radians (value < 52707176).

> If you require an enable input (EN) and an enable output (ENO): Insert the EN/ENO instruction by selecting **[Insert with EN/ENO]** from the OP/FUN/FB selection in the LD, FBD and IL editors. To facilitate reusing the Enable (E\_) instruction, it will then appear as such under "Recently used" in the pop-up menu.

r (

- **The accuracy of the calculation decreases as the angle data specified in the input variable increases. Therefore, we recommend to enter angle data in radians** ≥ **-2**π **and** ≤ **2**π**.** 
	- **The number of steps may vary depending on the PLC and parameters used, see also table of steps in the online help.**

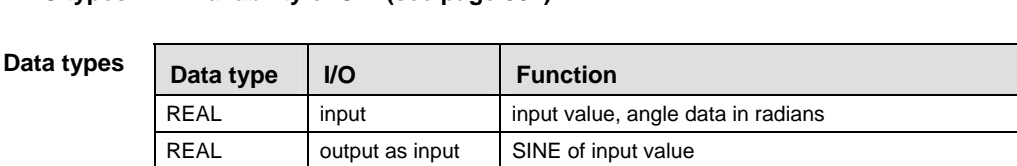

# **PLC types: Availability of SIN (see page [934](#page-958-0))**

## **Error flags**

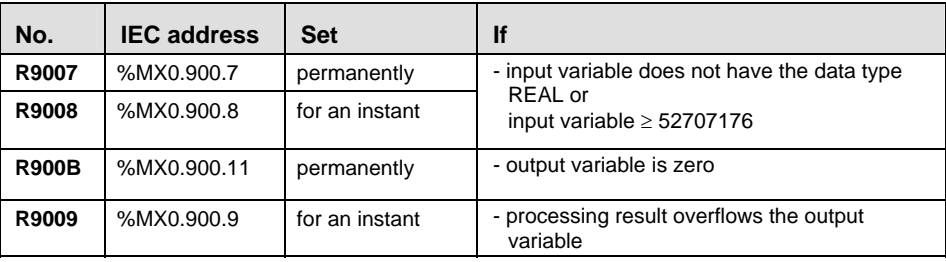

**Example** In this example, the same POU header is used for all programming languages. Please refer to the online help for an example using IL (instruction list).

POU Header All input and output variables which are required for programming the function are declared in the POU header.

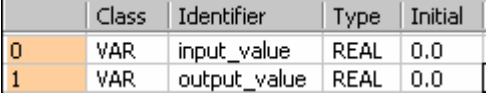

This example uses variables. You may also use a constant for the input variable.

Body The sine of **input\_value** is calculated and written into **output\_value**.

# Part II IEC Instructions **Part II IEC Instructions**

LD  $\mathcal{A}(\mathcal{S}) = \mathcal{A}(\mathcal{S}) = \mathcal{A}(\mathcal{S}) = \mathcal{A}$  $\ddot{\phantom{a}}$  $\overline{\phantom{a}}$  $\sim$  $\sim$  $80 - 80$  $input_value = 0.0$  SIN  $\rightarrow$ output\_value = 0.0 · Ø.  $\overline{a}$ J. τ  $\overline{v}$   $\overline{v}$   $\overline{v}$  $\epsilon$ F  $\sim$  $\sim$ and C

**ASIN** Arcsine

**Description** ASIN calculates the arcsine of the input variable and writes the angle data in radians into the output variable. The function returns a value from -  $\pi/2$  to  $\pi/2$ .

> If you require an enable input (EN) and an enable output (ENO): Insert the EN/ENO instruction by selecting **[Insert with EN/ENO]** from the OP/FUN/FB selection in the LD, FBD and IL editors. To facilitate reusing the Enable (E) instruction, it will then appear as such under "Recently used" in the pop-up menu.

### **The number of steps may vary depending on the PLC and parameters used, see**  r ( **also table of steps in the online help.**

## **PLC types: Availability of ASIN (see page [923\)](#page-947-0)**

**Data types** 

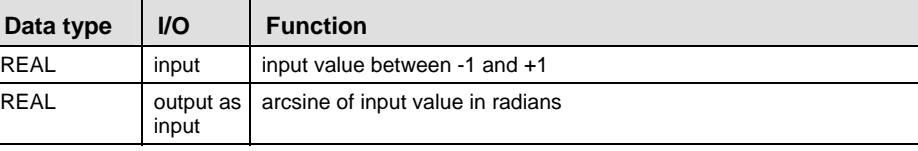

## **Error flags**

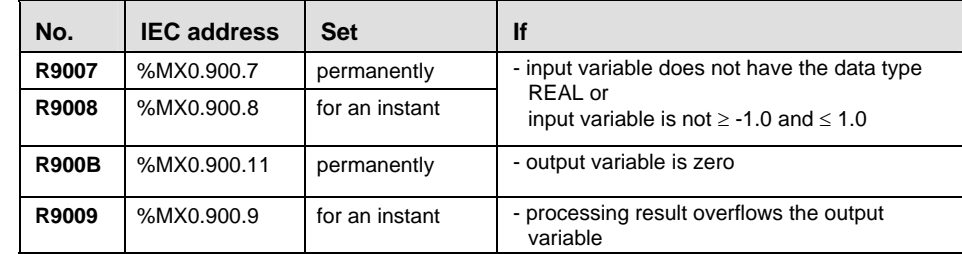

**Example** In this example, the same POU header is used for all programming languages. Please refer to the online help for an example using IL (instruction list).

POU Header All input and output variables which are required for programming the function are declared in the POU header.

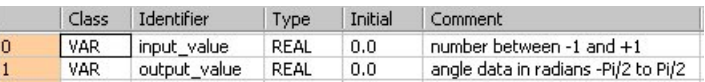

This example uses variables. You may also use a constant for the input variable.

Body The arc sine of **input\_value** is calculated and written into **output\_value**.

LD 01 01 01 01 01 01  $\mathbb{R}$   $\mathbb{R}$  $\sim$ input value =  $0.0$  ASIN  $\rightarrow$  output value =  $0.0 -$ **CONTRACTOR** 

# ST output\_value:=ASIN(input\_value);

**Part II IEC Instructions** 

Part II IEC Instructions

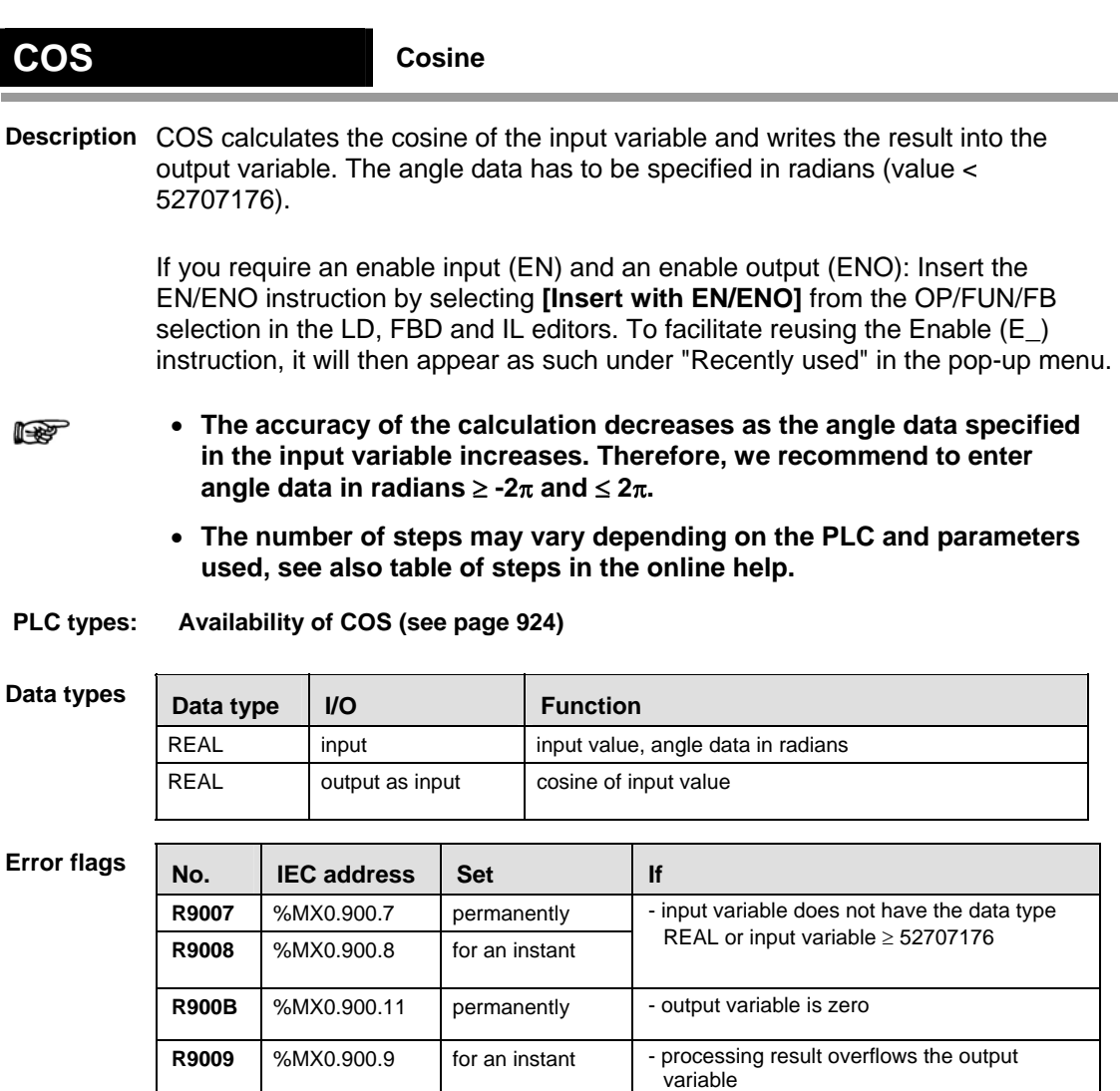

**Example** In this example, the same POU header is used for all programming languages. Please refer to the online help for an example using IL (instruction list).

POU Header All input and output variables which are required for programming the function are declared in the POU header.

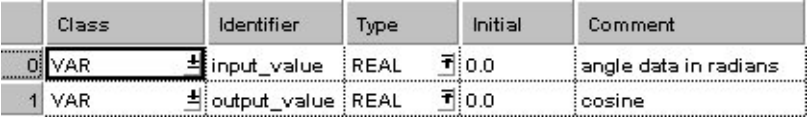

This example uses variables. You may also use a constant for the input variable.

Body The cosine of **input\_value** is calculated and written into **output\_value**.

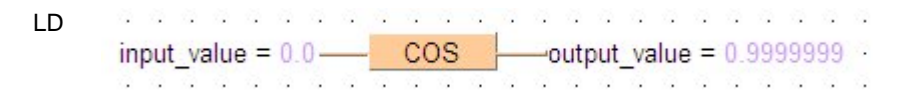

ST output\_value:=COS(input\_value);

**ACOS** Arccosine

**Description** ACOS calculates the arccosine of the input variable and writes the angle data in radians into the output variable. The function returns a value from 0.0 to  $\pi$ .

> If you require an enable input (EN) and an enable output (ENO): Insert the EN/ENO instruction by selecting **[Insert with EN/ENO]** from the OP/FUN/FB selection in the LD, FBD and IL editors. To facilitate reusing the Enable (E) instruction, it will then appear as such under "Recently used" in the pop-up menu.

### **The number of steps may vary depending on the PLC and parameters used, see**  r ( **also table of steps in the online help.**

# **PLC types: Availability of ACOS (see page [923\)](#page-947-0)**

**Data types** 

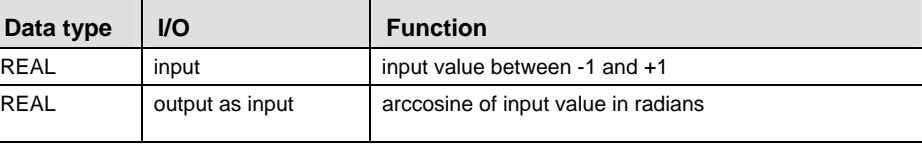

## **Error flags**

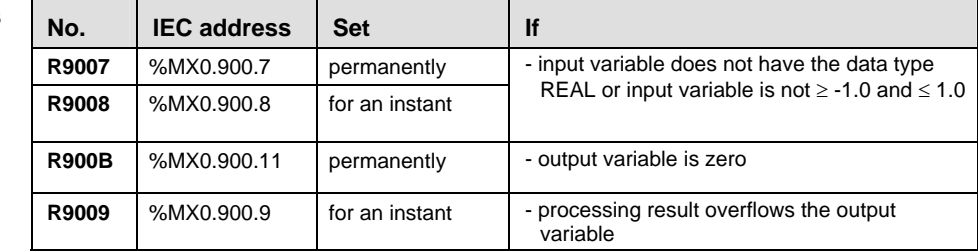

**Example** In this example, the same POU header is used for all programming languages. Please refer to the online help for an example using IL (instruction list).

**POU** Header All input and output variables which are required for programming the function are declared in the POU header.

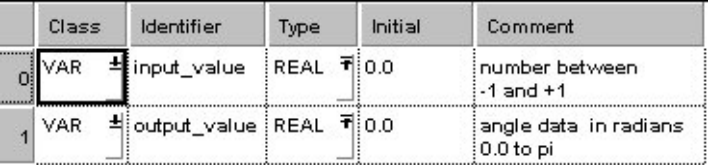

This example uses variables. You may also use a constant for the input variable.

Body The arc cosine of **input\_value** is calculated and written into **output\_value**.

LD ACOS input value =  $0.0 \rightarrow$ output value = 1.570796 78
# ST output\_value:=ACOS(input\_value);

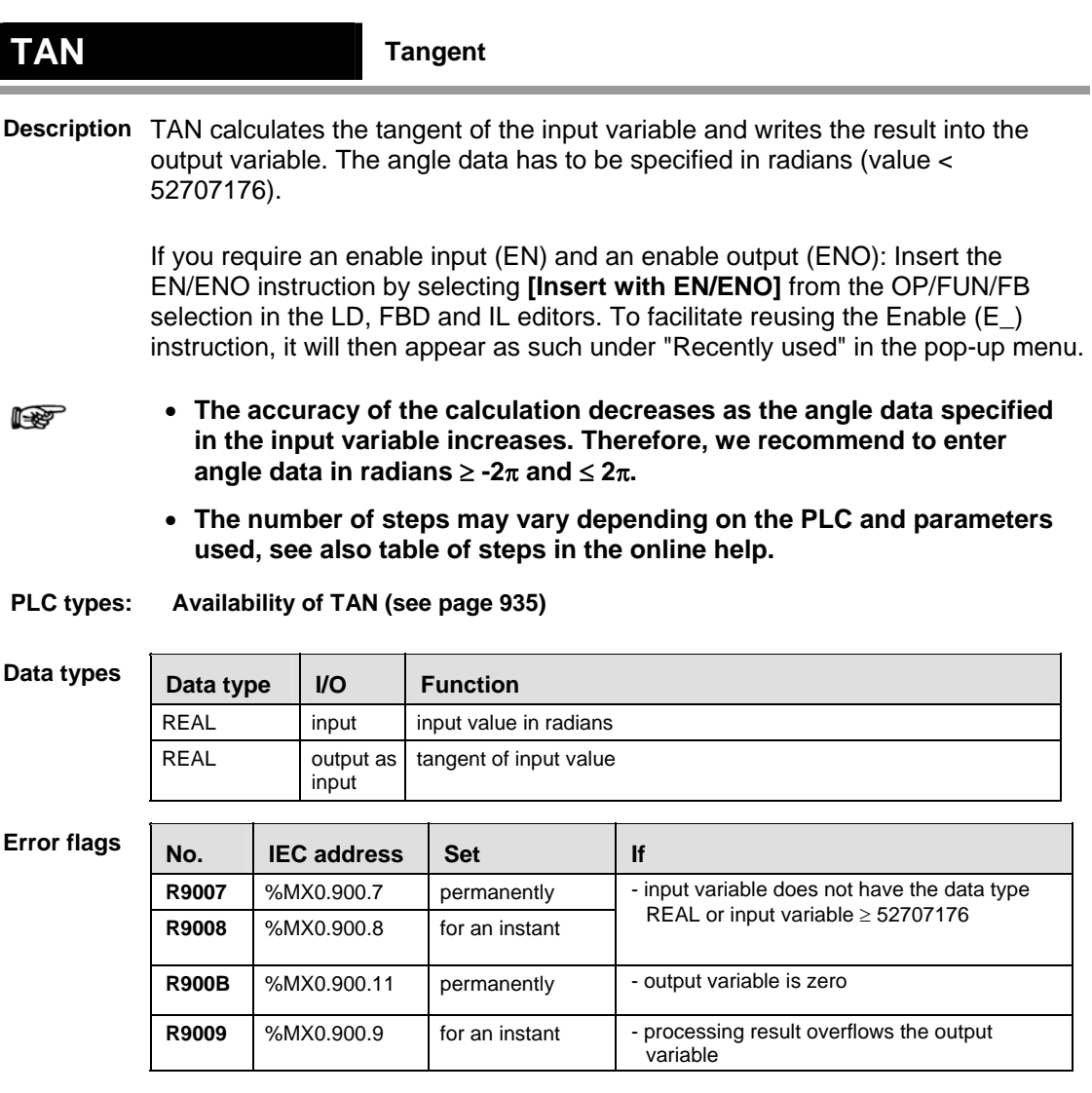

**Example** In this example, the same POU header is used for all programming languages. Please refer to the online help for an example using IL (instruction list).

POU Header All input and output variables which are required for programming the function are declared in the POU header.

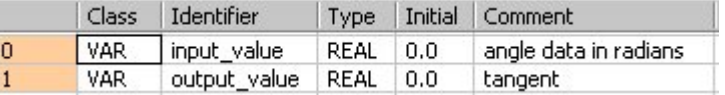

This example uses variables. You may also use a constant for the input variable.

Body The tangent of **input\_value** is calculated and written into **output\_value**.

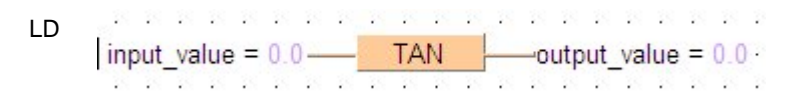

### **ATAN** Arctangent

**Description** ATAN calculates the arctangent of the input variable (value ± 52707176) and writes the angle data in radians into the output variable. The function returns a value greater than  $-\pi/2$  and smaller than  $\pi/2$ .

> If you require an enable input (EN) and an enable output (ENO): Insert the EN/ENO instruction by selecting **[Insert with EN/ENO]** from the OP/FUN/FB selection in the LD, FBD and IL editors. To facilitate reusing the Enable (E) instruction, it will then appear as such under "Recently used" in the pop-up menu.

#### **The number of steps may vary depending on the PLC and parameters used, see**  r ( **also table of steps in the online help.**

#### **PLC types: Availability of ATAN (see page [923](#page-947-0))**

#### **Data types**

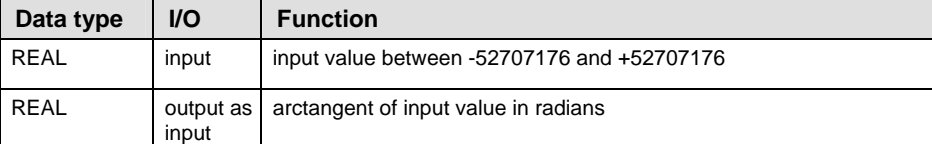

#### **Error flags**

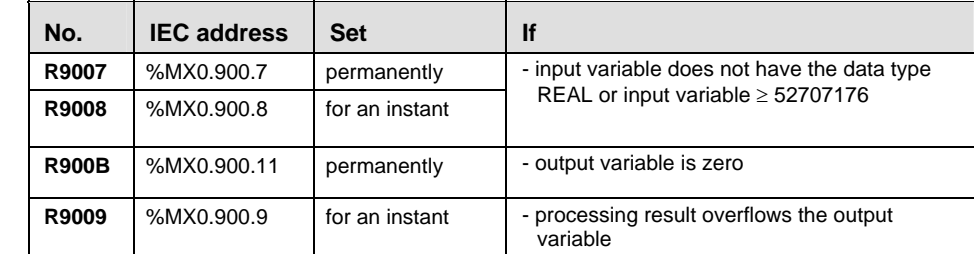

#### In this example, the same POU header is used for all programming languages. Please refer to the online help for an example using IL (instruction list). **Example**

POU Header All input and output variables which are required for programming the function are declared in the POU header.

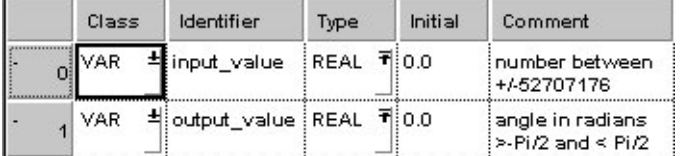

This example uses variables. You may also use a constant for the input variable.

Body The arc tangent of **input\_value** is calculated and written into **output\_value**.

Part II IEC Instructions **Part II IEC Instructions** 

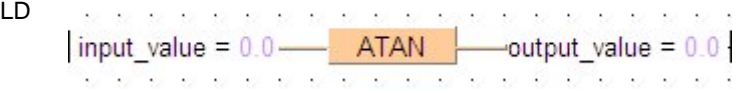

ST output\_value:=ATAN(input\_value);

# <span id="page-77-0"></span>**LN** Natural logarithm

**Description** LN calculates the logarithm of the input variable (value > 0.0) to the base e (Euler's number  $= 2.7182818$ ) and writes the result into the output variable. This function is the reversion of the EXP (see page [57\)](#page-81-0) function.

> If you require an enable input (EN) and an enable output (ENO): Insert the EN/ENO instruction by selecting **[Insert with EN/ENO]** from the OP/FUN/FB selection in the LD, FBD and IL editors. To facilitate reusing the Enable (E) instruction, it will then appear as such under "Recently used" in the pop-up menu.

#### r ( **The number of steps may vary depending on the PLC and parameters used, see also table of steps in the online help.**

#### **PLC types: Availability of LN (see page [933](#page-957-0))**

#### **Data types**

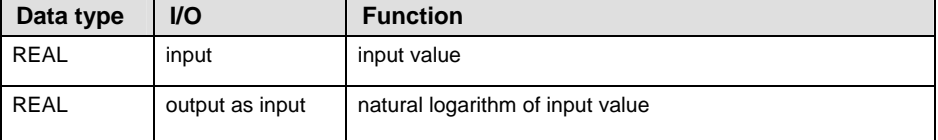

#### **Error flags**

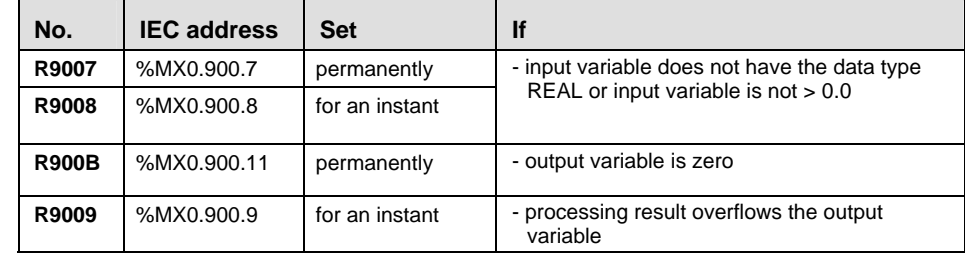

**Example** In this example, the same POU header is used for all programming languages. Please refer to the online help for an example using IL (instruction list).

POU Header All input and output variables which are required for programming the function are declared in the POU header.

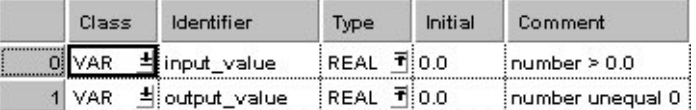

This example uses variables. You may also use a constant for the input variable.

Body The logarithm of **input\_value** is calculated to the base e and written into **output\_value**.

LD input value =  $1.0 -LN$  $\rightarrow$ output value =  $0.0 \cdot$ a maria and the state

# ST output\_value:=LN(input\_value);

# **LOG** Logarithm to the Base 10

**Description** LOG calculates the logarithm of the input variable (value > 0.0) to the base 10 and writes the result into the output variable.

> If you require an enable input (EN) and an enable output (ENO): Insert the EN/ENO instruction by selecting **[Insert with EN/ENO]** from the OP/FUN/FB selection in the LD, FBD and IL editors. To facilitate reusing the Enable (E\_) instruction, it will then appear as such under "Recently used" in the pop-up menu.

#### **The number of steps may vary depending on the PLC and parameters used, see**  r ( **also table of steps in the online help.**

#### **PLC types: Availability of LOG (see page [933\)](#page-957-0)**

**Data types** 

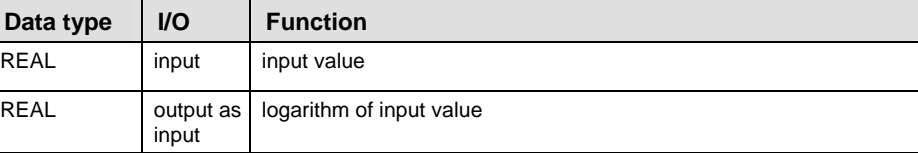

#### **Error fla**

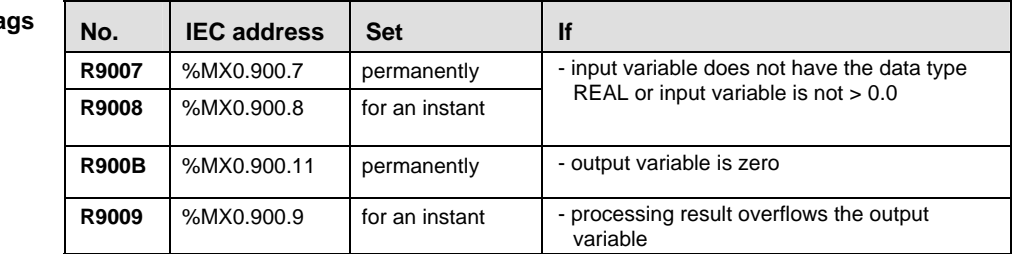

**Example** In this example, the same POU header is used for all programming languages. Please refer to the online help for an example using IL (instruction list).

**POU** Header All input and output variables which are required for programming the function are declared in the POU header.

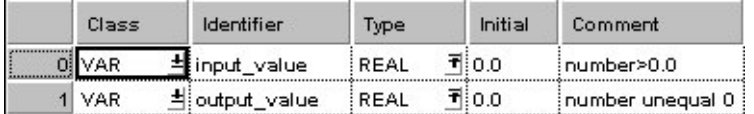

This example uses variables. You may also use a constant for the input variable.

Body The logarithm of **input\_value** is calculated to the base 10 and written into **output\_value**.

LD  $\cdot$  input value = 10.0 — - LOG - $\rightarrow$ output value = 0.9999999

# ST output\_value:=LOG(input\_value);

# <span id="page-81-0"></span>**EXP** Exponent of input variable to base e

**Description** EXP calculates the power of the input variable to the base e (Euler's number = 2.7182818) and writes the result into the output variable. The input variable has to be greater than -87.33 and smaller than 88.72. This function is the reversion of the LN (see page [53](#page-77-0)) function.

> If you require an enable input (EN) and an enable output (ENO): Insert the EN/ENO instruction by selecting **[Insert with EN/ENO]** from the OP/FUN/FB selection in the LD, FBD and IL editors. To facilitate reusing the Enable (E\_) instruction, it will then appear as such under "Recently used" in the pop-up menu.

#### r 1 **The number of steps may vary depending on the PLC and parameters used, see also table of steps in the online help.**

#### **PLC types: Availability of EXP (see page [925](#page-949-0))**

#### **Data type**

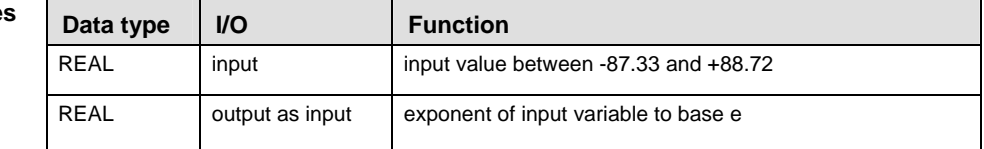

#### **Error flags**

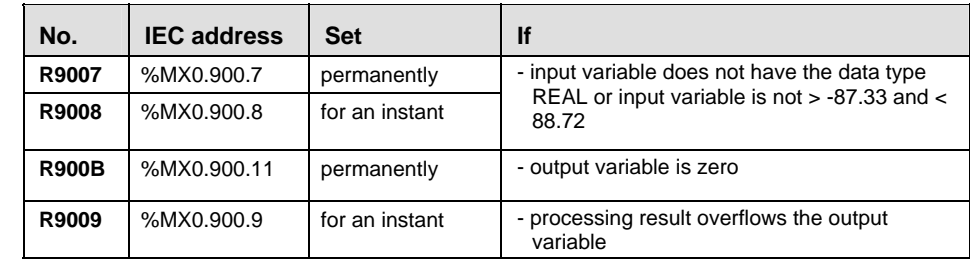

#### **Example** In this example, the same POU header is used for all programming languages. Please refer to the online help for an example using IL (instruction list).

POU **Header** All input and output variables which are required for programming the function are declared in the POU header.

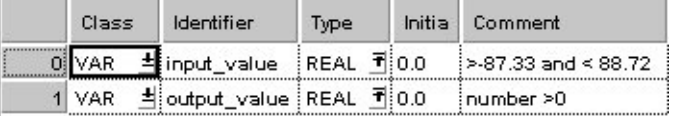

This example uses variables. You may also use a constant for the input variable.

Body The power of **input\_value** is calculated to the base e and written into **output\_value**.

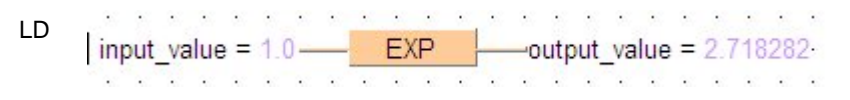

# ST output\_value:=EXP(input\_value);

### **EXPT Raises 1st input variable by the power of Raises the 2nd input variable**

**Description** EXPT raises the first input variable to the power of the second input variable  $(OUT = IN1<sup>M2</sup>)$  and writes the result into the output variable. Input variables have to be within the range -1.70141 x 10  $E^{38}$  to 1.70141 x 10  $E^{38}$ .

> If you require an enable input (EN) and an enable output (ENO): Insert the EN/ENO instruction by selecting **[Insert with EN/ENO]** from the OP/FUN/FB selection in the LD, FBD and IL editors. To facilitate reusing the Enable (E) instruction, it will then appear as such under "Recently used" in the pop-up menu.

### **PLC types: Availability of EXPT (see page [925\)](#page-949-0)**

**Data types** 

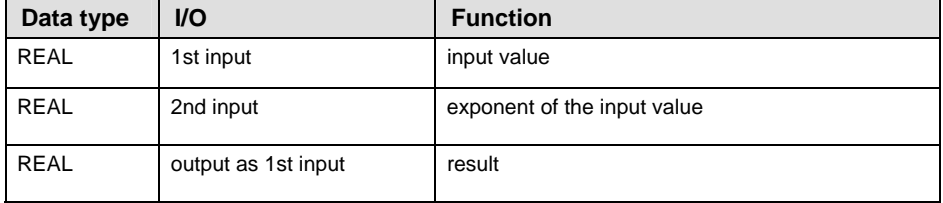

#### **No.** IEC address Set If **R9007** | %MX0.900.7 | permanently **R9008** %MX0.900.8 for an instant - first and the second input variable do not have the data type REAL **R900B** | %MX0.900.11 | permanently | - output variable is zero **R9009**  $\left\lvert \frac{1}{20009} \right\rvert$  for an instant  $\left\lvert \frac{1}{20009} \right\rvert$  - processing result overflows the output variable **Error flags**

**Example** In this example, the same POU header is used for all programming languages. Please refer to the online help for an example using IL (instruction list).

POU **Header** All input and output variables which are required for programming the function are declared in the POU header.

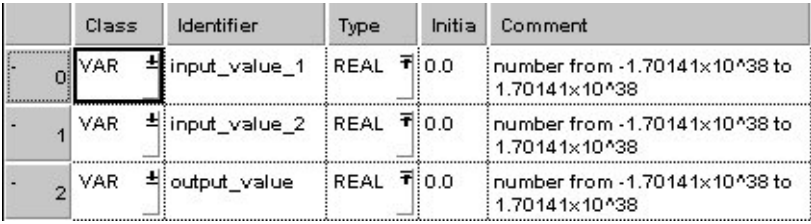

In this example the input variables (**input\_value\_1** and **input\_value\_2**) have been declared. Instead, you may enter constants directly at the input contacts of a function.

## Body **Input\_value\_1** is raised to the power of **input\_value\_2**. The result is written into **output\_value**.

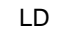

input value  $1 = 2.0$  —  $-$ output\_value = 16.0 **EXPT** input\_value\_2 =  $4.0$  — **ALCOHOL: AND AND A** <u>Tan</u>ang Kabupatèn Kaléndher Ka -28.02 × ×  $\mathcal{D}^{\prime}$ 

ST output value:=input value  $1**$ input value 2;

# **CRC16** Cyclic Redundancy Check

- **Description** This function calculates the CRC16 (**C**yclic **R**edundancy **C**heck) for all PLC types by using 8 bytes (8 bits) specified with the parameter **NumberOfBytes** and the starting address **StartAddress**.
- **Symbol: N N N N N N N N N** CRC16  $\cdots$  Array1 = Structure — StartAddress CRC Array1Crc = 16#D62B ARRAY1 BYTES = 22 - NumberOfBytes IsValid rclsValid

Depending on the PLC type, one of the following two implementations of the function will be used:

PLCs which support the instruction F70\_BCC (see page [426\)](#page-450-0) with the parameter s1=10 to calculate CRC16 (FP-Sigma) use F70 BCC directly.

**The number of steps can increase up to approx. 200 when CRC16 is used as a**  r ( **sub-program.** 

**PLC types: Availability of CRC16 (see page [924\)](#page-948-0)** 

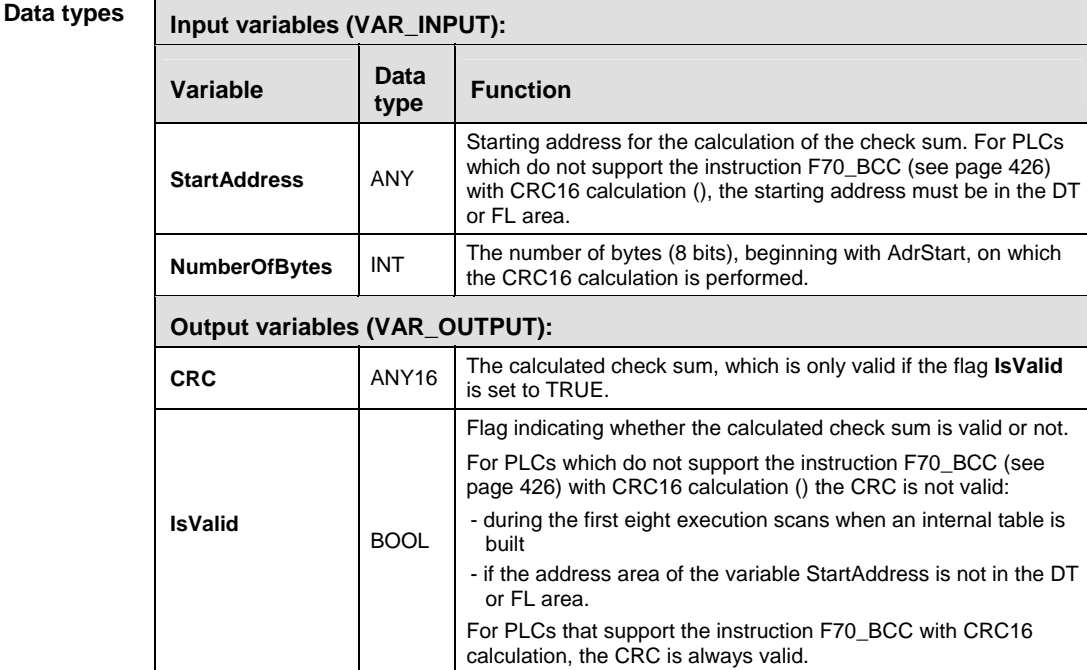

**Example** In this example, the same POU header is used for all programming languages.

POU Header All input and output variables which are required for programming the function are declared in the POU header.

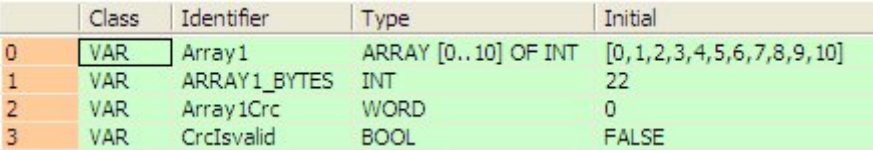

# Body LD

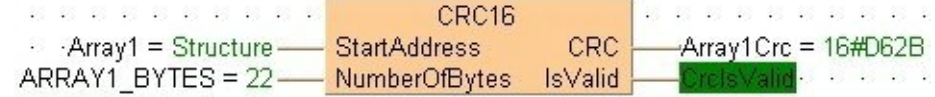

ST CRC16(StartAddress := Array1,

NumberOfBytes := ARRAY1 BYTES, CRC => Array1Crc, IsValid => CrcIsvalid);

**Chapter 4** 

# **Bitwise Boolean Instructions**

# **AND Logical AND operation**

**Description** The content of the accumulator is connected with the operand defined in the operand field by a logical AND operation. The result is transferred to the accumulator.

> If you require an enable input (EN) and an enable output (ENO): Insert the EN/ENO instruction by selecting **[Insert with EN/ENO]** from the OP/FUN/FB selection in the LD, FBD and IL editors. To facilitate reusing the Enable (E) instruction, it will then appear as such under "Recently used" in the pop-up menu.

### **PLC types: Availability of AND (see page [923](#page-947-0))**

r (

### • **All operands must be of the same data type.**

### • **The number of input contacts lies in the range of 2 to 28.**

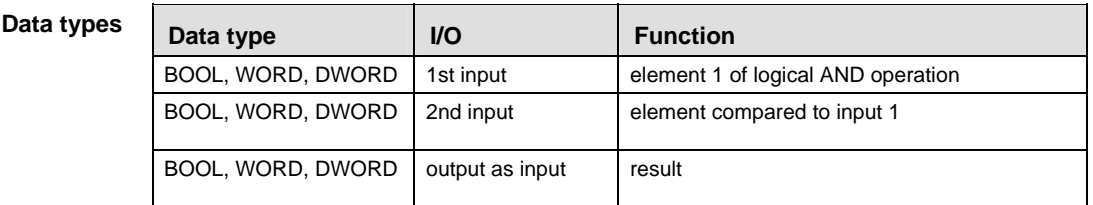

#### **Truth table:**

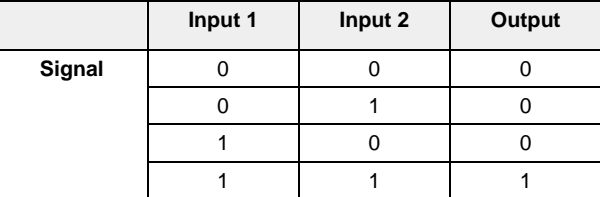

In this example, the same POU header is used for all programming languages. Please refer to the online help for an example using IL (instruction list). **Example** 

POU Header In the POU header, all input and output variables are declared that are used for programming this function.

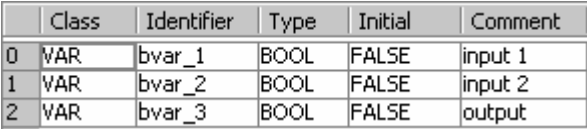

Body **bvar\_1** will be logically AND-linked with **bvar\_2**. The result will be written into the output variable **bvar\_3**.

LD . . . . . 1 AND. and a state  $-bvar_1$  $-bvar_3$  .  $-bvar_2$   $\mathcal{L}^{\pm}$  , and  $\mathcal{L}^{\pm}$  , and  $\mathcal{L}^{\pm}$ z

ST bvar $_3$ : = bvar $_1$ &bvar $_2$ ;

# **OR** Logical OR operation

**Description** The content of the accumulator is connected with the operand defined in the operand field by a logical OR operation. The result is transferred to the accumulator.

> If you require an enable input (EN) and an enable output (ENO): Insert the EN/ENO instruction by selecting **[Insert with EN/ENO]** from the OP/FUN/FB selection in the LD, FBD and IL editors. To facilitate reusing the Enable (E) instruction, it will then appear as such under "Recently used" in the pop-up menu.

### **PLC types: Availability of OR (see page [934](#page-958-0))**

```
r (
```
### • **All operands must be of the same data type.**

### • **The number of input contacts lies in the range of 2 to 28.**

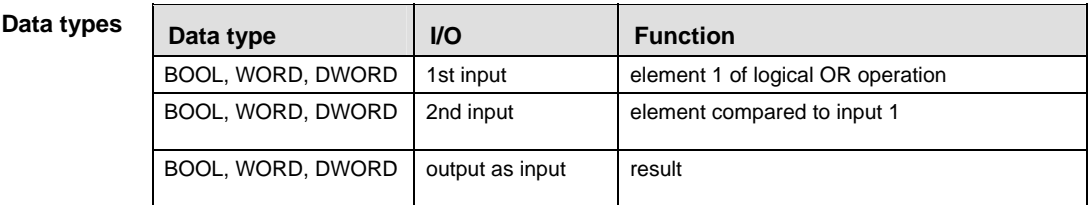

### **Input 1 Input 2 Output**  0 0 0 1 0 1 0 1 1 **Signal**  1 1 1 **Truth table:**

In this example, the same POU header is used for all programming languages. Please refer to the online help for an example using IL (instruction list). **Example** 

POU Header In the POU header, all input and output variables are declared that are used for programming this function.

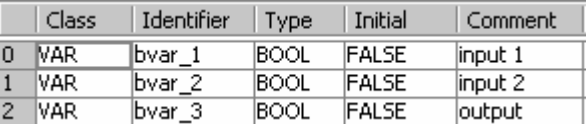

Body **bvar\_1** and **bvar\_2** are linked with a logical OR. The result will be written in **bvar\_3**. This example uses variables. You may also use constants for the input variables.

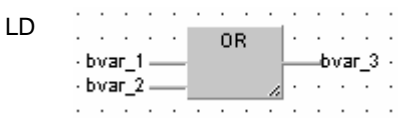

ST bvar $_3$ : = var $_1$  OR bvar $_2$ ;

# **XOR** Exclusive OR operation

**Description** The content of the accumulator is connected with the operand defined in the operand field by a logical XOR operation. The result is transferred to the accumulator.

> If you require an enable input (EN) and an enable output (ENO): Insert the EN/ENO instruction by selecting **[Insert with EN/ENO]** from the OP/FUN/FB selection in the LD, FBD and IL editors. To facilitate reusing the Enable (E) instruction, it will then appear as such under "Recently used" in the pop-up menu.

### **PLC types: Availability of XOR (see page [936](#page-960-0))**

### • **All operands must be of the same data type.**

### • **The number of input contacts lies in the range of 2 to 28.**

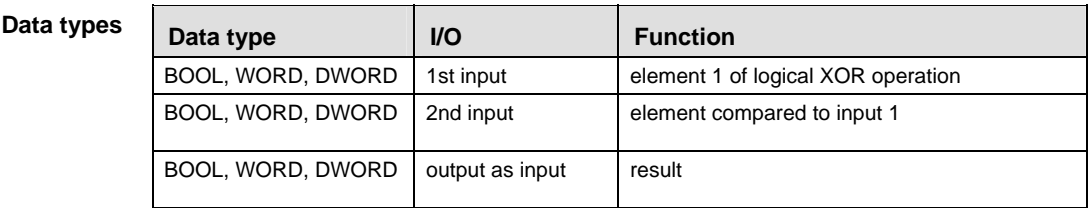

#### **Truth table:**

r (

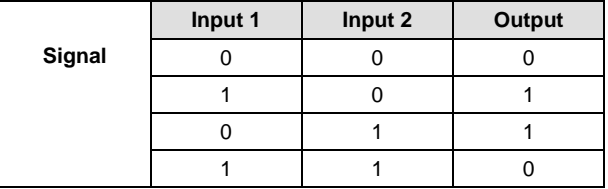

In this example, the same POU header is used for all programming languages. Please refer to the online help for an example using IL (instruction list). **Example** 

POU Header In the POU header, all input and output variables are declared that are used for programming this function.

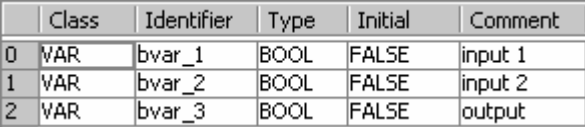

Body The Boolean variables **bvar\_1** and **bvar\_2** are logically EXCLUSIVE-OR linked and the result is written in **bvar\_3.** 

LD  $\mathbf{r}$  . The set of the set of the set of the set of the set of the set of the set of the set of the set of the set of the set of the set of the set of the set of the set of the set of the set of the set of the set of t . . . . . 1 XOR - $\mathbf{r} = \mathbf{r} - \mathbf{r} = \mathbf{r} - \mathbf{r}$ -bvar\_3 - $-bvar_1$   $-bvar_2$   $\alpha$  ,  $\alpha$  ,  $\alpha$  ,  $\alpha$  ,  $\alpha$ A

ST  $var_3 := var_1 \times \text{OR} var_2;$ 

## **NOT** Bit inversion

**Description** NOT performs a bit inversion of input variables. The result will be written into the output variable.

> If you require an enable input (EN) and an enable output (ENO): Insert the EN/ENO instruction by selecting **[Insert with EN/ENO]** from the OP/FUN/FB selection in the LD, FBD and IL editors. To facilitate reusing the Enable (E\_) instruction, it will then appear as such under "Recently used" in the pop-up menu.

**PLC types: Availability of NOT (see page [934](#page-958-0))** 

**All operands must be of the same data type.**  r (

Data ty

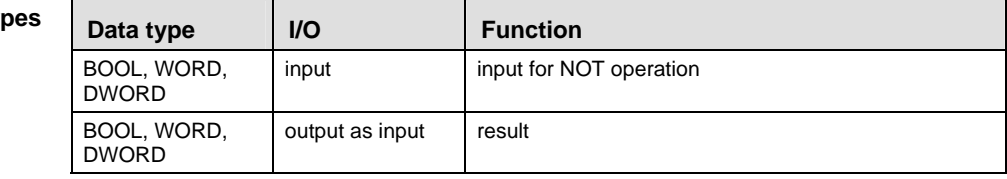

**Example** In this example, the same POU header is used for all programming languages. Please refer to the online help for an example using IL (instruction list).

POU **Header** All input and output variables which are required for programming the function are declared in the POU header.

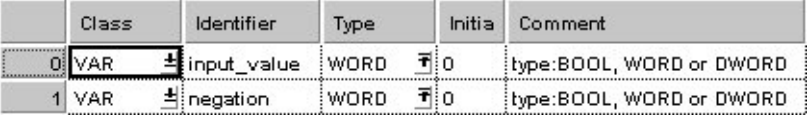

This example uses variables. You may also use a constant for the input variable.

Body The bits of **input\_value** are inversed (0 is inversed to 1 and vice versa). The inversed result is written into **negation.**

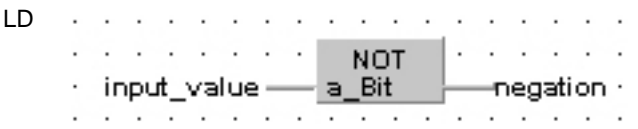

ST negation:= NOT(input value);

# **Chapter 5**

# **Bitshift Instructions**

# **SHR** SHR Shift bits to the right

**Description** SHR shifts a bit value by a defined number of positions (N) to the right and fills the vacant positions with zeros.

> If you require an enable input (EN) and an enable output (ENO): Insert the EN/ENO instruction by selecting **[Insert with EN/ENO]** from the OP/FUN/FB selection in the LD, FBD and IL editors. To facilitate reusing the Enable (E\_) instruction, it will then appear as such under "Recently used" in the pop-up menu.

## **Bit shift to the right, zero-filled on left:**

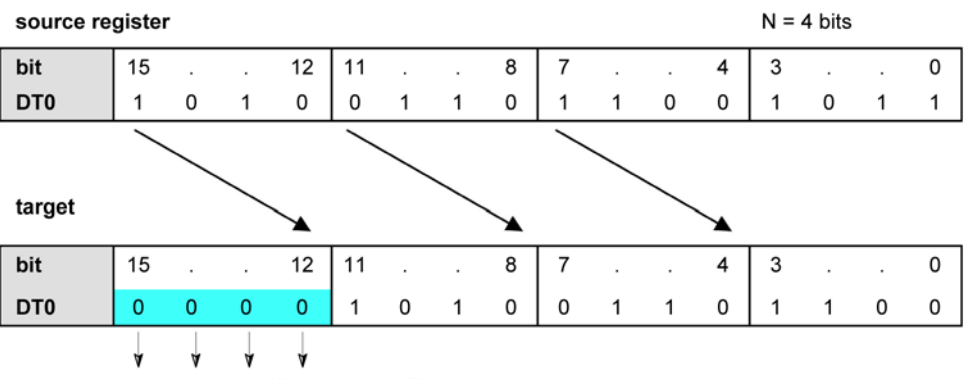

the 4 most significant bits are filled up with zeros

## **PLC types: Availability of SHR (see page [934](#page-958-0))**

**Data types** 

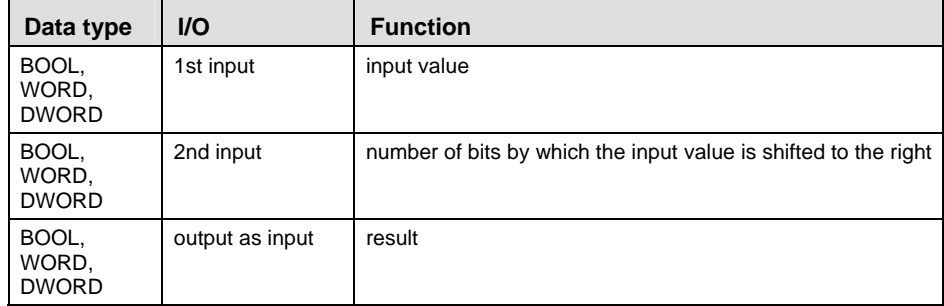

r (

- **If the second input variable N (the number of bits to be shifted) is of the data type DWORD, then only the lower 16 bits are taken into account.** 
	- **The number of steps may vary depending on the PLC and parameters used, see also table of steps in the online help.**

In this example, the same POU header is used for all programming languages. Please refer to the online help for an example using IL (instruction list). **Example** 

POU Header All input and output variables which are required for programming the function are declared in the POU header.

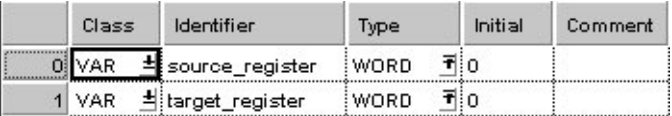

This example uses variables. You may also use a constant for the input variable.

- Body The last N bits (here 4) of **source\_register** are right-shifted. The vacant positions on the left are filled with zeros. The result is written into **target\_register**.
	- LD

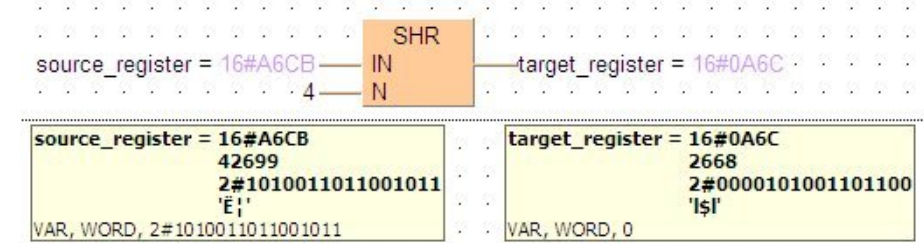

# **SHL Shift bits to the left**

**Description** SHL shifts a bit value by a defined number of positions (N) to the left and fills the vacant positions with zeros.

> If you require an enable input (EN) and an enable output (ENO): Insert the EN/ENO instruction by selecting **[Insert with EN/ENO]** from the OP/FUN/FB selection in the LD, FBD and IL editors. To facilitate reusing the Enable (E\_) instruction, it will then appear as such under "Recently used" in the pop-up menu.

# **Bit shift to the left, zero-filled on right:**

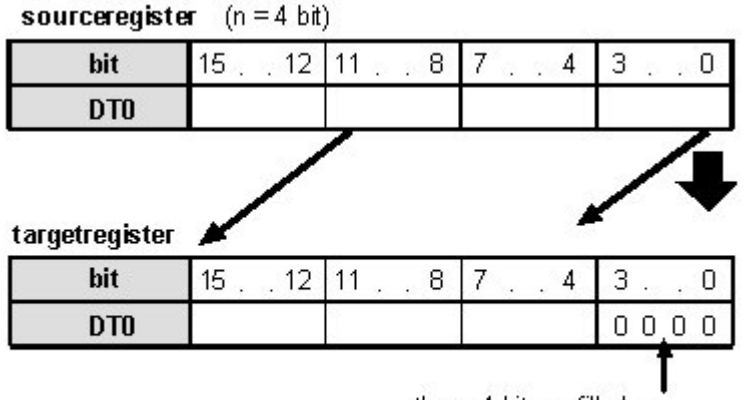

these 4 bit are filled up with zeros

**PLC types: Availability of SHL (see page [934\)](#page-958-0)** 

### Data type

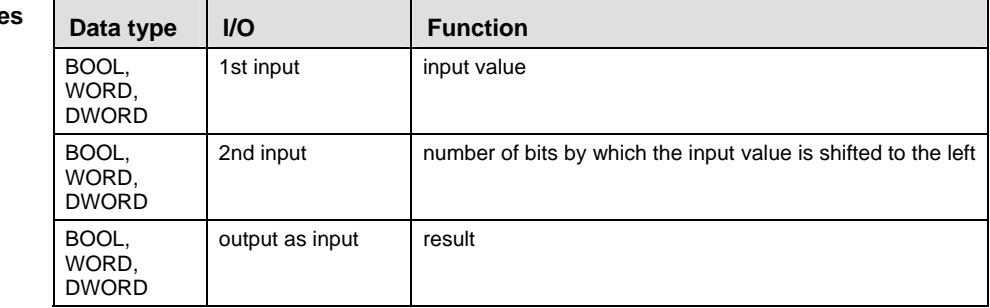

rt.

- **If the second input variable N (the number of bits to be shifted) is of the data type DWORD, then only the lower 16 bits are taken into account.** 
	- **The number of steps may vary depending on the PLC and parameters used, see also table of steps in the online help.**

**Example** In this example, the same POU header is used for all programming languages. Please refer to the online help for an example using IL (instruction list).

POU Header All input and output variables which are required for programming the function are declared in the POU header.

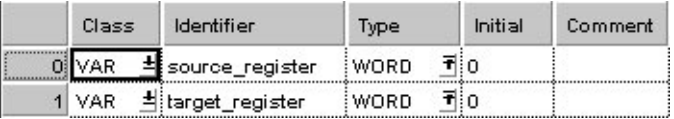

This example uses variables. You may also use a constant for the input variable.

Body The first N bits (here 3) of **source\_register** are left-shifted, the vacant positions on the right are filled with zeros. The result is written into **target\_register**.

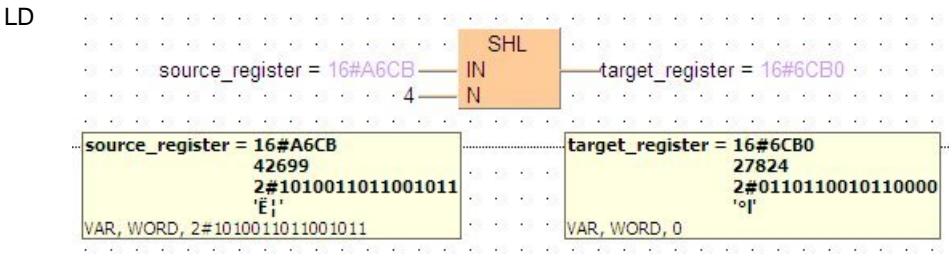

# **ROR** Rotate N bits the right

**Description** ROR rotates a defined number (N) of bits to the right.

If you require an enable input (EN) and an enable output (ENO): Insert the EN/ENO instruction by selecting **[Insert with EN/ENO]** from the OP/FUN/FB selection in the LD, FBD and IL editors. To facilitate reusing the Enable (E) instruction, it will then appear as such under "Recently used" in the pop-up menu.

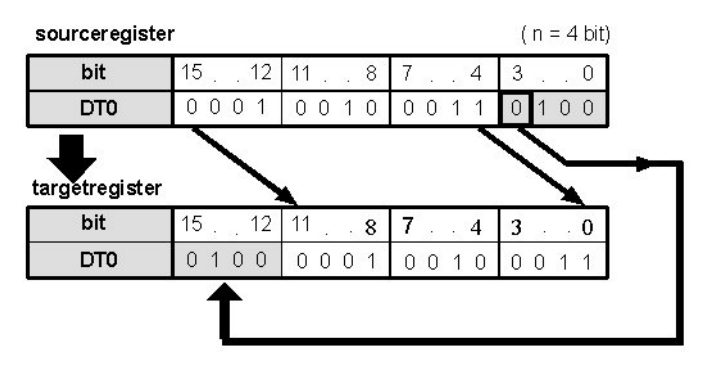

**PLC types: Availability of ROR (see page [934\)](#page-958-0)** 

#### **Data types**

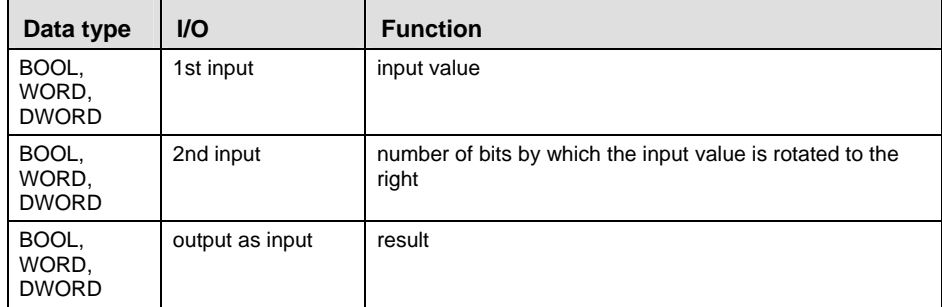

r 1 **The number of steps may vary depending on the PLC and parameters used, see also table of steps in the online help.** 

**Example** In this example, the same POU header is used for all programming languages. Please refer to the online help for an example using IL (instruction list).

**POU** Header All input and output variables which are required for programming the function are declared in the POU header.

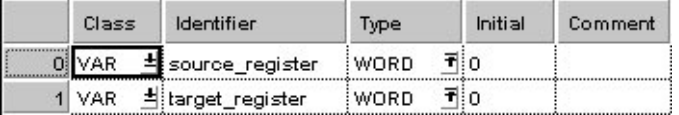

This example uses variables. You may also use a constant for the input variable.

Body The first N bits (here N = 3) of **source\_register** are right-rotated. The result will be written into **target\_register**.

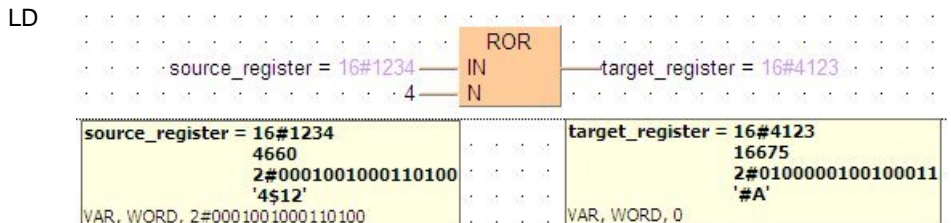

# **ROL Rotate N bits to the left**

# **Description** ROL rotates a defined number (N) of bits to the left.

If you require an enable input (EN) and an enable output (ENO): Insert the EN/ENO instruction by selecting **[Insert with EN/ENO]** from the OP/FUN/FB selection in the LD, FBD and IL editors. To facilitate reusing the Enable (E) instruction, it will then appear as such under "Recently used" in the pop-up menu.

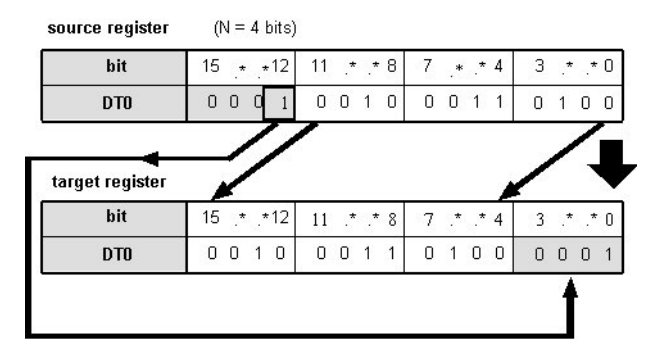

### **PLC types: Availability of ROL (see page [934](#page-958-0))**

#### **Data types**

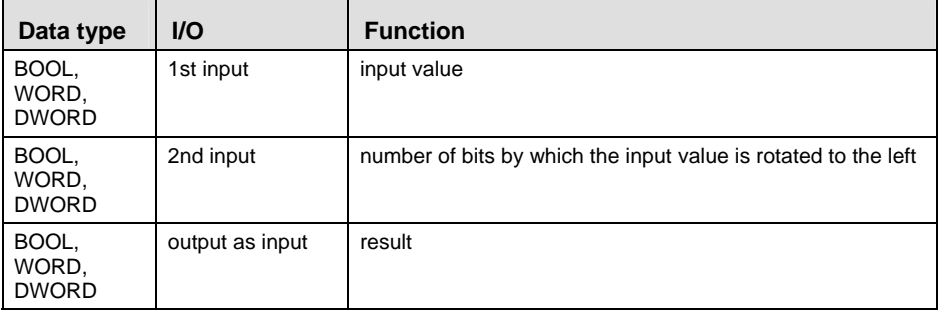

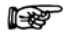

#### **The number of steps may vary depending on the PLC and parameters used, see also table of steps in the online help.**

In this example, the same POU header is used for all programming languages. Please refer to the online help for an example using IL (instruction list). **Example** 

**POU** Header All input and output variables which are required for programming the function are declared in the POU header.

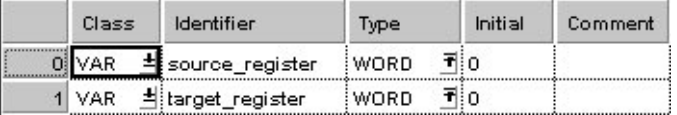

This example uses variables. You may also use a constant for the input variable.

Body The last N bits (here 3) of **source\_register** are left-rotated. The result will be written in **target\_register**.

```
LD
```
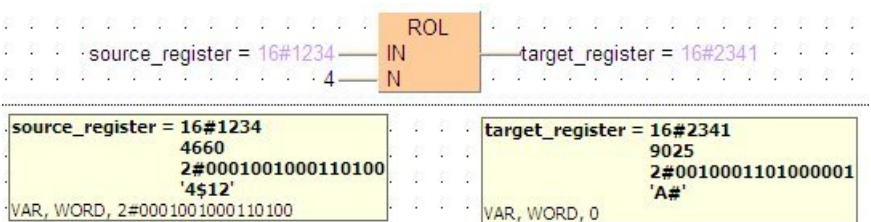

# **Chapter 6**

# **Comparison Instructions**

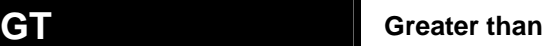

**Description** The content of the accumulator is compared with the operand defined in the operand field. If the accumulator is greater than the reference value, "TRUE" is stored in the accumulator, otherwise "FALSE".

> If you require an enable input (EN) and an enable output (ENO): Insert the EN/ENO instruction by selecting **[Insert with EN/ENO]** from the OP/FUN/FB selection in the LD, FBD and IL editors. To facilitate reusing the Enable (E) instruction, it will then appear as such under "Recently used" in the pop-up menu.

#### **PLC types: Availability of GT (see page [932\)](#page-956-0)**

r (

- **Inputs can be of any data type; all input variables must be of the same data type though. Output must be of type BOOL.** 
	- **The number of input contacts lies in the range of 2 to 28.**
	- **The number of steps may vary depending on the PLC and parameters used, see also table of steps in the online help.**

#### **Data types**

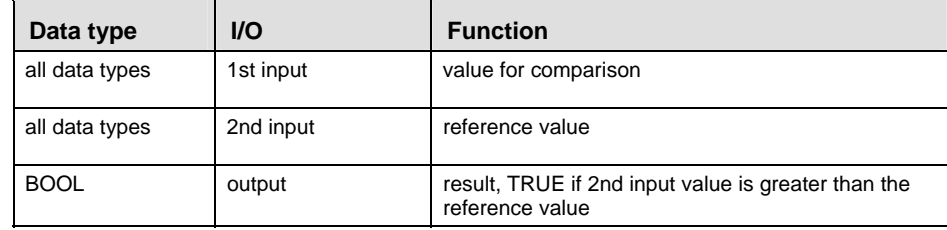

The variables that are compared to each other must be of the same data type.

When using more inputs, the first input is compared with the second, the second input is compared with the third input etc. If the first value is greater than the second value AND the second value greater than third etc., TRUE will be written into result, otherwise FALSE.

- **Example** IIn this example, the same POU header is used for all programming languages. Please refer to the online help for an example using IL (instruction list).
	- **POU** Header All input and output variables which are required for programming the function are declared in the POU header.

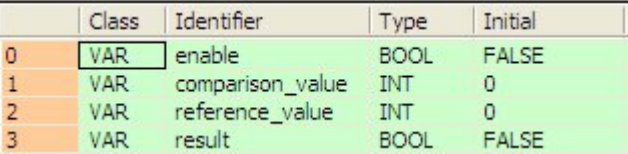

In this example the input variables (**comparison\_value, reference\_value** and **enable**) have been declared. Instead, you may enter constants directly into the function (enable input e.g. for tests).

Body If **enable** is set (TRUE), the **comparison\_value** is compared with the **reference\_value**. If the **comparison\_value** is greater than the **reference\_value**, the value TRUE will be written into **result**, otherwise FALSE.

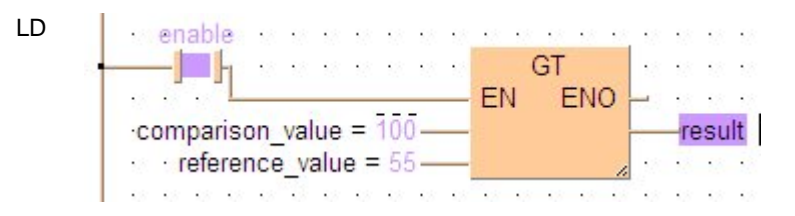
### **GE GRE** Greater than or equal to

**Description** The content of the accumulator is compared with the operand defined in the operand field. If the accumulator is greater or equal to the reference value, "TRUE" is stored in the accumulator, otherwise "FALSE".

> If you require an enable input (EN) and an enable output (ENO): Insert the EN/ENO instruction by selecting **[Insert with EN/ENO]** from the OP/FUN/FB selection in the LD, FBD and IL editors. To facilitate reusing the Enable (E) instruction, it will then appear as such under "Recently used" in the pop-up menu.

#### **PLC types: Availability of GE (see page [932](#page-956-0))**

r (

- **Inputs can be of any data type; all input variables must be of the same data type though. Output must be of type BOOL.** 
	- **The number of input contacts lies in the range of 2 to 28.**
	- **The number of steps may vary depending on the PLC and parameters used, see also table of steps in the online help.**

#### **Data types**

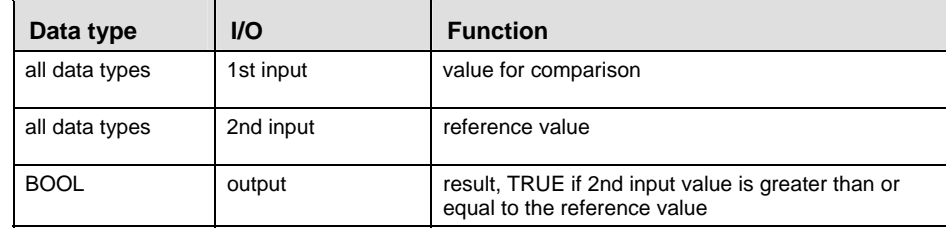

The variables that are compared to each other must be of the same data type.

When using more inputs, the first input is compared with the second, the second input is compared with the third input etc. If the first value is greater than or equal to the second value AND the second value is greater than or equal to the third value etc., TRUE will be written into result, otherwise FALSE.

**Example** In this example, the same POU header is used for all programming languages. Please refer to the online help for an example using IL (instruction list).

**POU Header** All input and output variables which are required for programming the function are declared in the POU header.

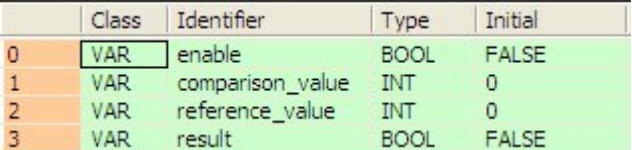

In this example the input variables (**comparison\_value, reference\_value** and **enable**) have been declared. Instead, you may enter constants directly into the function (enable input e.g. for tests).

Body If **enable** is set (TRUE), the **comparison\_value** is compared with the **reference** value. If the **comparison** value is greater than or equal to the **reference\_value**, the value TRUE will be written into **result**, otherwise FALSE.

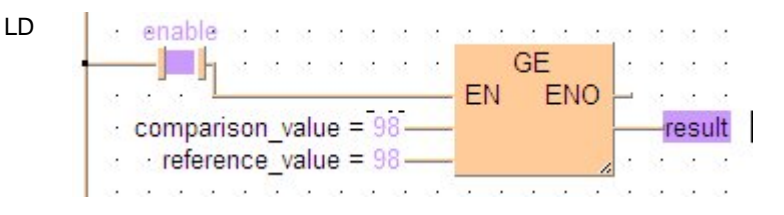

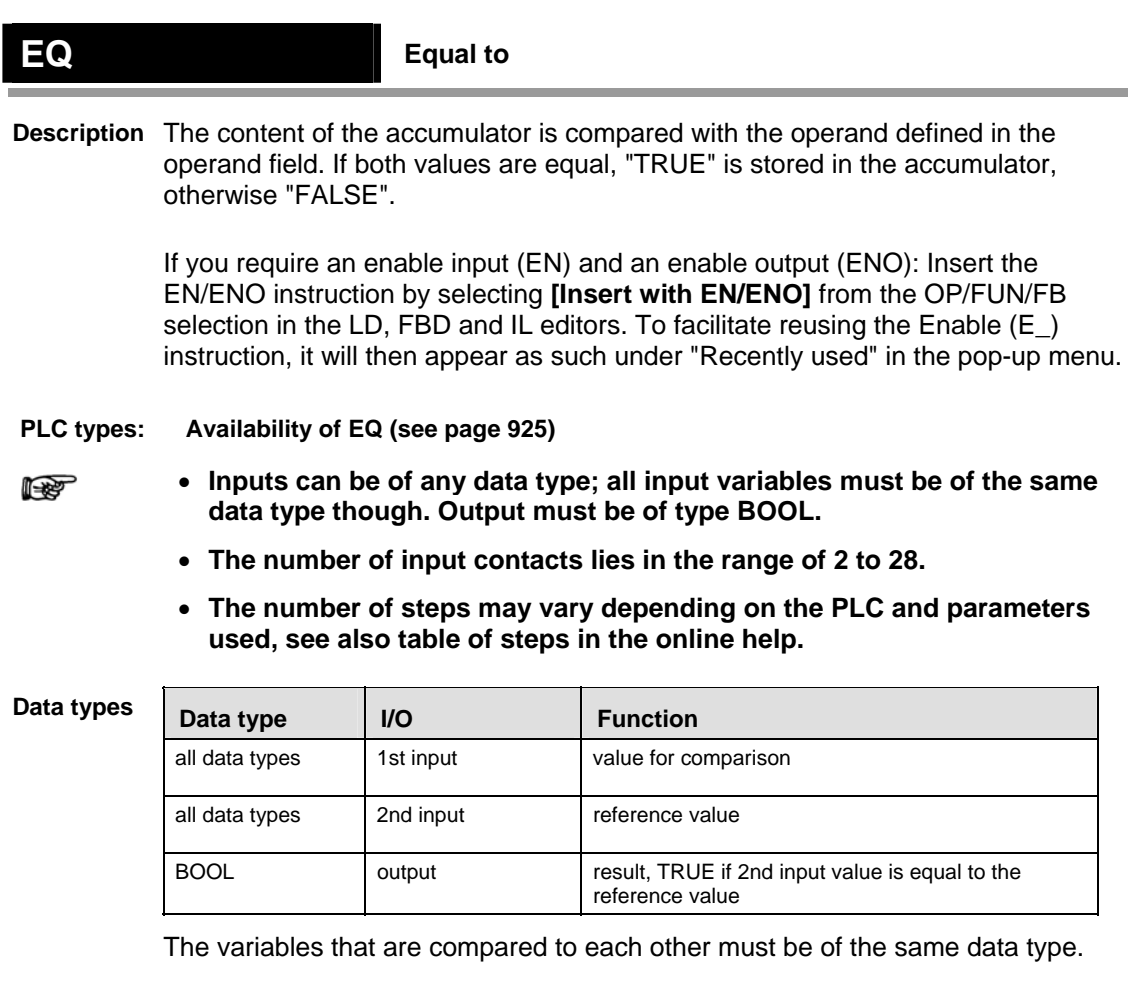

When using more inputs, the first input is compared with the second, the second input is compared with the third input etc. If the first value is equal to the second value AND the second value is equal to the third value etc., TRUE will be written into result, otherwise FALSE.

- **Example** In this example, the same POU header is used for all programming languages. Please refer to the online help for an example using IL (instruction list).
	- **POU** Header All input and output variables which are required for programming the function are declared in the POU header.

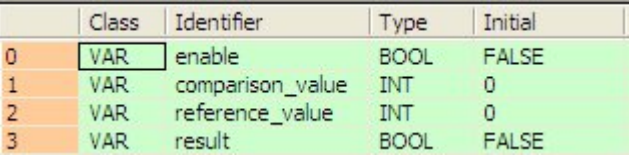

In this example the input variables (**comparison\_value, reference\_value** and **enable**) have been declared. Instead, you may enter constants directly into the function (enable input e.g. for tests).

LD

Body If **enable** is set (TRUE), the variable **comparison\_value** is compared with the variable **reference** value. If the values of the two variables are identical, the value TRUE will be written into **result**, otherwise FALSE.

cenable *communication* and communication and communication and communication and communication and communication and communication and communication and communication and communication and communication and communication  $\blacksquare$   $\blacksquare$  **RRRR**  $\overline{\phantom{a}}$  EN ENO  $\overline{\phantom{a}}$ e gije i  $\begin{array}{c}\n\text{comparison\_value} = 98 \longrightarrow \\
\text{reference\_value} = 98 \longrightarrow\n\end{array}$ -result  $\overline{ }$  result 

## **Less than or equal to**

**Description** The content of the accumulator is compared with the operand defined in the operand field. If the accumulator is less or equal to the reference value, "TRUE" is stored in the accumulator, otherwise "FALSE".

> If you require an enable input (EN) and an enable output (ENO): Insert the EN/ENO instruction by selecting **[Insert with EN/ENO]** from the OP/FUN/FB selection in the LD, FBD and IL editors. To facilitate reusing the Enable (E) instruction, it will then appear as such under "Recently used" in the pop-up menu.

### **PLC types: Availability of LE (see page [933\)](#page-957-0)**

r (

- **Inputs can be of any data type; all input variables must be of the same data type though. Output must be of type BOOL.** 
	- **The number of input contacts lies in the range of 2 to 28.**
	- **The number of steps may vary depending on the PLC and parameters used, see also table of steps in the online help.**

### **Data types**

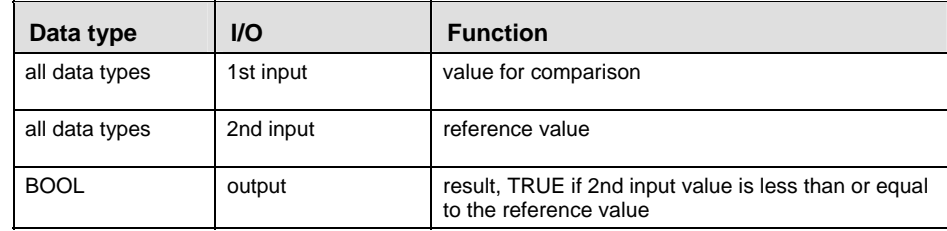

The variables that are compared to each other must be of the same data type.

When using more inputs, the first input is compared with the second, the second input is compared with the third input etc. If the first value is less than or equal to the second value AND the second value is less than or equal to the third value etc., TRUE will be written into result, otherwise FALSE.

**Example** In this example, the same POU header is used for all programming languages. Please refer to the online help for an example using IL (instruction list).

**POU Header** All input and output variables which are required for programming the function are declared in the POU header.

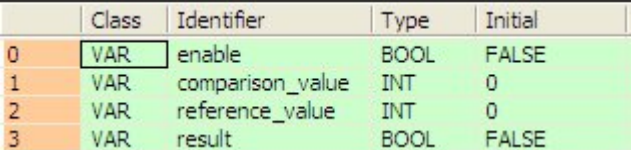

In this example the input variables (**comparison\_value, reference\_value** and **enable**) have been declared. Instead, you may enter constants directly into the function (enable input e.g. for tests).

Body If **enable** is set (TRUE), the **comparison\_value** is compared with the variable **reference** value. If the **comparison** value is less than or equal to the **reference\_value**, TRUE will be written into **result**, otherwise FALSE.

LD

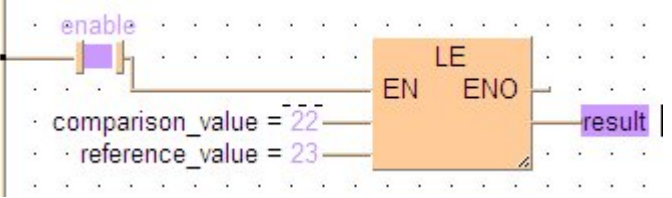

**Less than Description** The content of the accumulator is compared with the operand defined in the operand field. If the accumulator is less than the reference value, "TRUE" is stored in the accumulator, otherwise "FALSE". If you require an enable input (EN) and an enable output (ENO): Insert the EN/ENO instruction by selecting **[Insert with EN/ENO]** from the OP/FUN/FB selection in the LD, FBD and IL editors. To facilitate reusing the Enable (E) instruction, it will then appear as such under "Recently used" in the pop-up menu. **PLC types: Availability of LT (see page [933](#page-957-0))**  • **Inputs can be of any data type; all input variables must be of the same**  r ( **data type though. Output must be of type BOOL.** 

- **The number of input contacts lies in the range of 2 to 28.**
- **The number of steps may vary depending on the PLC and parameters used, see also table of steps in the online help.**

#### **Data types**

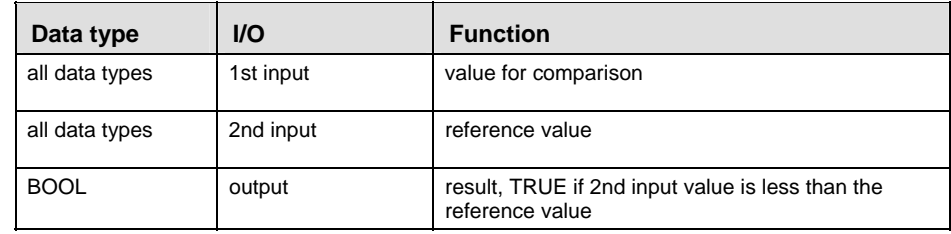

The variables that are compared to each other must be of the same data type.

When using more inputs, the first input is compared with the second, the second input is compared with the third input etc. If the first value is less than the second value AND the second value is less than the third value etc., TRUE will be written into result, otherwise FALSE.

**Example** In this example, the same POU header is used for all programming languages. Please refer to the online help for an example using IL (instruction list).

**POU** Header All input and output variables which are required for programming the function are declared in the POU header.

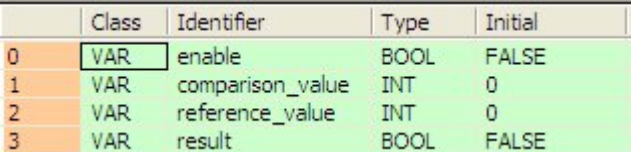

In this example the input variables (**comparison\_value, reference\_value** and **enable**) have been declared. Instead, you may enter constants directly into the function (enable input e.g. for tests).

Body If **enable** is set (TRUE), the **comparison\_value** is compared with the **reference** value. If the **comparison** value is less than or equal to the **reference\_value**, TRUE will be written into **result**, otherwise FALSE.

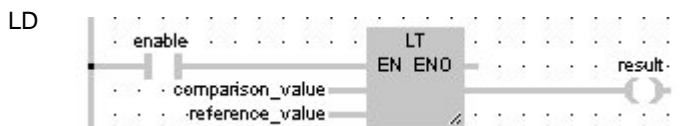

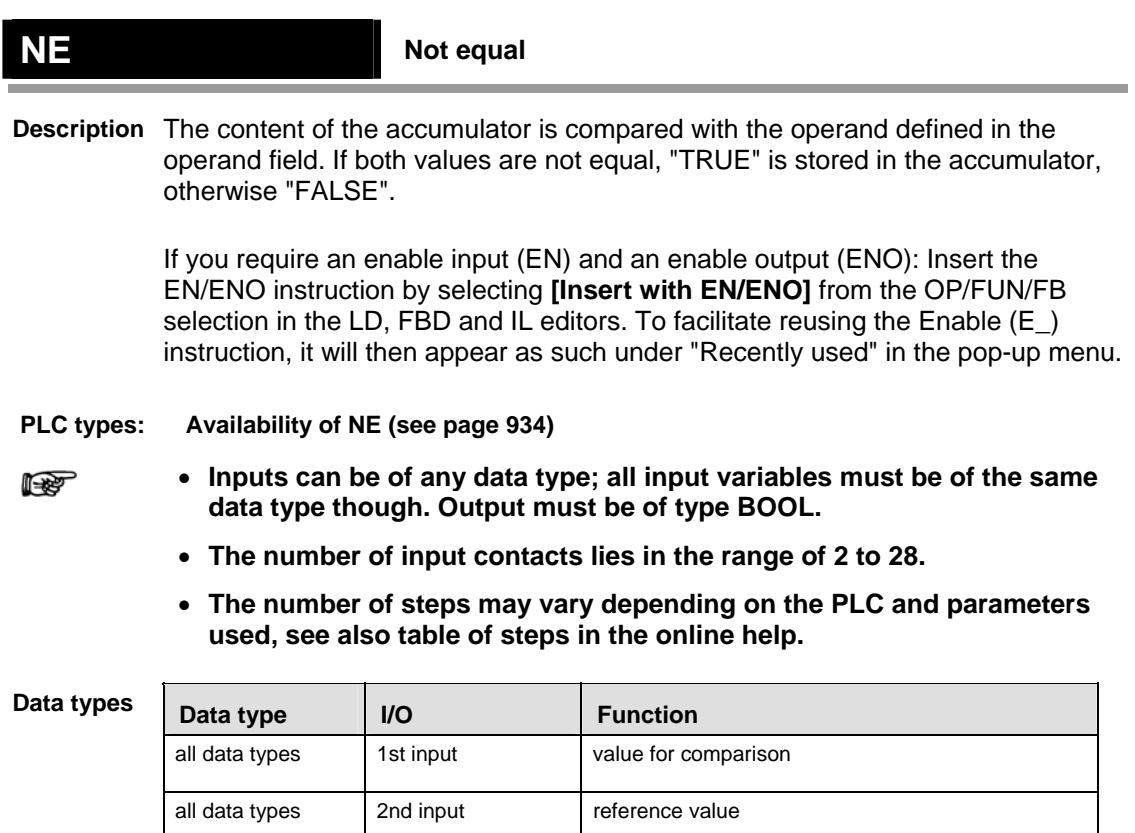

The variables that are compared to each other must be of the same data type.

reference value, otherwise FALSE

BOOL butput result. TRUE if 2nd input value is unequal to the

When using more inputs, the first input is compared with the second, the second input is compared with the third input etc. If the first value is not equal to the second value AND the second value is not equal to the third value etc., TRUE will be written into result, otherwise FALSE.

**Example** In this example, the same POU header is used for all programming languages. Please refer to the online help for an example using IL (instruction list).

**POU Header** All input and output variables which are required for programming the function are declared in the POU header.

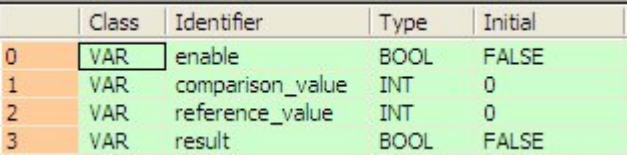

In this example the input variables (**comparison\_value, reference\_value** and **enable**) have been declared. Instead, you may enter constants directly into the function (enable input e.g. for tests).

Body If **enable** is set (TRUE), the **comparison\_value** is compared with the reference value. If the two values are unequal, TRUE will be written into result, otherwise FALSE.

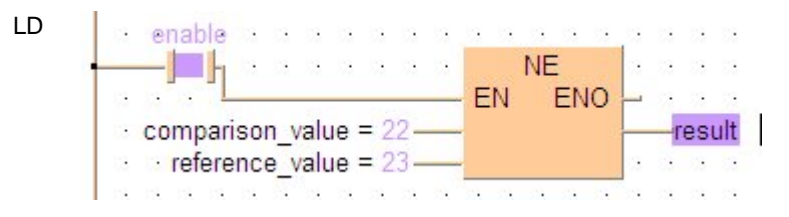

**Chapter 7** 

# **Conversion Instructions**

# WORD TO BOOL WORD in BOOL

**Description** WORD\_TO\_BOOL converts a value of the data type WORD into a value of the data type BOOL.

> If you require an enable input (EN) and an enable output (ENO): Insert the EN/ENO instruction by selecting **[Insert with EN/ENO]** from the OP/FUN/FB selection in the LD, FBD and IL editors. To facilitate reusing the Enable (E\_) instruction, it will then appear as such under "Recently used" in the pop-up menu.

#### **PLC types: Availability of WORD\_TO\_BOOL (see page [936\)](#page-960-0)**

r (

**If the value of WORD\_value = 0 (16#0000), the conversion result will be = 0 (FALSE), in any other case = 1 ( TRUE).** 

Data typ

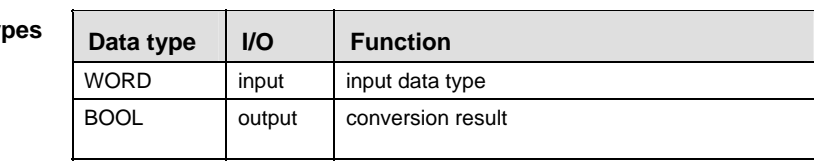

#### **Example** In this example, the same POU header is used for all programming languages. Please refer to the online help for an example using IL (instruction list).

POU Header All input and output variables which are required for programming the function are declared in the POU header.

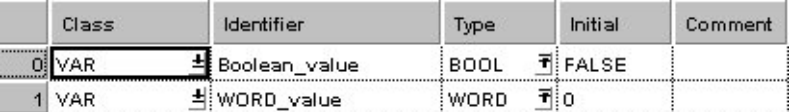

This example uses variables. You may also use a constant for the input variable.

Body **WORD\_value** of the data type WORD (16-bit) is converted into a Boolean value (1-bit). The result will be written into **Boolean\_value**.

- LD WORD value = 16#0001 - WORD TO BOOL - Boolean value a matatana ny kaodim-paositra 2008–2014. Ilay kaominina dia kaominina mpikambana amin'ny fivondronan-paositra
- ST Boolean value:=WORD\_TO\_BOOL(WORD\_value);

# **DWORD TO BOOL DOUBLE WORD In BOOL**

**Description** DWORD\_TO\_BOOL converts a value of the data type DOUBLE WORD into a value of the data type BOOL.

> If you require an enable input (EN) and an enable output (ENO): Insert the EN/ENO instruction by selecting **[Insert with EN/ENO]** from the OP/FUN/FB selection in the LD, FBD and IL editors. To facilitate reusing the Enable (E\_) instruction, it will then appear as such under "Recently used" in the pop-up menu.

#### **PLC types: Availability of DWORD\_TO\_BOOL (see page [924\)](#page-948-0)**

**If the variable DWORD\_value has the value 0 (16#00000000) the conversion**  r 1 **result will be FALSE, in any other case it will be TRUE.** 

#### **Data types**

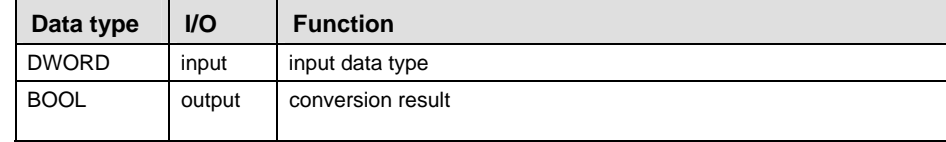

#### **Example** In this example, the same POU header is used for all programming languages. Please refer to the online help for an example using IL (instruction list).

**POU** Header All input and output variables which are required for programming the function are declared in the POU header.

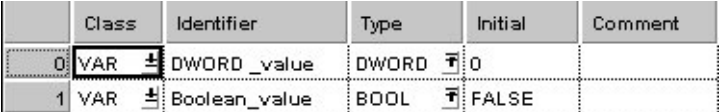

This example uses variables. You may also use a constant for the input variable.

Body **DWORD\_value** of the data type DOUBLE WORD is converted into a Boolean value (1-bit). the converted value is written into **Boolean\_value**.

- LD DWORD value = 16#00000001 - DWORD TO BOOL - Boolean value ن الله عليه الله عليه الله عليه الله عليه الله عليه الله عليه الله عليه الله عليه الله عليه الله عليه الله عليه
- ST Boolean value:=DWORD TO BOOL(DWORD value);

# **INT\_TO\_BOOL INTEGER into BOOL**

**Description** INT\_TO\_BOOL converts a value of the data type INT into a value of the data type BOOL.

> If you require an enable input (EN) and an enable output (ENO): Insert the EN/ENO instruction by selecting **[Insert with EN/ENO]** from the OP/FUN/FB selection in the LD, FBD and IL editors. To facilitate reusing the Enable (E\_) instruction, it will then appear as such under "Recently used" in the pop-up menu.

**PLC types: Availability of INT\_TO\_BOOL (see page [932\)](#page-956-0)** 

**Data types** 

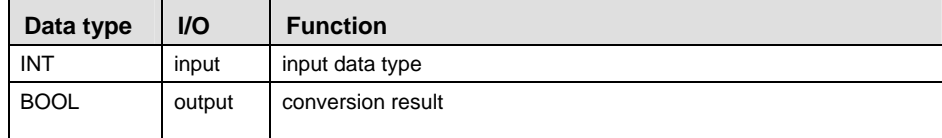

**Example** In this example, the same POU header is used for all programming languages. Please refer to the online help for an example using IL (instruction list).

POU Header All input and output variables which are required for programming the function are declared in the POU header.

|            | Class              | Identifier      | Type        | Initial | Comment |
|------------|--------------------|-----------------|-------------|---------|---------|
| ********** | $\overline{0}$ VAR | 책 Boolean value | 'BOOL       | T⊟FALSE |         |
|            | <b>VAR</b>         | 취: INT value    | INT<br>חודי |         |         |

This example uses variables. You may also use a constant for the input variable.

Body **INT**\_**value** (16-bit) of the data type INTEGER is converted into a Boolean value. The result is written into **Boolean\_value.**

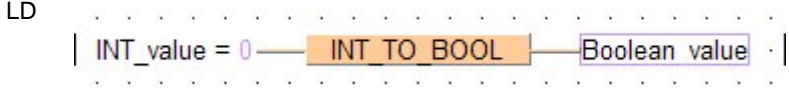

ST Boolean value:=INT TO BOOL(INT value);

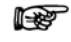

**If INT\_value has the value 0, the conversion result will be 0 (FALSE), in any other case it will be 1 (TRUE).** 

# **DINT\_TO\_BOOL DOUBLE INTEGER into BOOL**

**Description** DINT\_TO\_BOOL converts a value of the data type DINT into a value of the data type BOOL.

> If you require an enable input (EN) and an enable output (ENO): Insert the EN/ENO instruction by selecting **[Insert with EN/ENO]** from the OP/FUN/FB selection in the LD, FBD and IL editors. To facilitate reusing the Enable (E\_) instruction, it will then appear as such under "Recently used" in the pop-up menu.

**PLC types: Availability of DINT\_TO\_BOOL (see page [924\)](#page-948-0)** 

**Data types** 

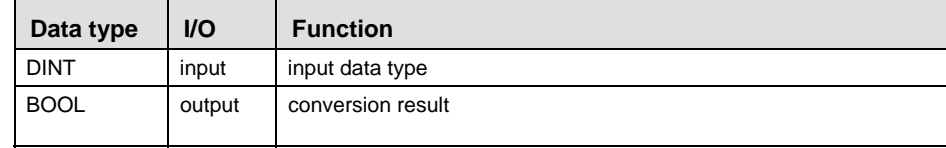

- **Example** In this example, the same POU header is used for all programming languages. Please refer to the online help for an example using IL (instruction list).
	- **POU** Header All input and output variables which are required for programming the function are declared in the POU header.

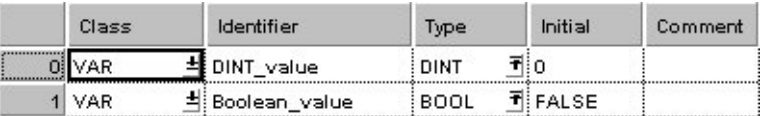

In this example the input variable (**DINT\_value**) has been declared. Instead, you may enter a constant directly at the input contact of a function.

Body **DINT\_value** of the data type DOUBLE INTEGER is converted into a value of the data type BOOL. The converted value in written into **Boolean\_value**.

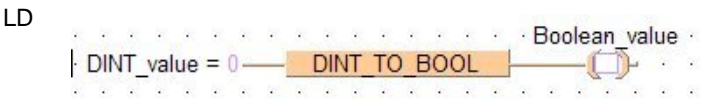

ST Boolean value:=DINT TO BOOL(DINT value);

r (

If the variable **DINT** value has the value 0, the conversion result is FALSE, in any other case TRUE.

# **BOOL TO WORD BOOL into WORD**

**Description** BOOL\_TO\_WORD converts a value of the data type BOOL into a value of the data type WORD.

> If you require an enable input (EN) and an enable output (ENO): Insert the EN/ENO instruction by selecting **[Insert with EN/ENO]** from the OP/FUN/FB selection in the LD, FBD and IL editors. To facilitate reusing the Enable (E\_) instruction, it will then appear as such under "Recently used" in the pop-up menu.

#### **PLC types: Availability of BOOL\_TO\_WORD (see page [923\)](#page-947-0)**

Data tvi

| pes | Data type   | $UO$   | <b>Function</b>   |
|-----|-------------|--------|-------------------|
|     | <b>BOOL</b> | input  | input data type   |
|     | <b>WORD</b> | output | conversion result |

**Example** In this example, the same POU header is used for all programming languages. Please refer to the online help for an example using IL (instruction list).

**POU** Header All input and output variables which are required for programming the function are declared in the POU header.

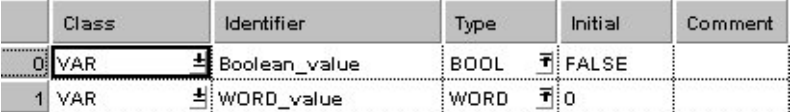

In this example the input variable (**Boolean\_value**) has been declared. Instead, you may enter a constant directly at the input contact of a function.

Body The **Boolean\_value** of the data type BOOL is converted into a value of the data type WORD. The converted value is written into **WORD\_value**.

LD 2012/01/2020 20:20:20:20:20:20:20:20:20 Boolean value  $\frac{1}{2}$  BOOL TO WORD  $\frac{1}{2}$  WORD value = 16#0001

ST IF Boolean value THEN

WORD\_value:=BOOL\_TO\_WORD(Boolean\_value); END IF;

# **BOOL16 TO WORD BOOL16 to WORD**

**Description** This function copies a variable of the special data type BOOL16 (an array with 16 elements of the data type BOOL or a DUT of 16 members of the data type BOOL) at the input to the data type WORD at the output.

> If you require an enable input (EN) and an enable output (ENO): Insert the EN/ENO instruction by selecting **[Insert with EN/ENO]** from the OP/FUN/FB selection in the LD, FBD and IL editors. To facilitate reusing the Enable (E) instruction, it will then appear as such under "Recently used" in the pop-up menu.

**PLC types: Availability of BOOL16\_TO\_WORD (see page [923](#page-947-0))** 

#### **Data types**

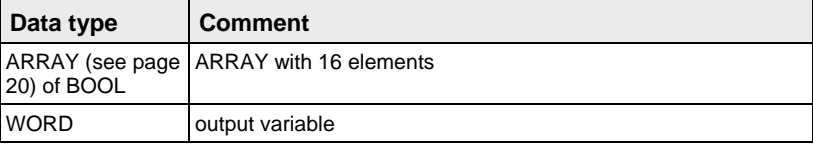

#### **POU header:**

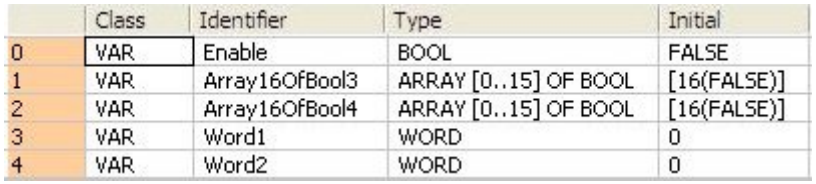

### **Body with and without EN/ENO:**

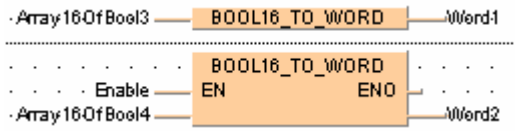

#### **BOOLS TO WORD 16 Variables of the data type BOOL to WORD**

**Description** This function converts 16 values of the data type BOOL bit-wise to a value of the data type WORD.

> The inputs Bool0 to Bool15 need not be allocated in LD or FBD, or used explicitly in the ST editor's formal list of parameters. Such unused inputs are assumed to be FALSE. No program code is generated for these inputs (or for any input allocated with the constants TRUE or FALSE). Program code is only generated for inputs to which a variable is allocated.

#### **PLC types: Availability of BOOLS\_TO\_WORD (see page [923\)](#page-947-0)**

#### **Data types**

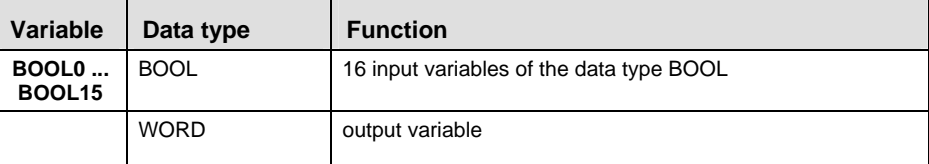

#### **POU header:**

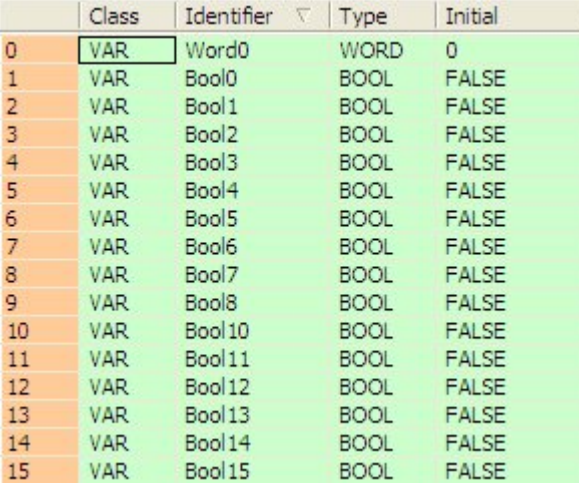

## **Body with and without EN/ENO:**

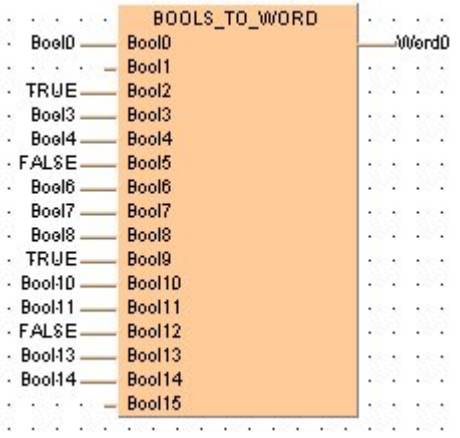

# **DWORD TO WORD DOUBLE WORD In WORD**

**Description** DWORD\_TO\_WORD converts a value of the data type DOUBLE WORD into a value of the data type WORD.

> If you require an enable input (EN) and an enable output (ENO): Insert the EN/ENO instruction by selecting **[Insert with EN/ENO]** from the OP/FUN/FB selection in the LD, FBD and IL editors. To facilitate reusing the Enable (E\_) instruction, it will then appear as such under "Recently used" in the pop-up menu.

#### **PLC types: Availability of DWORD\_TO\_WORD (see page [924\)](#page-948-0)**

r ( **The first 16 bits of the input variable are assigned to the output variable.** 

**Data types** 

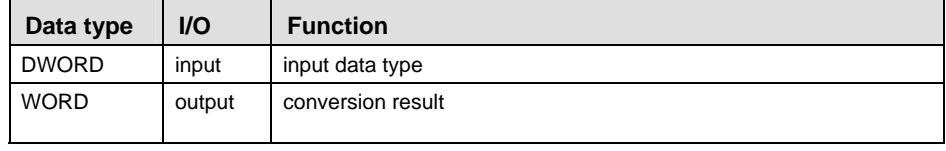

- **Example** In this example, the same POU header is used for all programming languages. Please refer to the online help for an example using IL (instruction list).
	- **POU** Header All input and output variables which are required for programming the function are declared in the POU header.

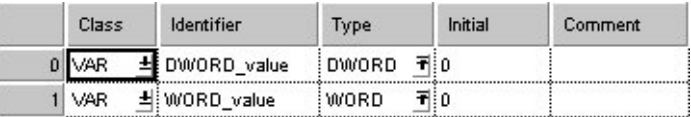

This example uses variables. You may also use a constant for the input variable.

- Body **DWORD\_value** of the data type DOUBLE WORD (32-bit) is converted into a value of the data type WORD (16-bit). The converted value is written into **WORD\_value**.
	- LD a be be be de territo de de de de dende demon : DWORD\_value = 16#000000FF- DWORD\_TO\_WORD - WORD\_value = 16#00FF
	- ST WORD\_value:=DWORD\_TO\_WORD(DWORD\_value);

# **INT\_TO\_WORD INTEGER into WORD**

**Description** INT\_TO\_WORD converts a value of the data type INT into a value of the data type WORD.

> If you require an enable input (EN) and an enable output (ENO): Insert the EN/ENO instruction by selecting **[Insert with EN/ENO]** from the OP/FUN/FB selection in the LD, FBD and IL editors. To facilitate reusing the Enable (E\_) instruction, it will then appear as such under "Recently used" in the pop-up menu.

#### **PLC types: Availability of INT\_TO\_WORD (see page [933\)](#page-957-0)**

#### r ( **The bit combination of the input variable is assigned to the output variable.**

**Data types** 

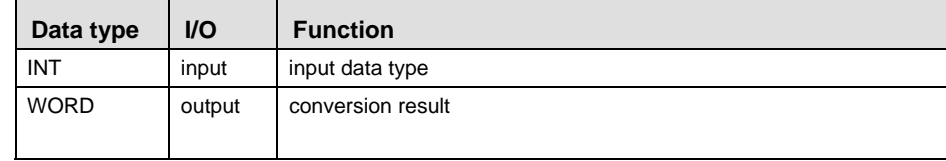

**Example** In this example, the same POU header is used for all programming languages. Please refer to the online help for an example using IL (instruction list).

**POU** Header All input and output variables which are required for programming the function are declared in the POU header.

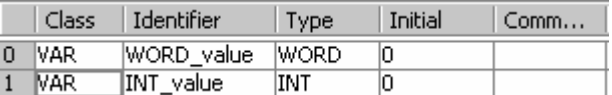

This example uses variables. You may also use a constant for the input variable.

Body **INT\_value** of the data type INTEGER is converted into a value of the data type WORD. The result is written into **WORD\_value**.

- LD INT value =  $1$  - INT TO WORD - WORD value =  $16\#0001$ to the second control of the second control of the second control of the second control of the second control of the second control of the second control of the second control of the second control of the second control of
- ST WORD value:=INT TO WORD(INT value);

# **DINT\_TO\_WORD DOUBLE INTEGER into WORD**

**Description** DINT\_TO\_WORD converts a value of the data type DINT into a value of the data type WORD.

> If you require an enable input (EN) and an enable output (ENO): Insert the EN/ENO instruction by selecting **[Insert with EN/ENO]** from the OP/FUN/FB selection in the LD, FBD and IL editors. To facilitate reusing the Enable (E\_) instruction, it will then appear as such under "Recently used" in the pop-up menu.

#### **PLC types: Availability of DINT\_TO\_WORD (see page [924\)](#page-948-0)**

r 1 **The first 16 bits of the input variable are assigned to the output variable.** 

## **Data type**

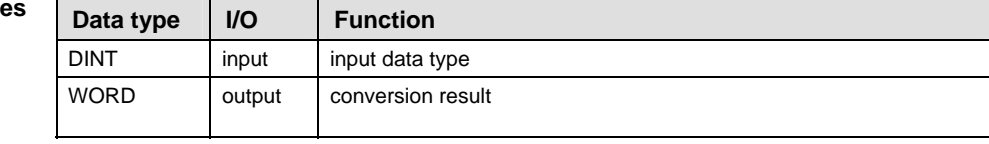

**Example** In this example, the same POU header is used for all programming languages. Please refer to the online help for an example using IL (instruction list).

POU Header All input and output variables which are required for programming the function are declared in the POU header.

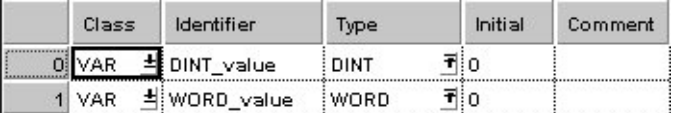

This example uses variables. You may also use a constant for the input variable.

- Body **DINT\_value** of the data type DOUBLE INTEGER (32-bit) is converted into a value of the data type WORD (16-bit). The converted value is written into **WORD\_value**.
	- LD  $\cdot$  DINT value = 1  $\rightarrow$  DINT TO WORD  $\rightarrow$  WORD value = 16#0001 ra a ghearra a an an an an an an a
	- ST WORD value:=DINT TO WORD(DINT value);

# **TIME\_TO\_WORD TIME into WORD**

**Description** TIME\_TO\_WORD converts a value of the data type TIME into a value of the data type WORD.

> If you require an enable input (EN) and an enable output (ENO): Insert the EN/ENO instruction by selecting **[Insert with EN/ENO]** from the OP/FUN/FB selection in the LD, FBD and IL editors. To facilitate reusing the Enable (E\_) instruction, it will then appear as such under "Recently used" in the pop-up menu.

#### **PLC types: Availability of TIME\_TO\_WORD (see page [935\)](#page-959-0)**

**Data types** 

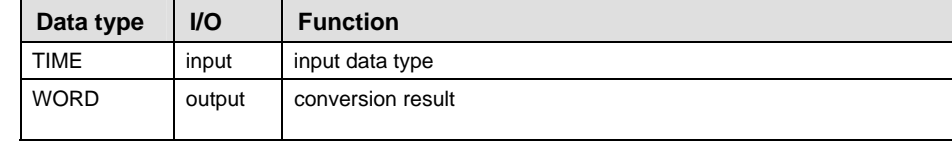

**Example** In this example, the same POU header is used for all programming languages. Please refer to the online help for an example using IL (instruction list).

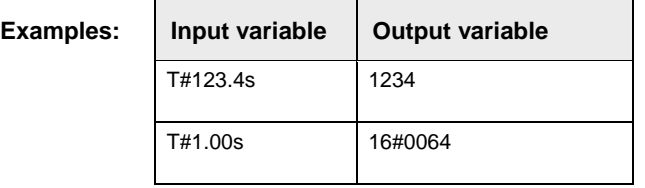

POU Header All input and output variables which are required for programming the function are declared in the POU header.

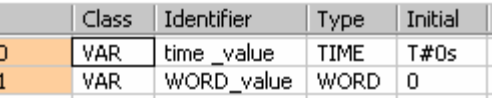

This example uses variables. You may also use a constant for the input variable.

- Body **Time\_value** of the data type TIME is converted into a value of the data type WORD. The result will be written into the output variable **WORD** value.
	- LD time value =  $T#120.00ms$  TIME TO WORD  $\rightarrow$  WORD value = 16#000C
	- ST WORD value:=TIME TO WORD(time value);

# **STRING TO WORD** STRING (hexadecimal format) to WORD

#### **Description** This function converts a STRING in hexadecimal format to a value of the data type WORD.

Thereby the attached string is first converted to a value of the data type STRING[32]. Finally this is converted to a value of the data type WORD via a sub-program of approx. 270 steps that is also used in the functions STRING TO INT, STRING TO WORD, STRING TO DINT and STRING TO DWORD.

#### **Example with and without EN/ENO:**

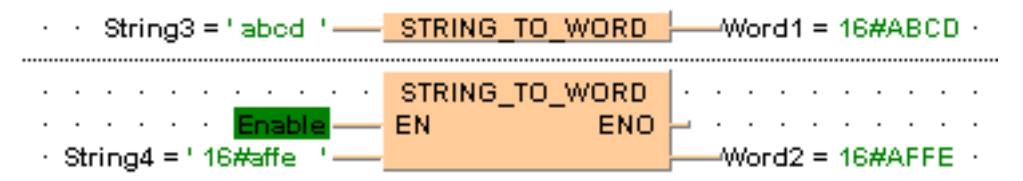

#### **Permissible format:**

'[Space][Hexadecimal numbers][Space]' e.g. ' afFE '

#### **Permissible characters:**

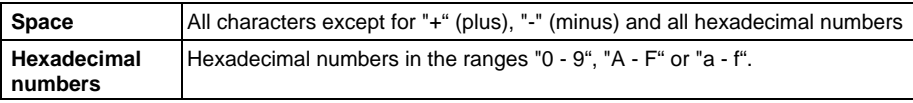

The analysis ends with the first non-hexadecimal number.

#### **PLC types: Availability of STRING\_TO\_WORD (see page [935](#page-959-0))**

#### **Data types**

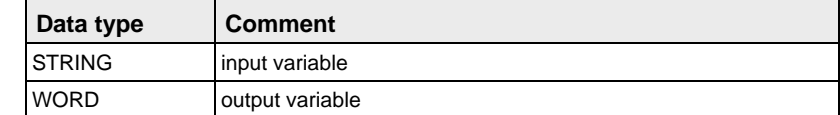

# **STRING\_TO\_WORD \_STEPSAVER**

**STRING (Hexadecimal Format rightjustified) to WORD** 

**Description** This function converts the string with the maximum possible number of characters that are right aligned in hexadecimal format to a value of the data type WORD.

#### **Examples**

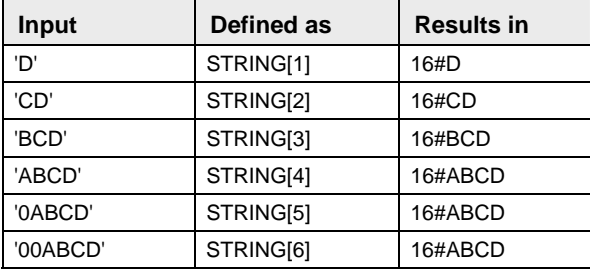

The basic instruction F72\_A2HEX (see page [602](#page-626-0)) is used. The PLC delivers an operation error especially when a character appears that is not a hexadecimal number "0 - 9" or "A-F".

If you require an enable input (EN) and an enable output (ENO): Insert the EN/ENO instruction by selecting **[Insert with EN/ENO]** from the OP/FUN/FB selection in the LD, FBD and IL editors. To facilitate reusing the Enable (E) instruction, it will then appear as such under "Recently used" in the pop-up menu.

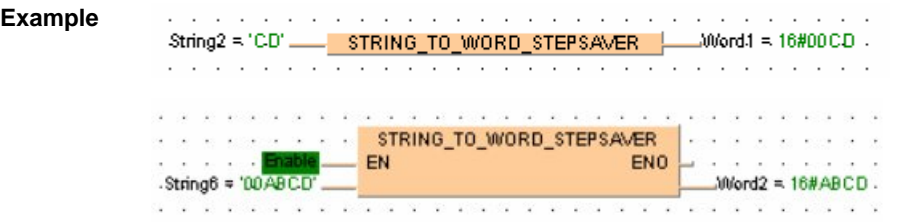

#### **Data types**

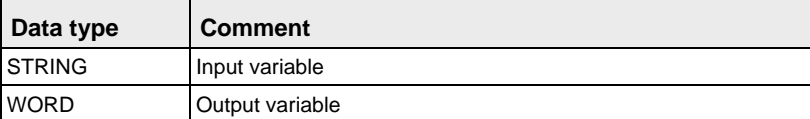

### **Acceptable Format for STRING[4]:**

'Hex1Hex2Hex3Hex4' e.g. perhaps 'AFFE'

#### **Acceptable characters:**

**Hex1 to Hex4** Hexadecimal numbers in the range "0 - 9" or "A - F" (not "a - f").

**PLC types: Availability of STRING\_TO\_WORD\_STEPSAVER (see page [935\)](#page-959-0)** 

# **BOOL\_TO\_DWORD BOOL into DOUBLE WORD**

**Description** BOOL\_TO\_DWORD converts a value of the data type BOOL into a value of the data type DWORD.

> If you require an enable input (EN) and an enable output (ENO): Insert the EN/ENO instruction by selecting **[Insert with EN/ENO]** from the OP/FUN/FB selection in the LD, FBD and IL editors. To facilitate reusing the Enable (E\_) instruction, it will then appear as such under "Recently used" in the pop-up menu.

#### **PLC types: Availability of BOOL\_TO\_DWORD (see page [923\)](#page-947-0)**

**Data typ** 

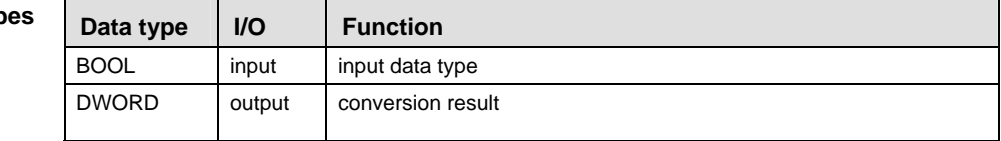

- **Example** In this example, the same POU header is used for all programming languages. Please refer to the online help for an example using IL (instruction list).
	- **POU** Header All input and output variables which are required for programming the function are declared in the POU header.

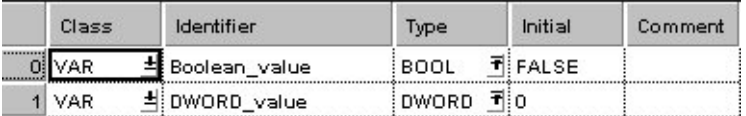

In this example the input variable (**Boolean\_value**) has been declared. Instead, you may enter a constant directly at the input contact of a function.

- Body The **Boolean\_value** of the data type BOOL is converted into a value of the data type DOUBLE INTEGER. The converted value is written into **DWORD\_value**.
	- LD  $-$  BOOL TO DWORD  $-$ DWORD value = 16#00000001  $\blacksquare$
	- ST IF Boolean value THEN

DWORD\_value:=BOOL\_TO\_DWORD(Boolean\_value); END\_IF;

# **BOOL32 TO DWORD BOOL32 to DOUBLE WORD**

**Description** This function copies a variable of the special data type BOOL32 (an array with 32 elements of the data type BOOL or a DUT of 32 members of the data type BOOL) at the input to the data type DWORD at the output.

> If you require an enable input (EN) and an enable output (ENO): Insert the EN/ENO instruction by selecting **[Insert with EN/ENO]** from the OP/FUN/FB selection in the LD, FBD and IL editors. To facilitate reusing the Enable (E) instruction, it will then appear as such under "Recently used" in the pop-up menu.

#### **PLC types: Availability of BOOL32\_TO\_DWORD (see page [923\)](#page-947-0)**

#### **Data types**

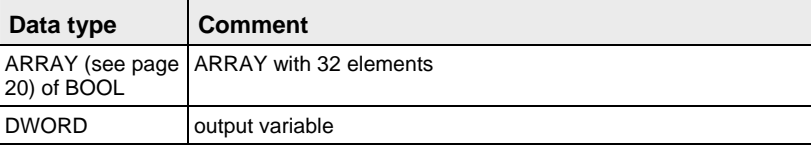

#### **POU header:**

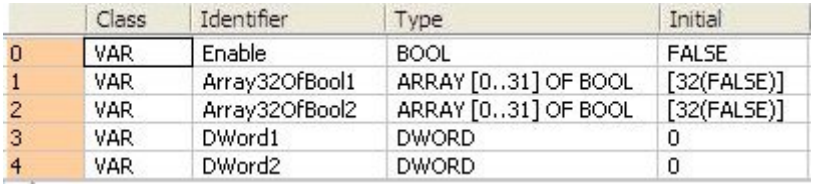

### **Body with and without EN/ENO:**

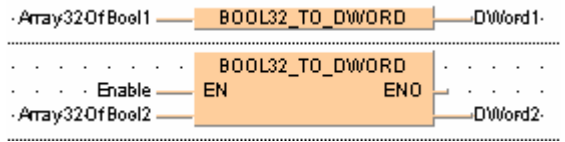

#### **BOOLS TO DWORD 32 Variables of the data type BOOL to DWORD**

**Description** This function converts 32 values of the data type BOOL bit-wise to a value of the data type DWORD.

> The inputs Bool0 to Bool31 need not be allocated in LD or FBD, or used explicitly in the ST editor's formal list of parameters. Such unused inputs are assumed to be FALSE. No program code is generated for these inputs (or for any input allocated with the constants TRUE or FALSE). Program code is only generated for inputs to which a variable is allocated.

#### **PLC types: Availability of BOOLS\_TO\_DWORD (see page [923\)](#page-947-0)**

#### **Data types**

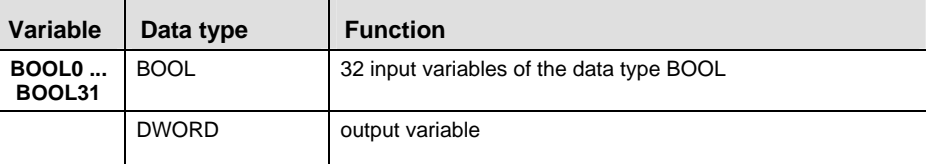

#### **POU header:**

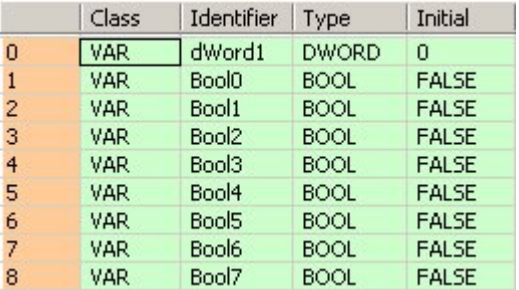

etc. to Bool31

# **Body with and without EN/ENO:**

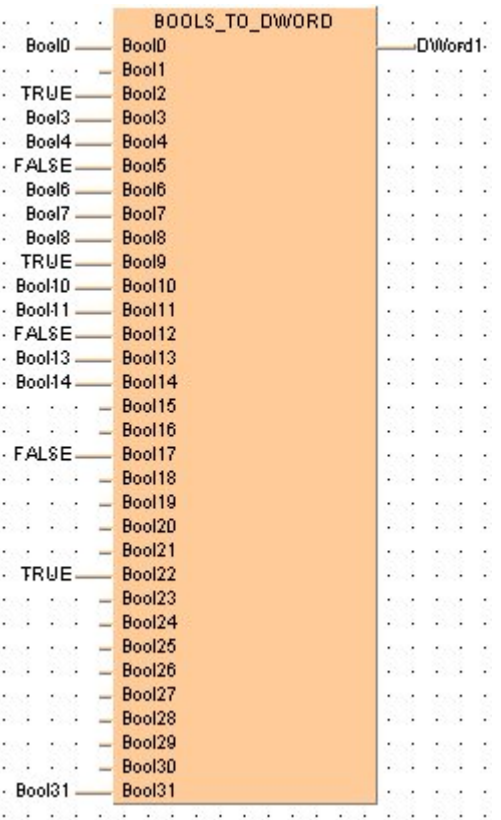

# **WORD TO DWORD WORD IN DOUBLE WORD**

**Description** WORD\_TO\_DWORD converts a value of the data type WORD into a value of the data type DWORD.

> If you require an enable input (EN) and an enable output (ENO): Insert the EN/ENO instruction by selecting **[Insert with EN/ENO]** from the OP/FUN/FB selection in the LD, FBD and IL editors. To facilitate reusing the Enable (E\_) instruction, it will then appear as such under "Recently used" in the pop-up menu.

#### **PLC types: Availability of WORD\_TO\_DWORD (see page [936\)](#page-960-0)**

**The bit combination of WORD\_value is assigned to DWORD\_value.**  rt.

#### **Data types**

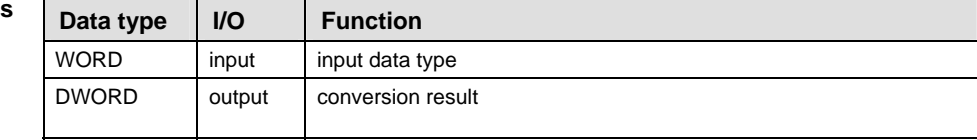

**Example** In this example, the same POU header is used for all programming languages. Please refer to the online help for an example using IL (instruction list).

**POU** Header All input and output variables which are required for programming the function are declared in the POU header.

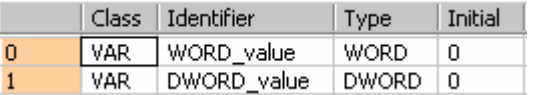

This example uses variables. You may also use a constant for the input variable.

Body **WORD** value of the data type WORD is converted into a value of the data type DOUBLE WORD. The result will be written into **DWORD\_value**.

- LD WORD\_value =  $16\#00FF$  WORD\_TO\_DWORD \_\_\_DWORD\_value =  $16\#000000FF$
- ST DWORD value:=WORD TO DWORD(WORD value);

# **INT\_TO\_DWORD INTEGER into DOUBLE WORD**

**Description** INT\_TO\_DWORD converts a value of the data type INT into a value of the data type DWORD.

> If you require an enable input (EN) and an enable output (ENO): Insert the EN/ENO instruction by selecting **[Insert with EN/ENO]** from the OP/FUN/FB selection in the LD, FBD and IL editors. To facilitate reusing the Enable (E\_) instruction, it will then appear as such under "Recently used" in the pop-up menu.

#### **PLC types: Availability of INT\_TO\_DWORD (see page [933](#page-957-0))**

**Data types** 

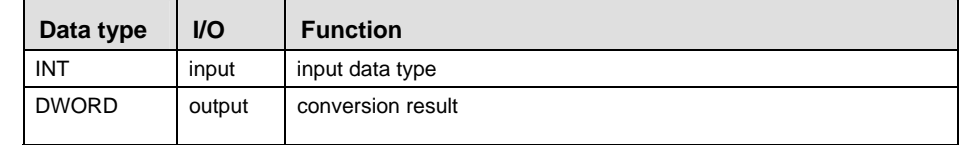

**Example** In this example, the same POU header is used for all programming languages. Please refer to the online help for an example using IL (instruction list).

**POU** Header All input and output variables which are required for programming the function are declared in the POU header.

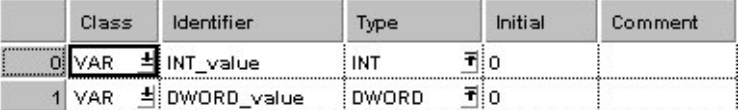

This example uses variables. You may also use a constant for the input variable.

- Body **INT\_value** of the data type INTEGER is converted into a value of the data type DOUBLE WORD (32-bit). The result is written into **DWORD\_value**.
	- . . . . . . . . . . . . . . LD  $INT value = 1 -$  INT TO DWORD  $-$ DWORD value = 16#00000001  $\mathcal{L} = \mathcal{L}$ . . . . . . . . . . . 22.
	- ST DWORD value:=INT TO DWORD(INT value);

# **DINT\_TO\_DWORD** DOUBLE INTEGER into DOUBLE WORD

**Description** DINT\_TO\_DWORD converts a value of the data type DINT into a value of the data type DWORD.

> If you require an enable input (EN) and an enable output (ENO): Insert the EN/ENO instruction by selecting **[Insert with EN/ENO]** from the OP/FUN/FB selection in the LD, FBD and IL editors. To facilitate reusing the Enable (E\_) instruction, it will then appear as such under "Recently used" in the pop-up menu.

#### **PLC types: Availability of DINT\_TO\_DWORD (see page [924](#page-948-0))**

r ( **The bit combination of the input variable is assigned to the output variable.** 

**Data types** 

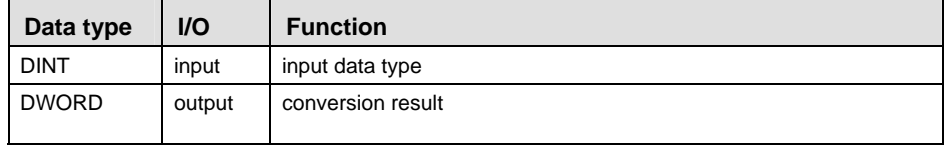

- **Example** In this example, the same POU header is used for all programming languages. Please refer to the online help for an example using IL (instruction list).
	- **POU** Header All input and output variables which are required for programming the function are declared in the POU header.

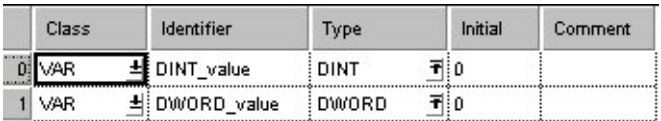

This example uses variables. You may also use a constant for the input variable.

Body **DINT\_value** of the data type DOUBLE INTEGER is converted into a value of the data type DOUBLE WORD. The converted value is written into **DWORD\_value**.

- LD DINT\_value = 1 - DINT\_TO\_DWORD - DWORD\_value = 16#00000001 للمنافذ المستقل والمتقدرة والمستقل فالمتقارف والمتقارنة المتراكل
- ST DWORD value:=DINT TO DWORD(DINT value);

# **TIME\_TO\_DWORD TIME into DOUBLE WORD**

**Description** TIME\_TO\_DWORD converts a value of the data type TIME into a value of the data type DWORD. The time 10ms corresponds to the value 1, e.g. an input value of T#1s is converted to the value 100 (16#64).

> If you require an enable input (EN) and an enable output (ENO): Insert the EN/ENO instruction by selecting **[Insert with EN/ENO]** from the OP/FUN/FB selection in the LD, FBD and IL editors. To facilitate reusing the Enable (E) instruction, it will then appear as such under "Recently used" in the pop-up menu.

#### **PLC types: Availability of TIME\_TO\_DWORD (see page [935](#page-959-0))**

#### **Data types**

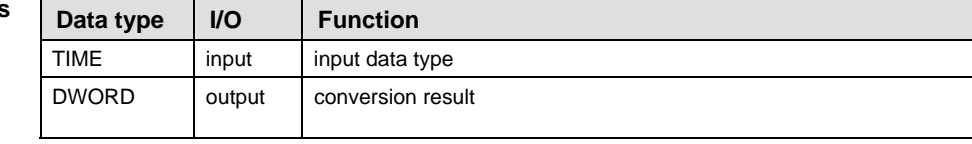

#### **Example** In this example, the same POU header is used for all programming languages. Please refer to the online help for an example using IL (instruction list).

POU Header In the POU header, all input and output variables are declared that are used for programming this function.

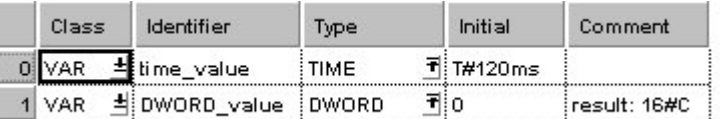

This example uses variables. You may also use a constant for the input variable.

Body **time\_value** of the data type TIME is converted to value of the data type DWORD and written into the output variable **DWORD\_value**.

- LD time\_value = T#120.00ms - TIME\_TO\_DWORD - DWORD\_value = 16#0000000C as as the case of the case of the case of the last the case of the case of the case of the case of the case of the case of
- ST DWORD value:=TIME TO DWORD(time value);

#### **STRING TO DWORD** STRING (Hexadecimal Format) to DOUBLE **WORD**

**Description** This function converts a string in hexadecimal formal to a value of the data type DWORD.

> At first the string is converted to a value of the data type STRING[32]. Finally this is converted to a value of the data type DWORD in a subprogram of approximately 270 steps, which is also used by the functions STRING\_TO\_INT, STRING\_TO\_WORD, STRING\_TO\_DINT and STRING\_TO\_DWORD.

See also: STRING\_TO\_DWORD\_STEPSAVER

### **Example with and without EN/ENO:**

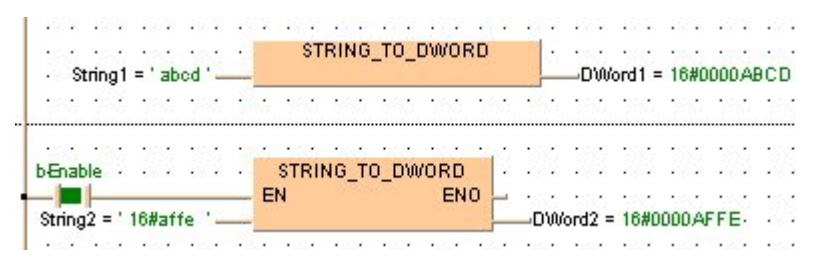

### **Acceptable Format:**

´[Space][Hexadecimal number][Space]´ e.g. perhaps ' afFE '

#### **Acceptable characters:**

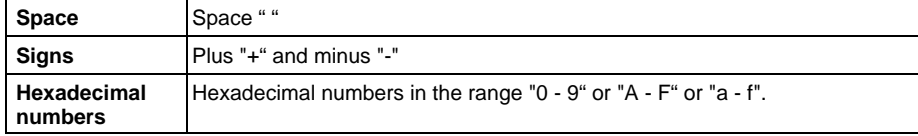

The analysis ends with the first non-decimal number.

### **PLC types: Availability of STRING\_TO\_DWORD (see page [935\)](#page-959-0)**

#### **Data types**

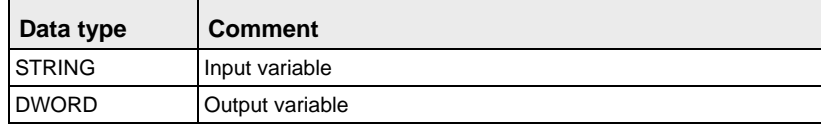

# **STRING\_TO\_DWORD\_ STEPSAVER**

### **STRING (Hexadecimal Format right-justified) to DOUBLE WORD**

**Description** This function converts the string with the maximum possible number of characters that are right aligned in hexadecimal format to a value of the data type DWORD.

#### **Examples:**

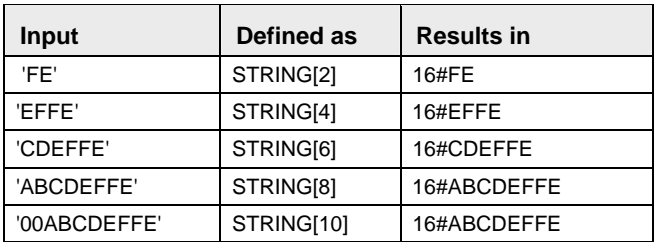

The basic instruction F72\_A2HEX (see page [602](#page-626-0)) is used. The PLC delivers an operation error especially when a character appears that is not a hexadecimal number "0 - 9" or "A - F".

If you require an enable input (EN) and an enable output (ENO): Insert the EN/ENO instruction by selecting **[Insert with EN/ENO]** from the OP/FUN/FB selection in the LD. FBD and IL editors. To facilitate reusing the Enable (E) instruction, it will then appear as such under "Recently used" in the pop-up menu.

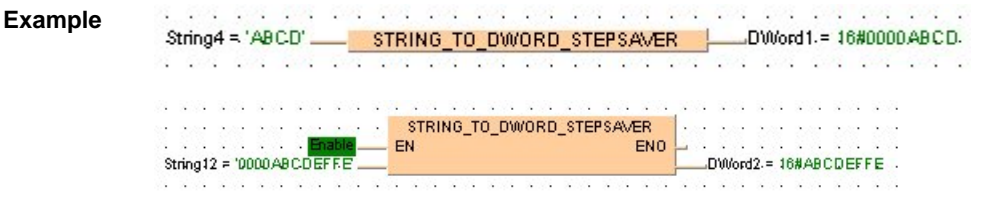

**Data types** 

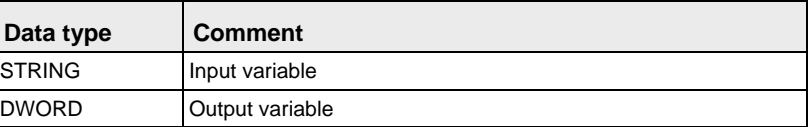

### **Acceptable Format for STRING[8]:**

'Hex1Hex2Hex3Hex4Hex5Hex6Hex7Hex8' e.g. perhaps '001AAFFE'

### **Acceptable characters:**

**Hex1 to Hex8** Hexadecimal numbers in the range "0 - 9" or "A - F" (not "a - f").

**PLC types: Availability of STRING\_TO\_DWORD\_STEPSAVER (see page [935](#page-959-0))**
# **BOOL TO INT | BOOL Into INTEGER**

**Description** BOOL\_TO\_INT converts a value of the data type BOOL into a value of the data type INT.

> If you require an enable input (EN) and an enable output (ENO): Insert the EN/ENO instruction by selecting **[Insert with EN/ENO]** from the OP/FUN/FB selection in the LD, FBD and IL editors. To facilitate reusing the Enable (E\_) instruction, it will then appear as such under "Recently used" in the pop-up menu.

# **PLC types: Availability of BOOL\_TO\_INT (see page [923\)](#page-947-0)**

**Data typ** 

| es | Data type   | <b>I/O</b> | <b>Function</b>   |
|----|-------------|------------|-------------------|
|    | <b>BOOL</b> | input      | input data type   |
|    | <b>INT</b>  | output     | conversion result |

- **Example** In this example, the same POU header is used for all programming languages. Please refer to the online help for an example using IL (instruction list).
	- **POU** Header All input and output variables which are required for programming the function are declared in the POU header.

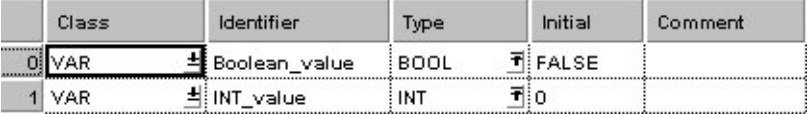

In this example the input variable (**Boolean\_value**) has been declared. Instead, you may enter a constant directly at the input contact of a function.

- Body The **Boolean\_value** of the data type BOOL is converted into a value of the data type INTEGER. The converted value is written into **INT\_value**.
	- LD 220000000000 Boolean value BOOL TO INT | INT\_value = 1 a ana ana amin'ny sora
	- ST IF Boolean value THEN

INT\_value:=BOOL\_TO\_INT(Boolean\_value); END IF;

# **BOOL16 TO INT BOOL16 to INTEGER**

**Description** This function copies a variable of the special data type BOOL16 (an array with 16 elements of the data type BOOL or a DUT of 16 members of the data type BOOL) at the input to the data type INT at the output.

> If you require an enable input (EN) and an enable output (ENO): Insert the EN/ENO instruction by selecting **[Insert with EN/ENO]** from the OP/FUN/FB selection in the LD, FBD and IL editors. To facilitate reusing the Enable (E) instruction, it will then appear as such under "Recently used" in the pop-up menu.

## **PLC types: Availability of BOOL16\_TO\_INT (see page [923](#page-947-0))**

#### **Data types**

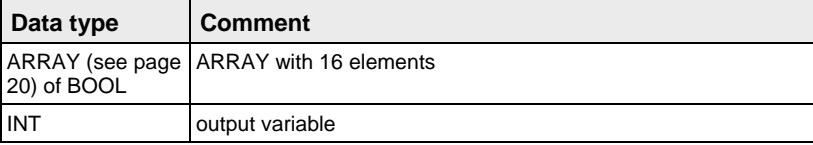

## **POU header:**

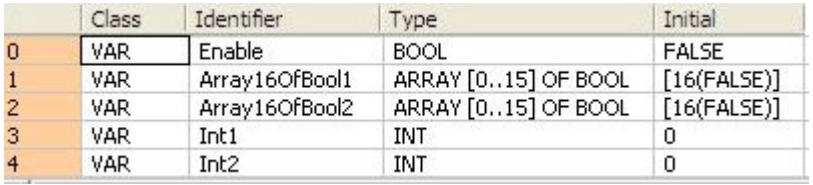

# **LD body with and without EN/ENO:**

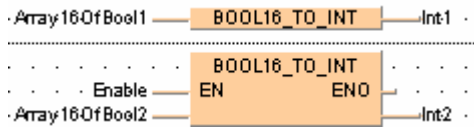

# **BOOLS TO INT 16 Variables of the data type BOOL to INT**

**Description** This function converts 16 values of the data type BOOL bit-wise to a value of the data type INT.

> The inputs Bool0 to Bool15 need not be allocated in LD or FBD, or used explicitly in the ST editor's formal list of parameters. Such unused inputs are assumed to be FALSE. No program code is generated for these inputs (or for any input allocated with the constants TRUE or FALSE). Program code is only generated for inputs to which a variable is allocated.

# **PLC types: Availability of BOOLS\_TO\_INT (see page [923\)](#page-947-0)**

#### **Data types**

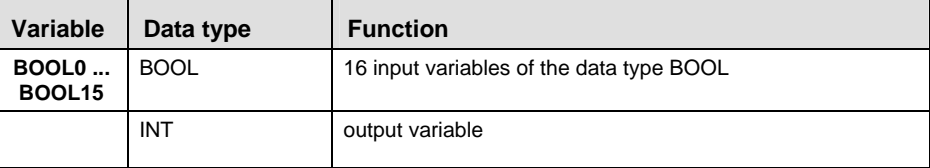

## **POU header:**

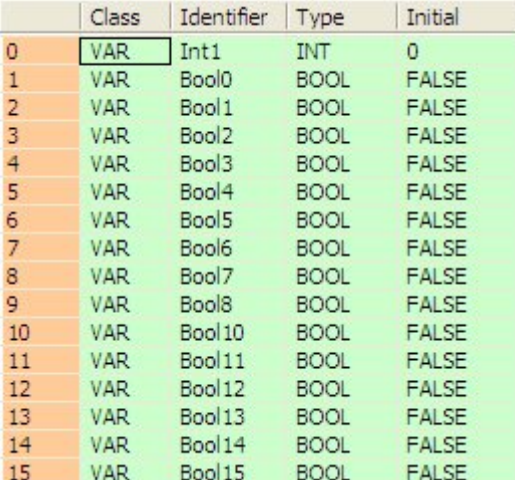

# **Body with and without EN/ENO:**

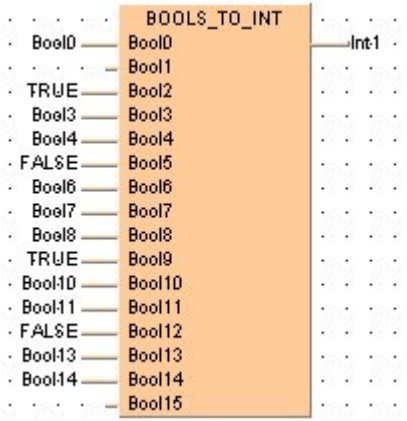

# **WORD TO INT WORD IN INTEGER**

**Description** WORD\_TO\_INT converts a value of the data type WORD into a value of the data type INT.

> If you require an enable input (EN) and an enable output (ENO): Insert the EN/ENO instruction by selecting **[Insert with EN/ENO]** from the OP/FUN/FB selection in the LD, FBD and IL editors. To facilitate reusing the Enable (E\_) instruction, it will then appear as such under "Recently used" in the pop-up menu.

# **PLC types: Availability of WORD\_TO\_INT (see page [936\)](#page-960-0)**

**The bit combination of WORD\_value is assigned to INT\_value.**  rt.

#### **Data types**

 $\blacksquare$ 

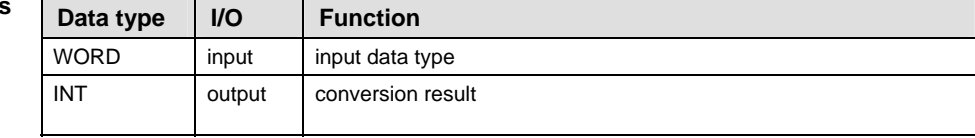

**Example** In this example, the same POU header is used for all programming languages. Please refer to the online help for an example using IL (instruction list).

POU Header All input and output variables which are required for programming the function are declared in the POU header.

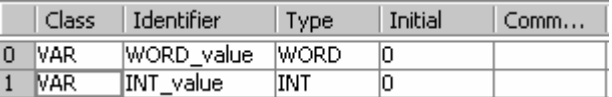

This example uses variables. You may also use a constant for the input variable.

Body **WORD** value of the data type WORD is converted into a value of the data type INTEGER. The result will be written into **INT\_value**.

- LD WORD value =  $16\#00FF$  WORD TO INT  $\rightarrow$  INT value = 255 ti të Titulli e shqiptare e e e e e e e e e e e e e d
- ST INT value:=WORD TO INT(WORD value);

# **BCD\_TO\_INT BCD into INTEGER**

**Description** BCD\_TO\_INT converts binary coded decimal numbers (BCD) into binary values of the type INTEGER.

> If you require an enable input (EN) and an enable output (ENO): Insert the EN/ENO instruction by selecting **[Insert with EN/ENO]** from the OP/FUN/FB selection in the LD, FBD and IL editors. To facilitate reusing the Enable (E\_) instruction, it will then appear as such under "Recently used" in the pop-up menu.

**PLC types: Availability of BCD\_TO\_INT (see page [923\)](#page-947-0)** 

**Data types** 

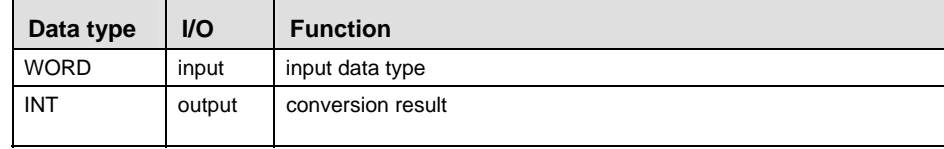

- **Example** In this example, the same POU header is used for all programming languages. Please refer to the online help for an example using IL (instruction list).
	- **POU** Header All input and output variables which are required for programming the function are declared in the POU header.

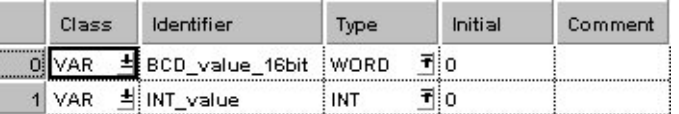

This example uses variables. You may also use a constant for the input variable.

BCD constants can be indicated in Control FPWIN Pro as follows:

2#00011001100101 or 16#1995

- Body **BCD\_value\_16bit** of the data type WORD is converted into an INTEGER value. The converted value is written into output variable **INT\_value**.
	- LD  $\cdot$  BCD value 16bit = 16#1995 - BCD TO INT - INT value = 1995 . . . . . . . . . . . . . **CONTRACTOR**
	- ST INT value:=BCD TO INT(BCD value 16bit);

# **DWORD TO INT DOUBLE WORD IN INTEGER**

**Description** DWORD\_TO\_INT converts a value of the data type DWORD into a value of the data type INT.

> If you require an enable input (EN) and an enable output (ENO): Insert the EN/ENO instruction by selecting **[Insert with EN/ENO]** from the OP/FUN/FB selection in the LD, FBD and IL editors. To facilitate reusing the Enable (E\_) instruction, it will then appear as such under "Recently used" in the pop-up menu.

# **PLC types: Availability of DWORD\_TO\_INT (see page [924\)](#page-948-0)**

r 1 **The first 16 bits of the input variable are assigned to the output variable.** 

**Data types** 

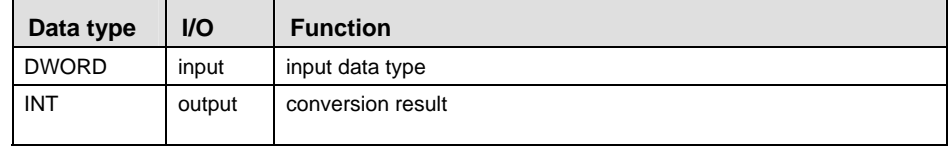

- **Example** In this example, the same POU header is used for all programming languages. Please refer to the online help for an example using IL (instruction list).
	- **POU** Header All input and output variables which are required for programming the function are declared in the POU header.

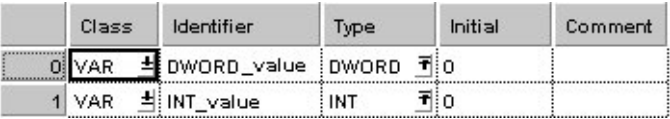

In this example the input variable (**DWORD \_value**) has been declared. Instead, you may enter a constant directly at the input contact of a function.

- Body **DWORD** value of the data type DOUBLE WORD (32-bit) is converted into an INTEGER value (16-bit). The converted value is written into **INT\_value**.
	- LD DWORD value =  $16\#000000FF$  WORD TO INT MINT value = 255
	- ST INT\_value:=DWORD\_TO\_INT(DWORD\_value);

# **Part II IEC Instructions**  Part II IEC Instructions

# **DINT\_TO\_INT DOUBLE INTEGER into INTEGER**

**Description** DINT\_TO\_INT converts a value of the data type DINT into a value of the data type INT.

> If you require an enable input (EN) and an enable output (ENO): Insert the EN/ENO instruction by selecting **[Insert with EN/ENO]** from the OP/FUN/FB selection in the LD, FBD and IL editors. To facilitate reusing the Enable (E\_) instruction, it will then appear as such under "Recently used" in the pop-up menu.

# **PLC types: Availability of DINT\_TO\_INT (see page [924](#page-948-0))**

#### r ( **The value of the input variable should be between -32768 and 32767.**

**Data types** 

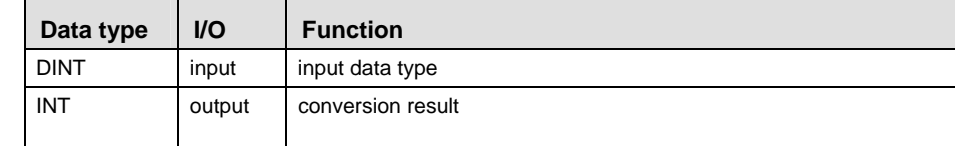

**Example** In this example, the same POU header is used for all programming languages. Please refer to the online help for an example using IL (instruction list).

POU Header All input and output variables which are required for programming the function are declared in the POU header.

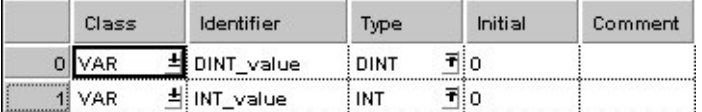

This example uses variables. You may also use a constant for the input variable.

Body **DINT\_value** of the data type DOUBLE INTEGER (32-bit) is converted into a value of the data type INTEGER (16-bit). The converted value is written into **INT\_value**.

- LD  $\cdot$  DINT value =  $0$  DINT TO INT  $\cdot$  INT value =  $0$
- ST INT\_value:=DINT\_TO\_INT(DINT\_value);

# **REAL TO INT REAL Into INTEGER**

**Description** REAL\_TO\_INT converts a value of the data type REAL into a value of the data type INTEGER.

> If you require an enable input (EN) and an enable output (ENO): Insert the EN/ENO instruction by selecting **[Insert with EN/ENO]** from the OP/FUN/FB selection in the LD, FBD and IL editors. To facilitate reusing the Enable (E\_) instruction, it will then appear as such under "Recently used" in the pop-up menu.

**PLC types: Availability of REAL\_TO\_INT (see page [934](#page-958-0))** 

| types | Data type  | $U$    | <b>Function</b>   |
|-------|------------|--------|-------------------|
|       | REAL       | input  | input data type   |
|       | <b>INT</b> | output | conversion result |

- **Example** In this example, the same POU header is used for all programming languages. Please refer to the online help for an example using IL (instruction list).
	- **POU** Header All input and output variables which are required for programming the function are declared in the POU header.

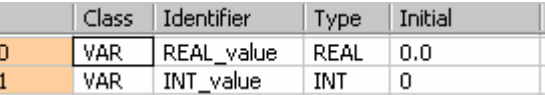

This example uses variables. You may also use a constant for the input variable.

- Body **REAL\_value** of the data type REAL is converted into a value of the data type INTEGER. The converted value is stored in **INT\_value**.
	- LD REAL TO INT  $-NT$  value = 1 REAL value =  $0.511-$
	- ST INT value:= REAL TO INT(REAL value);

Data **ty** 

#### **TRUNC\_TO\_INT Truncate (cut off) decimal digits of REAL input variable, convert to INTEGER**

**Description** TRUNC\_TO\_INT cuts off the decimal digits of a REAL number and delivers an output variable of the data type INTEGER.

> If you require an enable input (EN) and an enable output (ENO): Insert the EN/ENO instruction by selecting **[Insert with EN/ENO]** from the OP/FUN/FB selection in the LD, FBD and IL editors. To facilitate reusing the Enable (E\_) instruction, it will then appear as such under "Recently used" in the pop-up menu.

# **PLC types: Availability of TRUNC\_TO\_INT (see page [936\)](#page-960-0)**

rs 1

- **Cutting off the decimal digits decreases a positive number towards zero and increases a negative number towards zero.** 
	- **The first 16 bits of the input variable are assigned to the output variable.**

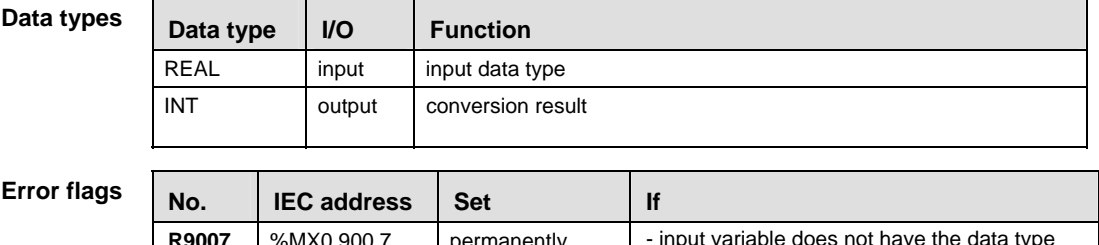

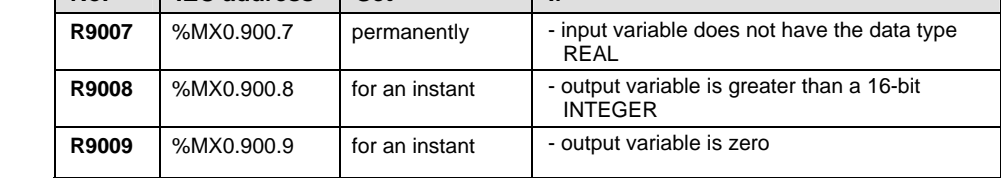

**Example** In this example, the same POU header is used for all programming languages. Please refer to the online help for an example using IL (instruction list).

**POU** Header All input and output variables which are required for programming the function are declared in the POU header.

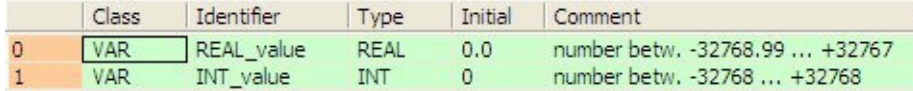

This example uses variables. You may also use a constant for the input variable.

Body The decimal digits of **REAL\_value** are cut off. The result is stored as a 16-bit INTEGER in **INT\_value**.

LD REAL\_value = 123.45 - TRUNC TO INT  $\blacksquare$ NT value = 123

# ST INT\_value:=TRUNC\_TO\_INT(REAL\_value);

# **TIME\_TO\_INT TIME into INTEGER**

**Description** TIME\_TO\_INT converts a value of the data type TIME into a value of the data type INT.

> If you require an enable input (EN) and an enable output (ENO): Insert the EN/ENO instruction by selecting **[Insert with EN/ENO]** from the OP/FUN/FB selection in the LD, FBD and IL editors. To facilitate reusing the Enable (E\_) instruction, it will then appear as such under "Recently used" in the pop-up menu.

# **PLC types: Availability of TIME\_TO\_INT (see page [935\)](#page-959-0)**

#### **Data types**

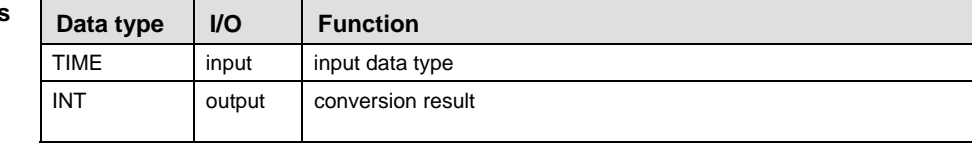

- **Example** In this example, the same POU header is used for all programming languages. Please refer to the online help for an example using IL (instruction list).
	- POU Header All input and output variables which are required for programming the function are declared in the POU header.

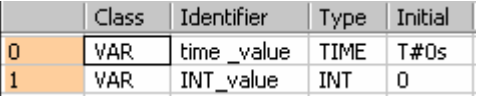

- Body **Time\_value** of the data type TIME is converted into a value of the data type INTEGER. The result will be written into the output variable **INT\_value**.
	- LD  $\cdot$  time value =  $T#12s340.00ms$   $\cdots$  TIME TO INT  $\frac{1}{2}$  NT value = 1234 <u>n de la componentación de la componentación de la componentación de la componentación de la componentación de</u> 그는 그는 그는 그만 그만 그만 그만 그만 그만 그만 그만 그
	- ST INT value:=TIME TO INT(time value);

# **STRING TO INT STRING (decimal format) to INTEGER**

# **Description** This function converts a STRING in decimal format to a value of the data type INT.

Thereby the attached string is first converted to a value of the data type STRING[32]. Finally this is converted to a value of the data type INT via a subprogramm of approx. 270 steps that is also used in the functions STRING TO INT, STRING TO WORD, STRING TO DINT and STRING TO DWORD.

# **Example with and without EN/ENO:**

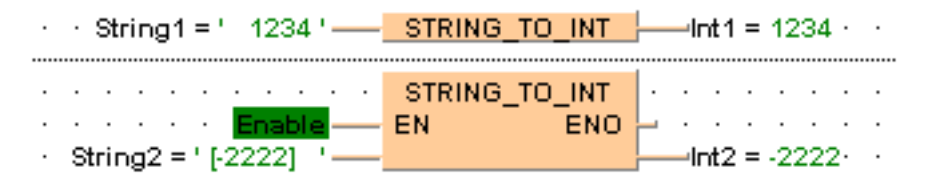

# **Permissible format:**

'[Space][Sign][Decimal numbers][Space]' e.g. ' 123456 '

# **Permissible characters:**

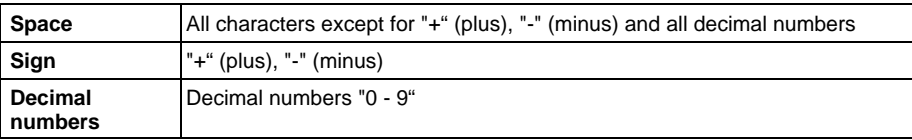

The analysis ends with the first non-decimal number.

# **PLC types: Availability of STRING\_TO\_INT (see page [935\)](#page-959-0)**

# **Data types**

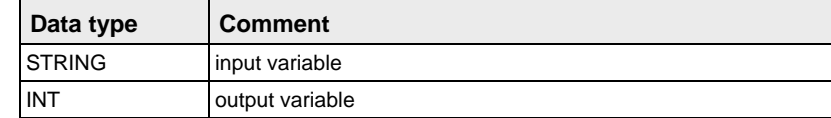

**STEPSAVER** 

#### **STRING\_TO\_INT\_ STRING (Decimal Format right-justified) to INTEGER**

**Description** This function converts a right-justifed decimal number in a string to a value of the data type INT.

> The basic instruction F76\_A2BIN (see page [616](#page-640-0)) with approx. 7 steps is used. The PLC delivers an operation error especially when a character appears that is not a decimal number "0 - 9", not a "+" or "- " or not a space.

If you require an enable input (EN) and an enable output (ENO): Insert the EN/ENO instruction by selecting **[Insert with EN/ENO]** from the OP/FUN/FB selection in the LD, FBD and IL editors. To facilitate reusing the Enable (E) instruction, it will then appear as such under "Recently used" in the pop-up menu.

**Example**  String1 = '  $1234'$  STRING TO INT STEPSAVER  $\frac{1}{2}$  Int1 = 1234  $\frac{1}{2}$ 

# **Acceptable Format:**

'[Space][Sign][Decimal number]' e.g. ' 123456'

# **Acceptable characters:**

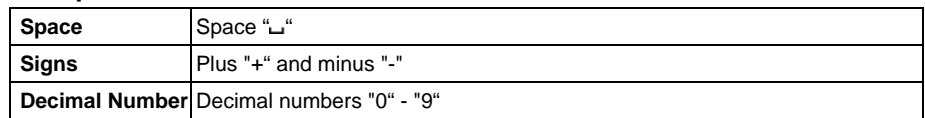

# **PLC types: Availability of STRING\_TO\_INT\_STEPSAVER (see page [935\)](#page-959-0)**

**Data types** 

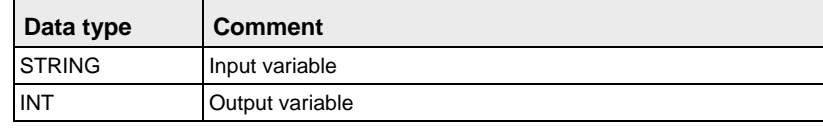

# **BOOL TO DINT BOOL Into DOUBLE INTEGER**

**Description** BOOL\_TO\_DINT converts a value of the data type BOOL into a value of the data type DINT.

> If you require an enable input (EN) and an enable output (ENO): Insert the EN/ENO instruction by selecting **[Insert with EN/ENO]** from the OP/FUN/FB selection in the LD, FBD and IL editors. To facilitate reusing the Enable (E\_) instruction, it will then appear as such under "Recently used" in the pop-up menu.

# **PLC types: Availability of BOOL\_TO\_DINT (see page [923](#page-947-0))**

**Data typ** 

| es | Data type   | I/O    | <b>Function</b>   |
|----|-------------|--------|-------------------|
|    | <b>BOOL</b> | input  | input data type   |
|    | <b>DINT</b> | output | conversion result |

- **Example** In this example, the same POU header is used for all programming languages. Please refer to the online help for an example using IL (instruction list).
	- **POU** Header All input and output variables which are required for programming the function are declared in the POU header.

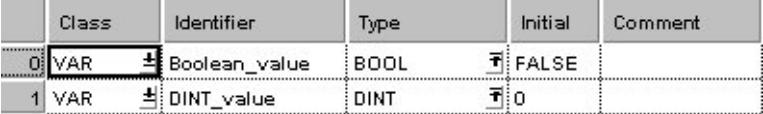

In this example the input variable (**Boolean\_value**) has been declared. Instead, you may enter a constant directly at the input contact of a function.

- Body The **Boolean\_value** of the data type BOOL is converted into a DOUBLE INTEGER value. The converted value is written into **DINT\_value**.
	- LD Boolean value x x x x . . . . . .  $\begin{bmatrix} \begin{bmatrix} \end{bmatrix} \end{bmatrix}$  BOOL TO DINT  $\begin{bmatrix} \end{bmatrix}$  DINT value = 1  $\overline{1}$  , and  $\overline{1}$  , and  $\overline{1}$  , and  $\overline{1}$  , and  $\overline{1}$  , and  $\overline{1}$
	- ST IF Boolean value THEN DINT\_value:=BOOL\_TO\_DINT(Boolean\_value); END\_IF;

# **BOOL32 TO DINT BOOL32 to DOUBLE INTEGER**

## **Description** This function **copies a variable of the special data type BOOL32 (an array with 32 elements of the data type BOOL or a DUT of 32 members of the data type BOOL)** at the input to the data type DINT at the output.

If you require an enable input (EN) and an enable output (ENO): Insert the EN/ENO instruction by selecting **[Insert with EN/ENO]** from the OP/FUN/FB selection in the LD, FBD and IL editors. To facilitate reusing the Enable (E) instruction, it will then appear as such under "Recently used" in the pop-up menu.

# **PLC types: Availability of BOOL32\_TO\_DINT (see page [923\)](#page-947-0)**

#### **Data types**

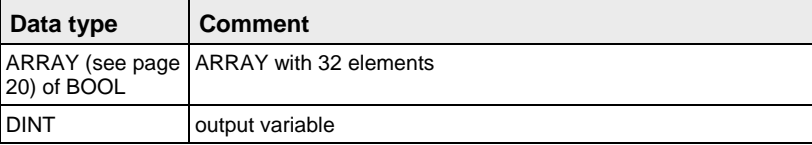

# **POU header:**

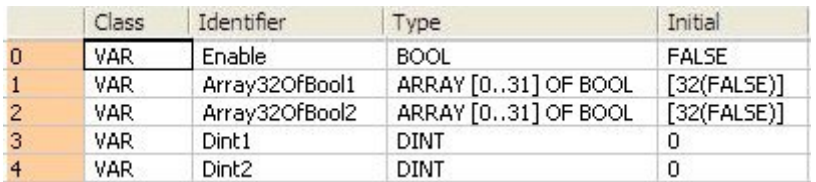

# **Body with and without EN/ENO:**

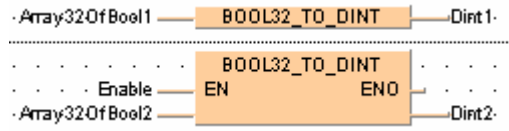

# **BOOLS TO DINT 32 Variables of the data type BOOL to DINT**

**Description** This function converts 32 values of the data type BOOL bit-wise to a value of the data type DINT.

> The inputs Bool0 to Bool31 need not be allocated in LD or FBD, or used explicitly in the ST editor's formal list of parameters. Such unused inputs are assumed to be FALSE. No program code is generated for these inputs (or for any input allocated with the constants TRUE or FALSE). Program code is only generated for inputs to which a variable is allocated.

# **PLC types: Availability of BOOLS\_TO\_DINT (see page [923\)](#page-947-0)**

## **Data types**

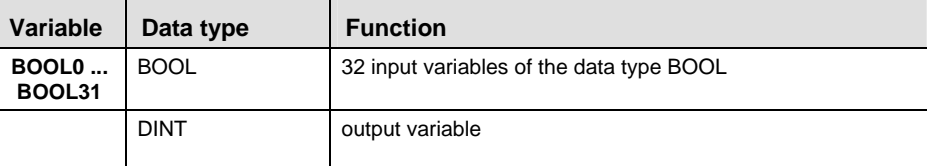

## **POU header:**

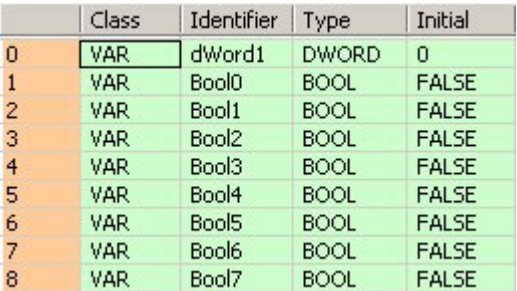

etc. to Bool31

# Part II IEC Instructions **Part II IEC Instructions**

# **Body:**

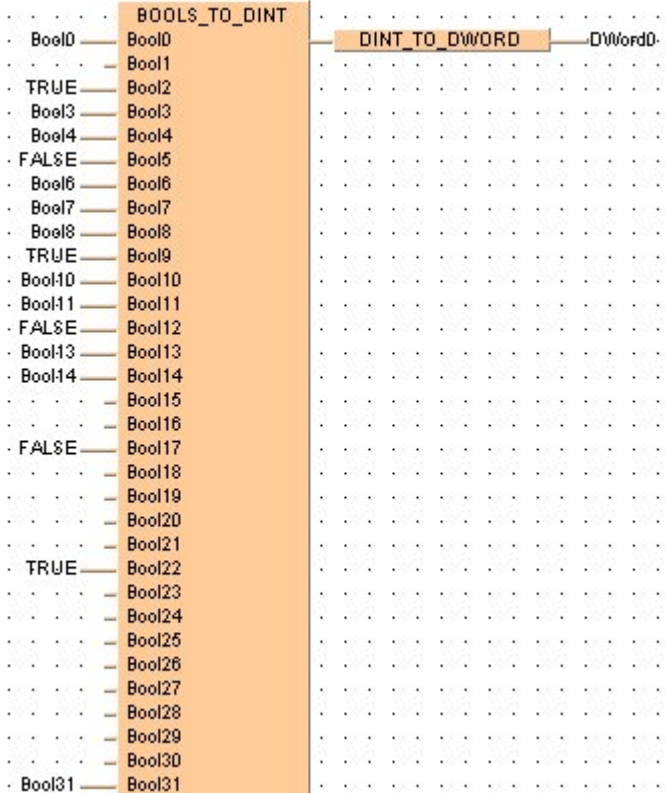

# **WORD\_TO\_DINT WORD in DOUBLE INTEGER**

**Description** WORD\_TO\_DINT converts a value of the data type WORD into a value of the data type DINT.

> If you require an enable input (EN) and an enable output (ENO): Insert the EN/ENO instruction by selecting **[Insert with EN/ENO]** from the OP/FUN/FB selection in the LD, FBD and IL editors. To facilitate reusing the Enable (E\_) instruction, it will then appear as such under "Recently used" in the pop-up menu.

**PLC types: Availability of WORD\_TO\_DINT (see page [936\)](#page-960-0)** 

| Data types | Data type   | $UO$   | <b>Function</b>   |
|------------|-------------|--------|-------------------|
|            | <b>WORD</b> | input  | input data type   |
|            | <b>DINT</b> | output | conversion result |

- **Example** In this example, the same POU header is used for all programming languages. Please refer to the online help for an example using IL (instruction list).
	- **POU** Header All input and output variables which are required for programming the function are declared in the POU header.

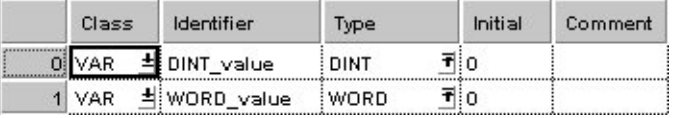

- Body **WORD** value of the data type WORD is converted into a value of the data type INTEGER. The result will be written into **DINT\_value**.
	- LD . . . . . . . . . 02 02 02 02 02 32 32 32 32 32 32 32 33 34 35 36 37 WORD value =  $16\#00FF$  WORD TO DINT MOND WORD value = 255 <u>. Kata tanàna kaominina mpikambana amin'ny fivondronan-kaominin'i Paris (no ben'ny faritr'i Normandie</u>
	- ST DINT value:=WORD TO DINT(WORD value);

# **BCD\_TO\_DINT BCD into DOUBLE INTEGER**

**Description** BCD\_TO\_DINT converts a BCD value (binary coded decimal integer) of the data type DOUBLE WORD into a binary value of the data type DOUBLE INTEGER in order to be able to process a BCD value in the double word format.

> If you require an enable input (EN) and an enable output (ENO): Insert the EN/ENO instruction by selecting **[Insert with EN/ENO]** from the OP/FUN/FB selection in the LD, FBD and IL editors. To facilitate reusing the Enable (E) instruction, it will then appear as such under "Recently used" in the pop-up menu.

**PLC types: Availability of BCD\_TO\_DINT (see page [923](#page-947-0))** 

**Data types** 

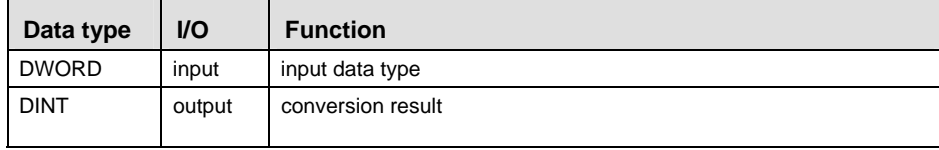

- In this example, the same POU header is used for all programming languages. Please refer to the online help for an example using IL (instruction list). **Example** 
	- **POU** Header All input and output variables which are required for programming the function are declared in the POU header.

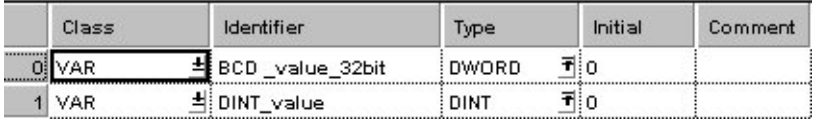

This example uses variables. You may also use a constant for the input variable.

BCD constants can be indicated in Panasonic MEW Control as follows: 2#00011001100101010001100110010101 or 16#19951995

- Body **BCD\_value\_32bit** of the data type DOUBLE WORD is converted into a DOUBLE INTEGER value. The converted value is written into **DINT\_value**.
	- \*\*\*\*\*\*\*\*\*\*\*\*\*\*\*\*\*\*\*\*\*\*\*\*\*\*\*\*\*\* 8 X X LD **BCD** value 32bit =  $16\#19951995$  BCD TO DINT DINT value =  $19951995$
	- ST DINT value:=BCD TO DINT(BCD value 32bit);

# **DWORD TO DINT DOUBLE WORD IN DOUBLE INTEGER**

**Description** DWORD\_TO\_DINT converts a value of the data type DOUBLE WORD into a value of the data type DOUBLE INTEGER.

> If you require an enable input (EN) and an enable output (ENO): Insert the EN/ENO instruction by selecting **[Insert with EN/ENO]** from the OP/FUN/FB selection in the LD, FBD and IL editors. To facilitate reusing the Enable (E\_) instruction, it will then appear as such under "Recently used" in the pop-up menu.

# **PLC types: Availability of DWORD\_TO\_DINT (see page [924](#page-948-0))**

# r 1

**The bit combination of the input variable is assigned to the output variable.** 

**Data types** 

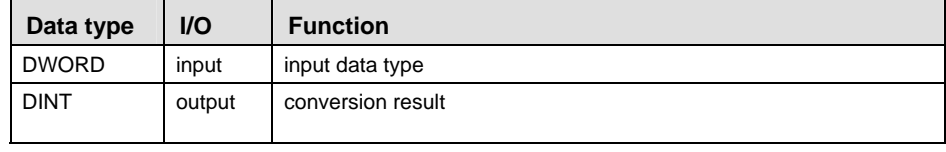

- **Example** In this example, the same POU header is used for all programming languages. Please refer to the online help for an example using IL (instruction list).
	- **POU** Header All input and output variables which are required for programming the function are declared in the POU header.

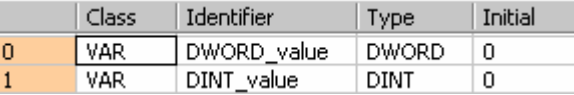

- Body **DWORD\_value** of the data type DOUBLE WORD is converted into a DOUBLE INTEGER value. The converted value is written into **DINT\_value**.
	- LD THE REPORT OF THE REPORT OF THE REPORT OF THE REPORT OF THE REPORT OF THE REPORT OF **DWORD\_value = 16#0000FFFF**  $\frac{\text{DWORD TO DINT}}{\text{DWORD TO DINT}}$  DINT\_value = 65535
	- ST DINT value:=DWORD TO DINT(DWORD value);

# **INT\_TO\_DINT INTEGER into DOUBLE INTEGER**

**Description** INT\_TO\_DINT converts a value of the data type INT into a value of the data type DINT.

> If you require an enable input (EN) and an enable output (ENO): Insert the EN/ENO instruction by selecting **[Insert with EN/ENO]** from the OP/FUN/FB selection in the LD, FBD and IL editors. To facilitate reusing the Enable (E\_) instruction, it will then appear as such under "Recently used" in the pop-up menu.

**PLC types: Availability of INT\_TO\_DINT (see page [933](#page-957-0))** 

Data type | I/O | Function INT linput linput data type DINT | output | conversion result **Data types** 

- **Example** In this example, the same POU header is used for all programming languages. Please refer to the online help for an example using IL (instruction list).
	- POU Header All input and output variables which are required for programming the function are declared in the POU header.

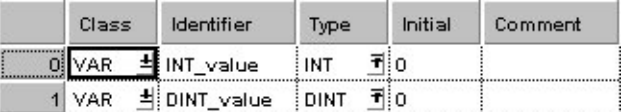

- Body **INT** value of the data type INTEGER is converted into a value of the data type DOUBLE INTEGER. The result will be written into **DINT\_value**.
	- LD ..................... INT value =  $1$  INT TO DINT  $\sim$  DINT value =  $1 \cdot$
	- ST DINT value:=INT TO DINT(INT value);

# **REAL\_TO\_DINT REAL into DOUBLE INTEGER**

**Description** REAL\_TO\_DINT converts a value of the data type REAL into a value of the data type DOUBLE INTEGER.

> If you require an enable input (EN) and an enable output (ENO): Insert the EN/ENO instruction by selecting **[Insert with EN/ENO]** from the OP/FUN/FB selection in the LD, FBD and IL editors. To facilitate reusing the Enable (E\_) instruction, it will then appear as such under "Recently used" in the pop-up menu.

# **PLC types: Availability of REAL\_TO\_DINT (see page [934\)](#page-958-0)**

**Data types** 

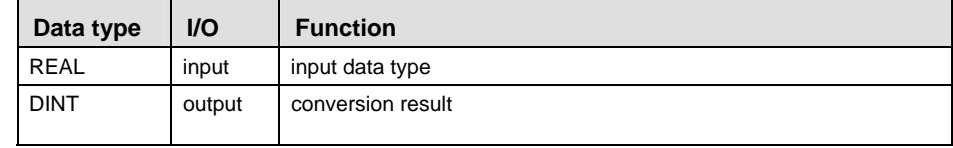

- **Example** In this example, the same POU header is used for all programming languages. Please refer to the online help for an example using IL (instruction list).
	- **POU** Header All input and output variables which are required for programming the function are declared in the POU header.

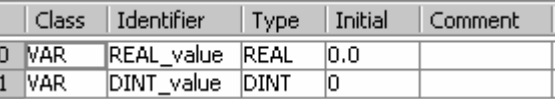

- Body **REAL\_value** of the data type REAL is converted into a value of the data type DOUBLE INTEGER. The converted value is stored in **DINT\_value**.
	- **Service Services Committee Committee Committee** LD REAL\_value =  $0.511$  - REAL\_TO\_DINT - DINT\_value = 1  $\cdot$ <u> 1918 - Maria Antonio, amerikan menganjukan pendada sebagai pertama pertama dan pertama dan pertama dan pertama</u>
	- ST DINT value:= REAL TO DINT(REAL value);

**TRUNC\_TO\_DINT ITUDE IS NOTE TO TRUNC TO DINT ITUDE IS NOTE AND ISLACE ASSEMBLE input variable, convert to DOUBLE INTEGER** 

**Description** TRUNC\_TO\_DINT cuts off the decimal digits of a REAL number and delivers an output variable of the data type DOUBLE INTEGER.

> If you require an enable input (EN) and an enable output (ENO): Insert the EN/ENO instruction by selecting **[Insert with EN/ENO]** from the OP/FUN/FB selection in the LD, FBD and IL editors. To facilitate reusing the Enable (E) instruction, it will then appear as such under "Recently used" in the pop-up menu.

# **PLC types: Availability of TRUNC\_TO\_DINT (see page [936](#page-960-0))**

 $\overline{\phantom{a}}$ 

 $\overline{\phantom{0}}$ 

r. **Cutting off the decimal digits decreases a positive number towards zero and increases a negative number towards zero.** 

#### **Data types**

 $\mathsf{r}$ 

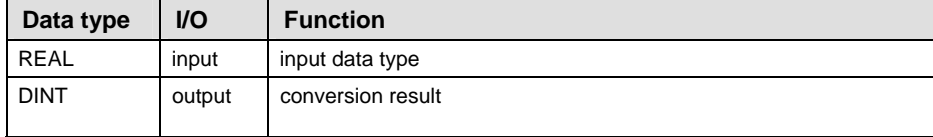

#### **Error f**

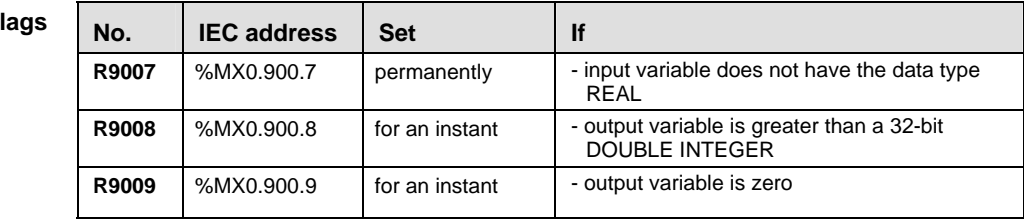

#### **Example** In this example, the same POU header is used for all programming languages. Please refer to the online help for an example using IL (instruction list).

**POU Header** All input and output variables which are required for programming the function are declared in the POU header.

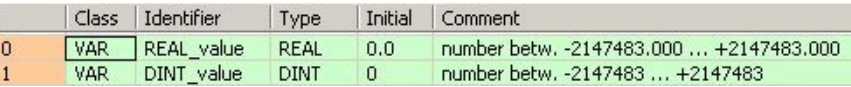

This example uses variables. You may also use a constant for the input variable.

Body The decimal digits of **REAL\_value** are cut off. The result is stored as a 32-bit DOUBLE INTEGER in **DINT\_value**.

- LD REAL value =  $123.45$  - TRUNC TO DINT - DINT value =  $123$ **Dental Card Co** and the company of the company of the company of the company of the company of the company of the company of the company of the company of the company of the company of the company of the company of the company of the comp S.
- ST DINT value:=TRUNC TO DINT(REAL value);

# **TIME\_TO\_DINT TIME into DOUBLE INTEGER**

**Description** TIME\_TO\_DINT converts a value of the data type TIME into a value of the data type DINT. The time 10ms corresponds to the value 1, e.g. an input value of T#1m0s is converted to the value 6000.

> If you require an enable input (EN) and an enable output (ENO): Insert the EN/ENO instruction by selecting **[Insert with EN/ENO]** from the OP/FUN/FB selection in the LD, FBD and IL editors. To facilitate reusing the Enable  $(E_+)$ instruction, it will then appear as such under "Recently used" in the pop-up menu.

# **PLC types: Availability of TIME\_TO\_DINT (see page [935](#page-959-0))**

**Data types** 

| Data type   | <b>I/O</b> | <b>Function</b>   |
|-------------|------------|-------------------|
| TIME        | input      | input data type   |
| <b>DINT</b> | output     | conversion result |

- **Example** In this example, the same POU header is used for all programming languages. Please refer to the online help for an example using IL (instruction list).
	- **POU** Header In the POU header, all input and output variables are declared that are used for programming this function.

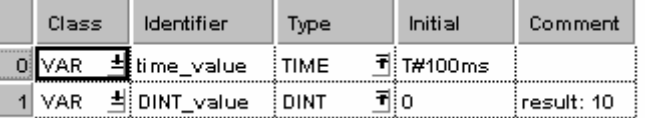

- Body **time\_value** of the data type TIME is converted to value of the data type DOUBLE INTEGER. The result is written into the output variable **DINT\_value**.
	- LD time\_value =  $T#100.00ms$   $\longrightarrow$  TIME\_TO\_DINT  $\longleftarrow$  DINT\_value = 10 <u>. Time and a series of the series of the series of the series of the se</u>
	- ST DINT\_value:=TIME\_TO\_DINT(time\_value);

# **STRING TO DINT STRING (Decimal Format) to DOUBLE INTEGER**

# **Description** This function converts a string in decimal formal to a value of the data type DINT.

At first the string is converted to a value of the data type STRING[32]. Finally this is converted to a value of the data type DINT in a subprogram of approximately 270 steps, which is also used by the functions STRING TO INT. STRING TO WORD, STRING TO DINT and STRING TO DWORD.

# **Example with and without EN/ENO:**

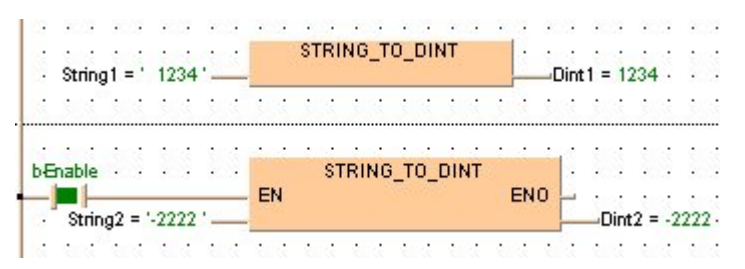

# **Acceptable Format:**

'[Space][Sign][Decimal number][Space]' e.g. ' 123456 '

# **Acceptable characters:**

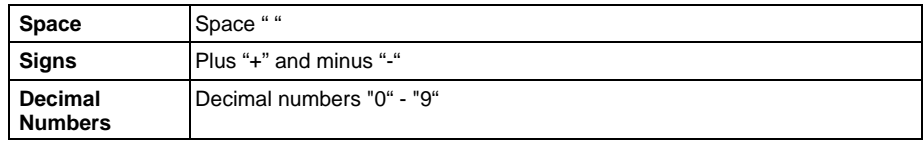

The analysis ends with the first non-decimal number.

# **PLC types: Availability of STRING\_TO\_DINT (see page [935\)](#page-959-0)**

#### **Data types**

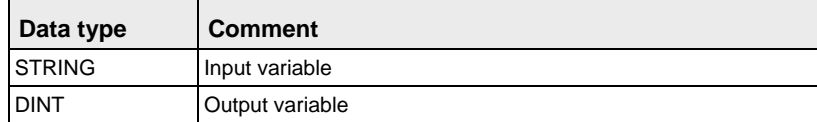

#### **STRING\_TO\_DINT\_ STEPSAVER STRING (Decimal Format right-justified) to DOUBLE INTEGER**

**Description** This function converts a right-justifed decimal number in a string to a value of the data type DINT.

> The basic instruction F78\_DA2BIN (see page [622](#page-646-0)) with approx. 11 steps is used. The PLC delivers an operation error especially when a character appears that is not a decimal number "0 - 9", not a "+" or "- " or not a space.

> If you require an enable input (EN) and an enable output (ENO): Insert the EN/ENO instruction by selecting **[Insert with EN/ENO]** from the OP/FUN/FB selection in the LD, FBD and IL editors. To facilitate reusing the Enable (E) instruction, it will then appear as such under "Recently used" in the pop-up menu.

#### **Example**

- ・ ・ ・ ・ ・ ・ <mark>- String\_to\_dint\_stepsaver |</mark> ・ ・ ・ ・ ・ ・ String1 =  $'$  1234' - $-Dint1 = 1234$ . WAS CONTROL OF REAL REAL REAL REAL REAL about about about a con-

# **Acceptable Format:**

'[Space][Sign][Decimal number]' e.g. ' 123456'

# **Acceptable characters:**

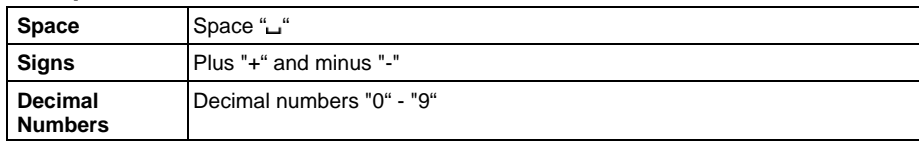

# **PLC types: Availability of STRING\_TO\_DINT\_STEPSAVER (see page [935](#page-959-0))**

**Data types** 

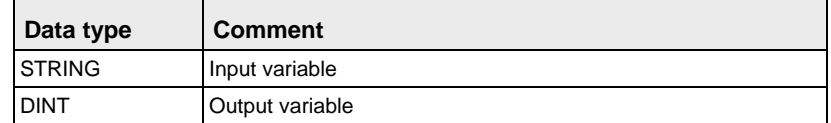

# **INT\_TO\_REAL INTEGER into REAL**

**Description** INT\_TO\_REAL converts a value of the data type INTEGER into a value of the data type REAL.

> If you require an enable input (EN) and an enable output (ENO): Insert the EN/ENO instruction by selecting **[Insert with EN/ENO]** from the OP/FUN/FB selection in the LD, FBD and IL editors. To facilitate reusing the Enable (E\_) instruction, it will then appear as such under "Recently used" in the pop-up menu.

**PLC types: Availability of INT\_TO\_REAL (see page [933\)](#page-957-0)** 

**Data types** 

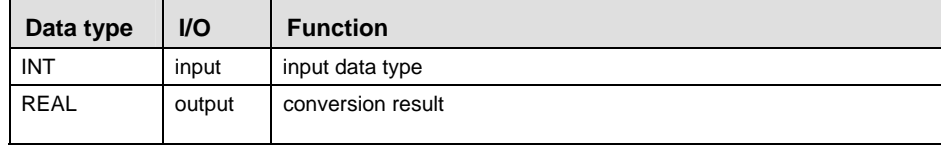

**Example** In this example, the same POU header is used for all programming languages. Please refer to the online help for an example using IL (instruction list).

POU Header All input and output variables which are required for programming the function are declared in the POU header.

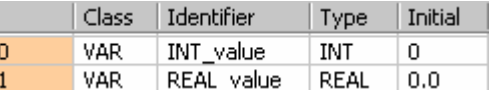

In this example the input variable (**INT\_value**) has been declared. Instead, you may enter a constant directly at the input contact of a function.

Body **INT\_value** of the data type INTEGER is converted into a value of the data type REAL.The converted value is stored in **REAL\_value**.

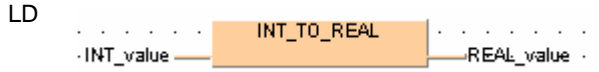

ST REAL value:=INT TO REAL(INT value);

# **DINT\_TO\_REAL DOUBLE INTEGER into REAL**

**Description** DINT\_TO\_REAL converts a value of the data type DOUBLE INTEGER into a value of the data type REAL.

> If you require an enable input (EN) and an enable output (ENO): Insert the EN/ENO instruction by selecting **[Insert with EN/ENO]** from the OP/FUN/FB selection in the LD, FBD and IL editors. To facilitate reusing the Enable (E\_) instruction, it will then appear as such under "Recently used" in the pop-up menu.

# **PLC types: Availability of DINT\_TO\_REAL (see page [924\)](#page-948-0)**

**Data typ** 

| es | Data type   | $U$    | <b>Function</b>   |
|----|-------------|--------|-------------------|
|    | <b>DINT</b> | input  | input data type   |
|    | <b>REAL</b> | output | conversion result |

**Example** In this example, the same POU header is used for all programming languages. Please refer to the online help for an example using IL (instruction list).

POU Header All input and output variables which are required for programming the function are declared in the POU header.

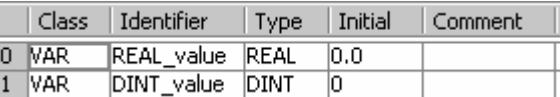

This example uses variables. You may also use a constant for the input variable

Body **DINT\_value** of the data type DOUBLE INTEGER is converted into a value of the data type REAL. The converted value is stored in **REAL\_value**.

- LD DINT value =  $123$  - DINT TO REAL -REAL value =  $123.0$  $\sqrt{2}$  , and a state of a state of a state  $\sqrt{2}$  , and a state
- ST REAL value:=DINT TO REAL(DINT value);

# **TIME\_TO\_REAL TIME into REAL**

**Description** TIME\_TO\_REAL converts a value of the data type TIME to a value of the data type REAL. 10ms of the data type TIME correspond to 1.0 REAL unit, e.g. when  $TIME = 10$ ms,  $REAL = 1.0$ ; when  $TIME = 1$ s,  $REAL = 100.0$ . The resolution amounts to 10ms.

> If you require an enable input (EN) and an enable output (ENO): Insert the EN/ENO instruction by selecting **[Insert with EN/ENO]** from the OP/FUN/FB selection in the LD, FBD and IL editors. To facilitate reusing the Enable (E\_) instruction, it will then appear as such under "Recently used" in the pop-up menu.

# **PLC types: Availability of TIME\_TO\_REAL (see page [935\)](#page-959-0)**

**Data types** 

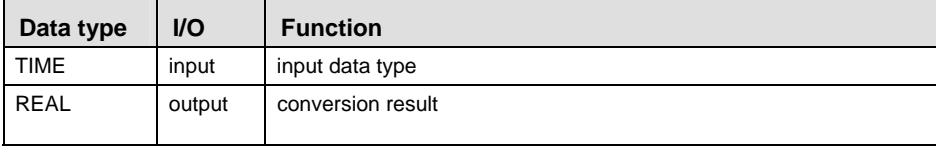

**Example** In this example, the same POU header is used for all programming languages. Please refer to the online help for an example using IL (instruction list).

POU Header All input and output variables which are required for programming the function are declared in the POU header.

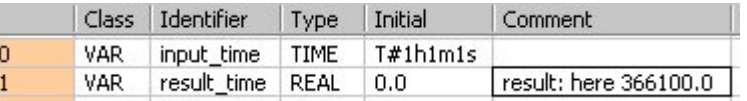

- LD input\_time =  $T#1h1m1s0.00ms$   $\longrightarrow$  TIME TO REAL  $\longleftarrow$  result\_time = 366100.0 <u> 1995. General de la Grande de la </u>
- ST result real:=TIME TO REAL(input time);

# **STRING TO REAL STRING to REAL**

# **Description** function converts a STRING in floating-point format into a value of the data type REAL.

Thereby the attached string is first converted to a value of the data type STRING[32]. Finally this is converted to a value of the data type REAL via a subprogram that requires approximately 290 steps.

# **Example with and without EN/ENO:**

```
\cdot String9 = ' (-123.456) '- STRING TO REAL - Real1 = -123.456 \cdot \cdotCONTRACT CONTRACTOREAL CONTRACT CONTRACT CONTRACT AND ACTIVITY OF A CONTRACT CONTRACT OF REAL PROPERTY OF A CONTRACT OF A CONTRACT OF A CONTRACT OF A CONTRACT OF A CONTRACT OF A CONTRACT OF A CONTRACT OF A CONTRACT OF A
                                    - EN END - \cdots \cdots \cdots. . . . . . . . Enable-
\cdot String 10 = ' 12345.678 '-
                                                                      -Real2 = 12345.68 \cdot \cdot
```
# **Permissible format:**

'[Space][Sign][Decimal numbers].[Decimal numbers][Space]' e.g. ' -123.456 '

# **Permissible characters:**

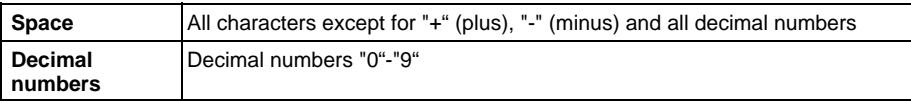

The analysis ends with the first non-decimal number.

# **PLC types: Availability of STRING\_TO\_REAL (see page [935](#page-959-0))**

# **Data types**

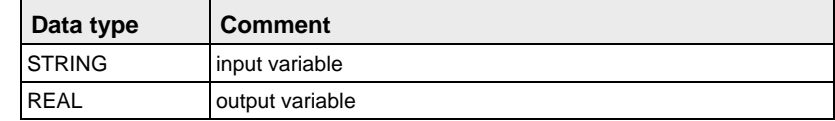

# WORD TO TIME WORD in TIME

**Description** WORD\_TO\_TIME converts a value of the data type WORD into a value of the data type TIME.

> If you require an enable input (EN) and an enable output (ENO): Insert the EN/ENO instruction by selecting **[Insert with EN/ENO]** from the OP/FUN/FB selection in the LD, FBD and IL editors. To facilitate reusing the Enable (E\_) instruction, it will then appear as such under "Recently used" in the pop-up menu.

## **PLC types: Availability of WORD\_TO\_TIME (see page [936\)](#page-960-0)**

**Data types** 

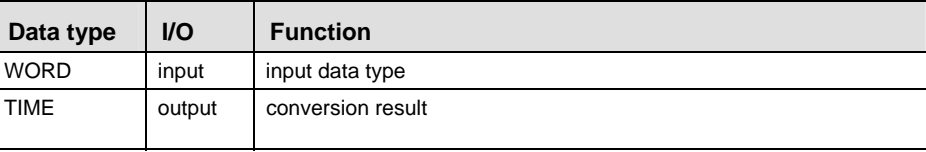

**Example** In this example, the same POU header is used for all programming languages. Please refer to the online help for an example using IL (instruction list).

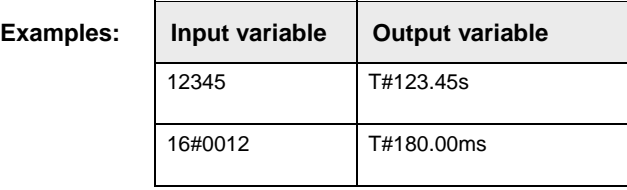

POU Header All input and output variables which are required for programming the function are declared in the POU header.

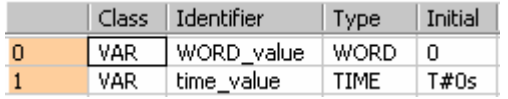

- Body **WORD\_value** of the data type WORD (16-bit) is converted into a value of the data type TIME (16-bit). The result will be written into the output variable **time\_value.**
	- LD . . . . . . WORD\_value =  $16\#0012$  WORD TO TIME  $\frac{1}{2}$  -time\_value = T#180.00ms where we have been **A REAL ARRAIGNMENT A**
	- ST time value:=WORD TO TIME(WORD value);

# **DWORD TO TIME DOUBLE WORD IN TIME**

## **Description** DWORD\_TO\_TIME converts a value of the data type DWORD into a value of the data type TIME. A value of 1 corresponds to a time of 10ms, e.g. the input value 12345 (16#3039) is converted to a TIME T#2m3s450.00ms.

If you require an enable input (EN) and an enable output (ENO): Insert the EN/ENO instruction by selecting **[Insert with EN/ENO]** from the OP/FUN/FB selection in the LD, FBD and IL editors. To facilitate reusing the Enable (E) instruction, it will then appear as such under "Recently used" in the pop-up menu.

# **PLC types: Availability of DWORD\_TO\_TIME (see page [924](#page-948-0))**

## **Data types**

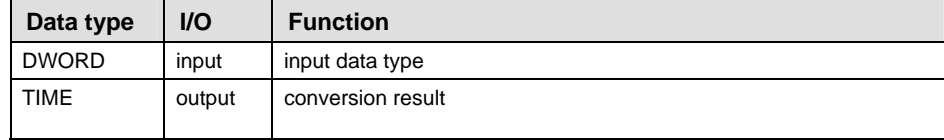

# **Example** In this example, the same POU header is used for all programming languages. Please refer to the online help for an example using IL (instruction list).

**POU** Header In the POU header, all input and output variables are declared that are used for programming this function.

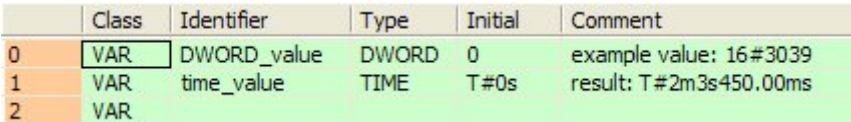

- Body **DWORD\_value** of the data type DWORD (32-bit) is converted to value of the data type TIME (16-bit). The result is written into the output variable **time\_value**.
	- LD DWORD\_value =  $16\#00003039$  - DWORD TO TIME - time\_value = T#2m3s450.00ms
	- ST time value:=DWORD TO TIME(DWORD value);

# **INT\_TO\_TIME INTEGER Into TIME**

**Description** INT\_TO\_TIME converts a value of the data type INT into a value of the data type TIME. The resolution is 10ms, e.g. when the INT value = 350, the TIME value = 3s500ms.

> If you require an enable input (EN) and an enable output (ENO): Insert the EN/ENO instruction by selecting **[Insert with EN/ENO]** from the OP/FUN/FB selection in the LD, FBD and IL editors. To facilitate reusing the Enable (E) instruction, it will then appear as such under "Recently used" in the pop-up menu.

**PLC types: Availability of INT\_TO\_TIME (see page [933\)](#page-957-0)** 

**Data types** 

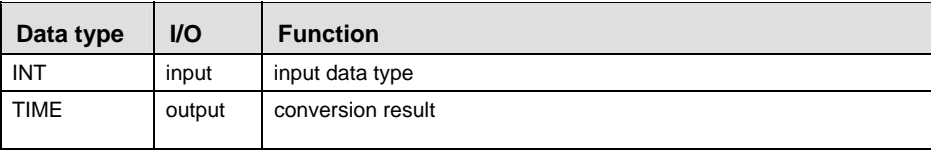

**Example** In this example, the same POU header is used for all programming languages. Please refer to the online help for an example using IL (instruction list).

POU Header All input and output variables which are required for programming the function are declared in the POU header.

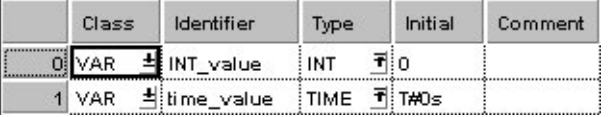

- Body **INT\_value** of the data type INTEGER is converted into a value of the data type TIME. The result will be written into the output variable **time\_value**.
	- **REAR REAR REAR REAR** ■ 图 图 图 图 图 图 图 20 20 20 20 20 20 20 20 20 20 LD  $\text{INT value} = 350$   $\text{INT TO TIME}$   $\text{Time value} = \text{TH3s}500.00 \text{ms}$ œ. 어디 어디 ×.
	- ST time value:=INT TO TIME(INT value);

# **DINT\_TO\_TIME DOUBLE INTEGER Into TIME**

**Description** DINT\_TO\_TIME converts a value of the data type DINT into a value of the data type TIME. A value of 1 corresponds to a time of 10ms, e.g. an input value of 123 is converted to a TIME T#1s230.00ms.

> If you require an enable input (EN) and an enable output (ENO): Insert the EN/ENO instruction by selecting **[Insert with EN/ENO]** from the OP/FUN/FB selection in the LD, FBD and IL editors. To facilitate reusing the Enable (E) instruction, it will then appear as such under "Recently used" in the pop-up menu.

# **PLC types: Availability of DINT\_TO\_TIME (see page [924](#page-948-0))**

**Data types** 

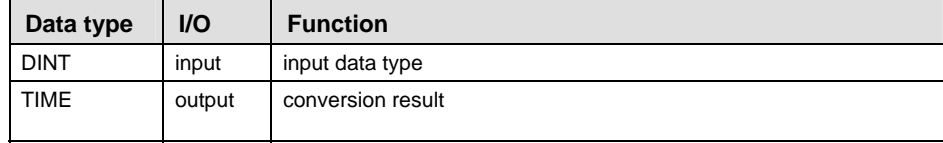

**Example** In this example, the same POU header is used for all programming languages. Please refer to the online help for an example using IL (instruction list).

**POU** Header In the POU header, all input and output variables are declared that are used for programming this function.

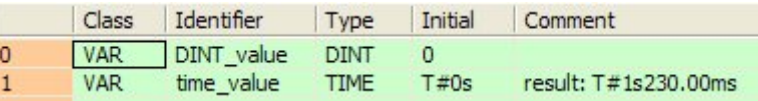

This example uses variables. You may also use a constant for the input variable.

Body **DINT\_value** of the data type DOUBLE INTEGER is converted to value of the data type TIME. The result is written into the output variable **time\_value**.

- LD  $\cdot$  DINT value = 123  $\rightarrow$  DINT TO TIME  $\rightarrow$  time value = T#1s230.00ms  $\sqrt{2}$ and the state of the state of the state of the state of the state of the state of the state of the state of the<br>State of the state of the state of the state of the state of the state of the state of the state of the state
- ST time value:=DINT TO TIME(DINT value);

# **REAL\_TO\_TIME REAL into TIME**

**Description** REAL\_TO\_TIME converts a value of the data type REAL to a value of the data time TIME. 10ms of the data type TIME correspond to 1.0 REAL unit, e.g. when  $REAL = 1.0$ . TIME = 10ms; when  $REAL = 100.0$ . TIME = 1s. The value of the data type real is rounded off to the nearest whole number for the conversion.

> If you require an enable input (EN) and an enable output (ENO): Insert the EN/ENO instruction by selecting **[Insert with EN/ENO]** from the OP/FUN/FB selection in the LD, FBD and IL editors. To facilitate reusing the Enable (E\_) instruction, it will then appear as such under "Recently used" in the pop-up menu.

# **PLC types: Availability of REAL\_TO\_TIME (see page [934\)](#page-958-0)**

**Data types** 

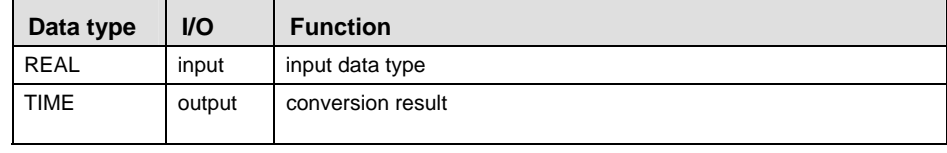

**Example** In this example, the same POU header is used for all programming languages. Please refer to the online help for an example using IL (instruction list). Since constants are entered directly at the function's input contact pins, only the output variable need be declared in the header.

**POU** Header All input and output variables which are required for programming the function are declared in the POU header.

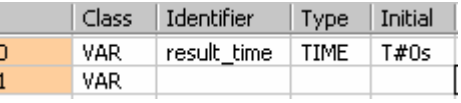

#### Body

By clicking on the monitor icon  $\frac{\partial \phi}{\partial x}$  while in the online mode, you can see the result 0.00ms immediately. Since the value at the REAL input contact is less than 0.5, it is rounded down to 0.0.

- LD  $0.499 -$  REAL TO TIME  $-$ result time = T#0.00ms · . . . . . . . . . . and the and a string  $\mathcal{C}_{\mathbf{a}}$  , and
- ST result time:= REAL TO TIME( $0.499$ );
# **BOOL TO STRING BOOL into STRING**

#### **Description** The function BOOL\_TO\_STRING converts a value of the data type BOOL to a value of the data type STRING[2]. The resulting string is represented by ' 0' or ' 1'.

If you require an enable input (EN) and an enable output (ENO): Insert the EN/ENO instruction by selecting **[Insert with EN/ENO]** from the OP/FUN/FB selection in the LD, FBD and IL editors. To facilitate reusing the Enable (E) instruction, it will then appear as such under "Recently used" in the pop-up menu.

#### **PLC types: Availability of BOOL\_TO\_STRING (see page [923\)](#page-947-0)**

#### **Data types**

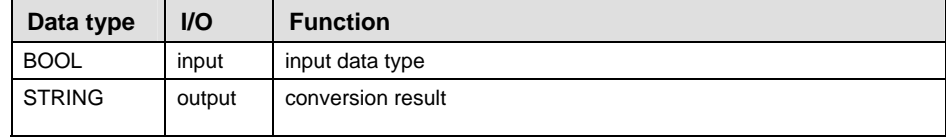

- **Example** In this example, the same POU header is used for all programming languages. Please refer to the online help for an example using IL (instruction list).
	- POU Header In the POU header, input and output variables are declared that are used in the function.

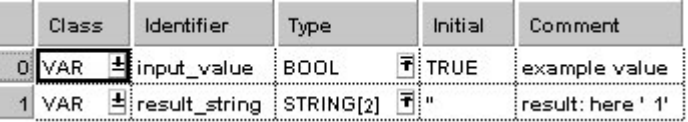

The input variable **input\_value** of the data type BOOL is intialized by the value TRUE. The output variable **result\_string** is of the data type STRING[2]. It can store a maximum of two characters. You can declare a character string that has more than one character, e.g. STRING[5]. From the 5 characters reserved, only 2 are used.

Instead of using the variable **input\_value,** you can write the constants TRUE or FALSE directly to the function's input contact in the body.

- Body The **input\_value** of the data type BOOL is converted into STRING[2]. The converted value is written to **result\_string**. When the variable **input\_value** = TRUE, **result\_string** shows ' 1'.
	- LD Boolean value of the Authority of the Authority of Authority of Authority BOOL TO STRING Figure 1 Page 1 Page 1 Page 1 Page 1 Page 1 Page 1 Page 1 Page 1 Page 1 Page 1 Page 1 Page 1 Page 1 Page 1 Page 1 Page 1 Page 1 Page 1 Page 1 Page 1 Page 1 Page 1 Page 1 Page 1 Page 1 Page 1 Page 1 Page 1 Pa

ST IF Boolean value THEN

```
output value:=BOOL TO STRING(input value);
END_IF;
```
**Example 2:** If you wish to have the result 'TRUE' or 'FALSE' instead of ' 0' or ' 1', you cannot use the function BOOL\_TO\_STRING. This example illustrates how you create a STRING[5] that contains the characters 'TRUE' or 'FALSE' from an input value of the data type BOOL.

The example is programmed in LD and IL. The same POU header is used for both programming languages.

**POU** header

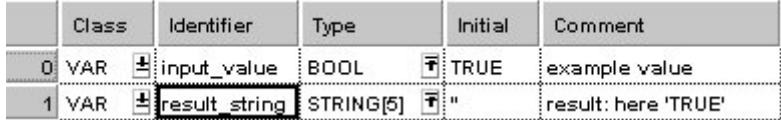

In this example, both an input variable **input\_value** of the data type BOOL and an output variable **result\_string** of the data type STRING[5] are declared.

Body In order to realize the intended operation, the standard function E\_MOVE is used. It assigns the value of its input to its output unchanged. At the input, the STRING constant 'TRUE' or 'FALSE' is attached. In essence a "BOOL to STRING" conversion occurs, since the Boolian variable **input\_variable** at the enable input (EN) contact decides the output of STRING.

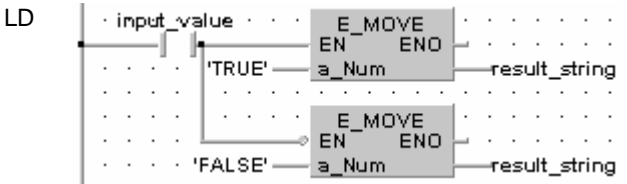

# **WORD\_TO\_STRING WORD into STRING**

#### **Description**

The function WORD\_TO\_STRING converts a value of the data type WORD to a value of the data type STRING. It generates a result string in hexadecimal representation that is right aligned. It is filled with leading zeros up to the maximum number of characters defined for the string.

If you require an enable input (EN) and an enable output (ENO): Insert the EN/ENO instruction by selecting **[Insert with EN/ENO]** from the OP/FUN/FB selection in the LD, FBD and IL editors. To facilitate reusing the Enable (E\_) instruction, it will then appear as such under "Recently used" in the pop-up menu.

 $\overline{\phantom{0}}$ 

#### **Explanati**

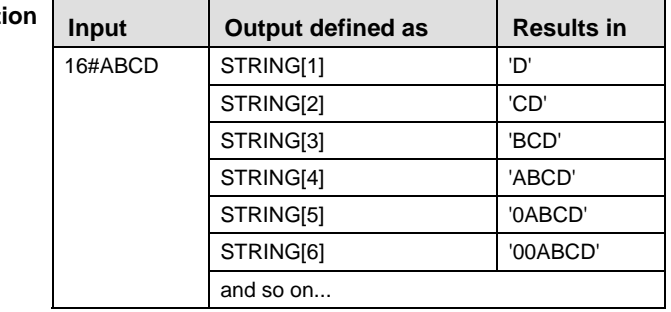

#### **PLC types: Availability of WORD\_TO\_STRING (see page [936](#page-960-0))**

 $\overline{\phantom{0}}$ 

#### **Data types**

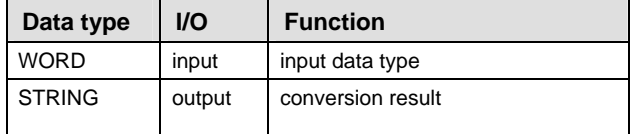

- **Example** In this example, the same POU header is used for all programming languages. Please refer to the online help for an example using IL (instruction list).
	- POU Header In the POU header, input and output variables are declared that are used in the function.

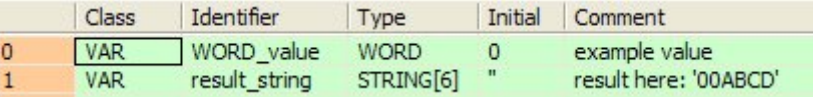

The input variable **input\_value** of the data type WORD is intialized by the value 16#ABCD. The output variable **result\_string** is of the data type STRING[6]. It can store a maximum of 6 characters. Instead of using the variable **input\_value,** you can enter a constant directly at the function's input contact in the body.

- Body The **input\_value** of the data type WORD is converted into STRING[6]. The converted value is written to **result\_string**. When the variable **input\_value** = 16#ABCD, **result\_string** shows '00ABCD'.
	- LD WORD value = 16#ABCD- WORD TO STRING - result\_string = '00ABCD' <u> La provincia de la </u> <u>in a cara a cara a cara</u>
	- ST restult string:=WORD TO STRING(input value);

**Example 2:** This example illustrates how you create STRING[4] out of the data type WORD in which the leading part of the string '16#' is cut out. The example is programmed in LD and IL. The same POU header is used for both programming languages.

POU Header

> ľ I

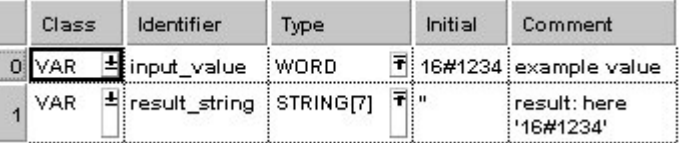

In this example, both an input variable **input\_value** of the data type WORD and an output variable **result\_string** of the data type STRING[4] are declared.

Body In carrying out the operation in question, the standard function RIGHT is attached to the function WORD\_TO\_STRING. RIGHT creates a right-justified character string of length L.

In the example, the output string of WORD\_TO\_STRING function is added at the input of the RIGHT function. At the L input of RIGHT, the INT constant 4 determines the length of the STRING to be replaced. Out of the variable **input** value = 16#1234, the **result string** 1234 results from the data type conversion and the RIGHT function.

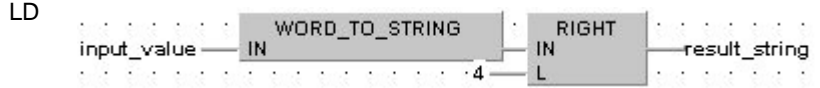

# **DWORD TO STRING DOUBLE WORD Into STRING**

**Description** The function DWORD\_TO\_STRING converts a value of the data type DWORD to a value of the data type STRING. It generates a result string in hexadecimal representation that is right aligned. It is filled with leading zeros up to the maximum number of characters defined for the string.

> If you require an enable input (EN) and an enable output (ENO): Insert the EN/ENO instruction by selecting **[Insert with EN/ENO]** from the OP/FUN/FB selection in the LD, FBD and IL editors. To facilitate reusing the Enable (E) instruction, it will then appear as such under "Recently used" in the pop-up menu.

#### **Explana**

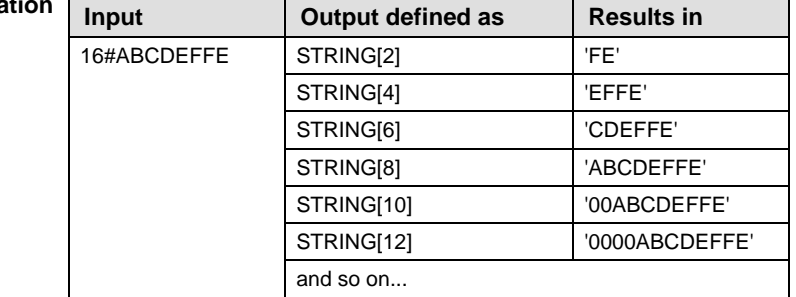

#### **PLC types: Availability of DWORD\_TO\_STRING (see page [924](#page-948-0))**

**Data types** 

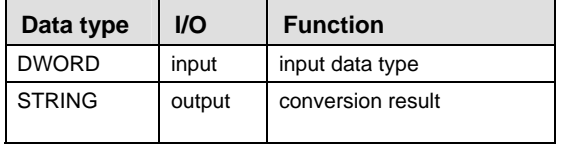

**Example** In this example, the same POU header is used for all programming languages. Please refer to the online help for an example using IL (instruction list).

POU Header In the POU header, input and output variables are declared that are used in the function.

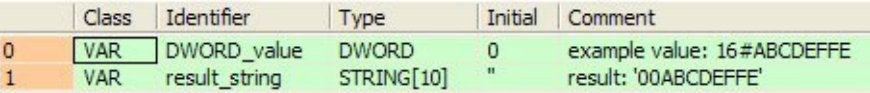

The input variable **input\_value** of the data type DWORD is intialized by the value

16#ABCDEFFE. The output variable **result\_string** is of the data type STRING[10]. It can store a maximum of 10 characters. Instead of using the variable **input\_value,** you can

enter a constant directly at the function's input contact in the body.

- Body The **input\_value** of the data type DWORD is converted into STRING[10]. The converted value is written to **result\_string**. When the variable **input\_value** = 16#ABCDEFFE, **result\_string** shows '00ABCDEFFE'.
	- LD DWORD\_value = 16#ABCDEFFE - DWORD\_TO\_STRING - result\_string = '00ABCDEFFE'
	- ST result string:=DWORD TO STRING(input value);

**Example 2:** This example illustrates how you create STRING[10] out of the data type DWORD in which the leading part of the string '16#' is replaced by the string '0x'. The example is programmed in LD and IL. The same POU header is used for both programming languages.

**POU** Header Ĩ

ľ

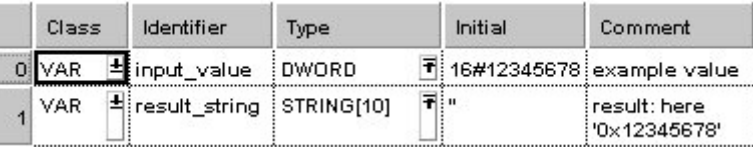

In this example the input variables **input\_value** of the data type DWORD and an output variable **result\_string** of the data type STRING[10] are declared.

Body In carrying out the operation in question, the standard function REPLACE is attached to the function DWORD\_TO\_STRING. REPLACE replaces one section of a character string with another.

In the example, the output string of DWORD TO STRING function is added at input IN1 of the REPLACE function. At input IN2, the STRING constant '0x' is added as the replacement STRING. At the L input of REPLACE, the INT constant 3 determines the length of the STRING to be replaced. The P input determines the position at which the replacement begins. In this case it is the INT number 1. From the variable **input\_value** = 16#12345678, the **result\_string** = '0x12345678' results after undergoing the data type conversion and REPLACE function.

LD

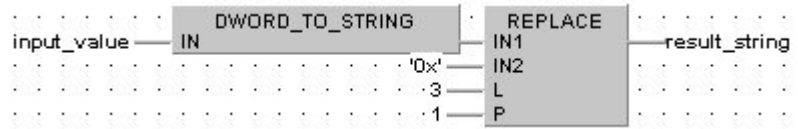

# **INT\_TO\_STRING INTEGER into STRING**

**Description** The function INT\_TO\_STRING converts a value of the data type INT to a value of the data type STRING. It generates a result string in decimal representation that is right aligned. It is filled with leading spaces up to the maximum number of characters defined for the string.

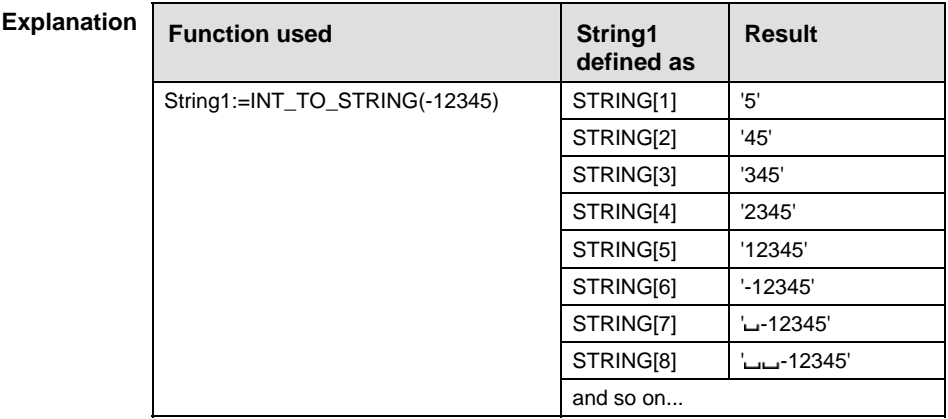

If you require an enable input (EN) and an enable output (ENO): Insert the EN/ENO instruction by selecting **[Insert with EN/ENO]** from the OP/FUN/FB selection in the LD, FBD and IL editors. To facilitate reusing the Enable (E) instruction, it will then appear as such under "Recently used" in the pop-up menu.

#### **PLC types: Availability of INT\_TO\_STRING (see page [933\)](#page-957-0)**

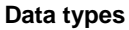

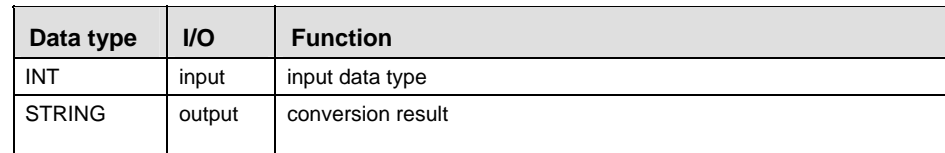

**Example** In this example, the same POU header is used for all programming languages. Please refer to the online help for an example using IL (instruction list).

POU Header In the POU header, input and output variables are declared that are used in the function.

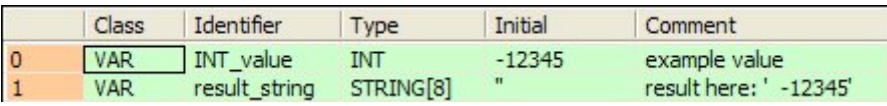

The input variable **input\_value** of the data type INT is intialized by the value - 12345. The output variable **result\_string** is of the data type STRING[8]. It can store a maximum of 8 characters. Instead of using the variable **input\_value,** you can enter a constant directly at the function's input contact in the body.

- Body The **input\_value** of the data type INT is converted into STRING[8]. The converted value is written to **result string**. When the variable **input value** = -12345, **result string** shows ' $\text{L}$ -12345'.
	- LD INT value = -12345  $\frac{1}{\sqrt{1-\frac{1}{2}}}$  INT TO STRING  $\frac{1}{\sqrt{1-\frac{1}{2}}}$  result string = ' -12345' голи и и и и и и и и и и и и и и либи и
	- ST result string:= INT TO STRING(input value);
- **Example 2:** This example illustrates how you create a STRING[2] that appears right justified out of the data type INT.

The example is programmed in LD, ST and IL. The same POU header is used for both programming languages.

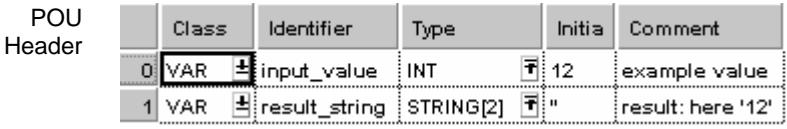

In this example, both an input variable input value of the data type INT and an output variable result\_string of the data type STRING[2] are declared.

Body In carrying out the operation in question, the standard function RIGHT (see page [208](#page-232-0)) is attached to the function INT\_TO\_STRING. RIGHT creates a right-justified character string with the length L. In the example, the variable input variable = 12 is converted by INT\_TO\_STRING to the dummy string ' 12'. The function RIGHT then creates the result string '12'.

- LD and and and all t INT TO STRING **RIGHT** والعربيين فيبيض فيبيط input\_value - IN IN. -result\_string eld Sa ea ea<del>l ea</del> ana ana<sup>77</sup>a a B  $-2 \mathsf{L}$
- ST result string:=RIGHT(IN:=INT\_TO\_STRING(input\_value), L:=2);

# **INT\_TO\_STRING\_ LEADING ZEROS** INTEGER into STRING

**Description** The function INT\_TO\_STRING\_LEADING\_ZEROS converts a value of the data type INT (positive values) to a value of the data type STRING. It generates a result string in decimal representation that is right aligned. It is filled with leading zeros up to the maximum number of characters defined for the string.

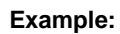

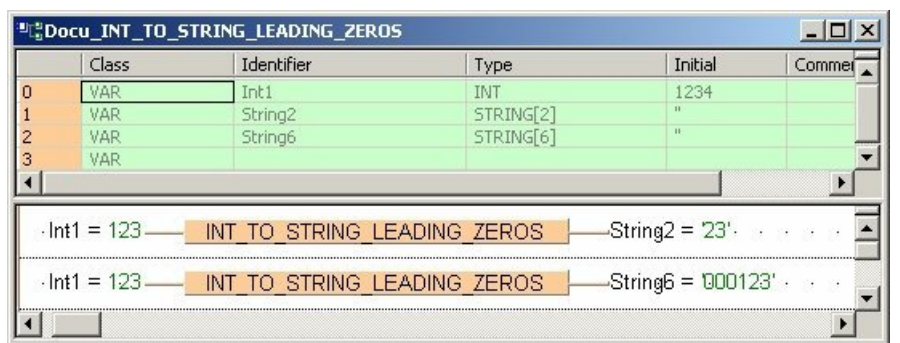

#### Data ty

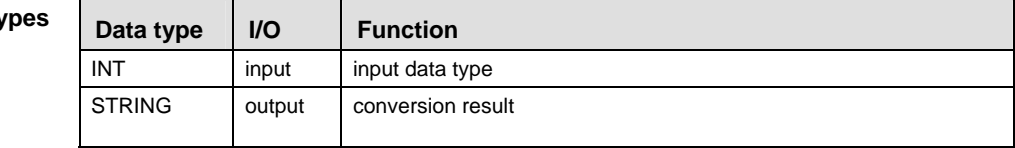

#### **Function used String1 defined as Result**  STRING[1] '5' STRING[2] '25' STRING[3] '025' STRING[4] '0025' STRING[5] '00025' STRING[6] '000025' STRING[7] '0000025' STRING[8] '00000025' String1:=INT\_TO\_STRING(25) and so on... **Explanation**

If you require an enable input (EN) and an enable output (ENO): Insert the EN/ENO instruction by selecting **[Insert with EN/ENO]** from the OP/FUN/FB selection in the LD, FBD and IL editors. To facilitate reusing the Enable (E) instruction, it will then appear as such under "Recently used" in the pop-up menu.

#### **PLC types: Availability of INT\_TO\_STRING\_LEADING\_ZEROS (see page [933\)](#page-957-0)**

# **Part II IEC Instructions**  Part II IEC Instructions

# **DINT\_TO\_STRING | DOUBLE INTEGER into STRING**

**Description** The function DINT\_TO\_STRING converts a value of the data type DINT to a value of the data type STRING. It generates a result string in decimal representation that is right aligned. It is filled with leading spaces up to the maximum number of characters defined for the string.

> If you require an enable input (EN) and an enable output (ENO): Insert the EN/ENO instruction by selecting **[Insert with EN/ENO]** from the OP/FUN/FB selection in the LD, FBD and IL editors. To facilitate reusing the Enable (E\_) instruction, it will then appear as such under "Recently used" in the pop-up menu.

#### **Explanation**

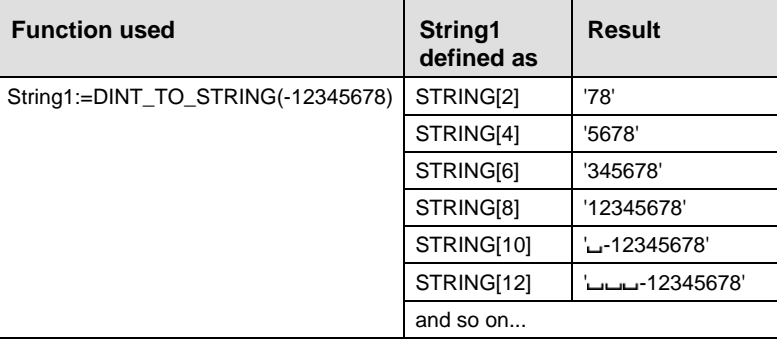

#### **PLC types: Availability of DINT\_TO\_STRING (see page [924\)](#page-948-0)**

#### **Data types**

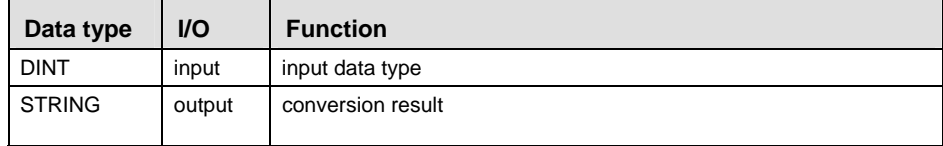

#### **Example** In this example, the same POU header is used for all programming languages. Please refer to the online help for an example using IL (instruction list).

POU Header In the POU header, input and output variables are declared that are used in the function.

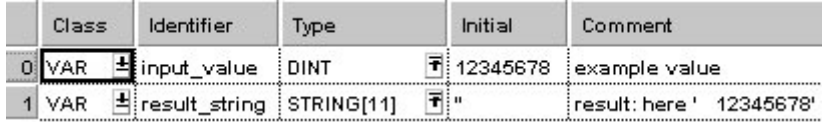

The input variable **input\_value** of the data type DINT is intialized by the value 12345678. The output variable **result\_string** is of the data type STRING[11]. It can store a maximum of 11 characters. Instead of using the variable **input\_value,** you can enter a constant directly at the function's input contact in the body.

- Body The **input\_value** of the data type DINT is converted into STRING[11]. The converted value is written to **result\_string**. When the variable **input\_value** = 12345678, **result\_string** shows '\_\_\_12345678'.
	- LD . . . . . . . .  $\cdot$  DINT value = 12345678  $\rightarrow$  DINT TO STRING  $\rightarrow$  result string = ' 12345678'
	- ST result string:=DINT TO STRING(input value);
- **Example 2:** This example illustrates how you create, from an input value of the data type DINT, a STRING[14] that contains a DINT number representation with commas after every three significant figures.

The example is programmed in LD and IL. The same POU header is used for both programming languages.

**POU** Header

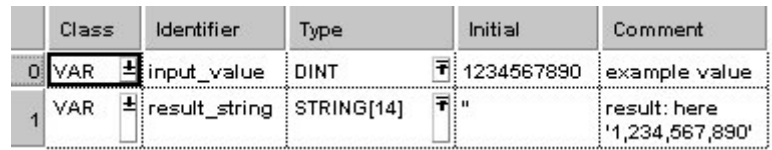

In this example, both an input variable **input\_value** of the data type DINT and an output variable **result\_string** of the data type STRING[14] are declared.

Body In carrying out the operation in question, three standard functions INSERT are attached successively to the function DINT\_TO\_STRING. Each INSERT function inserts the attached character string at input IN2 into the character string at input IN1. The position at which the character string is to be introduced is determined by INT value at input P.

In the example all three INSERT functions insert the assigned STRING constant ',' after each three significant figures at input IN2. The correct position of each comma is determined by an INT constant at each respective P input. Out of the variable **input\_value** = 1234567890, the **result\_string** 1,234,567,890 results from the data type conversion and the three INSERT functions.

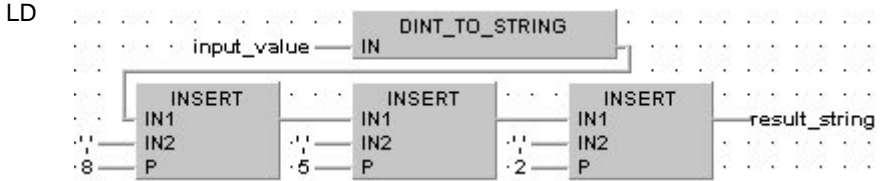

# **DINT\_TO\_STRING\_ LEADING ZEROS** DOUBLE INTEGER into STRING

**Description** This function converts a value of the data type DINT (positive value) to a value of the data type STRING. It generates a result string in decimal representation that is right aligned. It is filled with leading zeros up to the maximum number of characters defined for the string.

#### **Example**

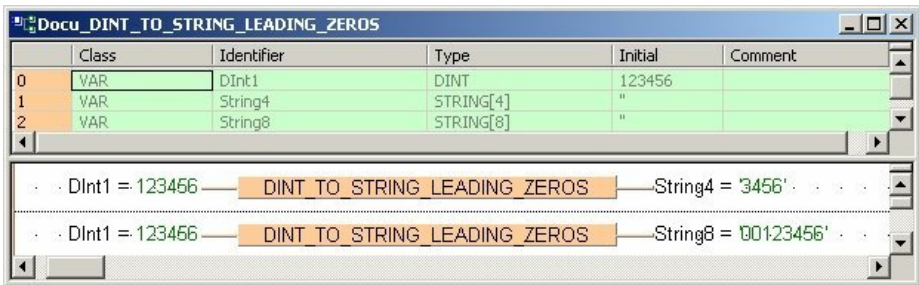

#### **Explanation**

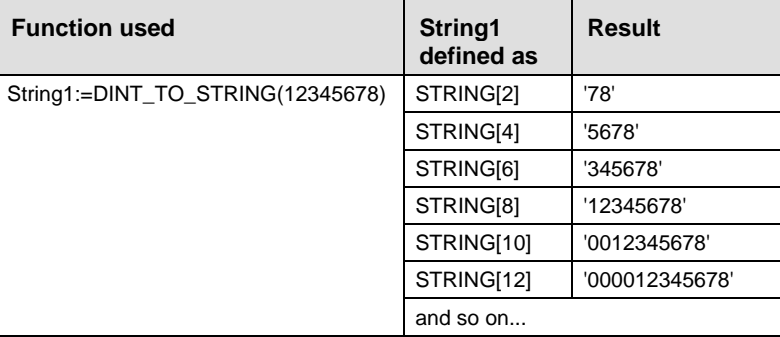

If you require an enable input (EN) and an enable output (ENO): Insert the EN/ENO instruction by selecting **[Insert with EN/ENO]** from the OP/FUN/FB selection in the LD, FBD and IL editors. To facilitate reusing the Enable (E\_) instruction, it will then appear as such under "Recently used" in the pop-up menu.

#### **PLC types: Availability of DINT\_TO\_STRING\_LEADING\_ZEROS (see page [924](#page-948-0))**

#### **Data types**

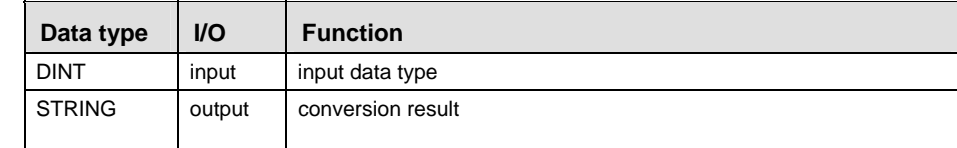

# **REAL TO STRING REAL into STRING**

#### **Description** The function REAL\_TO\_STRING converts a value from the data type REAL into a value of the data type STRING[15], which has 7 spaces both before and after the decimal point. The resulting string is right justified within the range '- 999999.0000000' to '9999999.0000000'. The plus sign is omitted in the positive range. Leading zeros are filled with empty spaces (e.g. out of -12.0 the STRING 'د -12.0').

If you require an enable input (EN) and an enable output (ENO): Insert the EN/ENO instruction by selecting **[Insert with EN/ENO]** from the OP/FUN/FB selection in the LD, FBD and IL editors. To facilitate reusing the Enable (E\_) instruction, it will then appear as such under "Recently used" in the pop-up menu.

**The function requires approximately 160 steps of program memory. For repeated**  r 1 **use you should integrate it into a user function that is only stored once in the memory.** 

#### **PLC types: Availability of REAL\_TO\_STRING (see page [934](#page-958-0))**

**Data types** 

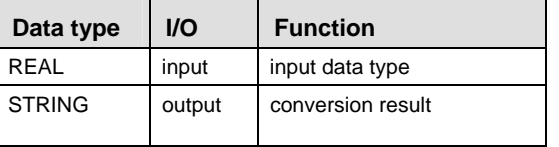

**Example** In this example, the same POU header is used for all programming languages. Please refer to the online help for an example using IL (instruction list).

POU Header In the POU header, input and output variables are declared that are used in the function.

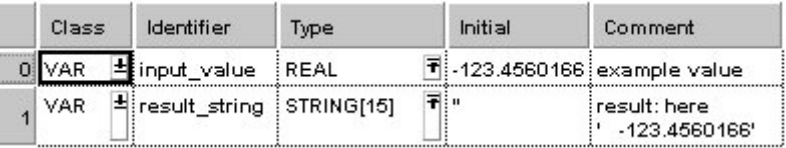

The input variable **input\_value** of the data type REAL is intialized by the value - 123.4560166. The output variable **result\_string** is of the data type STRING[15]. It can store a maximum of 15 characters. Instead of using the variable **input** value, you can enter a constant directly at the function's input contact in the body.

- Body The **input\_value** of the data type REAL is converted into STRING[15]. The converted value is written to **result\_string**. When the variable **input\_value** = 123.4560166, **result\_string** shows ' -123.4560165'.
	- LD  $input_value = -123.456$  REAL TO STRING  $\text{--}$  result\_string = ' -123.4560165' 1970 ya Ushba ya Ta

**Example 2:** This example illustrates how you create a STRING[7] with 4 positions before and 2 positions after the decimal point out of the data type REAL. The example is programmed in LD and IL. The same POU header is used for both programming languages.

POU Header

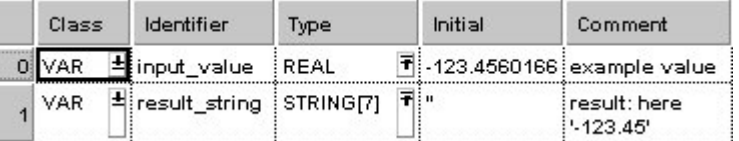

In this example, both an input variable **input\_value** of the data type REAL and an output variable **result\_string** of the data type STRING[7] are declared.

Body In carrying out the operation in question, the standard function MID is attached to the function REAL\_TO\_STRING. MID creates a central sector in the character string from position P (INT value) with L (INT value) characters.

In the example, the INT constant 7 is entered at the L input of MID, which determines the length of the result string. The INT constant 4 at input P determines the position at which the central sector begins. Out of the variable **input\_value** = -123.4560166, the STRING ' -123.4560166' results from the data type conversion. The MID function cuts off the STRING at position 4 and yields the **result string** '-123.45'.

LD

| input_value - |  |  |  |  |                             |  | REAL_TO_STRING |  |  |  |  |  |  |  |  |  | MID |  | result string |  |  |  |  |  |  |
|---------------|--|--|--|--|-----------------------------|--|----------------|--|--|--|--|--|--|--|--|--|-----|--|---------------|--|--|--|--|--|--|
|               |  |  |  |  | Sat and and and and and and |  |                |  |  |  |  |  |  |  |  |  |     |  |               |  |  |  |  |  |  |
|               |  |  |  |  |                             |  |                |  |  |  |  |  |  |  |  |  |     |  |               |  |  |  |  |  |  |

## **TIME\_TO\_STRING** TIME into STRING

#### **Description** The function TIME\_TO\_STRING converts a value of the data type TIME to a value of the data type STRING[20]. In accordance with IEC-1131, the result string is displayed with a short time prefix and without underlines. Possible values for the result string's range are from 'T#000d00h00m00s000ms' to 'T#248d13h13m56s470ms'.

If you require an enable input (EN) and an enable output (ENO): Insert the EN/ENO instruction by selecting **[Insert with EN/ENO]** from the OP/FUN/FB selection in the LD, FBD and IL editors. To facilitate reusing the Enable (E\_) instruction, it will then appear as such under "Recently used" in the pop-up menu.

#### r ( **When using the data type STRING with small PLCs like FP1 or FP-M, make sure that the length of the result string is equal to or greater than the length of the source string.**

#### **PLC types: Availability of TIME\_TO\_STRING (see page [935\)](#page-959-0)**

#### **Data types**

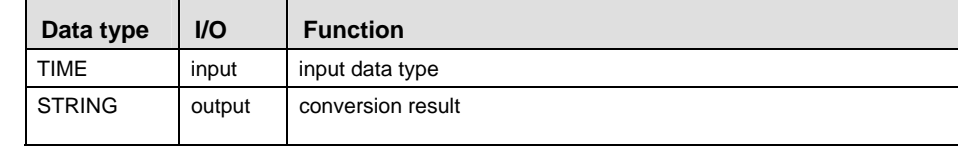

#### **Example** In this example, the same POU header is used for all programming languages. Please refer to the online help for an example using IL (instruction list).

POU Header In the POU header, input and output variables are declared that are used in the function.

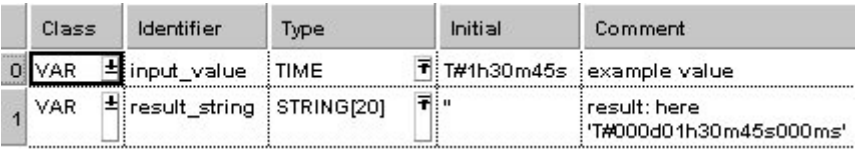

The input variable **input\_value** of the data type TIME is intialized by the value T#1h30m45s. The output variable **result\_string** is of the data type STRING[20]. It can store a maximum of 20 characters. Instead of using the variable **input** value, you can enter a constant directly at the function's input contact in the body.

Body The **input\_value** of the data type TIME is converted into STRING[20]. The converted value is written to **result\_string**. When the variable **input\_value** = T#1h30m45s, **result\_string** shows 'T#000d01h30m45s000ms'.

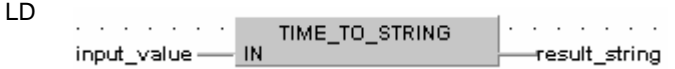

ST result string:=TIME TO STRING(input value);

- LD input\_value<br>TIME\_TO\_STRING<br>st secult china IL result string ST.
- **Example 2:** This example shows how, from an input value of the data type TIME, a TIME STRING[9] with the format 'xxhxxmxxs' is created (only hours, minutes and seconds are output).

The example is programmed in LD and IL. The same POU header is used for both programming languages.

POU Header

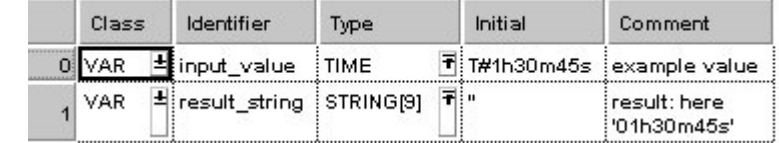

In this example, both an input variable **input\_value** of the data type TIME and an output variable **result\_string** of the data type STRING[9] are declared.

Body In carrying out the operation in question, the standard function MID is attached to the function TIME\_TO\_STRING. MID creates a central sector in the character string from position P (INT value) with L (INT value) characters.

In the example, the INT constant 9 is entered at the L input of MID, which determines the length of the result string. The INT constant 7 at input P determines the position at which the central sector begins. Out of the variable **input\_value** = T#1h30m45s, the STRING 'T#000d01h30m45s000ms' results from the data type conversion. The MID function cuts off the STRING at position 7 and yields the **result\_string** '01h30m45s'.

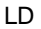

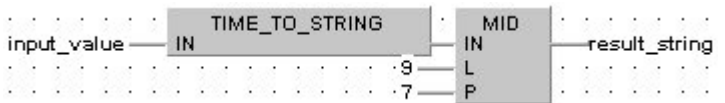

# **IPADDR TO STRING IP Address to STRING**

**Description** This function converts a binary IP address of the data type DWORD into a STRING in IP address format.

**Example** 

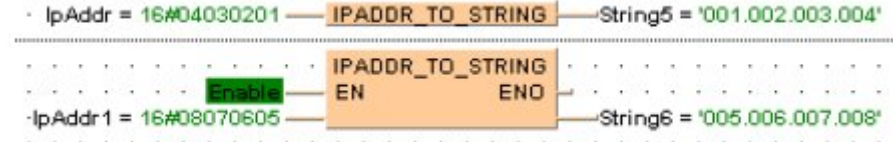

#### **Permissible format:**

'Octet1.Octet2.Octet3.Octet4', e.g.: '192.168.206.004'

#### **Permissible characters:**

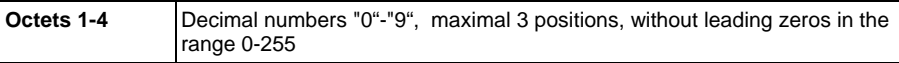

The conversion is such that the highest byte of the ET-LAN address represents the fourth octet and lowest byte of the IP address the first octet. The format of the IP address corresponds to the standard format as used in "Standard Socket Application Interfaces", for example.

# **IPADDR\_TO\_STRING\_ NO\_LEADING\_ZEROS IP Address to STRING**

**Description** This function converts a binary IP address of the data type DWORD into a STRING in IP address format.

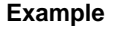

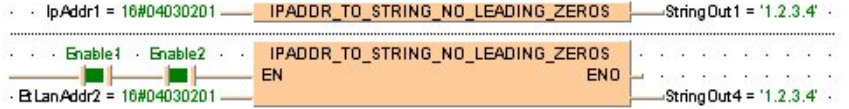

#### **Permissible format:**

'Octet1.Octet2.Octet3.Octet4', e.g.: '192.168.206.4'

#### **Permissible characters:**

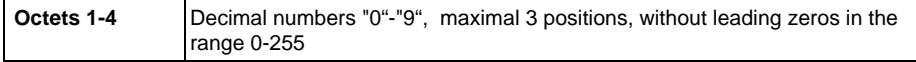

The conversion is such that the highest byte of the ET-LAN address represents the fourth octet and lowest byte of the IP address the first octet. The format of the IP address corresponds to the standard format as used in "Standard Socket Application Interfaces", for example.

# **ETLANADDR TO STRING ETLAN Address to STRING**

**Description** This function converts a binary ETLAN address of the data type DWORD into a STRING in ETLAN address format.

> If you require an enable input (EN) and an enable output (ENO): Insert the EN/ENO instruction by selecting **[Insert with EN/ENO]** from the OP/FUN/FB selection in the LD, FBD and IL editors. To facilitate reusing the Enable (E\_) instruction, it will then appear as such under "Recently used" in the pop-up menu.

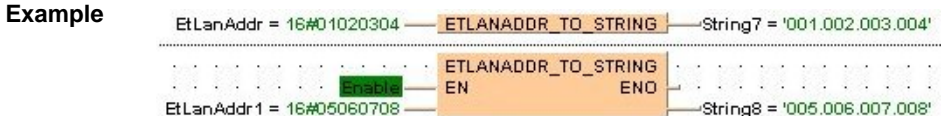

#### **Permissible format:**

'Octet1.Octet2.Octet3.Octet4', e.g.: '192.168.206.004'

#### **Permissible characters:**

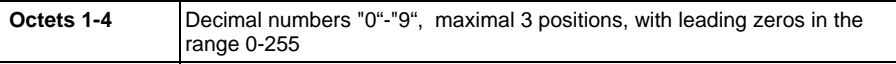

The conversion is such that the highest byte of the ET-LAN address represents the first octet and lowest byte of the IP address the fourth octet. This format for ET-LAN addresses is used, for example, by the FP Serie's ET-LAN modules.

# **Part II IEC Instructions**  Part II IEC Instructions

# **ETLANADDR\_TO\_STRING\_ NO\_LEADING\_ZEROS ETLAN Address to STRING**

**Description** This function converts a binary ETLAN address of the data type DWORD into a STRING in ETLAN address format.

> If you require an enable input (EN) and an enable output (ENO): Insert the EN/ENO instruction by selecting **[Insert with EN/ENO]** from the OP/FUN/FB selection in the LD, FBD and IL editors. To facilitate reusing the Enable (E\_) instruction, it will then appear as such under "Recently used" in the pop-up menu.

#### **Example**

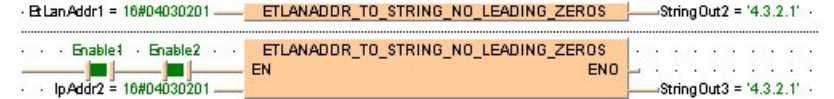

## **Permissible format:**

'Octet1.Octet2.Octet3.Octet4', e.g.: '192.168.206.4'

### **Permissible characters:**

**Octets 1-4** Decimal numbers "0"-"9", maximal 3 positions, without leading zeros in the range 0-255

The conversion is such that the highest byte of the ET-LAN address represents the first octet and lowest byte of the IP address the fourth octet. This format for ET-LAN addresses is used, for example, by the FP Serie's ET-LAN modules.

# **WORD\_TO\_BOOL16 WORD to BOOL16**

**Description** This function copies data of the data type WORD at the input to an array with 16 elements of the data type BOOL at the output.

> If you require an enable input (EN) and an enable output (ENO): Insert the EN/ENO instruction by selecting **[Insert with EN/ENO]** from the OP/FUN/FB selection in the LD, FBD and IL editors. To facilitate reusing the Enable (E\_) instruction, it will then appear as such under "Recently used" in the pop-up menu.

#### **PLC types: Availability of WORD\_TO\_BOOL16 (see page [936\)](#page-960-0)**

#### **Data types**

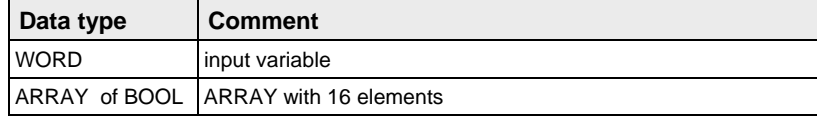

#### **POU header:**

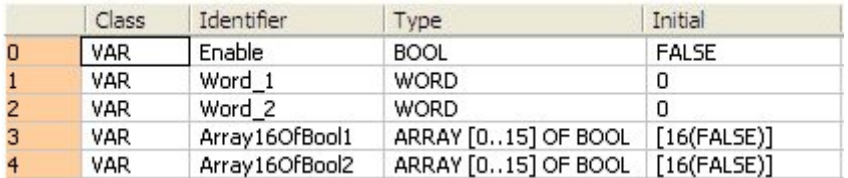

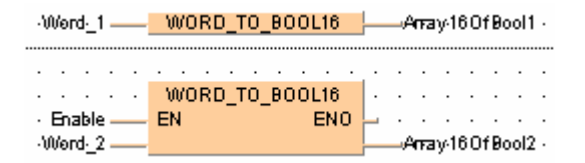

# **INT\_TO\_BOOL16 INTEGER to BOOL16**

**Description** This function copies data of the data type INT at the input to an array with 16 elements of the data type BOOL at the output.

> If you require an enable input (EN) and an enable output (ENO): Insert the EN/ENO instruction by selecting **[Insert with EN/ENO]** from the OP/FUN/FB selection in the LD, FBD and IL editors. To facilitate reusing the Enable (E\_) instruction, it will then appear as such under "Recently used" in the pop-up menu.

#### **PLC types: Availability of INT\_TO\_BOOL16 (see page [932\)](#page-956-0)**

#### **Data types**

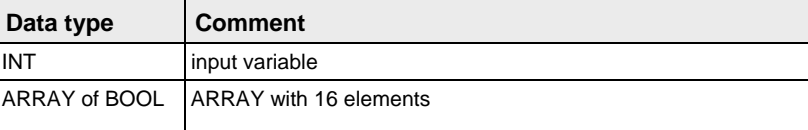

#### **POU header:**

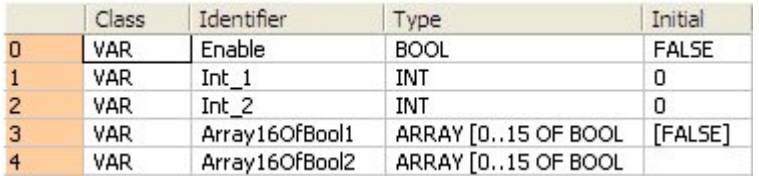

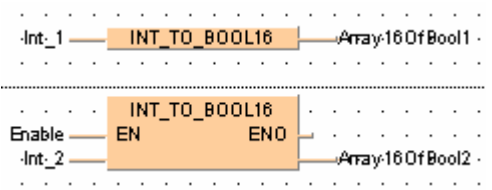

# **DWORD TO BOOL32 DOUBLE WORD to BOOL32**

**Description** This function copies data of the data type DWORD at the input to an array with 32 elements of the data type BOOL at the output.

> If you require an enable input (EN) and an enable output (ENO): Insert the EN/ENO instruction by selecting **[Insert with EN/ENO]** from the OP/FUN/FB selection in the LD, FBD and IL editors. To facilitate reusing the Enable (E\_) instruction, it will then appear as such under "Recently used" in the pop-up menu.

#### **PLC types: Availability of DWORD\_TO\_BOOL32 (see page [924\)](#page-948-0)**

#### **Data types**

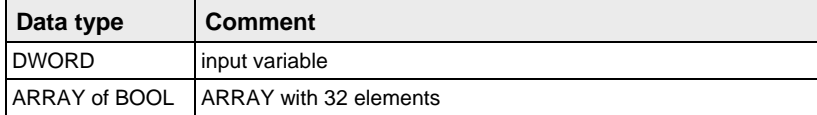

#### **POU header:**

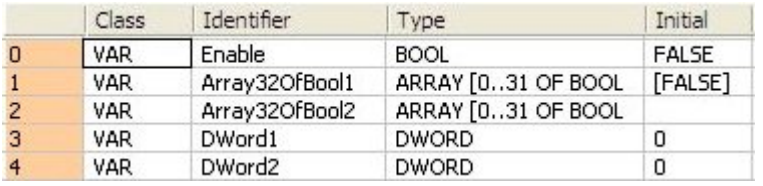

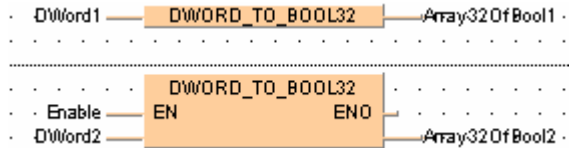

# **DINT\_TO\_BOOL32** DOUBLE INTEGER to BOOL32

**Description** This function copies data of the data type DINT at the input to an array with 32 elements of the data type BOOL at the output.

> If you require an enable input (EN) and an enable output (ENO): Insert the EN/ENO instruction by selecting **[Insert with EN/ENO]** from the OP/FUN/FB selection in the LD, FBD and IL editors. To facilitate reusing the Enable (E\_) instruction, it will then appear as such under "Recently used" in the pop-up menu.

#### **PLC types: Availability of DINT\_TO\_BOOL32 (see page [924\)](#page-948-0)**

#### **Data types**

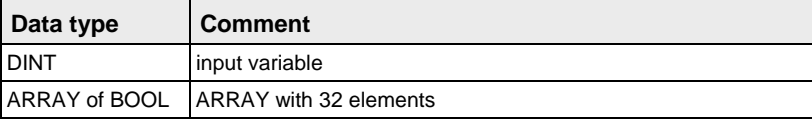

#### **POU header:**

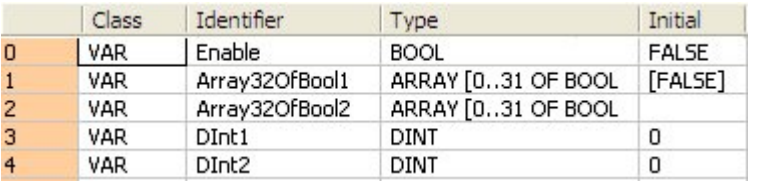

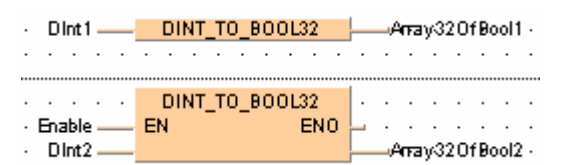

#### **WORD\_TO\_BOOLS WORD to 16 variables of the data type BOOL**

**Description** This function converts a value of the data type WORD bit-wise to 16 values of the data type BOOL.

> The outputs Bool0 to Bool15 need not be allocated in LD or FBD, or used explicitly in the ST editor's formal list of parameters. Program code is only generated for those outputs that are truly used.

#### **PLC types: Availability of WORD\_TO\_BOOLS (see page [936](#page-960-0))**

**Data type** 

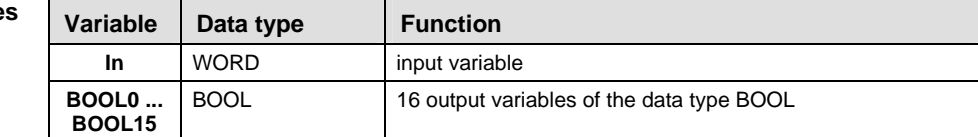

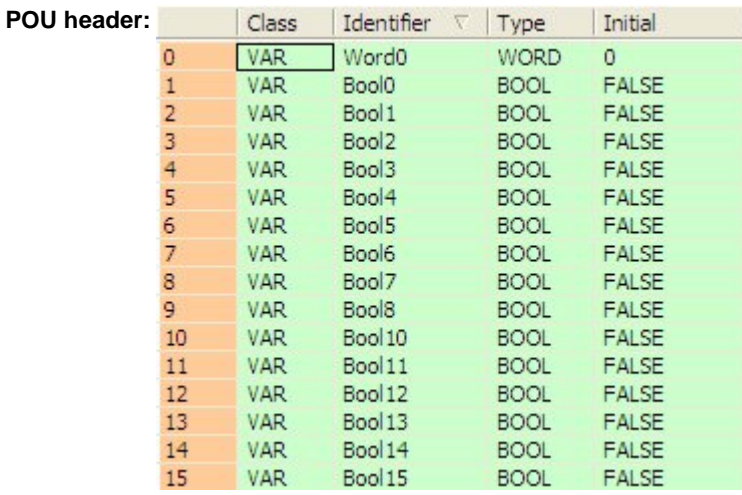

**Body:** 

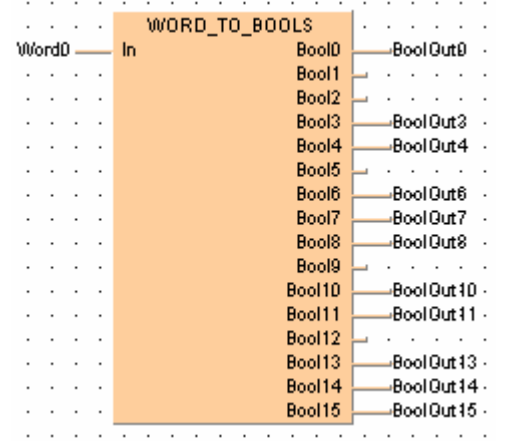

#### **DWORD\_TO\_BOOLS** DOUBLE WORD to 32 variables of the **data type BOOL**

**Description** This function converts a values of the data type DWORD bit-wise to 32 values of the data type BOOL.

> The outputs Bool0 to Bool31 need not be allocated in LD or FBD, or used explicitly in the ST editor's formal list of parameters. Program code is only generated for those outputs that are truly used.

#### **PLC types: Availability of DWORD\_TO\_BOOLS (see page [924\)](#page-948-0)**

#### **Data types**

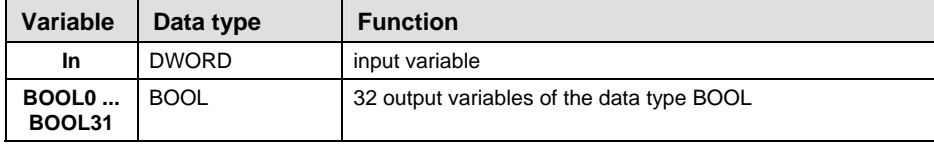

#### **POU header:**

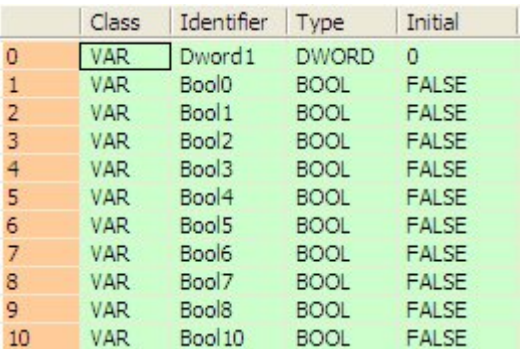

etc. to Bool31

## **Body:**

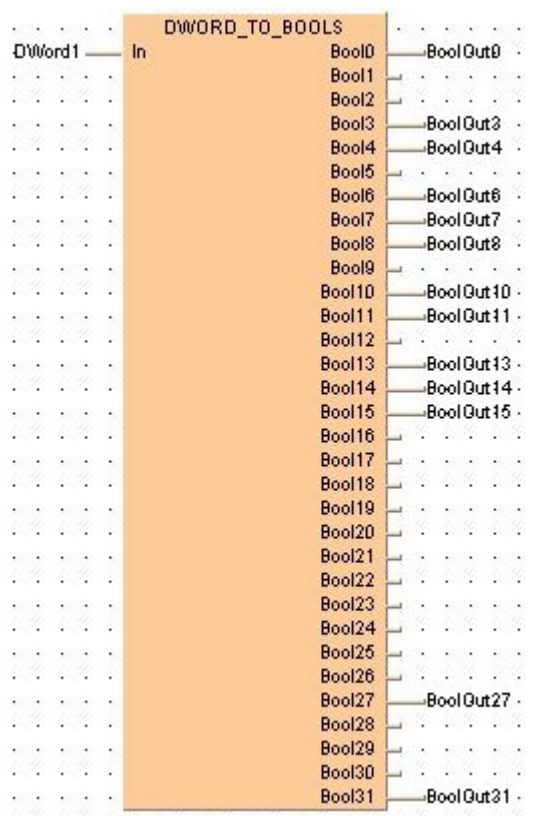

#### **INT\_TO\_BOOLS INTEGER to 16 variables of the data type BOOL**

**Description** This function converts a value of the data type INT bit-wise to 16 values of the data type BOOL.

> The outputs Bool0 to Bool15 need not be allocated in LD or FBD, or used explicitly in the ST editor's formal list of parameters. Program code is only generated for those outputs that are truly used.

#### **PLC types: Availability of INT\_TO\_BOOLS (see page [932](#page-956-0))**

┰

#### Data **t**

Г

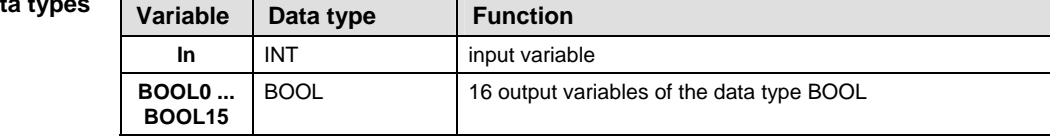

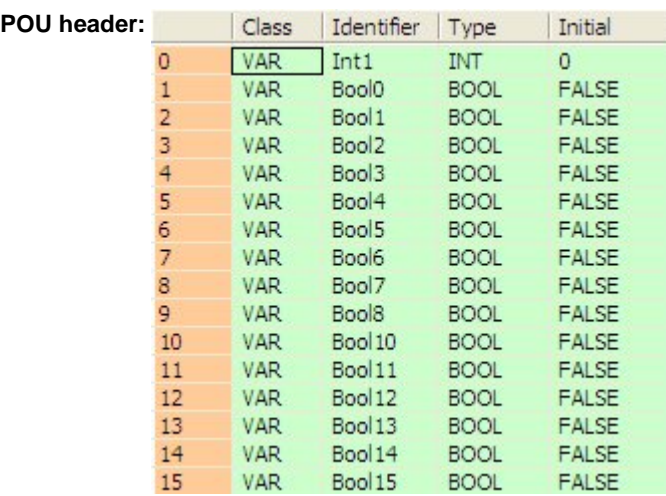

**Body:** 

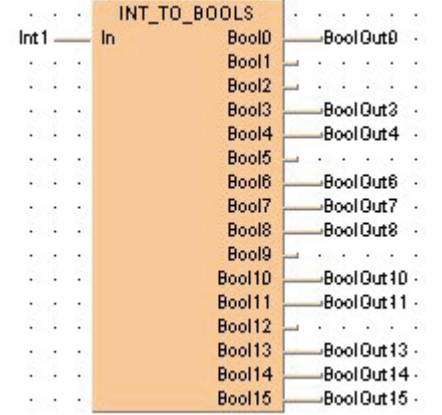

#### **DINT\_TO\_BOOLS**  $\begin{bmatrix} 200 \end{bmatrix}$  bouble integer to 32 variables of the **data type BOOL**

**Description** This function converts a value of the data type INT bit-wise to 32 values of the data type BOOL.

> The outputs Bool0 to Bool31 need not be allocated in LD or FBD, or used explicitly in the ST editor's formal list of parameters. Program code is only generated for those outputs that are truly used.

#### **PLC types: Availability of DINT\_TO\_BOOLS (see page [924\)](#page-948-0)**

#### **Data types**

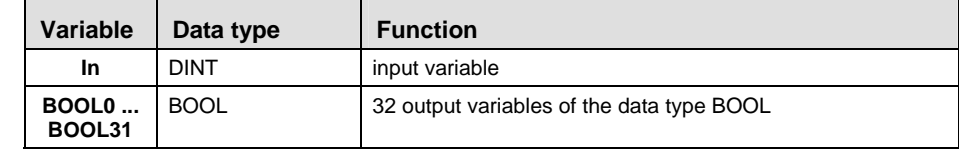

#### **POU header:**

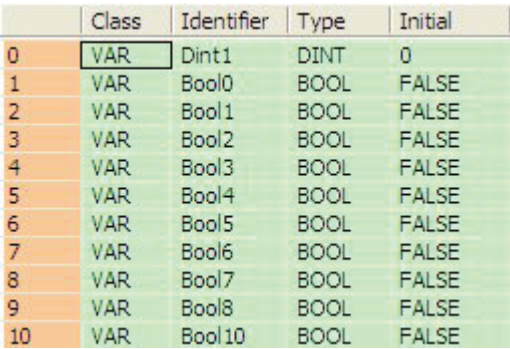

etc. to Bool31

## **Body:**

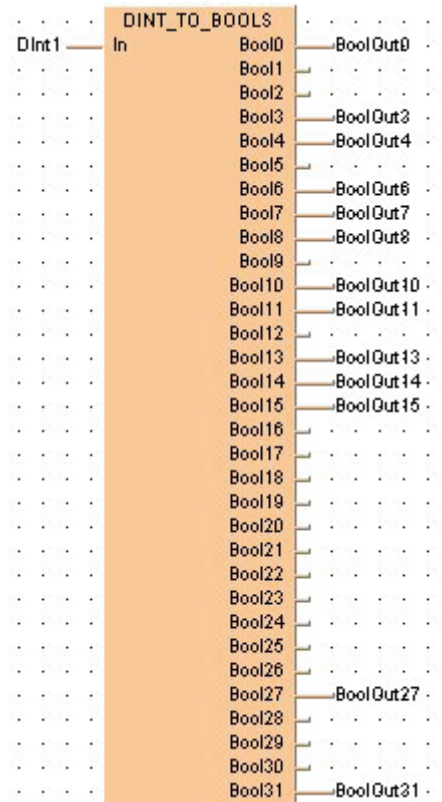

# **INT\_TO\_BCD** INTEGER into BCD

**Description** INT\_TO\_BCD converts a binary value of the data type INTEGER into a BCD value (binary coded decimal integer) of the type WORD in order to be able to output BCD values in word format.

> If you require an enable input (EN) and an enable output (ENO): Insert the EN/ENO instruction by selecting **[Insert with EN/ENO]** from the OP/FUN/FB selection in the LD, FBD and IL editors. To facilitate reusing the Enable (E\_) instruction, it will then appear as such under "Recently used" in the pop-up menu.

#### **PLC types: Availability of INT\_TO\_BCD (see page [932\)](#page-956-0)**

r ( **Since the output variable is of the type WORD and 16 bits wide, the value of the input variable should have a maximum of 4 decimal places and should thus be located between 0 and 9999.** 

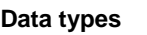

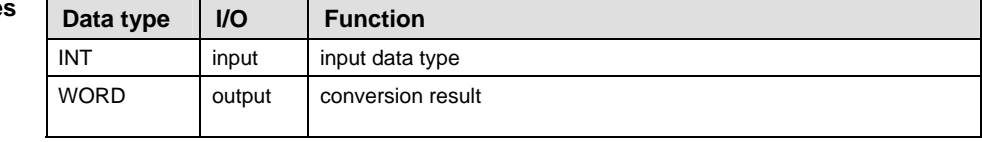

**Example** In this example, the same POU header is used for all programming languages. Please refer to the online help for an example using IL (instruction list).

**POU** Header All input and output variables which are required for programming the function are declared in the POU header.

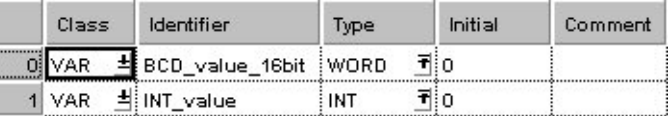

This example uses variables. You may also use a constant for the input variable.

- Body **INT\_value** of the data type INTEGER is converted into a BCD value of the data type WORD. The converted value is written into **BCD\_value\_16bit**.
	- LD  $INT_value = 1$  <u>INT TO BCD</u> BCD value 16bit = 16#0001
	- ST BCD value  $16bit:=INTTOBCD(INT value)$ ;

# **DINT\_TO\_BCD** DOUBLE INTEGER into BCD

**Description** DINT\_TO\_BCD converts a value of the data type DINT into a BCD value of the data type DWORD.

> If you require an enable input (EN) and an enable output (ENO): Insert the EN/ENO instruction by selecting **[Insert with EN/ENO]** from the OP/FUN/FB selection in the LD, FBD and IL editors. To facilitate reusing the Enable (E\_) instruction, it will then appear as such under "Recently used" in the pop-up menu.

#### **PLC types: Availability of DINT\_TO\_BCD (see page [924](#page-948-0))**

**The value for the input variable should be between 0 and 999 999 99.**  r 1

**Data types** 

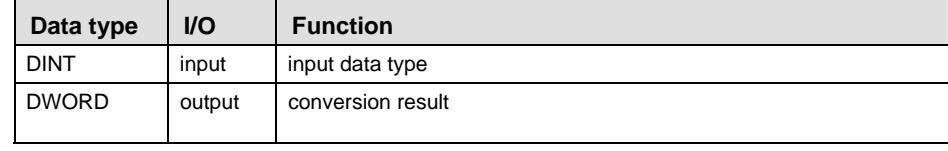

**Example** In this example, the same POU header is used for all programming languages. Please refer to the online help for an example using IL (instruction list).

POU Header All input and output variables which are required for programming the function are declared in the POU header.

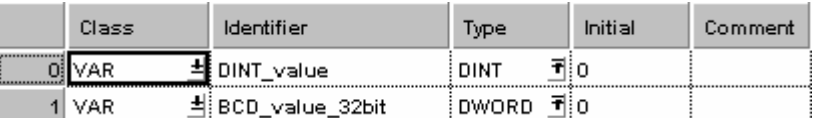

This example uses variables. You may also use a constant for the input variable.

Body **DINT\_value** of the data type DOUBLE INTEGER is converted into a BCD value of the data type DOUBLE WORD. The converted value is written into **BCD\_value\_32bit**.

LD DINT value =  $123$  - DINT TO BCD -BCD value 32bit =  $16\#00000123$ 

ST BCD value 32bit:=DINT TO BCD(DINT value);

# **STRING TO IPADDR STRING to IP Address**

**Description** This function converts a STRING in IP address format into a value of the data type DWORD.

> Thereby the attached string is first converted to a value of the data type STRING[32]. Finally this is converted to a value of the data type DWORD via a sub-programm of approx. 330 steps that is also used in the functions STRING TO IPADDR and STRING TO ETLANADDR.

See also: STRING\_TO\_IPADDR\_STEPSAVER (see page [189\)](#page-213-0)

#### **Example:**   $\cdots$  String3 = ' (1.2.3.4) '- STRING TO IPADDR - pAddr = 16#04030201

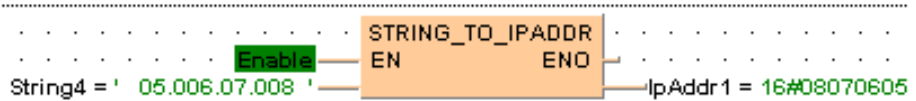

#### **Permissible format:**

´[Space]Octet1.Octet2.Octet3.Octet4[Space]´, e.g.: ´ [192.168.206.4] ´

#### **Permissible characters:**

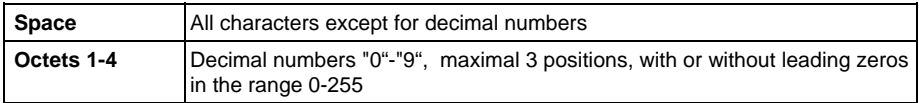

#### **PLC types: Availability of STRING\_TO\_IPADDR (see page [935\)](#page-959-0)**

- **The analysis ends with the first non-decimal number after the 4th octet or in case of a format error.** 
	- **If the format is wrong the result is 0.**
	- **The conversion is such that the first octet represents the lowest byte of the IP address and the fourth octet the highest byte of the ET-LAN address. The format corresponds to the standard format as used in "Standard Socket Application Interfaces", for example.**

#### **Data types**

r 1

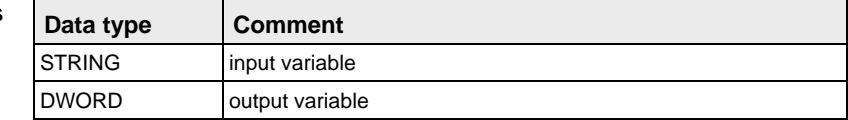

#### <span id="page-213-0"></span>**STRING\_TO\_IPADDR \_STEPSAVER STRING (IP-Address Format 00a.0bb.0cc.ddd) to DWORD**

**Description** This function converts a STRING in IP address format into a value of the data type DWORD.

> The function uses for approx. 50 steps of generated code the basic instruction F76\_A2BIN. The instruction expects that each octet consists of three characters with leading zeros. Otherwise the PLC delivers an operation error.

If you require an enable input (EN) and an enable output (ENO): Insert the EN/ENO instruction by selecting **[Insert with EN/ENO]** from the OP/FUN/FB selection in the LD, FBD and IL editors. To facilitate reusing the Enable (E\_) instruction, it will then appear as such under "Recently used" in the pop-up menu.

#### **Example:**

String1 = 001.002.003.004'--- STRING\_TO\_IPADDR\_STEPSAVER -- -- |pAddr1 = 16#04030201

#### **Permissible format:**

´Octet1.Octet2.Octet3.Octet4[Space]´, e.g.: ´ [192.168.206.4] ´

#### **Permissible characters:**

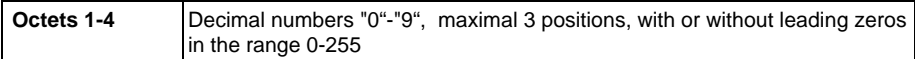

- **PLC types: Availability of STRING\_TO\_IPADDR\_STEPSAVER (see page [935\)](#page-959-0)**
- r (
- **If the format is wrong the result is 0.** 
	- **The conversion is such that the first octet represents the lowest byte of the IP address and the fourth octet the highest byte of the ET-LAN address. The format corresponds to the standard format as used in "Standard Socket Application Interfaces", for example.**

#### **Data types**

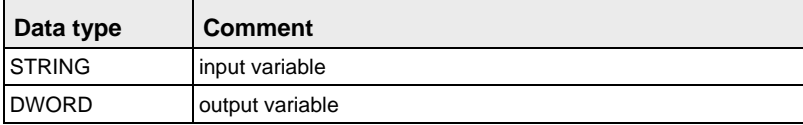

# **STRING\_TO\_ETLAN ADDR STRING to ETLAN Address**

**Description** This function converts a STRING in IP address format into a value of the data type DWORD.

> Thereby the attached string is first converted to a value of the data type STRING[32]. Finally this is converted to a value of the data type DWORD via a sub-programm of approx. 330 steps that is also used in the functions STRING TO IPADDR and STRING TO ETLANADDR.

If you require an enable input (EN) and an enable output (ENO): Insert the EN/ENO instruction by selecting **[Insert with EN/ENO]** from the OP/FUN/FB selection in the LD, FBD and IL editors. To facilitate reusing the Enable (E\_) instruction, it will then appear as such under "Recently used" in the pop-up menu.

#### **Example:**

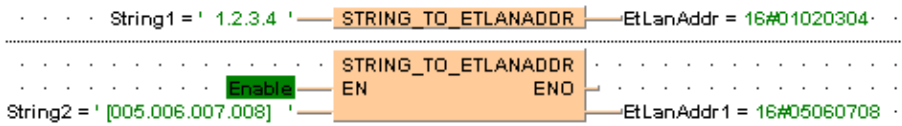

#### **Permissible format:**

´[Space]Octet1.Octet2.Octet3.Octet4[Space]´, e.g.: ´ [192.168.206.4] ´

#### **Permissible characters:**

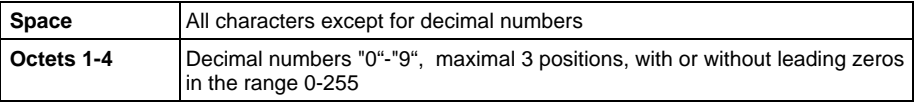

- rt.
- **The analysis ends with the first non-decimal number after the 4th octet or in case of a format error.**
- **If the format is wrong the result is 0.**
- **The conversion is such that the highest byte of the ET-LAN address represents the first octet and lowest byte of the IP address the fourth octet. This format for ET-LAN addresses is used, for example, by the FP Serie's ET-LAN modules.**

# **STRING\_TO\_ETLAN ADDR\_STEPSAVER**

## **STRING (IP-address format 00a.0bb.0cc.ddd) to ETLAN Address**

**Description** This function converts a STRING in IP address format into a value of the data type DWORD.

> The function uses for approx. 50 steps of generated code the basic instruction F76\_A2BIN. The instruction expects that each octet consists of three characters with leading zeros. Otherwise the PLC delivers an operation error.

If you require an enable input (EN) and an enable output (ENO): Insert the EN/ENO instruction by selecting **[Insert with EN/ENO]** from the OP/FUN/FB selection in the LD, FBD and IL editors. To facilitate reusing the Enable (E\_) instruction, it will then appear as such under "Recently used" in the pop-up menu.

### **Example:**

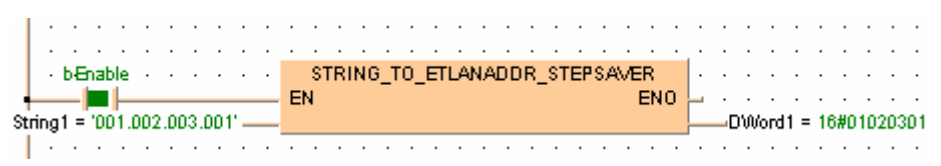

### **Permissible format:**

´Octet1.Octet2.Octet3.Octet4[Space]´, e.g.: ´ [192.168.206.4] ´

#### **Permissible characters:**

**Octets 1-4** Decimal numbers "0"-"9", maximal 3 positions, with or without leading zeros in the range 0-255

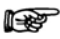

- **If the format is wrong the result is 0.**
- **The conversion is such that the highest byte of the ET-LAN address represents the first octet and lowest byte of the IP address the fourth octet. This format for ET-LAN addresses is used, for example, by the FP Serie's ET-LAN modules.**
# **Chapter 8**

# **Selection Instructions**

## **MAX** Maximum value

**Description** MAX determines the input variable with the highest value.

If you require an enable input (EN) and an enable output (ENO): Insert the EN/ENO instruction by selecting **[Insert with EN/ENO]** from the OP/FUN/FB selection in the LD, FBD and IL editors. To facilitate reusing the Enable (E) instruction, it will then appear as such under "Recently used" in the pop-up menu.

#### **PLC types: Availability of MAX (see page [933\)](#page-957-0)**

r 1

#### **The number of input contacts lies in the range of 2 to 28.**

**Data types** 

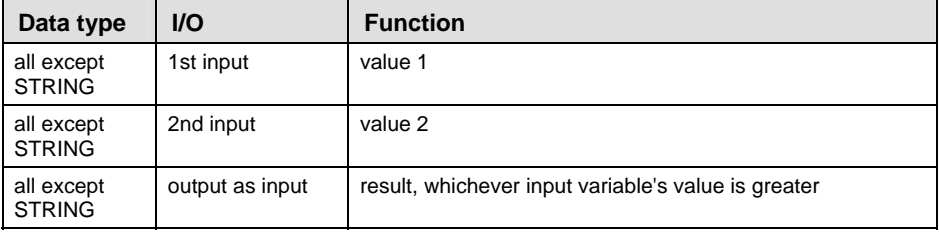

**Example** In this example, the same POU header is used for all programming languages. Please refer to the online help for an example using IL (instruction list).

POU Header All input and output variables which are required for programming the function are declared in the POU header.

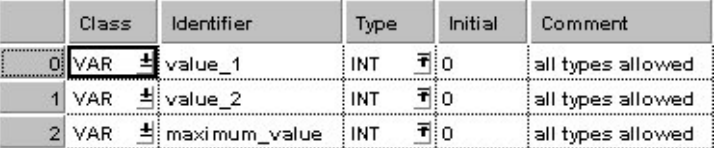

In this example the input variables (**value\_1** and **value\_2**) have been declared. Instead, you may enter a constant directly at the input contact of a function.

Body **Value\_1** and **value\_2** are compared with each other. The maximum value of all input variables is written in **maximum\_value**.

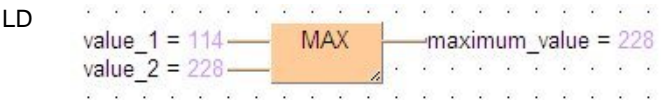

ST maximum value:=MAX(value 1, value 2);

## **MIN** Minimum value

**Description** MIN detects the input variable with the lowest value.

If you require an enable input (EN) and an enable output (ENO): Insert the EN/ENO instruction by selecting **[Insert with EN/ENO]** from the OP/FUN/FB selection in the LD, FBD and IL editors. To facilitate reusing the Enable (E) instruction, it will then appear as such under "Recently used" in the pop-up menu.

#### **PLC types: Availability of MIN (see page [934\)](#page-958-0)**

#### l tr **The number of input contacts lies in the range of 2 to 28.**

#### **Data types**

 $\blacksquare$ 

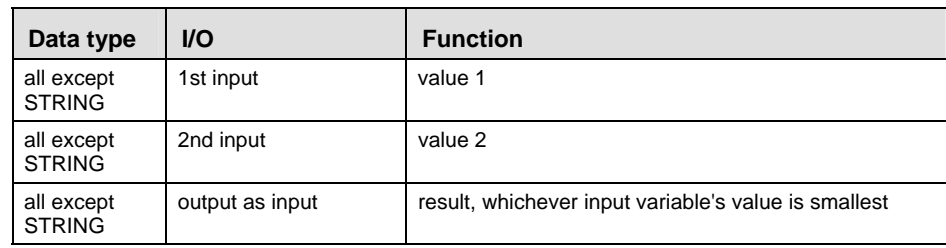

**Example** In this example, the same POU header is used for all programming languages. Please refer to the online help for an example using IL (instruction list).

POU Header All input and output variables which are required for programming the function are declared in the POU header.

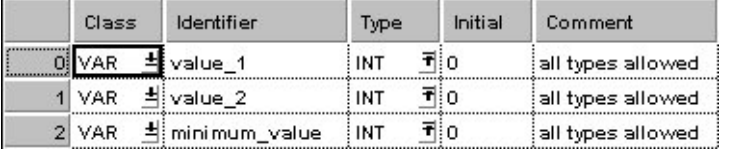

In this example the input variables (**value\_1** and **value\_2**) have been declared. Instead, you may enter a constant directly at the input contact of a function.

- Body **Value\_1** and **value\_2** are compared with each other. The lower value of the two is written into **minimum**\_**value**.
	- the second contract of the contract of the second contract of the second LD value  $1 = 228$  MIN - minimum value = 114 value  $2 = 114$  and  $\frac{1}{2}$  and  $\frac{1}{2}$  and  $\frac{1}{2}$  and  $\frac{1}{2}$  and  $\frac{1}{2}$  and  $\frac{1}{2}$  and  $\frac{1}{2}$  and  $\frac{1}{2}$  and  $\frac{1}{2}$  and  $\frac{1}{2}$  and  $\frac{1}{2}$  and  $\frac{1}{2}$  and  $\frac{1}{2}$  and  $\frac{1}{2}$  and  $\frac{1}{$
	- ST minimum value:=MIN(value 1, value 2);

### **LIMIT** Limit value for input variable

**Description** In LIMIT the 1st input variable forms the lower and the 3rd input variable the upper limit value. If the 2nd input variable is within this limit, it will be transferred to the output variable. If it is above this limit, the upper limit value will be transferred; if it is below this limit the lower limit value will be transferred.

> If you require an enable input (EN) and an enable output (ENO): Insert the EN/ENO instruction by selecting **[Insert with EN/ENO]** from the OP/FUN/FB selection in the LD, FBD and IL editors. To facilitate reusing the Enable (E) instruction, it will then appear as such under "Recently used" in the pop-up menu.

#### **PLC types: Availability of LIMIT (see page [933\)](#page-957-0)**

#### **Data types**

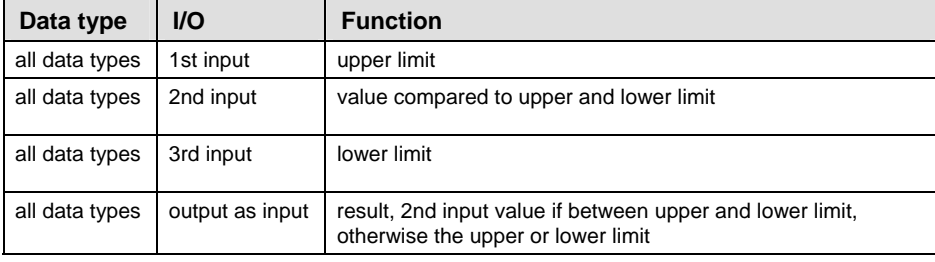

#### **Example** In this example, the same POU header is used for all programming languages. Please refer to the online help for an example using IL (instruction list).

POU Header All input and output variables which are required for programming the function are declared in the POU header.

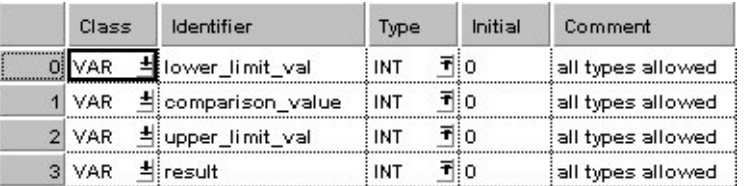

In this example the input variables (**lower\_limit\_val, comparison\_value** and **upper** val) have been declared. Instead, you may enter a constant directly at the input contact of a function.

Body **Lower\_limit\_val** and **upper\_limit\_val** form the range where the **comparison\_value** has to be, if it has to be transferred to **result**. If the **comparison\_value** is above the **upper\_limit\_val**, the value of **upper\_limit\_val** will be transferred to **result**. If it is below the **lower\_limit\_val**, the value of **lower\_limit\_val** will be transferred to **result**.

- LD **CONTRACTOR** LIMIT 222222 Notice the Unit Use of the Unit Use of the Unit Use of the Unit Use of the Unit Use of the Unit Use of the Unit Use of the Unit Use of the Unit Use of the Unit Use of the Unit Use of the Unit Use of the Unit Use of the Un  $-$ result = 45 . . . . .
- ST result:=LIMIT(MN:=lower\_limit\_val, IN:=comparison\_value, MX:=upper\_limit\_val);

# <span id="page-222-0"></span>**Part II IEC Instructions**  Part II IEC Instructions

## **MUX** Select value from multiple channels

**Description** The function Multiplexer selects an input variable and writes its value into the output variable. The 1st input variable determines which input variable (IN1or IN2 ...) is to be written into the output variable. The function MUX can be configured for any desired number of inputs.

> If you require an enable input (EN) and an enable output (ENO): Insert the EN/ENO instruction by selecting **[Insert with EN/ENO]** from the OP/FUN/FB selection in the LD, FBD and IL editors. To facilitate reusing the Enable (E) instruction, it will then appear as such under "Recently used" in the pop-up menu.

#### **PLC types: Availability of MUX (see page [934\)](#page-958-0)**

#### **Data types**

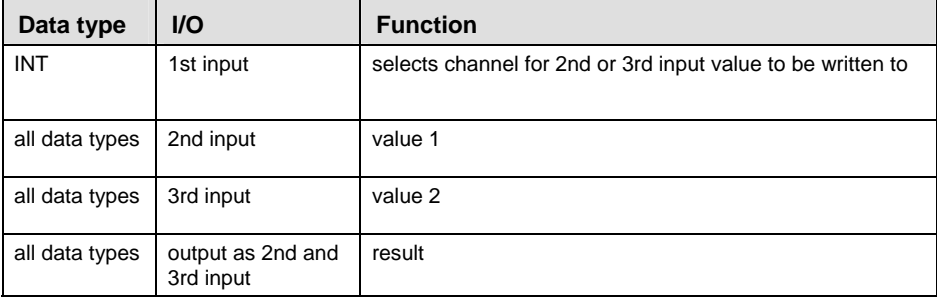

The 2nd and 3rd input variables must be of the same data type.

- **The difference between the functions MUX and SEL (see page [200\)](#page-224-0) is that in MUX with an integer value you can select between plural channels, and in SEL with a Boolean value only between two channels.** 
	- **The number of input contacts lies in the range of 2 to 28.**
- **Example** In this example, the same POU header is used for all programming languages. Please refer to the online help for an example using IL (instruction list).

**POU Header** All input and output variables which are required for programming the function are declared in the POU header.

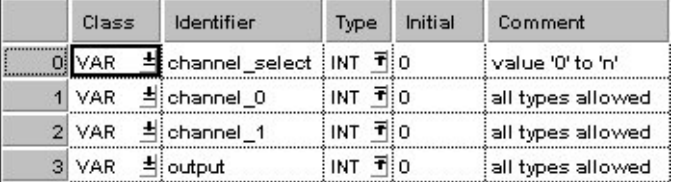

In this example the input variables (**channel\_select, channel\_0** and **channel\_1**) have been declared. Instead, you may enter a constant directly at the input contact of a function.

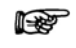

Body In **channel\_select** you find the integer value (0, 1...n) for the selection of **channel\_0** or **channel\_1**. The result will be written into **output**.

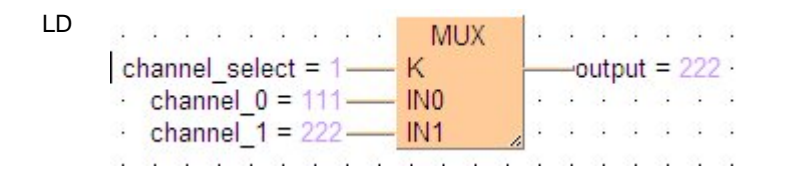

ST output:=MUX( K:= channel\_select , IN0:= channel\_0 , IN1:= channel  $1$  );

#### <span id="page-224-0"></span>**SEL** Select value from one of two channels

**Description** With the first input variable (data type BOOL) of SEL you define which input variable is to be written into the output variable. If the Boolean value  $= 0$ (FALSE), the second input variable will be written into the output variable, otherwise the third.

> If you require an enable input (EN) and an enable output (ENO): Insert the EN/ENO instruction by selecting **[Insert with EN/ENO]** from the OP/FUN/FB selection in the LD, FBD and IL editors. To facilitate reusing the Enable (E) instruction, it will then appear as such under "Recently used" in the pop-up menu.

#### **PLC types: Availability of SEL (see page [934\)](#page-958-0)**

#### **Data types**

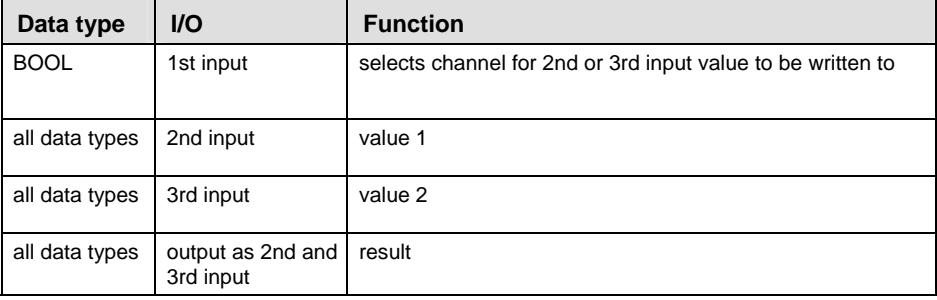

- lsp. **The difference between the functions SEL and MUX (see page [198\)](#page-222-0) is that in case of SEL a Boolean value serves for the channel selection, and in case of MUX an integral number (INT). Therefore, you can choose between more than two channels with MUX.**
- **Example** In this example, the same POU header is used for all programming languages. Please refer to the online help for an example using IL (instruction list).
	- **POU** Header All input and output variables which are required for programming the function are declared in the POU header.

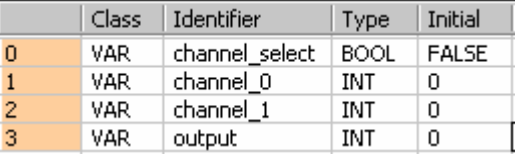

In this example the input variables (**channel\_select, channel\_0** and **channel\_1**) have been declared. Instead, you may enter a constant directly at the input contact of a function.

Body If **channel\_select** has the value 0, **channel\_0** will be written into **output**, otherwise **channel\_1**.

LD

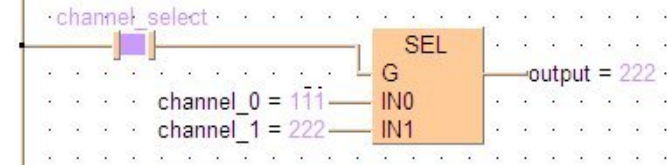

# **Chapter 9**

# **String Instructions**

## **LEN** String Length

**Description** LEN calculates the length of the input string and writes the result into the output variable.

> If you require an enable input (EN) and an enable output (ENO): Insert the EN/ENO instruction by selecting **[Insert with EN/ENO]** from the OP/FUN/FB selection in the LD, FBD and IL editors. To facilitate reusing the Enable (E\_) instruction, it will then appear as such under "Recently used" in the pop-up menu.

#### **PLC types: Availability of LEN (see page [933\)](#page-957-0)**

r (

- **If the string is longer than the length defined for the input variable (**input\_string**) in the field "Type", an error occurs (see Special Internal Relays for Error Handling).** 
	- **The number of steps may vary depending on the PLC and parameters used, see also table of steps in the online help.**

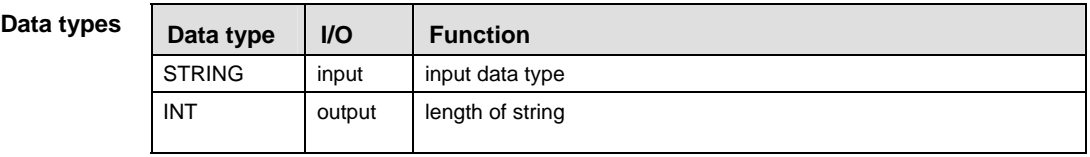

## **Error flags**

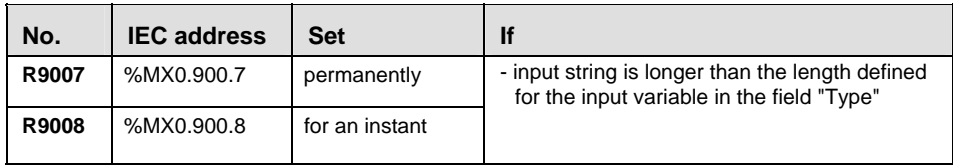

In this example, the same POU header is used for all programming languages. Please refer to the online help for an example using IL (instruction list). **Example** 

**POU Header** All input and output variables which are required for programming the function are declared in the POU header.

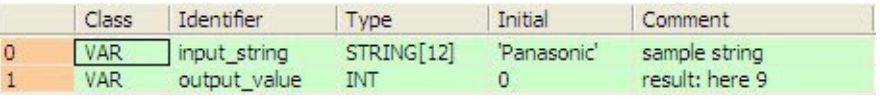

In this example the input variable (**input\_string)** has been declared. Instead, you may enter the string (**'Panasonic'**) directly into the function. The string has to be put in inverted commas, both in the POU header and in the function.

- Body The length (9) of **input\_string** (**'Panasonic'**) is written into **output\_value**.
	- LD input string = 'Panasonic'-LEN.  $\rightarrow$ output value = 9

ST output\_value:=LEN(input\_value);

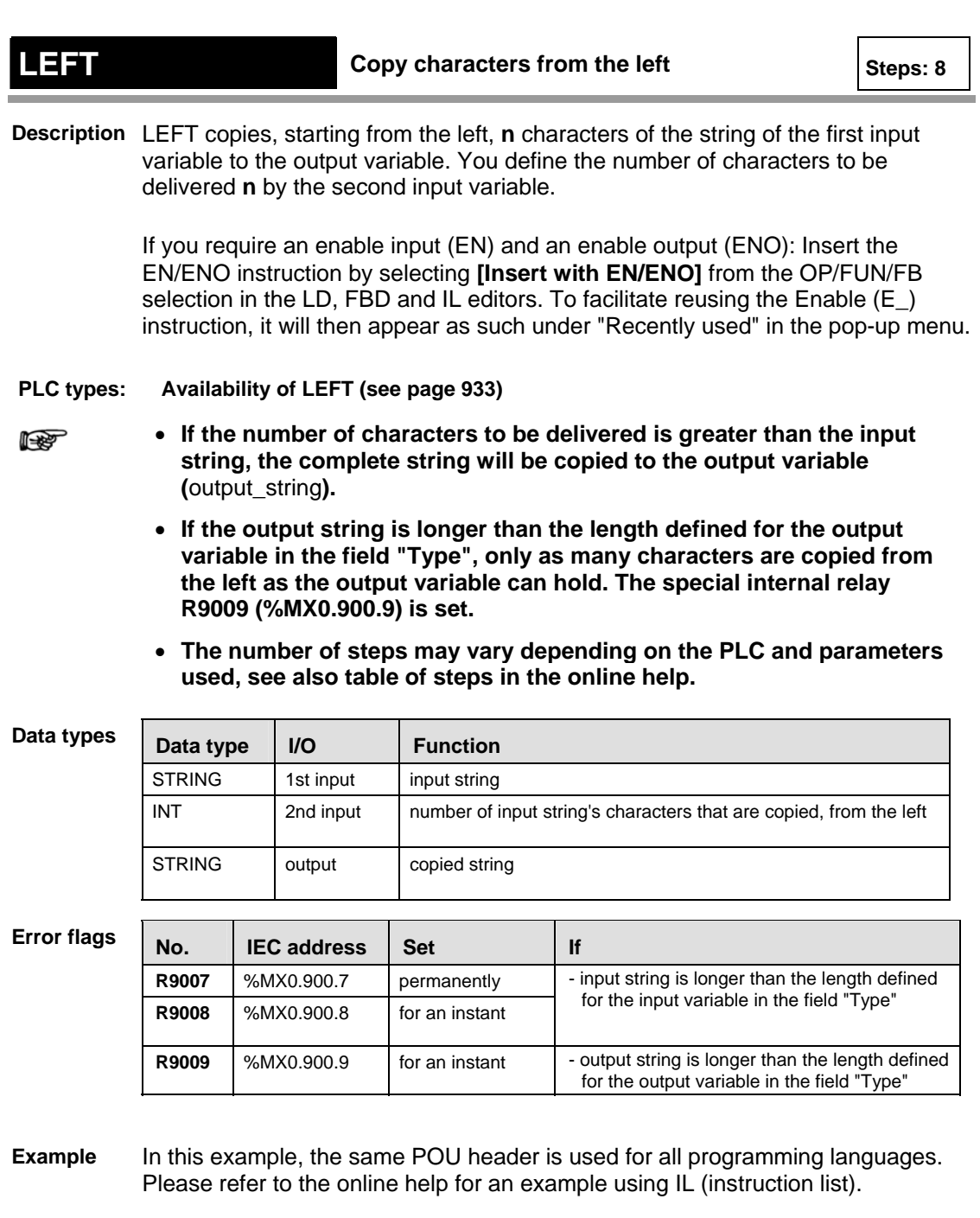

POU Header All input and output variables which are required for programming the function are declared in the POU header.

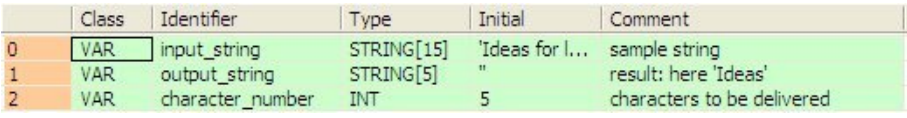

In this example the input variables (**input\_string** and **character\_number**) have been declared. Instead, you may enter the string (**'Ideas for life'**) and the number of characters to be delivered directly into the function. The string has to be put in inverted commas, both in the POU header and in the function.

- Body Starting from the left, **character\_number** (5) of **input\_string** (**'Ideas for life'**) is copied to **output\_string** (**'Ideas'**).
	- LD **Control LEFT** . . . . . . . . . . . . . . . input string = 'Ideas for life' - IN -output\_string = 'Ideas' a anthonym a chea  $\cdot$   $\cdot$  character number =  $5$  -  $L$
	- ST output string:=LEFT(IN:=input string, L:=character number);

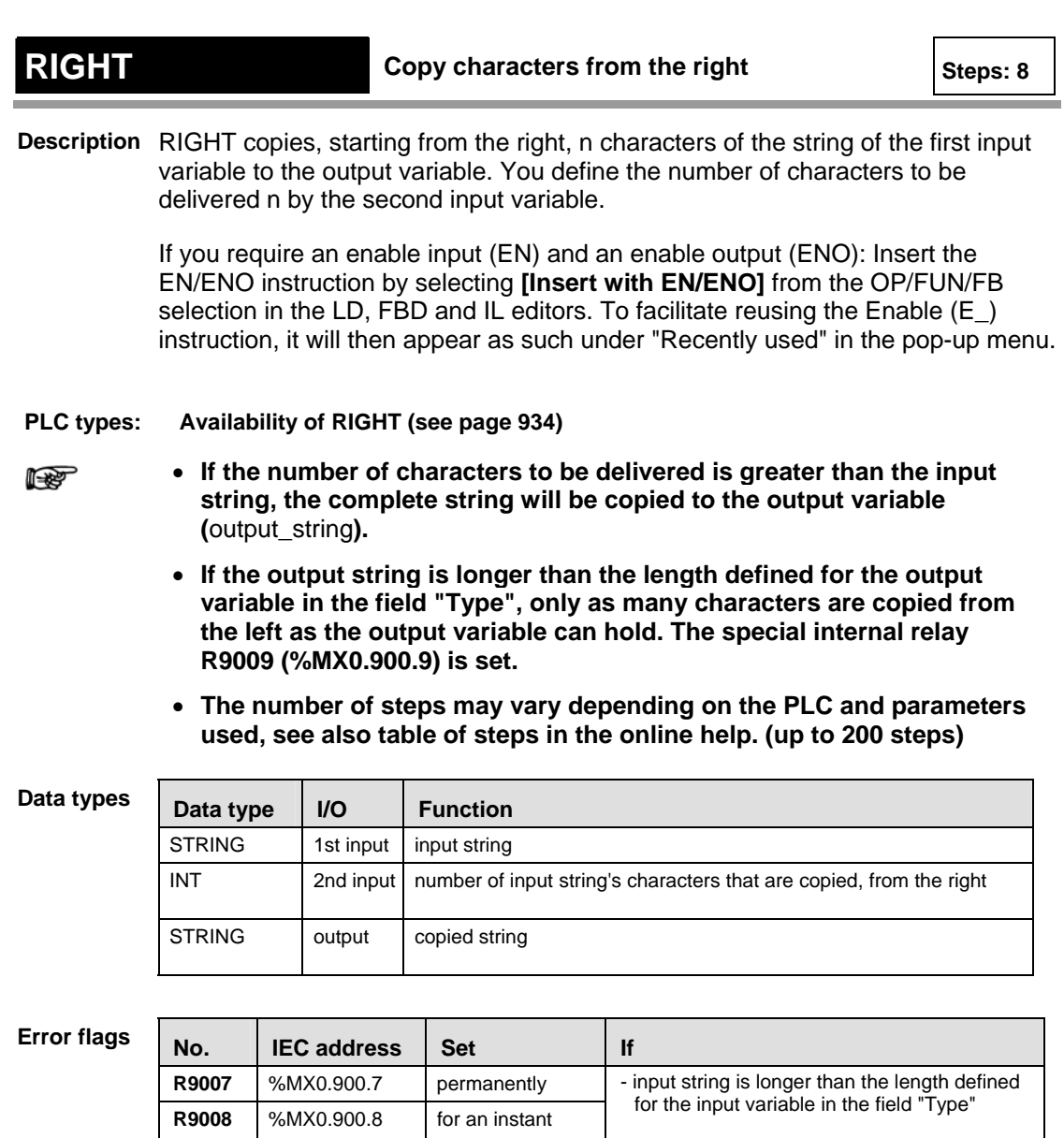

In this example, the same POU header is used for all programming languages. Please refer to the online help for an example using IL (instruction list). **Example** 

**R9009** | %MX0.900.9 | for an instant | - output string is longer than the length defined

for the output variable in the field "Type"

POU Header All input and output variables which are required for programming the function are declared in the POU header.

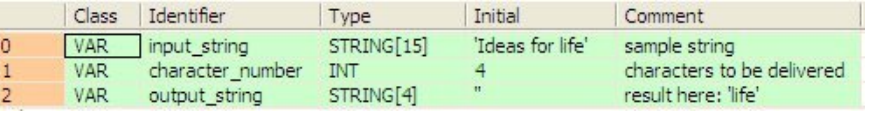

In this example the input variables (**input\_string** and **character\_number**) have been declared. Instead, you may enter the string (**'Ideas for life'**) and the number of characters to be delivered directly into the function. The string has to be put in inverted commas, both in the POU header and in the function.

Body Starting from the right, **character\_number** (4) of **input\_string** (**'Ideas for life'**) is copied to **output\_string** (**'life'**).

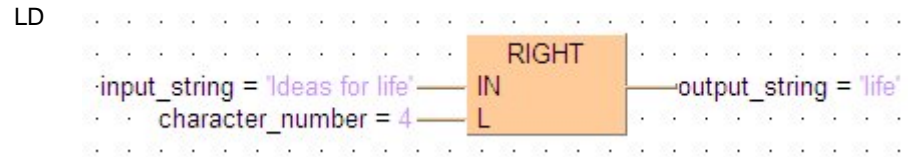

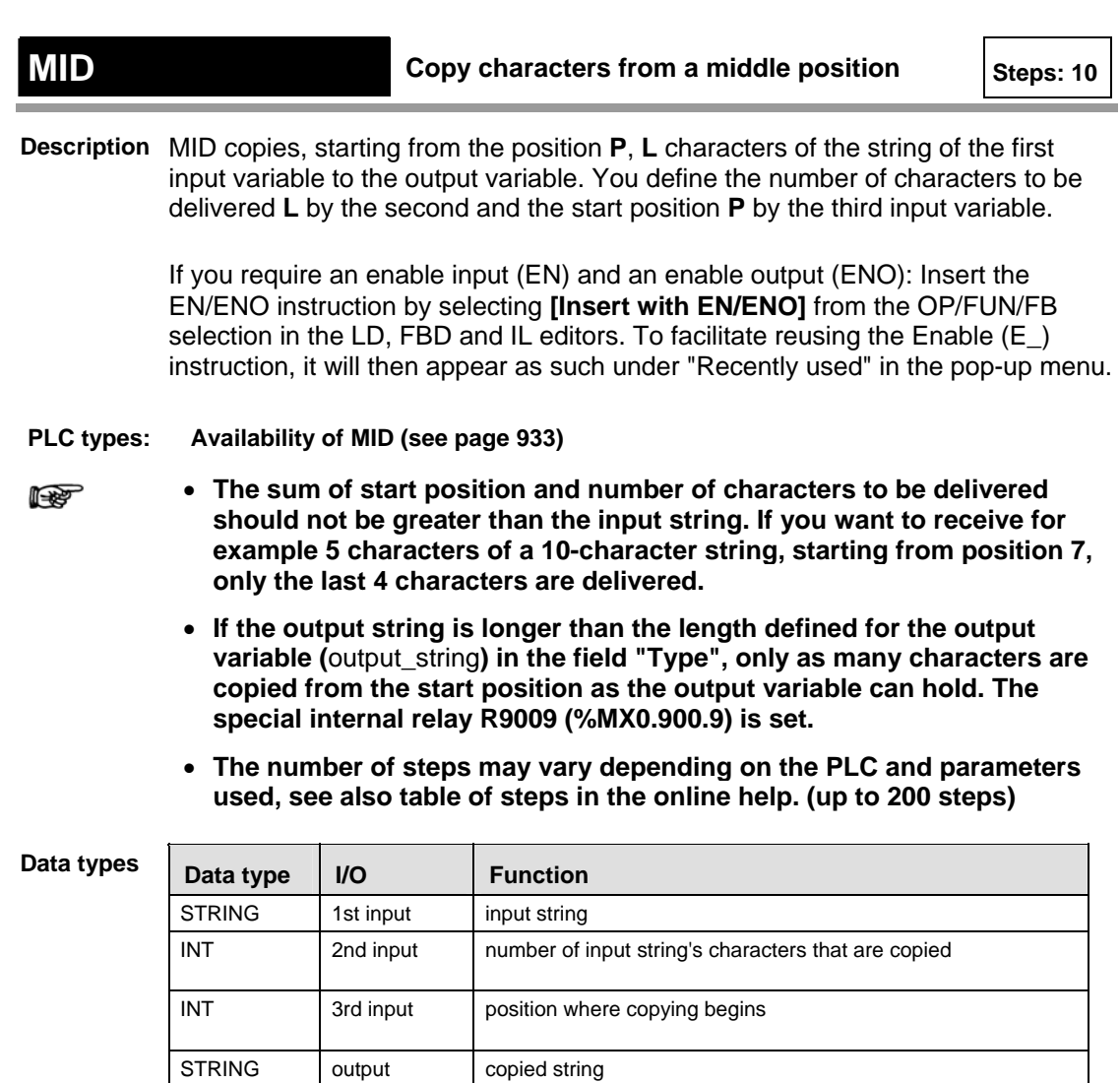

## **Error Flags**

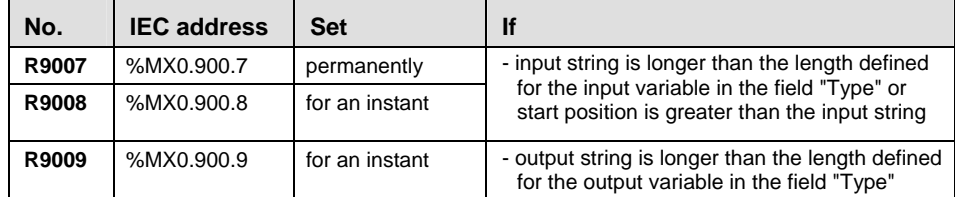

In this example, the same POU header is used for all programming languages. Please refer to the online help for an example using IL (instruction list). **Example** 

POU Header All input and output variables which are required for programming the function are declared in the POU header.

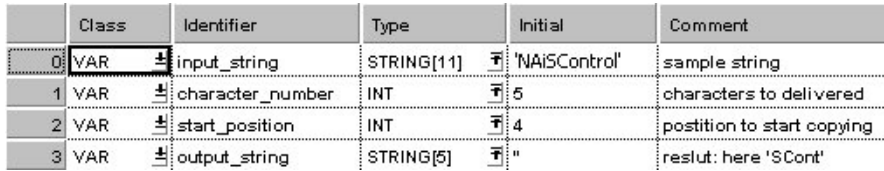

In this example the input variables (**input\_string**, **character\_number** and **start\_position**) have been declared. Instead, you may enter the string (**'Ideas for life'**), the number of characters to be delivered and the start position directly into the function. The string has to be put in inverted commas, both in the POU header and in the function.

Body Starting from **start\_position** (7), **character\_number** (8) of **input\_string** (**'Ideas for life'**) is copied to **output\_string** (**'for life'**).

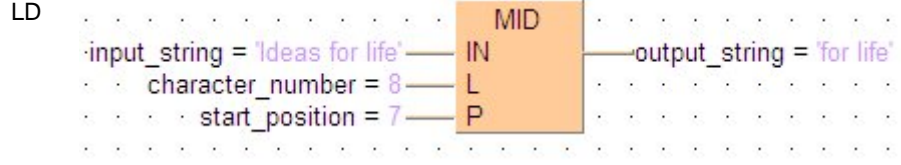

ST output string:=MID(IN:=input string, L:=character number,  $P:=start$  position);

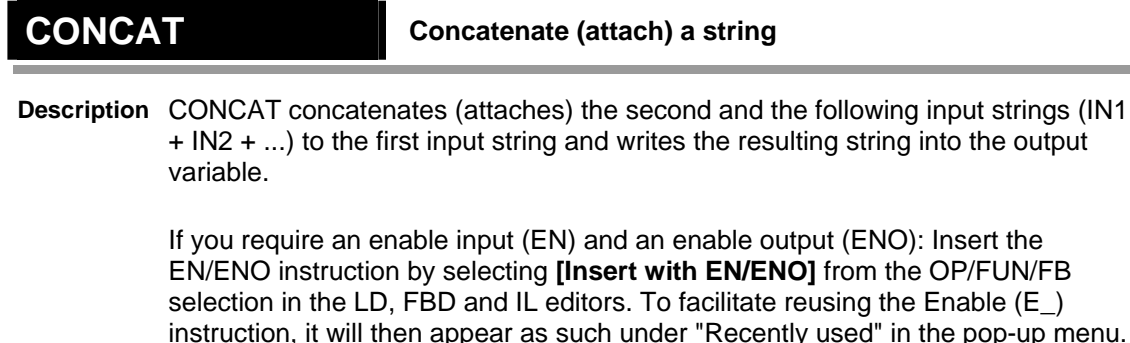

#### **PLC types: Availability of CONCAT (see page [923\)](#page-947-0)**

r (

- **If the output string is longer than the length defined for the output variable (output\_string) in the field "Type", only as many characters are copied, starting from the left, as the output variable can hold. The special internal relay R9009 (%MX0.900.9) is set.** 
	- **The number of steps may vary depending on the PLC and parameters used, see also table of steps in the online help.**

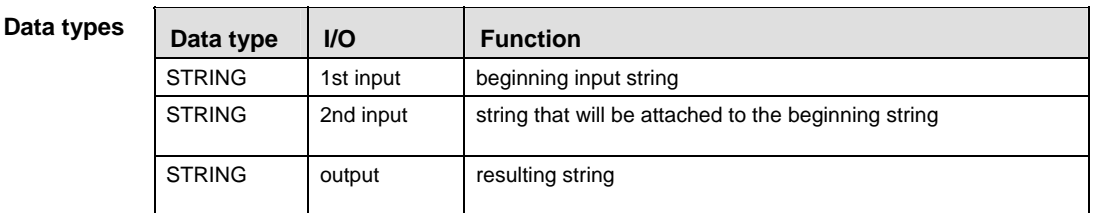

#### **Error flags**

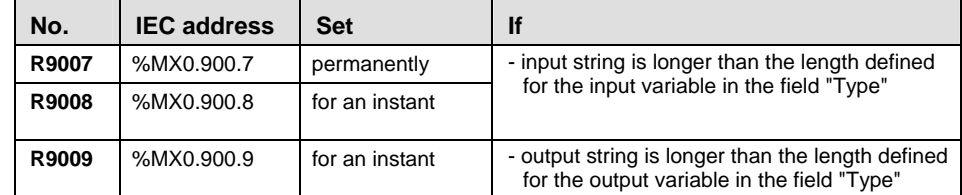

- In this example, the same POU header is used for all programming languages. Please refer to the online help for an example using IL (instruction list). **Example** 
	- POU **Header** All input and output variables which are required for programming the function are declared in the POU header.

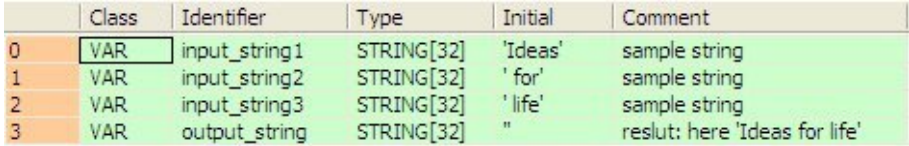

In this example the input variables (**input\_string1, input\_string2** and **input\_string3**) have been declared. However, you may enter the strings (**'Ideas'**, **' for' and ' life'**) directly into the function. The strings have to be put in inverted

commas, both in the POU header and in the function.

Body **Input\_string3** (**' life'**) is attached to **input\_string2** (**' for'**) and this string is attached to **input\_string1** (**'Ideas'**). The resulting string (**'Ideas for life'**) is written into **output\_string**.

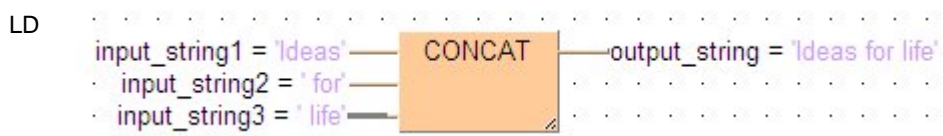

ST output\_string:=CONCAT(input\_string1, input\_string2, input\_string3);

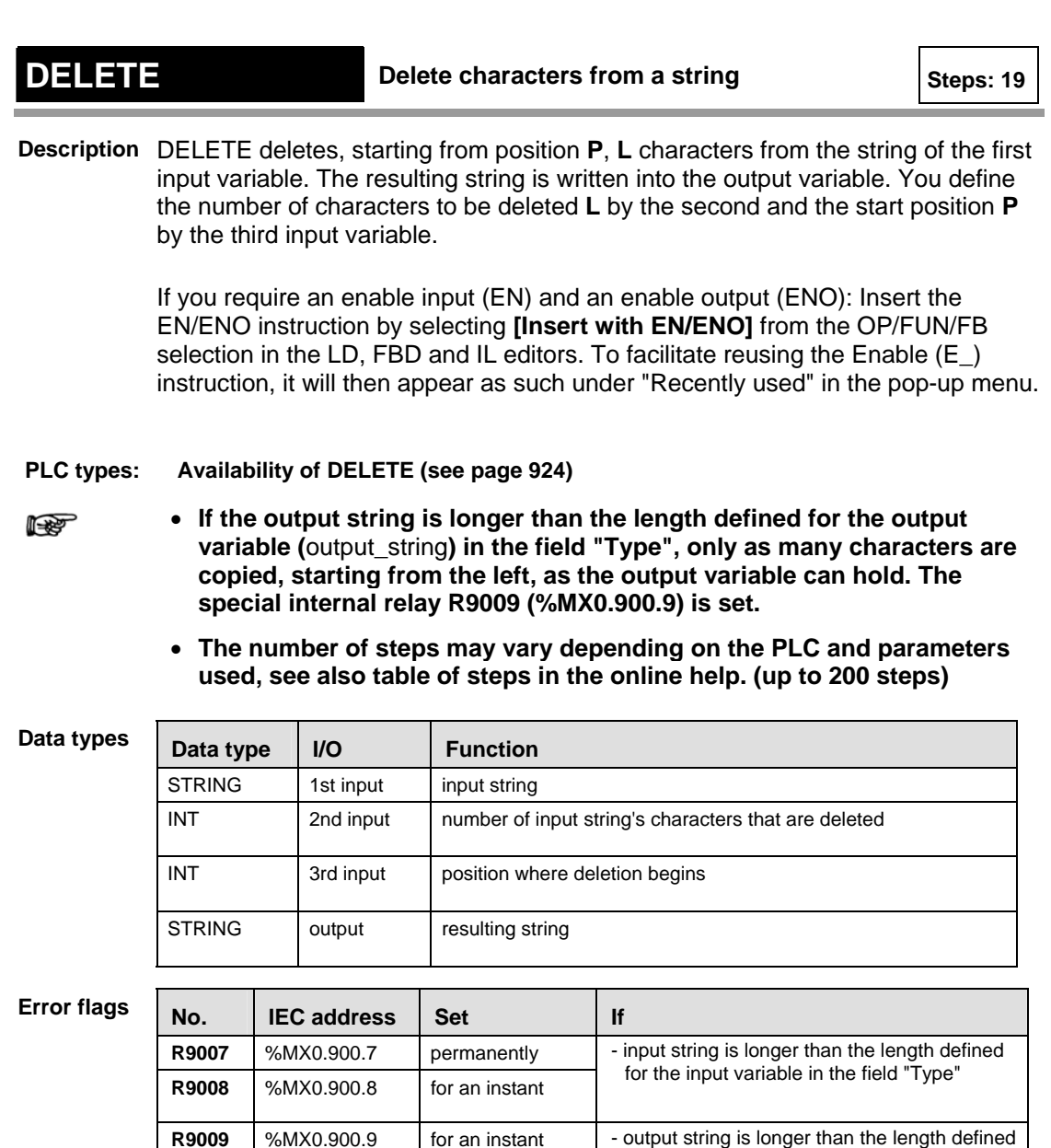

**Example** In this example, the same POU header is used for all programming languages. Please refer to the online help for an example using IL (instruction list).

POU **Header** All input and output variables which are required for programming the function are declared in the POU header.

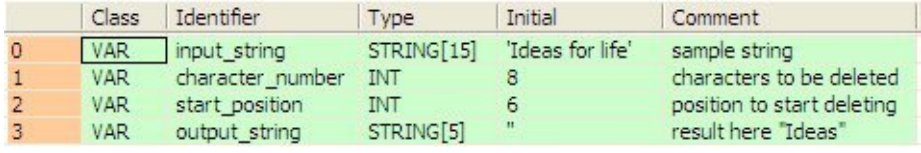

for the output variable in the field "Type"

In this example the input variables (**input\_string**, **character\_number** and **start\_position**) have been declared. Instead, you may enter the string (**'Ideas for life'**), the number of characters to be deleted and the start position directly into the function. The string has to be put in inverted commas, both in the POU header and in the function.

Body Starting from **start\_position** (**6**), **character\_number** (**8**) is deleted from **input\_string** (**'Ideas for life'**). The resulting string (**'Ideas')** is written into **output\_string**.

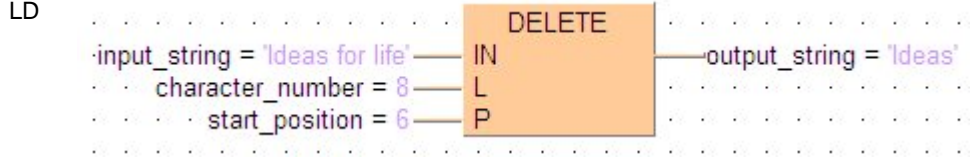

ST output string:=DELETE(input string, character number, start position);

## **FIND** Find string's position

**Description** FIND returns the position at which the second input string first occurs in the first input string. The result is written into the output variable. If the second input string does not occur in the first input string, the value ZERO is returned.

> If you require an enable input (EN) and an enable output (ENO): Insert the EN/ENO instruction by selecting **[Insert with EN/ENO]** from the OP/FUN/FB selection in the LD, FBD and IL editors. To facilitate reusing the Enable (E) instruction, it will then appear as such under "Recently used" in the pop-up menu.

#### **PLC types: Availability of FIND (see page [932\)](#page-956-0)**

- r (
- **If the strings are longer than the length defined for the input variables (**input\_string\_1 **and** input\_string\_2**) in the field "Type", an error occurs (see Special Internal Relays for Error Handling).**
- **The number of steps may vary depending on the PLC and parameters used, see also table of steps in the online help. (up to 200 steps)**

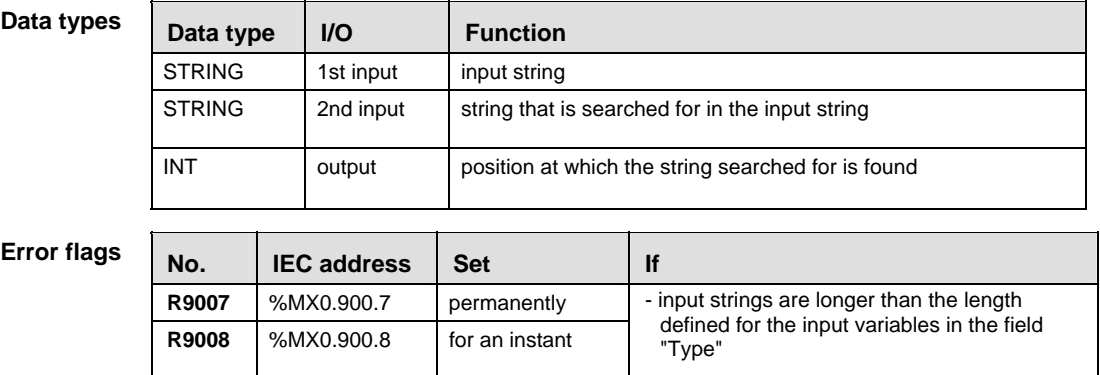

- In this example, the same POU header is used for all programming languages. Please refer to the online help for an example using IL (instruction list). **Example** 
	- POU Header All input and output variables which are required for programming the function are declared in the POU header.

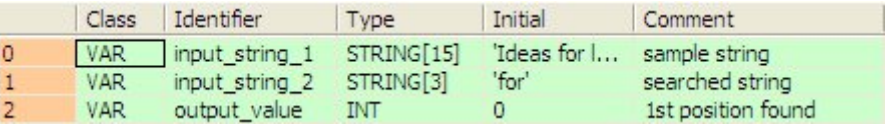

In this example the input variables (**input\_string\_1** and **input\_string\_2**) have been declared. Instead, you may enter the strings (**'Ideas for life'** and **'for'**) directly into the function. The strings have to be put in inverted commas, both in the POU header and in the function.

Body **Input\_string\_2** (**'for'**) is searched in **input\_string\_1** (**'Ideas for life'**). The position of the first occurrence (**7**) is written into **output\_value**.

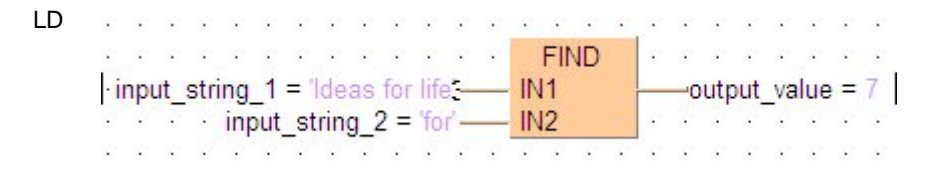

ST output value:= FIND(input string 1, input string 2);

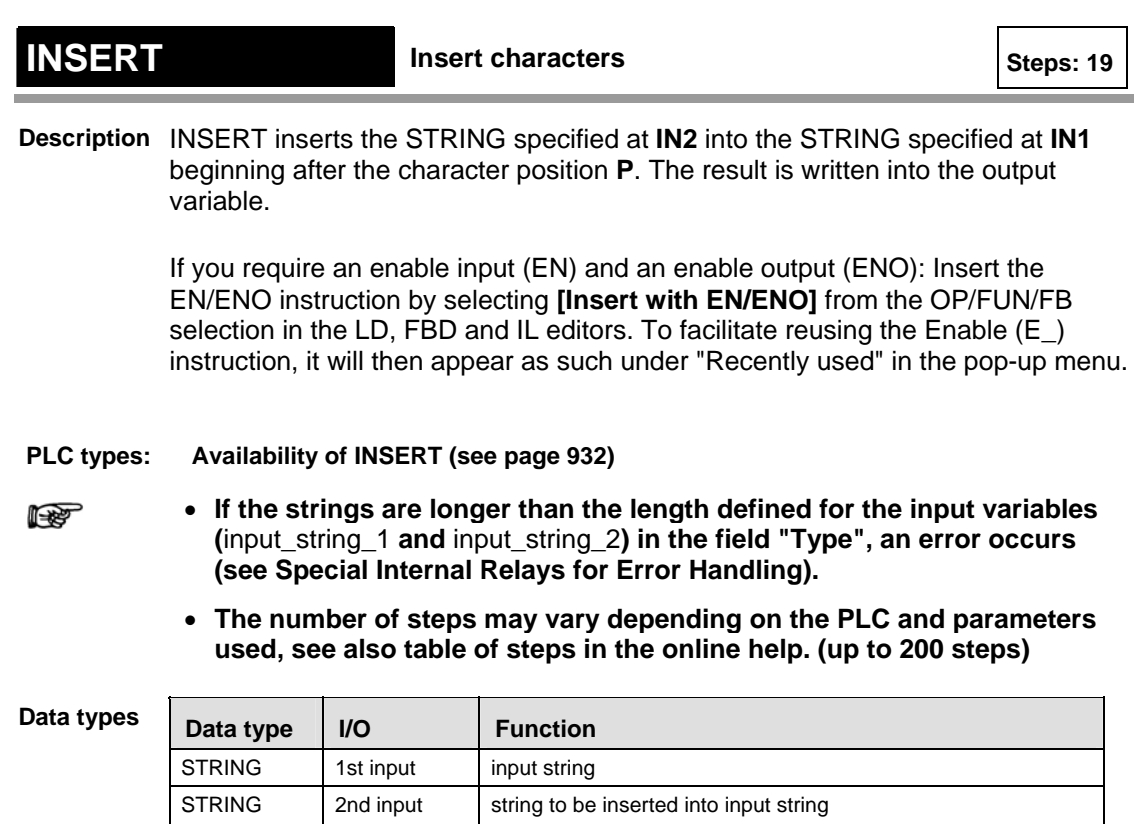

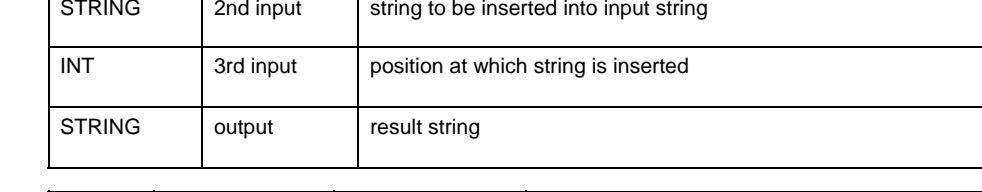

#### **Error flags**

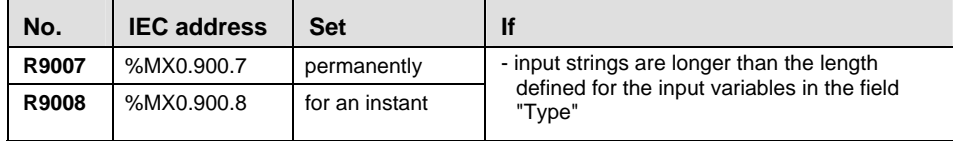

- In this example, the same POU header is used for all programming languages. Please refer to the online help for an example using IL (instruction list). **Example** 
	- POU Header All input and output variables which are required for programming the function are declared in the POU header.

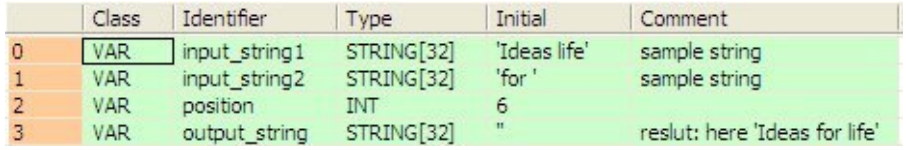

Body In this example the input variables **input\_string1**, **input\_string2** and **position** have been declared. However, you may enter the values directly at the function's input contact pins instead. The STRING values have to be put in inverted commas, both in the POU header and at the contact pins. **input\_string2** ('for ') is inserted into **input string1** ('Ideas life') after character position 6. The result

୫୧ ('Ideas for life') is returned at **output\_value**. In the LD example, (Monitoring) icon was activated while in online mode, hence you can see the results immediately.

LD

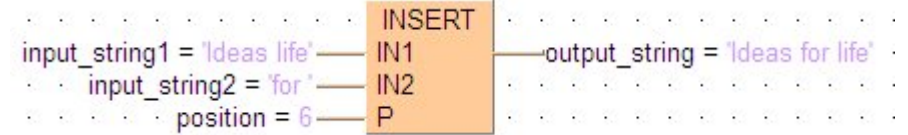

ST output value:=INSERT(IN1:=input string1, IN2:=input string2,  $P: =6$ );

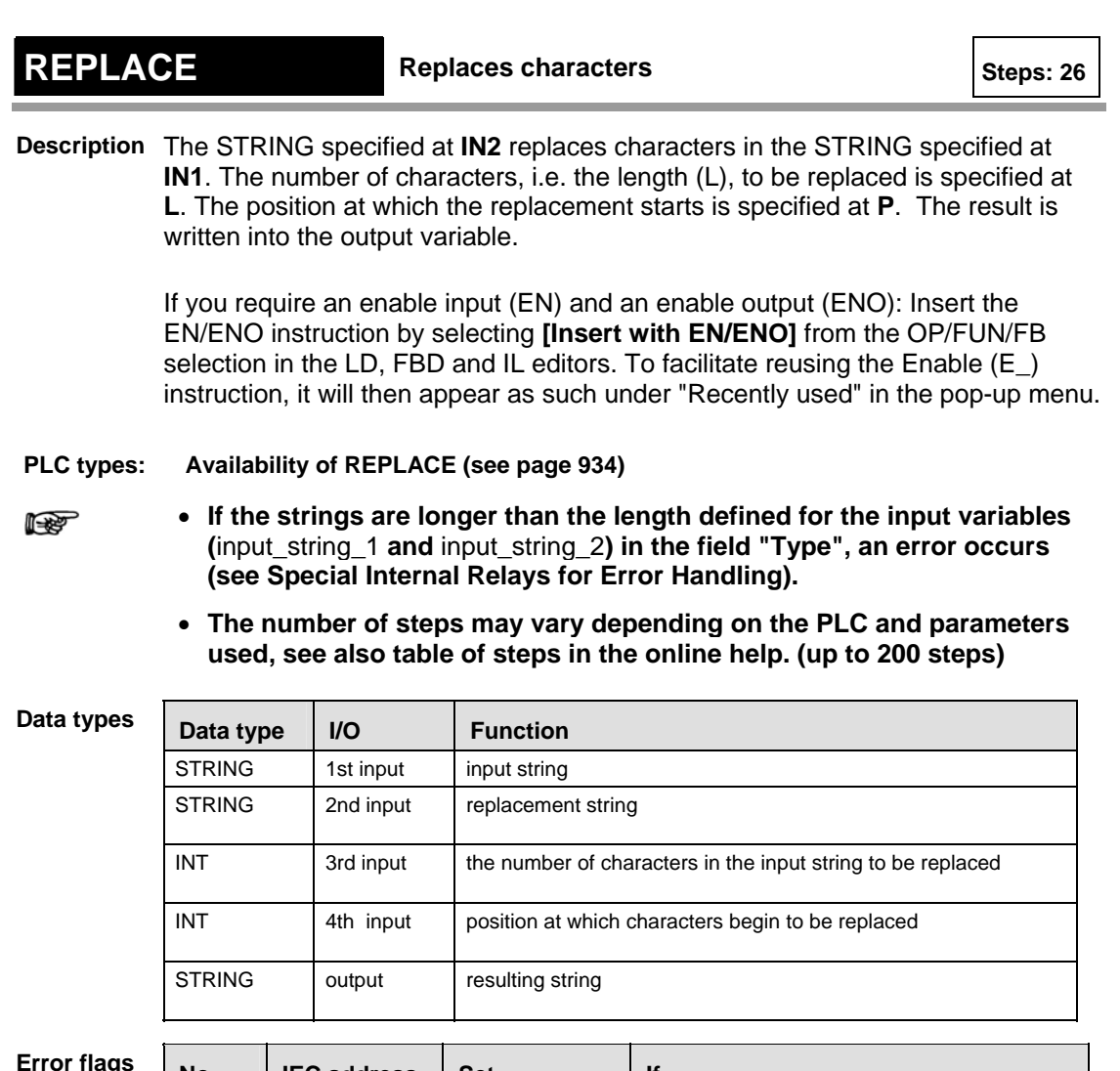

#### **Error flags**

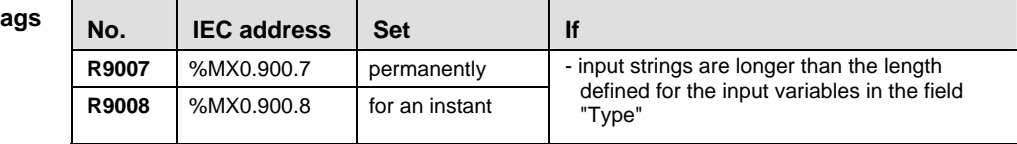

**Example** In this example, the same POU header is used for all programming languages. Please refer to the online help for an example using IL (instruction list).

POU Header All input and output variables which are required for programming the function are declared in the POU header.

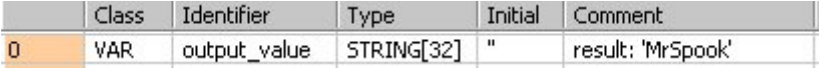

Body In this example constant values are entered directly at the function's input contact pins. However, you may declare variables in the POU header. The STRING values have to be put in inverted commas, either in the POU header or at the contact pins. Here the 'c' in the STRING 'MrSpock' has been replaced with an 'o', yielding 'MrSpook'.

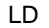

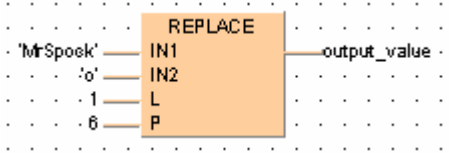

**Chapter 10** 

## **Date and Time Instructions**

## **ADD\_TIME Add TIME**

**Description** ADD\_TIME adds the times of the two input variables and writes the sum in the output variable.

> If you require an enable input (EN) and an enable output (ENO): Insert the EN/ENO instruction by selecting **[Insert with EN/ENO]** from the OP/FUN/FB selection in the LD, FBD and IL editors. To facilitate reusing the Enable (E\_) instruction, it will then appear as such under "Recently used" in the pop-up menu.

**PLC types: Availability of ADD\_TIME (see page [923](#page-947-0))** 

#### **Data types**

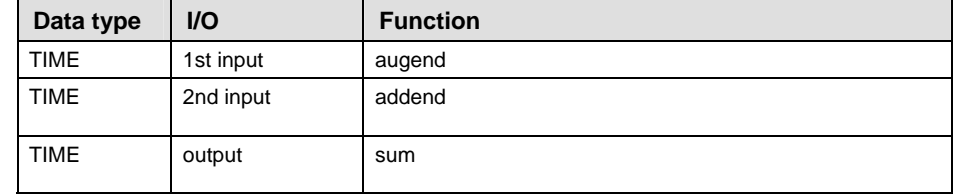

- In this example, the same POU header is used for all programming languages. Please refer to the online help for an example using IL (instruction list). **Example** 
	- **POU** Header All input and output variables which are required for programming the function are declared in the POU header.

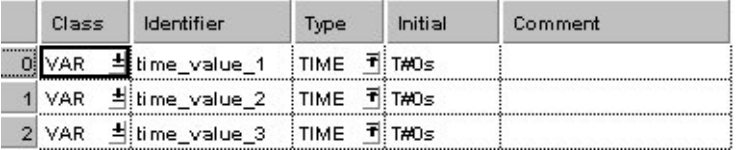

In this example the input variables (**time\_value\_1** and **time\_value\_2**) have been declared. Instead, you may enter constants directly at the input contacts of a function.

Body **Time\_value\_1** and **time\_value\_2** are added. The result is written into **time\_value\_3**.

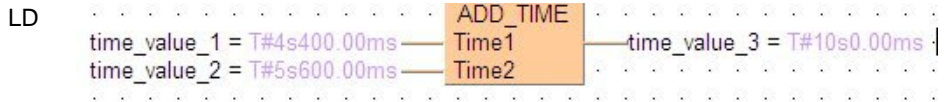

ST time value  $3:=ADD$  TIME(time value 1, time value 2);

## **SUB\_TIME Subtract TIME**

**Description** SUB\_TIME subtracts the value of the second input variable from the value of the first input variable and writes the result into the output variable.

> If you require an enable input (EN) and an enable output (ENO): Insert the EN/ENO instruction by selecting **[Insert with EN/ENO]** from the OP/FUN/FB selection in the LD, FBD and IL editors. To facilitate reusing the Enable (E\_) instruction, it will then appear as such under "Recently used" in the pop-up menu.

**PLC types: Availability of SUB\_TIME (see page [935\)](#page-959-0)** 

**Data types** 

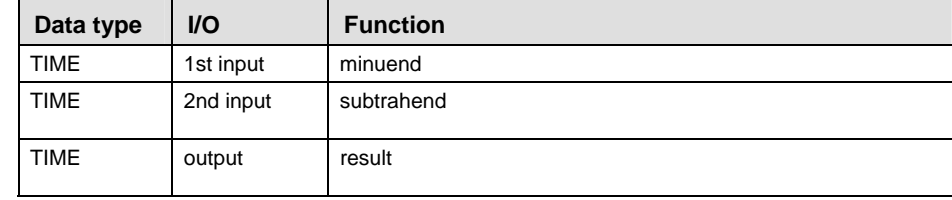

In this example, the same POU header is used for all programming languages. Please refer to the online help for an example using IL (instruction list). **Example** 

POU Header All input and output variables which are required for programming the function are declared in the POU header.

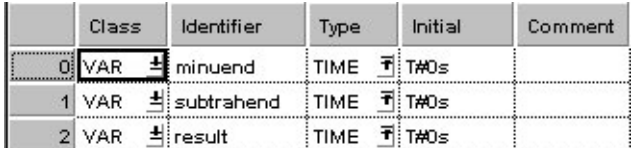

In this example the input variables (**minuend** and **subtrahend**) have been declared. Instead, you may enter constants directly at the input contacts of a function.

Body **Subtrahend** is subtracted from **minuend**. The result will be written into **result.**

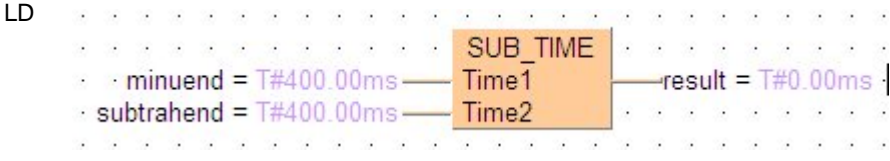

ST result:= SUB TIME(minuend, subtrahend);

## **MUL\_TIME\_INT Multiply TIME by INTEGER**

**Description** MUL\_TIME\_INT multiplies the values of the two input variables with each other and writes the result into the output variable.

> If you require an enable input (EN) and an enable output (ENO): Insert the EN/ENO instruction by selecting **[Insert with EN/ENO]** from the OP/FUN/FB selection in the LD, FBD and IL editors. To facilitate reusing the Enable (E\_) instruction, it will then appear as such under "Recently used" in the pop-up menu.

#### **PLC types: Availability of MUL\_TIME\_INT (see page [934\)](#page-958-0)**

#### **Data types**

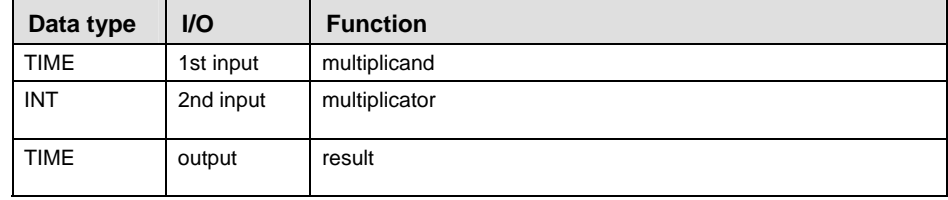

- In this example, the same POU header is used for all programming languages. Please refer to the online help for an example using IL (instruction list). **Example** 
	- **POU** Header All input and output variables which are required for programming the function are declared in the POU header.

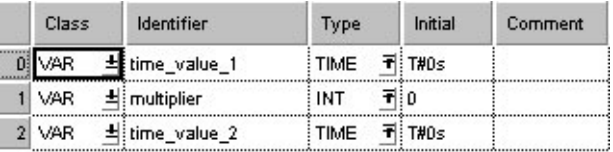

In this example the input variables (**time\_value\_1** and **multiplier**) have been declared. Instead, you may enter constants directly at the input contacts of a function.

Body **Time\_value\_1** is multiplied with **multipli**er. The result is written into **time\_value\_2**.

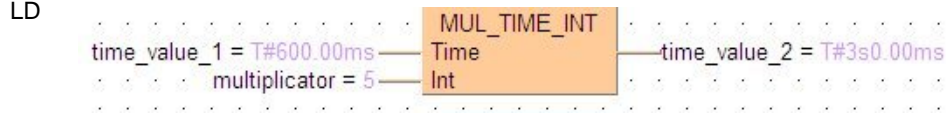

ST time value  $2:=MUL$  TIME INT(time value 1, multiplier);

## **MUL\_TIME\_DINT Multiply TIME by DOUBLE INTEGER**

**Description** MUL\_TIME\_DINT multiplies the values of the input variables and writes the result to the output variable.

> If you require an enable input (EN) and an enable output (ENO): Insert the EN/ENO instruction by selecting **[Insert with EN/ENO]** from the OP/FUN/FB selection in the LD, FBD and IL editors. To facilitate reusing the Enable (E\_) instruction, it will then appear as such under "Recently used" in the pop-up menu.

**PLC types: Availability of MUL\_TIME\_DINT (see page [934](#page-958-0))** 

**Data types** 

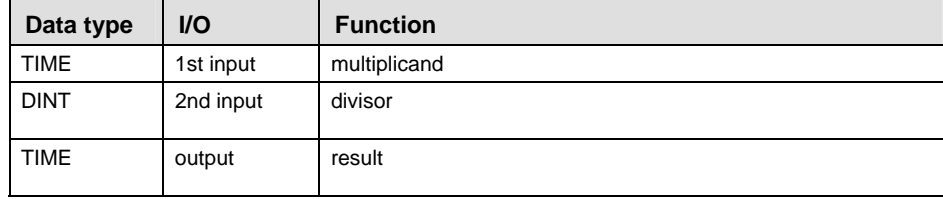

**Example** In this example, the same POU header is used for all programming languages. Please refer to the online help for an example using IL (instruction list).

POU Header In the POU header, all input and output variables are declared that are used for programming this function.

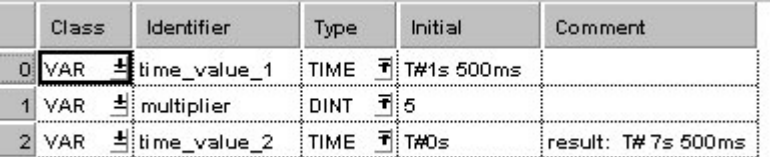

In this example, the input variables **time\_value** and **multiplier** have been declared. However, you can write a constant directly at the input contact of the function instead.

Body **time\_value\_1** is multiplied by **multiplier**. The result is written in **time\_value**\_2.

LD

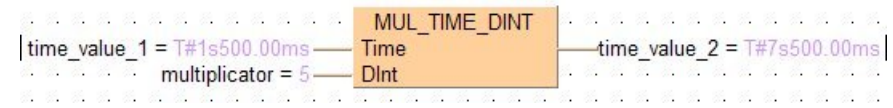

ST time value  $2:=MUL$  TIME DINT(time value 1, multiplier);
## **MUL\_TIME\_REAL Wultiply TIME by REAL**

#### **Description** MUL\_TIME\_REAL multiplies the value of the first input variable of the data type TIME by the value of the second input variable of the data type REAL. The REAL value is rounded off to the nearest whole number. The result is written into the output variable.

If you require an enable input (EN) and an enable output (ENO): Insert the EN/ENO instruction by selecting **[Insert with EN/ENO]** from the OP/FUN/FB selection in the LD, FBD and IL editors. To facilitate reusing the Enable (E) instruction, it will then appear as such under "Recently used" in the pop-up menu.

### **PLC types: Availability of MUL\_TIME\_REAL (see page [934](#page-958-0))**

**Data types** 

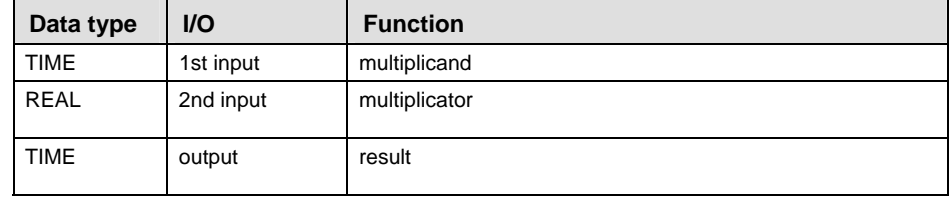

**Example** In this example, the same POU header is used for all programming languages. Please refer to the online help for an example using IL (instruction list).

#### **POU Header** All input and output variables which are required for programming the function are declared in the POU header.

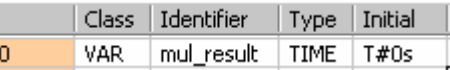

Body The constant **T#1h30m** is multiplied by the value **3.5**. The result is written in

**mul\_result**. By clicking on the  $\frac{600}{200}$  (Monitoring) icon while in the online mode, you can see the result **T#5h15m0s0.00ms** immediately.

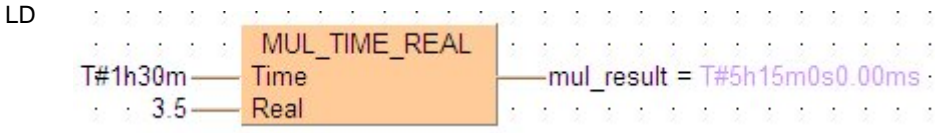

ST mul result:=MUL TIME REAL(T#1h30m,  $3.5$ );

### **DIV\_TIME\_INT LEAD** Divide TIME by INTEGER

**Description** DIV\_TIME\_INT divides the value of the first input variable by the value of the second input variable and writes the result into the output variable.

> If you require an enable input (EN) and an enable output (ENO): Insert the EN/ENO instruction by selecting **[Insert with EN/ENO]** from the OP/FUN/FB selection in the LD, FBD and IL editors. To facilitate reusing the Enable (E\_) instruction, it will then appear as such under "Recently used" in the pop-up menu.

**PLC types: Availability of DIV\_TIME\_INT (see page [924](#page-948-0))** 

**Data types** 

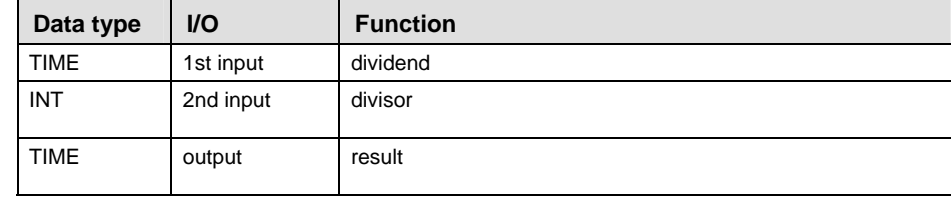

**Example** In this example, the same POU header is used for all programming languages. Please refer to the online help for an example using IL (instruction list).

POU Header All input and output variables which are required for programming the function are declared in the POU header.

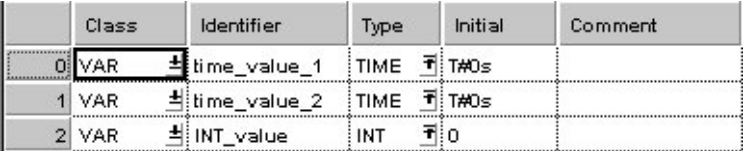

In this example the input variables (**time\_value\_1** and **INT\_value**) have been declared. Instead, you may enter constants directly at the input contacts of a function.

Body **time\_value\_1** is divided by **INT\_value**. The result is written into **time\_value\_2**.

LD

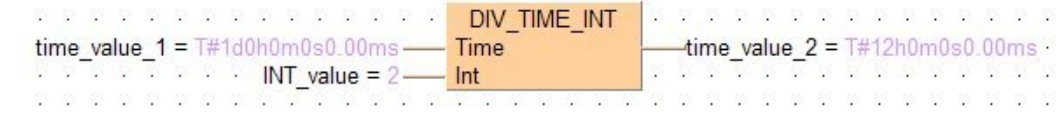

ST time value 2:=DIV TIME INT(time value 1, INT value);

## **DIV\_TIME\_DINT Divide TIME by DOUBLE INTEGER**

**Description** DIV\_TIME\_DINT divides the value of the first input variable by the value of the second and writes the result into the output variable.

> If you require an enable input (EN) and an enable output (ENO): Insert the EN/ENO instruction by selecting **[Insert with EN/ENO]** from the OP/FUN/FB selection in the LD, FBD and IL editors. To facilitate reusing the Enable (E\_) instruction, it will then appear as such under "Recently used" in the pop-up menu.

### **PLC types: Availability of DIV\_TIME\_DINT (see page [924](#page-948-0))**

#### **Data types**

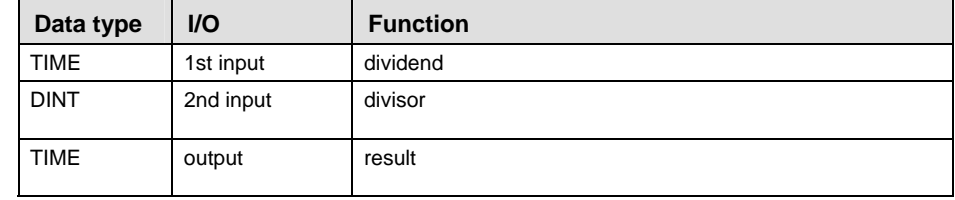

**Example** In this example, the same POU header is used for all programming languages. Please refer to the online help for an example using IL (instruction list).

POU **Header** In the POU header, all input and output variables are declared that are used for programming this function.

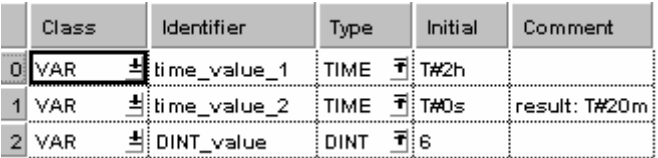

In this example, the input variables (**time\_value\_1**, **DINT\_value**) have been declared. However, you can write a constant directly at the input contact of the function instead.

Body **time\_value\_1** is divided by **DINT\_value**. The result is written in **time\_value\_2**.

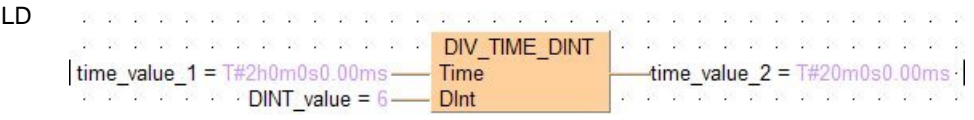

ST time value 2:=DIV TIME DINT(time value 1, INT value);

## **DIV\_TIME\_REAL Divide TIME by REAL**

**Description** DIV\_TIME\_REAL divides the value of the first input variable of the data type

TIME by the value of the second input variable of the data type REAL. The REAL value is rounded off to the nearest whole number. The result is written into the output variable.

> If you require an enable input (EN) and an enable output (ENO): Insert the EN/ENO instruction by selecting **[Insert with EN/ENO]** from the OP/FUN/FB selection in the LD, FBD and IL editors. To facilitate reusing the Enable (E\_) instruction, it will then appear as such under "Recently used" in the pop-up menu.

### **PLC types: Availability of DIV\_TIME\_REAL (see page [924](#page-948-0))**

**Data types** 

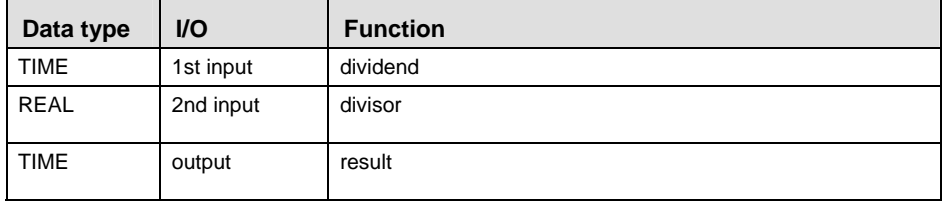

**Example** In this example, the same POU header is used for all programming languages. Please refer to the online help for an example using IL (instruction list).

POU Header All input and output variables which are required for programming the function are declared in the POU header.

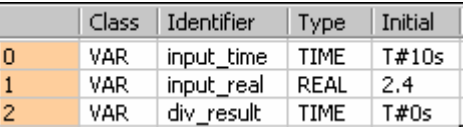

Body The value of variable **input\_time** is divided by the value of the variable **input real.** The result is written in **div** result. In this example the input variables have been declared in the POU header. However, you may enter constants directly at the contact pins of the function.

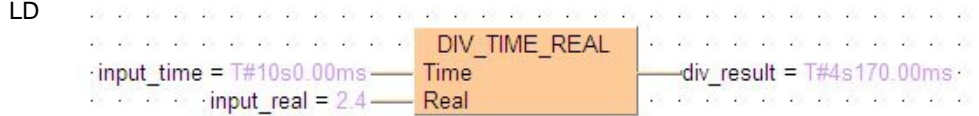

ST div result:=DIV TIME REAL(input time, input real);

# **Bistable Instructions**

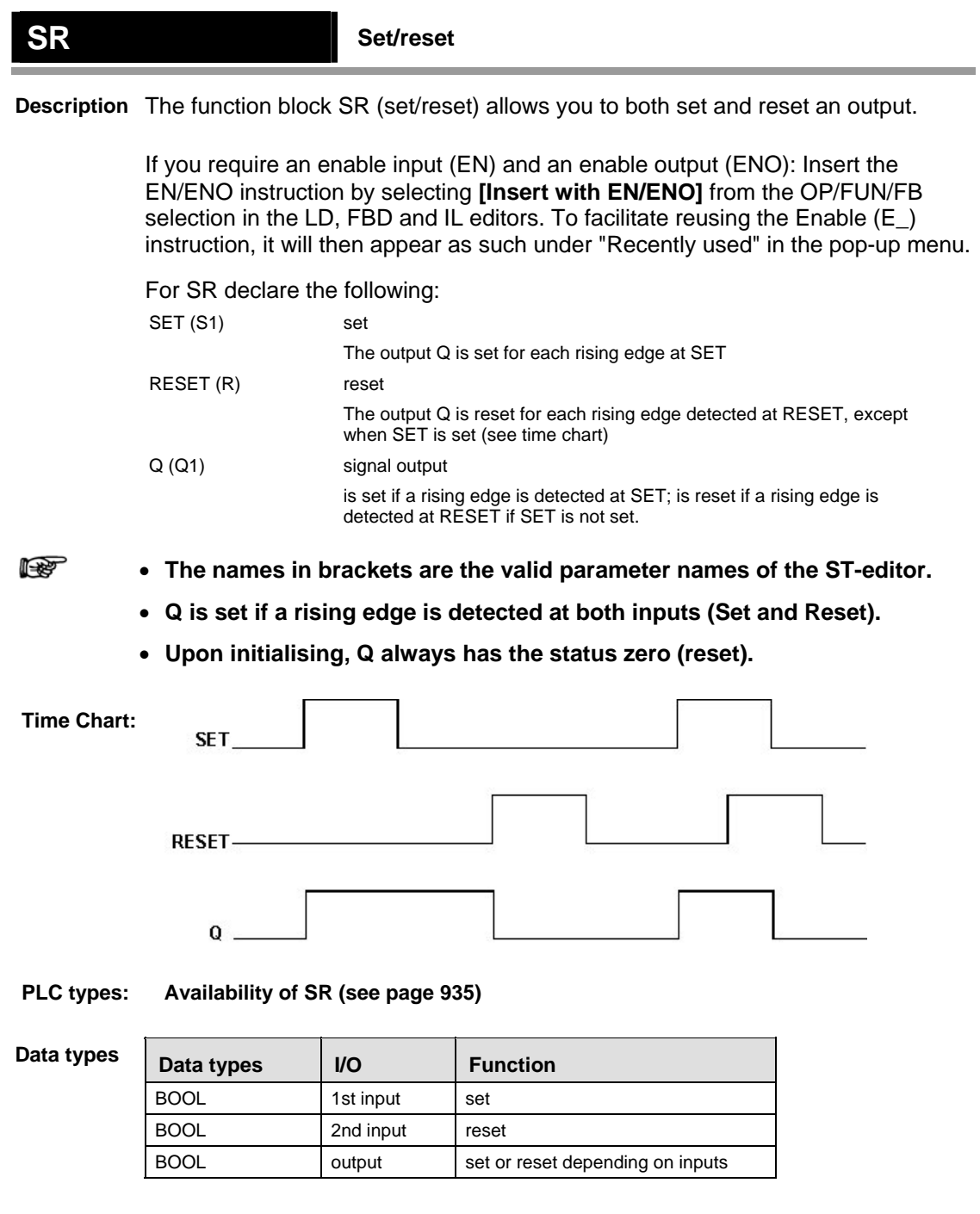

**Example** In this example, the same POU header is used for all programming languages. Please refer to the online help for an example using IL (instruction list).

POU Header All input and output variables which are used for programming the function block SR are declared in the POU header. This also includes the function block (FB) itself. By declaring the FB you create a copy of the original FB. This copy is saved under **copy\_name**, and a separate data area is reserved.

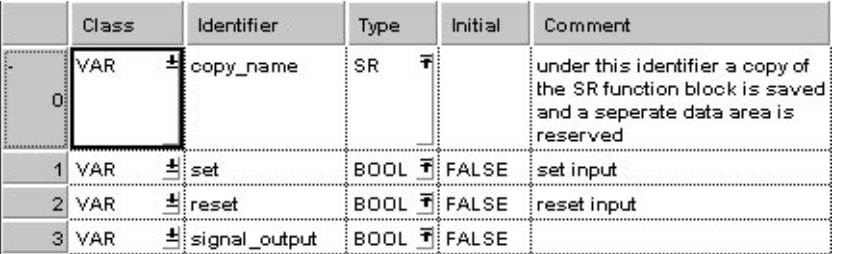

Body If **set** is set (status = TRUE), **signal\_output** will be set. If only **reset** is set, the **signal\_output** will be reset (status = FALSE). If both **set** and **reset** are set, **signal\_output** will be set.

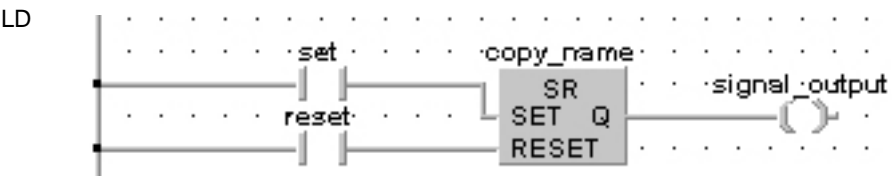

ST copy name( SET:= set, RESET:= reset); signal output:  $=$  signal output;

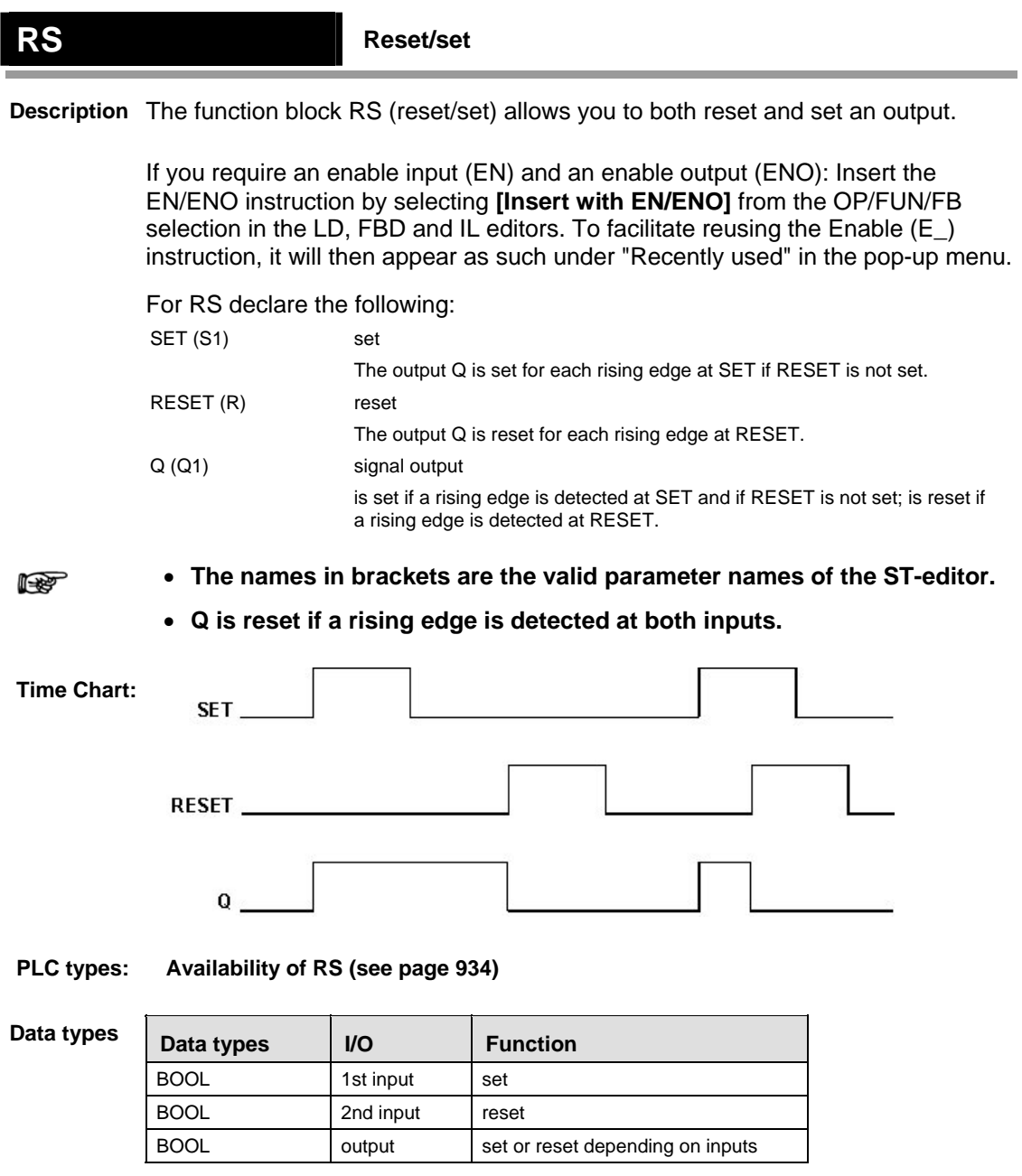

**Example** In this example, the same POU header is used for all programming languages. Please refer to the online help for an example using IL (instruction list).

POU Header All input and output variables which are used for programming the function block RS are declared in the POU header. This also includes the function block (FB) itself. By declaring the FB you create a copy of the original FB. This copy is saved under **copy\_name**, and a separate data area is reserved.

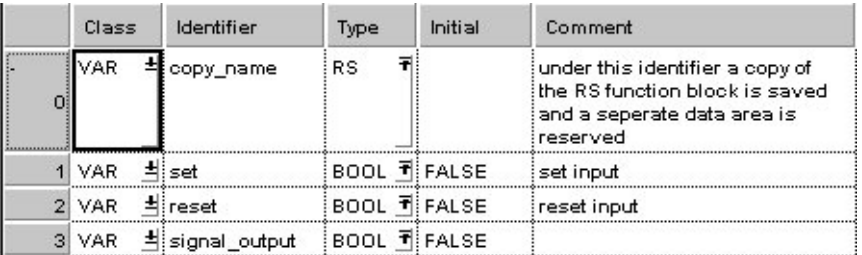

Body If **set** is set (status = TRUE) the **signal\_output** will be set. If only **reset** is set, the **signal\_output** will be reset (status = FALSE). If both **set** and **reset** are set, the signal output will be reset to FALSE.

LD

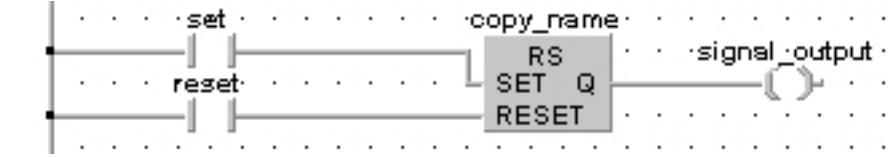

ST copy name( SET:= set, RESET:= reset); signal output:  $=$  signal output;

# **Edge Detection Instructions**

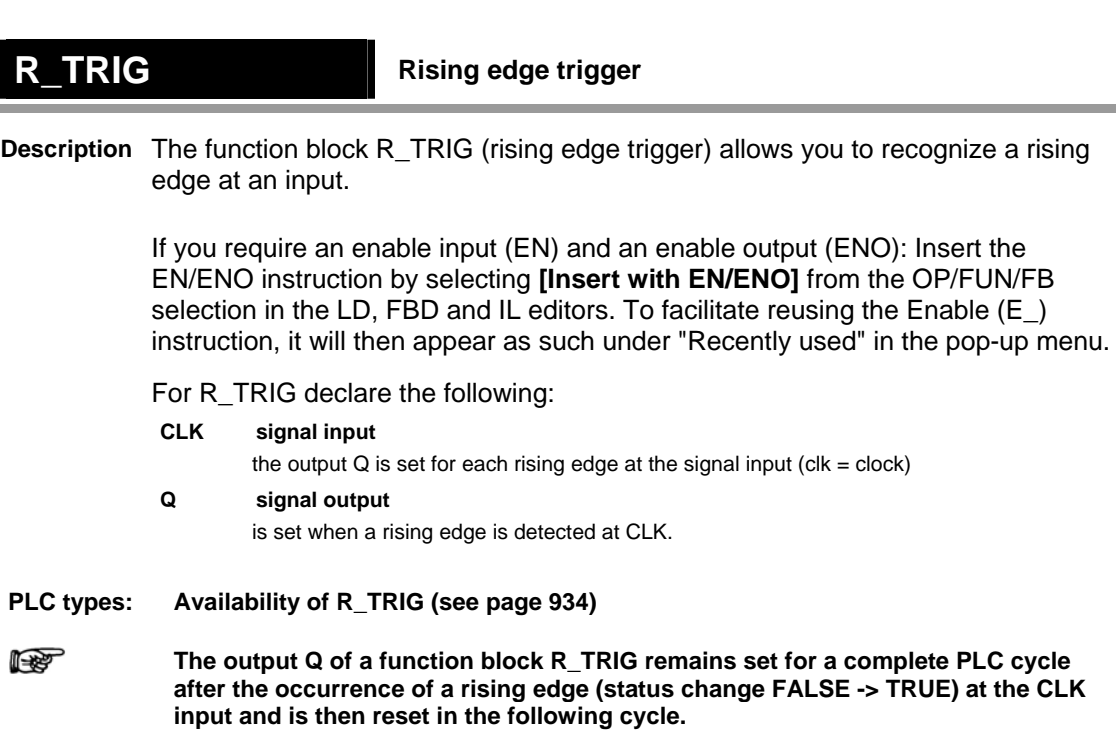

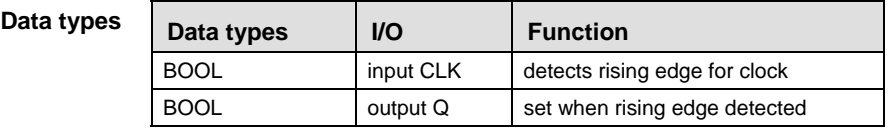

**Example** In this example, the same POU header is used for all programming languages. Please refer to the online help for an example using IL (instruction list).

POU Header All input and output variables which are used for programming the function block R\_TRIG are declared in the POU header. This also includes the function block (FB) itself. By declaring the FB you create a copy of the original FB. This copy is saved under **copy** name, and a separate data area is reserved.

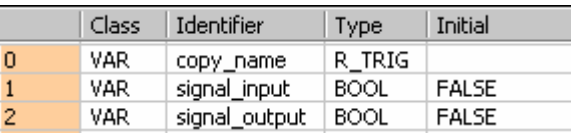

Body **Signal\_output** will be set, if a rising edge is detected at **signal\_input.**

LD

- copy\_name - $\sim$   $\sim$   $\sim$   $\sim$ sional-input- -R\_TRIG - signal output  $\mathbf{Q}$ CLK.  $-$ ( )  $-$ ST copy\_name( CLK:= signal\_input ,  $Q = >$  signal output );

### **Falling edge trigger Falling edge trigger**

**Description** The function block F\_TRIG (falling edge trigger) allows you to recognize a falling edge at an input.

> If you require an enable input (EN) and an enable output (ENO): Insert the EN/ENO instruction by selecting **[Insert with EN/ENO]** from the OP/FUN/FB selection in the LD, FBD and IL editors. To facilitate reusing the Enable (E\_) instruction, it will then appear as such under "Recently used" in the pop-up menu.

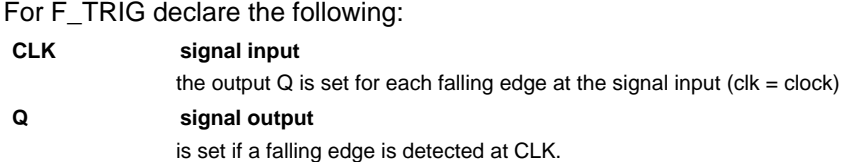

#### **PLC types: Availability of F\_TRIG (see page [932](#page-956-0))**

r ( **The output Q of a function block F\_TRIG remains set for a complete PLC cycle after the occurrence of a falling edge (status change TRUE -> FALSE) at the CLK input and is then reset in the following cycle.** 

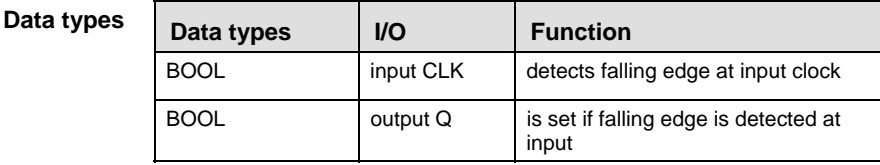

**Example** In this example, the same POU header is used for all programming languages. Please refer to the online help for an example using IL (instruction list).

POU Header All input and output variables which are used for programming the function block F\_TRIG are declared in the POU header. This also includes the function block (FB) itself. By declaring the FB you create a copy of the original FB. This copy is saved under **copy** name, and a separate data area is reserved.

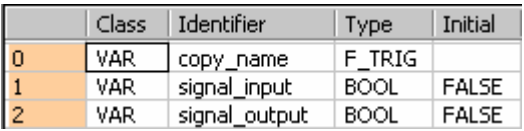

Body **Signal\_output** will be set, if a falling edge is detected at **signal\_input.**

LD

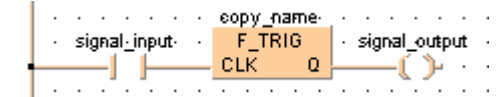

```
ST copy_name( CLK:= signal_input,
        Q = > signal_output );
```
# **Counter Instructions**

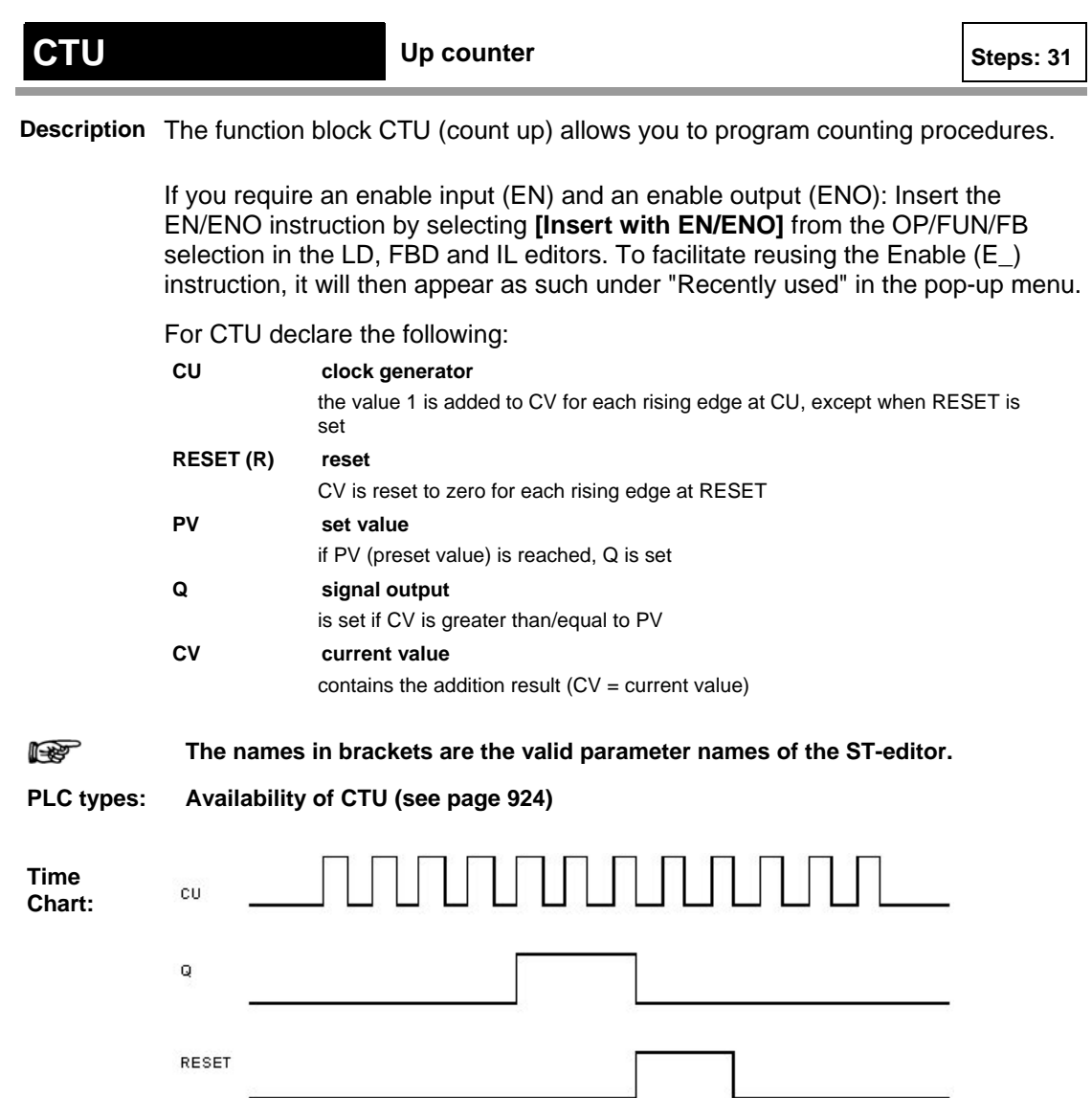

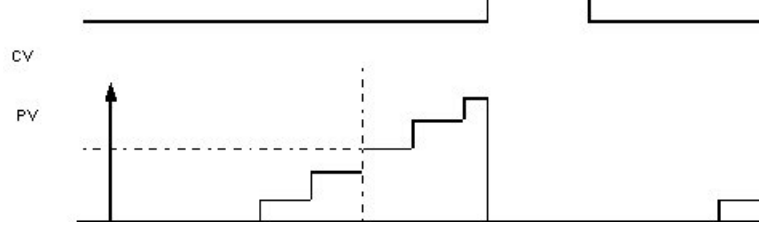

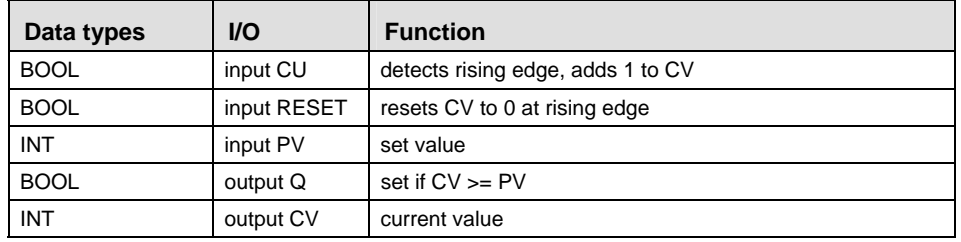

**Example** In this example, the same POU header is used for all programming languages. Please refer to the online help for an example using IL (instruction list).

POU Header All input and output variables which are used for programming the function block CTU are declared in the POU header. This also includes the function block (FB) itself. By declaring the FB you create a copy of the original FB. This copy is saved under **copy** name. A separate data area is reserved for this copy.

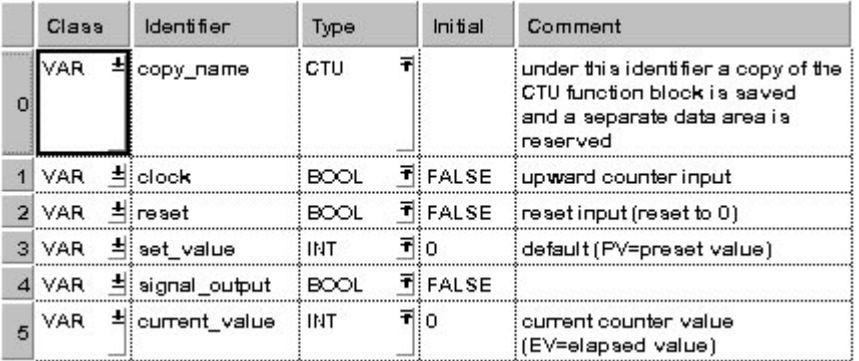

- Body If **reset** is set (status = TRUE), **current\_value** (CV) will be reset. If a rising edge is detected at **clock**, the value 1 will be added to **current\_value**. If a rising edge is detected at **clock,** this procedure will be repeated until **current\_value** is greater than/equal to **set\_value**. Then, **signal\_output** will be set.
	- LD

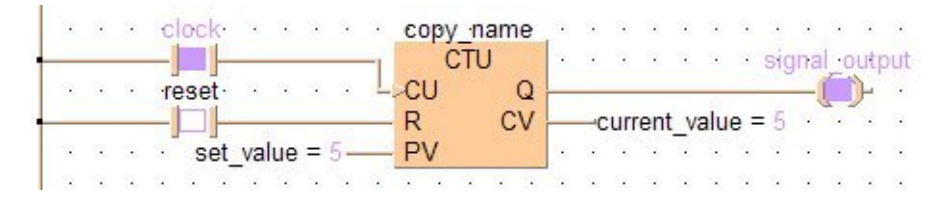

ST copy name( CU:= clock, RESET:= reset, PV:= set value, Q:= signal output,  $CV:= current value$ ;

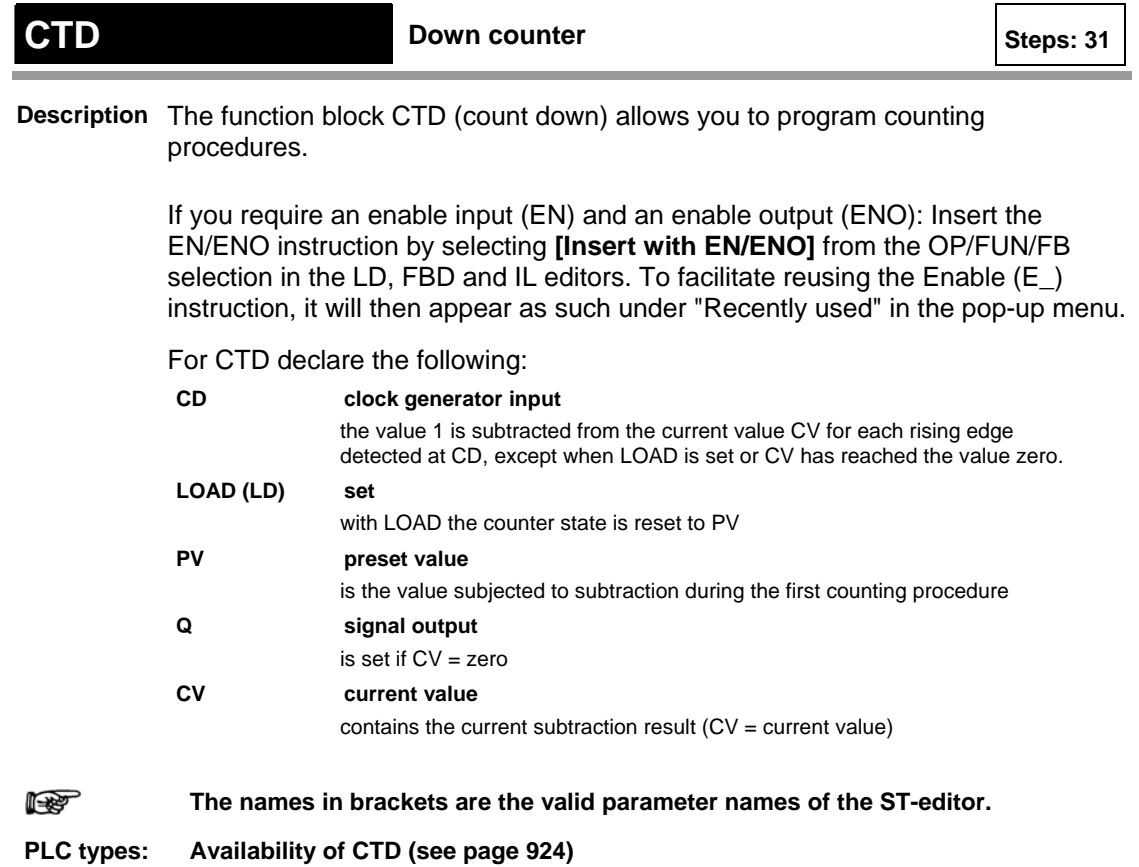

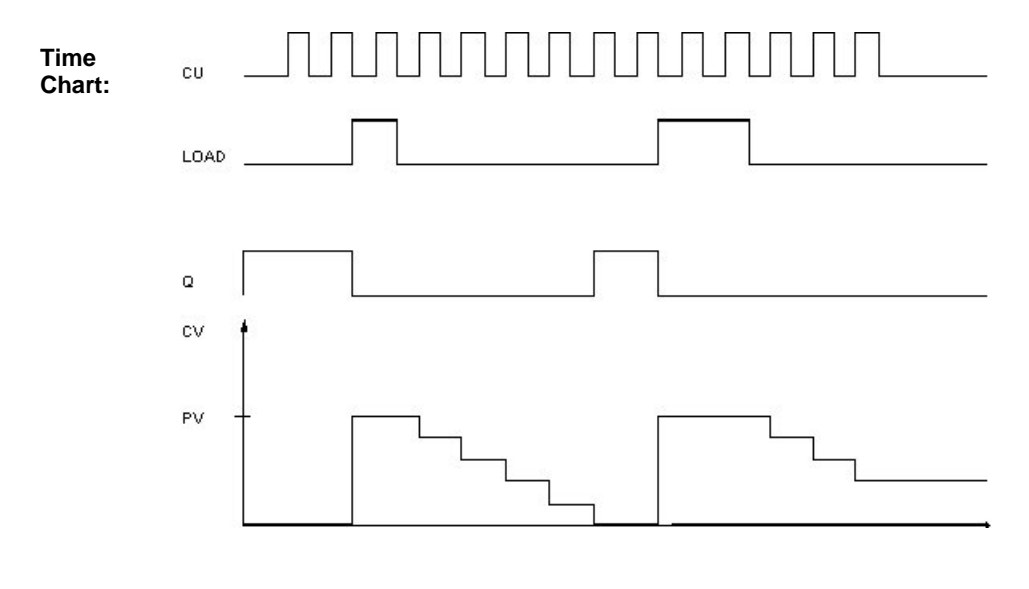

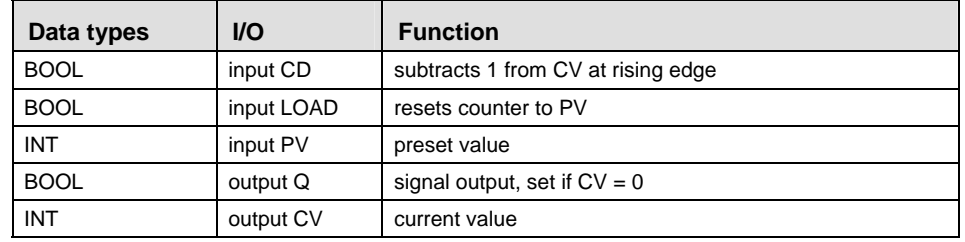

- In this example, the same POU header is used for all programming languages. Please refer to the online help for an example using IL (instruction list). **Example** 
	- POU Header All input and output variables which are used for programming the function block CTD are declared in the POU header. This also includes the function block (FB) itself. By declaring the FB you create a copy of the original FB. This copy is saved under **copy** name, and a separate data area is reserved.

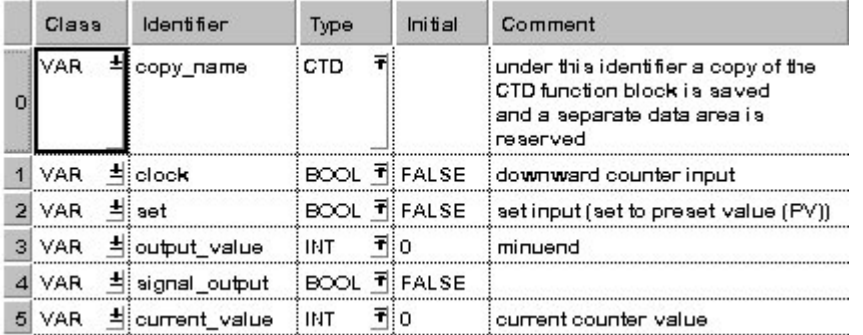

- Body If **set** is set (status = TRUE), the **preset\_value** (PV) is loaded in the **current\_value** (CV). The value 1 will be subtracted from the **current** value each time a rising edge is detected at **clock.** This procedure will be repeated until the **current\_value** is greater than/equal to zero. Then, **signal\_output** will be set.
	- LD contractor clocks copy name  $-1$ **CTD**  $\alpha_1,\ldots,\alpha_n$ **Signal output**  $Q$  $CD$  $\mathbb{L}$ . · set -171 LD **CV**  $-current value = 0$  $\sim$ output value =  $5-$ - PV as as as as as as  $\epsilon$  .  $\ddot{\phantom{a}}$  $\sim$

```
ST When programming with structured text, structured text, use CTD as follows:
IF set THEN (* first cycle *)
       load:=TRUE; (* load has to be TRUE,
                                             to set 
current_value to output_value *)
       clock:=FALSE; 
END_IF;
copy name(CD:= clock, LOAD:= set, PV:= output value, Q:=
signal output, CV:= current value);
load:=FALSE; (* now current_value got the right value, 
load doesn't need to be *)
                    (* TRUE any longer *);
```
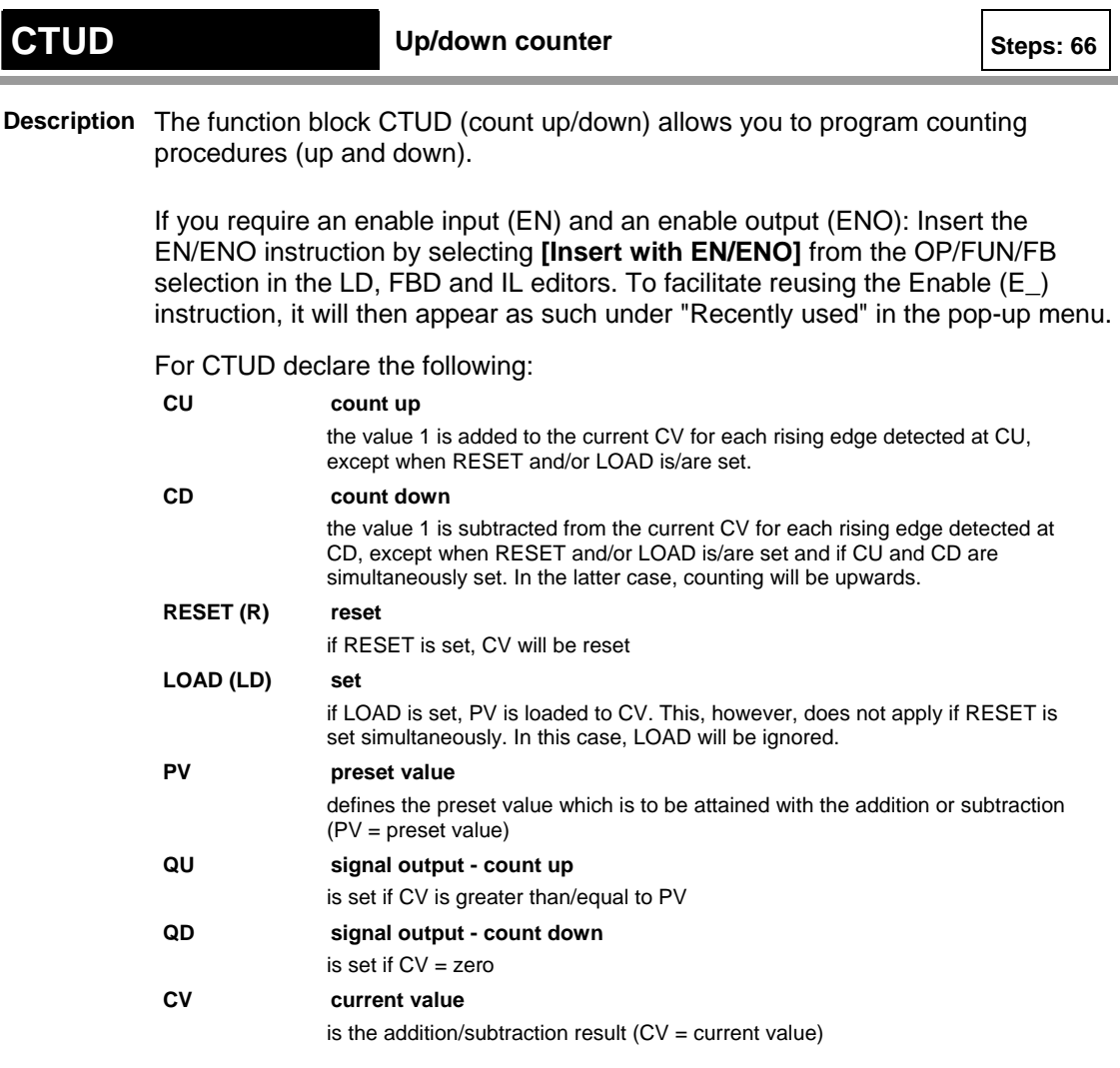

**REA The names in brackets are the valid parameter names of the ST-editor.** 

**PLC types: Availability of CTUD (see page [924](#page-948-0))** 

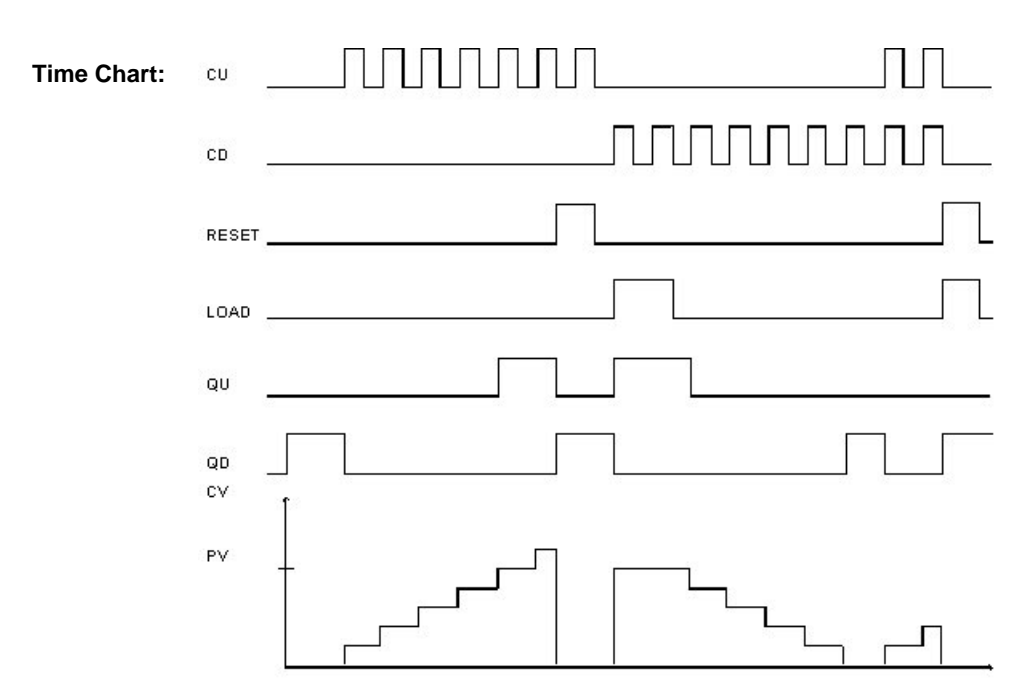

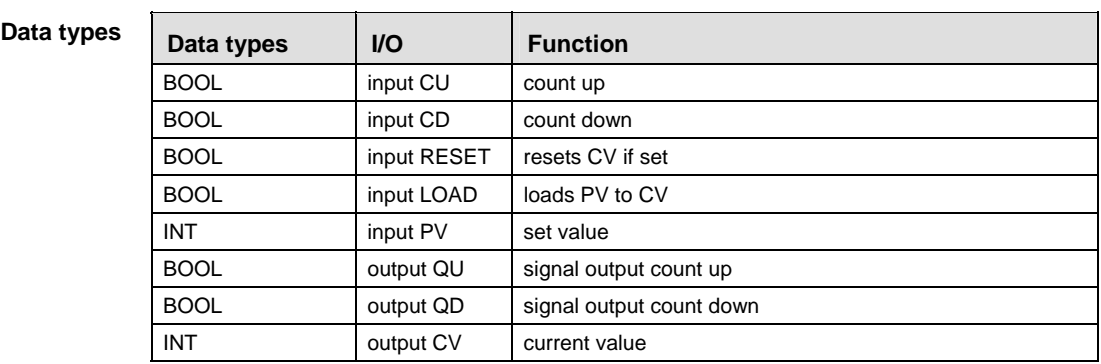

In this example, the same POU header is used for all programming languages. Please refer to the online help for an example using IL (instruction list). **Example** 

POU Header All input and output variables which are used for programming the function block CTUD are declared in the POU header. This also includes the function block (FB) itself. By declaring the FB you create a copy of the original FB. This copy is saved under **copy\_name**. A separate data area is reserved for this copy.

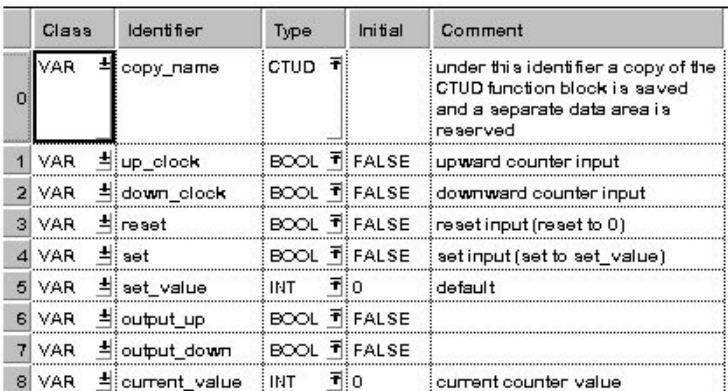

#### Body Count up:

If **reset** is set, the **current\_value** (CV) will be reset. If up\_**clock** is set, the value 1 is added to the **current\_value**. This procedure is repeated for each rising edge detected at up\_**clock** until the **current value** is greater than/equal to the **set\_value**. Then **output\_up** is set. The procedure is not conducted, if **reset** and/or **set** is/are set.

Count down:

If **set** is set (status = TRUE), the **set\_value** (PV = preset value) will be loaded in the **current\_value** (CV). If **down\_clock** is set, the value 1 is subtracted from **set\_value** at each clock. This procedure is repeated at each clock until the **current\_value** is smaller than/equal to zero. Then, **signal\_output** is set. The procedure will not be conducted, if **reset** and/or **set** is/are set or if CU and CV are set at the same time. In the latter case, counting will be downwards.

LD

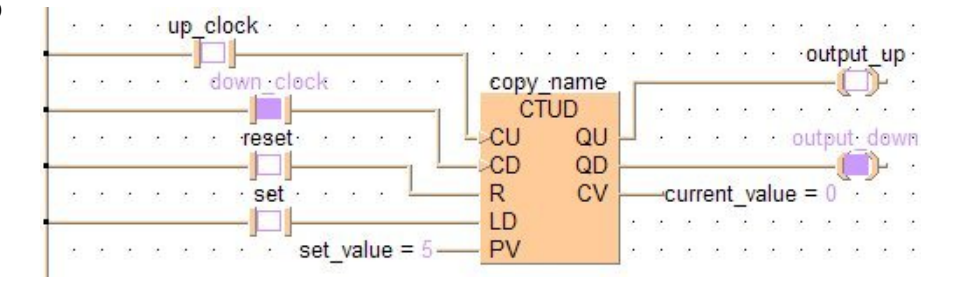

ST copy\_name(CU:= up\_clock, CD:= down\_clock, RESET:= reset, LOAD:= set,  $PV:=$  set value,

 $QU:=$  output up,  $QD:=$  output down,  $CV:=$ current value);

# **Timer Instructions**

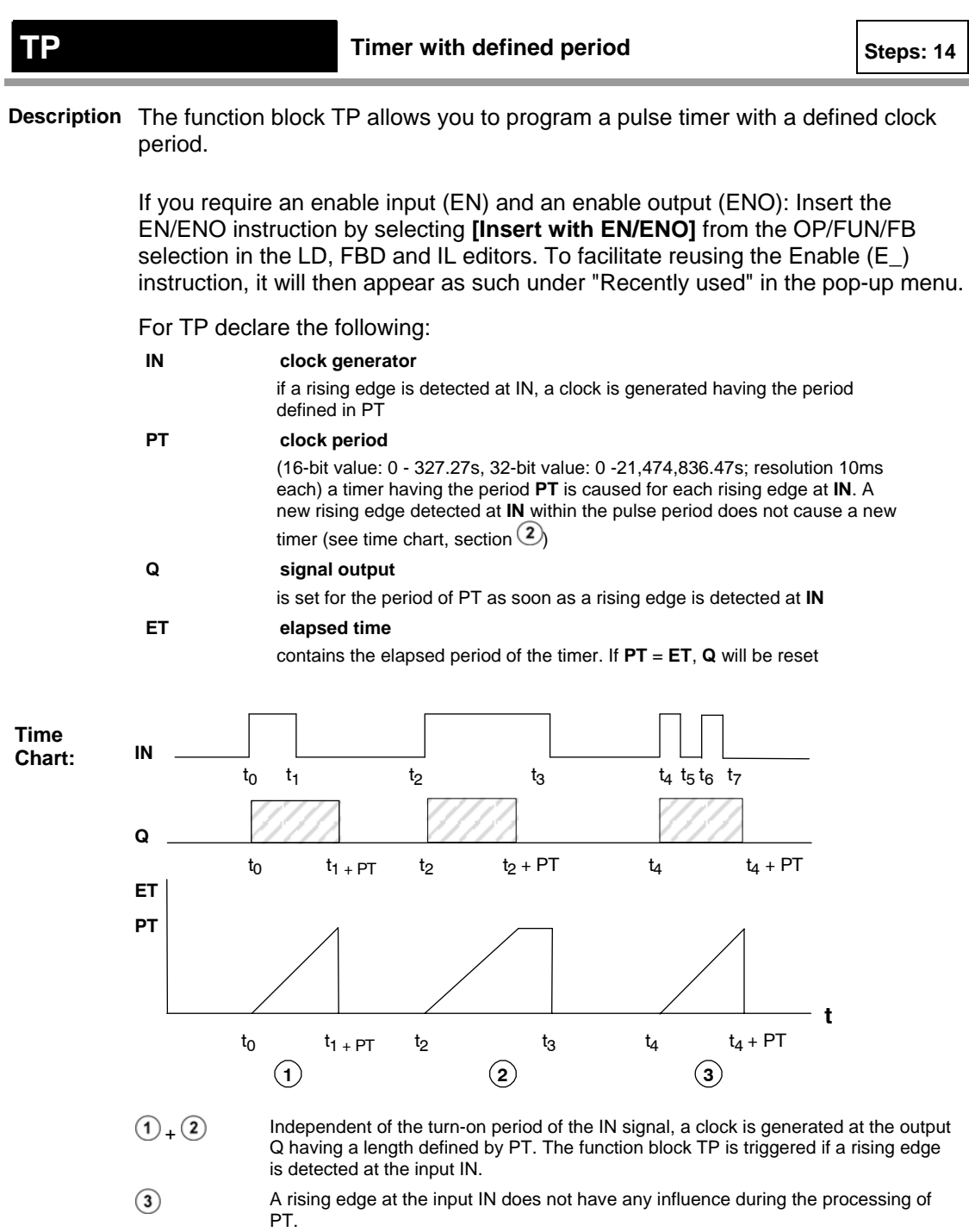

### **PLC types: Availability of TP (see page [936](#page-960-0))**

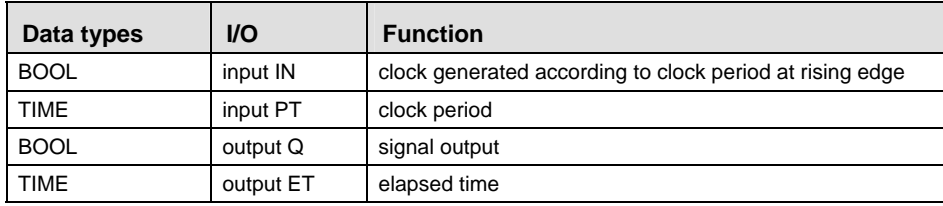

In this example, the same POU header is used for all programming languages. Please refer to the online help for an example using IL (instruction list). **Example** 

POU Header All input and output variables which are used for programming the function block TP are declared in the POU header. This also includes the function block (FB) itself. By declaring the FB you create a copy of the original FB. This copy is saved under **copy\_name**. A separate data area is reserved for this copy.

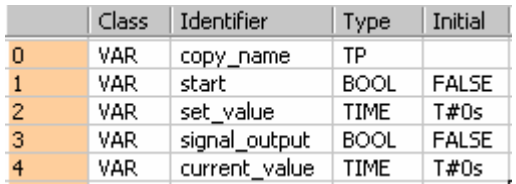

Body If **start** is set (status = TRUE), the clock is emitted at **signal\_output** until the set value for the clock period is reached.

LD

|                                 |                                                                                | records the copy name control the control to                                                                               |
|---------------------------------|--------------------------------------------------------------------------------|----------------------------------------------------------------------------------------------------|
|                                 | $\mathsf{start} \leftarrow \cdots \leftarrow \mathsf{r} \leftarrow \mathsf{r}$ | <b>Example 10 and 10 degree of the state of the state of the state of the state of the state of the state of the state</b> |
|                                 | $\blacksquare$ $\blacksquare$ $\blacksquare$                                   |                                                                                                    |
| set value = $T#8s0.00ms$ - $PT$ |                                                                                | $-$ current value = $T#8s0.00ms$                                                                                           |
|                                 |                                                                                | l'internet et en en en en en le les en en le les en en en en en en en en en en en en en                                    |

ST copy name( IN:= start, PT:= set value); signal output  $:=$  signal output; current value:= current value;

| TON                   | Timer with switch-on delay                                                                                                    |                                                                                                    |  |  |  |
|-----------------------|----------------------------------------------------------------------------------------------------|----------------------------------------------------------------------------------------------------|--|--|--|
|                       | Description The function block TON allows you to program a switch-on delay.                                                                                                    |                                                                                                    |  |  |  |
|                       | If you require an enable input (EN) and an enable output (ENO): Insert the<br>EN/ENO instruction by selecting [Insert with EN/ENO] from the OP/FUN/FB<br>selection in the LD, FBD and IL editors. To facilitate reusing the Enable (E_)<br>instruction, it will then appear as such under "Recently used" in the pop-up menu. |                                                                                                    |  |  |  |
|                       | For TON declare the following:                                                                                                    |                                                                                                    |  |  |  |
|                       | timer ON<br>IN                                                                                                    |                                                                                                    |  |  |  |
|                       | an internal timer is started for each rising edge detected at IN                                                                                                    |                                                                                                    |  |  |  |
|                       | PT                                                                                                    | switch-on delay                                                                                                    |  |  |  |
|                       |                                                                                                    | (16-bit value: 0 - 327.27s, 32-bit value: 0 - 21,474,836.47s; resolution 10ms<br>each) the switch-on delay is defined here $(PT = present time)$ |  |  |  |
|                       | Q                                                                                                    | signal output                                                                                                    |  |  |  |
|                       |                                                                                                    | is set if $PT = E T$                                                                                                    |  |  |  |
|                       | EТ                                                                                                    | elapsed time                                                                                                    |  |  |  |
|                       | indicates the current value of the elapsed time                                                                                                    |                                                                                                    |  |  |  |
| Time<br><b>Chart:</b> | IN                                                                                                    | to<br>$t_1$<br>t <sub>2</sub><br>t3                                                                                                    |  |  |  |
|                       | Q                                                                                                    | $\frac{1}{10}$ + PT<br>t1<br>tз                                                                                                    |  |  |  |
|                       | ET                                                                                                    |                                                                                                    |  |  |  |
|                       | <b>PT</b>                                                                                                    |                                                                                                    |  |  |  |
|                       |                                                                                                    | t<br>B<br>$t_1$<br>to<br>t <sub>2</sub><br>(1)<br>$\bf(2)$                                                                                       |  |  |  |
|                       | $\circled{1}$                                                                                                    | Q is set delayed with the time defined in PT. Resetting is without any delay.                                                                    |  |  |  |
|                       | $\circled{2}$                                                                                                    | If the input IN is only set for the period of the delay time PT or even for a shorter period of time<br>$(t3 - t2 < PT)$ , Q will not be set.    |  |  |  |

**PLC types: Availability of TON (see page [936](#page-960-0))** 

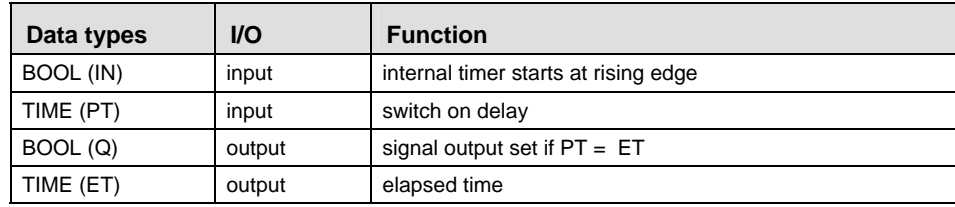

#### In this example, the same POU header is used for all programming languages. Please refer to the online help for an example using IL (instruction list). **Example**

POU Header All input and output variables which are used for programming the function block TON are declared in the POU header. This also includes the function block (FB) itself. By declaring the FB you create a copy of the original FB. This copy is saved under **copy\_name**. A separate data area is reserved for this copy.

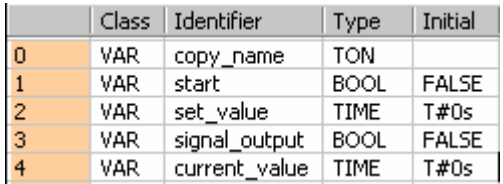

- Body If **start** is set (status = TRUE), the input signal is transferred to **signal\_output** with a delay by the time period **set** value.
	- LD

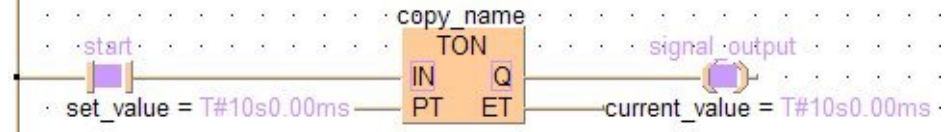

ST copy\_name( IN:= start ,

 $PT:=$  set value ,  $Q = >$  signal output, ET=> current value  $)$ ;

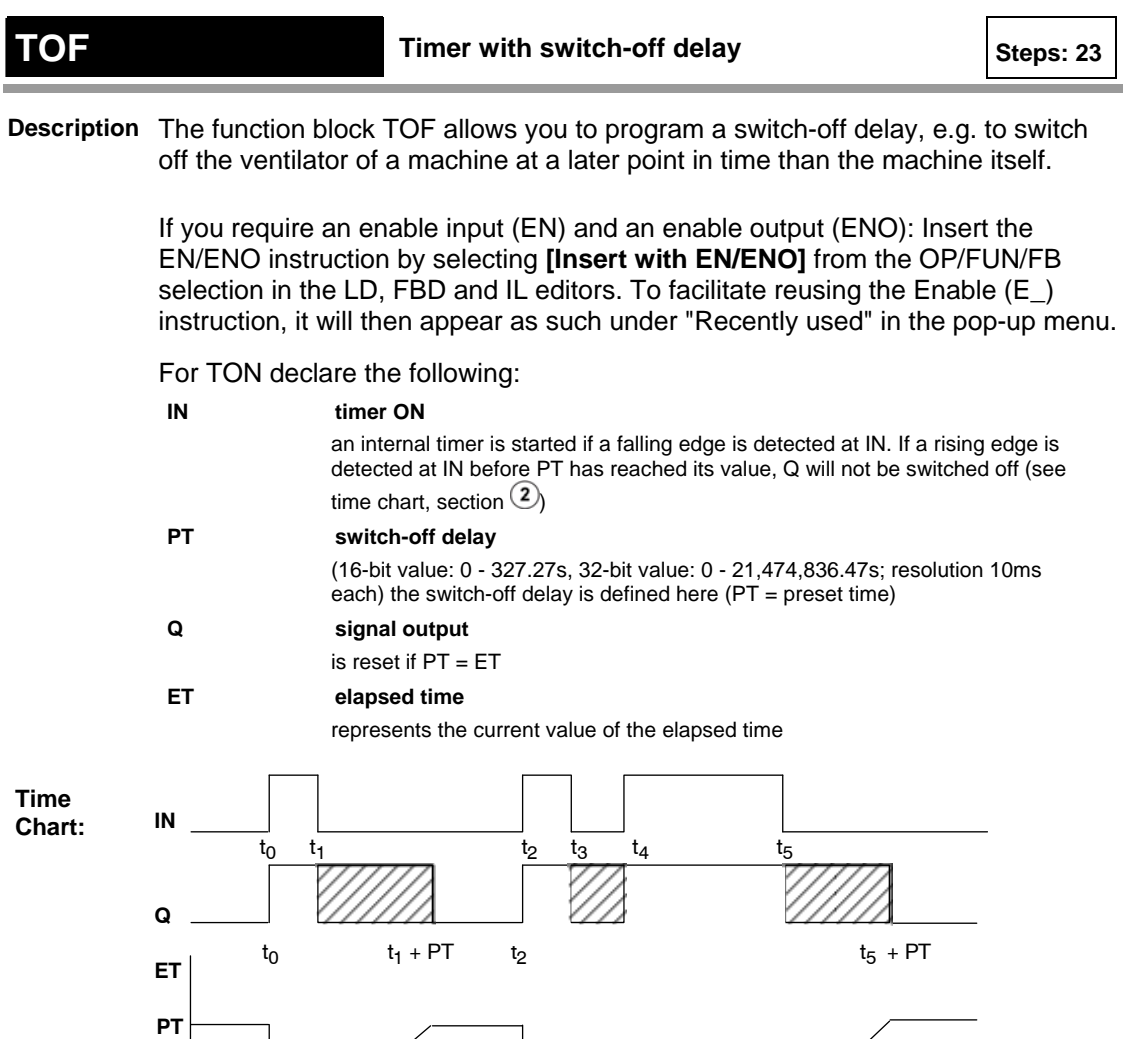

2 t3 t4 t5

**Q** is switched off with a delay corresponding to the time defined in **PT**. Switching on is

If **IN** (as in the time chart on top for t3 to t4) is set prior to the lapse of the delay time **PT**, **Q**

**PLC types: Availability of TOF (see page [936\)](#page-960-0)** 

 $\odot$ 

 $\circled{2}$ 

 $t_0$   $t_1$   $t_2$ 

remains set (time chart for t2 to t3).

carried out without delay.

**1 2**

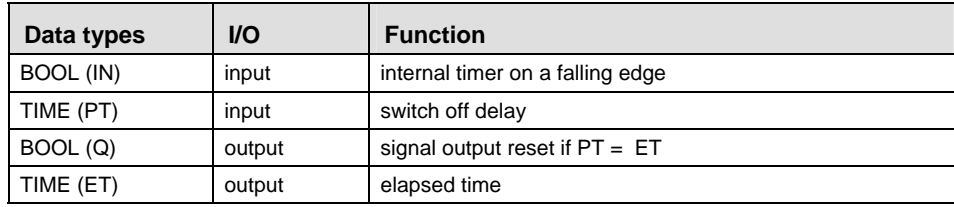

#### In this example, the same POU header is used for all programming languages. Please refer to the online help for an example using IL (instruction list). **Example**

POU Header All input and output variables which are used for programming the function block TOF are declared in the POU header. This also includes the function block (FB) itself. By declaring the FB you create a copy of the original FB. This copy is saved under **copy\_name**. A separate data area is reserved for this copy.

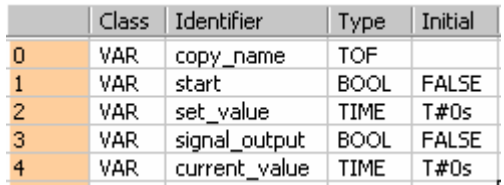

- Body If **start** is reset, this signal is transferred to **signal\_output** with a delay corresponding to the period of time **set\_value**.
	- LD

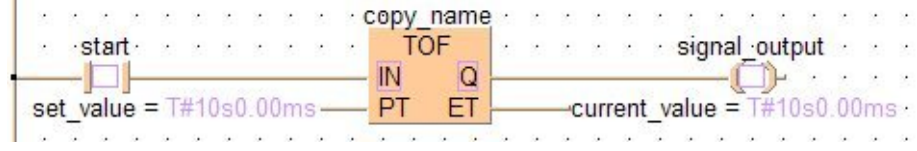

ST copy name( IN:= start ,

 $PT:=$  set value ,  $0 \Rightarrow$  signal output , ET=> current value  $)$ ;

# **Data Transfer Instructions**

# **15.1 Data Transfer Within the PLC**

### **In This Section:**

- F0\_MV (see page [263](#page-287-0))
- F1\_DMV (see page [265\)](#page-289-0)
- F2\_MVN (see page [267\)](#page-291-0)
- F3\_DMVN (see page [269\)](#page-293-0)
- F7\_MV2 (see page [271\)](#page-295-0)
- F8\_DMV2 (see page [272](#page-296-0))
- F190\_MV3 (see page [274](#page-298-0))
- F191\_DMV3 (see page [276](#page-300-0))
- F10\_BKMV (see page [277](#page-301-0))
- F10\_BKMV\_NUMBER (see page [279](#page-303-0))
- F10\_BKMV\_OFFSET (see page [281](#page-305-0))
- F10\_BKMV\_NUMBER\_OFFSET (see page [282](#page-306-0))
- F11\_COPY (see page [284](#page-308-0))
- F15\_XCH (see page [286](#page-310-0))
- F16\_DXCH (see page [287](#page-311-0))
- F17\_SWAP (see page [288](#page-312-0))
- F18\_BXCH (see page [290\)](#page-314-0)
- F147\_PR (see page [292](#page-316-0))

# <span id="page-287-0"></span>**F0\_MV** 16-bit data move Steps: 5

**Description** The 16-bit data or 16-bit equivalent constant specified by **s** is copied to the 16-bit area specified by **d**, if the trigger **EN** is in the ON-state.

#### **PLC types: Availability of F0\_MV (see page [925](#page-949-0))**

#### **Data types**

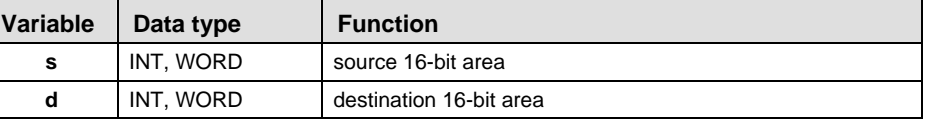

The variables **s** and **d** have to be of the same data type.

#### **Operands**

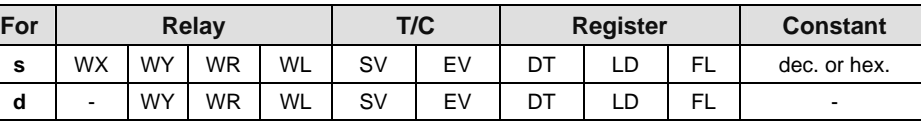

Explanation with example value 16#0089

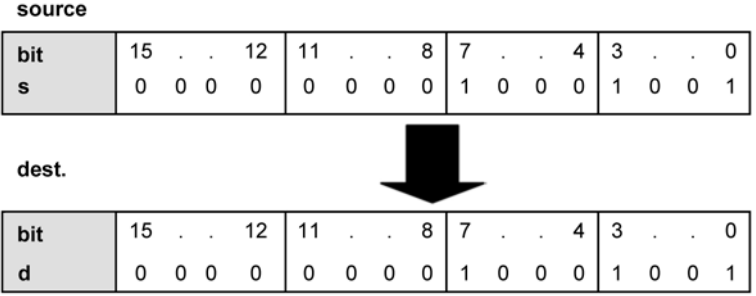

Destination value in this example: 16#0089
- In this example the function F0\_MV is programmed in ladder diagram (LD) and structured text (ST). The same POU header is used for all programming languages. **Example** 
	- POU Header In the POU header, all input and output variables are declared that are used for programming this function.

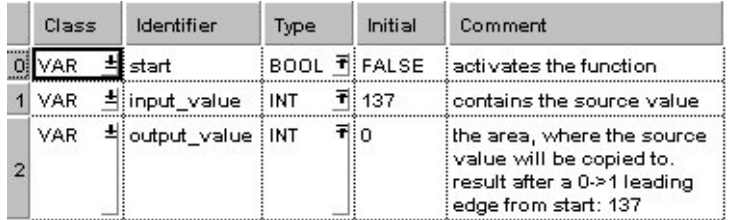

## Body When the variable **start** is set to TRUE, the function is executed.

LD

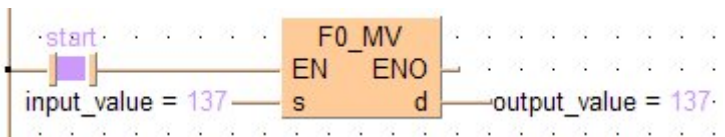

## ST IF start THEN

```
F0 MV(input value, output value);
```
END\_IF;

# **FOMV** 32-bit data move Steps: 7

**Description** The 32-bit data or 32-bit equivalent constant specified by **s** is copied to the 32-bit area specified by **d**, if the trigger **EN** is in the ON-state.

## **PLC types: Availability of F1\_DMV (see page [925\)](#page-949-0)**

## **Data types**

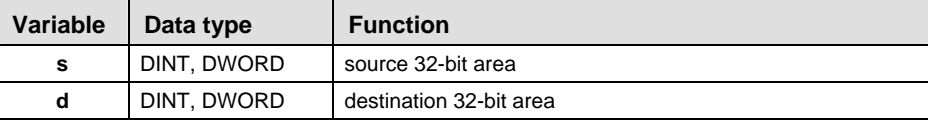

The variables **s** and **d** have to be of the same data type.

**Operands** 

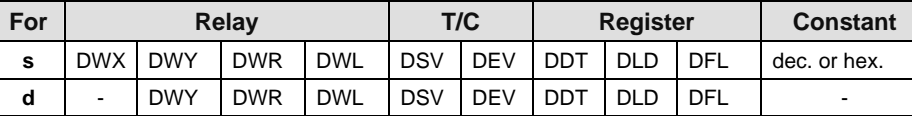

## Explanation with example value 16#ACAEE486

## source

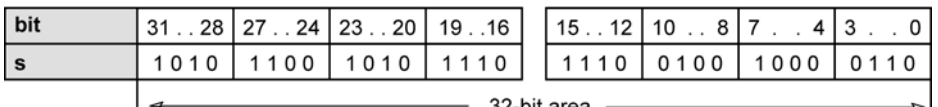

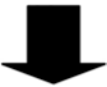

32-bit area

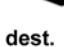

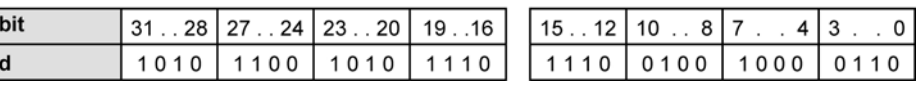

Destination value in this example: 16#ACAEE486

**Example** In this example, the same POU header is used for all programming languages. Please refer to the online help for an example using IL (instruction list).

POU Header In the POU header, all input and output variables are declared that are used for programming this function.

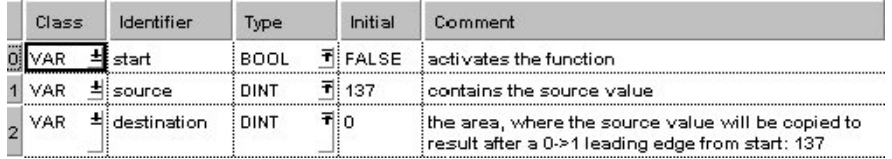

Body When the variable **start** is set to TRUE, the function is executed.

- LD start a contract F1 DMV  $\mathbf{x}=\mathbf{x}+\mathbf{z}$  $\overline{a}$  $\lambda$ EN ENO  $\mathbf{x} = \mathbf{x} - \mathbf{x} - \mathbf{x}$  $\overline{\phantom{a}}$  $\mathsf{d}$  $-destination = 137$  $\cdot$ source = 137- $\mathbf{s}$
- ST IF start THEN F1\_DMV(source, destination); END\_IF;

## **F22.1 IF ANY 16-bit data inversion and move Steps: 5** Steps: 5

**Description** The 16-bit data or 16-bit equivalent constant specified by **s** is inverted and transferred to the 16-bit area specified by **d** if the trigger **EN** is in the ON-state.

## **PLC types: Availability of F2\_MVN (see page [925\)](#page-949-0)**

**Data types** 

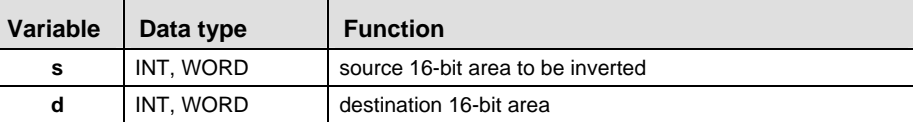

The variables **s** and **d** have to be of the same data type.

**Operands** 

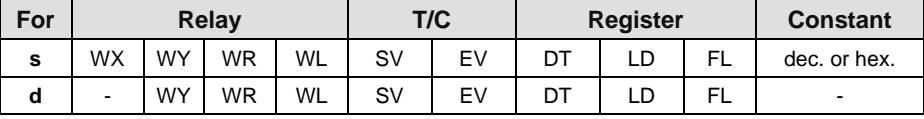

Explanation with example value 16#5555

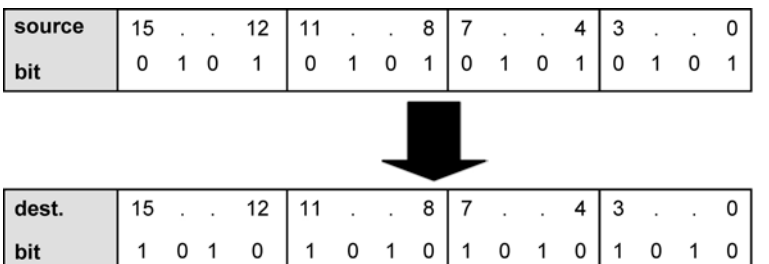

Each bit is inverted, target value in this example: 16#AAAA

**Example** In this example, the same POU header is used for all programming languages. Please refer to the online help for an example using IL (instruction list).

POU Header In the POU header, all input and output variables are declared that are used for programming this function.

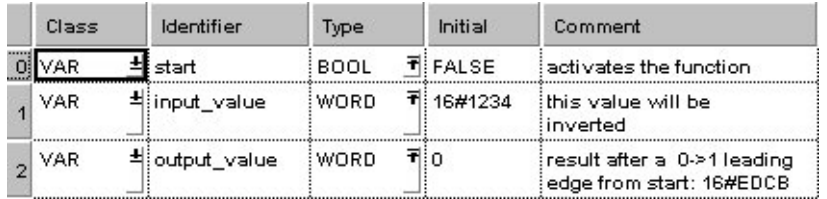

Body When the variable **start** is set to TRUE, the function is executed.

# LD

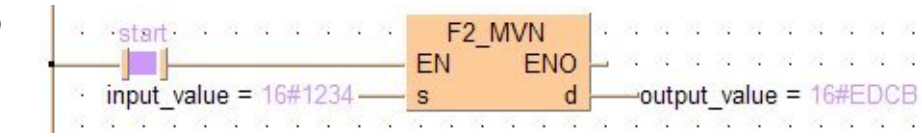

## ST IF start THEN

 F2\_MVN(input\_value, output\_value); END\_IF;

# **F3** DMVN 32-bit data inversion and move steps: 7

**Description** The 32-bit data or 32-bit equivalent constant specified by **s** is inverted and transferred to the 32-bit area specified by **d** if the trigger **EN** is in the ON-state.

## **PLC types: Availability of F3\_DMVN (see page [925](#page-949-0))**

## **Data types**

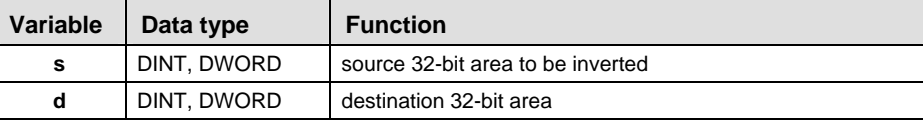

The variables **s** and **d** have to be of the same data type.

## **Operands**

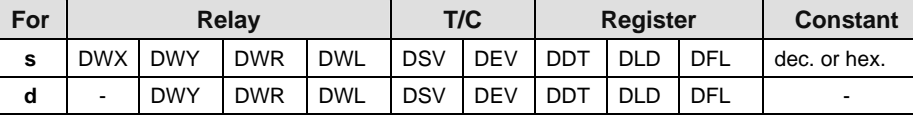

Explanation with example value 16#75BCD15

## source

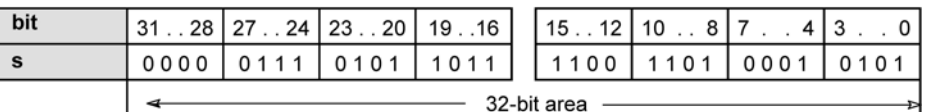

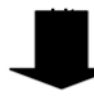

dest.

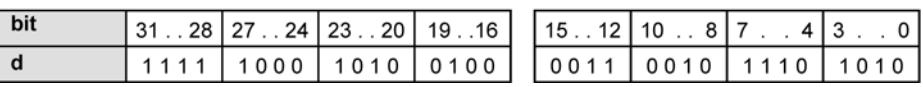

Each bit is inverted, destination value in this example: 16#F8A432EA

**Example** In this example the function F3\_DMVN is programmed in ladder diagram (LD) and structured text (ST). The same POU header is used for all programming languages.

POU Header In the POU header, all input and output variables are declared that are used for programming this function.

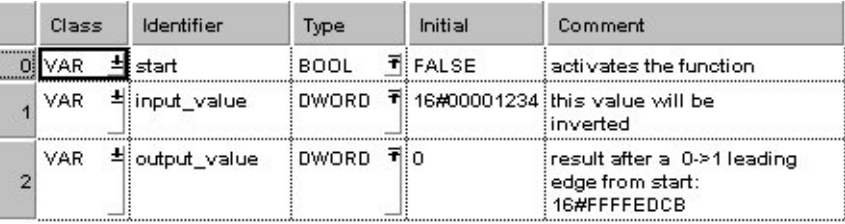

Body When the variable **start** is set to TRUE, the function is executed.

LD

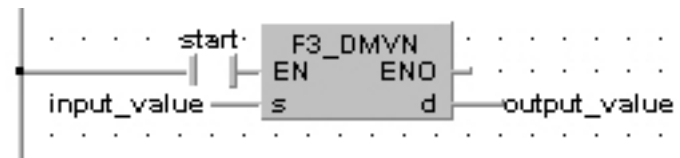

ST IF start THEN

 F3\_DMVN(input\_value, output\_value); END\_IF;

<span id="page-295-0"></span>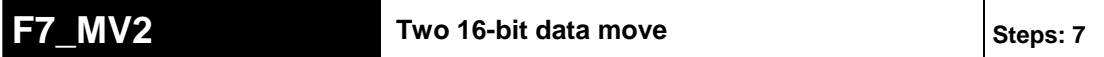

**Description** The two 16-bit data or two 16-bit equivalent constants specified by **s1** and **s2** are copied to the 32-bit area specified by **d** when the trigger turns ON.

**PLC types: Availability of F7\_MV2 (see page [925](#page-949-0))** 

### r ( **To transfer three 16-bit data types, use either the F190\_MV3 (see page [274](#page-298-0)) or P190\_MV3 instruction.**

**Data types** 

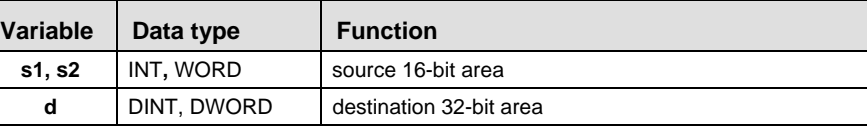

**Operan** 

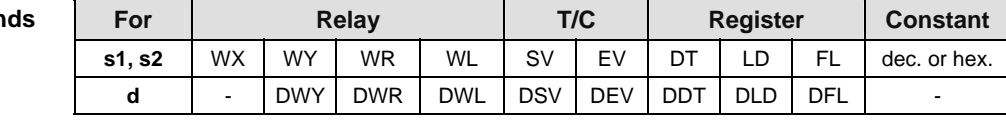

**Example** In this example, the same POU header is used for all programming languages. Please refer to the online help for an example using IL (instruction list).

POU Header In the POU header, all input and output variables are declared that are used for programming this function.

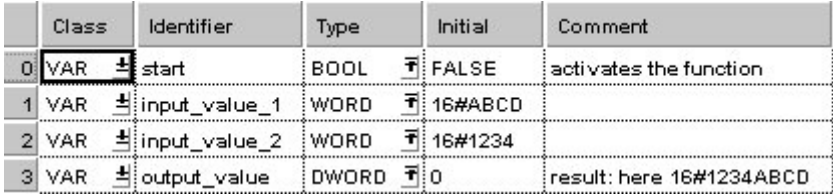

In this example the input variables **input\_value\_1** and **input\_value \_2** are declared. However, you can write constants directly at the input contact of the function instead.

Body When the variable **start** is set to TRUE, the function is carried out.

LD

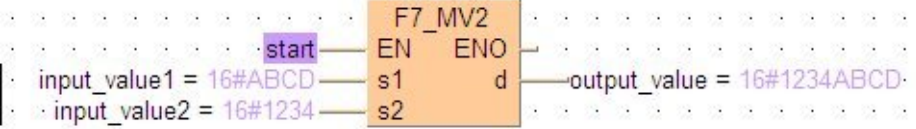

ST IF start THEN

```
F7 MV2(input value1, input value2, output value);
END IF;
```
<span id="page-296-0"></span>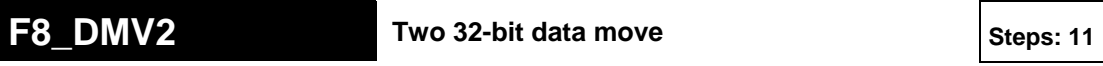

**Description** The function copies two 32-bit data areas specified at inputs **s1** and **s2** to a 32 bit ARRAY with two elements at output **d**.

## **PLC types: Availability of F8\_DMV2 (see page [925\)](#page-949-0)**

### **To copy three 32-bit data, use either the F191\_DMV3 (see page [276](#page-300-0)) or**  ltsp **P191\_DMV3 instruction.**

## Data ty

**Operands** 

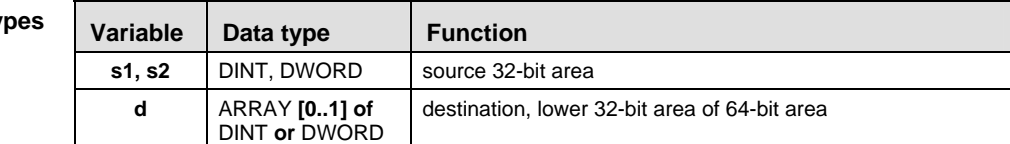

The variables **s1, s2** and **d** have to be of the same data type.

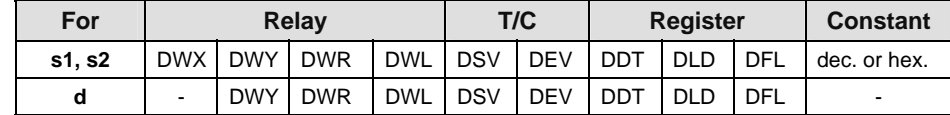

## **Example** In this example, the same POU header is used for all programming languages. Please refer to the online help for an example using IL (instruction list).

POU Header In the POU header, all input and output variables are declared that are used for programming this function.

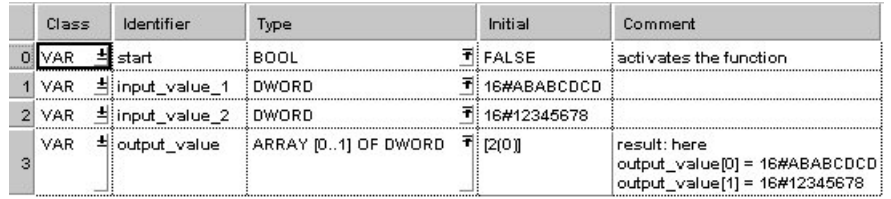

In this example the input variables **input\_value\_1** and **input\_value \_2** are declared. However, you can write constants directly at the input contact of the function instead.

Body When the variable **start** is set to TRUE, the function is carried out.

## LD

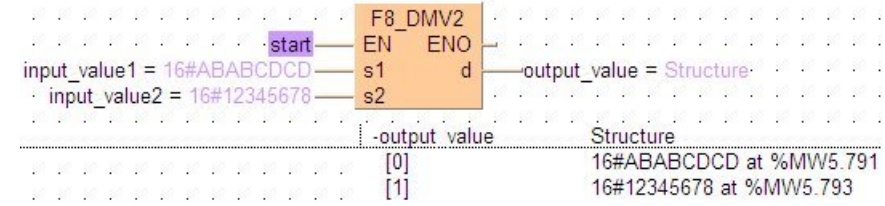

## ST IF start THEN

F8 DMV2(input value 1, input value 2, output value); END\_IF;

<span id="page-298-0"></span>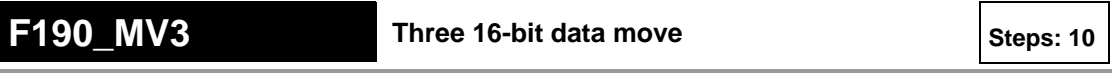

**Description** The function copies three 16-bit data values at inputs **s1**, **s2** and **s3** to an ARRAY with three elements that is returned at output **d**.

## **PLC types: Availability of F190\_MV3 (see page [930](#page-954-0))**

### **To transfer two 16-bit data types, use either the F7\_MV2 (see page [271\)](#page-295-0) or**  ltsp **P7\_MV2 instruction.**

## **Data typ**

**Operands** 

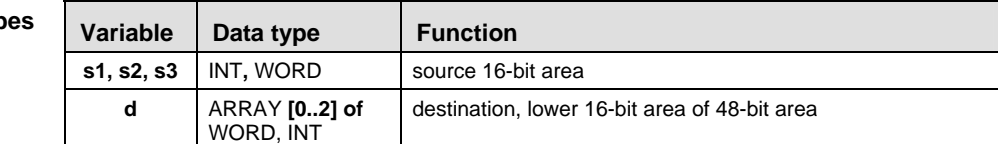

The variables **s1**, **s2** and **d** have to be of the same data type.

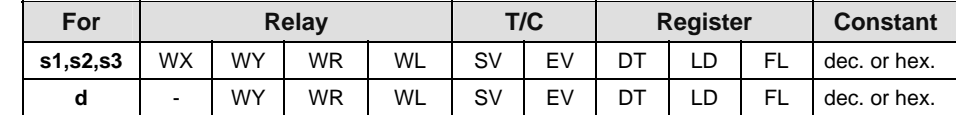

**Example** In this example, the same POU header is used for all programming languages. Please refer to the online help for an example using IL (instruction list).

POU Header In the POU header, all input and output variables are declared that are used for programming this function.

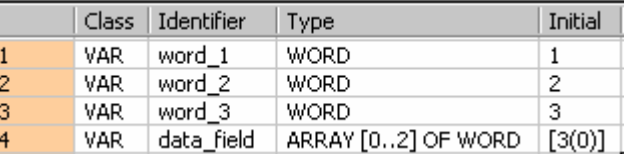

Body When the variable **start** is set to TRUE, the function is carried out.

LD

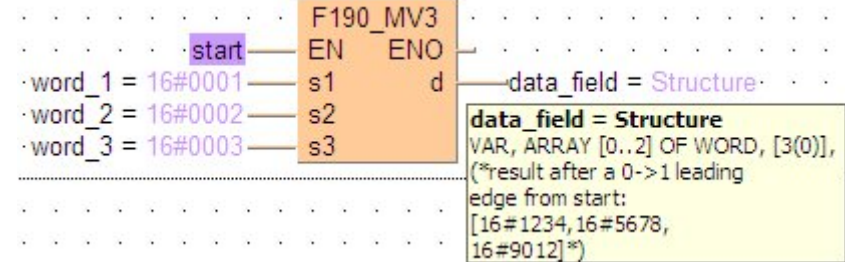

## ST IF start THEN

```
F190_MV3(word_1, word_2, word_3, data_field);
END_IF;
```
<span id="page-300-0"></span>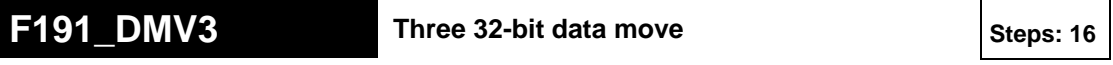

**Description** The function copies three 32-bit data values at inputs **s1**, **s2** and **s3** to an ARRAY with three elements that is returned at output **d**.

## **PLC types: Availability of F191\_DMV3 (see page [930\)](#page-954-0)**

### **To transfer two 32-bit data types, use either the F8\_DMV2 (see page [272](#page-296-0)) or**  rt. **P8\_DMV2 instruction.**

## **Data type**

**Operands** 

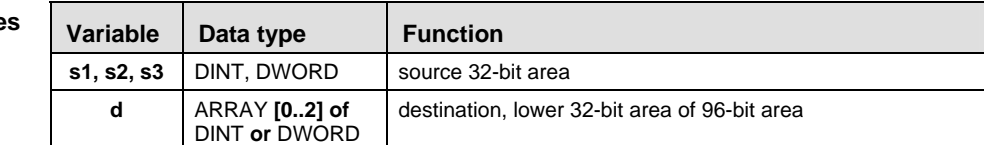

The variables **s1, s2, s3** and **d** have to be of the same data type.

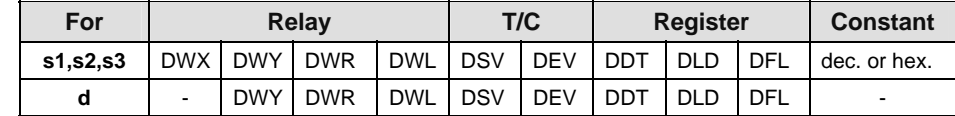

## **Example** In this example, the same POU header is used for all programming languages. Please refer to the online help for an example using IL (instruction list).

POU Header In the POU header, all input and output variables are declared that are used for programming this function.

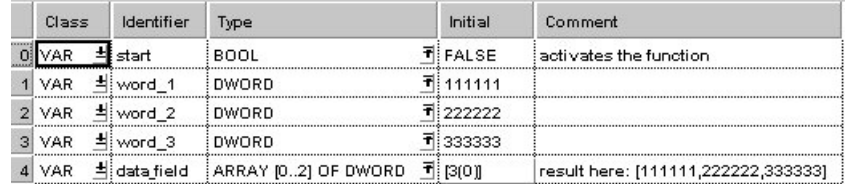

## Body When the variable **start** is set to TRUE, the function is carried out.

LD

**SAN SAN SAN F191 DMV3 CONTRACT STATE STATE CONTRACT CONTRACT CONTRACT CONTRACT CONTRACT CONTRACT CONTRACT CONTRACT CONTRACT CONTRACT** ENO **\* \* \* \* \* \* \* \* \* \* \* \* \* \* \* \*** \* word  $1 = 16 \# 0001B207$  - s1 data field = Structure with a state of a  $d$ word  $2 = 16\#0003640E$  - s2 -data field Structure word  $3 = 16\#00051615$  - s3 111111 at %MW5.807  $[0]$ 222222 at %MW5.809  $[1]$ . . . . . . . . . . . .  $[2]$ 333333 at %MW5.811 . . . . . . . . . . . .

## ST IF start THEN

F191 DMV3(word 1, word 2, word 3, data field); END\_IF;

# <span id="page-301-0"></span>**F10\_BKMV** Block move Block move Steps: 7

**Description** The data block specified by the 16-bit starting area specified by **s1** and the 16-bit ending area specified by **s2** are copied to the block starting from the 16-bit area specified by **d** if the trigger **EN** is in the ON-state.

The operands **s1** and **s2** should be:

- in the same operand
- **s1** ≤ **s2**

Whenever **s1**, **s2** and **d** are in the same data area:

**s1** = **d**: data will be recopied to the same data area.

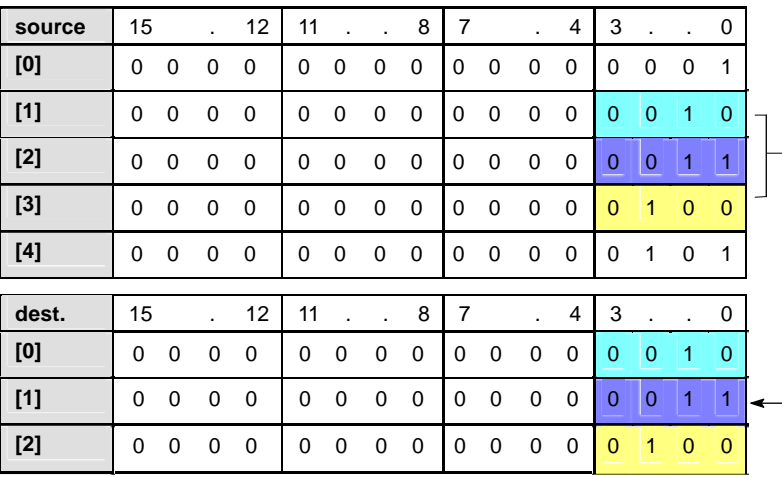

## **PLC types: Availability of F10\_BKMV (see page [925](#page-949-0))**

**Data types** 

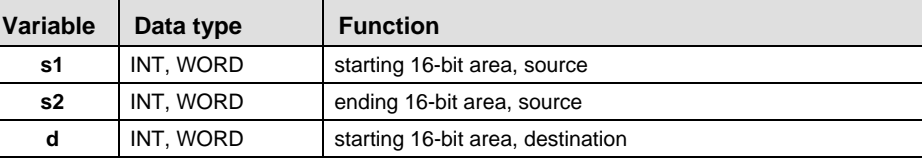

The variables **s1, s2** and **d** have to be of the same data type.

**Operands** 

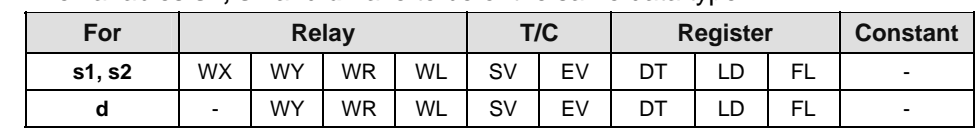

In this example, the same POU header is used for all programming languages. Please refer to the online help for an example using IL (instruction list). **Example** 

POU **Header** In the POU header, all input and output variables are declared that are used for programming this function.

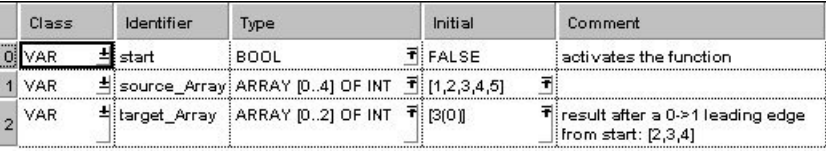

Body When the variable **start** changes from FALSE to TRUE, the function is carried out. It moves the data block starting at the 16-bit area specified by **s1** and ending at the 16-bit area specified by **s2** to the 16-bit area specified by **d**.

LD ò.  $\infty$ 22223 F10 BKMV  $\alpha$ ò.  $\alpha_{\rm S}$ ö.  $\infty$ ö. ö. ö. **EN EN EN EN EN ENO** o.  $\mathbf{x}$   $\mathbf{x}$ source  $Array[1] = 2$  - s1 Start d Start -target  $Array[0] = 2$  and a series of a source\_Array[3] =  $4$  - s2\_End target Array Structure  $[0]$ 2 at %MW5.818 3 at %MW5.819  $[1]$  $\infty$ **3 3 3 3 3 3 3 3 3 3**  $[2]$ 4 at %MW5.820 . . . . . . . . . . . . .

## ST IF start THEN

```
F10_BKMV( s1 Start:= source Array[1],
```
s2 End:= source  $Array[3]$ ,

```
d Start=> target Array[0]);
```
END\_IF;

# **F10\_BKMV\_NUMBER** Block move by number Steps: 7

**Description** The data block specified by the 16-bit starting area specified by **s1\_Start** and the number of WORDs specified by **s2\_Number** are copied to the block starting from the 16-bit area specified by **d\_Start** if the trigger EN is in the ON-state.

> This instruction is a modification of the F10\_BKMV (see page [277\)](#page-301-0) generated by the compiler.

Whenever **s1\_Start** and **d\_Start** are in the same data area:

s1\_Start = d\_Start: data will be recopied to the same data area.

## **PLC types: Availability of F10\_BKMV\_NUMBER (see page [925\)](#page-949-0)**

r (

**The value for 's2\_number' has to be greater than 0.** 

**Data types** 

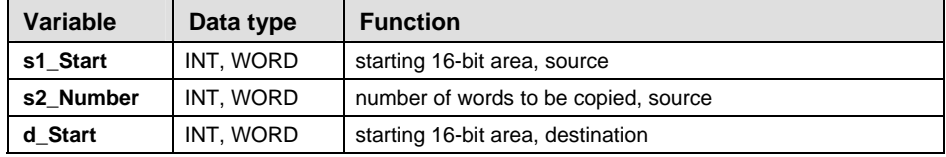

The variables **s1\_Start, s2\_Number** and **d\_Start** have to be of the same data type.

**Operands** 

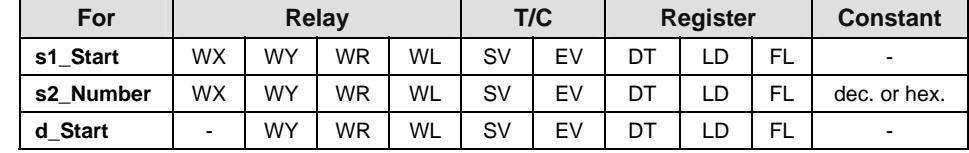

**Example** In this example the function F10\_BKMV\_NUMBER is programmed in ladder diagram (LD). The same POU header is used for all programming languages.

POU **Header** In the POU header, all input and output variables are declared that are used for programming this function.

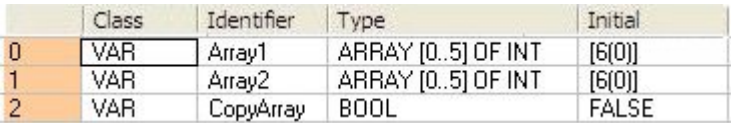

Body When the variable **CopyArray** changes from FALSE to TRUE, the function is carried out. It copies the data block starting at the 16-bit area specified by **s1 Start** and the number of WORDs specified by **s2** Number to the block starting from the 16-bit area specified by **d\_Start**.

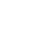

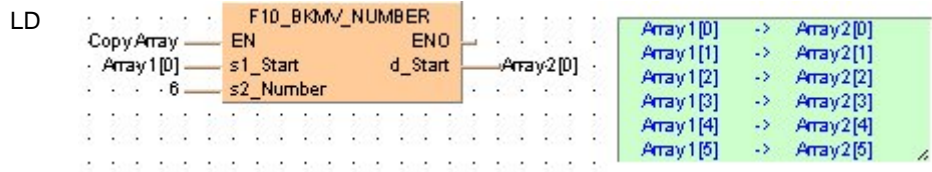

# **F10\_BKMV\_OFFSET** Block move to an offset from source Steps: 7

This instruction is a modification of the F10\_BKMV (see page [277\)](#page-301-0) generated by the compiler. **Description** 

> The data block specified by the 16-bit starting area specified by **s1\_Start** and 16 bit ending area specified by **s2\_End** are copied to the block starting from the 16 bit area specified by the offset **d\_Offset** from **s1\_Start** if the trigger EN is in the ON-state.

Whenever **s1** Start and **s2** End are in the same data area:

 $\blacksquare$  d Offset = 0: data will be recopied to the same data area.

## **PLC types: Availability of F10\_BKMV\_OFFSET (see page [925\)](#page-949-0)**

## **Data types**

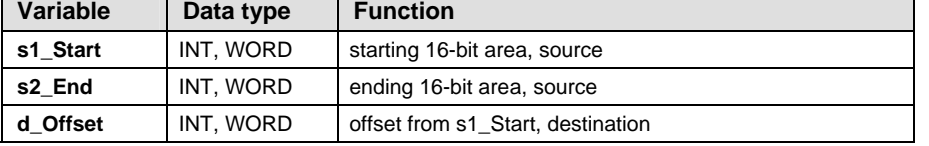

The variables **s1\_Start**, **s2\_End** and **d\_Offset** have to be of the same data type.

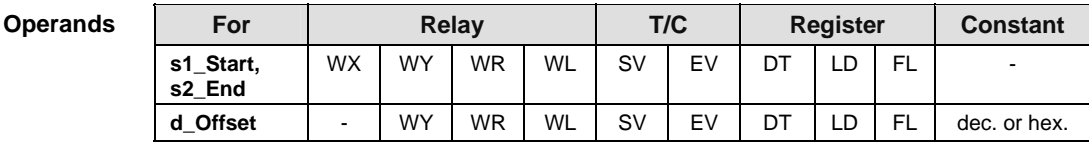

## **Example** In this example the function F10\_BKMV\_OFFSET is programmed in ladder diagram (LD). The same POU header is used for all programming languages.

POU Header In the POU header, all input and output variables are declared that are used for programming this function.

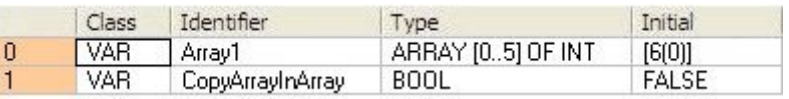

Body When the variable **CopyArrayInArray** changes from FALSE to TRUE, the function is carried out. It copies the data block starting at the 16-bit area specified by **s1\_Start** and 16-bit ending area specified by **s2\_End** to the block starting from the 16-bit area specified by the offset **d\_Offset** from **s1\_Start**.

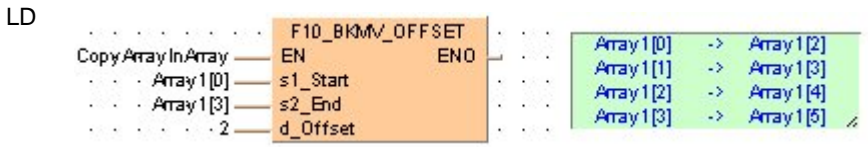

### **F10\_BKMV\_NUMBER \_OFFSET Block move by number to an offset from source** <br>**Steps: 7**

This instruction is a modification of the F10\_BKMV (see page [277](#page-301-0)) generated by the compiler. **Description** 

> The data block specified by the 16-bit starting area specified by **s1\_Start** and the number of WORDs specified by **s2\_Number** are copied to the block starting from the 16-bit area specified by the offset **d\_Offset** from **s1\_Start** if the trigger EN is in the ON-state.

Whenever **d** Offset = 0: data will be recopied to the same data area.

## **PLC types: Availability of F10\_BKMV\_NUMBER\_OFFSET (see page [925\)](#page-949-0)**

**The value for 's2\_number' has to be greater than 0.** 

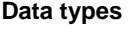

rs 1

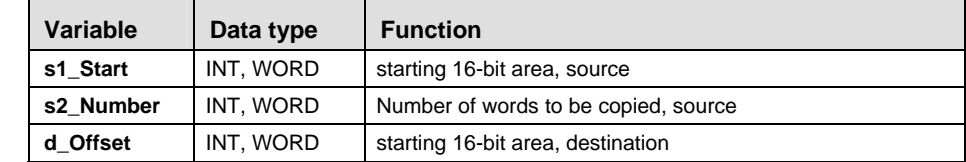

The variables **s1\_Start**, **s2\_Number** and **d\_Offset** have to be of the same data type.

For Relay T/C Register Constant **s1\_Start** | WX | WY | WR | WL | SV | EV | DT | LD | FL | **s2\_Number**  $\vert$  WX  $\vert$  WY  $\vert$  WR  $\vert$  WL  $\vert$  SV  $\vert$  EV  $\vert$  DT  $\vert$  LD  $\vert$  FL  $\vert$  dec. or hex. **d\_Offset**  $\Box$  WY WR WL SV EV DT LD FL dec. or hex. **Operands** 

**Example** In this example the function F10\_BKMV\_NUMBER\_OFFSET is programmed in ladder diagram (LD). The same POU header is used for all programming languages.

**POU Header** In the POU header, all input and output variables are declared that are used for programming this function.

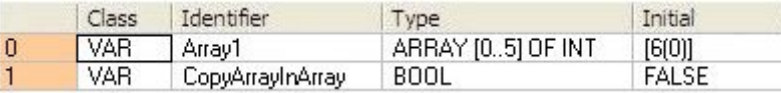

Body When the variable **CopyArrayInArray** changes from FALSE to TRUE, the function is carried out. It copies the data block starting at the 16-bit area specified by **s1\_Start** and the number of WORDs specified by **s2\_Number** to the block starting from the 16-bit area specified by the offset **d\_Offset** from **s1\_Start**.

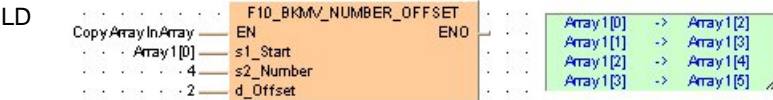

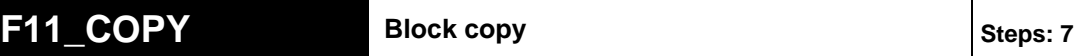

**Description** The 16-bit equivalent constant or 16-bit area specified by **s** is copied to all 16-bit areas of the block specified by **d1** and **d2** if the trigger **EN** is in the ON-state.

The operands **d1** and **d2** should be:

- in the same operand
- **d1** ≤ **d2**

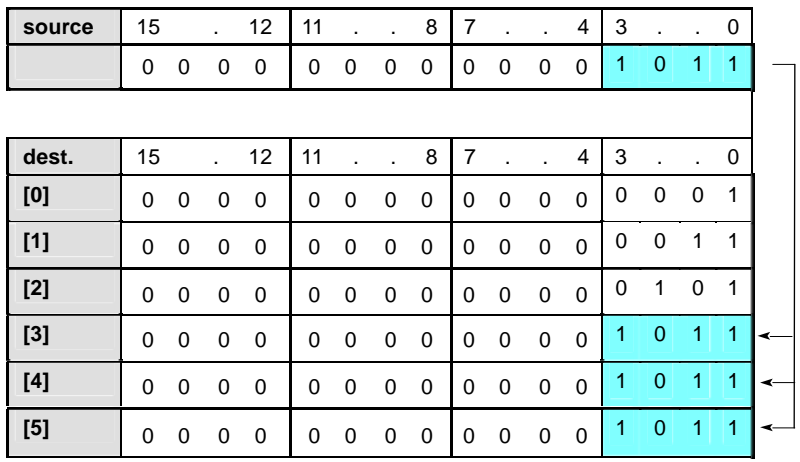

## **PLC types: Availability of F11\_COPY (see page [925](#page-949-0))**

**Data types** 

Т

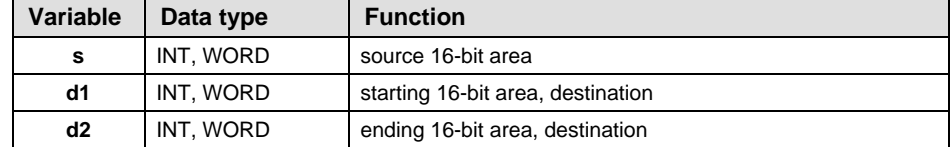

The variables **s, d1** and **d2** have to be of the same data type.

**Operands** 

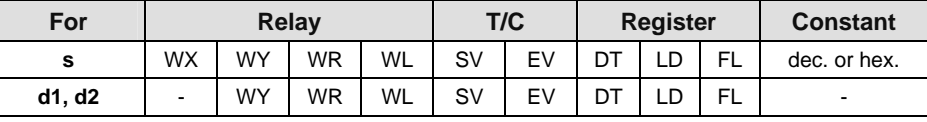

**Example** In this example the function F11\_COPY is programmed in ladder diagram (LD) and structured text (ST). The same POU header is used for all programming languages.

POU Header In the POU header, all input and output variables are declared that are used for programming this function.

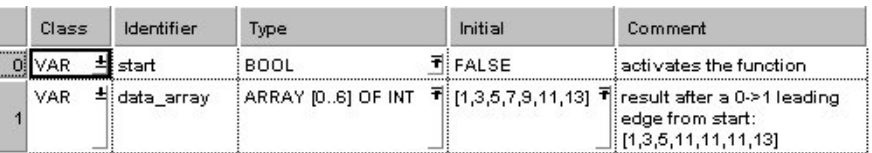

Body When the variable **start** is set to TRUE, the function is executed.

LD

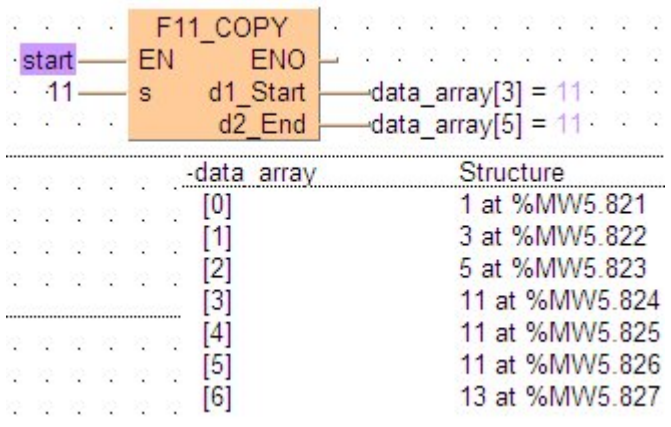

ST IF start THEN

```
 (* Copy the value 11 to data_array[3], *)
 (* data_array[4] and data_array[5] *)
F11 COPY(s:= 11,
     d1 Start=> data array[3],
     d2 End=> data array[5]);
```
END\_IF;

## **F15 XCH** 16-bit data exchange Steps: 5

**Description** The contents in the 16-bit areas specified by **d1** and **d2** are exchanged if the trigger **EN** is in the ON-state.

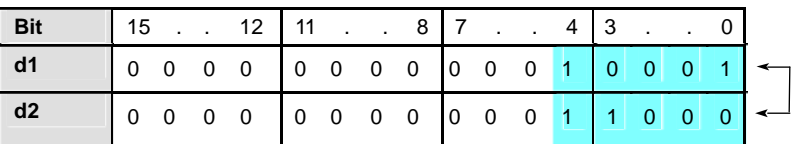

## **PLC types: Availability of F15\_XCH (see page [925\)](#page-949-0)**

**Data types** 

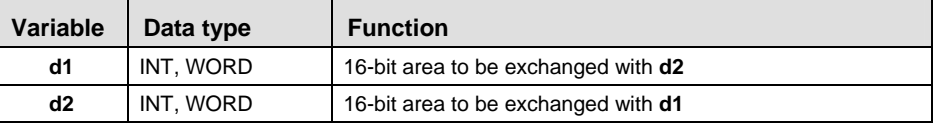

The variables **d1** and **d2** have to be of the same data type.

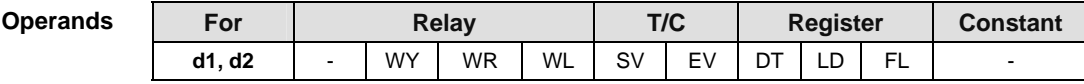

## **Example** In this example the function F15\_XCH is programmed in ladder diagram (LD) and structured text (ST). The same POU header is used for all programming languages.

POU Header In the POU header, all input and output variables are declared that are used for programming this function.

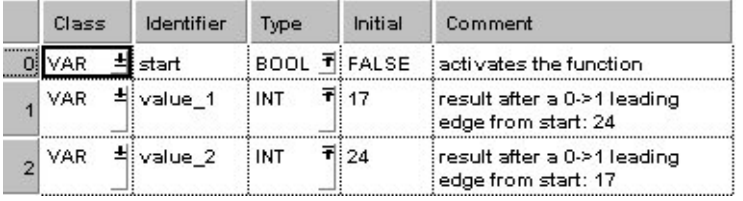

Body When the variable **start** is set to TRUE, the function is executed.

LD

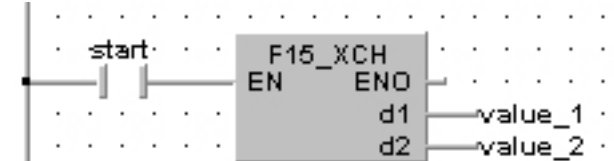

ST IF start THEN

```
F15 XCH(value 1, value 2);
END_IF;
```
## **F16** DXCH 32-bit data exchange state state state state state state state state state state state state state state state state state state state state state state state state state state state state state state state stat

**Description** Two 32-bit data specified by **d1** and **d2** are exchanged if the trigger **EN** is in the ON-state.

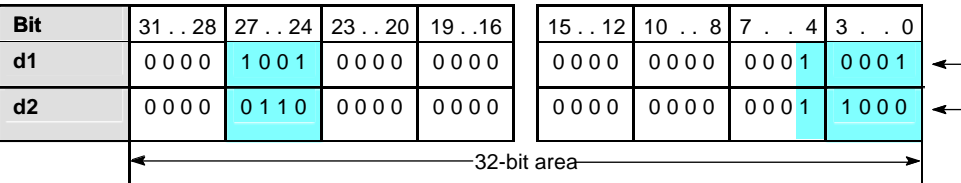

## **PLC types: Availability of F16\_DXCH (see page [925](#page-949-0))**

**Data types** 

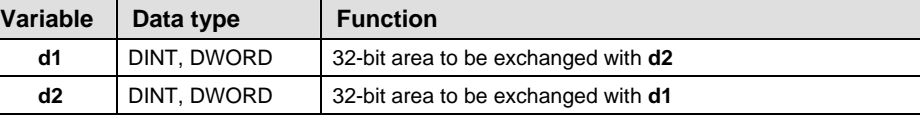

The variables **d1** and **d2** have to be of the same data type.

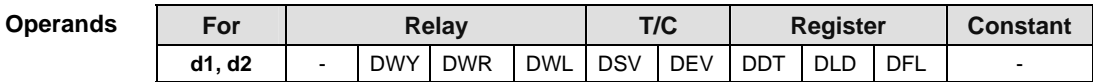

**Example** In this example, the same POU header is used for all programming languages. Please refer to the online help for an example using IL (instruction list).

POU Header In the POU header, all input and output variables are declared that are used for programming this function.

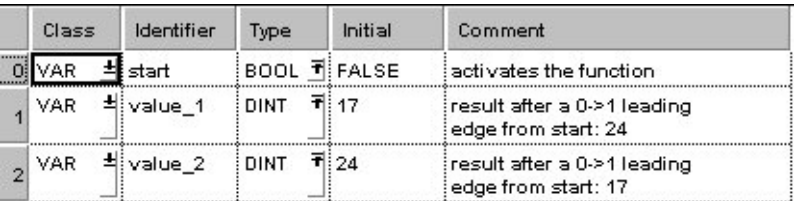

Body When the variable **start** is set to TRUE, the function is executed.

LD

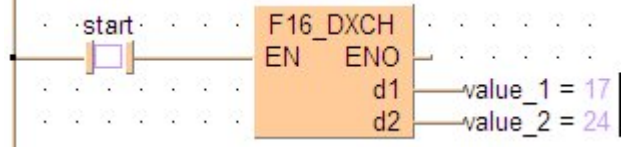

ST IF start THEN

```
F16 DXCH(value 1, value 2);
END_IF;
```
## **F17** SWAP Higher/lower byte in 16-bit data exchange steps: 3

**Description** The higher byte (higher 8-bits) and lower bytes (lower 8-bits) of a 16-bit area specified by **d** are exchanged if the trigger **EN** is in the ON-state. 1 byte means 8 bit.

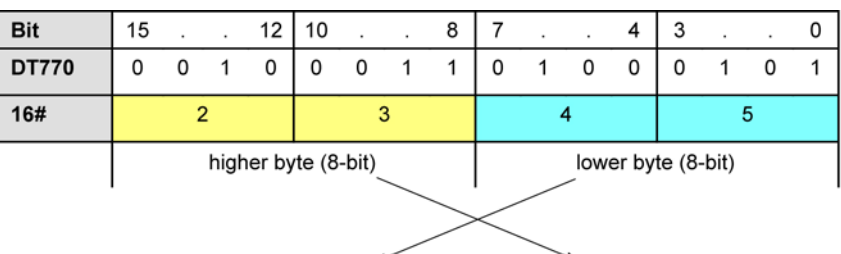

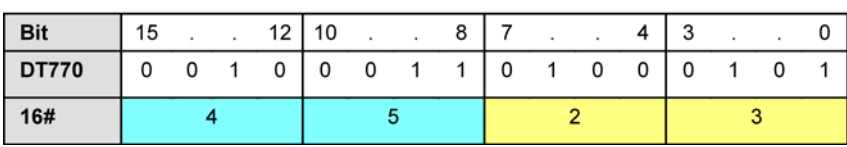

## **PLC types: Availability of F17\_SWAP (see page [925\)](#page-949-0)**

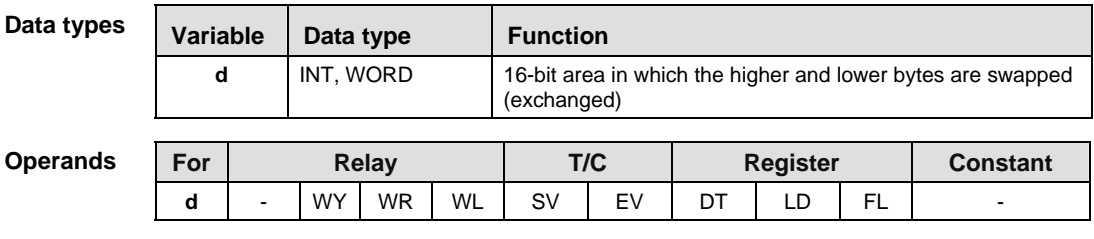

**Example** In this example, the same POU header is used for all programming languages. Please refer to the online help for an example using IL (instruction list).

POU **Header** In the POU header, all input and output variables are declared that are used for programming this function.

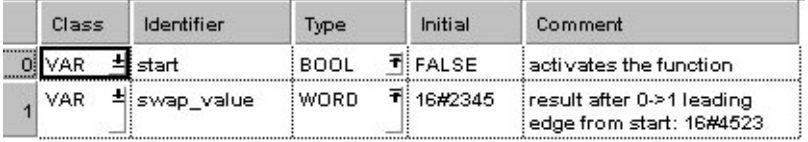

Body When the variable **start** is set to TRUE, the function is executed.

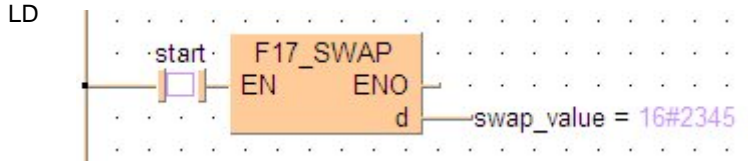

ST IF start THEN F17\_SWAP(swap\_value); END IF;

## **F18 BXCH** 16-bit blocked data exchange states: 7

**Description** The function exchanges one 16-bit data block for another. The beginning of the first data block is specified at output **d1** and its end at output **d2**. Output **d3** specifies the beginning of the second data block.

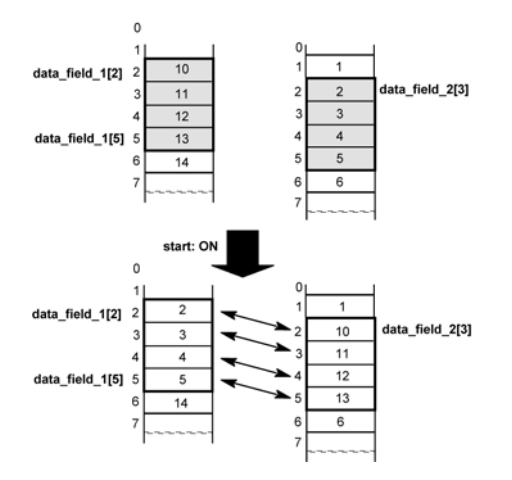

**PLC types: Availability of F18\_BXCH (see page [925](#page-949-0))** 

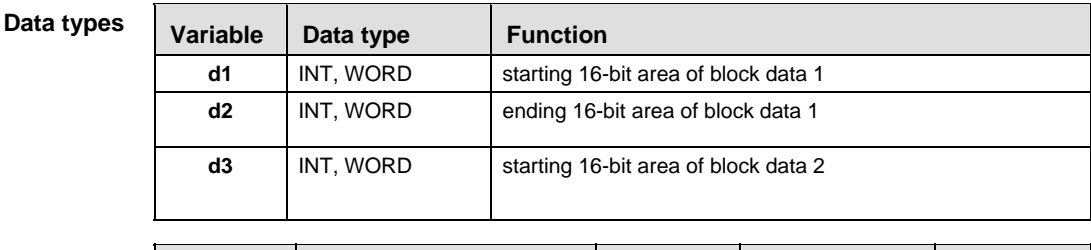

## **Operands**

For Relay T/C Register Constant **d1, d2, d3** - WY WR WL SV EV DT LD FL

## **Error flags**

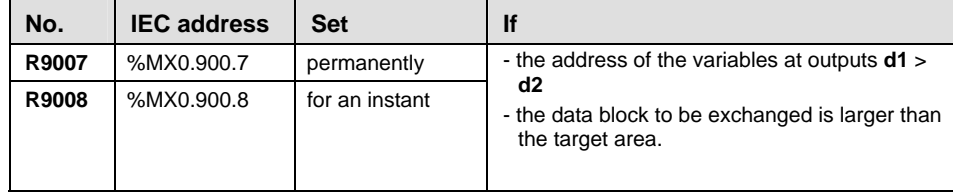

**Example** In this example, the same POU header is used for all programming languages. Please refer to the online help for an example using IL (instruction list).

POU Header In the POU header, all input and output variables are declared that are used for programming this function.

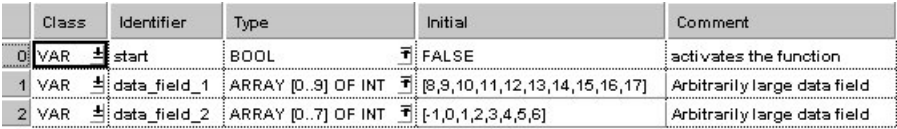

Body When the variable **start** is set to TRUE, the function is carried out. It exchanges the data of ARRAY **data field 1** (from the  $2^{nd}$  to the 5<sup>th</sup> element) with the data of ARRAY **data\_field\_2** (from the 3<sup>rd</sup> element on).

LD

| $\cdots$<br>$stat$ — |  |          |  | F18 BXCH<br>ENO.<br>EN |  |  |  |                                              | .  |  |  |                  |  |  |  |  | data field 2[0]<br>data field 2[1]<br>data field 1[0] |                                                                                             |  |  |
|----------------------|--|----------|--|------------------------|--|--|--|----------------------------------------------|----|--|--|------------------|--|--|--|--|-------------------------------------------------------|---------------------------------------------------------------------------------------------|--|--|
|                      |  | $\cdots$ |  |                        |  |  |  | d1                                           |    |  |  | -data field 1[2] |  |  |  |  |                                                       | data field_1[1]<br>data field 2[2]                                                          |  |  |
|                      |  | .        |  |                        |  |  |  |                                              | d2 |  |  | —data field 1[5] |  |  |  |  |                                                       |                                                                                             |  |  |
|                      |  | $\cdots$ |  |                        |  |  |  | d3                                           |    |  |  | data_field_2[3]  |  |  |  |  |                                                       | data field $1[2] \leq \cdots >$ data field $2[3]$<br>data field 1[3] <----> data field 2[4] |  |  |
|                      |  |          |  |                        |  |  |  |                                              |    |  |  |                  |  |  |  |  |                                                       | data_field_1[4] <----> data_field_2[5]                                                      |  |  |
|                      |  |          |  |                        |  |  |  | and a series and a series are a series and a |    |  |  |                  |  |  |  |  |                                                       | data field 1[5] <> data field 2[6]                                                          |  |  |
|                      |  |          |  |                        |  |  |  | AND AND AND AND AND AND AND AND AND AND      |    |  |  |                  |  |  |  |  |                                                       | data field 2[7]<br>data field 1[6]                                                          |  |  |
|                      |  |          |  |                        |  |  |  | 320 322 323 323 323 323 323 324 325 327      |    |  |  |                  |  |  |  |  |                                                       | data field 1[7]                                                                             |  |  |
|                      |  |          |  |                        |  |  |  |                                              |    |  |  |                  |  |  |  |  |                                                       | data field 1[8]                                                                             |  |  |
|                      |  |          |  |                        |  |  |  |                                              |    |  |  |                  |  |  |  |  |                                                       | data field 1[9]                                                                             |  |  |
|                      |  |          |  |                        |  |  |  |                                              |    |  |  |                  |  |  |  |  |                                                       |                                                                                             |  |  |

ST IF start THEN

```
F18_BXCH(
```
d1 Start=> d1[2], d2 End=> d1[4], d3 Start=> d2[1]);

END\_IF;

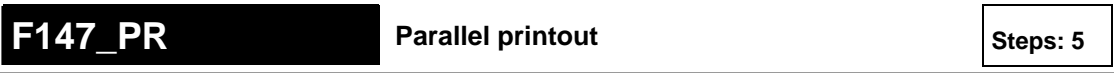

## **Description** Outputs the ASCII codes for 12 characters stored in the 6-word area specified by **s** via the word external output relay specified by **d** if the trigger **EN** is in the ONstate. If a printer is connected to the output specified by **d**, a character corresponding to the output ASCII code is printed.

Only bit positions 0 to 8 of **d** are used in the actual printout. ASCII code is output in sequence starting with the lower byte of the starting area. Three scans are required for 1 character constant output. Therefore, 37 scans are required until all characters constants are output.

Since it is not possible to execute multiple **F147\_PR** instructions in one scan, use print-out flag R9033 to be sure they are not executed simultaneously. If the character constants convert to ASCII code, use of the F95\_ASC (see page [640\)](#page-664-0) instruction is recommended.

## **PLC types: Availability of F147\_PR (see page [929](#page-953-0))**

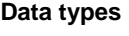

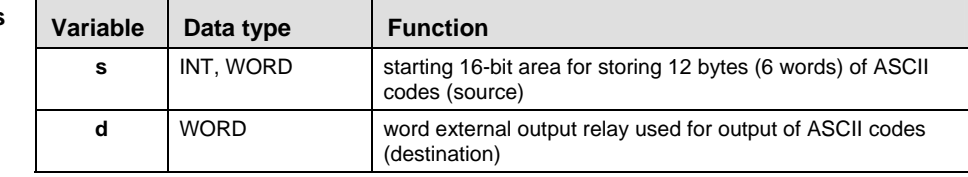

## **Operan**

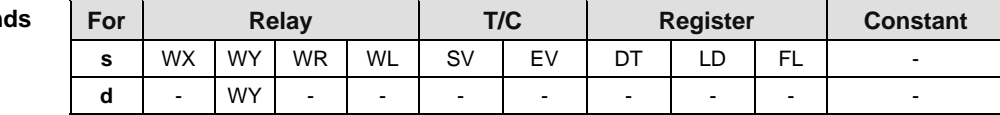

## **Error flags**

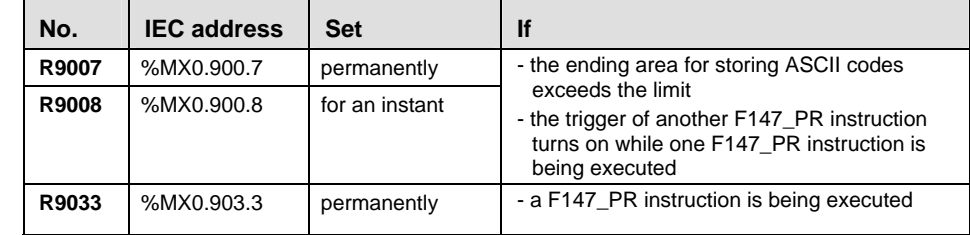

## **Connection example**

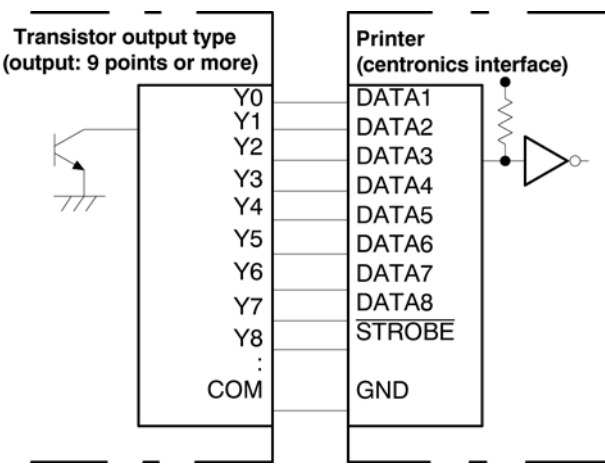

In this example the function F147\_PR is programmed in ladder diagram (LD). **Example** 

> The ASCII codes stored in the string **PrintOutString** are output through word external output relay WY0 when trigger **Start** turns on.

Source: ASCII code for 12 character A, B, C, D, E, F, G, H, I and J

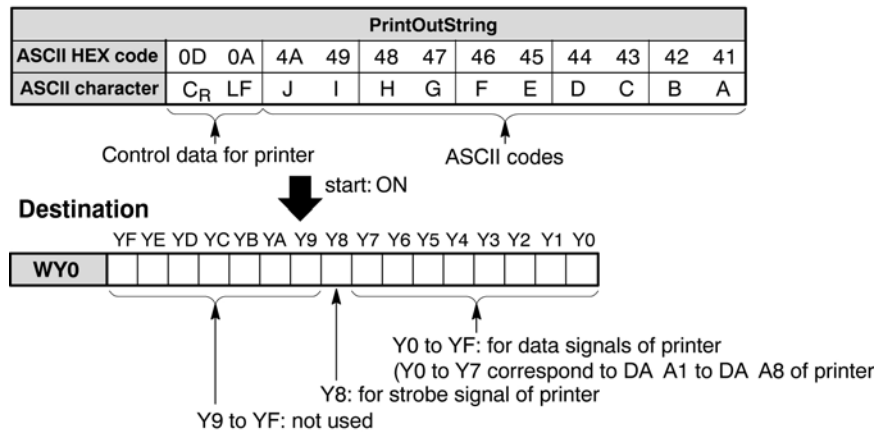

GVL In the Global Variable List, you define variables that can be accessed by all POUs in the project.

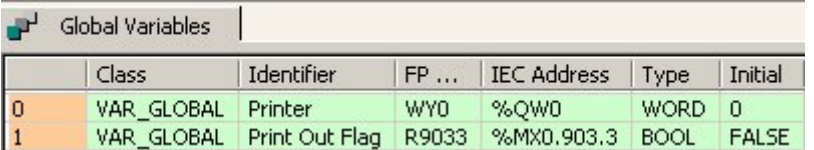

**POU** Header In the POU header, all input and output variables are declared that are used for programming this function.

Body LD

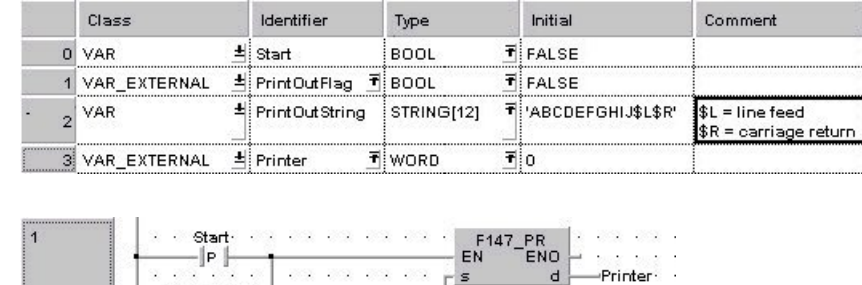

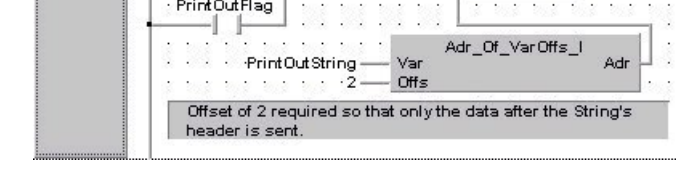

## ST IF DF(start) OR PrintOutFlag THEN

F147\_PR( Adr\_Of\_VarOffs( PrintOutString, 2), Printer); END\_IF;

# **15.2 Data Transfer Between PLCs and Modules**

## **In This Section:**

- F143\_IORF (see page [296\)](#page-320-0)
- F12\_EPRD (see page [297](#page-321-0))
- P13\_EPWT (see page [299\)](#page-323-0)
- F150\_READ (see page [301\)](#page-325-0)
- F151\_WRT (see page [304\)](#page-328-0)

<span id="page-320-0"></span>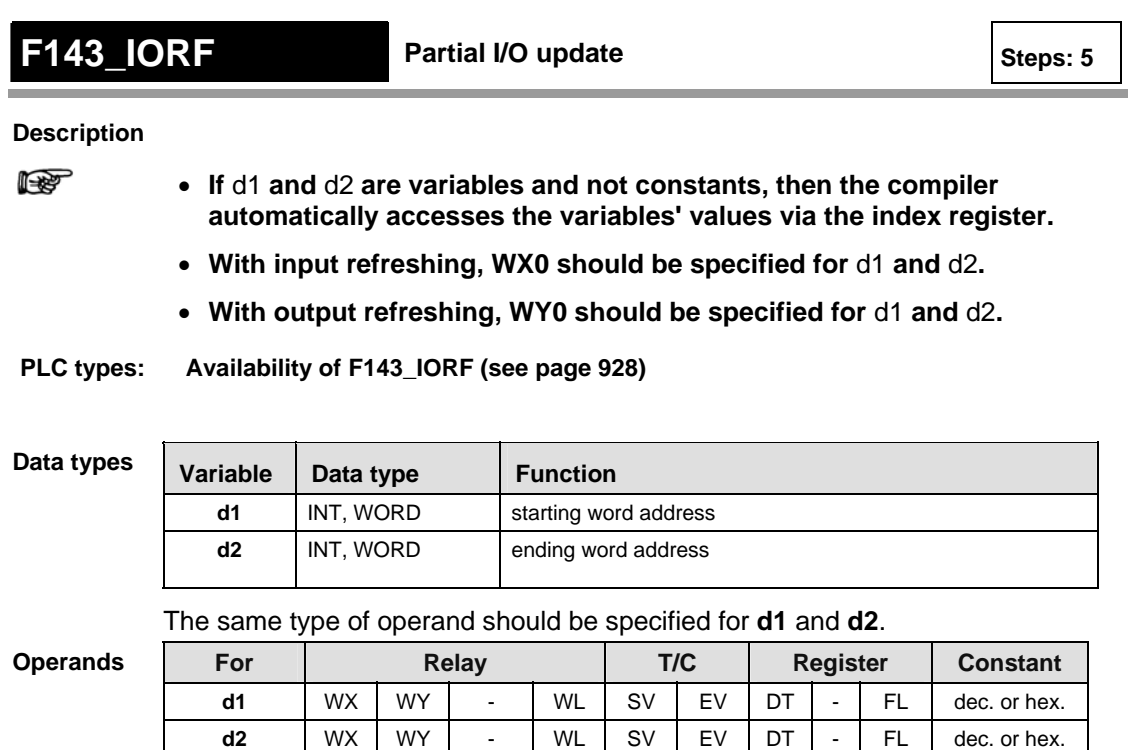

In this example the function F143 IORF is programmed in ladder diagram (LD) and structured text (ST). The same POU header is used for all programming languages. **Example** 

**POU** Header In the POU header, all input and output variables are declared that are used for programming this function.

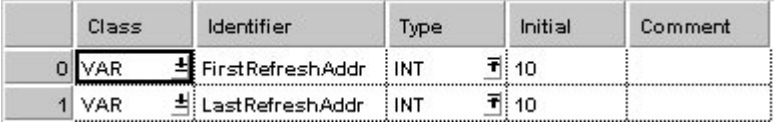

Body When the variable **start** changes from FALSE to TRUE, the function is carried out. To update WX10 and WY10 based on the master I/O map configuration, set  $d1 = 10$  and  $d2 = 10$ .

start $\cdot$   $\cdot$ **Contractor**  $\| \mathbf{P} \|_1$  . . . . .  $\mathbb{R}$ F143\_IORF . .". " EN F<sup>143\_ION</sup>ENO<br>FirstRefreshAddr — d1 -out  $\epsilon \rightarrow - \epsilon$ LastRefreshAddr — d2  $\cdots$ 

**ST** 

LD

# <span id="page-321-0"></span>**F12** EPRD EEPROM read from memory Steps: 11

**Description** Using this instruction data will be copied from EEPROM/ Flash-ROM to the destination area (DT). The copy function is carried out with blocks only. Thus you can not copy single words. The block size and the number of blocks is shown in the table "PLC specific information". Also ensure that there at least 64/ 2048 free data registers (1 block =  $64$  words/ 2048 words (DTs)) reserved for the destination area.

## **PLC types: Availability of F12\_EPRD**

## **Data types**

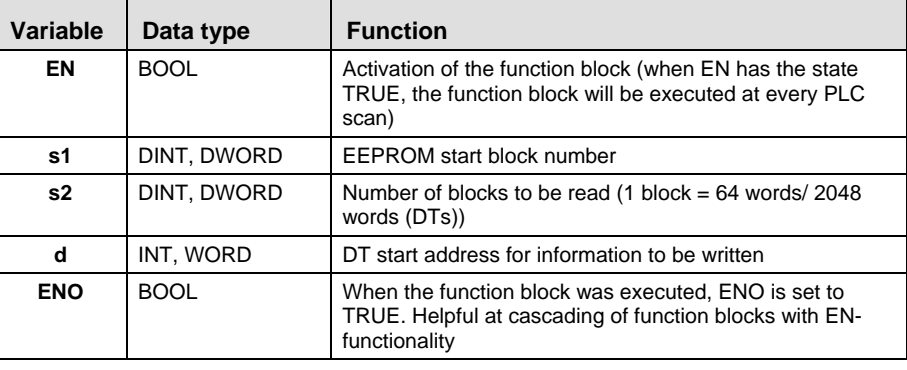

## **Operands**

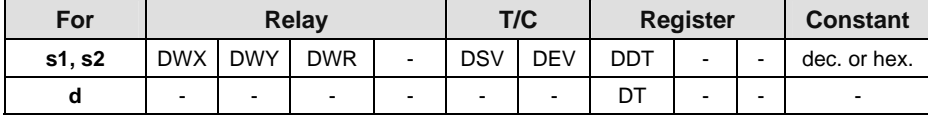

## **PLC specific information**

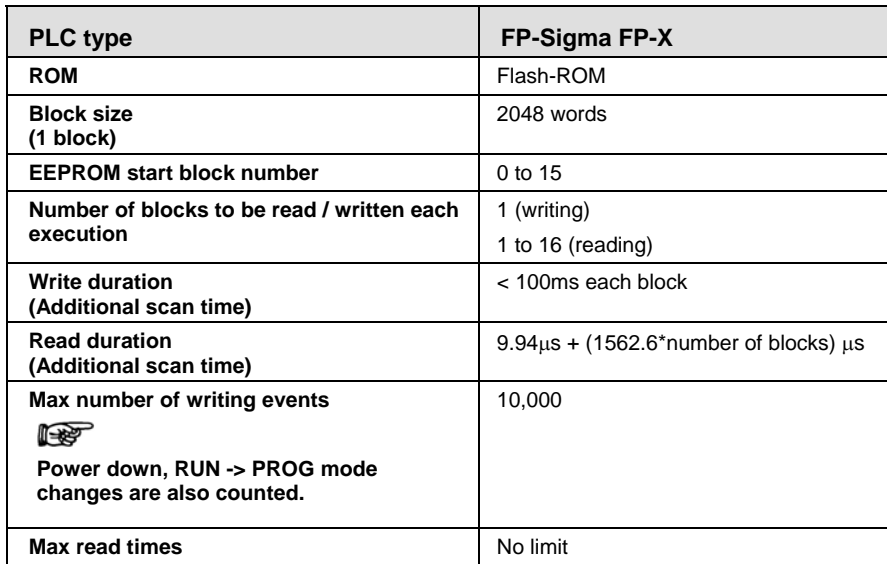

**Example** In this example, the same POU header is used for all programming languages. Please refer to the online help for an example using IL (instruction list).

POU Header In the POU header, all input and output variables are declared that are used for programming this function.

|         | Class      | Identifier    | Type               | Initial                           | Comment                                       |
|---------|------------|---------------|--------------------|-----------------------------------|-----------------------------------------------|
| ******* |            | start         | <b>BOOL</b>        | T⊟FALSE                           | activates the function :                      |
|         | <b>VAR</b> | 취i data field | ARRAY [063] OF INT | $\overline{\mathbf{T}}$ : 1641011 | data field to be uploaded data<br>from EEPROM |

Body When the variable **start** changes from FALSE to TRUE, the function is carried out. The function reads the first block  $(= 64$  words) after start block number 0 from the EEPROM and writes the information into the data fields from data field[0] until data field[63].

LD

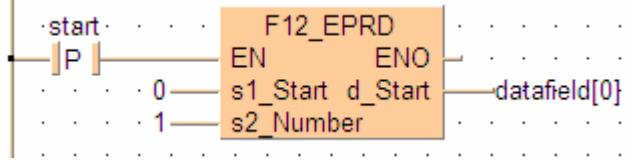

## <span id="page-323-0"></span>**P13 EPWT EEPROM write to memory Steps: 11** Steps: 11

**Description** Using this instruction data will be copied from the data area (DT) to the EEPROM/ Flash-ROM.

> The EEPROM memory is not the same as the hold area. The hold area stores data in real time. Whenever the power shuts down, the hold data is stored in the EEPROM memory. The P13\_EPWT instruction sends data into the EEPROM only when the instruction is executed. It also has a limitation of the number of times you can write to it (see table below). You must make sure that the P13 EPWT instruction will not be executed more often than the specified number of writes.

> For example, if you execute P13\_EPWT with R901A relay (pulse time 0.1s), the EEPROM will become inoperable after 100,000 \* 0.1 sec=10,000 sec (2.8 hours). However if you want to hold your profile data such as positioning parameters or any other parameter values that are changed infrequently, you will find this instruction very useful.

## **PLC types: Availability of P13\_EPWT**

## **Data types**

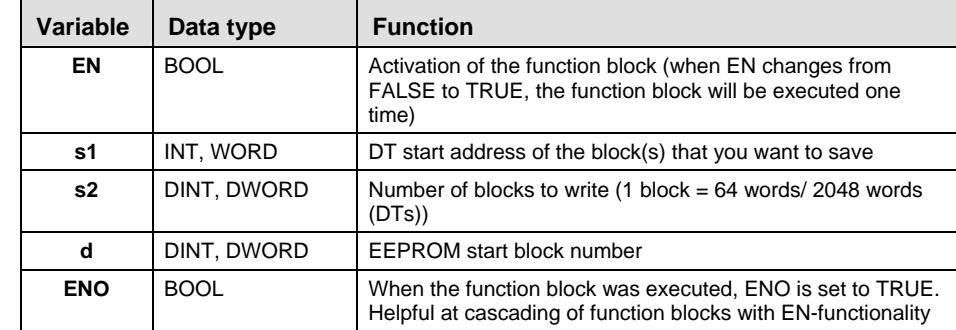

## **Operands**

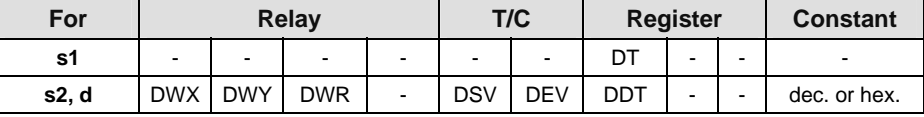

## **PLC specific information**

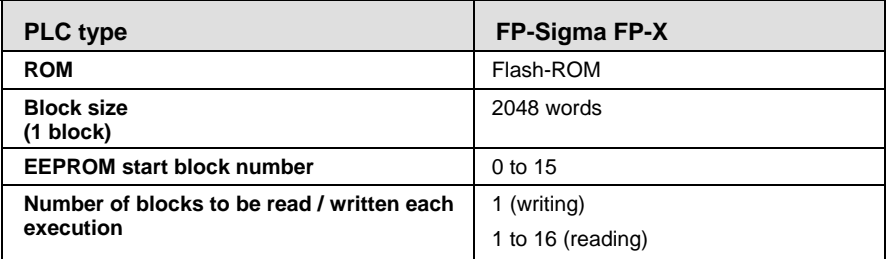

r ( **One of the two input variables 's2' or 'd' has to be assigned constant number value.**
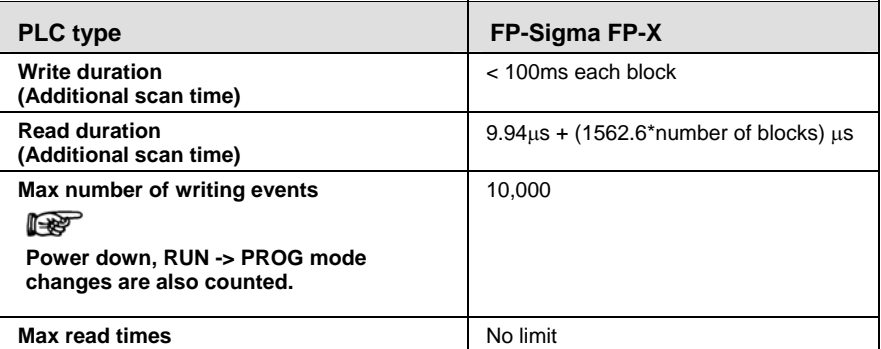

#### **Example** In this example, the same POU header is used for all programming languages. Please refer to the online help for an example using IL (instruction list).

POU Header In the POU header, all input and output variables are declared that are used for programming this function.

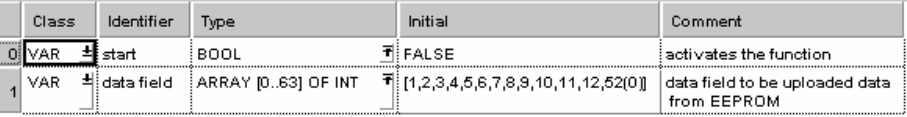

Body When the variable **start** changes from FALSE to TRUE, the function is carried out. The function reads the contents of data field[0] until data field[63] (s2 $* = 1 =$ > 1 block = 64 words) and writes the information after start block number 0 into the EEPROM.

 $\mathbf{I}$ 

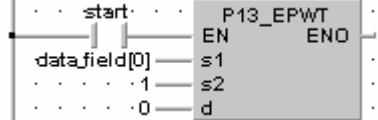

LD

# **F150 READ** Data read from intelligent units Steps: 9

**Description** Reads data from the shared memory in an intelligent module.

The **n** words of the data stored in the shared memory of the intelligent unit/board specified by **s1** are read from the address specified by **s2**, and are stored in the area specified by **d** of the CPU.

The number of variable arguments at the inputs is limited by the available index registers of the PLC.

#### **Intelligent unit without bank**

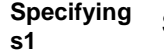

Specify the slot number in which the target intelligent unit has been installed.

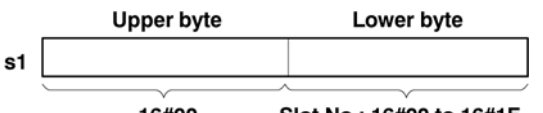

16#00 Slot No.: 16#00 to 16#1F

#### **Intelligent unit with bank**

Specify the slot number (hex. constant) in which the target intelligent unit has been installed, and the bank number (hex. constant).

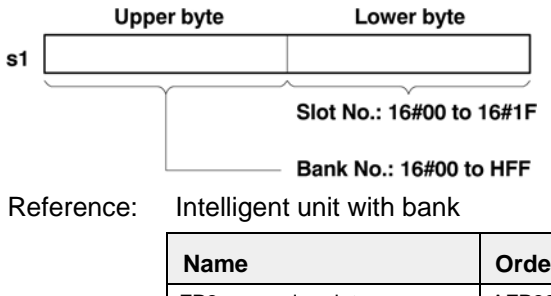

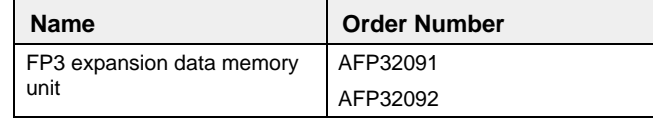

#### **PLC types: Availability of F150\_READ (see page [929](#page-953-0))**

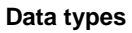

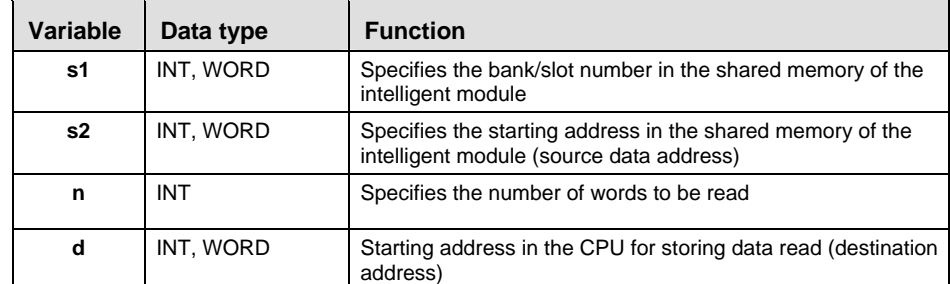

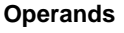

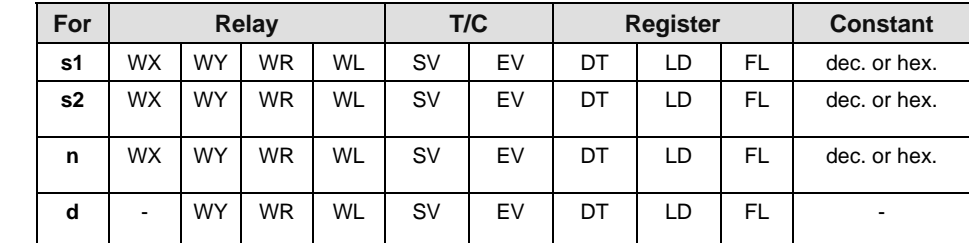

#### **Error flags**

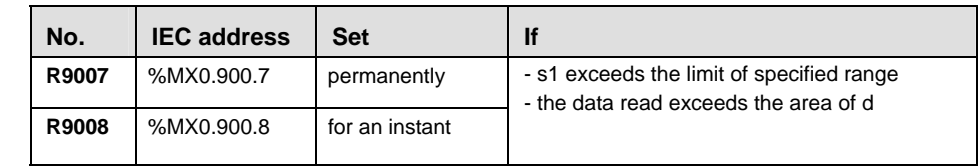

#### **Example** In this example the function F150\_READ is programmed in ladder diagram (LD) and structured text (ST). The same POU header is used for all programming languages.

POU Header In the POU header, all input and output variables are declared that are used for programming this function.

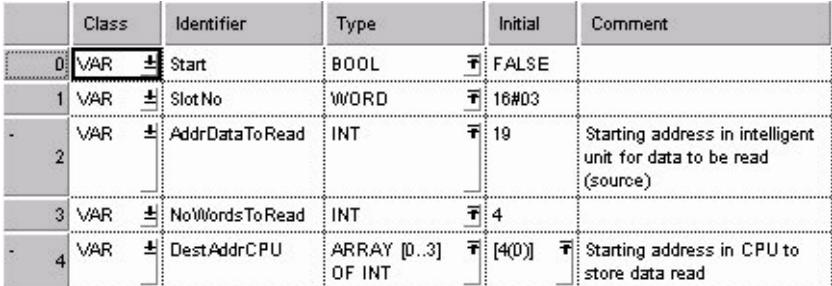

Body Reads 4 words of data stored in the addresses starting from 19, specified in **AddrDataToRead**, of the intelligent unit's shared memory (located in slot 3). Then it stores them in the array **DestAddrCPU**, when Start turns on.

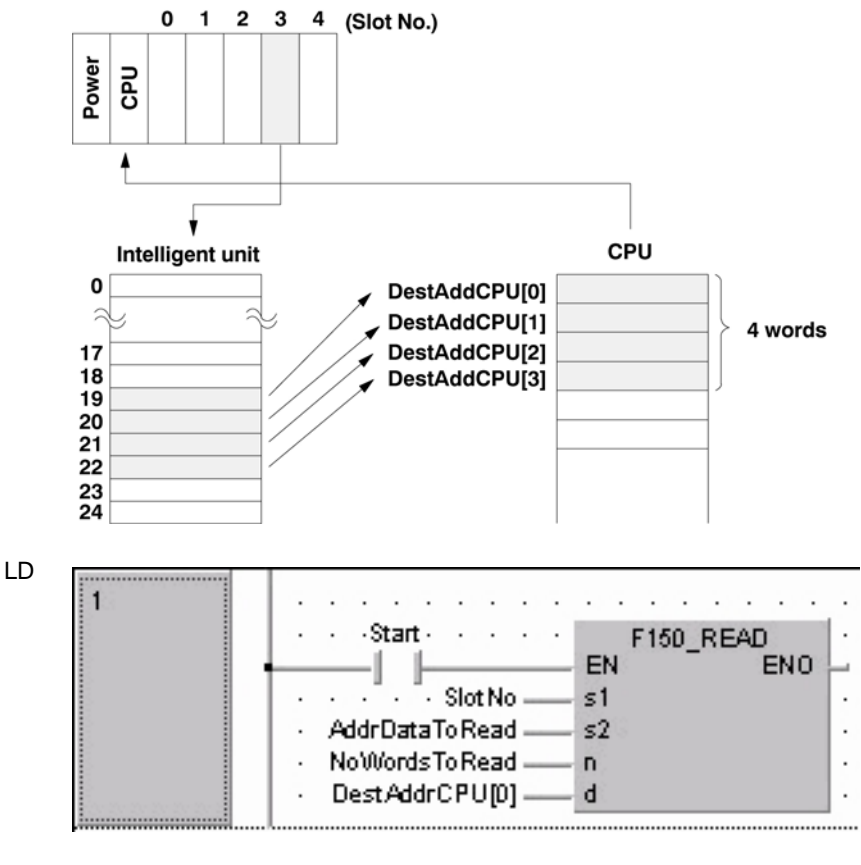

#### ST IF start THEN

```
F150 READ( s1 BankSlot:= SlotNo,
         s2 Start:= AddrDataToRead,
          n_Number:= NoWordsToRead,
         d Start:= DestAddrCPU[0]);
END_IF;
```
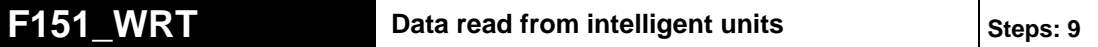

**Description** Writes data from the shared memory into the memory of an intelligent unit.

Writes **n** words of the initial data from the area specified by **s2** of the CPU to the address specified by **d** of the shared memory of the intelligent unit specified by **s1**.

The number of variable arguments at the inputs is limited by the available index registers of the PLC.

#### **Intelligent unit without bank**

**Specifying**  Specify the slot number in which the target intelligent unit has been installed.

> **Upper byte** Lower byte s1 16#00 Slot No.: 16#00 to 16#1F

**Intelligent unit with bank** 

Specify the slot number (hex. constant) in which the target intelligent unit has been installed, and the bank number (hex. constant).

**Upper byte** Lower byte  $s<sub>1</sub>$ Slot No.: 16#00 to 16#1F **Bank No.: 16#00 to HFF** 

Reference: Intelligent unit with bank

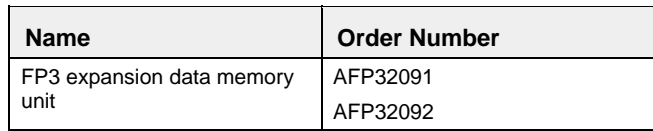

**PLC types: Availability of F151\_WRT (see page [929](#page-953-0))** 

**s1** 

#### **Data types**

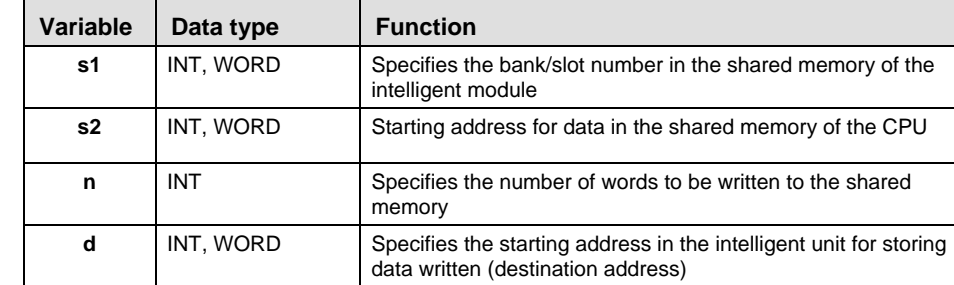

#### **Operands**

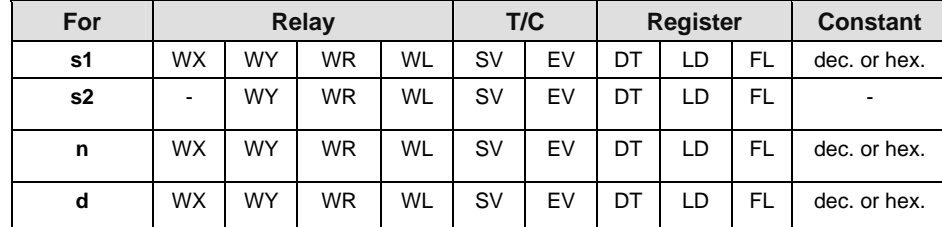

#### **Error flags**

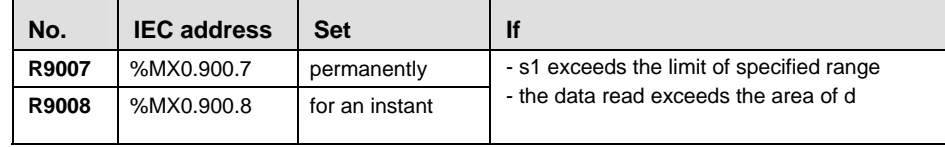

#### **Example** In this example the function F151\_WRT is programmed in ladder diagram (LD) and structured text (ST). The same POU header is used for all programming languages.

POU Header In the POU header, all input and output variables are declared that are used for programming this function.

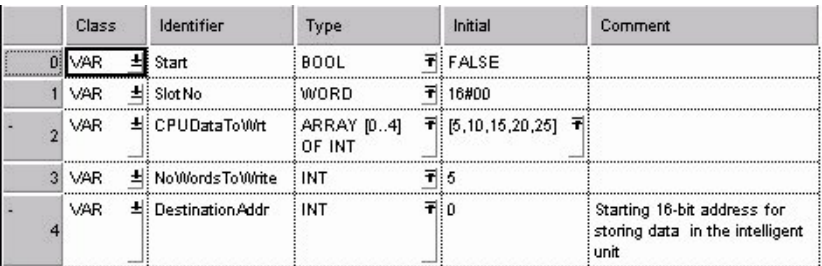

Five words of data defined in **CPUDataToWrt** are written into the addresses starting from 0 to 4 of the intelligent unit's shared memory (located in slot 0) when Start turns on. Body

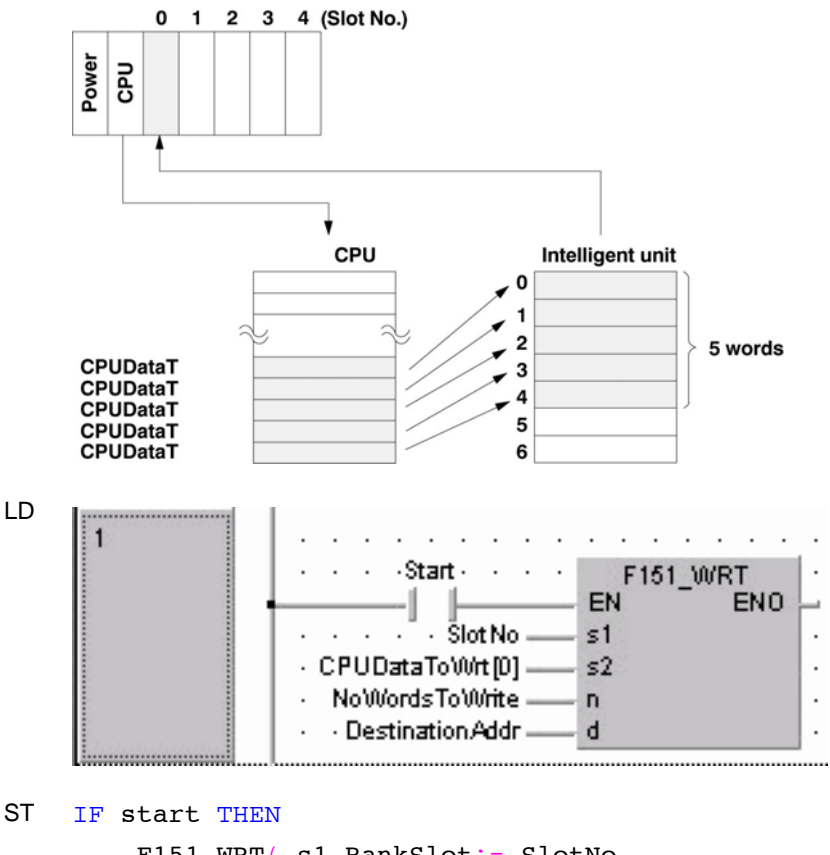

```
F151 WRT( s1 BankSlot:= SlotNo,
         s2 Start:= CPUDataToWrt[0],
          n_Number:= NoWordsToWrite,
         d Start:= DestinationAddr);
END IF;
```
# <span id="page-331-0"></span>**15.3 Data Transfer Between PLCs and Other Devices (via COM Port or Network)**

# **15.3.1 Transmission and Reception of Data via COM Ports**

# **REFERENCE**

**For detailed information on installation and wiring, please refer to the hardware manuals of the corresponding units.** 

## **15.3.1.1 Description of the Communication Modes**

Data transmission and reception can be carried out using the following modes:

### **MEWTOCOL-COM Slave (Computer Link)**

MEWTOCOL-COM Slave (Computer Link) is used for communication with a computer or another PLC using the MEWTOCOL protocol. Instructions (command messages) are transmitted to the PLC, and the PLC responds (sends response messages) based on the instructions received.

The proprietary MEWNET protocol called MEWTOCOL-COM is used to exchange data between the computer and the PLC. There are two different communication methods, 1:1 and 1:N communication. A 1:N network is called a C-NET. If the PLC is used as a slave in a 1:N network (C-NET), the system register entry 'COM port unit number' specifies the PLC's station number in the network.

The PLC answers automatically to commands received from the computer, so no program is necessary on the PLC side in order to carry out communication.

#### **Program Controlled Mode**

In program controlled serial communication, data is sent and received via the COM ports to and from an external device, e.g. an imagechecker or bar code reader.

The PLC can act as a master or slave using any protocol. The PLC program handles the protocol.

#### **Sending the data (see page [321\)](#page-345-0)**

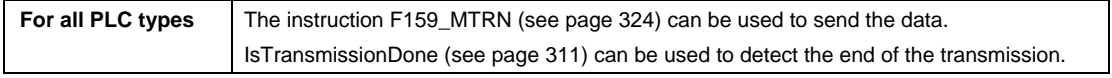

#### **Receiving the data (see page [327](#page-351-0))**

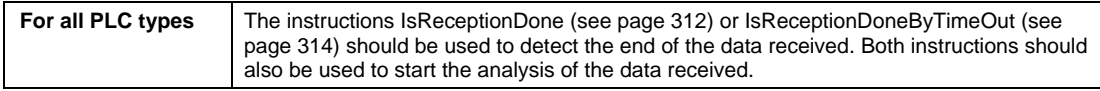

<span id="page-332-0"></span>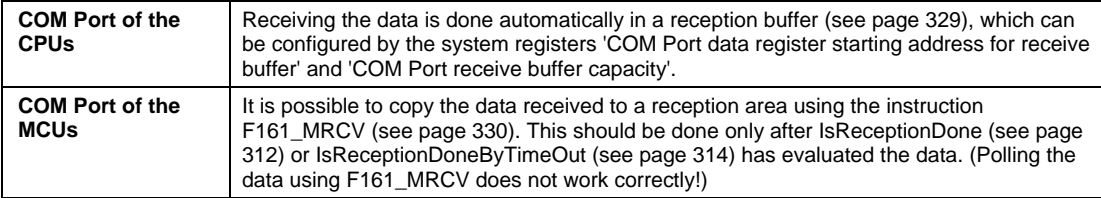

#### **Clear the reception buffer (see page [331\)](#page-355-0) and reset the reception done flags**

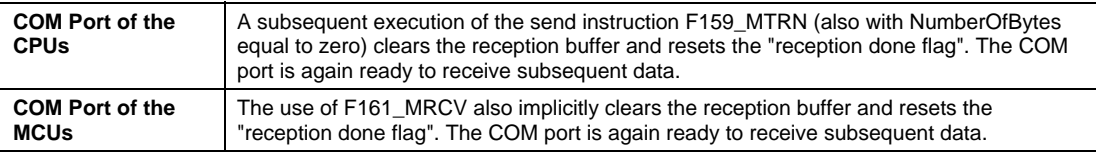

#### **PLC Link Mode**

In a PLC link, data is shared with all PLCs connected via MEWNET using dedicated internal relays called link relays (L) and data registers called link registers (LD).

If the link relay contact for one PLC goes on, the same link relay also goes on in each of the other PLCs connected to the network. Likewise, if the contents of a link register are rewritten in one PLC, the change is made in the same link register of each of the other PLCs connected to the network.

The status of the link relays and link registers in any one PLC is fed back to all of the other PLCs connected to the network. Hence control of data that needs to be consistent throughout the network, e.g. target production values and type codes, can easily be implemented to coordinate the data, and the data of all units is updated at the same time.

#### **Modbus RTU Master/Slave**

The PLC can act as a master or slave using the MODBUS RTU protocol.

It works as a master using the commands F145 MODBUS WRITE DATA (see page [333\)](#page-357-0) and F146 MODBUS READ DATA (see page [343\)](#page-367-0).

Otherwise the PLC is configured as a slave for communication with a computer or another PLC. The PLC answers automatically to commands received from the master, so no program is necessary on the PLC side in order to carry out communication.

#### **Modbus RTU Slave**

MODBUS RTU Slave is used for communication with a computer or another PLC using the MODBUS RTU protocol. Instructions (command messages) are transmitted to the PLC, and the PLC responds (sends response messages) based on the instructions received.

The PLC answers automatically to commands received from the master, so no program is necessary on the PLC side in order to carry out communication.

# <span id="page-333-0"></span>**15.3.1.2 Setting the Communication Parameters**

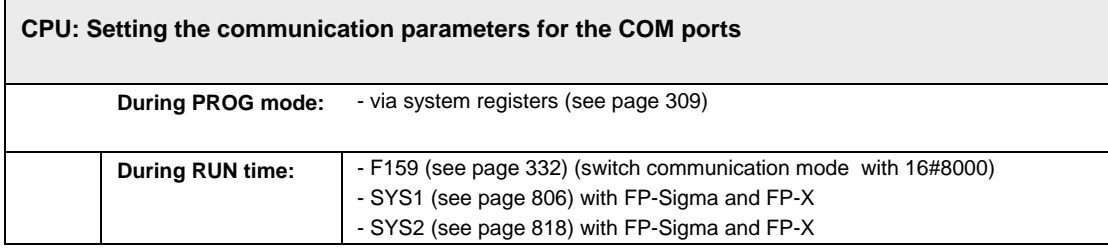

### **Setting the CPU's COM Ports in PROG Mode via System Registers**

For a general description on setting the system registers, please refer to setting the system registers.

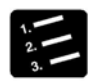

# **PROCEDURE**

- **1. Choose "COM port" under "System Register" from the navigator**  The number of the system register for the respective settings may vary according to the PLC type used. Please refer to the comment under "Additional Information" for the proper settings.
- **2. Set the system register "COM port selection" to "Program controlled"**

For an example on changing the use of the COM port with the programming software, refer to switching system registers during RUN mode (see page [332\)](#page-356-0). Take into account that FP-Sigma has two COM ports.

Possible settings of system register "COM port selection":

- MEWTOCOL-COM Slave
- Program controlled
- PLC Link (MEWNET-W0/W)

#### **3. Set the transmission format**

Set the transmission format parameter so that the "Transmission Format Setting" in the respective system register matches the external device connected to the COM port.

### **4. Set the initial baud rate**

Set the transmission speed so that the "COM Port Baud Rate Setting" in the respective system register matches the external device connected to the COM port.

## **Setting the CPU's COM Ports in RUN Mode with SYS1 (FP-Sigma, FP-X)**

Please refer to the description of SYS1, communication condition setting (see page [806\)](#page-830-0).

## **Setting the CPU's COM Ports in RUN Time with SYS2 (FP-Sigma, FP-X)**

Please refer to the description of SYS2 (see page [818\)](#page-842-0).

## **15.3.1.3 Getting the Communication Parameters and Statuses**

### **In This Section:**

- IsTransmissionDone (see page [311](#page-335-0))
- IsReceptionDone (see page [312\)](#page-336-0)
- IsReceptionDoneByTimeout (see page [314\)](#page-338-0)
- IsCommunicationError (see page [315\)](#page-339-0)
- PlcLink (see page [316](#page-340-0))
- IsProgramControlled (see page [317\)](#page-341-0)
- IsModbusNotActive (see page [318](#page-342-0))
- IsModbusError (see page [319\)](#page-343-0)

#### <span id="page-335-0"></span>**IsTransmissionDone Returns the value of the "Transmission Done" flag**

**Description** This function returns the value of the "Transmission Done" flag of the PLC's serial communication interface.

#### **Example**

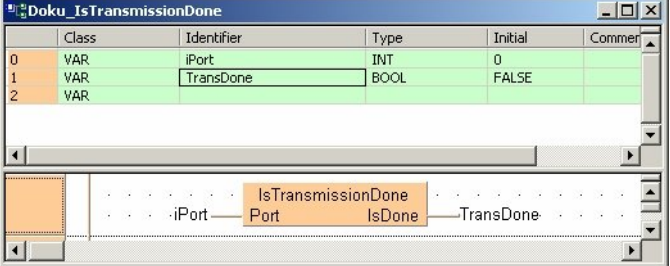

This flag varies depending on the PLC type:

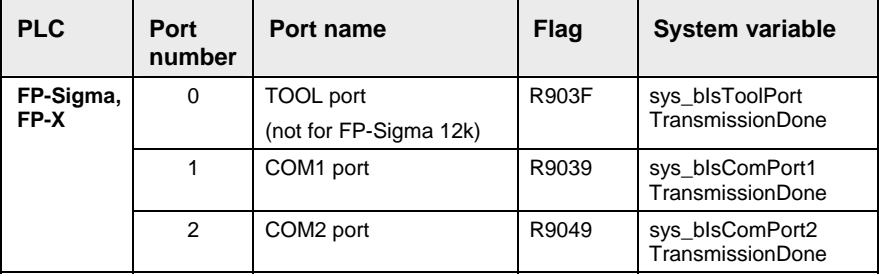

#### <span id="page-336-0"></span>**IsReceptionDone | Returns the value of the "Reception Done" flag**

**Description** This function returns the value of the "Reception done flag" of the PLC's serial communication interface.

**Example** 

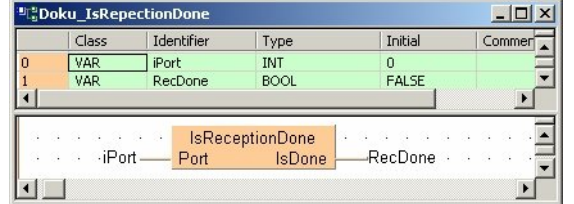

This flag varies depending on the PLC type:

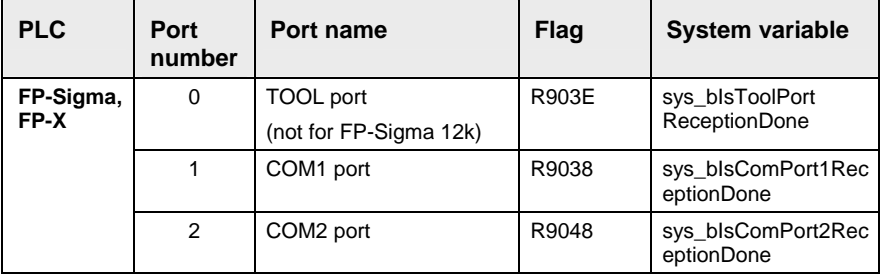

For detailed information on using system variables, please refer to data transfer to and from special data (see page [4](#page-28-0))registers.

#### **Operation of the IsReceptionDone Flag:**

When the "reception done flag" is off and data is sent from an external device, operation will proceed as follows. (After RUN, "reception done flag" is off during the first scan.)

The data received is stored in order in the reception data storage area of reception buffer beginning from the lower byte of the second word of the area. Start and end codes will not be stored.

With each one byte received, the value in the leading address of the reception buffer is incremented by 1.

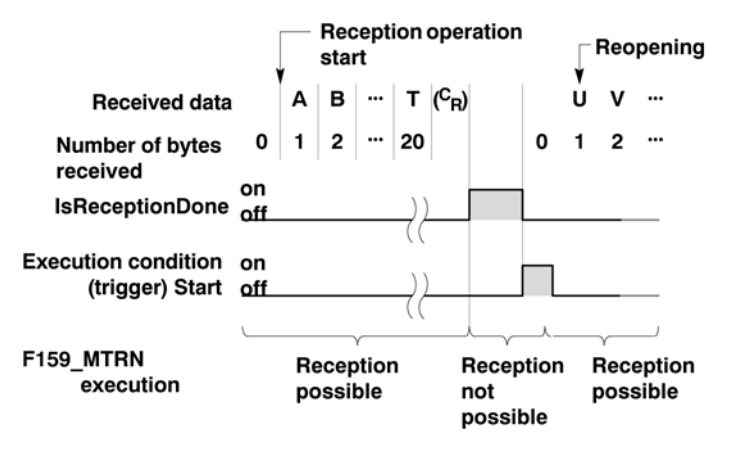

When an end code is received, the "reception done flag" goes on. After this, no further reception of data is allowed.

To continue receiving data, please refer to clearing the reception buffer (see page [331](#page-355-0)).

# <span id="page-338-0"></span>**IsReceptionDoneBy Timeout Evaluates a "Reception Done" condition**

**Description** Depending on the PLC type and the input parameter **Port**, this function evaluates a "Reception Done" condition if no end terminator in the received data stream is expected.

> If a CPU's COM port is selected, the first word of the ReceiveBuffer (see page [329\)](#page-353-0), which indicates the number of bytes received, is evaluated. If it does not increment within the time specified by the input parameter **TimeOutForCPU**, the output **IsDone** is set.

If the MCU's COM port is selected, the MCU's "reception done (see page [312](#page-336-0)) flag" is evaluated. The timeout for this COM port must be entered via the MCU dialog or during RUN mode via F159\_MWRT\_PARA.

#### **Example**

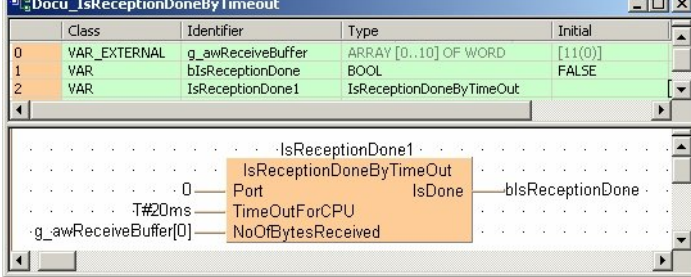

This flag is evaluated depending on the PLC type:

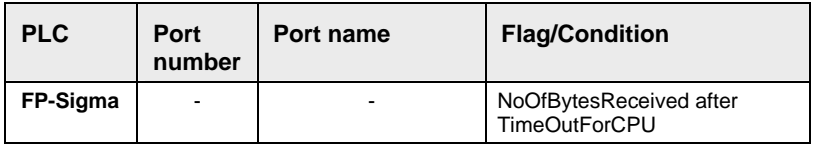

# <span id="page-339-0"></span>**IsCommunication Error**

### **Returns the value of the "Communication Error" flag**

**Description** This instruction returns the value of the "Communication Error" flag of the PLC's serial communication interface.

#### **Example**

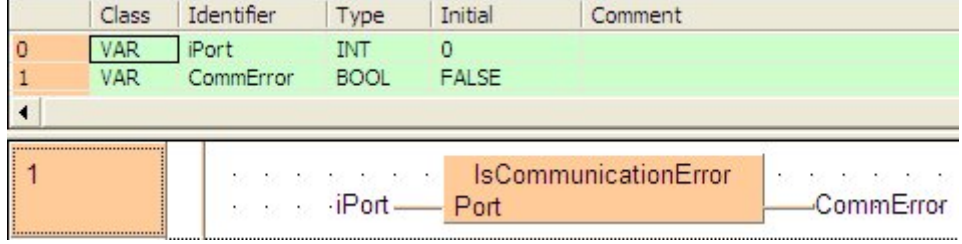

This flag varies depending on the PLC type:

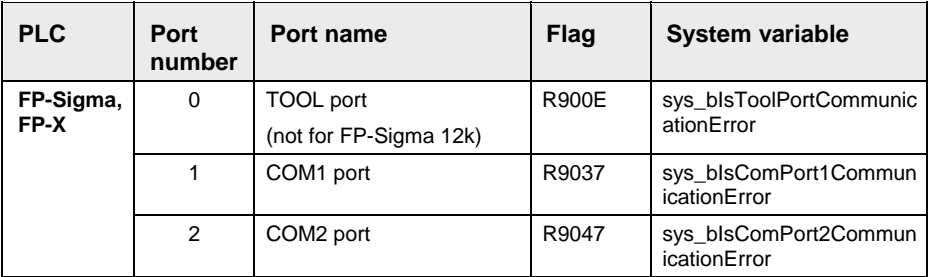

# <span id="page-340-0"></span>**ISPICLINK Returns the value of the "PLC Link" flag**

**Description** This instruction returns the value of the "PLC Link" flag of the PLC's serial communication interface.

**Example** 

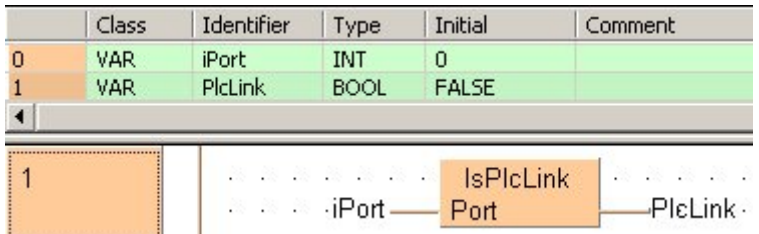

This flag varies depending on the PLC type:

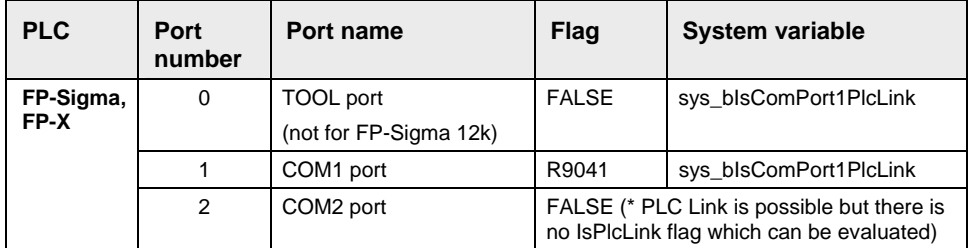

# <span id="page-341-0"></span>**IsProgramControlled Returns the value of the "Program**

# **Controlled" flag**

**Description** This instruction returns the value of the "Program Controlled" flag of the PLC's serial communication interface.

#### **Example**

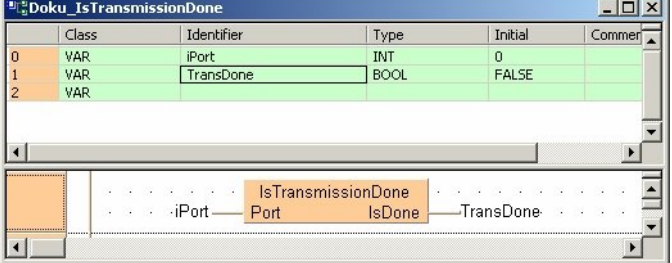

This flag varies depending on the PLC type:

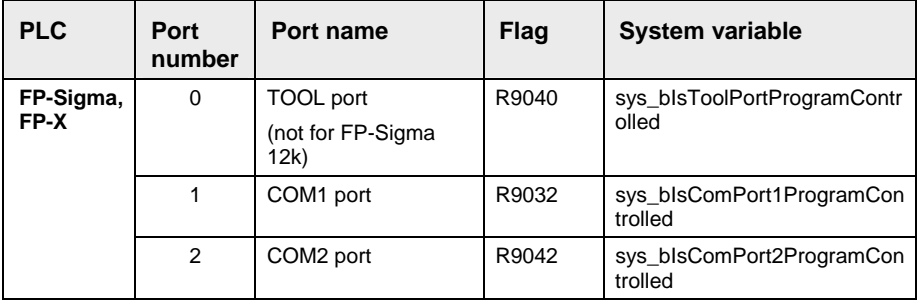

# <span id="page-342-0"></span>**ISModbusNotActive** Returns the value of the

# **"IsModbusNotActive" flag**

**Description** This instruction returns the value of the "Modbus Not Active" flag of the PLC's serial communication interface.

**Example** 

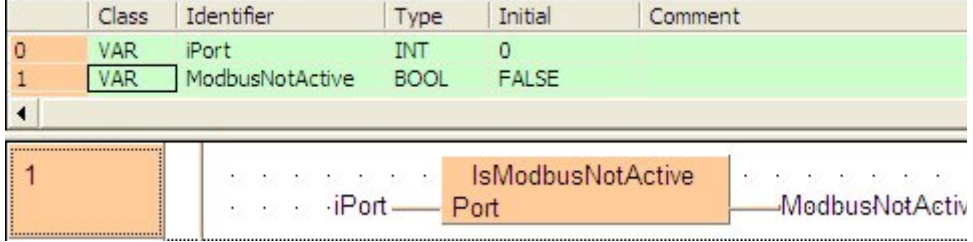

This flag varies depending on the PLC type:

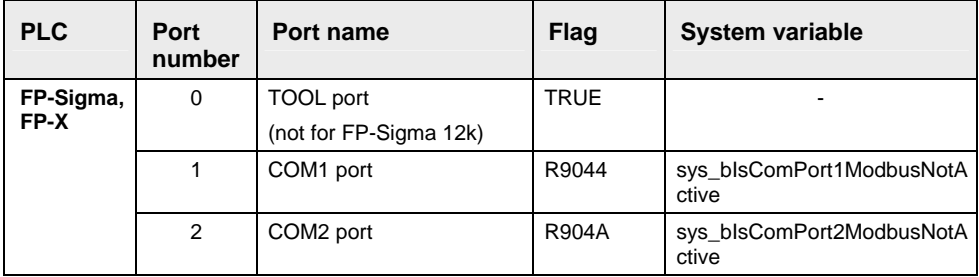

#### <span id="page-343-0"></span>**IsModbusError Returns the value of the "Modbus Error" flag**

**Description** This instruction returns the value of the "Modbus Error" flag of the PLC's serial communication interface.

#### **Example**

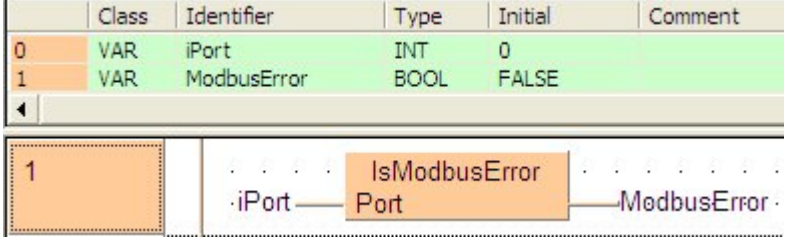

This flag varies depending on the PLC type:

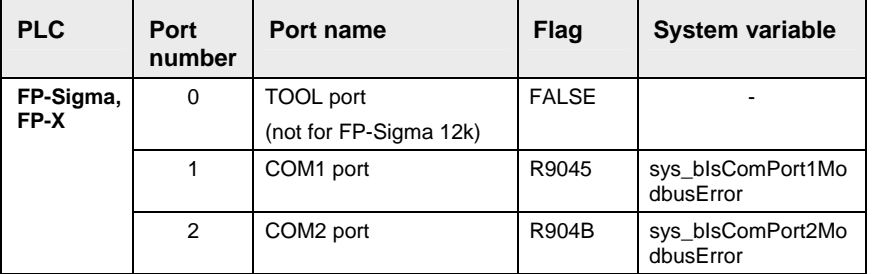

## **15.3.1.4 Getting the Communication Parameters and Statuses in RUN Mode via Special Relays and Special Data Registers from the CPU's COM Ports**

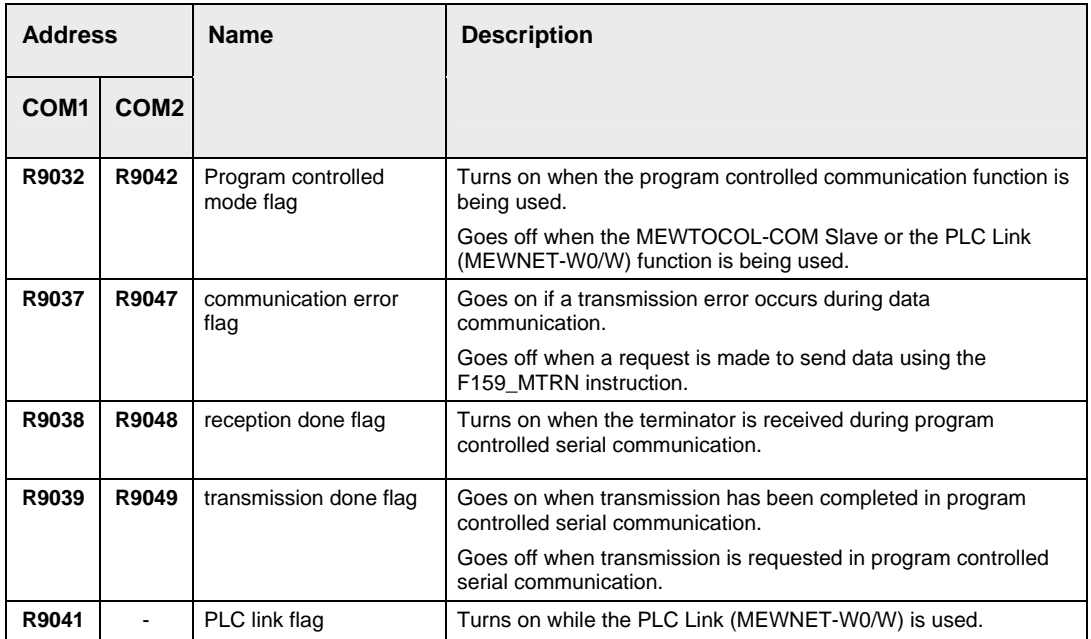

# **15.3.1.5 Data Transfer in Program Controlled Mode**

For all PLC types and all COM ports (including the MCU's COM port) the following instructions are available:

- Transmission (see page [321\)](#page-345-0) and reception (see page [327](#page-351-0)) in program controlled mode using the instructions F159\_MTRN (see page [324\)](#page-348-0) and F161\_MRCV (see page [330](#page-354-0))
- IsReceptionDone (see page [312\)](#page-336-0), IsTransmissionDone (see page [311\)](#page-335-0) and IsReceptionDoneByTimeOut (see page [314](#page-338-0))

<sup>◆</sup> NOTE <sup>↓</sup>

**F144\_TRNS generates different code depending on which PLC type you use. To get PLC-independent code, do not use F144\_TRNS or the explicit reception or transmission done flags (R9038...). Instead use F159\_MTRN, F161\_MRCV, IsReceptionDone, etc.** 

In program controlled serial communication, data is sent and received via the COM ports to and from an external device, e.g. an imagechecker or bar code reader.

The PLC can act as a master or slave using any protocol. The PLC program handles the protocol.

#### <span id="page-345-0"></span>**Sending the data (see page [321\)](#page-345-0)**

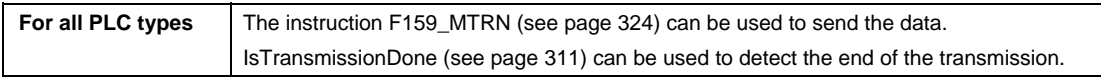

#### **Receiving the data (see page [327](#page-351-0))**

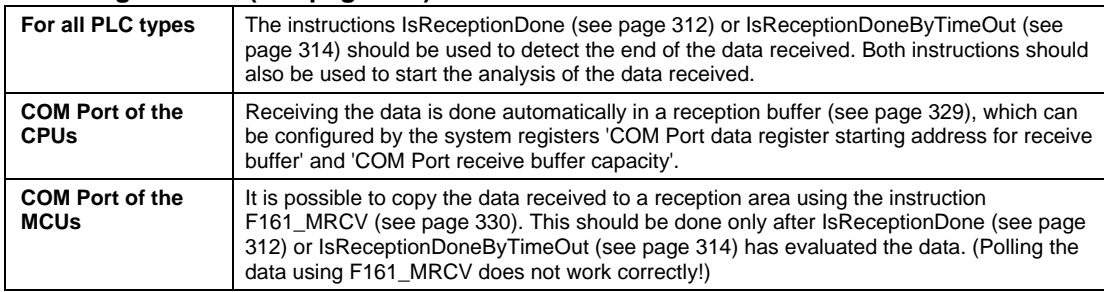

#### **Clear the reception buffer (see page [331\)](#page-355-0) and reset the reception done flags**

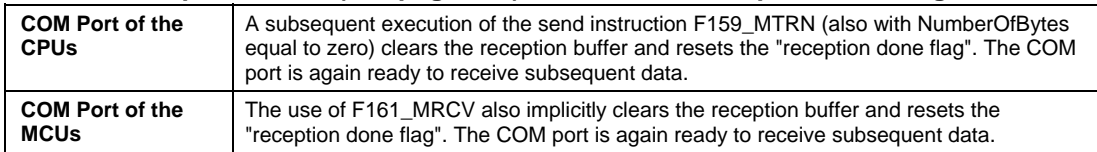

# **Transmission**

To transmit, write the transmission data to the data table, select it with an F159\_MTRN (see page [324](#page-348-0)) instruction, and execute.

The **n** bytes of the data stored in the data table with the starting area specified by s are transmitted from the COM port or RS232C port to an external device by serial transmission.

A start code and end code can be automatically added before transmission.

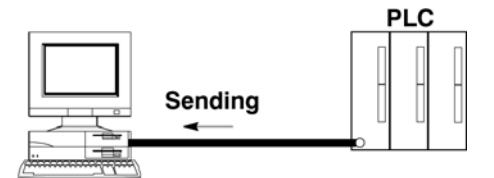

**External device** (Personal computer)

### **Data table for transmission**

Data register areas beginning with the area selected by **s** are used as the data table for transmission.

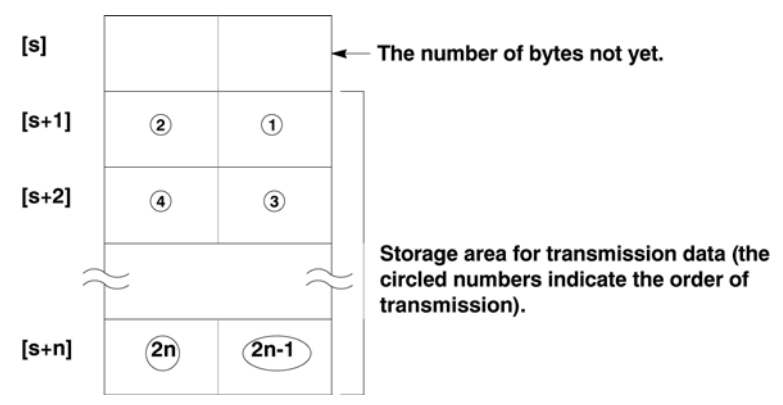

When the F159\_MTRN (see page [324](#page-348-0)) instruction is executed, the number of data bytes not yet transmitted is stored in the starting area of the data table.

### **Operation:**

Write the transmission data to the transmission data storage area selected with **s** (from the second word on). If the "transmission done (see page [311](#page-335-0)) flag" is on and the execution condition (trigger) for the F159\_MTRN (see page [324](#page-348-0)) instruction turns on, operation will be as follows:

- 1. **n** is preset in **s** (the number of bytes not yet transmitted). Furthermore, the "reception done (see page [312\)](#page-336-0) flag" is turned off and the number of bytes received is cleared to zero.
- 2. The data in the data table is transmitted in order from the lower byte.
	- As each byte is transmitted, the value in s (the number of bytes not yet transmitted) decrements by 1.
	- During transmission, the "transmission done flag" flag goes off.
	- If the start code has been set to "STX" in the system registers, the start code will be automatically added to the beginning of the data.
	- There is no restriction on the number of bytes n that can be transmitted. Following the initial area of the data **s**, transmission is possible up to the data range that can be used by the data register.
- 3. The end code selected is automatically added to the end of the data. (Do not include an end code in the transmission data.)
- 4. When the specified quantity of data has been transmitted, the value in **s** (the number of bytes not yet transmitted) will be zero and the "transmission done flag" will go on.

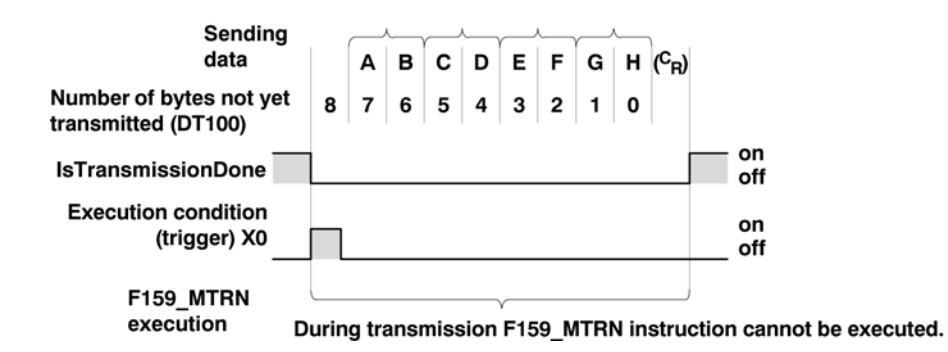

r (

**The F159\_MTRN instruction cannot be executed and the "transmission done flag" is not turned on unless the CS pin of the COM port (RS232C) is on. If the remote station does not support the CTS signal, be sure to bridge the CS and and RS pins.** 

#### <span id="page-348-0"></span>**F159\_MTRN Serial Data Communication to CPU or MCU Port**  $\begin{bmatrix} \text{Steps: } 7 \end{bmatrix}$

**Description** This instruction is used to send data when an external device (computer, measuring instrument, bar code reader, etc.) has been connected to the specified RS232C port. If applied to the CPU's COM port, it also clears the receive buffer (see page [331](#page-355-0)), resets the "reception done flag" and allows further reception of data.

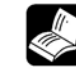

# **REFERENCE**

Please refer to the general description of transmission and reception of data (see page [307](#page-331-0)).

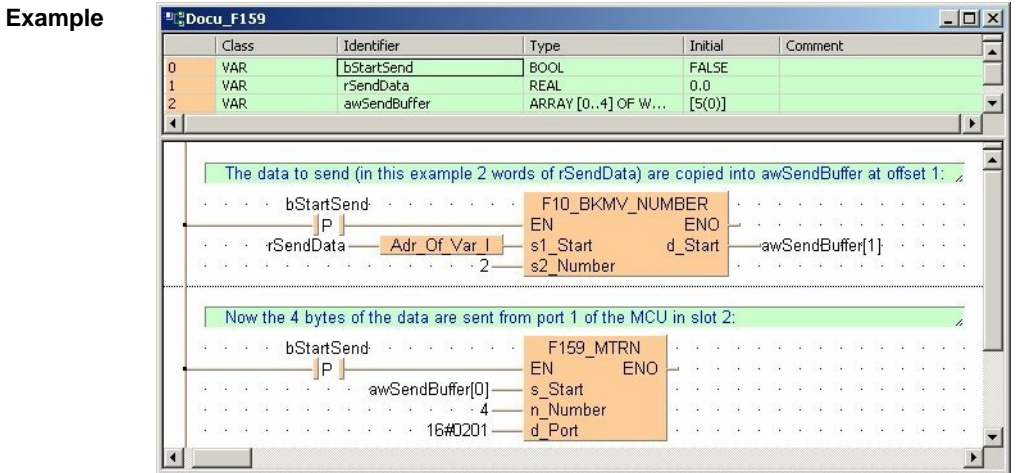

**PLC types: Availability of F159\_MTRN (see page [929](#page-953-0))** 

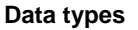

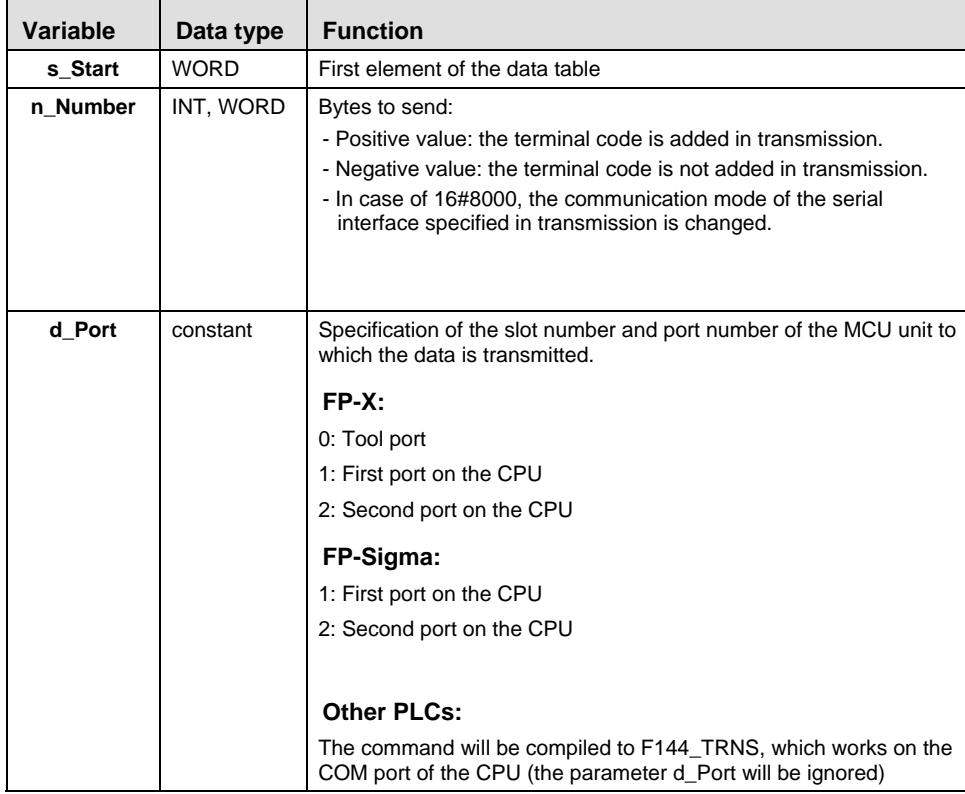

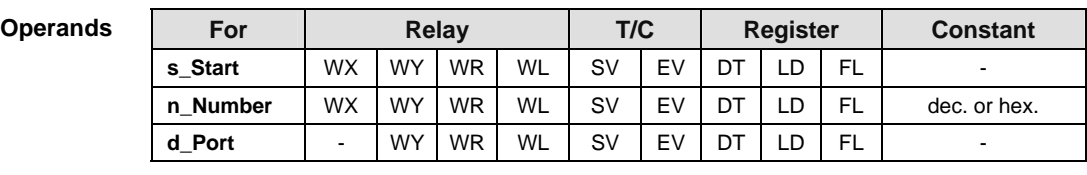

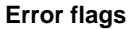

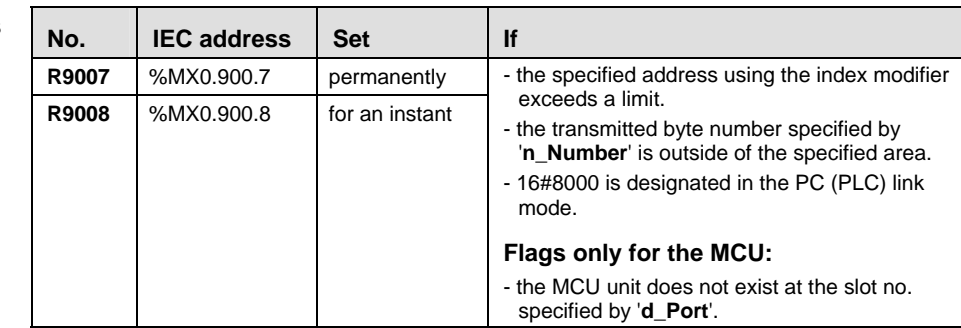

**Example** In this example the characters of the the string **SendString** are transmitted.

**POU** Header In the POU header, all input and output variables are declared that are used for programming this function.

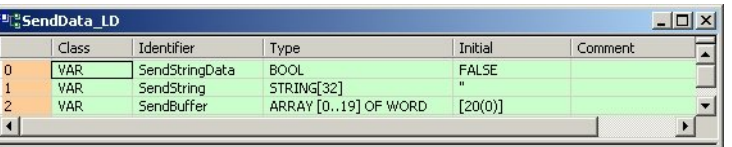

Body When the variable **SendStringData** is set to TRUE, the function F10\_BKMV copies the characters from the string **SendString** to the buffer **SendBuffer** beginning at **SendBuffer[1]**. To get the first characters, an offset of 2 has to be added to the header of the string. Make sure that the send buffer is big enough for all the data to be sent. To determine its size you must take into account that two characters of the string **SendString** can be copied into each element of the array **SendBuffer**. **SendBuffer[0]** remains reserved to show the number of bytes not yet transmitted by the instruction F159\_MTRN.

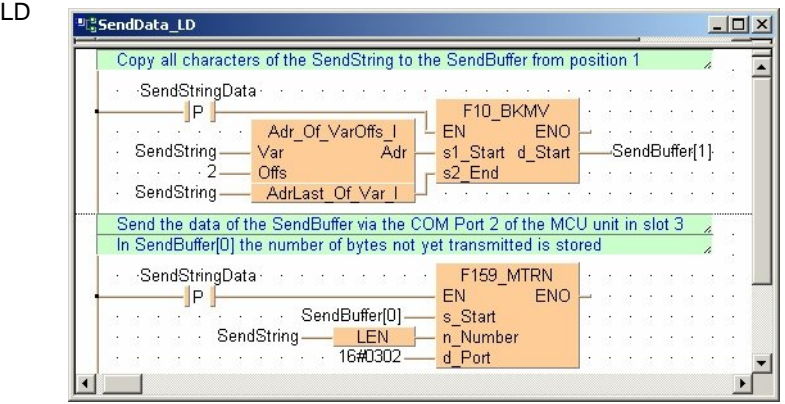

#### ST if (DF(SendStringData)) then

(\* Copy all characters of the SendString to the SendBuffer from position 1 \*)

F10\_BKMV(s1\_Start := Adr\_Of\_VarOffs(Var := SendString, Offs  $:= 2)$ ,

s2 End := AdrLast Of Var(SendString),

d Start => SendBuffer $[1]$ );

(\* Send the data of the SendBuffer via the COM Port 2 of the MCU unit in slot 3 \*)

(\* In SendBuffer[0] the number of bytes not yet transmitted is stored \*)

```
F159 MTRN(s Start := SendBuffer[0], n Number :=
LEN(SendString), d Port := 16#0302);
end if;
```
**Part III F/P Instructions**  Part III F/P Instructions

## <span id="page-351-0"></span>**Further information:**

IsTransmissionDone (see page [311](#page-335-0))

# **Reception**

Reception is controlled by the "reception done (see page [312](#page-336-0)) flag". When this flag is off, the data sent to the COM port or RS232C port is stored in the reception buffer (see page [329\)](#page-353-0) selected in system registers 417 and 418. When an F159 MTRN (see page [324\)](#page-348-0) instruction is executed, the "reception done flag" goes off.

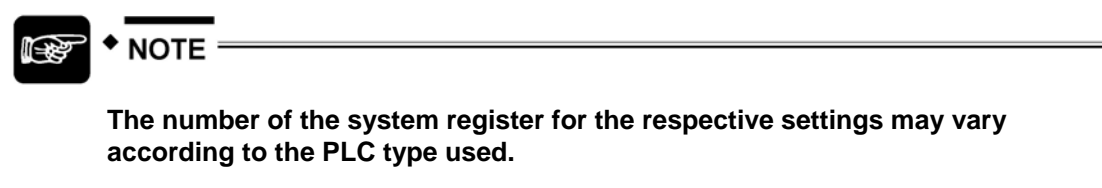

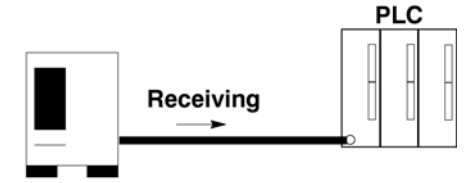

#### **External device** (Bar code reader)

Data sent from the external device connected to the COM port or RS232C port will be stored in the data register areas set as the reception buffer in system registers 417 and 418.

## **Reception buffer**

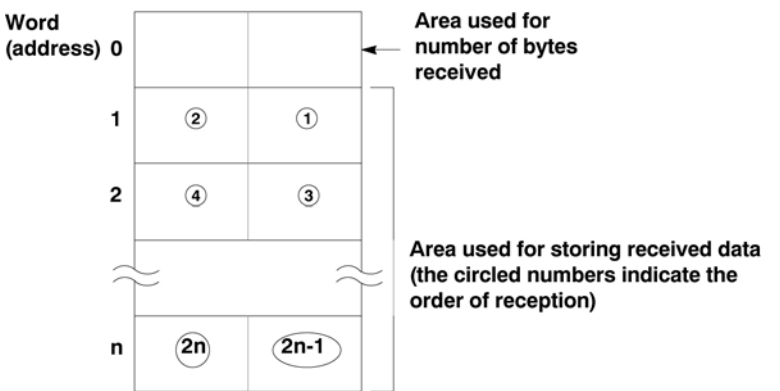

Each time data is received, the amount of data received (number of bytes) is stored as a count in the leading address of the reception buffer. The initial value is zero.

The data received is stored in order in the reception data storage area beginning from the lower byte of the second word of the area.

# \*EXAMPLE

In this example, the eight characters A, B, C, D, E, F, G and H (8 bytes of data) are received from an external device via the COM port of the CPU.

The system register settings for this example are as follows:

- System register 417: 200
- System register 418: 4

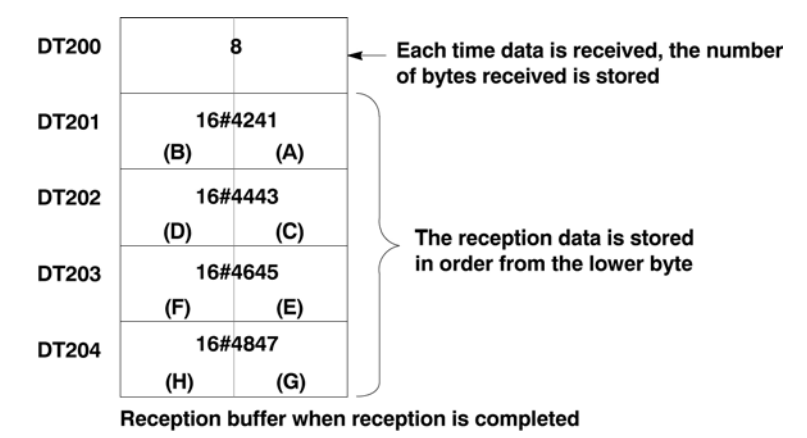

When reception of data from an external device has been completed, the "reception done (see page [312\)](#page-336-0) flag" (in this example R9038) goes on and further reception of data is not allowed.

To continue receiving data please refer to Clearing the Reception Buffer (see page [331](#page-355-0)).

# r (

#### **For repeated reception of data, refer to the following procedure.**

- 1. Receive data
- 2. Reception completed ("reception done flag" is on, Reception: not allowed)
- 3. Process received data
- 4. Execute F159\_MTRN instruction ("reception done flag" is off, Reception: enable)
- 5. Receive further data

### <span id="page-353-0"></span>**Setting the Reception Buffer for the CPU COM Port**

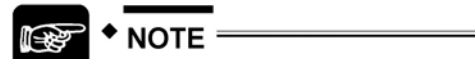

**The numbers of the system registers for the respective settings may vary according to the PLC type used.** 

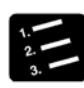

# **PROCEDURE**

#### **1. Setting the reception buffer for the CPU's COM port**

All areas of the data register are initially set for use as the reception buffer. To change the reception buffer, set the starting area number in system register 417 and the size (number of words: max. 1000) in system register 418.

The reception buffer will be as follows:

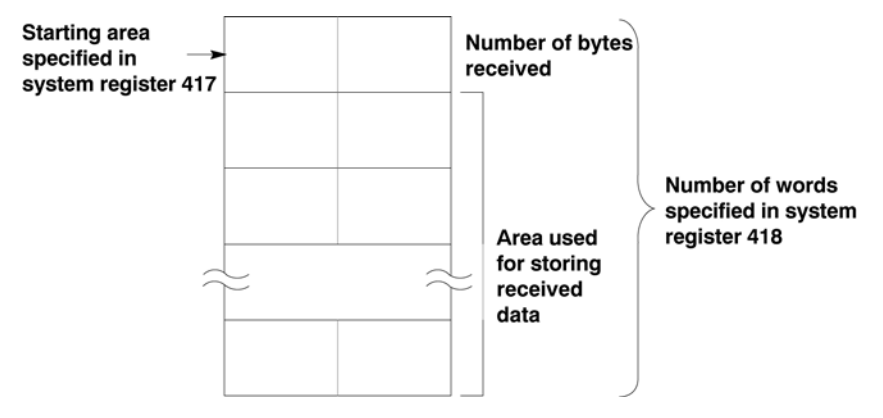

**2. Setting the reception buffer for FP-Sigma's COM ports:** 

COM1 port: 416, 417

COM2 port: 418, 419

<span id="page-354-0"></span>**F161 MRCV** Read Serial Data from the MCU's COM Port Steps: 7

**Description** The received data from external equipment is copied to the receive buffer.

The number of bytes received is stored in the initial address specified by **d1\_start** of the receive buffer. If the data received exceeds the ending address specified by **d2** end, an operation error is detected. The data which has been received up to the d**2\_end** will be stored. It (see page [331\)](#page-355-0) also clears the receive buffer, resets the "reception done flag" and allows further reception of data.

#### **Data table (receive buffer)**

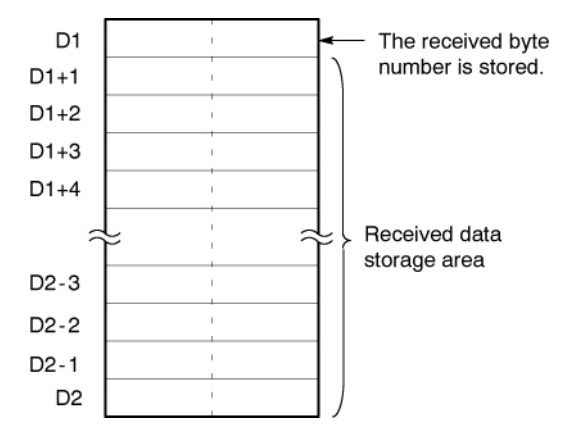

#### **Example:**

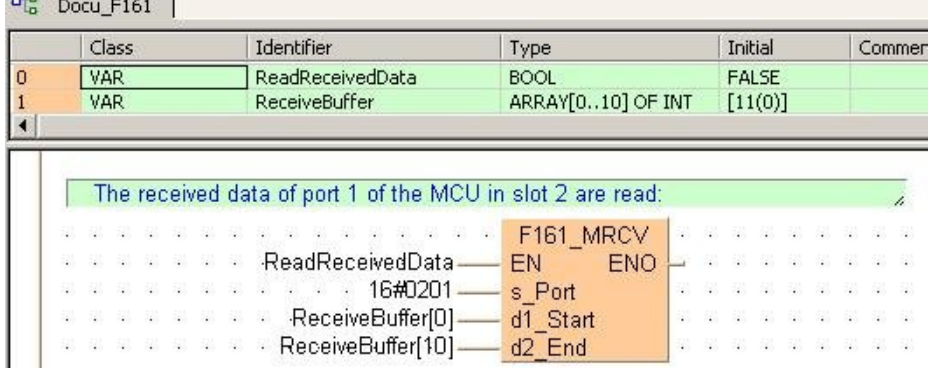

<span id="page-355-0"></span>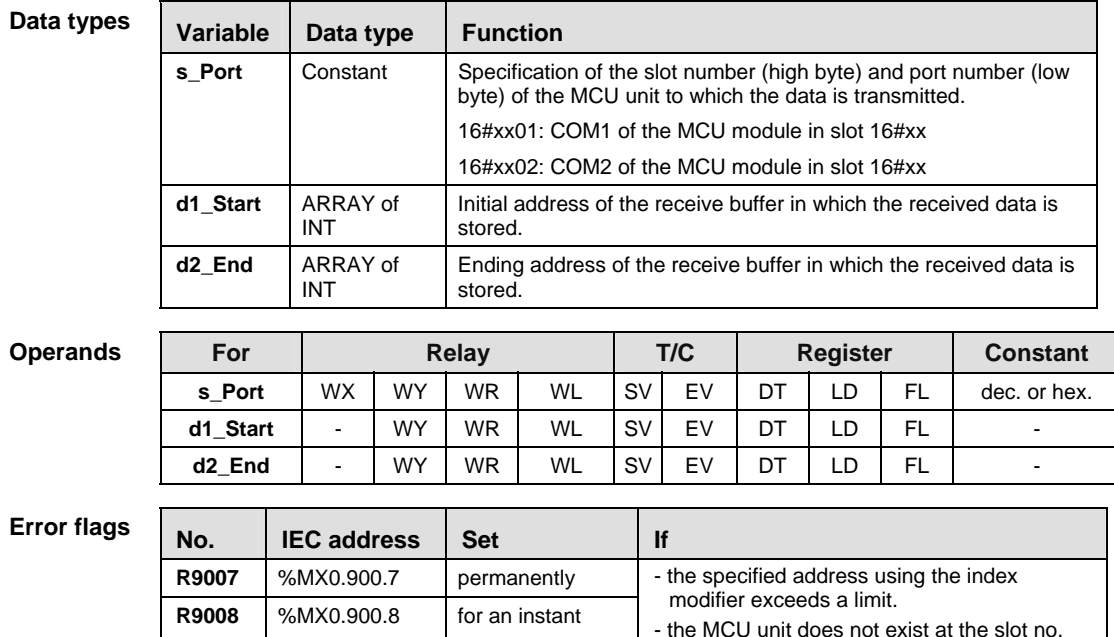

#### **Clearing the Reception Buffer**

#### ■ COM Port of the CPU

When F159\_MTRN (see page [324](#page-348-0)) is executed, the "reception done (see page [312](#page-336-0)) flag" is turned off, the received byte number is reset to zero and the buffer can receive new data.

specified by 's\_Port'.

does not exist.

- the communication port specified by 's\_Port'

To clear the reception buffer without sending new data, you can execu (see page [324](#page-348-0))te F159 MTRN with the number of bytes set to zero.

#### **Read You can only execute F159\_MTRN with the number of bytes equal to zero for the COM ports of a CPU; otherwise an operation error will occur.**

POU Header In the POU header, all input and output variables are declared that are used for programming this function.

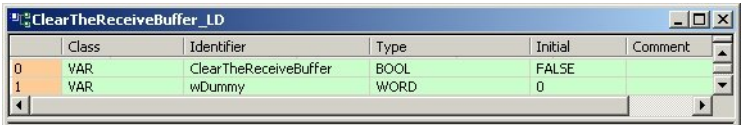

<span id="page-356-0"></span>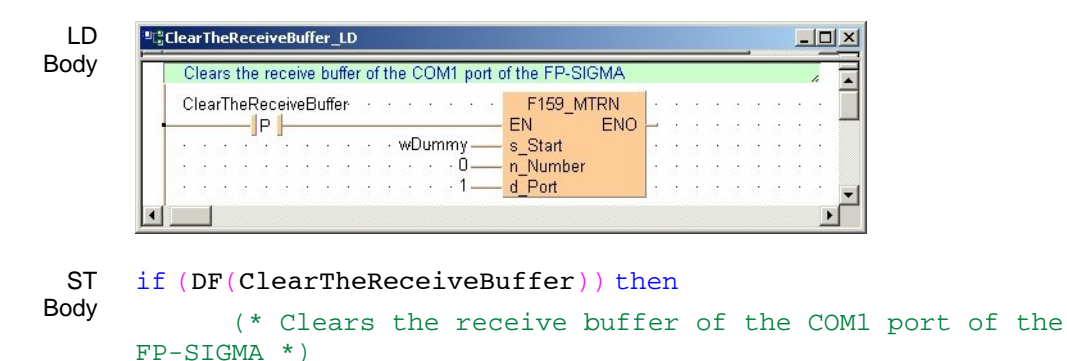

```
F159 MTRN(s Start := wDummy, n Number := 0, d Port := 1);
```
end\_if;

Body

**Example** In this example the function F159 MWRT is programmed in ladder diagram (LD) and structured text (ST) to toggle between program controlled and MEWTOCOL-COM Slave mode.

POU **Header** and LD In this progam, the communication mode is changed by the program in RUN mode, depending on whether the communication mode flag R9032 is set or not.

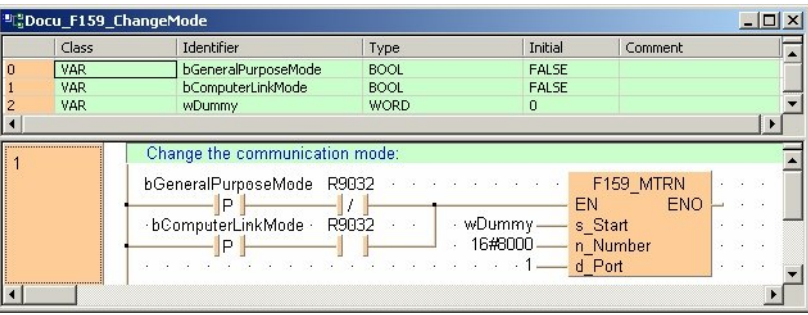

The default vaule of the variable **n\_Number** is set to 16#8000. This value changes during the execution of F159\_MTRN the settings of the COM port from "Program Controlled [General Purpose]" to "MEWTOCOL-COM Slave [Computer Link]" and vice versa.

ST IF (DF(bGeneralPurposeMode) AND NOT R9032 OR

```
 DF(bComputerLinkMode) AND R9032)
```
THEN

```
 (* Change the communication mode *)
```

```
F159 MTRN( s Start:= wdummy, n Number:= 16#8000,
d port: = 1);
END_IF;
```
# <span id="page-357-0"></span>**Setting the Parameter 'Port'**

Data transmission/reception is possible via the following ports of the PLC:

- COM port(s) of the CPU (the FP-Sigma has two COM ports)
- COM ports of the MCU

For all communication instructions (F159\_MTRN (see page [324](#page-348-0)), F161\_MRCV (see page [330](#page-354-0)), IsTransmissionDone (see page [311](#page-335-0)), IsReceptionDone (see page [312\)](#page-336-0)) in program controlled mode, these ports can be specified using the parameter '**Port'** with the following settings:

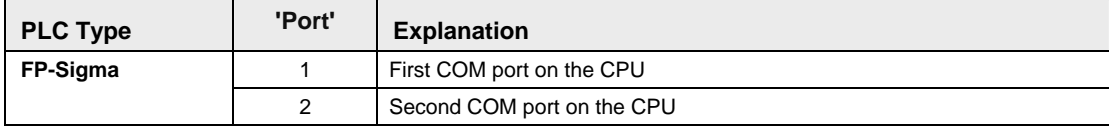

# **15.3.1.6 Data Transfer via Modbus RTU Master/Slave Mode (FP-X)**

# **In This Section:**

- F145 MODBUS WRITE DATA (see page [334\)](#page-358-0)
- F146\_MODBUS\_READ\_DATA (see page [343](#page-367-0))

#### <span id="page-358-0"></span>**F145\_MODBUS\_ WRITE\_DATA Write Data in MODBUS RTU Master/Slave Mode Steps:**

Use this instruction to write data to a slave from a master via the serial port (COM1 or COM2). Both master and slave must be configured in Modbus RTU master/slave mode (see page [308](#page-332-0)). The slave will automatically be enabled to handle Modbus commands 05, 06, 15 and 16, i.e. you do not need to configure the slave. **Description** 

> The data specfied by **s2\_MasterStartAddr** for the master is written to the slave area specified by **d\_SlaveStartAddrType** and **d\_SlaveStartAddrOffs**. The 2 words in **s1\_ControlData** determine whether words or bits are sent to the slave, the slave's unit number and the slave's COM port (1 or 2).

#### **PLC types: Availability of F145\_MODBUS\_WRITE\_DATA (see page [928](#page-952-0))**

#### **Data types**

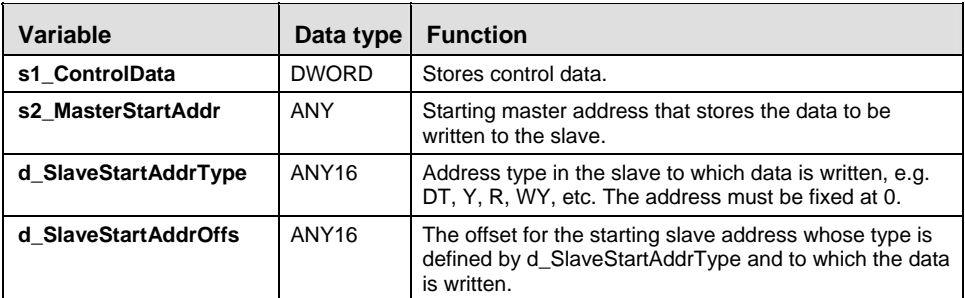

#### **Operands**

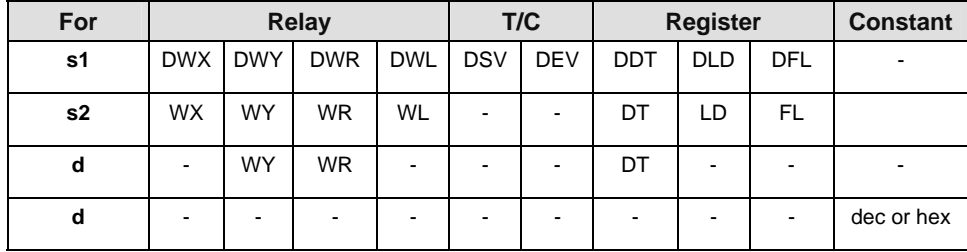

(16#0 to 16#F)

### **The control data is specified by s1\_ControlData as follows:**

 $(1 to 99)$ 

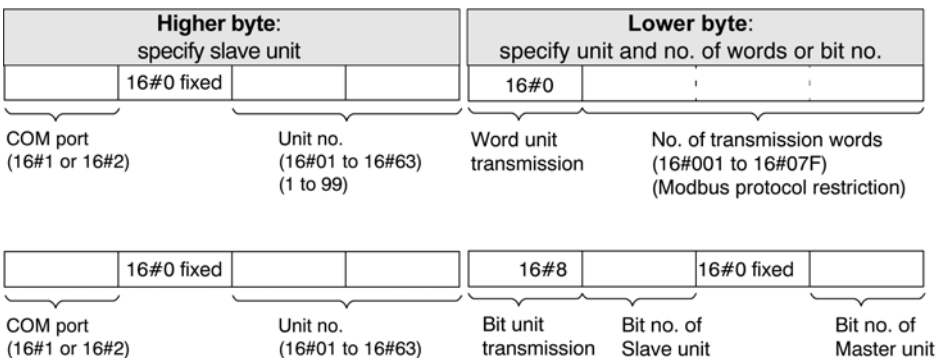

1. Specify the transmission unit and transmission method with the lower byte of **s1\_ControlData**. If data is to be sent in word units, specify the data volume; if it is to be

sent in bit units, specify the position of the target bit. (A maximum of 127 (16#7F) word units can be sent because the transmission range allows up to 254 bytes.)

- 2. Specify the slave unit with the higher byte of **s1\_ControlData**. Specify the unit number of the slave unit. 16#00 specifies a global transmission (no response). Specify either COM1 or COM2. 16#0 is fixed for the route no.
- 3. Specify the memory area of the master unit with **s2\_MasterStartAddr** in which the data to be sent is stored.
- 4. Specify the memory area of the slave with **d\_SlaveStartAddrType** and **d** SlaveStartAddrOffs in combination. Specify 0 for the device no. of **d\_SlaveStartAddrType**. For example: when **d\_SlaveStartAddrType:** DT0 and **d\_SlaveStartAddrOffs:** 100 → DT100.

**Modbus command**  The Modbus command is created according to the operands specified by **s1\_ControlData**, **s2\_MasterStartAddr** and **d\_SlaveStartAddrType**. The following Modbus commands are used: 05 (see page [337](#page-361-0)) (to write one bit to Y, R), 06 (see page [338](#page-362-0)) (to write one word to DT), 15 (see page [339\)](#page-363-0) (to write multiple bits to Y, R) and 16 (see page [341\)](#page-365-0) (to write multiple words to DT). When the transmission is executed, 2 bytes of CRC are added to the end after the Modbus command has been created.

(16#0 to 16#F)
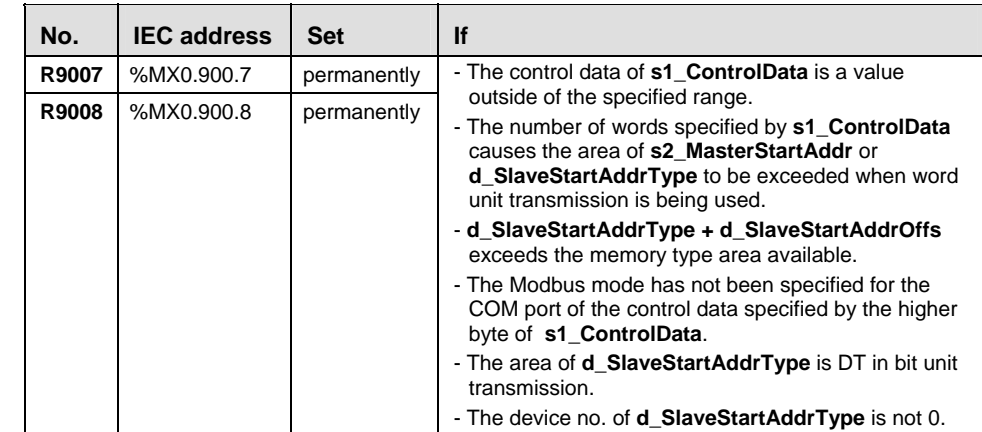

**Precautions** 

**R9044: COM1 R904A: COM2**  0: Execution inhibited (SEND/RECV instruction being executed) 1: Execution enabled **Precautions a** It is not possible to execute multiple F145\_MODBUS\_WRITE\_DATA<br>during prog. **A REAL MODBUS READ DATA** instructions for the same and F146 MODBUS READ DATA instructions for the same communication port simultaneously. The program should be set up so that these instructions are executed when the SEND/RECV execution enabled flag (R9044: COM1/R904A: COM2) is ON.

> The SEND (i.e. F145\_MODBUS\_WRITE\_DATA) instruction only requests that data be sent, but the actual processing takes place when the ED instruction is executed. The SEND/RECV execution end flag (R9045: COM1/R904B: COM2) can be used to check whether or not the transmission has been completed.

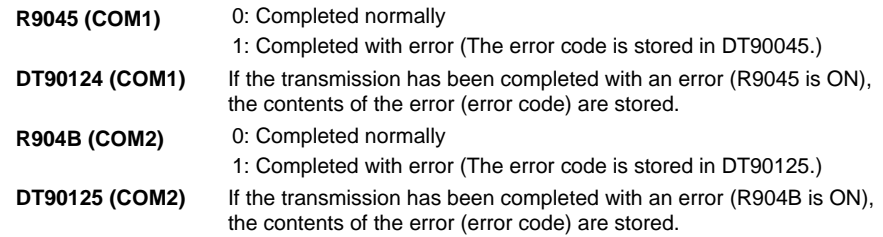

 For information on the contents of error codes, refer to the FP-X User's Manual or Control FPWIN Pro documentation. If the error code is 16#73, a communication time-out error has occurred. The time-out length can be set from 10.0 ms to 81.9 seconds (in units of 10 ms) using system register 32. The default value is 10 seconds.

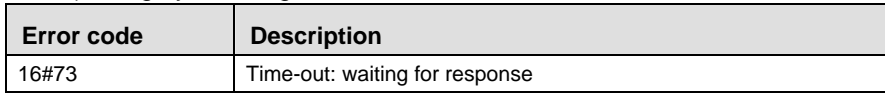

- For global transmission (the transmission performed by specifying 16#00 for the unit no.), the program should be set up so that the transmission is executed after the maximum scan time has elapsed.
- The F145 or F146 instruction cannot be executed if the target address is a special internal relay (from R9000) or a special data register (from DT90000).

### **Command for Function Code 05 Write Single Bit to Y or R**

**Description** For example, this command transmits a single bit to a specified bit of the slave unit via COM1.

#### s1 ControlData

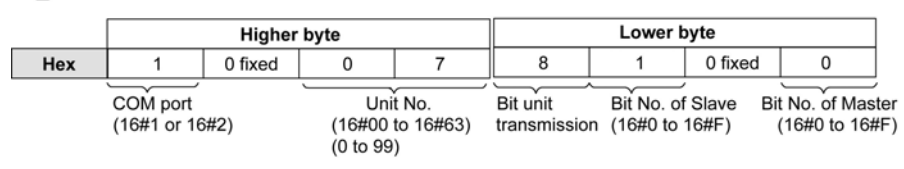

- To generate function code 05, bit unit transmission (16#8) must be specified.

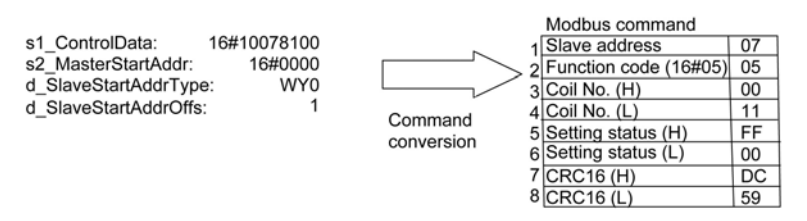

- After the ON or OFF value of bit 0 of s2 MasterStartAddr has been read in the master, this value is set in the slave (ON=FF00, OFF=0000).

**Example** In this example the function F145 is programmed in ladder diagram (LD).

POU Header In the POU header, all input and output variables are declared that are used for programming this function.

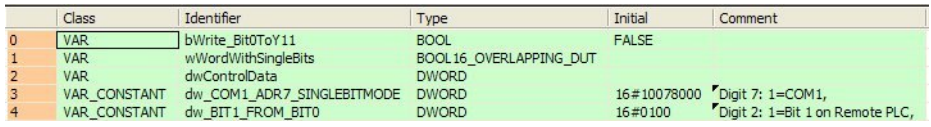

- Body The bit b0 of **wWordWithSingleBits** is written to Y11 (bit no. 1 of word WY1) of slave unit no. 7 (16#7) via COM1.
	- LD

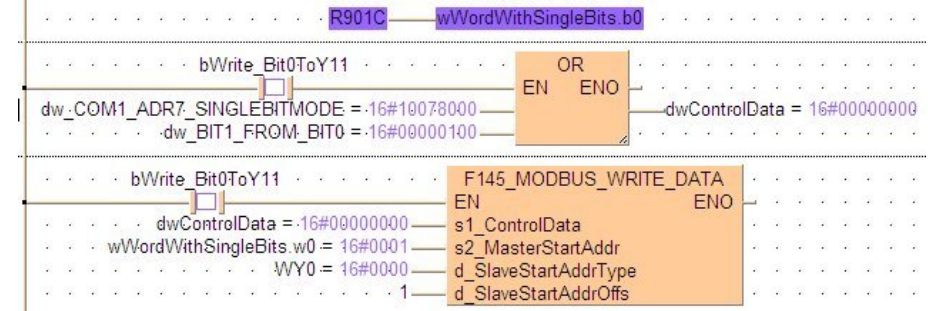

### **Command for Function Code 06 Write Single Word to DT**

**Description** For example, the command writes a single word to the specified data register of the remote unit via COM1.

### s1\_ControlData

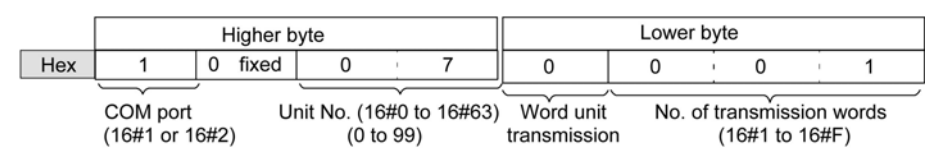

- To generate function code 06, bit unit transmission (16#8) must be specified and the number of transmission words must be set to 16#1.

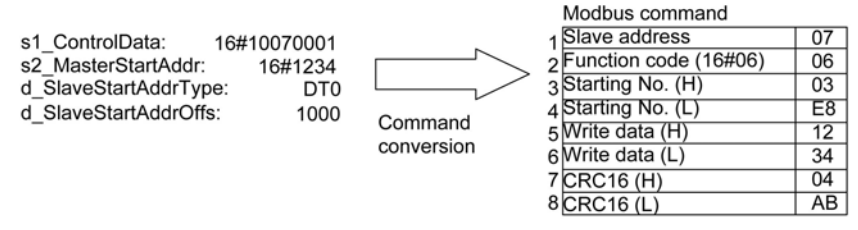

- The word data of s2\_MasterStartAddr are read and written to DT1000 (16#03E8) in the slave

**Example** In this example the function F145 is programmed in ladder diagram (LD).

POU Header

In the POU header, all input and output variables are declared that are used for programming this function.

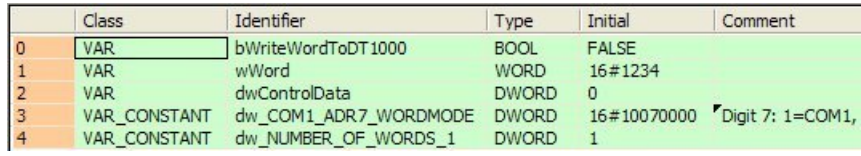

### Body The value of **wWord** is written to DT1000 of slave unit no. 7 (16#7) via COM1.

LD

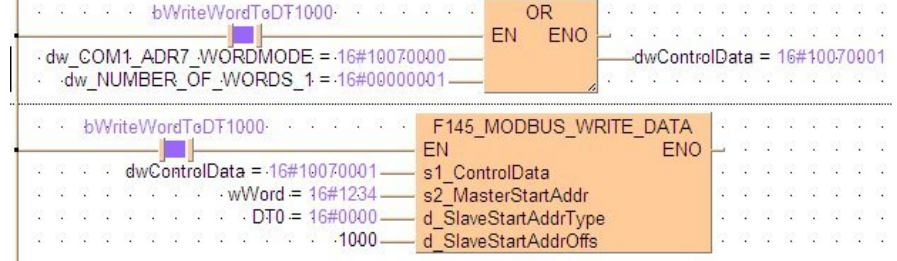

### **Command for Function Code 15 Write Multiple Bits to Y or R**

**Description** For example, the command writes 64 bit values to the specified data area of the slave unit no. 7 via COM1.

#### s1\_ControlData

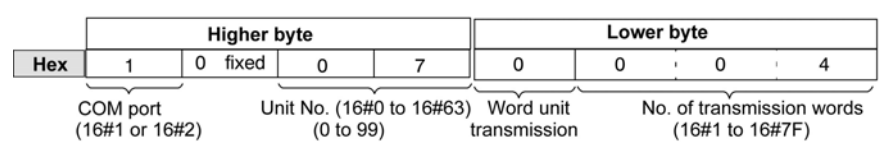

- To generate function code 15, word unit transmission (16#0) must be specified.

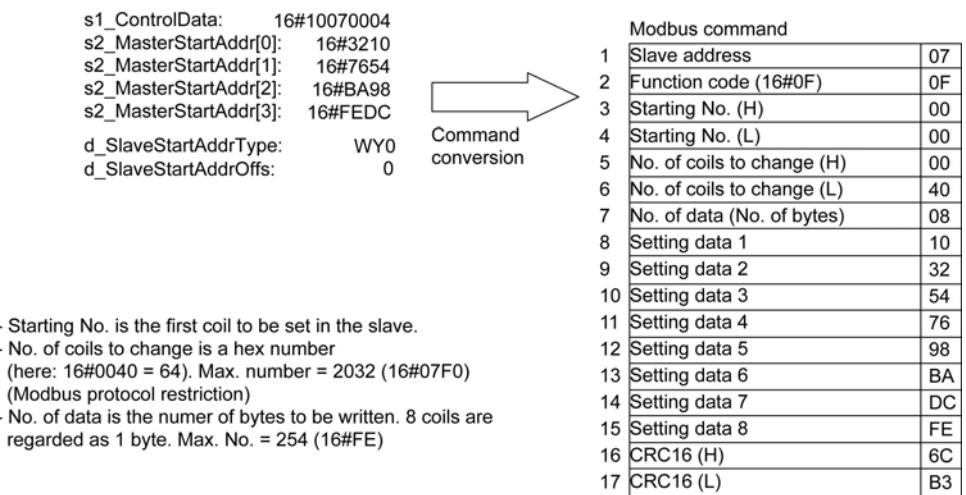

**Example** In this example the function F145 is programmed in ladder diagram (LD).

POU Header In the POU header, all input and output variables are declared that are used for programming this function.

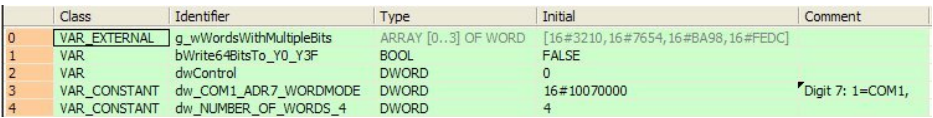

Body The 64 bit values of **g\_wWordsWithMultipleBits** are written to Y0-Y3F (i.e. beginning at bit 0 of word WY0) of slave unit no. 7 (16#7) via COM1.

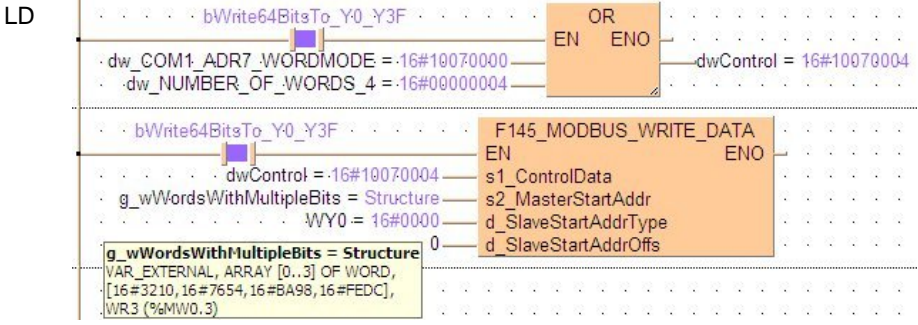

### **Command for Function Code 16 Write Multiple Words to DT**

**Description** For example, the command transmits 3 words to the specified data area of slave unit no. 7 via COM1.

s1 ControlData

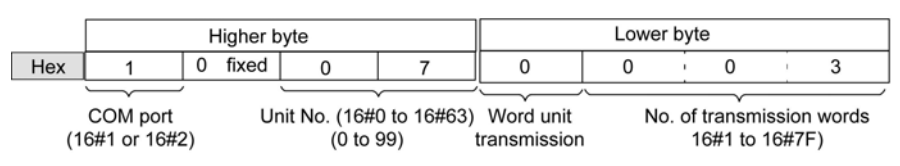

- To generate function code 16, word unit transmission (16#0) must be specified.

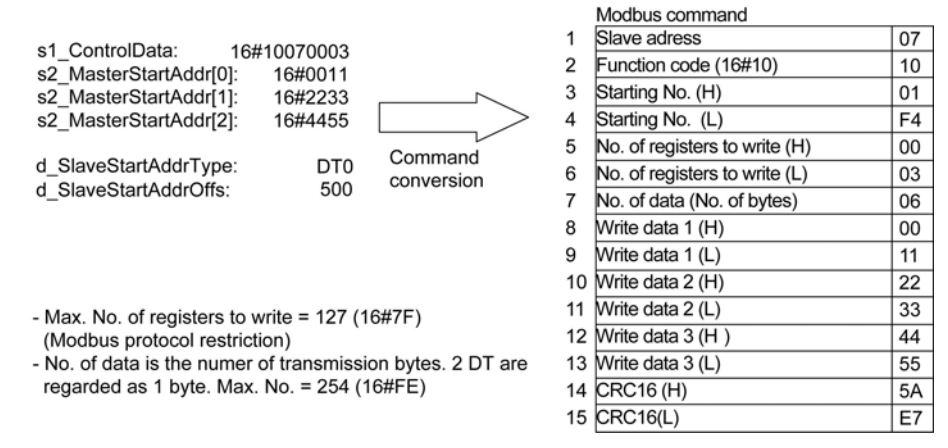

**Example** In this example the function F145 is programmed in ladder diagram (LD).

POU Header In the POU header, all input and output variables are declared that are used for programming this function.

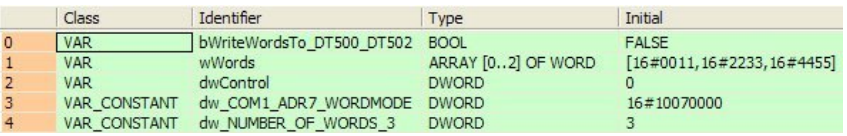

Body The 3 values of **wWords** are written to DT500-DT502 of the slave unit no. 7 (16#7) via COM1.

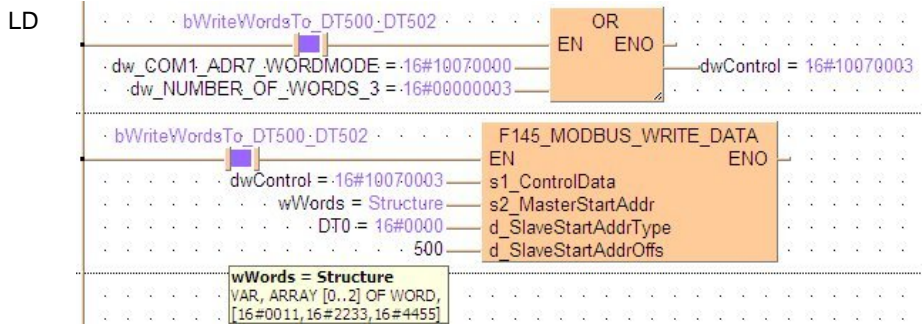

## **F146\_MODBUS\_ READ\_MODBUS** Read Data in MODBUS RTU Master/Slave Mode Steps:

Description Use this instruction for a master to request data from a slave via the serial port (COM1 or COM2). Both master and slave must be configured in Modbus RTU master/slave mode (see page [308\)](#page-332-0). The slave will automatically be enabled to handle Modbus commands 01, 02, 03 and 04, i.e. you do not need to configure the slave.

> The data is read from the memory area of the slave specified by **s2\_SlaveStartAddrType** and **s2\_SlaveStartAddrOffs**. It is stored in the area of the master specified by **d\_MasterStartAddr**. The 2 words in **s1\_ControlData** determine whether words or bits are read from the slave, the slave's unit number and the slave's COM port (1 or 2).

### **PLC types: Availability of F146\_MODBUS\_READ\_DATA (see page [928](#page-952-0))**

#### **Data types**

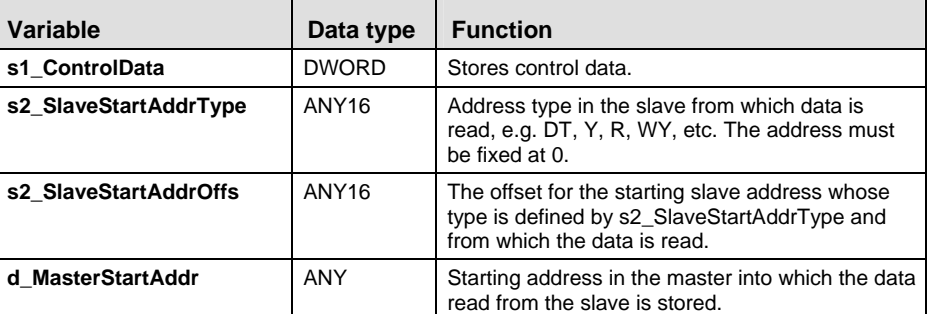

**Operands** 

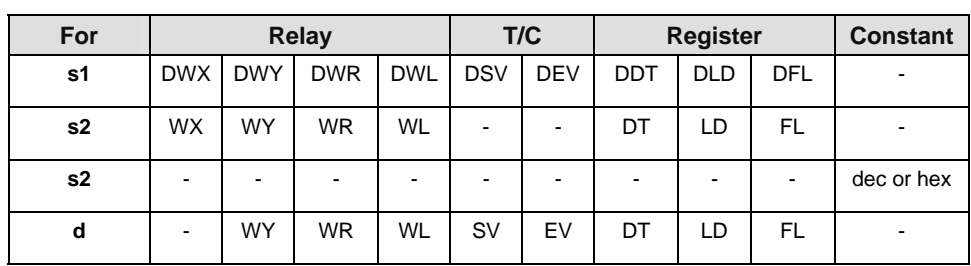

### **The control data is specified by s1\_ControlData as follows:**

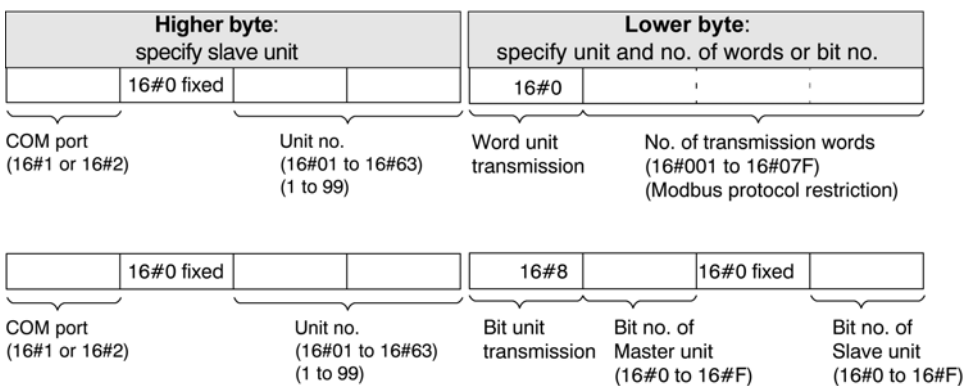

1. Specify the transmission unit and transmission method with the lower byte of **s1\_ControlData**. If data is to be sent in word units, specify the data volume, and if it is to

be sent in bit units, specify the position of the target bit. (A maximum of 127 (16#7F) word units can be read because the transmission range allows up to 254 bytes.)

- 2. Specify the slave unit with the higher byte of **s1\_ControlData**. Specify the unit number of the slave unit. 16#00 specifies a global transmission (no response). Specify either COM1 or COM2. 16#0 is fixed for the route no.
- 3. Specify the memory area of the slave unit to be read with **s2\_SlaveStartAddrType** and **s2\_SlaveStartAddrOffs** in combination. Specify 0 for the device no. of **s2\_SlaveStartAddrType**. For example, when **s2\_SlaveStartAddrType:** DT0 and **s2\_SlaveStartAddrOffs**:  $100 \rightarrow D$ T100.
- 4. Specify the area of the master unit with **d\_MasterStartAddr** into which the data read is to be stored.

#### **Modbus command**

• The Modbus command is created according to the operands specified by **s1\_ControlData**, **s2\_SlaveStartAddrType**, and **d\_MasterStartAddr**. The following Modbus commands are used: 01 (see page [347](#page-371-0)) (Y, R coil read), 02 (see page [349](#page-373-0)) (WL, LD read, or X contact read), 03 (see page [351\)](#page-375-0) (DT read) and 04 (WL (see page [353](#page-377-0)), LD (see page [352](#page-376-0)) read). When the transmission is executed, 2 bytes of CRC are added to the end after the Modbus command has been created.

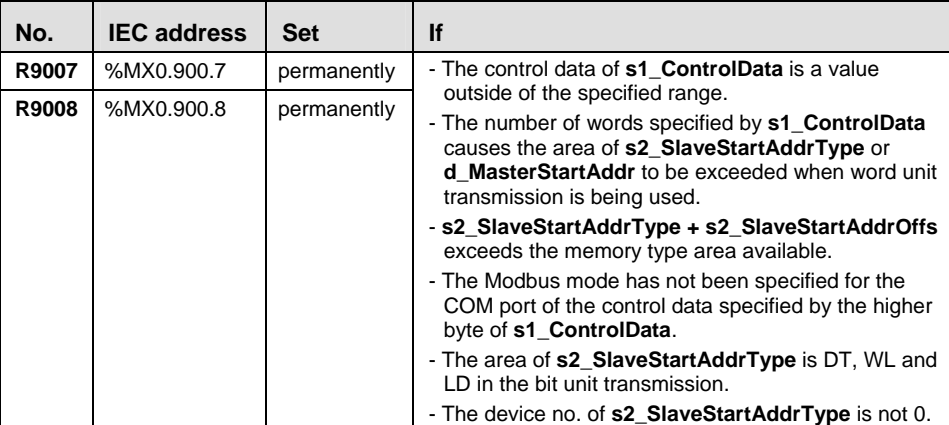

**Precautions** 

**Precautions I** It is not possible to execute multiple F145\_MODBUS\_WRITE\_DATA during prog. and F146 MODBUS READ DATA instructions for the same communication port simultaneously. The program should be set up so that these instructions are executed when the SEND/RECV execution enabled flag (R9044: COM1/R904A: COM2) is ON.

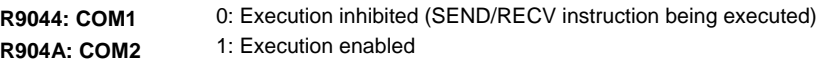

• The SEND (i.e. F145 MODBUS WRITE DATA) instruction only requests that data be sent, but the actual processing takes place when the ED instruction is executed. The SEND/RECV execution end flag (R9045: COM1/R904B: COM2) can be used to check whether or not the transmission has been completed.

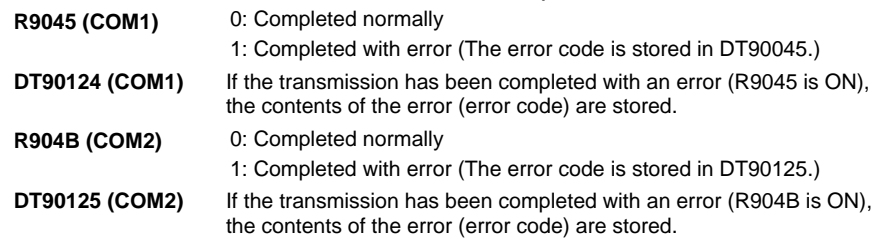

**For information on the contents of error codes, FP-X User's Manual •** or Control FPWIN Pro documentation. If the error code is 16#73, a communication time-out error has occurred. The time-out length can be set from 10.0 ms to 81.9 seconds (in units of 10 ms) using system register 32. The default value is 10 seconds.

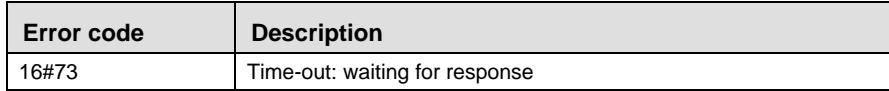

• The F145 or F146 instruction cannot be executed if the target address is a special internal relay (from R9000) or a special data register (from DT90000).

### **Command for Function Code 01** Read Single Bit from R or Y

**Description** For example, when bit Y17 (bit no. 7 of word WY1) is read from the slave unit no. 17 (16#11) via COM1, the value is transmitted to the 5th bit of the variable at input **d\_MasterStartAddr**.

s1\_ControlData

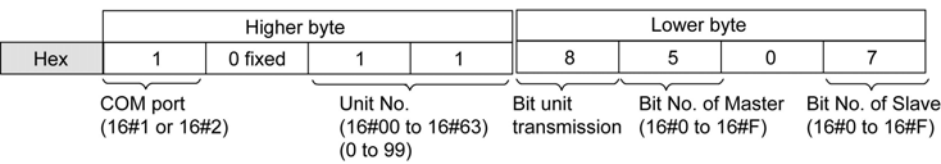

- To generate function code 01, bit unit transmission (16#8) must be specified.

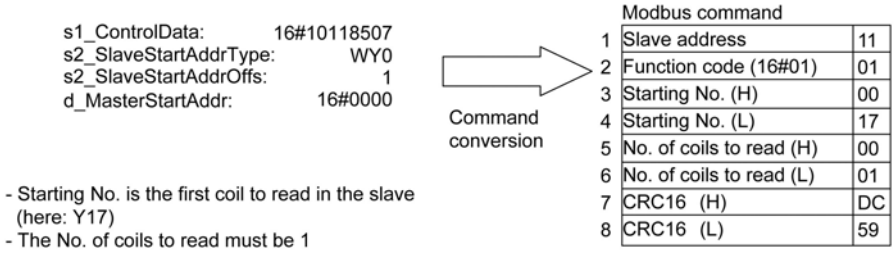

**Example** In this example the function F146 is programmed in ladder diagram (LD).

POU Header In the POU header, all input and output variables are declared that are used for programming this function.

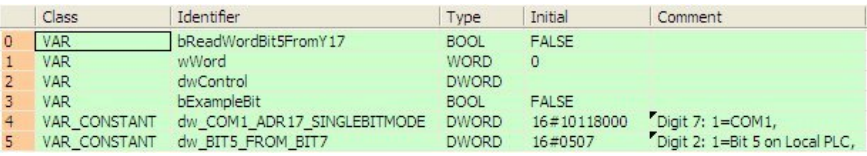

#### Body The bit Y17 (i.e. bit 7 of word WY1) of the slave unit at address 17 (16#11) is read and then transmitted to bit 5 of **wWord** of the master via COM1.

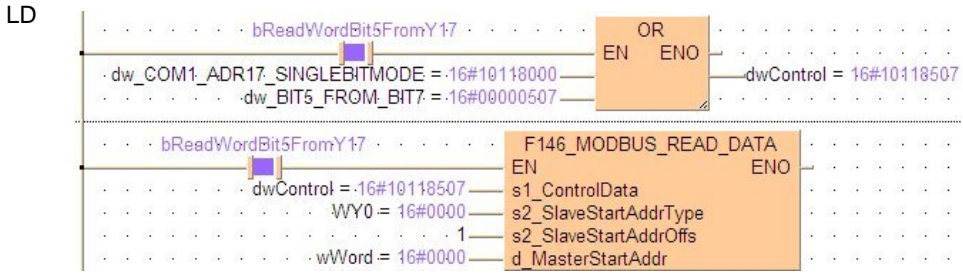

LD

## <span id="page-371-0"></span>**Command for Function Code 01 x** Read Multiple Bits from R or Y

**Description** For example, when 64 bits (4 words) from Y10-Y4F of slave unit no.17 are read via COM1, the value is transmitted to the variable at input **d\_MasterStartAddr**.

#### s1 ControlData

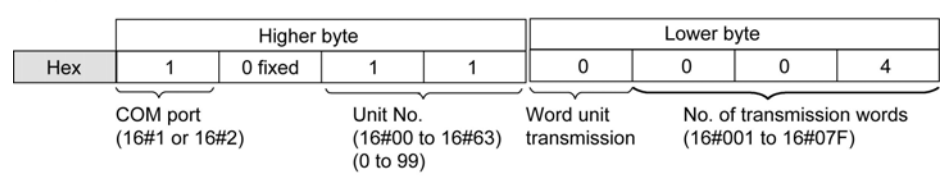

- To generate function code 01 x, word unit transmission (16#0) must be specified.

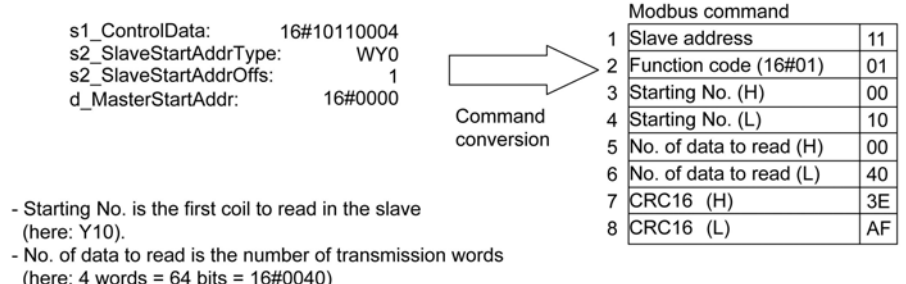

**Example** In this example the function F146 is programmed in ladder diagram (LD).

**POU** Header In the POU header, all input and output variables are declared that are used for programming this function.

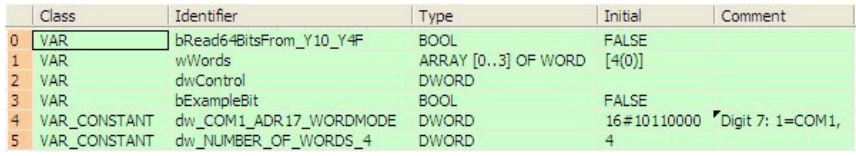

Body The 64 bit values of Y10-Y4F (4 words each with 16 bits beginning at WY1) of the slave unit no. 17 (16#11) are read and transmitted to **wWords** of the master unit via COM1.

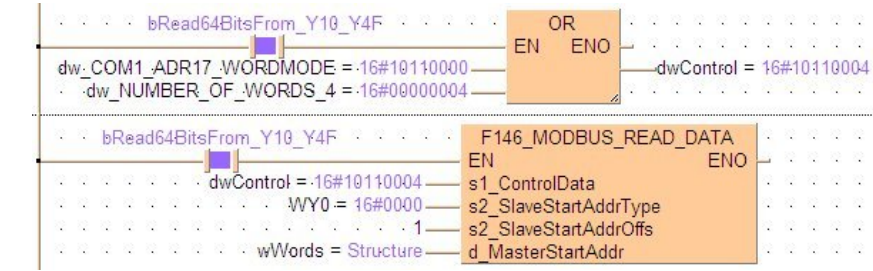

### **Command for Function Code 02 Read Single Bit from X**

**Description** For example, when X17 (bit no. 7 of word WX1) is read from slave unit no. 17 (16#11) via COM1, the value is transmitted to the 5th bit of the variable at input **d\_MasterStartAddr**.

#### s1 ControlData

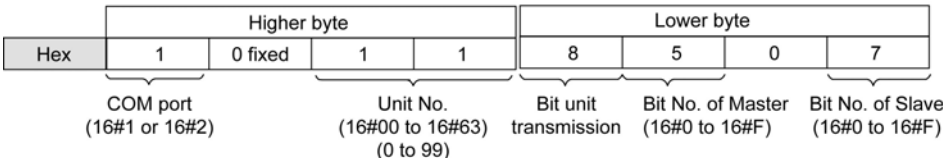

- To generate function code 02, bit unit transmission (16#8) must be specified.

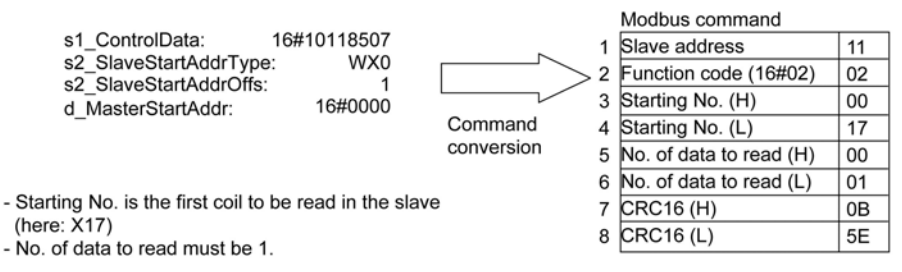

**Example** In this example the function F146 is programmed in ladder diagram (LD).

POU Header In the POU header, all input and output variables are declared that are used for programming this function.

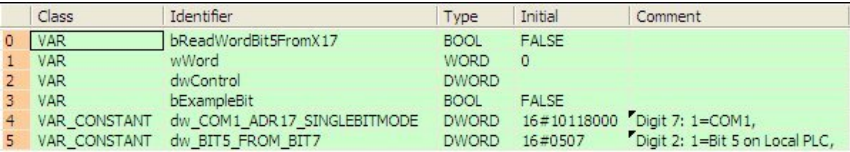

Body The bit X17 (i.e. bit 7 or word WX1) of slave unit no. 17 (16#11) is read, the value of which is transmitted to bit 5 of **wWord** of the master unit via COM1.

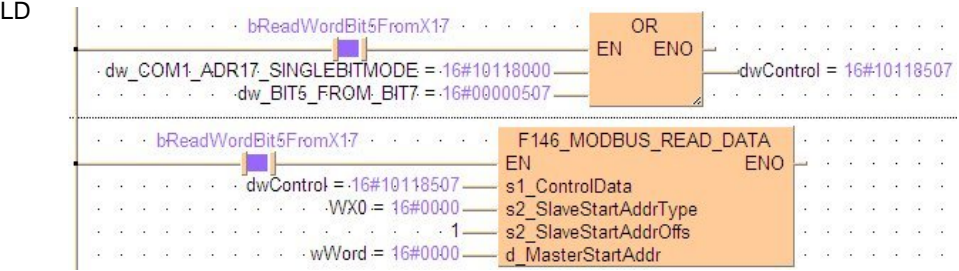

## <span id="page-373-0"></span>**Command for Function Code 02\_x** Read Multiple Bits from X

**Description** For example, when the 64 bits (4 words) from X10 to X4F are read from slave unit no.17 via COM1, and stored in the variable at input **d\_MasterStartAddr**.

#### s1 ControlData

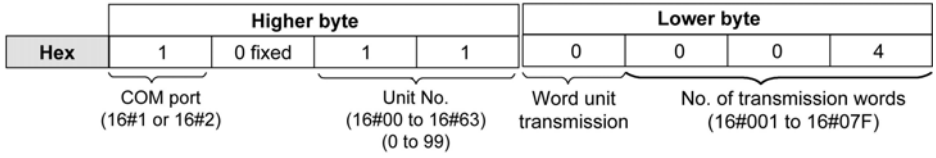

- To generate function code 02\_x, word unit transmission (16#0) must be specified.

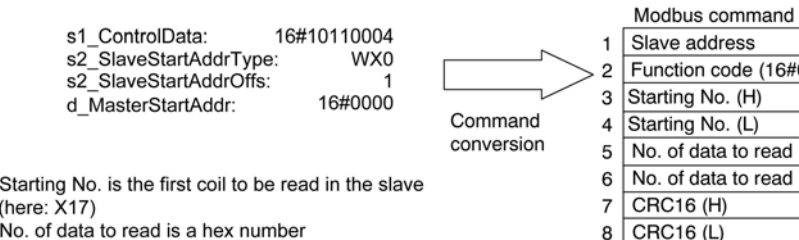

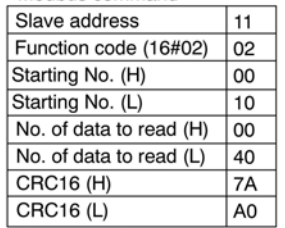

- No. of data to read is a hex number

(here: 16#0040 = 64). Max. number = 2032 (16#07F0) (Modbus protocol restriction)

- No. of data to read is the number of words to read (here: 4 words =  $64 \text{ bits} = 16\#0040$ )

**Example** In this example the function F146 is programmed in ladder diagram (LD).

POU Header In the POU header, all input and output variables are declared that are used for programming this function.

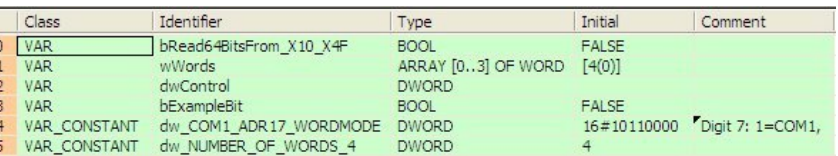

Body The 64 bit values X10-X4F (4 words each of 16 bits starting at WX1) of slave unit no. 17 (16#11) are read and stored in **wWords** of the master unit via COM1.

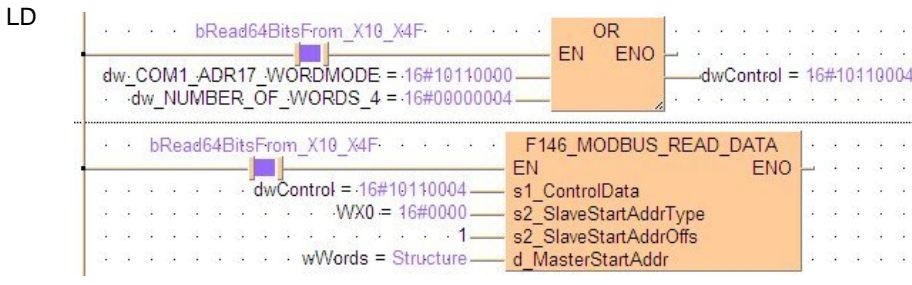

## <span id="page-375-0"></span>**Command for Function Code 03 Read Multiple Words from DT**

**Description** For example, when 6 words from DT500 to DT505 are read from slave unit no. 17, and then transmitted to the variable at input **d\_MasterStartAddr** via COM1.

#### s1 ControlData

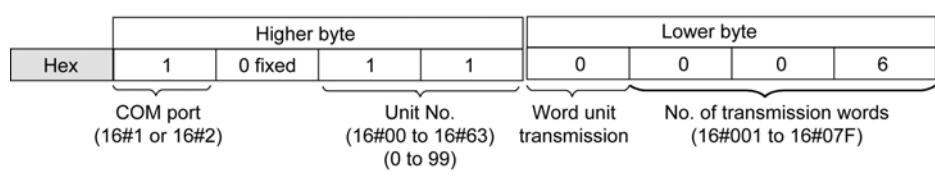

- To generate function code 03, word unit transmission (16#0) must be specified.

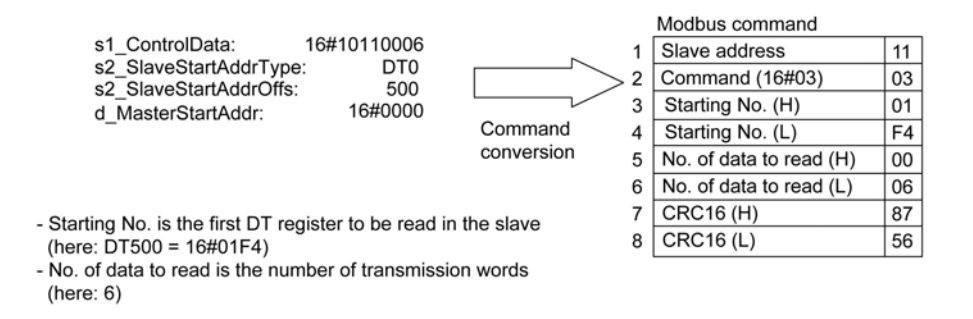

**Example** In this example the function F146 is programmed in ladder diagram (LD).

**POU Header** In the POU header, all input and output variables are declared that are used for programming this function.

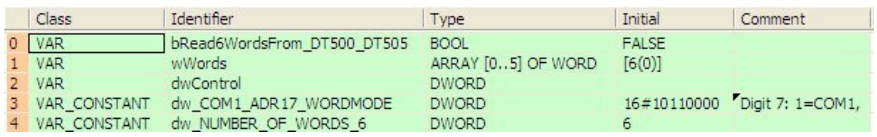

Body The 6 word values of DT500-DT505 of the slave unit no. 17 (16#11) are read and transmitted to **wWords** of the master unit via COM1.

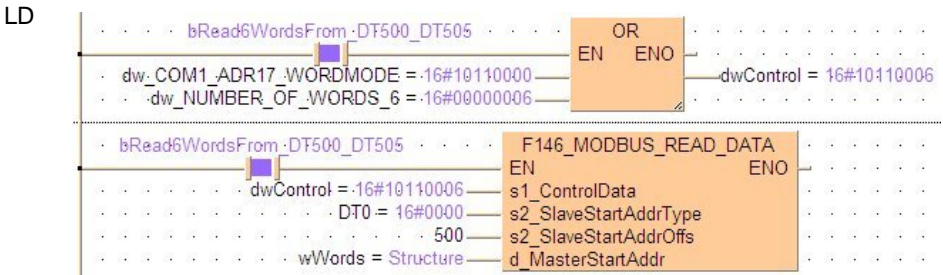

### <span id="page-376-0"></span>**Command for Function Code 04 Read Multiple Words from LD**

**Description** For example, when 6 words from LD100 to LD105 are read from slave unit no. 17, and then transmitted to the variable at input **d\_MasterStartAddr** via COM1.

#### s1\_ControlData

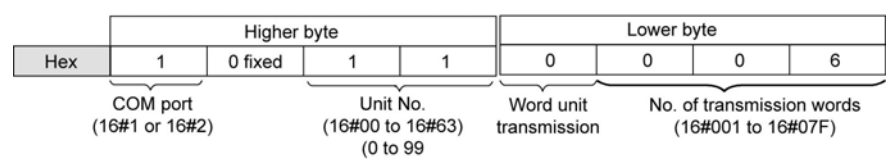

- To generate function code 04, word unit transmission (16#0) must be specified.

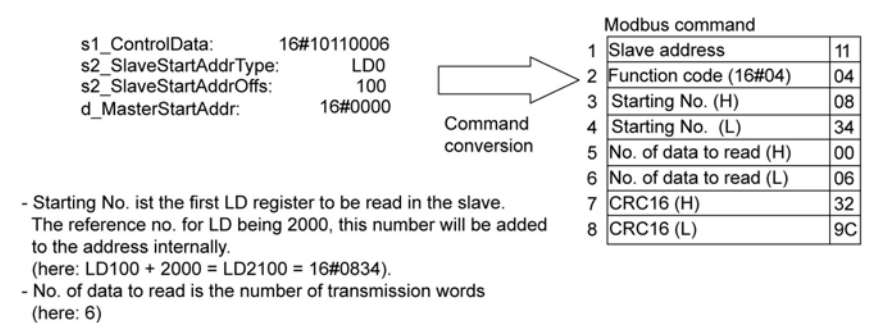

**Example** In this example the function F146 is programmed in ladder diagram (LD).

**POU Header** In the POU header, all input and output variables are declared that are used for programming this function.

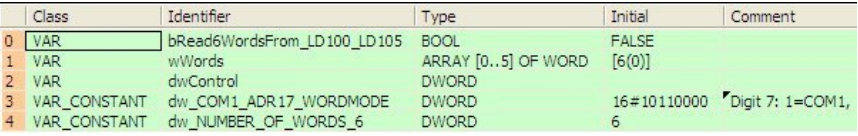

- Body The 6 words beginning at LD100 in slave unit no. 17 (16#11) are read and transmitted to **wWord** of the master unit via COM1.
	- LD

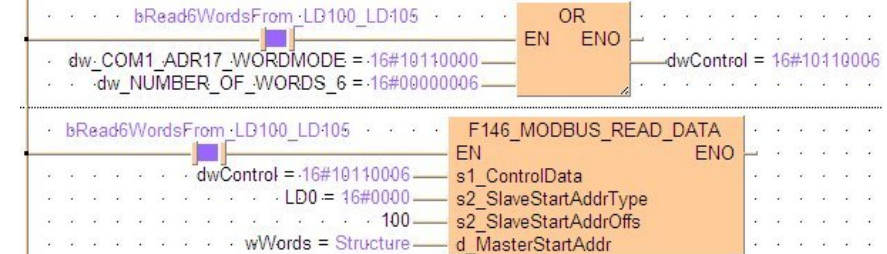

## <span id="page-377-0"></span>**Command for Function Code 04 Read Multiple Words from WL**

**Description** For example, when 6 words fromWL20 to WL25 are read from slave unit no. 17, and then transmitted to the variable at input **d\_MasterStartAddr** via COM1.

s1 ControlData

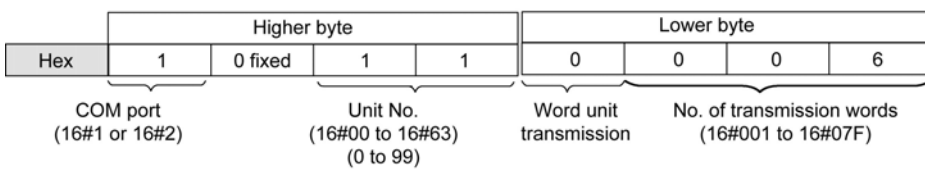

- To generate function code 04, word unit transmission (16#0) must be specified.

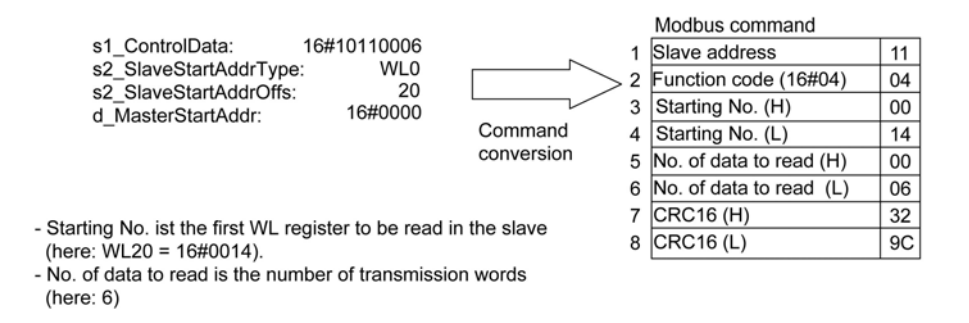

**Example** In this example the function F146 is programmed in ladder diagram (LD).

POU **Header** In the POU header, all input and output variables are declared that are used for programming this function.

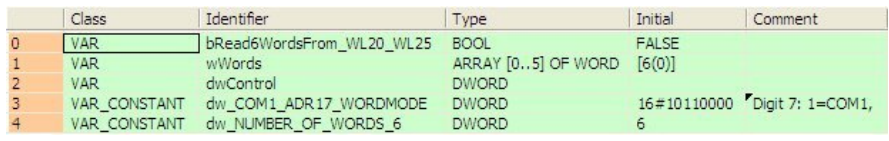

Body The 6 words beginning at WL20 of slave unit no. 17 (16#11) are read and transmitted to **wWord** of the master unit via COM1.

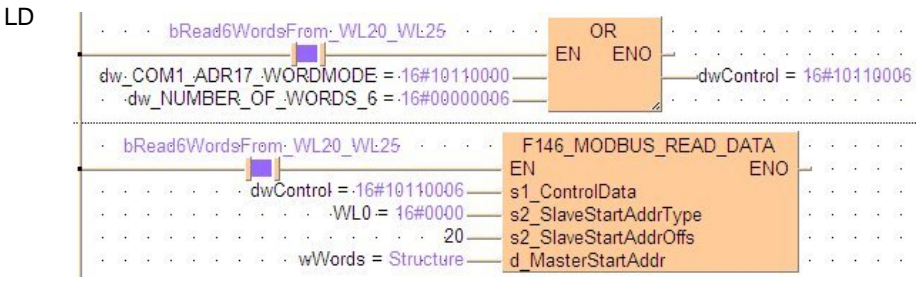

**Chapter 16** 

# **Arithmetic Instructions**

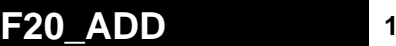

#### **F20. F20. 5 F20. 1 F20. 1 F20. 1 Steps: 5 Steps: 5**

**Description** The 16-bit equivalent constant or 16-bit area specified by **s** and the 16-bit area specified by **d** are added together if the trigger **EN** is in the ON-state. The result is stored in **d**. All 16-bit values are treated as integer values.

#### Example value 27

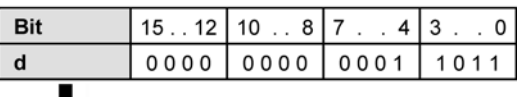

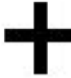

#### Example value 16

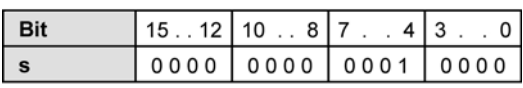

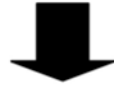

#### Result value 43 if trigger is ON

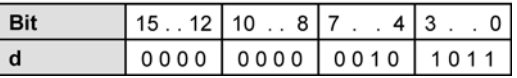

**When this instruction is used, the area for the augend d is overwritten by the added result. If you want to avoid the overwrite, we recommend using the instruction F22\_ADD2 (see page [360](#page-384-0)).** 

#### **PLC types: Availability of F20\_ADD (see page [925](#page-949-0))**

**Data types** 

r (

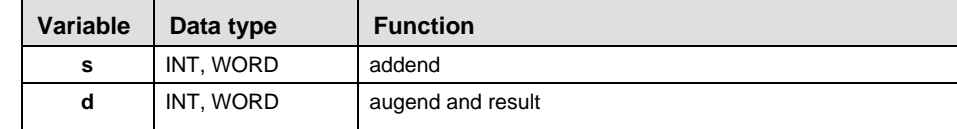

The variables **s** and **d** have to be of the same data type.

**Operands** 

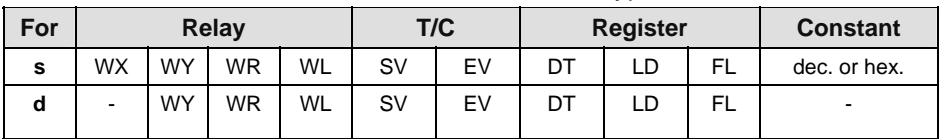

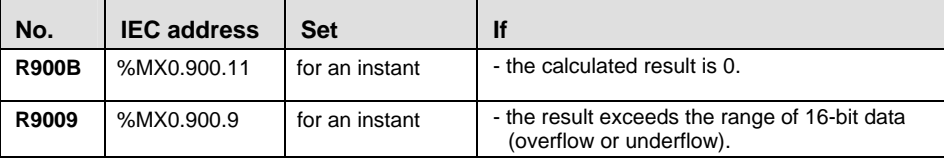

**Example** In this example the function F20 ADD is programmed in ladder diagram (LD) and structured text (ST). The same POU header is used for all programming languages.

POU Header

In the POU header, all input and output variables are declared that are used for programming this function.

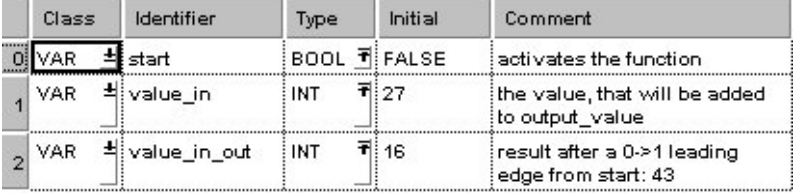

Body When the variable **start** is set to TRUE, the function is executed.

LD

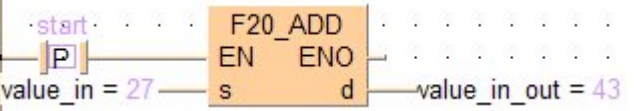

ST IF start THEN

 F20\_ADD(value\_in, value\_in\_out); END IF;

## **F21 DADD** 32-bit addition Steps: 7

**Description** The 32-bit equivalent constant or 32-bit area specified by **s** and the 32-bit data specified by **d** are added together if the trigger **EN** is in the ON-state. The result is stored in **d**. All 32-bit values are treated as double integer values.

#### **Example value 1312896**

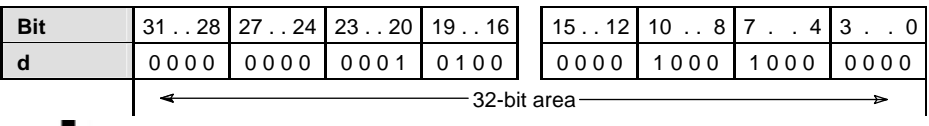

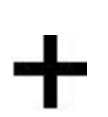

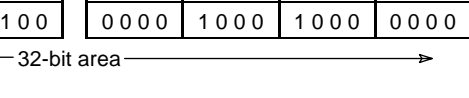

#### **Example value 558144**

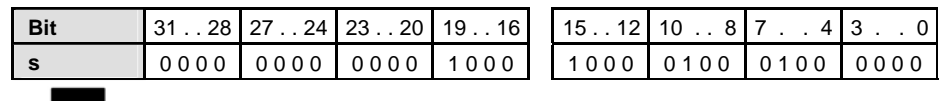

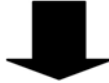

#### **Result value 1871040 if trigger is ON**

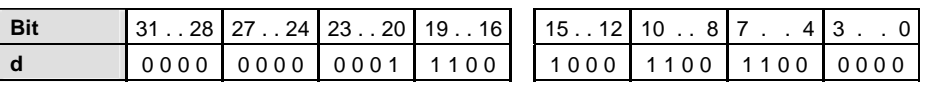

#### **Read When this instruction is used, the area for the augend d is overwritten by the added result. If you want to avoid the overwrite, we recommend using the instruction F23\_DADD2 (see page [362\)](#page-386-0).**

#### **PLC types: Availability of F21\_DADD (see page [925](#page-949-0))**

#### **Data types**

**Operands** 

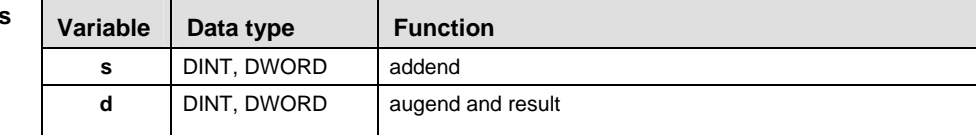

#### The variables **s** and **d** have to be of the same data type.

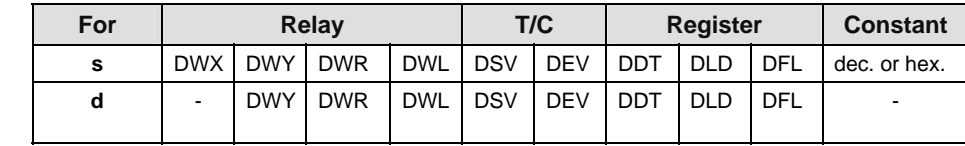

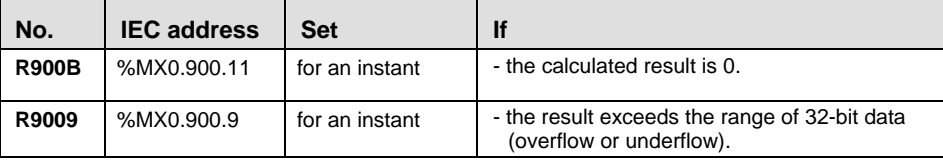

**Example** In this example the function F21 DADD is programmed in ladder diagram (LD) and structured text (ST). The same POU header is used for all programming languages.

Header

POU In the POU header, all input and output variables are declared that are used for programming this function.

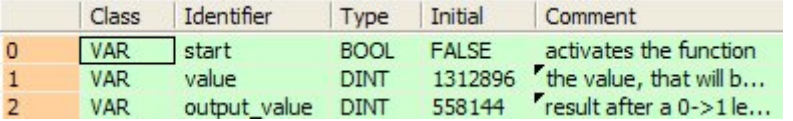

Body When the variable **start** is set to TRUE, the function is executed.

LD

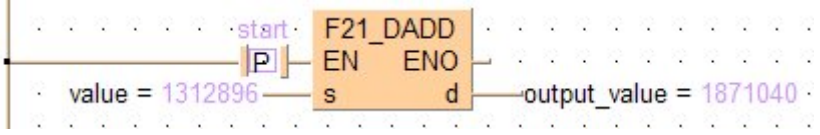

ST IF start THEN

F21\_DADD(value, output value); END\_IF;

### <span id="page-384-0"></span>**F22** ADD2 16-bit addition, destination can be specified steps: 7

**Description** The 16-bit data or 16-bit equivalent constant specified by **s1** and **s2** are added together if the trigger **EN** is in the ON-state. The result is stored in **d**. All 16-bit values are treated as integer values.

#### Example value 27

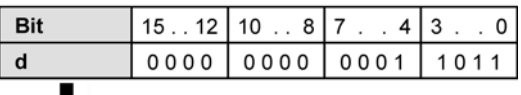

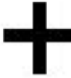

#### Example value 16

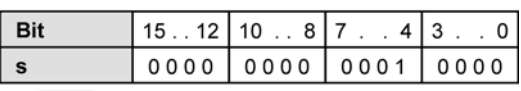

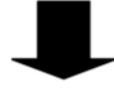

#### Result value 43 if trigger is ON

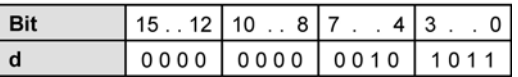

#### **PLC types: Availability of F22\_ADD2 (see page [925](#page-949-0))**

#### **Data types**

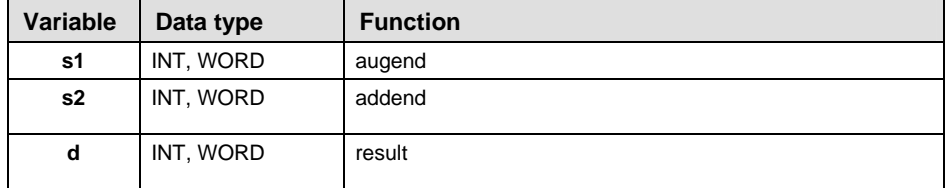

#### The variables **s1, s2** and **d** have to be of the same data type.

#### **Operands**

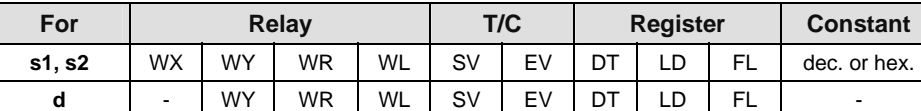

#### **Error flags**

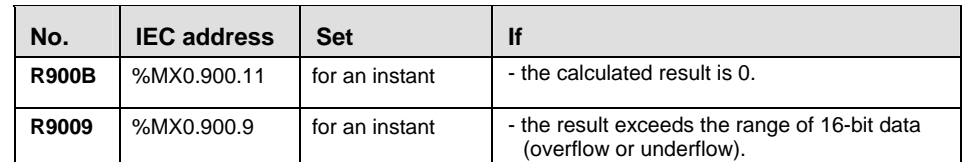

**Example** In this example the function F22 ADD2 is programmed in ladder diagram (LD) and structured text (ST). The same POU header is used for all programming languages.

POU Header In the POU header, all input and output variables are declared that are used for programming this function.

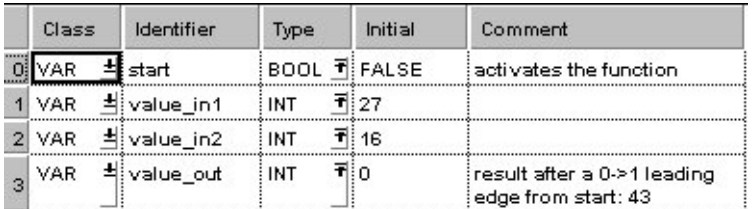

Body When the variable **start** is set to TRUE, the function is executed.

LD

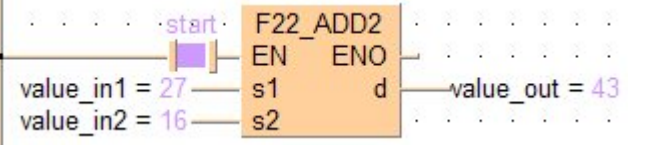

ST IF start THEN

```
 F22_ADD2(value_in1, value_in2, value_out);
END IF;
```
### <span id="page-386-0"></span>**F23** DADD2 32-bit addition, destination can be specified steps: 11

**Description** The 32-bit data or 32-bit equivalent constant specified by **s1** and **s2** are added together if the trigger **EN** is in the ON-state. The added result is stored in **d**. All 32-bit values are treated as double integer values.

#### **Example value 1312896**

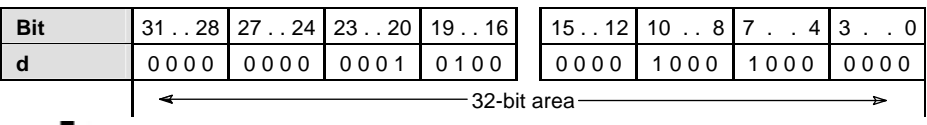

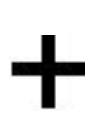

## **Example value 558144**

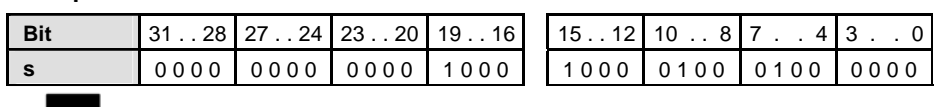

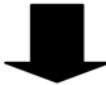

#### **Result value 1871040 if trigger is ON**

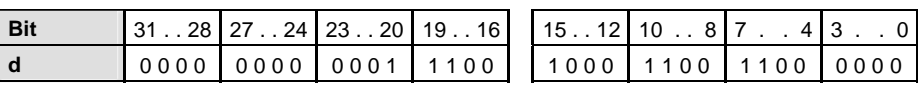

#### **PLC types: Availability of F23\_DADD2 (see page [925\)](#page-949-0)**

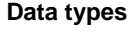

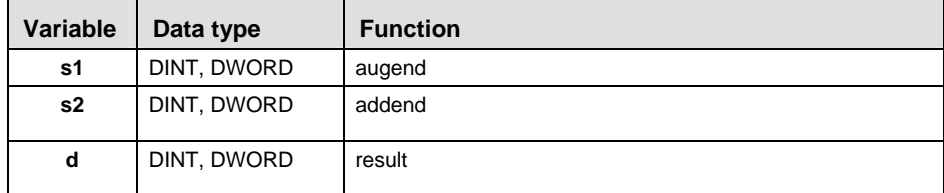

The variables **s1, s2** and **d** have to be of the same data type.

**Operands** 

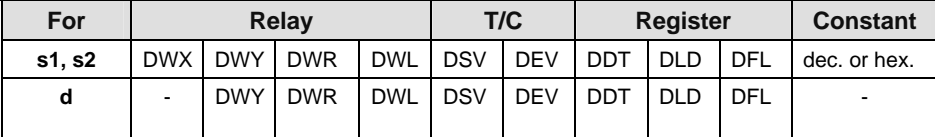

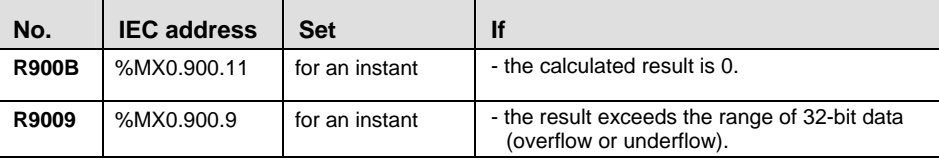

**Example** In this example, the same POU header is used for all programming languages. Please refer to the online help for an example using IL (instruction list).

POU Header

In the POU header, all input and output variables are declared that are used for programming this function.

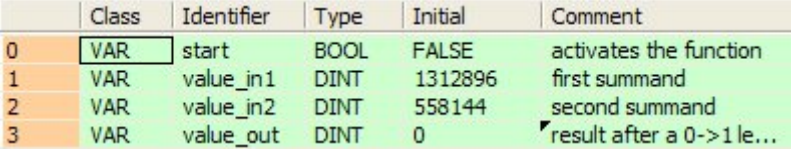

Body When the variable **start** is set to TRUE, the function is executed.

LD

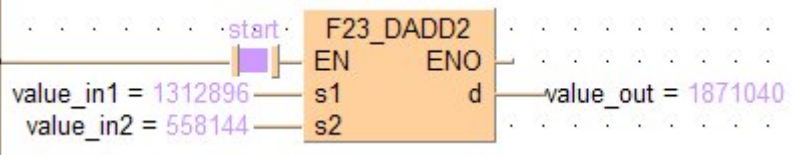

ST IF start THEN

 F23\_DADD2(value\_in1, value\_in2, value\_out); END\_IF;

## **F40\_BADD** 4-digit BCD addition  $\left| \right|$  steps: 5

**Description** The 4-digit BCD equivalent constant or 16-bit area for 4-digit BCD data specified by **s** and the 16-bit area for 4-digit BCD data specified by **d** are added together if the trigger **EN** is in the ON-state. The result is stored in **d**.

**Example value 16#2111 (BCD)**

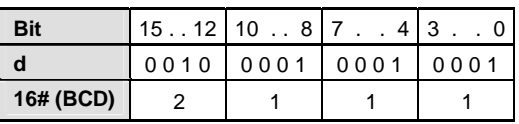

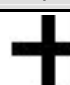

**Example value 16#0011 (BCD)**

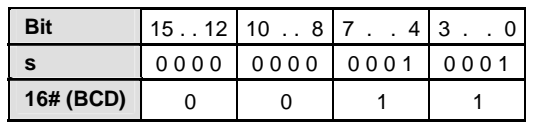

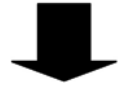

**Result value 16#2122 (BCD) if trigger is ON**

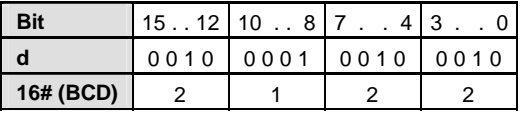

**Re** 

**When this instruction is used, the area for the augend d is overwritten by the added result. If you want to avoid the overwrite, we recommend using the instruction F41\_DBADD (see page [366](#page-390-0)).** 

**PLC types: Availability of F40\_BADD (see page [926](#page-950-0))** 

#### **Data types**

 $\mathsf{r}$ 

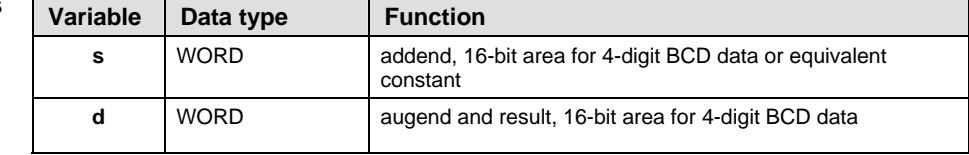

#### **Operand**

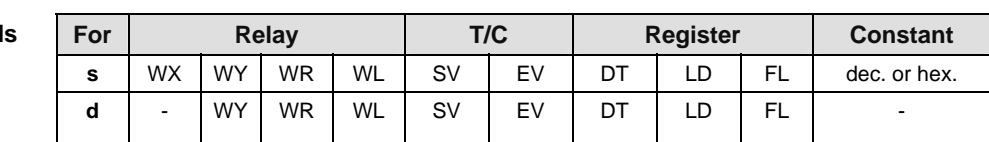

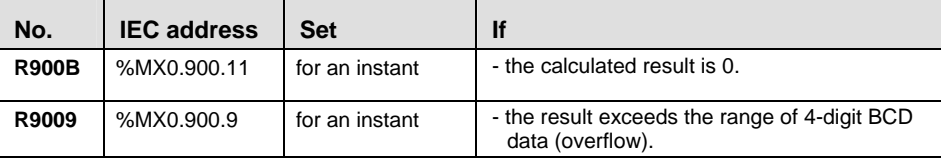

**Example** In this example, the same POU header is used for all programming languages. Please refer to the online help for an example using IL (instruction list).

POU Header

In the POU header, all input and output variables are declared that are used for programming this function.

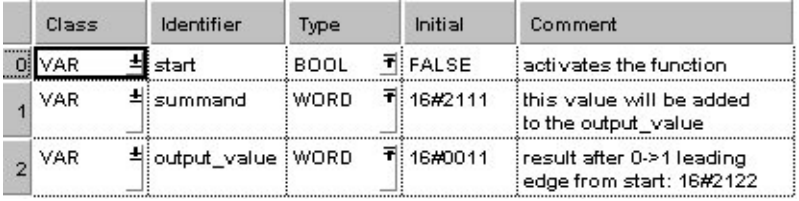

Body When the variable **start** changes from FALSE to TRUE, the function is executed.

LD

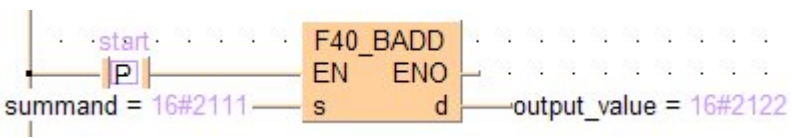

ST IF start THEN

```
F40_BADD(summand, output value);
END_IF;
```
### <span id="page-390-0"></span>**F41 DBADD** 8-digit BCD addition 8-digit BCD addition

**Description** The 8-digit BCD equivalent constant or 8-digit BCD data specified by **s** and the 8 digit BCD data specified by **d** are added together if the trigger **EN** is in the ONstate. The result is stored in **d**.

#### **Example value 16#12342000 (BCD)**

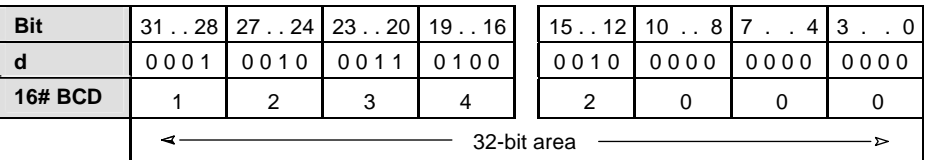

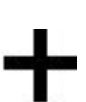

**Example value 16#00003678 (BCD)**

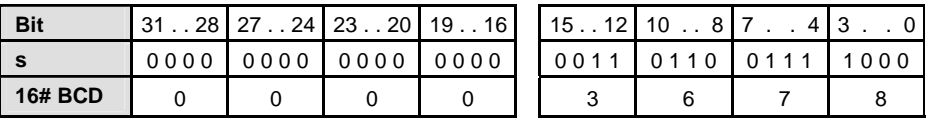

#### **Result value 16#12345678 (BCD) if trigger is ON**

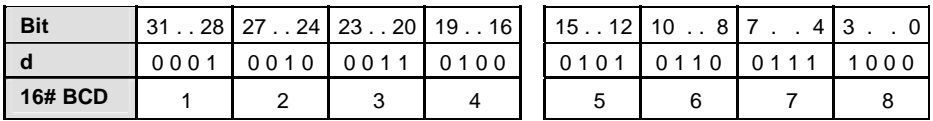

r (

**When this instruction is used, the area for the augend d is overwritten by the added result. If you want to avoid the overwrite, we recommend using the instruction F43\_DBADD2 (see page [370](#page-394-0)).** 

#### **PLC types: Availability of F41\_DBADD (see page [926](#page-950-0))**

**Data types** 

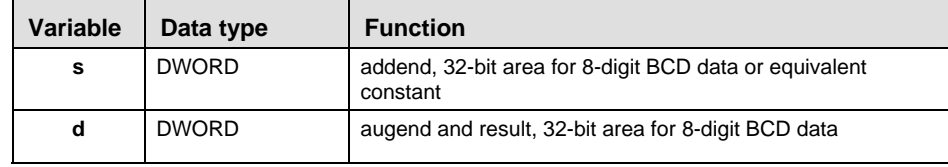

**Operands** 

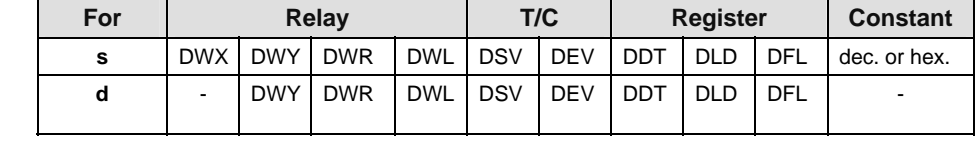

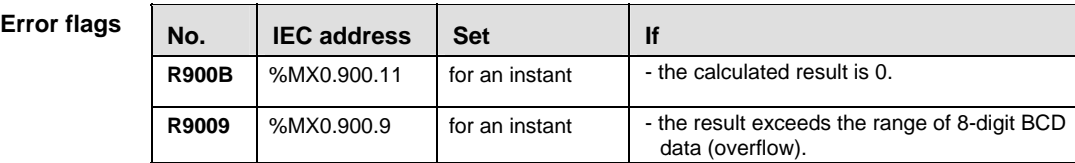

**Example** In this example the function F41\_DBADD is programmed in ladder diagram (LD) and structured text (ST). The same POU header is used for all programming languages.

POU Header In the POU header, all input and output variables are declared that are used for programming this function.

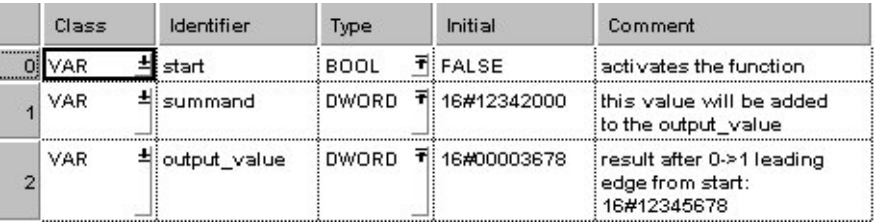

Body When the variable **start** changes from FALSE to TRUE, the function is executed.

LD

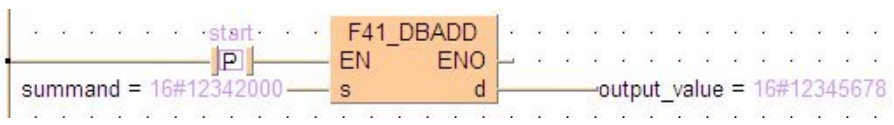

ST IF DF(start) THEN

F41\_DBADD(summand, output value); END\_IF;

#### **F42\_BADD2 4-digit BCD addition, destination can be specified** Steps: 7

**Description** The 4-digit BCD equivalent constant or 16-bit area for 4-digit BCD data specified by **s1** and **s2** are added together if the trigger **EN** is in the ON-state. The result is stored in **d**.

#### **Example value 16#4321 (BCD)**

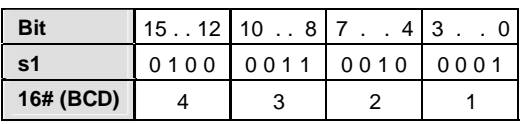

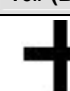

#### **Example value 16#1234 (BCD)**

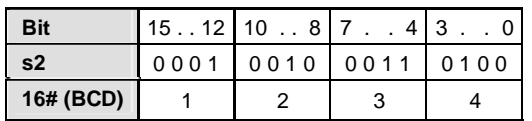

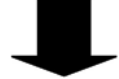

#### **Result value 16#5555 (BCD) if trigger is ON**

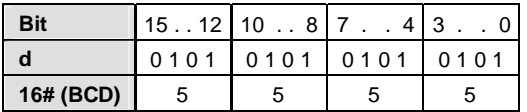

#### **PLC types: Availability of F42\_BADD2 (see page [926\)](#page-950-0)**

**Data types** 

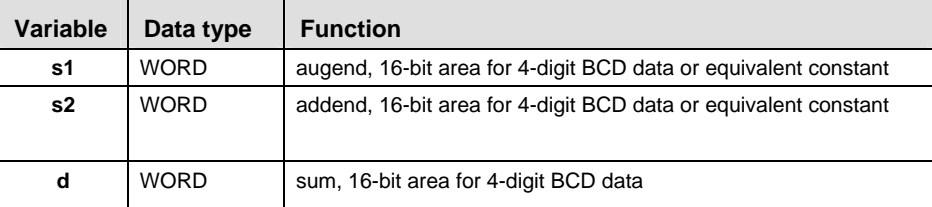

#### **Operands**

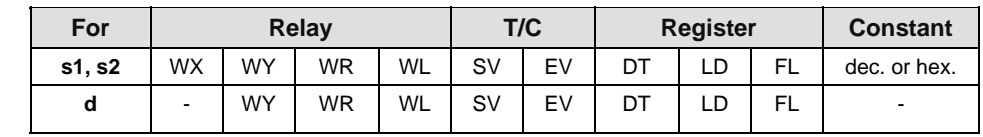

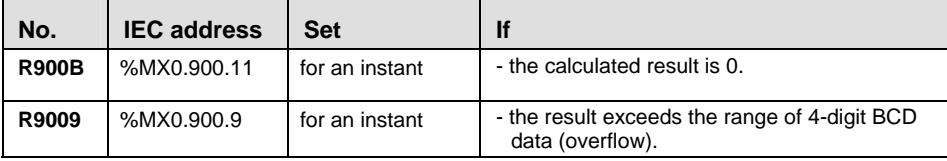

**Example** In this example the function F42 BADD2 is programmed in ladder diagram (LD) and structured text (ST). The same POU header is used for all programming languages.

Header

POU In the POU header, all input and output variables are declared that are used for programming this function.

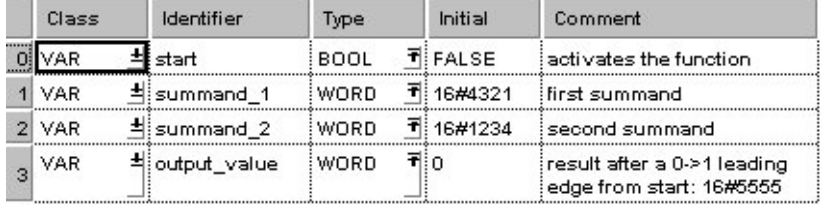

Body When the variable **start** changes from FALSE to TRUE, the function is executed.

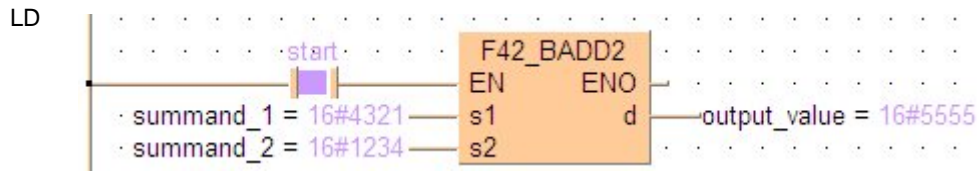

ST IF start THEN

F42 BADD2(summand 1, summand 2, output value); END\_IF;

#### <span id="page-394-0"></span>**F43\_DBADD2 8-digit BCD addition, destination can be Steps: 11 specified** Steps: 11

**Description** The 8-digit BCD equivalent constant or 32-bit area for 8-digit BCD data specified by **s1** and **s2** are added together if the trigger EN is in the ON-state. The result is stored in **d**.

#### **Example value 16#12345678 (BCD)**

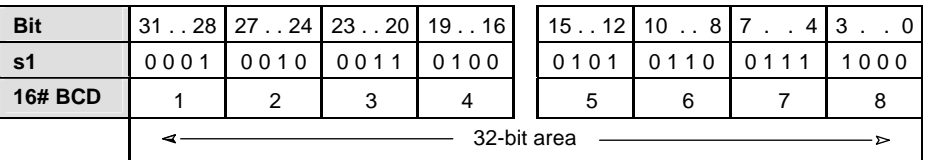

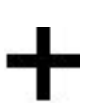

Π

**Example value 16#87654321 (BCD)**

| <b>Bit</b>     | າຂ<br>31 | 24 | 20 <sub>l</sub><br>23 | 16<br>19. | 15.<br>12 <sup>1</sup> | 10                    | $\sim$ |
|----------------|----------|----|-----------------------|-----------|------------------------|-----------------------|--------|
| s2             | 1000     |    |                       | 101       | 0100                   | $\bigcap$ $\bigcap$ 1 |        |
| <b>16# BCD</b> |          |    |                       |           |                        | ີ                     |        |

### **Result value 16#99999999 (BCD) if trigger is ON**

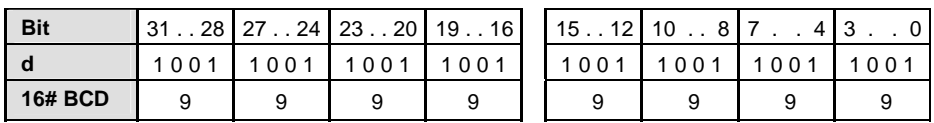

#### **PLC types: Availability of F43\_DBADD2 (see page [926](#page-950-0))**

**Data types** 

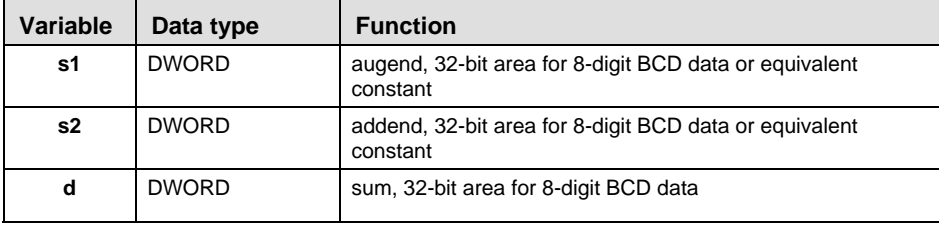

**Opera** 

**Error** 

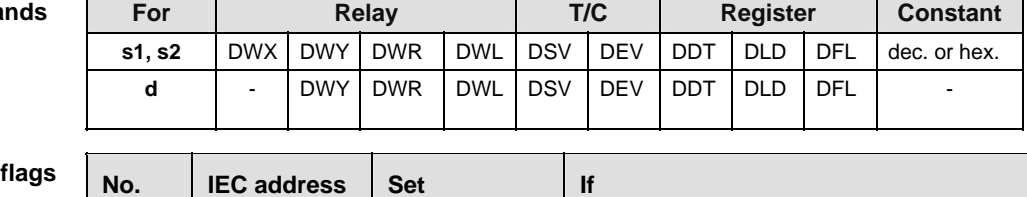

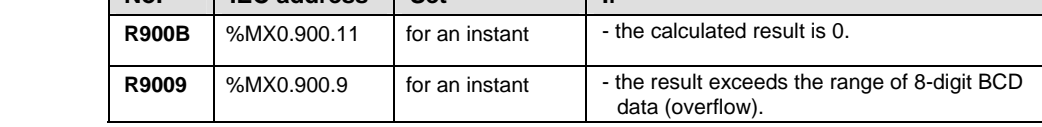

**Example** In this example, the same POU header is used for all programming languages. Please refer to the online help for an example using IL (instruction list).

POU Header In the POU header, all input and output variables are declared that are used for programming this function.

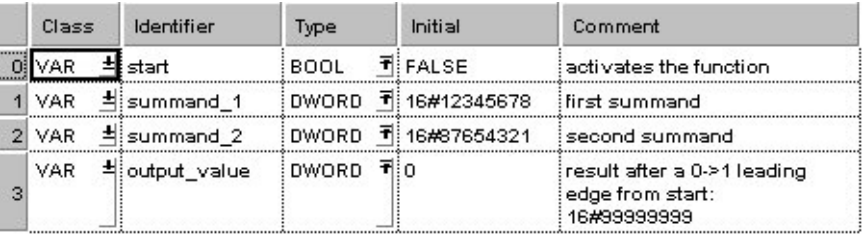

Body When the variable **start** is set to TRUE, the function is executed.

LD

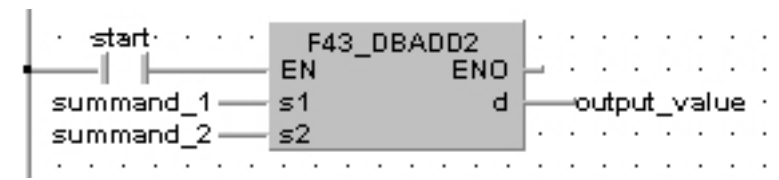

ST IF start THEN

 F43\_DBADD2( summand\_1, summand\_2, output\_value); END IF;
# **F35 INC** 16-bit increment Steps: 3

**Description** Adds "1" to the 16-bit data specified by **d** if the trigger **EN** is in the ON-state. The result is stored in **d**.

# Example value 17

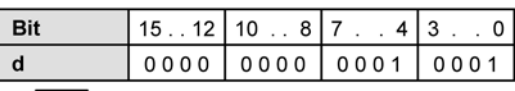

# Result value 18 if trigger is ON

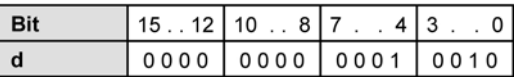

# **PLC types: Availability of F35\_INC (see page [926](#page-950-0))**

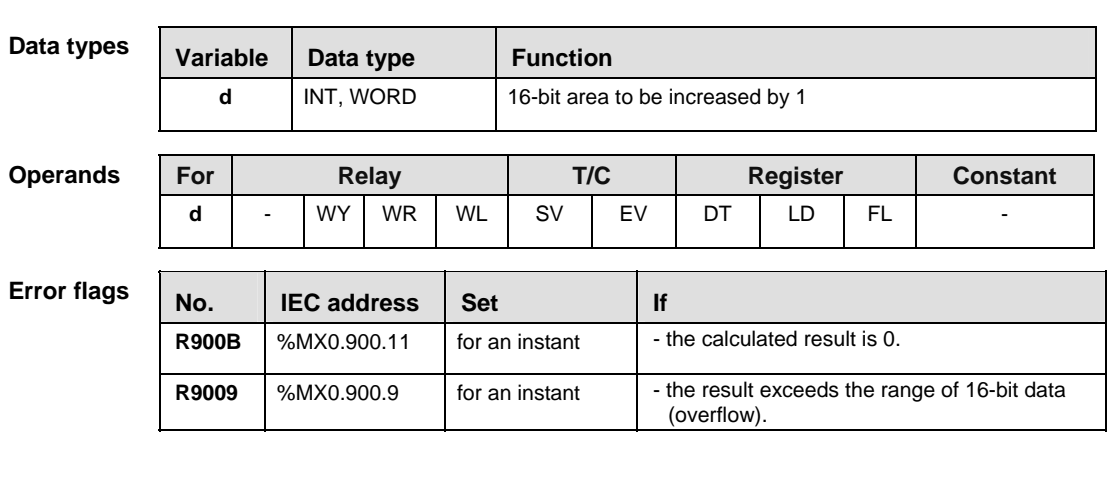

**Example** In this example, the same POU header is used for all programming languages. Please refer to the online help for an example using IL (instruction list).

POU Header In the POU header, all input and output variables are declared that are used for programming this function.

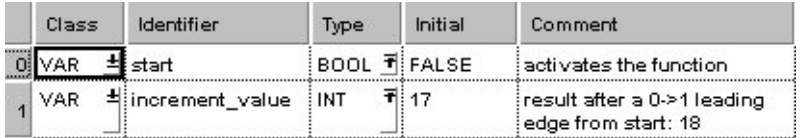

Body When the variable **start** changes from FALSE to TRUE, the function is executed.

- LD  $d$  -increment value = 18 X.  $\mathcal{R}^{\mathcal{A}}$  .
- ST IF DF(start) THEN F35\_INC(increment\_value); END\_IF;

# **F36 DINC** 32-bit increment Steps: 3

Г

**Description** Adds "1" to the 32-bit data specified by **d** if the trigger **EN** is in the ON-state. The result is stored in **d**.

# Example value 131081

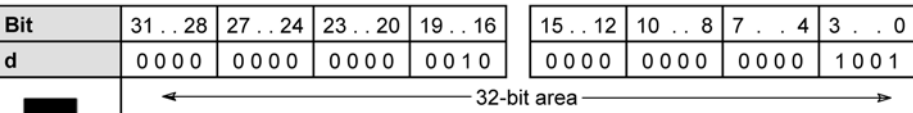

# Result value 131082 if trigger is ON

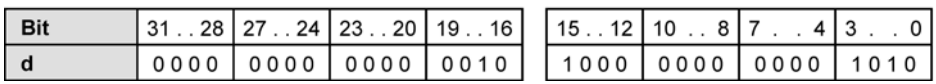

# **PLC types: Availability of F36\_DINC (see page [926\)](#page-950-0)**

languages.

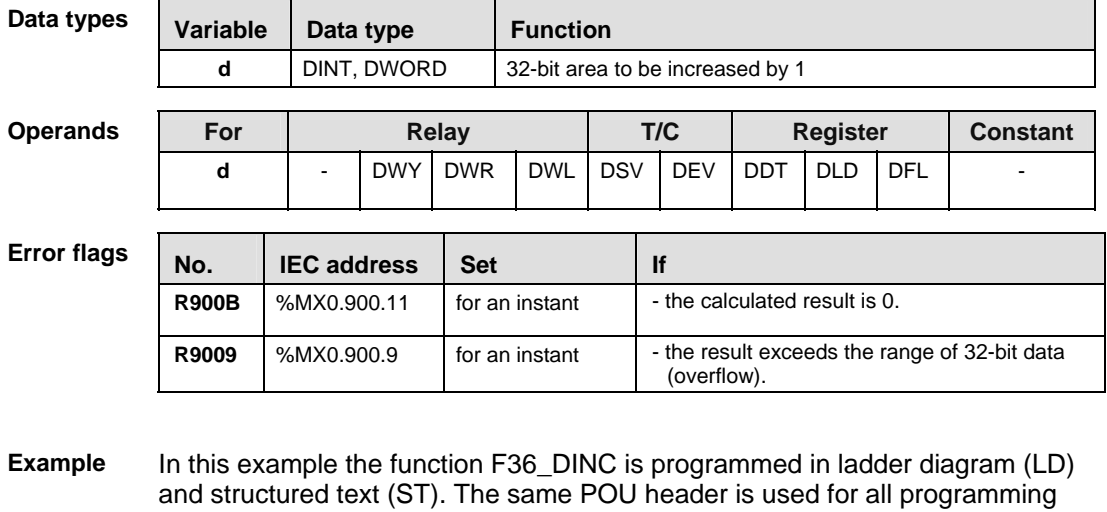

POU Header In the POU header, all input and output variables are declared that are used for programming this function.

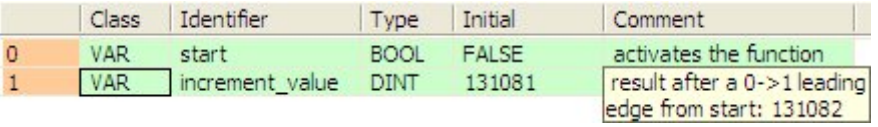

Body When the variable **start** changes from FALSE to TRUE, the function is executed.

- LD start F36 DINC  $\mathcal{R}$ 3 8 8 8 XXXXXX  $\boxed{P}$  $EN$   $END$   $\rightarrow$   $\rightarrow$   $\rightarrow$ ⋍  $\frac{1}{2}$  increment value = 131082 ý.  $\overline{\mathcal{S}}$  $d +$
- ST IF DF(start) THEN F36\_DINC(increment\_value);

END\_IF;

# **F55 BINC** 4-digit BCD increment Steps: 3

**Description** Adds "1" to the 4-digit BCD data specified by **d** if the trigger **EN** is in the ONstate. The result is stored in **d**.

## Example value 16#4320 (BCD)

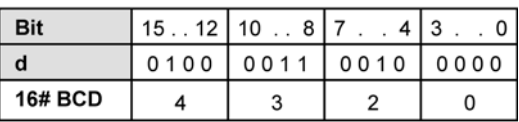

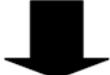

# Result value 16#4321 (BCD) if trigger is ON

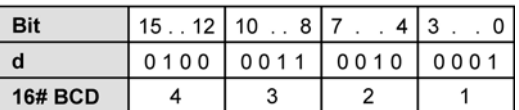

# **PLC types: Availability of F55\_BINC (see page [926](#page-950-0))**

Data

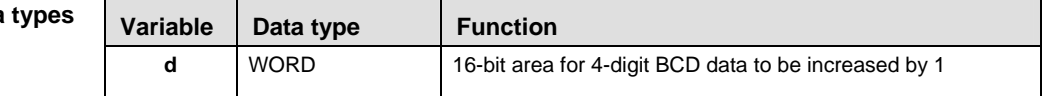

**Operan** 

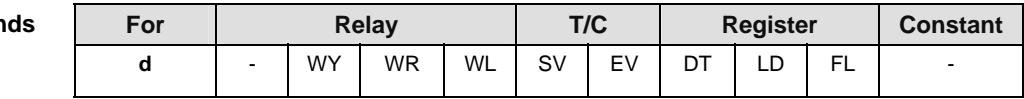

**Error flags** 

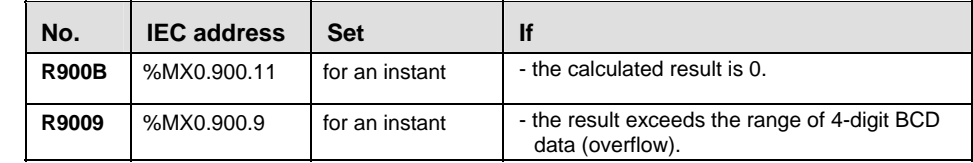

**Example** In this example, the same POU header is used for all programming languages. Please refer to the online help for an example using IL (instruction list).

POU Header In the POU header, all input and output variables are declared that are used for programming this function.

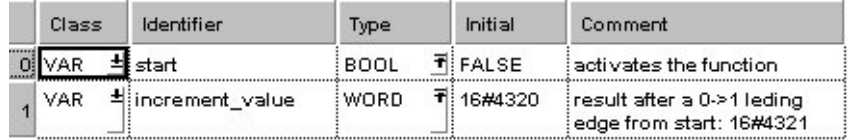

Body When the variable **start** is set to TRUE, the function is executed.

- LD start F55 BINC \*\*\*\*\*\*\*\* -25 5333 a -2  $|P|$ EN ENO  $\alpha$   $\alpha$  $\mathcal{L}_{\mathcal{A}}$ ŏ.  $0, 0, 0, 0, 0, 0, 0$ Ľ.  $\frac{1}{2}$  increment value = 16#4321 Ğ,  $d$ ĉ, ł,
- ST IF DF(start) THEN F55\_BINC(increment\_value);

END\_IF;

# **F56 DBINC** 8-digit BCD increment 8-digital steps: 3

**Description** Adds "1" to the 8-digit BCD data specified by **d** if the trigger **EN** is in the ONstate. The result is stored in **d**.

# Example value 16#87654320 (BCD)

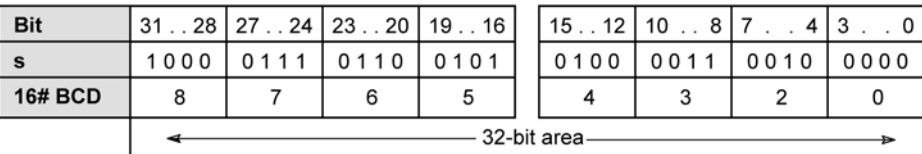

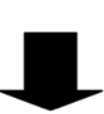

# Result value 16#87654321 (BCD) if trigger is ON

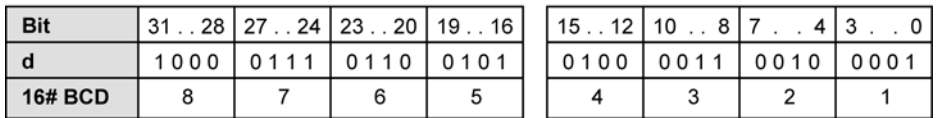

# **PLC types: Availability of F56\_DBINC (see page [926](#page-950-0))**

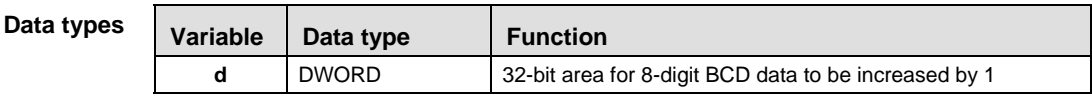

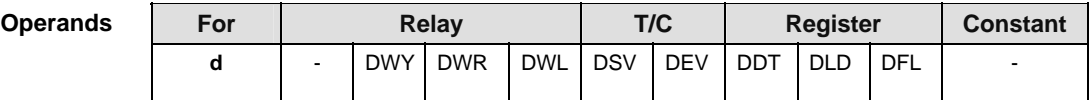

# **Error fla**

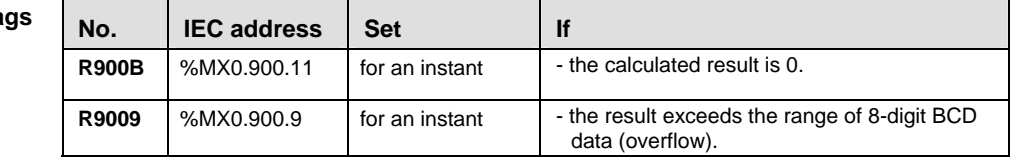

- In this example the function F56 DBINC is programmed in ladder diagram (LD) and structured text (ST). The same POU header is used for all programming languages. **Example** 
	- POU Header In the POU header, all input and output variables are declared that are used for programming this function.

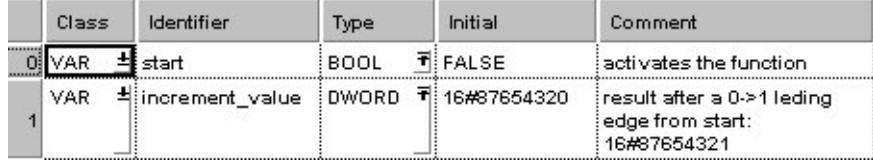

Body When the variable **start** changes from FALSE to TRUE, the function is executed.

- LD F56 DBINC start of .............  $\frac{1}{\text{EN}}$  ENO  $\frac{1}{\text{N}}$  increment\_value = 16#87654321  $\mathsf{P}$ ò, δĪ. W.
- ST IF DF(start) THEN

```
 F56_DBINC(increment_value);
END_IF;
```
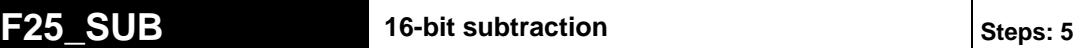

**Description** Subtracts the 16-bit equivalent constant or 16-bit area specified by **s** from the 16 bit area specified by **d** if the trigger **EN** is in the ON-state. The result is stored in **d** (minuend area). All 16-bit values are treated as integer values.

### **Example value 16**

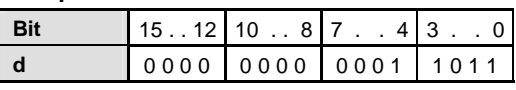

# **Example value 27**

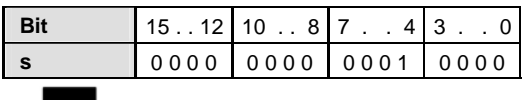

### **Result value -11 if trigger is ON**

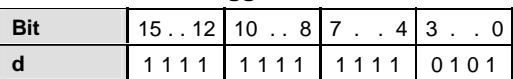

### **PLC types: Availability of F25\_SUB (see page [925\)](#page-949-0)**

### **Data types**

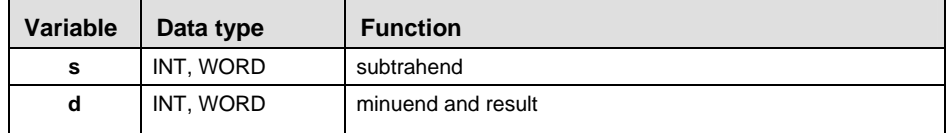

The variables **s** and **d** have to be of the same data type.

### **Ope**

 $\mathbf{r}$ 

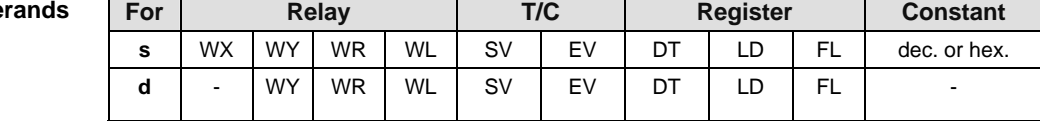

#### **Error flags**

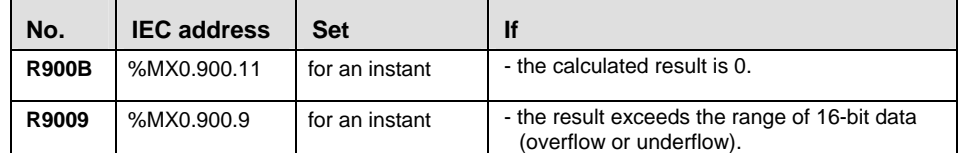

**Example** In this example, the same POU header is used for all programming languages. Please refer to the online help for an example using IL (instruction list).

POU Header In the POU header, all input and output variables are declared that are used for programming this function.

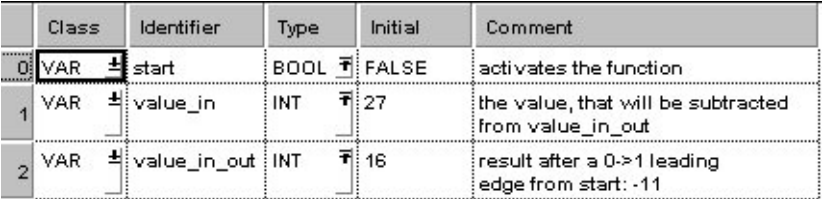

Body When the variable **start** is set to TRUE, the function is executed.

LD

**Example 18 SUB** \*\*\*\*\*\*\*  $\boxed{P}$   $\boxed{-}$  EN ENO  $\boxed{-}$ 2222222  $d$   $\rightarrow$  value in out = -11 value in =  $27 - s$ 

ST IF start THEN

F25 SUB(value in, value in out); END\_IF;

# **F26 DSUB** 32-bit subtraction Steps: 7

**Description** Subtracts the 32-bit equivalent constant or 32-bit data specified by **s** from the 32 bit data specified by **d** if the trigger **EN** is in the ON-state. The result is stored in **d** (minuend area). All 32-bit values are treated as double integer values.

# **Example value 16778109**

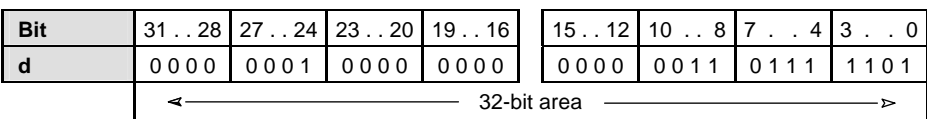

# **Example value 524740**

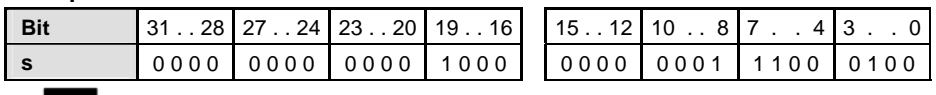

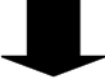

# **Result value 16253369 if trigger is ON**

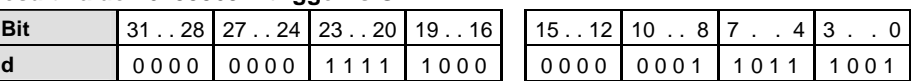

# **PLC types: Availability of F26\_DSUB (see page [926](#page-950-0))**

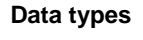

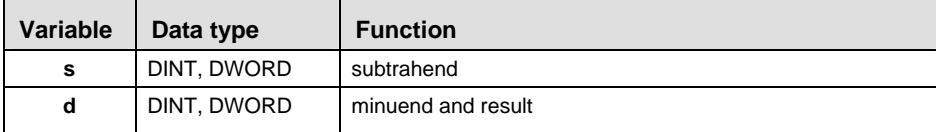

The variables **s** and **d** have to be of the same data type.

**Operands** 

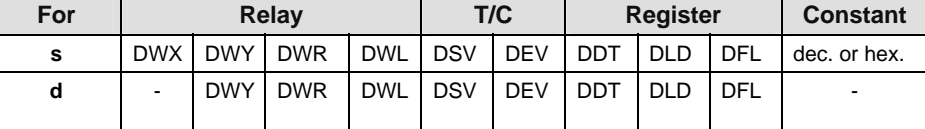

### **Error flags**

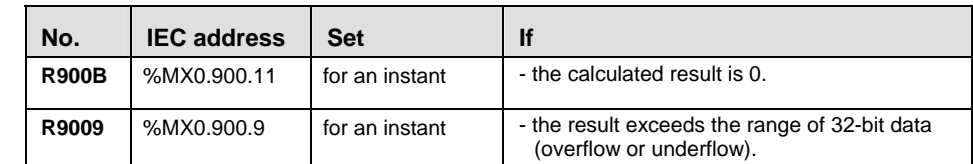

- In this example the function F26\_DSUB is programmed in ladder diagram (LD) and structured text (ST). The same POU header is used for all programming languages. **Example** 
	- POU Header In the POU header, all input and output variables are declared that are used for programming this function.

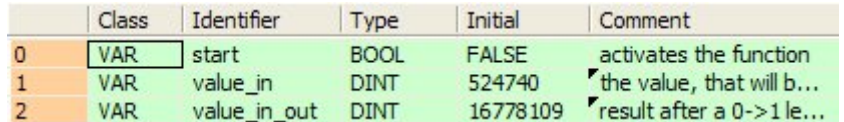

Body When the variable **start** is set to TRUE, the function is executed.

LD

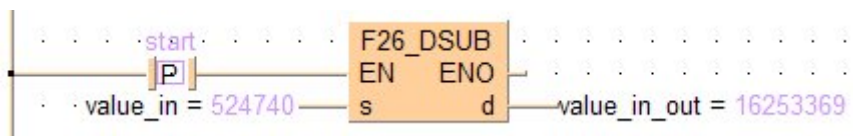

ST IF start THEN

F26 DSUB(value in, value in out); END IF;

# **F27\_SUB2 16-bit subtraction, destination can be specified Steps: 7**

**Description** Subtracts the 16-bit data or 16-bit equivalent constant specified by **s2** from the 16-bit data or 16-bit equivalent constant specified by **s1** if the trigger **EN** is in the ON-state. The result is stored in **d**. All 16-bit values are treated as integer values.

#### **Example value 27**

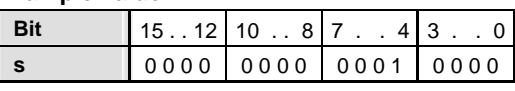

### **Example value 16**

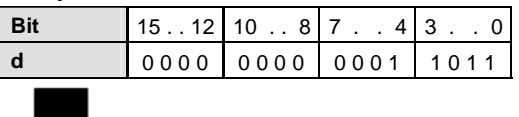

### **Result value 11 if trigger is ON**

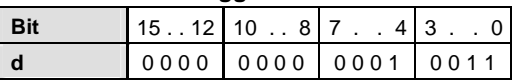

# **PLC types: Availability of F27\_SUB2 (see page [926\)](#page-950-0)**

#### **Data types**

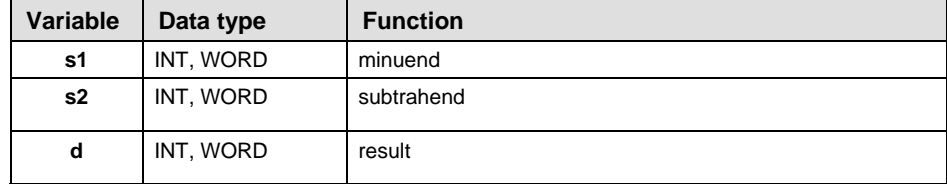

# The variables **s1, s2** and **d** have to be of the same data type.

#### **Operands**

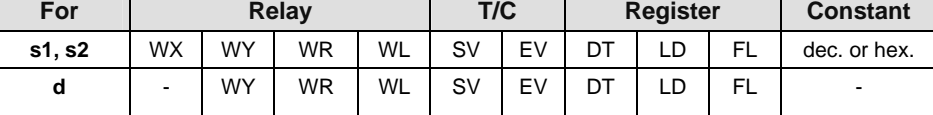

### **Error flags**

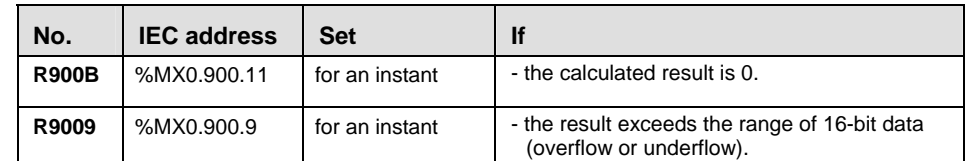

**Example** In this example, the same POU header is used for all programming languages. Please refer to the online help for an example using IL (instruction list).

POU Header In the POU header, all input and output variables are declared that are used for programming this function.

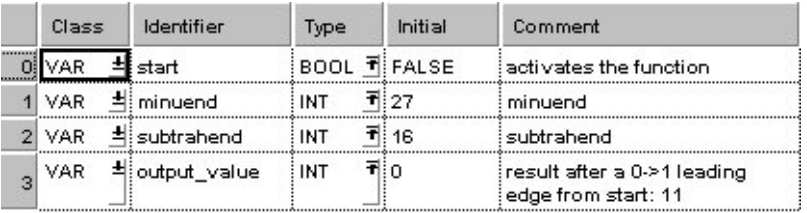

Body When the variable **start** is set to TRUE, the function is executed.

LD

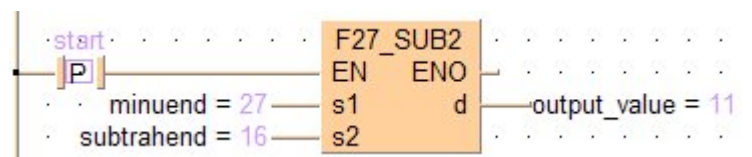

# ST IF start THEN

F27 SUB2(minuend, subtrahend, output value); END IF;

# **F28\_DSUB2 32-bit subtraction, destination can be specified Steps: 11**

**Description** Subtracts the 32-bit data or 32-bit equivalent constant specified by **s2** from the 32-bit data or 32-bit equivalent constant specified by **s1** if the trigger is in the ONstate. The result is stored in **d**. All 32-bit values are treated as double integer values.

## **Example value 16809984**

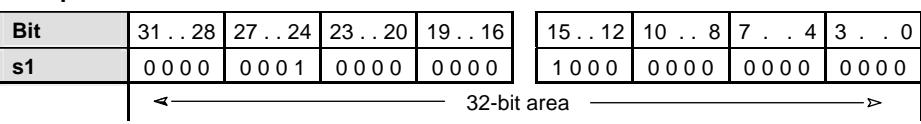

### **Example value 525312**

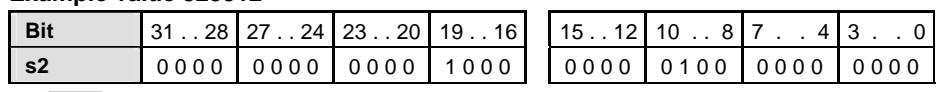

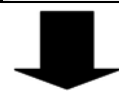

### **Result value 16284672 if trigger is ON**

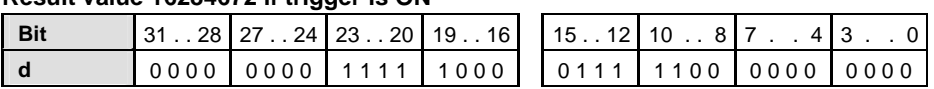

### **PLC types: Availability of F28\_DSUB2 (see page [926](#page-950-0))**

# **Data types**

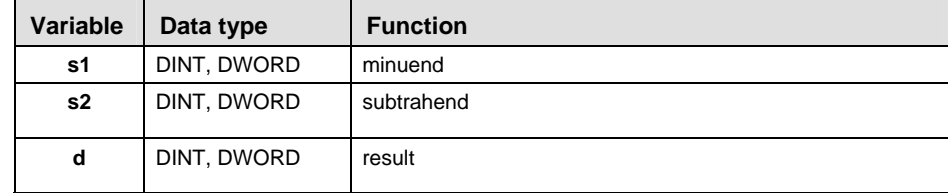

The variables **s1, s2** and **d** have to be of the same data type.

#### **Operands**

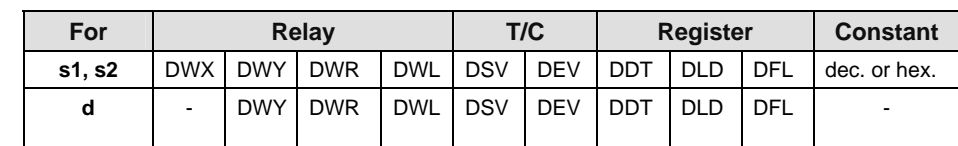

**Error flags** 

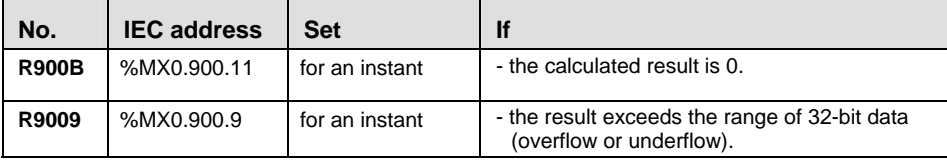

In this example the function F28 DSUB2 is programmed in ladder diagram (LD) and structured text (ST). The same POU header is used for all programming languages. **Example** 

POU Header In the POU header, all input and output variables are declared that are used for programming this function.

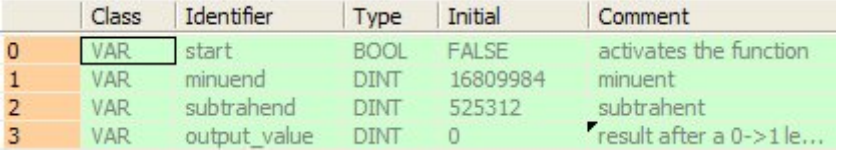

Body When the variable **start** is set to TRUE, the function is executed.

LD

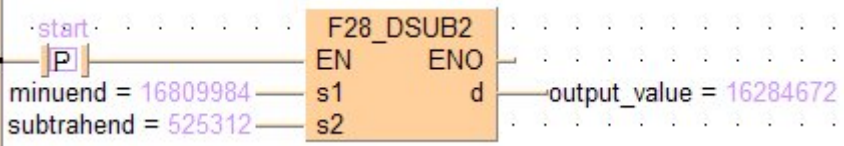

ST IF start THEN

 F28\_DSUB2(minuend, subtrahend, output\_value); END IF;

# **F45 BSUB 4-digit BCD subtraction Steps: 5 8 | Steps: 5**

**Description** Subtracts the 4-digit BCD equivalent constant or 16-bit area for 4-digit BCD data specified by **s** from the 16-bit area for 4-digit BCD data specified by **d** if the trigger **EN** is in the ON-state. The result is stored in **d**.

### **Example value 16#2111 (BCD)**

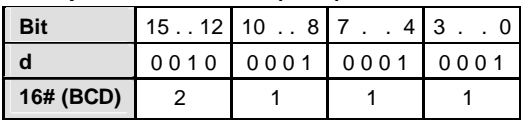

# **Example value 16#0011 (BCD)**

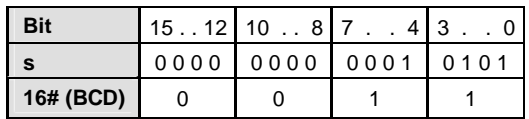

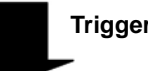

**Trigger: ON**

# **Result value 16#2100 (BCD)**

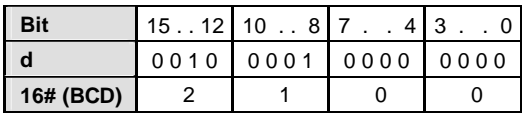

### **PLC types: Availability of F45\_BSUB (see page [926\)](#page-950-0)**

**Data types** 

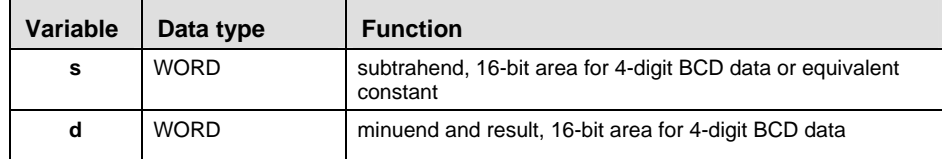

**Operands** 

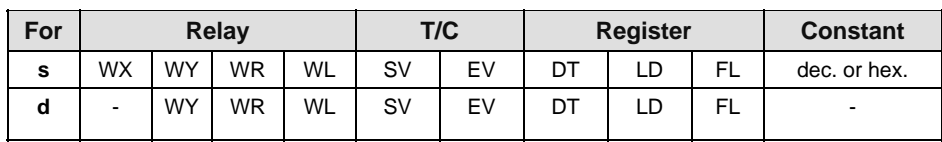

**Error flags** 

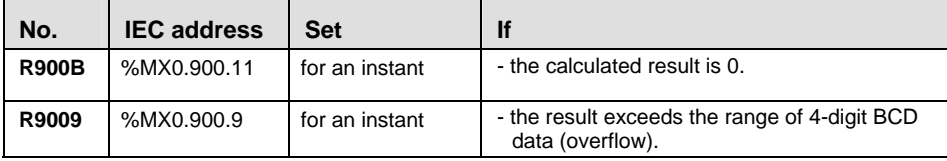

In this example the function F45 BSUB is programmed in ladder diagram (LD) and structured text (ST). The same POU header is used for all programming languages. **Example** 

POU Header

In the POU header, all input and output variables are declared that are used for programming this function.

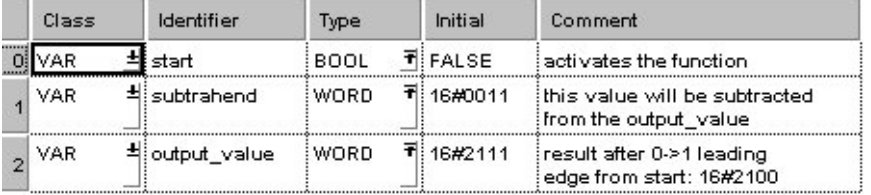

Body When the variable **start** changes from FALSE to TRUE, the function is executed.

LD

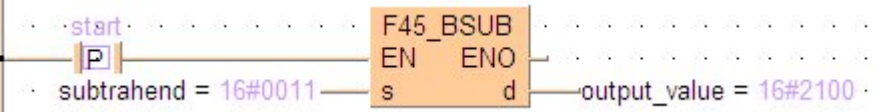

ST IF DF(start) THEN

F45\_BSUB(subtrahend, output value); END\_IF;

# **F46 DBSUB** 8-digit BCD subtraction 8-digited Steps: 5

**Description** Subtracts the 8-digit BCD equivalent constant or 8-digit BCD data specified by **s** from the 8-digit BCD data specified by **d** if the trigger **EN** is in the ON-state. The result is stored in **d**.

# **Example value 16#23210044 (BCD)**

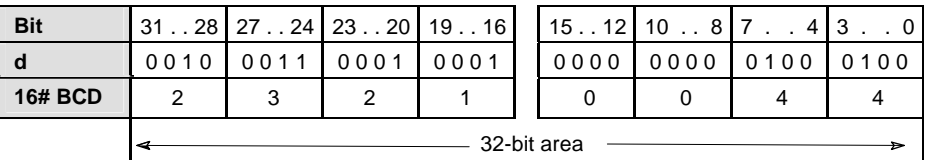

# **Example value 16#00210011 (BCD)**

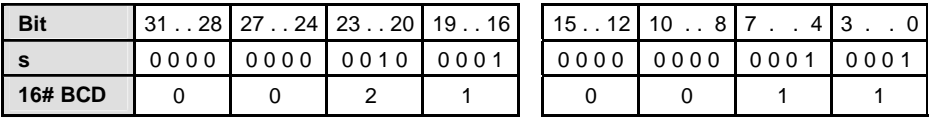

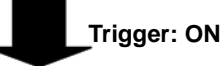

### **Result value 16#23000033 (BCD)**

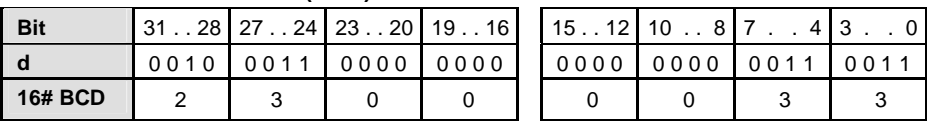

# **PLC types: Availability of F46\_DBSUB (see page [926\)](#page-950-0)**

**Data types** 

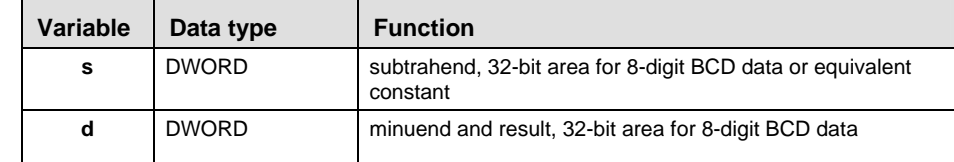

### **Operands**

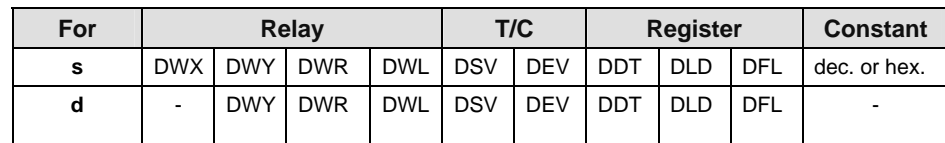

**Error flags** 

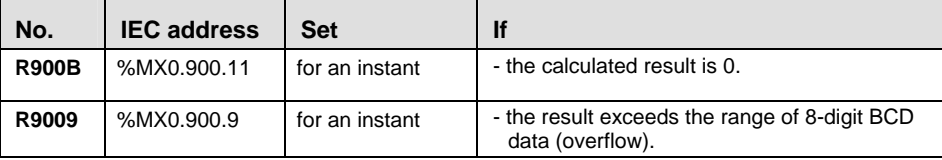

In this example the function F46\_DBSUB is programmed is programmed in ladder diagram (LD) and structured text (ST). The same POU header is used for all programming languages. **Example** 

POU Header In the POU header, all input and output variables are declared that are used for programming this function.

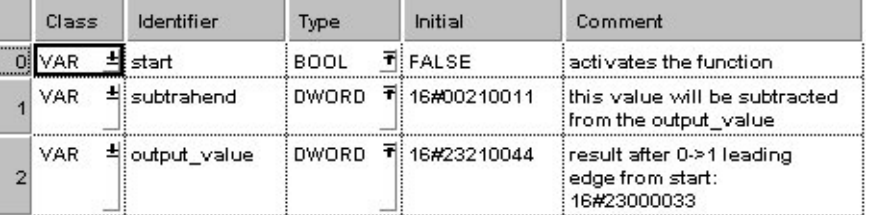

Body When the variable **start** changes from FALSE to TRUE, the function is executed.

LD

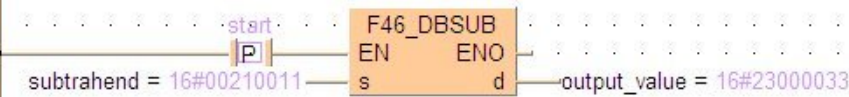

ST IF DF(start) THEN

F46 DBSUB(subtrahend, output value); END\_IF;

# **F47\_BSUB2 4-digit BCD subtraction, destination can be Steps: 7 Specified Steps: 7**

**Description** Subtracts the 4-digit BCD equivalent constant or 16-bit area for 4-digit BCD data specified by **s2** from the 4-digit BCD equivalent constant or 16-bit area for 4-digit BCD data specified by **s1** if the trigger **EN** is in the ON-state. The result is stored in **d**.

#### **Example value 16#16 (BCD)**

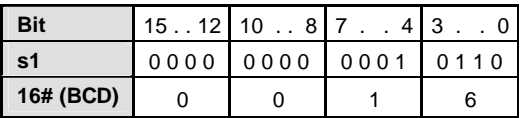

#### **Example value 16#4 (BCD)**

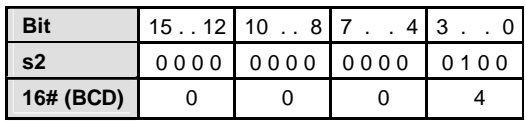

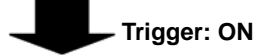

# **Result value 16#12 (BCD)**

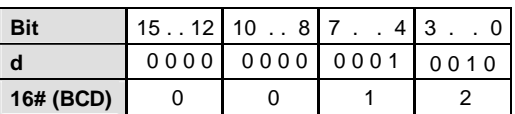

#### **PLC types: Availability of F47\_BSUB2 (see page [926](#page-950-0))**

**Data types** 

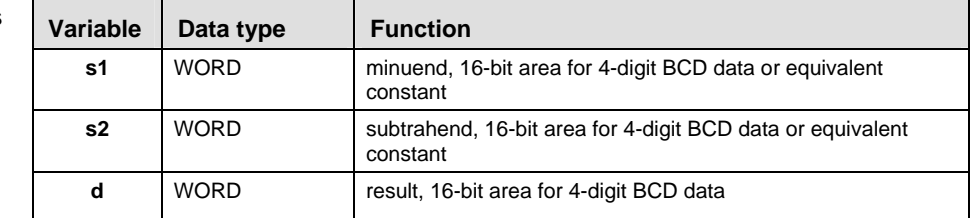

#### **Operands**

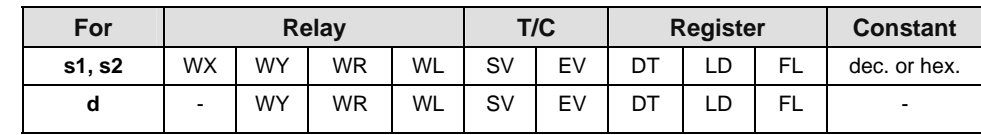

### **Error flags**

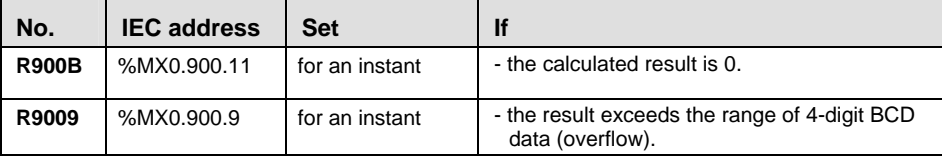

**Example** In this example, the same POU header is used for all programming languages. Please refer to the online help for an example using IL (instruction list).

POU Header

In the POU header, all input and output variables are declared that are used for programming this function.

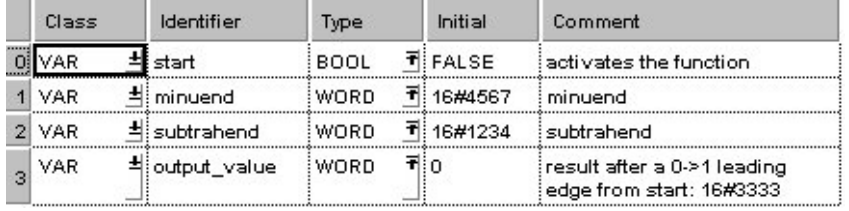

Body When the variable **start** is set to TRUE, the function is executed.

LD

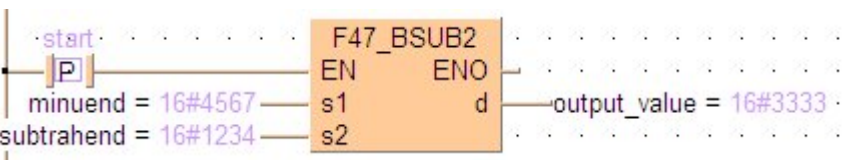

### ST IF start THEN

 F47\_BSUB2(minuend, subtrahend, output\_value); END IF;

# **F48\_DBSUB2 8-digit BCD subtraction, destination can be Steps: 11 Specified** Steps: 11

**Description** Subtracts the 8-digit BCD equivalent constant or 8-digit BCD data specified by **s2** from the 8-digit BCD equivalent constant or 8-digit BCD data specified by **s1** if the trigger **EN** is in the ON-state. The result is stored in **d**.

#### **Example value 16#33555588 (BCD)**

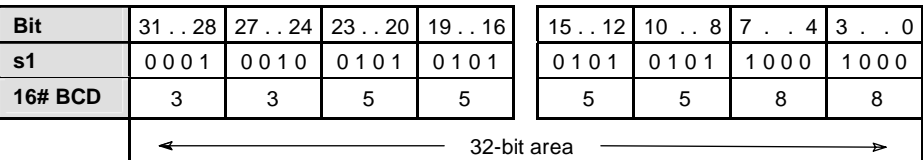

# **Example value 16#00110022 (BCD)**

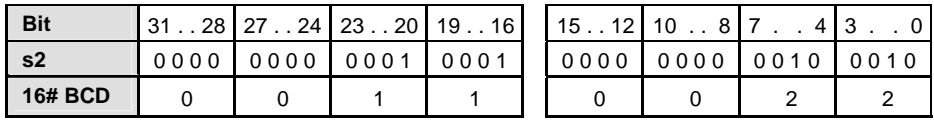

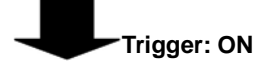

#### **Result value 16#33445566 (BCD)**

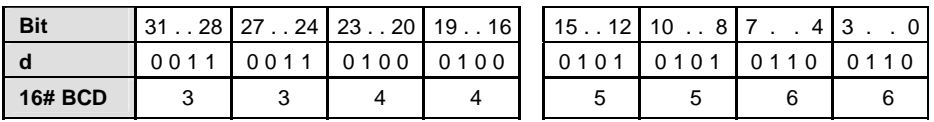

#### **PLC types: Availability of F48\_DBSUB2 (see page [926\)](#page-950-0)**

#### **Data types**

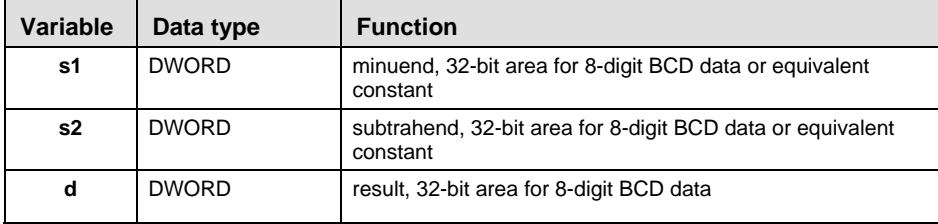

**Operan** 

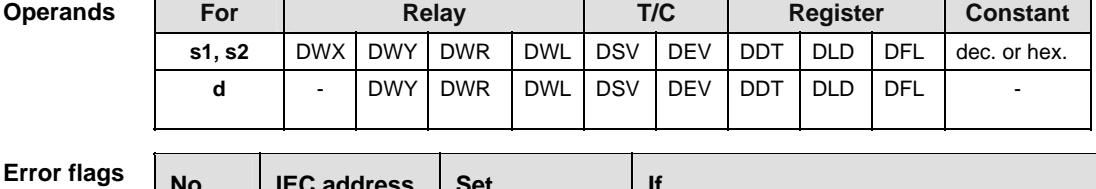

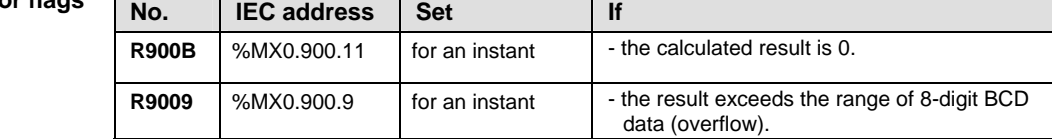

In this example the function F48\_DBSUB2 is programmed in ladder diagram (LD) and structured text (ST). The same POU header is used for all programming languages. **Example** 

POU Header In the POU header, all input and output variables are declared that are used for programming this function.

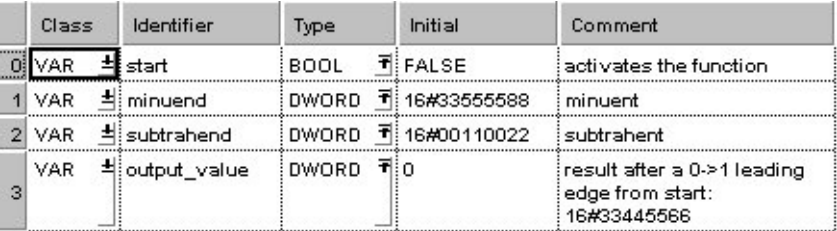

Body When the variable **start** is set to TRUE, the function is executed.

LD

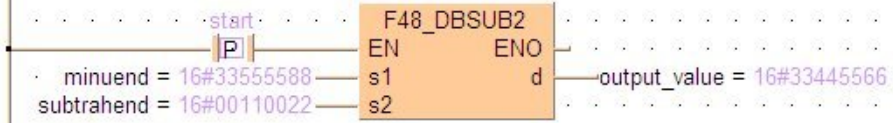

ST IF start THEN

 F48\_DBSUB2(minuend, subtrahend, output\_value); END IF;

# **F37 DEC** 16-bit decrement Steps: 3

I

**Description** Subtracts "1" from the 16-bit data specified by **d** if the trigger **EN** is in the ONstate. The result is stored in **d**.

# Example value 131081

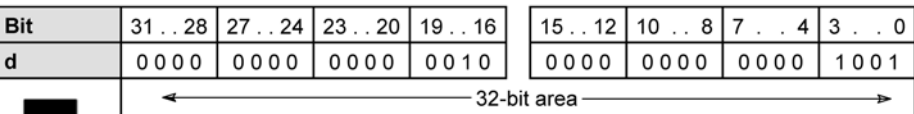

# Result value 131082 if trigger is ON

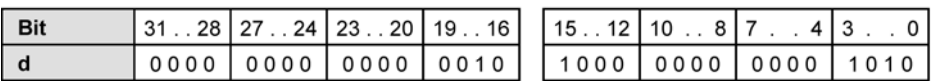

# **PLC types: Availability of F37\_DEC (see page [926\)](#page-950-0)**

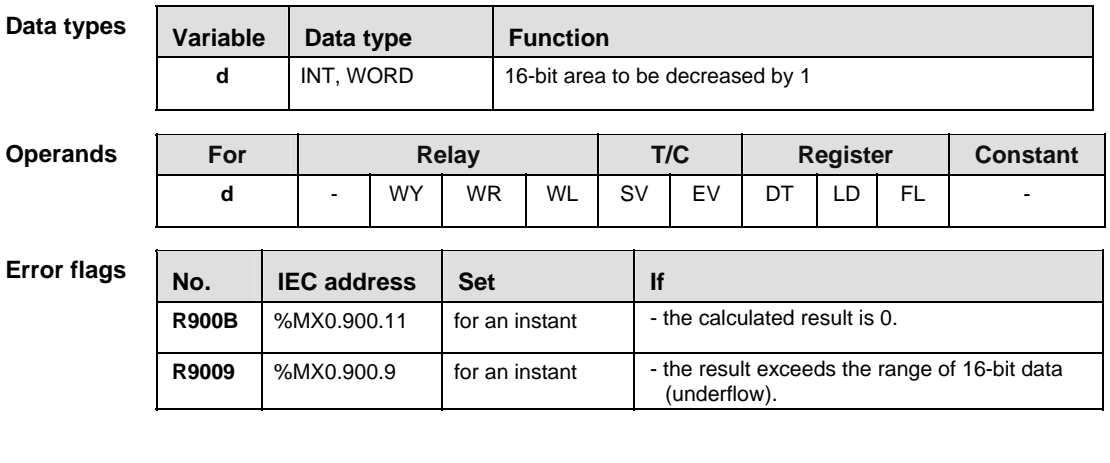

**Example** In this example, the same POU header is used for all programming languages. Please refer to the online help for an example using IL (instruction list).

POU **Header** In the POU header, all input and output variables are declared that are used for programming this function.

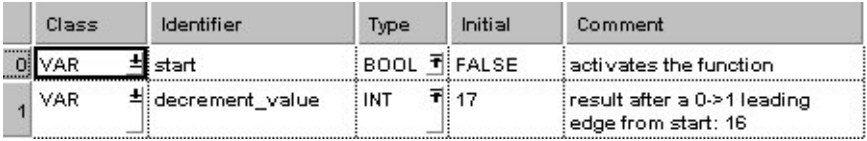

Body When the variable **start** is set to TRUE, the function is executed.

- LD **Allen Assisted F37\_DEC** . . . . . . . . . . .  $\frac{1}{2}$   $\frac{1}{2}$   $\rightarrow$  decrement value = 16  $\overline{\mathcal{L}}$  $\mathcal{L}_{\mathcal{L}}$  $d$ ×.
- ST IF DF(start) THEN

 F37\_DEC(decrement\_value); END\_IF;

# **F38 DDEC** 32-bit decrement Steps: 3

**Description** Subtracts "1" to the 32-bit data specified by **d** if the trigger **EN** is in the ON-state. The result is stored in **d**.

# Example value 131081

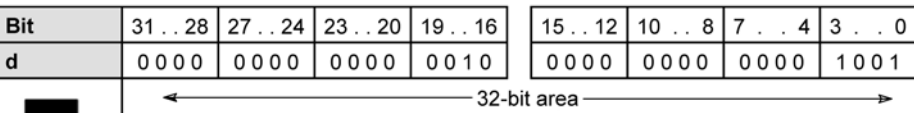

# Result value 131082 if trigger is ON

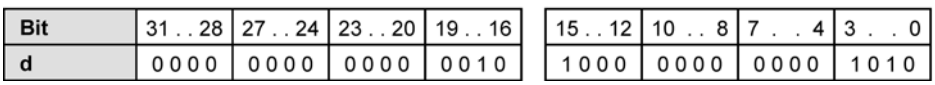

# **PLC types: Availability of F38\_DDEC (see page [926](#page-950-0))**

languages.

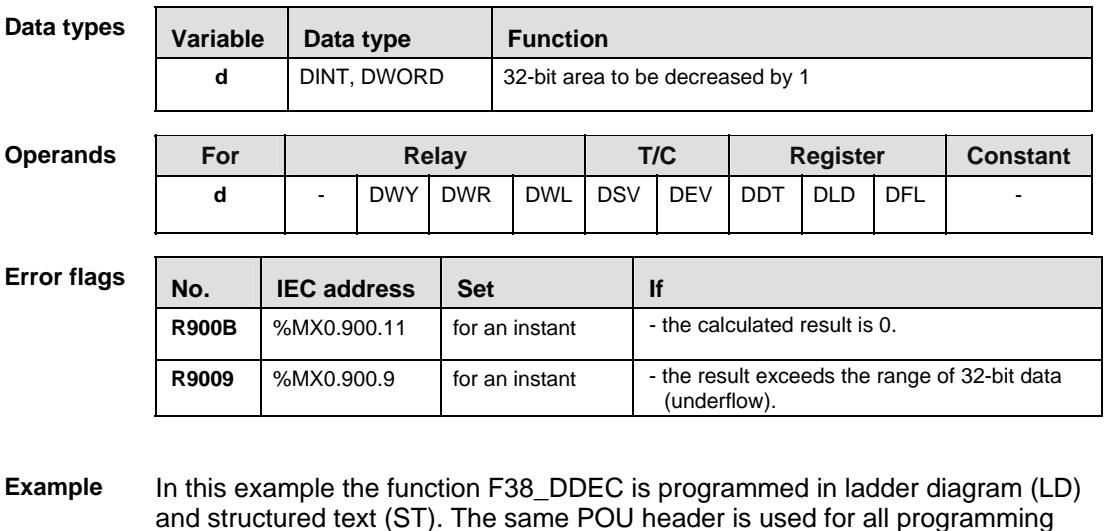

POU Header In the POU header, all input and output variables are declared that are used for programming this function.

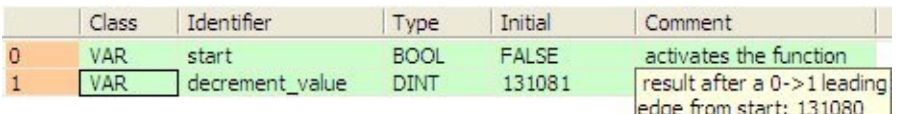

Body When the variable **start** changes from FALSE to TRUE, the function is executed.

- LD of or ordert F38 DDEC of a care a care a care a decrement\_value = 131080  $\mathsf{d}$
- ST IF DF(start) THEN

 F38\_DDEC(decrement\_value); END\_IF;

# **F57 BDEC** 4-digit BCD decrement states and steps: 3

**Description** Subtracts "1" from the 4-digit BCD data specified by **d** if the trigger **EN** is in the ON-state. The result is stored in **d**.

# **Example value 4322 (BCD)**

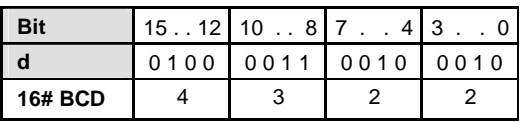

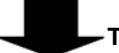

# **Trigger: ON**

# **Result value 4321 (BCD)**

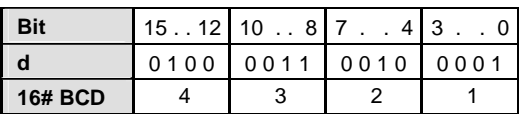

# **PLC types: Availability of F57\_BDEC (see page [926](#page-950-0))**

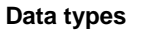

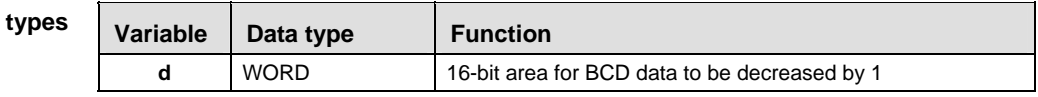

# **Operar**

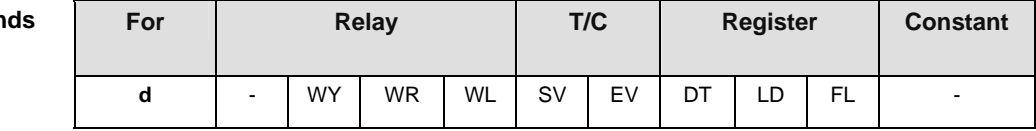

# **Error flags**

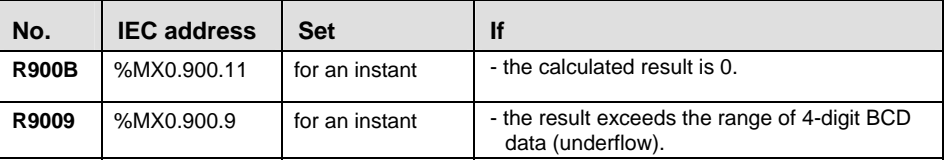

# **Example** In this example, the same POU header is used for all programming languages. Please refer to the online help for an example using IL (instruction list).

POU Header In the POU header, all input and output variables are declared that are used for programming this function.

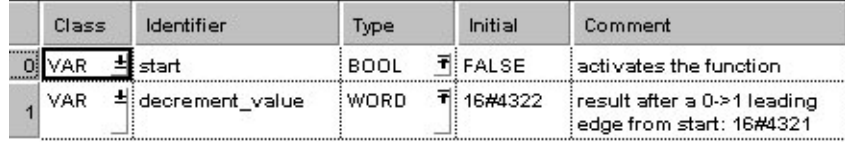

Body When the variable **start** changes from FALSE to TRUE, the function is executed.

- LD start F57 BDEC 333333333333  $\begin{array}{cccccccccccccc} 1 & 1 & 1 & 1 & 1 & 1 & 1 & 1 & 1 & 1 & 1 & 1 & 1 \end{array}$  $\boxed{P}$  $- EN$   $ENO$   $-decrement value = 16#4321$ 99 G B G ĵ.  $\mathsf{d}$ 
	- ST IF DF(start) THEN

 F57\_BDEC(decrement\_value); END\_IF;

# **F58 DBDEC** 8-digit BCD decrement states states: 3

**Description** Subtracts "1" from the 8-digit BCD data specified by **d** if the trigger **EN** is in the ON-state. The result is stored in **d**.

# **Example value 87654322 (BCD)**

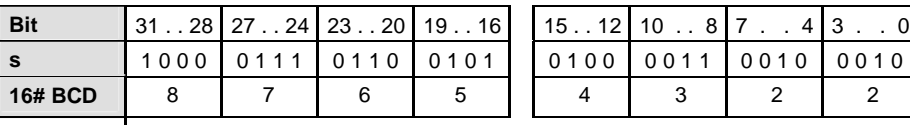

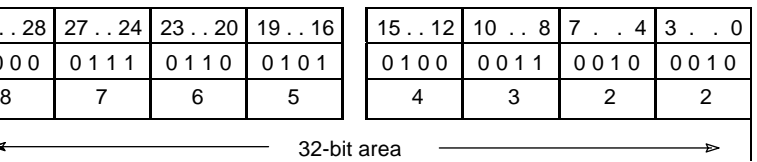

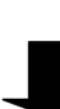

**Trigger: ON**

# **Result value 87654321 (BCD)**

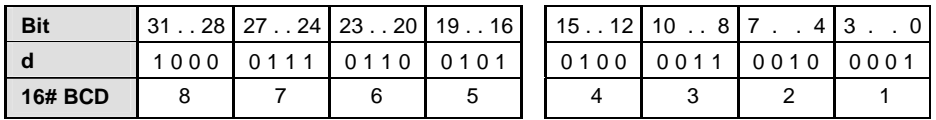

# **PLC types: Availability of F58\_DBDEC (see page [926\)](#page-950-0)**

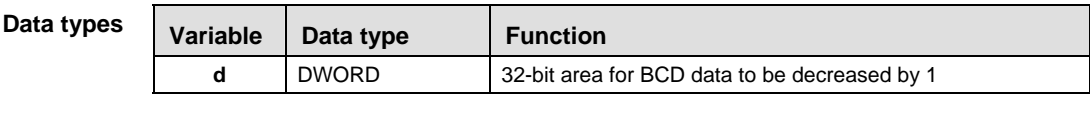

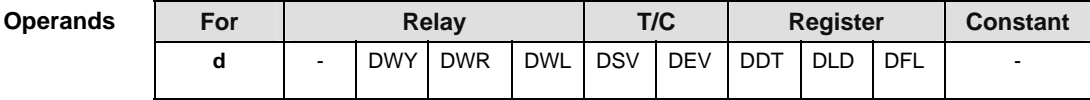

# **Erro**

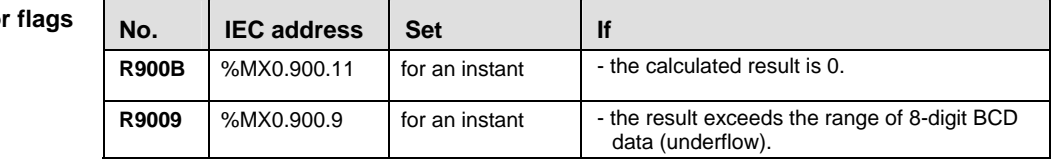

- In this example the function F58\_DBDEC is programmed in ladder diagram (LD) and structured text (ST). The same POU header is used for all programming languages. **Example** 
	- POU Header In the POU header, all input and output variables are declared that are used for programming this function.

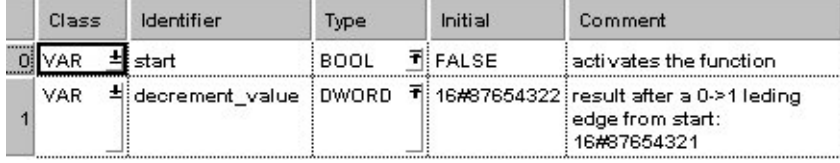

Body When the variable **start** changes from FALSE to TRUE, the function is executed.

LD

**F58 DBDEC EXPERIENCE A RESIDENCE** start x x x x x x x x x x x x **P**  $EN$   $ENO$   $\mathcal{C}_\mathcal{C}$  $d \rightarrow$  decrement value = 16#87654321 -5 ÷,  $\sim$   $\sim$ 

ST IF DF(start) THEN

```
 F58_DBDEC(decrement_value);
END_IF;
```
# **F30\_MUL 16-bit multiplication, destination can be specified Steps: 7**

**Description** Multiplies the 16-bit data or 16-bit equivalent constant **s1** and the 16-bit data or 16-bit equivalent constant specified by **s2** if the trigger **EN** is in the ON-state. The result is stored in **d** (32-bit area). All 16-bit values are treated as integer values.

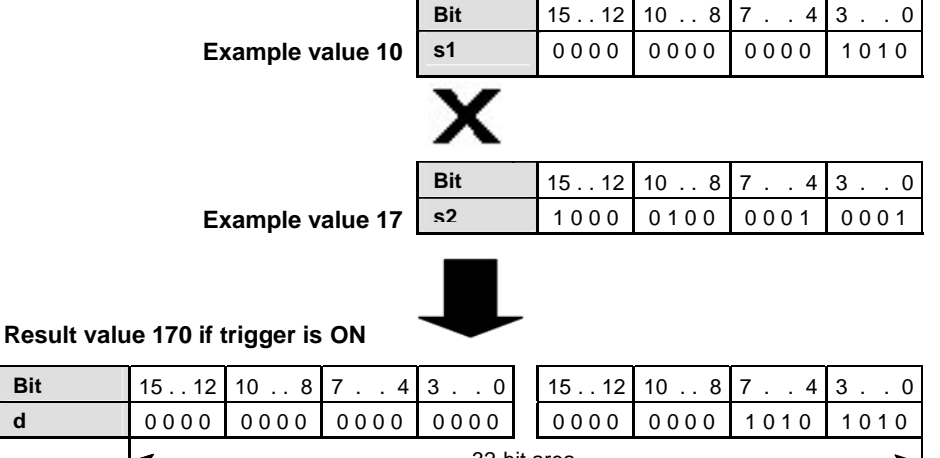

# 32-bit area

### **PLC types: Availability of F30\_MUL (see page [926](#page-950-0))**

 $\mathbf{r}$ 

#### **Data types**

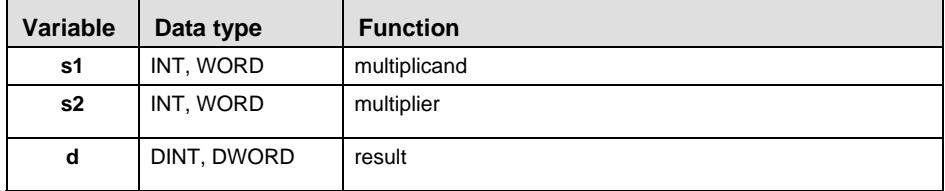

The variables **s1, s2** and **d** have to be of the same data type (INT/DINT or WORD/DWORD).

#### **Operands**

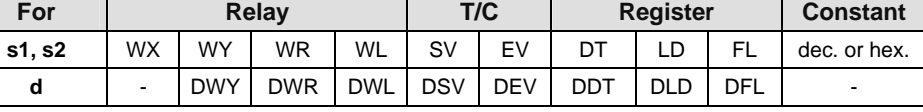

#### **Error flags**

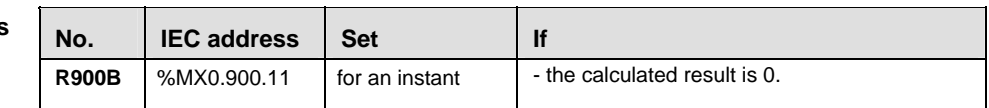

**Example** In this example, the same POU header is used for all programming languages. Please refer to the online help for an example using IL (instruction list).

POU Header In the POU header, all input and output variables are declared that are used for programming this function.

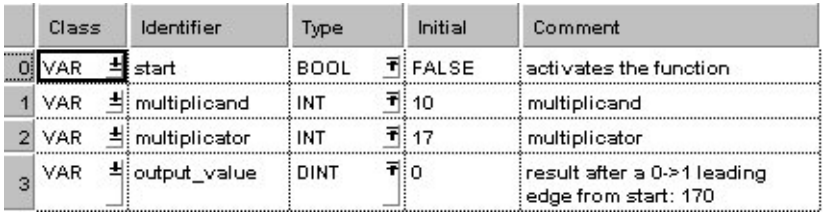

Body When the variable **start** is set to TRUE, the function is executed.

LD

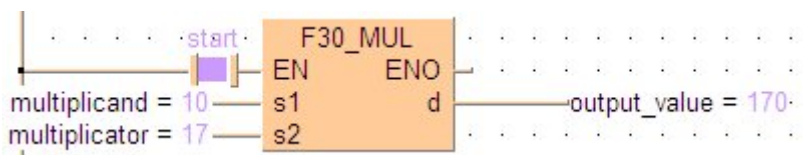

# ST IF start THEN

F30 MUL(multiplicand, multiplicator, output value); END\_IF;

# **F31\_DMUL 32-bit multiplication, destination can be specified Steps: 11**

**Description** Multiplies the 32-bit data or 32-bit equivalent constant specified by **s1** and the one specified by **s2** if the trigger **EN** is in the ON-state. The result is stored in **d[0]**, **d[1]** (64-bit area). All 32-bit values are treated as double integer values.

## **PLC types: Availability of F31\_DMUL (see page [926](#page-950-0))**

# **Data types**

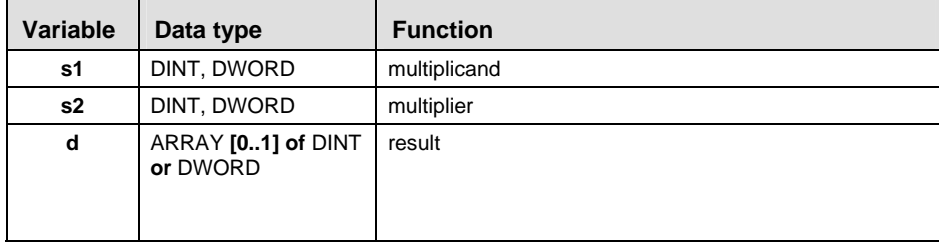

The variables **s1, s2** and **d** have to be of the same data type.

**Operands** 

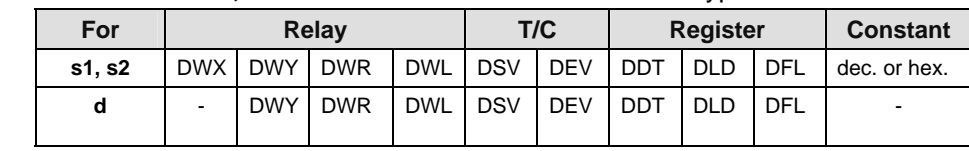

**Example** In this example, the same POU header is used for all programming languages. Please refer to the online help for an example using IL (instruction list).

**POU** Header In the POU header, all input and output variables are declared that are used for programming this function.

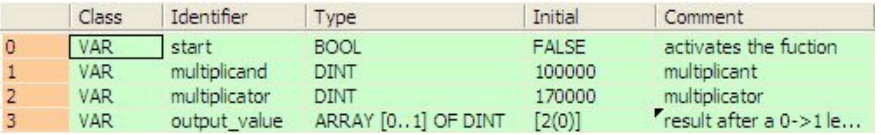

Body When the variable **start** is set to TRUE, the function is carried out.

LD

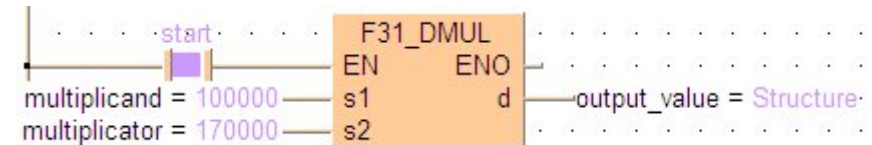

Access to the result is possible with output value[0] and output value[1].

# ST IF start THEN

 F31\_DMUL(multiplicand, multiplicator, output\_value); END\_IF;
# **F34 MULW 16-bit data multiply (result in 16 bits)** Steps: 7

**Description** The function multiplies the value specified at input **s1** by the value specified at input **s2**. The result of the function is returned at output **d**. The result at output **d** lies between -32768 and 32767 (i.e. between 16#0 and 16#FFFF). All 16-bit values are treated as integer values.

## Example value 17

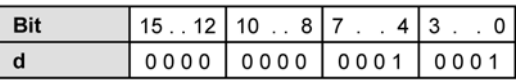

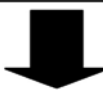

#### Result value 18 if trigger is ON

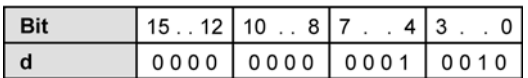

## **PLC types: Availability of F34\_MULW (see page [926](#page-950-0))**

**Data types** 

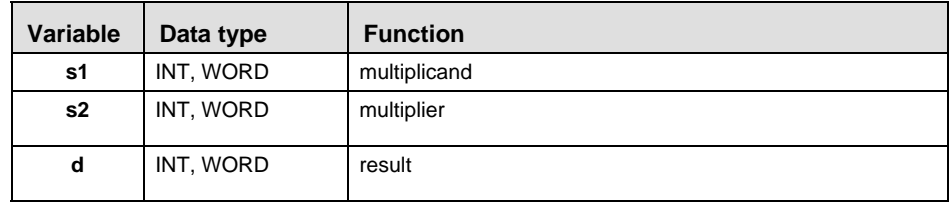

The variables **s1, s2** and **d** have to be of the same data type.

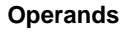

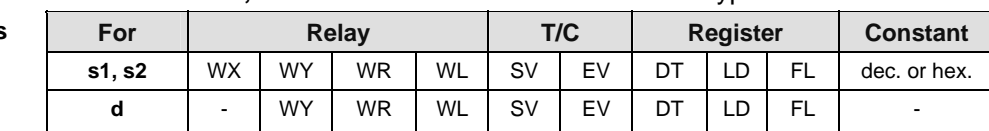

### **Error flags**

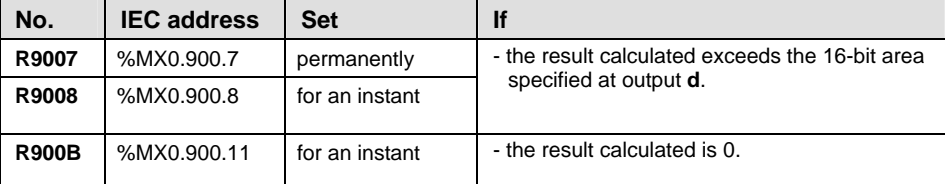

**Example** In this example, the same POU header is used for all programming languages. Please refer to the online help for an example using IL (instruction list).

POU Header In the POU header, all input and output variables are declared that are used for programming this function.

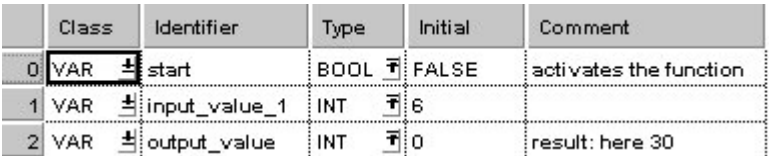

Body When the variable **start** is set to TRUE, the function is carried out.

LD

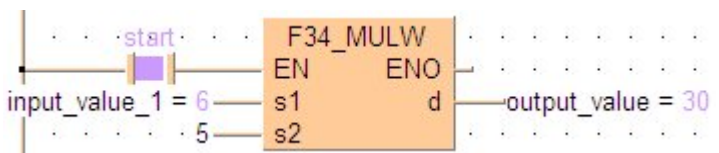

ST IF start THEN

F34 MULW(input value 1, 5, output value); END IF;

# **F39 DMULD** 32-bit data multiply (result in 32 bits) Steps: 11

**Description** The function multiplies the value specified at input **s1** by the value specified at input **s2**. The result of the function is returned at output **d**. The result at output 'd' lies between -2147483648 and 2147483647 (i.e. between 16#0 and 16#FFFFFFFF). All 32-bit values are treated as double integer values.

## Example value 17

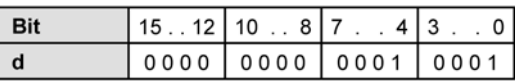

#### Result value 18 if trigger is ON

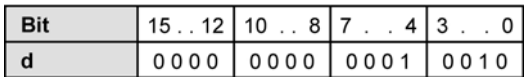

## **PLC types: Availability of F39\_DMULD (see page [926](#page-950-0))**

**Data types** 

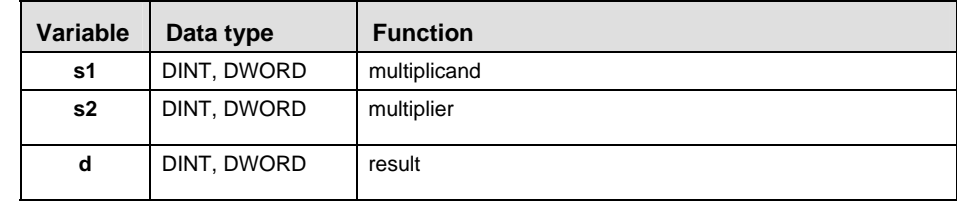

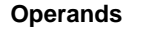

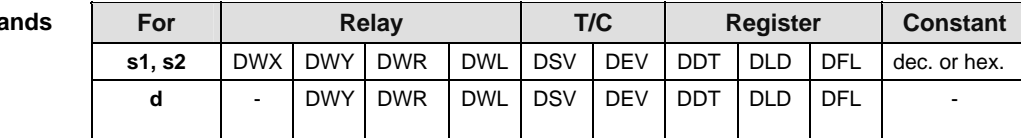

#### **Error flags**

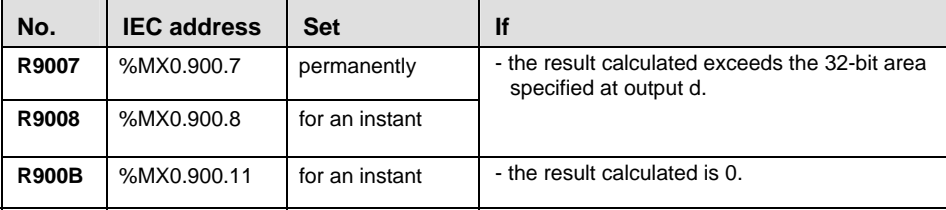

**Example** In this example, the same POU header is used for all programming languages. Please refer to the online help for an example using IL (instruction list).

POU Header In the POU header, all input and output variables are declared that are used for programming this function.

|                | Class      | Identifier    | Type        | Initial      | Comment                |
|----------------|------------|---------------|-------------|--------------|------------------------|
| $\overline{0}$ | <b>VAR</b> | l start       | <b>BOOL</b> | <b>FALSE</b> | activates the fuction  |
|                | VAR.       | input value 1 | <b>DINT</b> | 1312896      | multiplicant           |
|                | VAR.       | input value 2 | DINT        | 10           | multiplicator          |
|                | <b>VAR</b> | output value  | DINT        |              | result after a 0->1 le |

In this example the input variables **input\_value\_1** and **input\_value \_2** are declared. However, you can write constants directly at the input contact of the function instead.

Body When the variable **start** is set to TRUE, the function is carried out.

LD

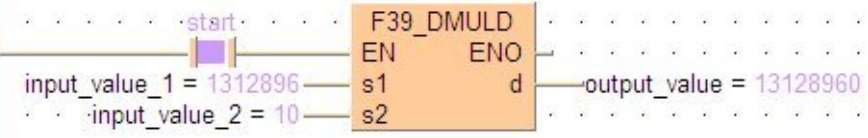

#### ST IF start THEN

F39 DMULD(input value 1, input value 2, output value); END IF;

0 0 2

**Bit** | 15 . . 12 | 10 . . 8 | 7 . . 4 | 3 . . 0

# **F50\_BMUL 4-digit BCD multiplication, destination can be specified** <br>**be specified** <br>**Steps: 7 Bit**  $\begin{bmatrix} 15 & 12 & 10 & 8 & 7 & 4 & 3 & 0 \end{bmatrix}$ **s1** 0 0 0 2 0 **Example value 16#20 BCD Description** Multiplies the 4-digit BCD equivalent constant or 16-bit area for 4-digit BCD data specified by **s1** and **s2** if the trigger **EN** is in the ON-state. The result is stored in **d** (8-digit area).

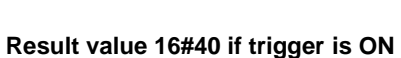

**Example value 16#2 BCD**

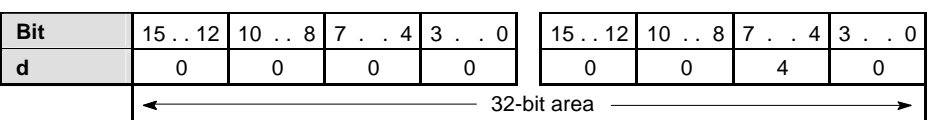

**s2**

# **PLC types: Availability of F50\_BMUL (see page [926](#page-950-0))**

#### **Data types**

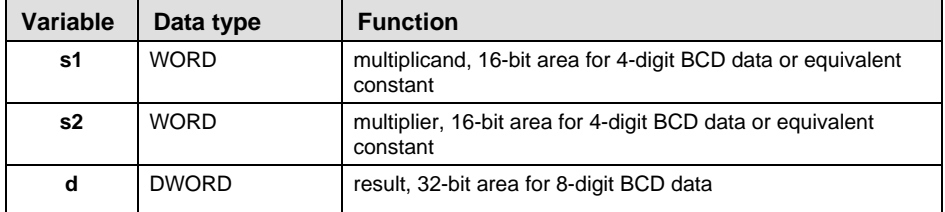

#### **Oper**

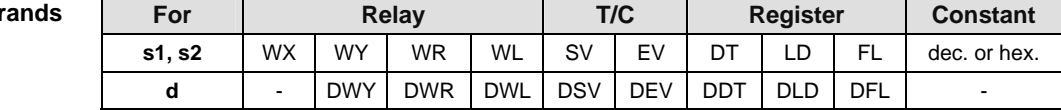

# **Error flags**

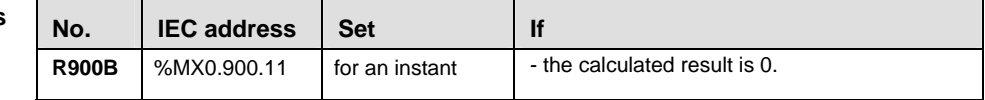

**Example** In this example, the same POU header is used for all programming languages. Please refer to the online help for an example using IL (instruction list).

POU Header In the POU header, all input and output variables are declared that are used for programming this function.

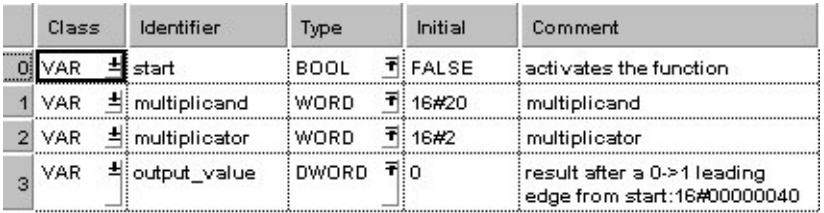

Body When the variable **start** is set to TRUE, the function is executed.

LD

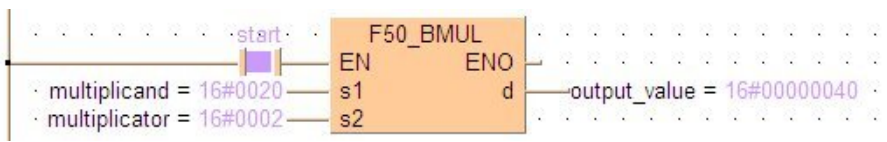

ST IF start THEN

 F50\_BMUL(multiplicand, multiplicator, output\_value); END\_IF;

# **F51\_DBMUL 8-digit BCD multiplication, destination can be 11 specified Steps: 11**

**Description** Multiplies the 8-digit BCD equivalent constant or 8-digit BCD data specified by **s1** and the one specified by **s2** if the trigger **EN** is in the ON-state. The result is stored in the ARRAY **d[0]**, **d[1]** (64-digit area).

#### **Example value 16#60008 (BCD)**

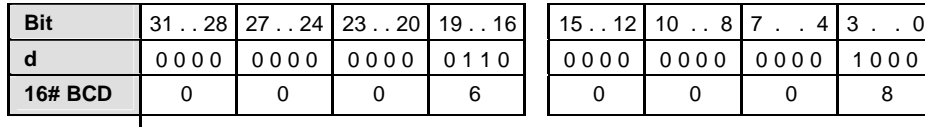

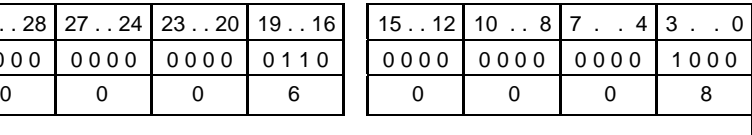

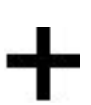

32-bit area

#### **Example value 16#40002 (BCD)**

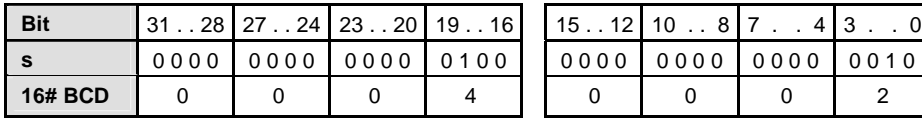

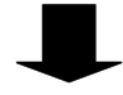

**Result value 16#2400440016 (BCD) if trigger is ON stored in the ARRAY [0..1] of DWORD**

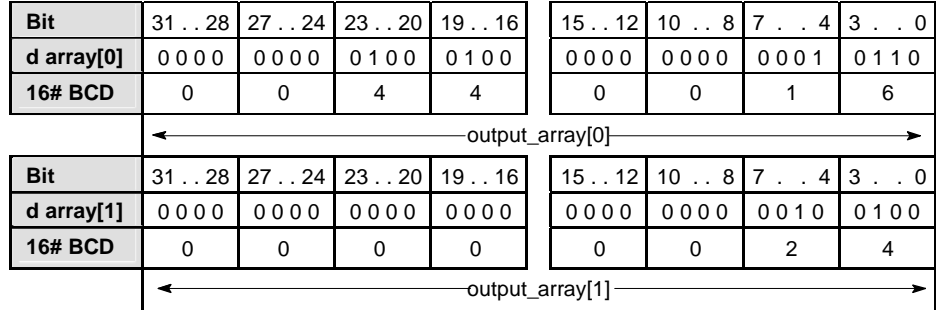

### **PLC types: Availability of F51\_DBMUL (see page [926](#page-950-0))**

**Data types** 

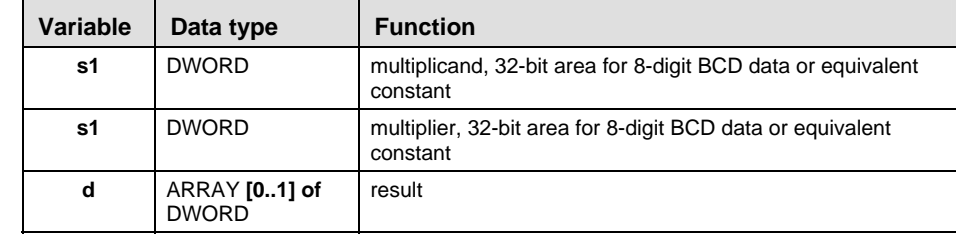

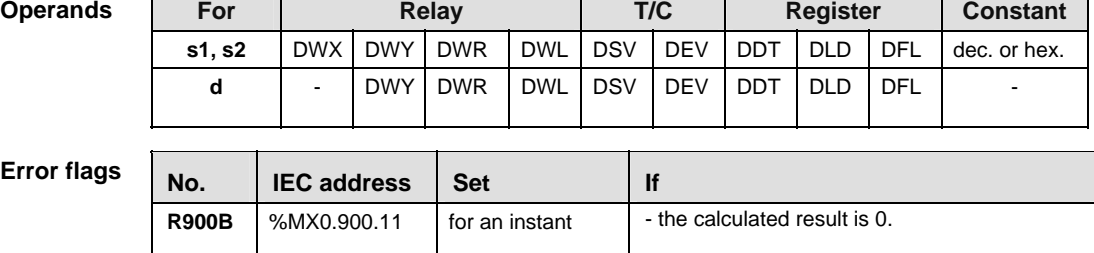

**Example** In this example the function F51\_DBMUL is programmed in ladder diagram (LD) and structured text (ST). The same POU header is used for all programming languages.

POU Header In the POU header, all input and output variables are declared that are used for programming this function.

|                | Class      | Identifier    | Type                | Initial      | Comment                                                                       |
|----------------|------------|---------------|---------------------|--------------|-------------------------------------------------------------------------------|
| $\overline{0}$ | <b>VAR</b> | start         | <b>BOOL</b>         | <b>FALSE</b> | activates the function                                                        |
|                | <b>VAR</b> | multiplicand  | <b>DWORD</b>        | 16#60008     | multiplicant                                                                  |
|                | <b>VAR</b> | multiplicator | <b>DWORD</b>        | 16#40002     | multiplicator                                                                 |
|                | <b>VAR</b> | output value  | ARRAY [01] OF DWORD | $[2(0)]$     | result after a 0->1 leading<br>edge from start: [16#00440016,<br>16#00000024] |

Body When the variable **start** is set to TRUE, the function is executed.

LD

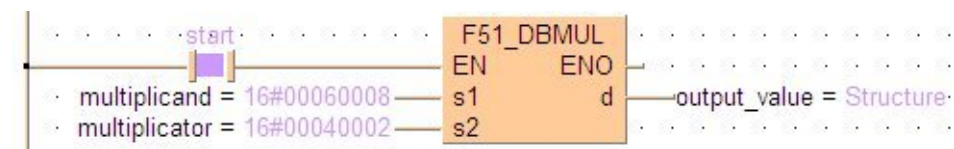

#### ST IF start THEN

F51 DBMUL(multiplicand, multiplicator, output value); END IF;

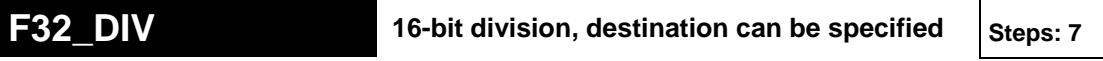

**Description** The 16-bit data or 16-bit equivalent constant specified by **s1** is divided by the 16 bit data or 16-bit equivalent constant specified by **s2** if the trigger **EN** is in the ON-state.

> The quotient is stored in **d** and the remainder is stored in the special data register DT9015. All 16-bit values are treated as integer values.

#### Example value 36

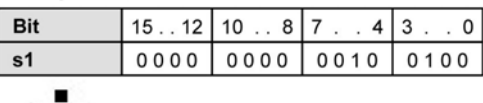

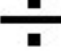

Example value 17

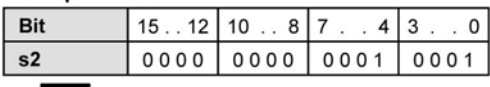

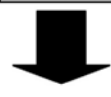

### Result value 2 if trigger is ON

#### Remainder 2 stored in DT9015/90015

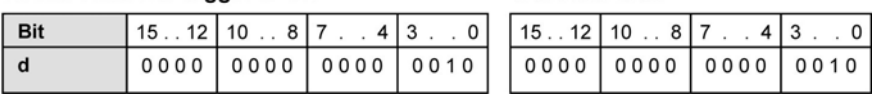

#### **PLC types: Availability of F32\_DIV (see page [926\)](#page-950-0)**

**Data types** 

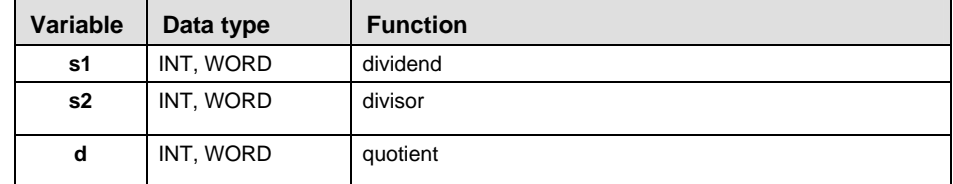

#### The variables **s1, s2** and **d** have to be of the same data type.

**Operands** 

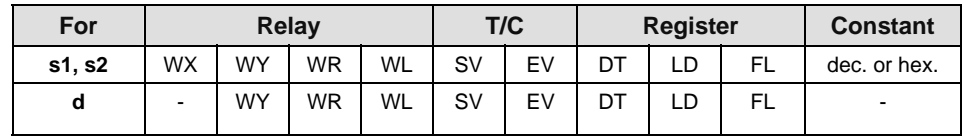

### **Error flags**

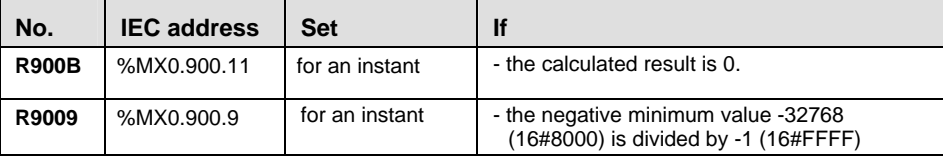

**Example** In this example, the same POU header is used for all programming languages. Please refer to the online help for an example using IL (instruction list).

POU Header

In the POU header, all input and output variables are declared that are used for programming this function.

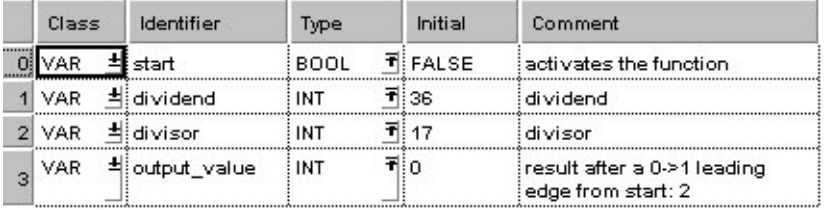

Body When the variable **start** is set to TRUE, the function is executed.

LD

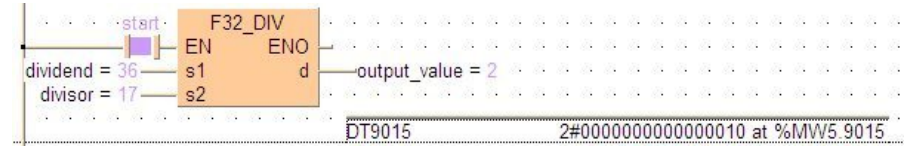

#### ST IF start THEN

 F32\_DIV(dividend, divisor, output\_value); END IF;

# **F33** DDIV 32-bit division, destination can be specified steps: 11

**Description** The 32-bit data or 32-bit equivalent constant specified by **s1** is divided by the 32 bit data or 32-bit equivalent constant specified by **s2** if the trigger **EN** is in the ON-state. The quotient is stored in **d** and the remainder is stored in the special data registers DDT9015. All 32-bit values are treated as double integer values.

#### Example value 16908416

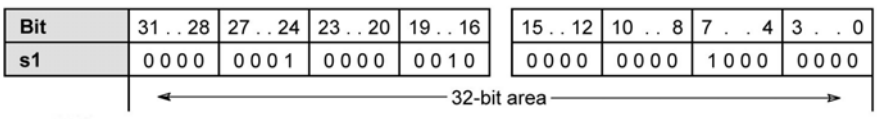

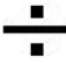

#### Example value 589828

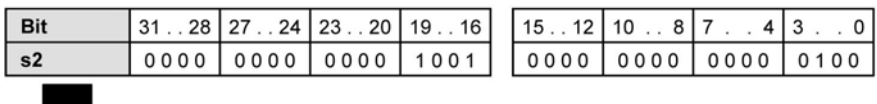

#### Result value 28 if trigger is ON

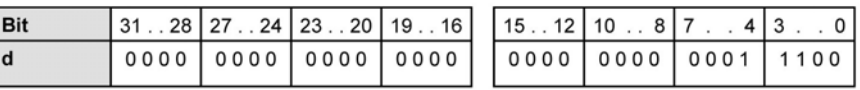

#### Remainder 393232

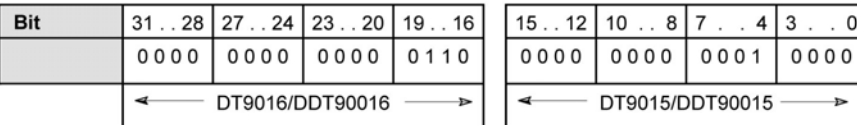

#### **PLC types: Availability of F33\_DDIV (see page [926](#page-950-0))**

### **Data types**

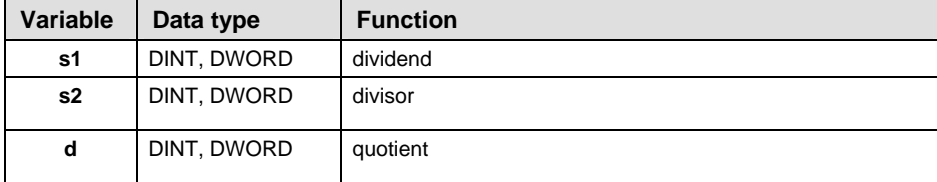

The variables **s1, s2** and **d** have to be of the same data type.

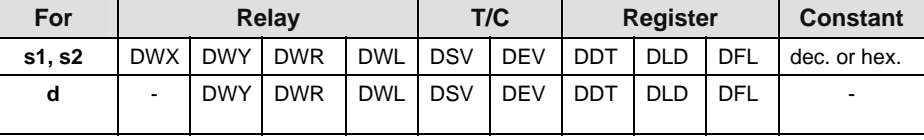

**Example** In this example, the same POU header is used for all programming languages.

POU Header

In the POU header, all input and output variables are declared that are used for programming this function.

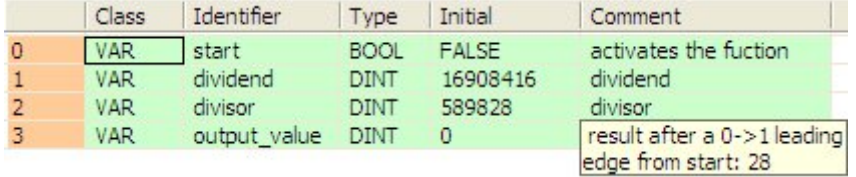

Body When the variable **start** is set to TRUE, the function is executed.

LD

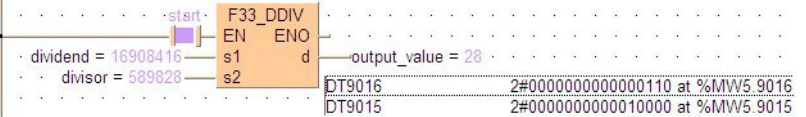

### ST IF start THEN

F33 DDIV(dividend, divisor, output value); END\_IF;

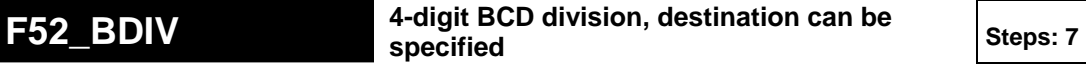

**Description** The 4-digit BCD equivalent constant or the 16-bit area for 4-digit BCD data specified by **s1** is divided by the 4-digit BCD equivalent constant or the 16-bit area for 4-digit BCD data specified by **s2** if the trigger **EN** is in the ON-state.

> The quotient is stored in the area specified by **d** and the remainder is stored in special data register DT9015.

#### **Example value 16#0037 (BCD)**

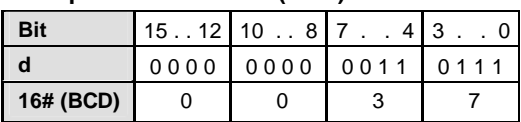

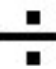

#### **Example value 16#0015 (BCD)**

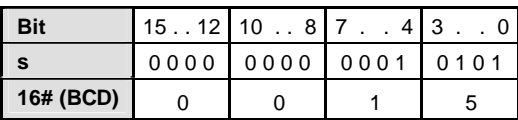

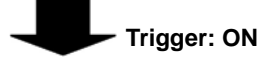

#### **Result value 16#0002**

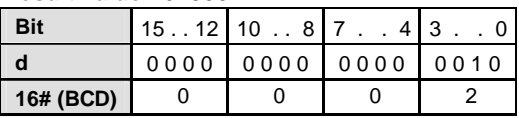

**Remainder 16#0007**

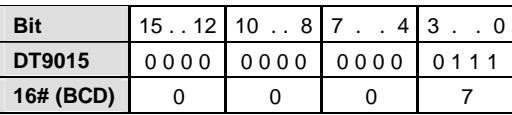

#### **PLC types: Availability of F52\_BDIV (see page [926](#page-950-0))**

# **Data types**

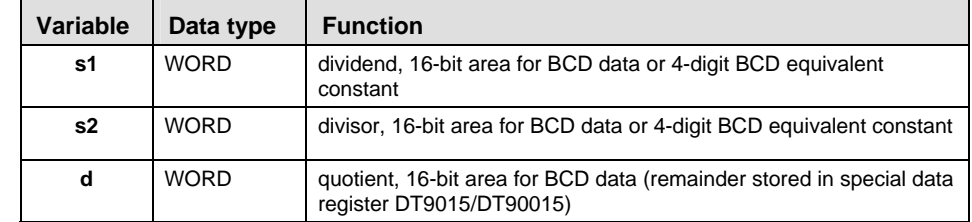

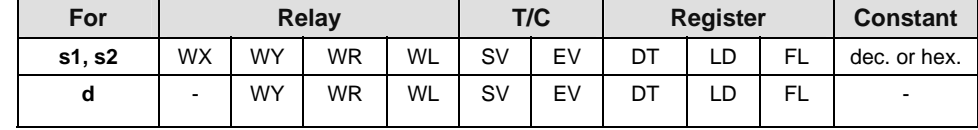

**Error flag** 

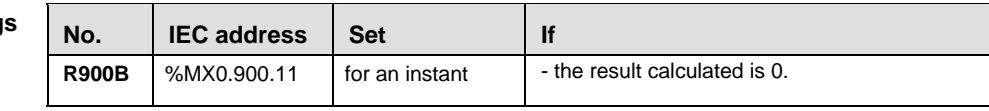

**Example** In this example, the same POU header is used for all programming languages. Please refer to the online help for an example using IL (instruction list).

POU Header In the POU header, all input and output variables are declared that are used for programming this function.

|    | Class      |  | Identifier     | Type        | Initial    | Comment                                               |
|----|------------|--|----------------|-------------|------------|-------------------------------------------------------|
|    | VAR        |  | start          | <b>BOOL</b> | TiFALSE    | activates the fuction:                                |
|    | <b>VAR</b> |  | dividend       | WORD        | ने 16#0037 | dividend                                              |
| 21 | <b>VAR</b> |  | ≐lidivisor     | WORD        | ৰী 16#0015 | divisor                                               |
| 31 | VAR        |  | tioutput value | WORD        | ₹‼ο        | result after 0->1 leading edge<br>from start: 16#0002 |

Body When the variable **start** is set to TRUE, the function is executed.

LD

| <b>AND AND I</b>      | F52 BDIV |  |  |  |  |                                                                                                    |  |  |  |  |  |
|-----------------------|----------|--|--|--|--|----------------------------------------------------------------------------------------------------|--|--|--|--|--|
|                       |          |  |  |  |  | .                                                                                                    |  |  |  |  |  |
| dividend = $16#0037$  |          |  |  |  |  | -output value = $16\#0002$ and a series of the                                                                                                    |  |  |  |  |  |
| divisor = $16#0015 -$ |          |  |  |  |  | at a later than a state of the state of the state of the state of the state of the state of the state of the state of the state of the state of the state of the state of the state of the state of the state of the state of |  |  |  |  |  |
|                       |          |  |  |  |  |                                                                                                    |  |  |  |  |  |

#### ST IF start THEN

 F52\_BDIV(dividend, divisor, output\_value); END IF;

# **F53\_DBDIV 8-digit BCD division, destination can be specified** Steps: 11

**Description** The result is stored in the area specified by **d**, and the remainder is stored in the special data registers DT9016 and DT9015.

# **Example value 16#00001110 (BCD)**

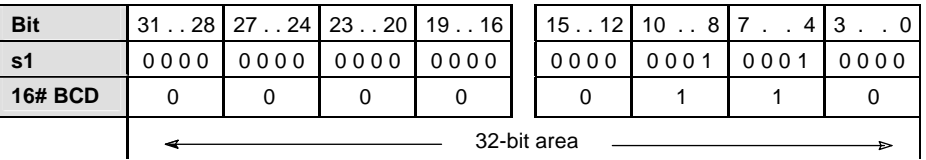

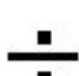

## **Example value 16#0000011 (BCD)**

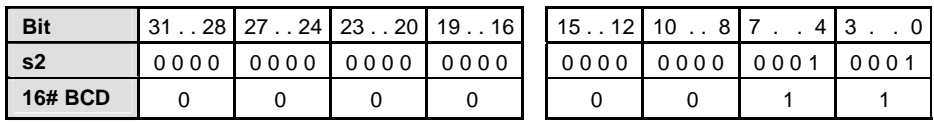

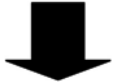

# **Result value 16#00000100 (BCD) if trigger is ON**

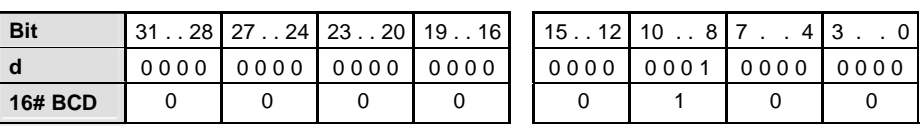

**Remainder 16#00000010 (BCD) if trigger is ON stored in DT9015 to DT9016 (DDT90015 to DDT90016)**

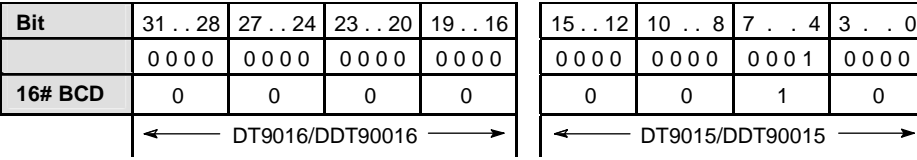

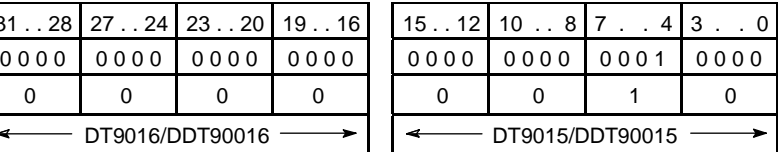

# **PLC types: Availability of F53\_DBDIV (see page [926](#page-950-0))**

**Data types** 

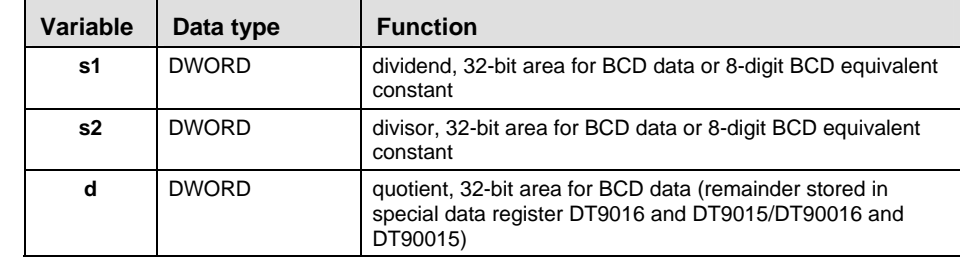

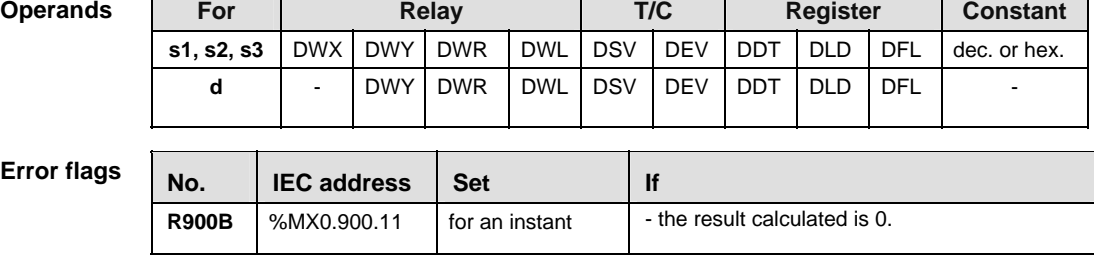

In this example the function F53\_DBDIV is programmed in ladder diagram (LD) and structured text (ST). The same POU header is used for all programming languages. **Example** 

POU Header In the POU header, all input and output variables are declared that are used for programming this function.

|                | Class      | Identifier   | Type         | Initial      | Comment                        |
|----------------|------------|--------------|--------------|--------------|--------------------------------|
| $\overline{0}$ | <b>VAR</b> | start        | <b>BOOL</b>  | <b>FALSE</b> | activates the fuction          |
|                | <b>VAR</b> | dividend     | DWORD        | 16#00001110  | dividend                       |
|                | <b>VAR</b> | divisor      | <b>DWORD</b> | 16#00000011  | divisor                        |
|                | <b>VAR</b> | output value | <b>DWORD</b> |              | result after 0->1 leading edge |
|                |            |              |              |              | from start: 16#00000100        |

Body When the variable **start** is set to TRUE, the function is executed.

LD

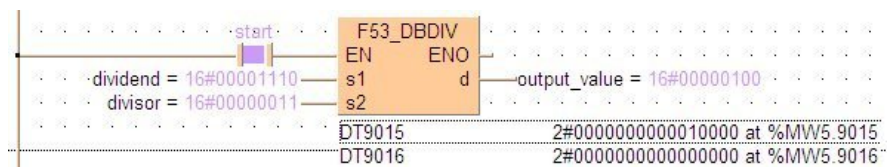

#### ST IF start THEN

 F53\_DBDIV(dividend, divisor, output\_value); END IF;

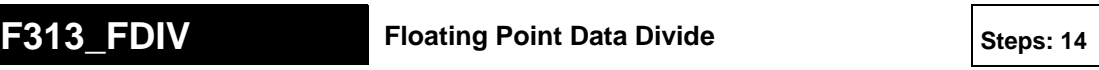

**Description** The real number data specified by **s1** is divided by the real number data specified by **s2** when the trigger turns on. The result is stored in **d**.

**PLC types: Availability of F313\_FDIV (see page [931](#page-955-0))** 

lsp.

• **F313\_FDIV cannot be programmed in the interrupt program.** 

• **Instead of using F313\_FDIV, you can use variables of the type REAL with the more flexible instruction DIV (see page [35](#page-59-0)).** 

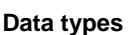

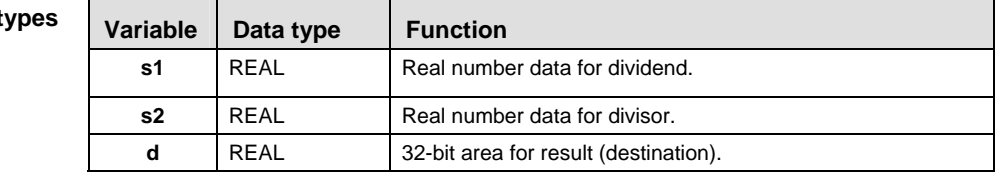

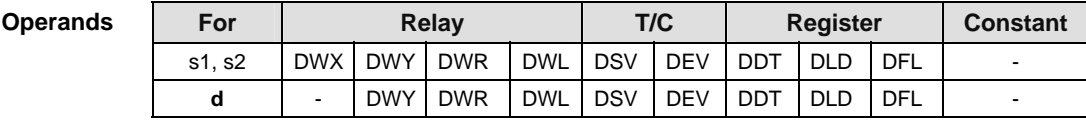

#### **Error flags**

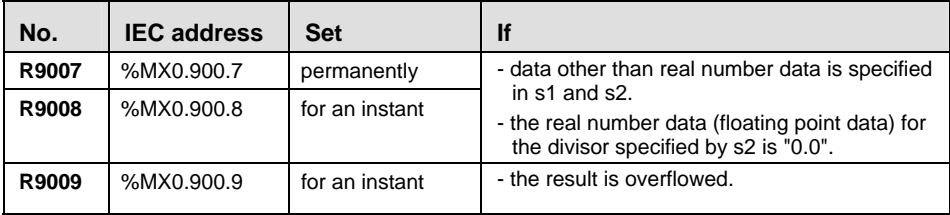

**Example** In this example, the same POU header is used for all programming languages. Please refer to the online help for an example using IL (instruction list).

POU Header In the POU header, all input and output variables are declared that are used for programming this function.

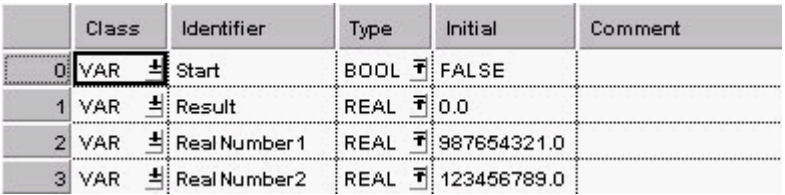

Body When the variable **Start** is set to TRUE, the real number entered for the variable **RealNumber1** is divided by the real number entered for **RealNumber2** and the result stored at the address assigned by the compiler to the variable **Result**. The monitor value icon is activated.

LD

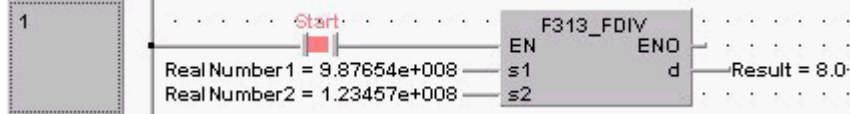

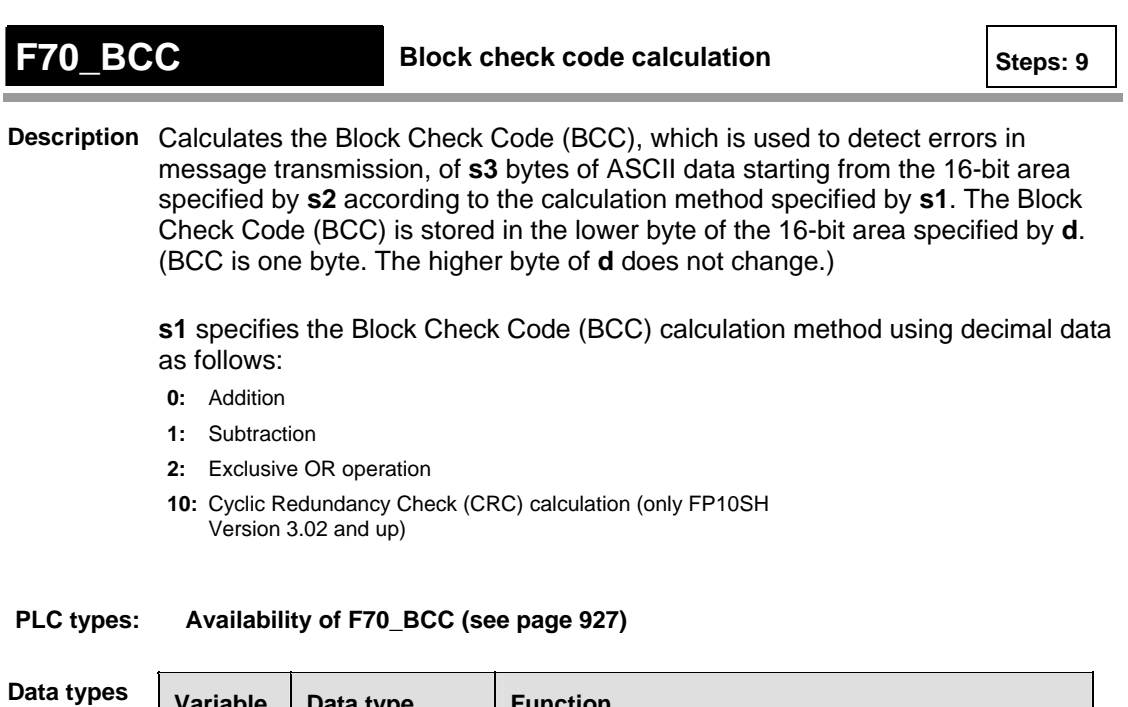

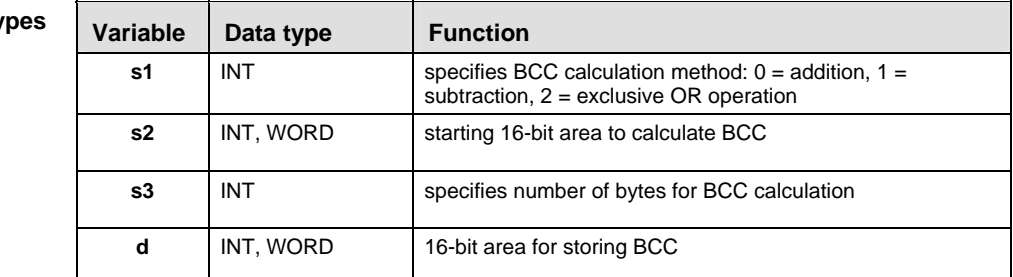

**Operan** 

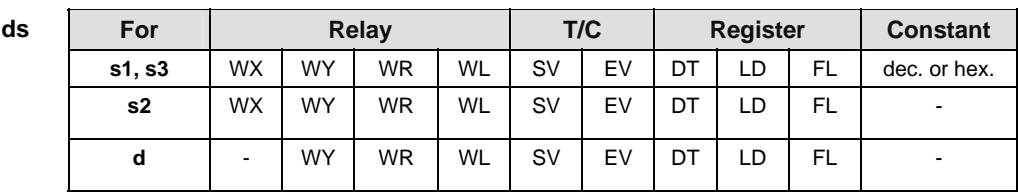

# **Error flags**

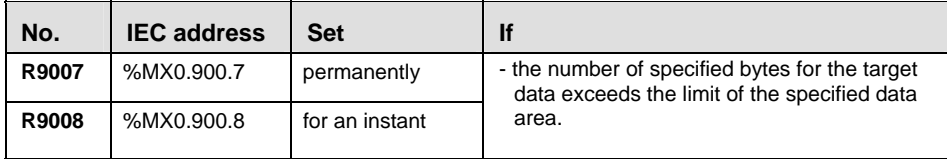

**Example** In this example the function F70 BCC is programmed in ladder diagram (LD) and structured text (ST).

POU Header In the POU header, all input and output variables are declared that are used for programming this function.

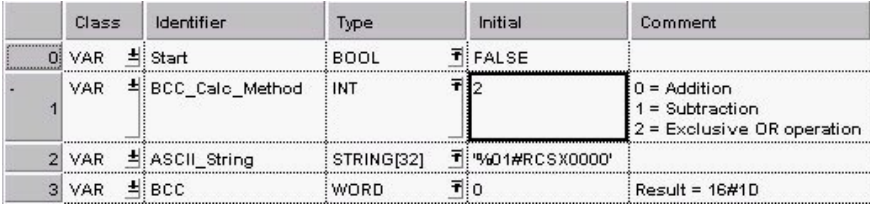

Body A block check code is performed on the value entered for the variable **ASCII** String when Start becomes TRUE. The exclusive OR operation, which is more suitable when large amounts of data are transmitted, has been chosen for the BCC method.

How the BCC is calculated using the exclusive OR operation:

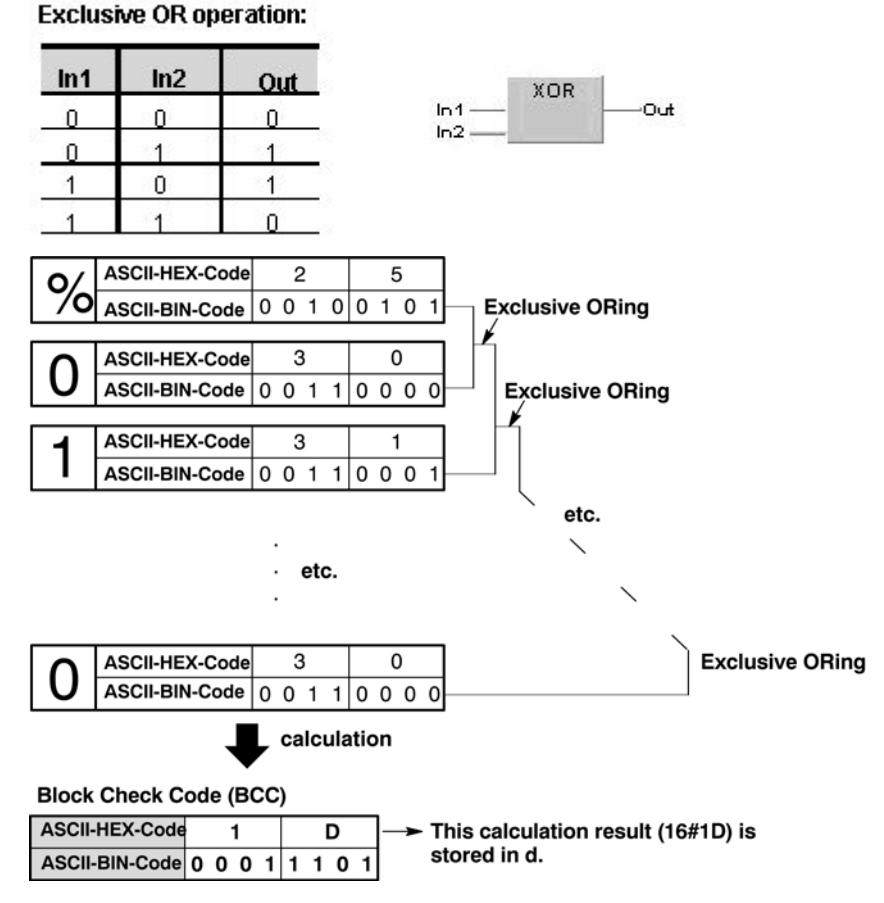

The ASCII BIN code bits of the first two characters are compared with each other to yield an 8-character exclusive OR operation result:

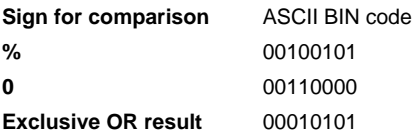

This result is then compared to the ASCII BIN code of the next character, i.e. "1".

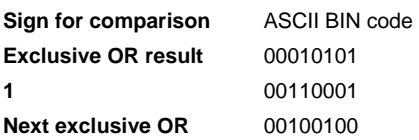

And so on until the final character is reached.

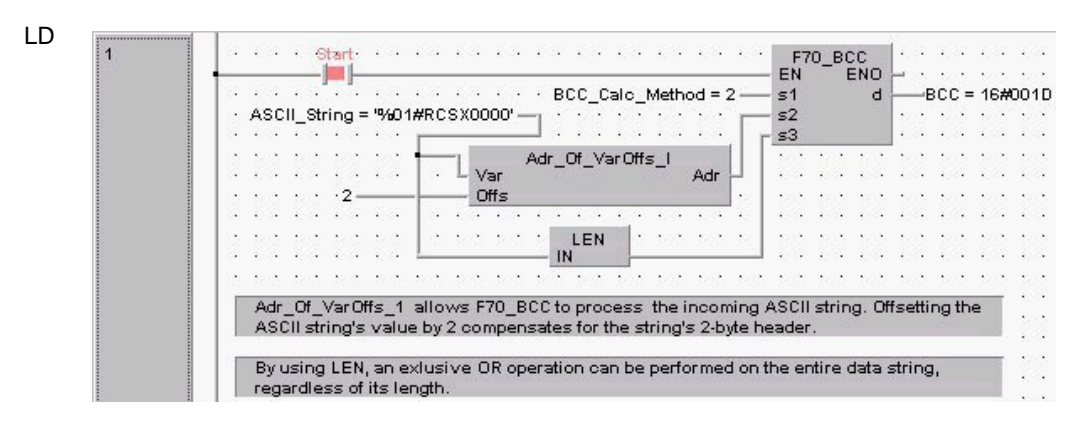

#### ST IF start THEN

F70 BCC( s1\_Control:= BCC\_Calc\_Methode,

```
s2 Start:= Adr Of VarOffs( Var:= ASCII String,
Offs: = 2),
s3 Number:= LEN( ASCII String),
d=> BCC);
```
END\_IF;

# **F160 DSQR** 32-bit data square root Steps: 7

**Description** The square root of the 32-bit data or constant value specified by **s** is calculated if the trigger **EN** is in the ON-state. The result (square root) is stored in **d**.

The figures of the first decimal place and below are disregarded.

# **Example value 64**

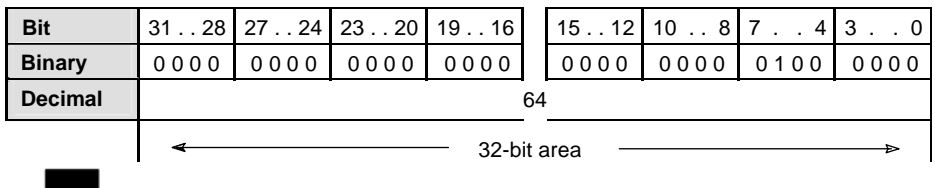

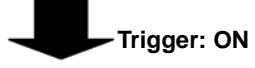

# **Result value 8**

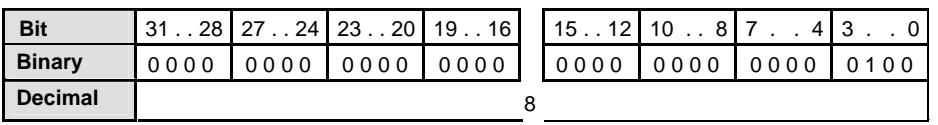

# **PLC types: Availability of F160\_DSQR (see page [929\)](#page-953-0)**

#### **Data types**

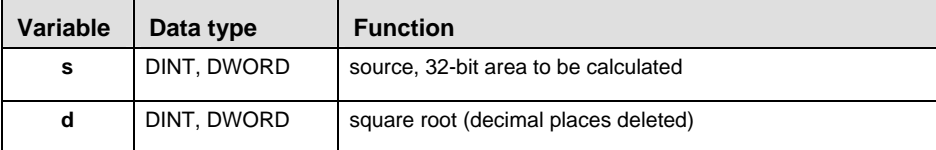

The variables **s1** and **d** have to be of the same data type.

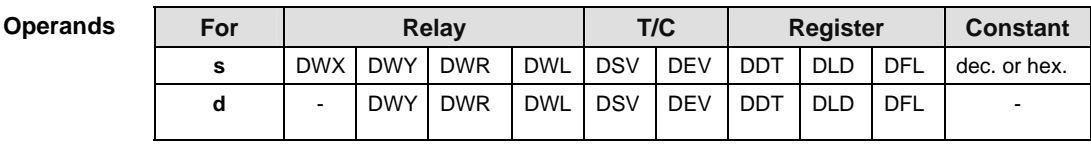

In this example the function F160 DSQR is programmed in ladder diagram (LD) and structured text (ST). The same POU header is used for all programming languages. **Example** 

POU Header In the POU header, all input and output variables are declared that are used for programming this function.

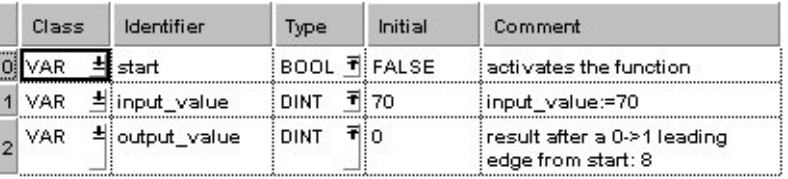

Body When the variable **start** is set to TRUE, the function is executed.

LD

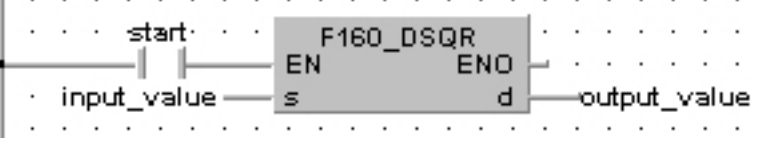

ST IF start THEN

 F160\_DSQR(input\_value, output\_value); END\_IF;

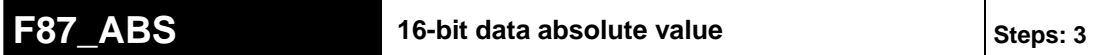

**Description** Gets the absolute value of 16-bit data with the sign specified by **d** if the trigger **EN** is in the ON-state.

> The absolute value of the 16-bit data with +/- sign is stored in **d**. This instruction is useful for handling data whose sign (+/-) may vary.

## **PLC types: Availability of F87\_ABS (see page [927\)](#page-951-0)**

| Data types             | <b>Variable</b> |                    | Data type  |            |           |                                                              | <b>Function</b> |           |                                                                                                    |    |    |                 |                 |  |  |  |
|------------------------|-----------------|--------------------|------------|------------|-----------|--------------------------------------------------------------|-----------------|-----------|----------------------------------------------------------------------------------------------------|----|----|-----------------|-----------------|--|--|--|
|                        | d               | INT, WORD          |            |            |           | 16-bit area for storing original data and its absolute value |                 |           |                                                                                                    |    |    |                 |                 |  |  |  |
| <b>Operands</b><br>For |                 |                    | Relay      |            |           |                                                              | T/C             |           |                                                                                                    |    |    | <b>Register</b> | <b>Constant</b> |  |  |  |
|                        | d               |                    |            | WY.        | <b>WR</b> |                                                              | WL              | SV        |                                                                                                    | EV | DT | LD              | FL.             |  |  |  |
| <b>Error flags</b>     | No.             | <b>IEC</b> address |            | <b>Set</b> |           |                                                              |                 | <b>If</b> |                                                                                                    |    |    |                 |                 |  |  |  |
|                        | R9007           |                    | %MX0.900.7 |            |           | permanently                                                  |                 |           | - the 16-bit data is the negative minimum value                                                    |    |    |                 |                 |  |  |  |
|                        | <b>R9008</b>    |                    | %MX0.900.8 |            |           | for an instant                                               |                 |           | -32768 (16#8000).                                                                                  |    |    |                 |                 |  |  |  |
|                        | R9009           |                    | %MX0.900.9 |            |           |                                                              | for an instant  |           | - the 16-bit data is the negative value in the<br>range from -1 to -32767 (16#FFFF to<br>16#8001). |    |    |                 |                 |  |  |  |

**Example** In this example, the same POU header is used for all programming languages. Please refer to the online help for an example using IL (instruction list).

POU Header In the POU header, all input and output variables are declared that are used for programming this function.

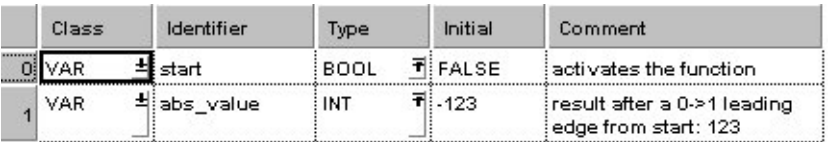

Body When the variable **start** is set to TRUE, the function is executed.

LD

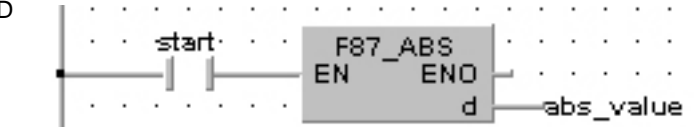

ST IF start THEN F87 ABS(abs value); END\_IF;

# **F88** DABS 32-bit data absolute value states: 3

Gets the absolute value of 32-bit data with the sign specified by **d** if the trigger **EN** is in the ON-state. The absolute value of the 32-bit data with sign is stored in **d**. This instruction is useful for handling data whose sign (+/-) may vary. **Description** 

#### **PLC types: Availability of F88\_DABS (see page [927](#page-951-0))**

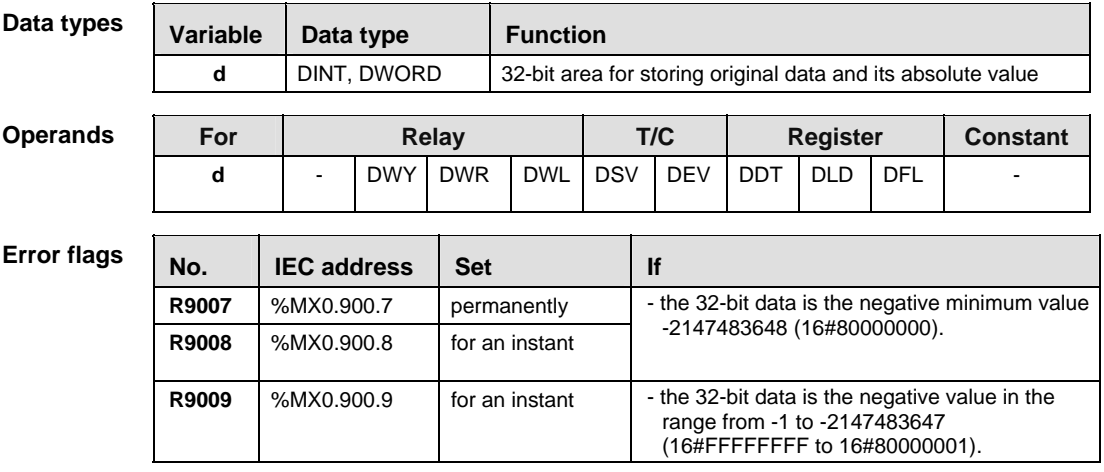

In this example, the same POU header is used for all programming languages. Please refer to the online help for an example using IL (instruction list). **Example** 

POU Header In the POU header, all input and output variables are declared that are used for programming this function.

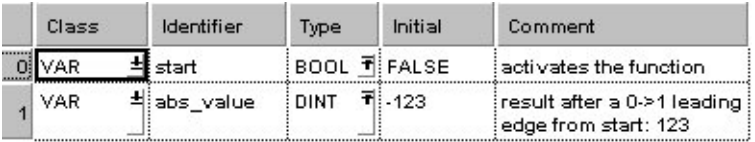

Body When the variable **start** is set to TRUE, the function is executed.

LD

 $\mathbf{I}$ 

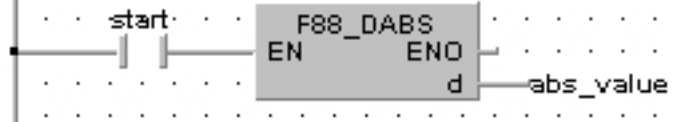

ST IF start THEN

F88 DABS(abs value);

END\_IF;

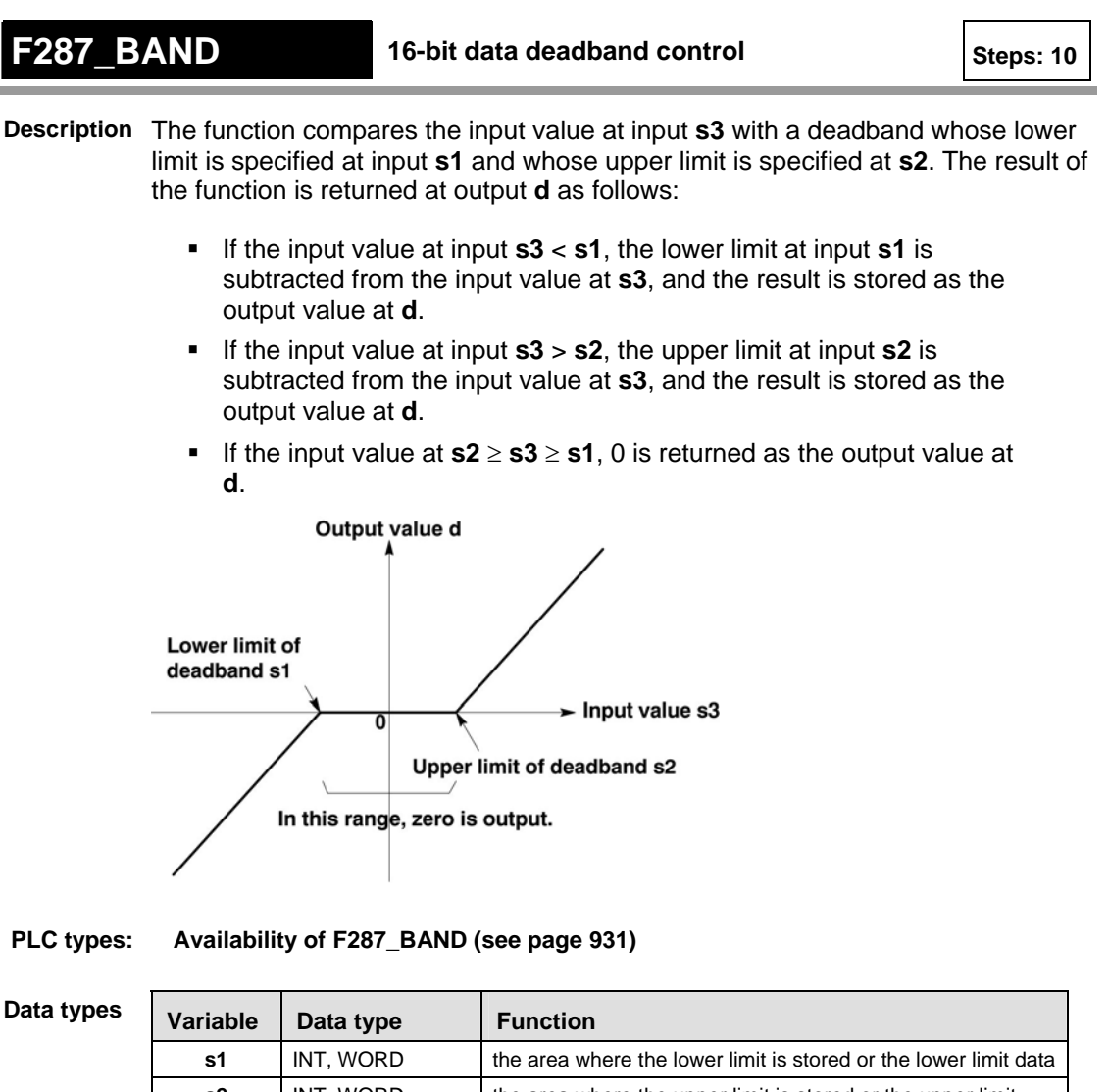

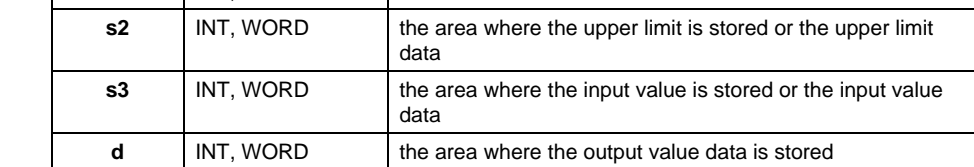

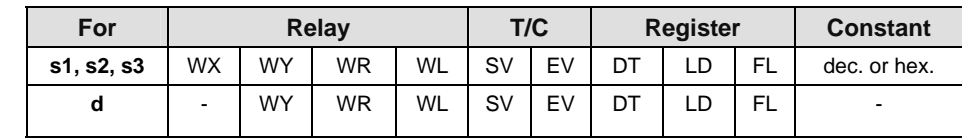

### **Error flags**

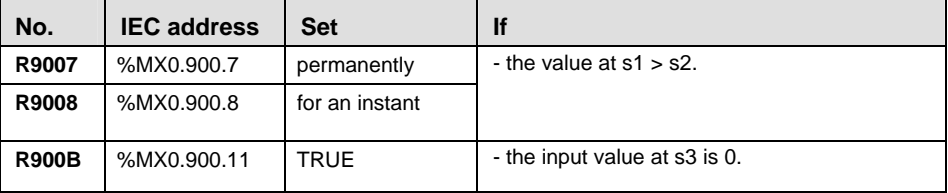

# **Example** In this example, the same POU header is used for all programming languages. Please refer to the online help for an example using IL (instruction list).

POU Header

In the POU header, all input and output variables are declared that are used for programming this function.

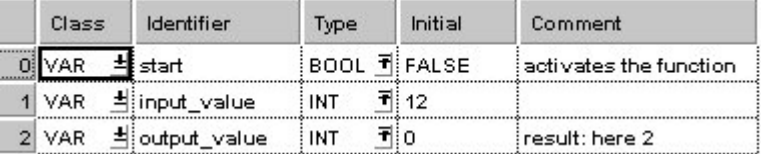

In this example, the input variable **input\_value** is declared. However, you can write a constant directly at the input contact of the function instead.

- Body When the variable **start** is set to TRUE, the function is carried out. The constant 3 (lower limit of the deadband) and 10 (upper limit of the deadband) are assigned to inputs s1 and s2. However, you can declare variables in the POU header and write them in the function in the body at the inputs.
	- LD

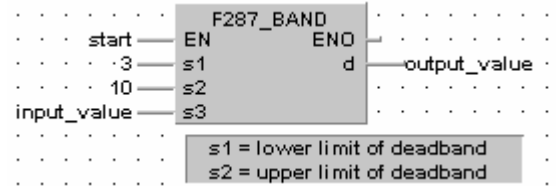

ST IF start THEN

F287\_BAND( 3, 10, input value, output value);

```
END_IF; (* 3=lower limit of deadband, 10=upper limit of 
deadband *)
```
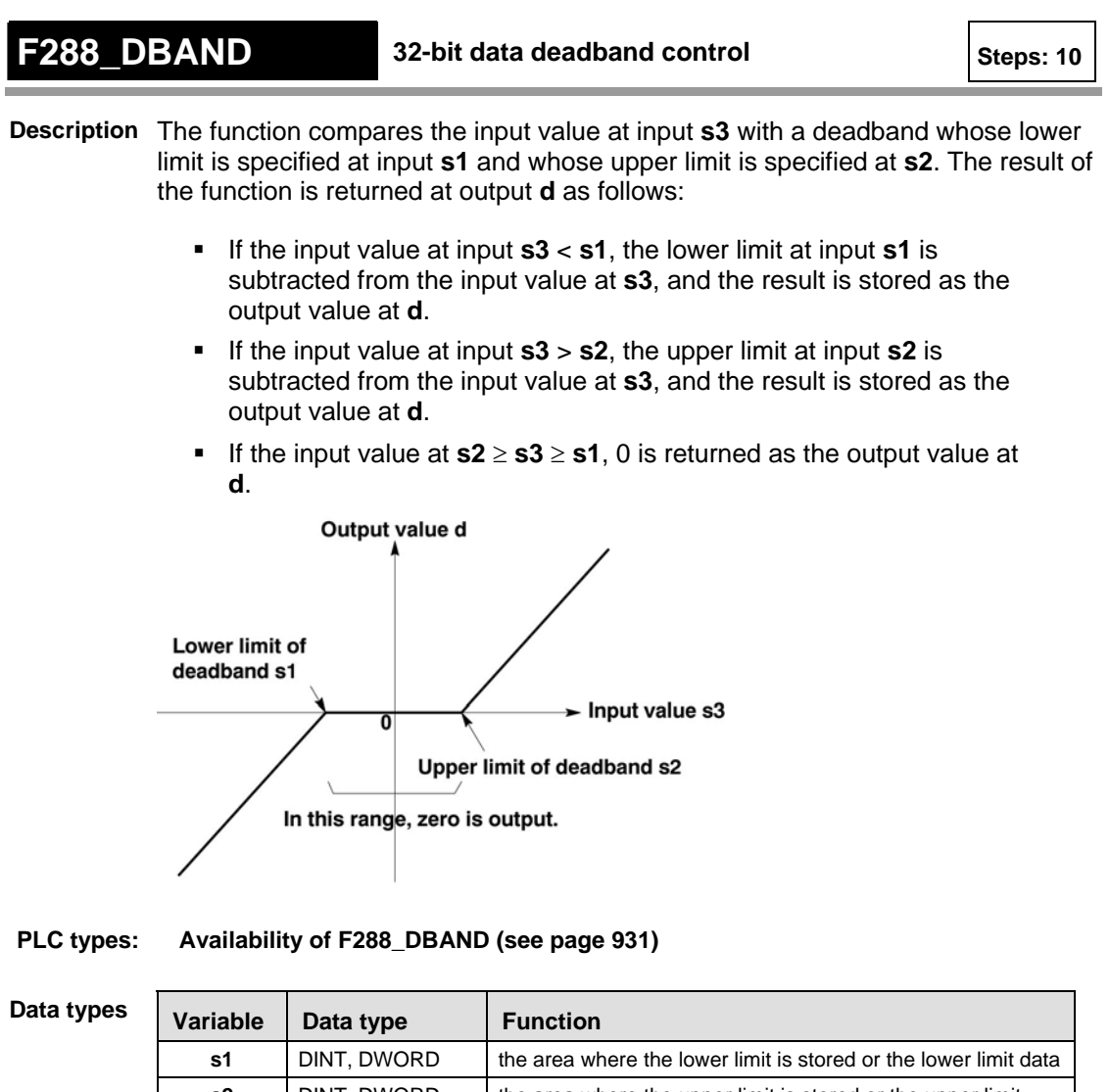

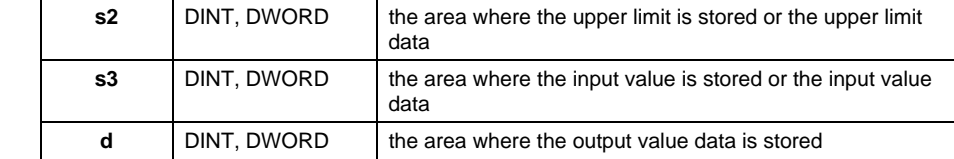

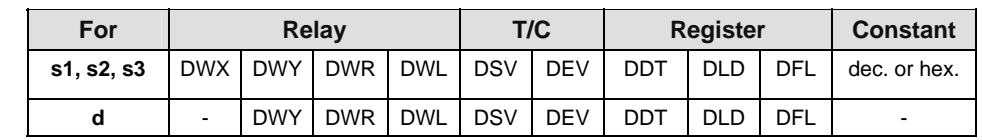

**Error flags** 

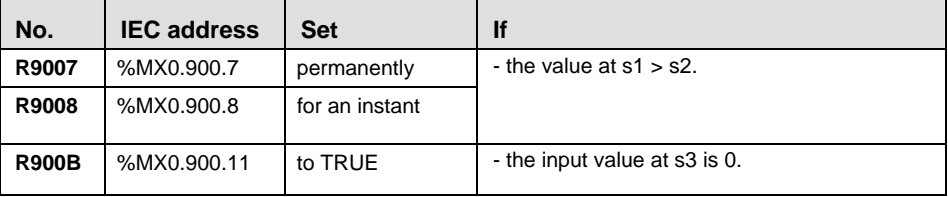

**Example** In this example, the same POU header is used for all programming languages. Please refer to the online help for an example using IL (instruction list).

Header

**POU** In the POU header, all input and output variables are declared that are used for programming this function.

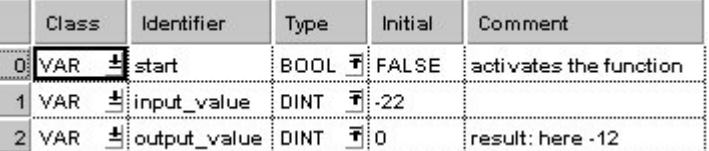

In this example, the input variable **input value** is declared. However, you can write a constant directly at the input contact of the function instead.

- Body When the variable **start** is set to TRUE, the function is carried out. The constant 10 (lower limit of the deadband) and 20 (upper limit of the deadband) are assigned to inputs s1 and s2. However, you can declare variables in the POU header and write them in the function in the body at the inputs.
	- LD

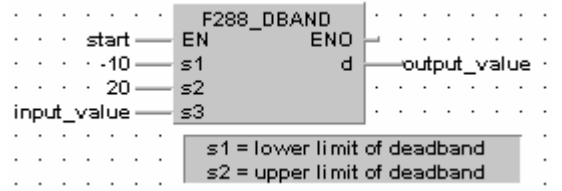

ST IF start THEN

F288 DBAND( $-10$ , 20, input value, output value); END\_IF; (\* 10=lower limit of deadband, 20=upper limit of deadband \*)

# **F348 FBAND** Floating point data deadband control Steps: 17

**Description** The function compares the input value at input **s3** with a deadband whose lower limit is specified at input **s1** and whose upper limit is specified at **s2**. The result of the function is returned at output **d** as follows:

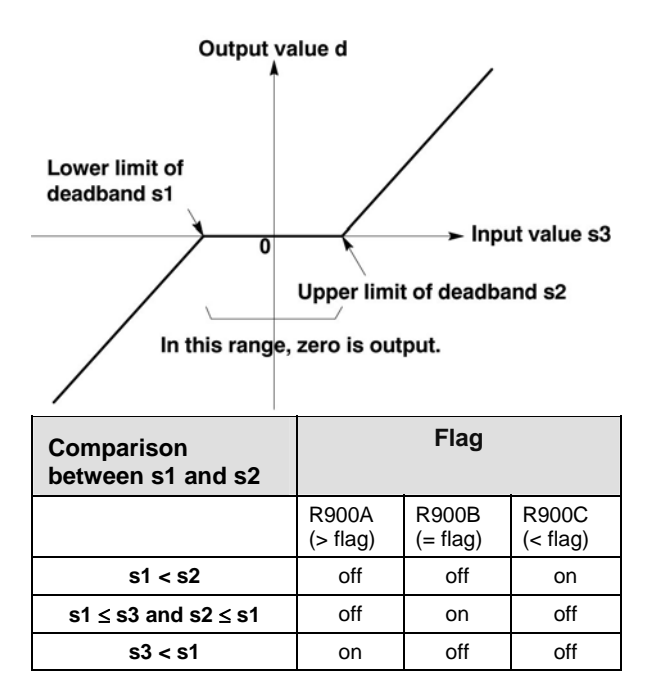

# **PLC types: Availability of F348\_FBAND (see page [932](#page-956-0))**

**Data types** 

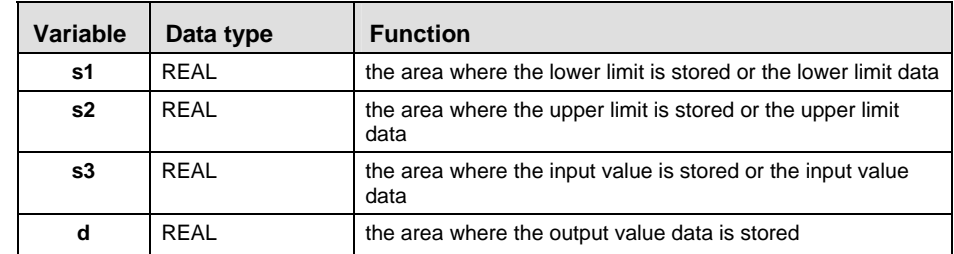

#### **Operands**

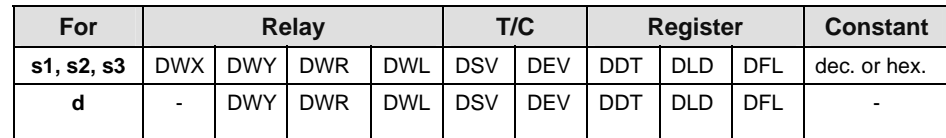

#### **Error flags**

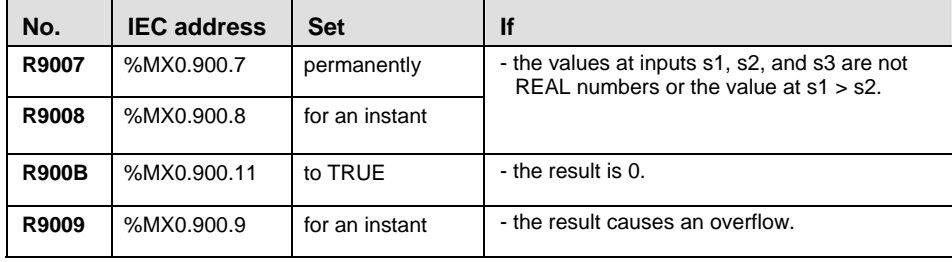

**Example** In this example, the same POU header is used for all programming languages. Please refer to the online help for an example using IL (instruction list).

POU Header In the POU header, all input and output variables are declared that are used for programming this function.

| Class   | Identifier     | Type                               | Initial      | Comment                |
|---------|----------------|------------------------------------|--------------|------------------------|
|         |                |                                    | BOOL 司 FALSE | activates the function |
| 1 VAR   | dinput_value   | REAL $\overline{\mathbf{f}}$ 12.0  |              |                        |
| $2$ VAR | = output_value | $REAL$ $\overline{\mathbf{1}}$ 0.0 |              | result: here 2.0       |

In this example, the input variable **input\_value** is declared. However, you can write a constant directly at the input contact of the function instead.

Body The constants 3.0 and 10.0 are assigned to the inputs s1 (lower limit of the deadband) and s3 (upper limit of the deadband). However, you can declare two variables in the POU header and write them in the function in the body at the inputs. When the variable **start** is set to TRUE, the function is carried out. Since the **input** value  $= 12.0$  is larger than the value of the upper limit of the deadband at s2, the **output** value =  $12.0 - 10.0 = 2.0$ .

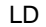

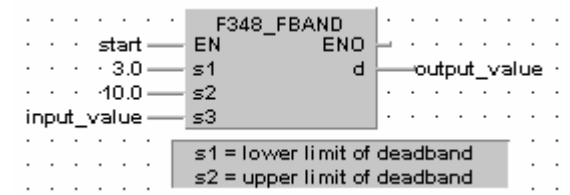

ST IF start THEN

```
 F348_FBAND( s1_Min:= 3.0 ,
         s2 Max := 10.0,
         s3 In:= input value ,
        d=> output value )
END_IF; (* 3.0=lower limit of deadband, 10.0=upper 
limit *)
```
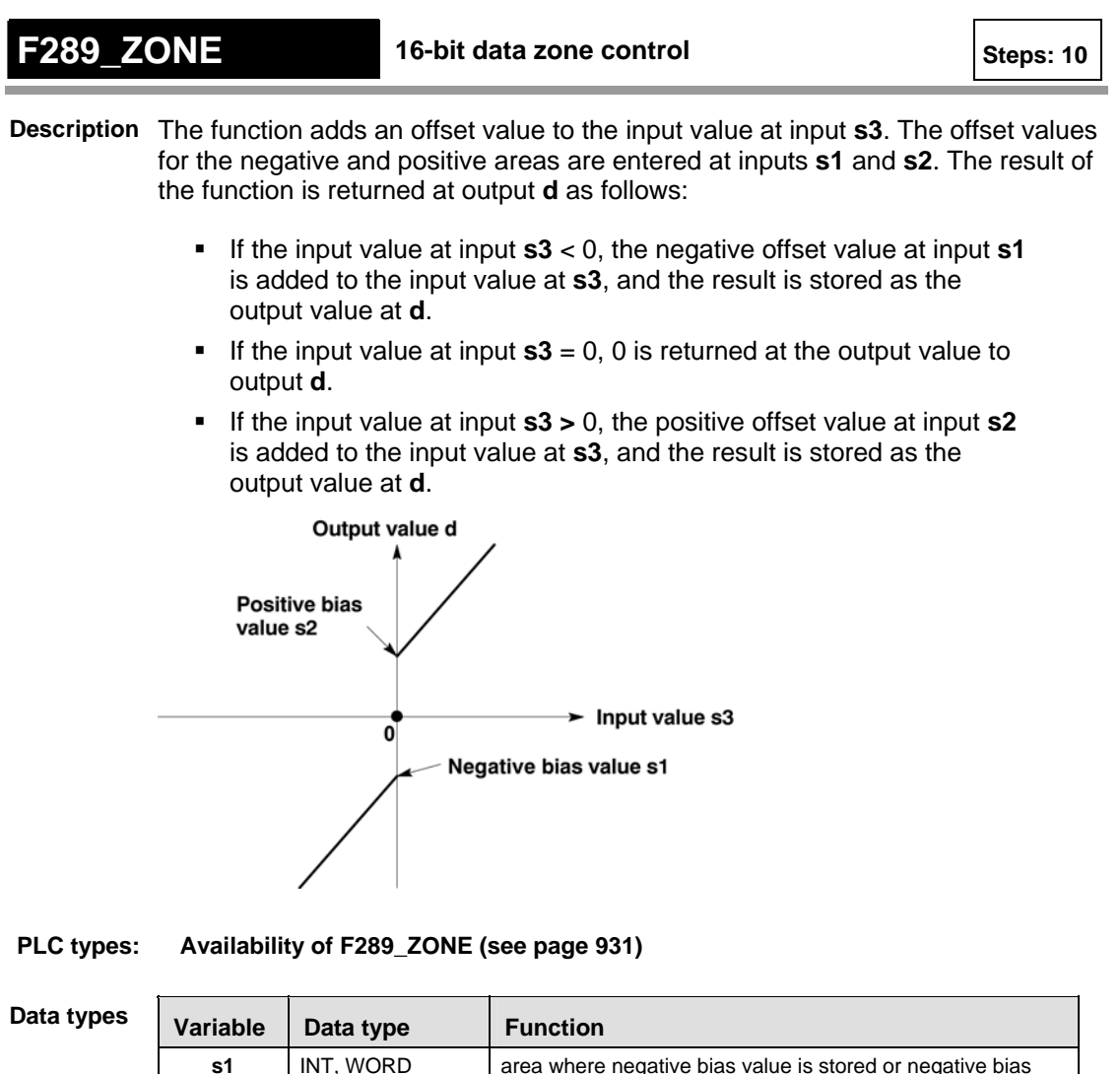

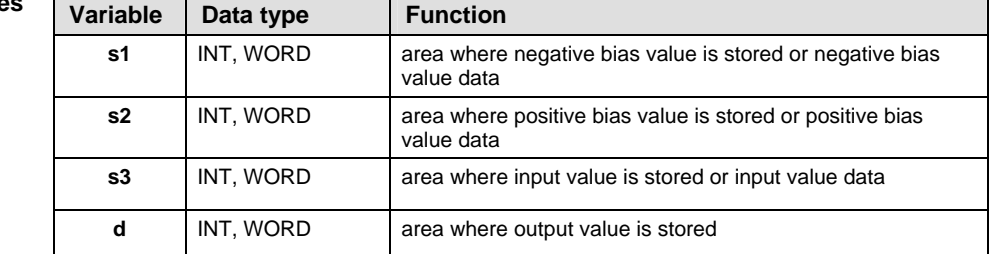

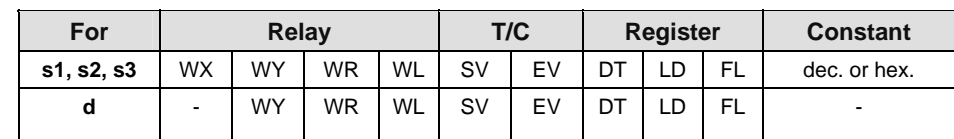

**Error flags** 

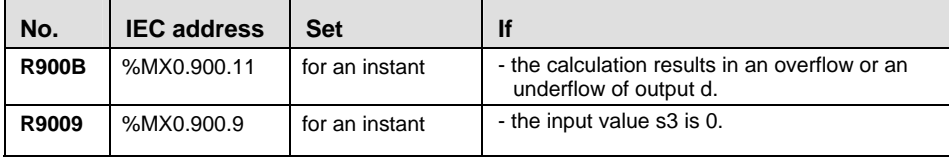

**Example** In this example, the same POU header is used for all programming languages. Please refer to the online help for an example using IL (instruction list).

**POU** Header

In the POU header, all input and output variables are declared that are used for programming this function.

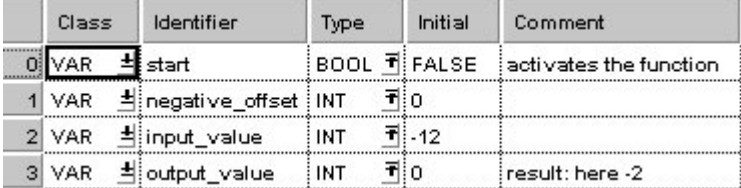

In this example the input variables **input\_value** and **negative\_offset** are declared. However, you can write constants directly at the input contact of the function instead.

Body When the variable **start** is set to TRUE, the function is carried out. It adds the corresponding negative offset value = 10 to the negative **input\_value** = -12. However, you can declare a variable in the POU header and assign it to the function's input in the body.

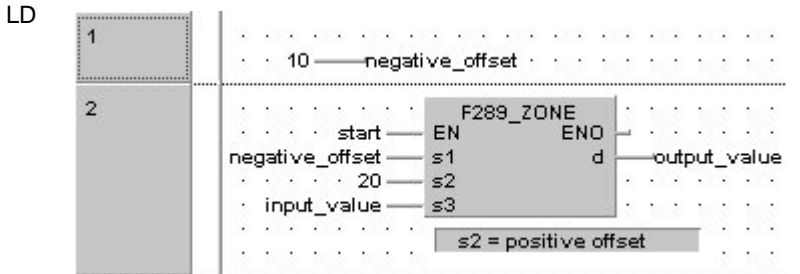

ST IF start THEN

```
F289 ZONE( negative offset, 20, input value,
output value);
```

```
END_IF; (*negative_offset=neg. offset, 20=pos. offset 
*)
```
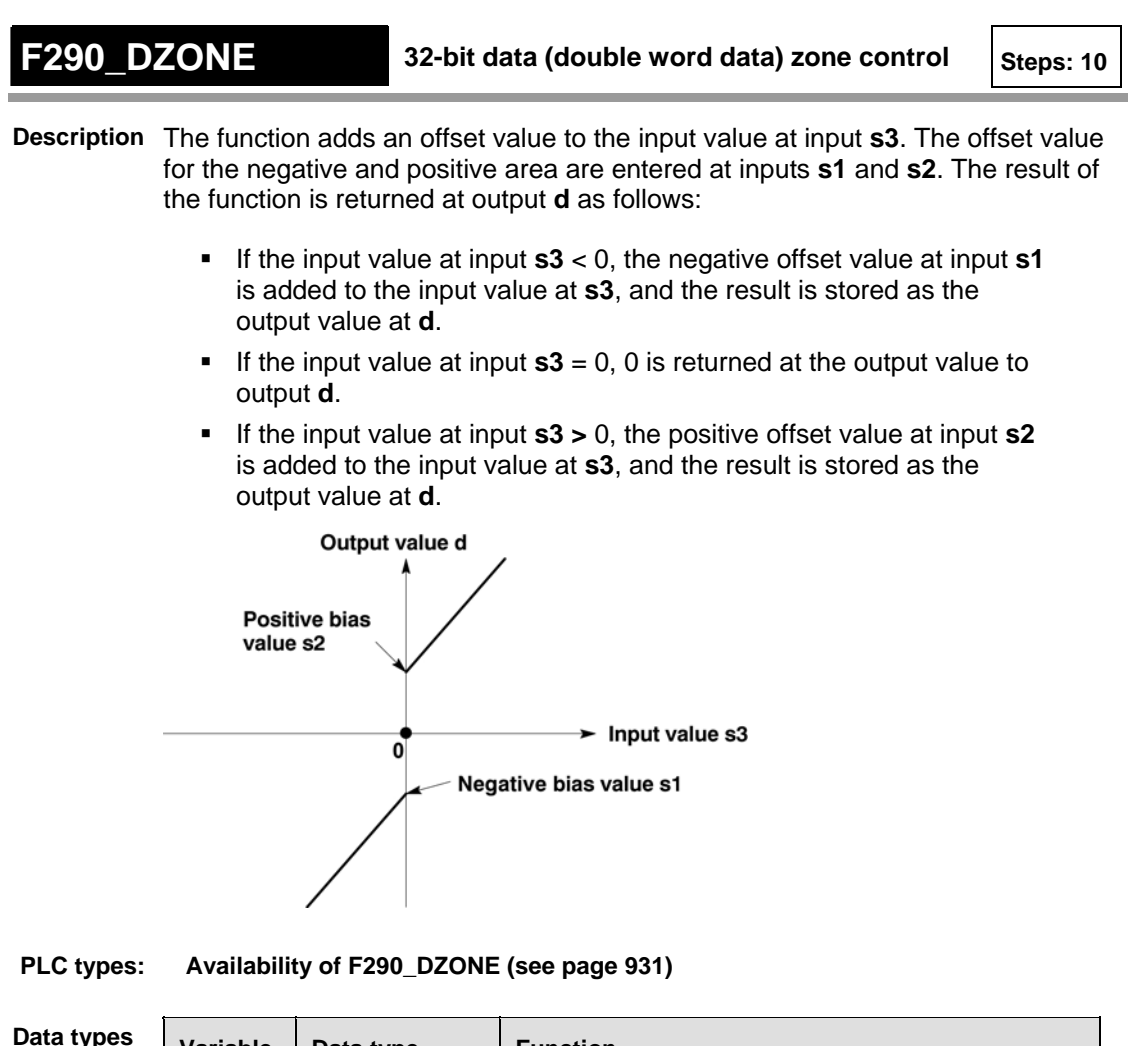

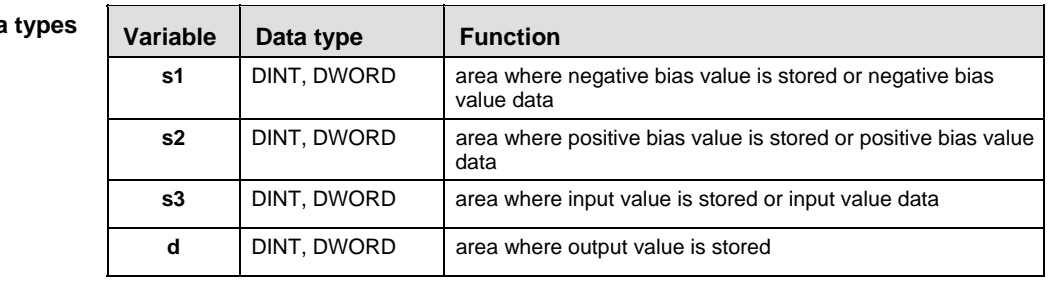

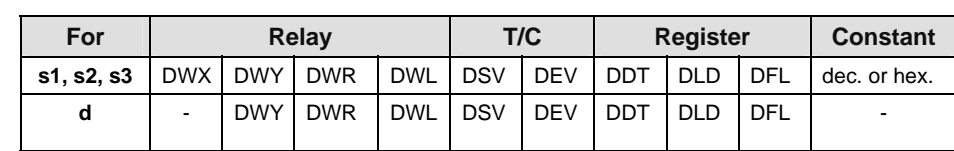

**Error flags** 

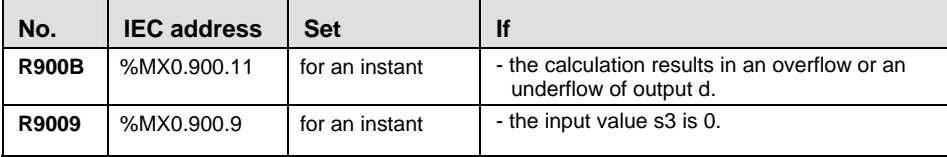

**Example** In this example, the same POU header is used for all programming languages. Please refer to the online help for an example using IL (instruction list).

**POU** Header

In the POU header, all input and output variables are declared that are used for programming this function.

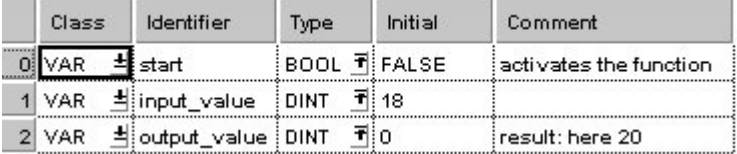

In this example, the input variable **input\_value** is declared. However, you can write a constant directly at the input contact of the function instead.

Body When the variable **start** is set to TRUE, the function is carried out. It adds the corresponding positive offset value  $= 2$  to the positive input value  $= 18$ . The constants 5 (negative offset) and 2 (positive offset) are assigned to inputs s1 and s2 respectively. However, you can declare variables in the POU header and write them in the function in the body at the inputs.

LD

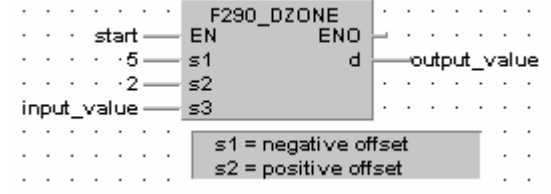

ST IF start THEN

```
F290 DZONE( s1 NegBias:= 5,
         s2 PosBias:= 2,
        s3 In:= input value,
        d = > output value);
END IF; (*5=neg. offset, 2=pos. offset *)
```
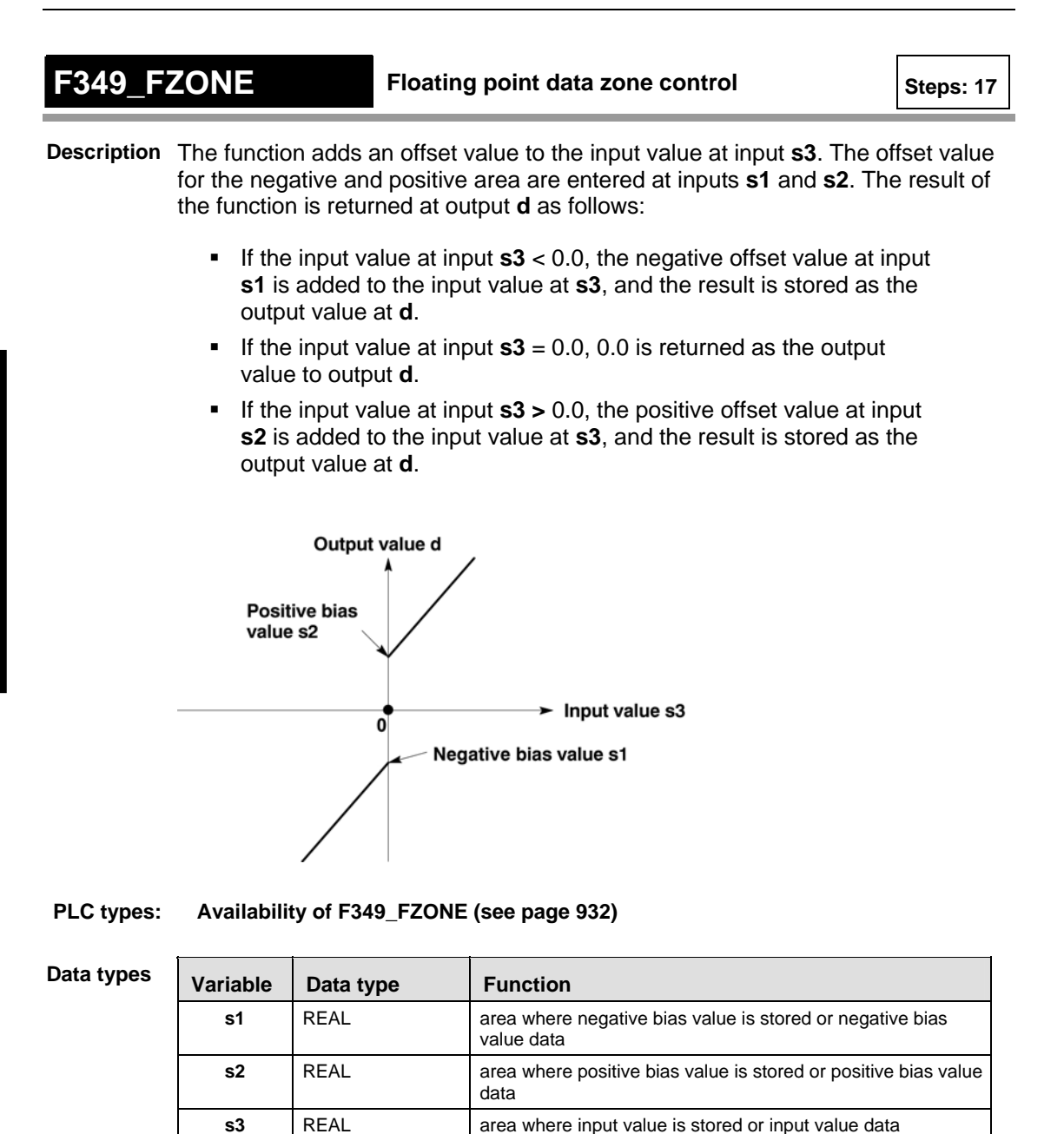

**d REAL area where output value is stored** 

**Part III F/P Instructions** 

Part III F/P Instructions

**Operands** 

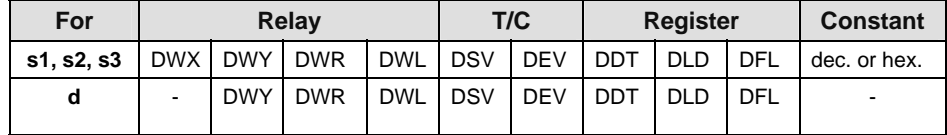

### **Error flags**

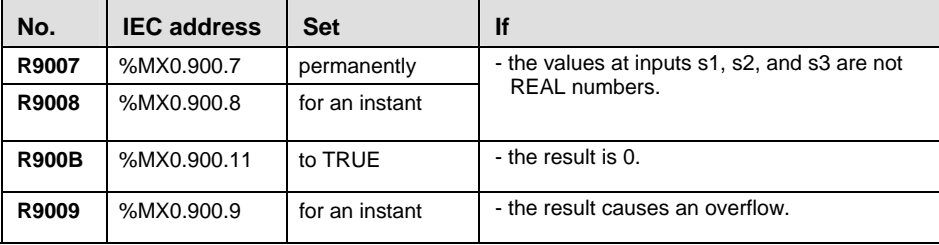

**Example** In this example, the same POU header is used for all programming languages. Please refer to the online help for an example using IL (instruction list).

**POU Header** In the POU header, all input and output variables are declared that are used for programming this function.

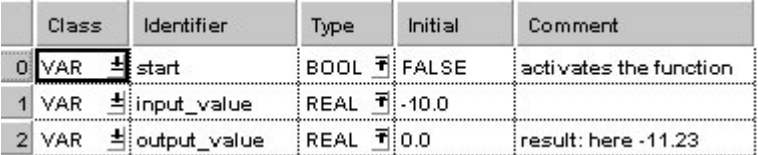

In this example, the input variable **input\_value** is declared. However, you can write a constant directly at the input contact of the function instead.

Body The constant -1.23 is assigned to input s1 (negative offset) and the constant 5.55 is assigned to input s2 (positive offset). However, you can declare two variables in the POU header and write them in the function in the body at the inputs. When the variable **start** is set to TRUE, the function is carried out. Since the **input** value is negative (-10.0), the negative offset -1.23 is added to it. The result here is: **output\_value** = -11.23.

```
LD 
          and a series of
                                     F349 FZONE
           \cdots start \equivEN
                                                   ENO
                                                             . . . . . .
           - - 1.23 -51\mathbf d-output_value
           -5.55 -고고 고고 그리다
                                 s2\overline{a} \overline{a} \overline{a} \overline{a} \overline{a}input value-
                                s3
                   \mathcal{A}=\mathcal{A}=\mathcal{A} .
                                 \mathbf{r} . The set of the set of the set of the set of the set of the set of the set of the set of the set of the set of the set of the set of the set of the set of the set of the set of the set of the set of the set of t
ST IF start THEN 
                  F349 FZONE( s1 NegBias: = -1.23 ,
                             s2 PosBias:= 5.55 ,
                             s3 In:= input value ,
                             d = > output value );
         END_IF; (*-1.23=neg. offset, 5.55=pos. offset *)
```
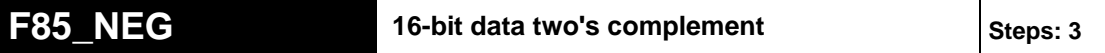

**Description** Takes two's complement of 16-bit data specified by **d** if the trigger **EN** is in the ON-state. Two's complement of the original 16-bit data is stored in **d**.

> Two's complement is a number system used to express positive and negative numbers in binary format. In this system, the number becomes negative if the most significant bit (MSB) of data is 1. Two's complement is obtained by inverting all bits and adding 1 to the inverted result.

This instruction is useful for inverting the sign of 16-bit data from positive to negative or from negative to positive.

### **Destination**

I

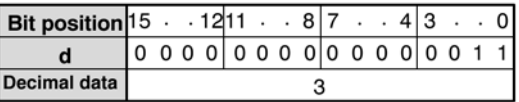

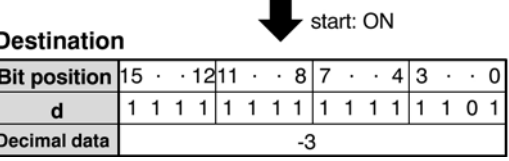

### **PLC types: Availability of F85\_NEG (see page [927](#page-951-0))**

**Data typ** 

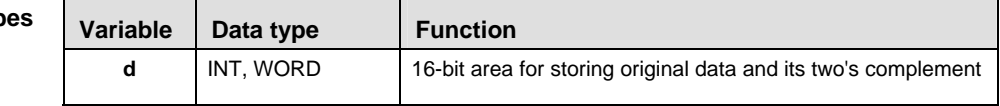

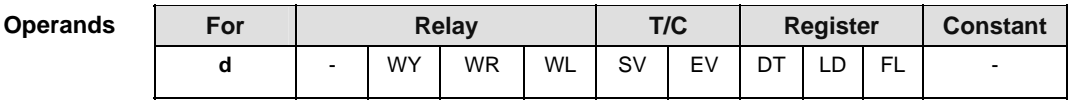

In this example, the same POU header is used for all programming languages. Please refer to the online help for an example using IL (instruction list). **Example** 

POU Header In the POU header, all input and output variables are declared that are used for programming this function.

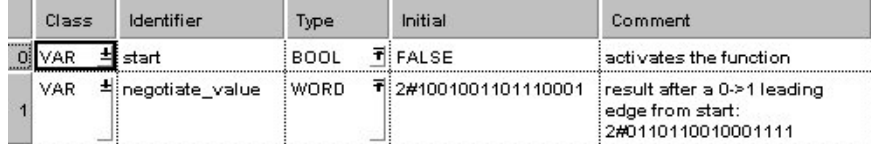

Body When the variable **start** changes from FALSE to TRUE, the function is executed.

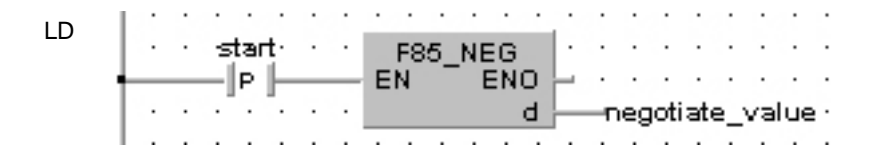

- ST IF DF(start) THEN
	- F85 NEG(negotiate value);

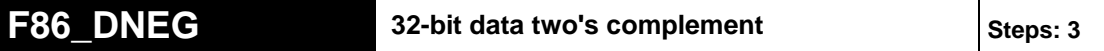

**Description** Takes two's complement of 32-bit data specified by **d** if the trigger **EN** is in the ON-state. Two's complement of the original 32-bit data is stored in **d**.

> Two's complement is a number system used to express positive and negative numbers in binary format. In this system, the number becomes negative if the most significant bit (MSB) of data is 1. Two's complement is obtained by inverting all bits and adding 1 to the inverted result.

This instruction is useful for inverting the sign of 16-bit data from positive to negative or from negative to positive.

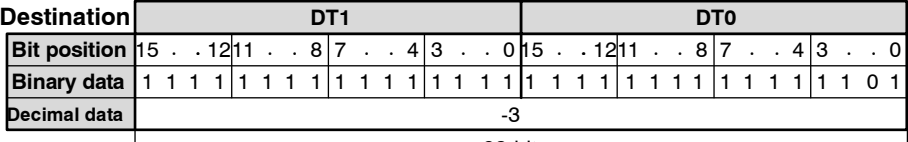

- 32-bit area -

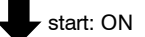

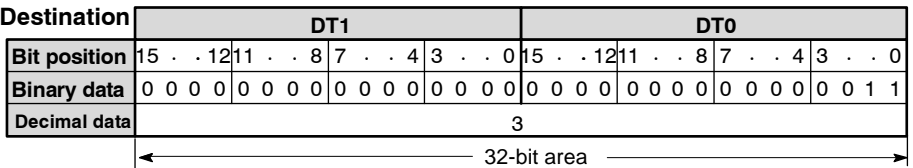

### **PLC types: Availability of F86\_DNEG (see page [927](#page-951-0))**

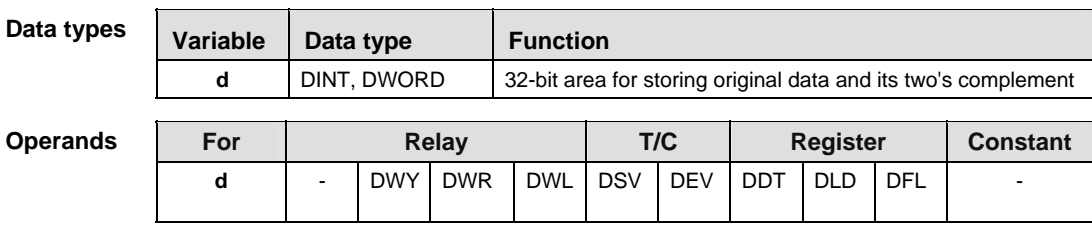

**Example** In this example the function F86\_DNEG is programmed in ladder diagram (LD) and structured text (ST). The same POU header is used for all programming languages.

**POU** Header In the POU header, all input and output variables are declared that are used for programming this function.

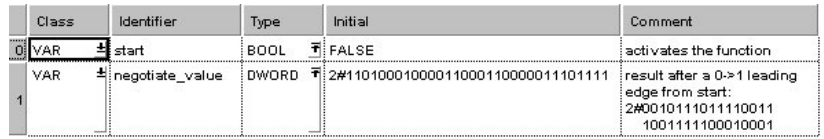

Body When the variable **start** changes from FALSE to TRUE, the function is executed.

and a state of the state of LD F86 DNEG starts in a  $\ddot{\phantom{0}}$  $\ddot{\phantom{0}}$ -||P ||-- $- EN$ ENO  $\sim$   $\sim$   $\sim$   $\sim$  $\cdot$  $\cdot$  $\mathsf{d}$ -negotiate\_value · and a state of the state of - 1 - 11  $\overline{\phantom{a}}$ . .  $\sim$ 

ST IF DF(start) THEN

 F86\_DNEG(negotiate\_value); END\_IF;

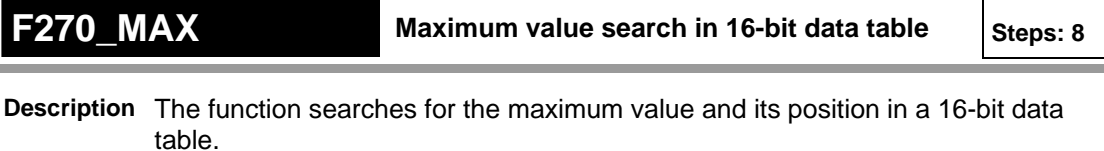

Input **s1** specifies the starting area of the data table, and **s2** specifies the end. The maximum value is returned at output **max** and its position at output **pos**.

The position **pos** is relative to the position at the beginning of the data table to the first occurrence of the maximum value.

**PLC types: Availability of F270\_MAX (see page [930\)](#page-954-0)** 

### **Data types**

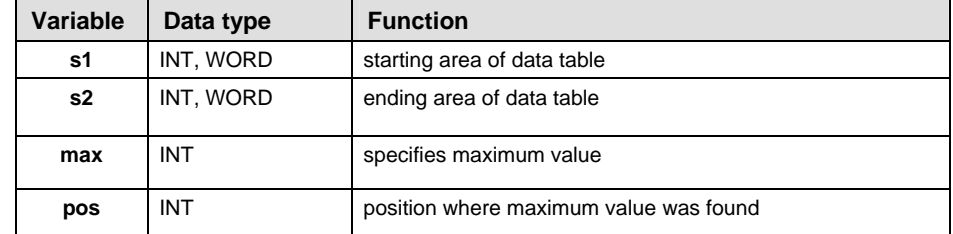

### **Operand**

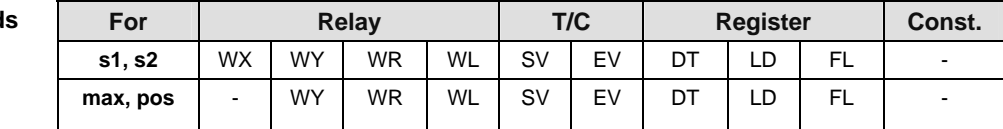

### **Error flags**

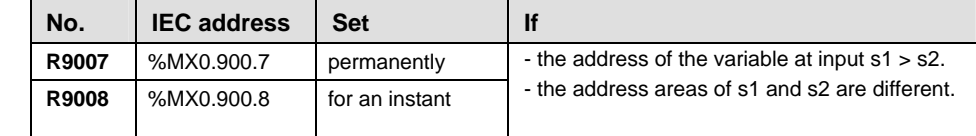

**Example** In this example, the same POU header is used for all programming languages. Please refer to the online help for an example using IL (instruction list).

POU Header In the POU header, all input and output variables are declared that are used for programming this function.

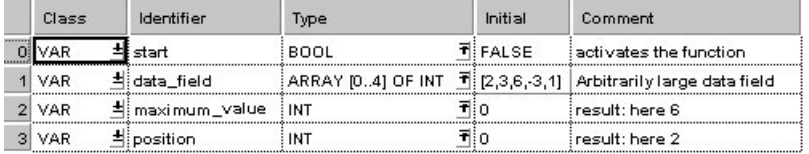

## Body When the variable **start** is set to TRUE, the function is carried out. It searches for the maximum value and its position in the **data\_field**. The result is here: **maximum** value =  $6$  and **position** = 2.

LD  $\mathbb{E}\left[\mathbb{E}\left[\mathbb$  $\cdots$ start EN FAZIO MAX<br>
data\_field[0] = s1 max maximum\_value<br>
data\_field[4] = <u>s2 pos</u> position ST IF start THEN F270\_MAX( s1\_Start:= data\_field[0],  $s2$  End: = data field[4],

Max=> maximum\_value,

Pos=> position);

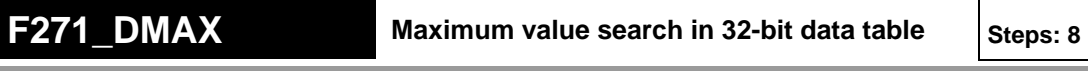

**Description** The function searches for the maximum value and its position in a 32-bit data table.

> Input **s1** specifies the starting area of the data table, and **s2** specifies the end. The maximum value is returned at output **max** and its position at output **pos**.

> The position **pos** is relative to the position at the beginning of the data table to the first occurrence of the maximum value.

# **PLC types: Availability of F271\_DMAX (see page [930\)](#page-954-0)**

### **Data types**

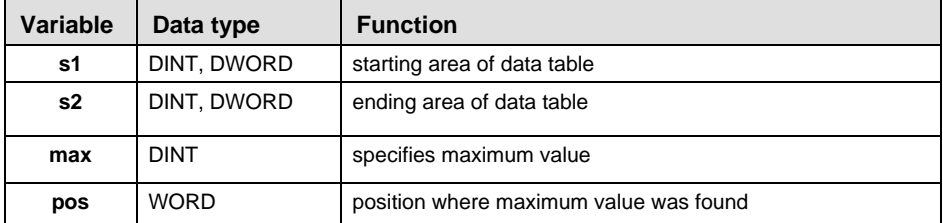

### **Operands**

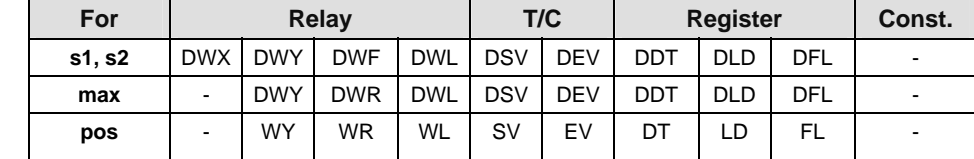

### **Error flags**

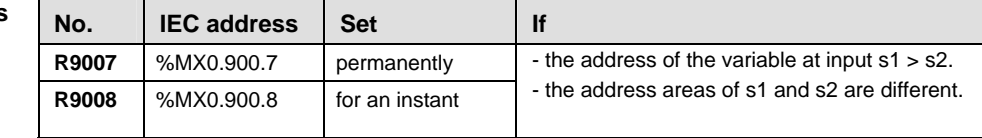

**Example** In this example, the same POU header is used for all programming languages. Please refer to the online help for an example using IL (instruction list).

**POU** Header In the POU header, all input and output variables are declared that are used for programming this function.

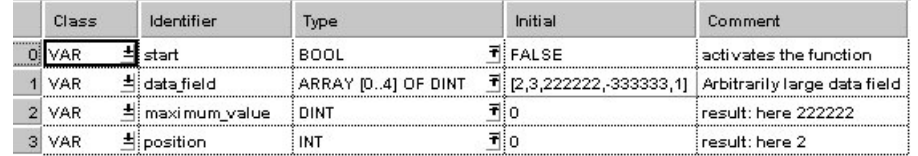

# Body When the variable **start** is set to TRUE, the function is carried out. It searches for the maximum value and its position in the **data\_field**. The result is here: **maximum** value =  $222222$  and **position** = 2.

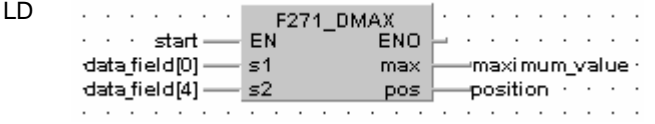

ST IF start THEN

```
 F271_DMAX( s1_Start:= data_field[0],
     s2_End:= data_field[4],
      Max=> maximum_value,
      Pos=> position);
```
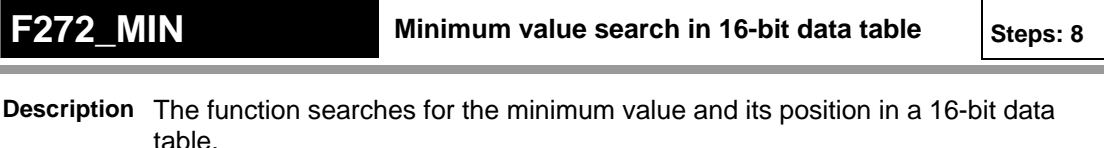

Input **s1** specifies the starting area of the data table, and **s2** specifies the end. The minimum value is returned at output **min** and its position at output **pos**.

The position **pos** is relative to the position at the beginning of the data table to the first occurrence of the minimum value.

**PLC types: Availability of F272\_MIN (see page [930](#page-954-0))** 

### **Data types**

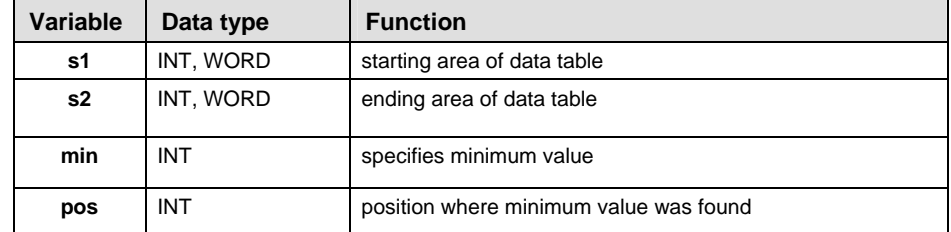

### **Operands**

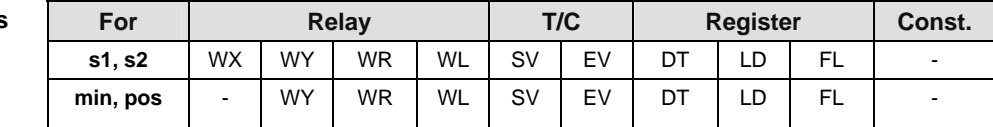

### **Error flags**

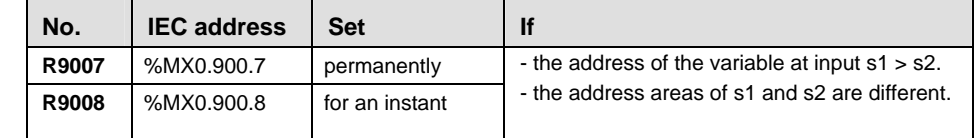

**Example** In this example, the same POU header is used for all programming languages. Please refer to the online help for an example using IL (instruction list).

POU Header In the POU header, all input and output variables are declared that are used for programming this function.

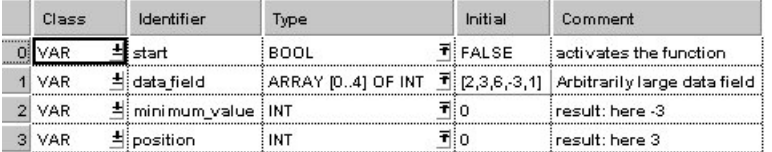

# Body When the variable **start** is set to TRUE, the function is carried out. It searches for the minimum value and its position in the **data\_field**. The result is here: **minimum\_value** = -3 and **position** = 3.

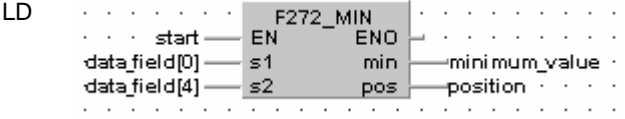

ST IF start THEN

```
 F272_MIN( s1_Start:= data_field[0],
     s2 End:= data field[4],
      Min=> minimum_value,
      Pos=> position);
```
 $END$ <sub></sub> $IF$ ;

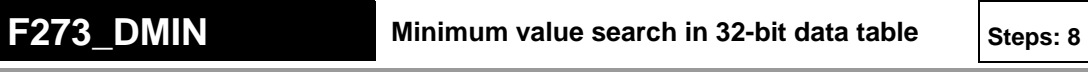

**Description** The function searches for the minimum value and its position in a 32-bit data table.

> Input **s1** specifies the starting area of the data table, and **s2** specifies the end. The minimum value is returned at output **min** and its position at output **pos**.

> The position **pos** is relative to the position at the beginning of the data table to the first occurrence of the minimum value.

# **PLC types: Availability of F273\_DMIN (see page [930](#page-954-0))**

### **Data types**

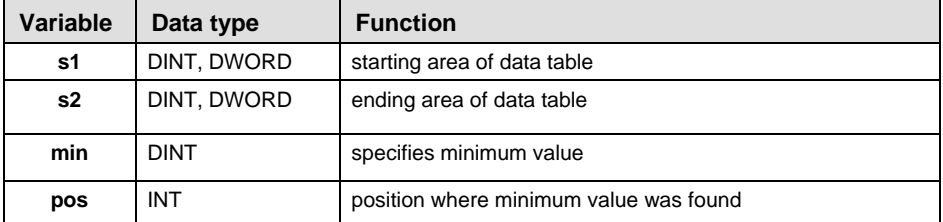

### **Operands**

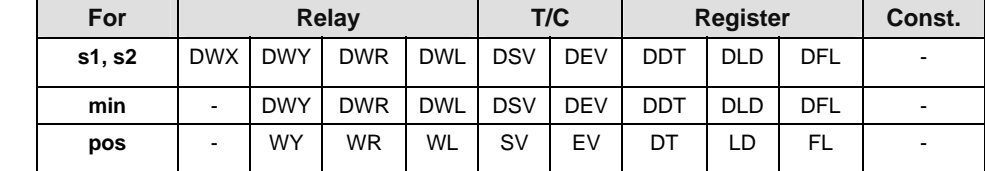

### **Error flag**

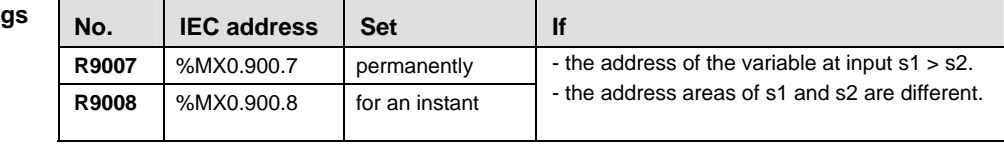

**Example** In this example, the same POU header is used for all programming languages. Please refer to the online help for an example using IL (instruction list).

POU **Header** In the POU header, all input and output variables are declared that are used for programming this function.

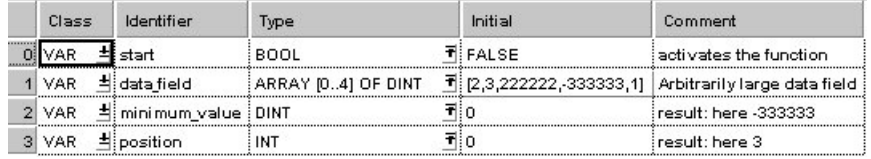

# Body When the variable **start** is set to TRUE, the function is carried out. It searches for the minimum value and its position in the **data\_field**. The result is here: **minimum\_value** = -333333 and **position** = 3.

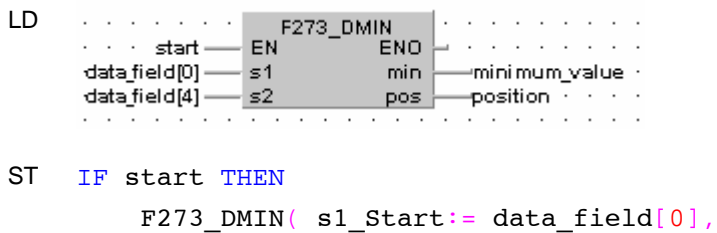

```
s2 End:= data field[4],
 Min=> minimum_value,
 Pos=> position);
```
 $\text{END\_IF}$  ;

# **F275\_MEAN Total and mean numbers calculation in 16 bit data table Steps: 8**

**Description** This function calculates the sum and the arithmetic mean of numbers (both with +/- signs) in the specified 16-bit data table.

> Input **s1** specifies the starting area of the data table, and **s2** specifies the end. The sum of all elements in the data table is returned at output **sum** and the arithmetic mean of all elements in the data table is returned at output **mean**. The arithmetic mean is rounded off if it is not a whole number.

### **PLC types: Availability of F275\_MEAN (see page [930\)](#page-954-0)**

### **Data types**

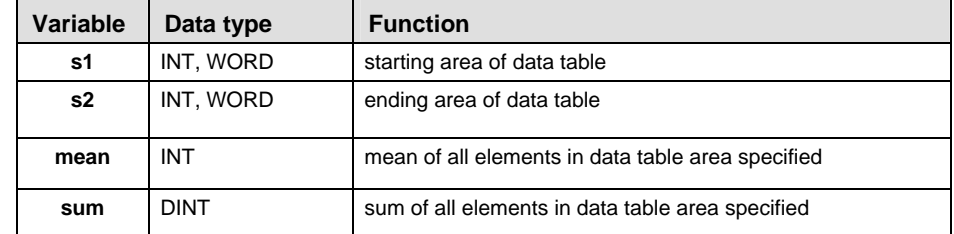

### **Operands**

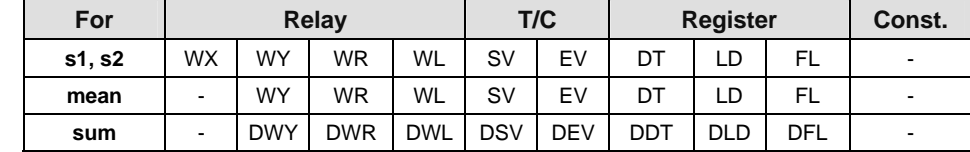

### **Error flags**

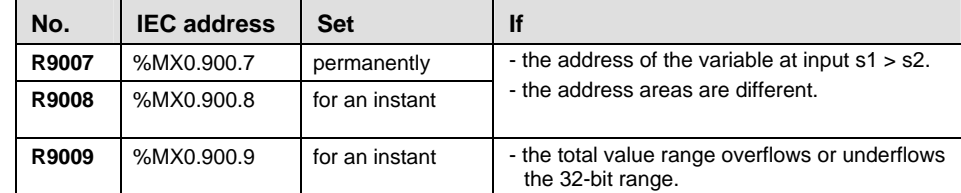

**Example** In this example, the same POU header is used for all programming languages. Please refer to the online help for an example using IL (instruction list).

POU Header In the POU header, all input and output variables are declared that are used for programming this function.

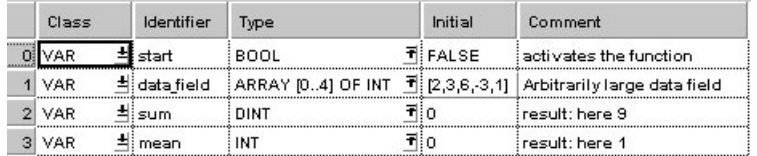

Body When the variable **output** is set to TRUE, the function F275\_MEAN is carried out. The function calculates the sum of all elements of the data table (sum =  $4 +$  $3 + 8 + (-2) + 1 + (-6) = 8$ ) and writes the result (in this case 8) to the variable **sum.** Additionally, the function calculates the arithmetic mean of all elements of the data table (mean = sum/6 =  $(4 + 3 + 8 + (-2) + 1 + (-6))$  / 6 = 1.333) and writes the roanded-off number (in this case 1) to the variable **mean**.

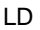

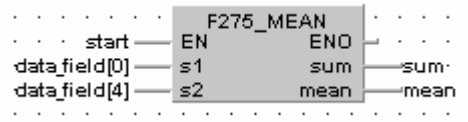

ST IF start THEN

F275 MEAN( s1 Start:= data field[0],

s2 End:= data field[4],

Sum=> sum,

Mean=> mean)  $i$ 

# **F276\_DMEAN Total and mean numbers calculation in 32 bit data table Steps: 8**

**Description** This function calculates the sum and the arithmetic mean of numbers (both with +/- signs) in the specified 32-bit data table.

> Input **s1** specifies the starting area of the data table, and **s2** specifies the end. The sum of all elements in the data table are returned at output **sum** and the arithmetic mean of all elements in the data table are returned at output **mean**. The arithmetic mean is rounded off if it is not already a whole number.

# **PLC types: Availability of F276\_DMEAN (see page [931\)](#page-955-0)**

# **Data types**

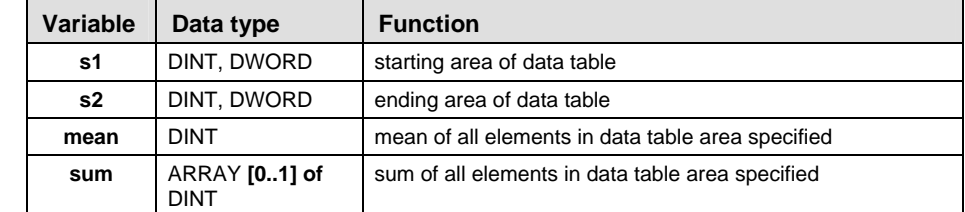

### **Op**

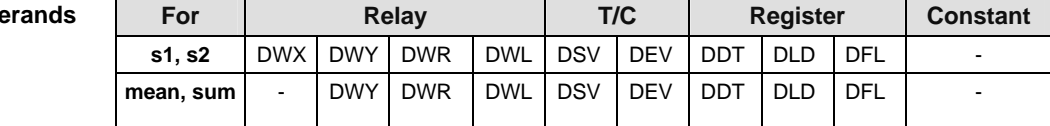

### **Error flags**

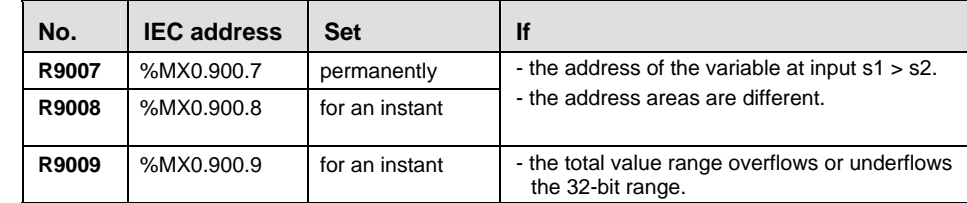

**Example** In this example, the same POU header is used for all programming languages. Please refer to the online help for an example using IL (instruction list).

POU Header In the POU header, all input and output variables are declared that are used for programming this function.

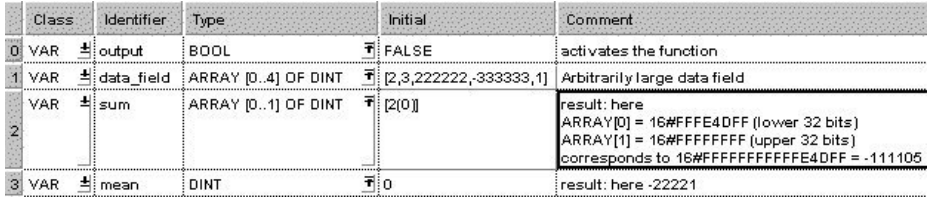

LD

Body When the variable **start** is set to TRUE, the function is carried out. The function calculates the sum of all elements of ARRAY **data\_field** (sum = 2 + 3 + 222222 + (-333333) + 1 = -111105) and transfers the result to the variable **sum**. In addition, the function calculates the mean (mean =  $sum/5 = -111105/5 = -22221$ ) and transfers the result to the variable **mean**.

 $\overline{a}$ 

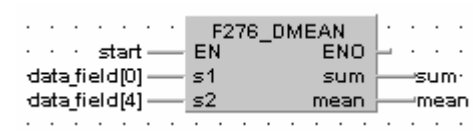

ST IF start THEN

```
F276 DMEAN( s1 Start:= data field[0],
     s2 End:= data field[4],
      Sum=> sum,
     Mean = > mean;
```
# **F282 SCAL** Linearization of 16-bit data Steps: 8

**Description** The function renders the value **y** at position **x** by performing a linear interpolation based on the neighboring reference points Pw(xw, yw) and Pw+1(xw+1, yw+1). In this example, w is the nearest reference point whose x value is smaller than the input value x, i.e. the function connects the individual reference points in series and renders the output value **y** based on the input value **s**.

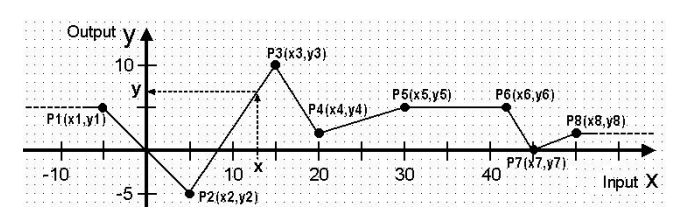

The function can be used for:

- **I** linearizing measured values, e.g. with non-linear sensors
- **•** rendering a heater's flow temperature y in relation to the outside temperature x
- $e$ tc.

# **PLC types: Availability of F282\_SCAL (see page [931](#page-955-0))**

# **Data types**

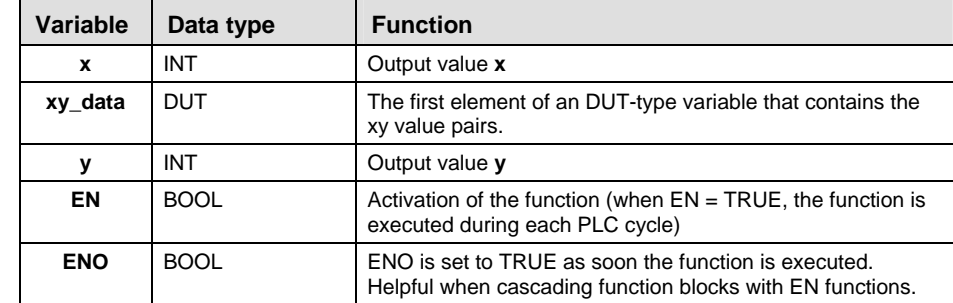

# **Operands**

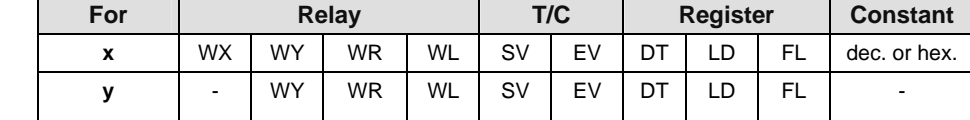

### **Error flags**

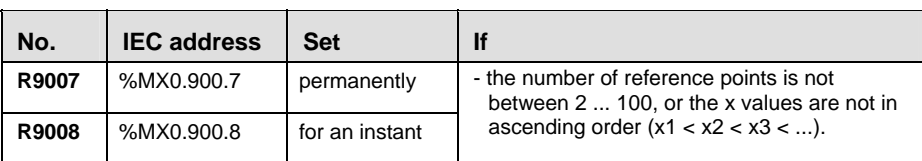

# ■ Limitations of the output value y:

If the input value **x** is smaller than the x-coordinate of the first reference point (P1: x < x1), the output **y** is set to the first reference point's y-coordinate (output **y**  $=$  y1, horizontal dashed line in the graph's upper left corner).

If the input value **x** is greater than the x-coordinate of the last reference point (P8: x > x8), the output **y** is set to the last reference point's y-coordinate (output **y** = y8, horizontal dashed line in the graphic's upper right corner).

# ■ **DUT** for the xy value pairs (reference points P1, P2, ...):

The reference points (P1, P2, ...) are copied to the function via an DUT-type variable that contains the number of reference points and the xy value pairs (number; x1, x2, ...; y1, y2; ...).

# **Structure of the DUT:**

- 1. Entry: Variable of the data type INT that contains the number of reference points. The number of reference points (xy value pairs) can be set anywhere between 2 ... 100. In the graph, eight reference points (P1 ... P8) are used.
- 2. Entry: Variable of the data type ARRAY (see page [20\)](#page-44-0) [0..z] OF INT that contains the x values. Here z represents the place marker for the number of reference points (see entry 1).
- 3. Entry: Variable of the data type ARRAY (see page [20\)](#page-44-0) [0..z] OF INT that contains the y values. Here z represents the place marker for the number of reference points (see entry 1).

# **Important information:**

# **x values**

The x values have to be entered in ascending order  $(x1 < x2 < x3 < \ldots)$ . If the x values are the same (e.g.  $x^2 = x^3 = x^4$ ) the reference points P2(x2,y2) and P3(x3,y3) are ignored.

Overflow of the function:

In order to avoid an overflow in the calculation, neighboring reference points must fulfill the following conditions:

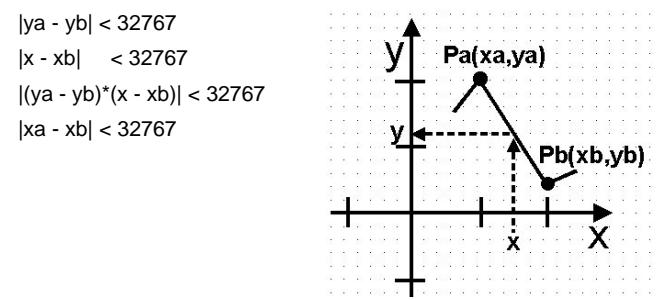

# **Accuracy of the calculation:**

This function can only process whole numbers. Numbers that follow the decimal point are cut out when calculating the value y. For example, if at the position x, y  $= 511,13$ , the function returns the value 511.

**Example** In this example, the same POU header is used for all programming languages. Please refer to the online help for an example using IL (instruction list).

DUT In the DUT Pool the number of reference points and the xy value pairs are declared.

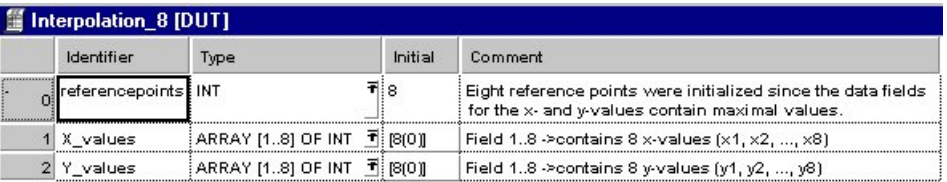

Header

In the POU header, all input and output variables are declared that are used for programming this function. **POU** 

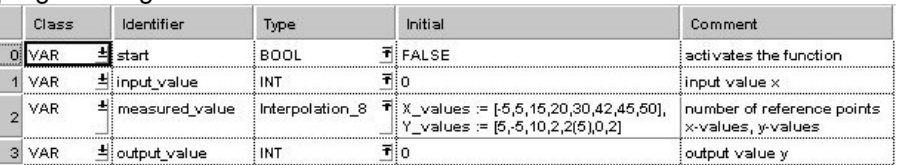

Here the input variable **measured\_value** was declared, corresponding to the type of the DUT defined above. Assigning the x values and y values was done in the POU header. However, you can change the x values and y values in the body by assigning a value to the variable, e.g. **Measuredvalues.X\_Values[1]** for x**.**

Body When the variable **start** is set to TRUE, the function is carried out. For the input value at position x, the output value y is calculated via linear interpolation of the neighboring reference points stored in the variable **measured value**.

LD

|                                                                                                    | F282 SCAL<br>FΝ |  |               |  |  |
|----------------------------------------------------------------------------------------------------|-----------------|--|---------------|--|--|
| end of the control of the state of the state of the state of the state of the state of the state of the state of the state of the state of the state of the state of the state of the state of the state of the state of the s |                 |  | -output_value |  |  |
| measuredvalue.referencepoints - xy_data                                                                                                    |                 |  |               |  |  |
|                                                                                                    |                 |  |               |  |  |

ST IF start THEN

F282 SCAL(input value, measured value.referencepoints, output value);

# **F283 DSCAL** Linearization of 32-bit data states: 8

**Description** The function renders the value **y** at position **x** by performing a linear interpolation based on the neighboring reference points Pw(xw, yw) and Pw+1(xw+1, yw+1). In this example, w is the nearest reference point whose x value is smaller than the input value x, i.e. the function connects the individual reference points in series and renders the output value **y** based on the input value **s**.

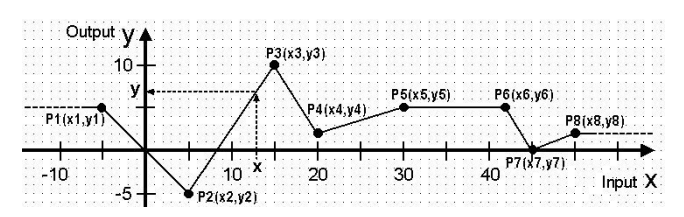

The function can be used for:

- **I** linearizing measured values, e.g. with non-linear sensors
- **•** rendering a heater's flow temperature y in relation to the outside temperature x
- etc.

# **PLC types: Availability of F283\_DSCAL (see page [931\)](#page-955-0)**

### **Data types**

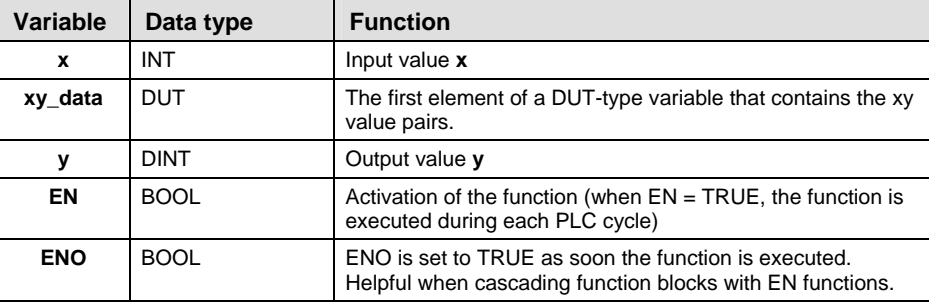

### **Operand**

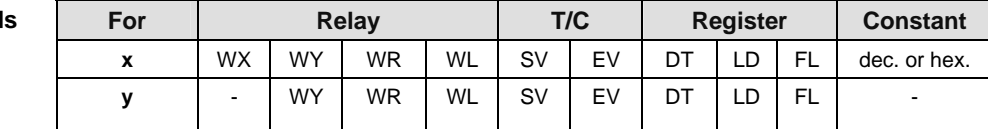

### **Error flags**

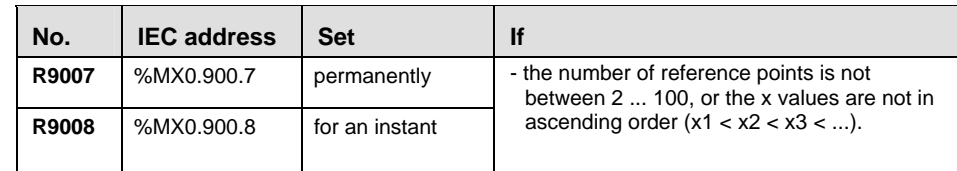

# **Limitations of the output value y:**

If the input value **x** is smaller than the x-coordinate of the first reference point (P1: x < x1), the output **y** is set to the first reference point's y-coordinate (output **y**  $= y1$ , horizontal dashed line in the graph's upper left corner).

If the input value **x** is greater than the x-coordinate of the last reference point (P8: x > x8), the output **y** is set to the last reference point's y-coordinate (output **y** = y8, horizontal dashed line in the graphic's upper right corner).

# **DUT for the xy value pairs (reference points P1, P2, ...):**

The reference points (P1, P2, ...) are copied to the function via a DUT-type variable that contains the number of reference points and the xy value pairs (number; x1, x2, ...; y1, y2; ...).

# **Structure of the DUT:**

- 1. Entry: Variable of the data type INT that contains the number of reference points. The number of reference points (xy value pairs) can be anywhere between 2 ... 100. In the graph, eight reference points (P1 ... P8) are used.
- 2. Entry: Variable of the data type ARRAY (see page [20\)](#page-44-0) [0..z] OF DINT that contains the x values. Here z represents the place marker for the number of reference points (see entry 1).
- 3. Entry: Variable of the data type ARRAY (see page [20\)](#page-44-0) [0..z] OF DINT that contains the x values. Here z represents the place marker for the number of reference points (see entry 1).

# **Important information:**

### **x values**

The x values have to be entered in an ascending order  $(x1 < x2 < x3 < ...)$ . If the x values are the same (e.g.  $x^2 = x^3 = x^4$ ) the reference points P2(x2,y2) and P3(x3,y3) are ignored.

# **Overflow of the function:**

In order to avoid an overflow in the calculation, neighboring reference points must fulfill the following conditions:

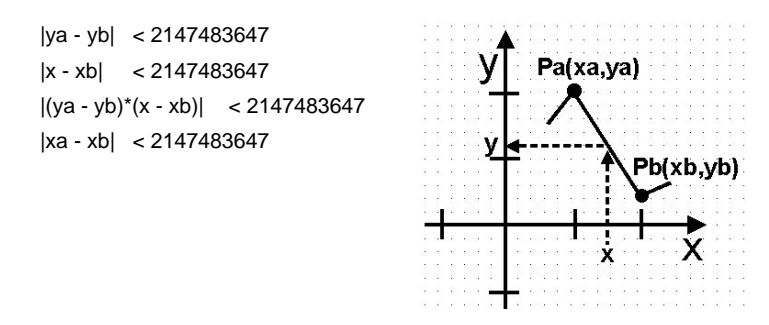

# **Accuracy of the calculation:**

This function can only process whole numbers. Numbers that follow the decimal point are cut out when calculating the value y. For example, if at the position x, y  $= 511.13$ , the function returns the value 511.

- **Example** In this example, the same POU header is used for all programming languages. Please refer to the online help for an example using IL (instruction list).
	- DUT In the DUT Pool, the number of reference points and the xy value pairs are declared.

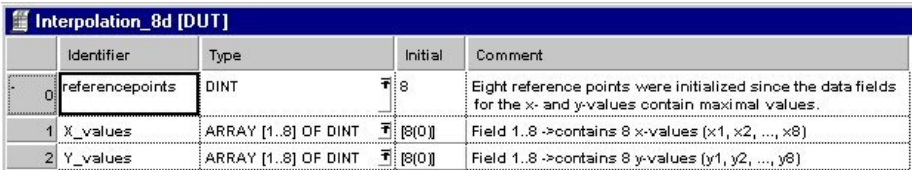

**POU** Header In the POU header, all input and output variables are declared that are used for programming this function.

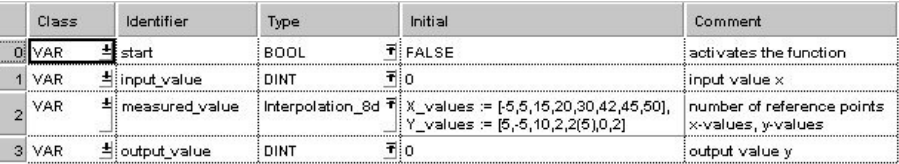

Here the input variable **measured\_value** was declared, corresponding to the type of the DUT defined above. Assigning the x values and y values was done in the POU header. However, you can change the x values and y values in the body by assigning a value to the variable, e.g. **Measuredvalues.Y\_Values[3]** for y3**.**

Body When the variable **start** is set to TRUE, the function is carried out. For the **input value** at position x, the output value y is calculated via linear interpolation between the neighboring reference points stored in the variable **measured value**.

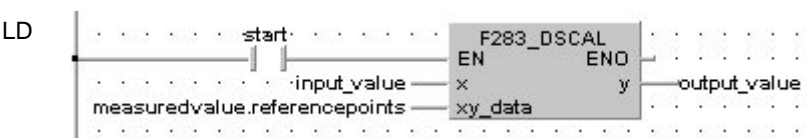

ST IF start THEN

 F283\_DSCAL(input\_value, measured\_value.referencepoints, output  $\overline{value}$ );

# **F96\_SRC** Table data search (16-bit search) Steps: 7

**Description** Searches for the value that is the same as **s1** in the block of 16-bit areas specified by **s2** (starting area) through **s3** (ending area) if the trigger **EN** is in the ON-state.

> When the search operation is performed, the search results are stored as follows:

- The number of data that is the same as **s1** is transferred to special data register DT9037.
- The position the data is first found in, counting from the starting 16bit area, is transferred to special data register DT9038.

Be sure that  $s2 < s3$ .

# **PLC types: Availability of F96\_SRC (see page [927\)](#page-951-0)**

### **Data types**

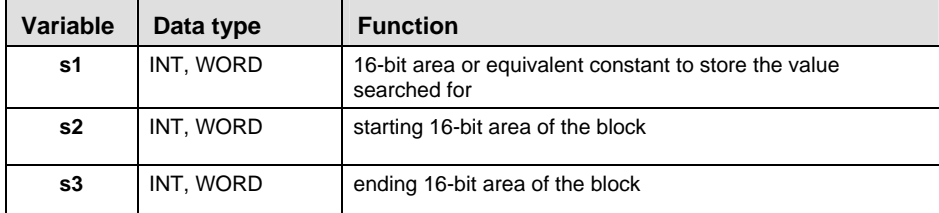

The variables **s1, s2** and **s3** have to be of the same data type.

### **Operands**

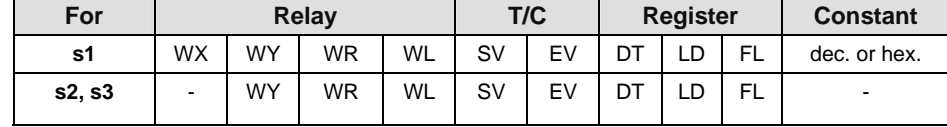

In this example the function F96\_SRC is programmed in ladder diagram (LD) and structured text (ST). The same POU header is used for all programming languages. **Example** 

POU Header In the POU header, all input and output variables are declared that are used for programming this function.

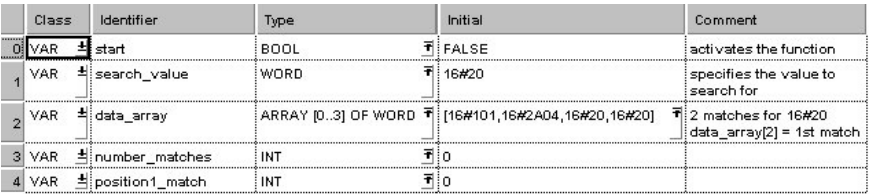

Body When the variable **start** is set to TRUE, the function is executed.

÷.

# LD

 $\mathbf{r}$ 

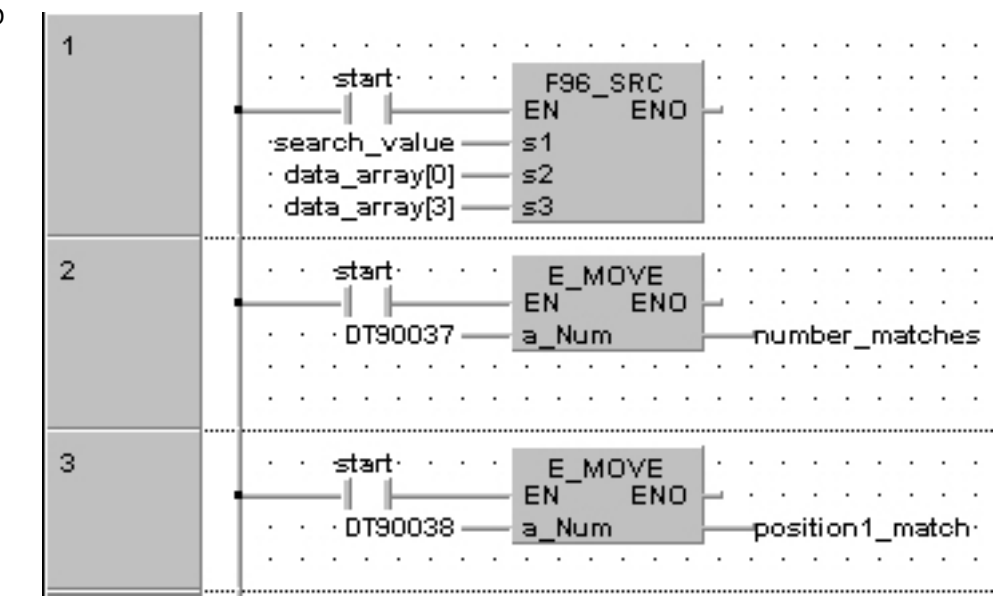

# ST IF start THEN

```
 F96_SRC( s1:= search_value ,
         s2 Start:= data_array[0],
         s3 End:= data array[3] );
    number matches:=DT90037;
    position 1match:=DT90038;
END_IF;
```
# **F97** DSRC 32-bit table data search states: 9

**Description** The function searches for the value specified at input **s1** in a block of 32-bit areas whose beginning is specified at input **s2** and whose end is specified at input **s3**.

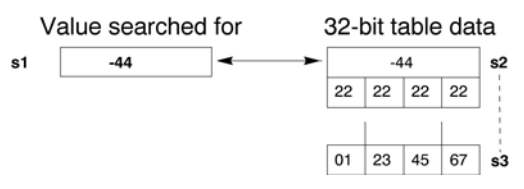

The number of data items that match **s1** is stored in special data register DT90037.

The relative position of the first matching data item, counting from the starting 32 bit area **s2**, is stored in special data register DT90038.

# **PLC types: Availability of F97\_DSRC (see page [927](#page-951-0))**

### **Data types**

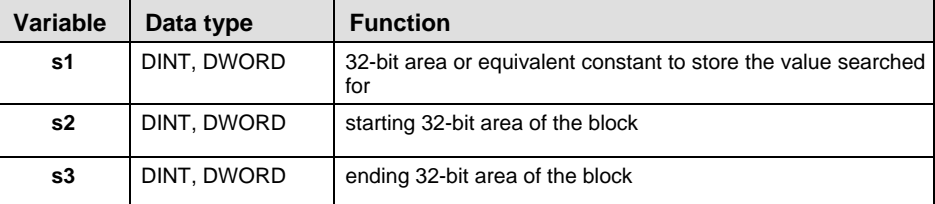

The adresses of the variables at inputs **s2** and **s3** must be of the same adress type.

**Operands** 

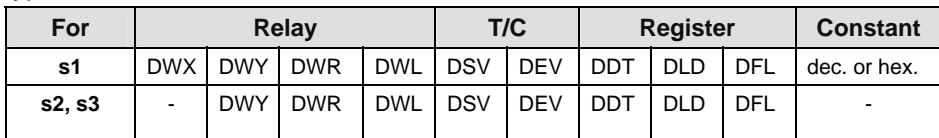

**Error flags** 

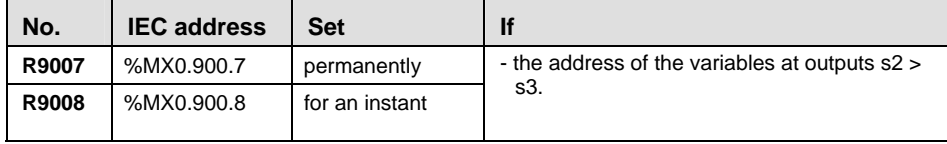

**Example** In this example, the same POU header is used for all programming languages. Please refer to the online help for an example using IL (instruction list).

POU **Header** In the POU header, all input and output variables are declared that are used for programming this function.

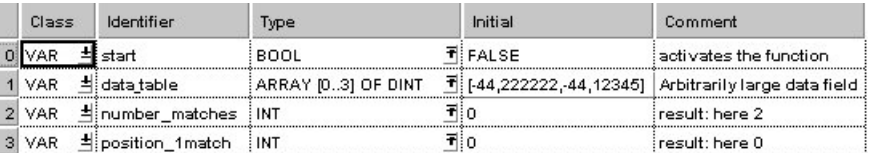

Body When the variable **start** is set to TRUE, the function is carried out. Instead of using an input variable in this example, a constant (-44) is assigned to input s1. The result is stored in special data registers DT90037 and DT90038. The two E\_MOVE functions copy the results to the two variables **number\_matches** and **position\_1match**.

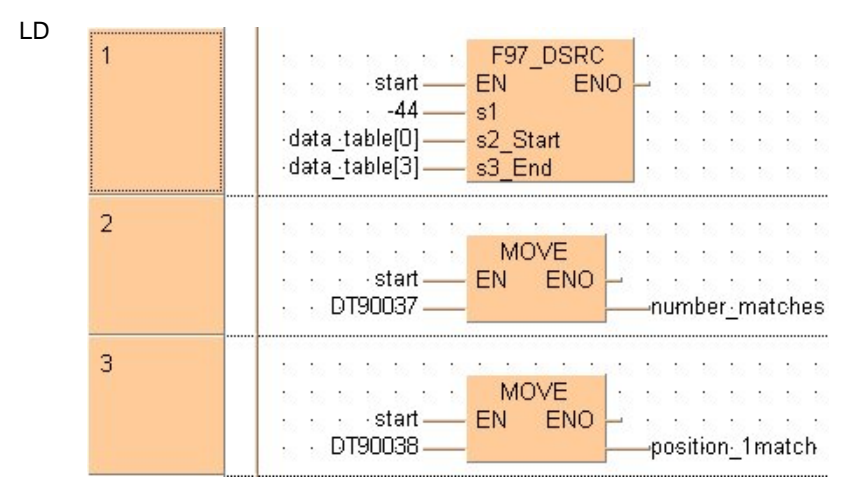

### ST IF start THEN

```
F97 DSRC( s1 := -44 ,
         s2 Start:= data table[0] ,
         s3 End:= data table[3] )inumber matches: =DT90037;
    position1 match:=DT90038;
END_IF;
```
# <span id="page-497-0"></span>**16.1 Introduction into the FIFO Buffer**

The FIFO buffer is a first-in-first-out buffer area realized as a ring buffer. Data is stored in the order in which it is written to the buffer, and then read out in the order stored, starting from the first data item stored. It is convenient for buffering objects in sequential order.

# **Usage procedure**

- The area to be used is defined as the FIFO buffer using the F115 FIFT (see page) [474](#page-498-0)) instruction. (This should be done only once, before reading or writing is done.)
- Data should be written to the buffer using the F117\_FIFW (see page [480\)](#page-504-0) instruction, and read out of the buffer using the F116\_FIFR (see page [477](#page-501-0)) instruction.

# **Writing data**

- When data is written, the data items are stored in sequential order, starting from the first data storage area. The writing pointer indicates the next area to which data is to be written. The number of words stored increases by 1.
- If the data storage area becomes full, i.e. the number of words stored is equal to n-1, further data writing is inhibited.

# **Reading data**

- When data is read, data is transferred starting from the first data item stored. The reading pointer indicates the next area from which data is to be read. The number of words stored decreases by 1.
- An error occurs if an attempt is made to read data when the data storage area is empty, the number of words stored is equal to the memory size of the FIFO buffer or is equal to zero.

# **Data storage area**

If data is written while the FIFO buffer is in the status shown below, the data will be stored in the area indicated by 3. The writing pointer moves to 4, i.e. the next data item will be written to 4. If data is read, it will be read from the area indicated by 0. The reading pointer then moves to 1, i.e. the next data item will be read from 1. (For more information on the reading and writing pointer, see F115 FIFT (see page [474\)](#page-498-0)).

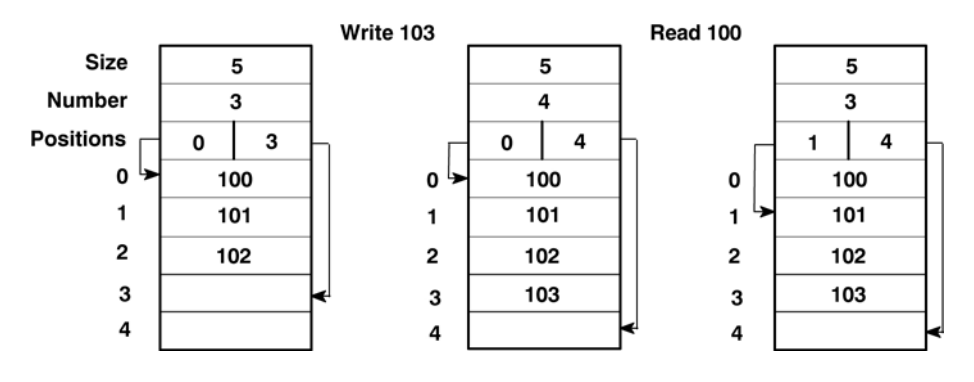

<span id="page-498-0"></span>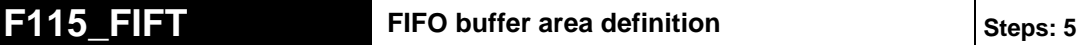

**Description** F/P115 specifies the starting area d1 for the FIFO (First-In-First-Out) buffer and the memory size n of the FIFO buffer.

> **n**: memory size (number of words (16-bit)) of FIFO buffer,  $n = 1$  to 256.

**d1**: the starting 16-bit area of FIFO buffer

How to use the FIFO buffer (see page [473\)](#page-497-0)

Definition of the area using the FIFT instruction should be carried out only once, before writing to or reading from the FIFO buffer. When the FIFT instruction is executed, the FIFO buffer area is defined as follows:

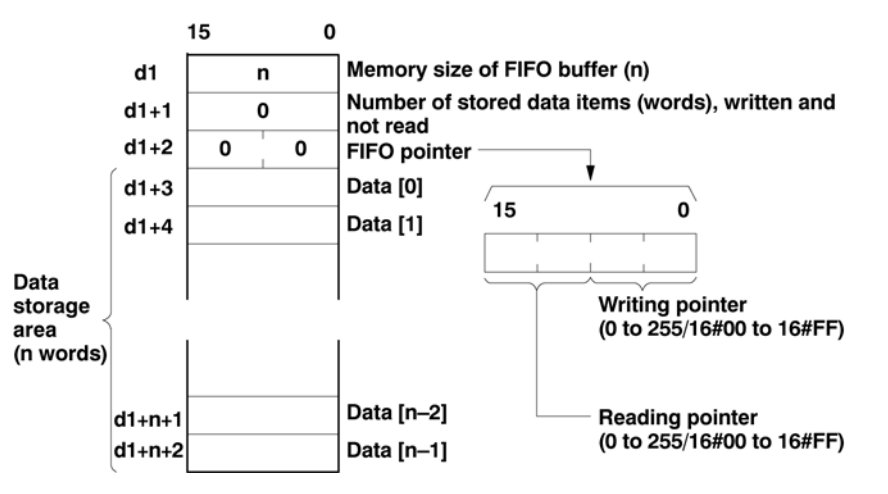

When the FIFT instruction is executed, the following are stored as default values:  $d1 = n$  (the value specified by the FIFT instruction),  $d1 + 1 = 0$ , and  $d1 + 2 =$ 16#0000.

# **PLC types: Availability of F115\_FIFT (see page [928\)](#page-952-0)**

### **Data types**

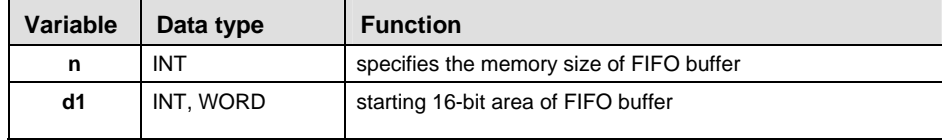

**Operands** 

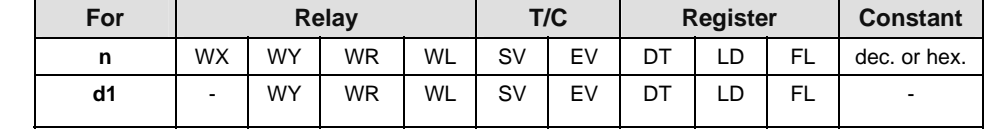

**Error flags** 

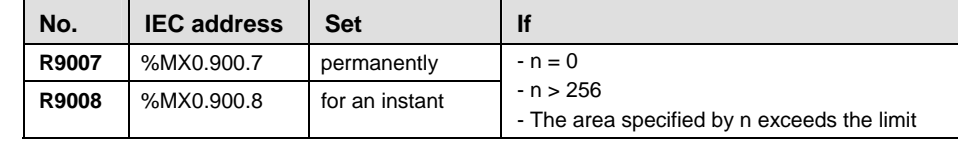

**Example** In this example the function F115\_FIFT is activated.

DUT The Data Unit Type is created in the DUT Pool. It can be accessed by the POU header after being declared there.

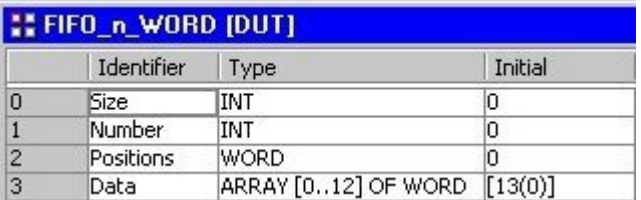

**POU** Header In the POU header, all input and output variables are declared that are used for programming this function.

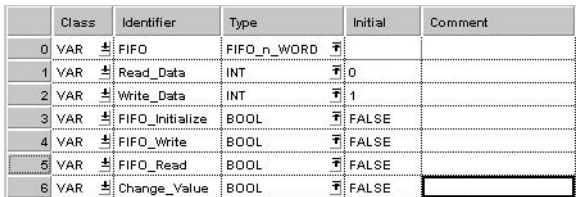

Body When the **FIFT\_Initialize** instruction is enabled, the following values are stored as the default values: **FIFO.Size** = 13**; FIFO.Number** = 0; **FIFO.Positions** = 16#0000.

```
LD 
                  M FIFO DUT [PRG] Body [LD]
                                                   FIFO_Initialize the state state state state and
                                                                                                                                  EN F115 F1F F10F|F0.0ata = Structure \frac{\text{Size\_Of\_Var}}{\text{Var}}<br>FIFO.0ata = Structure \frac{\text{Size\_Of\_Var}}{\text{Var}}\frac{n}{\ln 1}NI 84 84
                                            \therefore \therefore FIFO.Size = 13
                                                                                                                               A SE SE SE SE SE
                   \overline{2}The LT (Lower Than) Operator prevents a writing error from occurring.
                                               6 oa of oa op
                                                                                                                200 200 200 200 200 200 200
                                                   FIFO_number = 0 —
                                               F1F0.Size = 131986-1986 1986 198<del>7 1987 19</del>86 198<br>1988 1988 1988 1988 1988 1988 198
                   \overline{3}The GT (Greater Than) Operator prevents a reading error from occurring.
                                           FOR THE SERIES CONTRACT CONTRACT CONTRACT CONTRACT CONTRACT CONTRACT CONTRACT CONTRACT CONTRACT CONTRACT CONTRACT CONTRACT CONTRACT CONTRACT CONTRACT CONTRACT CONTRACT CONTRACT CONTRACT CONTRACT CONTRACT CONTRACT CONTRACT
                                           IFO.number = 0-
                                                The E_ADD function is for cosmetic purposes only. It increments the<br>value for the variable Write_Data, which you can more easily<br>differentiate when it is written into the Array of the FIFO buffer.
                                           differentiate when it is written into the Array of the FIFO buffer.<br>
\begin{array}{|l|l|}\n\hline\n\text{1} & \text{1} & \text{1} & \text{1} & \text{1} & \text{1} & \text{1} & \text{1} & \text{1} & \text{1} & \text{1} & \text{1} & \text{1} & \text{1} & \text{1} & \text{1} & \text{1} & \text{1} & \text{1} & \text{1} & \text{1} & \text{1} & \text{1
```
# ST IF DF(FIFO Initalize) THEN

```
 (* Create the FIFO buffer *)
```
F115 FIFT( n Number:= Size Of Var(FIFO.Data), d1 Start:= FIFO.Size);

REPEAT

```
 (* Initialize FIFO buffer with values *)
```

```
Write Data:=Write Data+1;
```

```
F117 FIFW( s:= Write Data, d1 Start:= FIFO.Size);
 UNTIL(FIFO.Number>=FIFO.Size)
```
END\_REPEAT;

### END IF;

```
IF DF( FIFO Write) THEN
     (* Write value of Write_Data to FIFO buffer *)
     (* at leading edge of FIFO_Write *)
    F117 FIFW( s:= Write Data, d1 Start:= FIFO.Size);
END_IF;
IF DF(FIFO Read) THEN
     (* Read value from FIFO buffer *)
     (* at leading edge of FIFO_Read *)
    F116 FIFR( d1 Start:= FIFO.Size, d2:= Read Data);
```
# <span id="page-501-0"></span>**F116** FIFR Read from FIFO buffer Steps: 5

**Description** F/P116 reads the data **d1** from the FIFO (First-In-First-Out) buffer and stores the data in area specified by **d2**.

How to use the FIFO buffer (see page [473\)](#page-497-0)

Reading of data is done starting from the address specified by the reading pointer when the instruction is executed.

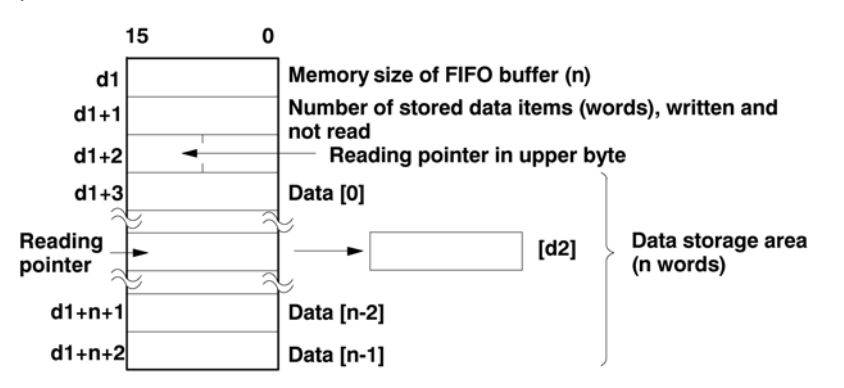

- $(0)$ , (n–2) and (n–1) are addresses assigned to the data storage area.
- n is the value specified by the F115\_FIFT (see page [474\)](#page-498-0) **instruction**

The reading pointer is stored in the upper eight bits of the third word of the FIFO buffer area. The actual address is the value of the leading address in the FIFO buffer area specified by d1 plus 3, plus the value of reading pointer (the value of which only the first byte is a decimal value).

When the reading is executed, 1 is subtracted from the number of stored data items, and the reading pointer is incremented by 1, or reset to zero if the reading pointer pointed to the final element.

### **PLC types: Availability of F116\_FIFR (see page [928\)](#page-952-0)**

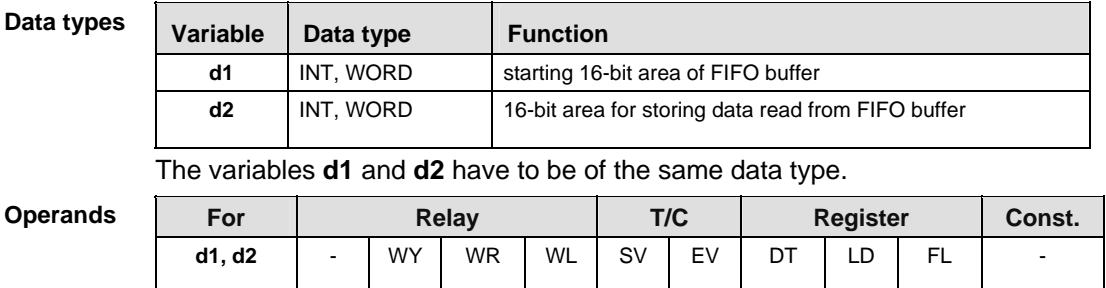

r (

- **An error occurs if this is executed when the number of stored data items is 0 or when the reading pointer is equal to the writing pointer.** 
	- **Reading is only carried out when the reading pointer is not equal to the writing pointer.**
	- **If this is executed when the reading pointer is indicating the final address in the FIFO buffer (the n defined by the FIFO instruction minus 1), the reading pointer is set to 0.**

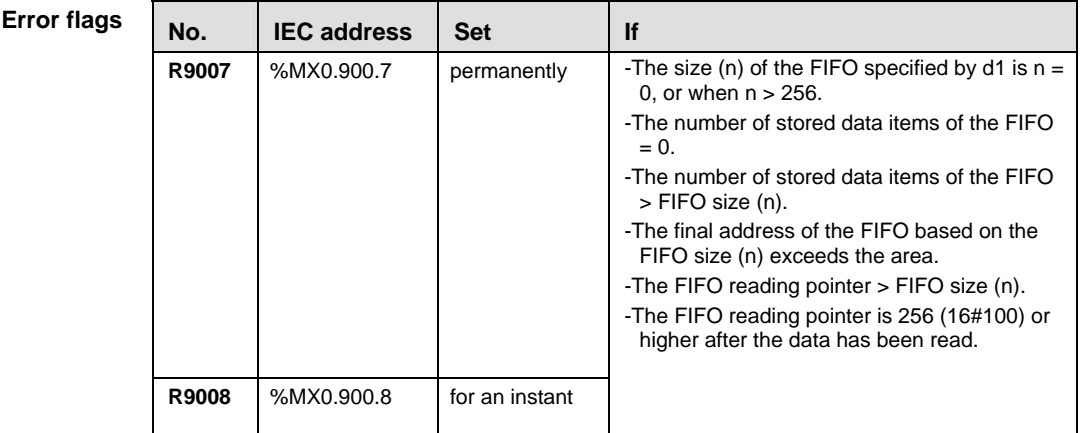

# **Example** This example illustrates the FIFO buffer by incorporating the functions F115\_FIFT, F116\_FIFR and F117\_FIFW.

DUT The Data Unit Type is created in the DUT Pool. It can be accessed by the POU header after being declared there.

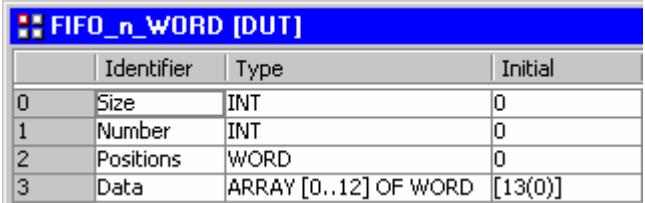

POU **Header** In the POU header, all input and output variables are declared that are used for programming this function.

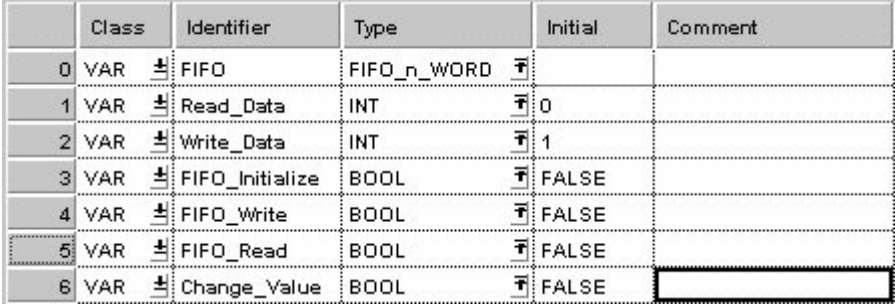

Body The example below illustrates the status of the buffer after **FIFO\_Write** has been enabled twice and **FIFO\_Read** once. When **FIFO\_Write** was activated the first time, the value 1 was written into **FIFO.Data[0]**. When **FIFO\_Read** was enabled, **Read\_Data** then read this value. When **FIFO\_Write** was enabled the second time, the Writing pointer was incremented by one and the value 2 written into **FIFO.Data[1]**. see Entry Data Monitor 1

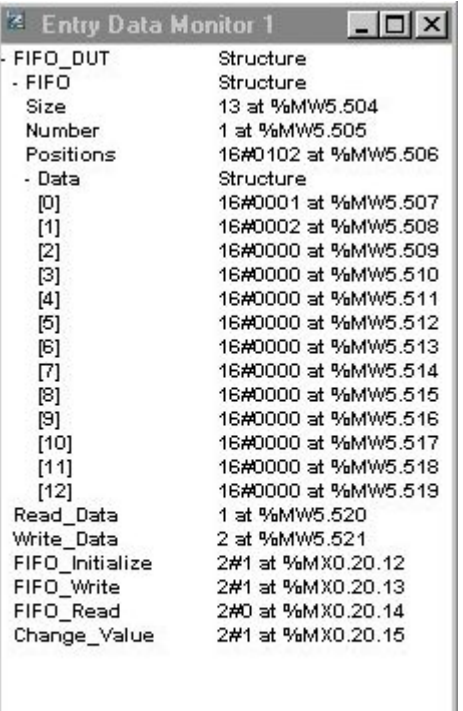

LD

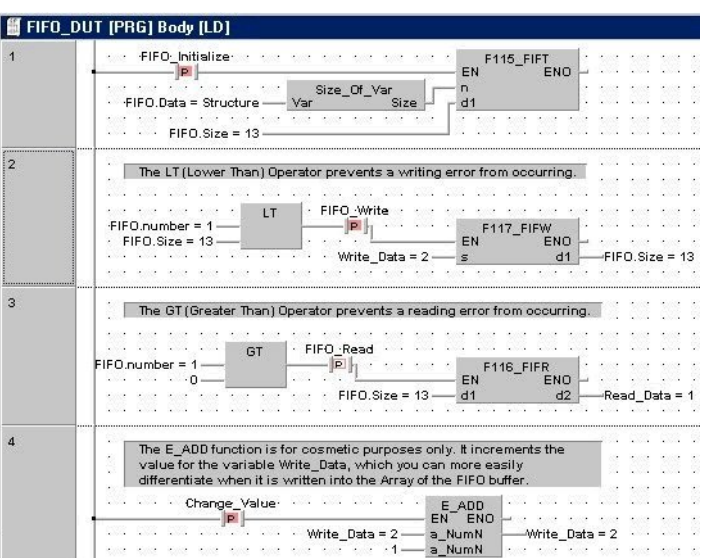
# **F117 FIFW Write to FIFO buffer Steps: 5 3 Steps: 5**

**Description** F/P117 writes the data specified by **s** into the FIFO buffer specified by **d1**.

How to use the FIFO buffer (see page [473\)](#page-497-0)

The specified data is written to the address indicated by the writing pointer when the instruction is executed.

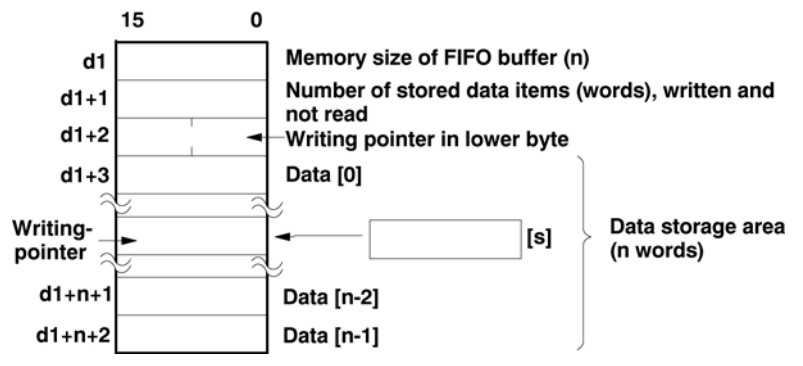

- $(0)$ , (n-2) and (n-1) are addresses assigned to the data storage area.
- **n** is the value specified by the F115 FIFT (see page [474](#page-498-0)) instruction.

The writing pointer is stored in the lower eight bits of the third word of the FIFO buffer area, and is indicated by a relative position in the data storage area. The actual address to which data is being written is specified by d1 plus the offset 3 plus the value of the writing pointer (the value of which only the lower byte is a decimal value).

When the writing is executed, 1 is added to the number of stored data items, and the writing pointer is incremented by 1, or reset to zero if the writing pointer pointed to the final element.

#### **PLC types: Availability of F117\_FIFW (see page [928\)](#page-952-0)**

#### **Data types**

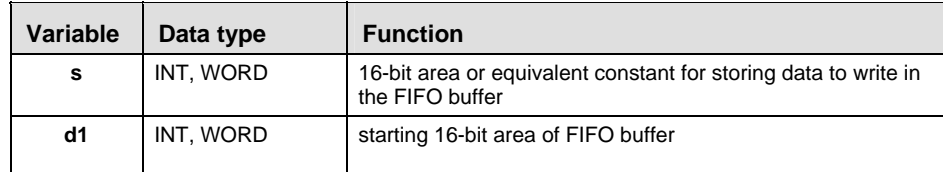

The variables **s** and **d1** have to be of the same data type.

**Operands** 

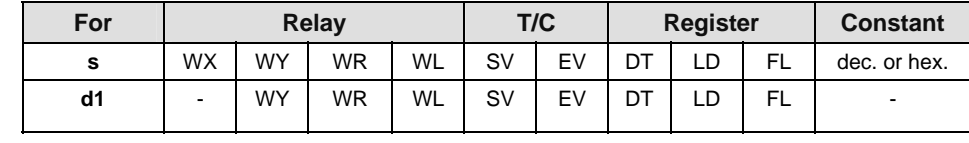

**Error flags** 

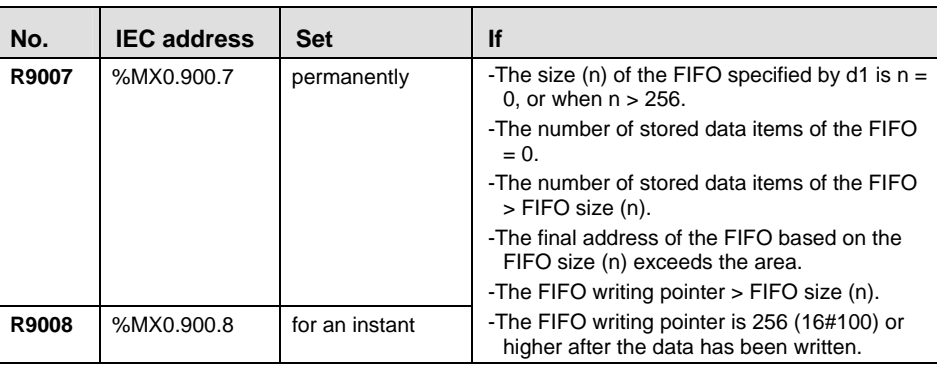

**Read** 

- **An error occurs if this is executed when the FIFO buffer is full (the number of stored data items = the size n of the FIFO defined by the FIFT instruction). Writing is inhibited.**
- **If this is executed when the writing pointer is indicating the final address in the FIFO buffer (the "n" value defined by the FIFT instruction), the writing pointer will be set to 0.**
- **Example** This example illustrates the FIFO buffer by incorporating the functions F115\_FIFT, F116\_FIFR and F117\_FIFW.
	- DUT The Data Unit Type is created in the DUT Pool. It can be accessed by the POU header after being declared there.

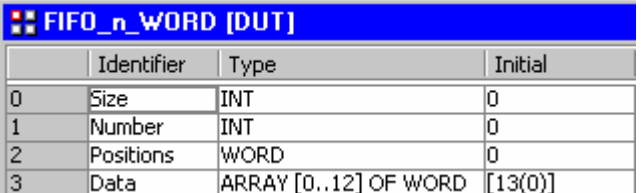

POU **Header** In the POU header, all input and output variables are declared that are used for programming this function.

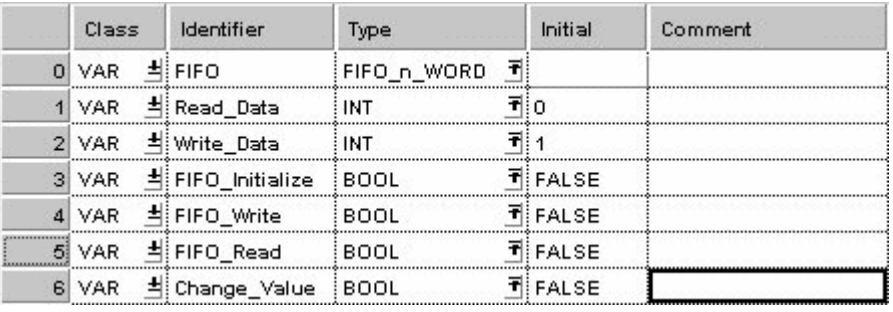

Body The example below illustrates the status of the buffer after **FIFO\_Write** has been enabled twice and **FIFO\_Read** once. When **FIFO\_Write** was activated the first time, the value 1 was written into **FIFO.Data[0]**. When **FIFO\_Read** was enabled, **Read\_Data** then read this value. When **FIFO\_Write** was enabled the second time, the Writing pointer was incremented by one and the value 2 written into **FIFO.Data[1]**. see Entry Data Monitor 1

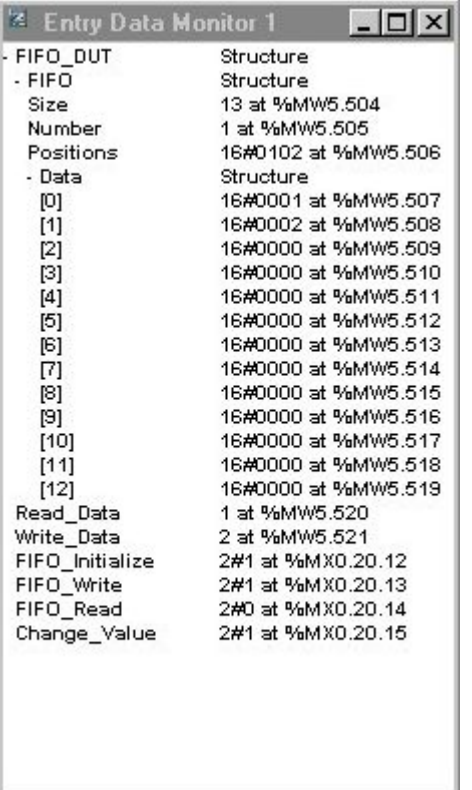

#### LD

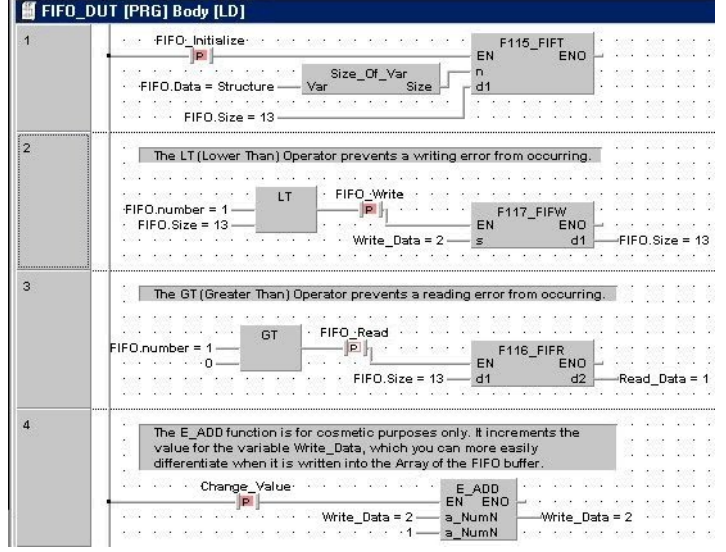

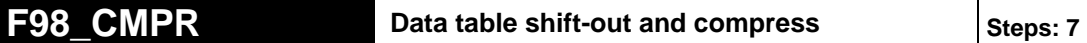

**Description** Shifts out non-zero data stored at the highest address of the table to the specified area and compresses the data in the table to the higher address. The data in the table specified by **d1** and **d2** is rearranged as follows:

> Contents of **d2** (highest address) are shifted out to the area specified by **d3**.

Non-zero data is shifted (compressed) in sequential order, in the direction of the higher address in the specified range.

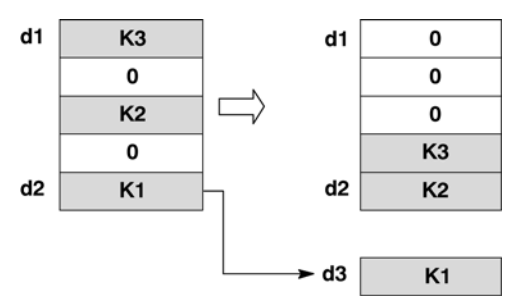

- Starting area **d1** and ending area **d2** should be the same type of operand.
- Be sure to specify **d1** and **d2** with "**d1** ≤ **d2**".

#### **PLC types: Availability of F98\_CMPR (see page [927\)](#page-951-0)**

#### **Data types**

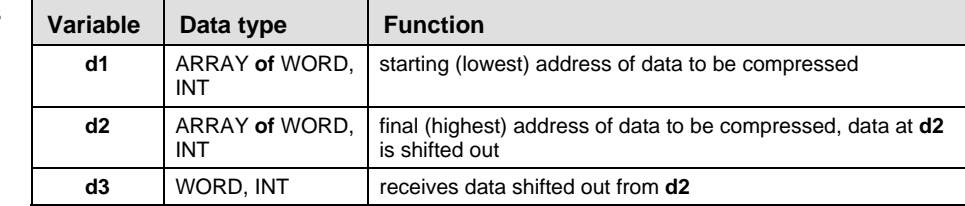

#### **Operand**

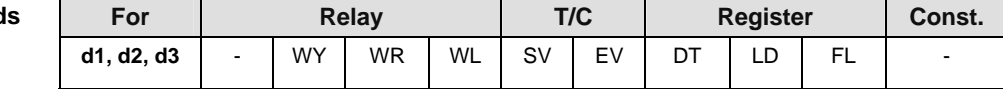

#### **Error flags**

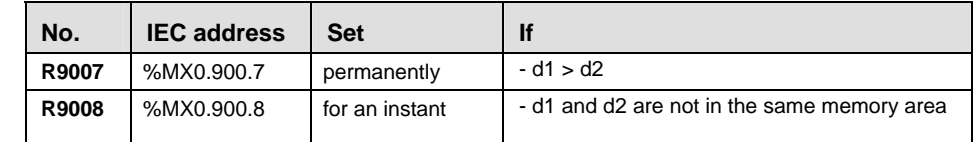

**Example** In this example, the same POU header is used for all programming languages. Please refer to the online help for an example using IL (instruction list).

POU Header In the POU header, all input and output variables are declared that are used for programming this function.

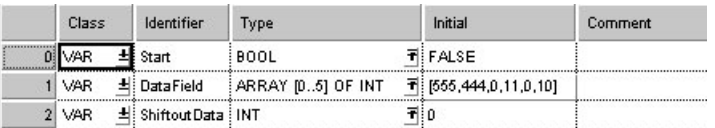

Body When the variable **Start** is set to TRUE, the function is carried out. The data in the lower addresses is compressed toward the higher addresses, and the value defined at the highest address, i.e. 10, is shifted out.

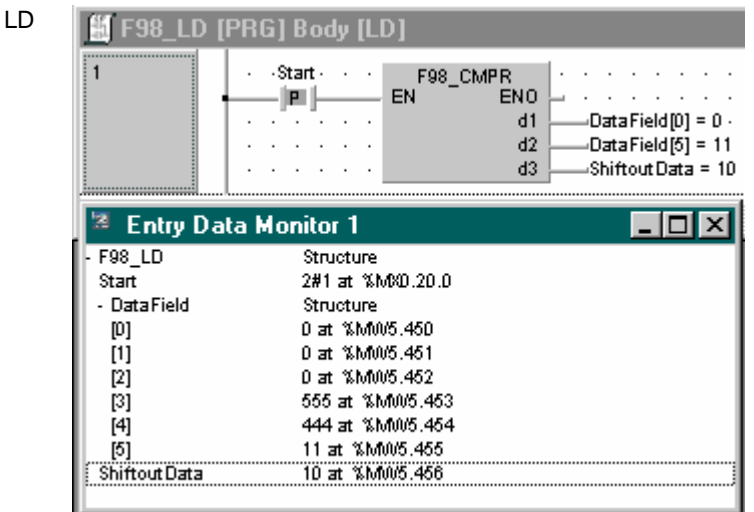

- **Example 2:** In combination with the F99 CMPW/ P99 CMPW instruction, this can be used to construct an optional buffer. (Use a FIFO buffer for non-zero values.)
	- 1. Executing the F99\_CMPW/ P99\_CMPW instruction When data items are written to the first address of the buffer (the area of the specified range), they are stored and accumulated in the buffer in sequential order. The oldest data will be stored in the last address of the buffer.
	- 2. Executing the F98\_CMPR/ P98\_CMPR instruction When the data in the last address of the buffer (the area of the specified range) has been read, data can be extracted in sequential order, starting from the oldest data.

The rest of the data in the buffer is shifted in the direction of the first address, so normally, the oldest data at that point is stored in the last address of the buffer.

#### POU Header

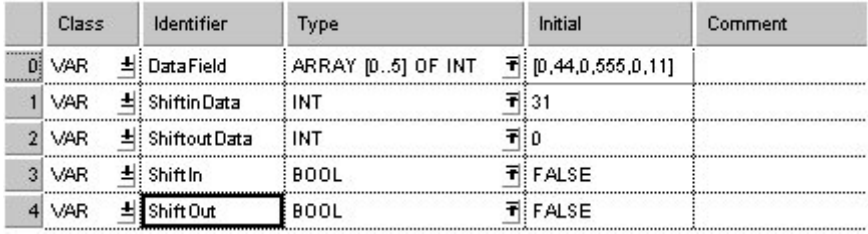

LD In Step 1 the F99 function is activated, shifting in the value given in the variable **ShiftinData** at s, i.e. 31, and compressing the rest of the data.

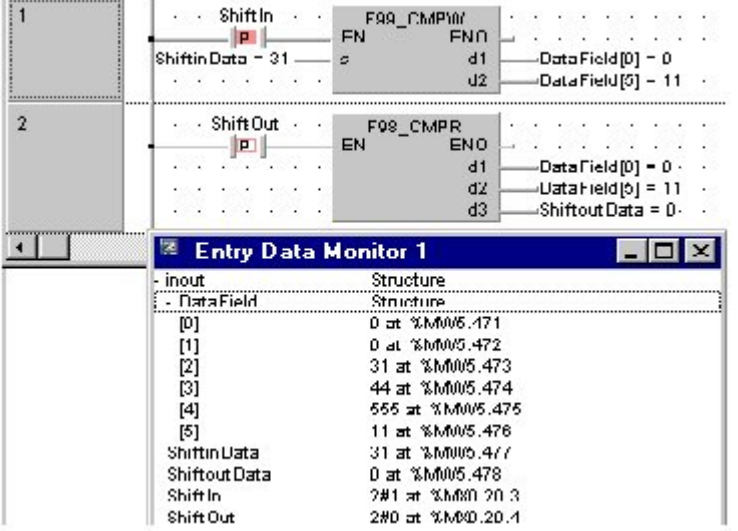

In Step 2 the F98 function is activated, and the value defined in the variable at d3, i.e. 11, is shifted out.

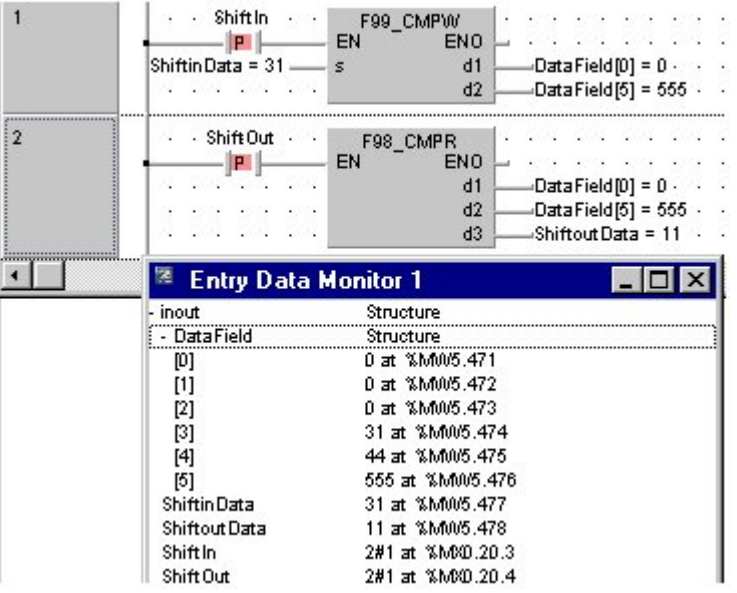

## **F99 CMPW Data table shift-in and compress Steps: 7 8 | Steps: 7**

- **Description** Shifts in data to the smallest address of the specified data table and compresses the data in the table toward the higher address. The data in the table specified by **d1** and **d2** is rearranged as follows:
	- Data specified by **s** is shifted in to the area specified by **d1** (starting address).

Non-zero data is shifted (compressed) in sequential order, in the direction of the higher address in the specified range.

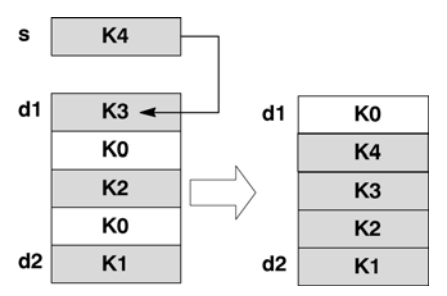

- Starting area **d1** and ending area **d2** should be the same type of operand.
- Be sure to specify **d1** and **d2** with "**d1** ≤ **d2**".
- If the content of **s** is "0", only a compressed shift is carried out.

#### **PLC types: Availability of F99\_CMPW (see page [927](#page-951-0))**

#### r ( **For an example on how to construct a FIFO buffer using F/P99 and F/P98, see Example 2 from F/P98.**

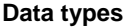

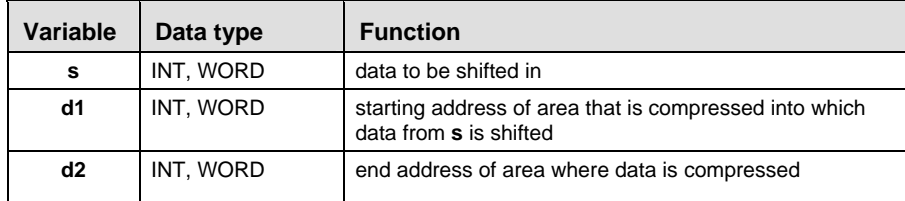

**Operands** 

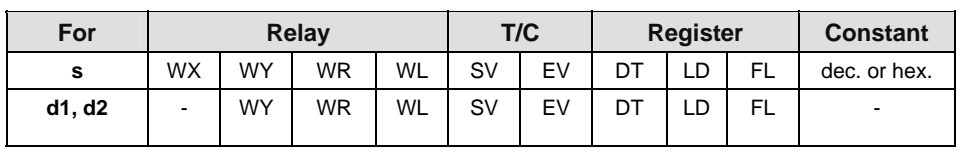

#### **Error flags**

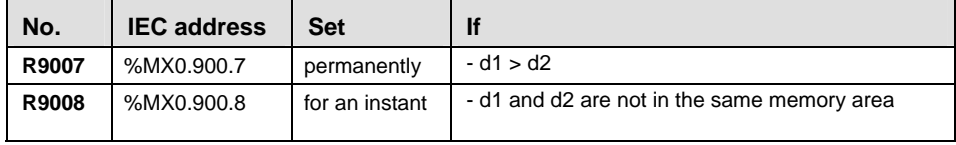

**Example** In this example, the same POU header is used for all programming languages. Please refer to the online help for an example using IL (instruction list).

POU Header

In the POU header, all input and output variables are declared that are used for programming this function.

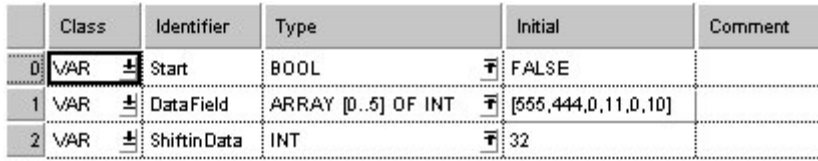

Body After the variable **Start** is set to TRUE, the value of the variable **ShiftinData**, i.e. 32, at the contact s is shifted into the specified area of the data table, and the data is compressed.

LD

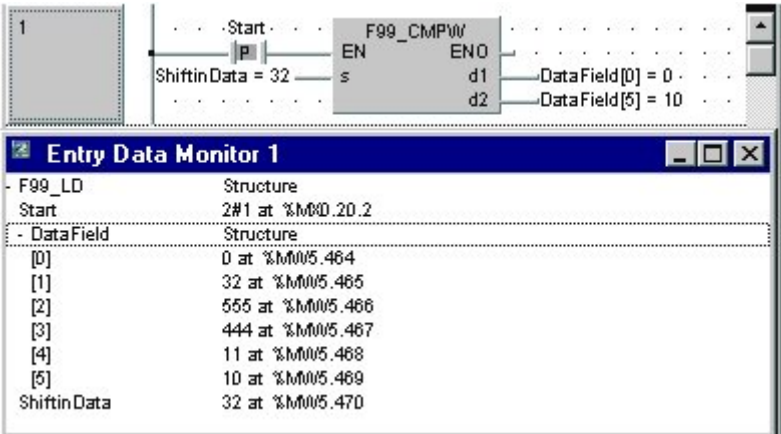

### **F277\_SORT** Sort data in 16-bit data table (in smaller or **larger number order) Steps: 8**

**Description** The function sorts values (with +/- sign) in a data table in ascending or descending order.

> Input **s1** specifies the starting area of the data table, and **s2** specifies the end. You determine the sorting order at input **s3**.

At input **s3** you can enter the following values:

- 0 ascending order, i.e. begin with the smallest value
- 1 descending order, i.e. begin with the largest value

The data are sorted via bubble sort in the order specified according to the value entered at input **s1**. Since the number of word comparisons increases in proportion to the square of the number of words, the sorting process can take some time when there are a large number of words. When the address of the variable at input **s1 = s2**, no sorting takes place.

#### **PLC types: Availability of F277\_SORT (see page [931\)](#page-955-0)**

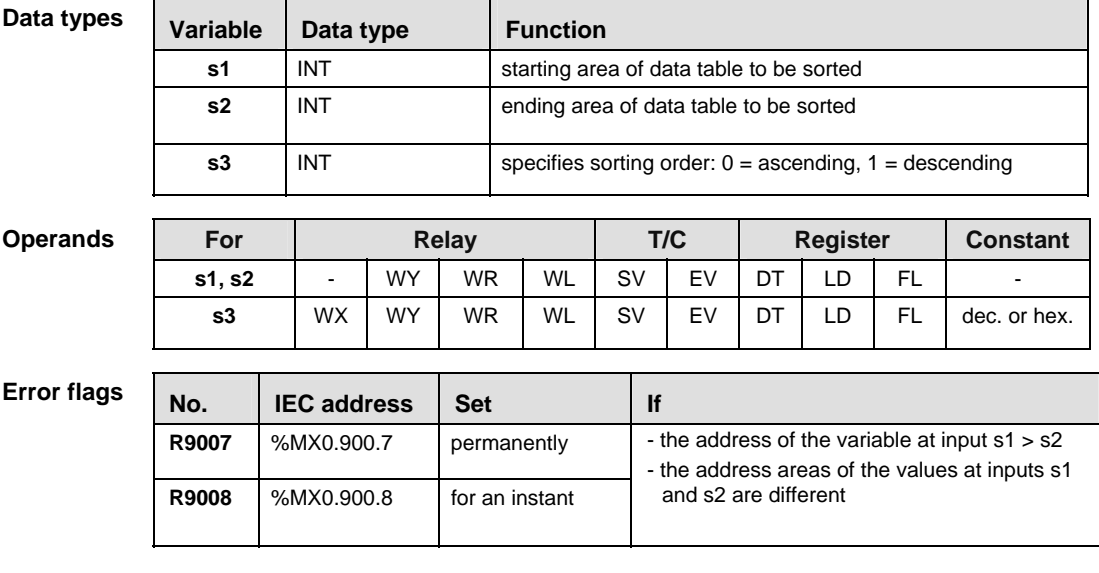

**Example** In this example, the same POU header is used for all programming languages. Please refer to the online help for an example using IL (instruction list).

POU Header In the POU header, all input and output variables are declared that are used for programming this function.

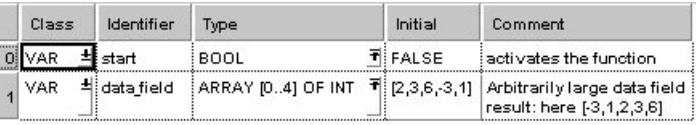

Body When the variable **start** is set to TRUE, the function is carried out. The constant 0 is specified at input s3, which means the sorting is carried out in an ascending order. However, you can declare a variable in the POU header and write it in the function in the body at input s3.

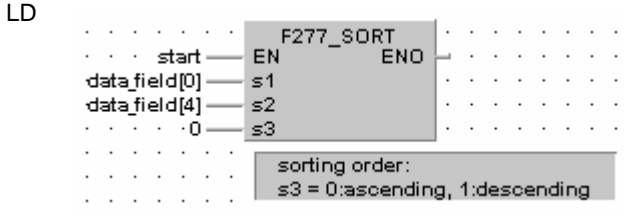

ST IF start THEN

```
F277 SORT( s1 Start:= data field[0],
     s2 End:= data field[4],
     s3 Descending:= 0);
```
END\_IF;

### **F278** DSORT **Sort data in 32-bit data table (in smaller or larger number order) Steps: 8**

**Description** The function sorts values (with +/- sign) in a data table in ascending or descending order.

> Input **s1** specifies the starting area of the data table, and **s2** specifies the end. You determine the sorting order at input **s3**.

At input **s3** you can enter the following values:

- 0 ascending order, i.e. begin with the smallest value
- 1 descending order, i.e. begin with the largest value

The data are sorted via bubble sort in the order specified according to the value entered at input **s1**. Since the number of word comparisons increases in proportion to the square of the number of words, the sorting process can take some time when there are a large number of words. When the address of the variables at inputs **s1 = s2**, no sorting takes place.

#### **PLC types: Availability of F278\_DSORT (see page [931](#page-955-0))**

**Although this is a 32-bit instruction, the number of steps is the same as the 16** r 1 **bit instruction.** 

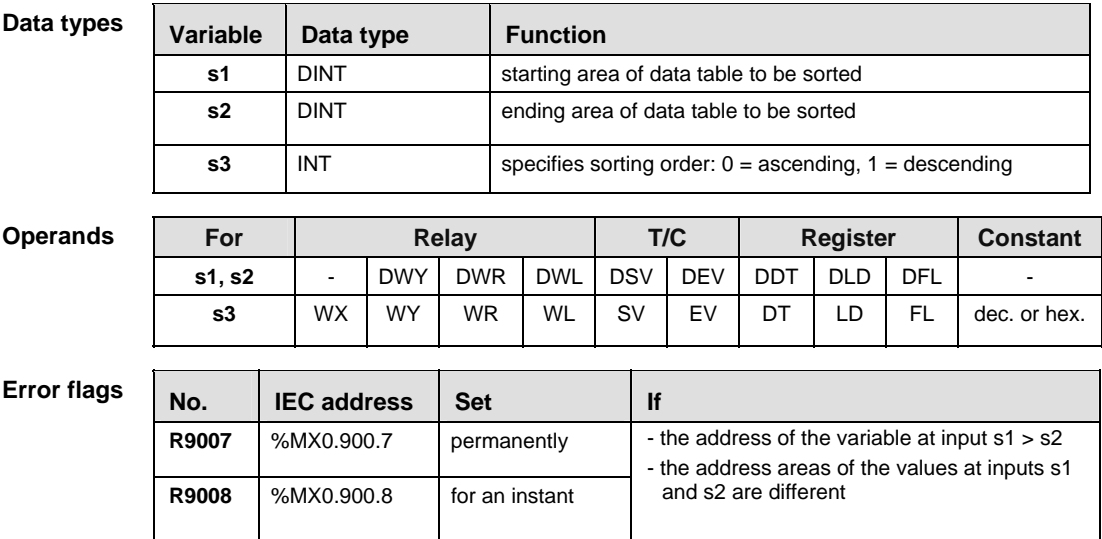

**Example** In this example, the same POU header is used for all programming languages. Please refer to the online help for an example using IL (instruction list).

POU **Header** In the POU header, all input and output variables are declared that are used for programming this function.

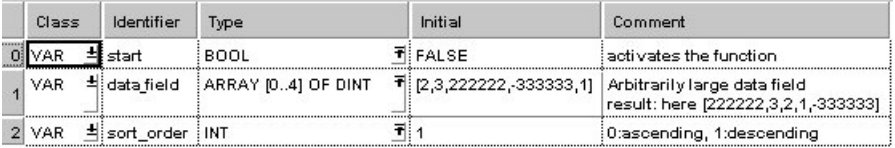

In this example, the input variable **sort order** is declared. However, you can write a constant directly at the input contact of the function instead.

Body When the variable **start** is set to TRUE, the function is carried out. Since the variable **sort\_order** is set to 1, the specified data field in sorted in descending order.

LD

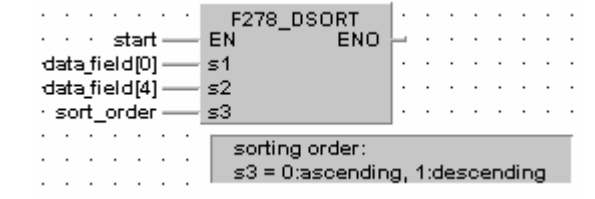

ST IF start THEN

```
F278 DSORT( s1 Start:= data field[0],
     s2 End:= data field[4],
     s3 Descending:= sort order);
```
END\_IF;

**Chapter 17** 

# **Bitwise Boolean Instructions**

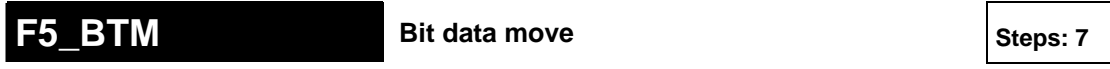

**Description** 1 bit of the 16-bit data or constant value specified by **s** is copied to a bit of the 16 bit area specified by **d** according to the content specified by **n** if the trigger **EN** is in the ON-state. When the 16-bit equivalent constant is specified by **s**, the bit data move operation is performed internally converting it to 16-bit binary expression.

The operand **n** specifies the bit number as follows:

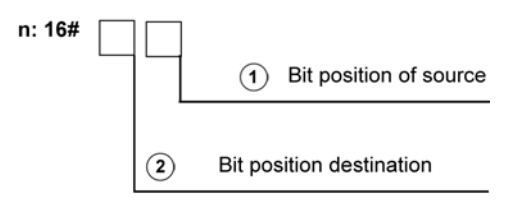

- Bit No. 0 to 3: source bit No. (16#0 to 16#F)
- Bit No. 8 to 11: destination bit No. (16#0 to 16#F)
- Bit No. 12 to 15: invalid

For example, reading from the right,  $n = 16 \text{\#CO1}$  would move from bit position one, one bit to bit position 12 (16#C).

### **PLC types: Availability of F5\_BTM (see page [925](#page-949-0))**

#### **Data types**

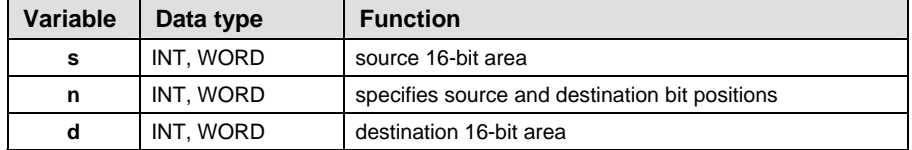

The variables **s** and **d** have to be of the same data type.

#### **Operands**

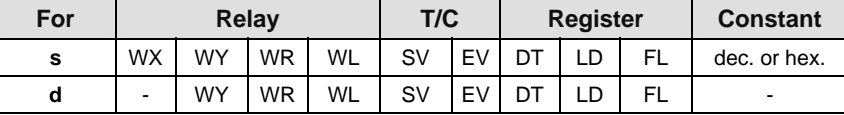

Explanation with example value 16#8888 and bit at position 2 moves to destination value at bit position 15

**source**

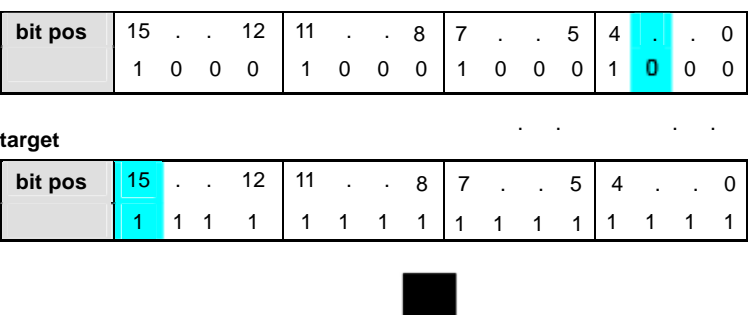

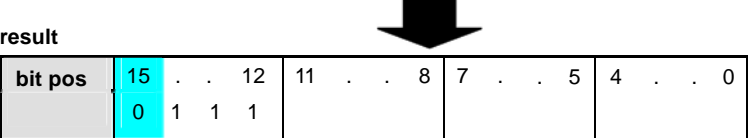

Bit at position 15 is exchanged, destination value in this example: 16#7FFF

In this example, the same POU header is used for all programming languages. Please refer to the online help for an example using IL (instruction list). **Example** 

POU Header In the POU header, all input and output variables are declared that are used for programming this function.

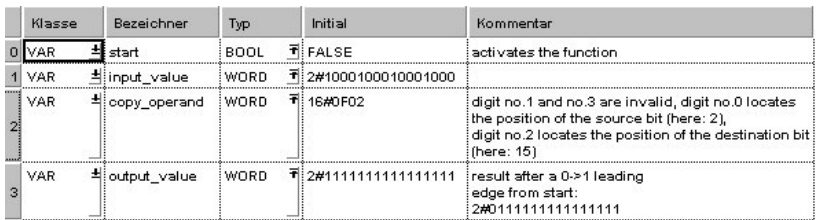

Body When the variable **start** is set to TRUE, the function is executed.

LD

start∙ F5 BTM EN. **ENO** d input value - $\leq$ output value · copy\_operand -- n  $\cdots$  $\sim$ ST IF start THEN

> F5 BTM( $s:=$  input value,  $n:=$  copy operand,  $d = >$  output value);

END IF;

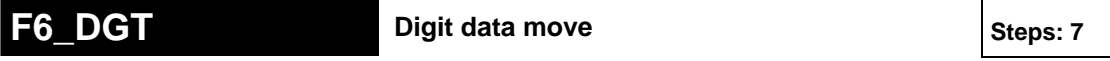

**Description** The hexadecimal digits in the 16-bit data or in the 16-bit equivalent constant specified by **s** are copied to the 16-bit area specified by **d** as specified by **n**.

> Digits are units of 4 bits used when handling data. With this instruction, 16-bit data is separated into four digits. The digits are called in order hexadecimal digit 0, digit 1, digit 2 and digit 3, beginning from the least significant four bits:

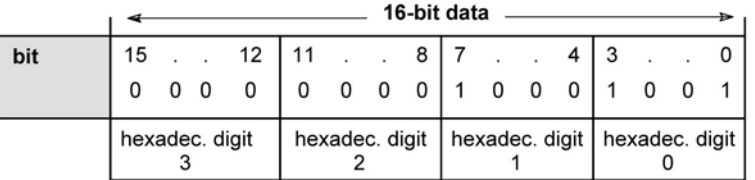

**n** specifies the  $\Im$  source hexadecimal digit position, the  $\Im$  number of digits and the  $\overline{0}$  destination hexadecimal digit position to be copied using hexadecimal data as follows:

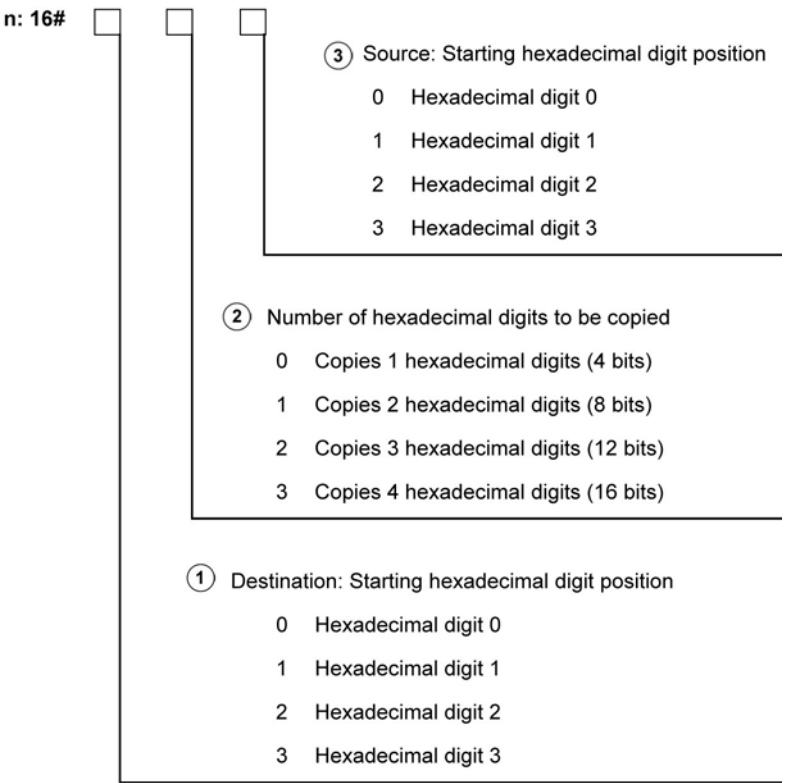

**Following are some patterns of digit transfer based on the specification of n.** 

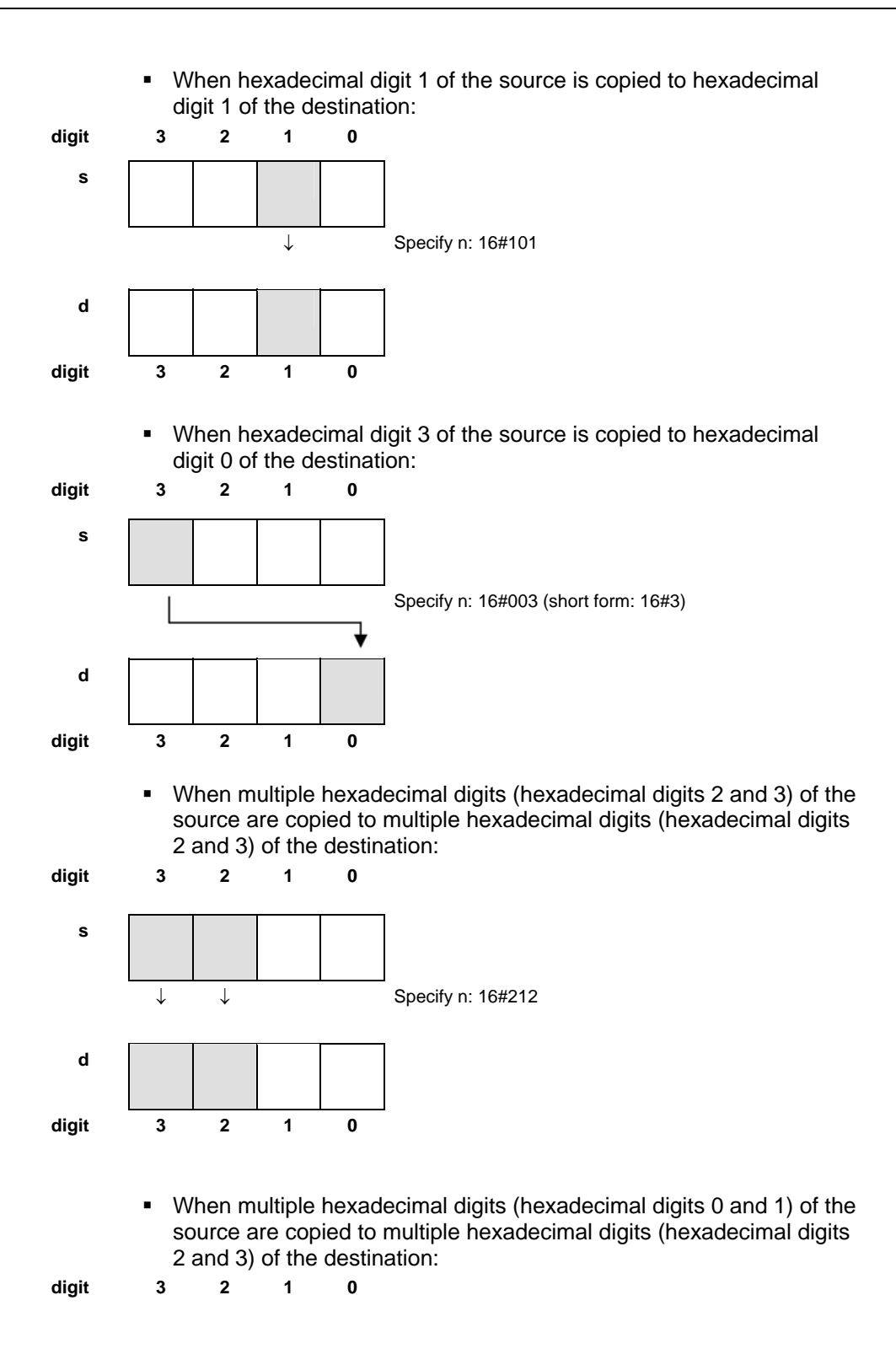

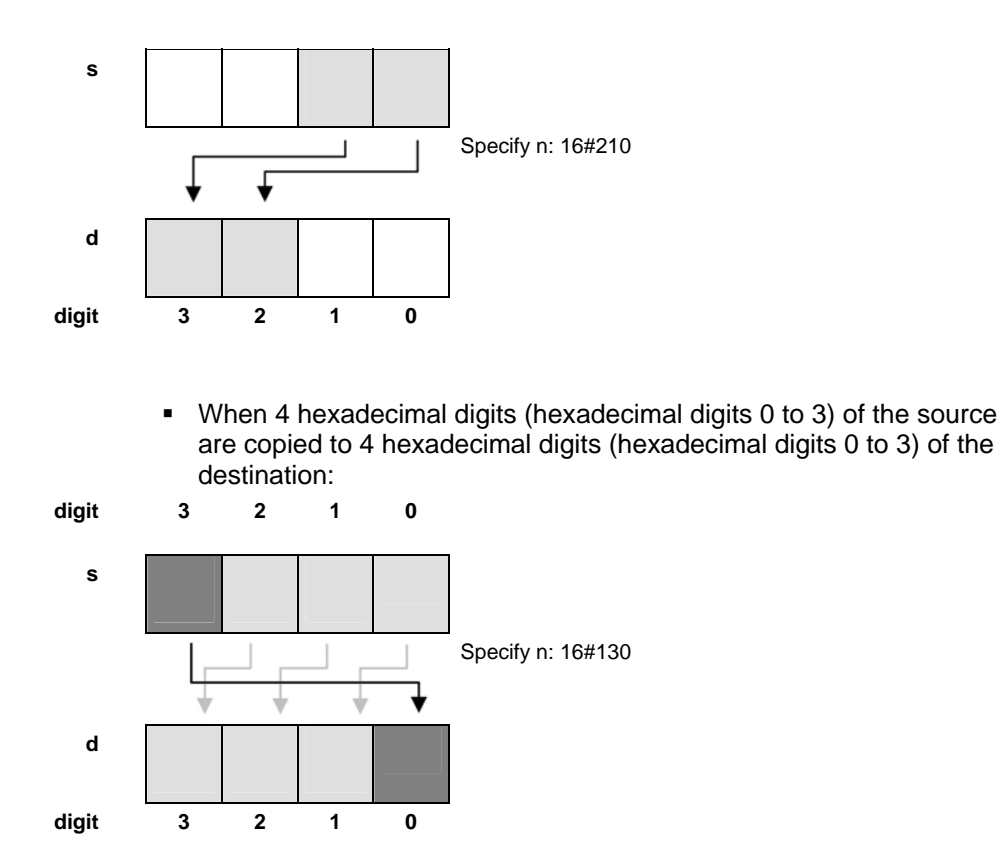

#### **PLC types: Availability of F6\_DGT (see page [925\)](#page-949-0)**

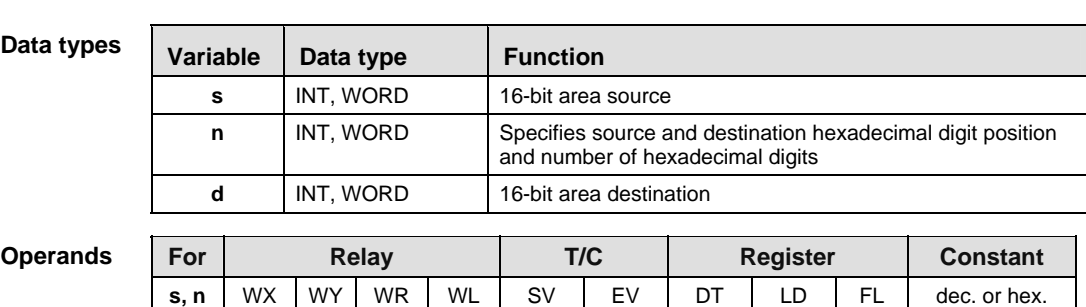

**d** - WY WR WL SV EV DT LD FL -

In this example, the same POU header is used for all programming languages. Please refer to the online help for an example using IL (instruction list). **Example** 

POU Header In the POU header, all input and output variables are declared that are used for programming this function.

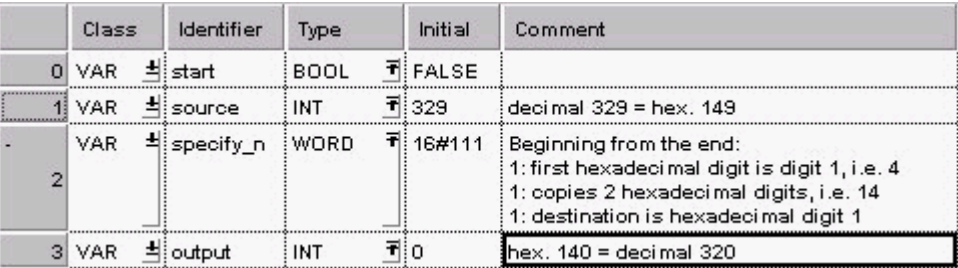

Body When the variable **start** is set to TRUE, the function is executed. The values for **source** and **output** in the Monitor Header of the ladder diagram body have been set to display the hexadecimal value by activating the Hex button in the tool bar.

LD

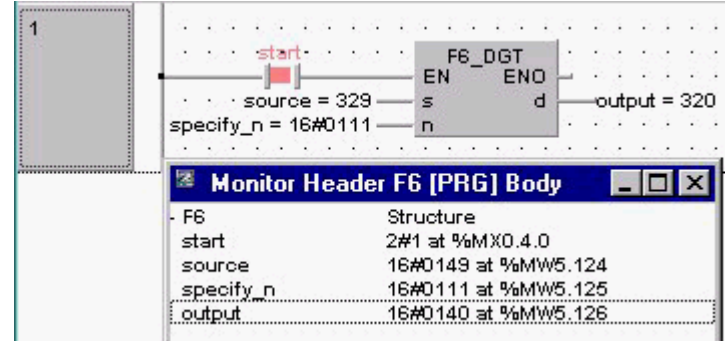

ST IF start THEN

```
F6 DGT( s:= source,
         n:= specify n,
         d = > output);
END_IF;
```
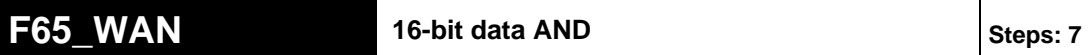

**Description** Executes AND operation of each bit in 16-bit equivalent constant or 16-bit data specified by **s1** and **s2** if the trigger **EN** is in the ON-state. The AND operation result is stored in the 16-bit area specified by **d**. When 16-bit equivalent constant is specified by **s1** or **s2**, the AND operation is performed internally converting it to 16-bit binary expression. You can use this instruction to turn OFF certain bits of the 16-bit data.

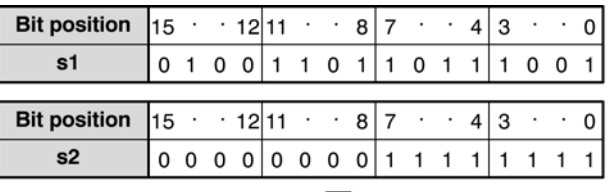

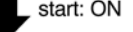

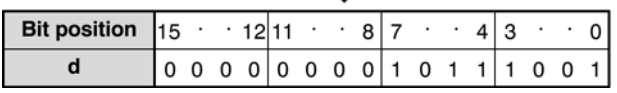

#### **PLC types: Availability of F65\_WAN (see page [926\)](#page-950-0)**

#### **Data types**

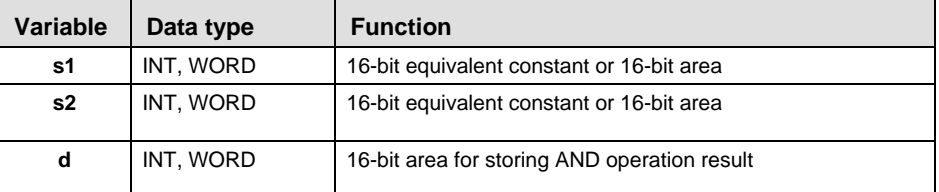

The variables **s1, s2** and **d** have to be of the same data type.

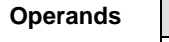

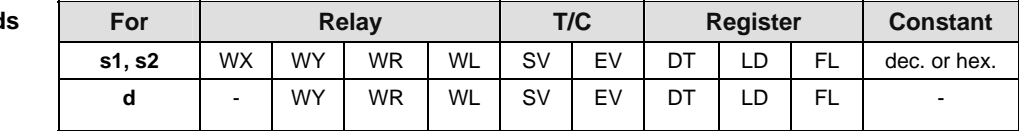

**Example** In this example the function F65\_WAN is programmed in ladder diagram (LD) and structured text (ST). The same POU header is used for all programming languages.

POU Header In the POU header, all input and output variables are declared that are used for programming this function.

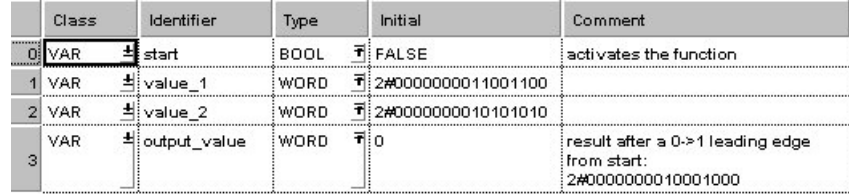

Body When the variable **start** is set to TRUE, the function is executed.

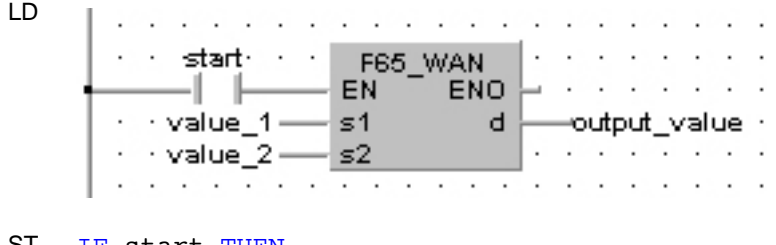

ST IF start THEN

F65 WAN(value 1, value 2, output value); END\_IF;

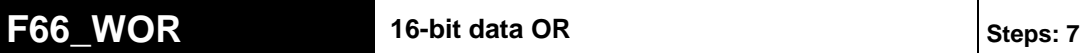

**Description** Executes OR operation of each bit in 16-bit equivalent constant or 16-bit data specified by **s1** and **s2** if the trigger **EN** is in the ON-state. The OR operation result is stored in the 16-bit area specified by **d**. When 16-bit equivalent constant is specified by **s1** or **s2**, the OR operation is performed internally converting it to 16-bit binary expression. You can use this instruction to turn ON certain bits of the 16-bit data.

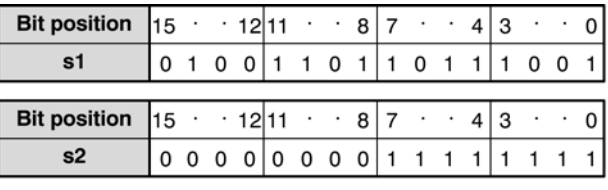

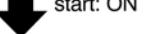

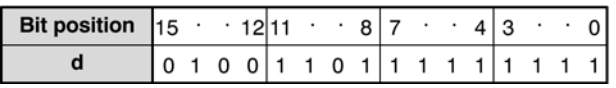

#### **PLC types: Availability of F66\_WOR (see page [926\)](#page-950-0)**

#### **Data types**

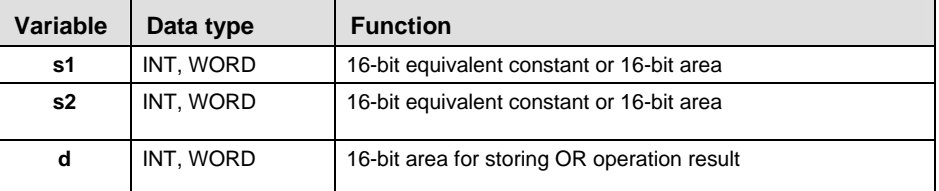

#### The variables **s1, s2** and **d** have to be of the same data type.

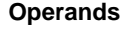

For Relay | T/C | Register | Constant  $\mathsf{S1}, \mathsf{S2}$  | WX | WY | WR | WL | SV | EV | DT | LD | FL | dec. or hex. **d** | - | WY | WR | WL | SV | EV | DT | LD | FL | -

In this example, the same POU header is used for all programming languages. Please refer to the online help for an example using IL (instruction list). **Example** 

POU Header In the POU header, all input and output variables are declared that are used for programming this function.

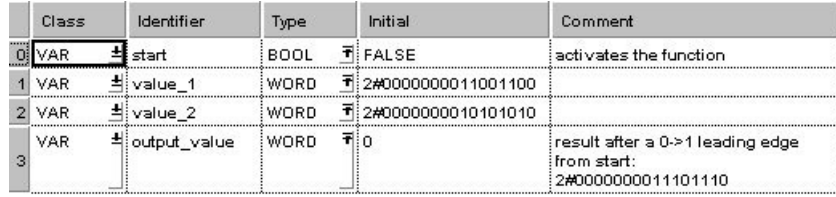

Body When the variable **start** is set to TRUE, the function is executed.

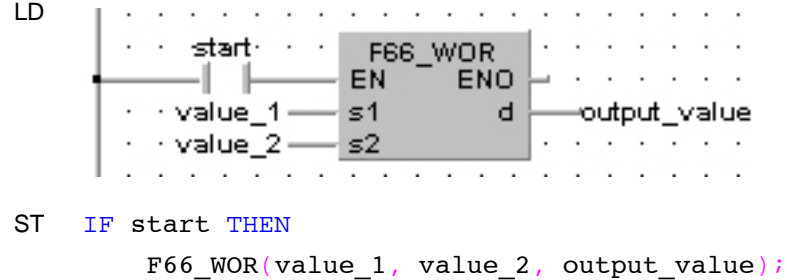

END IF;

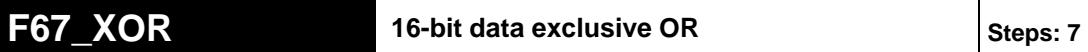

**Description** Executes exclusive OR operation of each bit in 16-bit equivalent constant or 16 bit data specified by **s1** and **s2** if the trigger **EN** is in the ON-state. The exclusive OR operation result is stored in the 16-bit area specified by **d**. When 16-bit equivalent constant is specified by **s1** or **s2**, the exclusive OR operation is performed internally converting it to 16-bit binary expression. You can use this instruction to review the number of identical bits in the two 16-bit data.

start: ON

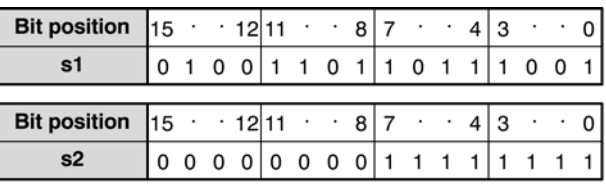

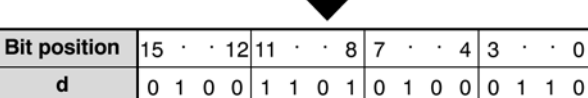

#### **PLC types: Availability of F67\_XOR (see page [926](#page-950-0))**

#### **Data types**

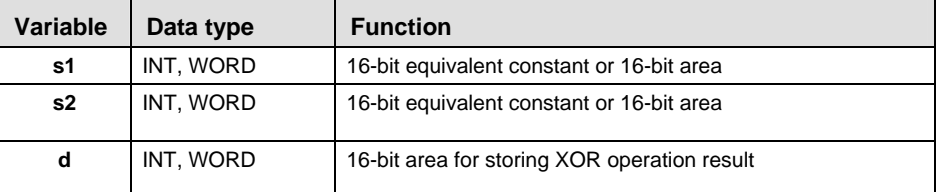

The variables **s1, s2** and **d** have to be of the same data type.

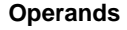

For Relay T/C Register Constant  $\mathsf{S1}, \mathsf{S2}$  | WX | WY | WR | WL | SV | EV | DT | LD | FL | dec. or hex. **d** - WY WR WL SV EV DT LD FL -

In this example, the same POU header is used for all programming languages. Please refer to the online help for an example using IL (instruction list). **Example** 

POU Header In the POU header, all input and output variables are declared that are used for programming this function.

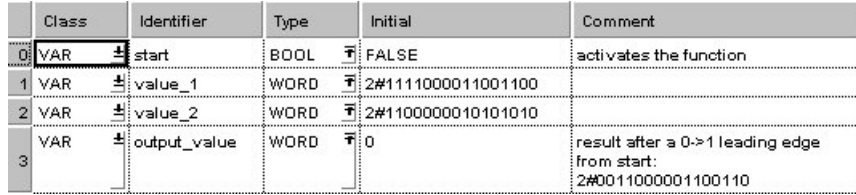

Body When the variable **start** is set to TRUE, the function is executed.

LD

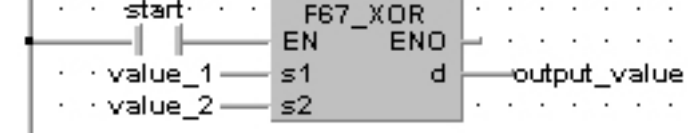

ST IF start THEN

F67 XOR(value 1, value 2, output value); END\_IF;

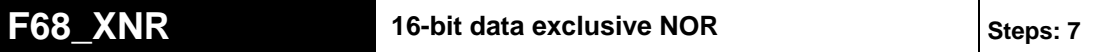

**Description** Executes exclusive NOR operation of each bit in 16-bit equivalent constant or 16 bit data specified by **s1** and **s2** if the trigger **EN** is in the ON-state. The exclusive NOR operation result is stored in the 16-bit area specified by **d**. When 16-bit equivalent constant is specified by **s1** or **s2**, the exclusive NOR operation is performed internally converting it to 16-bit binary expression. You can use this instruction to review the number of identical bits in the two 16-bit data.

 $L$  start: ON

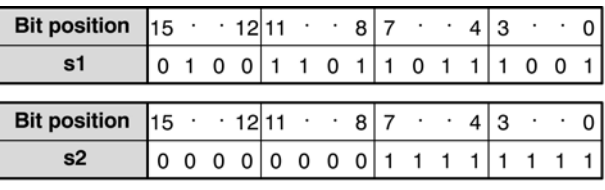

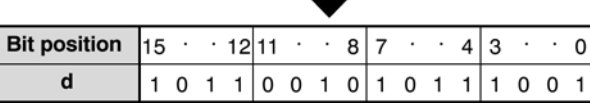

#### **PLC types: Availability of F68\_XNR (see page [926\)](#page-950-0)**

### **Data types**

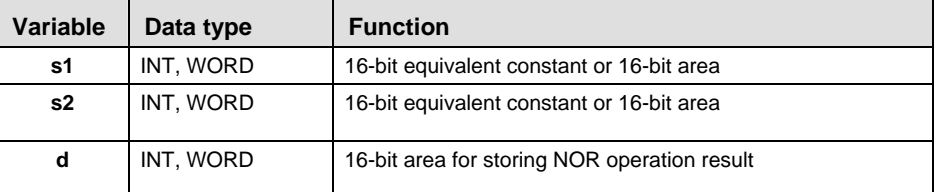

#### The variables **s1, s2** and **d** have to be of the same data type.

**Operand** 

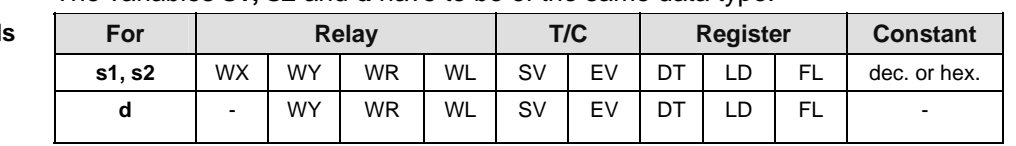

**Example** In this example the function F68 XNR is programmed in ladder diagram (LD) and structured text (ST). The same POU header is used for all programming languages.

POU Header In the POU header, all input and output variables are declared that are used for programming this function.

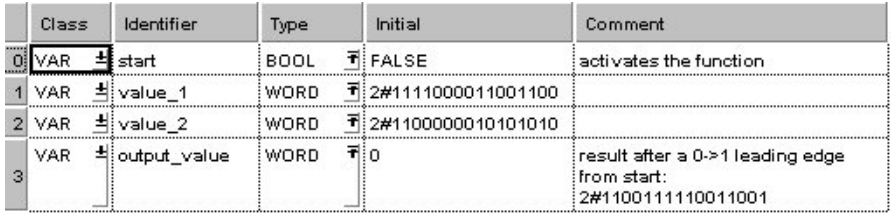

Body When the variable **start** is set to TRUE, the function is executed.

LD

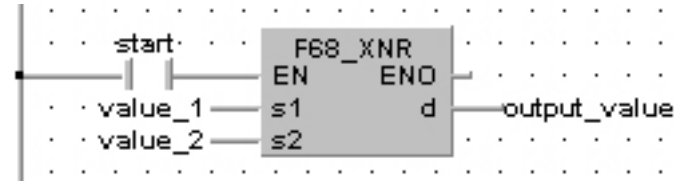

#### ST IF start THEN

F68 XNR(value 1, value 2, output value);

END\_IF;

# **F69\_WUNI 16-bit data unite Steps: 9**

**Description** The function combines the two values at inputs **s1** and **s2** with the value at input **s3** by bit-unit processing. The result of the function is returned at output **d**. The data-unite is calculated as follows:

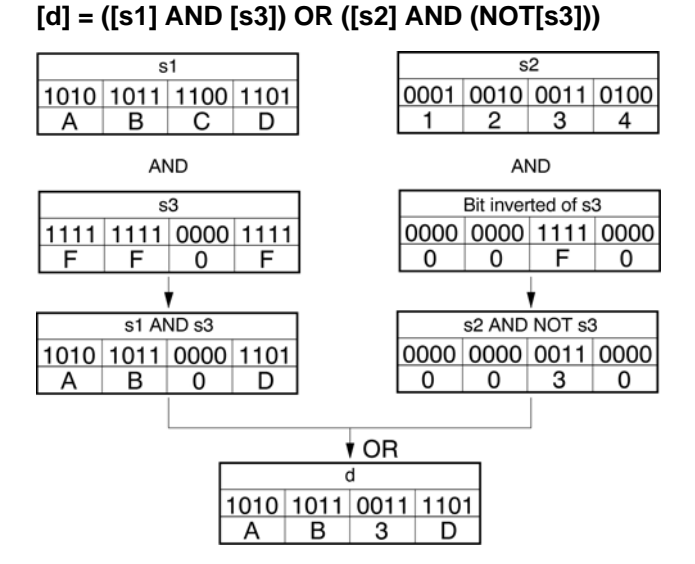

When the value at input **s3** = 16#0, the value at input **s2** is returned at output **d**.

When the value at input **s3** = 16#FFFF, the value at input **s2** is returned at output **d**.

#### **PLC types: Availability of F69\_WUNI (see page [927\)](#page-951-0)**

**Data types** 

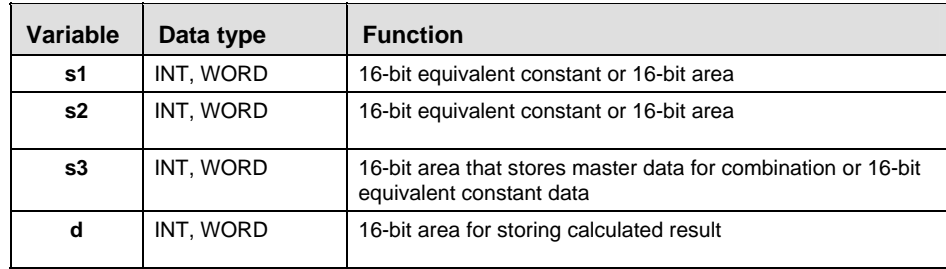

The variables **s1, s2, s3** and **d** have to be of the same data type.

**Operands** 

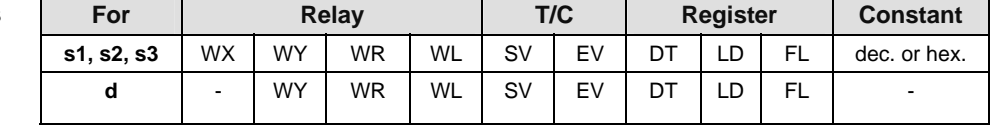

**Error flags** 

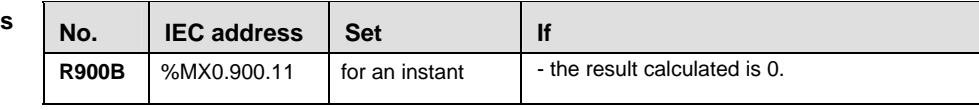

In this example, the same POU header is used for all programming languages. Please refer to the online help for an example using IL (instruction list). **Example** 

POU Header In the POU header, all input and output variables are declared that are used for programming this function.

| Class      |  | Identifier      | Type        |     | Initial                         | Comment                                                                                    |
|------------|--|-----------------|-------------|-----|---------------------------------|--------------------------------------------------------------------------------------------|
| VAR.       |  | start           | <b>BOOL</b> |     | <b>TIFALSE</b>                  | activates the function.                                                                    |
| <b>VAR</b> |  | Hinput value 1  | : WORD      |     | $\overline{\mathbf{t}}$ 16#ABCD |                                                                                            |
| <b>VAR</b> |  | Hiinput value 2 | : WORD      |     | 16#1234                         |                                                                                            |
| <b>VAR</b> |  | $\pm$ selection | WORD        |     | 16#FF0F                         | selection:<br>1 selects the bit from input value 1<br>0 selects the bit from input value 2 |
| VAR        |  | 취ioutput value  | WORD        | ₹BΩ |                                 | result: here 16#AB3D                                                                       |

In this example the input variables **input\_value\_1, input\_value \_2** and **selection** are declared. However, you can write constants directly at the input contact of the function instead.

Body When the variable **start** is set to TRUE, the function is carried out.

LD

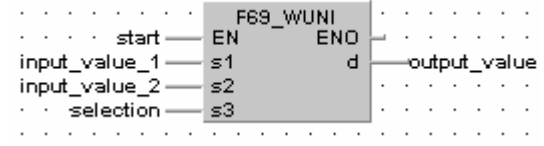

ST IF start THEN

```
F69 WUNI( s1:= input value1,
     s2:= input value2,
     s3 Mask:= selection,
    d=> output value);
```
END\_IF;

# **F215 DAND** 32-bit data AND Steps: 12

**Description** The function performs a bit-wise AND operation on two 32-bit data items at inputs **s1** and **s2**. The result of the function is returned at output **d**.

**Truth Table:** 

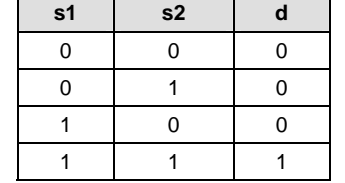

**PLC types: Availability of F215\_DAND (see page [930\)](#page-954-0)** 

**Data types** 

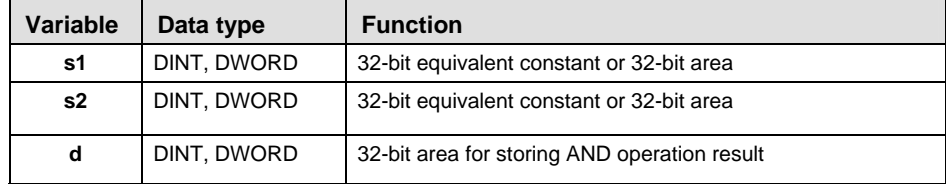

The variables **s1, s2** and **d** have to be of the same data type.

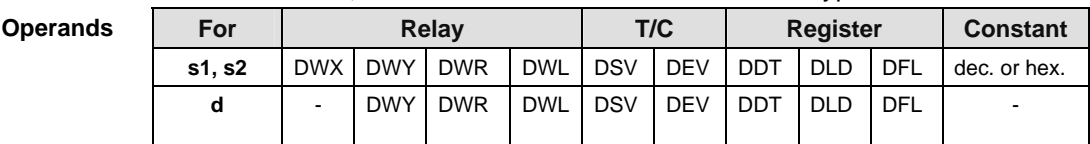

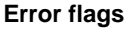

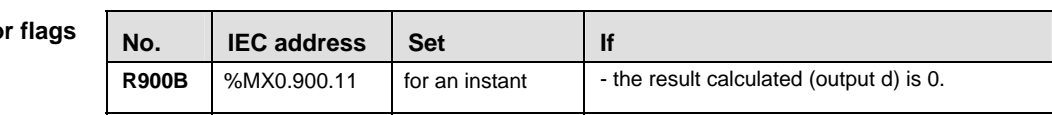

**Example** In this example, the same POU header is used for all programming languages. Please refer to the online help for an example using IL (instruction list).

POU **Header** In the POU header, all input and output variables are declared that are used for programming this function.

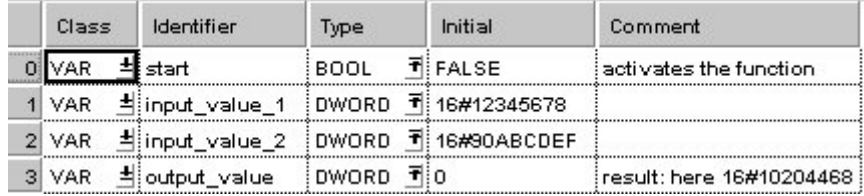

In this example the input variables **input\_value\_1** and **input\_value \_2** are declared. However, you can write constants directly at the input contact of the function instead.

Body When the variable **start** is set to TRUE, the function is carried out.

LD

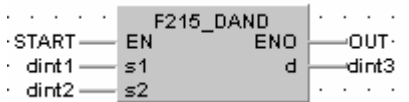

ST IF START THEN

F215\_DAND(dint1, dint2, dint3); END IF;

# **F216** DOR 32-bit data OR Steps: 12

**Description** The function performs a bit-wise OR operation on two 32-bit data items at inputs **s1** and **s2**. The result of the function is returned at output **d**.

**Truth Table:** 

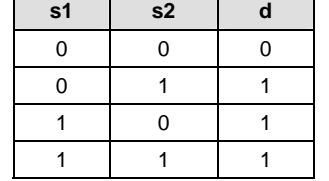

#### **PLC types: Availability of F216\_DOR (see page [930\)](#page-954-0)**

**Data types** 

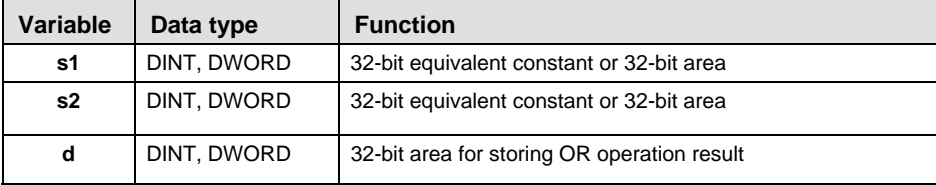

The variables **s1, s2** and **d** have to be of the same data type.

### For **Relay** T/C Register Constant  $\mathsf{S1}, \mathsf{S2}$  | DWX | DWY | DWR | DWL | DSV | DEV | DDT | DLD | DFL | dec. or hex. **d** | - DWY|DWR |DWL|DSV |DEV |DDT |DLD |DFL | -**Operands**

### **Error fla**

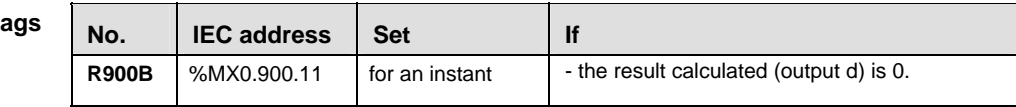

**Example** In this example, the same POU header is used for all programming languages. Please refer to the online help for an example using IL (instruction list).

POU Header In the POU header, all input and output variables are declared that are used for programming this function.

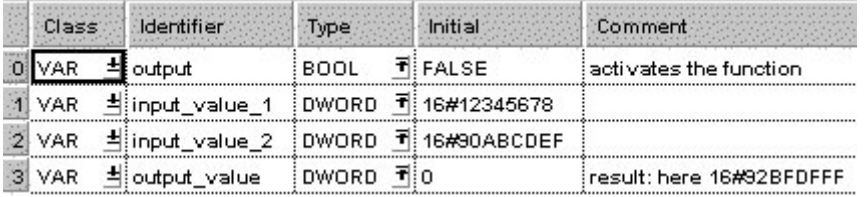

In this example the input variables **input\_value\_1** and **input\_value \_2** are declared. However, you can write constants directly at the input contact of the function instead.

Body When the variable **start** is set to TRUE, the function is carried out.

LD

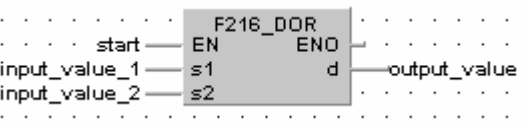

ST IF start THEN

F216 DOR(input value 1, input value 2, output value); END\_IF;

# **F217 DXOR** 32-bit data XOR Steps: 12

**Description** The functions a bit-wise exclusive OR operation on two 32-bit data items at inputs **s1** and **s2**. The result of the function is returned at output **d**.

**Truth Table:** 

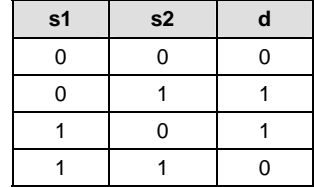

Using this instruction you can check how many bits in the two 32-bit data items are different, for example. At each position in which the bits at inputs **s1** and **s2** are different, a 1 is added in the result.

### **PLC types: Availability of F217\_DXOR (see page [930\)](#page-954-0)**

### **Data types**

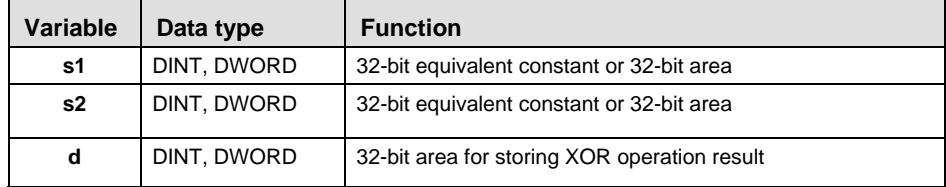

The variables **s1, s2** and **d** have to be of the same data type.

**Operands** 

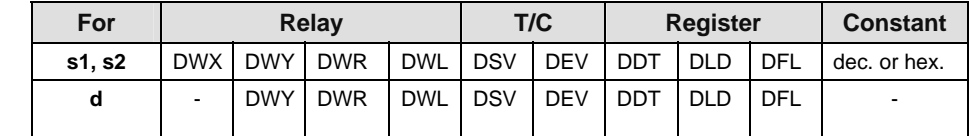

### **Error flags**

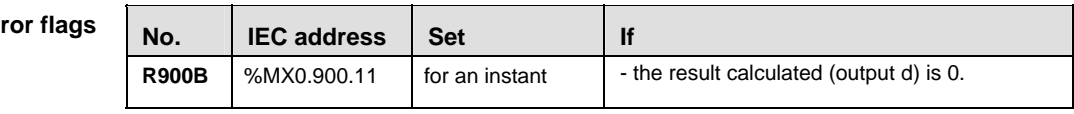

**Example** In this example, the same POU header is used for all programming languages. Please refer to the online help for an example using IL (instruction list).

POU **Header** 

In the POU header, all input and output variables are declared that are used for programming this function.

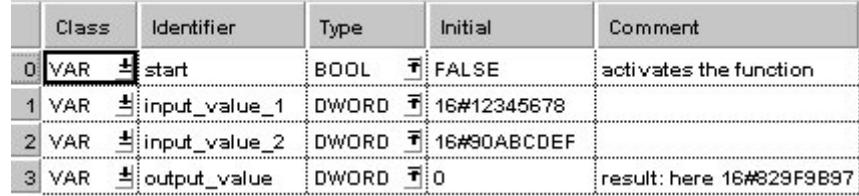

In this example the input variables **input\_value\_1** and **input\_value \_2** are declared. However, you can write constants directly at the input contact of the function instead.

Body When the variable **start** is set to TRUE, the function is carried out.

LD a sa sanar a sa sa Tun  $\mathcal{L}=\mathcal{L}=\mathcal{L}=\mathcal{L}$ F217\_DXOR  $\cdots$  start  $\equiv$  EN  $\cdots$  ENO and the control of input\_value\_1 -- s1  $- d$ -output\_value 지수라 무소리 input\_value\_2 --- s2  $\sim$ 

ST IF start THEN

 F217\_DXOR(input\_value\_1, input\_value\_2, output\_value); END\_IF
# **F218 DXNR** 32-bit data XNR Steps: 12

**Description** The function performs a bit-wise exclusive NOR operation on two 32-bit data items at inputs **s1** and **s2**. The result of the function is returned at output **d**.

**Truth Table:** 

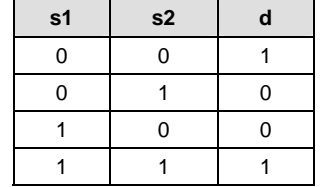

Using this instruction you can check how many bits in the two 32-bit data items are the same. At each position in which the bits at inputs **s1** and **s2** match, a 1 is produced in the result.

### **PLC types: Availability of F218\_DXNR (see page [930](#page-954-0))**

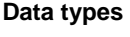

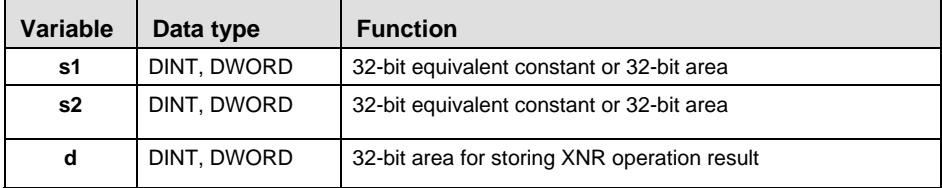

The variables **s1, s2** and **d** have to be of the same data type.

**Operands** 

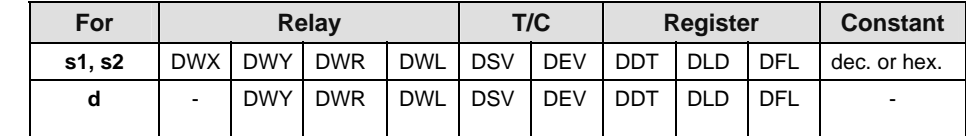

### **Error flags**

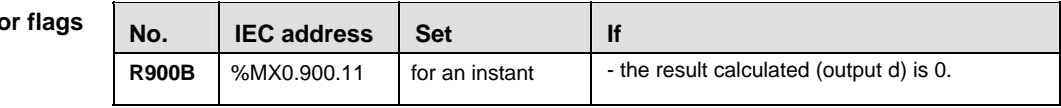

**Example** In this example, the same POU header is used for all programming languages. Please refer to the online help for an example using IL (instruction list).

POU **Header** In the POU header, all input and output variables are declared that are used for programming this function.

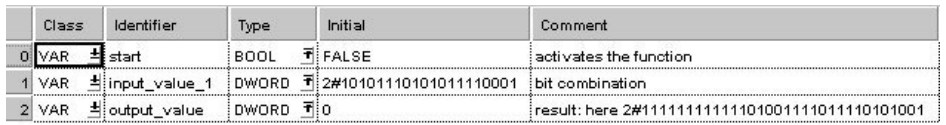

### Body When the variable **output** is set to TRUE, the function F218\_DXNR is carried out.

- LD  $\overline{a}$ . . . . . . . . . start ...... EN<br>. . . . . input\_value\_1 ....... s1 المناطب والمناطب  $\ddot{\phantom{a}}$  $\mathbf{d}$ -output\_value 2#11110001010100111 - s2 а а аба Тоана
- ST IF start THEN

```
 F218_DXNR(input_value_1, 2#11110001010100111,
output value);
END IF;
```
# **F219 DUNI 32-bit data unites 12** Steps: 16

**Description** The function combines the two values at inputs **s1** and **s2** bit-wise with the value at input **s3**. The result of the function is returned at output **d**. The data-unite is calculated as follows:

## **[d] = ([s1] AND [s3]) OR ([s2] AND (NOT[s3]))**

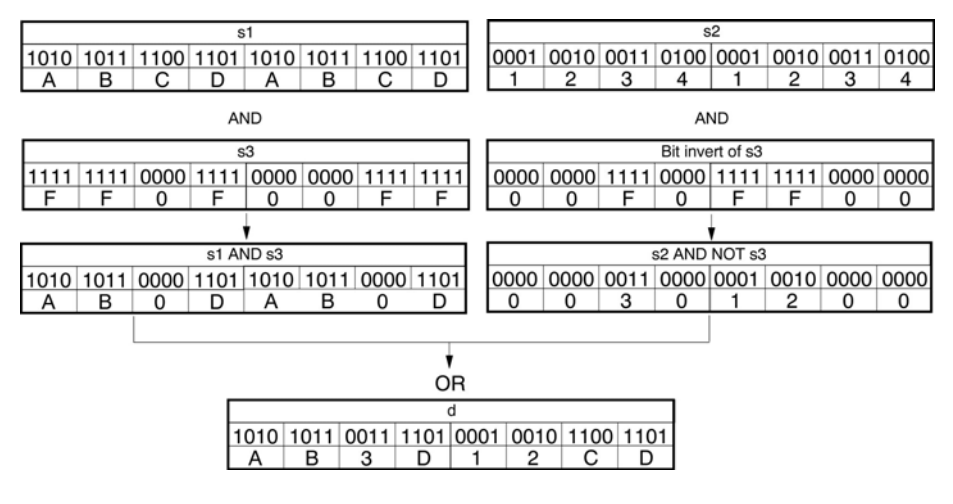

When the value at input **s3** = 16#0, then the value at input **s2** is returned at output **d**.

When the value at input **s3** = 16#FFFFFFFF, then the value at input **s1** is returned at output **d**.

### **PLC types: Availability of F219\_DUNI (see page [930\)](#page-954-0)**

**Data types** 

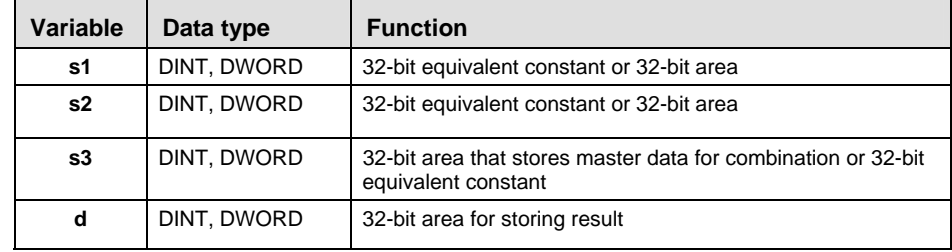

The variables **s1, s2, s3** and **d** have to be of the same data type.

**Operands** 

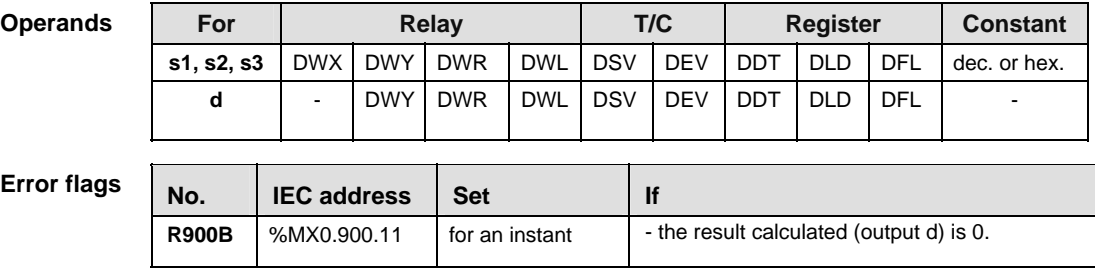

**Example** In this example, the same POU header is used for all programming languages. Please refer to the online help for an example using IL (instruction list).

POU Header In the POU header, all input and output variables are declared that are used for programming this function.

| Class      | Identifier              | Type                | Initial        | Comment                                                                                    |
|------------|-------------------------|---------------------|----------------|--------------------------------------------------------------------------------------------|
| VAR        | start                   | BOOL                | <b>TIFALSE</b> | activates the function                                                                     |
| <b>VAR</b> | Hinput_value_1          | DWORD               | T 16#ABCDABCD  |                                                                                            |
| VAR        | Hinput_value_2          | <b>DWORD</b>        | 16#12341234    |                                                                                            |
| <b>VAR</b> | <sup>±</sup> iselection | <b>DWORD</b>        | T 16#FF0F00FF  | selection:<br>1 selects the bit from input_value_1<br>0 selects the bit from input value 2 |
| VAR        | 취ioutput value          | ₹i∩<br><b>DWORD</b> |                | result: here 16#AB3D12CD                                                                   |

In this example the input variables **input\_value\_1, input\_value \_2** and **selection** are declared. However, you can write constants directly at the input contact of the function instead.

Body When the variable **start** is set to TRUE, the function is carried out.

LD

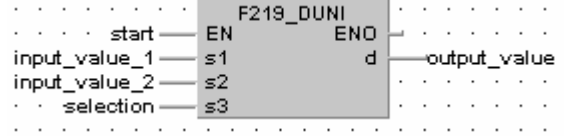

ST IF start THEN

F219 DUNI(  $s1:=$  input value1,

 $s2 := input_value2$ ,

```
s3 Mask:= selection,
```

```
d=> output value);
```
END IF;

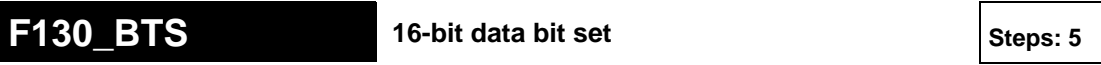

**Description** Turns ON the bit specified by the bit position at **n** of the 16-bit data specified by **d** if the trigger **EN** is in the ON-state. Bits other than the bit specified do not change. The range of **n** is 0 to 15.

#### **PLC types: Availability of F130\_BTS (see page [928\)](#page-952-0)**

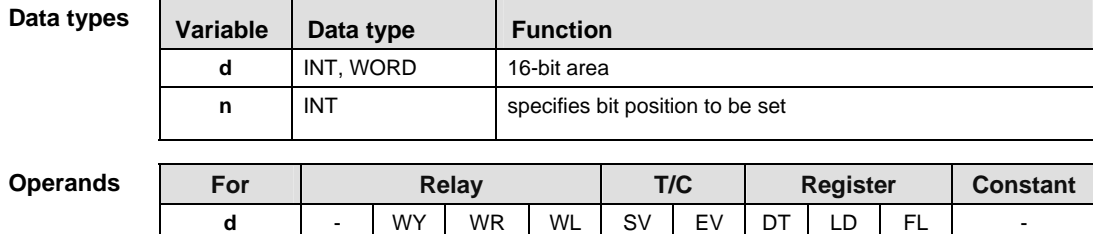

**Example** In this example, the same POU header is used for all programming languages. Please refer to the online help for an example using IL (instruction list).

**n** | WX | WY | WR | WL | SV | EV | DT | LD | FL | dec. or hex.

POU Header In the POU header, all input and output variables are declared that are used for programming this function.

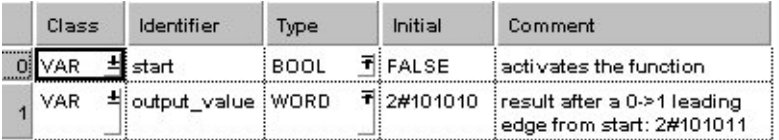

Body When the variable **start** is set to TRUE, the function is executed.

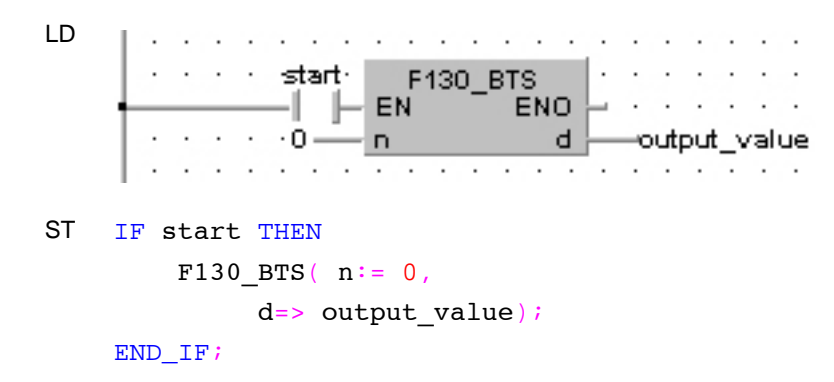

# **F131 BTR 16-bit data bit reset Steps: 5 31 BTR**

**Description** Turns OFF the bit specified by the bit position at **n** of the 16-bit data specified by **d** if the trigger **EN** is in the ON-state. Bits other than the bit specified do not change. The range of **n** is 0 to 15.

**PLC types: Availability of F131\_BTR (see page [928](#page-952-0))** 

**Data type** 

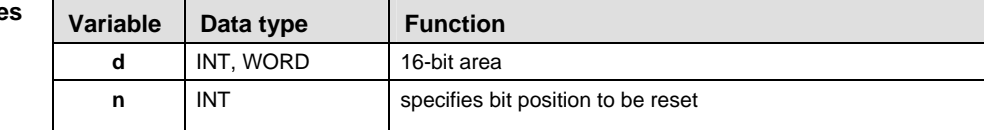

For Relay T/C Register Constant **d** - WY WR WL SV EV DT LD FL **n** | WX | WY | WR | WL | SV | EV | DT | LD | FL | dec. or hex. **Operands** 

In this example the function F131 BTR is programmed in ladder diagram (LD) and structured text (ST). The same POU header is used for all programming languages. **Example** 

POU Header In the POU header, all input and output variables are declared that are used for programming this function.

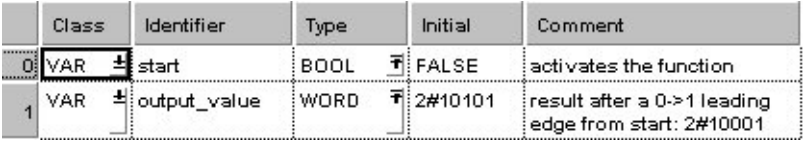

Body When the variable **start** is set to TRUE, the function is executed.

LD

start∙ F131 BTR EN **ENO** d. output value 2 n  $\cdot$  $\cdot$ ST IF start THEN F131 BTR(  $n := 2$ , d=> output value); END\_IF;

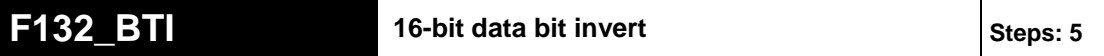

**Description** Inverts [1 (ON)  $\rightarrow$  0 (OFF) or 0 (OFF)  $\rightarrow$  1 (ON)] the bit at bit position **n** in the 16bit data area specified by **d** if the trigger **EN** is in the ON-state. Bits other than the bit specified do not change. The range of **n** is 0 to 15.

#### **PLC types: Availability of F132\_BTI (see page [928](#page-952-0))**

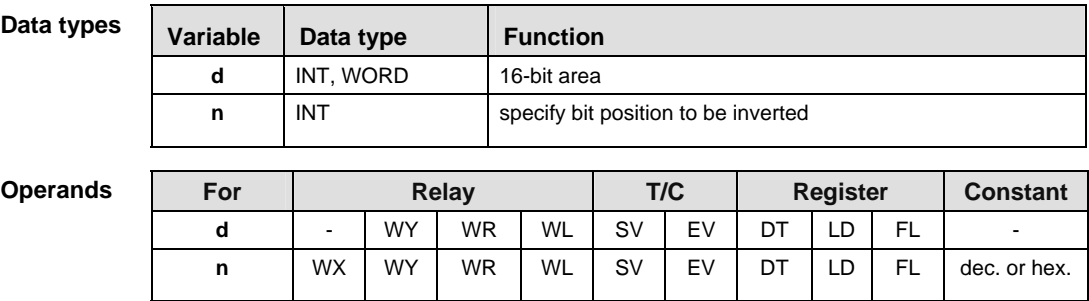

**Example** In this example, the same POU header is used for all programming languages. Please refer to the online help for an example using IL (instruction list).

POU Header In the POU header, all input and output variables are declared that are used for programming this function.

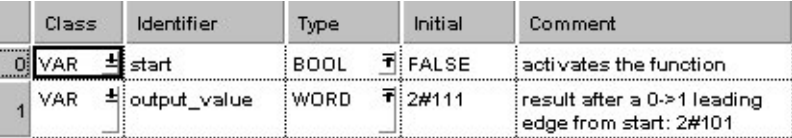

Body When the variable **start** changes from FALSE to TRUE, the function is executed.

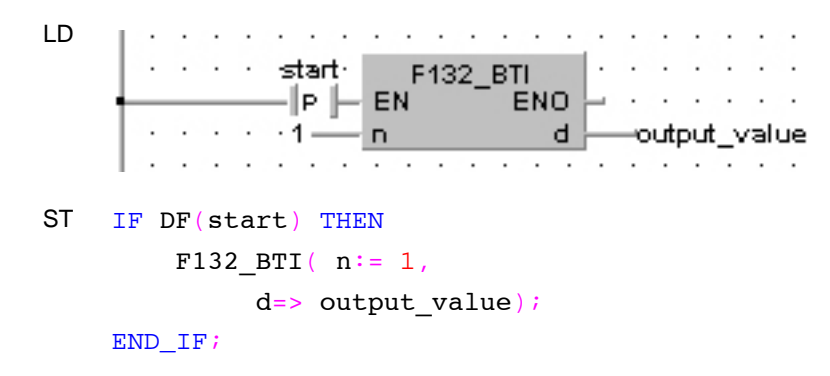

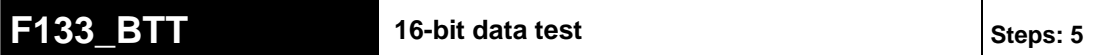

**Description** Checks the state [1 (ON) or 0 (OFF)] of bit position **n** in the 16-bit data specified by **d** if the trigger **EN** is in the ON-state.

The specified bit is checked by special internal relay R900B.

- When specified bit is 0 (OFF), special internal relay R900B (=flag) turns ON.
- When specified bit is 1 (ON), special internal relay R900B (=flag) turns OFF.

**n** specifies the bit position to be checked in decimal data. Range of **n**: 0 to 15

#### **PLC types: Availability of F133\_BTT (see page [928](#page-952-0))**

# Variable | Data type | Function **d** INT, WORD 16-bit area **n INT** specifies bit position to be tested **Data types**

## For Relay T/C Register Constant **d** | - | WY | WR | WL | SV | EV | DT | LD | FL | **n** | WX | WY | WR | WL | SV | EV | DT | LD | FL | dec. or hex. **Operands**

In this example the function F133 BTT is programmed in ladder diagram (LD) and structured text (ST). The same POU header is used for all programming languages. **Example** 

**POU** Header In the POU header, all input and output variables are declared that are used for programming this function.

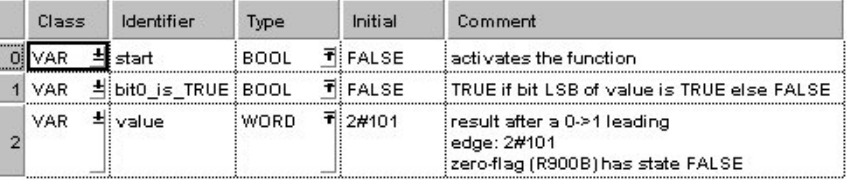

Body When the variable **start** is set to TRUE, the function is executed.

LD start∙ F133 BTT EN -1 - 11 ENO  $\cdot$  0  $\overline{a}$  $\ddot{\phantom{a}}$ d  $\ddot{\phantom{a}}$  $value -$ ٠.  $\cdot$  $\ddot{\phantom{0}}$  $\ddot{\phantom{0}}$  $\sim$  $\cdot$  $\cdot$  $\cdot$  $\ddot{\phantom{a}}$ ST IF start THEN F133 BTT(  $n := 0$ ,  $d := value$ ); IF R900B THEN bit0 is TRUE  $:=$  FALSE; ELSE bit0 is TRUE  $:=$  TRUE; END\_IF; END\_IF;

# **F135** BCU Number of ON bits in 16-bit data state states: 5

**Description** Counts the number of bits in the ON state (1) in the 16-bit data specified by **s** if the trigger **EN** is in the ON-state.

The number of 1 (ON) bits is stored in the 16-bit area specified by **d**.

**PLC types: Availability of F135\_BCU (see page [928](#page-952-0))** 

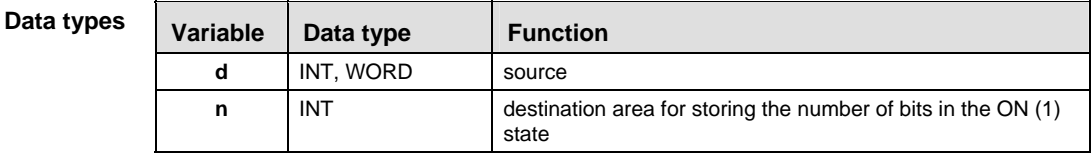

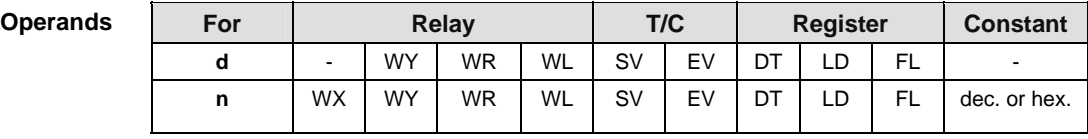

In this example the function F135\_BCU is programmed in ladder diagram (LD) and structured text (ST). The same POU header is used for all programming languages. **Example** 

POU Header In the POU header, all input and output variables are declared that are used for programming this function.

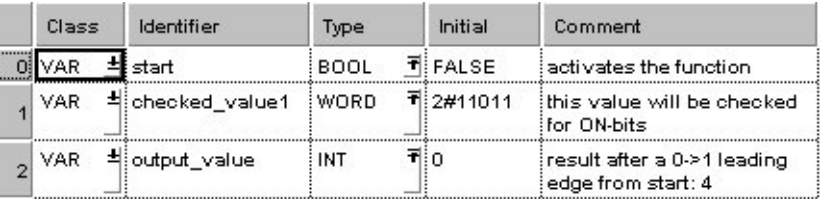

Body When the variable **start** is set to TRUE, the function is executed.

LD

 $\mathbf{I}$ 

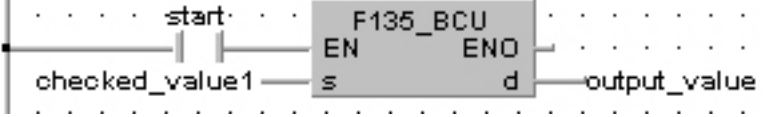

ST IF start THEN

F135 BCU(checked value1, output value); END IF;

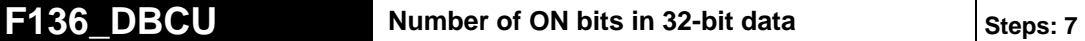

**Description** Counts the number of bits in the ON state (1) in the 32-bit data specified by **s** if the trigger **EN** is in the ON-state.

The number of 1 (ON) bits is stored in the 16-bit area specified by **d**.

### **PLC types: Availability of F136\_DBCU (see page [928\)](#page-952-0)**

**Data type** 

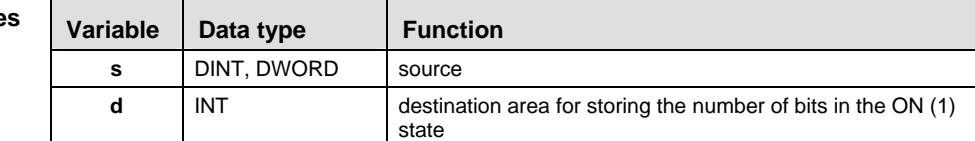

**Operands** 

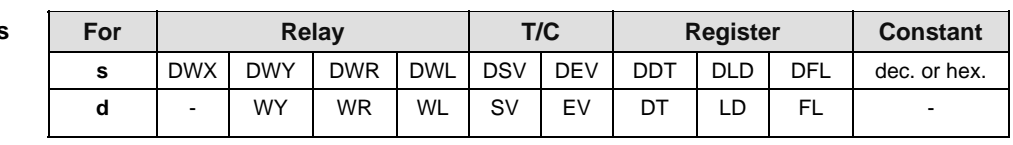

**Example** In this example, the same POU header is used for all programming languages. Please refer to the online help for an example using IL (instruction list).

POU Header In the POU header, all input and output variables are declared that are used for programming this function.

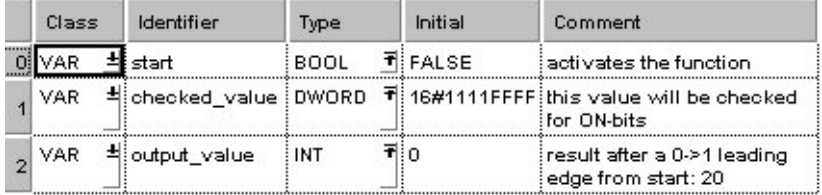

Body When the variable **start** is set to TRUE, the function is executed.

LD

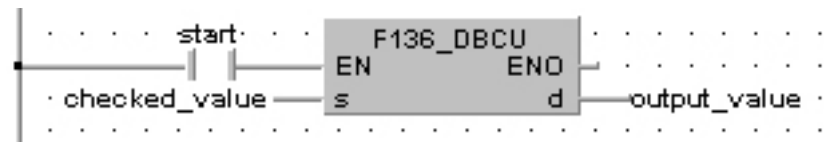

### ST IF start THEN

F136 DBCU(checked value, output value); END IF;

### **F84\_INV** 16-bit data invert (one's complement) steps: 5

**Description** Inverts each bit (0 or 1) of the 16-bit data specified by **d** if the trigger **EN** is in the ON-state. The inverted result is stored in the 16-bit area specified by **d**. This instruction is useful for controlling an external device that uses negative logic operation.

#### **Destination**

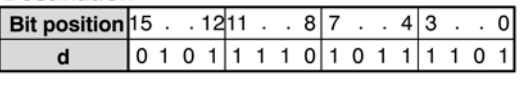

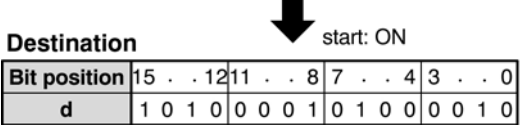

#### **PLC types: Availability of F84\_INV (see page [927\)](#page-951-0)**

**Data types** 

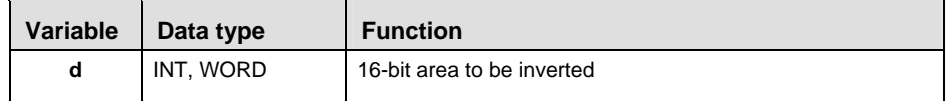

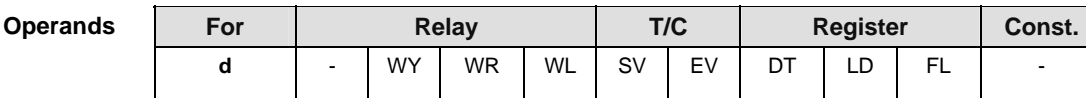

**Example** In this example, the same POU header is used for all programming languages. Please refer to the online help for an example using IL (instruction list).

**POU** Header In the POU header, all input and output variables are declared that are used for programming this function.

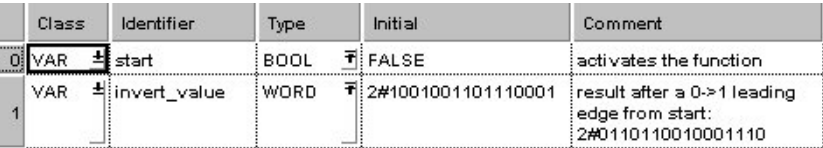

Body When the variable **start** changes from FALSE to TRUE, the function is executed.

LD

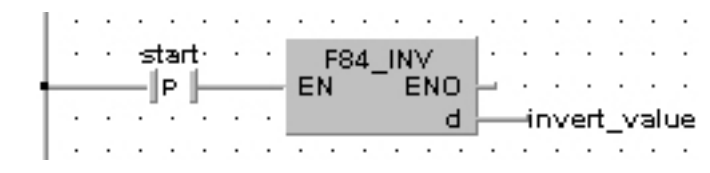

ST IF DF(start) THEN F84 INV(invert value); END\_IF;

# **F93 UNIT** 16-bit data combine Steps: 7

**Description** Extracts each lower 4 bits (bit position 0 to 3) starting with the 16-bit area specified by **s** and combines the extracted data into 1 word if the trigger **EN** is in the ON-state. The result is stored in the 16-bit area specified by **d**.

**n** specifies the number of data to be extracted. The range of **n** is 0 to 4.

The programming example provided below can be envisioned thus:

Source

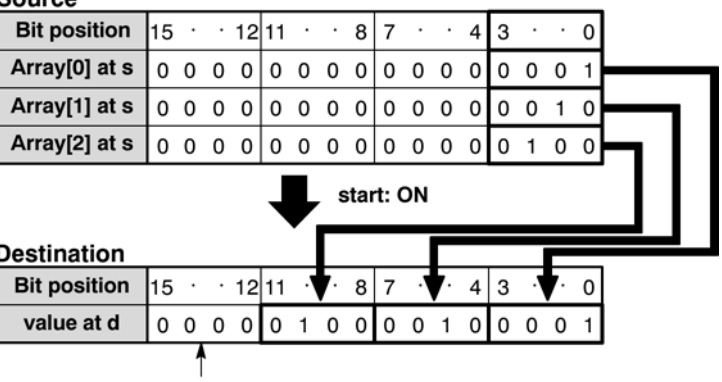

Bit positions 12 to 15 are filled with 0s.

### **PLC types: Availability of F93\_UNIT (see page [927\)](#page-951-0)**

**Data types** 

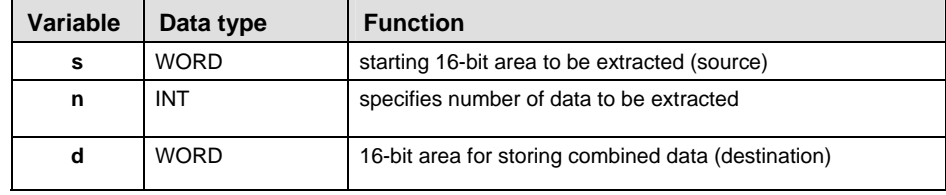

**Ope** 

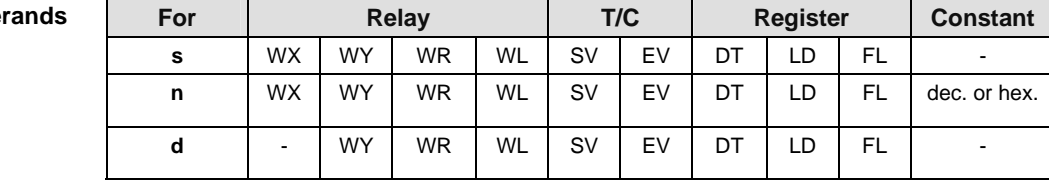

### **Error f**

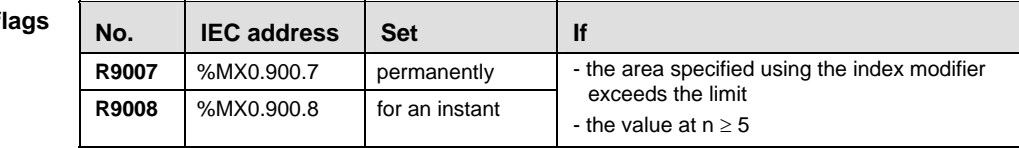

**Example** In this example, the same POU header is used for all programming languages. Please refer to the online help for an example using IL (instruction list).

POU Header In the POU header, all input and output variables are declared that are used for programming this function.

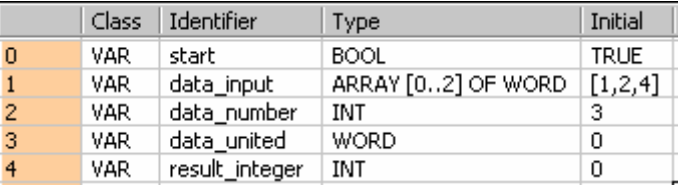

Body When the variable **start** is set to TRUE, the function is carried out. The binary values in the illustration on the main help page serve as the array values in data input. In this example, variables are declared in the POU header. However, you may assign constants directly at the input function's contact pins instead.

LD In this example, (Monitoring) was activated so you can see the results immediately.

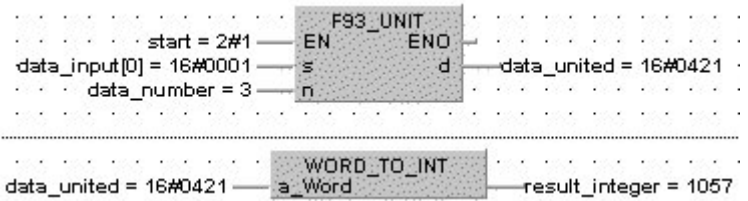

# **F94 DIST** 16-bit data distribution **Steps: 7 Steps: 7**

**Description** Divides the 16-bit data specified by **s** into 4-bit units and distributes the divided data into the lower 4 bits (bit position 0 to 3) of 16-bit areas starting with **d** if the trigger **EN** is in the ON-state.

> **n** specifies the number of data to be divided. The range of **n** is 0 to 4. When 0 is specified by **n**, this instruction is not executed.

The programming example provided below can be envisioned thus:

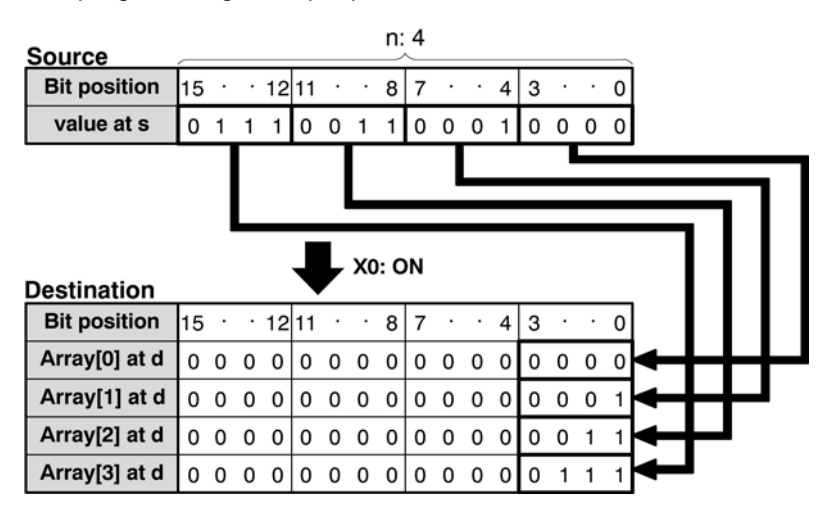

#### **PLC types: Availability of F94\_DIST (see page [927](#page-951-0))**

**Data types** 

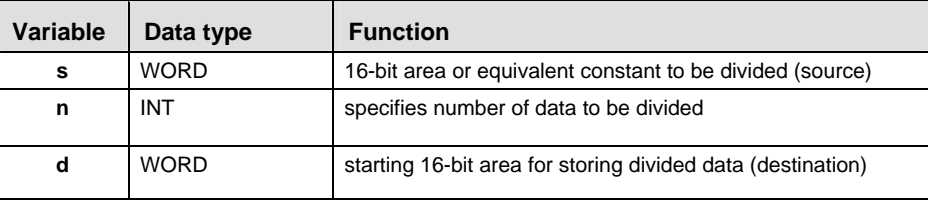

#### **Operands**

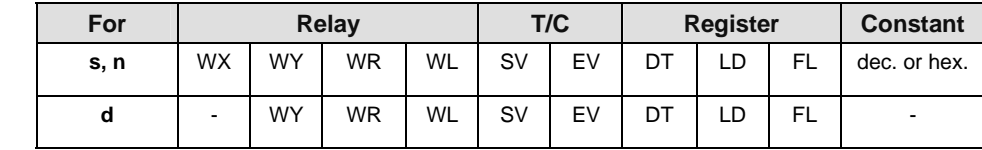

**Error flags** 

LD

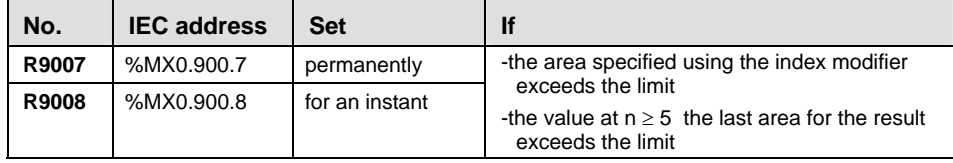

**Example** In this example, the same POU header is used for all programming languages. Please refer to the online help for an example using IL (instruction list).

POU Header In the POU header, all input and output variables are declared that are used for programming this function.

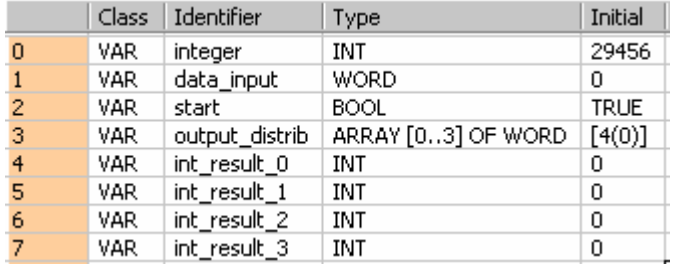

Body When the variable **start** is set to TRUE, the function is carried out. The binary values in the illustration on main help page serve as the values calculated. In this example, variables are declared in the POU header. Also, a constant value of 4 is assigned directly at the contact pin for n.

In this example,  $\left| \frac{\partial u}{\partial x} \right|$  (Monitoring) was activated so you can see the results immediately.

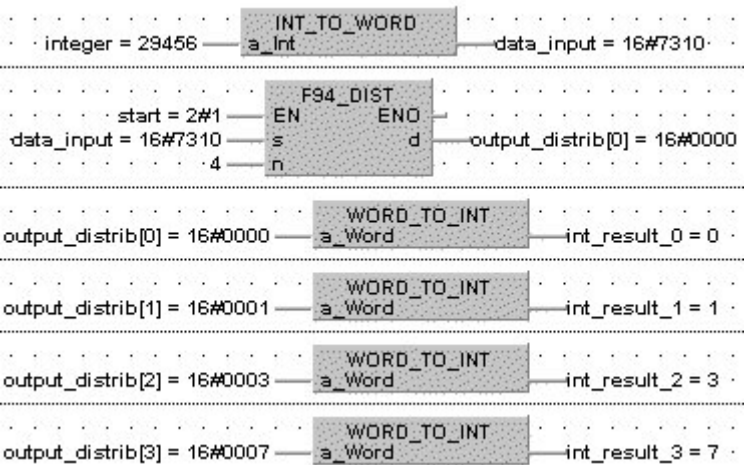

**Chapter 18** 

# **Bitshift Instructions**

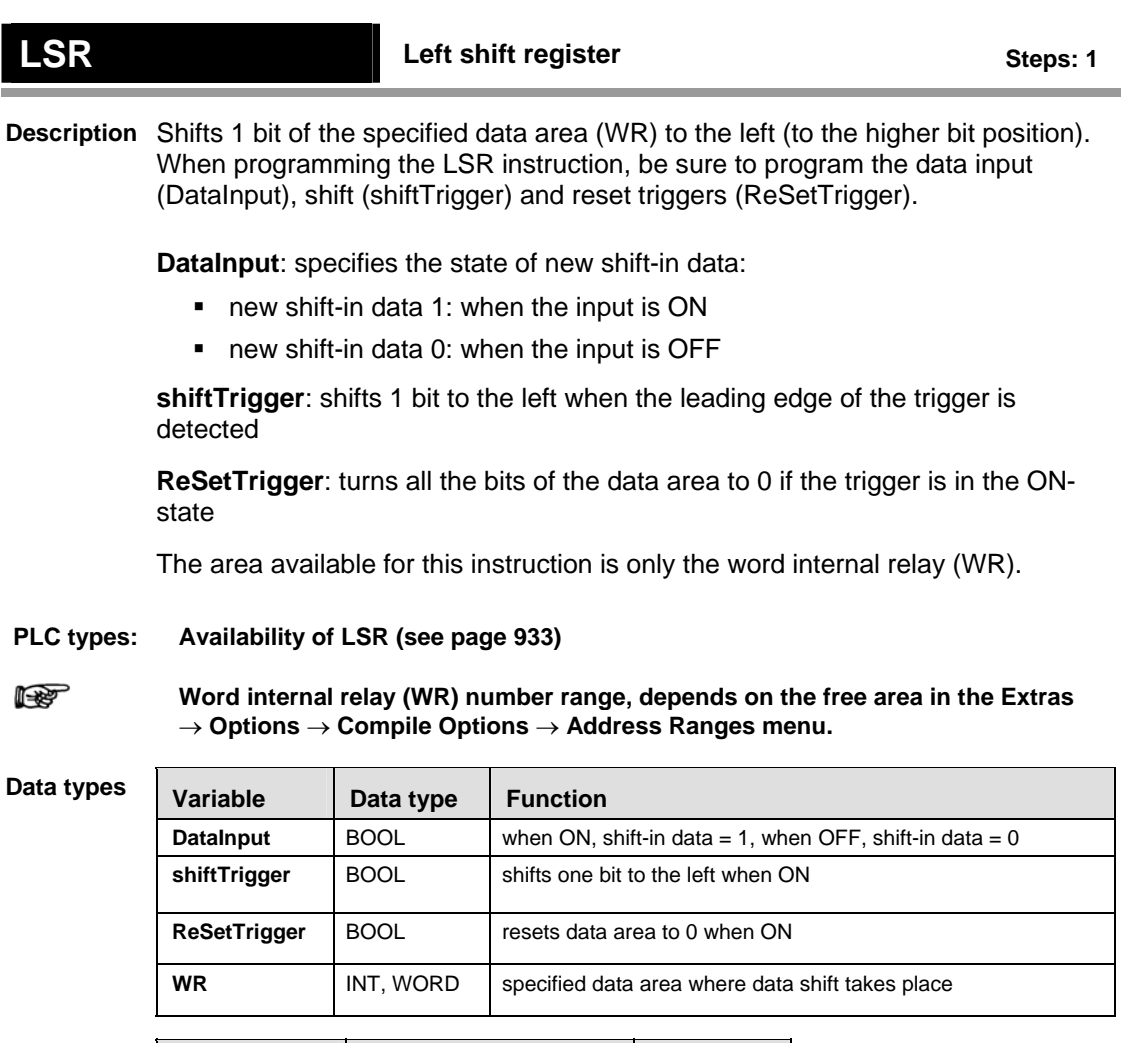

# **Operands**

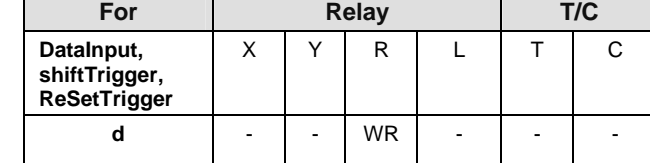

### **Example**

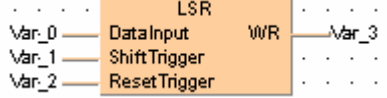

# **F100 SHR Right shift of 16-bit data in bit units Steps: 5**

**Description** Shifts **n** bits of 16-bit data area specified by **d** to the right (to the lower bit position) if the trigger **EN** is in the ON-state.

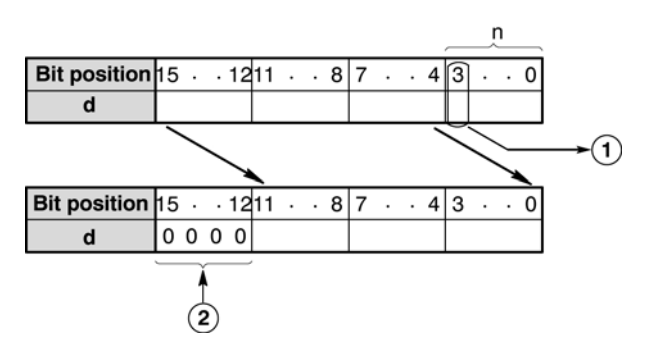

When **n** bits are shifted to the right, the data in the **n**th bit  $\Phi$  is transferred to special internal relay R9009 (carry-flag) and the higher **n** bits of the 16-bit data area  $\ddot{2}$  specified by **d** are filled with 0s.

### **PLC types: Availability of F100\_SHR (see page [927\)](#page-951-0)**

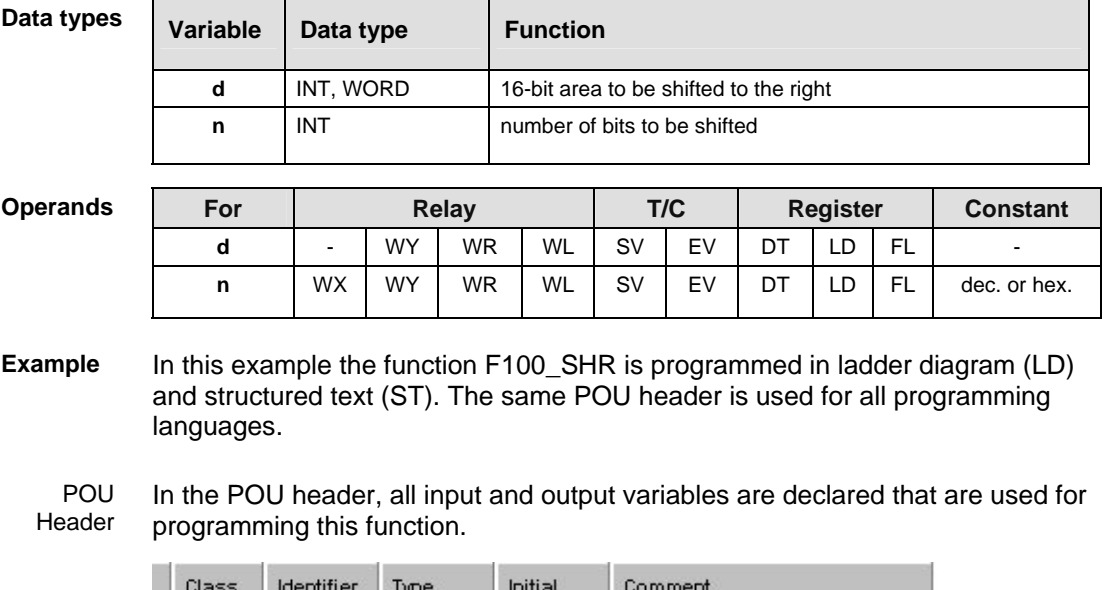

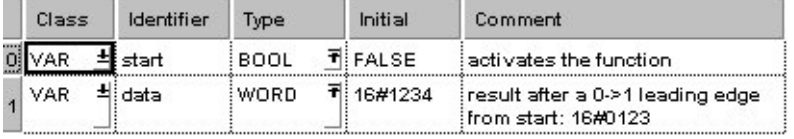

Body When the variable **start** changes from FALSE to TRUE, the function is executed.

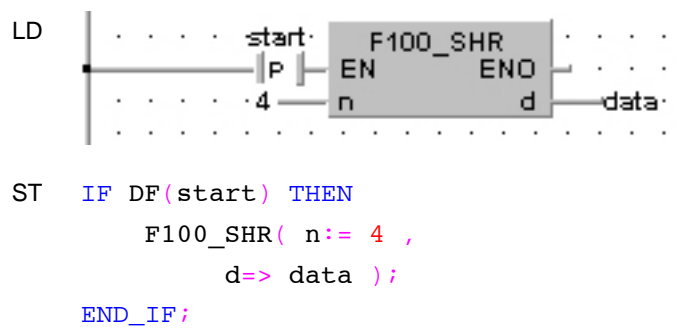

## **F101 SHL Left shift of 16-bit data in bit units** steps: 5

**Description** Shifts **n** bits of 16-bit data area specified by **d** to the left (to the higher bit position) if the trigger **EN** is in the ON-state.

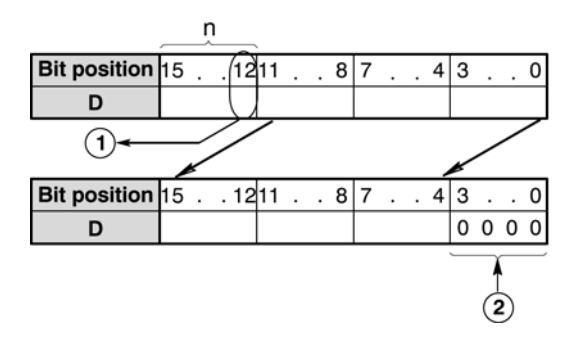

When **n** bits are shifted to the left, the data in the **n**th bit  $\mathcal{D}$  is transferred to special internal relay R9009 (carry-flag) and **n** bits  $\overline{2}$  starting with bit position 0 are filled with 0s.

### **PLC types: Availability of F101\_SHL (see page [927\)](#page-951-0)**

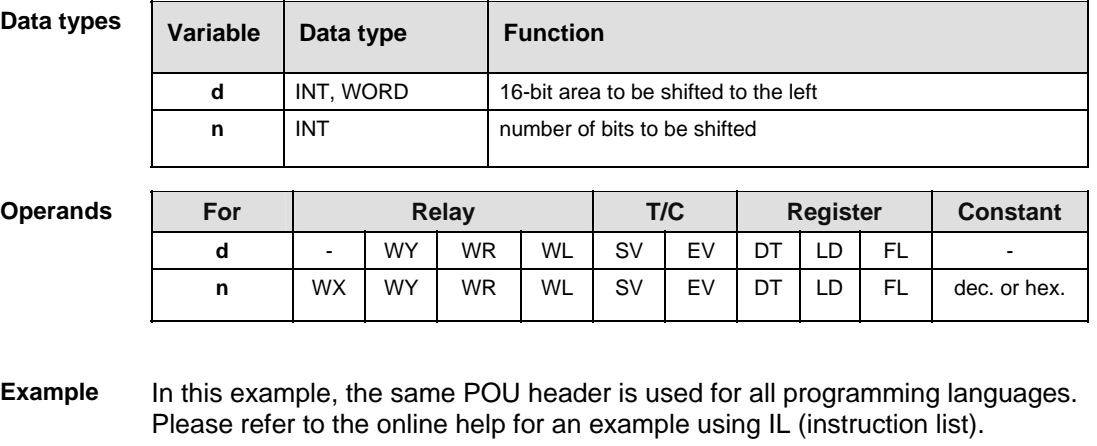

POU Header In the POU header, all input and output variables are declared that are used for programming this function.

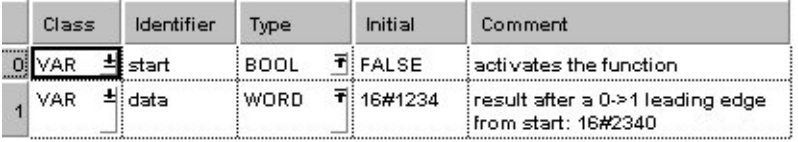

Body When the variable **start** changes from FALSE to TRUE, the function is executed.

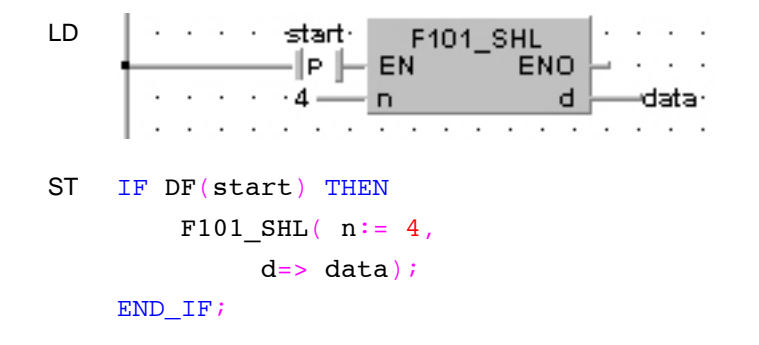

# **F102 DSHR Right shift of 32-bit data in bit units Steps: 5**

**Description** The function shifts the value at output **d** to the right. The number of bits at output **d** to be shifted to the right is specified by the value assigned at input **n**. This shift can lie between 0 and 255 (only the lower value byte of **n** is effective). Bits cleared because of the shift become 0. When input  $\mathbf{n} = 0$ , no shift takes place. A shifting distance larger than 32 does not make sense, since when **n** = 32 the value at output **d** is already filled with zeros. The bit at position **n** - 1 (the last bit shifted out to the right) is simultaneously stored in special internal relay R9009 (carry flag) so that it can be evaluated accordingly. When **n** = 0 the content of the carry flag does not change.

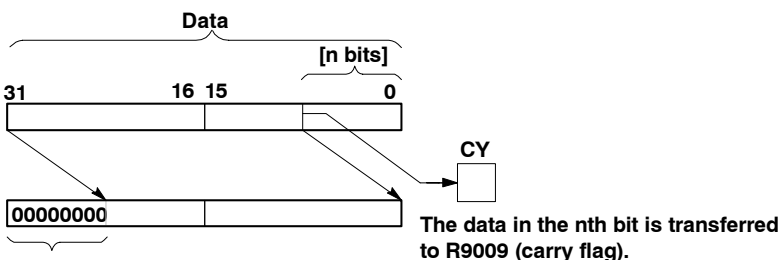

**The [n bits] are filled with 0s.**

**PLC types: Availability of F102\_DSHR** 

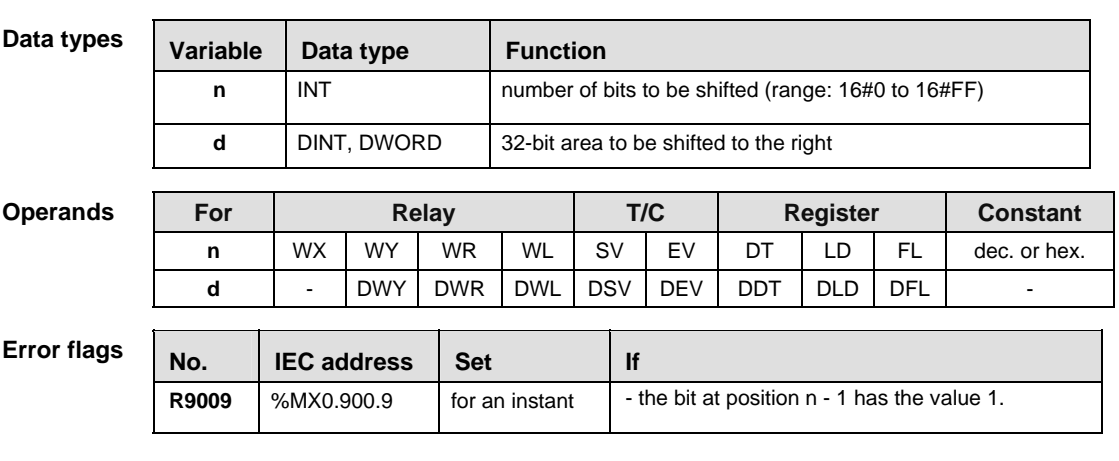

**Example** In this example, the same POU header is used for all programming languages. Please refer to the online help for an example using IL (instruction list).

In the POU header, all input and output variables are declared that are used for programming this function. POU Header

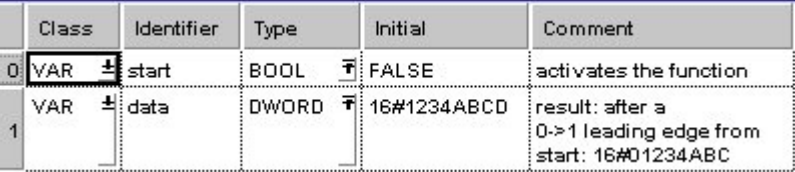

Body When the variable **start** changes from FALSE to TRUE, the function is carried out. It shifts out 4 bits (corresponds to one position in a hexadecimal representation) to the right. The 4 bits in **data** resulting from the shift are filled with zeros. At input n the constant 4 is assigned directly to the function. You may, however, declare an input variable in the POU header instead.

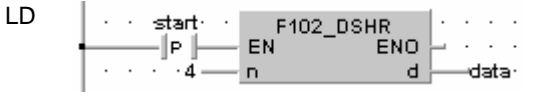

ST IF DF(start) THEN F102 DSHR(  $n:= 4$  ,  $d = > data$ ;

END\_IF;;

# **F103** DSHL Left shift of 32-bit data in bit units steps: 5

**Description** The function rotates the value at output **d** to the left. The number of bits at output **d** to be shifted to the left is specified by the value assigned at input **n**. This shift can lie between 0 and 255 (only the lower value byte of **n** is effective). Bits cleared because of the shift become 0. When input  $\mathbf{n} = 0$ , no shift takes place. A shifting distance larger than 32 does not make sense, since when **n** = 32 the value at output **d** is already filled with zeros. The bit at position 31 - **n** (the last bit shifted out to the left) is simultaneously stored in special internal relay R9009 (carry flag) so that it can be evaluated accordingly. When **n** = 0 the content of the carry flag does not change.

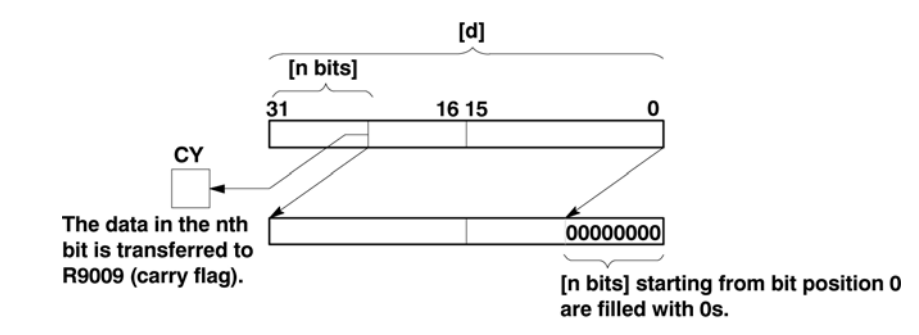

**PLC types: Availability of F103\_DSHL** 

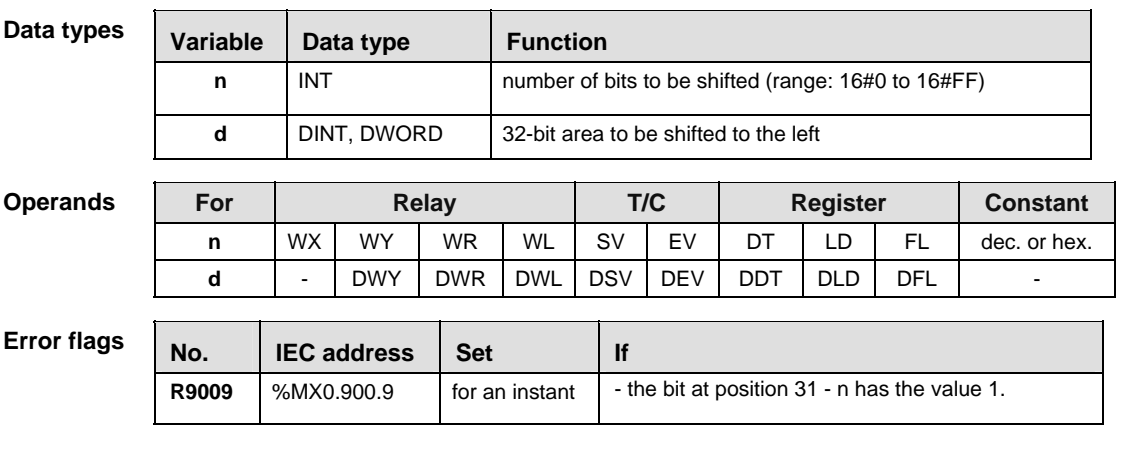

**Example** In this example, the same POU header is used for all programming languages. Please refer to the online help for an example using IL (instruction list).

POU Header In the POU header, all input and output variables are declared that are used for programming this function.

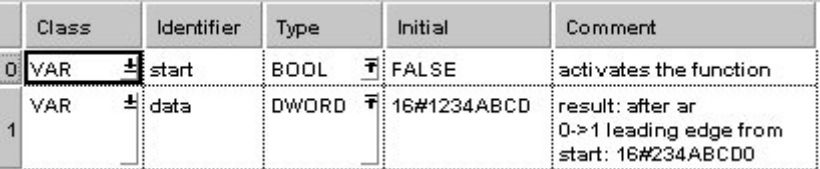

Body When the variable **start** changes from FALSE to TRUE, the function is carried out. It shifts out 4 bits (corresponds to one position in a hexadecimal representation) to the left. The 4 bits in **data** resulting from the shift are filled with zeros. At input n the constant 4 is assigned directly to the function. You may, however, declare an input variable in the POU header instead.

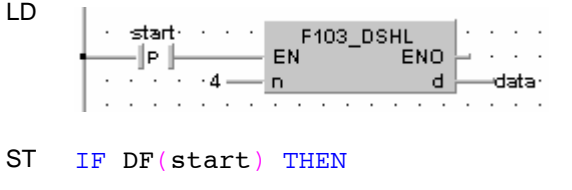

F103 DSHL(  $n:= 4$ ,

 $d = > data$ ;

END\_IF;

### **F105 BSR Right shift of one hexadecimal digit (4 bits) of 16-bit data b**  $\begin{bmatrix} 16 & 0 & 0 \\ 0 & 0 & 0 \\ 0 & 0 & 0 \end{bmatrix}$  Steps: 3

**Description** Shifts one hexadecimal digit (4 bits) of the 16-bit area specified by **d** to the right (to the lower digit position) if the trigger **EN** is in the ON-state.

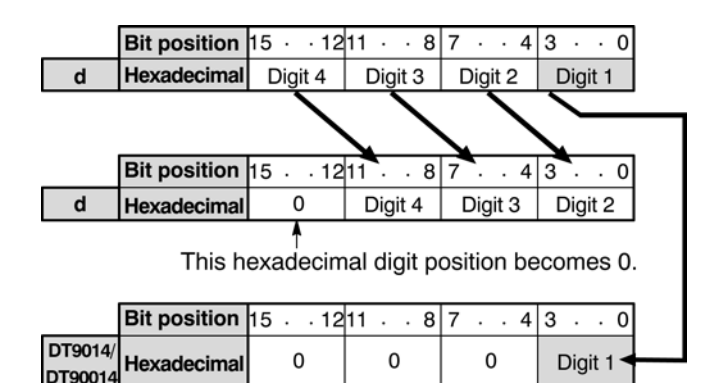

When one hexadecimal digit (4 bits) is shifted to the right,

- hexadecimal digit position 0 (bit position 0 to 3) of the data specified by **d** is shifted out and is transferred to the lower digit (bit position 0 to 3) of special data register DT9014.
- hexadecimal digit position 3 (bit position 12 to 15) of the 16-bit area specified by **d** becomes 0.
- This instruction is useful when the hexadecimal or BCD data is handled.

### **PLC types: Availability of F105\_BSR (see page [927\)](#page-951-0)**

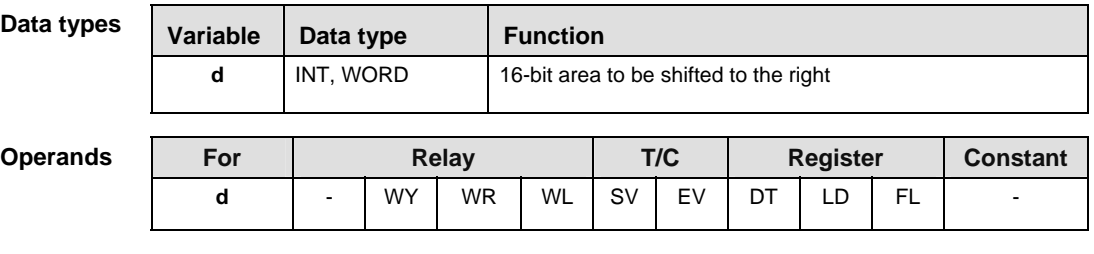

In this example the function F105\_BSR is programmed in ladder diagram (LD) and structured text (ST). The same POU header is used for all programming languages. **Example** 

POU Header In the POU header, all input and output variables are declared that are used for programming this function.

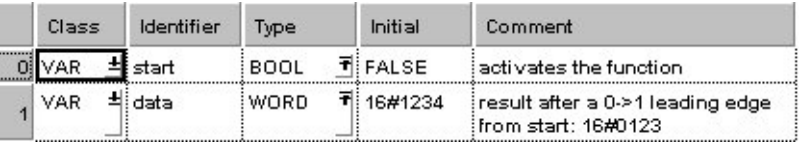

Body When the variable **start** changes from FALSE to TRUE, the function is executed.

LD

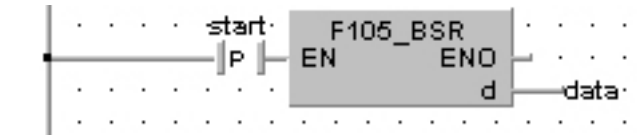

# ST IF DF(start) THEN F105\_BSR(data);

END\_IF;

### **F106** BSL **Left shift of one hexadecimal digit (4 bits) of 16-bit data Steps: 3**

**Description** Shifts one hexadecimal digit (4 bits) of the 16-bit area specified by **d** to the left (to the higher digit position) if the trigger **EN** is in the ON-state.

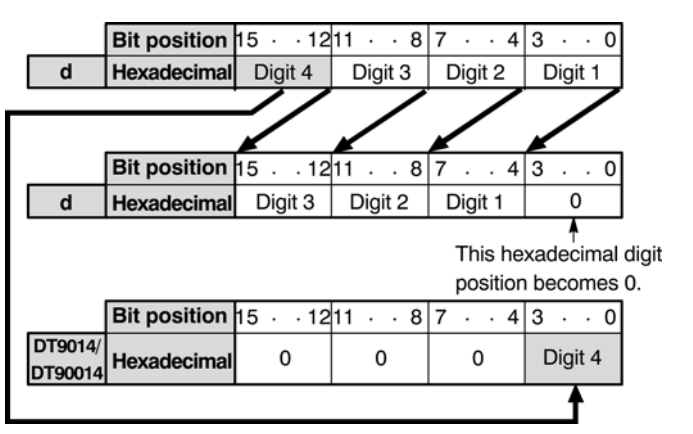

- When one hexadecimal digit (4 bits) is shifted to the left,
- **•** hexadecimal digit position 3 (bit position 12 to 15) of the data specified by **d** is shifted out and is transferred to the lower digit (bit position 0 to 3) of special data register DT9014.
- hexadecimal digit position 0 (bit position 0 to 3) of the 16-bit area specified by **d** becomes 0.

This instruction is useful when the hexadecimal or BCD data is handled.

### **PLC types: Availability of F106\_BSL (see page [927\)](#page-951-0)**

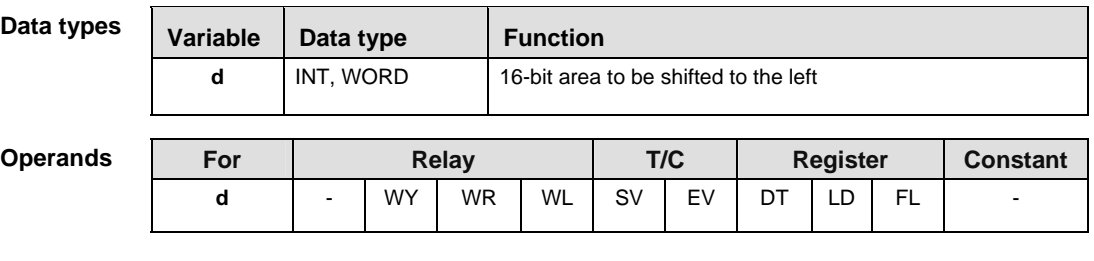

**Example** In this example, the same POU header is used for all programming languages. Please refer to the online help for an example using IL (instruction list).

POU Header

In the POU header, all input and output variables are declared that are used for programming this function.

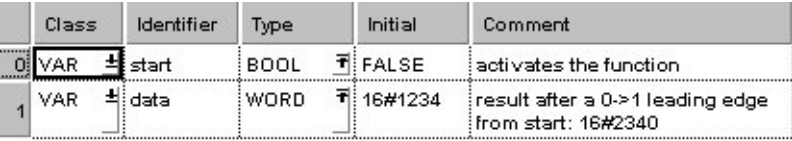

Body When the variable **start** changes from FALSE to TRUE, the function is executed.

LD start-F106\_BSL  $\mathsf{P} \Vdash$ EN **ENO** d. -data- $\ddot{\phantom{0}}$ ST IF DF(start) THEN F106 BSL(data); END\_IF;

#### **F108\_BITR Right shift of multiple bits of 16-bit data range range Steps: 7**

**Description** The function shifts the bits of a specified data range, whose beginning and end are specified by the outputs **d1** and **d2** to the right. The number of bits by which the data range is to be shifted to the right is specified by the value assigned at input **n**. The value may lie between 0 and 16. Bits cleared because of the shift become 0. When input **n** = 0, no shift takes place. When input **n** = 16, a shift of one WORD occurs, i.e. the same process takes place as with function F110 WHSL (see page [551](#page-575-0)).

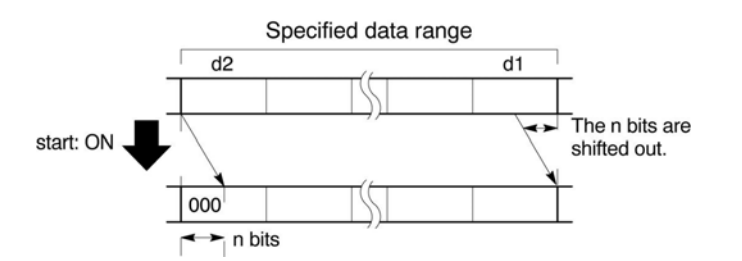

#### **PLC types: Availability of F108\_BITR (see page [927\)](#page-951-0)**

**Data types** 

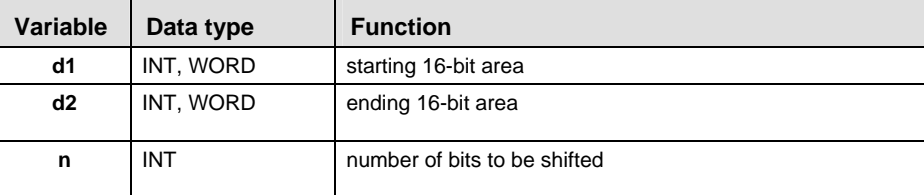

The addresses of the variables at inputs **d1** and **d2** have to have the same address type.

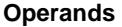

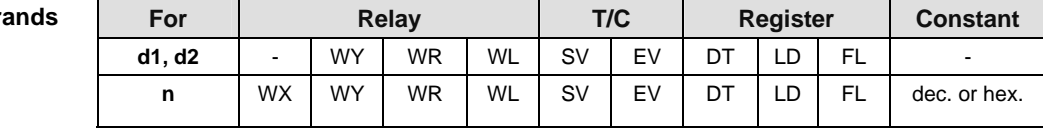

**Error flags** 

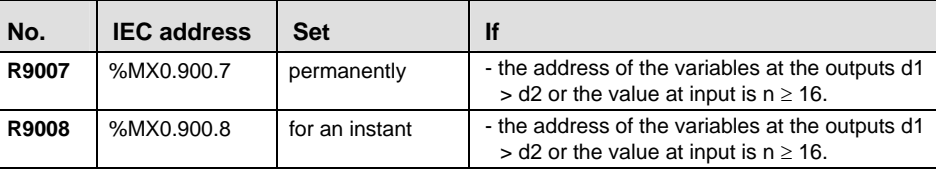

**Example** In this example, the same POU header is used for all programming languages. Please refer to the online help for an example using IL (instruction list).

POU **Header** In the POU header, all input and output variables are declared that are used for programming this function.

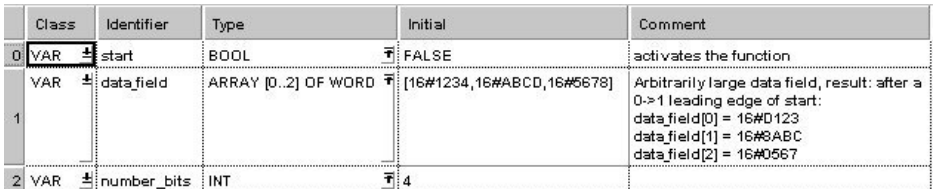

In this example, the input variable **number\_bits** is declared. However, you can write a constant directly at the input contact of the function instead.

Body When the variable **start** changes from FALSE to TRUE, the function is carried out. It shifts out 4 bits (corresponds to one position in a hexadecimal representation) to the right. The 4 bits in **data\_field[2]** resulting from the shift are filled with zeros.

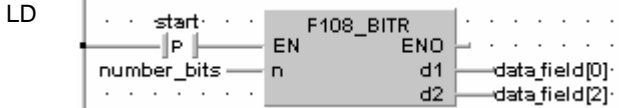

ST IF DF(start) THEN

```
F108 BITR( n:=number bits,
         d1 Start=> data field[0],
         d2 End=> data field[2]);
END IF;
```
## **F109** BITL Left shift of multiple bits of 16-bit data range  $\vert$  steps: 7

**Description** The function shifts the bits of a specified data range, whose beginning and end are specified by the outputs **d1** and **d2** to the left. The number of bits by which the data range is to be shifted to the left is specified by the value assigned at input **n**. The value may lie between 0 and 16. Bits cleared because of the shift become 0. When input **n** = 0, no shift takes place. When input **n** = 16, a shift of one WORD occurs, i.e. the same process takes place as with function F111\_WSHL (see page [553](#page-577-0)).

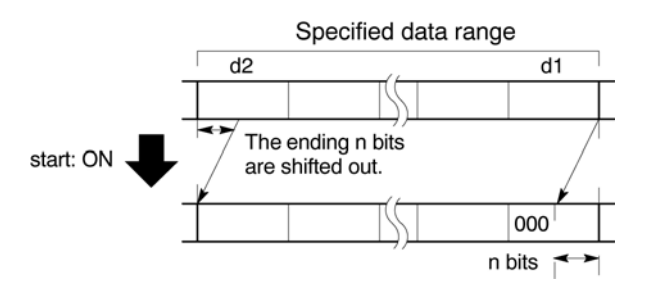

### **PLC types: Availability of F109\_BITL (see page [927\)](#page-951-0)**

#### **Data types**

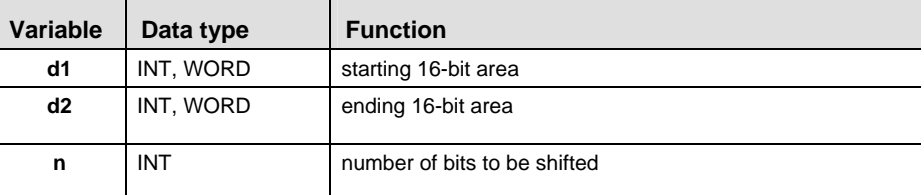

The addresses of the variables at inputs **d1** and **d2** have to have the same address type.

#### **Operands**

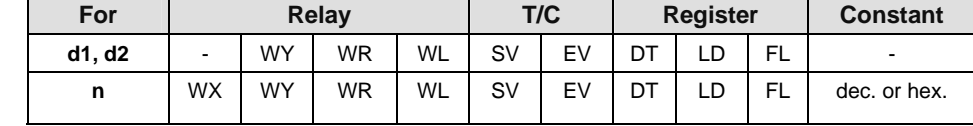

### **Error flags**

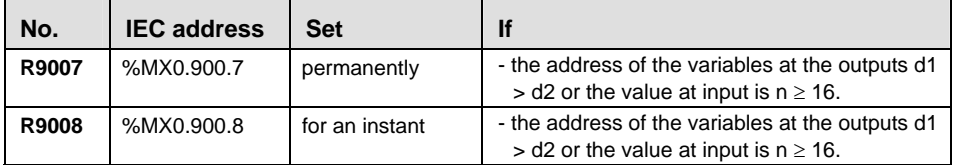

**Example** In this example, the same POU header is used for all programming languages. Please refer to the online help for an example using IL (instruction list).

POU **Header** In the POU header, all input and output variables are declared that are used for programming this function.

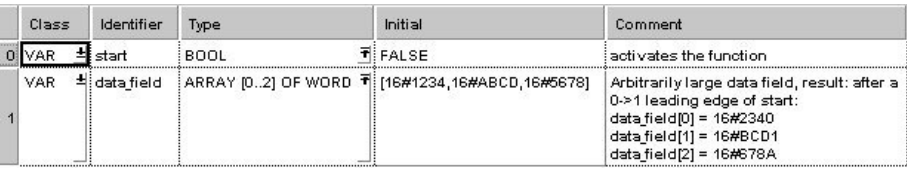

Body When the variable **start** changes from FALSE to TRUE, the function is carried out. It shifts out 4 bits (corresponds to one position in a hexadecimal representation) to the left. The 4 bits in **data\_field[0]** resulting from the shift are filled with zeros. At input **n** the constant 4 is assigned directly to the function. You may, however, declare an input variable in the POU header instead.

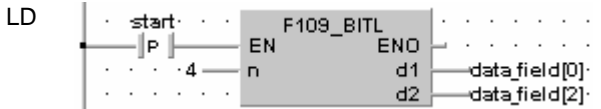

ST IF DF(start) THEN

```
F109 BITL( n:=4,
     d1 Start=> data field[0],
     d2 End=> data field[2]);
```
END\_IF;

### <span id="page-575-0"></span>**F110\_WSHR** Right shift of one word (16 bits) of 16-bit **data range Steps: 5**

**Description** Shifts one word (16 bits) of the data range specified by **d1** (starting) and **d2** (ending) to the right (to the lower word address) if the trigger **EN** is in the ONstate.

> When one word (16 bits) is shifted to the right, the starting word is shifted out and the data in the ending word becomes 0.

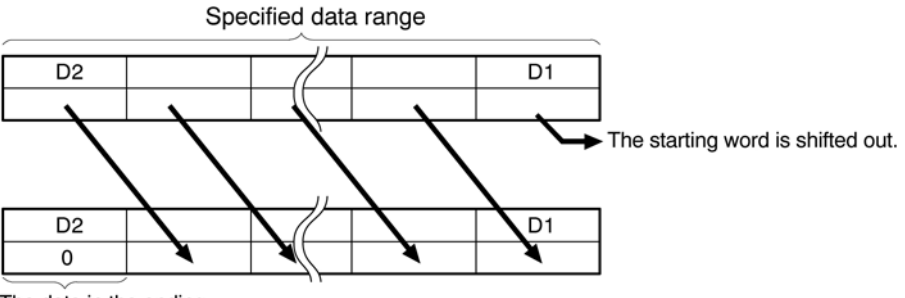

The data in the ending word becomes 0.

**d1** and **d2** should be:

- the same type of operand
- **d1** ≤ **d2**

### **PLC types: Availability of F110\_WSHR (see page [928](#page-952-0))**

#### **Data types**

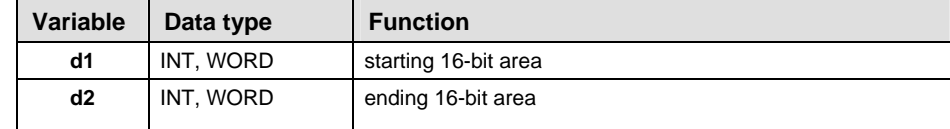

The variables **d1** and **d2** have to be of the same data type.

**Opera** 

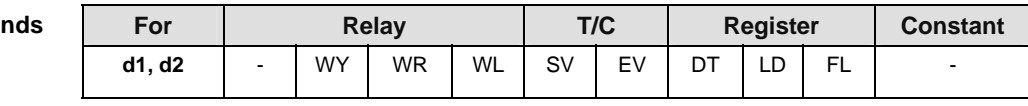

In this example the function F110 WSHR is programmed in ladder diagram (LD) and structured text (ST). The same POU header is used for all programming languages. **Example** 

POU Header In the POU header, all input and output variables are declared that are used for programming this function.

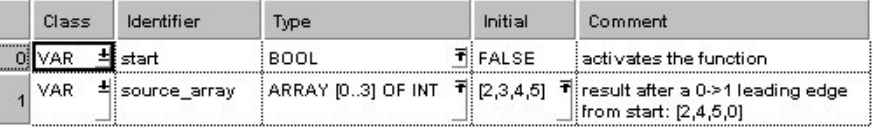
Body When the variable **start** changes from FALSE to TRUE, the function is executed.

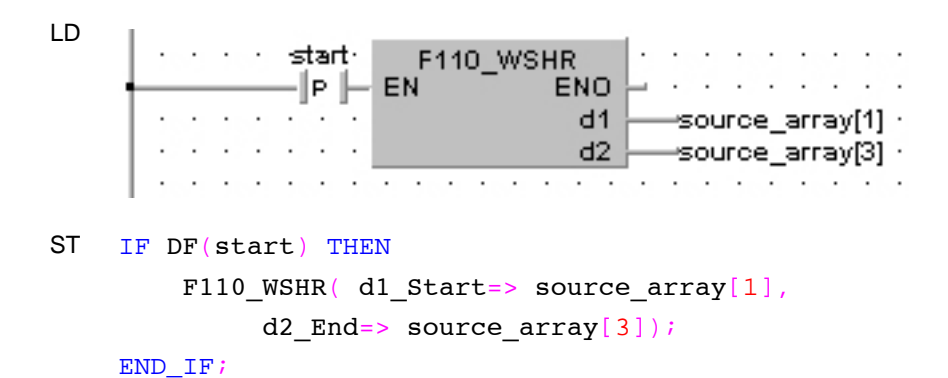

## **F111\_WSHL Left shift of one word (16 bits) of 16-bit data <b>range range Steps: 5**

**Description** Shifts one word (16 bits) of the data range specified by **d1** (starting) and **d2** (ending) to the left (to the higher word address) if the trigger **EN** is in the ONstate.

> When one word (16 bits) is shifted to the left, the ending word is shifted out and the data in the starting word becomes 0.

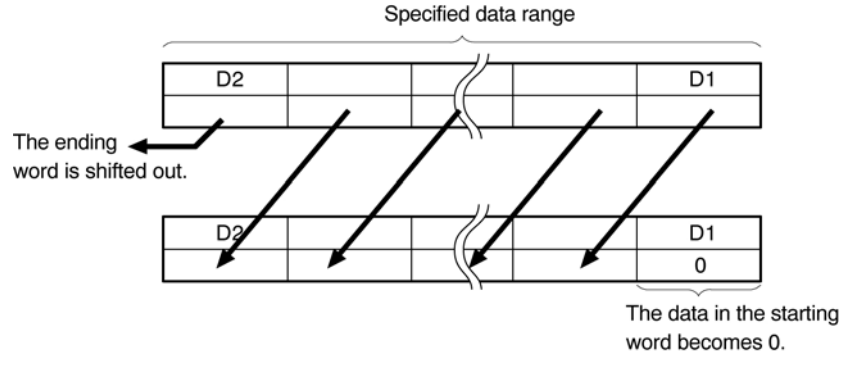

**d1** and **d2** should be:

- the same type of operand
- **d1** ≤ **d2**

## **PLC types: Availability of F111\_WSHL (see page [928](#page-952-0))**

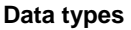

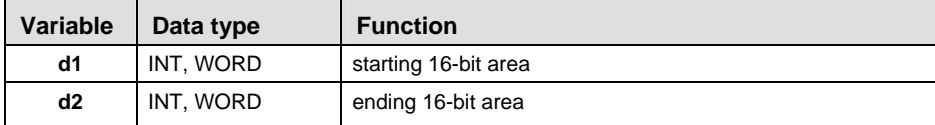

The variables **d1** and **d2** have to be of the same data type.

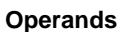

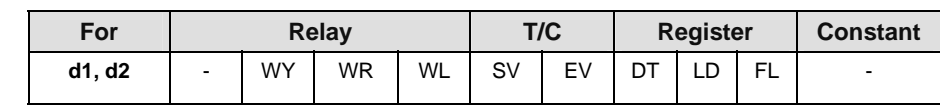

**Example** In this example, the same POU header is used for all programming languages. Please refer to the online help for an example using IL (instruction list).

POU Header

In the POU header, all input and output variables are declared that are used for programming this function.

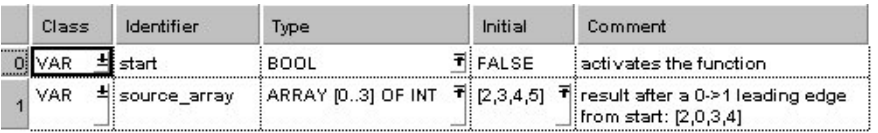

Body When the variable **start** changes from FALSE to TRUE, the function is executed. LD start-F111 WSHL  $\ddot{\phantom{a}}$ 1P | EN ENO  $d1$ source\_array[1]  $\cdot$  $d2$ source array[3]  $\cdot$  $\overline{a}$  $\cdot$  $\cdot$   $\cdot$  $\cdot$  $\ddot{\phantom{a}}$  $\cdot$  $\cdot$  $\cdot$ ST IF DF(start) THEN F111\_WSHL( d1\_Start=> source\_array[1], d2\_End=> source\_array[3]); END IF;

## **F112 WBSR Right shift of one hex. digit (4 bits) of 16-bit 5 data range Steps: 5**

**Description** Shifts one hexadecimal digit (4 bits) of the data range specified by **d1** (starting) and **d2** (ending) to the right (to the lower digit position) if the trigger **EN** is in the ON-state.

When one hexadecimal digit (4 bits) is shifted to the right:

- $\bullet$  the data in the lower hexadecimal digit (bit position 0 to 3) of the 16bit data specified by **d1** is shifted out.
- $\blacksquare$  the data in the higher hexadecimal digit (bit position 12 to 15) of the 16-bit data specified by **d2** becomes 0.

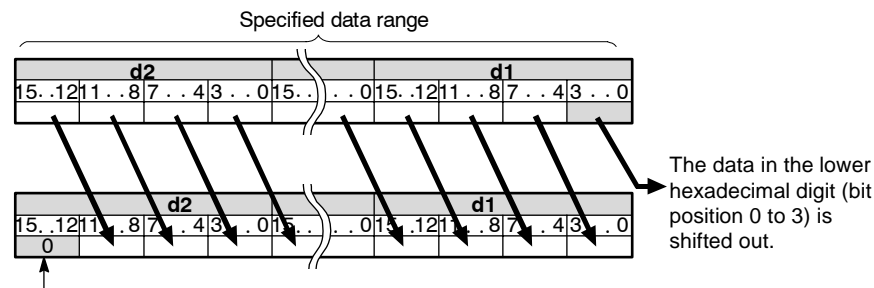

The higher hexadecimal digit (bit position 12 to 15) becomes 0.

**d1** and **d2** should be:

- the same type of operand
- **d1** ≤ **d2**

## **PLC types: Availability of F112\_WBSR (see page [928](#page-952-0))**

## **Data types**

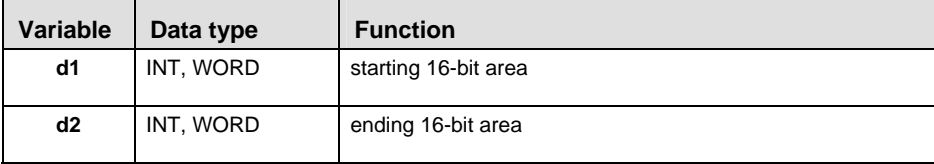

The variables **d1** and **d2** have to be of the same data type.

**Operand** 

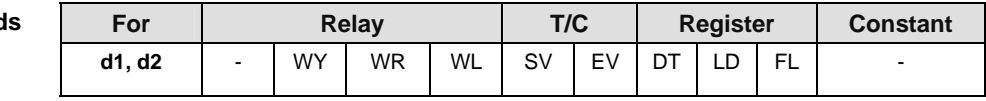

In this example the function F112\_WBSR is programmed in ladder diagram (LD) and structured text (ST). The same POU header is used for all programming languages. **Example** 

POU Header In the POU header, all input and output variables are declared that are used for programming this function.

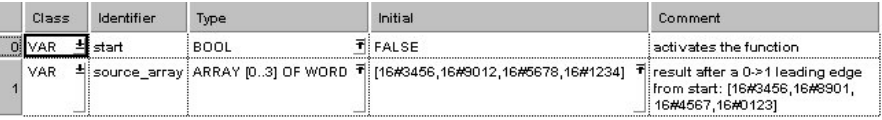

Body When the variable **start** changes from FALSE to TRUE, the function is executed.

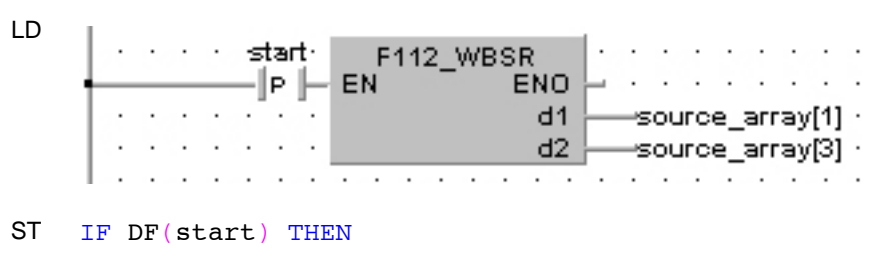

```
F112 WBSR( d1 Start=> source array[1],
     d2 End=> source array[3]);
```
## **F113** WBSL **Left shift of one hex. digit (4 bits) of 16-bit data range Steps: 5**

**Description** Shifts one hexadecimal digit (4 bits) of the data range specified by **d1** (starting) and **d2** (ending) to the left (to the higher digit position) if the trigger **EN** is in the ON-state.

When one hexadecimal digit (4 bits) is shifted to the left,

- $\blacksquare$  the data in the higher hexadecimal digit (bit position 12 to 15) of the 16-bit data specified by **d2** is shifted out.
- the data in the lower hexadecimal digit (bit position 0 to 3) of the 16 bit data specified by **d1** becomes 0.

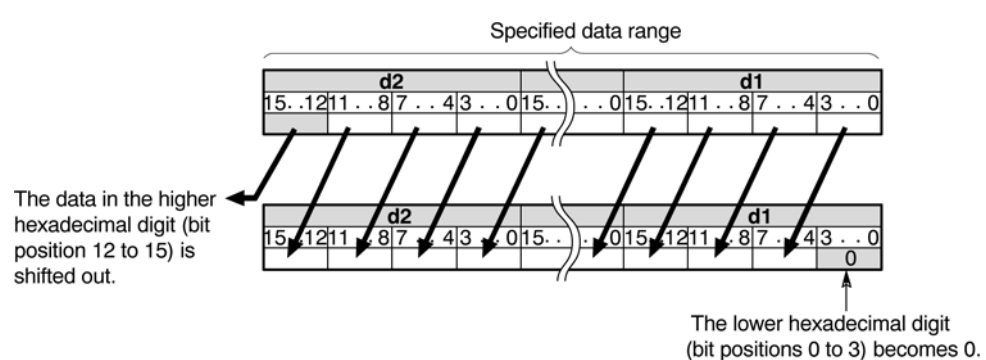

**d1** and **d2** should be:

- the same type of operand
- **d1** ≤ **d2**

## **PLC types: Availability of F113\_WBSL (see page [928](#page-952-0))**

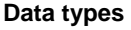

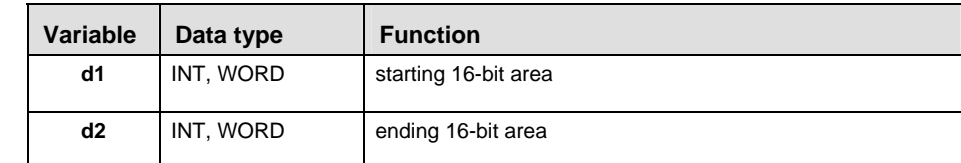

The variables **d1** and **d2** have to be of the same data type.

## **Operands**

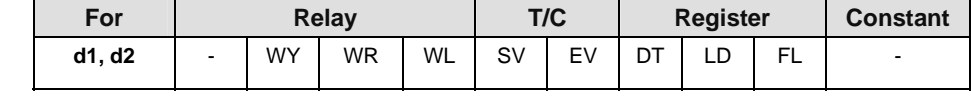

**Example** In this example, the same POU header is used for all programming languages. Please refer to the online help for an example using IL (instruction list).

POU **Header** In the POU header, all input and output variables are declared that are used for programming this function.

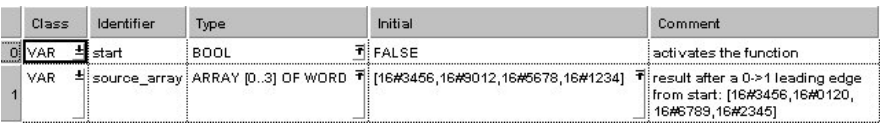

Body When the variable **start** changes from FALSE to TRUE, the function is executed.

LD start· F113 WBSL **ENO** lle ll EN  $d1$ source\_array[1] ·  $d2$ isource array[3]  $\cdot$ ÷ J.

ST IF DF(start) THEN

```
F112 WBSR( d1 Start=> source array[1],
```

```
d2 End=> source array[3]);
```
## **F119 LRSR LEFT/RIGHT shift register Steps: 5** Steps: 5

**Description** Shifts 1 bit of the 16-bit data range to the left or to the right.

Left/right shift is a shift register which shifts 1 bit of the specified data area to the left (to the higher bit position) or to the right (to the lower bit position).

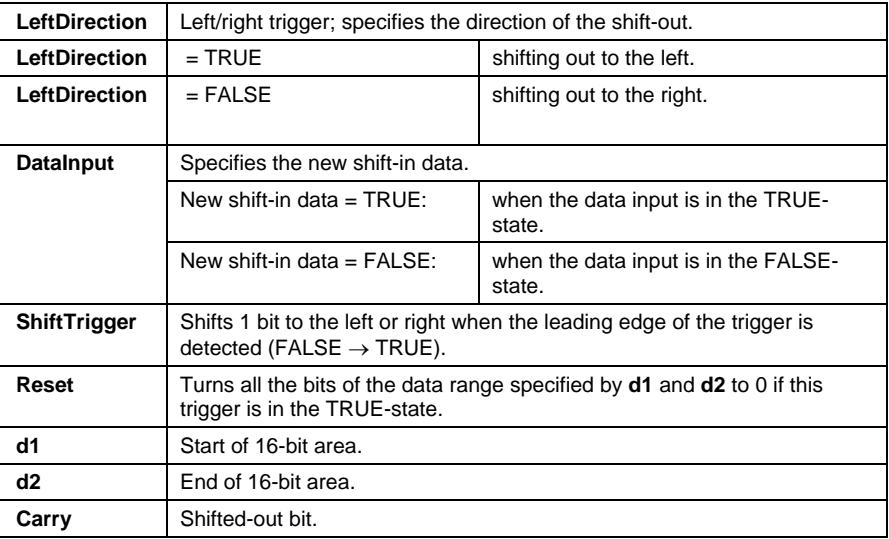

Left shift operation

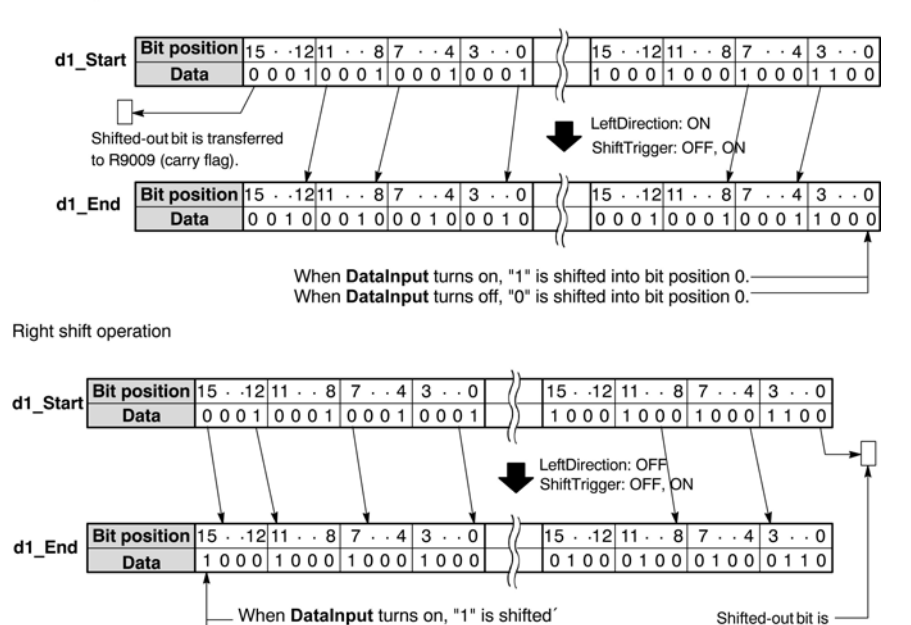

into bit position 15.

into bit position 15.

When DataInput turns off, "0" is shifted'

transferred to

R9009 (carry flag).

## **PLC types: Availability of F119\_LRSR (see page [928](#page-952-0))**

ltsp

Data

• **The variables 'd1 and d2' have to be of the same data type.** 

• **This function does not require a variable at the output "Carry".** 

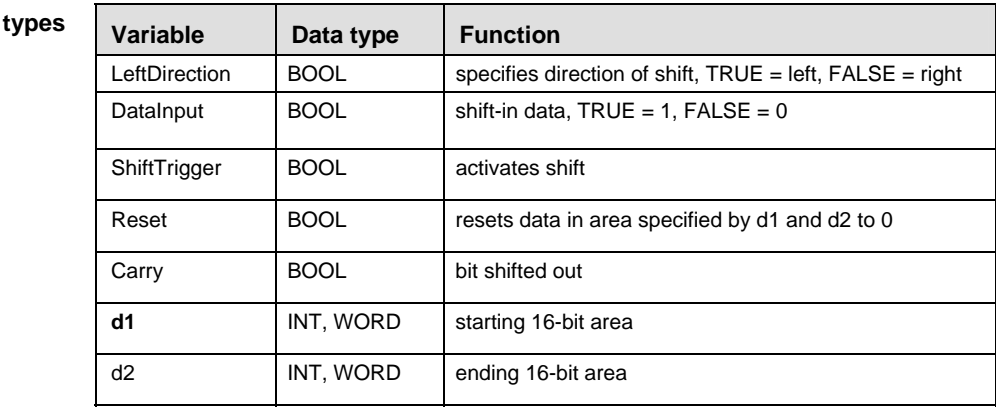

For Relay T/C Register Constant **LeftDirection, DataInput, ShiftTrigger, Reset**  X | Y | R | L | T | C | - | - | - | -**Carry |-|Y | R | L | T | C | - | - | - | d1, d2** - WY WR WL SV EV DT LD FL - **Operands** 

- In this example the function F119 LRSR is programmed in ladder diagram (LD) and structured text (ST). The same POU header is used for all programming languages. **Example** 
	- POU Header In the POU header, all input and output variables are declared that are used for programming this function.

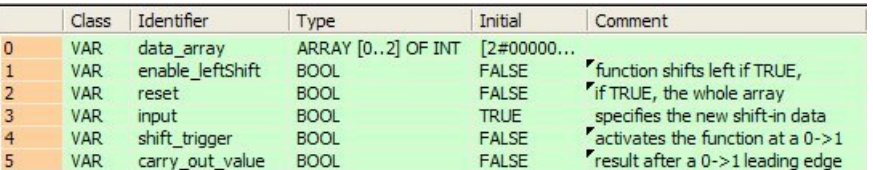

Body When the variable **enable leftShift** is set to TRUE, the function shifts left, else it shifts right.

LD

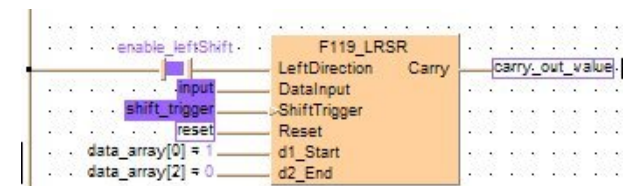

ST carry\_out\_value:=F119\_LRSR( LeftDirection:= enable\_leftShift,

> DataInput:= input, ShiftTrigger:= shift\_trigger,  $Reset:=reset,$ d1 Start:= data  $array[0]$ ,  $d1$  End:= data\_array[2]);

## **F120 ROR** 16-bit data right rotate Steps: 5

**Description** Rotates **n** bits of the 16-bit data specified by **d** to the right if the trigger **EN** is in the ON-state.

The following example rotates one bit to the right:

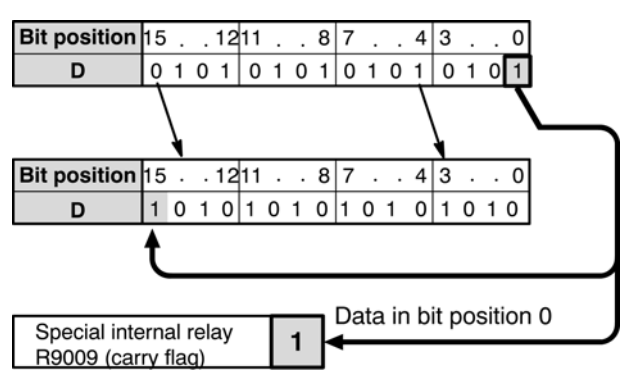

When **n** bits are rotated to the right,

- the data in bit position **n**-1 (**n**th bit starting from bit position 0) is transferred to the special internal relay R9009 (carry-flag).
- **n** bits starting from bit position 0 are shifted out to the right and into the higher bit positions of the 16-bit data specified by **d**.

**PLC types: Availability of F120\_ROR (see page [928\)](#page-952-0)** 

| Data types | Variable        | Data type    | <b>Function</b>              |     |                 |             |
|------------|-----------------|--------------|------------------------------|-----|-----------------|-------------|
|            | d               | INT, WORD    | 16-bit area                  |     |                 |             |
|            | n               | INT          | number of bits to be rotated |     |                 |             |
|            |                 |              |                              |     |                 |             |
| Onorande   | E <sub>or</sub> | <b>Dolou</b> |                              | T/C | <b>Dogiotor</b> | $C$ anatant |

## **Operand**

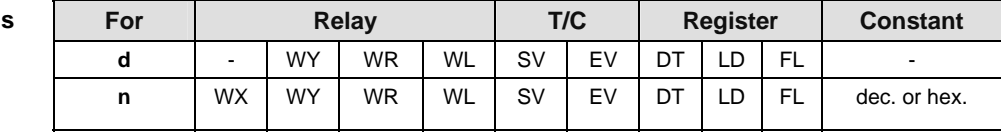

**Example** In this example, the same POU header is used for all programming languages. Please refer to the online help for an example using IL (instruction list).

POU **Header** In the POU header, all input and output variables are declared that are used for programming this function.

| Class | Identifier                  | Type         | Initial | Comment                                                    |
|-------|-----------------------------|--------------|---------|------------------------------------------------------------|
| /AR   | start                       | BOOL TIFALSE |         | activates the function!                                    |
| VAR.  | -빅rot_value   WORD회 16#1234 |              |         | result after a 0->1 leading<br>edge from start:<br>16#4123 |

Body When the variable **start** changes from FALSE to TRUE, the function is executed.

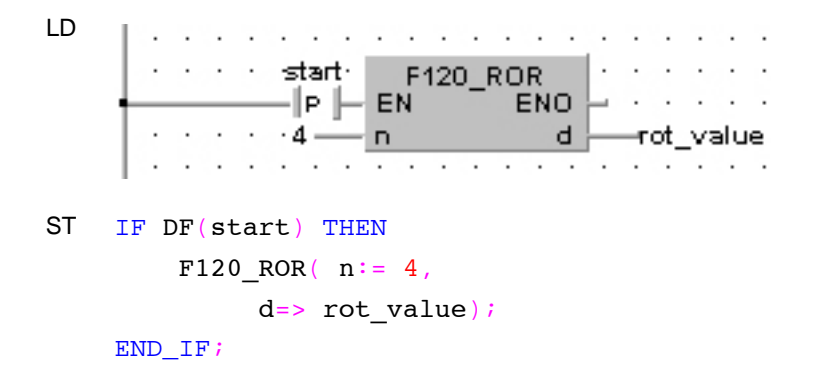

## **F121 ROL 16-bit data left rotate Steps: 5 8 3 Steps: 5**

**Description** Rotates **n** bits of the 16-bit data specified by **d** to the left if the trigger **EN** is in the ON-state.

The following example rotates one bit to the left:

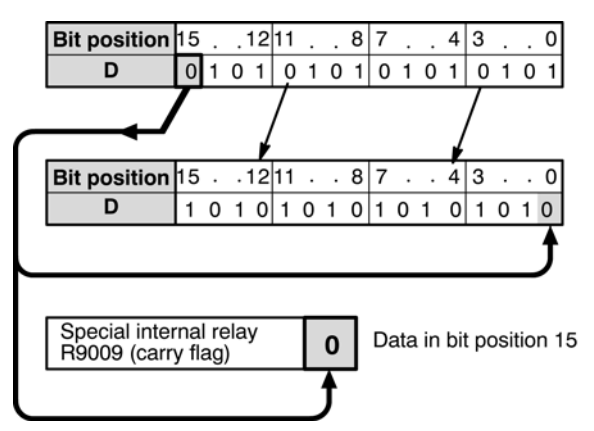

When **n** bits are rotated to the left,

- the data in bit position 16-**n** (**n**th bit starting from bit position 15) is transferred to special internal relay R9009 (carry-flag).
- **n** bits starting from bit position 15 are shifted out to the left and into the lower bit positions of the 16-bit data specified by **d**.

## **PLC types: Availability of F121\_ROL (see page [928\)](#page-952-0)**

## **Data types**

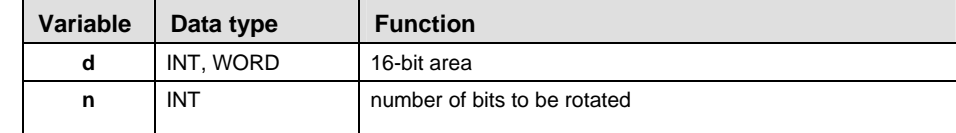

## **Operands**

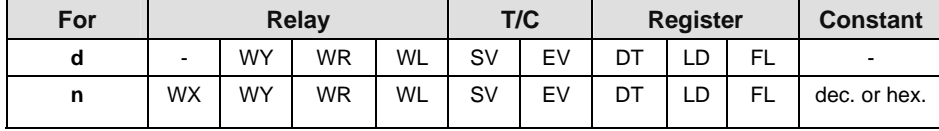

- In this example the function F121\_ROL is programmed in ladder diagram (LD) and structured text (ST). The same POU header is used for all programming languages. **Example** 
	- POU Header In the POU header, all input and output variables are declared that are used for programming this function.

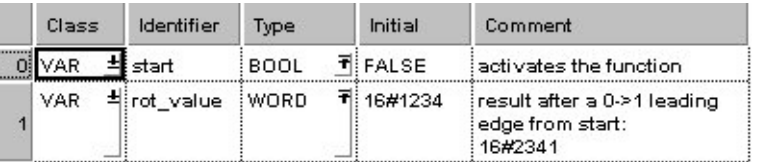

Body When the variable **start** changes from FALSE to TRUE, the function is executed.

LD

start∙ F121 ROL ∥e ∥ **EN ENO** d.  $-4$ n. rot value.  $\cdot$ and a state ÷ ÷  $\mathbf{r}$ 

ST IF DF(start) THEN

F121 ROL( $n:= 4$ , d=> rot\_value);

END IF;

## **F122 RCR** 16-bit data right rotate with carry-flag data steps: 5

**Description** Rotates **n** bits of the 16-bit data specified by **d** including the data of carry-flag to the right if the trigger **EN** is in the ON-state.

This example rotates one bit to the right:

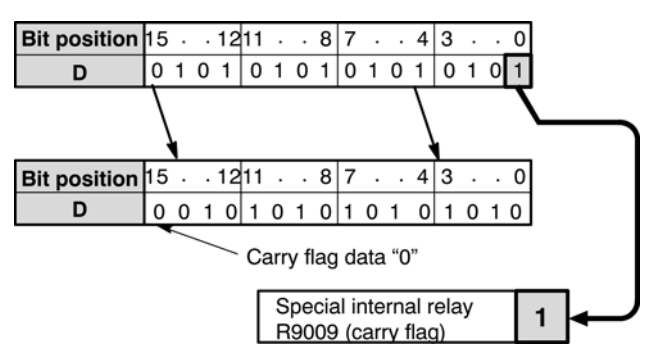

When **n** bits with carry-flag data are rotated to the right,

- the data in bit position **n**-1 (**n**th bit starting from bit position 0) are transferred to special internal relay R9009 (carry-flag).
- **n** bits starting from bit position 0 are shifted out to the right and carry-flag data and **n**-1 bits starting from bit position 0 are subsequently shifted into the higher bit positions of the 16-bit data specified by **d**.

## **PLC types: Availability of F122\_RCR (see page [928](#page-952-0))**

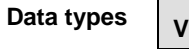

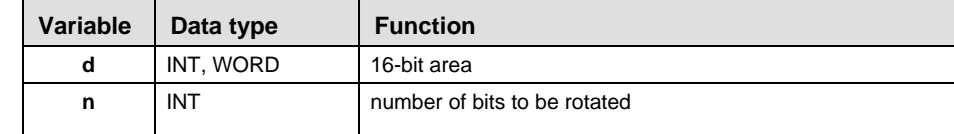

## **Operands**

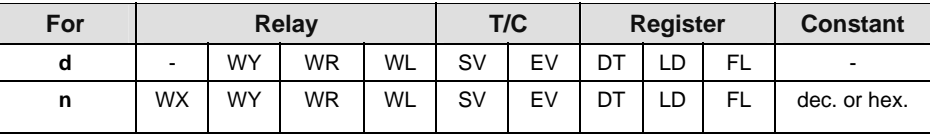

**Example** In this example, the same POU header is used for all programming languages. Please refer to the online help for an example using IL (instruction list).

POU Header In the POU header, all input and output variables are declared that are used for programming this function.

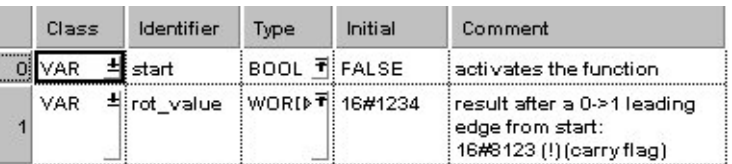

Body When the variable **start** changes from FALSE to TRUE, the function is executed.

LD

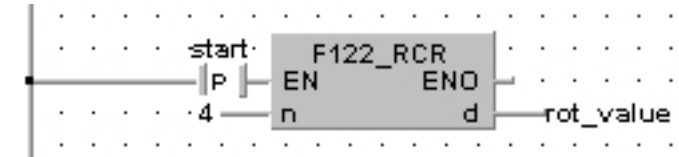

ST IF DF(start) THEN

F122 RCR(  $n:= 4$ ,

d=> rot\_value);

## **F123 RCL 16-bit data left rotate with carry-flag data** steps: 5

**Description** Rotates **n** bits of the 16-bit data specified by **d** including the data of carry-flag to the left if the trigger **EN** is in the ON-state.

This example rotates one bit to the left:

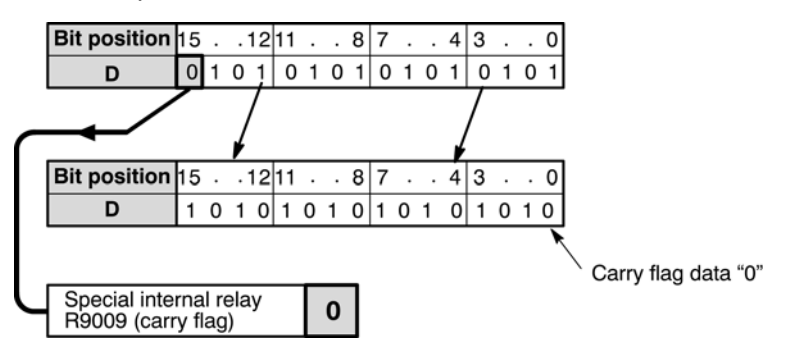

When **n** bits with carry-flag data are rotated to the left,

the data in bit position 16-**n** (**n**th bit starting from bit position 15) is transferred to special internal relay R9009 (carry-flag).

**n** bits starting from bit position 15 are shifted out to the left and carry-flag data and **n**-1 bits starting from bit position 15 are shifted into lower bit positions of the 16-bit data specified by **d**.

## **PLC types: Availability of F123\_RCL (see page [928](#page-952-0))**

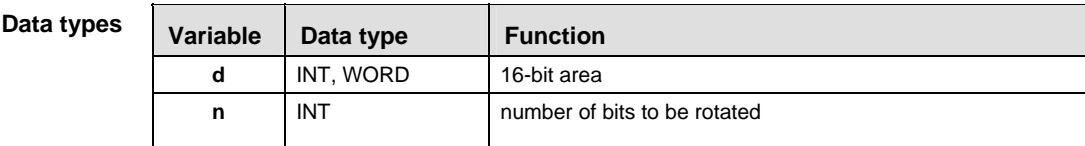

### **Ope**

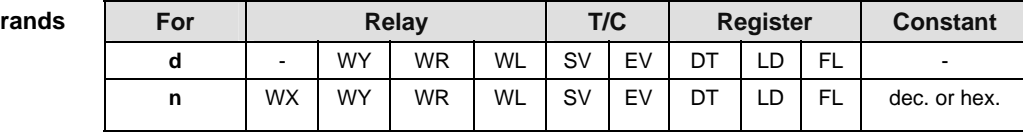

In this example the function F125 RCL is programmed is programmed in ladder diagram (LD) and structured text (ST). The same POU header is used for all programming languages. **Example** 

POU Header In the POU header, all input and output variables are declared that are used for programming this function.

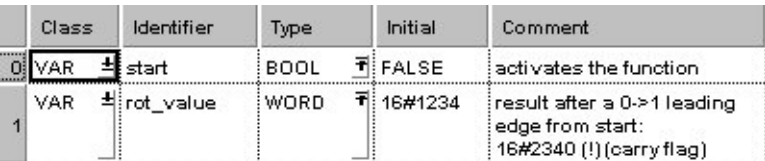

Body When the variable **start** changes from FALSE to TRUE, the function is executed.

LD

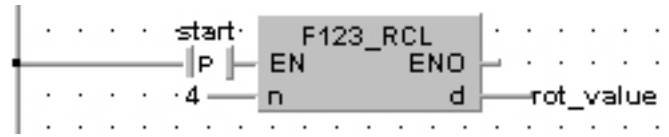

ST IF DF(start) THEN

```
F123_RCL(n:= 4,
```

```
 d=> rot_value);
```
## **F125 DROR 32-bit data right rotate Steps: 5 8 Steps: 5**

**Description** The function rotates the value at output **d** to the right. The number of bits at output **d** to be rotated to the right is specified by the value assigned at input **n**. This shift can lie between 0 and 255 (only the lower value byte of **n** is effective). Right rotate means that the bits shifted out of bit position 0 (LSB) are shifted via bit position 31 (MSB) into the value at output **d.** When input **n** = 0, no rotation takes place. When at input **n** > 32, the same result is achieved as with a number  $n < 32$ : e.g.  $n = 32$  produces the same result as when  $n = 0$ ;  $n = 33$  the same as **n** = 1. The bit at position **n** - 1 (the last bit shifted out to the right) is simultaneously stored in special internal relay R9009 (carry flag) so that it can be evaluated accordingly.

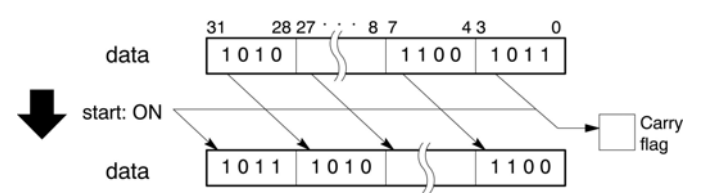

## **PLC types: Availability of F125\_DROR (see page [928\)](#page-952-0)**

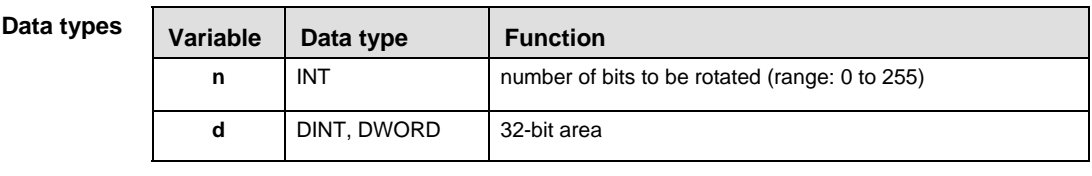

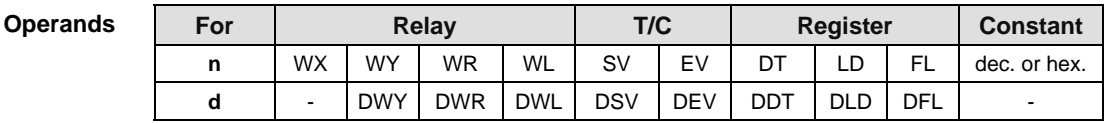

## **Error flag**

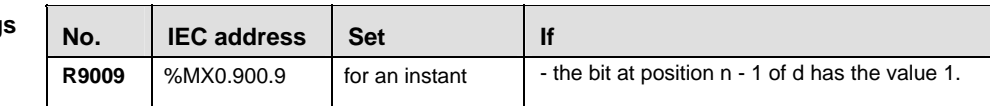

**Example** In this example, the same POU header is used for all programming languages. Please refer to the online help for an example using IL (instruction list).

POU Header In the POU header, all input and output variables are declared that are used for programming this function.

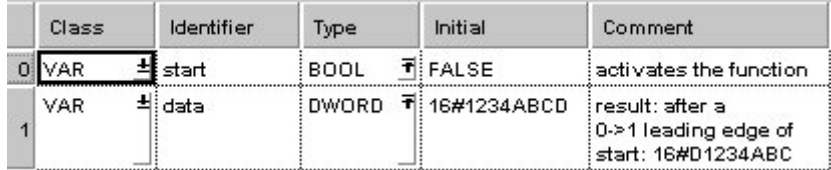

- Body When the variable **start** changes from FALSE to TRUE, the function is carried out. It rotates 4 bits (corresponds to one position in a hexadecimal representation) to the right. At input n the constant 4 is assigned directly to the function. You may, however, declare an input variable in the POU header instead.
	- LD start $\cdot$   $\cdot$ F125\_DROR  $\sim$   $\sim$   $\sim$ ·∥P∥ EN **ENO** . . .  $\mathbf d$  $-4$ n. data-
	- ST IF DF(start) THEN

F125 DROR(  $n:= 4$ ,  $d = > data$ ;

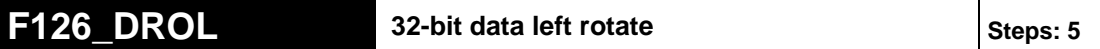

**Description** The function rotates the value at output d to the left. The number of bits at output d to be rotated to the left is specified by the value assigned at input n. This shift can lie between 0 and 255 (only the lower value byte of n is effective).Left rotate means that the bits shifted out of bit position 31 (MSB) are shifted via bit position 0 (LSB) into the value at output d.

When input  $n = 0$ , no rotation takes place.

When at input  $n > 32$ , the same result is achieved as with a number  $n < 32$ : e.g. n  $=$  33 produces the same result as when  $n = 0$ ;  $n = 34$  the same as  $n = 1$ .

The bit at position 32 - n (the last bit shifted out to the right) is simultaneously stored in special internal relay R9009 (carry flag) so that it can be evaluated accordingly.

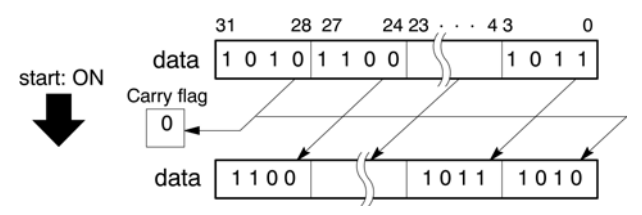

## **PLC types: Availability of F126\_DROL (see page [928](#page-952-0))**

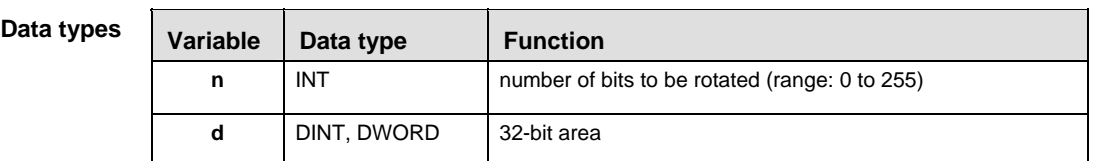

### **Operands**

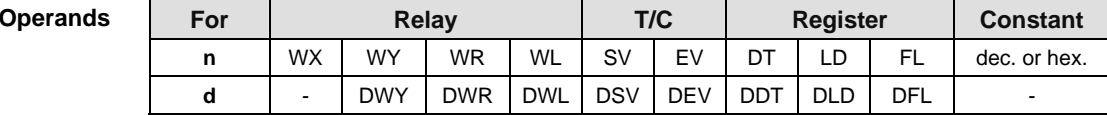

## **Error fla**

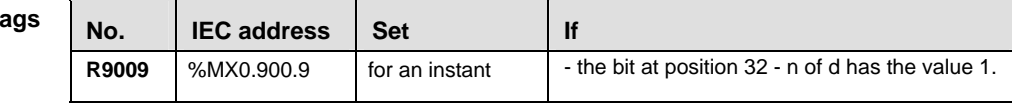

**Example** In this example, the same POU header is used for all programming languages. Please refer to the online help for an example using IL (instruction list).

POU Header In the POU header, all input and output variables are declared that are used for programming this function.

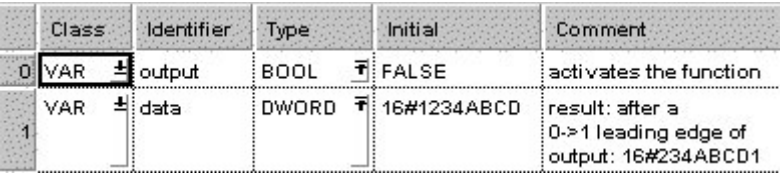

Body When the variable **start** changes from FALSE to TRUE, the function is carried out. It rotates 4 bits (corresponds to one position in a hexadecimal representation) to the left. At input n the constant 4 is assigned directly to the function. You may, however, declare an input variable in the POU header instead.

LD

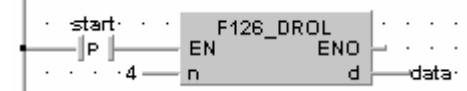

ST IF DF(start) THEN F126 DROL(  $n:= 4$ ,

 $d = > data$ ;

## **F127 DRCR** 32-bit data right rotate with carry flag data steps: 5

**Description** The function rotates the value at output **d** via the carry flag to the right. The number of bits at output **d** to be rotated to the right is specified by the value assigned at input **n**. This shift can lie between 0 and 255 (only the lower value byte of **n** is effective).

> The bit value at bit position **n** - 1 is stored in the carry flag. The function shifts out **n** bits from bit 0 to the right, and then along with the inverted carry flag first, continues via bit 31 into the higher bit positions. Position 32 - **n** now has the inverted value of the carry flag.

When input  $n = 0$ , no rotation occurs and the carry flag remains unchanged.

When at input **n** > 32, the same result is achieved as with a number **n** < 32: e.g.  $n = 33$  produces the same result as when  $n = 0$ ;  $n = 34$  the same as  $n = 1$ .

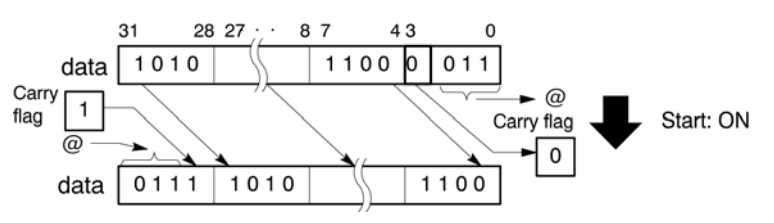

## **PLC types: Availability of F127\_DRCR (see page [928\)](#page-952-0)**

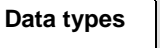

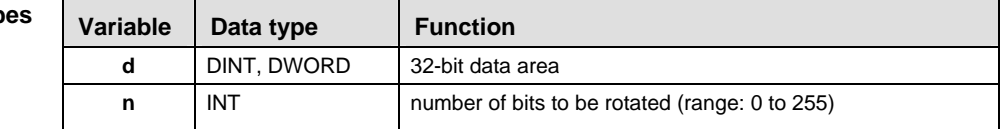

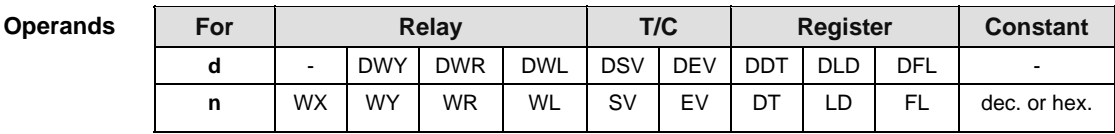

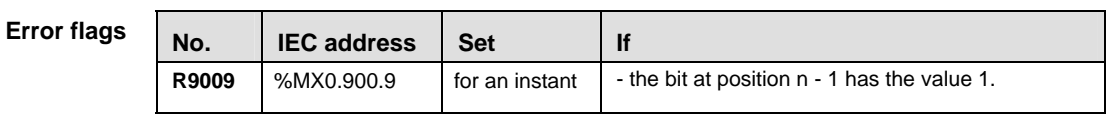

**Example** In this example, the same POU header is used for all programming languages. Please refer to the online help for an example using IL (instruction list).

POU Header In the POU header, all input and output variables are declared that are used for programming this function.

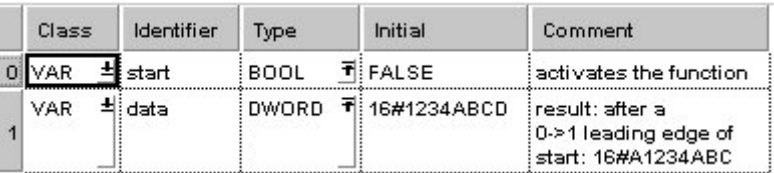

- Body When the variable **start** changes from FALSE to TRUE, the function is carried out. In this example the constant (4) is assigned to the function at input n. You may, however, declare a variable in the POU header instead.
	- LD start - F127\_DRCR<br>-∥P |--------- EN EN  $\begin{bmatrix} 1 & 1 & 1 \\ 1 & 1 & 1 \\ 1 & 1 & 1 \end{bmatrix}$  $\cdot$   $\cdot$   $\cdot$   $\cdot$  4  $\div$ 'n.  $|d|$ data-
	- ST IF DF(start) THEN

F127 DRCR(  $n:= 4$ ,  $d = > 0$  data);

## **F128** DRCL 32-bit data right rotate with carry flag data steps: 5

**Description** The function rotates the value at output **d** via the carry flag to the left. The number of bits at output **d** to be rotated to the left is specified by the value assigned at input **n**. This shift can lie between 0 and 255 (only the lower value byte of **n** is effective).

> The bit value at bit position 32 - **n** is stored in the carry flag. The function shifts out **n** bits to the left via bit 31 (MSB), and then along with the inverted carry flag first, continues via bit 0 (LSB) into the storage range. Position **n** - 1 now has the inverted value of the carry flag.

When input **n** = 0, no rotation occurs and the carry flag remains unchanged.

When at input **n** > 32, the same result is achieved as with a number **n** < 32: e.g.  $n = 33$  produces the same result as when  $n = 0$ ;  $n = 34$  the same as  $n = 1$ .

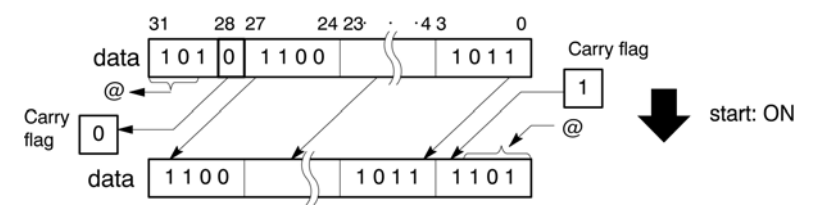

## **PLC types: Availability of F128\_DRCL (see page [928\)](#page-952-0)**

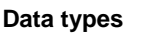

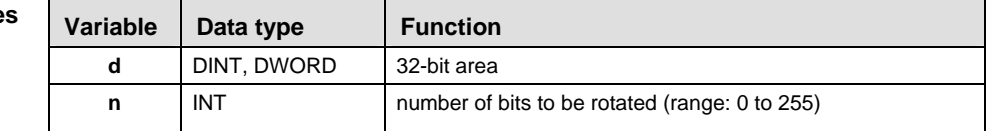

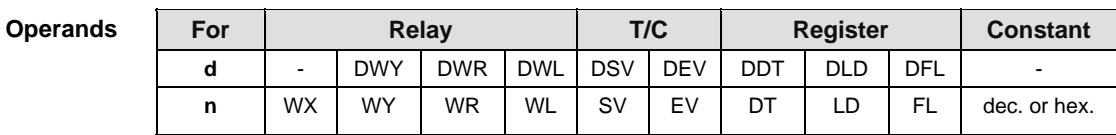

## **Error fla**

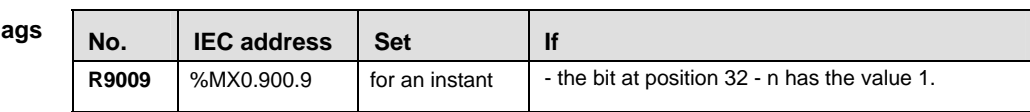

**Example** In this example, the same POU header is used for all programming languages. Please refer to the online help for an example using IL (instruction list).

POU Header In the POU header, all input and output variables are declared that are used for programming this function.

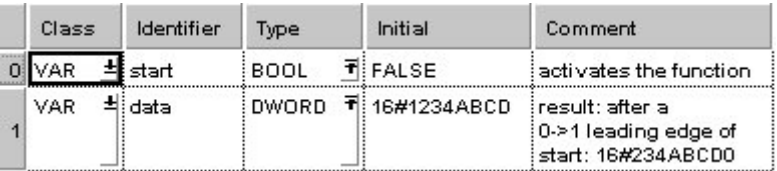

- Body When the variable **start** changes from FALSE to TRUE, the function is carried out. In this example the constant (4) is assigned to the function at input n. You may, however, declare a variable in the POU header instead.
	- LD start $\cdot$   $\cdot$   $\cdot$ F128 DRCL  $\|\mathsf{P}\|$ EN<sup>1</sup> ENO.  $\bar{z}$  .  $\mathbf{r}$  $^{\circ}$  4  $^{\circ}$  $\overline{a}$ d. -data-
	- ST IF DF(start) THEN F128 DRCL(  $n:= 4$ ,

 $d = > data$ ;

**Chapter 19** 

# **Comparison Instructions**

## **F60 CMP** 16-bit data compare state state states: 5

**Description** Compares the 16-bit data specified by **s1** with one specified by **s2** if the trigger **EN** is in the ON-state. The compare operation result is stored in special internal relays R9009, R900A to R900C.

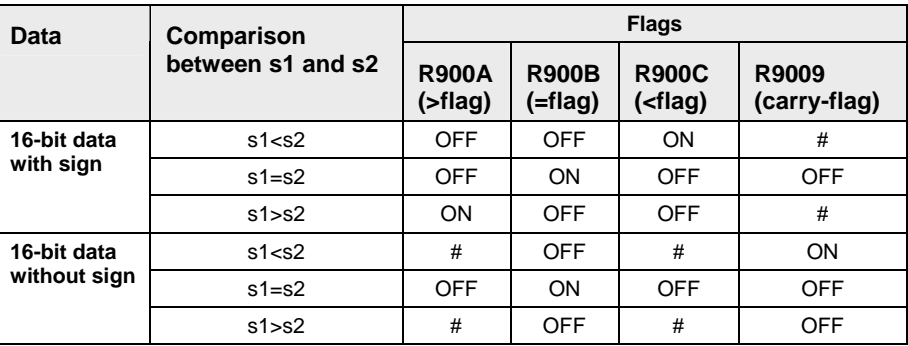

# turns ON or OFF depending on the conditions

## **PLC types: Availability of F60\_CMP (see page [926\)](#page-950-0)**

## **Data types**

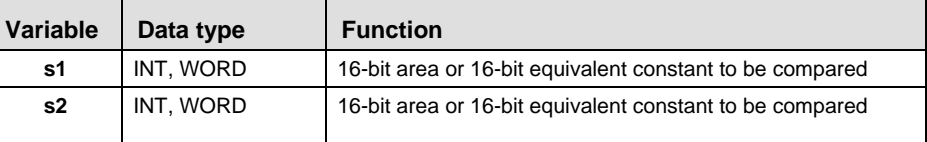

The variables **s1** and **s2** have to be of the same data type.

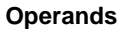

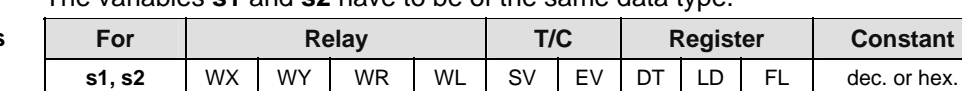

**Example** In this example the function F60 CMP is programmed in ladder diagram (LD) and structured text (ST). The same POU header is used for all programming languages.

POU Header In the POU header, all input and output variables are declared that are used for programming this function.

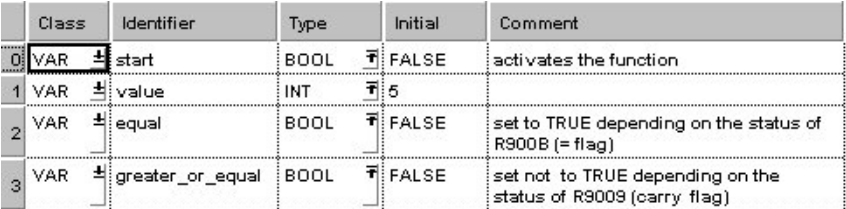

Body When the variable **start** is set to TRUE, the function is executed.

```
LD
```
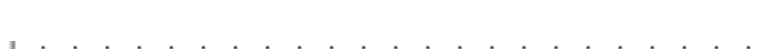

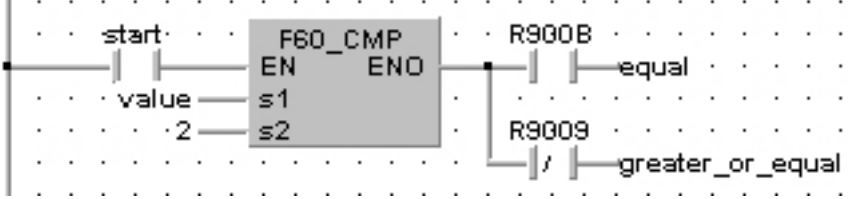

 $ST$  equal:=  $FALSE:$ 

```
greater_or_equal:= FALSE;
IF start THEN
    F60<sup>O</sup>CMP(value, 2);
     IF R900B THEN
         equal := TRUE;
     END_IF;
     IF NOT(R9009) THEN
         greater or equal: = TRUE;
     END_IF;
END IF;
```
## **F61 DCMP** 32-bit data compare Steps: 9

**Description** Compares the 32-bit data or 32-bit equivalent constant specified by **s1** with one specified by **s2** if the trigger **EN** is in the ON-state. The compare operation result is stored in special internal relays R9009, R900A to R900C.

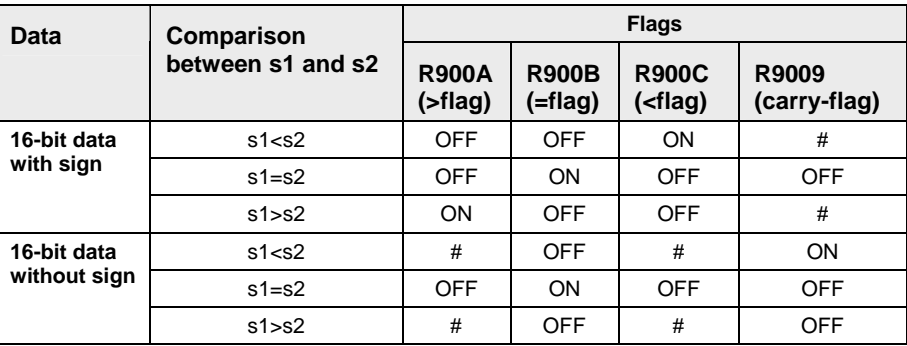

# turns ON or OFF depending on the conditions

## **PLC types: Availability of F61\_DCMP (see page [926\)](#page-950-0)**

## **Data types**

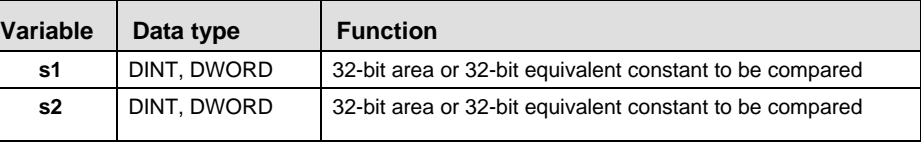

The variables **s1** and **s2** have to be of the same data type.

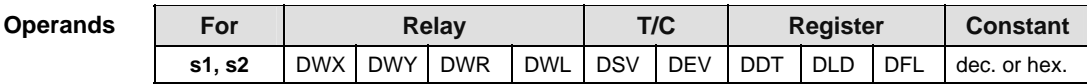

In this example the function F61 DCMP is programmed in ladder diagram (LD) and structured text (ST). The same POU header is used for all programming languages. **Example** 

POU Header In the POU header, all input and output variables are declared that are used for programming this function.

| Class      | Identifier        | Type               | Initial | Comment                                                          |
|------------|-------------------|--------------------|---------|------------------------------------------------------------------|
| VAR.       | start             | BOOL T FALSE       |         | activates the function!                                          |
| <b>VAR</b> | 비 value           | 회의<br>DINT         |         |                                                                  |
| <b>VAR</b> | -비equal           | <b>BOOL TEALSE</b> |         | set to TRUE depending on<br>the status of R900B (= flag)         |
| VAR.       | #greater_or_equal | BOOL TIFALSE       |         | set not to TRUE depending on the<br>status of R9009 (carry flag) |

Body When the variable **start** is set to TRUE, the function is executed.

LD

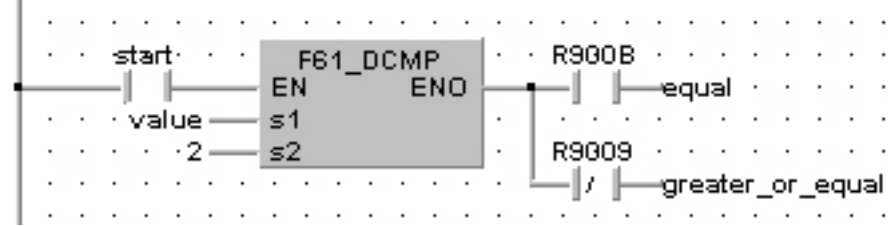

 $ST$  equal:=  $FALSE:$ 

```
greater_or_equal:= FALSE;
IF start THEN
    F61 DCMP(value, 2);
     IF R900B THEN
        equal:= TRUE;
     END_IF;
     IF NOT(R9009) THEN
        greater or equal: = TRUE;
     END_IF;
END_IF;
```
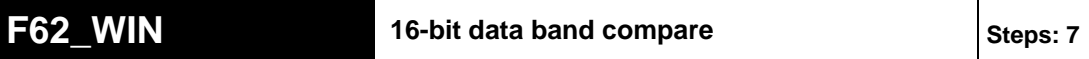

**Description** Compares the 16-bit equivalent constant or 16-bit data specified by **s1** with the data band specified by **s2** and **s3** if the trigger **EN** is in the ON-state. This instruction checks that **s1** is in the data band between **s2** (lower limit) and **s3** (higher limit), larger than **s3**, or smaller than **s2**. The compare operation considers +/- sign. Since the BCD data is also treated as 16-bit data with sign, we recommend using BCD data within the range of 0 to 7999 to avoid confusion. The compare operation result is stored in special relays R900A, R900B, and R900C.

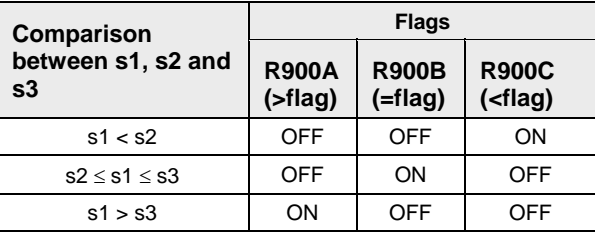

## **PLC types: Availability of F62\_WIN (see page [926](#page-950-0))**

### **Data types**

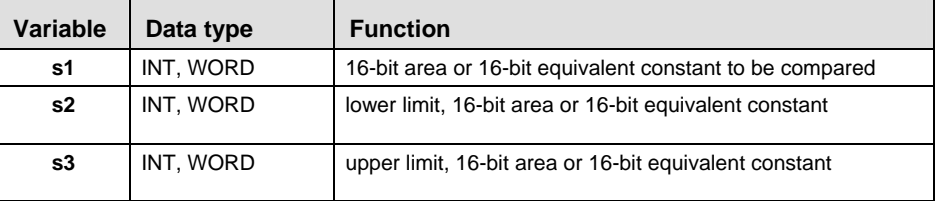

### The variables **s1, s2** and **s3** have to be of the same data type.

#### For Relay | T/C | Register | Constant **s1, s2, s3**  $\mid$  WX  $\mid$  WY  $\mid$  WR  $\mid$  WL  $\mid$  SV  $\mid$  EV  $\mid$  DT  $\mid$  LD  $\mid$  FL  $\mid$  dec. or hex. **Operands**

- In this example, the same POU header is used for all programming languages. Please refer to the online help for an example using IL (instruction list). **Example** 
	- POU Header In the POU header, all input and output variables are declared that are used for programming this function.

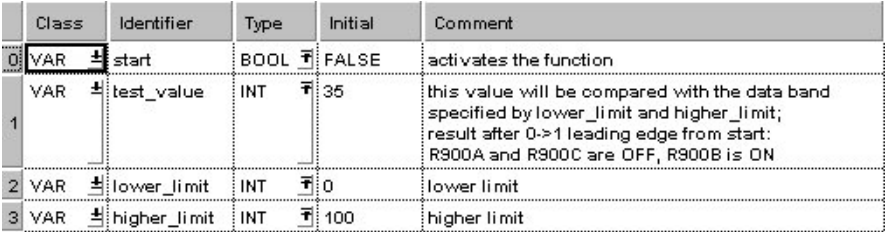

Body When the variable **start** is set to TRUE, the function is executed.

LD

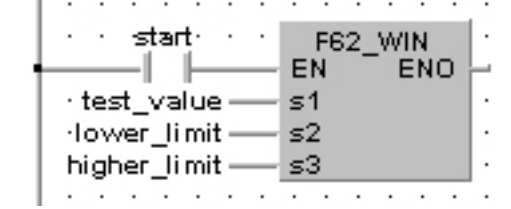

ST IF start THEN

 F62\_WIN( s1\_In:= test\_value, s2 Min:= lower limit, s3 Max:= higher  $limit)$ ; END IF;

## **F63 DWIN** 32-bit data band compare Steps: 13

**Description** Compares the 32-bit equivalent constant or 32-bit data specified by **s1** with the data band specified by **s2** and **s3** if the trigger **EN** is in the ON-state. This instruction checks that **s1** is in the data band between **s2** (lower limit) and **s3** (higher limit), larger than **s3**, or smaller than **s2**. The compare operation considers +/- sign. Since the BCD data is also treated as 32-bit data with sign, we recommend using BCD data within the range of 0 to 79999999 to avoid confusion. The compare operation result is stored in special relays R900A, R900B, and R900C.

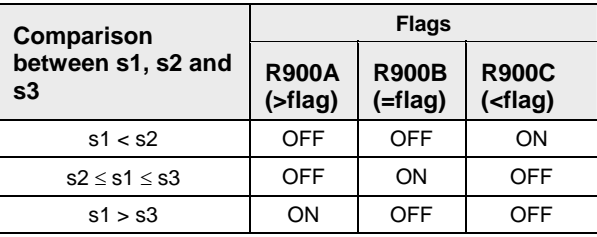

## **PLC types: Availability of F63\_DWIN (see page [926\)](#page-950-0)**

## **Data types**

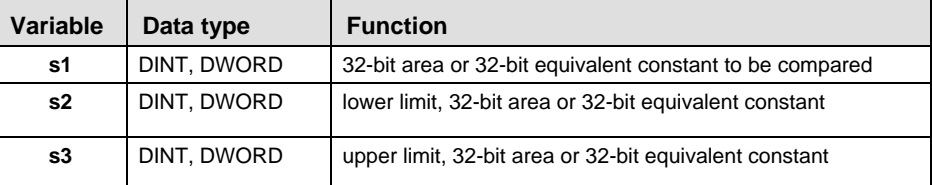

### The variables **s1, s2** and **s3** have to be of the same data type.

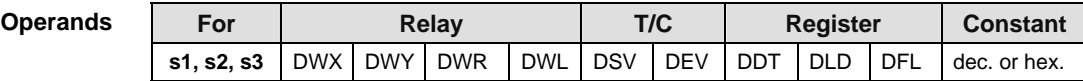

- **Example** In this example the function F63\_DWIN is programmed in ladder diagram (LD) and structured text (ST). The same POU header is used for all programming languages.
	- POU Header In the POU header, all input and output variables are declared that are used for programming this function.

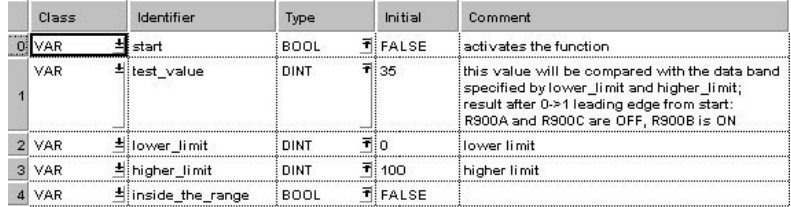

 $\overline{a}$ 

LD . . R900B . . . . . . . . . n in startnin i F63 DWIN EN. ENO - 1 J. —inside the range  $\cdot$ · test\_value -- $\leq 1$ L ·lower\_limit- $-$  s2 higher limit-- s3.  $\ddot{\phantom{a}}$  $\mathcal{L}$  $\ddot{\phantom{0}}$ **All America**  $\overline{a}$  $\sim$   $\sim$  $\sim$  100  $\sim$  100  $\sim$  $ST$  inside\_the\_range: =  $FALSE$ ; IF start THEN F63 DWIN( s1 In:= test value, s2 Min:= lower limit, s3 Max:= higher  $limit$ ; IF R900B THEN inside\_the\_range:= TRUE; END\_IF; END\_IF;
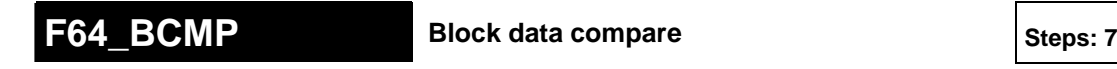

**Description** Compares the contents of data block specified by **s2** with the contents of data block specified by **s3** according to the contents specified by **s1** if the trigger **EN** is in the ON-state.

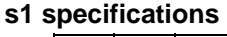

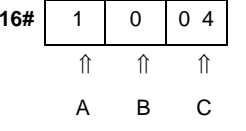

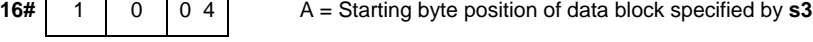

- ⇑ ⇑ ⇑ 1: Starting from higher byte
- A B C 0: Starting from lower byte
	- B = Starting byte position of data block specified by **s2**
		- 1: Starting from higher byte
		- 0: Starting from lower byte
	- C = Number of bytes to be compared

range: 16#01 to 16#99 (BCD)

The compare operation result is stored in the special internal relay R900B. When **s2 = s3**, the special internal relay is in the ON-state.

#### **PLC types: Availability of F64\_BCMP (see page [926\)](#page-950-0)**

r (

**The flag R900B used for the compare instruction is renewed each time a compare instruction is executed. Therefore the program that uses R900B should be just after F64\_BCMP.** 

#### **Data types**

 $\mathbf{r}$ 

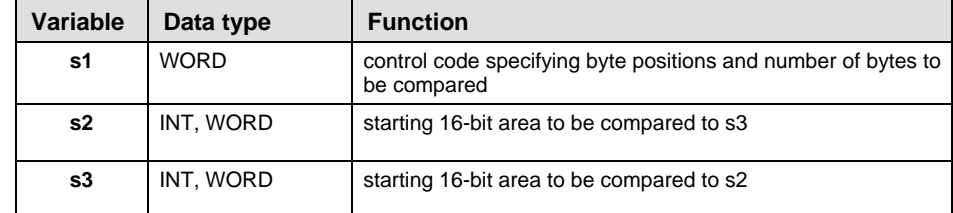

The variables **s2** and **s3** have to be of the same data type.

**Operands** 

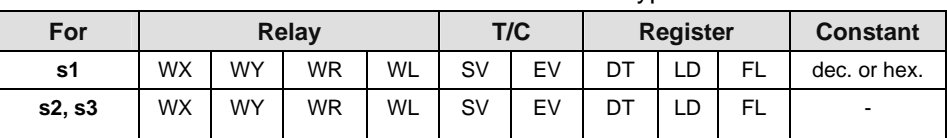

In this example, the same POU header is used for all programming languages. Please refer to the online help for an example using IL (instruction list). **Example** 

POU Header In the POU header, all input and output variables are declared that are used for programming this function.

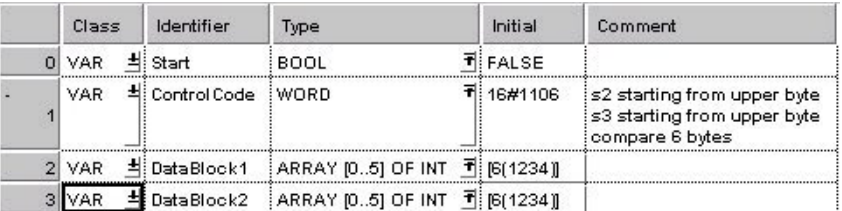

Body When the variable **start** is set to TRUE, the function is carried out.

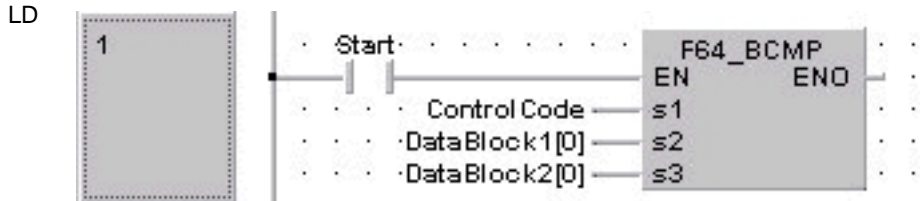

ST IF start THEN

F64 BCMP( s1 Control:= ControlCode,

s2 Start:= DataBlock1[0],

s3 Start:= DataBlock2[0]);

END IF;

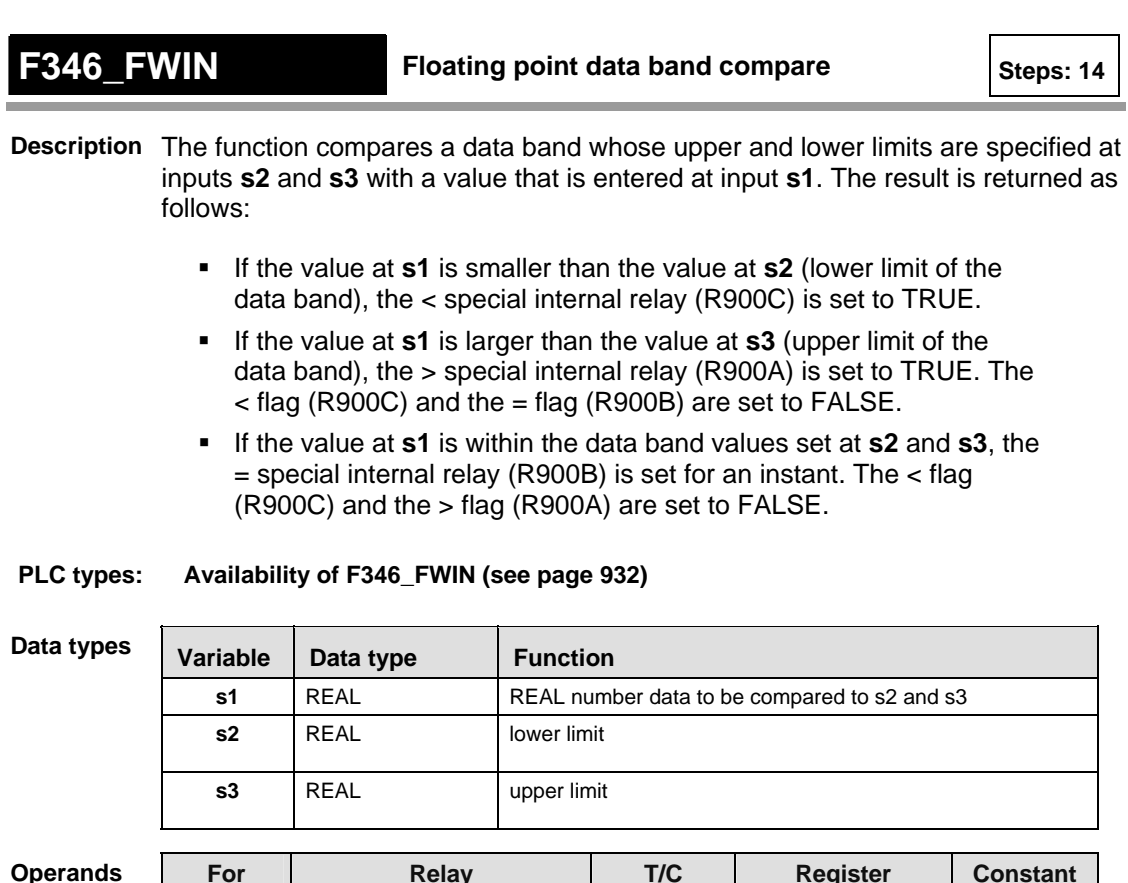

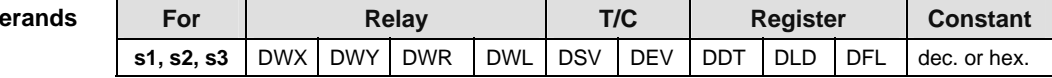

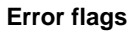

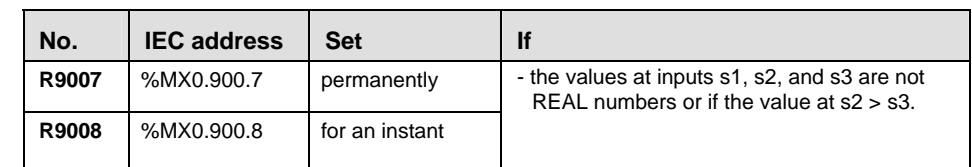

**Example** In this example, the same POU header is used for all programming languages. Please refer to the online help for an example using IL (instruction list).

POU Header In the POU header, all input and output variables are declared that are used for programming this function.

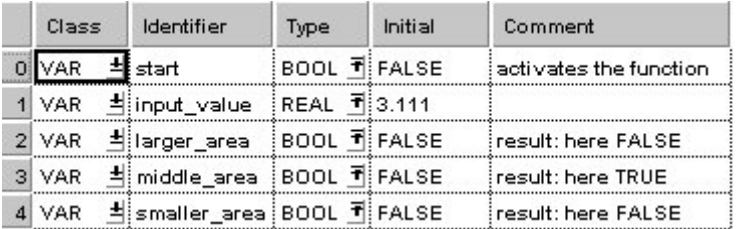

In this example, the input variable **input value** is declared. However, you can

write a constant directly at the input contact of the function instead.

Body The constants -10.0 and 10.0 are assigned to the inputs s2 (upper limit) and s3 (lower limit). You may, however, declare two variables in the POU header instead. When the variable **start** is set to TRUE, the function is carried out. The values of special internal relays R900A (> flag), R900B (= flag) and R900C (< flag) are transferred to the variables **larger** area, middle area and **smaller\_area**. Since the **output\_value** = 3.111 is within the range of the limits set (-10.0 to 10.0), the = relay and hence the variable **middle\_area** are set to TRUE.

```
LD
```

```
and the control of the
                                             . . R900A . . . . . . . .
                        F346_FWIN
\cdot \cdot start \equiv EN
                                    ENO
                                                    ∣ ⊢
                                                             Harger_area<sub>1</sub> +
                                                  R\bar{3}00B \cdots \bar{1} \bar{1} \cdots \bar{1}input_value - s1
\cdot \cdot \cdot \cdot -10.0 \rightarrow s2
                                                  \cdot \cdot \cdot 40.0 \rightarrow s3
                                                  R\bar{3}000c \cdots \cdots \bar{1} \cdots \cdotsالمتعاطف والمتعاط والمتعاط والمتعاط والمتعاط
                                                  -⊢ ⊢
                                                               -smaller area ·
```
ST input value:= $3.111$ ;

```
IF start THEN
```

```
F346 FWIN( s1_In:= input_value , s2_Min:= -10.0 ,s3 Max := 10.0 );
END IF;(* -10.0 = lower limit, 10.0 upper limit * )
```

```
IF R900A THEN
```
larger\_area:=TRUE;

```
END IF;
```
IF R900B THEN middle\_area:=TRUE;

END\_IF;

IF R900C THEN

smaller area:=TRUE;

END\_IF;

 $\overline{\phantom{a}}$ 

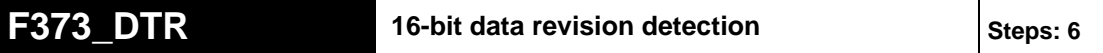

**Description** The function detects changes in a value at input s by comparing it with its former value that is stored at output d. If the new input value at s does not coincide with the old value, the function assigns the new value to output d. To signal the change, the carry flag R9009 is set simultaneously.

# **PLC types: Availability of F373\_DTR (see page [932](#page-956-0))**

 $\mathbf{r}$ 

r 1

**The status of the carry flag is updated at each execution of the instruction. Therefore, programs that use the carry flag should utilize it immediately after F373\_DTR is executed.** 

Data

 $\mathbf{r}$ 

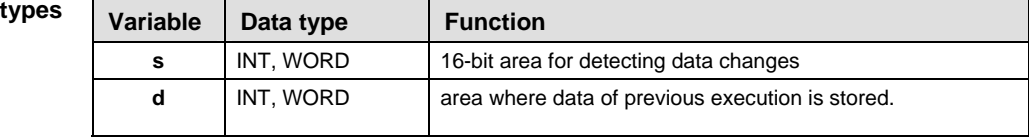

#### **Operands**

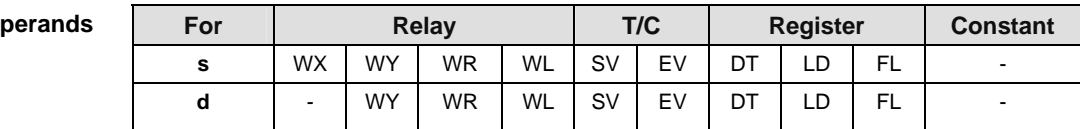

# **Error fla**

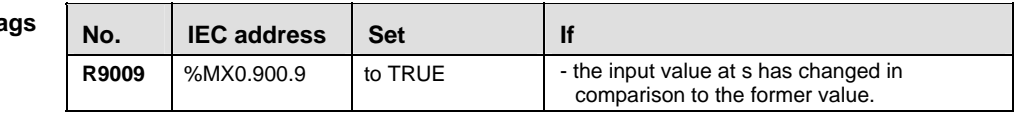

**Example** In this example, the same POU header is used for all programming languages. Please refer to the online help for an example using IL (instruction list).

POU **Header** In the POU header, all input and output variables are declared that are used for programming this function.

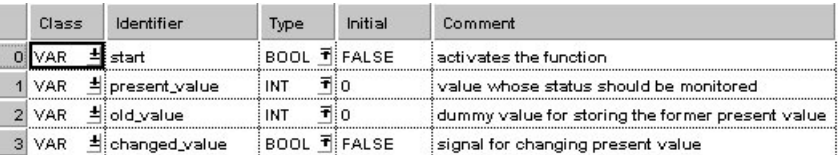

Body When the variable **start** is set to TRUE, the function is carried out. If the input value **present\_value** has changed in comparison to the output value **old\_value** the carry flag R9009 is set. The status of the carry flag is then assigned to the variable **changed\_value**.

- LD www.communications.com/space/space/space/space/space/space/space/space/space/space/space/space/space/  $\therefore$   $\therefore$  start =  $EN$   $EN$   $EN$ - Property - Property - Property - Property - Property - Property - Property - Property - Property - Property <br>- Property - Property - Property - Property - Property - Property - Property - Property - Property - Property<br>- $\frac{1}{s}$  present value  $\frac{1}{s}$ <u>i di</u> old\_value sistema di al a sa Tanana  $\mathcal{L}^{\pm}$  ,  $\mathcal{L}^{\pm}$  ,  $\mathcal{L}^{\pm}$  ,  $\mathcal{L}^{\pm}$  $\alpha$  , and  $\alpha$  , and  $\alpha$  , and  $\alpha$
- ST IF start THEN

```
 F373_DTR(present_value, old_value);
```
IF R9009 THEN

changed\_value:=TRUE;

END\_IF;

END\_IF;

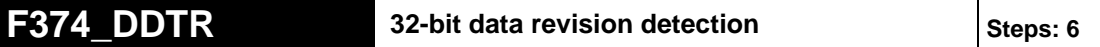

**Description** The function detects changes in a value at input s by comparing it with its former value that is stored at output d. If the new input value at s does not coincide with the old value, the function assigns the new value to output d. To signal the change, the carry flag R9009 is set simultaneously.

## **PLC types: Availability of F374\_DDTR (see page [932\)](#page-956-0)**

 $\sim$ 

 $\mathbf{r}$ 

r 1

**The status of the carry flag is updated at each execution of the instruction. Therefore, programs that use the carry flag should utilize it immediately after F374\_DDTR is executed.** 

Data **t** 

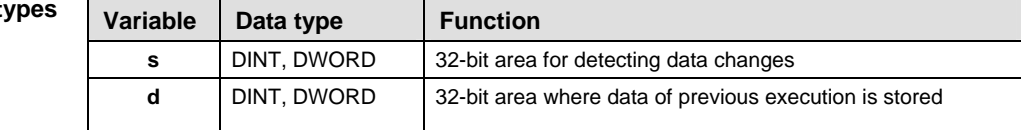

#### **Operands**

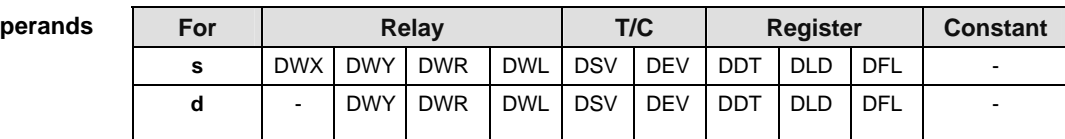

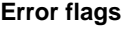

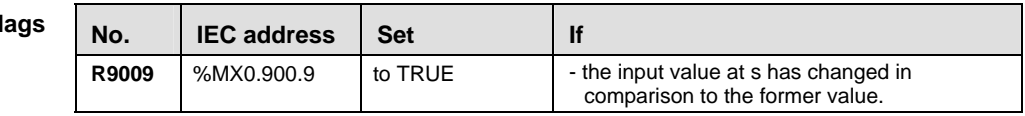

**Example** In this example, the same POU header is used for all programming languages. Please refer to the online help for an example using IL (instruction list).

POU **Header** In the POU header, all input and output variables are declared that are used for programming this function.

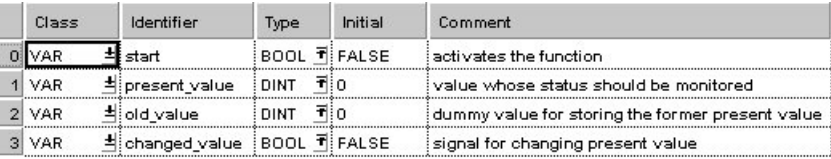

Body When the variable **start** is set to TRUE, the function is carried out. If the input value **present\_value** has changed in comparison to the output value **old\_value** the carry flag R9009 is set. The status of the carry flag is then assigned to the variable **changed\_value**.

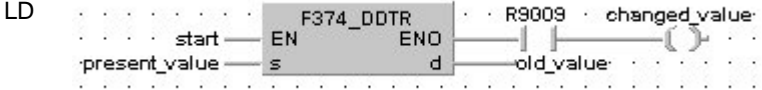

#### ST IF start THEN

F374\_DDTR(present\_value, old\_value);

IF R9009 THEN

changed\_value:=TRUE;

END\_IF;

END\_IF;

# **19.1 Further Comparison Instructions**

If you need information on one of the following comparison instructions, please refer to the corresponding standard operators in the online help:

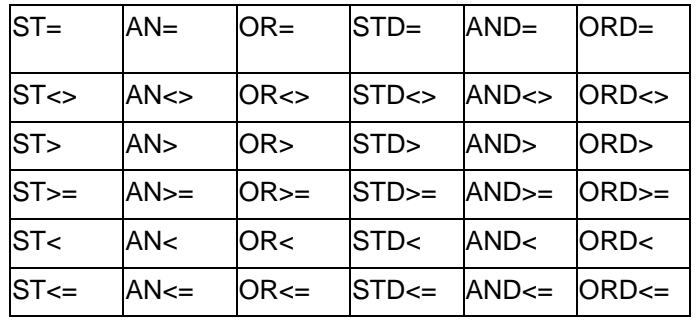

**Chapter 20** 

# **Conversion Instructions**

# **F71 HEX2A** HEX -> ASCII conversion Steps: 7

**Description** Converts the data of **s2** bytes starting from the 16-bit area specified by **s1** to ASCII codes that express the equivalent hexadecimals if the trigger **EN** is in the ON-state. The number of bytes to be converted is specified by **s2**. The converted result is stored in the area starting with the 16-bit area specified by **d**. ASCII code requires 8 bits (one byte) to express one hexadecimal character. Upon conversion to ASCII, the data length will thus be twice the length of the source data.

> The two characters that make up one byte are interchanged when stored. Two bytes are converted as one segment of data.

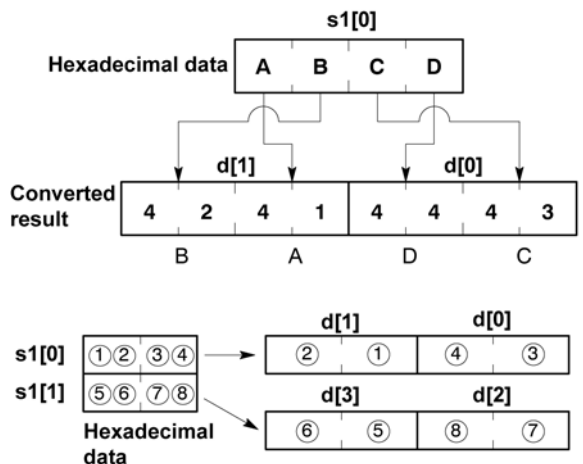

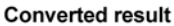

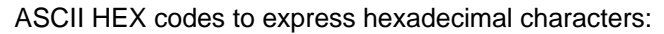

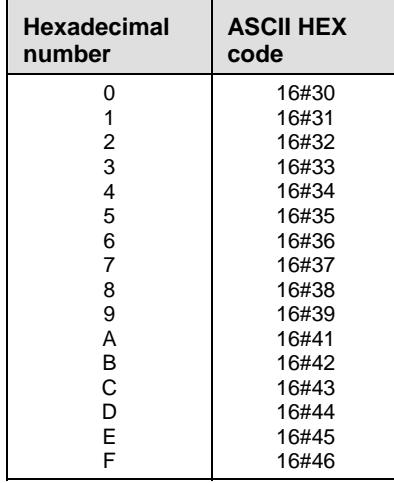

## **PLC types: Availability of F71\_HEX2A (see page [927\)](#page-951-0)**

- the data specified by s2 is recognized as "0".

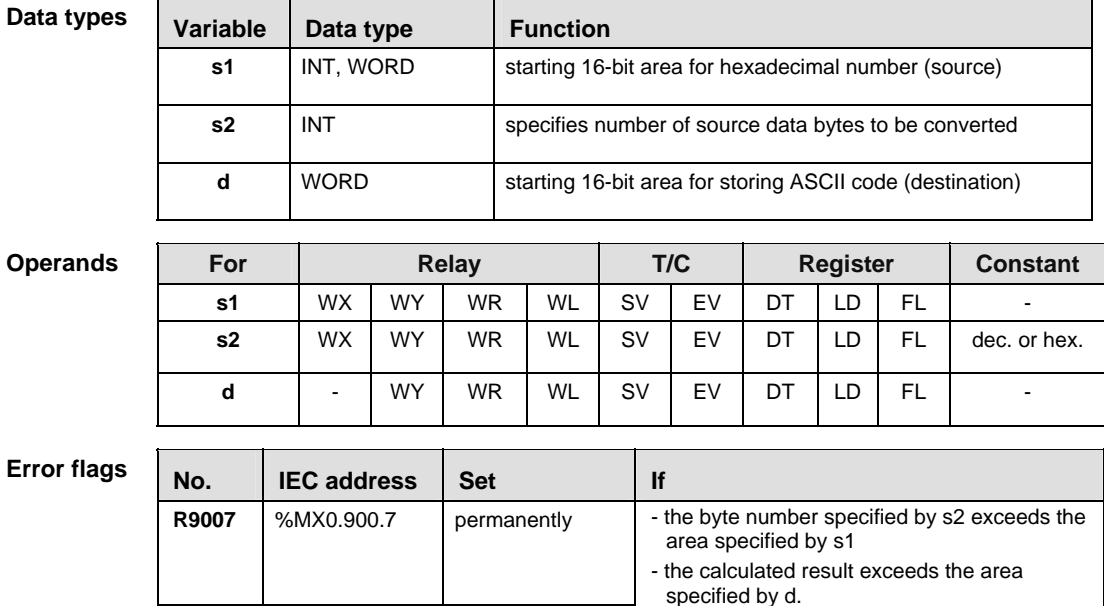

**R9008** %MX0.900.8 for an instant

In this example, the same POU header is used for all programming languages. Please refer to the online help for an example using IL (instruction list). **Example** 

**POU** Header In the POU header, all input and output variables are declared that are used for programming this function.

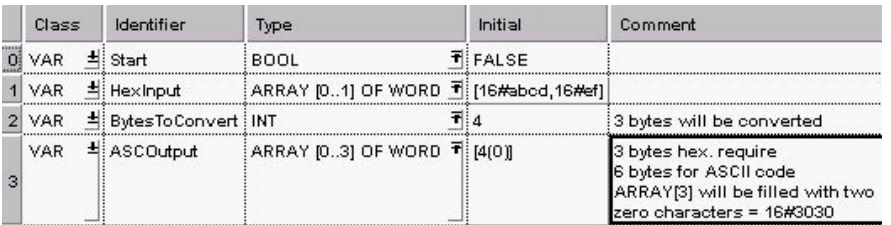

Body When the variable **Start** is set to true, the number of data bytes given in **BytesToConvert** in **HexInput** is converted to ASCII code and stored in **ASCOutput**. Note that two characters that make up one byte are interchanged when stored. One Monitor Header shows the Hex values, and the other the ASCII values.

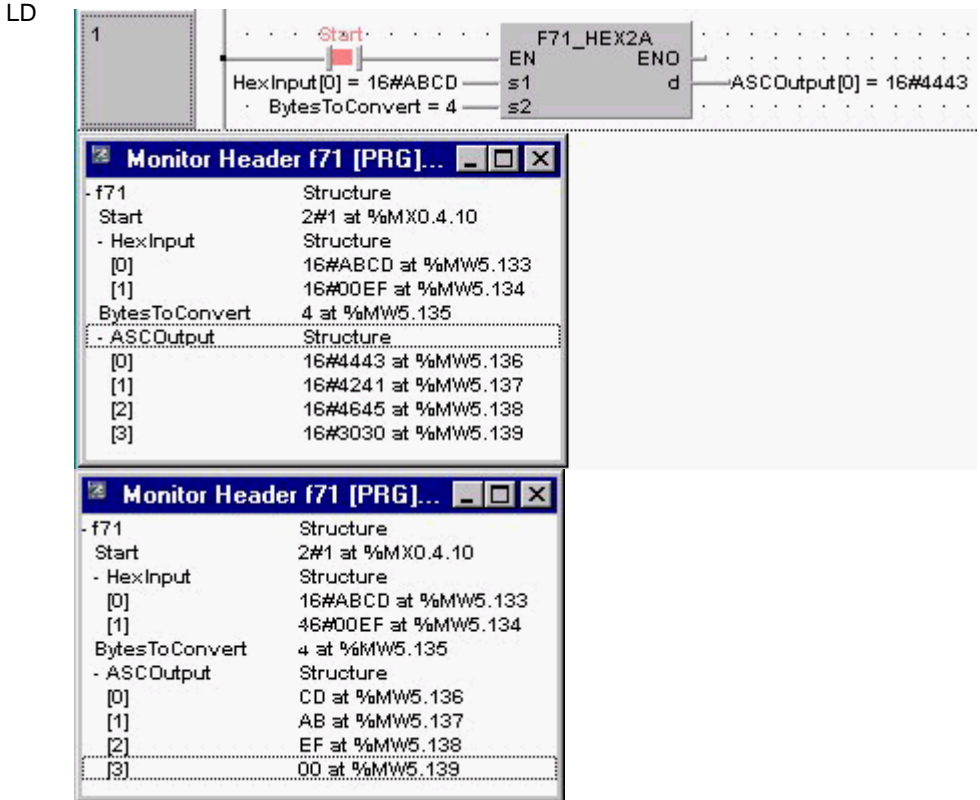

ST IF start THEN F71\_HEX2A( s1\_Start:= HexInput[0], s2 Number:= BytesToConvert, d\_Start=> ASCOutput[0]); END\_IF;

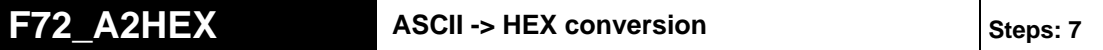

**Description** Converts the ASCII codes that express the hexadecimal characters starting from the 16-bit area specified by **s1** to hexadecimal numbers if the trigger **EN** is in the ON-state. **s2** specifies the number of ASCII (number of characters) to be converted. The converted result is stored in the area starting from the 16-bit area specified by **d**. ASCII code requires 8 bits (one byte) to express one hexadecimal character. Upon conversion to a hexadecimal number, the data length will thus be half the length of the ASCII code source data.

> The data for two ASCII code characters is converted to two numeric digits for one word. When this takes place, the characters of the upper and lower bytes are interchanged. Four characters are converted as one segment of data.

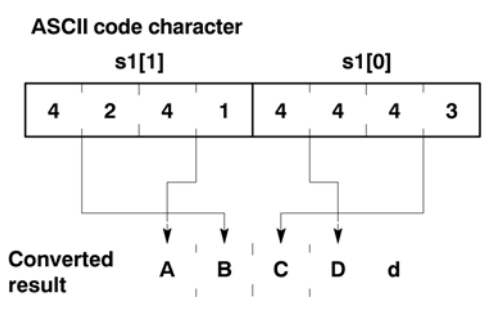

Converted results are stored in byte units. If an odd number of characters is being converted, "0" will be entered for bits 0 to 3 of the final data (byte) of the converted results. Conversion of odd number of source data bytes:

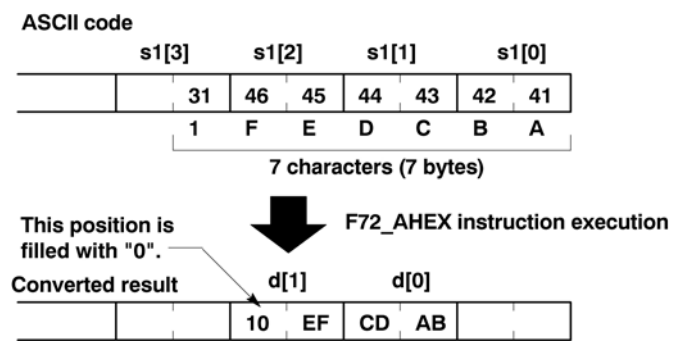

Hexadecimal characters and ASCII codes:

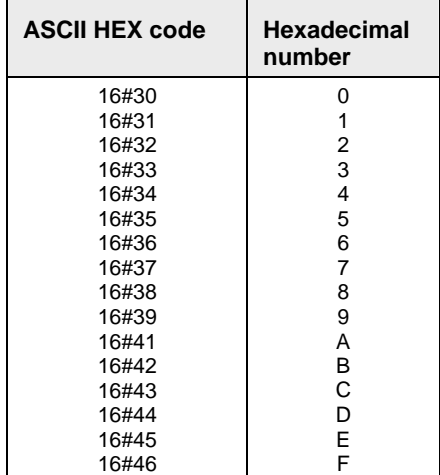

# **PLC types: Availability of F72\_A2HEX (see page [927\)](#page-951-0)**

**Data types** 

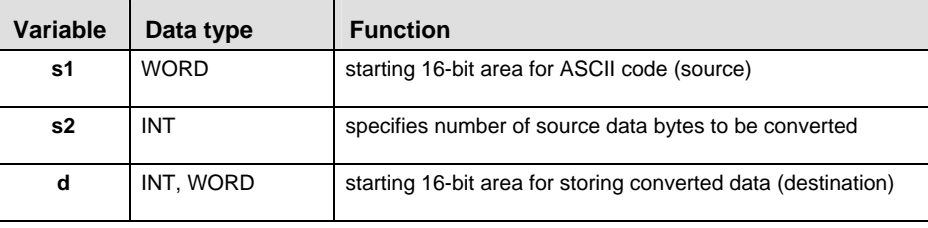

# **Operands**

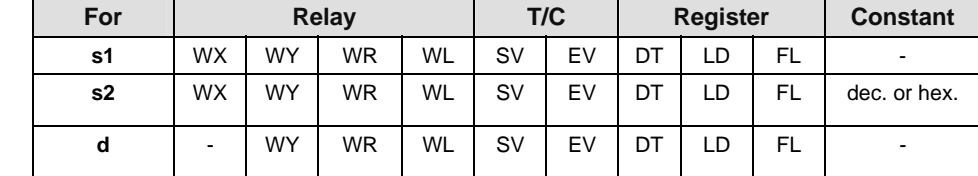

# **Error flags**

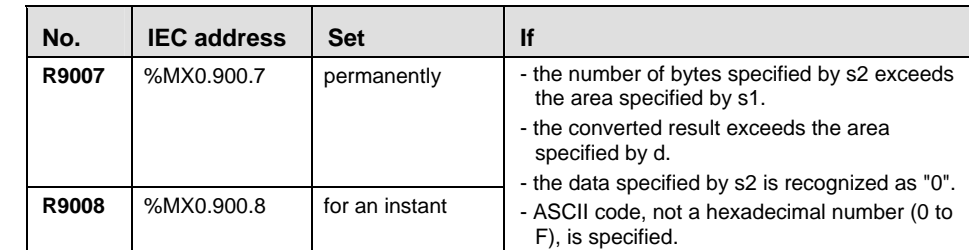

In this example, the same POU header is used for all programming languages. Please refer to the online help for an example using IL (instruction list). **Example** 

POU **Header** In the POU header, all input and output variables are declared that are used for programming this function.

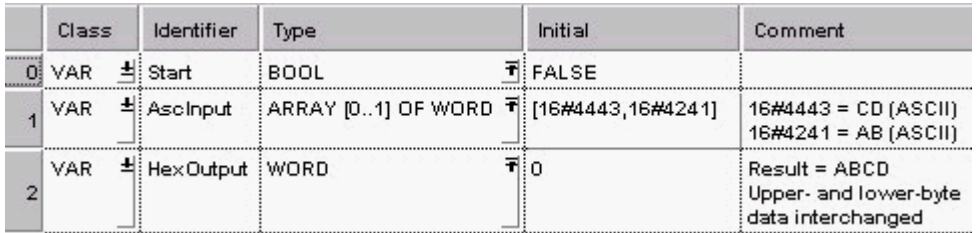

Body When the variable **Start** is set to TRUE, the function is executed. In this example, the value for s2, i.e. the number of bytes to be converted from ASCII code to hexadecimal code, is entered directly at the contact pin.

LD

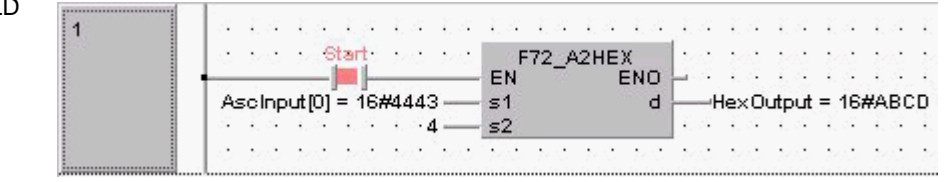

ST IF start THEN

F72 A2HEX( s1 Start:= AscInput[0],

s2 Number:=  $4$ ,

d\_Start=> HexOutput);

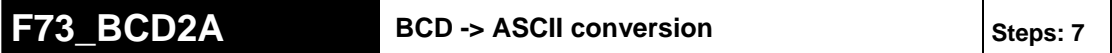

**Description** Converts the BCD code starting from the 16-bit area specified by **s1** to the ASCII code that expresses the equivalent decimals according to the contents specified by **s2** if the trigger **EN** is in the ON-state. **s2** specifies the number of source data bytes and the direction of converted data (normal/reverse).

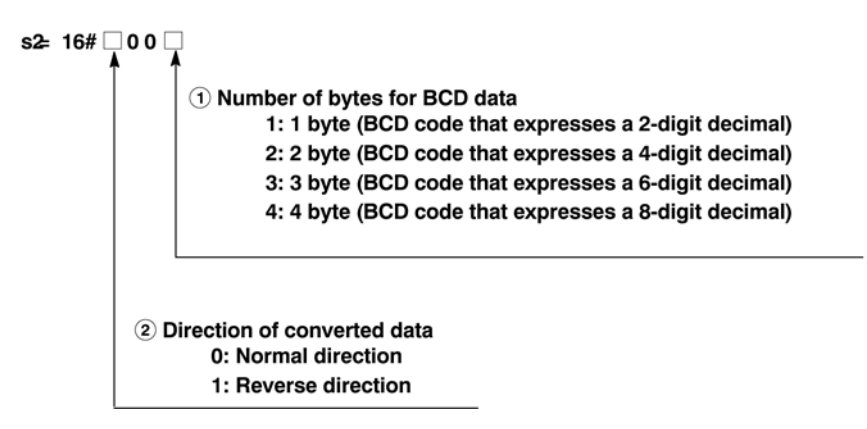

The two characters that make up one byte are interchanged when stored. Two bytes are converted as one segment of data:

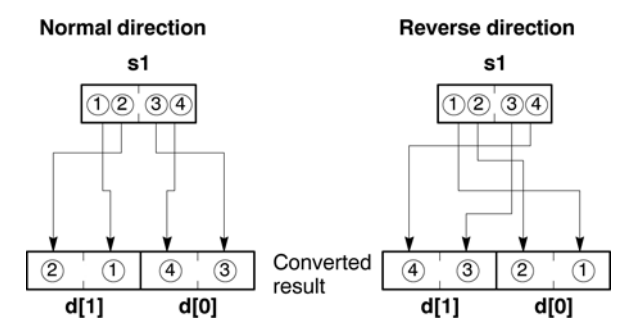

The converted result is stored in the area specified by **d**. ASCII code requires 8 bits (one byte) to express one BCD character. Upon conversion to ASCII, the data length will thus be twice the length of the BCD source data.

ASCII HEX code to express BCD character:

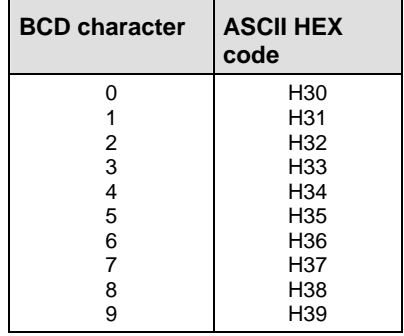

# **PLC types: Availability of F73\_BCD2A (see page [927\)](#page-951-0)**

### **Data types**

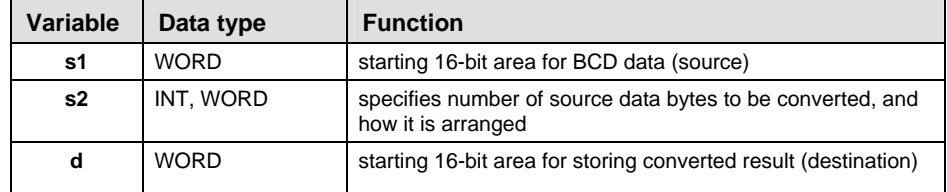

# **Operands**

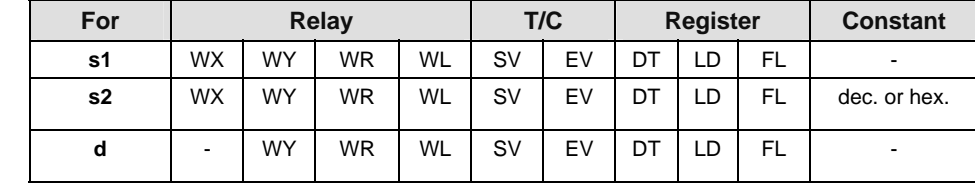

#### **Error flags**

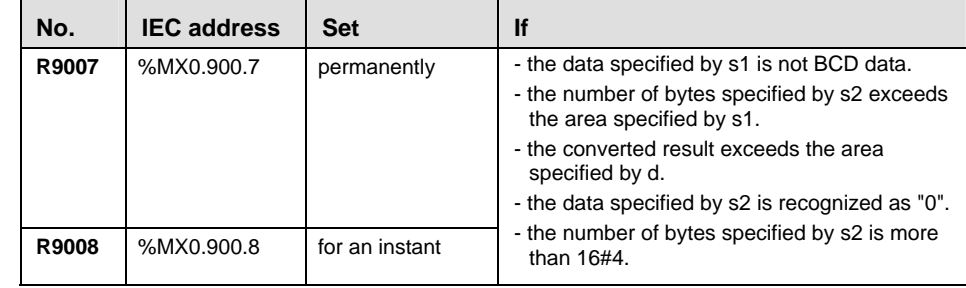

#### In this example, the same POU header is used for all programming languages. Please refer to the online help for an example using IL (instruction list). **Example**

POU **Header** In the POU header, all input and output variables are declared that are used for programming this function.

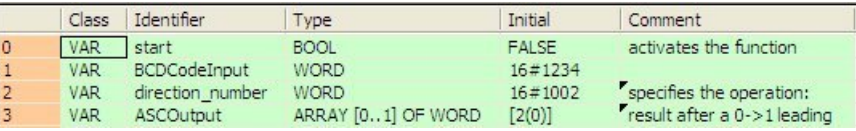

- Body When the variable **Enable** is set to TRUE, the function is executed. In this example, the variable **direction** number specifies that from the input variable **BCDCodeInput**, 2 bytes will be converted in the reverse direction and stored in **ASCOutput**.
- LD

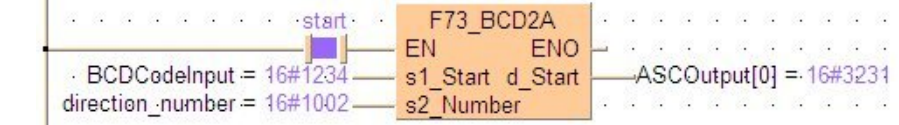

ST IF start THEN F73\_BCD2A( s1\_Start:= BCDCodeInput , s2 Number:= direction number , d\_Start=> ASCOutput[0] ); END\_IF;

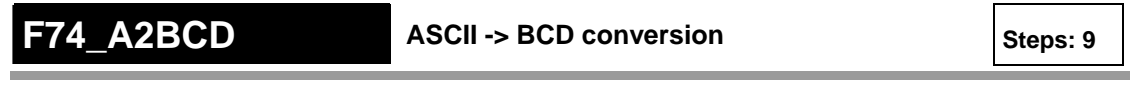

**Description** Converts the ASCII codes that express the decimal characters starting from the 16-bit area specified by **s1** to BCD if the trigger **EN** is in the ON-state. **s2** specifies the number of source data bytes and the direction of converted code source data.

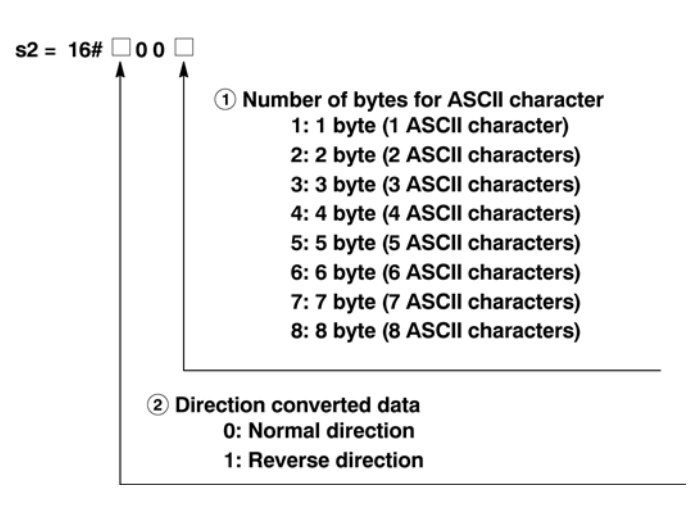

Four characters are converted as one segment of data:

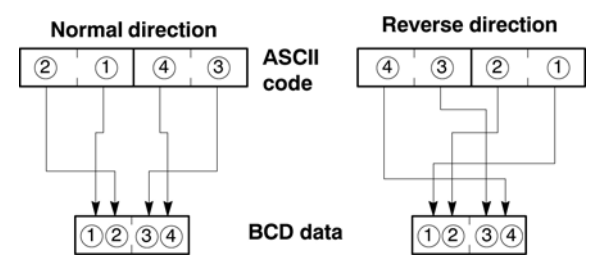

The converted result is stored in byte units in the area starting from the 16-bit area specified by **d**. ASCII code requires 8 bits (1 byte) to express 1 BCD character. Upon conversion to a BCD number, the data length will thus be half the length of the ASCII code source data.

If an odd number of characters is being converted, "0" will be entered for bit position 0 to 3 of the final data (byte) of the converted results if data is sequenced in the normal direction, and "0" will be entered for bit position 4 to 7 if data is being sequenced in the reverse direction:

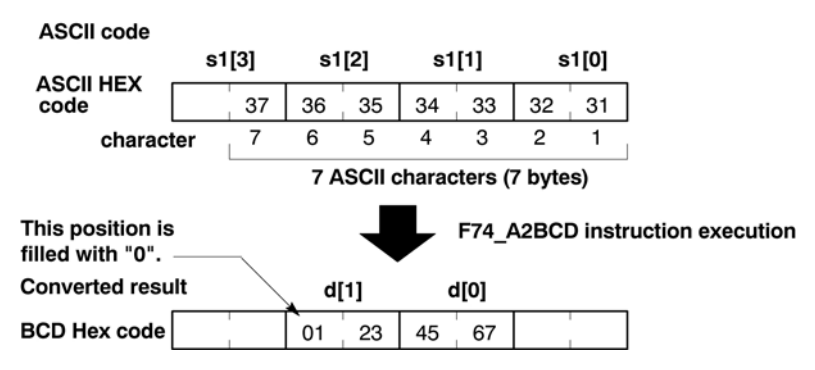

ASCII HEX code to express BCD character:

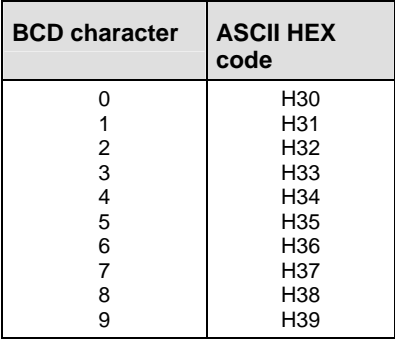

#### **PLC types: Availability of F74\_A2BCD (see page [927\)](#page-951-0)**

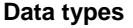

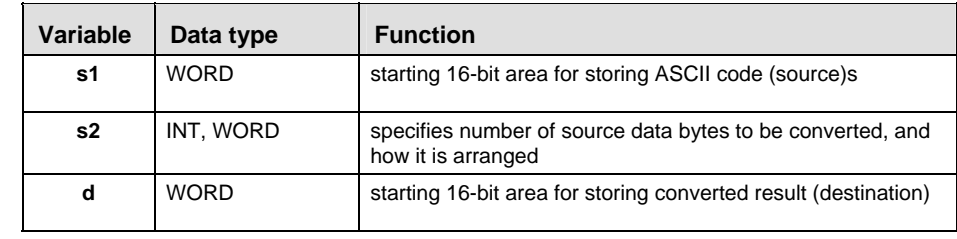

**Operand** 

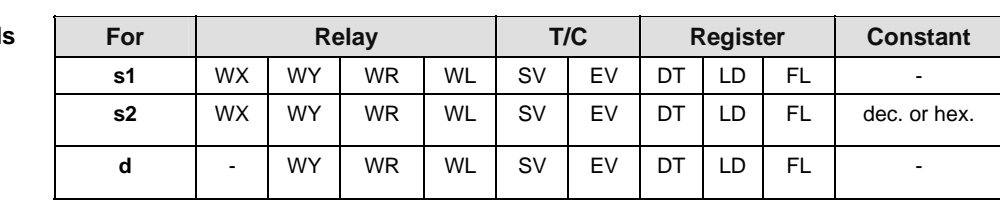

# **Error flags**

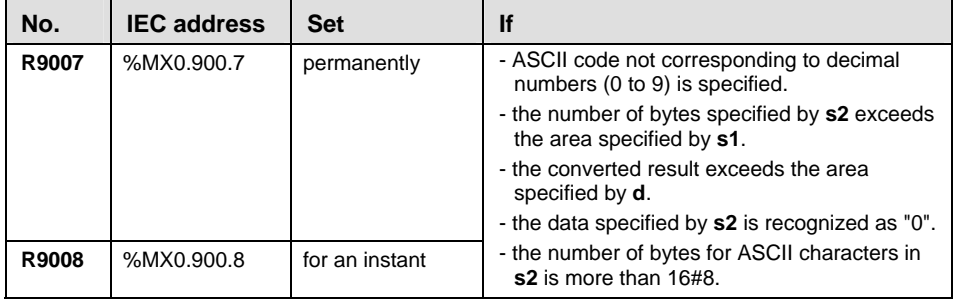

In this example, the same POU header is used for all programming languages. Please refer to the online help for an example using IL (instruction list). **Example** 

POU Header In the POU header, all input and output variables are declared that are used for programming this function.

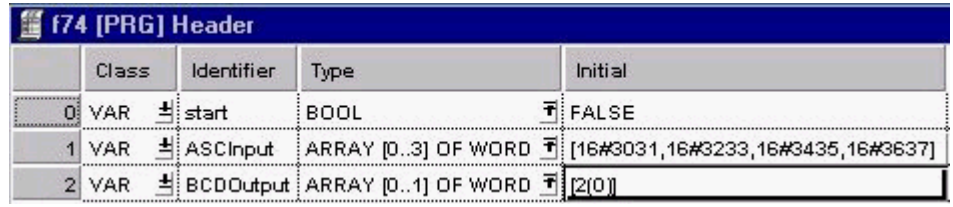

Body When the variable **start** is set to TRUE, the function is executed. For the variable at s1, you never need define an ARRAY with more than four elements because 8 ASCII characters require 8 bytes of memory and the function cannot convert more than 8 bytes. In this example, the value for s2 is entered directly at the contact pin.

```
LD
```
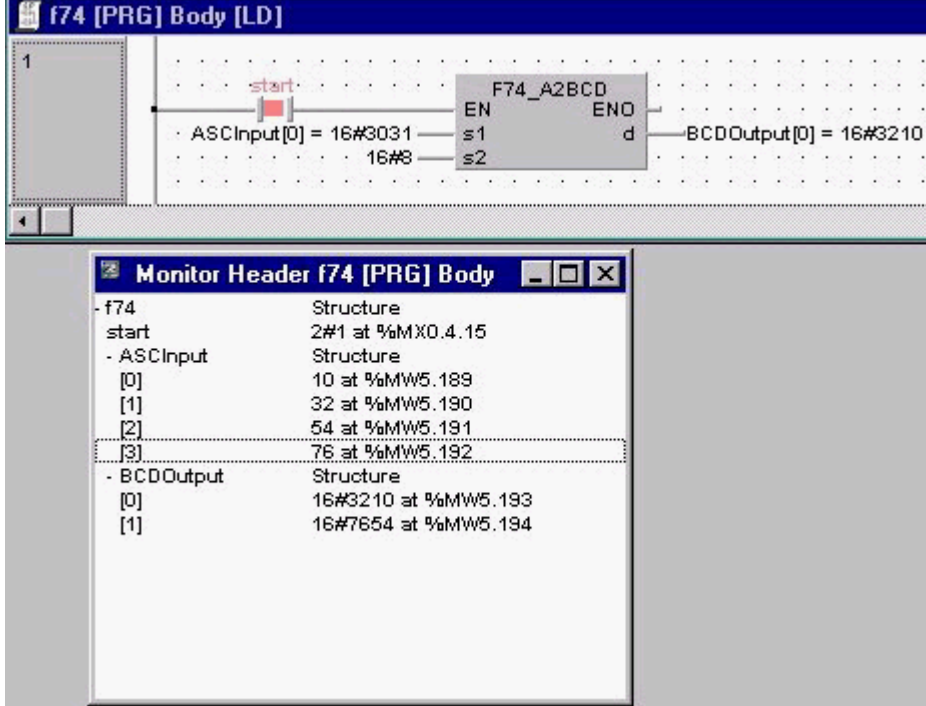

ST IF start THEN

```
 F74_A2BCD( s1_Start:= ASCInput[0] ,
          s2_Number:= 16#8,
           d_Start=> BCDOutput[0] );
END<sub>IF</sub>;
```
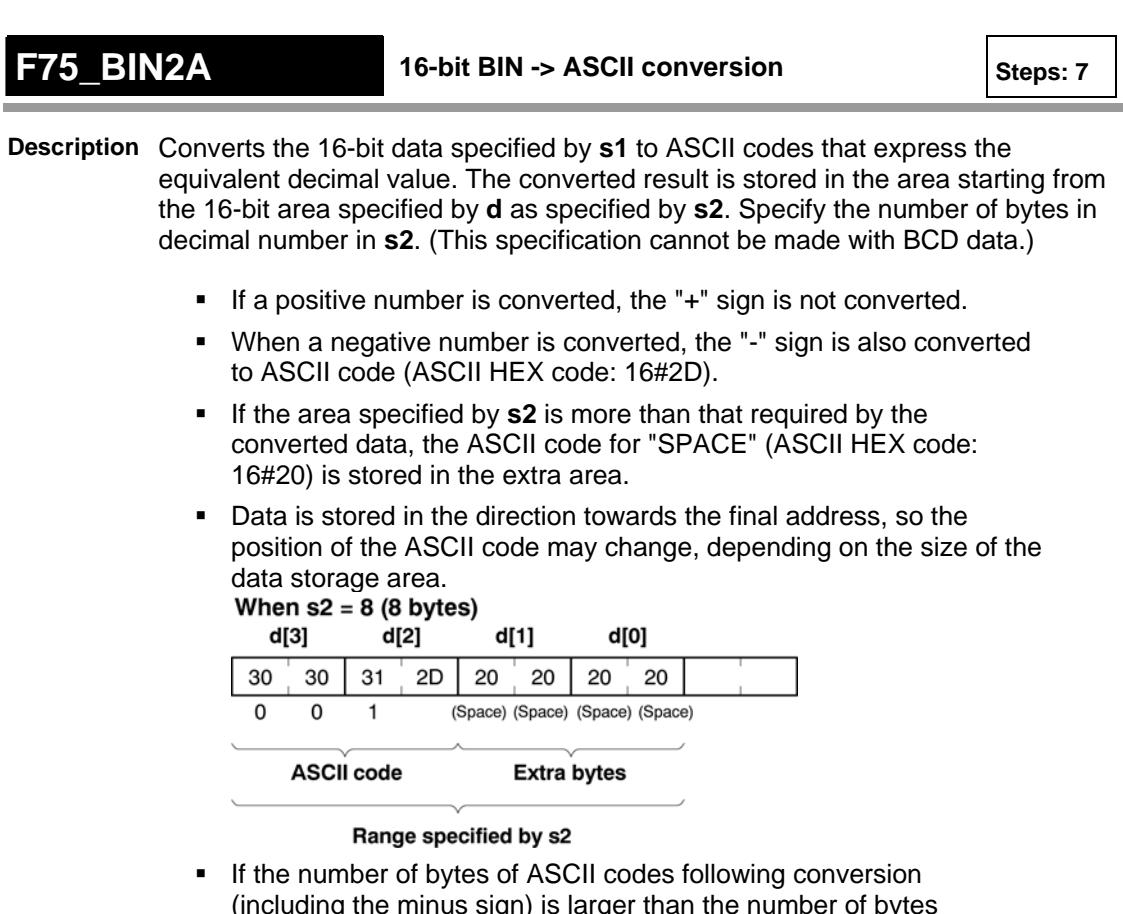

(including the minus sign) is larger than the number of bytes specified by the **s2**, an operation error occurs. Make sure the sign is taken into consideration when specifying the object of conversion for the **s2**.

The following illustrations show conversions from 16-bit decimal data to ASCII codes.

#### 16- bit data s1 FF 9C  $-100$ -F75\_BIN2A instruction execution Converted d[2]  $d[1]$ d[0] result  $30$  $2D$  $\overline{20}$ 30 31 20 0 0 1 (Space) (Space)  $\overline{\phantom{0}}$ **ASCII code Extra bytes**

Range specified by s2 (6 bytes)

**When a positive number is converted** 

**When a negative number is converted:** 

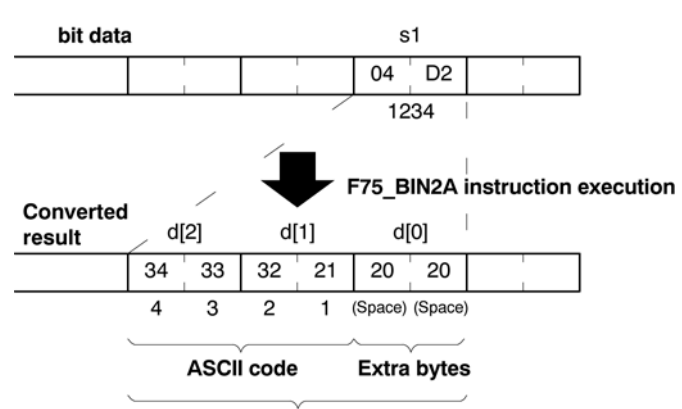

Range specified by s2 (6 bytes)

Decimal characters to express ASCII HEX code:

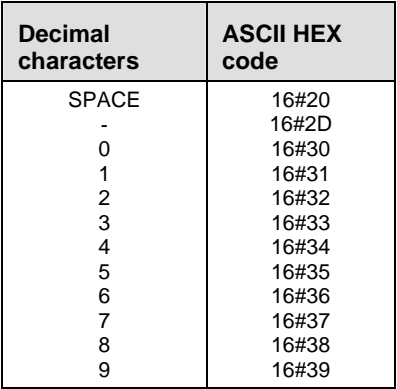

## **PLC types: Availability of F75\_BIN2A (see page [927\)](#page-951-0)**

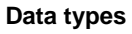

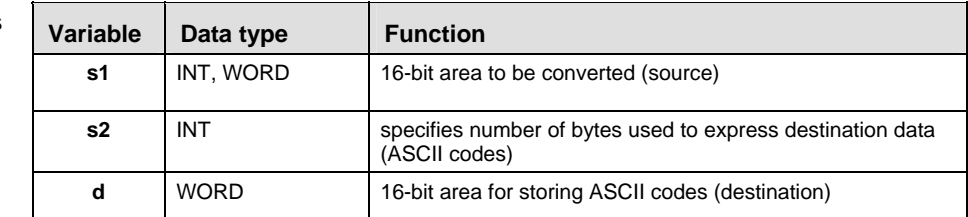

**Operands** 

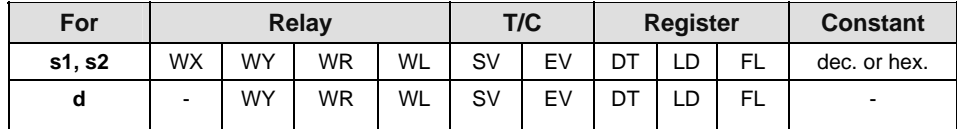

# **Error flags**

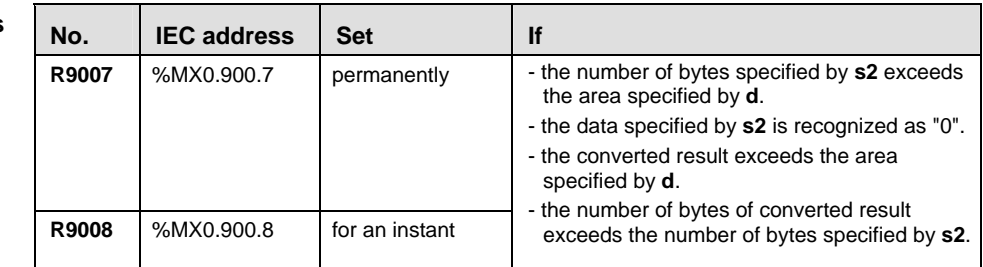

**Example** 

In this example, the same POU header is used for all programming languages. Please refer to the online help for an example using IL (instruction list).

POU Header In the POU header, all input and output variables are declared that are used for programming this function.

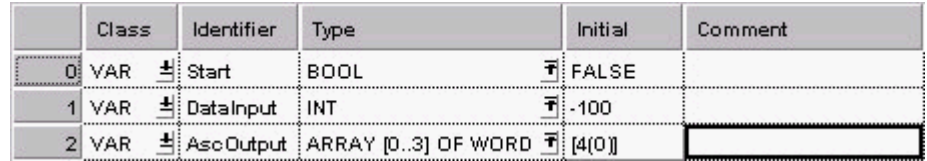

Body When the variable **Start** is set to TRUE, the function is executed. This programming example is based on the example for the conversion of a negative number outlined above. The monitor value icon is activated for both the LD and IL bodies; the monitor header icon is activated for the LD body.

LD

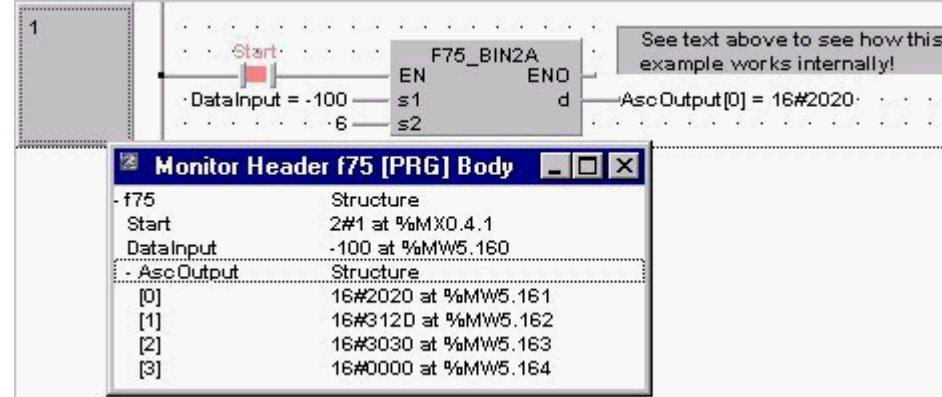

ST IF start THEN

```
F75 BIN2A( s1:= DataInput ,
         s2_Number:= 6,
          d_Start=> ASCOutput[0] );
END_IF;
```
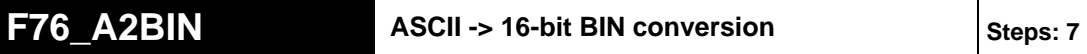

- **Description** Converts the ASCII codes that express the decimal digits, starting from the 16-bit area specified by **s1** to 16-bit data as specified by **s2**. The converted result is stored in the area specified by **d**. **s2** specifies the number of source data bytes to be converted using decimal number. (This specification cannot be made with BCD data.)
	- The ASCII codes being converted should be stored in the direction of the last address in the specified area.
	- If the area specified by **s1** and **s2** is more than that required for the data you want to convert, place "0" (ASCII HEX code: 16#30) or "SPACE" (ASCII HEX code: 16#20) into the extra bytes.
	- ASCII codes with signs (such as +: 16#2B and -: 16#2D) are also converted. The + codes can be omitted.

## **Example of converting an ASCII code indicating a negative number**

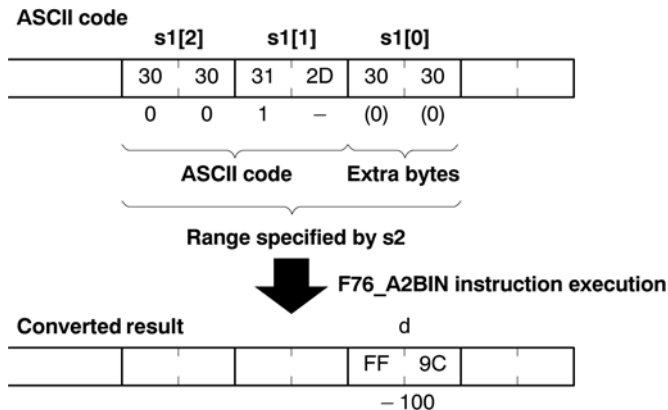

# **Example of converting an ASCII code indicating a positive number**

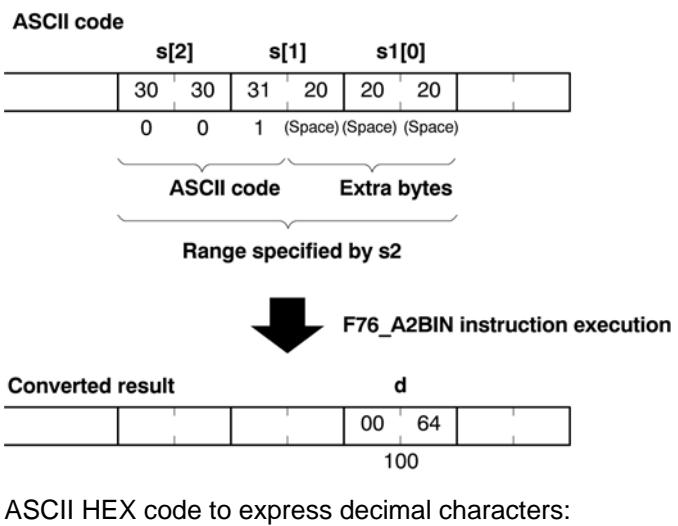

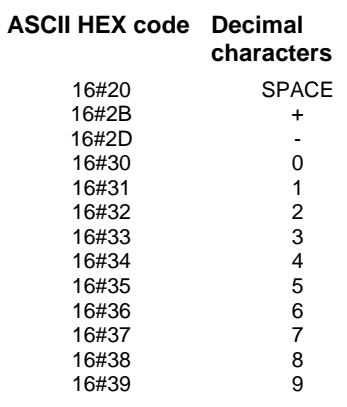

# **PLC types: Availability of F76\_A2BIN (see page [927\)](#page-951-0)**

# **Data types**

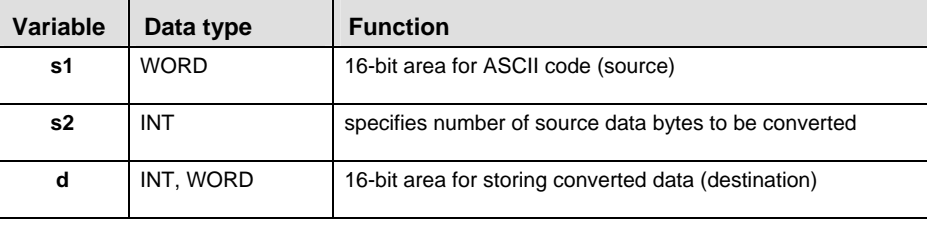

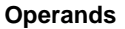

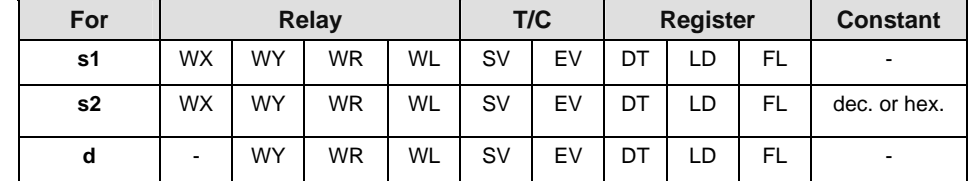

**Error flags** 

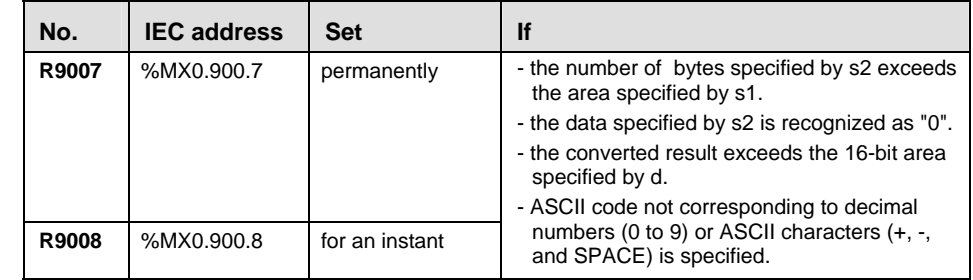

In this example, the same POU header is used for all programming languages. Please refer to the online help for an example using IL (instruction list). **Example** 

POU Header In the POU header, all input and output variables are declared that are used for programming this function.

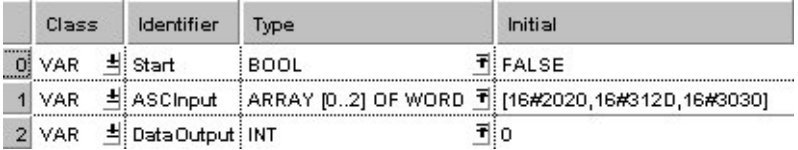

Body When the variable **Start** is set the TRUE, the function is executed. The number of bytes to be converted is entered directly at the contact pin for s2. This programming example is based on the example for the conversion of a negative number on the main page of F76\_A2BIN.

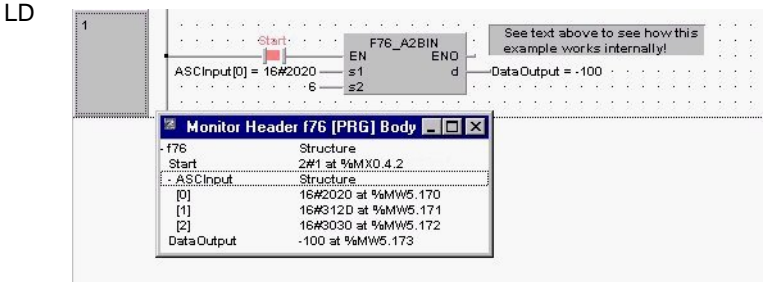

ST IF start THEN

```
F76 A2BIN( s1 Start:= ASCInput[0],
```

```
s2 Number:= 6 ,
 d=> DataOutput );
```

```
END_IF;
```
# **F1774** 32-bit BIN -> ASCII conversion Steps: 11

- **Description** Converts the 32-bit data specified by **s1** to ASCII code that expresses the equivalent decimals. The converted result is stored in the area starting from the 16-bit area specified by **d** as specified by **s2**. **s2** specifies the number of bytes used to express the destination data using decimal.
	- When a positive number is converted, the "+" sign is not converted.
	- When a negative number is converted, the "-" sign is also converted to ASCII code (ASCII HEX code: 16#2D).
	- If the area specified by **s2** is more than that required by the converted data, the ASCII code for "SPACE" (ASCII HEX code: 16#20) is stored in the extra area.
	- Data is stored in the direction of the last address, so the position of the ASCII code may change depending on the size of the data storage area.
	- If the number of bytes of ASCII codes following conversion (including the minus sign) is larger than the number of bytes specified by the **s2**, an operation error occurs. Make sure the sign is taken into consideration when specifying the object of conversion for the **s2**.

Example of converting a negative number from 32–bit decimal format to ASCII codes

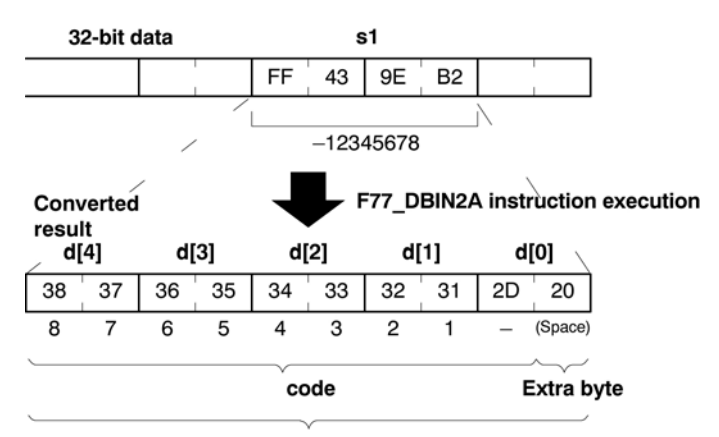

Range specified by S2 (10 bytes)

Decimal characters to express ASCII HEX code:

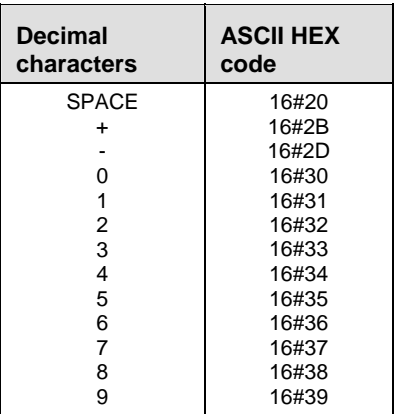

# **PLC types: Availability of F77\_DBIN2A (see page [927](#page-951-0))**

**Data types** 

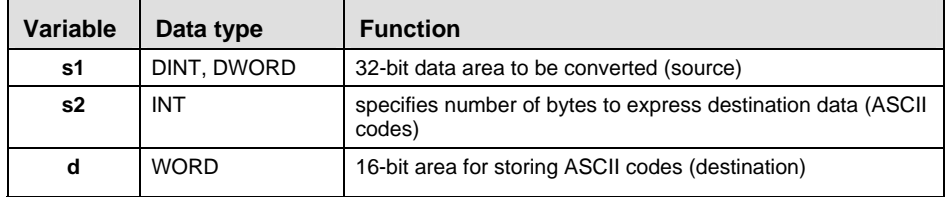

#### **Operands**

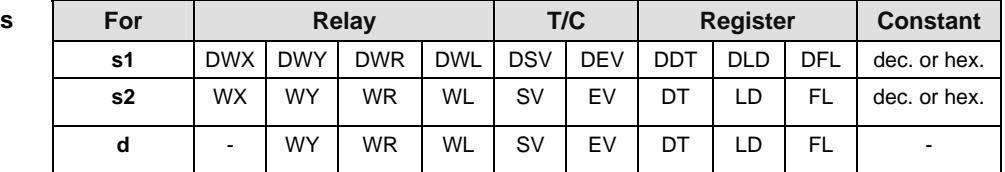

## **Error flags**

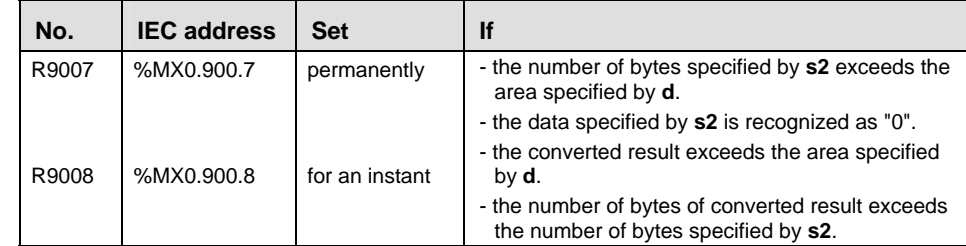

In this example, the same POU header is used for all programming languages. Please refer to the online help for an example using IL (instruction list). **Example** 

POU Header In the POU header, all input and output variables are declared that are used for programming this function.

|        | Class      | Identifier     | lype                                                 | Initial     | Comment |
|--------|------------|----------------|------------------------------------------------------|-------------|---------|
|        | VAR.       | 크! Start       | -BOOL                                                | TI: FALSEI  |         |
|        | VAR.       | 当: DINT input  | nint                                                 | गः 12345678 |         |
| <br>21 | <b>VAR</b> | 크[ASCII_output | $[ARRAY$ [04] OF WORD $\overline{\mathbb{E}}$ [5(0)] |             |         |

- Body When the variable **Start** is set to TRUE, the function is executed. The number of bytes to be converted is entered directly at the contact pin for s2.
	- LD

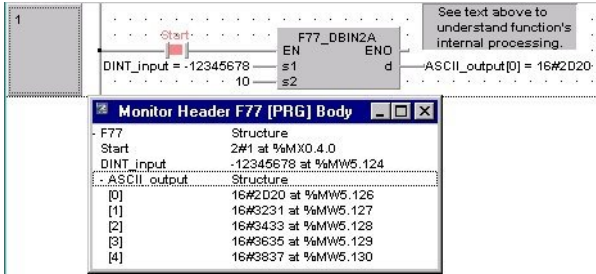

ST IF start THEN

```
 F77_DBIN2A( s1:= DINT_input ,
```

```
s2 Number:= 10 ,
```

```
 d_Start=> ASCII_output[0] );
```
END\_IF;

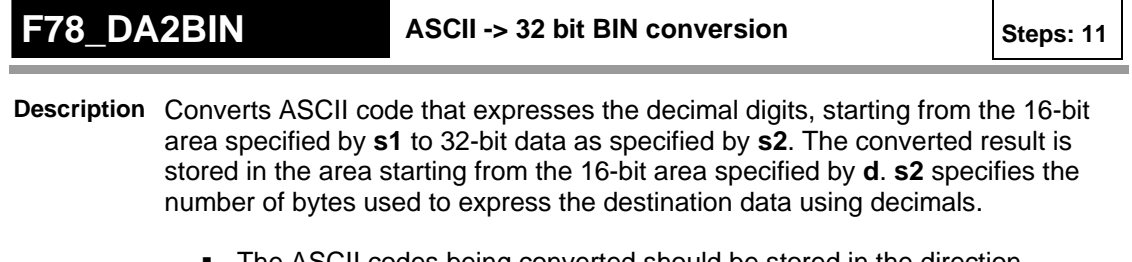

- The ASCII codes being converted should be stored in the direction of the last address in the specified area.
- If the area specified by **s1** and **s2** is more than that required by the data you want to convert, place "0" (ASCII HEX code: 16#30) or "SPACE" (ASCII HEX code: 16#20) in the extra bytes.
- ASCII codes with signs (such as +: 16#2B and -: 16#2D) are also converted. The + codes can be omitted.

# **Example of converting an ASCII code indicating a negative number**

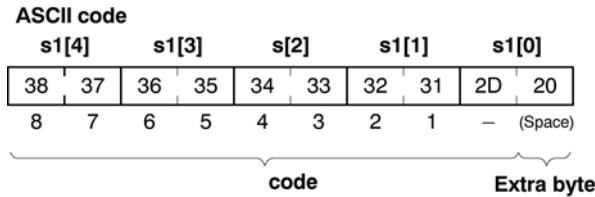

Range specified by s2 (10 bytes)

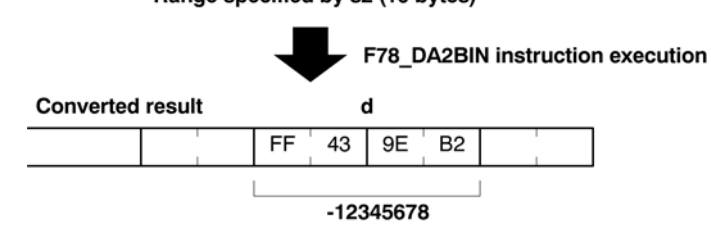

ASCII HEX code to express decimal characters:

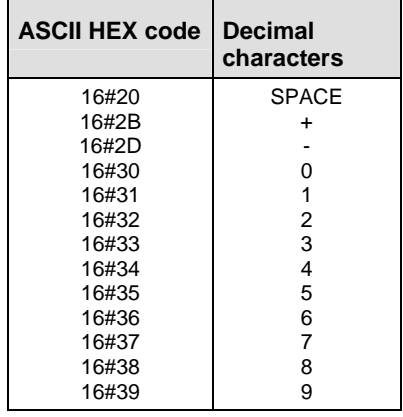

## **PLC types: Availability of F78\_DA2BIN (see page [927](#page-951-0))**

**Data types** 

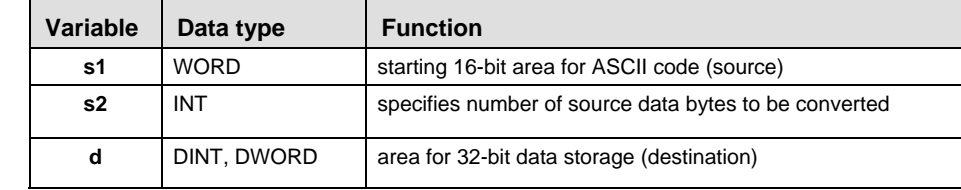

#### **Opera**

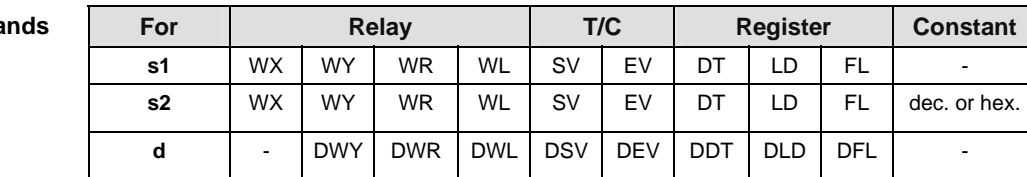

#### **Error flags**

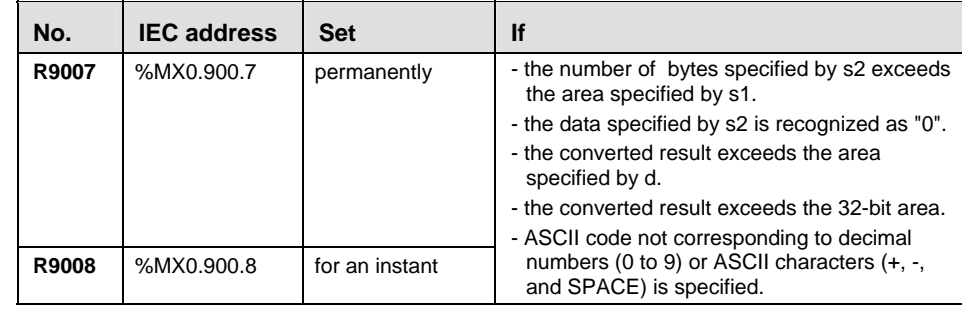

## **Example** In this example, the same POU header is used for all programming languages. Please refer to the online help for an example using IL (instruction list).

POU Header In the POU header, all input and output variables are declared that are used for programming this function.

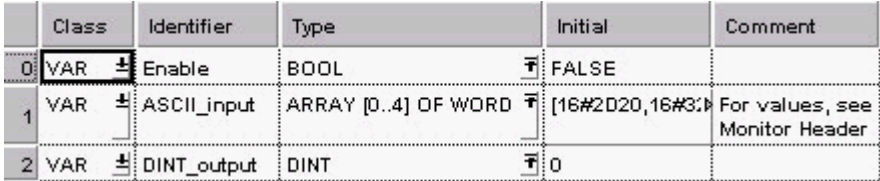
Body When the variable **Enable** is set to TRUE, the function is executed. The number of bytes to be converted is entered directly at the contact pin for s2. This programming example is based on the example for the conversion of a negative number outlined above.

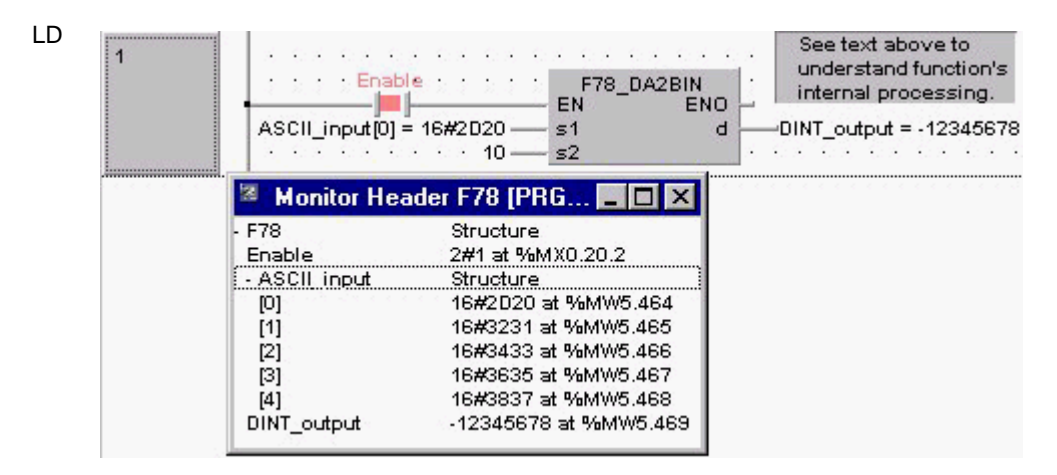

ST IF start THEN

```
F78 DA2BIN( s1 Start:= ASCII input[0],
```

```
s2 Number:= 10 ,
```

```
 d=> DINT_output );
```
## **F80\_BCD** 16-bit BIN -> 4-digit BCD conversion steps: 5

**Description** Converts the 16-bit binary data specified by **s** to the BCD code that expresses 4 digit decimals if the trigger **EN** is in the ON-state. The converted data is stored in **d**. The binary data that can be converted to BCD code are in the range of 0 (0 hex) to 9999 (270F hex).

## Source [s]: 16

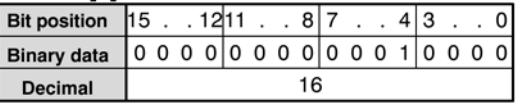

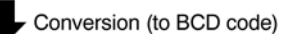

## Destination [d]: 16#16 (BCD)

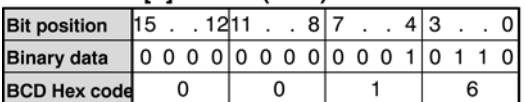

## **PLC types: Availability of F80\_BCD (see page [927](#page-951-0))**

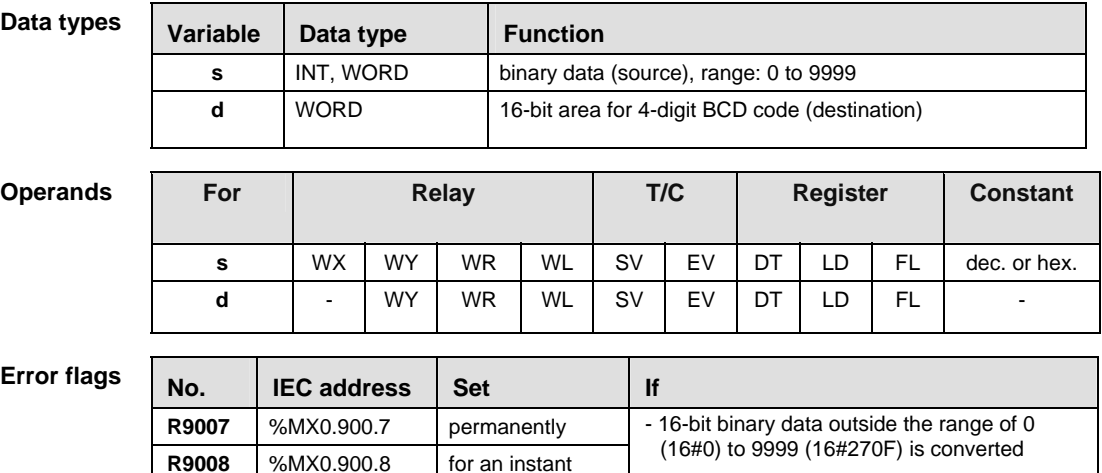

- **Example** In this example, the same POU header is used for all programming languages. Please refer to the online help for an example using IL (instruction list).
	- POU **Header** In the POU header, all input and output variables are declared that are used for programming this function.

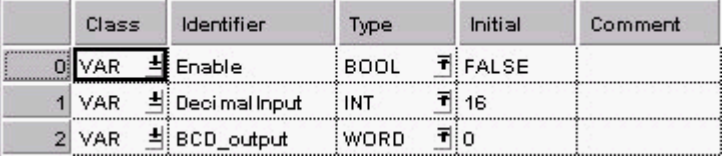

Body When the variable **Enable** is set to TRUE, the function is executed. The decimal value in **DecimalInput** is converted to a BCD hexadecimal value and stored in the variable **BCD\_output**.

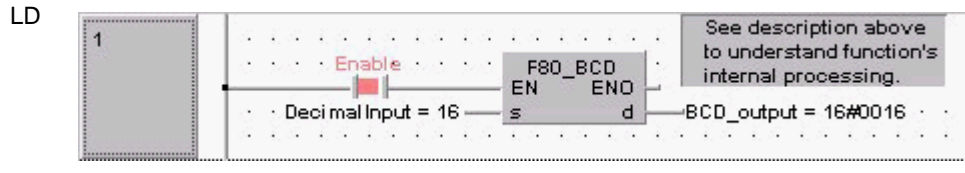

ST IF Enable THEN

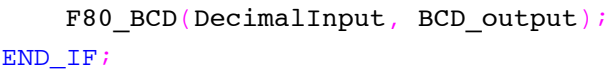

## **F81** BIN 4-digit BCD -> 16-bit BIN conversion  $s_{\text{steps: 5}}$

**Description** Converts the BCD code that expresses 4-digit decimals specified by **s** to 16-bit binary data if the trigger **EN** is in the ON-state. The converted result is stored in the area specified by **d**.

### Source [s]: 16#15 (BCD)

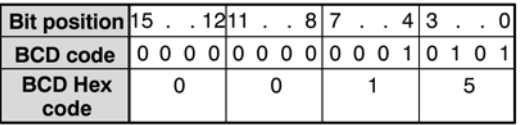

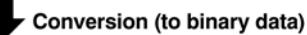

### **Destination [d]: 15**

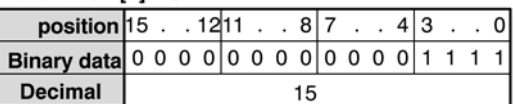

**PLC types: Availability of F81\_BIN (see page [927](#page-951-0))** 

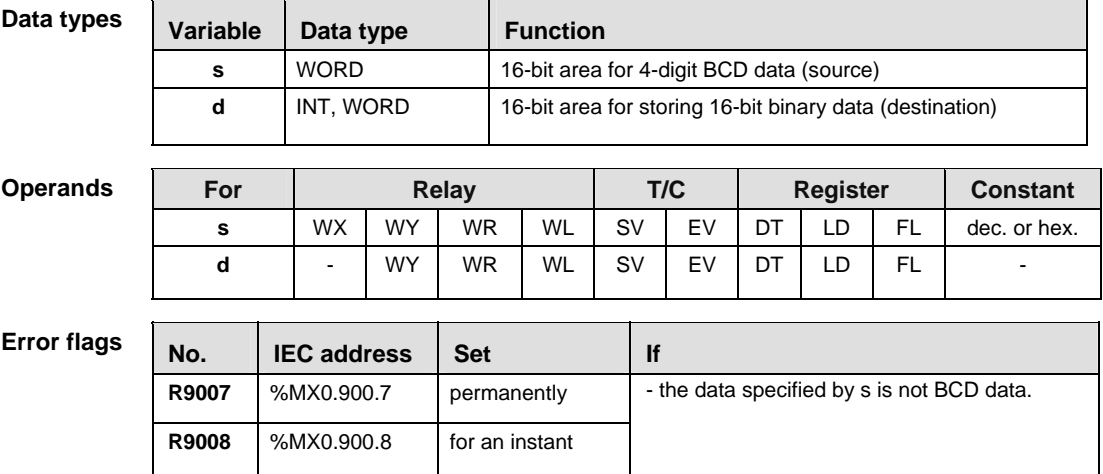

**Example** In this example, the same POU header is used for all programming languages. Please refer to the online help for an example using IL (instruction list).

POU Header In the POU header, all input and output variables are declared that are used for programming this function.

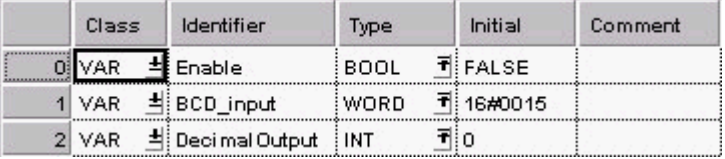

Body When the variable **Enable** is set to TRUE, the function is executed. The BCD value assigned to the variable **BCD\_input** is converted to a decimal value and stored in the variable **DecimalOutput**. The monitor value icon is activated for both the LD and IL bodies.

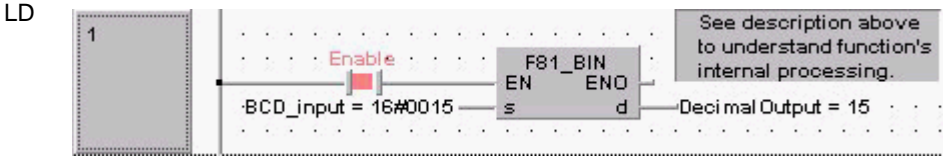

ST IF Enable THEN

 F81\_BIN(BCD\_Input, DecimalOutput); END\_IF;

## **F82** DBCD 32-bit BIN -> 8-digit BCD conversion  $s$  steps: 7

**Description** Converts the 32-bit binary data specified by **s** to the BCD code that expresses 8 digit decimals if the trigger **EN** is in the ON-state. The converted data is stored in **d**. The binary data that can be converted to BCD code are in the range of 0 (0 hex) to 99,999,999 (5F5E0FF hex).

## **Source (s): 72811730**

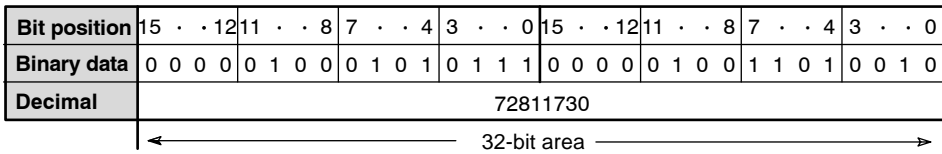

**Destination (d): 16#72811730**

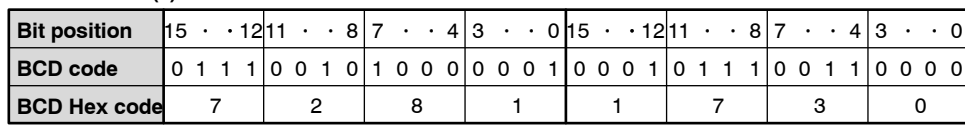

## **PLC types: Availability of F82\_DBCD (see page [927\)](#page-951-0)**

## **Data types**

Т

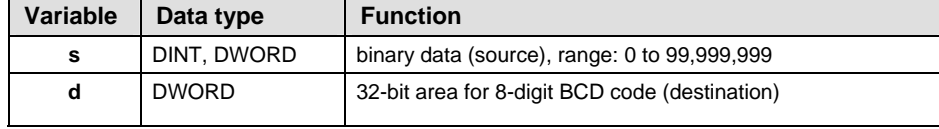

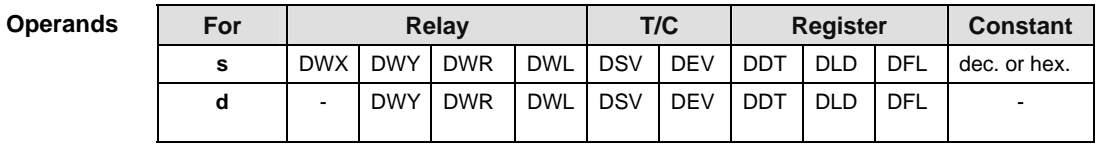

### **Error flags**

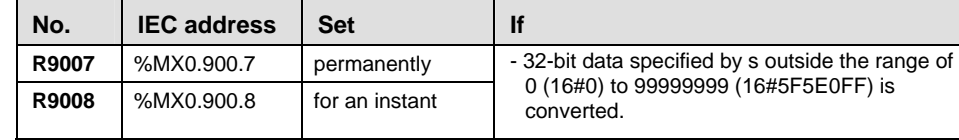

**Example** In this example, the same POU header is used for all programming languages. Please refer to the online help for an example using IL (instruction list).

POU Header In the POU header, all input and output variables are declared that are used for programming this function.

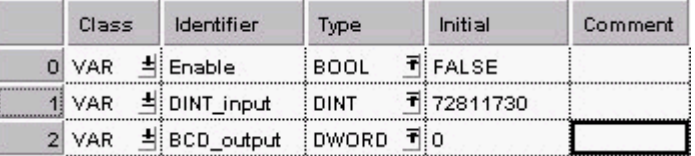

Body When the variable **Enable** is set to TRUE, the function is executed. The decimal value in **DINT\_input** is converted to a BCD hexadecimal value and stored in the variable **BCD\_output**. You may also assign a decimal, binary (prefix 2#), or hexadecimal (prefix 16#) value directly at the contact pin for s.

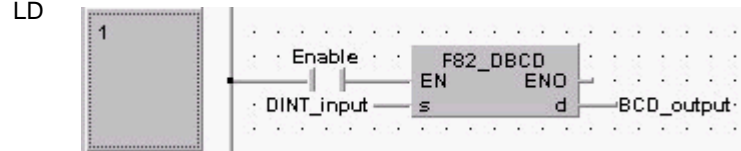

ST IF Enable THEN

```
F82 DBCD(DINT input, BCD output);
```
## **F83** DBIN 8-digit BCD -> 32-bit BIN conversion  $s$   $s$ <sub>steps: 7</sub>

**Description** Converts the BCD code that expresses 8-digit decimals specified by **s** to 32-bit binary data if the trigger **EN** is in the ON-state. The converted result is stored in the area specified by **d**.

## **1730 (BCD) Source (s): 16#7281**

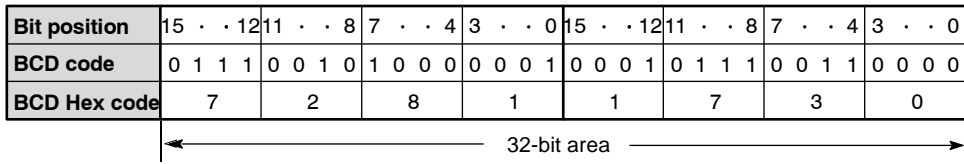

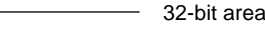

## **1730 Destination (d): 7281**

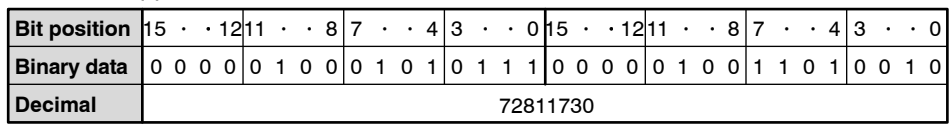

## **PLC types: Availability of F83\_DBIN (see page [927\)](#page-951-0)**

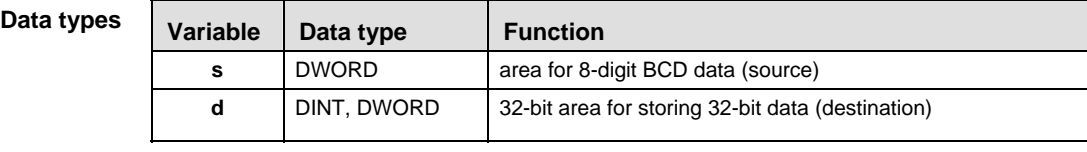

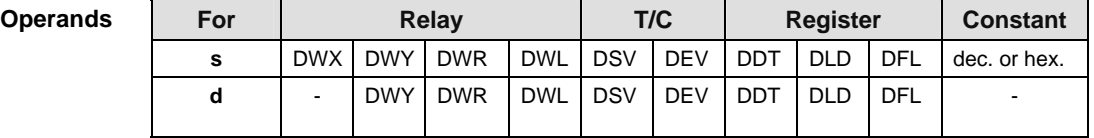

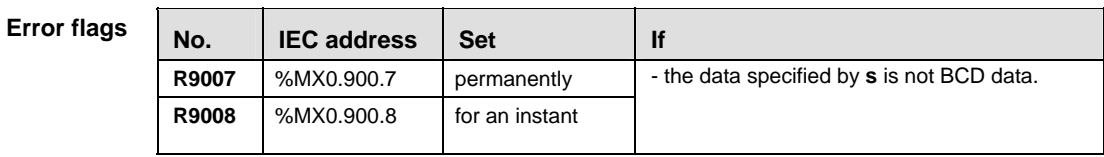

**Example** In this example, the same POU header is used for all programming languages. Please refer to the online help for an example using IL (instruction list).

I

POU Header In the POU header, all input and output variables are declared that are used for programming this function.

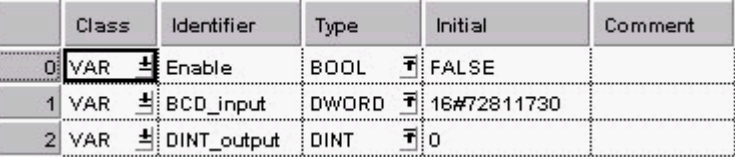

Body When the variable **Enable** is set to TRUE, the function is executed. The BCD value assigned to the variable **BCD\_input** is converted to a decimal value and stored in the variable **DINT\_output**.

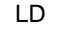

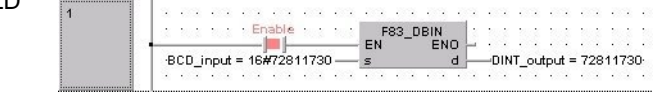

ST IF Enable THEN

 F83\_DBIN(BCD\_input, DINT\_Output); END\_IF;

## **F89 EXT 16-bit data sign extension, INT -> DINT** steps: 3

**Description** 16-bit data is converted to 32-bit data without signs and values being changed. F89 copies the sign bit of the 16-bit data specified in **s** to all the bits of the higher 16-bit area (extended 16-bit area) in **d**.

> If the sign bit (bit position 15) of the 16-bit data specified by **s** is 0, all higher 16 bits in the variable assigned to **d** will be 0. If the sign bit of **s** is 1, the higher 16 bits of **d** will be 1.

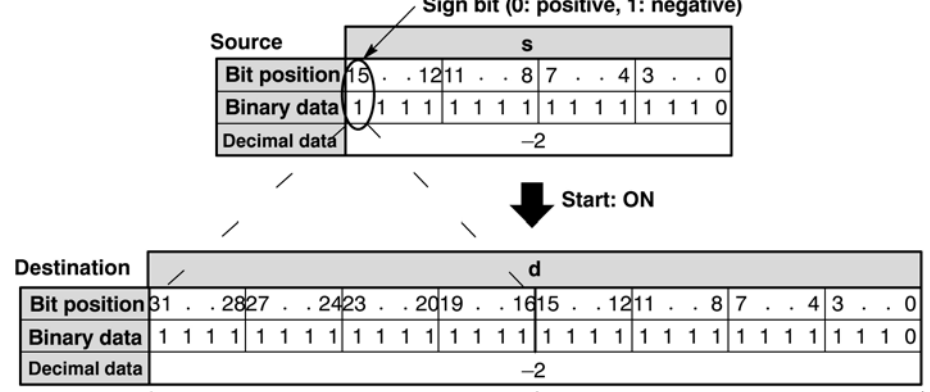

Higher (extended) 16-bit area

Lower 16-bit area

## **PLC types: Availability of F89\_EXT (see page [927](#page-951-0))**

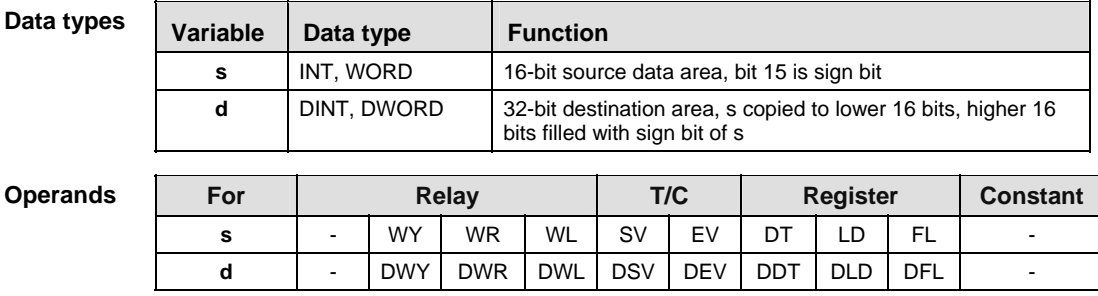

In this example the function F89 EXT is programmed in ladder diagram (LD) and structured text (ST). The same POU header is used for all programming languages. **Example** 

POU Header In the POU header, all input and output variables are declared that are used for programming this function.

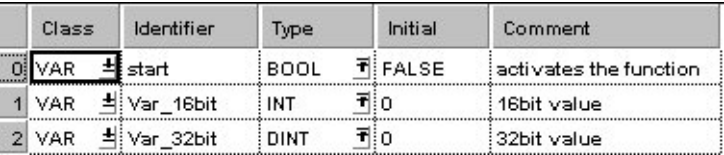

Body When the variable **start** is set to TRUE, the function is executed.

LD

|                                       | . <b>F89 EXT</b> |                                                  |
|---------------------------------------|------------------|--------------------------------------------------|
| · start —— EN ∴                       |                  | $ENO$ $\Box$ $\cdots$ $\cdots$                   |
| $Var \cdot 16bit$ $\longrightarrow$ s |                  | $d$ $\longrightarrow$ $\lambda$ ar 32bit $\cdot$ |
|                                       |                  | .                                                |

ST IF start THEN

F89\_EXT(Var\_16bit, Var\_32bit);

# **F90 DECO** Decode hexadecimal -> bit state Steps: 7

**Description** Decodes the contents of 16-bit data specified by **s** according to the contents of **n**  if the trigger EN is in the ON-state. The decoded result is stored in the area starting with the 16-bit area specified by **d**.

> **n** specifies the starting bit position and the number of bits to be decoded using hexadecimal data:

- Bit No. 0 to 3: number of bits to be decoded
- **Bit No. 8 to 11:** starting bit position to be decoded

(The bits No. 4 through No. 7 and No. 12 through No. 15 are invalid.)

e.g. when **n** = 16#0404, four bits beginning at bit position four are decoded.

Relationship between number of bits and occupied data area for decoded result:

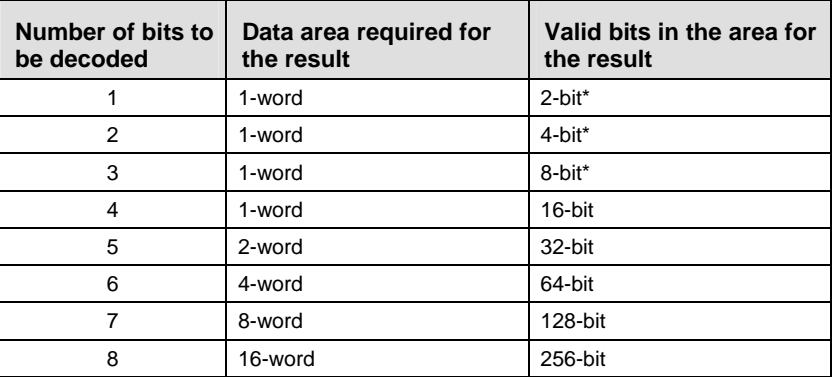

\*Invalid bits in the data area required for the result are set to 0.

## **PLC types: Availability of F90\_DECO (see page [927\)](#page-951-0)**

**Data types** 

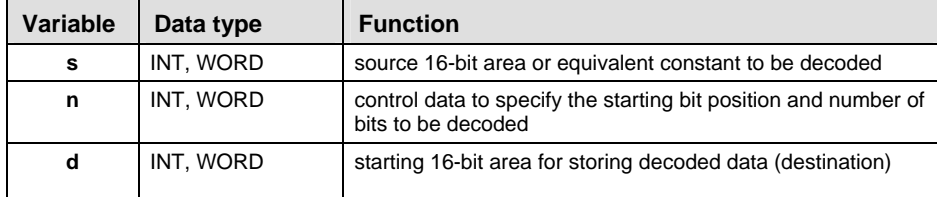

The variables **s, n** and **d** have to be of the same data type.

**Operands** 

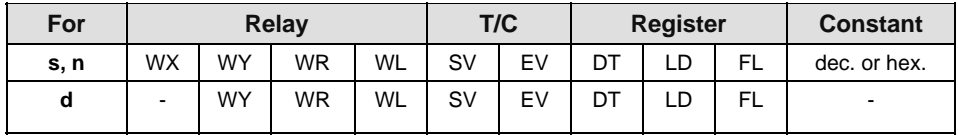

In this example the function F90\_DECO is programmed in ladder diagram (LD) and structured text (ST). The same POU header is used for all programming languages. **Example** 

POU Header In the POU header, all input and output variables are declared that are used for programming this function.

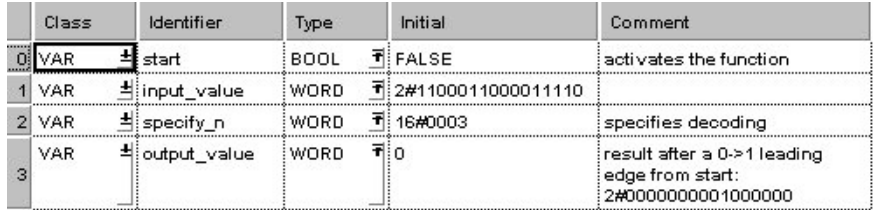

Body When the variable **start** is set to TRUE, the function is executed.

LD

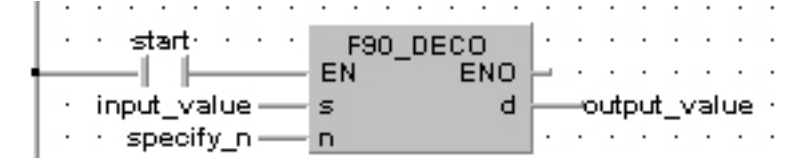

## ST IF start THEN

 F90\_DECO( s:= input\_value ,  $n:=$  specify  $n$  , d=> output value );

## **SEGT** 16-bit data 7-segment decode state states: 3

**Description** Converts the 16-bit equivalent constant or 16-bit data specified by **s** to 4-digit data for 7-segment indication if the trigger **EN** is in the ON-state. The converted data is stored in the area starting with the 16-bit area specified by **d**. The data for 7-segment indication occupies 8 bits (1 byte) to express 1 digit.

## **PLC types: Availability of F91\_SEGT (see page [927](#page-951-0))**

```
Data types
```
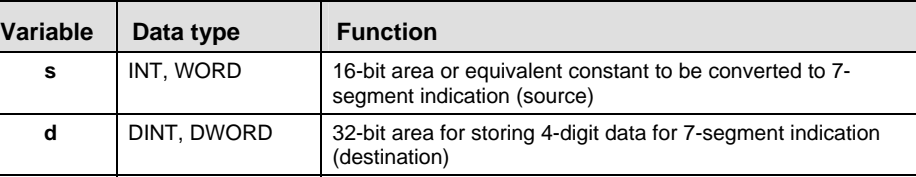

### **Oper**

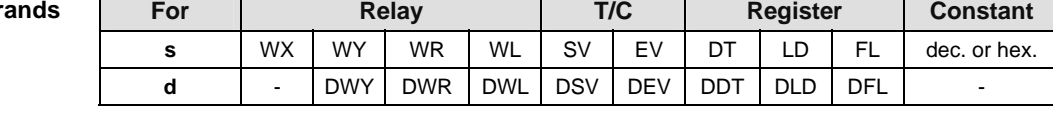

## **Example** In this example, the same POU header is used for all programming languages. Please refer to the online help for an example using IL (instruction list).

**POU Header** In the POU header, all input and output variables are declared that are used for programming this function.

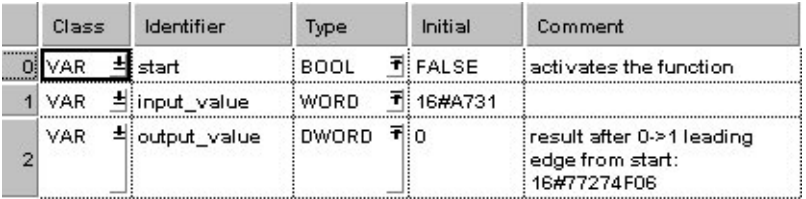

Body When the variable **start** is set to TRUE, the function is executed.

LD

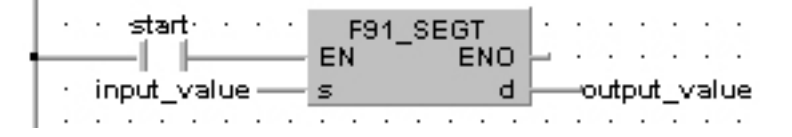

## ST IF start THEN

 F91\_SEGT(input\_value, output\_value); END IF;

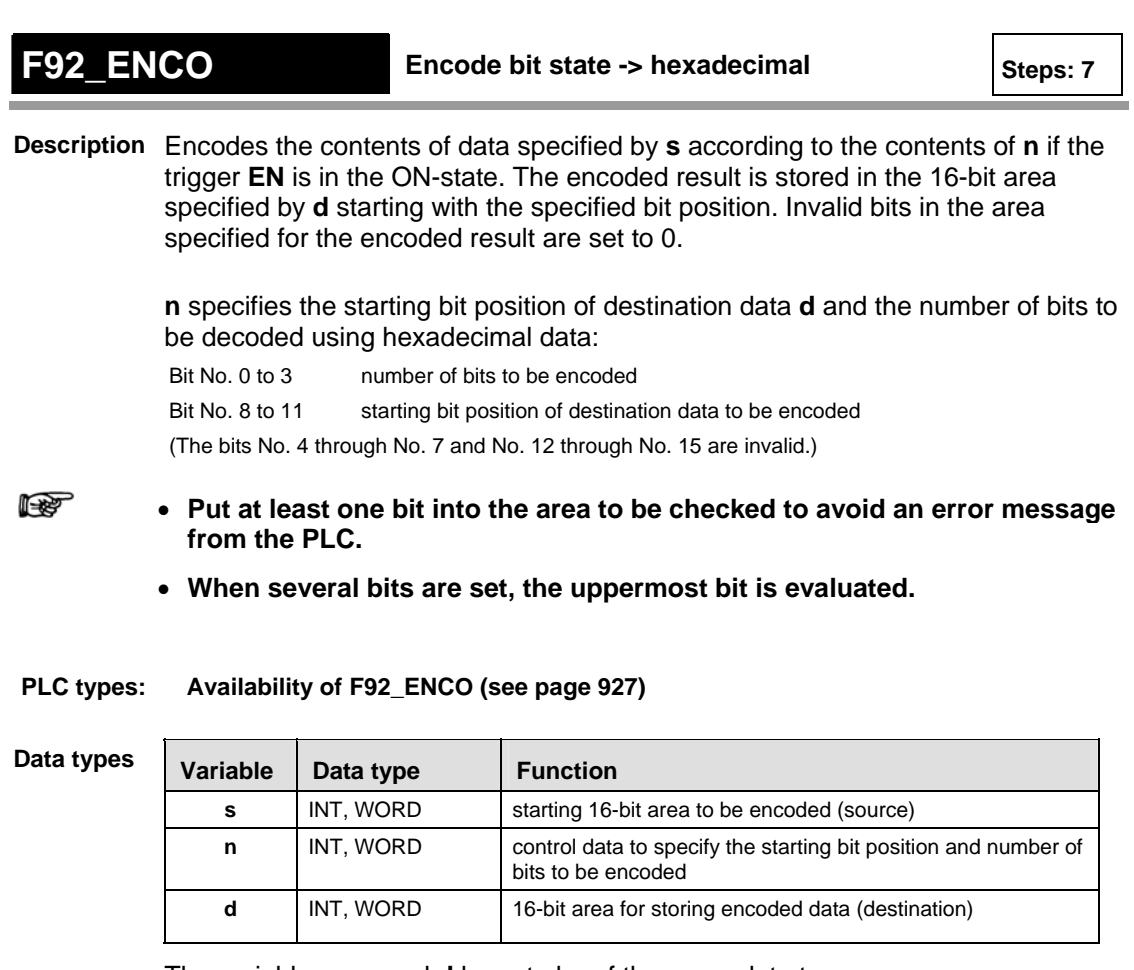

The variables **s, n** and **d** have to be of the same data type.

**Operands** 

**Part III F/P Instructions** 

Part III F/P Instructions

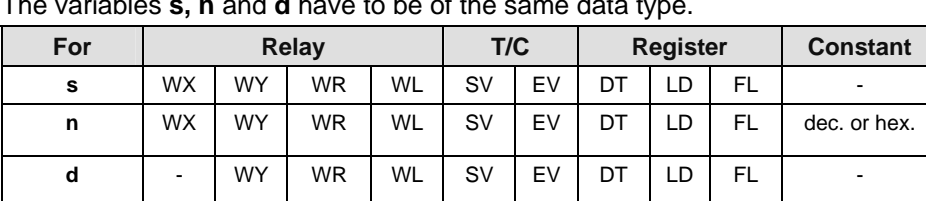

In this example the function F92 ENCO is programmed in ladder diagram (LD) and structured text (ST). The same POU header is used for all programming languages. **Example** 

POU Header In the POU header, all input and output variables are declared that are used for programming this function.

| Class      | Identifier    | Type | Initial               | Comment                                                               |
|------------|---------------|------|-----------------------|-----------------------------------------------------------------------|
| <b>VAR</b> | start         | BOOL | <b>TIFALSE</b>        | activates the function                                                |
| VAR        | 4 input_value | WORD | 1:2#00000000001000000 |                                                                       |
| <b>VAR</b> | dispecify_n   | WORD | 16#0003               | specifies the encodation                                              |
| <b>VAR</b> | Houtput_value | WORD | ₹‼o                   | result after a 0->1 leading<br>edge from start:<br>2#0000000000000110 |

Body When the variable **start** is set to TRUE, the function is executed.

LD

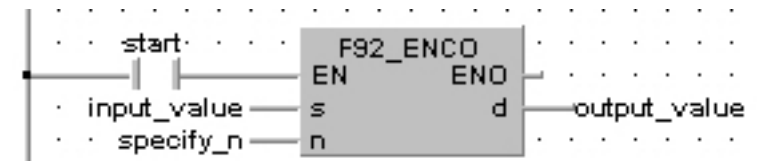

ST IF start THEN

```
F92_ENCO( s:= input_value,
     n:= specify n,
     d = > output value );
```
# **F95 ASC 12 Character -> ASCII transfer Steps: 15** Steps: 15

**Description** Converts the character constants specified by **s** to ASCII code. The converted ASCII code is stored in 6 words starting from the 16-bit area specified by **d**.

> **Character constants** [s] **ABC1230 DEF**

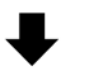

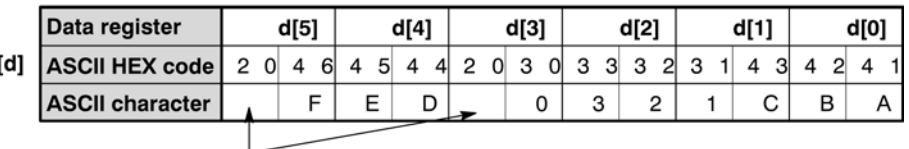

**SPACE** 

**READ** 

**If the number of character constants specified by s is less than 12, the ASCII code 16#20 (SPACE) is stored in the extra destination area, e.g. s = '12345', d[0] = 3231, d[1] = 3433, d[2] = 2034, d[3] - d[5] = 2020.** 

**PLC types: Availability of F95\_ASC (see page [927\)](#page-951-0)** 

### Variable | Data type | Function **s constant**, no variables possible Character constants, max. 12 letters (source). **d** | WORD | Starting 16-bit area for storing 6-word ASCII code (destination). **Data types**

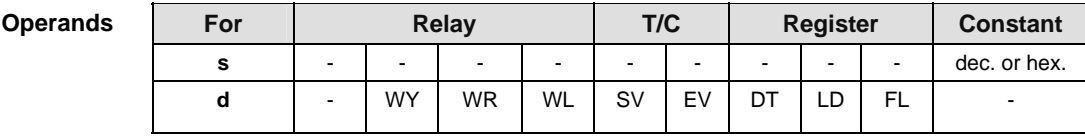

## **Error flags**

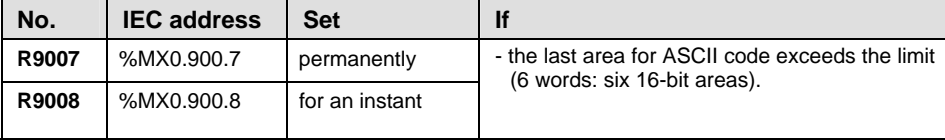

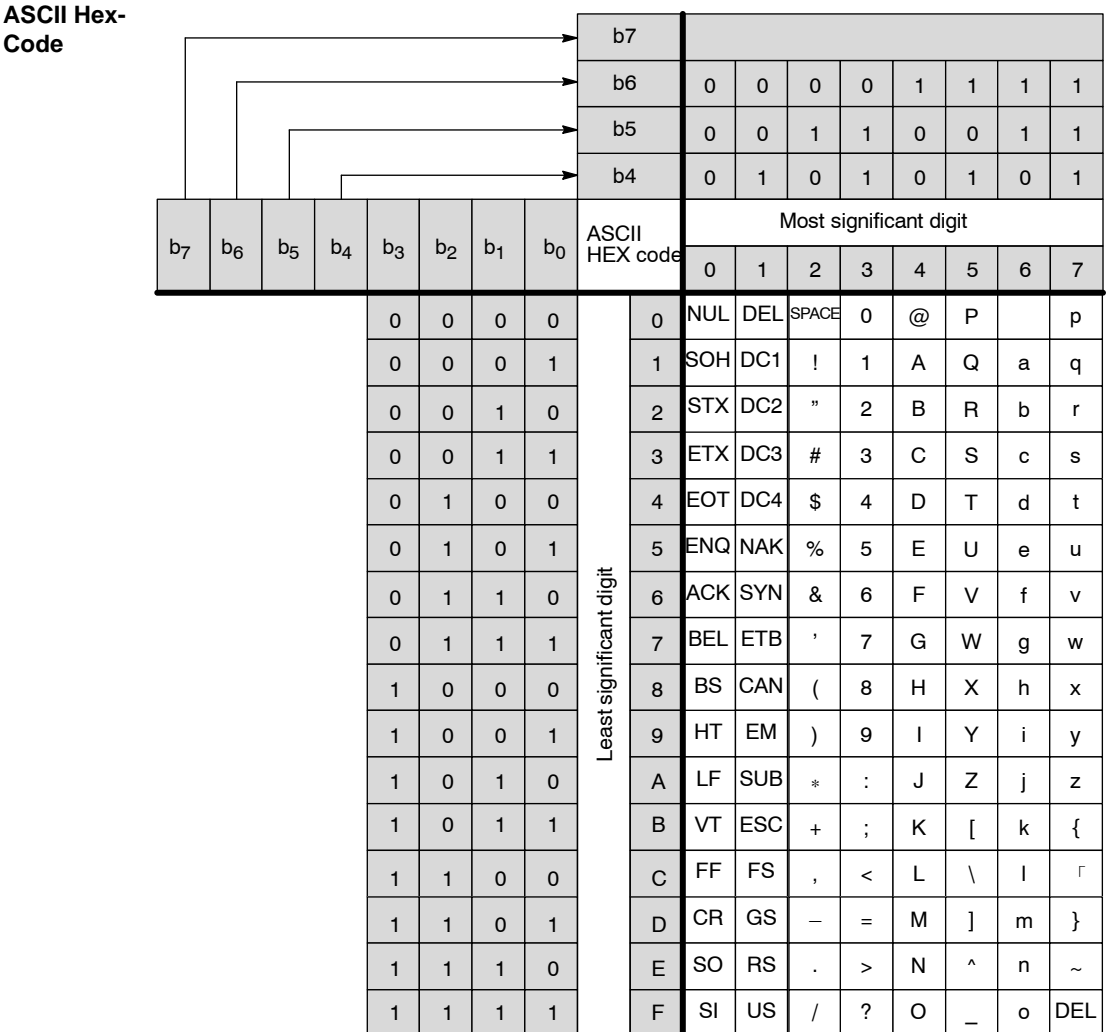

**Example** In this example, the same POU header is used for all programming languages. Please refer to the online help for an example using IL (instruction list).

POU Header In the POU header, all input and output variables are declared that are used for programming this function.

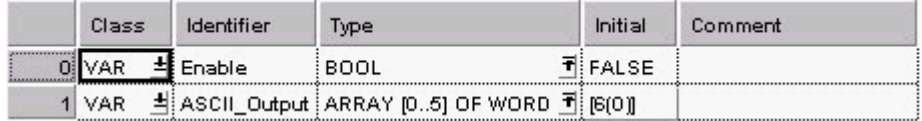

Body When the variable **Enable** is enabled, the character constants entered at the input s are converted to ASCII code and stored in the variable **ASCII\_Output**.

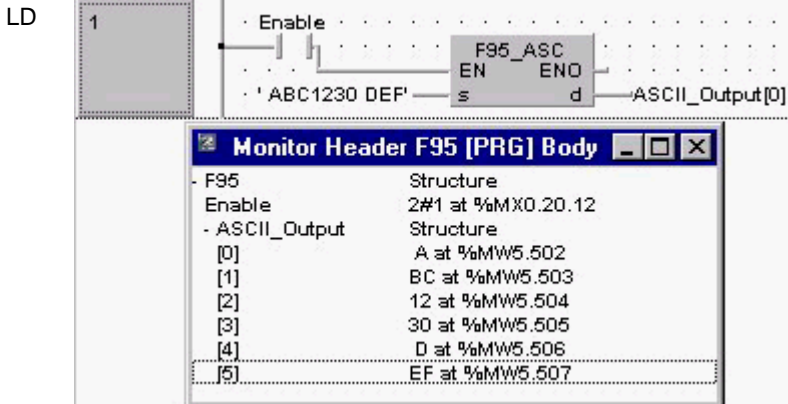

ST IF Enable THEN

F95\_ASC( s:= 'ABC1230 DEF' ,

d\_Start=> ASCII\_Output[0] );

## **F235 GRY** 16-bit data -> 16-bit Gray code steps: 6

**Description** The function converts a value at input **s** to a gray code value. The result of the conversion is returned at output **d**.

**PLC types: Availability of F235\_GRY (see page [930](#page-954-0))** 

**Data types** 

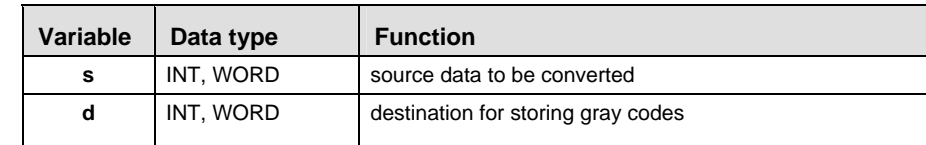

**Operan** 

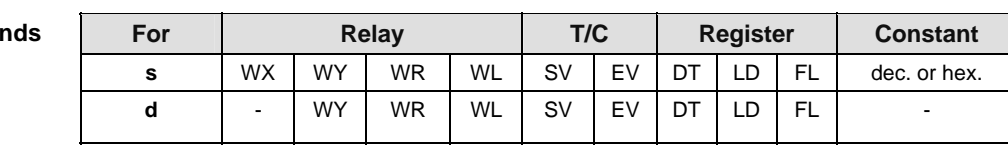

**Example** In this example, the same POU header is used for all programming languages. Please refer to the online help for an example using IL (instruction list).

POU Header In the POU header, all input and output variables are declared that are used for programming this function.

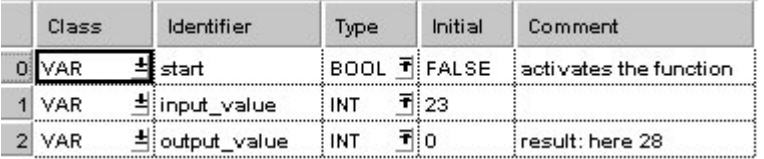

In this example, the input variable **input value** is declared. However, you can write a constant directly at the input contact of the function instead.

Body When the variable **start** is set to TRUE, the function is carried out.

LD

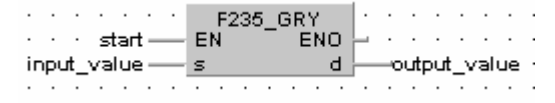

ST IF start THEN

F235 GRY(input value, output value); END\_IF;

# **F236 DGRY** 32-bit data -> 32-bit Gray code steps: 8

**Description** The function converts a value at input **s** to a gray code value. The result of the conversion is returned at output **d**.

## **PLC types: Availability of F236\_DGRY (see page [930\)](#page-954-0)**

**Data types** 

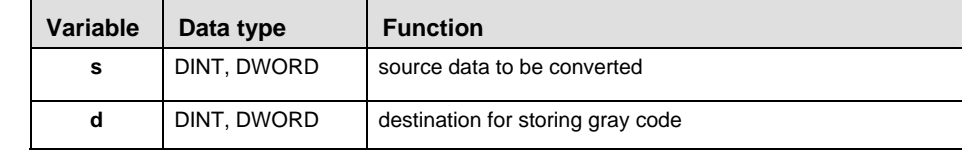

**Operands** 

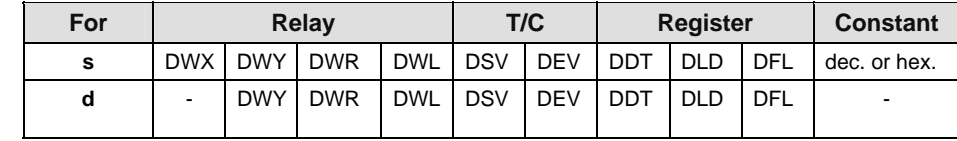

**Example** In this example, the same POU header is used for all programming languages. Please refer to the online help for an example using IL (instruction list).

**POU** Header In the POU header, all input and output variables are declared that are used for programming this function.

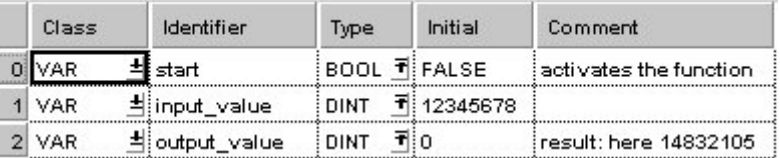

In this example, the input variable **input value** is declared. However, you can write a constant directly at the input contact of the function instead.

Body When the variable **start** is set to TRUE, the function is carried out.

LD  $\ldots$  . . . . .  $\qquad \qquad$   $\qquad$   $\qquad$ 

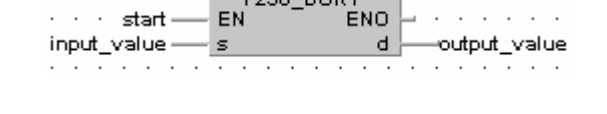

ST IF start THEN

```
F236 DGRY(input value, output value);
END_IF;
```
# **F237 GBIN** 16-bit Gray code -> 16-bit binary data state states: 6

**Description** The function converts a gray-code value at input **s** to binary data. The result of the conversion is returned at output **d**.

**PLC types: Availability of F237\_GBIN (see page [930\)](#page-954-0)** 

**Data types** 

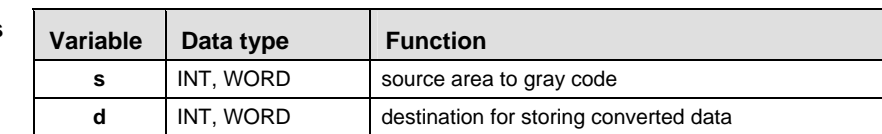

**Operan** 

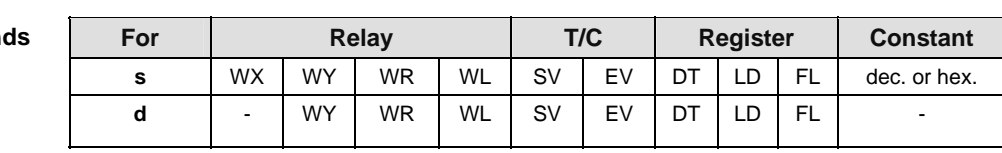

**Example** In this example, the same POU header is used for all programming languages. Please refer to the online help for an example using IL (instruction list).

POU Header In the POU header, all input and output variables are declared that are used for programming this function.

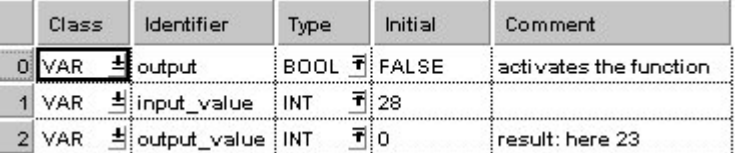

In this example, the input variable **input\_value** is declared. However, you can write a constant directly at the input contact of the function instead.

Body When the variable **start** is set to TRUE, the function is carried out.

LD

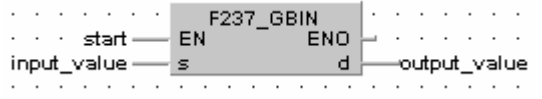

ST IF start THEN

F237 GBIN(input value, output value); END\_IF;

## **F238 DGBIN** 32-bit Gray code -> 32-bit binary data  $s$  steps: 8

**Description** The function converts a gray-code value at input **s** to binary data. The result of the conversion is returned at output **d**.

### **PLC types: Availability of F238\_DGBIN (see page [930\)](#page-954-0)**

**Data types** 

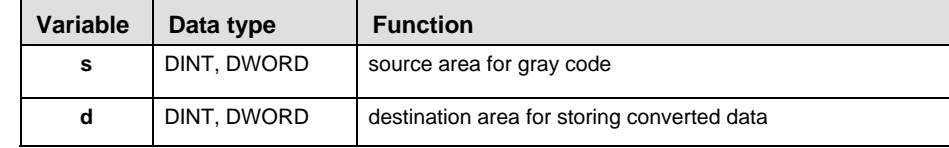

**Operands** 

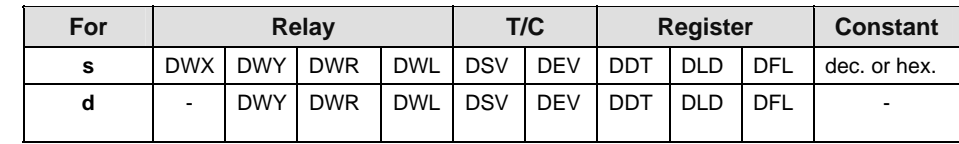

**Example** In this example, the same POU header is used for all programming languages. Please refer to the online help for an example using IL (instruction list).

Header

**POU** In the POU header, all input and output variables are declared that are used for programming this function.

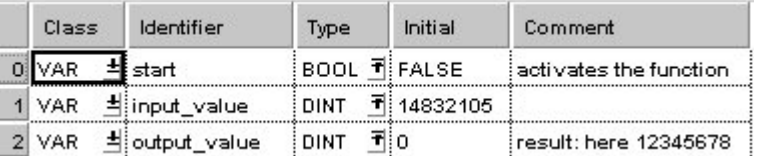

In this example, the input variable **input value** is declared. However, you can write a constant directly at the input contact of the function instead.

Body When the variable **start** is set to TRUE, the function is carried out.

LD

 $\leftarrow$   $\leftarrow$   $\leftarrow$   $\leftarrow$   $\leftarrow$   $\leftarrow$  F238\_DGBIN \_<sup>DUSBIN</sup><br>| ENO<br>| A · · · · start — EN Î والمناول والمناوري ▔▔₫├ · input\_value is. output value  $\cdot$   $\cdot$   $\cdot$ ST IF start THEN F238 DGBIN(input value, output value);

## **F240 COLM** Bit line to bit column conversion steps: 8

**Description** The function creates a bit column out of a value given at input **s** that is returned within an ARRAY at output **d**. The position of the column in the ARRAY is specified at input **n**. The value assigned at **n** can be between 0 and 15.

> The bits of the ARRAY that are not overwritten by the input value (input **s**) are not effected.

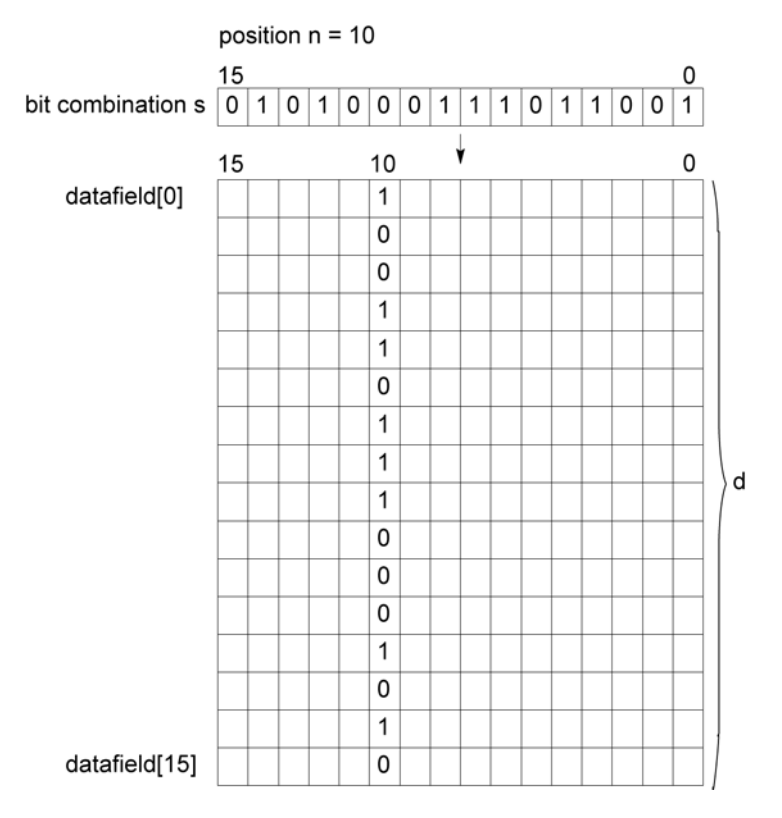

## **PLC types: Availability of F240\_COLM (see page [930](#page-954-0))**

**Data types** 

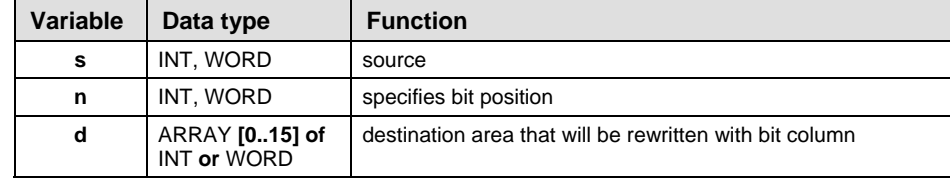

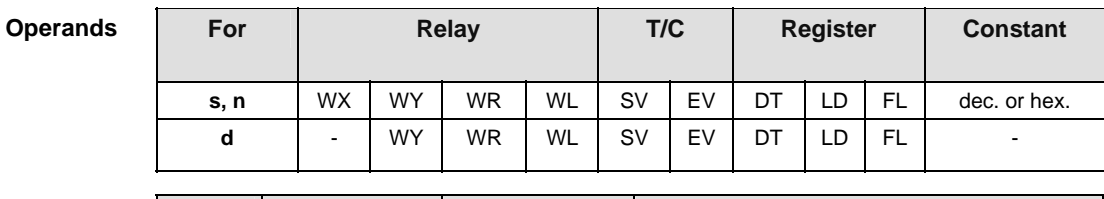

**Error flags** 

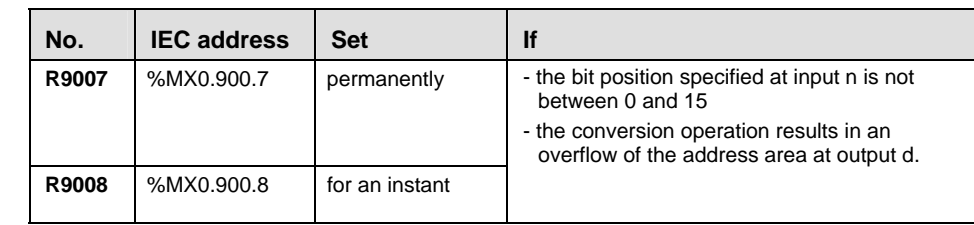

**Example** In this example, the same POU header is used for all programming languages. Please refer to the online help for an example using IL (instruction list).

POU Header In the POU header, all input and output variables are declared that are used for programming this function.

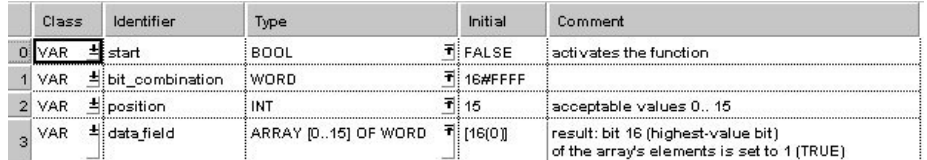

In this example **bit combination** and **position** are declared as input variables. However, you can write constants directly at the input contact of the function instead.

- Body When the variable **start** is set to TRUE, the function is carried out.
	- LD F240\_COLM  $\cdots$   $\cdots$  start — - EN I ENO. and a state of data field<sup>.</sup> bit combination - s d.  $\cdot$   $\cdot$   $\cdot$  position - n and a state of

ST IF start THEN

F240 COLM( $s:=$  bit combination,

```
n:= position,
```

```
d = > 0 data field );
```
## **F241 LINE Bit column to bit line conversion** Steps: 8

**Description** The function converts a bit column out of an ARRAY at input **s** and returns it at output **d**. The position at which the conversion takes place is specified at input **n**. The value assigned at input **n** should be between 0 and 15.

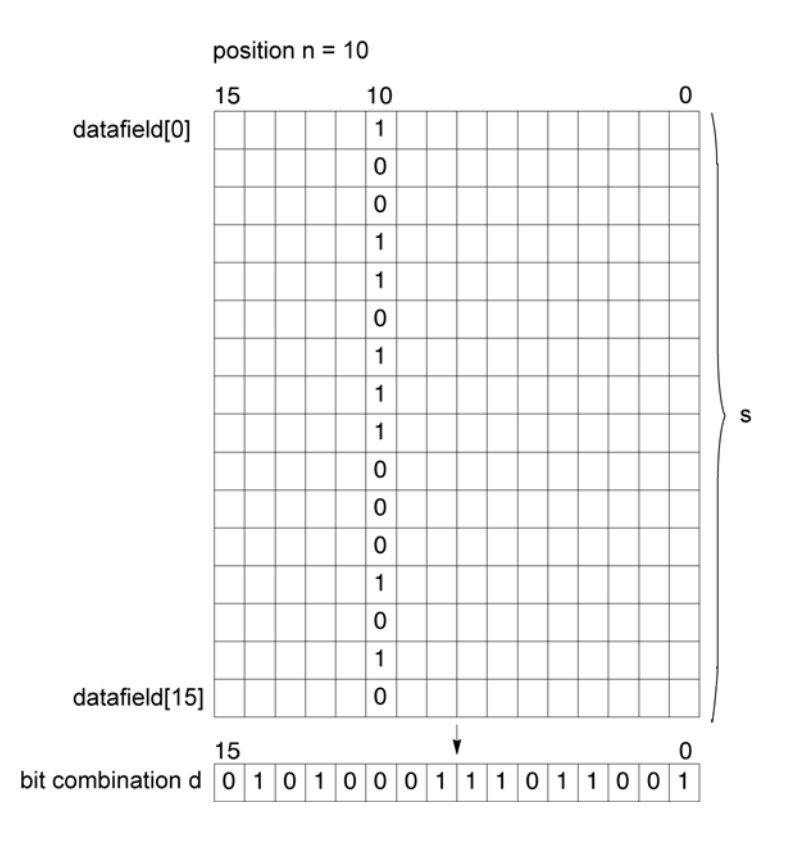

**PLC types: Availability of F241\_LINE (see page [930](#page-954-0))** 

## **Data types**

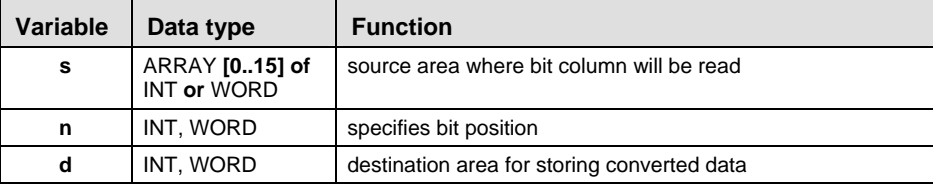

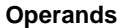

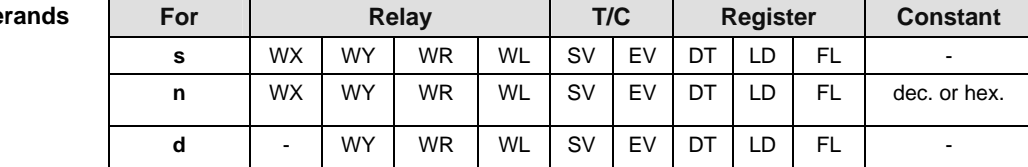

### **Error flags**

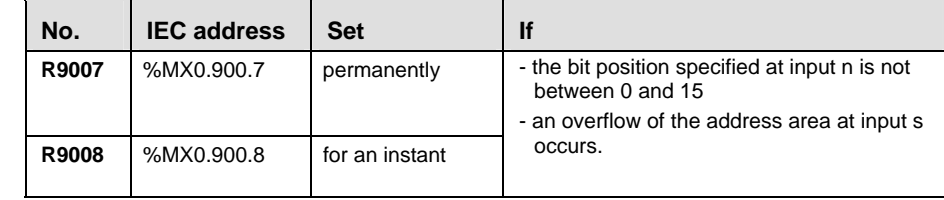

**Example** In this example, the same POU header is used for all programming languages. Please refer to the online help for an example using IL (instruction list).

POU Header In the POU header, all input and output variables are declared that are used for programming this function.

| Class      | Identifier         | Type                | Initial          | Comment                                                         |
|------------|--------------------|---------------------|------------------|-----------------------------------------------------------------|
|            | start              | BOOL                | NFALSE.          | activates the function.                                         |
| VAR        | 칙: bit combination | WORD                |                  | result: here 16#FFFF                                            |
| <b>VAR</b> | ≛ position         | INT                 | 15               | acceptable values 0., 15                                        |
| VAR        | 최i data field      | ARRAY [015] OF WORD | T: [16(16#80001] | highest value bit of the<br>array's elements is set to 1 (TRUE) |

In this example **bit\_combination** and **position** are declared as input variables. However, you can write constants directly at the input contact of the function instead.

Body When the variable **start** is set to TRUE, the function is carried out.

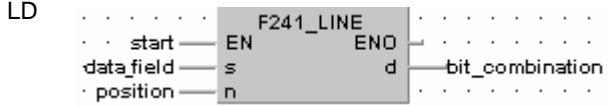

ST IF start THEN F241\_LINE( s:= data\_field ,  $n:=$  position, d=> bit\_combination ); END\_IF;

**F327** INT *Floating point data -> 16-bit integer data (the properties at a legality state integer data (the state of properties)* **largest integer not exceeding the floating point data)** 

**Steps: 8** 

**Description** The function converts a floating point data at input **s** in the range -32767.99 to 32767.99 into integer data (including +/- sign). The result of the function is returned at output **d**.

> The converted integer value at output **d** is always less than or equal to the floating point value at input **s**:

- When there is a positive floating point value at the input, a positive pre-decimal value is returned at the output.
- When there is a negative floating point value at the input, the next smallest pre-decimal value is returned at the output.
- If the floating point value has only zeros after the decimal point, its pre-decimal point value is returned.

## **PLC types: Availability of F327\_INT (see page [932](#page-956-0))**

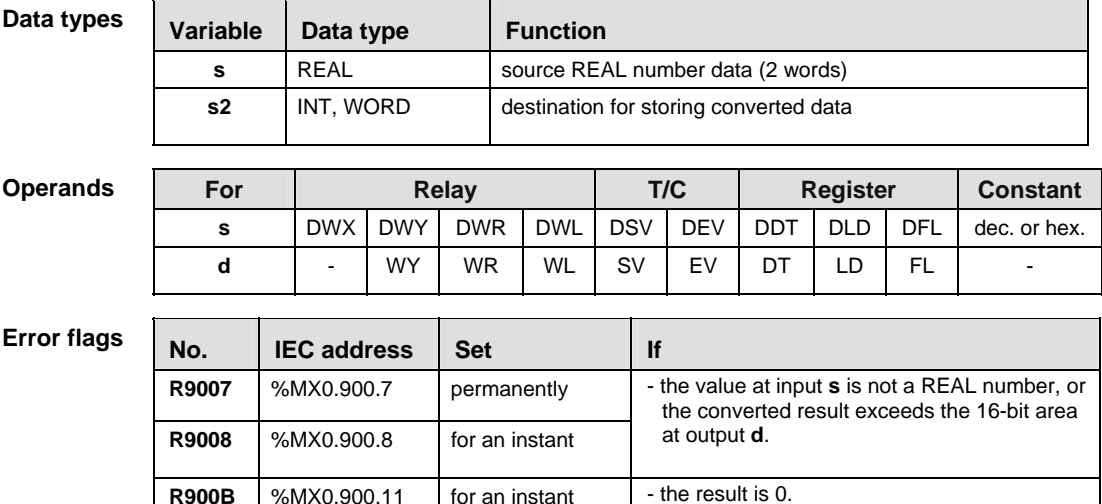

In this example, the same POU header is used for all programming languages. Please refer to the online help for an example using IL (instruction list). **Example** 

**POU** Header In the POU header, all input and output variables are declared that are used for programming this function.

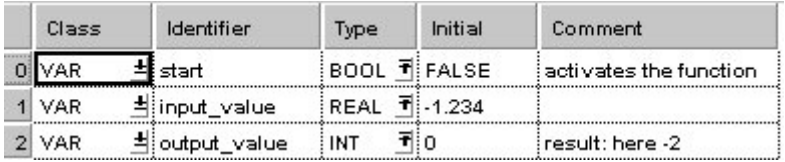

In this example, the input variable **input\_value** is declared. However, you can write a constant directly at the input contact of the function instead.

Body When the variable **start** is set to TRUE, the function is carried out. It converts the floating point value -1.234 into the whole number value -2, which is transferred to the variable **output\_value** at the output. Since the whole number may not exceed the floating point value, the function rounds down here.

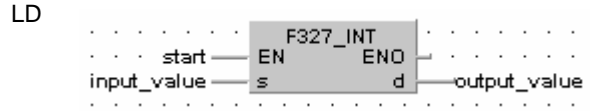

ST IF start THEN F327 INT(input value, output value);

**F328 DINT** *Floating point data -> 32-bit integer data (the <b>F328 DINT* **largest integer not exceeding the floating point data)** 

**Steps: 8** 

**Description** The function converts a floating point data at input **s** in the range -2147483000 to 214783000 into integer data (including +/- sign).The result of the function is returned at output **d**.

> The converted integer value at output **d** is always less than or equal to the floating point value at input **s**:

- When there is a positive floating point value at the input, a positive pre-decimal value is returned at the output.
- When there is a negative floating point value at the input, the next smallest pre-decimal value is returned at the output.
- If the floating point value has only zeros after the decimal point, its pre-decimal point value is returned.

## **PLC types: Availability of F328\_DINT (see page [932\)](#page-956-0)**

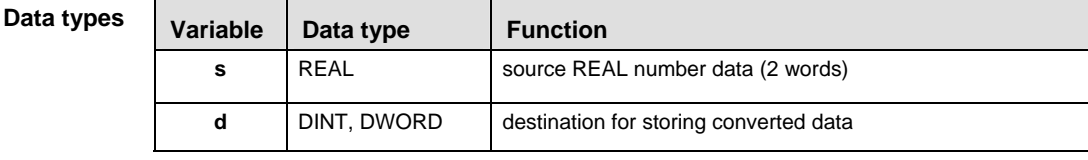

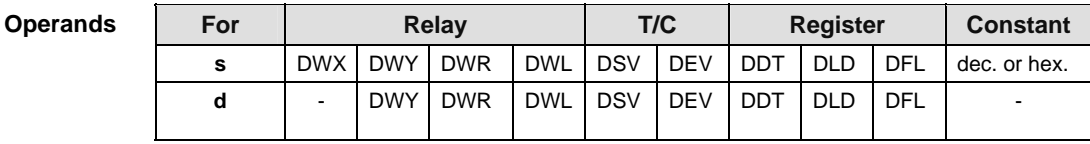

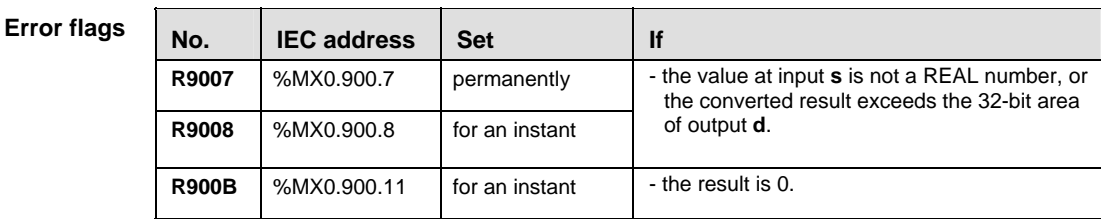

**Example** In this example, the same POU header is used for all programming languages. Please refer to the online help for an example using IL (instruction list).

POU **Header** In the POU header, all input and output variables are declared that are used for programming this function.

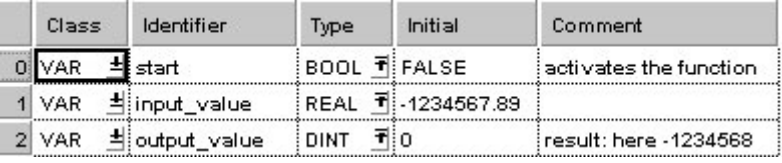

In this example, the input variable **input\_value** is declared. However, you can write a constant directly at the input contact of the function instead.

Body When the variable **start** is set to TRUE, the function is carried out. It converts the floating point value -1234567.89 into the whole number value -1234568, which is transferred to the variable **output\_value** at the output. Since the whole number may not exceed the floating point value, the function rounds down here.

LD

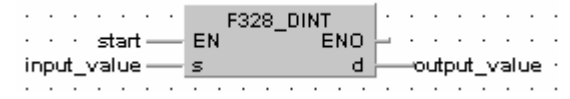

ST IF start THEN

F328 DINT(input value, output value);

## **F333 FINT** Rounding the first decimal point down steps: 8

**Description** The function rounds down the decimal part of the real number data and returns it at output **d**.

> The converted whole-number value at output **d** is always less than or equal to the floating-point value at input **s**:

- If a positive floating-point value is at the input, a positive pre-decimal point value is returned at the output.
- If a negative floating-point value is at the input, the next smallest pre-decimal point value is returned at the output.
- **If the negative floating-point value has only zeros after the decimal** point, its pre-decimal point position is returned.

## **PLC types: Availability of F333\_FINT (see page [932\)](#page-956-0)**

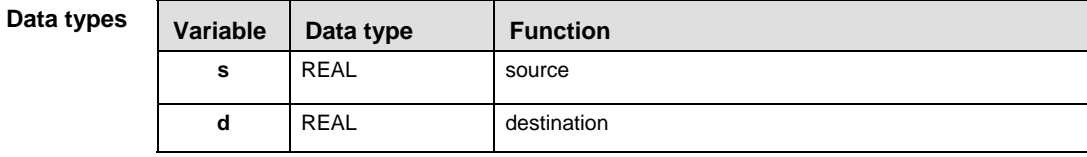

## **For Relay T/C Register Constant s** DWX DWY DWR DWL DSV DFV DDT DLD DFL dec. or hex. **d** | - |DWY|DWR |DWL|DSV |DEV |DDT |DLD |DFL | -**Operands**

**Error flags** 

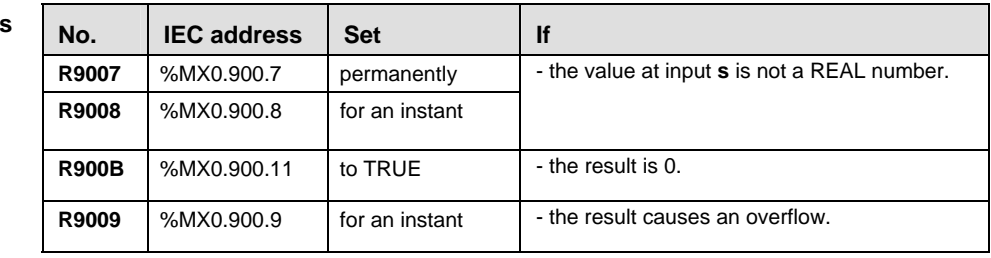

**Example** In this example, the same POU header is used for all programming languages. Please refer to the online help for an example using IL (instruction list).

**POU Header** In the POU header, all input and output variables are declared that are used for programming this function.

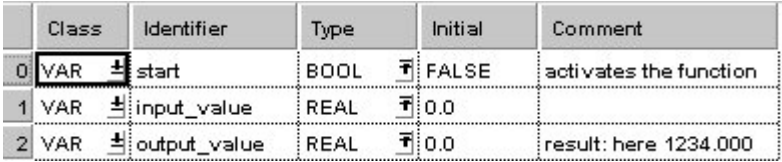

In this example, the input variable input\_value is declared. However, you can write a constant directly at the input contact of the function instead.

Body The value 1234.888 is assigned to the variable **input\_value**. When the variable **start** is set to TRUE, the function is carried out. It rounds down the **input\_value** after the decimal point and returns the result (here: 1234.000) at the variable **output\_value**.

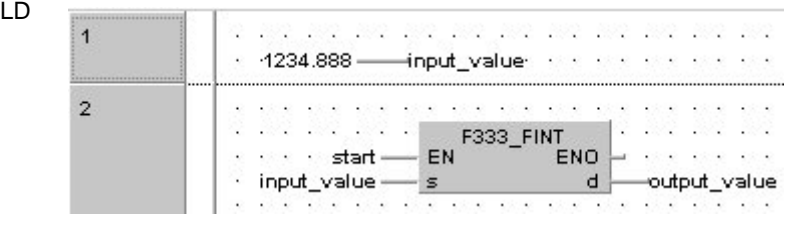

ST input value:=1234.888;

```
IF start THEN
```

```
F333 FINT(input value, output value);
END_IF;
```
## **F334 FRINT Rounding the first decimal point off** Steps: 8

**Description** The function rounds off the decimal part of the real number data and returns it at output **d**.

> If the first post-decimal digit is between 0..4, the pre-decimal value is rounded down. If the first post-decimal digit is between 5..9, the pre-decimal value is rounded up.

## **PLC types: Availability of F334\_FRINT (see page [932](#page-956-0))**

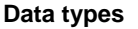

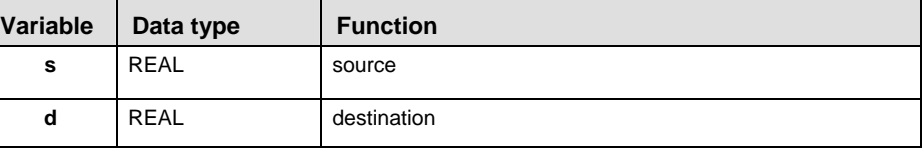

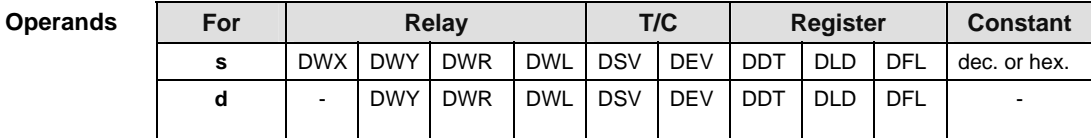

## No. | **IEC address** Set | **If R9007** %MX0.900.7 permanently **R9008** %MX0.900.8 for an instant - the value at input **s** is not a REAL number. **R900B**  $\left\{\%MX0.900.11\right\}$  to TRUE  $\left\{\right.\right\}$  - the result is 0. **R9009 8MX0.900.9** for an instant - the result causes an overflow. **Error flags**

## **Example** In this example, the same POU header is used for all programming languages. Please refer to the online help for an example using IL (instruction list).

**POU** Header In the POU header, all input and output variables are declared that are used for programming this function.

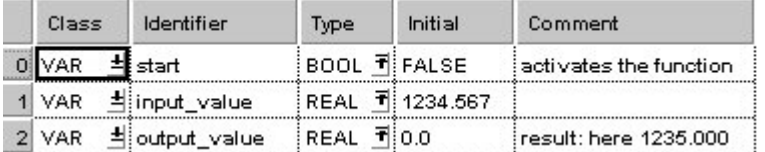

In this example, the input variable **input\_value** is declared. However, you can write a constant directly at the input contact of the function instead.

Body When the variable **start** is set to TRUE, the function is carried out. It rounds off the **input\_value** = 1234.567 after the decimal point and returns the result (here: 1235.000) at the variable **output\_value**.

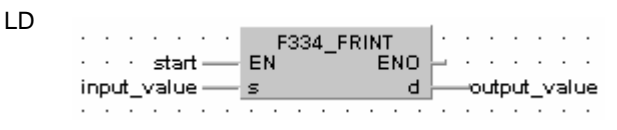

ST IF start THEN F334 FRINT(input value, output value);

## **F335 FSIGN** *Floating point data sign changes F335* **(negative/positive conversion) Steps: 8**

**Description** The function changes the sign of the floating point value at input **s** and returns the result at output **d**.

**PLC types: Availability of F335\_FSIGN (see page [932](#page-956-0))** 

**Data types** 

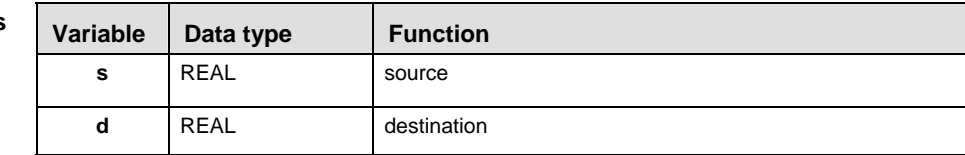

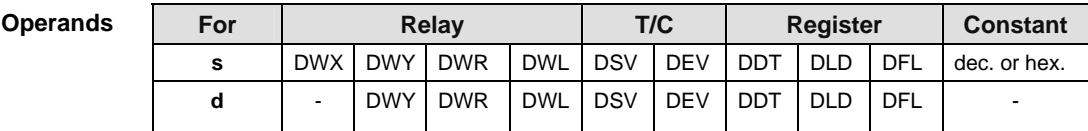

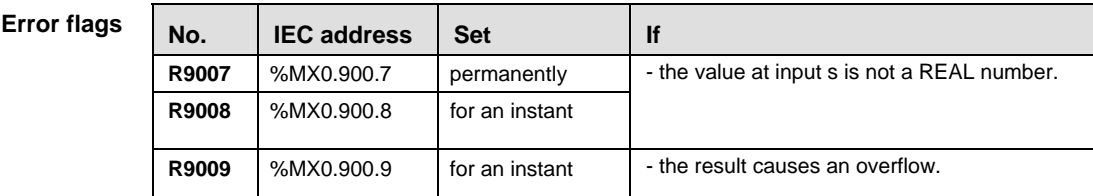

**Example** In this example, the same POU header is used for all programming languages. Please refer to the online help for an example using IL (instruction list).

POU Header In the POU header, all input and output variables are declared that are used for programming this function.

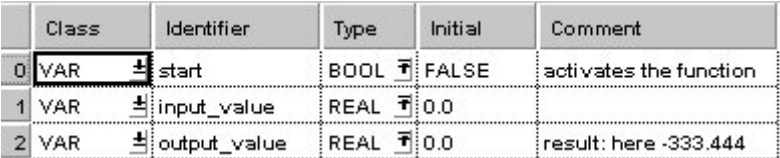

In this example, the input variable input value is declared. However, you can write a constant directly at the input contact of the function instead.

Body The value 333.4 is assigned to the variable **input\_value**. When the variable **start**  is set to TRUE, the function is carried out. The **output** value is then -333.4.

LD
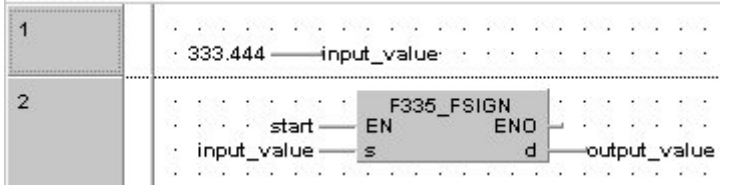

ST input\_value:=333.444;

```
IF start THEN
```
 F335\_FSIGN(input\_value, output\_value); END\_IF;

#### **F337\_RAD Conversion of angle units (Degrees -> Radians) Steps: 8**

**Description** The function converts the value of an angle entered at input **s** from degrees to radians and returns the result at output **d**.

#### **PLC types: Availability of F337\_RAD (see page [932](#page-956-0))**

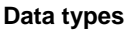

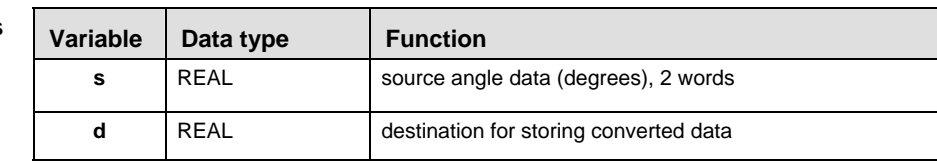

#### For Relay T/C Register Constant **s** | DWX | DWY | DWR | DWL | DSV | DEV | DDT | DLD | DFL | dec. or hex. **d** | - DWY|DWR |DWL|DSV |DEV |DDT |DLD |DFL | -**Operands**

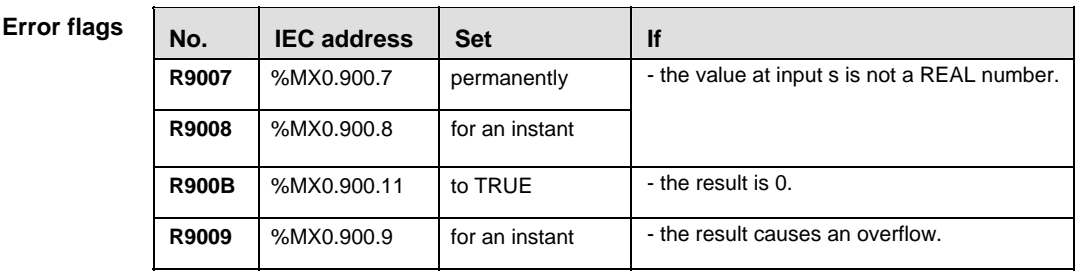

**Example** In this example, the same POU header is used for all programming languages. Please refer to the online help for an example using IL (instruction list).

POU Header In the POU header, all input and output variables are declared that are used for programming this function.

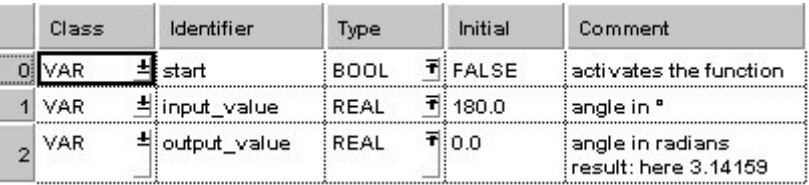

In this example, the input variable input\_value is declared. However, you can write a constant directly at the input contact of the function instead.

Body When the variable **start** is set to TRUE, the function is carried out.

LD

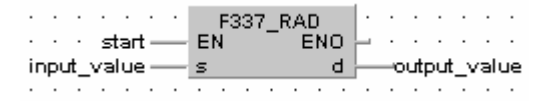

#### ST IF start THEN

```
F337_RAD(input_value, output_value);
```
END\_IF;

#### **F338 DEG Conversion of angle units (Radians -> Person) Degrees) Steps: 8**

**Description** The function converts the value of an angle entered at input **s** from radians to degrees and returns the result at output **d**.

#### **PLC types: Availability of F338\_DEG (see page [932](#page-956-0))**

**Data types** 

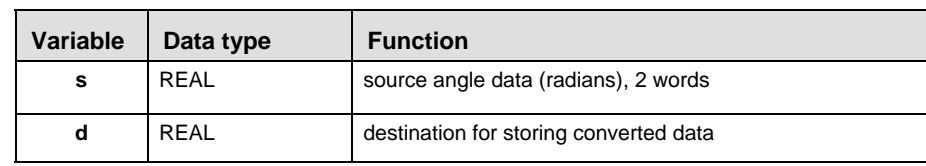

**Operands** 

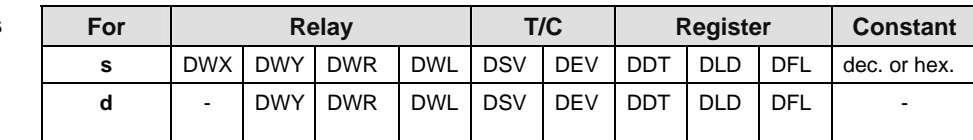

**Error flag** 

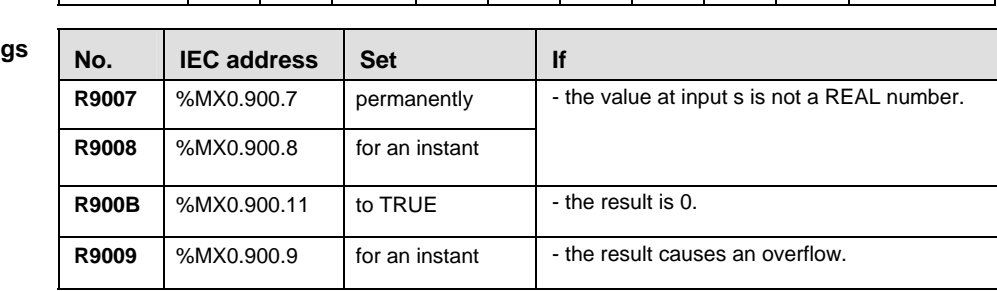

**Example** In this example, the same POU header is used for all programming languages. Please refer to the online help for an example using IL (instruction list).

POU Header In the POU header, all input and output variables are declared that are used for programming this function.

| Class      | Identifier    | Type         | Initial       | Comment                          |
|------------|---------------|--------------|---------------|----------------------------------|
| VAR.       | start         | BOOL TIFALSE |               | activates the function           |
| 1 VAR      | dinput_value  |              | REAL T3.14159 | angle in radians                 |
| <b>VAR</b> | 리output_value | REAL TO.0    |               | angle in "<br>result: here 180.0 |

In this example, the input variable input\_value is declared. However, you can write a constant directly at the input contact of the function instead.

Body When the variable **start** is set to TRUE, the function is carried out.

LD

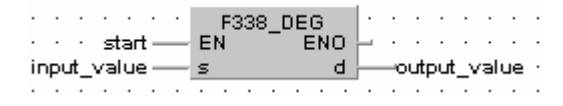

ST IF start THEN

```
F338 DEG(input value, output value);
```
END\_IF;

**Chapter 21** 

# **Selection Instructions**

## **F285 LIMT** 16-bit data upper and lower limit control steps: 10

- **Description** The function compares the input value at input **s3** with a lower and an upper limit. The lower limit is specified at input **s1**, and the upper limit at input **s2**. The result of the function is returned at output **d** as follows.
	- If the input value at **s3** < **s1**, the lower limit at input **s1** is returned at output **d**.
	- If the input value at  $s3 < s2$ , the upper limit at input  $s2$  is returned at output **d**.
	- If the input value at  $s2 \ge s3 \ge s1$ , the input value s3 is returned unchanged at output **d**.

If you want to control the output value solely via the upper value **s2**, set -32768 or 16#8000 for the lower limit **s1**. To perform lower limit control only, set 32767 or 16#7FFF for the upper limit **s2**.

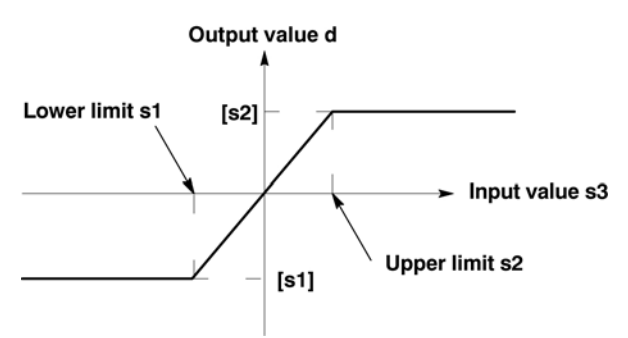

**PLC types: Availability of F285\_LIMT (see page [931](#page-955-0))** 

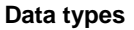

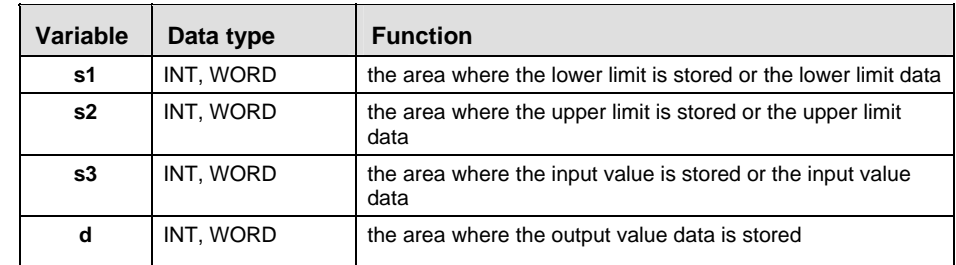

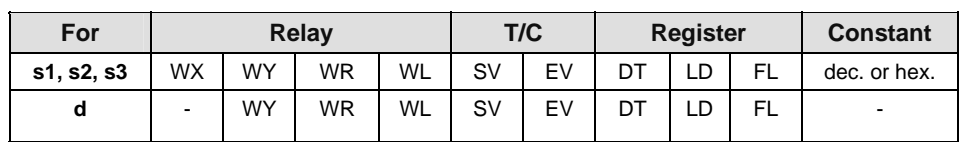

#### **Error flags**

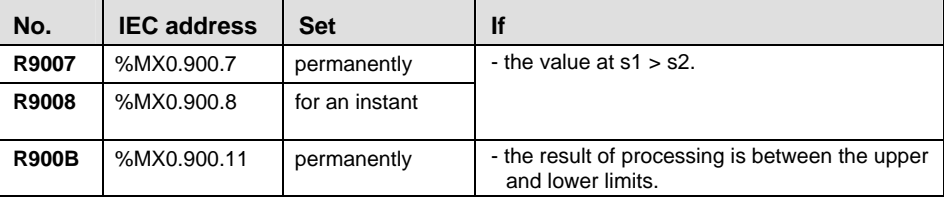

#### **Example** In this example, the same POU header is used for all programming languages. Please refer to the online help for an example using IL (instruction list).

POU **Header** 

In the POU header, all input and output variables are declared that are used for programming this function.

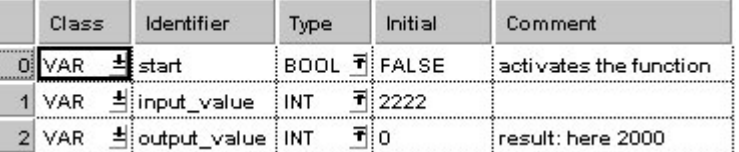

In this example, the input variable **input\_value** is declared. However, you can write a constant directly at the input contact of the function instead.

- Body When the variable **start** is set to TRUE, the function is carried out. The constant 0 (lower limit) and 2000 (upper limit) are assigned to inputs s1 and s2. However, you can declare variables in the POU header and write them in the function in the body at the inputs.
	- LD

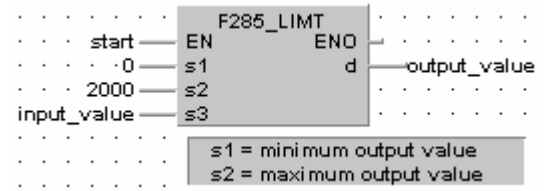

ST IF start THEN

F285 LIMT(  $0$ , 2000, input value, output value); END IF;  $(* 0 = lower limit, 2000 = upper limit * )$ 

### **F286 DLIMT** 32-bit data upper and lower limit control steps: 10

- **Description** The function compares the input value at input **s3** with a lower and an upper limit. The lower limit is specified at input **s1**, and the upper limit at input **s2**. The result of the function is returned at output **d** as follows:
	- If the input value at **s3** < **s1**, the lower limit at input **s1** is returned at output **d**.
	- If the input value at  $s3 < s2$ , the upper limit at input  $s2$  is returned at output **d**.
	- If the input value at **s2** ≥ **s3** ≥ **s1**, the input value **s3** is returned unchanged at output **d**.

If you want to control the output value solely via the upper value **s2**, set - 2147483648 or 16#80000000 for the lower limit **s1**. To perform lower limit control only, set 2147483647 or 16#7FFFFFFF the upper limit **s2**.

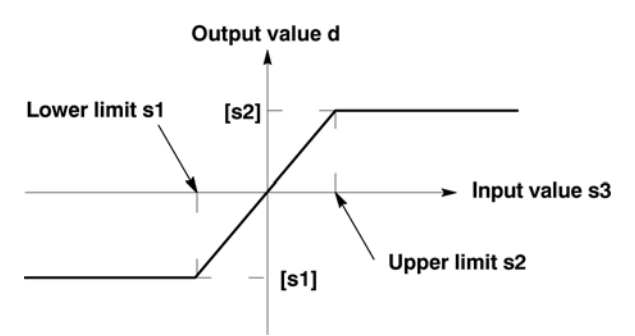

**PLC types: Availability of F286\_DLIMT (see page [931](#page-955-0))** 

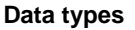

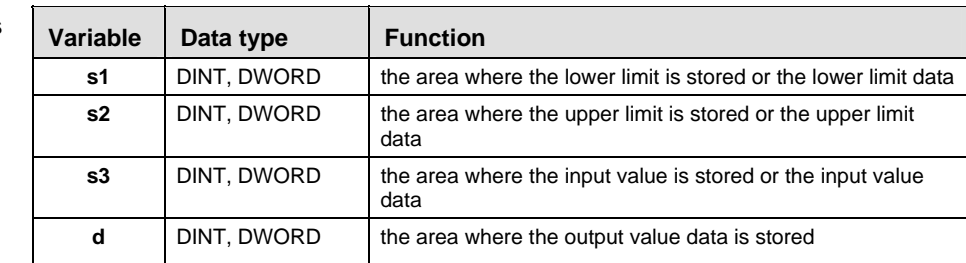

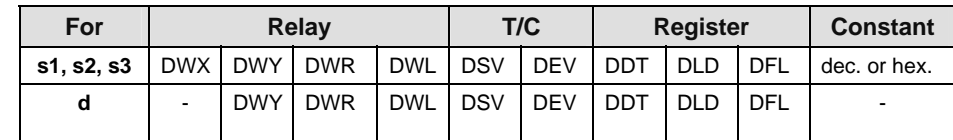

#### **Error flags**

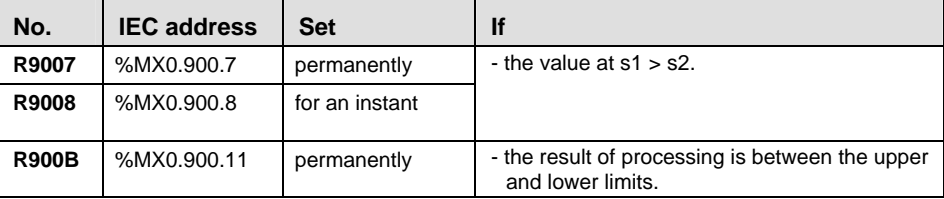

#### **Example** In this example, the same POU header is used for all programming languages. Please refer to the online help for an example using IL (instruction list).

Header

POU In the POU header, all input and output variables are declared that are used for programming this function.

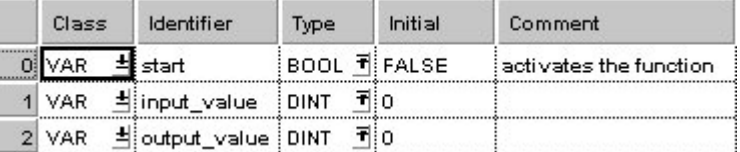

In this example, the input variable **input value** is declared. However, you can write a constant directly at the input contact of the function instead.

Body When the variable **start** is set to TRUE, the function is carried out. The constant - 123456 (lower limit) and 654321 (upper limit) are assigned to inputs s1 and s2. However, you can declare variables in the POU header and write them in the function in the body at the inputs.

LD

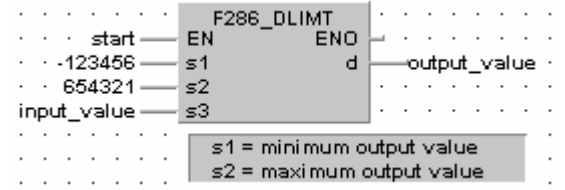

ST IF start THEN

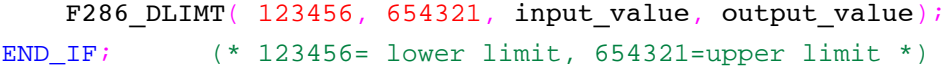

**Chapter 22** 

# **Date and Time Instructions**

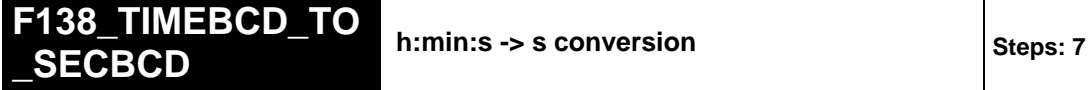

**Description** Converts the hours, minutes, and seconds data stored in the 32-bit area specified by **s** to seconds data if the trigger **EN** is in the ON-state.

> The converted seconds data is stored in the 32-bit area specified by **d**. All hours, minutes, and seconds data to convert and the converted seconds data is BCD. The max. data input value is 9,999 hours, 59 minutes and 59 seconds, which will be converted to 35,999,999 seconds in BCD format.

### **Example**

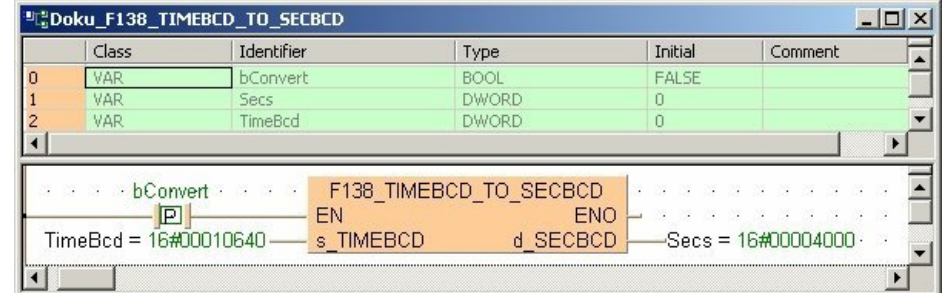

#### **PLC types: Availability of F138\_TIMEBCD\_TO\_SECBCD (see page [928](#page-952-0))**

 $\overline{1}$ 

 $\overline{\phantom{a}}$ 

**Data types** 

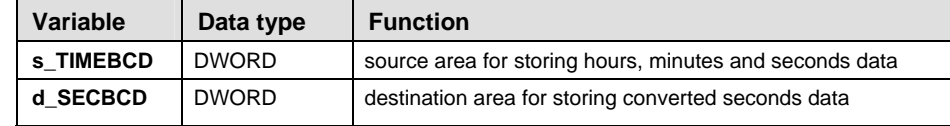

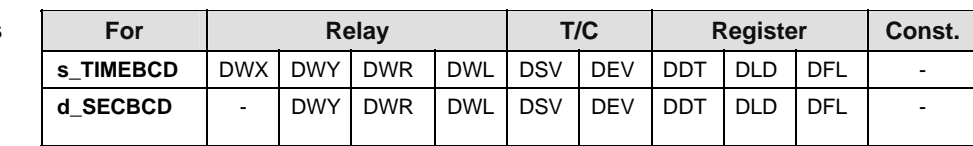

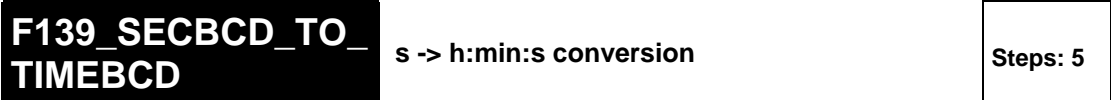

**Description** Converts the second data stored in the 32-bit area specified by **s** to hours, minutes, and seconds data if the trigger **EN** is in the ON-state.

> The converted hours, minutes, and seconds data is stored in the 32-bit area specified by **d**. The seconds prior to conversion and the hours, minutes, and seconds after conversion are all BCD data. The maximum data input value is 35,999,999 seconds, which is converted to 9,999 hours, 59 minutes and 59 seconds.

#### **Example**

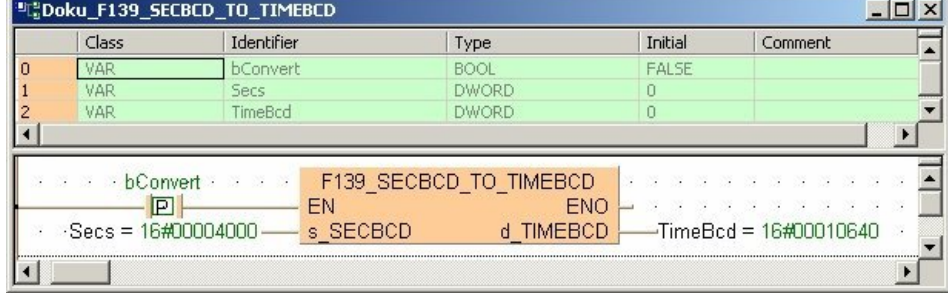

#### **PLC types: Availability of F139\_SECBCD\_TO\_TIMEBCD (see page [928](#page-952-0))**

**Data types** 

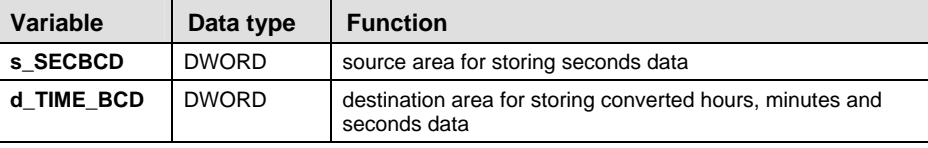

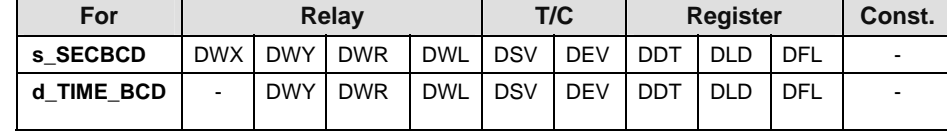

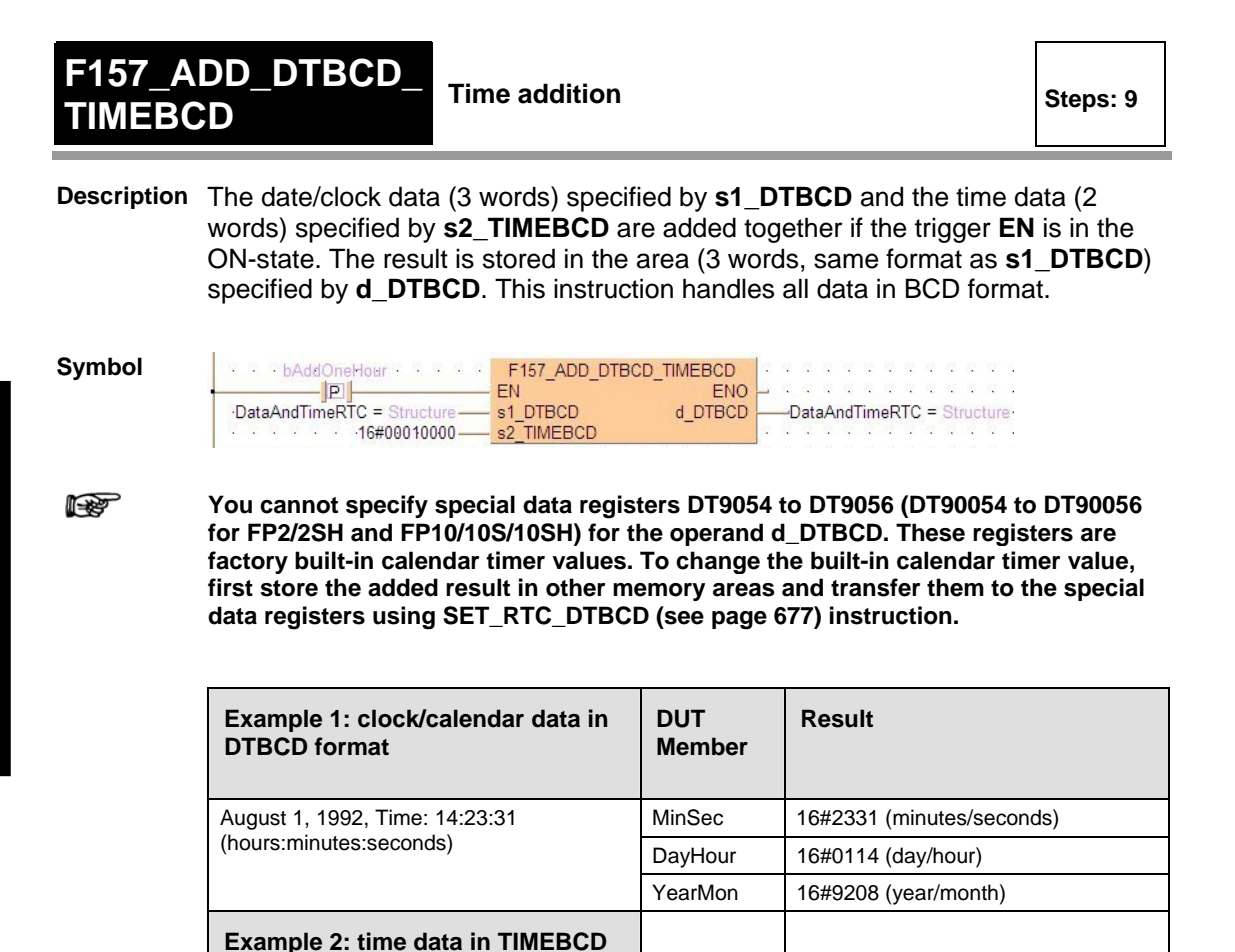

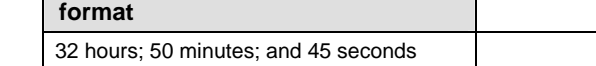

#### **PLC types: Availability of F157\_ADD\_DTBCD\_TIMEBCD (see page [929\)](#page-953-0)**

**Data types** 

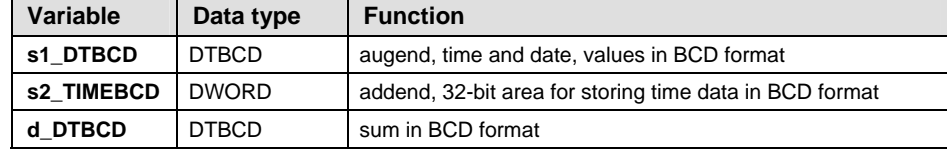

16#00325045 hey (hours/minutes/seconds)

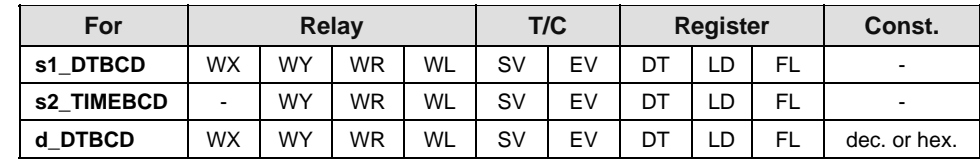

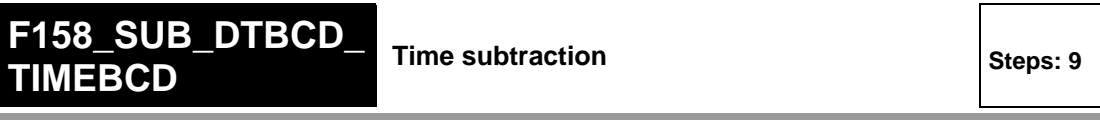

**Description** Subtracts time data (2 words) specified by **s2\_TIMEBCD** from the date/clock data (3 words) specified by **s1\_DTBCD** if the trigger **EN** is in the ON-state. The result is stored in the area (3 words, same format than **s1\_DTBCD**) specified by **d DTBCD**. All the data used in this instruction are handled in form of BCD.

**Symbol** 

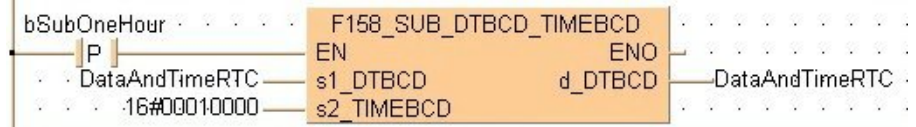

r ( **You cannot specify special data registers DT9054 to DT9056 (DT90054 to DT90056 for FP2/2SH and FP10/10S/10SH) for the operand d\_DTBCD. These registers are factory built-in calendar timer values. To change the built-in calendar timer value, first store the subtraction result in other memory areas and transfer them to the special data registers using SET\_RTC\_DTBCD (see page [677\)](#page-701-0) instruction.** 

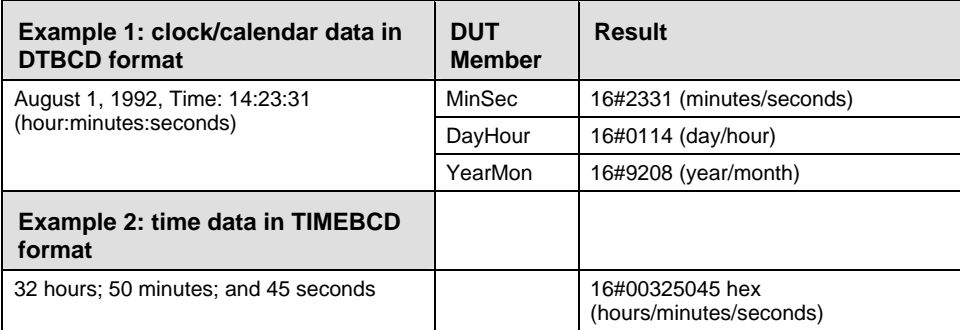

#### **PLC types: Availability of F158\_SUB\_DTBCD\_TIMEBCD (see page [929](#page-953-0))**

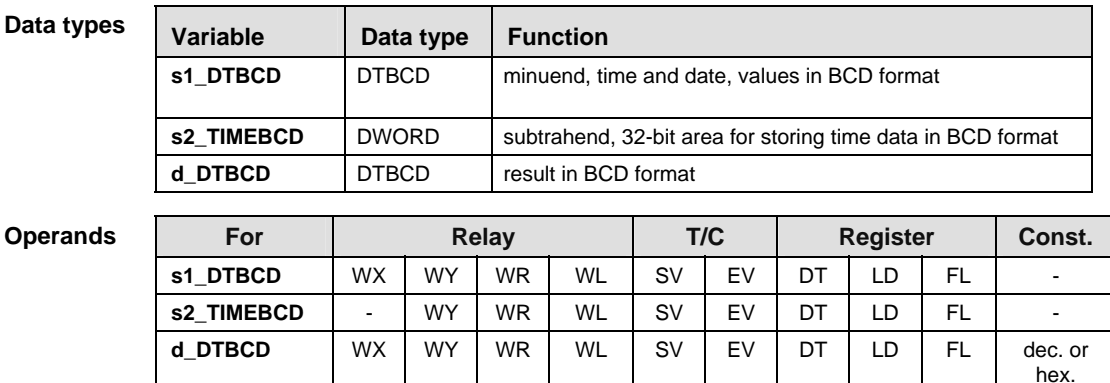

### **GET\_RTC\_DTBCD** Read Real-Time Clock

**Description** Use this PLC independent instruction to read the real-time clock data from the PLC. When the instruction is carried out, the values from the special data registers DT90054 to DT90056 (DT9054 to DT9056) are transferred to the data unit type DTBCD. You can also use the system variables to set the RTC. For detailed information on using system variables, please refer to data transfer to and from special data registers (see page [4\)](#page-28-0).

> If you require an enable input (EN) and an enable output (ENO): Insert the EN/ENO instruction by selecting **[Insert with EN/ENO]** from the OP/FUN/FB selection in the LD, FBD and IL editors. To facilitate reusing the Enable (E) instruction, it will then appear as such under "Recently used" in the pop-up menu.

#### **FERTC\_GET** п Class Identifier Initial Type **VAR** CurrentDtBcd **DTBCD**  $\overline{0}$  $\lvert \cdot \rvert$ **GET RTC DTBCD** -CurrentDtBcd-

#### **Example:**

### <span id="page-701-0"></span>**SET\_RTC\_DTBCD** Set the Real-Time Clock Steps: 3

**Description** Use this PLC independent instruction to write date and time data in BCD format (DTBCD) to the real-time clock. When the variable **SetNewDtBcd** is set to TRUE, the values from the data unit type DTBCD are transferred to the special data registers DT90054 to DT90056 (DT9054 to DT9056) and the value 16#8000 is written to the special data register DT90058 (DT9058) to set the real-time clock of the PLC. You can also use the system variables to set the RTC. For detailed information on using system variables, please refer to data transfer to and from special data registers (see page [4](#page-28-0)).

#### **Example**

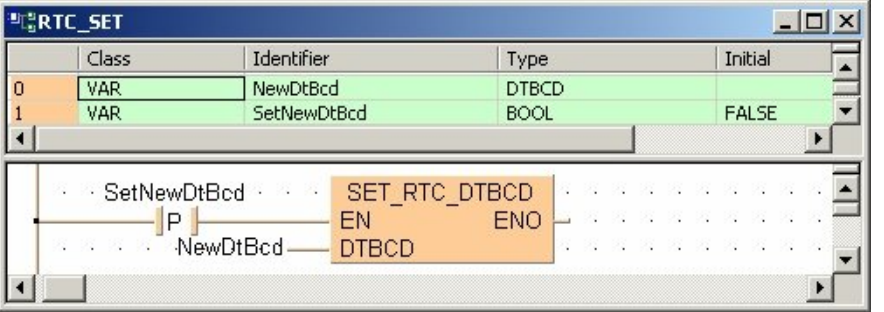

**Chapter 23** 

# **Bistable Instructions**

**KEEP Serves as a relay with set and reset inputs** steps: 1

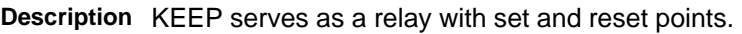

When the **SetTrigger** turns ON, output of the specified relay goes ON and maintains its condition. Output relay goes OFF when the **ResetTrigger** turns ON. The output relay's ON state is maintained until a **ResetTrigger** turns ON regardless of the ON or OFF states of the **SetTrigger**. If the **SetTrigger** and **ResetTrigger** turn ON simultaneously, the **ResetTrigger** is given priority.

#### **PLC types: Availability of KEEP (see page [933\)](#page-957-0)**

**Data ty** 

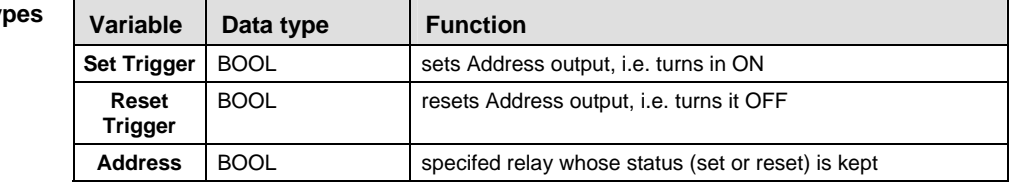

#### **Operand**

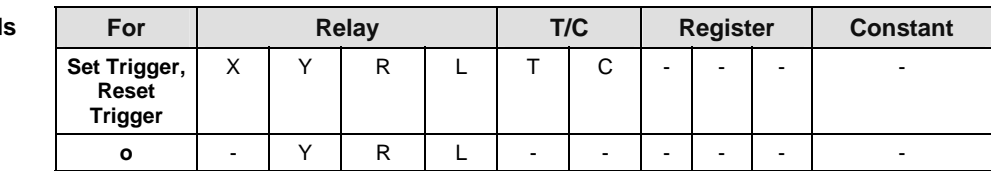

**Example** In this example, the same POU header is used for all programming languages. Please refer to the online help for an example using IL (instruction list).

All input and output variables which are required for programming the function are declared in the POU header. POU Header

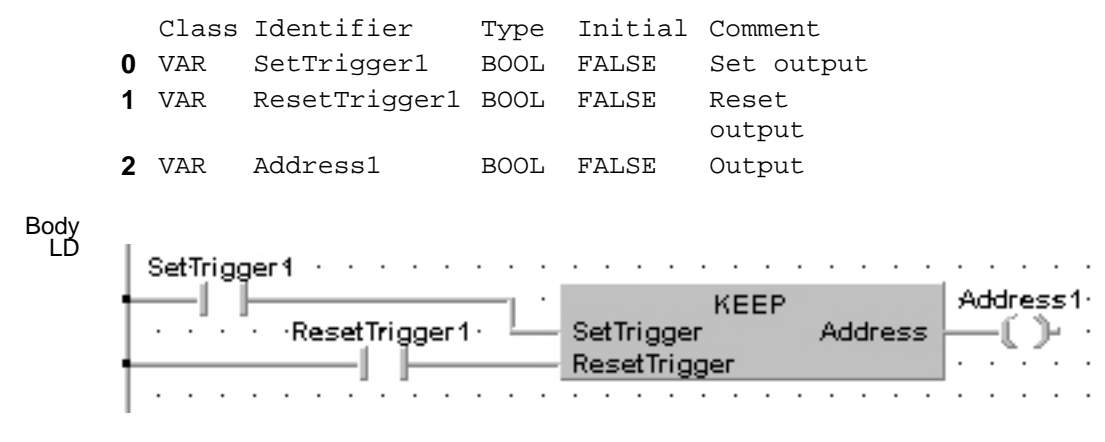

ST Address1:=KEEP(SetTrigger1, ResetTrigger1);

### $\overline{\text{S}}$  **SET, RESET**  $\vert$  Steps: 3

**Description** SET: When the execution conditions have been satisfied, the output is turned on, and the on status is retained.

> RST: When the execution conditions have been satisfied, the output is turned off, and the off status is retained.

- You can use relays with the same number as many times as you like with the **SET** and **RST** instructions. (Even if a total check is run, this is not handled as a syntax error.)
- When the **SET** and **RST** instructions are used, the output changes with each step during processing of the operation.
- To output a result while operation is still in progress, use a partial I/O update instruction (**F143**).
- The output destination of a **SET** instruction is held even during the operation of an **MC** instruction.
- The output destination of a **SET** instruction is reset when the mode is changed from RUN to PROG. or when the power is turned off, except when a hold type internal relay is specified as the output destination.
- Placing a **DF** instruction (or specifying a rising edge in LD) before the **SET** and **RST** instructions ensures that the instruction is only executed at a rising edge.

#### **Relays:**

- Relays can be turned off using the **RST** instruction.
- Using the various relays with the **SET** and **RST** instructions does not result in double output.
- $\blacksquare$  It is not possible to specify a pulse relay (P) as the output destination for a **SET** or **RST** instruction.

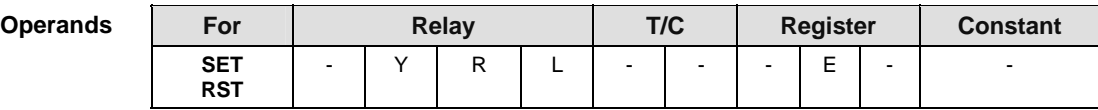

**Example** In this example, the same POU header is used for all programming languages. Please refer to the online help for an example using IL (instruction list). Since addresses are assigned directly using FP addresses, no POU header is necessary.

- Body Using the DF command or specifying a rising edge refines the program by making the programming step valid for one scan only:
	- (1) When the input X0 is activated, the output Y0 is set.
	- (2) When the input X0 is turned off, the output Y0 remains set.
	- (3) When the input X1 is activated, the output Y0 is reset.
	- (4) When the input X0 is reactivated, the output Y0 is set.

FBD

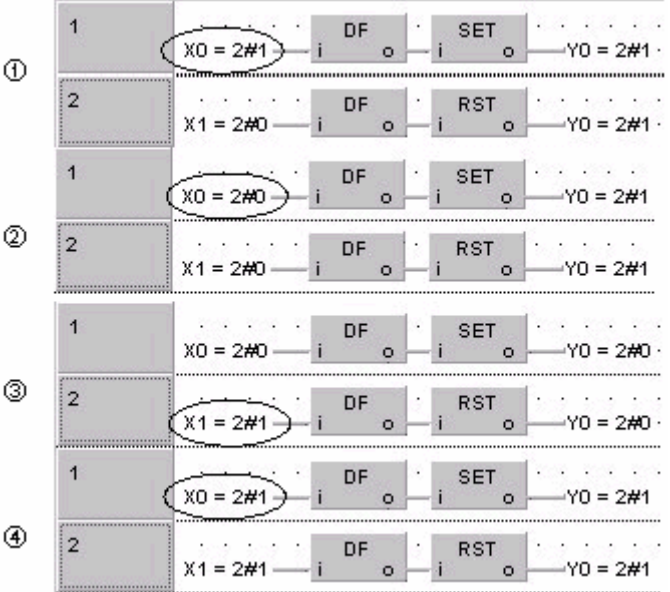

LD In ladder diagram, specify a rising edge in the contact and SET or RESET in the coil:

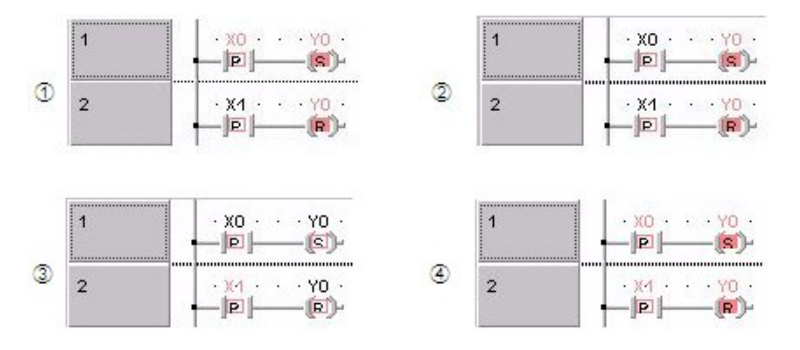

```
ST (*TRUE and FALSE are assigned to Y0*)
IF DF(X0) THEN
      YO := TRUE;END_IF;
IF DF(X1) THEN
       Y0:= FALSE;
END_IF;
```
**Chapter 24** 

# **Edge Detection Instructions**

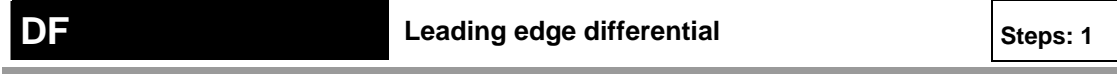

**Description DF** is a leading edge differential instruction. The **DF** instruction executes and turns ON output **o** for a singular scan duration if the trigger **i** changes from an OFF to an ON state.

#### **PLC types: Availability of DF (see page [924\)](#page-948-0)**

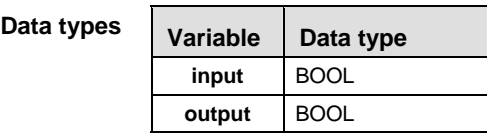

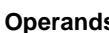

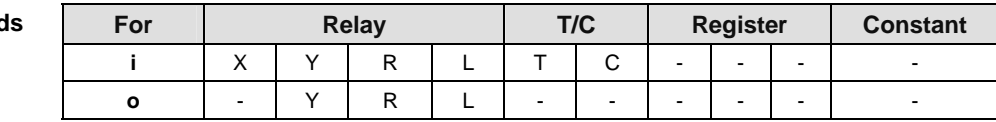

**Example** In this example the function DF is programmed in ladder diagram (LD) and structured text (ST). The same POU header is used for all programming languages.

POU Header In the POU header, all input and output variables are declared that are used for programming this function.

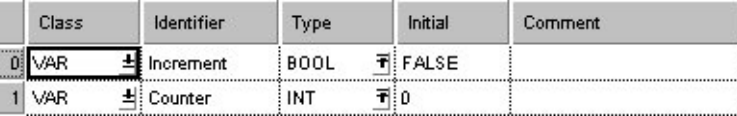

Body Each rising edge at the input **Increment** increments the counter.

LD

j

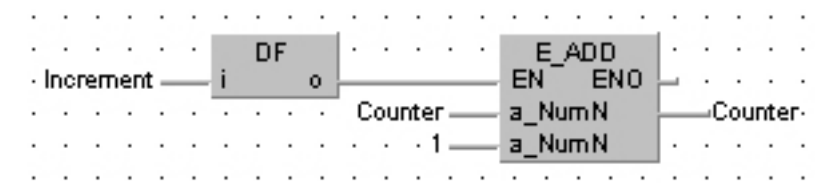

ST When programming with structured text, enter the following:

```
IF DF(Increment) THEN
```

```
 Counter:=Counter+1;
```
END\_IF;

# **DFN** Trailing edge differential Steps: 1

**Description** The **DFN** instruction executes and turns ON output **o** for a single scan duration if the trigger **i** changes from an ON to an OFF state.

#### **PLC types: Availability of DFN (see page [924\)](#page-948-0)**

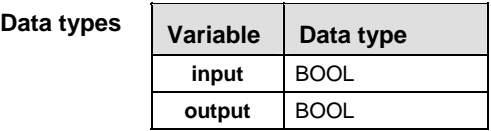

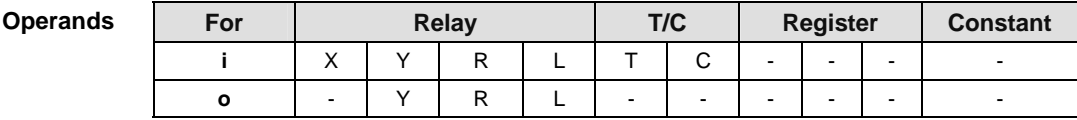

**Example** In this example the function DFN is programmed in ladder diagram (LD) and structured text (ST). The same POU header is used for all programming languages.

**POU** Header In the POU header, all input and output variables are declared that are used for programming this function.

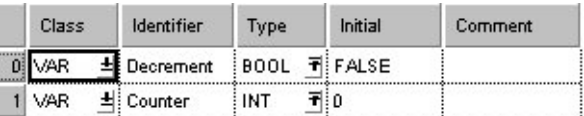

Body Each falling edge at the input **Decrement** decrements the couter.

- LD and a state of the state **Contractor** E SUB DFN.  $EN$   $EN$ Decrement - $\alpha$  ,  $\alpha$  ,  $\alpha$  ,  $\alpha$  $\bullet$ and the components of the components of Counter - a Num1 -Counter- $- - 1 -$  a Num $2$ . . . .  $\cdot$
- ST When programming with structured text, enter the following:

IF DFN(Decrement) THEN

Counter:=Counter-1;

END\_IF;

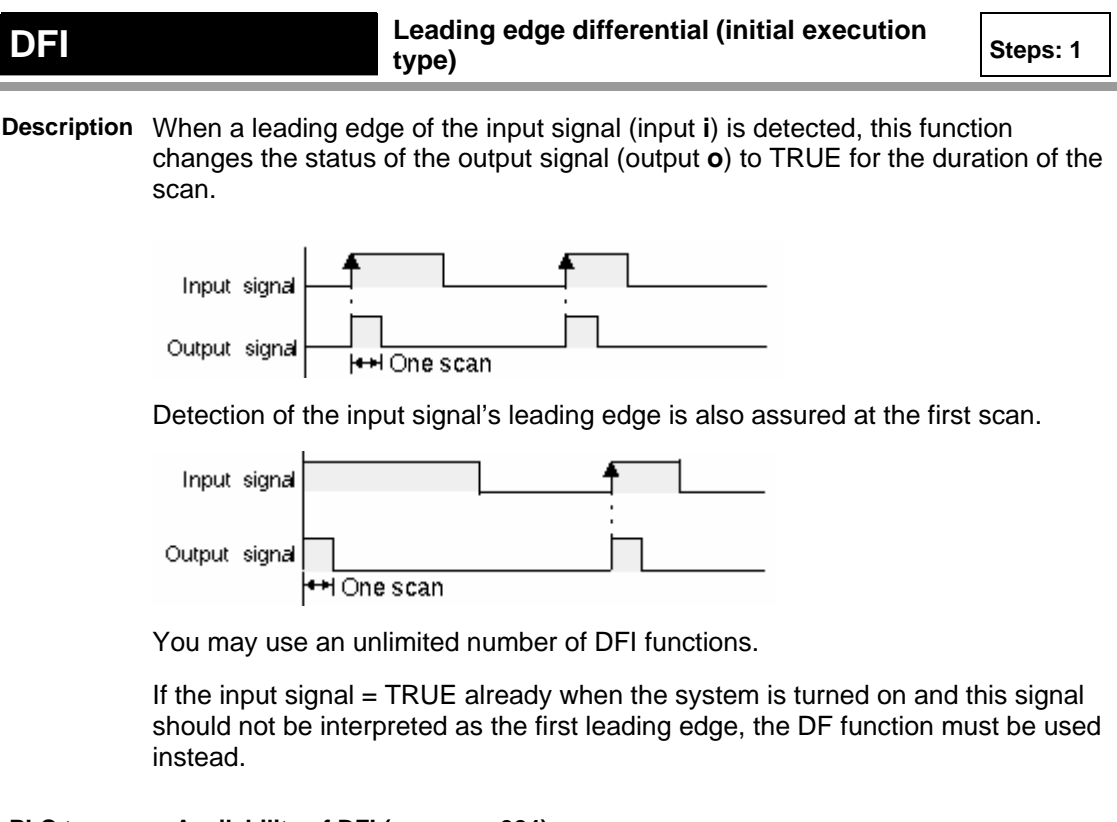

#### **PLC types: Availability of DFI (see page [924\)](#page-948-0)**

**Be careful when programming with commands that effect the order in which a**  I RO **program is carried out, e.g. jump or loop instructions within a sequential function chart or a function block. The order of the instructions might change depending on the time when the instruction is carried out or the input value. (Specific basic JUMP and LOOP instructions are: MC to MCE instruction, JP to LBL instruction, F19 (SJP) to LBL instruction, LOOP to LBL instruction.** 

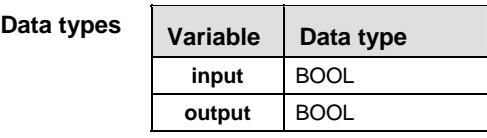

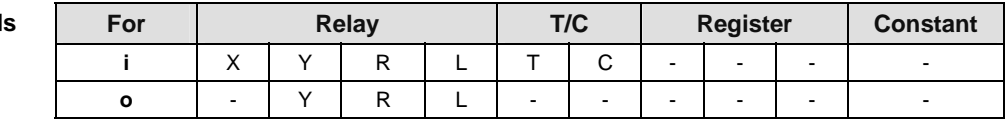

**Example** In this example, the same POU header is used for all programming languages. Please refer to the online help for an example using IL (instruction list).

POU Header In the POU header, all input and output variables are declared that are used for programming this function.

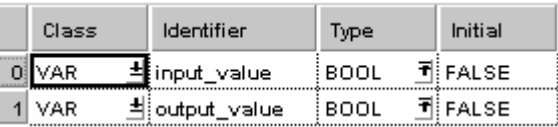

LD

**Service State** input\_value -output\_value -i o

ST output value:=DFI(input value);

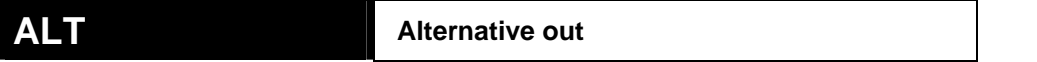

**Description** The function inverts the output condition (output **o**) each time the leading edge of the input signal (input **i**) is detected.

> When the mode is changed from PROG to RUN or the power is turned on in RUN mode while the input signal is TRUE, a leading edge will not be detected for the first scan.

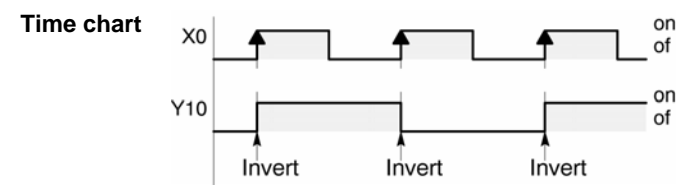

**PLC types: Availability of ALT (see page [923\)](#page-947-0)** 

rt **Be careful when programming with commands that effect the order in which a program is carried out, e.g. jump or loop instructions within a sequential function chart or a function block. The order of the instructions might change depending on the time when the instruction is carried out or the input value. (Specific basic JUMP and LOOP instructions are: MC to MCE instruction, JP to LBL instruction, F19\_SJP to LBL instruction, LOOP to LBL instruction.** 

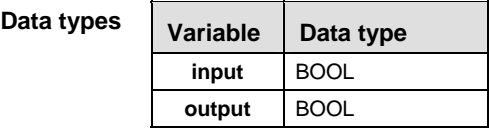

**Opera** 

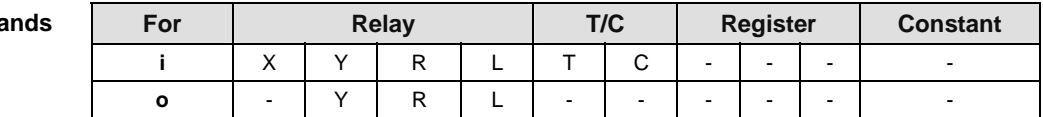

**Example** In this example, the same POU header is used for all programming languages. Please refer to the online help for an example using IL (instruction list).

POU **Header** In the POU header, all input and output variables are declared that are used for programming this function.

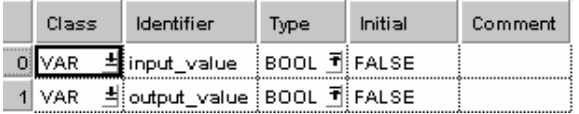

LD ALT input value output value

ST output value:=( $ALT$ (input value));

**Chapter 25** 

# **Counter Instructions**

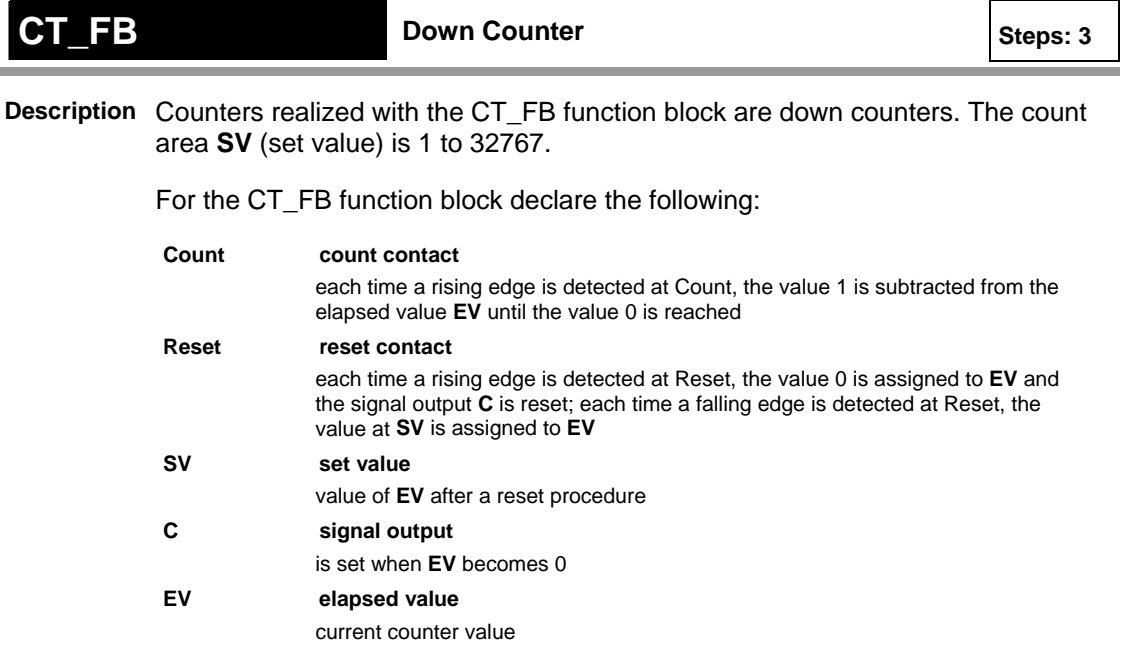

#### **PLC types: Availability of CT\_FB (see page [924\)](#page-948-0)**

#### **Data types**

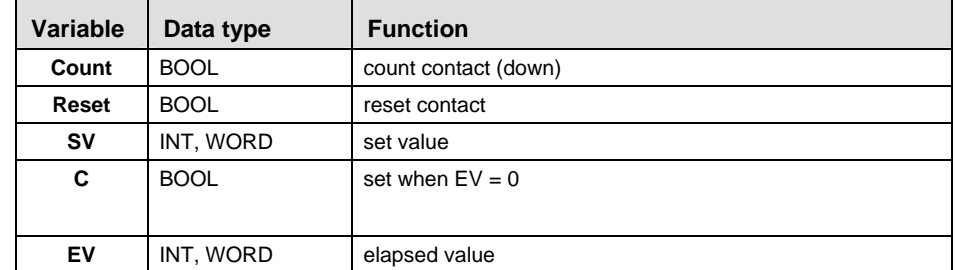

**Time Chart** 

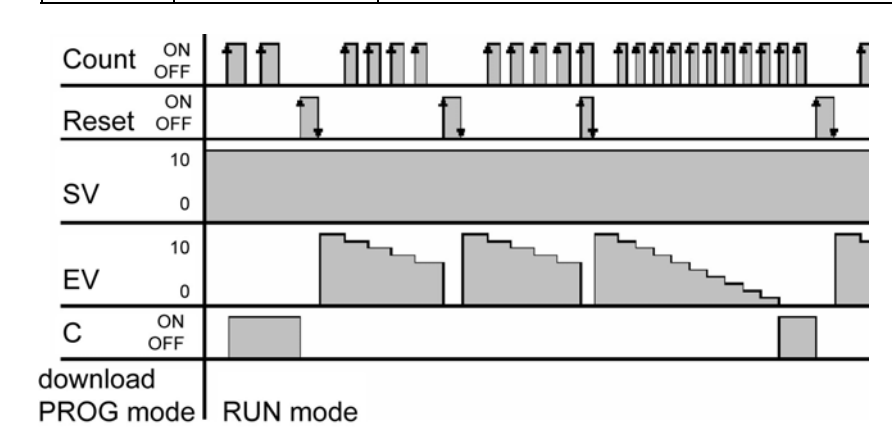

r (

- **In order to work correctly, the CT\_FB function block needs to be reset each time before it is used.** 
	- **The number of available counters is limited and depends on the settings in the system registers 5 and 6. The compiler assigns a NUM\* address to every counter instance. The addresses are assigned counting downwards, starting at the highest possible address.**
	- **The basic CT (see page [695\)](#page-719-0) function (down counter) uses the same NUM\* address area (Num\* input). In order to avoid errors (address conflicts), the CT function and the CT\_FB function block should not be used together in a project.**
- **Example** In this example, the same POU header is used for all programming languages. Please refer to the online help for an example using IL (instruction list).

POU Header All input and output variables which are used for programming the function block CT\_FB are declared in the POU header. This also includes the function block (FB) itself. By declaring the FB you create a copy of the original FB. This copy is saved under **copy\_name**, and a separate data area is reserved.

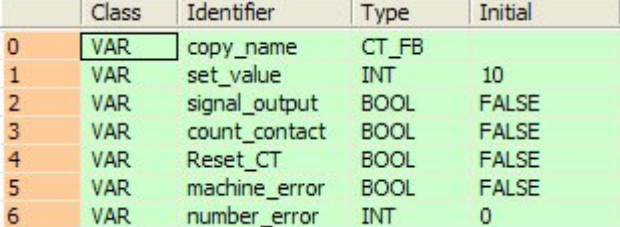

Body This example uses variables. You may also use constants for the input variables. Each rising edge detected at **count\_contact** the value 1 is subtracted from **set\_value**. **Signal\_output** is set to TRUE if set\_value becomes zero.

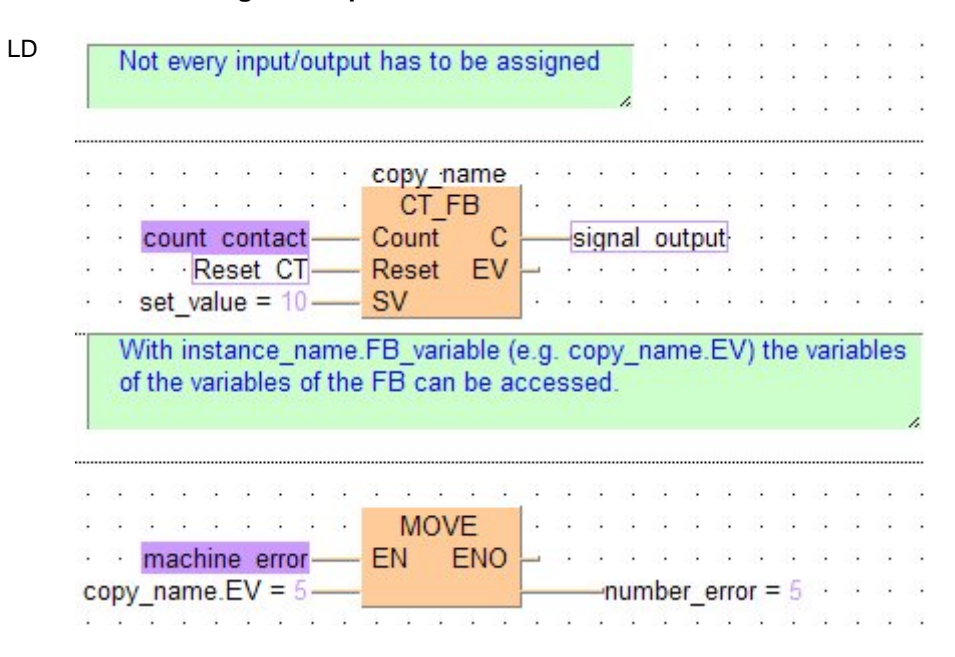

### <span id="page-719-0"></span>**CT** Counter

**Description** Decrements a preset counter. The function has the following parameters: Count, Reset, Num\*, SV, and C. Their functions are listed in the Data types table below.

> When the **Reset** input is on, the set value (**SV**) is reset to the value assigned to it. The set value can be set to a decimal constant from 0 to 32767.

When the **Count** input changes from off to on, the set value begins to decrement. When this value reaches 0, the counter output (**C**) turns on.

If the **Count** input and **Reset** input both turn on at the same time, the **Reset** input is given priority.

If the **Count** input rises and the **Reset** input falls at the same time, the count input is ignored and preset is executed.

#### **PLC types: Availability of CT (see page [924](#page-948-0))**

#### **This function does not require a variable at the output "C".**  r 1

#### **Data types**

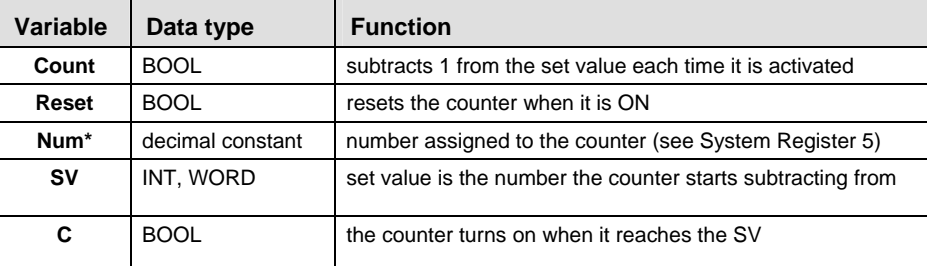

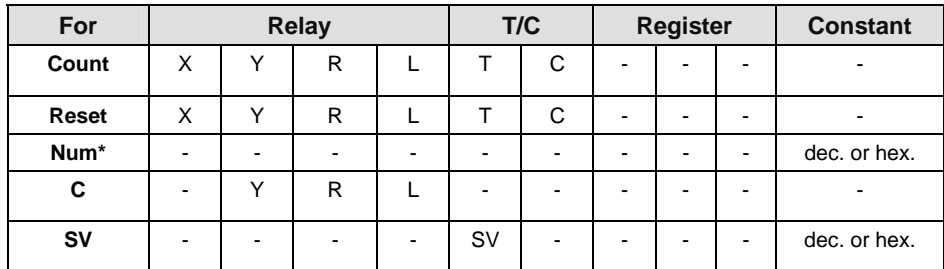
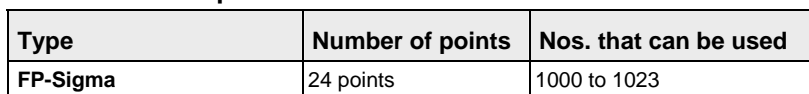

**Details about points of Down Counter CT:** 

The number of counter points can be changed using System Register 5. The number of points can be increased up to 1,024 with the FP-Sigma. Be aware that increasing the number of counter points decreases the number of timer points.

For all models there is a hold type, in which the counter status is retained even if the power supply is turned off, or if the mode is switched from RUN to PROG, and a non-hold type, in which the counter is reset under these conditions. System register 6 can be used to specify a non-hold type.

## **Set Value and Elapsed Value area**

At the fall time when the reset input goes from on to off, the value of the set value area (SV) is preset in the elapsed value area (EV).

When the reset input is on, the elapsed value is reset to 0.

When the count input changes from off to on, the set value begins to decrement, and when the elapsed value reaches 0, the counter contact Cn (n is the counter number) turns on.

## **Example** In this example the function CT is programmed in ladder diagram (LD) and structured text (ST).

POU Header In the POU header, all input and output variables are declared that are used for programming this function.

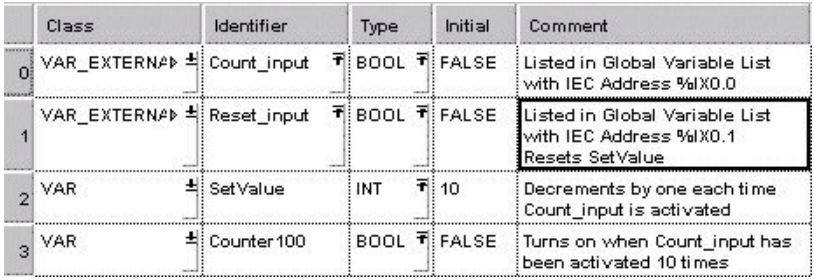

Body The set value SV is set to 10 when **Reset\_input** is activated. Each time **Count\_input** is activated, the value of SV decreases by 1. When this value reaches 0, **Counter100** turns on. Num\* is assigned the counter number, which must be equal to or greater to the number assigned to Data in System Register 5.

LD **Count-input** construction and a series and a series -|F|-**Book** CT<sub>2</sub>  $\cdot$  Counter 100  $\cdot$  $\alpha$  ,  $\alpha$  $-1$ .  $\cdots$  Reset-input  $\cdots$ Count C L.  $\begin{array}{c|c|c|c|c} \hline \text{m} & \text{m} & \text{m} \\ \hline \text{m} & \text{m} & \text{m} \\ \hline \text{m} & \text{m} & \text{m} \\ \hline \text{m} & \text{m} & \text{m} \\ \hline \end{array}$ n nit Reset a.<br>Geografia Đ.A ×. Num\* · · · · SetValue sv e.<br>Geografi l, **COL** The decimal constant assigned to Num\* must consider the Data setting for the counter in System Register 5.

```
ST Counter100:=CT( Count:= Count input,
       Reset: = Reset input ,
       Num: = 100,
```
 SV:= Setvalue ); (\* Num\*, 100 in this example, must be a constant \*)

## **F118 UDC** UP/DOWN counter Steps: 5

**Description** UD\_Trig: DOWN counting if the trigger is in the OFF state. UP counting if the trigger is in the ON state.

**Cnt\_Trig**: Adds or subtracts one count at the leading edge of this trigger.

**Rst Trig**: The condition is reset when this signal is on.

The area for the elapsed value d becomes 0 when the leading edge of the trigger is detected (OFF  $\rightarrow$  ON). The value in s is transferred to d when the trailing edge of the trigger is detected ( $ON \rightarrow OFF$ ).

**s**: Preset (Set) value or area for Preset (Set) value.

**d**: Area for count (elapsed) value.

### **PLC types: Availability of F118\_UDC (see page [928](#page-952-0))**

#### **Data types**

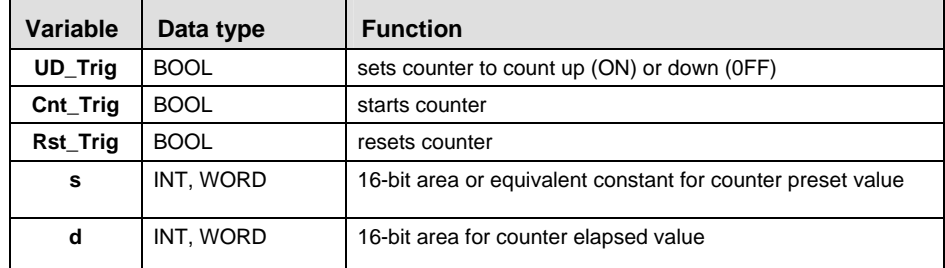

The variables **s** and **d** have to be of the same data type.

**Operands** 

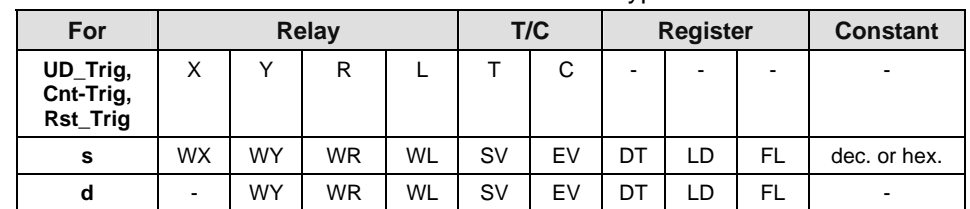

In this example the function F118 UDC is programmed in ladder diagram (LD) and structured text (ST). The same POU header is used for all programming languages. **Example** 

POU **Header** In the POU header, all input and output variables are declared that are used for programming this function.

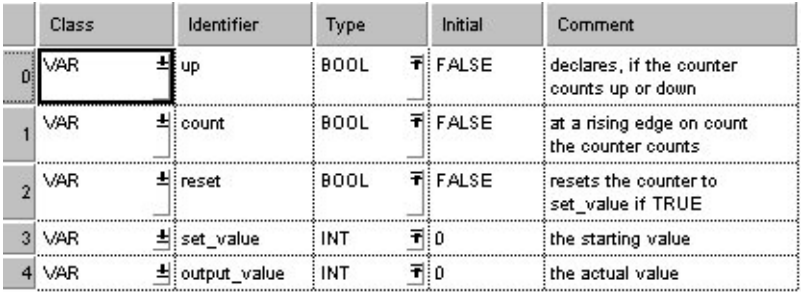

Body A rising edge at the input **Cnt\_Trig** activates the counter. The boolean variable at the input **UD** Trig sets the direction of the counter (TRUE = up, FALSE =down). TRUE at the input **Rst\_Trig** resets the counter to the starting value.

LD

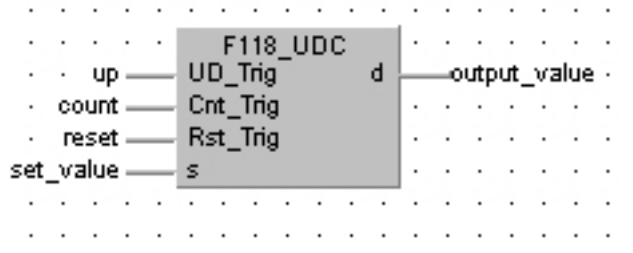

ST When programming with structured text, enter the following:

output value:=F118 UDC( UD Trig:= up, Cnt Trig:= count, Rst Trig:= reset,  $s:=$  set value);

(\* output\_value contains the count value \*)

**Chapter 26** 

# **High Speed Counter and Pulse Output Instructions**

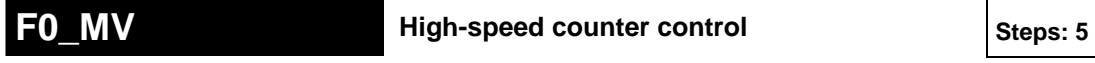

**Description** This instruction controls the software reset, disabling of the counter and stops pulse outputs.

### **PLC types: Availability of F0\_MV (see page [925](#page-949-0))**

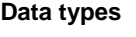

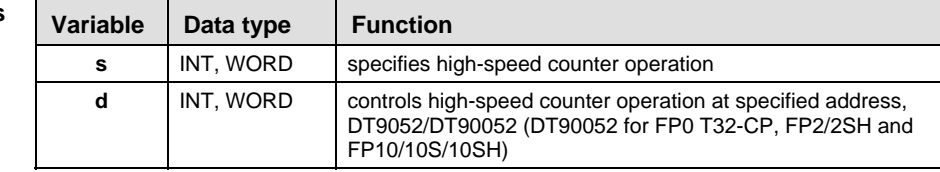

**Opera** 

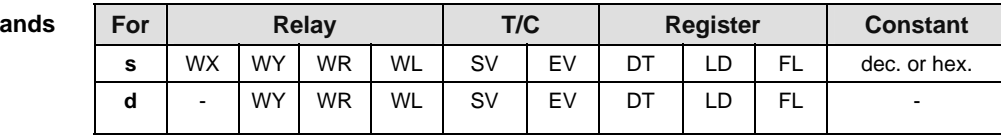

#### **Error flags**

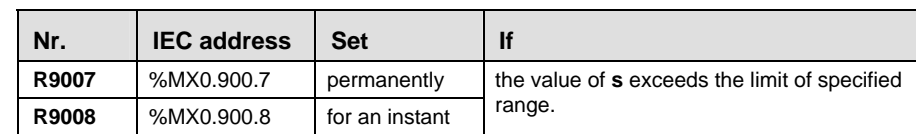

**Example** The following provides generic examples and explanations of F0\_MV when used to control high-speed counter functions.

- Perform software reset 16#1(0001)
- Count disable 16#2(0010)
- Stop pulse output 16#8(1000)
- **Turn off pulse output and reset elapsed value** 16#9(1001)

Enter the control code into the area DT9052/DT90052 of the corresponding channel.

16#0 (0000):

- Software reset operation is not performed.
- Count inputs are accepted.
- Reset input X2 enabled.
- **Operation** This instruction is used when performing the following operations while using the high-speed counter:
	- **Performing a software reset.**
	- Disabling the count.
	- **F** Temporarily disabling the hardware reset by the external input X2 and X5.
	- **Stopping the positioning and pulse outputs.**
	- Clearing the controls executed with the high-speed counter instructions F166 (see page [717](#page-741-0)), F167 (see page [720\)](#page-744-0), F171 (see page [723](#page-747-0)), F172 (see page [732\)](#page-756-0), F173 (see page [736](#page-760-0)) and F174 (see page [739\)](#page-763-0).
	- Setting the near home input during home return operations for decelerating the speed of movement.

When a control code is programmed once, it is saved until the next time it is programmed.

**Precautions** 

- **Precautions**  $\bullet$  The hardware reset disable is only effective when using reset inputs during prog.  $(22 \text{ and } 85)$ (X2 and X5).
	- Count disable and software reset during home return operations does not allow near home processing.
	- To enable near home processing during home return operations, bit 4 of special data register DT90052 must be set to 1. This bit is saved. Therefore, the near home bit should be reset to 0 right after setting it.

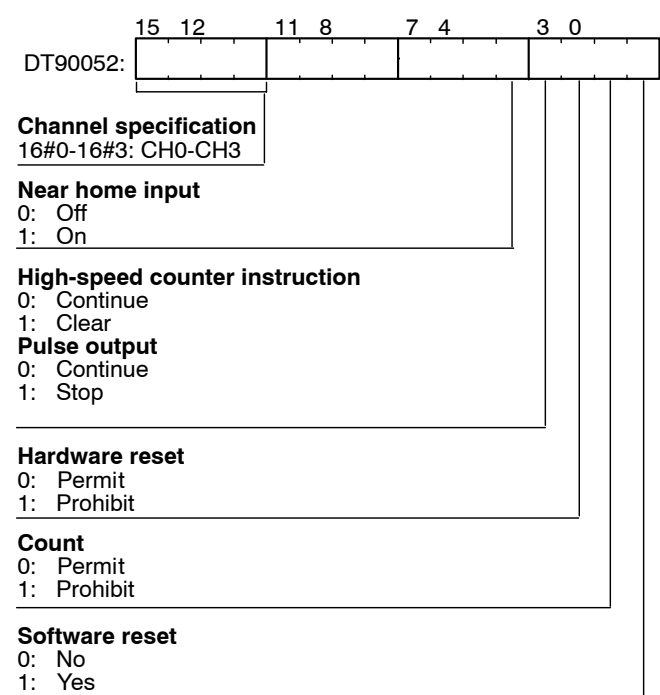

**Control code (specify with a hex constant)** 

## **Operations of control code:**

Software reset operation (bit position 0 of DT90052) Count input control operation (bit position 1 of DT90052) Hardware reset control operation (bit position 2 of DT90052) Control of high-speed counter instructions (bit position 3 of DT90052) Near home input instructions (bit position 4 of DT90052) Channel specification (bit positions 12 - 15 of DT90052)

**Example** In this example the function F0 MV is programmed in ladder diagram (LD).

POU Header In the POU header, all input and output variables are declared that are used for programming this function.

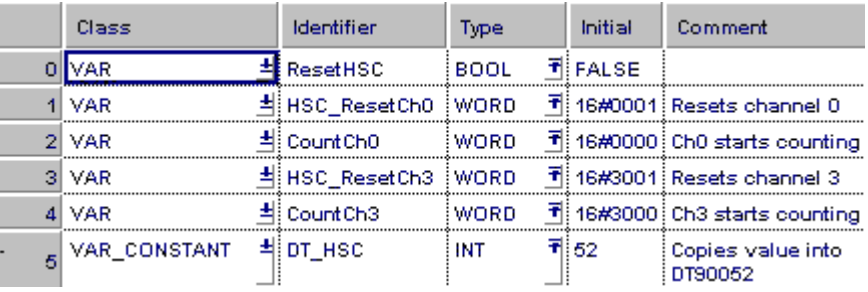

LD

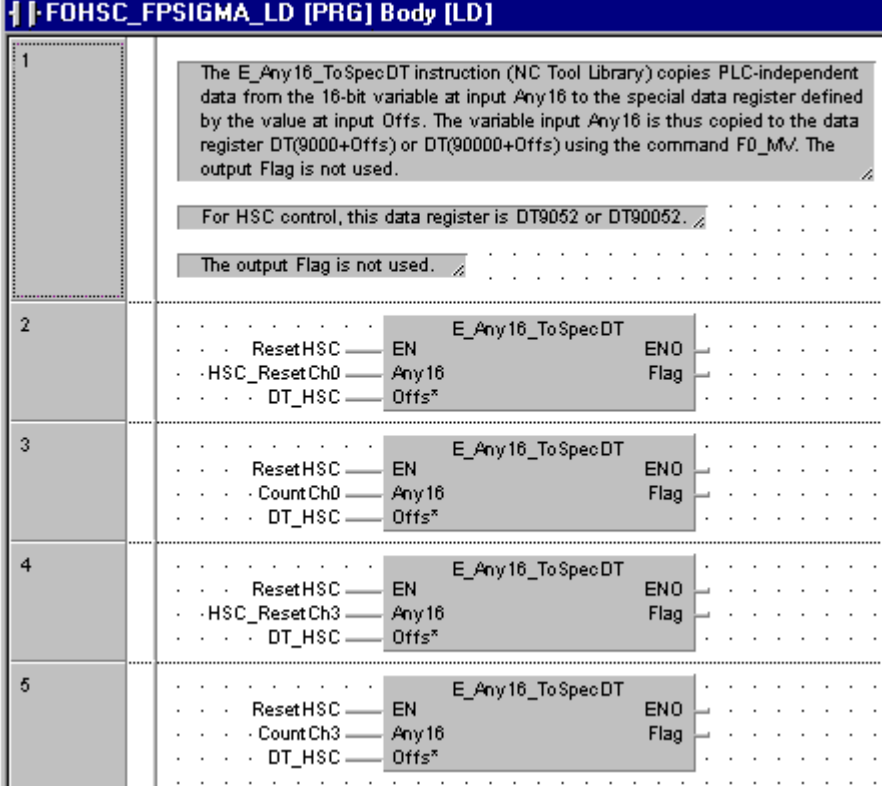

## **26.1.1.1 Setting the Control Code for High-Speed Counter with FP-X**

The area DT90052 for writing channels and control codes is allocated as shown below.

Control codes written with an F0\_MV instruction are stored by channel in special registers DT90190 to DT90193.

High-speed counter and pulse output controls flag area of FP-X:

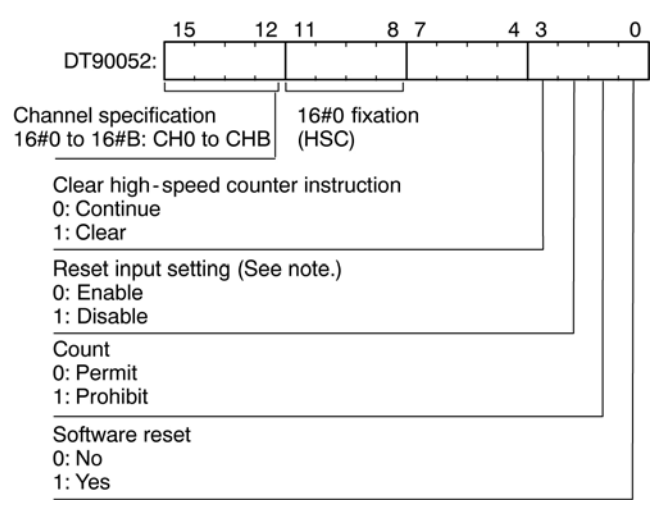

**NOTE** 

**At the reset input setting, you set whether the reset input (X2 or X5), which was assigned by the system register high-speed counter setting, will be enabled or disabled.** 

## **26.1.1.2 Setting the Control Code for High-Speed Counter with FP-Sigma**

The area DT90052 for writing channels and control codes is allocated as shown below.

Control codes written with an F0\_MV instruction are stored by channel in special registers DT90190 to DT90193.

High-speed counter and Pulse output controls flag area of FP-Sigma:

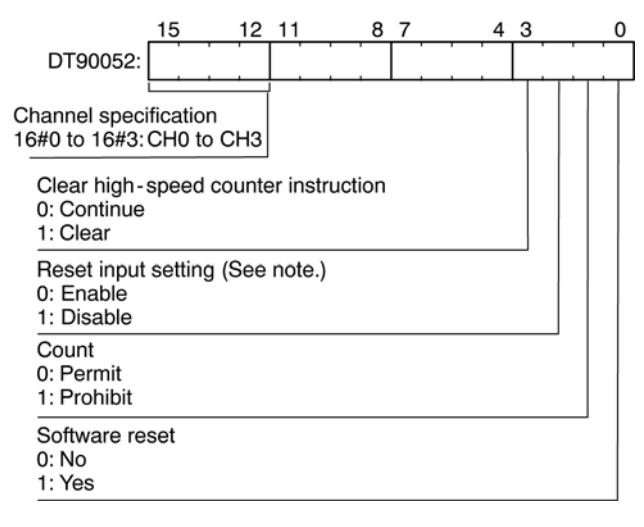

## **Note:**

**At the reset input setting, you set whether the reset input (X2 or X5), which was assigned by the system register high-speed counter setting, will be enabled or disabled.** 

## **26.1.1.3 Setting the Control Code for Pulse Output with FP-X**

The area DT90052 for writing channels and control codes is allocated as shown below.

Control codes written with an F0\_MV instruction are stored by channel in special registers DT90372 to DT90373.

High-speed counter and pulse output controls flag area of FP-X:

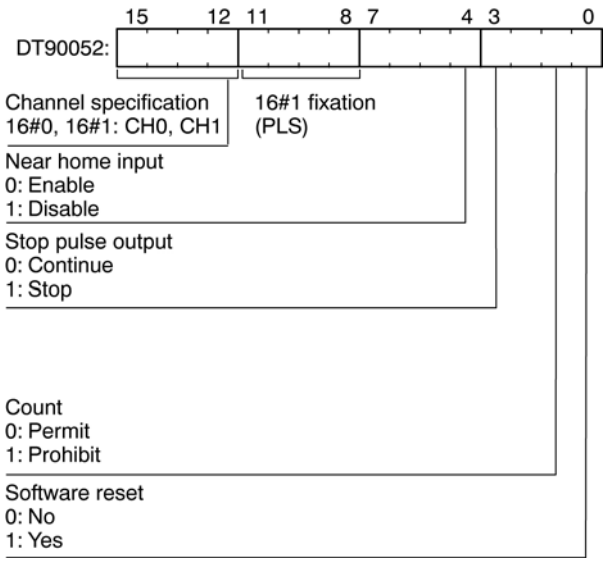

## **26.1.1.4 Setting the Control Code for Pulse Output with FP-Sigma**

The area DT90052 for writing channels and control codes is allocated as shown below.

Control codes written with an F0\_MV instruction are stored by channel in special registers DT90190 to DT90192.

High-speed counter and pulse output controls flag area of FP-Sigma:

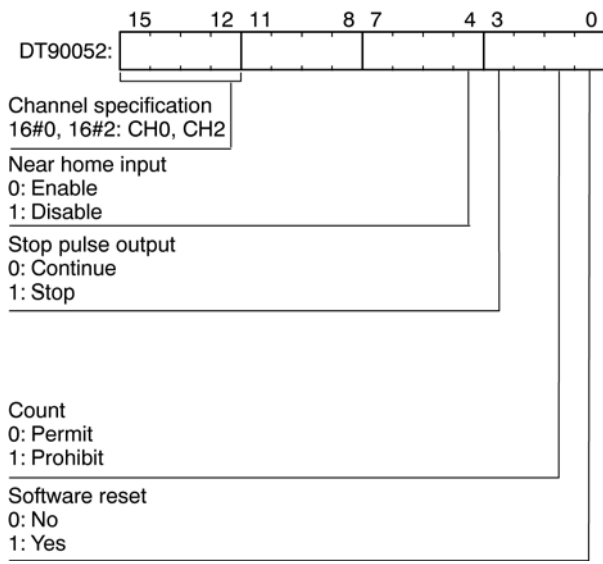

## **26.1.2 Reading the Elapsed Value and Setting the Target Values**

## **26.1.2.1 Elapsed Values and Target Values for FP-X**

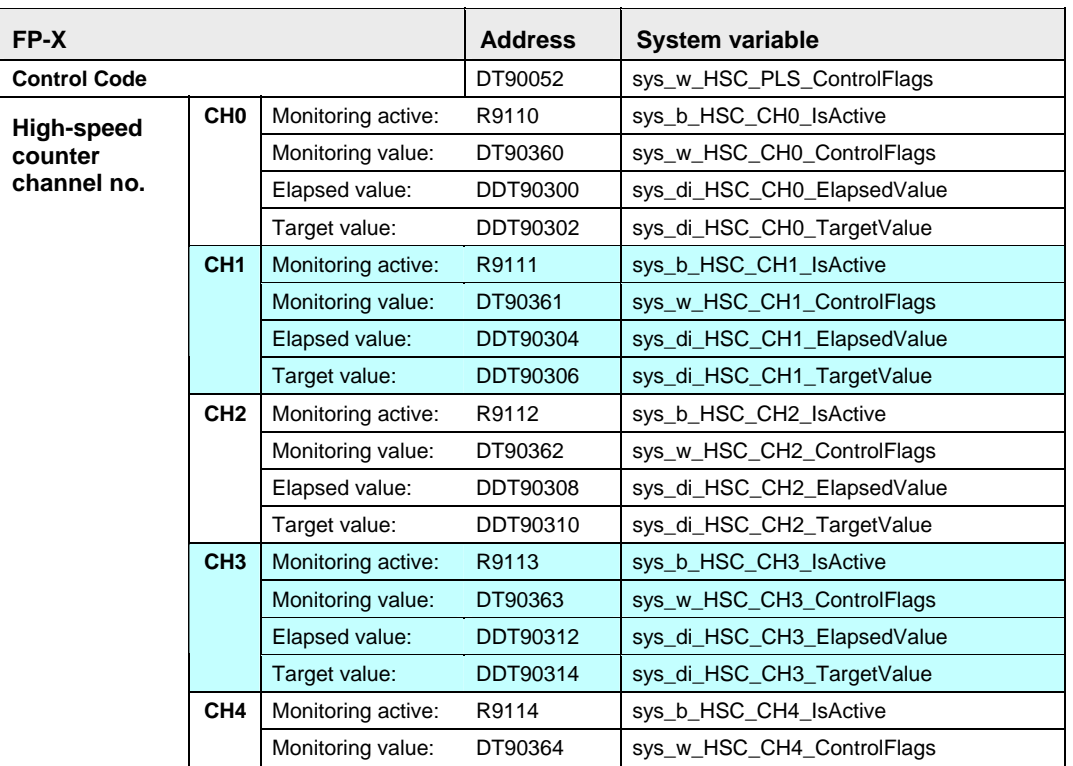

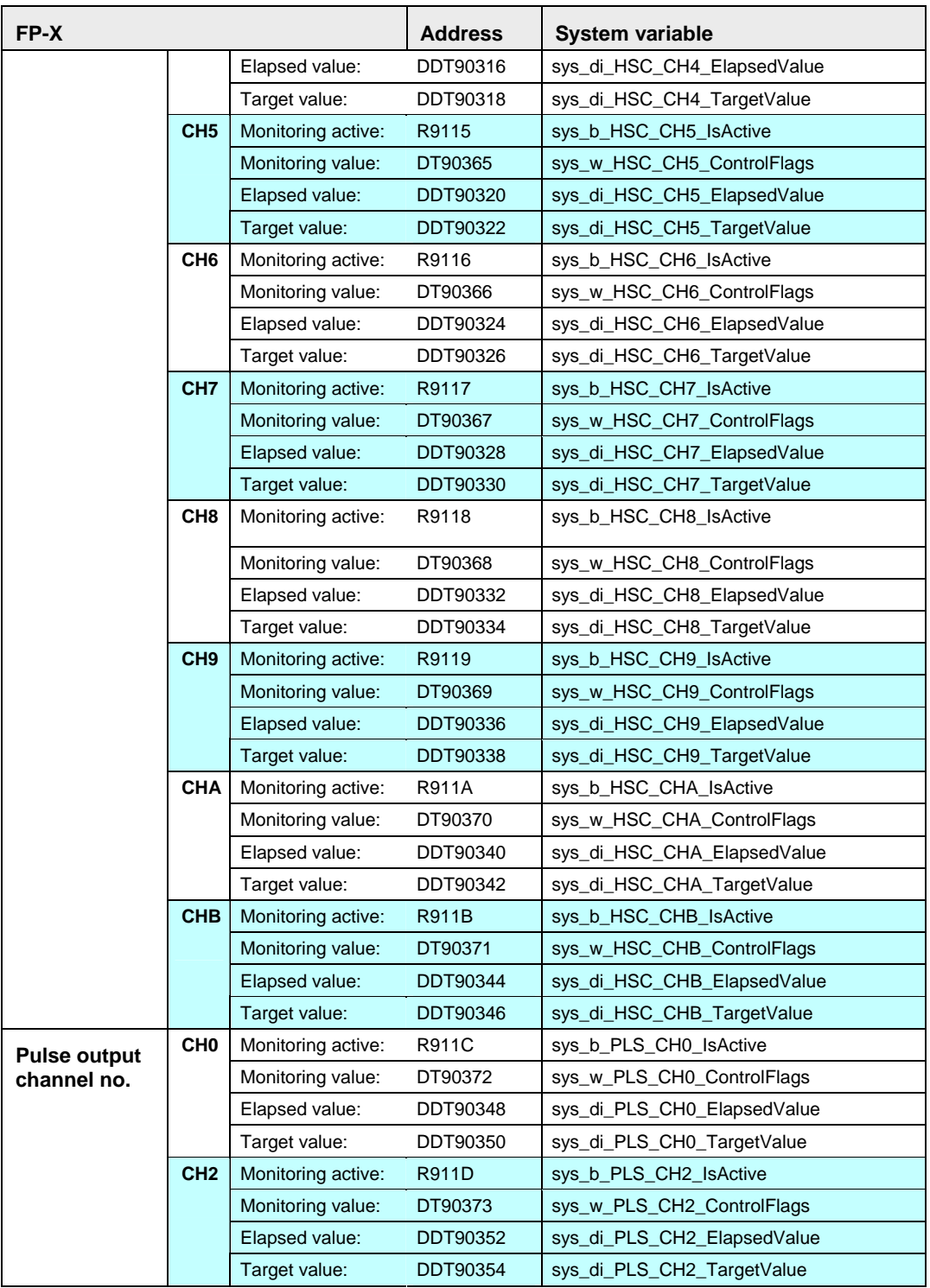

## **26.1.2.2 Elapsed Values and Target Values for FP-Sigma**

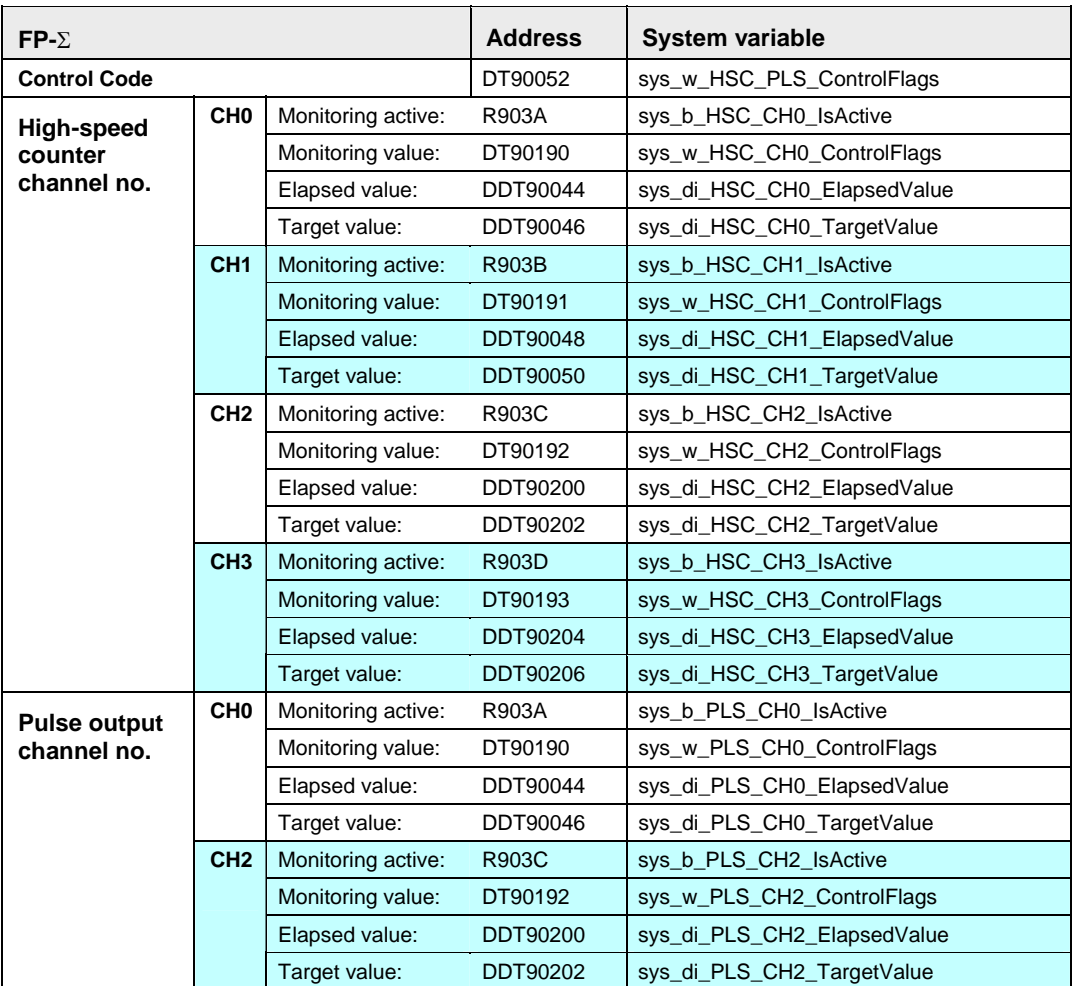

These target values are set implicitly by the corresponding F instructions.

## <span id="page-735-0"></span>**F162 HC0S** High-speed counter output set Steps: 7

**Description** Sets the value specified by **s** as the target value of the high-speed counter if the trigger **EN** is in the ON-state. When the elapsed value (DT9045 and DT9044) of the high-speed counter matches the target value (DT9047 and DT9046), the external output relay specified by **d** turns ON. You can use 8 external output relays (Y0 to Y7).

> The target value is stored in special data registers DT9047 and DT9046 when the **F162\_HC0S** instruction is executed, and it is cleared when the elapsed value of the high-speed counter matches the target value.

> Use 24-bit binary data with sign data for the target value of HSC (FF800000 hex to 007FFFFF hex / -8,388,608 to 8,388,607).

Special internal relay R903A turns ON and stays ON while the **F162\_HC0S** instruction is executed and it is cleared when the elapsed value of the high-speed counter reaches the target value.

Even if the reset operation of the high-speed counter is performed after executing the **F162\_HC0S** instruction, the target value setting is not cleared until the elapsed value of the high-speed counter reaches the target value.

To reset the external output relay, which is set ON by the **F162\_HC0S** instruction, use the F163 HCOR (see page [713\)](#page-737-0) instruction.

You can use the same external output relay specified by the **F162\_HC0S** instruction in other parts of program. The system does not register a duplicate use of the same output.

While special internal relay R903A is in ON state, no other high-speed counter instructions **F162\_HC0S**, F163\_HCOR (see page [713\)](#page-737-0), F164\_SPDO (see page [715](#page-739-0)), F165\_CAMO (see page [716](#page-740-0)) can be executed.

### **PLC types: Availability of F162\_HC0S (see page [929\)](#page-953-0)**

#### **Data types**

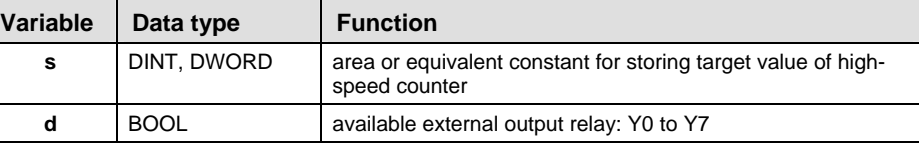

#### **Operands**

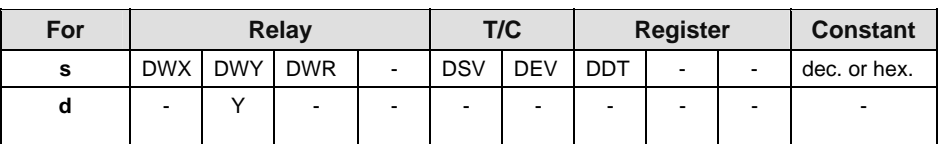

In this example the function F162\_HC0S is programmed in ladder diagram (LD) and structured text (ST). The same POU header is used for all programming languages. **Example** 

POU Header In the POU header, all input and output variables are declared that are used for programming this function.

| Class      | Identifier     | Type             | Initial | Comment                                             |
|------------|----------------|------------------|---------|-----------------------------------------------------|
| <b>VAR</b> | ±‼istarti      | {ВО⊪) चे¦ FALSE. |         | activates the function                              |
| VAR.       | 出 output_value | {BOI)⊳TF FALSE   |         | will be set, when high speed<br>counter reaches 100 |

Body When the variable **start** is set to TRUE, the function is executed.

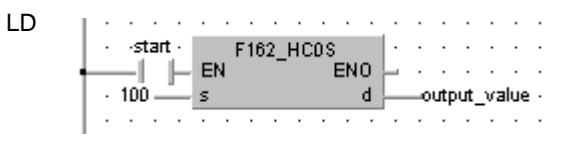

ST When programming with structured text, enter the following:

```
IF start THEN
```

```
F162 HC0S( s Target:= 100 ,
d=> output_value );
```
END\_IF;

## <span id="page-737-0"></span>**F163 HCOR** High-speed counter output reset Steps: 7

**Description** Sets the value specified by **s** as target value of the high-speed counter if the trigger **EN** is in the ON-state. When the elapsed value (DT9045 and DT9044) of the high-speed counter matches the target value (DT9047 and DT9046), the external output relay specified by **d** turns OFF. You can use 8 external output relays (Y0 to Y7).

> When the **F163 (HC0R)** instruction is executed, the target value is stored in special data registers DT9047 and DT9046 and it is cleared when the elapsed value of the high-speed counter matches the target value.

Use 24-bit binary data with sign data for the target value of HSC (FF800000 hex to 007FFFFF hex / -8,388,608 to 8,388,607).

Once the **F163 (HC0R)** instruction is executed, special internal relay R903A turns ON and stays ON. It is cleared when the elapsed value of the high-speed counter reaches the target value.

Even if the reset operation of the high-speed counter is performed after executing the **F163 (HC0R)** instruction, the target value setting is not cleared until the elapsed value of the high-speed counter reaches the target value.

You can use the same external output relay specified by the **F163 (HC0R)** instruction in other parts of program. The system does not register a duplicate use of the same output.

While special internal relay R903A is in ON state, no other high-speed counter instructions F162\_HC0S (see page [711](#page-735-0)), **F163 (HC0R)**, F164\_SPD0 (see page [715](#page-739-0)), F165\_CAM0 (see page [716\)](#page-740-0) can be executed.

### **PLC types: Availability of F163\_HC0R (see page [929](#page-953-0))**

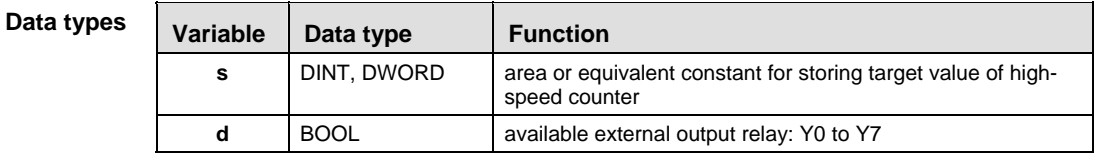

**Operands** 

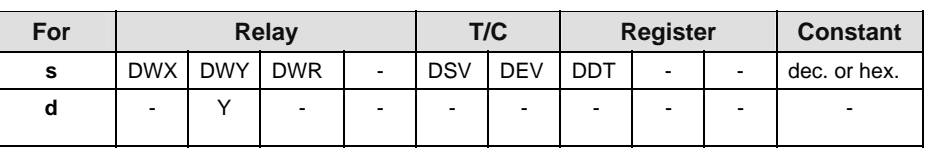

In this example the function F163\_HC0R is programmed in ladder diagram (LD) and structured text (ST). The same POU header is used for all programming languages. **Example** 

POU Header In the POU header, all input and output variables are declared that are used for programming this function.

| Class | ldentifier       | Type             | Initial | Comment                                             |
|-------|------------------|------------------|---------|-----------------------------------------------------|
| VAR   | ±≸start          | ∮BOI)⊳ ने∦FALSE. |         | activates the function                              |
| VAR.  | - 최 output_value | }BOID ने FALSE.  |         | will be set, when high speed<br>counter reaches 100 |

Body When the variable **start** is set to TRUE, the function is executed.

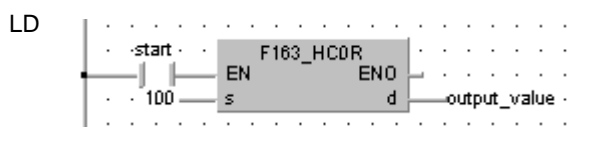

ST When programming with structured text, enter the following:

IF start THEN F163 HCOR( s Target:=  $100$  , d=> output value ); END\_IF;

## <span id="page-739-0"></span>**F164 SPD0 Pulse output control; Pattern output control Steps: 3**

When the executing condition is ON and the HSC control-flag (R903A) is OFF, this instruction starts operation. This instruction executes pattern output or pulse output corresponding to the data of the data table registered at the data register specified by **s**.

You can use pulse output for positioning with a pulse motor and pattern output for controlling an inverter. When you execute pulse output with this instruction, input the pulse of Y7 directly to HSC or input the encoder output pulse. When you execute pattern output, input the encoder output pulse to HSC. Specify using system register No. 400 whether you will use HSC or not.

It is not possible to execute this instruction without the following settings: input condition to detect a rising edge (0/1), and the HSC flag (R903A) must be reset. The output coils of pattern output are within the 8 outputs Y0 to Y7. The output coil of pulse output is Y7 only. Select either pattern outputs or pulse outputs by the content of the first word of the data table. When you input 0 for one word of the first address (all bits are 0), it will be the pulse output. When you execute pattern output, an error occurs unless the No. of the control steps is 1 to F or unless the No. of control points is 1 to 8. An error occurs when the first target value is not FF800000 to 7FFFFF. An error does not occur when the first target value on and after the second one are not FF800000 to 7FFFFF. The operation, however, is stopped and R903A turns OFF. When the frequency data is "0", pulse output ends. It will also end if the area is exceeded during its execution.

## **PLC types: Availability of F164\_SPD0 (see page [929](#page-953-0))**

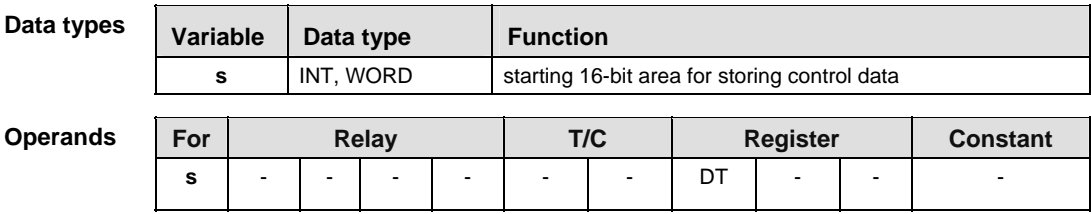

Below is an example of a ladder diagram (LD) body for the instruction. **Example** 

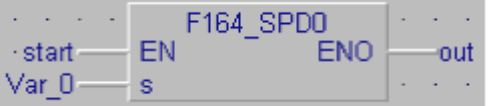

<span id="page-740-0"></span>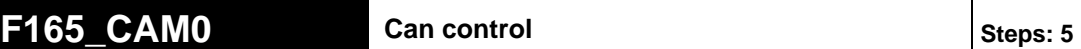

**Description** Converts ON/OFF of output specified in the table corresponding to the elapsed value of HSC.

> This instruction controls up to 8 cam control outputs (Y0 to Y7), corresponding to the ON/OFF target value of each coil on the table, which is for the control of cam position specified by **s**. The target value is within the range of 0 to 8388607 (i.e. 23 bits of data, 16#00000001 to 16#007FFFFF).

If you execute cam control, you have to specify the operating mode as addition counter.

(If it is not addition counter, you will not be able to execute the control properly.) The target value is 32 steps maximum with FP1-C16, 64 steps maximum with FP1-C24/C40.

If you cancel hard reset, soft reset, and control maximum value you can set the initial pattern at output, set the elapsed value to 0 and restart Cam control. You can output the initial pattern at the start of control. However, you cannot clear the elapsed value to 0.

#### **PLC types: Availability of F165\_CAM0 (see page [930](#page-954-0))**

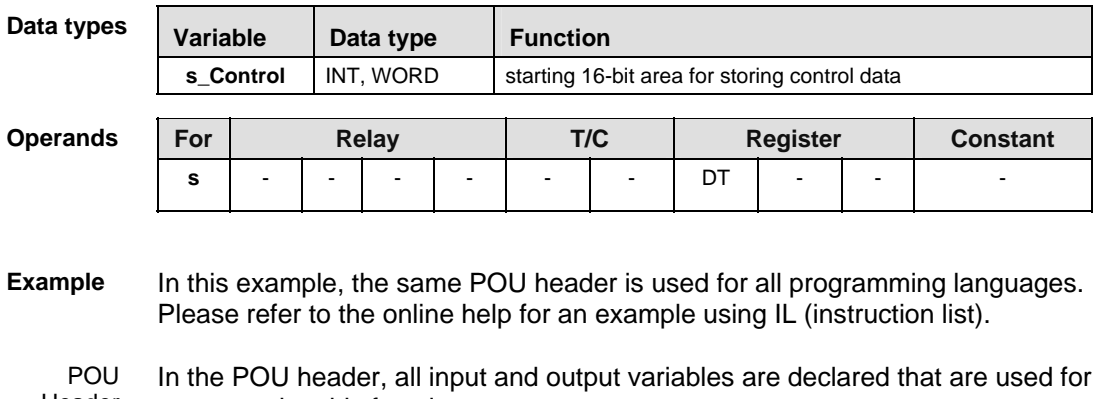

Header programming this function.

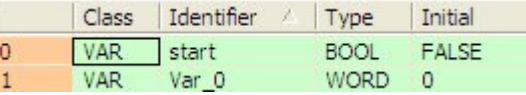

Body When the variable **start** is set to TRUE, the function is executed.

LD F165 CAM0 ·start · EN ENO ar 0 s Control

#### <span id="page-741-0"></span>**F166 HC1S** Sets Output of High-Speed Counter (4 **channels**) **channels**

**Description** If the trigger EN of the instruction F166 has the status TRUE, pulses at the highspeed counter (HSC) will be counted. If the elapsed value of the HSC equals the target value **s**, an interrupt will be executed and the output relay **d** of the PLC will be set. In addition to this the special relay for the HSC **n** (R903A/B/C/D) will be reset and F166 is deactivated.

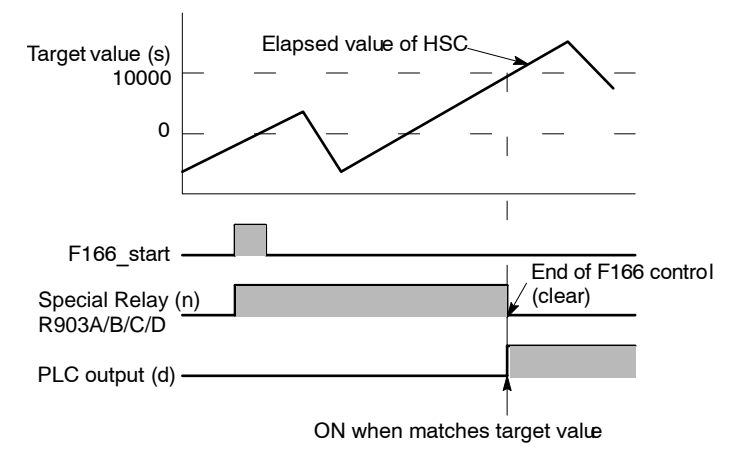

If the high-speed counter is reset (reset input of HSC from 0 to 1, see system register 400/401 in the project navigator) before the elapsed value has reached the target value **s**, the elapsed value will be reset to zero. F166 remains active and counting restarts at zero. The duplicate use of an external output relay in other instructions (OUT, SET, RST, KEEP and other F instructions) is not verified by FPWIN Pro and will not be detected. While the special relay(s) R903A/B/C/D is/are in ON state no other high-speed counter instructions can be executed. FP0 and FP-Sigma provide 4 HSC channels. The channel number is specified by **n** (0 to 3).

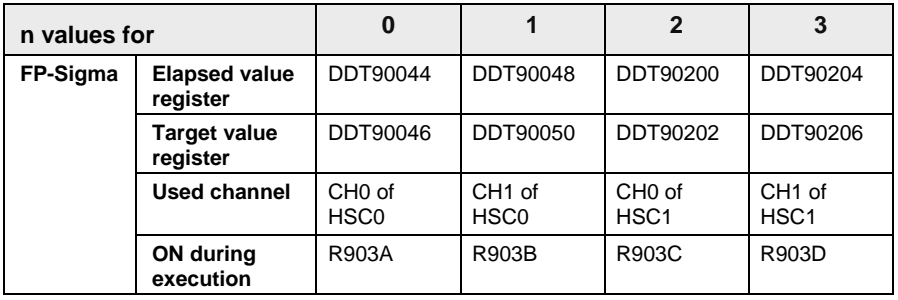

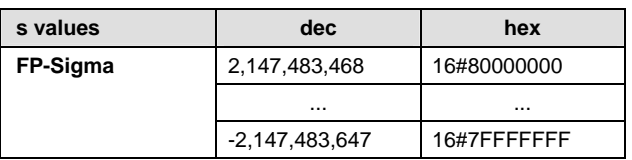

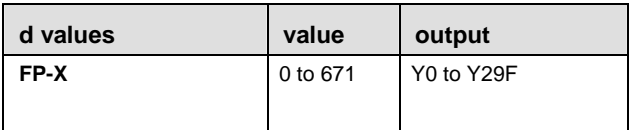

#### **PLC types: Availability of F166\_HC1S (see page [930](#page-954-0))**

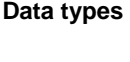

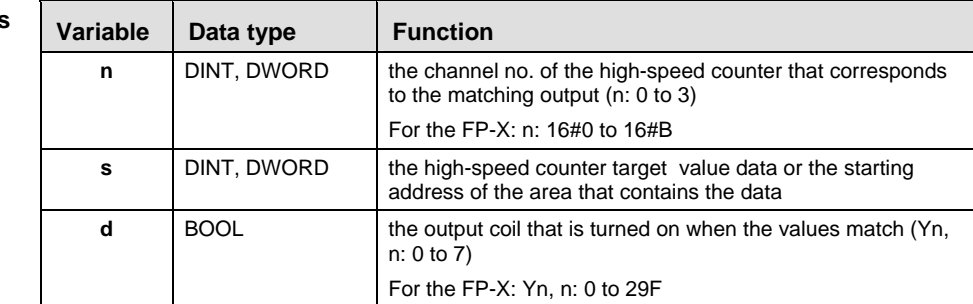

### **Operands**

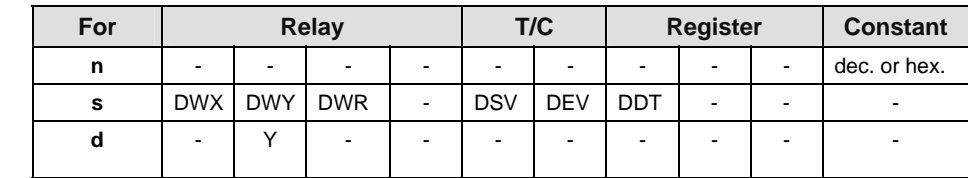

# **Error flags**

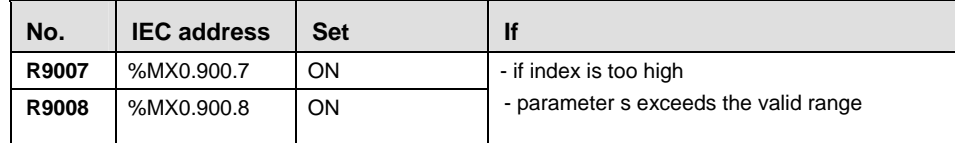

**Example** In this example, the same POU header is used for all programming languages. Please refer to the online help for an example using IL (instruction list).

GVL In the Global Variable List, you define variables that can be accessed by all POUs in the project.

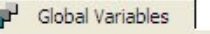

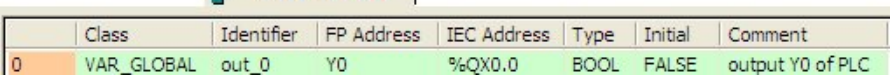

POU Header In the POU header, all input and output variables are declared that are used for programming this function.

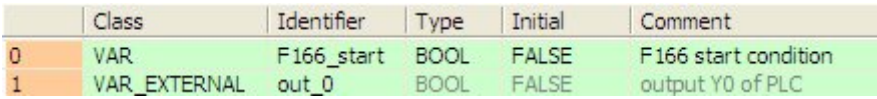

Body When the variable **F166\_start** is set to TRUE, the function is executed.

LD

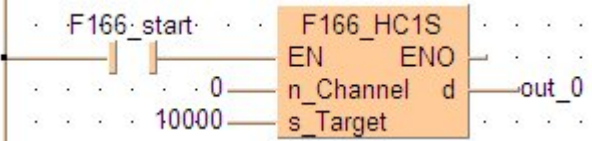

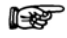

**Assign a number to the input variable (e.g. Monitor** → **Monitor Header, click the variable, enter the value, press <Enter>) or replace the input variables by numbers.** 

#### <span id="page-744-0"></span>**F167 HC1R Resets Output of High-Speed Counter (4 <b>PM** *C*hannels) **channels**) **Steps: 11**

**Description** If the trigger EN of the instruction F167 has the status TRUE, pulses at the highspeed counter (HSC) will be counted. If the elapsed value of the HSC equals the target value **s**, an interrupt will be executed and the output relay **d** of the PLC will be reset. In addition to this the special relay for the HSC **n** (R903A/B/C/D) will be reset and F167 is deactivated.

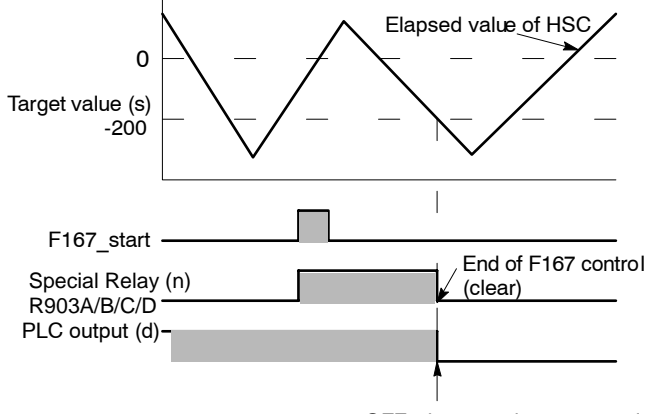

OFF when matches target value

If the high-speed counter is reset (reset input of HSC from 0 to 1, see system register 400/401 in the project navigator) before the elapsed value has reached the target value **s**, the elapsed value will be reset to zero. F167 remains active and counting restarts at zero. The duplicate use of an external output relay **d** in other instructions (OUT, SET, RST, KEEP and other F instructions) is not verified by FPWIN Pro and will not be detected. While the special relay(s) R903A/B/C/D is/are in ON state no other high-speed counter instructions can be executed. FP0 and FP-Sigma provide 4 HSC channels. The channel number is specified by **n** (0 to 3).

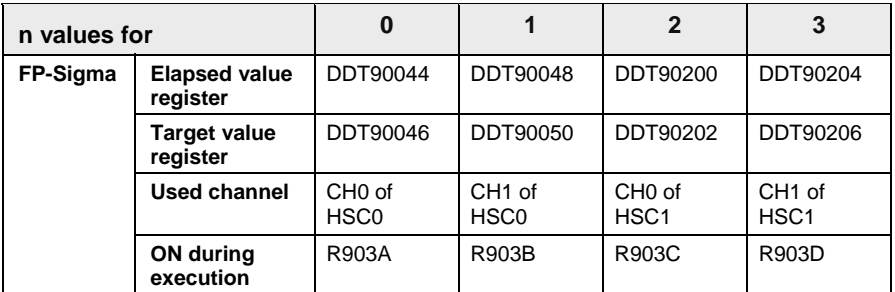

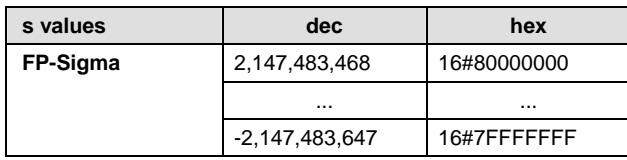

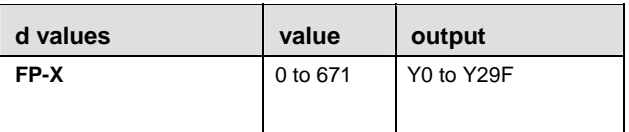

#### **PLC types: Availability of F167\_HC1R (see page [930](#page-954-0))**

**Data types** 

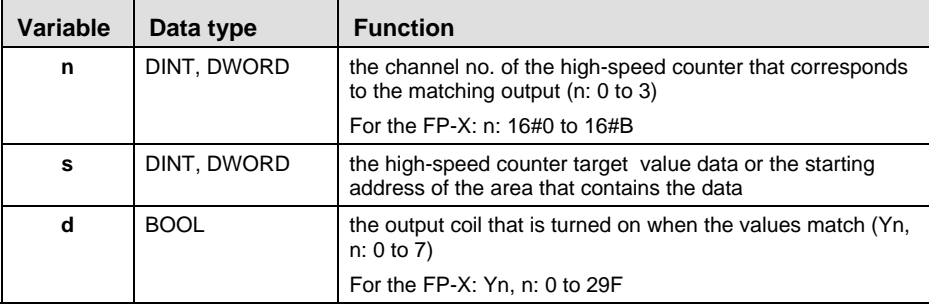

## For Relay **T/C** Register Constant **n** | - | - | - | - | - | - | - | - | dec. or hex. **s** DWX DWY DWR - DSV DEV DDT - - **d**  $\vert \cdot \vert$  Y  $\vert \cdot \vert$  -  $\vert \cdot \vert$  -  $\vert \cdot \vert$  -  $\vert \cdot \vert$  -  $\vert$  -**Operands**

#### **No.** IEC address Set If **R9007** %MX0.900.7 ON **R9008** %MX0.900.8 ON - if index is too high - parameter s exceeds the valid range **Error flags**

**Example** In this example, the same POU header is used for all programming languages. Please refer to the online help for an example using IL (instruction list).

GVL In the Global Variable List, you define variables that can be accessed by all POUs in the project.

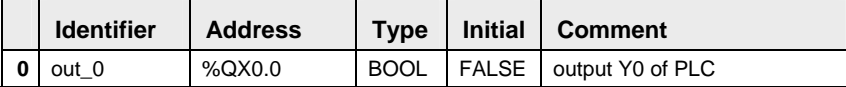

POU Header In the POU header, all input and output variables are declared that are used for programming this function.

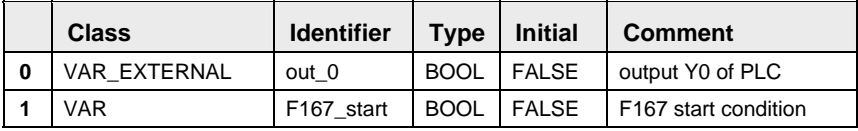

Body When the variable **F167\_start** is set to TRUE, the function is executed.

LD

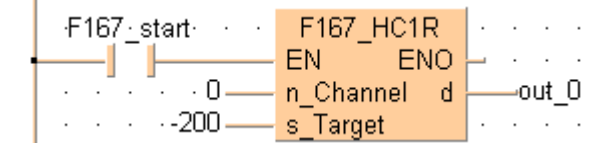

lis.

**Assign a number to the input variable (e.g. Monitor** → **Monitor Header, click the variable, enter the value, press <Enter>) or replace the input variables by numbers.** 

<span id="page-747-0"></span>**F171\_SPDH Pulse Output Instruction for Trapezoidal** <br> **Pulse Output Instruction for Trapezoidal Control and Home Return with Channel Specification** 

**Steps: 5** 

**Description** This instruction outputs pulses from the specified channel (CH0 or CH2) according to the specified parameters. You can use this instruction for:

- **Trapezoidal control (see page [724](#page-748-0))**
- Home position return (see page [729](#page-753-0))

### r 1

- **When using this instruction, set the HSC channels in system registers 400 and 401 to "Unused".**
- **If you perform a rewrite during RUN when pulse output is taking place, more pulses than the setting may be output.**
- **The high-speed counter control flag also changes during scanning.**

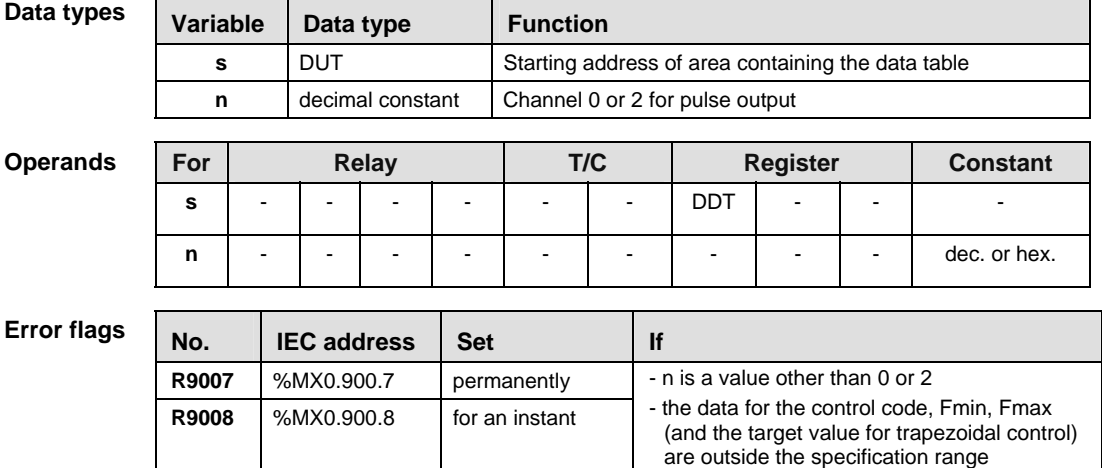

- Fmin > Fmax

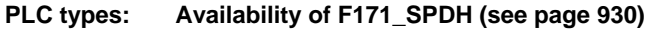

<span id="page-748-0"></span>**Precautions** 

- **Precautions a** When the control code (lower order) is 16#20 to 16#27, the home **during Prog. interest is enabled after pear home input regardless of whether** input is enabled after near home input regardless of whether deceleration has ended or is still in progress.
	- When the control code (lower order) is 16#30 to 16#37, the home input is only enabled following near home input after deceleration to the initial speed has been completed.
	- **Even when home input has occurred, executing this instruction** causes pulse output to begin.
	- If the near home input is enabled while acceleration is in progress, deceleration begins.
	- If both the normal program and the interrupt program contain code for the same channel, make sure both are not executed simultaneously.
	- If the specified value for the deviation counter clear signal is outside the specification range, it will be corrected to a value within the range.

## **Trapezoidal Control**

Pulses are output from the specified channel (CH0 or CH2) when the corresponding control flag turns off and the internal relay turns on. There are two different output methods to control positioning: CW/CCW and pulse/direction. CW/CCW uses one pulse output to specify a forward rotation and one pulse output to specify a reverse rotation. Pulse/direction uses one pulse output to specify the speed and one pulse output to specify the direction of rotation with on/off signals. Use the control code to set the pulse output method.

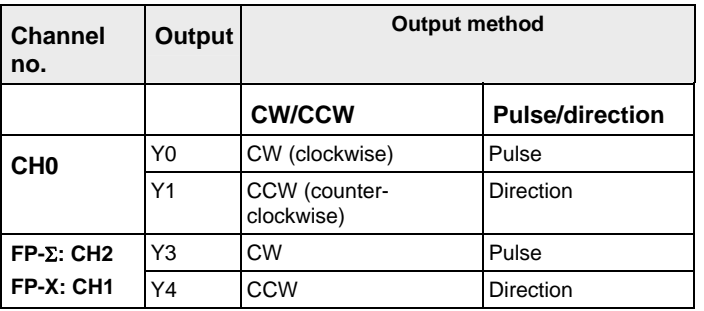

The control code, initial speed, maximum speed, acceleration/deceleration time, and target value are specified by creating a DUT (Data Unit Type) variable.

The frequency is changed using the specified acceleration/deceleration time from the initial speed to the maximum speed. During deceleration (normally 30 steps), the frequency is changed based on the same slope as during acceleration.

If the frequency is set to 50 kHz or more, specify a duty of 1/4 (25%).

## **Table of areas used**

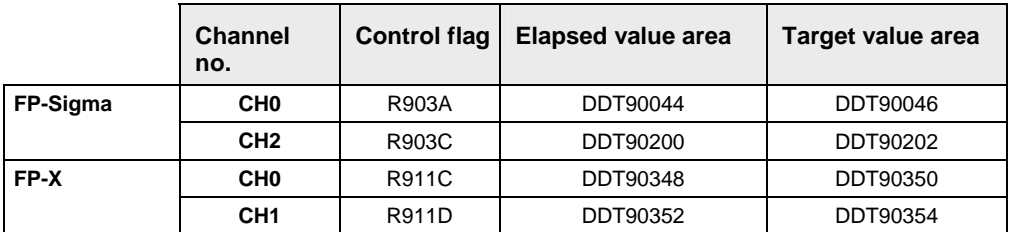

## **Operation modes**

 $\overline{a}$ 

## **Incremental position control**

Outputs the pulses set with the target value.

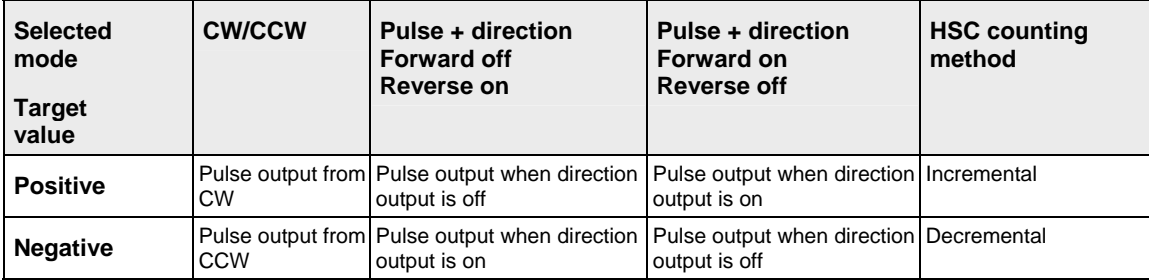

## **Absolute position control**

Outputs a number of pulses equal to the difference between the set target value and the current value.

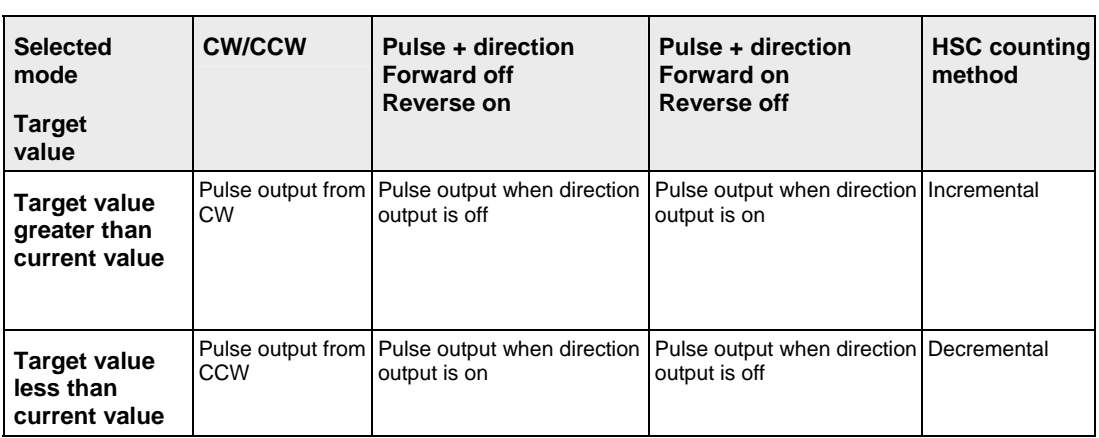

## **Precautions during programming**

If both the regular program and the interrupt program contain code for the same channel, make sure both are not executed simultaneously.

#### **f Fmax Output pulse number Fmin t t t Deceleration Acceleration time time** Identifier Initial Type Comment 귀이 Control Code **DWORD** Highest WORD fixed to 0000 o Lowest WORD = Control Code 해이 1 Fmin DINT Initial frequency (Hz) DINT 귀0 2 Fmax Target frequency (Hz) 케이 3 AccelTime DINT Time between Fmin and Fmax in ms DINT 케이 4 Target Value Target value, number of pulses  $5<sub>1</sub>$ Termination DINT 회이 End of data table

## **Data Unit Type settings**

## **DUT element 0: Control code (specify with a hex. constant)**

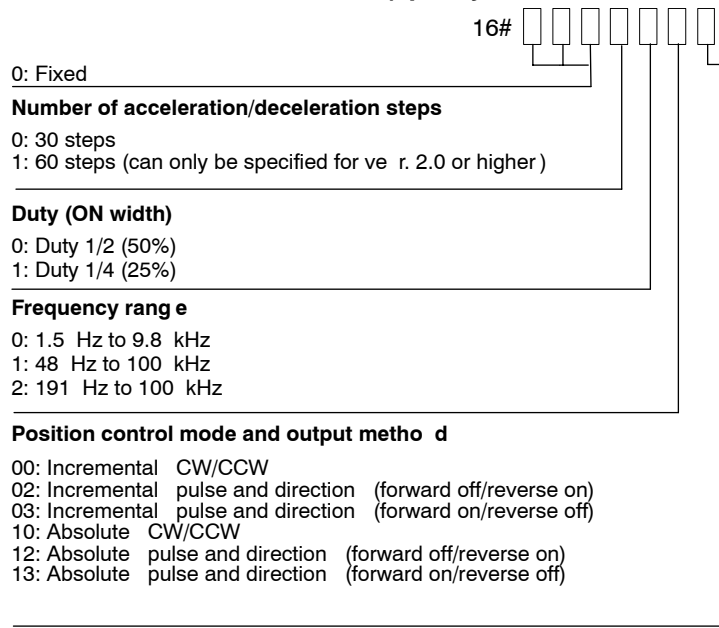

## **DUT element 1, 2: Frequency (Hz)**

1.5 Hz to 9.8 kHz [1 to 9800 (units: Hz)] (Maximum error near 9.8 kHz approximately -0.9 kHz)

48 Hz to 100 kHz [48 to 100000 (units: Hz)] (Maximum error near 100 kHz approximately -3 kHz)

191 Hz to 100 kHz [191 to 100000 (units: Hz)] (Maximum error near 100 kHz approximately -0.8 kHz) The minimum frequency is 1.5 Hz. Therefore setting 1 will specify 1.5 Hz. Specify the initial frequency to 30 kHz or less.

## **DUT element 3: Acceleration/deceleration time (ms)**

With 30 steps: K30 to K32767

With 60 steps: K36 to K32767

## **DUT element 4: Target value**

-2147483648 to 2147483647 (16#80000000 to 16#7FFFFFFF)

**Example** In this example the function F171 SPDH is programmed in ladder diagram (LD).

GVL In the Global Variable List, you define variables that can be accessed by all POUs in the project.

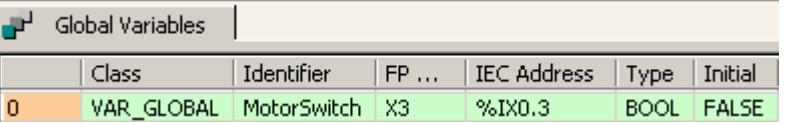

DUT A Data Unit Type (DUT) can be composed of several data types. A DUT is first defined in the DUT pool and then processed like the standard data types (BOOL, INT, etc.) in the list of global variables or the POU header.

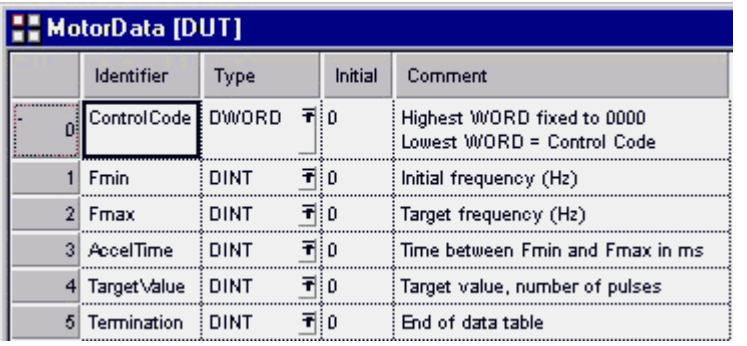

POU Header In the POU header, all input and output variables are declared that are used for programming this function.

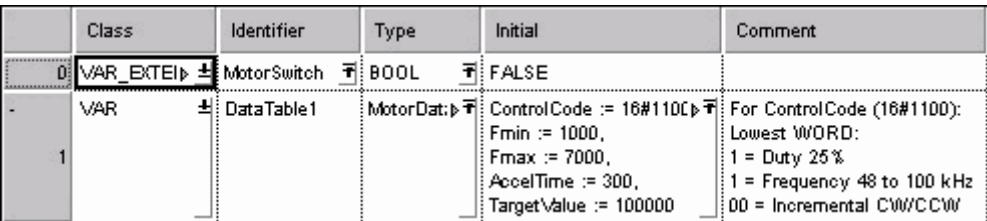

The parameters defined in the DUT will be executed as illustrated below. Body

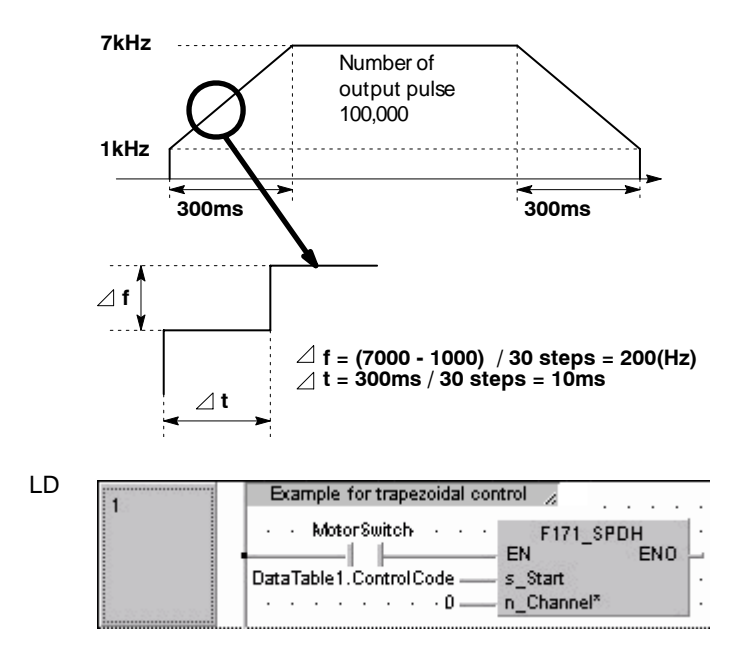

## <span id="page-753-0"></span>**Home Position Return**

Precautions During Programming (see page [724](#page-748-0))

Pulses are output from the specified channel (CH0 or CH2) when the corresponding control flag turns off and the internal relay turns on. There are two different output methods to control positioning: CW/CCW and pulse/direction. CW/CCW uses one pulse output to specify a forward rotation and one pulse output to specify a reverse rotation. Pulse/direction uses one pulse output to specify the speed and one pulse output to specify the direction of rotation with on/off signals. Use the control code to set the pulse output method.

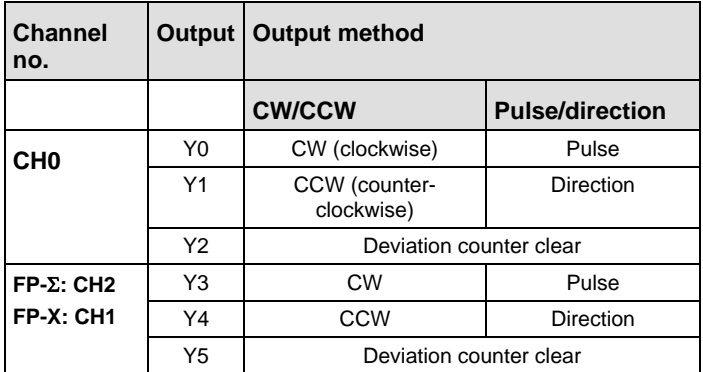

The control code, initial speed, maximum speed, acceleration/deceleration time, and deviation counter reset output time are specified by creating a DUT (Data Unit Type) variable.

The frequency is changed using the specified acceleration/deceleration time from the initial speed to the maximum speed. During deceleration (normally 30 steps), the frequency is changed based on the same slope as during acceleration.

If the frequency is set to 50 kHz or more, specify a duty of 1/4 (25%).

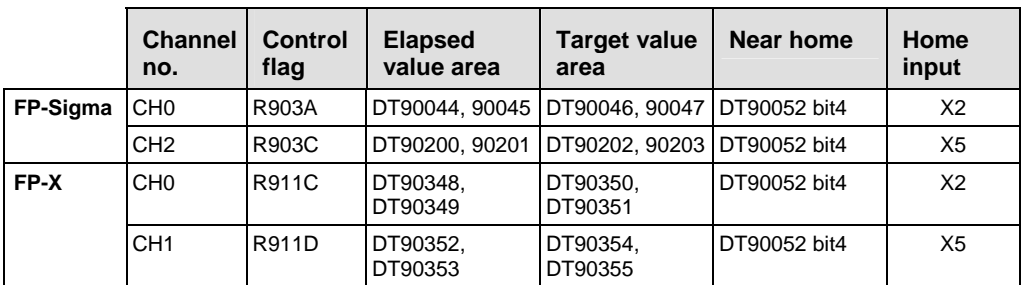

### **Table of areas used**

### **Operation modes**

Pulses are output continually until home input (X2 or X5) occurs. To decelerate at near home, set the bit4 of special data register DT90052 to off  $\rightarrow$  on  $\rightarrow$  off when near home input occurs. The value in the elapsed value area during a home position return differs from the current value. When the return is completed, the elapsed value changes to 0.

There are two different operating modes:

• Type I Home Return

The home input is effective regardless of whether or not there is a near home input, whether deceleration is taking place, or whether deceleration has been completed.

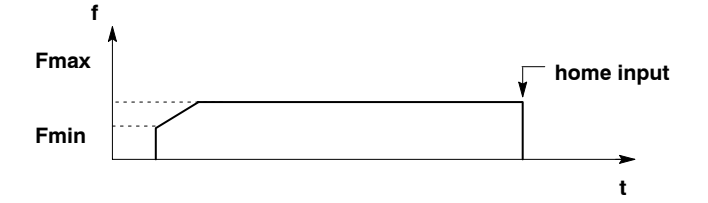

• Type II Home Return

In this mode, the home input is effective only after deceleration (started by near home input) has been completed.

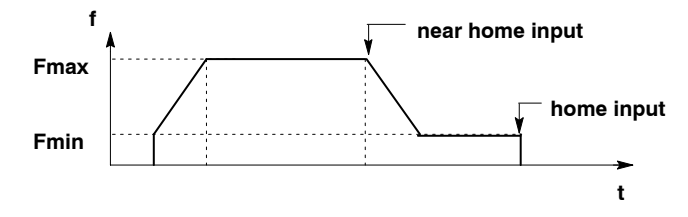

- **Example** In this example the function F171\_SPDH is programmed in ladder diagram (LD).
	- GVL In the Global Variable List you define variables that can be accessed by all POUs in the project.

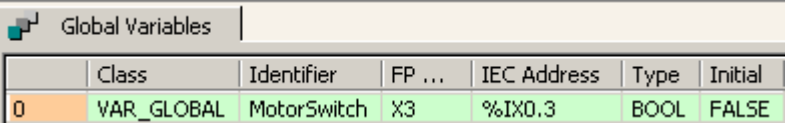

DUT A Data Unit Type (DUT) can be composed of several data types. A DUT is first defined in the DUT pool and then processed like the standard data types (BOOL, INT, etc.) in the list of global variables or the POU header.

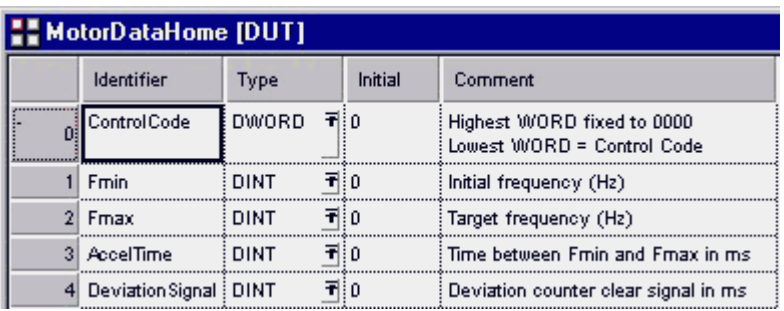

POU Header In the POU header, all input and output variables are declared that are used for programming this function.

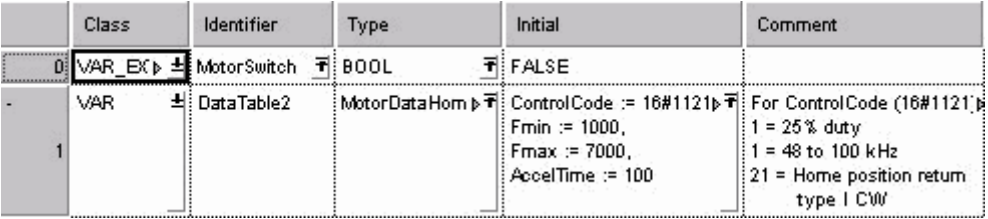

Body The parameters defined in the DUT will be executed as illustrated below.

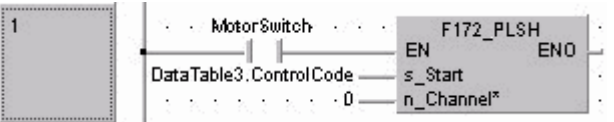
**F172\_PLSH Pulse output instruction with channel specification (JOG operation) Steps: 5** 

**Description** Pulses are output from the specified channel (CH0 or CH2) when the corresponding control flag is off and the execution condition is on. There are two different output methods to control positioning: CW/CCW and pulse/direction. CW/CCW uses one pulse output to specify a forward rotation and one pulse output to specify a reverse rotation. Pulse/direction uses one pulse output to specify the speed and one pulse output to specify the direction of rotation with on/off signals. Use the control code to set the pulse output method.

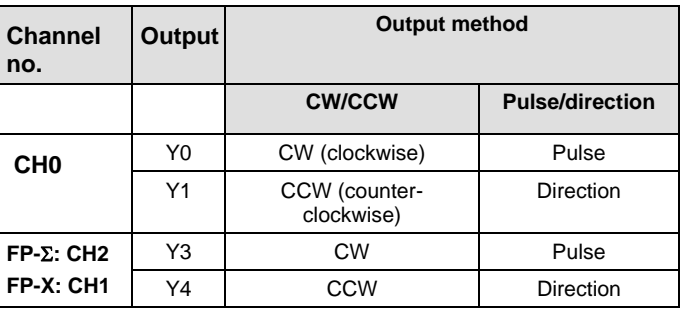

By specifying either incremental counting or decremental counting in the control code, this instruction can be used as an instruction for JOG operations.

The frequency can be changed each time a scan is carried out. It cannot be changed, however, when the control code is in the midst of executing an instruction.

If the frequency is set to 50 kHz or more, specify a duty of 1/4 (25%).

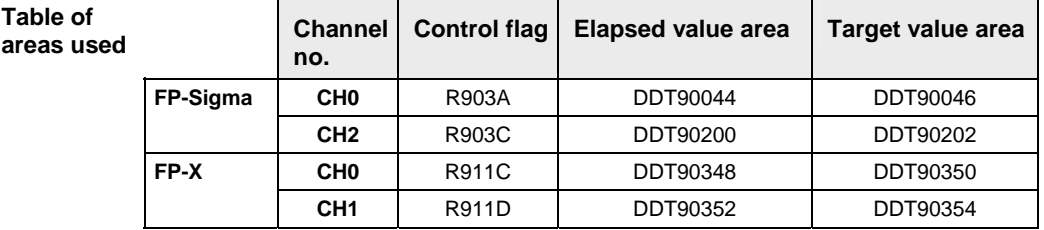

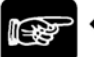

**Table of** 

## $^*$  NOTES

- When using this instruction, set the HSC channels in system registers 400 and 401 to "Unused".
- If a rewrite is executed during RUN while the system is operating, pulse output stops while the program is being rewritten.
- If the same notation is being used for both the ordinary program and the interrupt program, make sure they are not both executed at the same time.
- The high-speed counter control flag can be changed while a scan is in progress.

If a value outside the specified range is written for the frequency area while the instruction is being executed, the frequency that is output will be adjusted to either minimum or maximum. An operation error occurs when execution of the instruction starts.

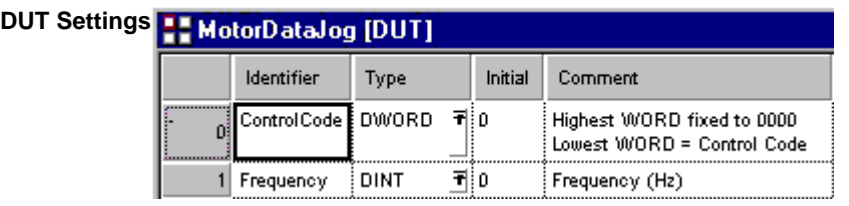

## **DUT element 0: Control code (specify with a hex constant) Duty (ON width)** 0: Duty 1/2 (50%) 1: Duty 1/4 (25%) **Frequency rang e** 0: 1.5 Hz to 9.8 kHz 1: 48 Hz to 100 kHz 2: 191 Hz to 100 kHz **Output method** 00: No counting CW<br>01: No counting CCW 01: No counting 10: Incremental counting CW<br>12: Incremental counting Direction output off 12: Incremental counting 13: Incremental counting Direction output on 21: Decremental counting CCW<br>22: Decremental counting Direction output off 22: Decremental counting<br>23: Decremental counting Direction output on 23: Decremental counting 0: Fixed **Target value settin g** 0: Mode with no target value 1: Target value match stop mode (can only be specified for ve r. 2.0 or higher )  $16#$

## **DUT element 1: Frequency (Hz)**

1.5 Hz to 9.8 kHz [1 to 9800 (units: Hz)] (Maximum error near 9.8 kHz approximately -0.9 kHz)

48 Hz to 100 kHz [48 to 100000 (units: Hz)] (Maximum error near 100 kHz approximately -3 kHz)

191 Hz to 100 kHz [191 to 100000 (units: Hz)] (Maximum error near 100 kHz approximately -0.8 kHz) The minimum frequency is 1.5 Hz. Therefore setting 1 will specify 1.5 Hz.

**DUT element 2: Target value (absolute value) - only V2.0 or higher** 

Designate the target value setting in the range indicated below. If an out of range value is designated, the number of pulses output will be different than the designated value. The target value setting is ignored in the no count mode  $(0 =$ "Mode with no target value").

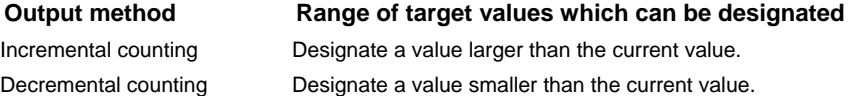

## **PLC types: Availability of F172\_PLSH (see page [930](#page-954-0))**

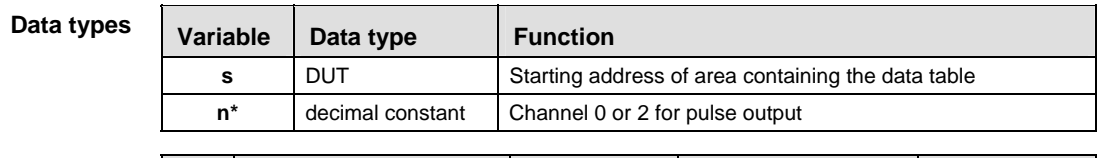

**Oper** 

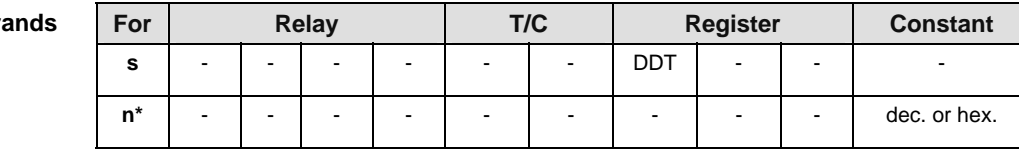

#### **Error**

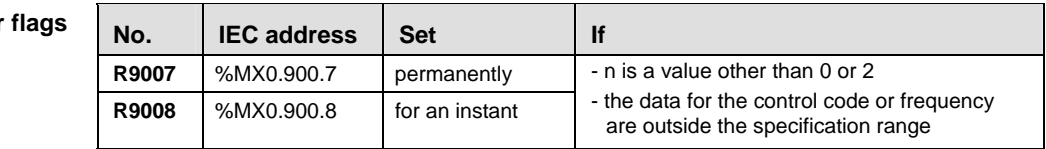

- **Example** In this example the function F172\_PLSH is programmed in ladder diagram (LD).
	- GVL In the Global Variable List, you define variables that can be accessed by all POUs in the project.

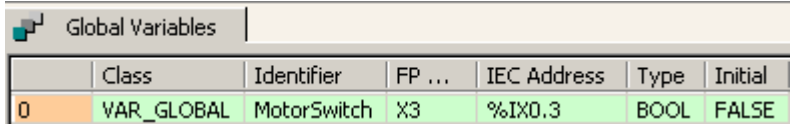

DUT A Data Unit Type (DUT) can be composed of several data types. A DUT is first defined in the DUT pool and then processed like the standard data types (BOOL, INT, etc.) in the list of global variables or the POU header.

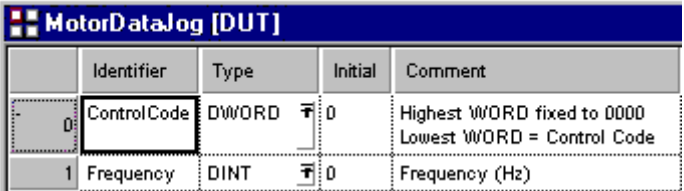

POU Header In the POU header, all input and output variables are declared that are used for programming this function.

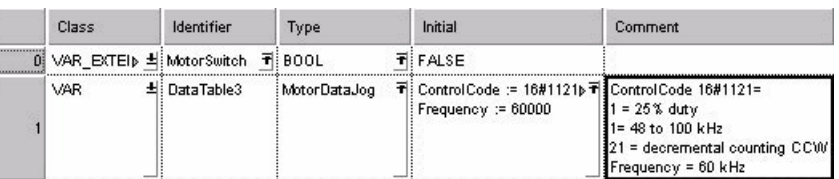

LD

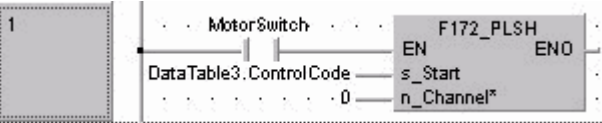

## **F173** PWMH Pulse output instruction with channel **specification (PWM output) Steps: 5**

**Description** When the corresponding control flag is off and the execution condition is in the on state, a PWM pulse is output from the specified channel (CH0 or CH2) is obtained. The pulses are output while the execution condition is on.

> The data table shown below, indicating the frequency and duty, is created and the values are specified by the user program.

The duty, particularly when it is close to the minimum or maximum value, may be off from the specified ratio, depending on the load voltage and load current.

The duty can be changed for each separate scan. Control codes, however, cannot be changed while an instruction is being executed.

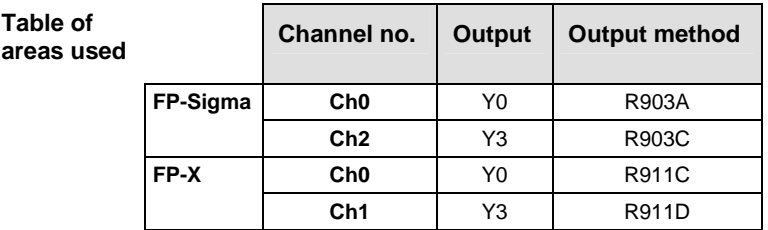

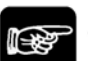

**Table of** 

## **NOTES**

- When using this instruction, set the HSC channels in system registers 400 and 401 to "Unused".
- If a rewrite is executed during RUN while the system is operating, pulse output stops while the program is being rewritten.
- If the same notation is being used for both the ordinary program and the interrupt program, make sure they are not both executed at the same time.
- The high-speed counter control flag can be changed while a scan is in progress.
- If a value outside the specified range is written for the frequency area while the instruction is being executed, the frequency that is output will be adjusted to either minimum or maximum. An operation error occurs when execution of the instruction starts.

**Data table settings** 

| Offset 0 | Control code | (ARRAY of INT [0]) |
|----------|--------------|--------------------|
| Offset 1 | Duty         | (ARRAY of INT [1]) |

## **Offset 0: control code**

Resolution of 1000 Resolution of 100

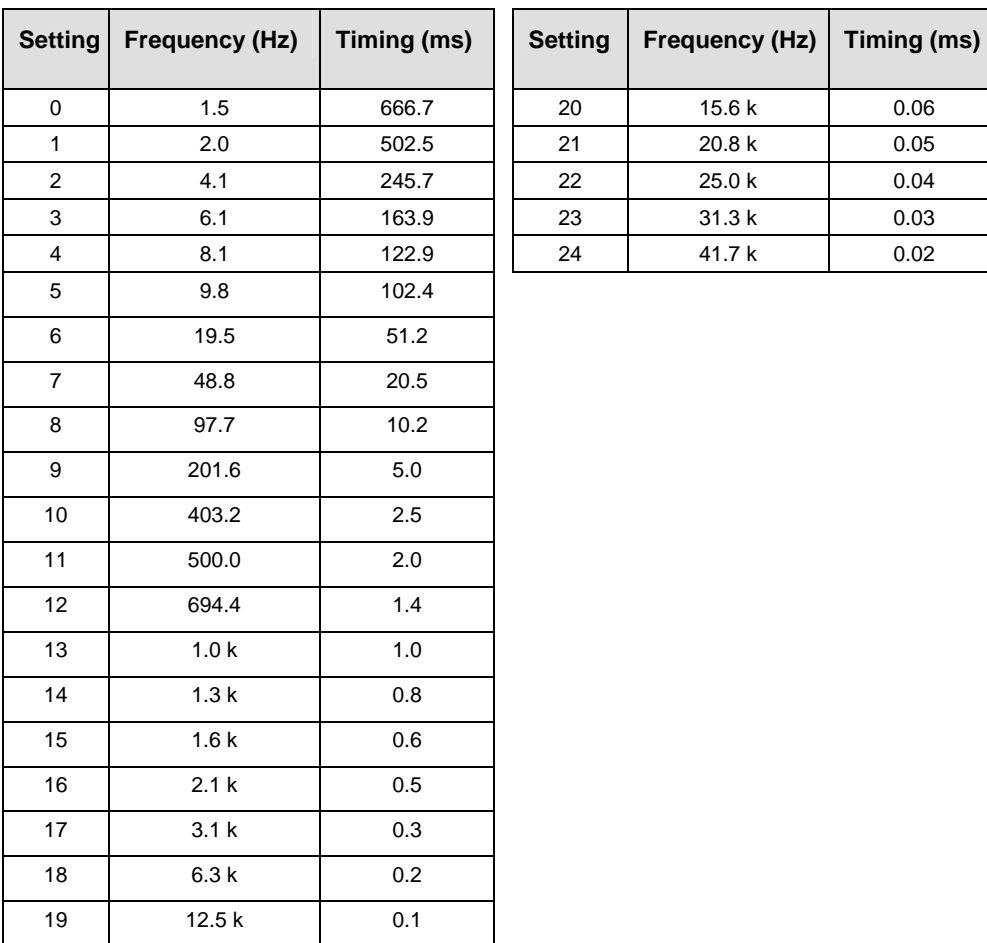

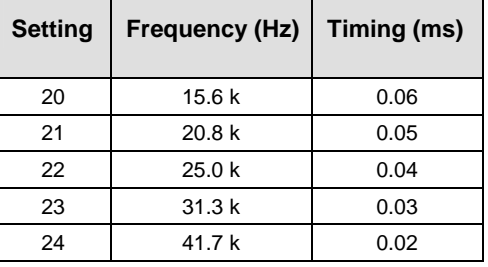

# **Part III F/P Instructions**  Part III F/P Instructions

## **Offset 1: duty**

If the control code is 0 to 19, the duty is 0 to 999 (0.0% to 99.9%). If the control code is 20 to  $24$ , the duty is 0 to  $990(0\%$  to  $99\%$ ). Values are specified in units of 1% (10). Digits below the decimal point are rounded off.

## **PLC types: Availability of F173\_PWMH (see page [930\)](#page-954-0)**

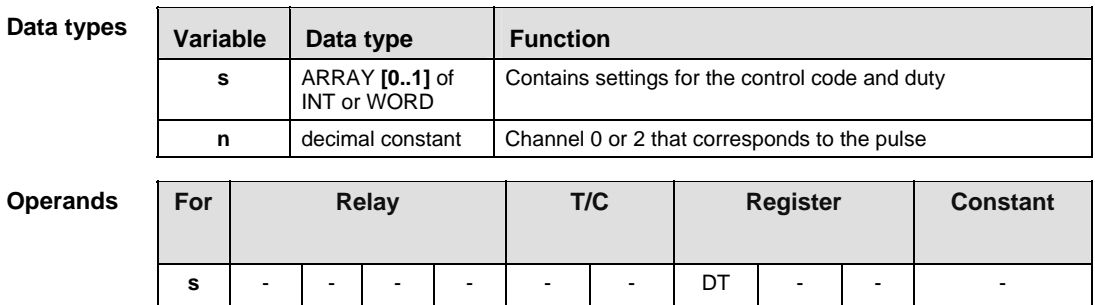

## **Error flags**

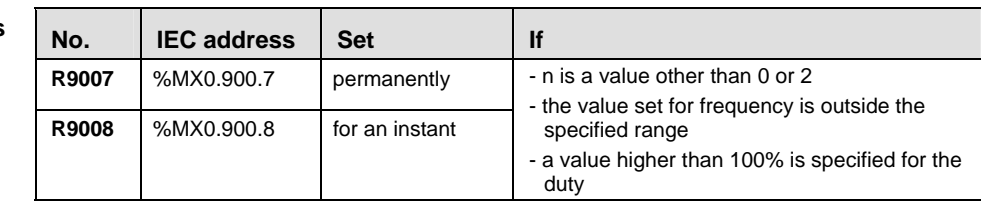

**n** - - - - - - - - - dec. or hex.

**Example** In this example the function F173\_PWMH is programmed in ladder diagram (LD).

GVL In the Global Variable List, you define variables that can be accessed by all POUs in the project.

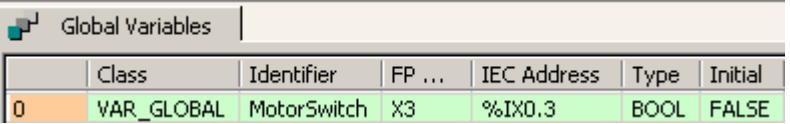

POU Header In the POU header, all input and output variables are declared that are used for programming this function.

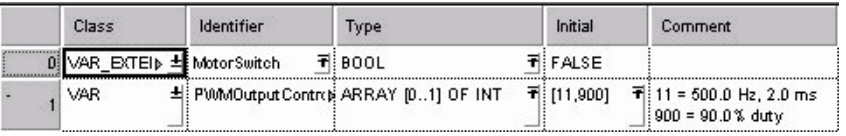

Body

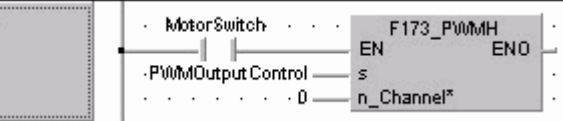

**Description** This instruction outputs pulses from the specified channel (0 or 2) according to the specified parameters.

> The pulse output control mode is selected by settings in the contents of the 32-bit areas specified by **s**, which includes:

- the control code
- **frequencies**
- target values

The pulse output operation starts at the first frequency specified by the contents of offset 2 when the trigger turns on.

When the elapsed value of the high-speed counter agrees with the target value, specified by the contents of offset 4, the output pulse frequency changes from the initial output pulse frequency to the next output pulse frequency.

Then the PLC executes the next (nth) pulse output specified by the nth frequency of offset 2+(offset n-1)\*4 and the nth target value at offset 4+(offset n-1)\*4, and so on.

When the frequency 0 is specified, this is regarded as the final frequency and the pulse output operation stops.

## **NOTES**

- **When using this instruction, set the HSC channels in system registers 400 and 401 to "Unused".**
- **If you perform a rewrite during RUN when pulse output is taking place, more pulses than the setting may be output.**
- **The high-speed counter control flag also changes during scanning.**

## **PLC types: Availability of F174\_SP0H (see page [930\)](#page-954-0)**

#### **Data types**

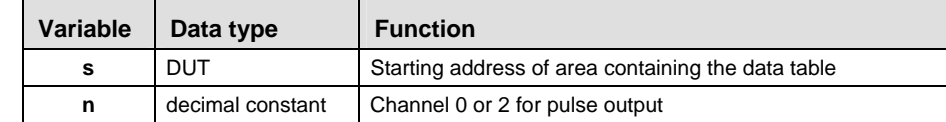

## **Operands**

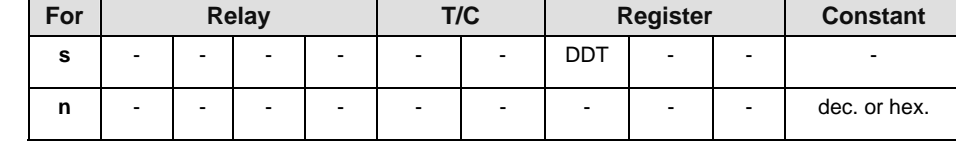

## **Error flags**

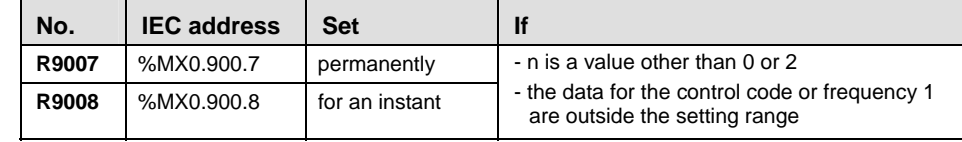

#### **Table shaped control**

**Table of** 

There are two different output methods to control positioning: CW/CCW and pulse/direction. CW/CCW uses one pulse output to specify a forward rotation and one pulse output to specify a reverse rotation. Pulse/direction uses one pulse output to specify the speed and one pulse output to specify the direction of rotation with on/off signals. Use the control code to set the pulse output method.

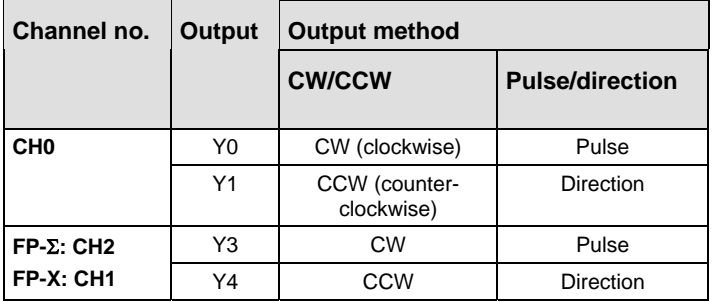

The control code, frequencies, and target values are specified by creating a DUT (Data Unit Type) variable.

If the frequency is set to 50 kHz or more, specify a duty of 1/4 (25%).

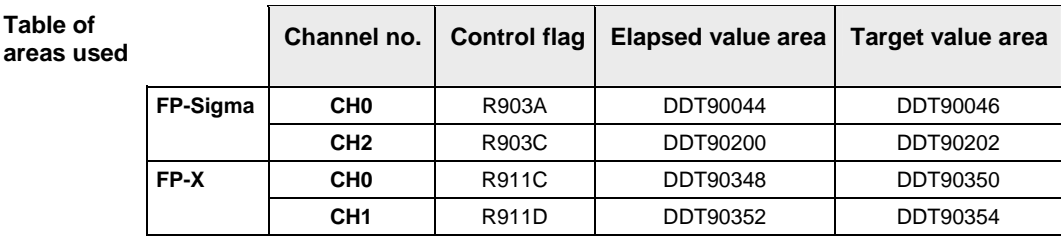

**Operation modes** 

## **Incremental position control**

Outputs the pulses set with the target value.

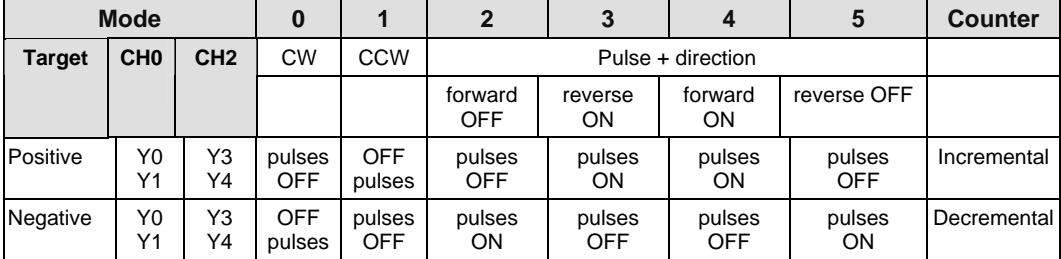

## **Absolute position control**

Outputs a number of pulses equal to the difference between the set target value and the current value.

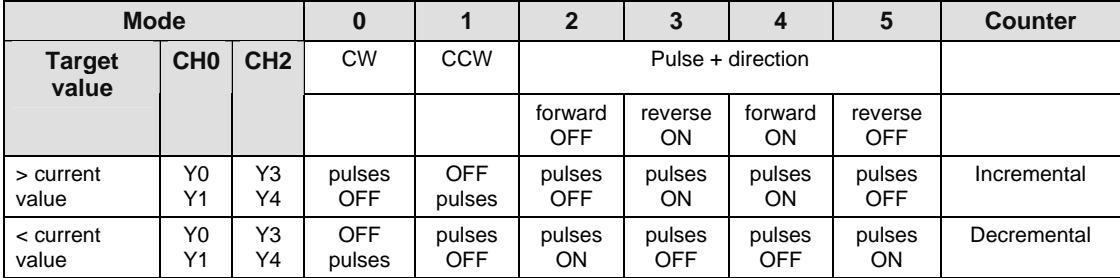

## **Precautions during programming**

- The high-speed counter control flag R903A (R903C) is on from the time that the execution condition for the F174\_SP0H instruction has gone on until the pulse output stops.
- During the time that the high-speed counter control flag R903A (R903C) is on, the high-speed counter and pulse output instructions F166 to F174 which use the same control flag, cannot be executed.
- An operation error occurs if a value that is not within the allowable range is specified for the control code or for frequency 1. (If the data for frequency 1 is 0, the operation is terminated without anything being executed.)
- Pulse output is stopped if the frequency of the second or a subsequent stage is specified as 0 or as a value outside the allowable range.
- If the table pointer exceeds the data register DT area during pulse output, pulse output control stops and the high-speed counter control flag R903A (R903C) goes off.
- When the F174 SP0H instruction is executed, the channel CH0 target value areas (DT90046 and DT90047) and the CH2 target value areas (DT90202 and DT90203) are not used.
- Always make sure that the target values are specified within the ranges indicated on the following page. If a value outside the allowable range is specified, the number of pulses output will be different from the specified value.

• If a periodic interrupt or high-speed counter value interrupt program is run, or the PLC link function is used at the same time, a frequency of 80 kHz or less should be used.

## **Data Unit Type settings**

## **Overview of the settings for the data table**

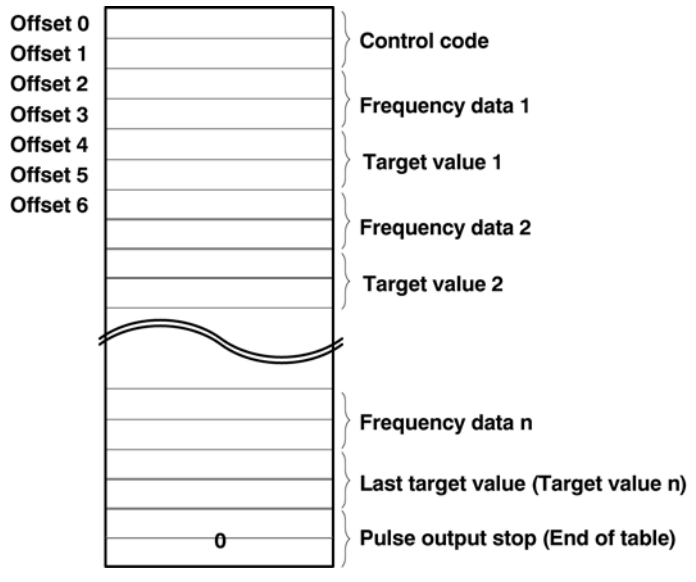

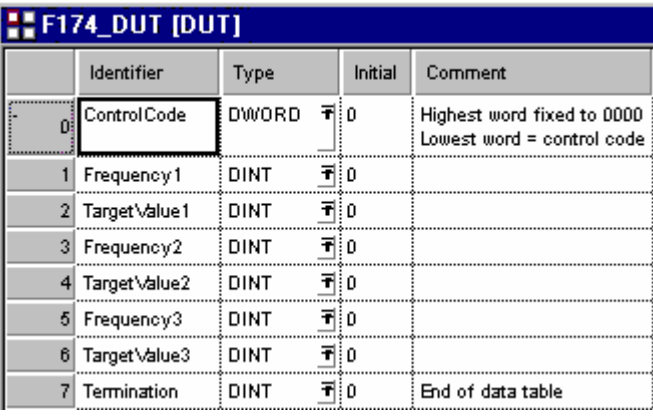

## **DUT element 0: Control code (specify with a hex. constant)**

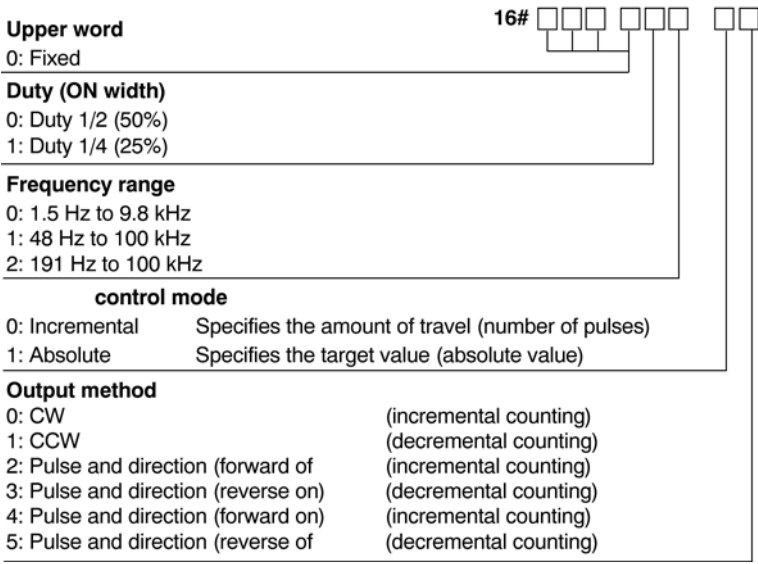

## **DUT element 1, 3, 5, 7, etc.: Frequency (Hz)**

1.5 Hz to 9.8 kHz [1 to 9800 (units: Hz)] The minimum frequency is 1.5 Hz. Therefore setting 1 will specify 1.5 Hz.

48 Hz to 80 kHz [48 to 80000 (units: Hz)] (Maximum error near 80 kHz approximately -2 kHz)

191 Hz to 80 kHz [191 to 100000 (units: Hz)] (Maximum error near 80 kHz approximately -0.5 kHz)

## **DUT element 2, 4, 6, 8, etc.: Target value**

-2147483648 to 2147483647 (16#80000000 to 16#7FFFFFFF)

Incremental: Specify move value (pulse): positive value when counter increases negative value when counter decreases

Absolute: Specify target value

## **Final DUT element: End of Table**

Set 0 at the final address of the DUT to stop pulse output.

**Example** In this example the function F174\_SP0H is programmed in ladder diagram (LD).

GVL In the Global Variable List, you define variables that can be accessed by all POUs in the project.

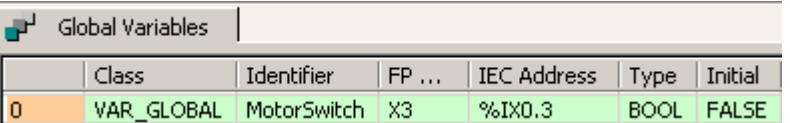

DUT A Data Unit Type (DUT) can be composed of several data types. A DUT is first defined in the DUT pool and then processed like the standard data types (BOOL, INT, etc.) in the list of global variables or the POU header.

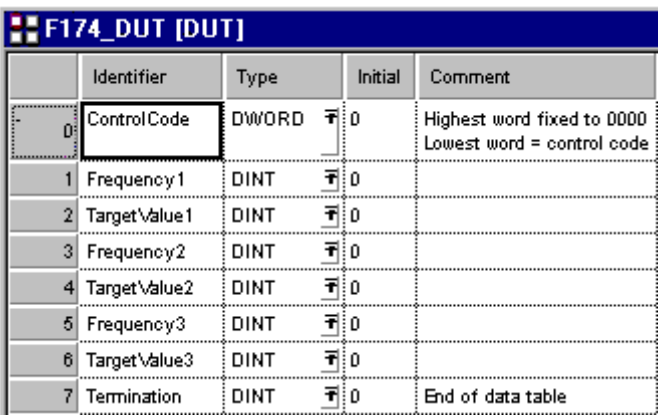

POU Header In the POU header, all input and output variables are declared that are used for programming this function.

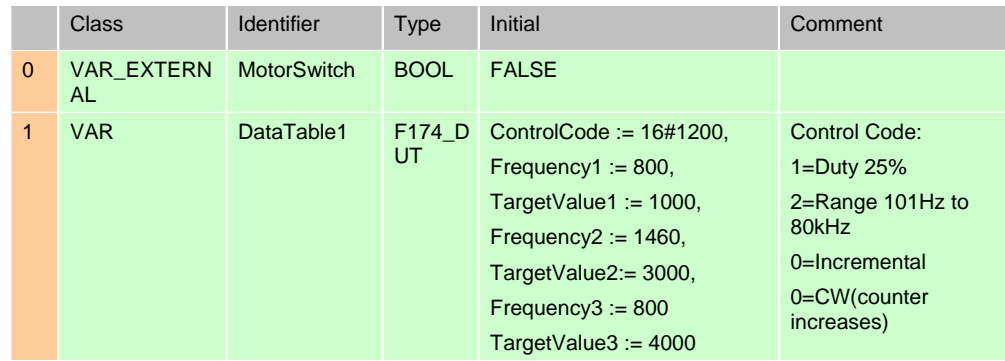

Body The parameters defined in the DUT will be executed as illustrated in the following time chart:

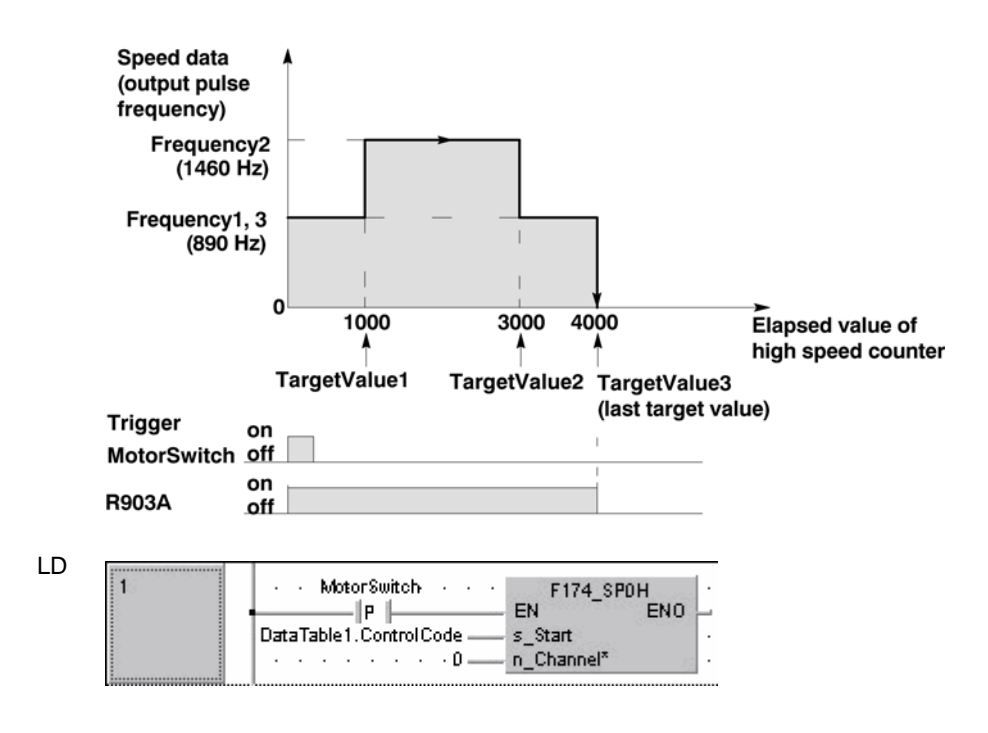

## **F175 SPSH\_LINEAR** Pulse output (Linear interpolation) Steps: 5

**Description** Precautions during programming (see page [747\)](#page-771-0)

Pulses are output from channel CH0 and CH2, in accordance with the parameters specified in the DUT PULSE\_LINEAR, so that the path to the target position forms a straight line. The DUT is predefined in the FP Library.

Pulses are output from channel CH0 (X-axis) and CH2 (Y-axis) when the corresponding control flag is off and the execution conditions are on. There are two different output methods to control positioning: CW/CCW and pulse/direction. CW/CCW uses one pulse output to specify a forward rotation and one pulse output to specify a reverse rotation. Pulse/direction uses one pulse output to specify the speed and one pulse output to specify the direction of rotation with on/off signals. Use the control code to set the pulse output method.

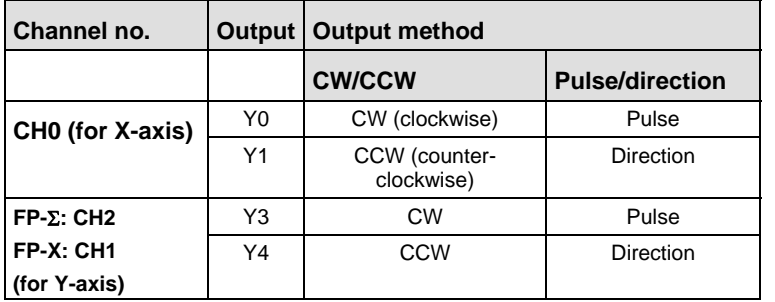

r 1

- **When using this instruction, set the HSC channels in system registers 400 and 401 to "Unused".**
- **If you perform a rewrite during RUN when pulse output is taking place, more pulses than the setting may be output.**

## **PLC types: Availability of F175\_SPSH\_LINEAR (see page [930](#page-954-0))**

**Data types** 

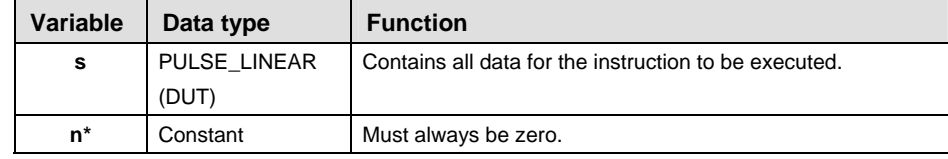

<span id="page-771-0"></span>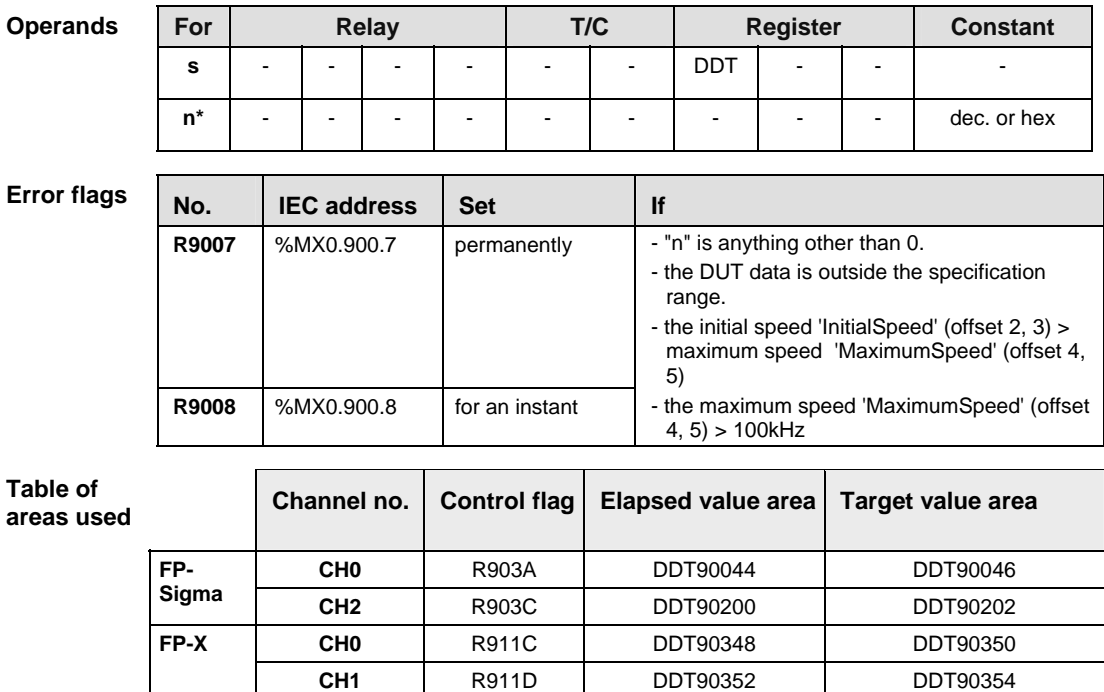

## **26.1.3 Precautions during programming**

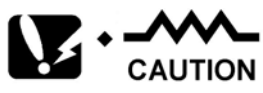

- The execution conditions for this instruction must be set permanently. When the execution conditions are off, pulse output stops.
- Designate settings for the target value or movement distance so they are within the following range: -8,388,608 to +8,388,607
- When using in combination with other positioning instructions like F171\_SPDH (see page [723](#page-747-0)), the target value in these instructions must also be within the above range.
- With this instruction, the component speed is calculated once per scan, and movement is done in an arc shape while performing correction. As the execution conditions must always be set, use in combination with a constant scan or periodical interrupt program.
- The constant scan time or the periodical interrupt should be 10 to 20 times the cycle of the specified frequency.

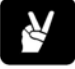

## $\overline{\bullet}$  EXAMPLE

If you specify a frequency of 5 kHz (0.2ms cycle), then the set time should be 2ms to 4ms.

When the scan time is shorter than ten times the cycle, we recommend using the constant scan function. When it is longer, we recommend using the periodical interrupt function.

If both the regular program and the interrupt program contain code for the same channel, make sure both are not executed simultaneously.

If you make the current position equal the target value when specifying the center position setting method, a circle drawing operation will result.

When using in application requiring precision, check the actual machine.

- **Example** In this example the function F175\_SPSH\_LINEAR is programmed in ladder diagram (LD).
	- DUT The following DUT PULSE LINEAR is predefined in the library "System Lib".

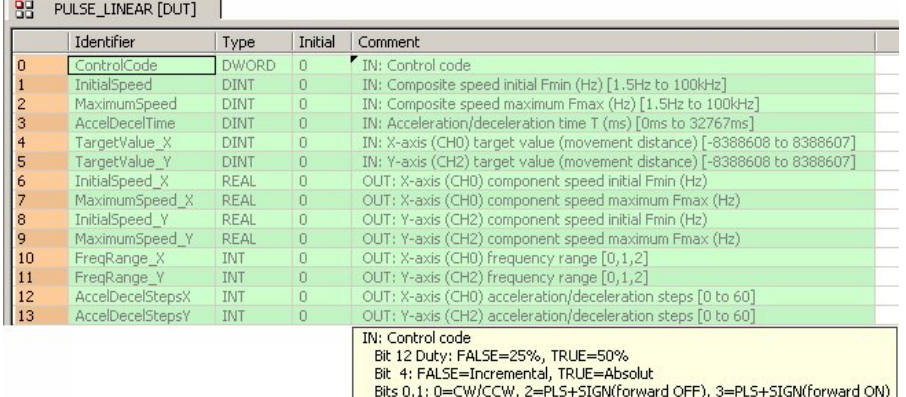

POU Header In the POU header, all input and output variables are declared that are used for programming this function.

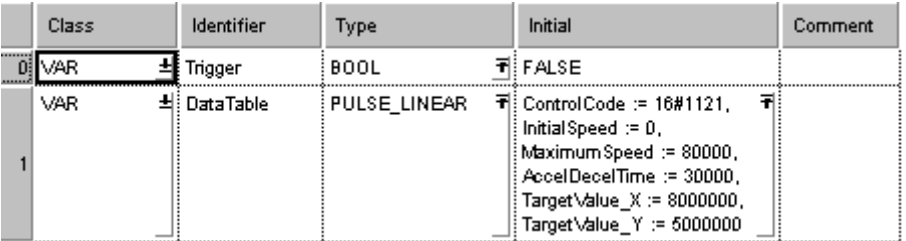

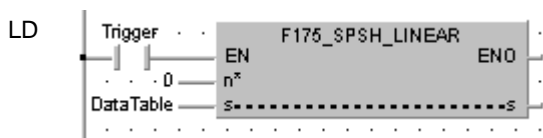

## **F176 SPCH CENTER Pulse output (Arc interpolation)** Steps: 5

**Description** Precautions during programming (see page [747](#page-771-0))

Pulses are output from channel CH0 and CH2, in accordance with the parameters specified in the DUT PULSE\_ARC\_CENTER (see page [751](#page-775-0)), so that the path to the target position forms an arc. Both DUTs are predefined in the library "System Lib".

Pulses are output from the channel CH0 (X-axis) and CH2 (Y-axis) when the corresponding control flag turns off and the execution condition (trigger) turns on. There are two different output methods to control positioning: CW/CCW and pulse/direction. CW/CCW uses one pulse output to specify a forward rotation and one pulse output to specify a reverse rotation. Pulse/direction uses one pulse output to specify the speed and one pulse output to specify the direction of rotation with on/off signals. Use the control code to set the pulse output method.

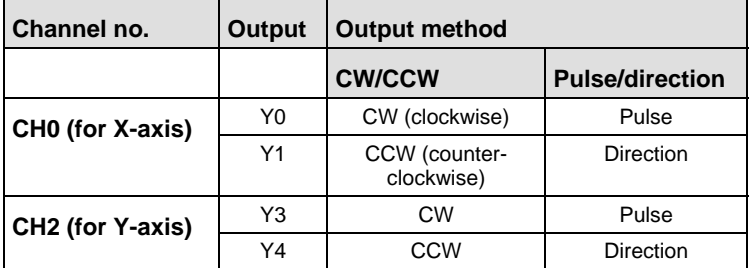

**Reader** 

- **When using this instruction, set the HSC channels in system registers 400 and 401 to "Unused".**
- **If you perform a rewrite during RUN when pulse output is taking place, more pulses than the setting may be output.**
- **Bit number 8 of the control code specifies the method used. Using PULSE\_ARC\_CENTER this bit is set automatically by the compiler.**

## **PLC types: Availability of F176\_SPCH\_CENTER (see page [930](#page-954-0))**

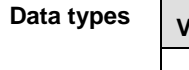

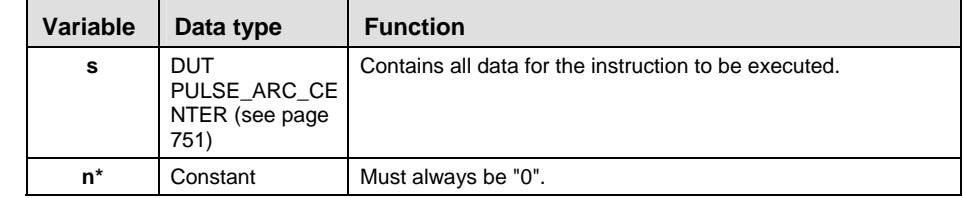

<span id="page-775-0"></span>**Operands** 

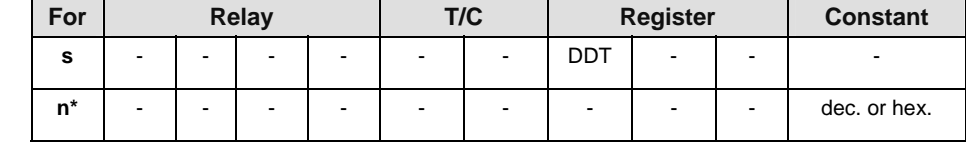

**Error** 

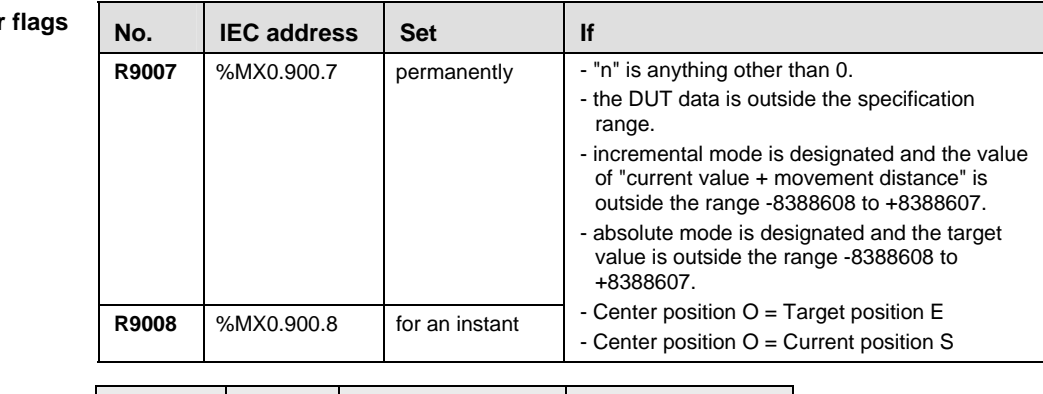

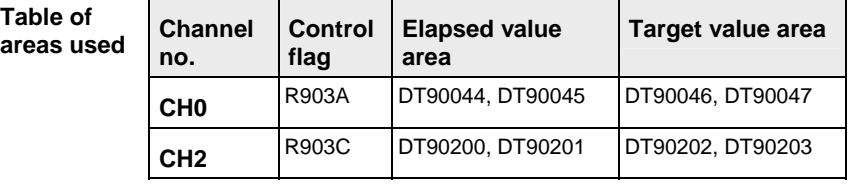

**DUT PULSE\_ARC** This DUT specifies the control code, composite speed, target position and center position.

**\_CENTER** 

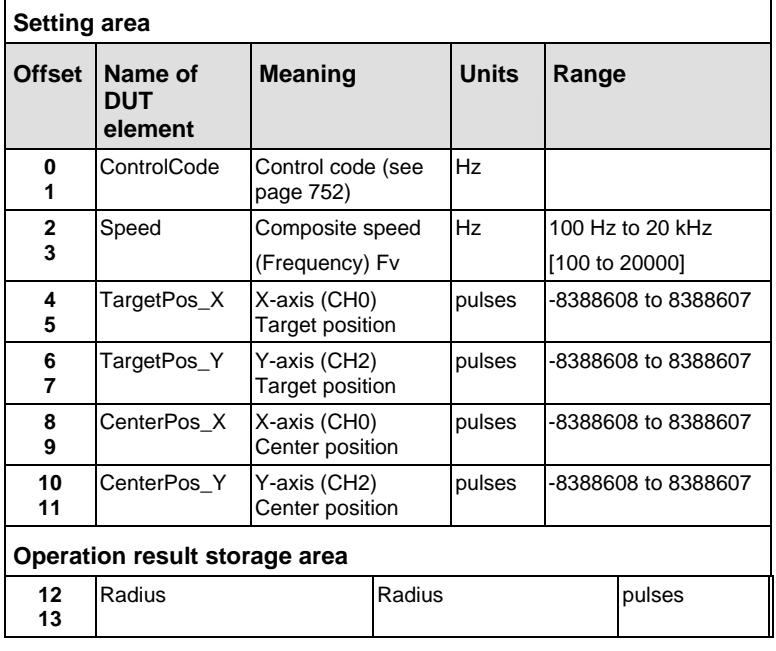

## <span id="page-776-0"></span>■ Control code of PULSE\_ARC\_CENTER (PASS)

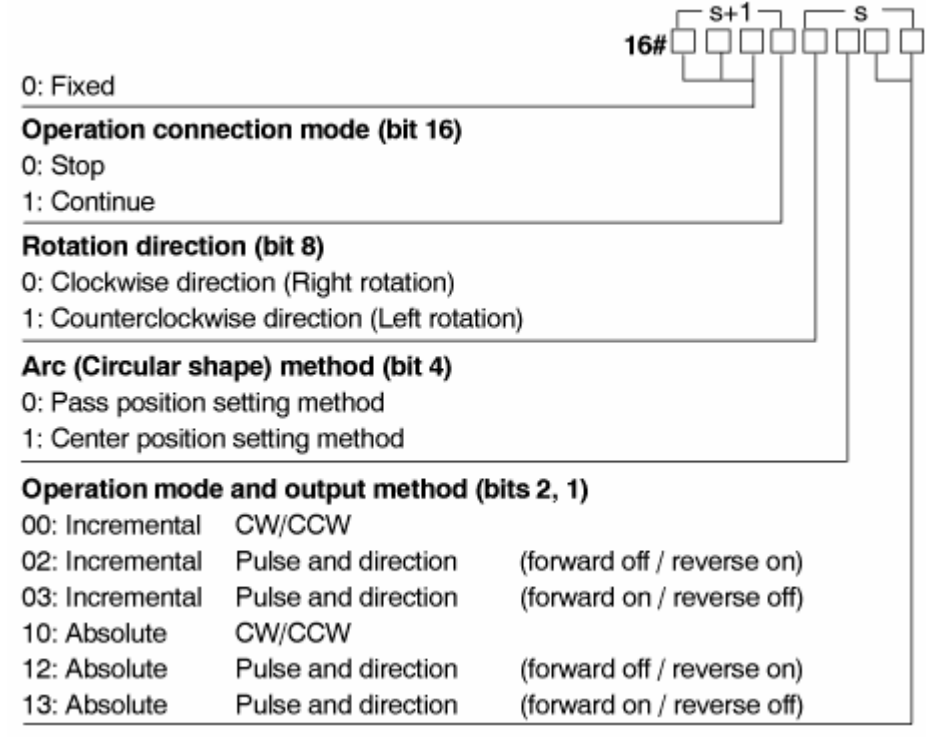

## **Control code explanations**

## **Bit 16: Operation connection mode**

Stop:

When stop (0) is specified, pulse output will stop when the target position is reached.

## **Continue:**

When continue (1) is specified after arc interpolation action begins, the arc interpolation data table is overwritten. The following arc interpolation begins when the first arc interpolation that was started up finishes (target position reached). To finish, specify stop (0) for this flag (operation connection mode) after the last arc interpolation action has started.

## **Bit 8: Rotation direction**

Pulses are output according to the designated direction. Operation differs, as indicated below, depending on the pass position and rotation direction setting.

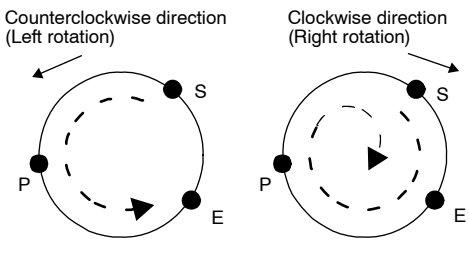

S: Current position P: Pass position E: Target position  $\rightarrow$  Operation due to calculation result

## **Bit 4: Arc (Circular shape) method**

Pass position setting method:

The center position and the radius of the arc are calculated by specifying the pass and target positions for the current position.

## Center position setting method:

The radius of the arc is calculated by specifying the center and target positions for the current position.

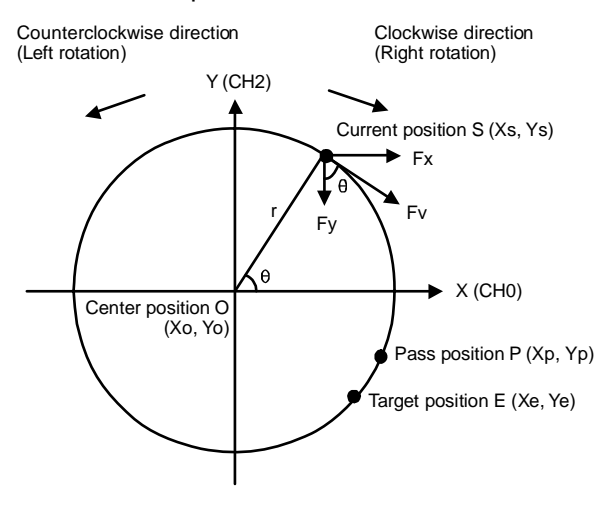

Let CH0 be the X–axis, and CH2 be the Y–axis.

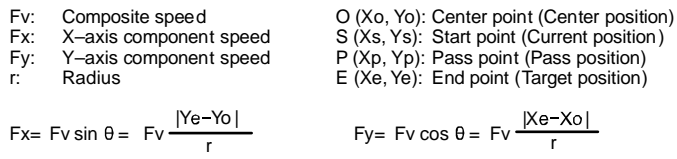

- **Example** In this example the function F176\_SPCH\_CENTER is programmed in ladder diagram (LD).
	- DUT The following DUT PULSE\_ARC\_CENTER is predefined in the library "System Lib".

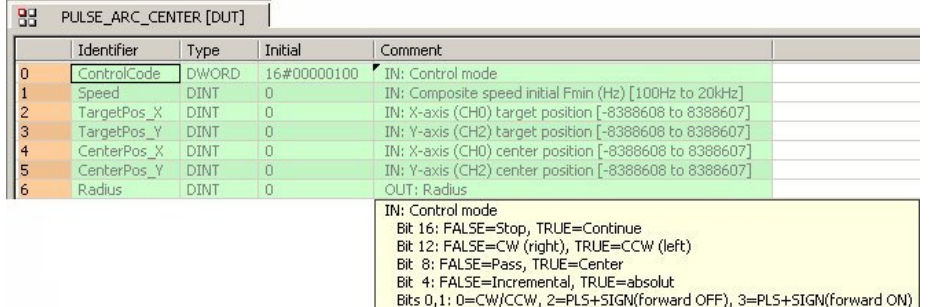

#### POU Header In the POU header, all input and output variables are declared that are used for programming this function.

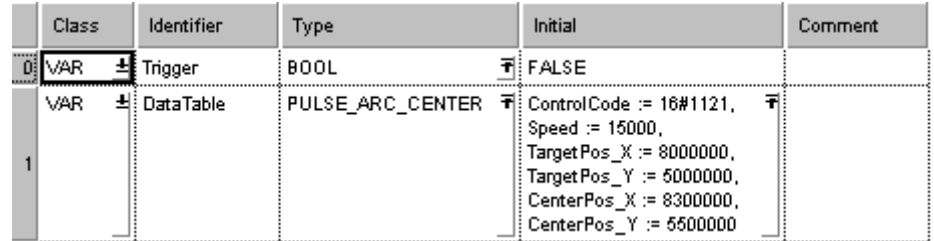

LD

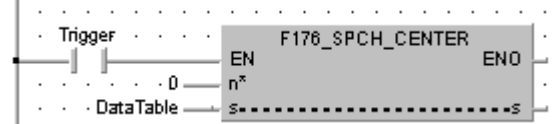

## **F176\_SPCH\_PASS** Pulse output (Arc interpolation) Steps:

**Description** Precautions during programming (see page [747](#page-771-0))

Pulses are output from channel CH0 and CH2, in accordance with the parameters specified in the DUT PULSE\_ARC\_PASS (see page [756](#page-780-0)), so that the path to the target position forms an arc. Both DUTs are predefined in the library "System Lib".

Pulses are output from the channel CH0 (X-axis) and CH2 (Y-axis) when the corresponding control flag turns off and the execution condition (trigger) turns on. There are two different output methods to control positioning: CW/CCW and pulse/direction. CW/CCW uses one pulse output to specify a forward rotation and one pulse output to specify a reverse rotation. Pulse/direction uses one pulse output to specify the speed and one pulse output to specify the direction of rotation with on/off signals. Use the control code to set the pulse output method.

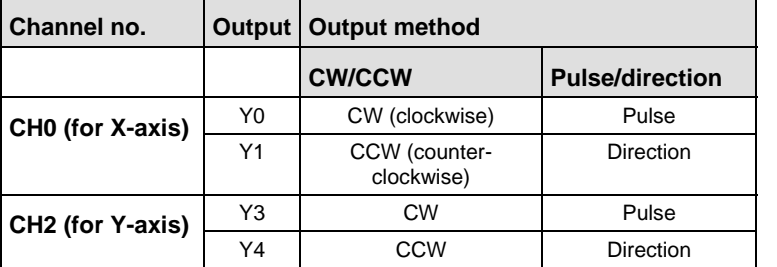

r (

- **When using this instruction, set the HSC channels in system registers 400 and 401 to "Unused".**
- **If you perform a rewrite during RUN when pulse output is taking place, more pulses than the setting may be output.**
- **Bit number 8 of the control code specifies the method used. Using PULSE\_ARC\_PASS (see page [756\)](#page-780-0) this bit is reset automatically by the compiler.**

## **PLC types: Availability of F176\_SPCH\_PASS (see page [930\)](#page-954-0)**

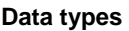

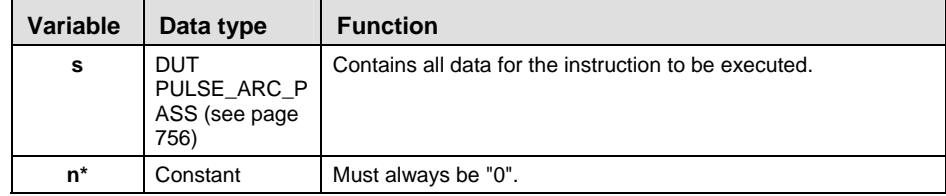

<span id="page-780-0"></span>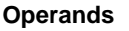

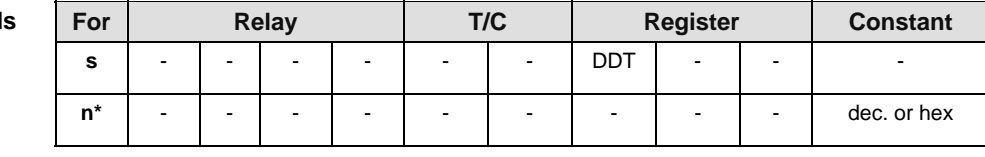

**Error flags** 

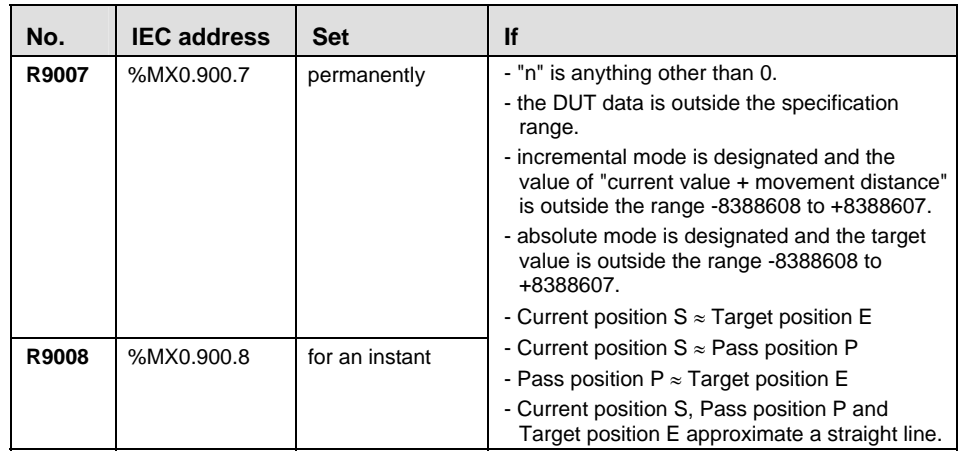

**DUT PULSE\_ARC** composite speed, target position and pass position. **\_PASS**  The DUT PULSE\_ARC\_PASS (see page [756\)](#page-780-0) specifies the control code,

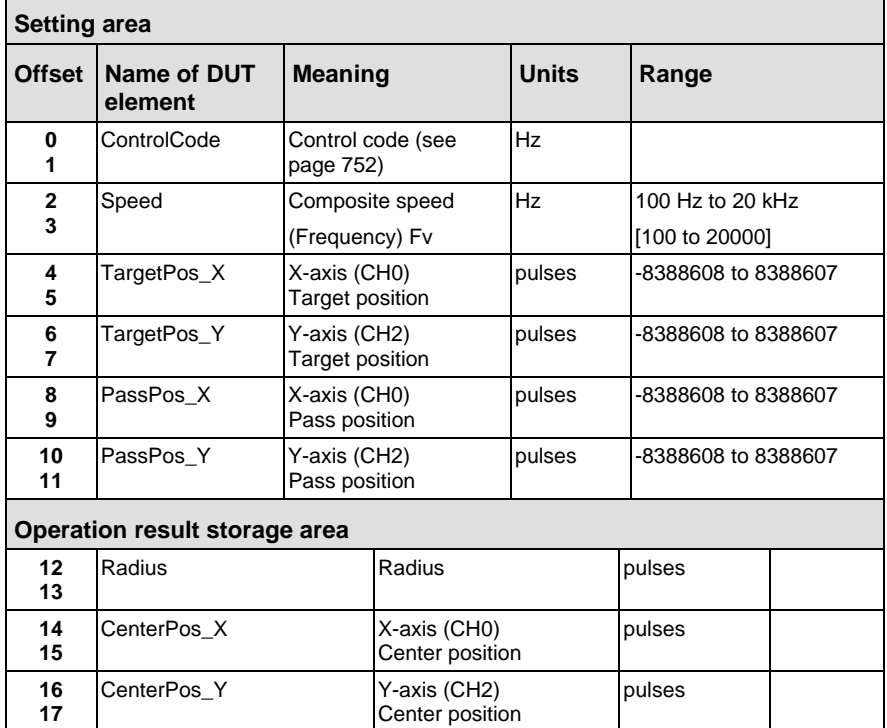

For more detailed information, please refer to the control code explanations (see page [752\)](#page-776-0)

- **Example** In this example the function F176\_SPCH\_PASS is programmed in ladder diagram (LD).
	- DUT The following DUT PULSE\_ARC\_PASS is predefined in the library "System Lib".

|          | Identifier    | Type         | Initial        | Comment                                                                                                    |  |
|----------|---------------|--------------|----------------|----------------------------------------------------------------------------------------------------|--|
| $\Omega$ | ControlCode   | <b>DWORD</b> | 16#00000000    | IN: Control code                                                                                                    |  |
|          | Speed         | <b>DINT</b>  | 0              | IN: Composite speed initial Fmin (Hz) [100Hz to 20kHz]                                                                                                    |  |
|          | TargetPos X   | <b>DINT</b>  | $\overline{0}$ | IN: X-axis (CH0) target position [-8388608 to 8388607]                                                                                                    |  |
|          | TargetPos Y   | <b>DINT</b>  | 0              | IN: Y-axis (CH2) target position [-8388608 to 8388607]                                                                                                    |  |
|          | PassPos X     | <b>DINT</b>  | $\overline{0}$ | IN: X-axis (CH0) pass position [-8388608 to 8388607]                                                                                                    |  |
| 5        | PassPos Y     | <b>DINT</b>  | 0              | IN: Y-axis (CH2) pass position [-8388608 to 8388607]                                                                                                    |  |
| 6        | <b>Radius</b> | <b>DINT</b>  | $\Omega$       | OUT: Radius                                                                                                    |  |
|          | CenterPos X   | <b>DINT</b>  | 0              | OUT: X-axis (CH0) center position                                                                                                    |  |
| 8        | CenterPos Y   | <b>DINT</b>  | $\cup$         | OUT: Y-axis (CH2) center position                                                                                                    |  |
|          |               |              |                | <b>IN: Control code</b><br>Bit 16: FALSE=Stop, TRUE=Continue<br>Bit 12: FALSE=CW (right), TRUE=CCW (left)<br>Bit 8: FALSE=Pass, TRUE=Center<br>Bit 4: FALSE=Incremental, TRUE=absolut<br>Bits 0,1: 0=CW/CCW, 2=PLS+SIGN(forward OFF), 3=PLS+SIGN(forward ON) |  |

POU Header In the POU header, all input and output variables are declared that are used for programming this function.

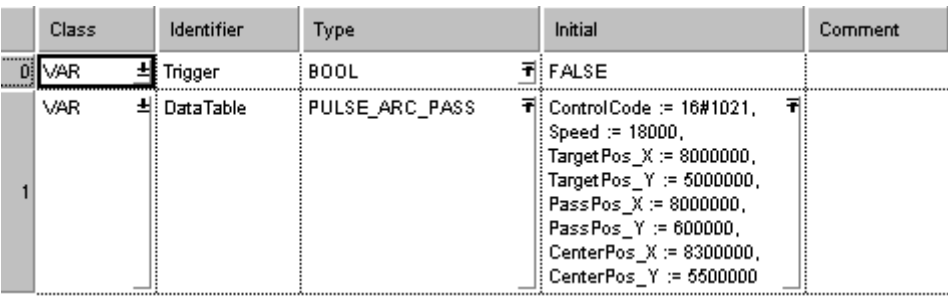

LD

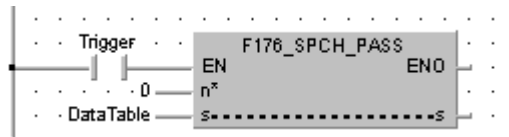

**Chapter 27** 

# **Timer Instructions**

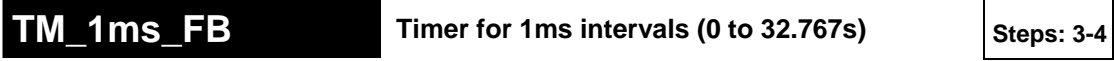

**Description** This timer for 0.001s units works as an ON-delay timer. If the **start** contact of the function block is in the ON state, the preset time **SV** (set value) is started. When this time has elapsed, the timer contact **T** turns ON.

For the TM\_1ms\_FB function block declare the following:

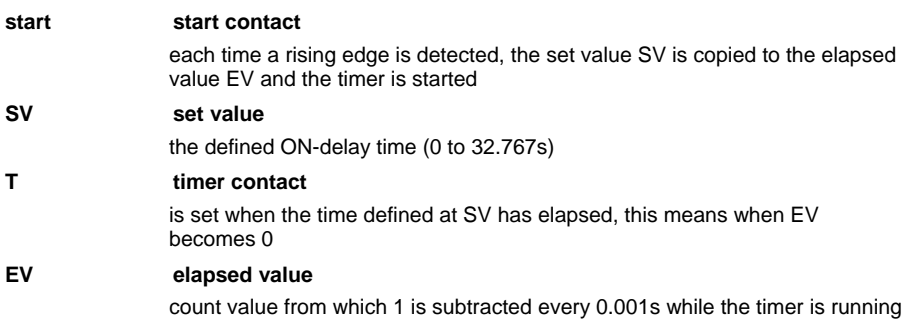

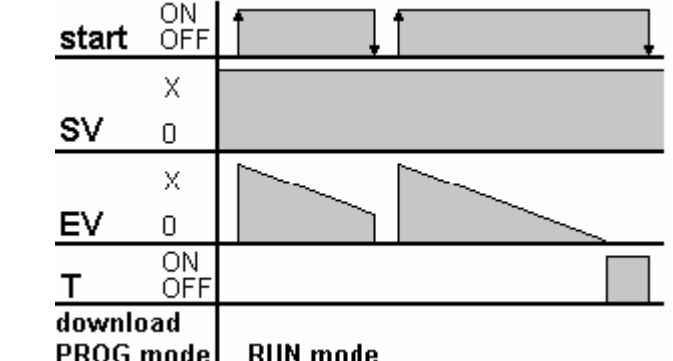

- **The number of available timers is limited and depends on the settings in the system registers 5 and 6.** 
	- **The system timer functions (TM\_1s, TM\_100ms, TM\_10ms, and TM\_1s) use the same NUM\* address area as the system timer function blocks (TM\_1s\_FB, TM\_100ms\_FB, TM\_10ms\_FB, and TM\_1s\_FB). For the timer function blocks the compiler automatically assigns a NUM\* address to every timer instance. The addresses are assigned counting downwards, starting at the highest possible address. In order to avoid errors (address conflicts), these timer functions and function blocks should not be used together in a project.**

**PLC types: Availability of TM\_1ms\_FB (see page [935](#page-959-0))** 

**Time Chart:** 

**Re** 

760

## **Data types**

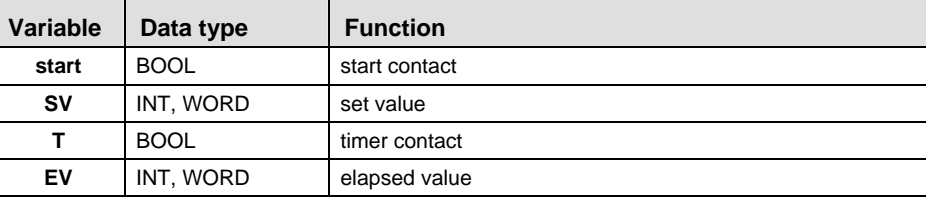

#### **Operands**

LD

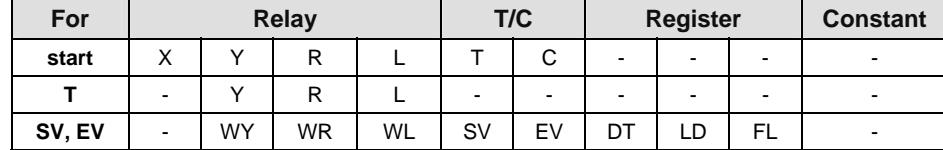

- **Example** In this example, the same POU header is used for all programming languages. Please refer to the online help for an example using IL (instruction list).
	- POU Header All input and output variables which are used for programming the function block TM\_1ms\_FB are declared in the POU header. This also includes the function block (FB) itself. By declaring the FB you create a copy of the original FB. This copy is saved under **Alarm\_Control**, and a separate data area is reserved.

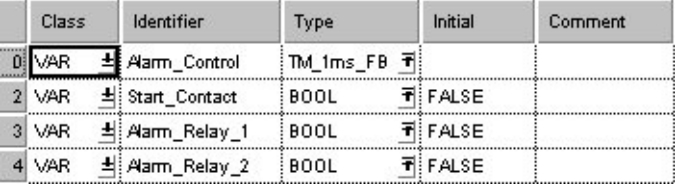

This example uses variables. You may also use constants for the input variables.

Body As soon the variable **Start\_contact** becomes TRUE, the timer **Alarm\_control** will be started. The variable **EV** of the timer is set to the value of **SV**. As long as **Start\_contact** is TRUE, the value 1 is subtracted from **EV** every 1ms. When **EV** reaches the value 0 (after 1 second as  $SV = 1000$  with the timer type TM\_1ms\_FB), the variable **Alarm\_Relay\_2** becomes TRUE.

As soon as the value of the variable **EV** of the timer is smaller than or equal to 500 (after 0.5s) and **EV** is unequal 0, **Alarm\_Relay\_1** is set to TRUE.

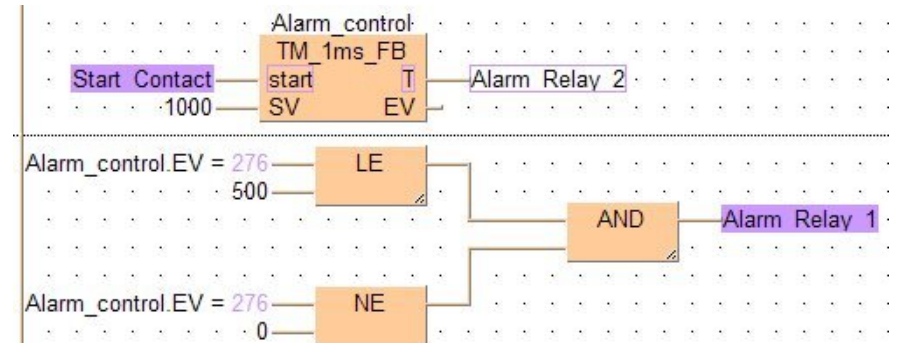

```
ST Alarm_Control( start:= Start_Contact,
         SV: = 1000,T = > Alarm Relay 2,
         EV=> Alarm_Control.EV );
(*The ON-delay time is 1000ms*)
Alarm Relay_1:= Alarm_Control.EV <= 500 & Alarm_Control.EV
\leftarrow 0;
(*Alarm_Relay_1 is set to TRUE after 500ms*)
```
## **TM\_10ms\_FB** Timer for 10ms intervals (0 to 327.67s) Steps: 3-4

**Description** This timer for 0.01s units works as an ON-delay timer. If the **start** contact of the function block is in the ON state, the preset time **SV** (set value) is started. When this time has elapsed, the timer contact **T** turns ON.

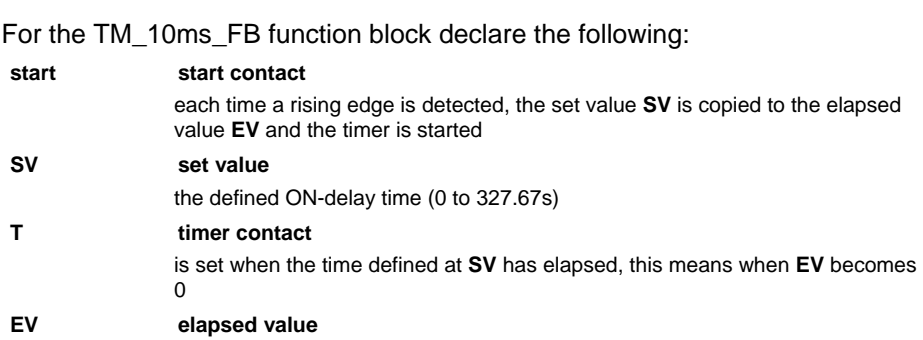

count value from which 1 is subtracted every 0.01s while the timer is running

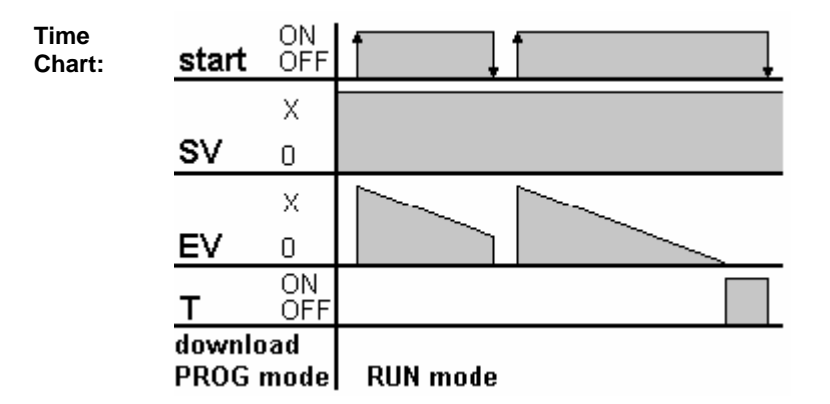

- r (
- **The number of available timers is limited and depends on the settings in the system registers 5 and 6.**
- **The system timer functions (TM\_1s, TM\_100ms, TM\_10ms, and TM\_1s) use the same NUM\* address area as the system timer function blocks (TM\_1s\_FB, TM\_100ms\_FB, TM\_10ms\_FB, and TM\_1s\_FB). For the timer function blocks the compiler automatically assigns a NUM\* address to every timer instance. The addresses are assigned counting downwards, starting at the highest possible address. In order to avoid errors (address conflicts), these timer functions and function blocks should not be used together in a project.**

**PLC types: Availability of TM\_10ms\_FB (see page [936](#page-960-0))** 

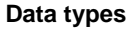

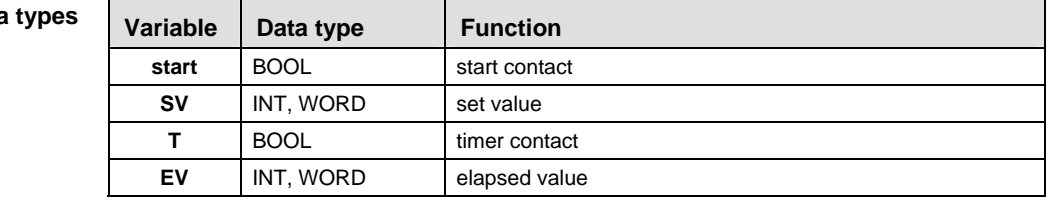

**Operands** 

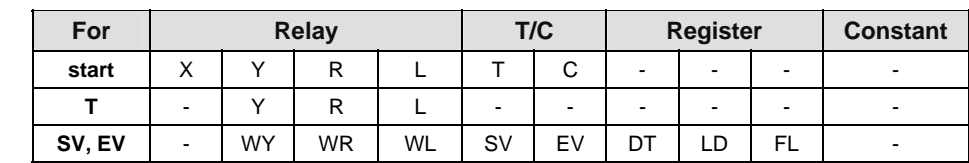

**Example** 

In this example, the same POU header is used for all programming languages. Please refer to the online help for an example using IL (instruction list).

POU Header All input and output variables which are used for programming the function block TM\_10ms\_FB are declared in the POU header. This also includes the function block (FB) itself. By declaring the FB you create a copy of the original FB. This copy is saved under **Alarm\_Control**, and a separate data area is reserved.

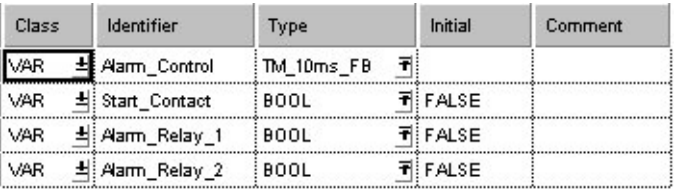

This example uses variables. You may also use constants for the input variables.

Body As soon the variable **Start\_contact** becomes TRUE, the timer **Alarm\_control** will be started. The variable **EV** of the timer is set to the value of **SV**. As long as **Start\_contact** is TRUE, the value 1 is subtracted from **EV** every 10ms. When **EV** reaches the value 0 (after 10 second as  $SV = 1000$  with the timer type TM\_10ms\_FB), the variable **Alarm\_Relay\_2** becomes TRUE.

As soon as the value of the variable **EV** of the timer is smaller than or equal to 500 (after 5s) and **EV** is unequal 0, **Alarm\_Relay\_1** is set to TRUE.

LD

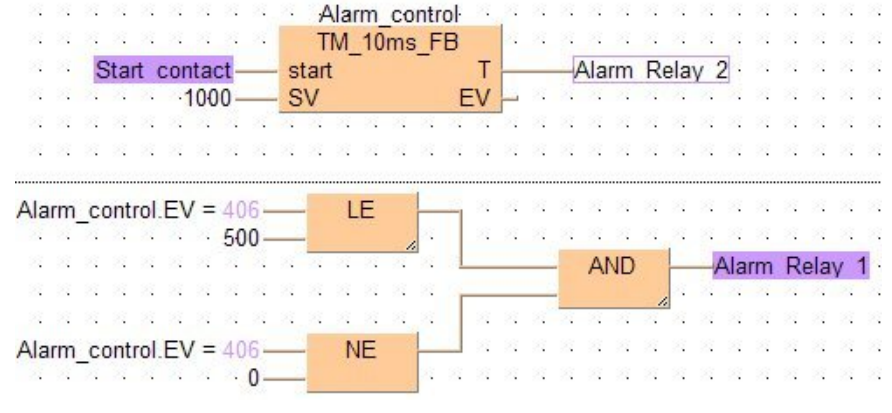

ST Alarm\_Control( start:= Start\_Contact ,

 $SV: = 1000,$  $T = >$  Alarm Relay 2, EV=> Alarm Control.EV ); (\*The ON-delay time is 10s\*)

Alarm\_Relay\_1:= Alarm\_Control.EV <= 500 & Alarm\_Control.EV  $\left\langle \rangle \right\rangle$  0;

(\*Alarm\_Relay\_1 is set to TRUE after 5s\*)

# **TM\_100ms\_FB** Timer for 100ms intervals (0 to 3276.7s) Steps: 3-4

**Description** This timer for 0.1s units works as an ON-delay timer. If the **start** contact of the function block is in the ON state, the preset time **SV** (set value) is started. When this time has elapsed, the timer contact **T** turns ON.

For the TM\_100ms\_FB function block declare the following:

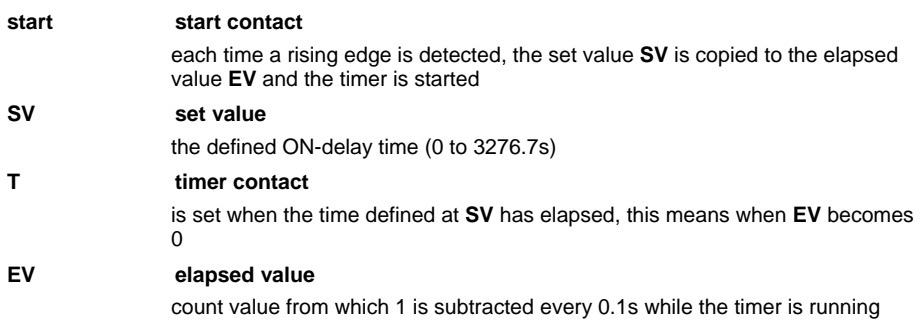

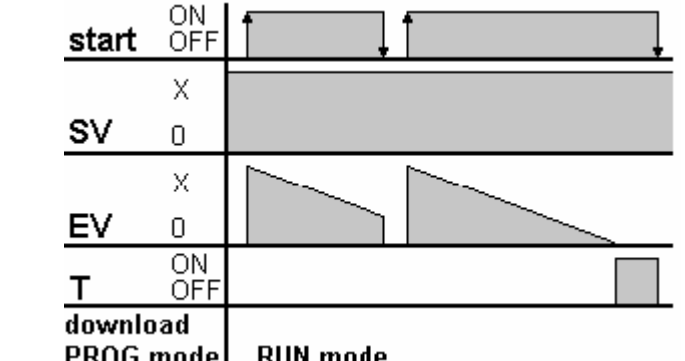

- **The number of available timers is limited and depends on the settings in the system registers 5 and 6.** 
	- **The system timer functions (TM\_1s, TM\_100ms, TM\_10ms, and TM\_1s) use the same NUM\* address area as the system timer function blocks (TM\_1s\_FB, TM\_100ms\_FB, TM\_10ms\_FB, and TM\_1s\_FB). For the timer function blocks the compiler automatically assigns a NUM\* address to every timer instance. The addresses are assigned counting downwards, starting at the highest possible address. In order to avoid errors (address conflicts), these timer functions and function blocks should not be used together in a project.**

**PLC types: Availability of TM\_100ms\_FB (see page [936](#page-960-0))** 

**Time Chart:** 

r (

## **Data types**

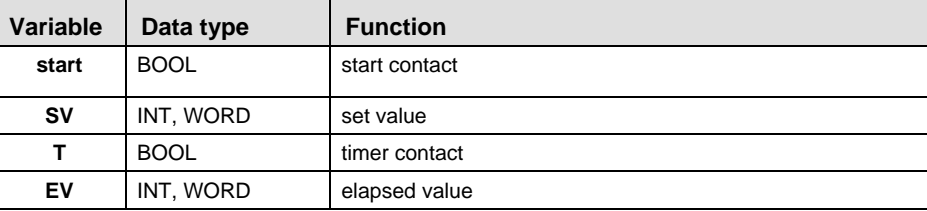

#### **Operands**

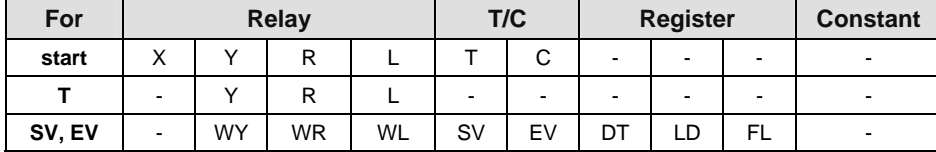

## **Example** In this example, the same POU header is used for all programming languages. Please refer to the online help for an example using IL (instruction list).

POU **Header** All input and output variables which are used for programming the function block TM\_100ms\_FB are declared in the POU header. This also includes the function block (FB) itself. By declaring the FB you create a copy of the original FB. This copy is saved under **Alarm\_Control**, and a separate data area is reserved.

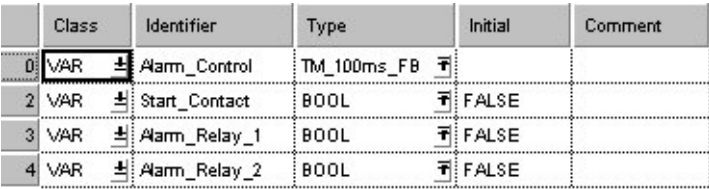

This example uses variables. You may also use constants for the input variables.

Body As soon the variable **Start\_contact** becomes TRUE, the timer **Alarm\_control** will be started. The variable **EV** of the timer is set to the value of **SV**. As long as **Start** contact is TRUE, the value 1 is subtracted from **EV** every 100ms. When **EV** reaches the value 0 (after 10 seconds as **SV** = 100 with the timer type TM\_100ms\_FB), the variable **Alarm\_Relay\_2** becomes TRUE.

As soon as the value of the variable **EV** of the timer is smaller than or equal to 50 (after 5s) and **EV** is unequal 0, **Alarm\_Relay\_1** is set to TRUE.
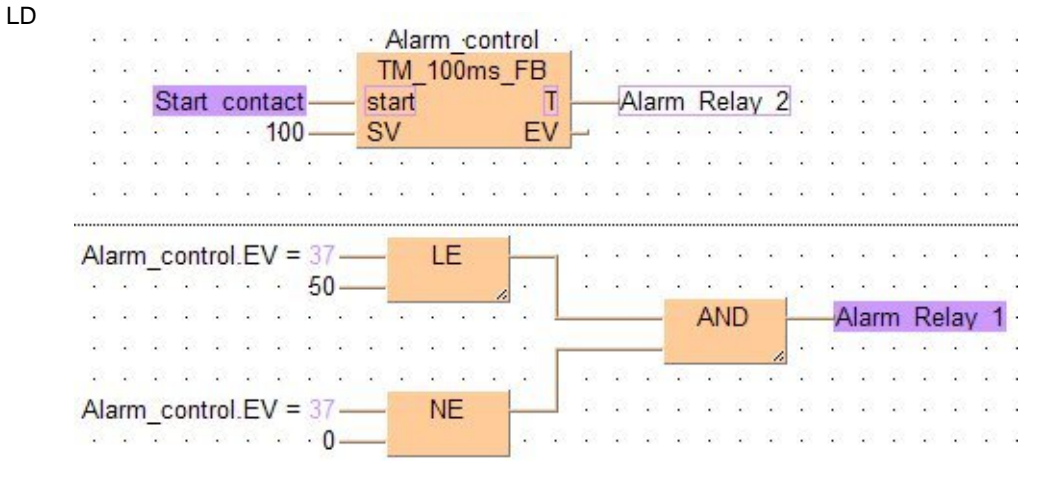

ST Alarm\_Control( start:= Start\_Contact ,

```
SV: = 100,T = > Alarm Relay 2,
         EV=> Alarm_Control.EV );
(*The ON-delay time is 10s*)
Alarm_Relay_1:= Alarm_Control.EV <= 50 & Alarm_Control.EV <>
0; 
(*Alarm_Relay_1 is set to TRUE after 5s*)
```
# <span id="page-793-0"></span>**TM\_1s\_FB** Timer for 1s intervals (0 to 32767s) Steps: 4-5

**Description** This timer for 1s units works as an ON-delay timer. If the **start** contact of the function block is in the ON state, the preset time **SV** (set value) is started. When this time has elapsed, the timer contact **T** turns ON.

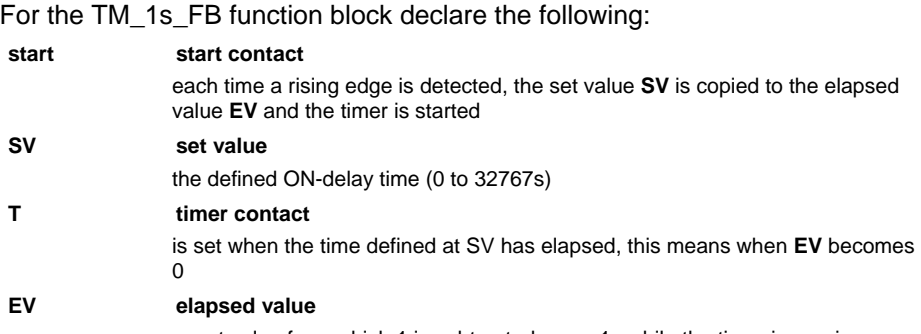

count value from which 1 is subtracted every 1s while the timer is running

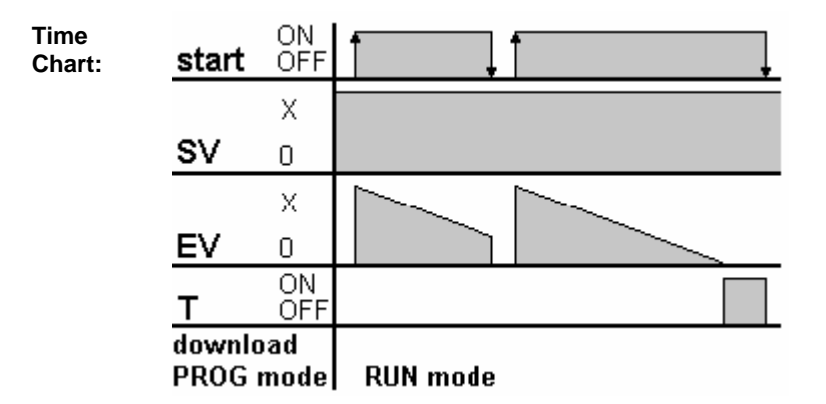

- r (
- **The number of available timers is limited and depends on the settings in the system registers 5 and 6.**
- **The system timer functions (TM\_1s, TM\_100ms, TM\_10ms, and TM\_1s) use the same NUM\* address area as the system timer function blocks (TM\_1s\_FB, TM\_100ms\_FB, TM\_10ms\_FB, and TM\_1s\_FB). For the timer function blocks the compiler automatically assigns a NUM\* address to every timer instance. The addresses are assigned counting downwards, starting at the highest possible address. In order to avoid errors (address conflicts), these timer functions and function blocks should not be used together in a project.**

**PLC types: Availability of TM\_1s\_FB (see page [935](#page-959-0))** 

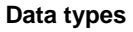

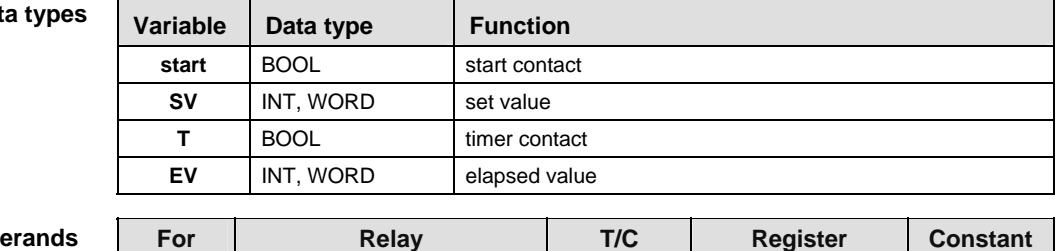

**Op** 

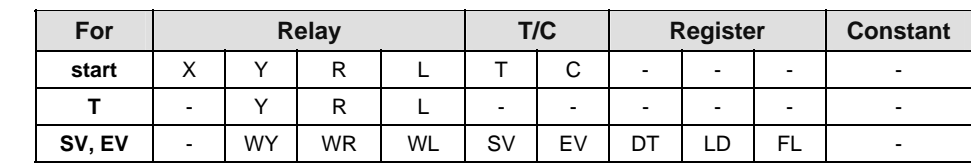

**Example** In this example, the same POU header is used for all programming languages. Please refer to the online help for an example using IL (instruction list).

POU Header All input and output variables which are used for programming the function block TM 1s FB are declared in the POU header. This also includes the function block (FB) itself. By declaring the FB you create a copy of the original FB. This copy is saved under **Alarm\_Control**, and a separate data area is reserved.

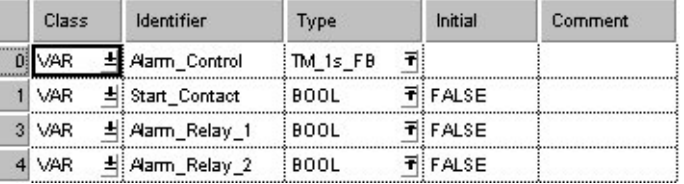

This example uses variables. You may also use constants for the input variables.

Body As soon the variable **Start\_contact** becomes TRUE, the timer **Alarm\_control** will be started. The variable **EV** of the timer is set to the value of **SV**. As long as **Start\_contact** is TRUE, the value 1 is subtracted from **EV** every 1s. When **EV** reaches the value 0 (after 10 seconds as  $SV = 10$  with the timer type TM\_1s\_FB), the variable **Alarm\_Relay\_2** becomes TRUE.

As soon as the value of the variable **EV** of the timer is smaller than or equal to 5 (after 5s) and **EV** is unequal 0, **Alarm\_Relay\_1** is set to TRUE.

LD

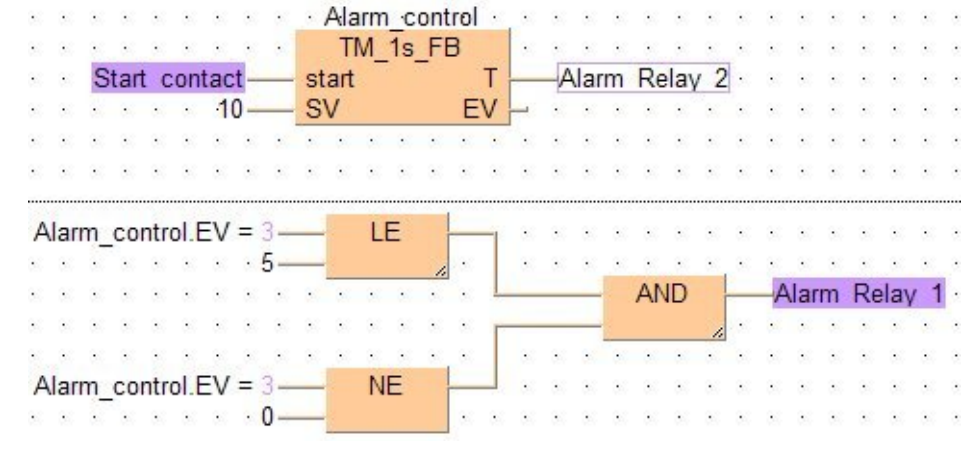

ST Alarm\_Control( start:= Start\_Contact,

```
SV: = 10,
```

```
T=> Alarm Relay 2,
```
EV=> Alarm\_Control.EV );

(\*The ON-delay time is 10s\*)

Alarm\_Relay\_1:= Alarm\_Control.EV <= 5 & Alarm\_Control.EV <> 0;

(\*Alarm\_Relay\_1 is set to TRUE after 5s\*)

# **The Timer for 1ms intervals (0 to 32.767s)** Steps: 3-4

**Description** The TM\_1ms instruction sets the ON-delay timer for 0.001s units (0 to 32.767s).

The areas used for the instruction are:

- Preset (Set) value area: **SV**
- Count (Elapsed) value area: **EV**

When the mode is set to RUN mode, the Preset (Set) value is transferred to the **SV**. If the trigger of the timer instruction **start** is in the ON-state, the Preset (Set) value is transferred to the **EV** from the **SV**.

During the timing operation, the time is subtracted from the **EV**.

The scan time is also subtracted from the **EV** in the next scan.

The timer contact **T** turns ON, when the **EV** becomes 0.

## **Calculation of the timing operation:**

timing operation = time set value - 0 to  $1/2$  of units  $(0.5\text{ms}) + \text{scan time}$ 

### **Example:**

150ms time set value and 8ms PLC scan time

Upper limit =  $150 - 0 + 8 = 158$ ms Lower limit =  $150 - 0.5 + 8 = 157.5$ ms

The result is a timing operation from 157.5ms to 158ms.

### **PLC types: Availability of TM\_1ms (see page [935](#page-959-0))**

### **Data types**

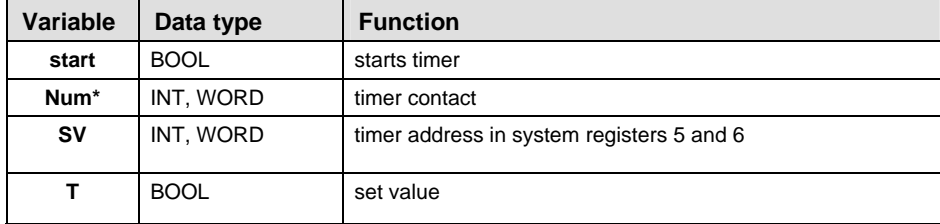

### **Operands**

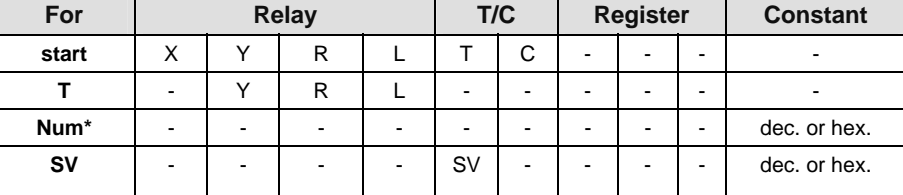

### **Re**

- **It is not possible to use this function in a function block POU.**
- **For correct results, timer functions and timer function blocks must be executed exactly one time in each scan. Thus it is not allowed to use timer function or timer function blocks in interrupt programs or in loops.**
- **Every used timer must have a separate constant Num\*. Available Num\* addresses depend on system registers 5 and 6.**

**Timer of type TM\_1s, TM\_100ms, TM\_10ms, TM\_1ms use the same Num\* address range.** 

- **The system timer functions (TM\_1s, TM\_100ms, TM\_10ms, and TM\_1s) use the same NUM\* address area as the system timer function blocks (TM\_1s\_FB, TM\_100ms\_FB, TM\_10ms\_FB, and TM\_1s\_FB). For the timer function blocks the compiler automatically assigns a NUM\* address to every timer instance. The addresses are assigned counting downwards, starting at the highest possible address. In order to avoid errors (address conflicts), these timer functions and function blocks should not be used together in a project.**
- **This function does not require a variable at the output "T".**

Please refer to the example of TM\_1ms\_FB (see page [760\)](#page-784-0). **Example** 

# **TM\_10ms** Timer for 10ms intervals (0 to 327.67s) Steps: 3-4

**Description** The TM\_10ms instruction sets the ON-delay timer for 0.01 s units (0 to 327.67s).

The areas used for the instruction are:

- Preset (Set) value area: **SV**
- Count (Elapsed) value area: **EV**

When the mode is set to RUN mode, the Preset (Set) value is transferred to the **SV**. If the trigger of the timer instruction **start** is in the ON-state, the Preset (Set) value is transferred to the **EV** from the **SV**.

During the timing operation, the time is subtracted from the **EV**.

The scan time is also subtracted from the **EV** in the next scan.

The timer contact **T** turns ON, when the **EV** becomes 0.

### **Calculation of the timing operation:**

timing operation = time set value - 0 to  $1/4$  of units (2.5ms) + scan time

### **Example:**

150ms time set value and 8ms PLC scan time

Upper limit =  $150 - 0 + 8 = 158$ ms Lower limit =  $150 - 2.5 + 8 = 155.5$ ms

The result is a timing operation from 155.5ms to 158ms.

### **PLC types: Availability of TM\_10ms (see page [936](#page-960-0))**

### **Data types**

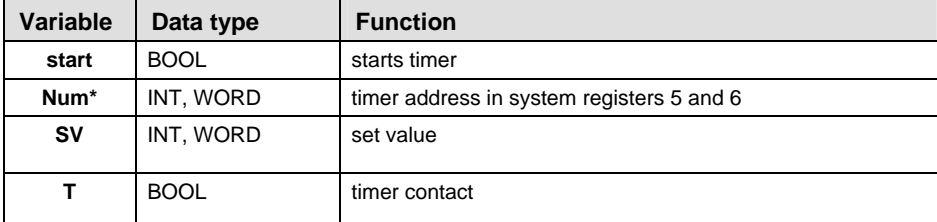

### **Operands**

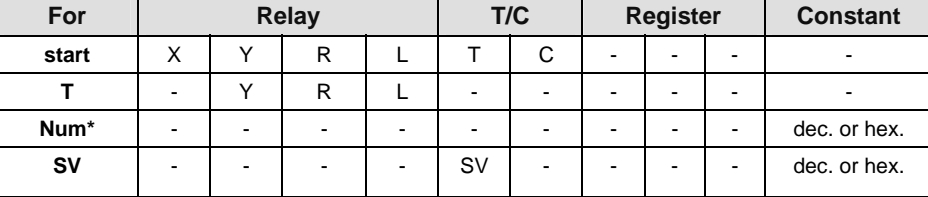

### **Re**

- **It is not possible to use this function in a function block POU.**
- **For correct results, timer functions and timer function blocks must be executed exactly one time in each scan. Thus it is not allowed to use timer function or timer function blocks in interrupt programs or in loops.**
- **Every used timer must have a separate constant Num\*. Available Num\* addresses depend on system registers 5 and 6.**

**Timer of type TM\_1s, TM\_100ms, TM\_10ms, TM\_1ms use the same Num\* address range.** 

- **The system timer functions (TM\_1s, TM\_100ms, TM\_10ms, and TM\_1s) use the same NUM\* address area as the system timer function blocks (TM\_1s\_FB, TM\_100ms\_FB, TM\_10ms\_FB, and TM\_1s\_FB). For the timer function blocks the compiler automatically assigns a NUM\* address to every timer instance. The addresses are assigned counting downwards, starting at the highest possible address. In order to avoid errors (address conflicts), these timer functions and function blocks should not be used together in a project.**
- **This function does not require a variable at the output "T".**

Please refer to the example of TM\_10ms\_FB (see page [763](#page-787-0)). **Example** 

# **TM\_100ms** Timer for 100ms intervals (0 to 3276.7s)  $\left| \right.$  Steps: 3-4

**Description** The TM\_100ms instruction sets the ON-delay timer for 0.1s units (0 to 3276.7s).

The **TM** instruction is a down type preset timer.

The area used for the instruction are:

- Preset (Set) value area: **SV**
- Count (Elapsed) value area: **EV**

When the mode is set to RUN mode, the Preset (Set) value is transferred to the **SV**. If the trigger of the timer instruction **s**t**ar**t is in the ON-state, the Preset (Set) value is transferred to the **EV** from the **SV**.

During the timing operation, the time is subtracted from the **EV**.

The scan time is also subtracted from the **EV** in the next scan.

The timer contact **T** turns ON, when the **EV** becomes 0.

# **Calculation of the timing operation:**

timing operation = time set value - 0 to  $1/4$  of units (25ms) + scan time

## **Example:**

1500ms time set value and 8ms PLC scan time

Upper limit =  $1500 - 0 + 8 = 1508$ ms Lower limit =  $1500 - 25 + 8 = 1483$ ms

The result is a timing operation from 1483ms to 158ms.

### **PLC types: Availability of TM\_100ms (see page [936](#page-960-0))**

### **Data types**

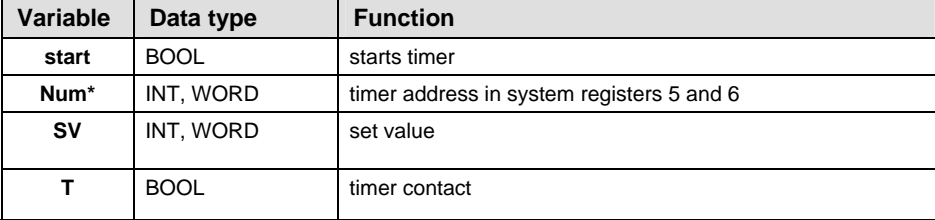

### **Operands**

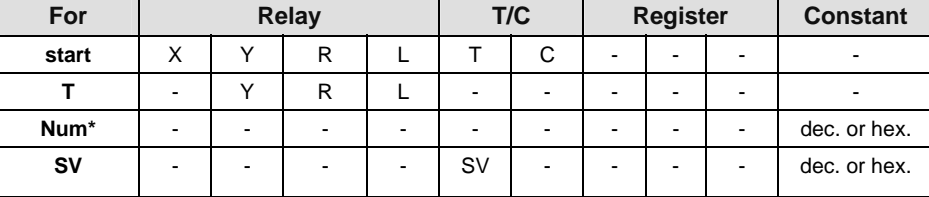

### **Re**

- **It is not possible to use this function in a function block POU.**
- **For correct results, timer functions and timer function blocks must be executed exactly one time in each scan. Thus it is not allowed to use timer function or timer function blocks in interrupt programs or in loops.**
- **Every used timer must have a separate constant Num\*. Available Num\* addresses depend on system registers 5 and 6.**

**Timer of type TM\_1s, TM\_100ms, TM\_10ms, TM\_1ms use the same Num\* address range.** 

- **The system timer functions (TM\_1s, TM\_100ms, TM\_10ms, and TM\_1s) use the same NUM\* address area as the system timer function blocks (TM\_1s\_FB, TM\_100ms\_FB, TM\_10ms\_FB, and TM\_1s\_FB). For the timer function blocks the compiler automatically assigns a NUM\* address to every timer instance. The addresses are assigned counting downwards, starting at the highest possible address. In order to avoid errors (address conflicts), these timer functions and function blocks should not be used together in a project.**
- **This function does not require a variable at the output "T".**

Please refer to the example of TM\_100ms\_FB (see page [766\)](#page-790-0). **Example** 

# **TM\_1s** Timer for 1s intervals (0 to 32767s) Steps: 4-5

**Description** The TM\_1s instruction sets the ON-delay timer for 1s units (0 to 32767s).

The area used for the instruction are:

- Preset (Set) value area: **SV**
- Count (Elapsed) value area: **EV**

When the mode is set to RUN mode, the Preset (Set) value is transferred to the **SV**. If the trigger of the timer instruction **start** is in the ON-state, the Preset (Set) value is transferred to the **EV** from the **SV**.

During the timing operation, the time is subtracted from the **EV**.

The scan time is also subtracted from the **EV** in the next scan.

The timer contact **T** turns ON, when the **EV** becomes 0.

### **Calculation of the timing operation:**

timing operation = time set value - 0 to  $1/4$  of units (250ms) + scan time

### **Example:**

150s time set value and 8ms PLC scan time

Upper limit =  $150000 - 0 + 8 = 150008$ ms Lower limit =  $150000 - 250 + 8 = 149758$ ms

The result is a timing operation from 149758ms to 158ms.

### **PLC types: Availability of TM\_1s (see page [935](#page-959-0))**

### **Data types**

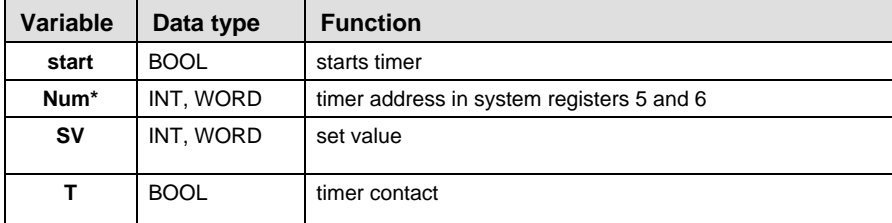

### **Operands**

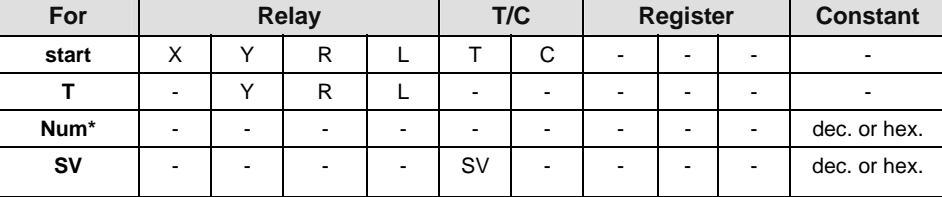

### **Re**

- **It is not possible to use this function in a function block POU.**
- **For correct results, timer functions and timer function blocks must be executed exactly one time in each scan. Thus it is not allowed to use timer function or timer function blocks in interrupt programs or in loops.**
- **Every used timer must have a separate constant Num\*. Available Num\* addresses depend on system registers 5 and 6.**

**Timer of type TM\_1s, TM\_100ms, TM\_10ms, TM\_1ms use the same Num\* address range.** 

- **The system timer functions (TM\_1s, TM\_100ms, TM\_10ms, and TM\_1s) use the same NUM\* address area as the system timer function blocks (TM\_1s\_FB, TM\_100ms\_FB, TM\_10ms\_FB, and TM\_1s\_FB). For the timer function blocks the compiler automatically assigns a NUM\* address to every timer instance. The addresses are assigned counting downwards, starting at the highest possible address. In order to avoid errors (address conflicts), these timer functions and function blocks should not be used together in a project.**
- **This function does not require a variable at the output "T".**

Please refer to the example of TM\_1s\_FB (see page [769](#page-793-0)). **Example** 

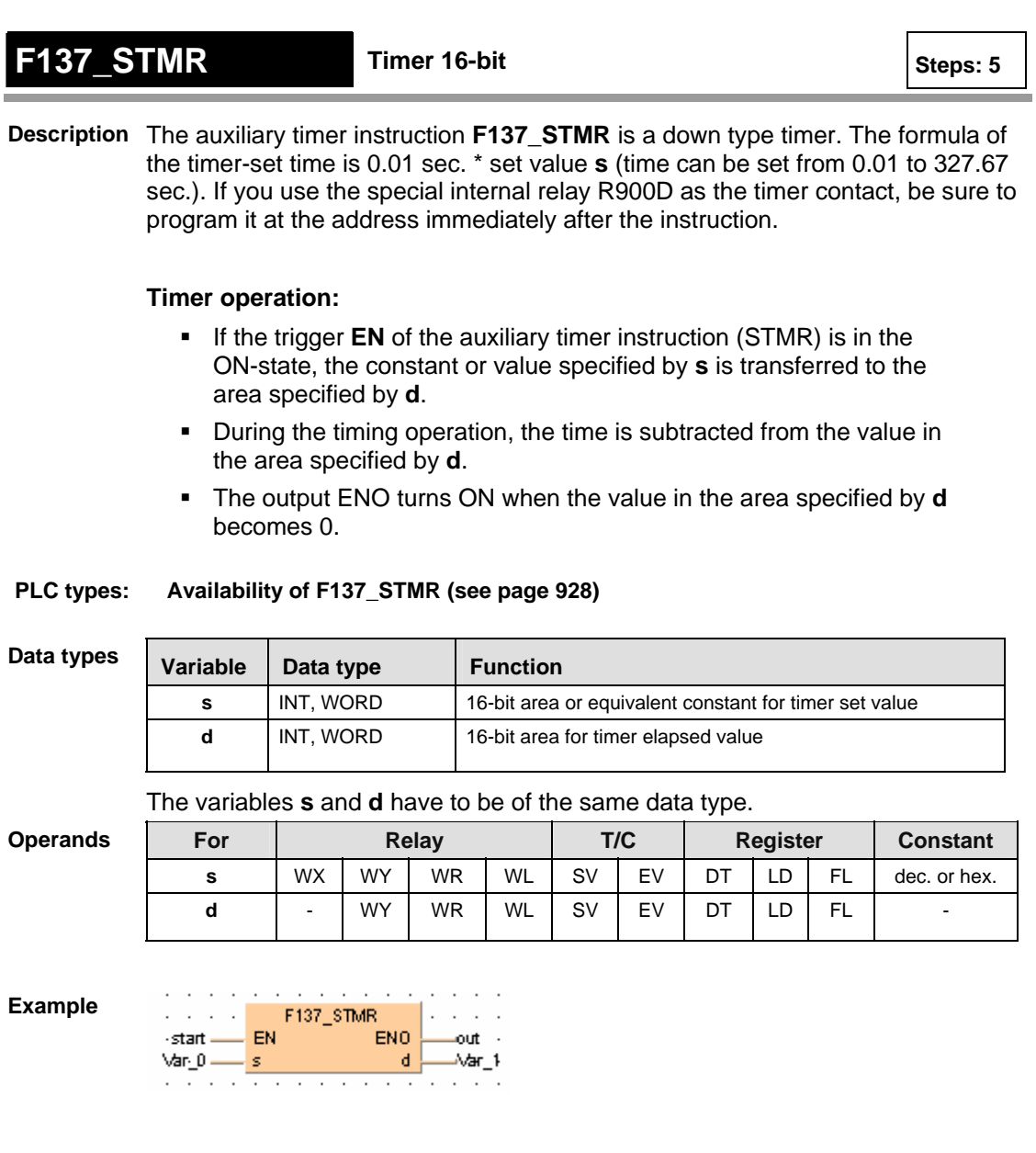

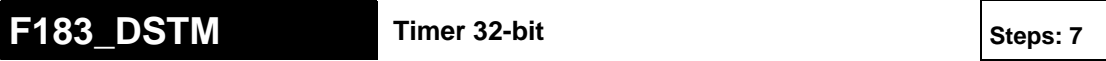

**Description** The F183 instruction activates an upward counting 32-bit timer which works ondelayed. The smallest counting unit is 0.01s. During execution of F183 (start = TRUE), elapsing time is added to the elapsed value **d**. The timer output will be enabled when the elapsed value **d** equals the set value **s**. If the start condition start is set to FALSE, execution will be interrupted and the elapsed value **d** will be reset to zero. The set value **s** can be changed during execution of F183.

> The delay time of the timer can be calculated using the following formula: (Set Value **s**) \* (0.01s) = on-delay

### **PLC types: Availability of F183\_DSTM (see page [930](#page-954-0))**

**Data types** 

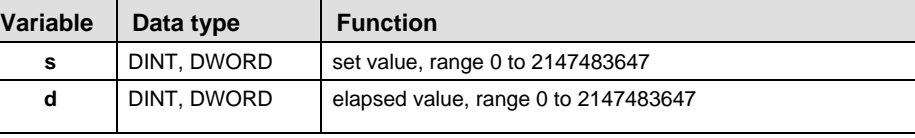

### **Operands**

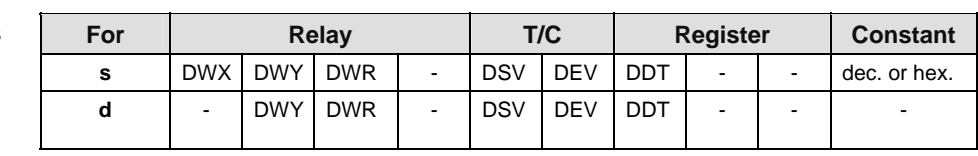

### **Example** In this example, the same POU header is used for all programming languages. Please refer to the online help for an example using IL (instruction list).

 $\sim$ 

**POU** header

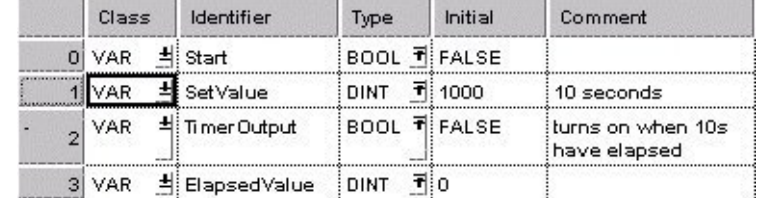

LD

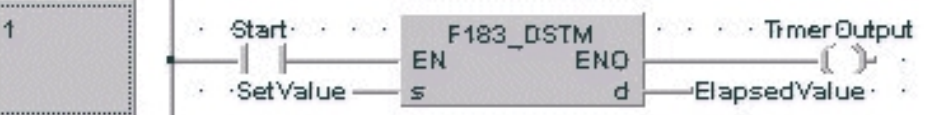

**Chapter 28** 

# **Process Control Instructions**

# **28.1 Explanation of the Operation of the PID Instuctions**

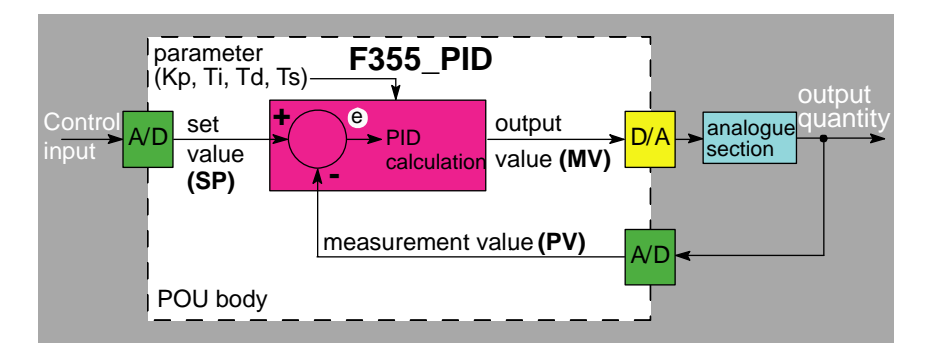

The above POU body represents the standard control loop. The control input is determined by the user (e.g. desired room temperature of 22°C). After the A/D conversion the set value (SP) is entered as the input value for the PID processing instruction. The measured value (PV) (e.g. current room temperature) is normally transmitted via a sensor and entered as the input value for the PID processor. F355\_PID calculates the standard tolerance e from the set value and the measured value ( $e = set$  value - measured value). With the parameters given (proportional gain Kp, integral time Ti, ...) a new output value (MV) is calculated in increments set by the control cycle Ts. This result is then applied to the actuator (e.g. a fan that regulates room temperature) after the D/A conversion. The analog section represents the system's actuator, e.g. heater and temperature regulation of a room.

# **A PID operation consists of three components:**

1. Proportional part (P part)

A proportional part generates an output that is proportional to the input. The proportional gain Kp determines by how much the input value is increased or decreased. A proportional part can be a simple electric resistor or a linear amplifier, for example.

The P part displays a relatively large maximum overshot, a long settling time and a constant standard tolerance.

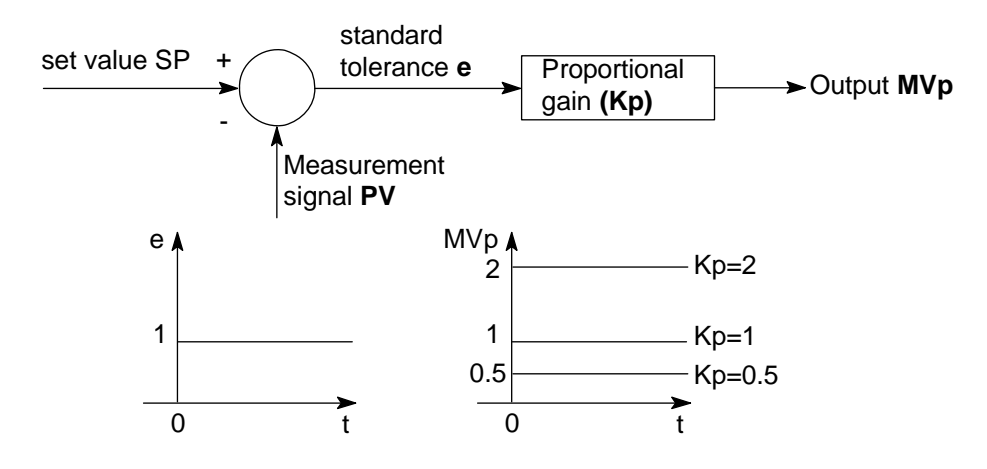

# 2. Integral part (I part)

An integral part produces an output quantity that corresponds to the time integral and input quantity (area of the input quantity). The integral time thus evaluates the output quantity MVi. The integral part can be a quantity scale of a tank that is filled by a volume flow, for example. Because of the slow reaction time of the integral part, it has a larger maximum overshot than the P component, but no constant standard tolerance.

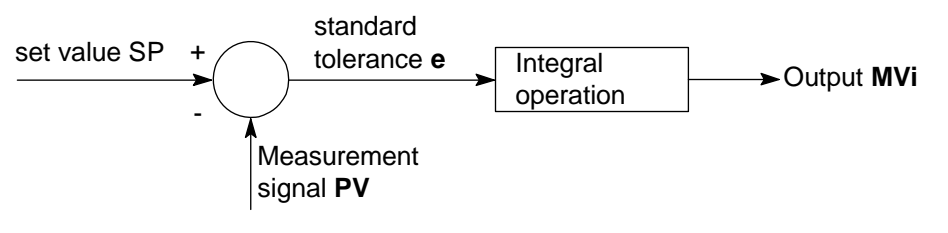

**Example** Input quantity **e** and the output quantity **MVi** produced.

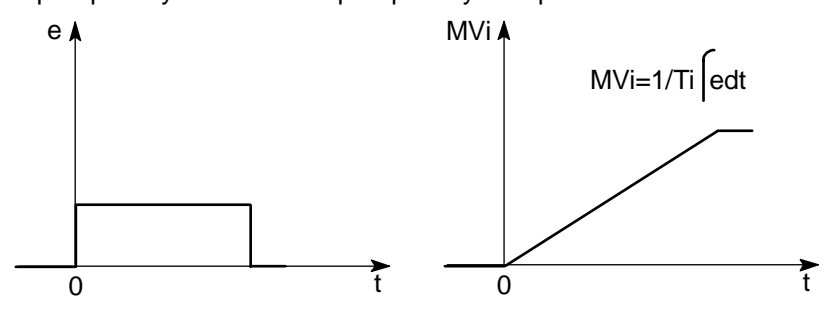

3. Derivative part (D part)

The derivative part produces an output quantity that corresponds to the time derivation of the input quantity. The derivative time corresponds to the weighting of the derived input quantity. A derivative component can be an RC-bleeder (capacitor hooked up in series and resistance in parallel), for example.

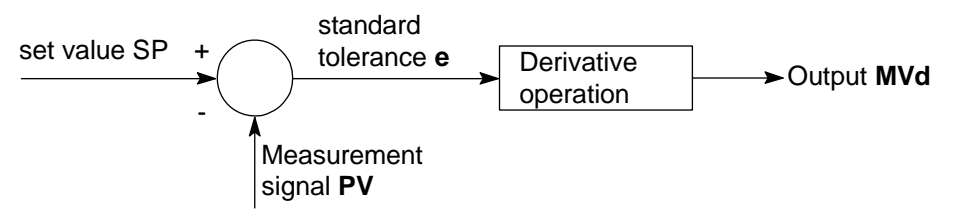

# **Example** Input quantity **e** and the output quantity **MVd** produced.

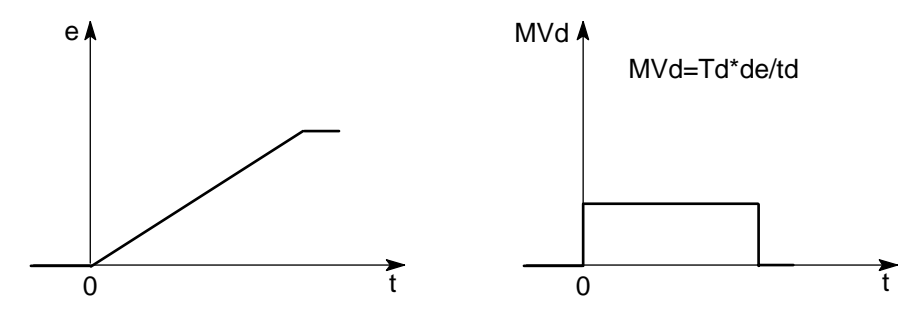

# 4. PID controller

A PID controller is a combination of a P component, an I component and a D component. When the parameters Kp, Ti and Td are optimally adjusted, a PID controller can quickly control and maintain a quantity at a predetermined set value.

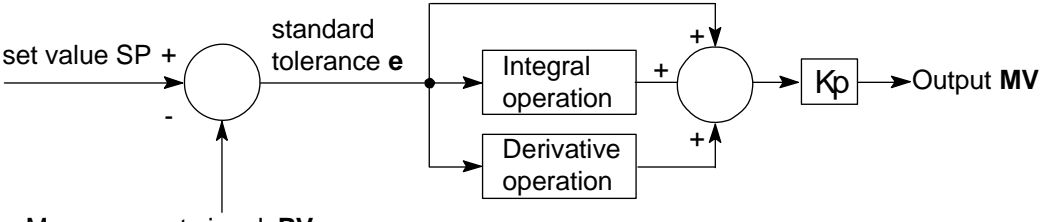

Measurement signal **PV**

# **Reference equations for calculating the controller output MV**

The following equations are used to calculate the controller output MV under the following conditions:

## In general:

The output value at time period **n** is calculated from the previous output value (n-1) and the change in the output value in this time interval.

 $MV_n = MV_{n-1} + \Delta MV$ 

Reverse operation PI-D Control = 16#X000

$$
\Delta MV = Kp \times \left[ (e_n - e_{n-1}) + e_n \times \frac{Ts}{Ti} + \Delta D_n \right]
$$
  
\n
$$
e_n = SP_n - PV_n
$$
  
\n
$$
\Delta Dn = (\eta \beta - 1)D_{n-1} + \beta (PV_{n-1} - PV_n)
$$
  
\n
$$
\eta = \frac{1}{8} (constant)
$$
  
\n
$$
\beta = \frac{Td}{(Ts + \eta Td)}
$$

Forward operation PI-D Control = 16#X001

$$
\Delta MV = Kp \times \left[ (e_n - e_{n-1}) + e_n \times \frac{Ts}{Ti} + \Delta D_n \right]
$$
  
\n
$$
e_n = PV_n - SP_n
$$
  
\n
$$
\Delta Dn = (\eta \beta - 1)D_{n-1} + \beta (PV_n - PV_{n-1})
$$
  
\n
$$
\eta = \frac{1}{8} (constant)
$$
  
\n
$$
\beta = \frac{Td}{(Ts + \eta Td)}
$$

Reverse operation I-PD Control = 16#X002

$$
\Delta MV = Kp \times \left[ \left( PV_{n-1} - PV_n \right) + e_n \times \frac{Ts}{Ti} + \Delta D_n \right]
$$
  
\n
$$
e_n = SP_n - PV_n
$$
  
\n
$$
\Delta Dn = (\eta \beta - 1)D_{n-1} + \beta (PV_{n-1} - PV_n)
$$
  
\n
$$
\eta = \frac{1}{8} \left( \text{constant} \right)
$$
  
\n
$$
\beta = \frac{Td}{(Ts + \eta Td)}
$$

Forward operation I-PD Control = 16#X003

$$
\Delta MV = Kp \times \left[ (PV_n - PV_{n-1}) + e_n \times \frac{Ts}{Ti} + \Delta D_n \right]
$$
  
\n
$$
e_n = PV_n - SP_n
$$
  
\n
$$
\Delta Dn = (\eta \beta - 1)D_{n-1} + \beta (PV_n - PV_{n-1})
$$
  
\n
$$
\eta = \frac{1}{8} (constant)
$$
  
\n
$$
\beta = \frac{Td}{(Ts + \eta Td)}
$$

PID processing instructions:

- PID\_FB\_DUT (see page [802\)](#page-826-0)
- PID FB (see page [799](#page-823-0))
- F355\_PID\_DUT (see page [788\)](#page-812-0)

<span id="page-812-0"></span>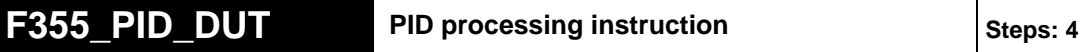

**Description** The PID processing instruction is used to regulate a process (e.g. a heater) given a measured value (e.g. temperature) and a predetermined output value (e.g. 20°C).

> The function calculates a PID algorithm whose parameters are determined in a data table in the form of an ARRAY with 30 elements that is entered at input **s**.

The required data table PID\_DUT\_31 contains the following parameters:

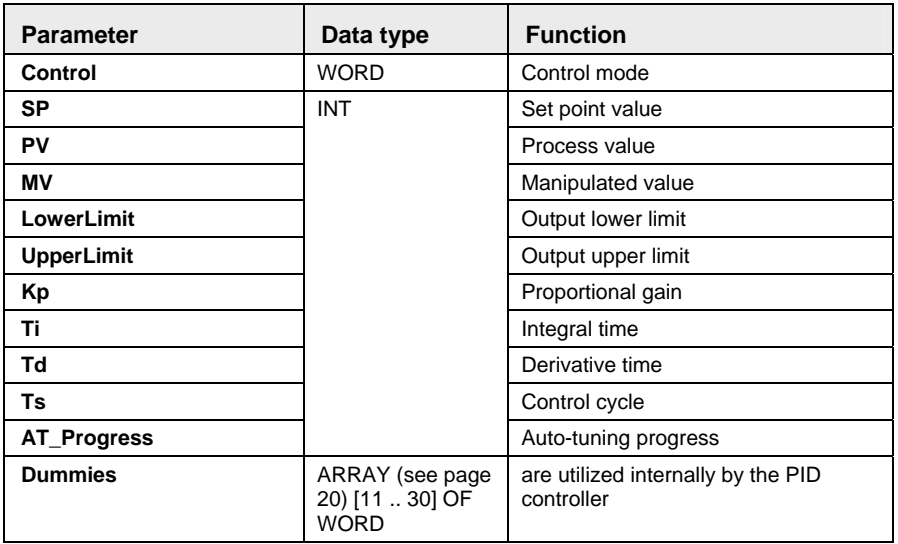

### **PLC types: Availability of F355\_PID\_DUT (see page [932](#page-956-0))**

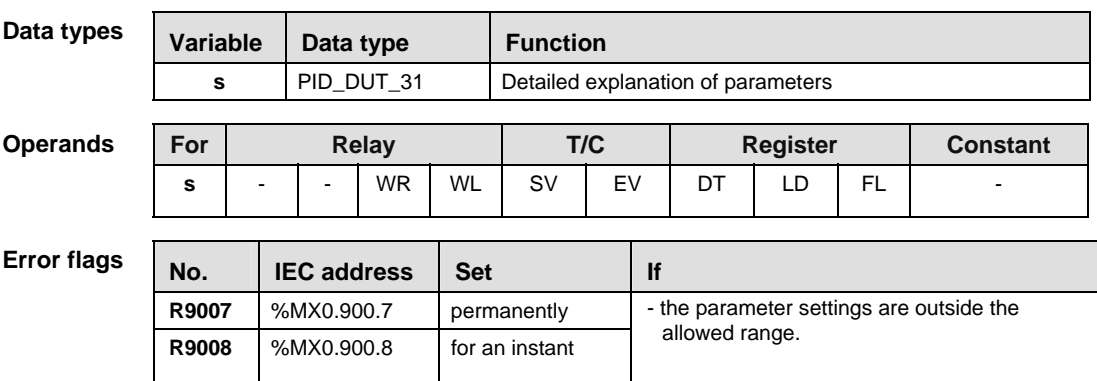

In this example, the same POU header is used for all programming languages. Please refer to the online help for an example using IL (instruction list). **Example** 

**Global** Variable List

In the global variable list, all values of global inputs and outputs are declared that are used for programming this function.

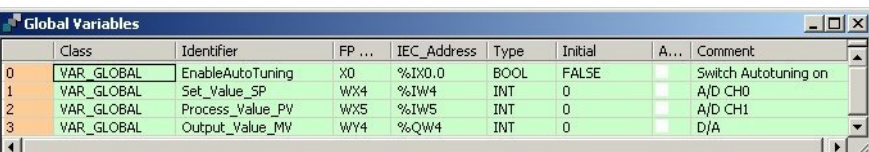

POU Header

In the POU header, all input and output variables are declared that are used for programming this function.

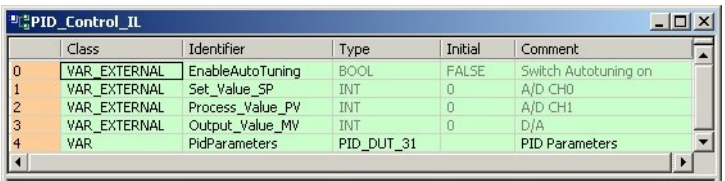

In the initialization of the variable PidParameters of the data type PID\_DUT\_31, the upper limit of the controller output is set to 4000. The proportional gain Kp is initially set at 80 (8), Ti and Td at 200 (20s) and the control cycle Ts at 100 (1s). Body The standard function MOVE copies the value 16#8000 to the member Control of the DUT PidParameters when the variable EnableAutoTuning is set from FALSE to TRUE (i.e. activates the control mode auto-tuning in the function F355 PID DUT).

The variables **Set\_Value\_SP** and **Process\_Value\_PV** are assigned to the members SP and PV of the DUT PidParameters. They receive their values from the A/D converter CH0 and CH1.

Because the F355\_PID\_DUT function block has an EN output connected directly to the power rail, the function is carried out when the PLC is in RUN mode. The calculated controller output stored the member MV of the DUT PidParameters is assigned to the variable **Output Value MV**. Its value is returned via a D/A converter from the PLC to the output of the system.

LD

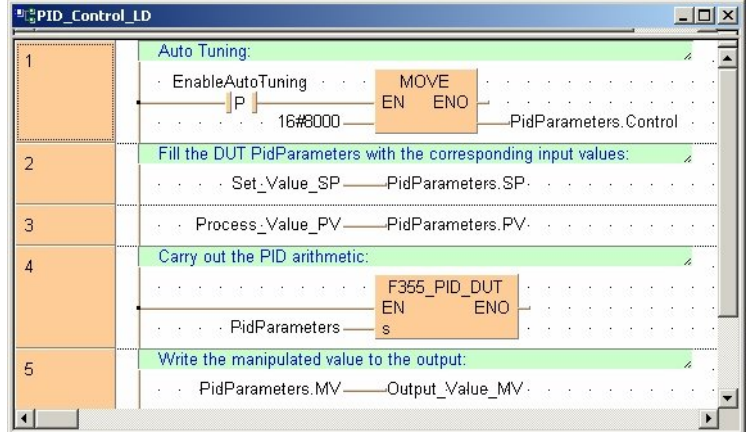

```
ST (* Auto Tuning: *)
```

```
if DF(EnableAutoTuning) then
```
PidParameters.Control:=16#8000;

end if;

```
(* Fill the DUT PidParameters with the corresponding input 
values: *)
```

```
PidParameters.SP:=Set Value SP;
PidParameters.PV:=Process_Value_PV;
```

```
(* Carry out the PID arithmetic: *)
F355 PID DUT(PidParameters);
```

```
(* Write the manipulated value to the output: *)
Output Value MV:=PidParameters.MV;
```
# <span id="page-815-0"></span>**F356 PID PWM Easy PID processing instruction Steps: 10** Steps: 10

**Description** PID processing is performed to keep the processing value (PV) as close as possible to the set point value (SP). In contrast to F355\_PID\_DUT (see page [788](#page-812-0)), this instruction enables a PWM output (on-off output). Auto-tuning is also available to automatically calculate the PID control data Kp, Ti and Td.

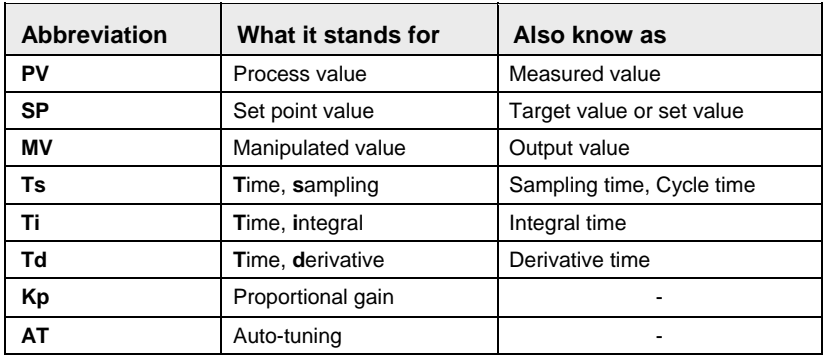

### **Abbreviations used when describing PID processing**

**Precautions**  1. When the input at **Run** is executed, the data in the argument **on prog. ParametersNonHold** is initialized.

If you want a value in the DUT to use non-default values, write the values into the DUT using a MOVE instruction, for example, which must be triggered continuously by a TRUE condition.

- 2. F356 PID PWM must be executed once and only once per scan. Therefore, do not execute F356\_PID\_PWM in interrupt programs or loops.
- 3. Do not turn off the execution condition during PID processing. Otherwise, PID processing will be disabled.
- 4. If you do not want parallel PWM output cycles, e.g. to control multiple objects, delay the start-up times accordingly, e.g. by employing a timer instruction.

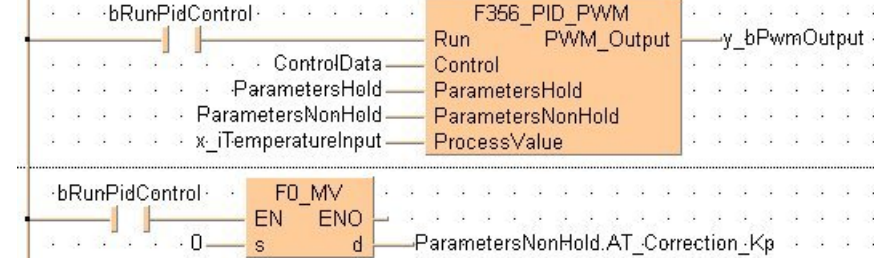

### **Example**

### **PLC types: Availability of F356\_PID\_PWM (see page [932\)](#page-956-0)**

r ( **The period (cycle) of the pulsed output is the sampling time Ts (the frequency of the pulsed output is 1/Ts) and the duty is the MV in 0.01% units, e.g. MV = 10000 means a duty of 100%.** 

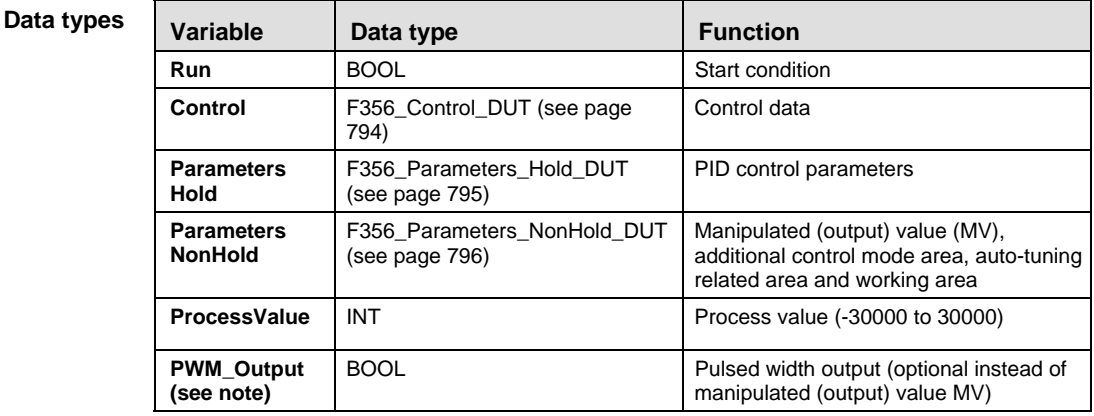

### **Operands**

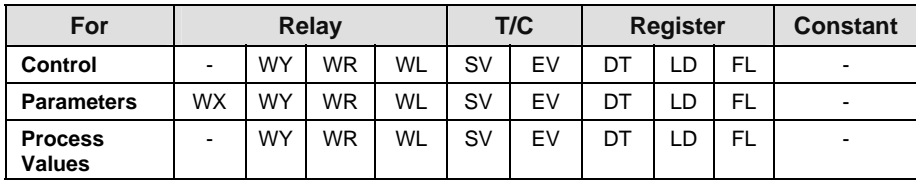

### **Error flags**

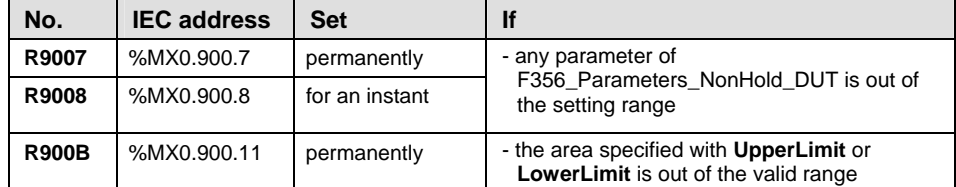

### **Detailed information:**

Control conditions: F356\_Parameters\_Hold\_DUT (see page [795\)](#page-819-0)

Target value (SP) and the control parameters: F356\_Parameters\_NonHold\_DUT (see page [796](#page-820-0))

## ■ Additional notes on auto-tuning

- **The members AT\_Progress** in F356\_Parameters\_NonHold\_DUT (see page [796\)](#page-820-0) and **b1\_AT\_Complete** in F356\_Control\_DUT (see page [794](#page-818-0)) are cleared at the leading edge of the auto-tuning signal.
- When auto-tuning has completed successfully, the member **b1 AT Complete** in F356 Control DUT (see page [794\)](#page-818-0) is set, and the auto-tuning done code is stored in the member **AT\_Progress** in F356 Parameters NonHold DUT (see page [796\)](#page-820-0).
- When auto-tuning is aborted, the parameters of Kp, Ti and Td are not changed.
- **Example** In this example, the same POU header is used for all programming languages.

Global Variable List

In the global variable list, all values of global inputs and outputs are declared that are used for programming this function.

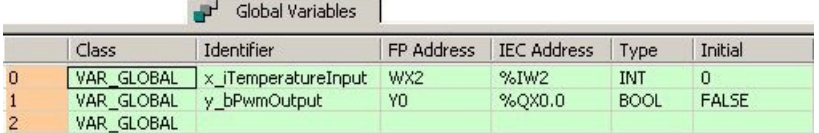

**POU** Header In the POU header, all input and output variables are declared that are used for programming this function.

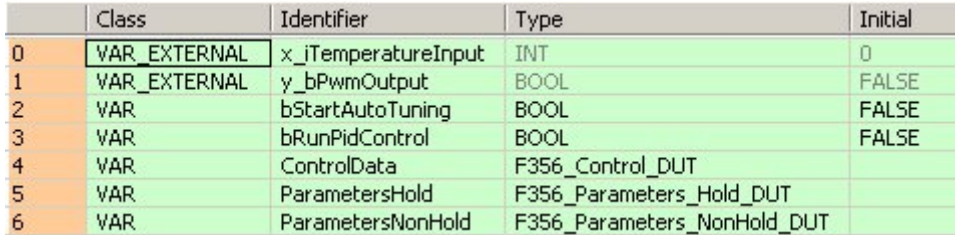

Body Specify the member SP (set point value) of F356\_Parameters\_Hold\_DUT (see page [795](#page-819-0)) before operation.

When **bRunPidControl** turns on, the work area specified with the F356 Parameters NonHold DUT (see page [796\)](#page-820-0) will be initialized. However, only the member **MV** (manipulated value) can be held depending on the status of the flag **b2 HoldMV** of F356 Control DUT (see page [794\)](#page-818-0).

The default control conditions are:

- operation cycle  $= 1$  sec
- proportional-derivative type reverse operation (heating)
- $\blacksquare$  PWM resolution  $= 1000$ .

PID control starts from the next scan, and PWM output is executed for **PWM\_Output**.

If the member flag **b0\_AT\_Request** of **ControlData**, a DUT with overlapping

<span id="page-818-0"></span>elements, is set, auto-tuning begins. When auto-tuning has completed successfully, the member flag **b1\_AT\_Complete** of **ControlData** is set and Kp, Ti and Td are set for the PID control. If **bRunPidControl** is still on, it will change to PID control automatically and the PWM output will be executed.

r 1 **If the execution condition bRunPidControl has turned off during PID control, PWM\_Output also turns off. However, only the member MV (manipulated value) can be held depending on the status of the flag b2\_HoldMV of F356\_Control\_DUT (see page [794\)](#page-818-0).** 

LD

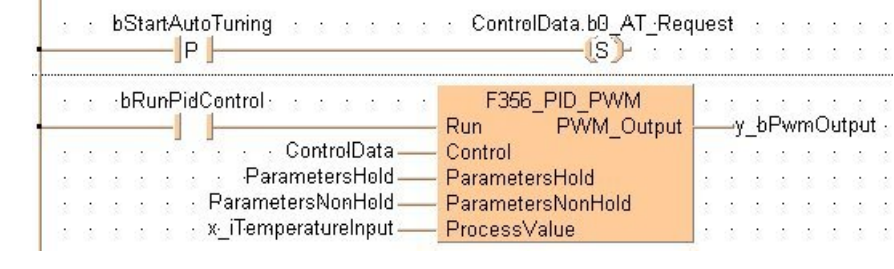

### ST (\* Auto Tuning: \*)

if DF(bStartAutoTuning) then

```
ControlData.b0_AT_Request:=TRUE;
```
### end if;

```
y bPwmOutput:=F356 PID PWM( Run := bRunPidControl,
             Control := ControlData, 
             ParametersHold := ParametersHold, 
            ParametersNonHold := ParametersNonHold,
            ProcessValue := x iTemperatureInput);
```
# **28.1.1 F356\_Control\_DUT**

This data type, a DUT with overlapping elements, is predefined in the System Library and is used by the function F356 PID PWM (see page [791\)](#page-815-0).

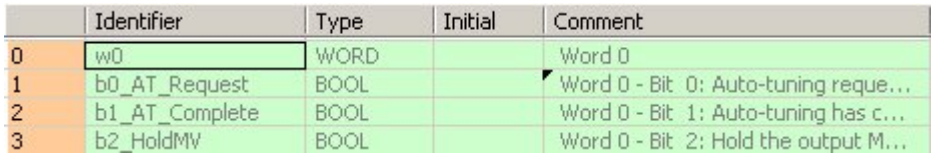

We recommend specifying the non-hold type area.

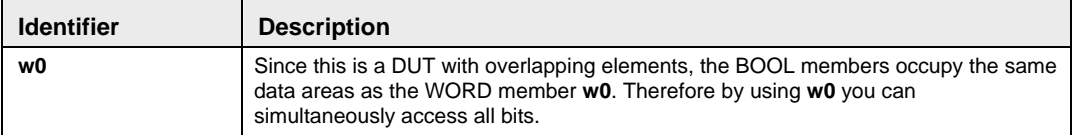

<span id="page-819-0"></span>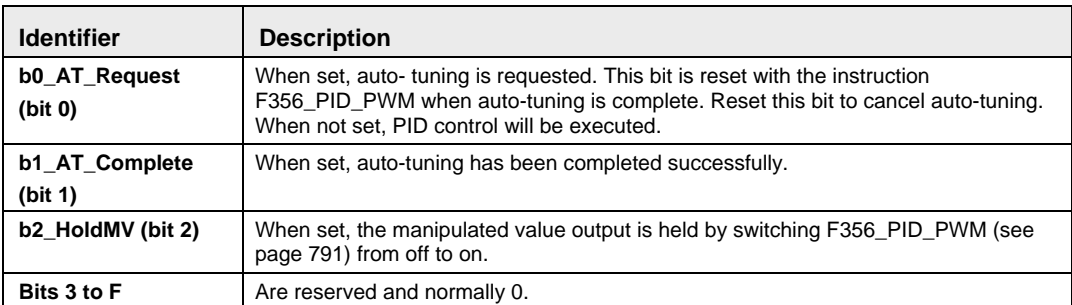

# **28.1.2 F356\_Parameters\_Hold\_DUT**

This data type is predefined in the System Library and is used by the function F356\_PID\_PWM (see page [791](#page-815-0)).

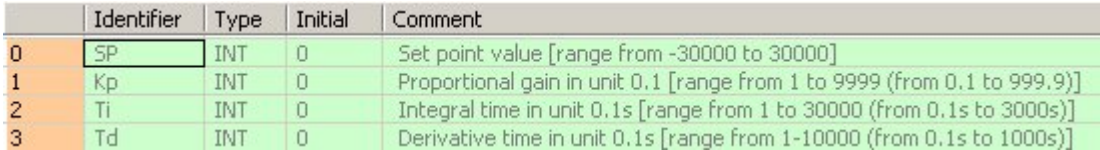

This DUT specifies the control parameter (4 words). We recommend allocating the area used by this data type to the hold-type operation memory.

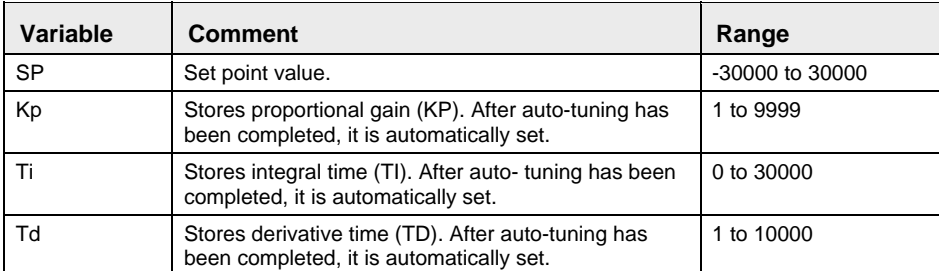

If the parameters Kp, Ti and Td are all 0 when PID operation has started, they are initialized at 1,1 and 0, respectively, and operation continues. If any parameter for Kp, Ti, or Td is out of range when auto-tuning has started, they are initialized at 1, 1 and 0, respectively, and autotuning continues.

# <span id="page-820-0"></span>**28.1.3 F356\_Parameters\_NonHold\_DUT**

This data type is predefined in the System Library and is used by the function F356\_PID\_PWM (see page [791](#page-815-0)).

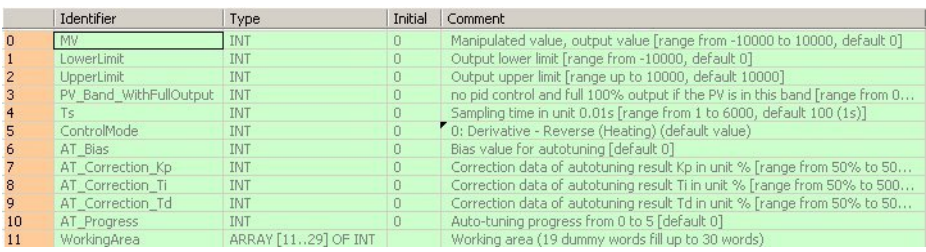

This DUT specifies the manipulated value (MV) and the control parameters (4 words).

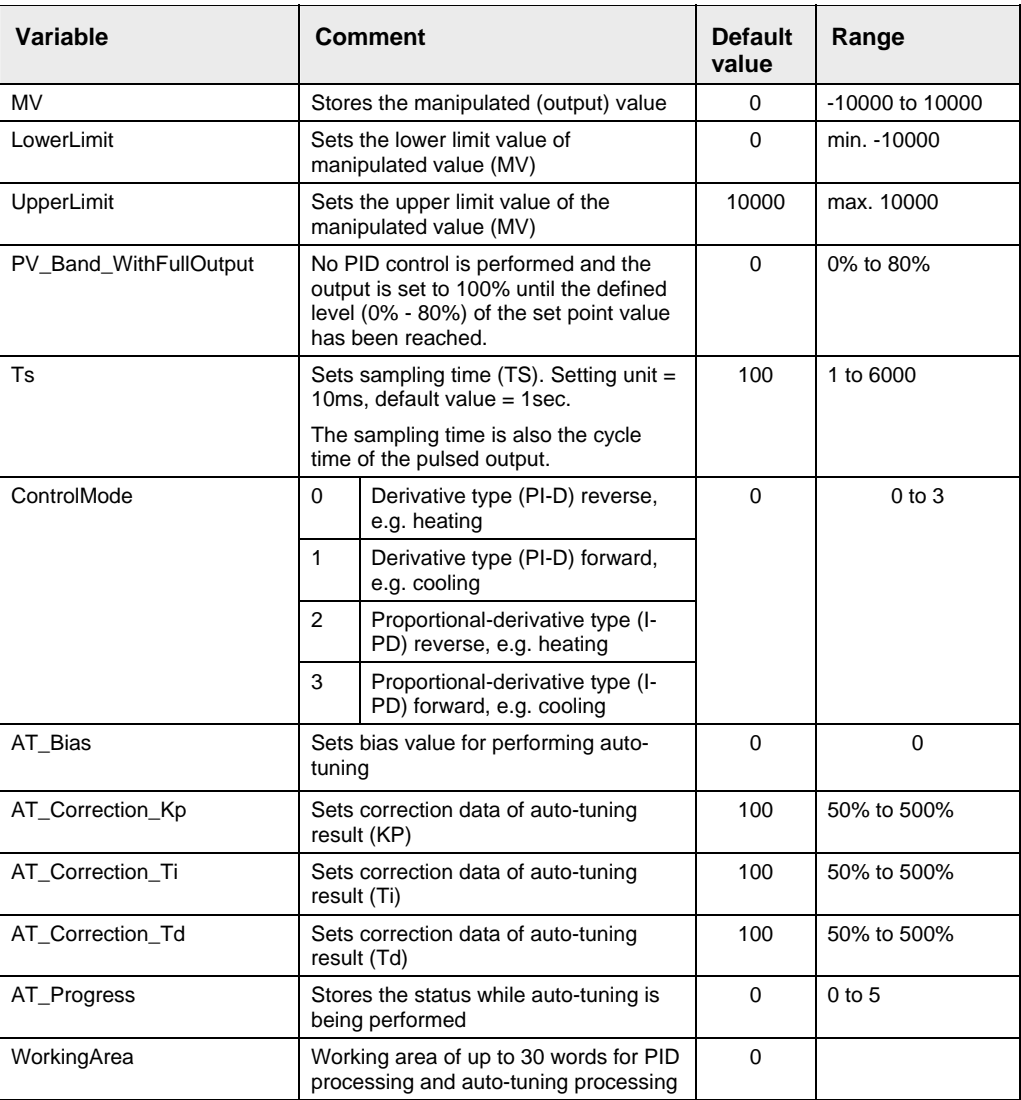

When the execution condition has turned on, the operation work area is initialized.

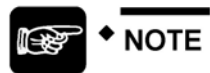

**The default value is written when the execution condition turns on. MV is only output in the range between the upper limit value and lower limit value.** 

## **Detailed information on the setting method:**

# **PV\_Band\_WithFullOutput**

Define at what percent of the set point value PID control should start. Below this level, output is 100%.

For example, you have set **PV\_Band\_WithFullOutput** to 80% and the actual processing value (i.e. measured value) is only 50% of the set point value. In this case the output will be set to 100% and remain at 100% until the processing value reaches 80% of the set point value, at which point PID control will start.

By choosing a greater or lesser percentage, you determine how quickly the set point value is reached.

# **Fine adjustment of auto-tuning**

When auto-tuning has completed, the parameters for Kp, Ti and Td are stored in the members of F356\_Parameters\_Hold\_DUT (see page [795\)](#page-819-0). For fine adjustment, you can now correct the result of auto-tuning with the parameters **AT\_Correction\_Kp**, **AT\_Correction\_Ti** and **AT\_Correction\_Td**.

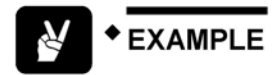

Set **AT Correction Kp** to 200 (i.e. 200%): perform auto-tuning to correct Kp to double its value.

Set **AT\_Correction\_Ti** to 125 (i.e. 125%): perform auto-tuning to correct Ti to 1.25 times its value.

Set **AT\_Correction\_Td** to 75 (i.e. 75%): perform auto-tuning to correct Td to 0.75 times value.

## **Auto-tuning bias value**

In reverse operation, auto-tuning is executed with (set point value (SP) - auto-tuning bias value) as a temporary set point value (SP').

It is used to control excessive temperature rise during auto-tuning.

In forward operation, auto-tuning is executed with (set point value (SP) + auto-tuning bias value) as a temporary set point value (SP').

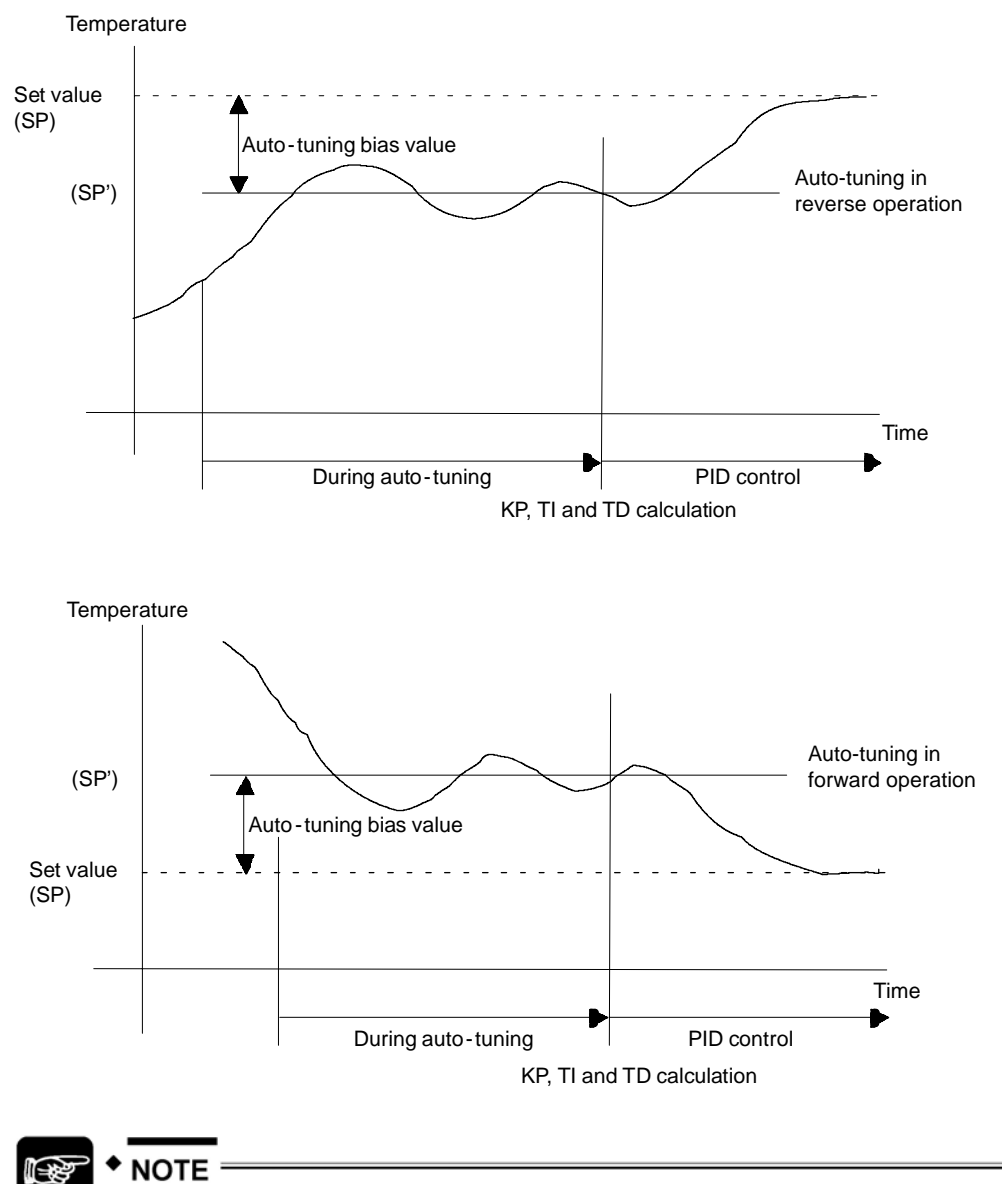

**Even if auto-tuning starts when the processing value (PV) is close to the set point value (SP), auto-tuning is peformed with the above SP'.** 

# <span id="page-823-0"></span>**PID\_FB** PID processing instruction

**Description** This implementation allows you to set the parameters of F355\_PID directly using arguments:

**Data types** 

**Read** 

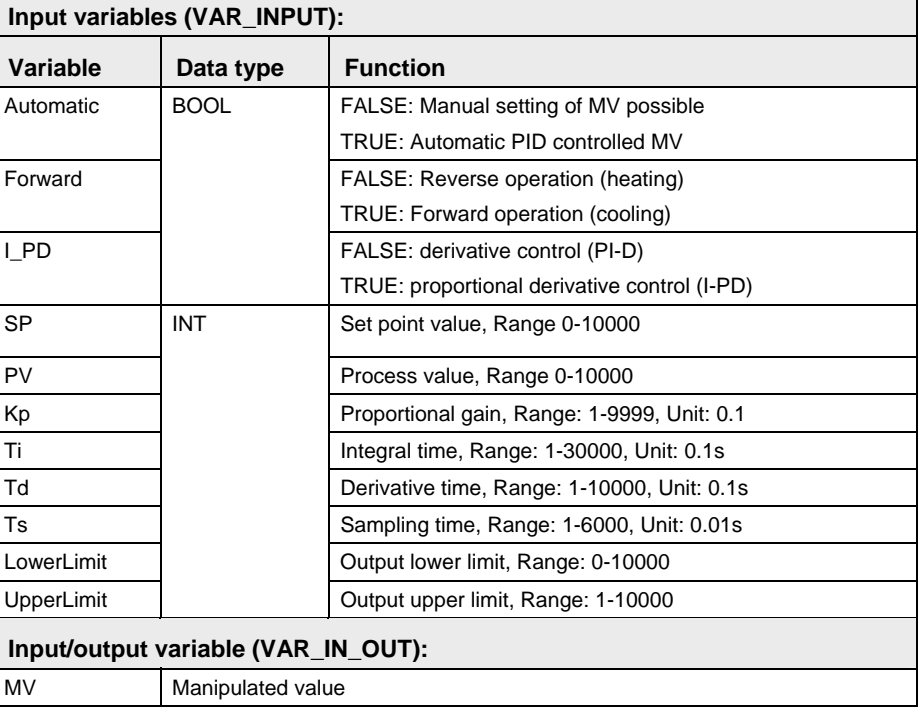

- **Autotuning is not possible using PID\_FB. For this, use PID\_FB\_DUT (see page [802\)](#page-826-0).**
- **The value for MV can be assigned externally either when the program is initialized or when the value of Automatic is FALSE.**
- **In order to achieve maximum resolution and minimum dead time beyond LowerLimit and UpperLimit, their values should, if possible, cover the entire range of 0-10000.**
- **Example** In this example, the same POU header is used for all programming languages. Please refer to the online help for an example using IL (instruction list).

Global Variable List

In the global variable list all global input and output values are declared that are used to program the function. The addresses are depending on the respective PLC-Type.

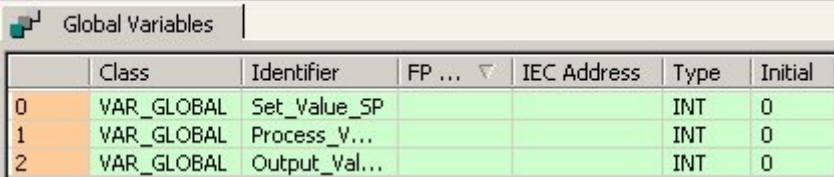

Header

POU In the POU header, all input and output variables are declared that are used for programming this function.

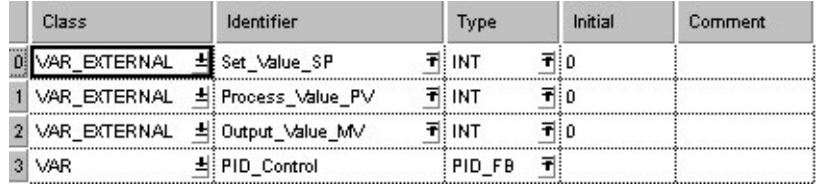

Body LD

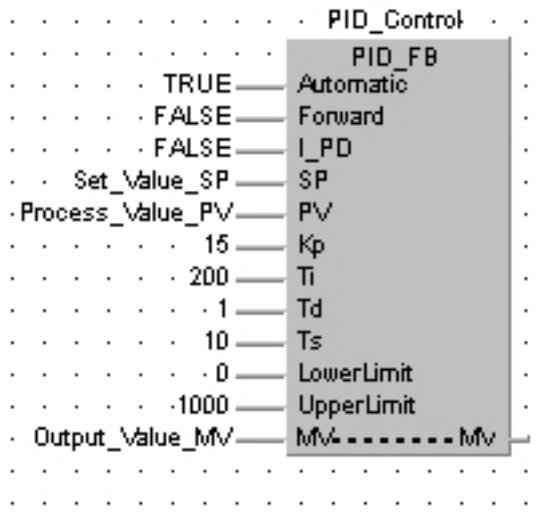

```
ST PID_Control( Automatic:= TRUE,
             Forward := FALSE,I PD:= FALSE,
              SP:= Set_Value_SP,
              PV:= Process_Value_PV,
             Kp := 15,
             Ti:= 200,Td:= 1,\text{TS}:= 10,LowerLimit: = 0,
             UpperLimit: = 1000,
             MV := Output Value MV);
```
# <span id="page-826-0"></span>**PID\_FB\_DUT** PID processing instruction

**Description** This implementation allows you to access the F355\_PID instruction via the structure PID\_DUT. This structure is defined in System Libraries / FP Library / DUTs as follows:

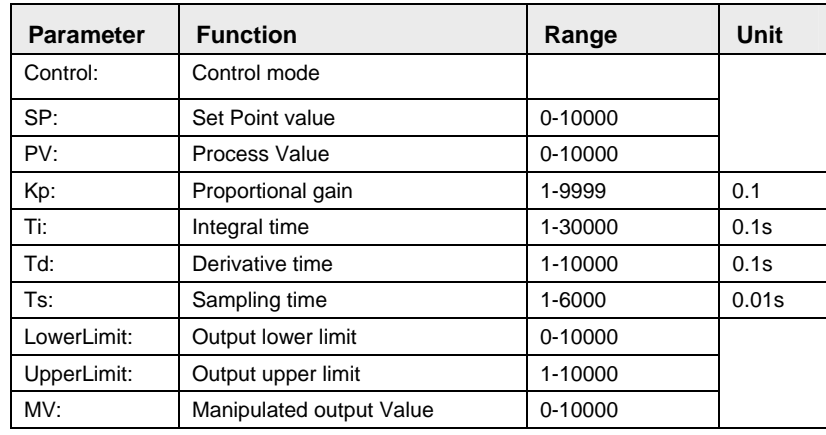

### **Data types**

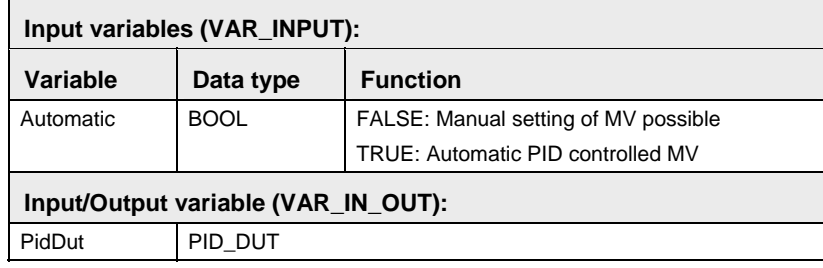

r (

- **You may not enter the DUT PID\_DUT a second time under DUTs of the current project.**
- **The value for MV can be assigned externally either when the program is initialized or when the value of Automatic is FALSE.**
- **In order to achieve maximum resolution and minimum dead time beyond LowerLimit and UpperLimit, these values should, if possible, cover the entire range of 0-10000.**

In this example, the same POU header is used for all programming languages. Please refer to the online help for an example using IL (instruction list). **Example** 

Global Variable List

In the global variable list all global input and output values are declared that are used to program the function. The addresses are depending on the respective PLC-Type.

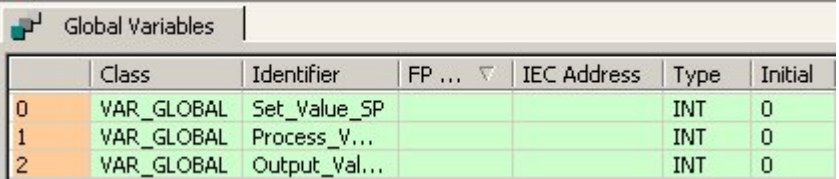

POU Header

In the POU header, all input and output variables are declared that are used for programming this function.

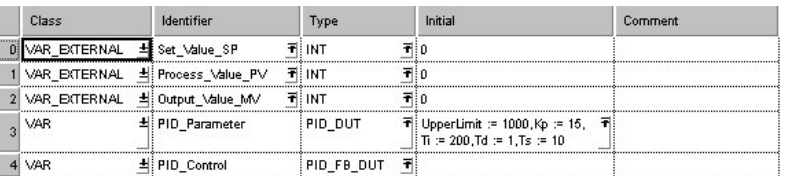

Body LD

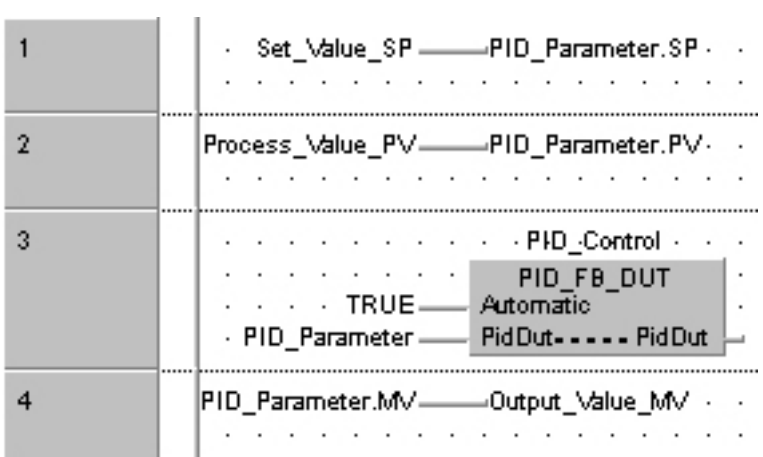

ST PID Parameter.SP := Set Value SP; PID Parameter.PV := Process Value PV; PID\_Control( Automatic:= TRUE, PidDut:= PID Parameter); Output Value  $MV := PID$  Parameter.MV;
**Chapter 29** 

## **System Register Instructions**

<span id="page-830-0"></span>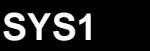

### **Change PLC system setting Steps: 13** Steps: 13

**Description** The description for SYS1 is divided into the following sections:

- Communication condition setting (see page [806\)](#page-830-0)
- Password setting (see page [810](#page-834-0))
- Interrupt setting (see page [811\)](#page-835-0)
- PLC link time setting (see page [813](#page-837-0))
- RS485 response time control (see page [815](#page-839-0))

### **PLC types: Availability of SYS1 (see page [935\)](#page-959-0)**

### **Communication condition setting for the COM ports of the CPU**

This changes the communication conditions for the COM port or Tool port based on the contents specified by the character constant.

The communication conditions for the port specified by the first keyword are changed to the contents specified by the second keyword. The first and second keywords are separated by a comma.

Contents that can be changed include the following:

- 1. Communication format
- 2. Baud rate
- 3. Unit No.
- 4. Header and Terminator
- 5. RS (Request to Send) control

#### 1. Communication format (Shared by the Tool, COM 1 and COM 2 ports) **Keyword setting**

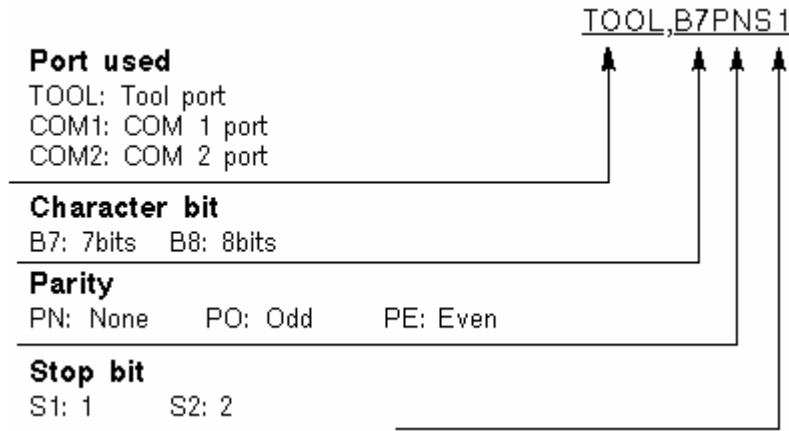

2. Baud rate (Shared by the Tool, COM 1 and COM 2 ports)

TOOL, 19200 Port used TOOL: Tool port COM1: COM 1 port COM2: COM 2 port **Baud** rate 2400: 2,400 bps 4800: 4,800 bps 9600: 9,600 bps 19200: 19,200 bps 38400: 38,400 bps 57600: 57,600 bps 115200: 115,200 bps

3. Unit No. (Shared by the Tool, COM 1 and COM 2 ports)

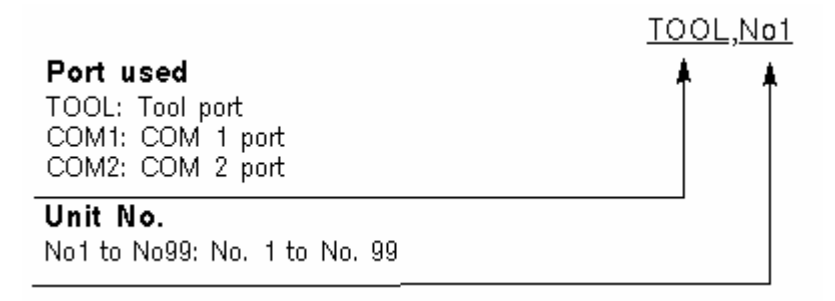

4. Header and Terminator (Shared by the COM 1 and COM 2 ports)

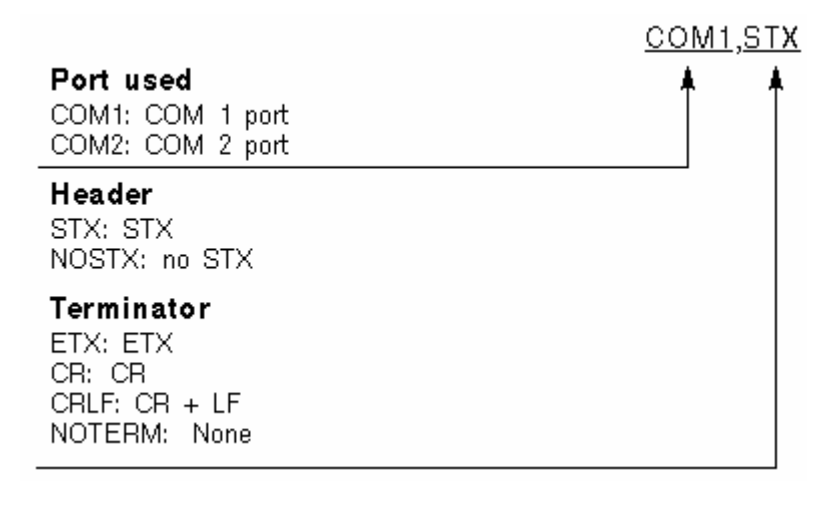

### 5. RS (Request to Send) control (COM 1 port only)

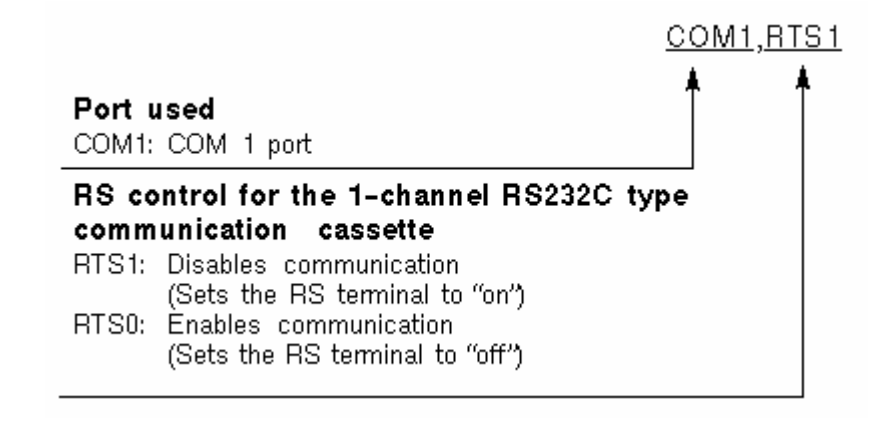

**Precautions Precautions Executing this instruction does not rewrite the contents of the system<br><b>during prog.** ROM in the control unit. As a result, turning the power supply off and ROM in the control unit. As a result, turning the power supply off and then on again rewrites the contents of the system registers specified by the tool software.

- We recommend using differential execution with this instruction.
- **Because the system register settings are changed, a verification** error may occur in some cases if verification is carried out with the tools.
- Separate first and second keywords with a comma "," and do not use spaces.

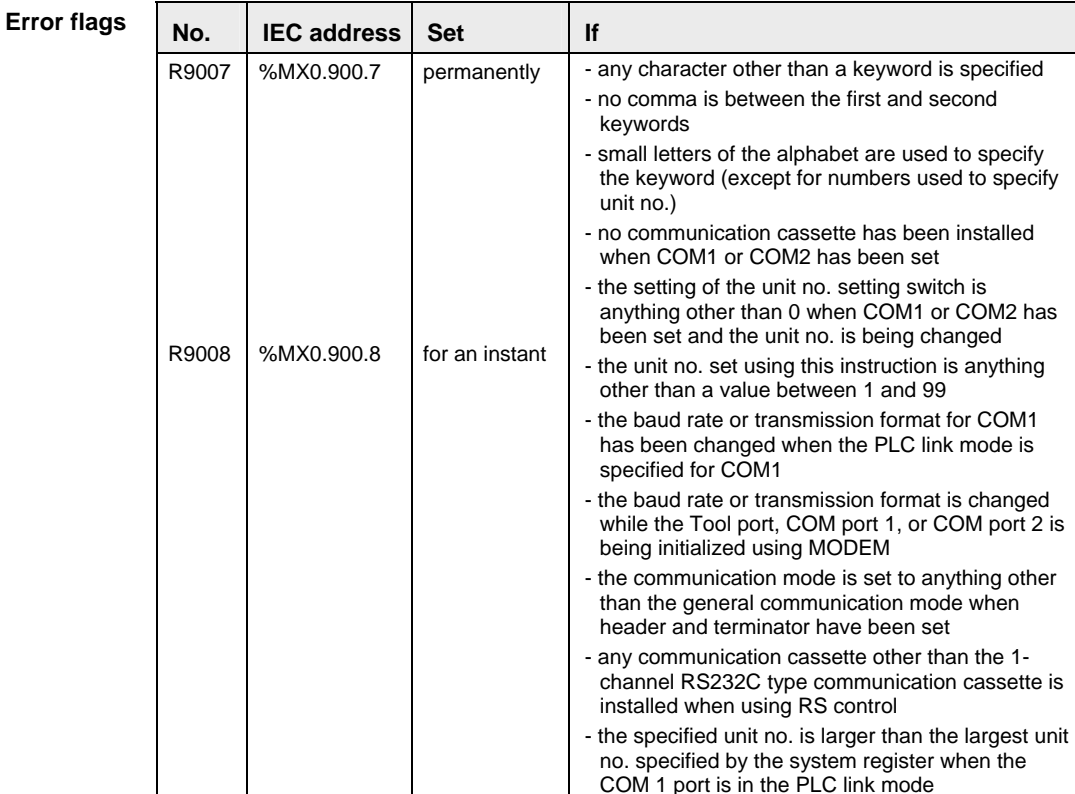

In this example the function SYS1 is programmed in ladder diagram (LD). **Example** 

POU Header In the POU header, all input and output variables are declared that are used for programming this function.

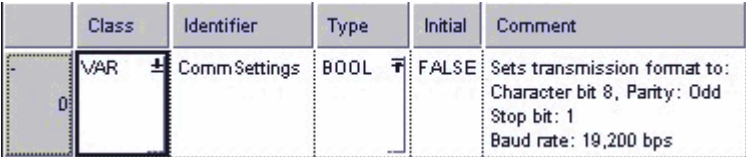

Body When **CommSettings** turns on, the transmission format and baud rate for the COM1 port are set as follows: Character bit: 8, Parity: Odd; Stop bit: 1; Baud rate: 19,200 bps.

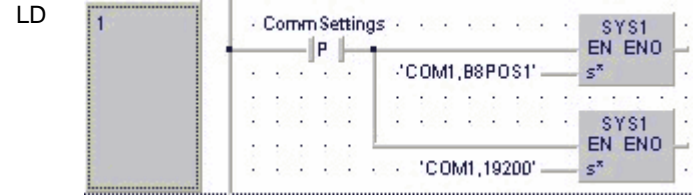

#### <span id="page-834-0"></span>ltsp **The values entered at s\* will be right aligned automatically by the compiler.**

**Password Password** This changes the password specified by the controller, based on the contents **Setting** specified by the character constant specified by the character constant.

> This changes the password specified by the controller to the contents specified by the second keyword. The first and second keywords are separated by a comma.

### **Keyword setting for 4-digit hexadecimal password**

PASS, ABCD **PASS: Fixed** Password (Example: To set the password to "ABCD")

### **Keyword setting for 8-digit alphanumeric password (for the FP-X)**

The FP-X also supports 8-digit alphanumeric passwords. Enter 'PAS,FP-X<sub>-V-3</sub>'. Spaces at the end of the password are not significant.

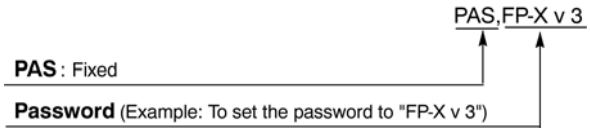

**Precautions** 

- **Precautions a** When this instruction is executed, writing to the internal F-ROM **during prog.** takes approximately 100ms.
	- If the specified password is the same as the password that has already been written, the password is not written to the F-ROM.
	- We recommend using differential execution with this instruction.
	- Separate first and second keywords with a comma "," and do not use spaces.

### **Error flags**

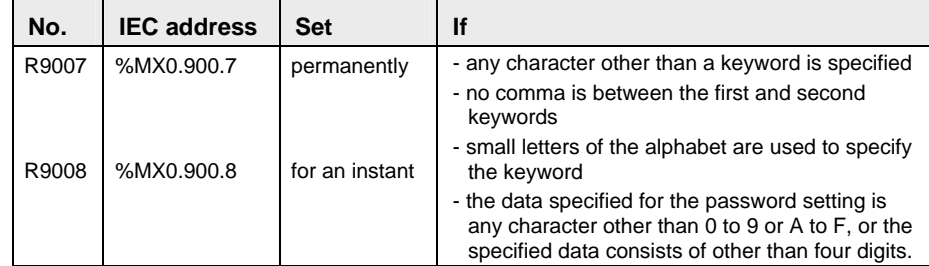

<span id="page-835-0"></span>In this example the function SYS1 is programmed in ladder diagram (LD). **Example** 

**POU** Header In the POU header, all input and output variables are declared that are used for programming this function.

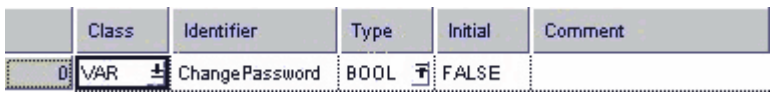

Body When **ChangePassword** turns on, the controller password is changed to "ABCD".

LD Change Password-SYS1 EN ENO IP I 'PASS, ABCD' s\*

r ( **The values entered at s\* will be right aligned automatically by the compiler.** 

**Interrupt Setting**  This sets the interrupt input based on the contents specified by the character constant.

> This sets the input specified by the first keyword as the interrupt input, and changes the input conditions to the contents specified by the second keyword. The first and second keywords are separated by a comma.

### **Keyword setting**

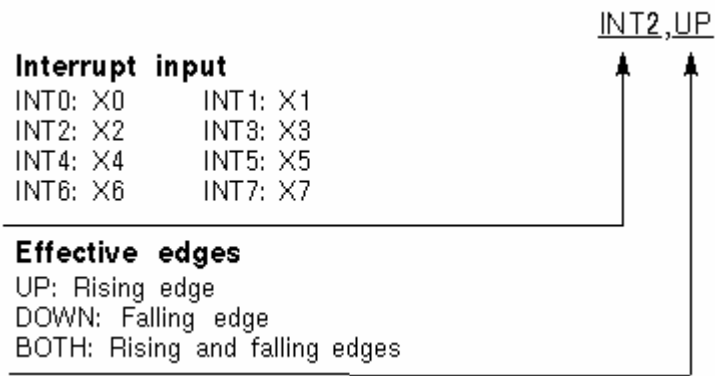

For the FP-X you can set INT0 to INT13.

**Precautions** 

- **Precautions** Executing this instruction does not rewrite the contents of the system<br>during prog. ROM in the control unit. As a result, turning the nower supply off and ROM in the control unit. As a result, turning the power supply off and then on again rewrites the contents of the system registers specified by the tool software.
	- We recommend using differential execution with this instruction.
	- When UP or DOWN has been specified, the contents of the system registers change in accordance with the specification, so a verification error may occur in some cases, when the program is verified. When BOTH has been specified, the contents of the system registers do not change.
	- Separate first and second keywords with a comma "," and do not use spaces.

### **Error flag**

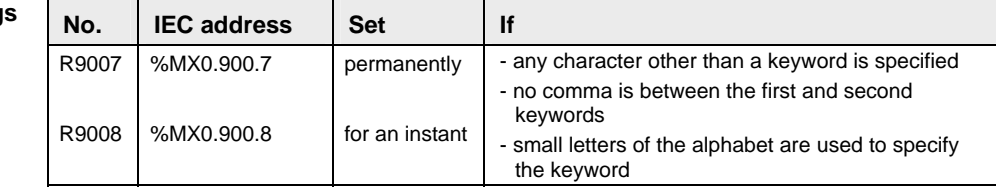

### **Example** In this example the function SYS1 is programmed in ladder diagram (LD).

POU Header In the POU header, all input and output variables are declared that are used for programming this function.

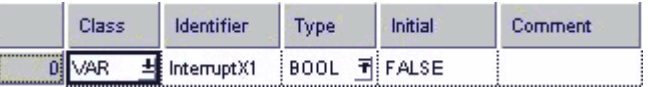

Body When **ChangePassword** turns on, the controller password is changed to "ABCD".

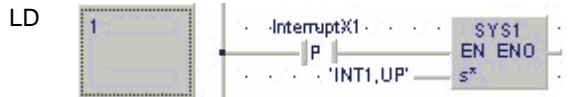

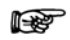

**The values entered at s\* will be right aligned automatically by the compiler.** 

<span id="page-837-0"></span>**PLC Link**  This sets the system setting time when a PLC link is used, based on the contents Time Setting specified by the character constant.

> The conditions specified by the first keyword are set as the time specified by the second keyword. The first and second keywords are separated by a comma.

> The setting for the link entry waiting time is set if the transmission cycle time is shortened when there are stations that have not joined the link. (Stations that have not joined the link: Stations that have not been connected between the first station and the station with the largest number, or stations for which the power supply has not been turned on.)

> The error detection time setting for the transmission assurance relay is set if the time between the power supply being turned off at one station and the transmission assurance relay being turned off at a different station is to be shortened.

### **Keyword setting**

1. Link entry wait time

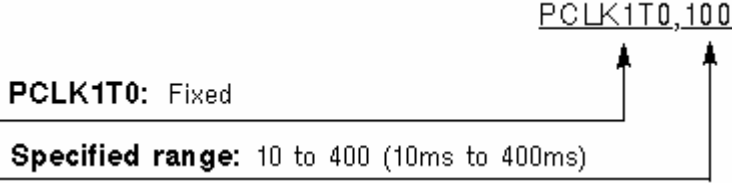

2. Error detection time for transmission assurance relay

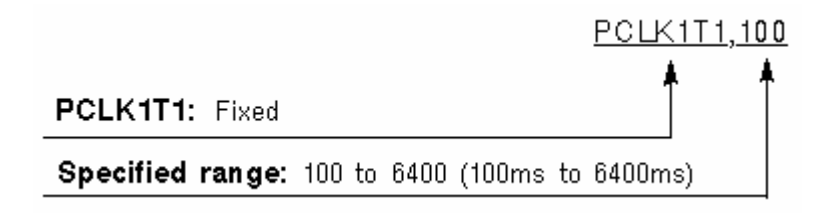

### **Precautions**

### **Precautions during programming**

- The program should be placed at the beginning of all PLCs being linked, and the same values specified.
- This instruction should be specified in order to set special internal relay R9014 as the differential execution condition.
- The setting contents of the system registers are not affected by this instruction being executed.
- Separate first and second keywords with a comma "," and do not use spaces.

### **Precautions when setting the link entry wait time**

- This should be specified such that the value is at least twice that of the largest scan time of all the PLCs that are linked.
- **If a short value has been specified, there may be some PLCs that** are not able to join the link even though the power supply for that PLC has been turned on.
- $\blacksquare$  If there are any stations that have not joined the link, the setting should not be changed, even if the link transmission cycle time is longer as a result. (The default value is 400 ms.)

### **Precautions when setting the error detection time for the transmission assurance relay**

- This should be specified such that the value is at least twice that of the largest transmission cycle time of all the PLCs that are linked.
- $\blacksquare$  If a short value has been specified, there is a possibility that the transmission assurance relay will malfunction.
- The setting should not be changed, even if the detection time for the transmission assurance relay is longer than the result. (The default value is 6400ms.)

### **Error flags**

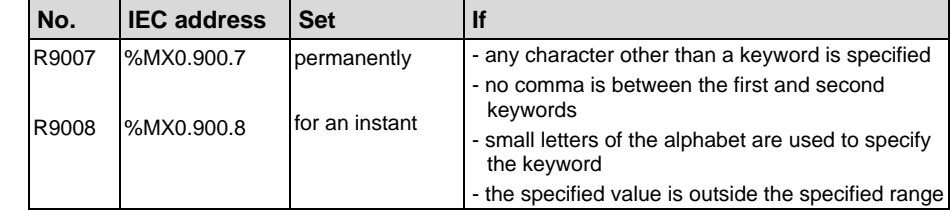

r (

- <span id="page-839-0"></span>Below is an example of a ladder diagram (LD) body for the instruction. Because FP addresses and strings are entered directly instead of using variables, no POU header is required. **Example** 
	- Body When R9014 turns on when a PLC link is being used, the link entry wait time and the error detection times for transmission assurance relay are set as follows:

Link entry wait time: 100ms

Error detection time for transmission assurance relay: 100ms.

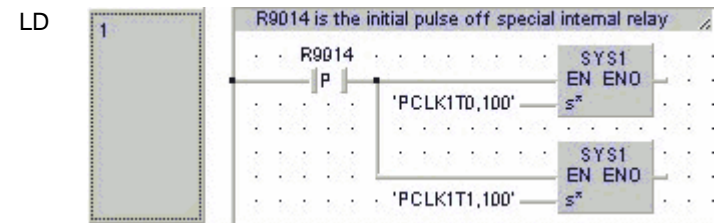

**The values entered at s\* will be right aligned automatically by the compiler.** 

**RS485 Response Time Control**  This changes the communication conditions based on the RS485 of the COM port or Tool port, in response to the contents specified by the character constant.

> The port response time specified by the first keyword is delayed based on the contents specified by the second keyword. This instruction is used to delay the response time on the PLC side until the state is reached in which commands can be sent by an external device and responses can be received from the PLC.

The first and second keywords are separated by a comma.

When a commercial RS232C/RS485 converter is being used to carry out communication between a personal computer and the FPΣ, this instruction is used to return the PLC response after switching of the enable signal has been completed on the converter side. **Usage example** 

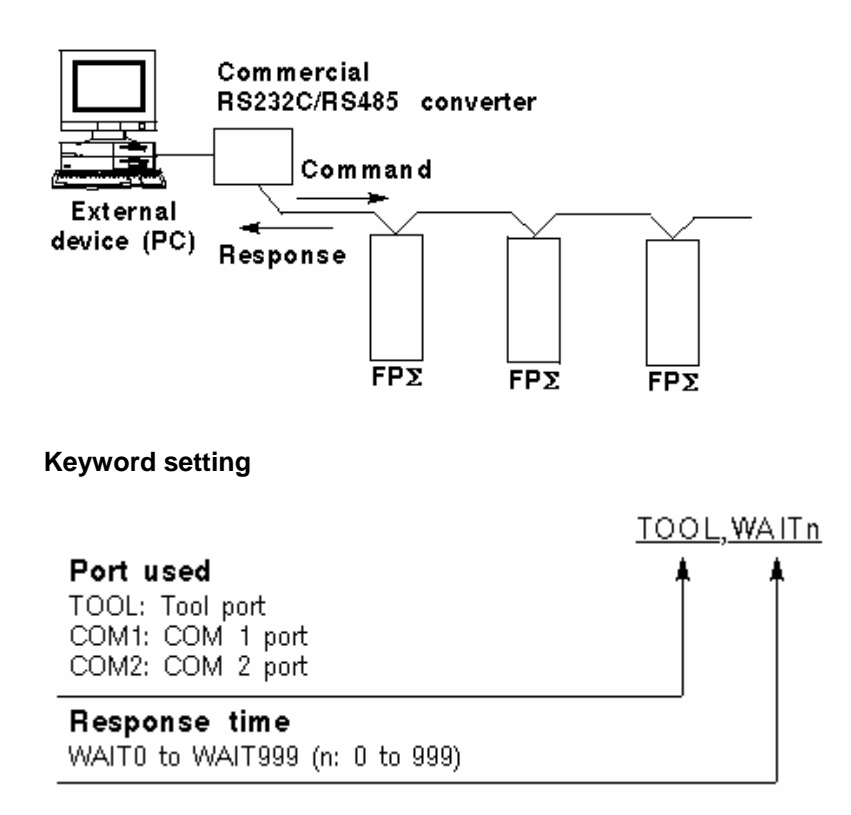

If the communication mode has been set to the computer link mode, the set time is the scan time x n (n: 0 to 999).

If the communication mode has been set to the PLC link mode, the set time is n μs (n: 0 to 999).

If  $n = 0$ , the delay time set by this instruction will be set to "None".

## **Precautions**

- **during Prog.**  This instruction is valid only if the setting on the controller side has been set to the computer link mode or the PLC link mode. It is invalid in the general communication mode.
	- Executing this instruction does not change the settings in the system registers.
	- We recommend using differential execution with this instruction.
	- When the power supply to the PLC is off, the settings set by this instruction are cleared. (The set value will become 0.) If the mode is switched to the PROG. mode after the instruction has been executed, however, the settings will be retained.
	- If a commercial RS232C/RS485 converter is being used in the PLC link mode, this instruction should be programmed in all of the stations (PLCs) connected to the link.
	- Separate first and second keywords with a comma "," and do not use spaces.

### **Error**

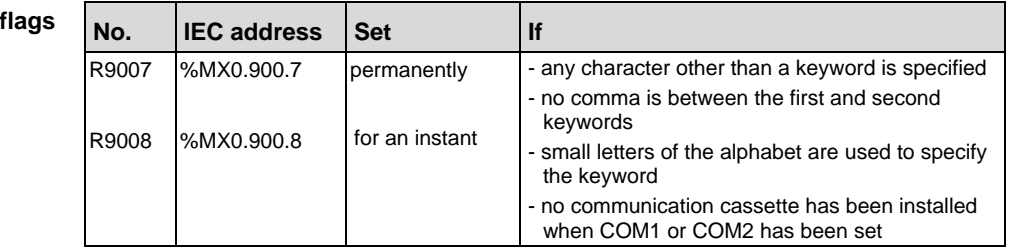

In this example the function SYS1 is programmed in ladder diagram (LD). **Example** 

**POU** Header

In the POU header, all input and output variables are declared that are used for programming this function.

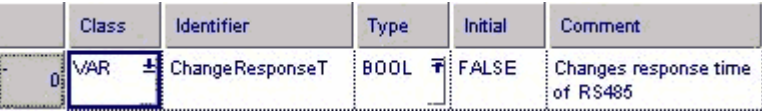

Body When **ChangeResponseT** turns on, the response time for COM port 1 is delayed by 2μs.

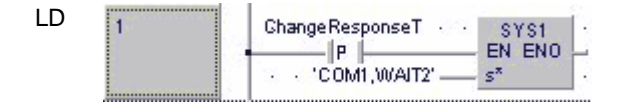

rs.

**The values entered at s\* will be right aligned automatically by the compiler.** 

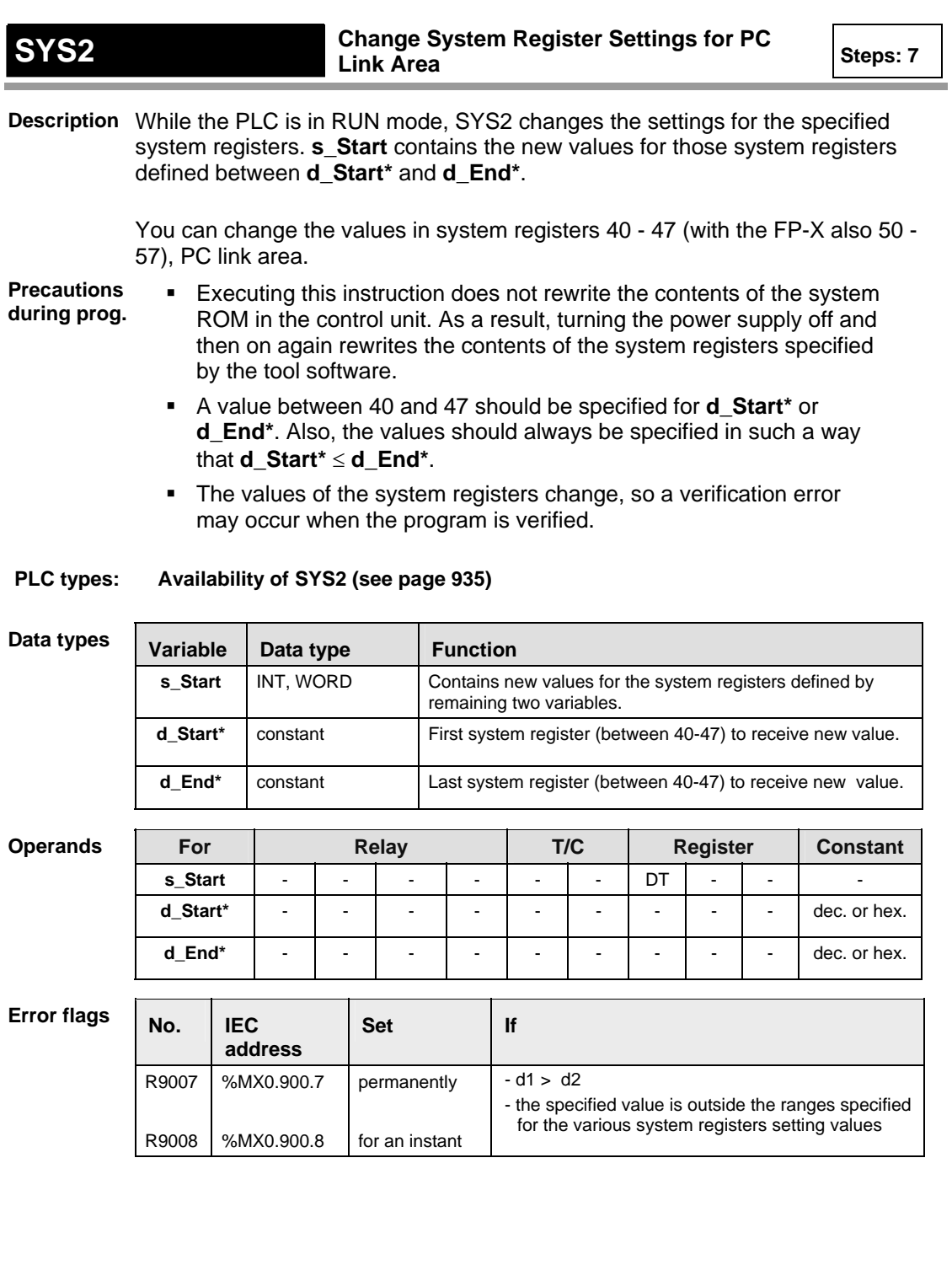

- **Example** In this example the function SYS2 is programmed in ladder diagram (LD).
	- DUT A Data Unit Type (DUT) can be composed of several data types. A DUT is first defined in the DUT pool and then processed like the standard data types (BOOL, INT, etc.) in the list of global variables or the POU header.

| LINK_AREAS [DUT] |                           |                   |         |                    |  |  |  |
|------------------|---------------------------|-------------------|---------|--------------------|--|--|--|
|                  | <b>Identifier</b><br>Type |                   | Initial | Comment            |  |  |  |
|                  | 0 Relay Area              | 해이<br>INT         |         | System register 40 |  |  |  |
|                  | Register Area             | 葡이<br>INT         |         | System register 41 |  |  |  |
|                  | Relay Send Start          | 귀:0<br><b>INT</b> |         | System register 42 |  |  |  |
|                  | Relay Send Size           | 퀴0<br><b>INT</b>  |         | System register 43 |  |  |  |
|                  | 4 RegisterSendStat        | 퀴0<br>INT         |         | System register 44 |  |  |  |
| 5                | RegisterSendSize          | INT               | 귀:0     | System register 46 |  |  |  |

POU Header In the POU header, all input and output variables are declared that are used for programming this function.

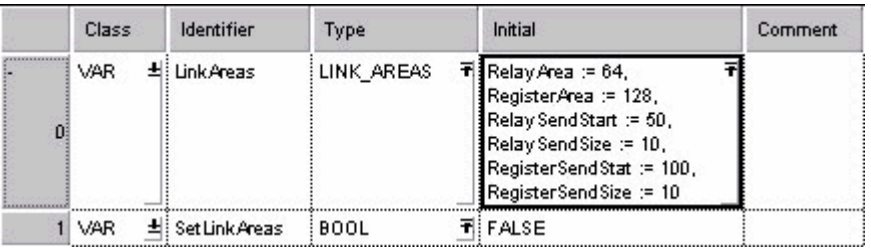

- Body Changes the values for the PC link area system registers 40 through 45 as defined in **LinkAreas** when **SetLinkAreas** turns on.
	- LD

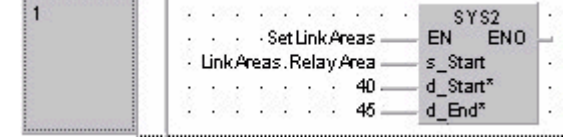

**Chapter 30** 

# **Special Instructions**

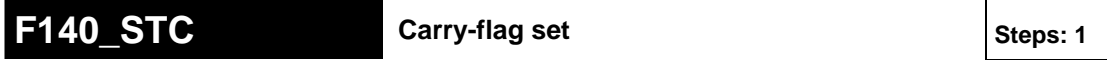

**Description** Special internal relay R9009 (carry-flag) goes ON if the trigger **EN** is in the ONstate. This instruction can be used to control data using carry-flag R9009 (e.g. F122 RCR (see page [566\)](#page-590-0) and F123 RCL (see page [568\)](#page-592-0) instructions).

**PLC types: Availability of F140\_STC (see page [928\)](#page-952-0)** 

In this example the function F140\_STC is programmed in ladder diagram (LD) and structured text (ST). The same POU header is used for all programming languages. **Example** 

POU Header In the POU header, all input and output variables are declared that are used for programming this function.

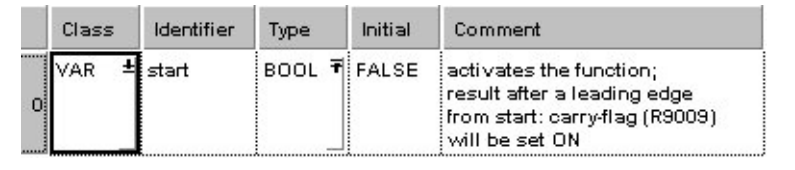

Body When the variable **start** is set to TRUE, the function is executed.

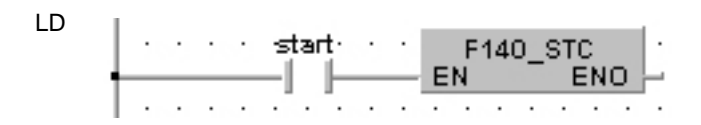

ST IF start THEN

F140 STC();

END\_IF;

### **F141 CLC** Carry-flag reset Steps: 1

**Description** Special internal relay R9009 (carry-flag) goes OFF if the trigger **EN** is in the ONstate. This instruction can be used to control data using carry-flag R9009 (e.g. F122\_RCR (see page [566](#page-590-0)) and F123\_RCL (see page [568\)](#page-592-0) instructions).

**PLC types: Availability of F141\_CLC (see page [928](#page-952-0))** 

**Example** In this example, the same POU header is used for all programming languages. Please refer to the online help for an example using IL (instruction list).

POU Header In the POU header, all input and output variables are declared that are used for programming this function.

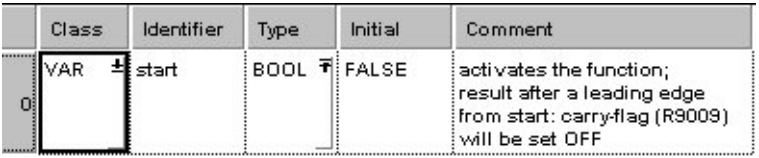

Body When the variable **start** is set to TRUE, the function is executed.

LD start: F141 CLC EN **ENO** ST IF start THEN  $F141$  CLC(); END\_IF;

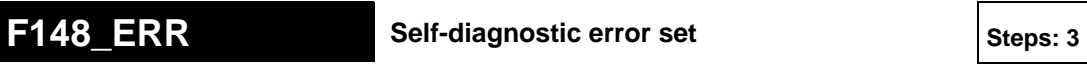

**Description** The error No. specified by **n\*** is placed into special data register DT9000.

At the same time, the self-diagnostic error-flag R9000 is set and ERROR LED on the CPU is turned ON.

The contents of the error flag R9000 can be read and checked using Control FPWIN Pro (**Monitor** → **Display Special Relays and Registers** → **Basic Error Messages**).

The error No., special data register DT9000, can be read and checked using Control FPWIN Pro (**Monitor** → **Display Special Relays and Registers** → **Basic Error Messages**).

When **n\*** = 0, the error is reset. (only for operation continue errors, **n\*** = 200 to 299.)

The ERROR LED is turned OFF and the contents of special data register DT9000 are cleared with 0.

Error number areas:

When **n\*** = 100 to 199, the operation is halted.

When **n\*** = 200 to 299, the operation is continued.

### **PLC types: Availability of F148\_ERR (see page [929\)](#page-953-0)**

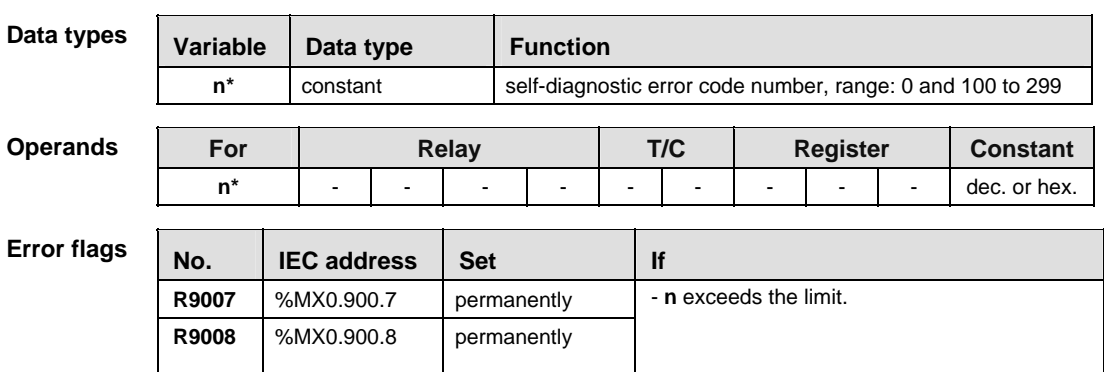

**Example** In this example, the same POU header is used for all programming languages. Please refer to the online help for an example using IL (instruction list).

POU Header In the POU header, all input and output variables are declared that are used for programming this function.

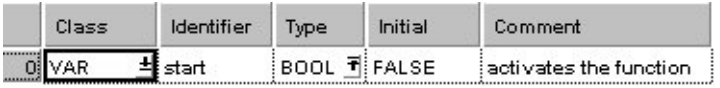

Body When the variable **start** is set to TRUE, the function is executed.

LD and the contract of the contract of the  $\cdots$   $\cdots$  F148\_ERR start- $\ddot{\phantom{1}}$ EN ENO  $\cdot$   $\cdot$  100  $\longrightarrow$  n\*  $\epsilon$  $\cdot$  $\cdot$  $\mathcal{L}$  $\cdot$ والمناولة والمناولة والمناولة والمناولة ST IF start THEN

```
 (* Sets the self-diagnostic error 100 *)
     (* The ERROR/ALARM LED of the PLC is on,
     and operation stops. *)
     F148_ERR(100);
END_IF;
```
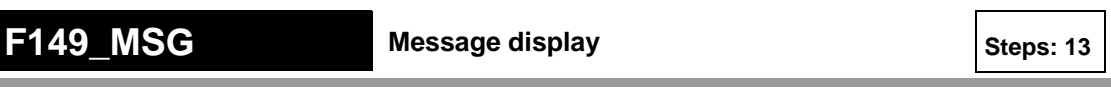

#### **Description** This instruction is used for displaying the message on the FP Programmer II screen. After executing the **F149\_MSG** instruction, you can see the message specified by **s** on the FP Programmer II screen.

When the **F149\_MSG** instruction is executed, the message-flag R9026 is set and the message specified by **s** is set in special data registers DT9030 to DT9035. Once the message is set in special data registers, the message cannot be changed even if the **F149\_MSG** instruction is executed again. You can clear the message with the FP Programmer II.

### **PLC types: Availability of F149\_MSG (see page [929](#page-953-0))**

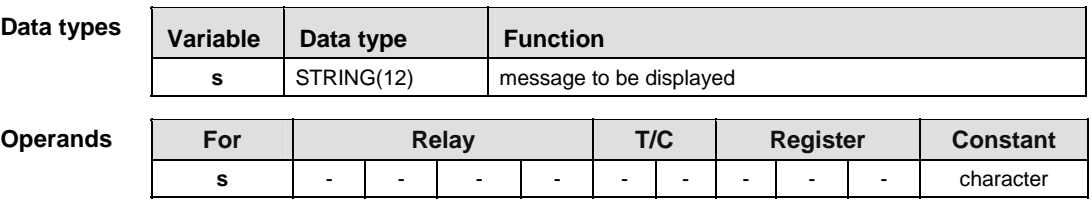

### **Example** In this example the function F149\_MSG is programmed in ladder diagram (LD) and structured text (ST). The same POU header is used for all programming languages.

POU Header In the POU header, all input and output variables are declared that are used for programming this function.

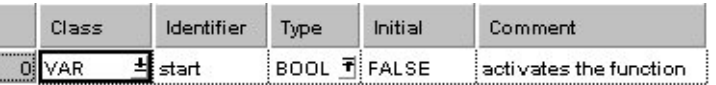

Body When the variable **start** is set to TRUE, the function is executed.

LD . . . . F149\_MSG starts in the starts. EN ENO 'Hello, world' -- Is .  $\sim$   $\sim$ 

ST IF start THEN

```
F149 MSG('Hello, world');
END_IF;
```
**Chapter 31** 

## **Program Execution Control Functions**

<span id="page-852-0"></span>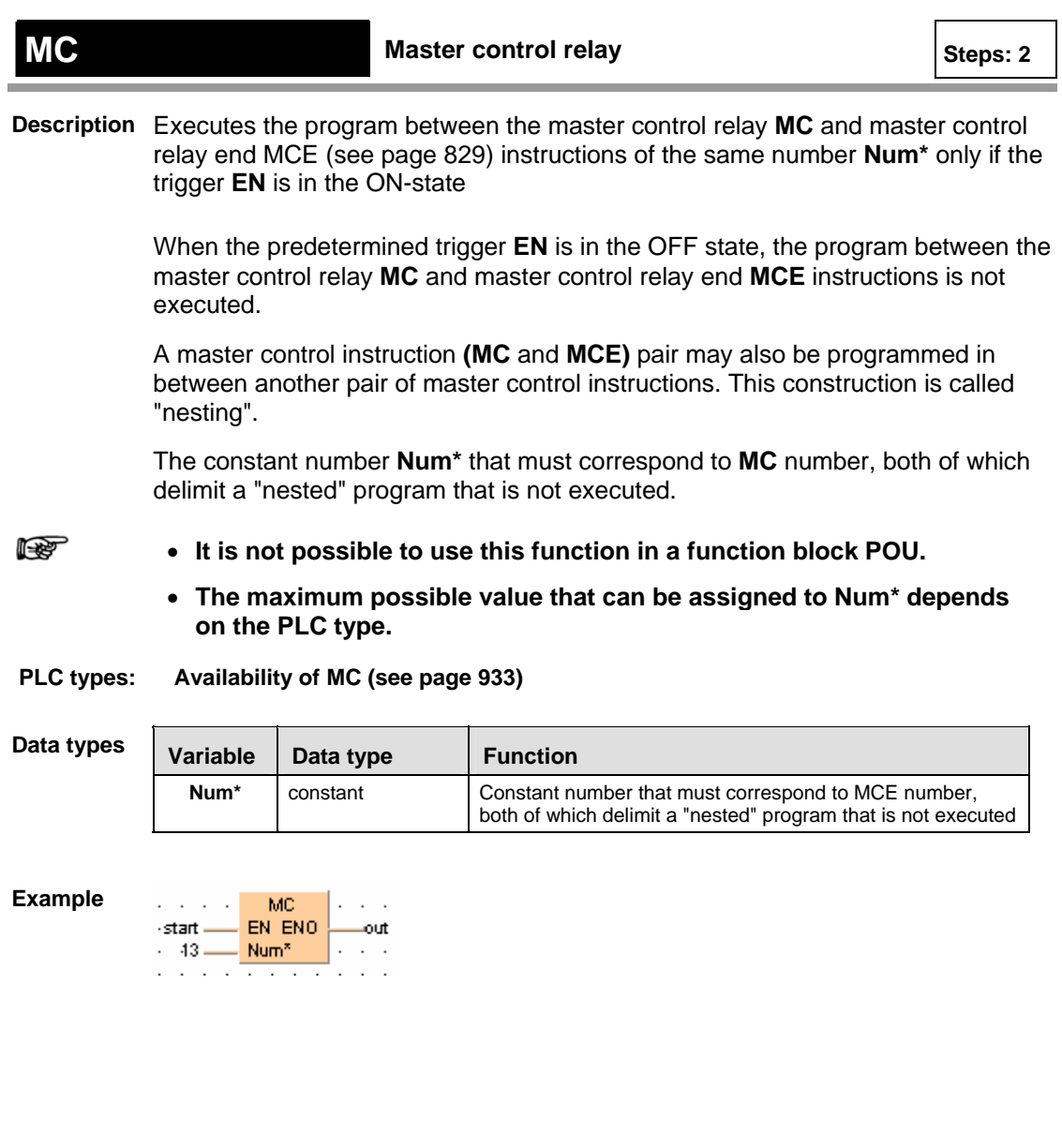

<span id="page-853-0"></span>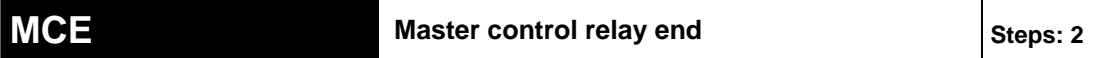

**Description** Executes the program between the master control relay MC (see page [828](#page-852-0)) and master control relay end **MCE** instructions of the same number **Num\*** only if the trigger **EN** is in the ON-state.

> When the predetermined trigger **EN** is in the OFF state, the program between the master control relay **MC** and master control relay end **MCE** instructions is not executed.

A master control instruction **(MC** and **MCE)** pair may also be programmed in between another pair of master control instructions. This construction is called "nesting".

The constant number **Num\*** that must correspond to **MC** number, both of which delimit a "nested" program that is not executed.

l tri

- **It is not possible to use this function in a function block POU.**
- **The maximum possible value that can be assigned to Num\* depends on the PLC type.**

**PLC types: Availability of MCE (see page [933\)](#page-957-0)** 

| Data types |  |
|------------|--|
|------------|--|

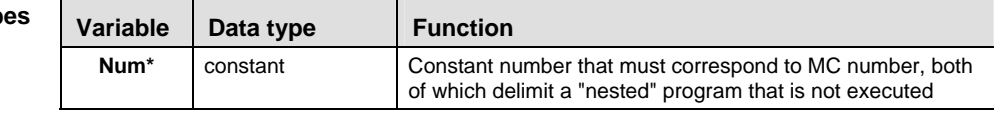

**Example** In this example, the progamming language Instruction List (IL) is used.

IL

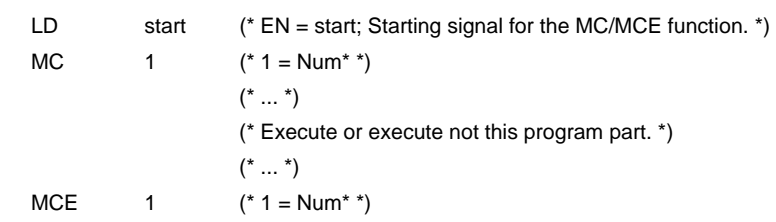

<span id="page-854-0"></span>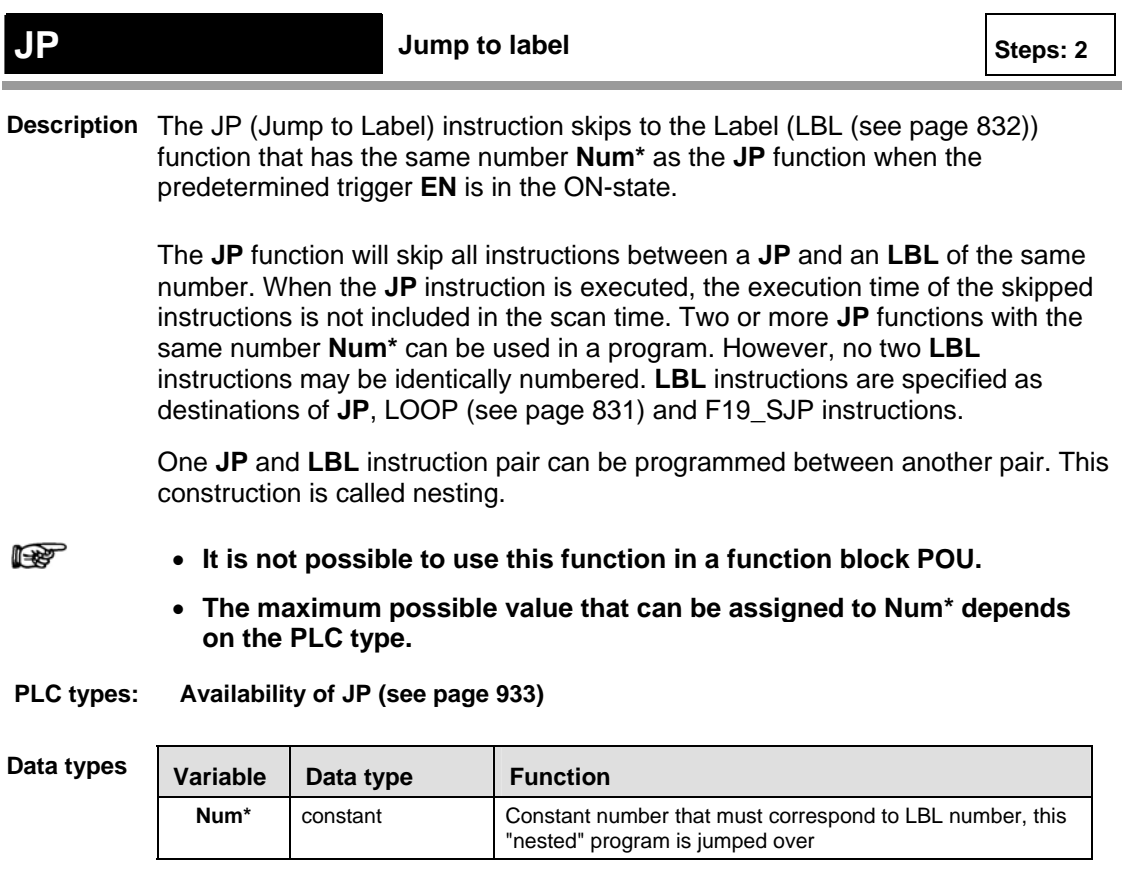

**Example** In this example, the programming language Instruction List (IL) is used.

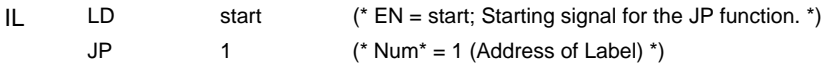

830

<span id="page-855-0"></span>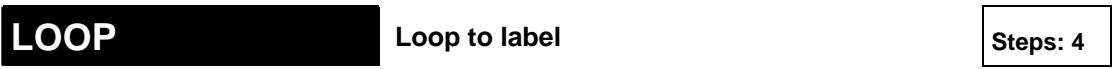

**Description** LOOP (Loop to Label) instruction skips to the LBL (see page [832](#page-856-0)) instruction with the same number **Num\*** as the **LOOP** instruction and repeats execution of what follows until the data of a specified operand becomes "0".

> The **LBL** instructions are specified as destination of the **LOOP** instruction. It is not possible to specify two or more **LBL** instructions with the same number **Num\*** within a program. If the set value **s** in the data area is "0" from the beginning, the **LOOP** instruction is not executed (ignored).

rs 1

- **It is not possible to use this function in a function block POU.**
- **The maximum possible value that can be assigned to Num\* depends on the PLC type.**

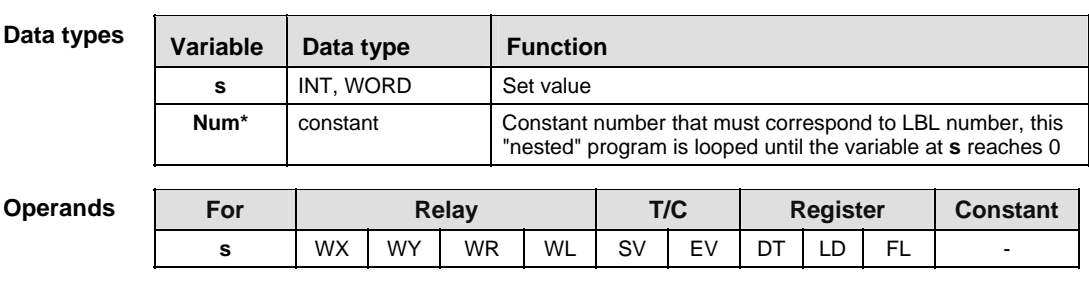

### **PLC types: Availability of LOOP (see page [933\)](#page-957-0)**

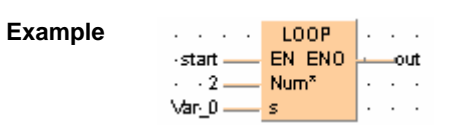

<span id="page-856-0"></span>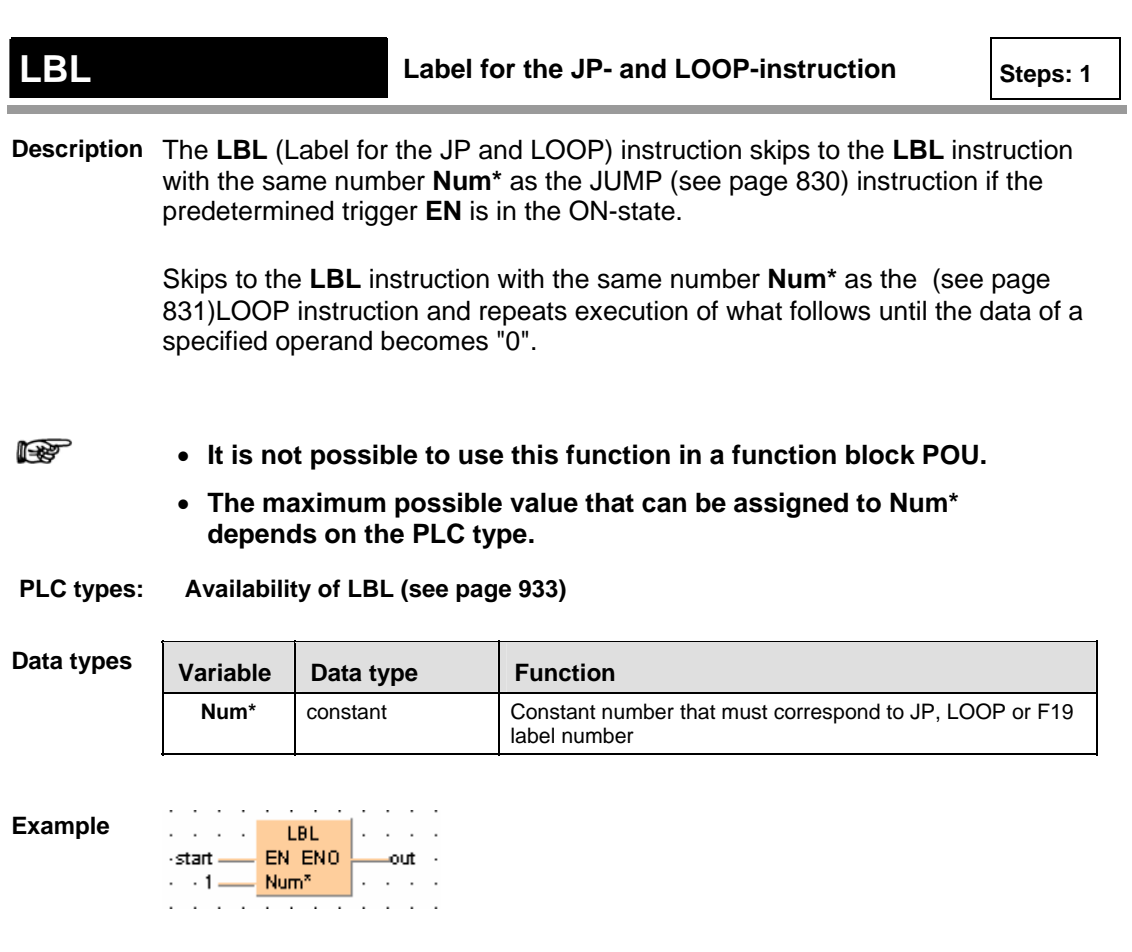

### **ICTL** Interrupt Control

**Description** The **ICTL** instruction sets all interrupts to enable or disable. Each time the ICTL instruction is executed, it is possible to set parameters like the type and validity of interrupt programs. Settings can be specified by **s1** and **s2**.

- **s1** 16-bit equivalent constant or 16-bit area for interrupt control setting
- **s2** 16-bit equivalent constant or 16-bit area for interrupt trigger condition setting

The number of interrupt programs available is:

- **16** interrupt module initiated interrupt programs (INT 0 to INT 15)
- **8** advanced module (special modules, like positioning,...) initiated interrupt programs (INT 16 to INT 23)

Be sure to use ICTL instructions so that they are executed once at the leading edge of the ICTL trigger using the DF instruction.

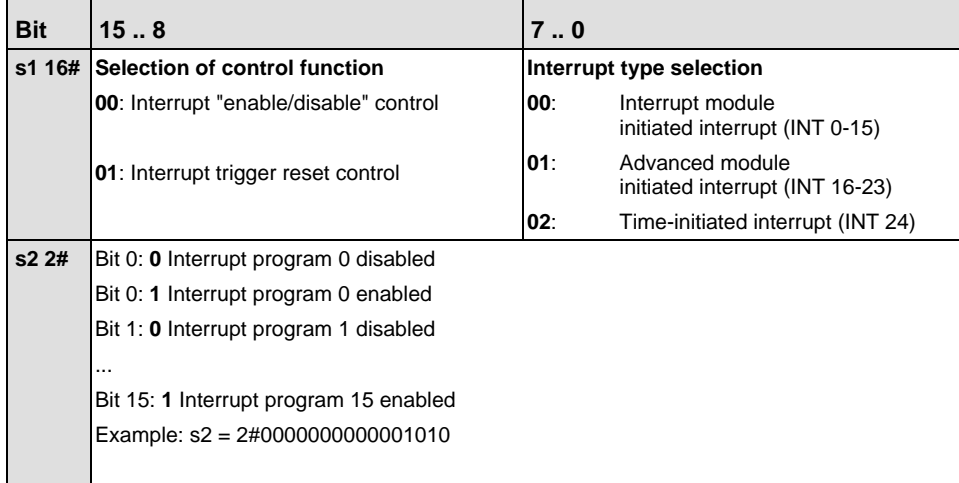

### **Two or more ICTL instructions can have the same trigger.**

- **The current enable/disable status of each interrupt module initiated interrupt can be checked by monitoring the special data register DT90025.** 
	- **The current enable/disable status of each non-interrupt module initiated interrupt can be checked by monitoring the special data register DT90026.**
	- **The current interrupt interval of the time-interrupt can be checked by monitoring the special data register DT90027.**
	- **If a program is written into an interrupt task, the interrupt concerned will be enabled automatically during the initialization routine when starting the program.**
	- **With the ICTL instruction an interrupt task can be enabled or disabled by the program.**

**PLC types: Availability of ICTL (see page [932\)](#page-956-0)** 

| Data types | <b>Variable</b> | Data type | <b>Function</b>                |
|------------|-----------------|-----------|--------------------------------|
| s1         |                 | INT. WORD | Interrupt control data setting |
|            | s2              | INT. WORD | Interrupt condition setting    |

Ope

r (

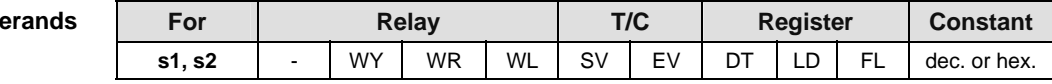

**Example** In this example, the same POU header is used for all programming languages. Please refer to the online help for an example using IL (instruction list).

POU Header In the POU header, all input and output variables are declared that are used for programming this function.

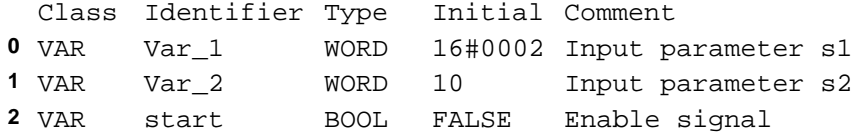

Body The interval for executing INT 24 program is specified as 100 ms (10ms time base selected) when the leading edge of start is detected.

LD

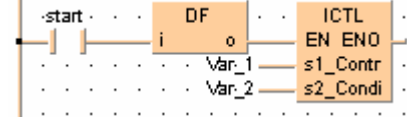

**Chapter 32** 

 **Appendix Programming Information** 

### **32.1 FP TOOL Library**

The NC TOOL Library contains advanced address, information and copy functions available for all PLCs to make programming easier. Below please find a selection of these functions. For more detailed information and examples, see Online help.

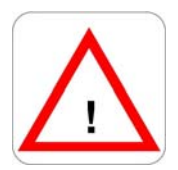

**Program can be adversely effected! These functions can cause substantial problems by accessing incorrect memory areas if they are not used in the sense they were meant for. Especially other parts of the program can be adversely effected.** 

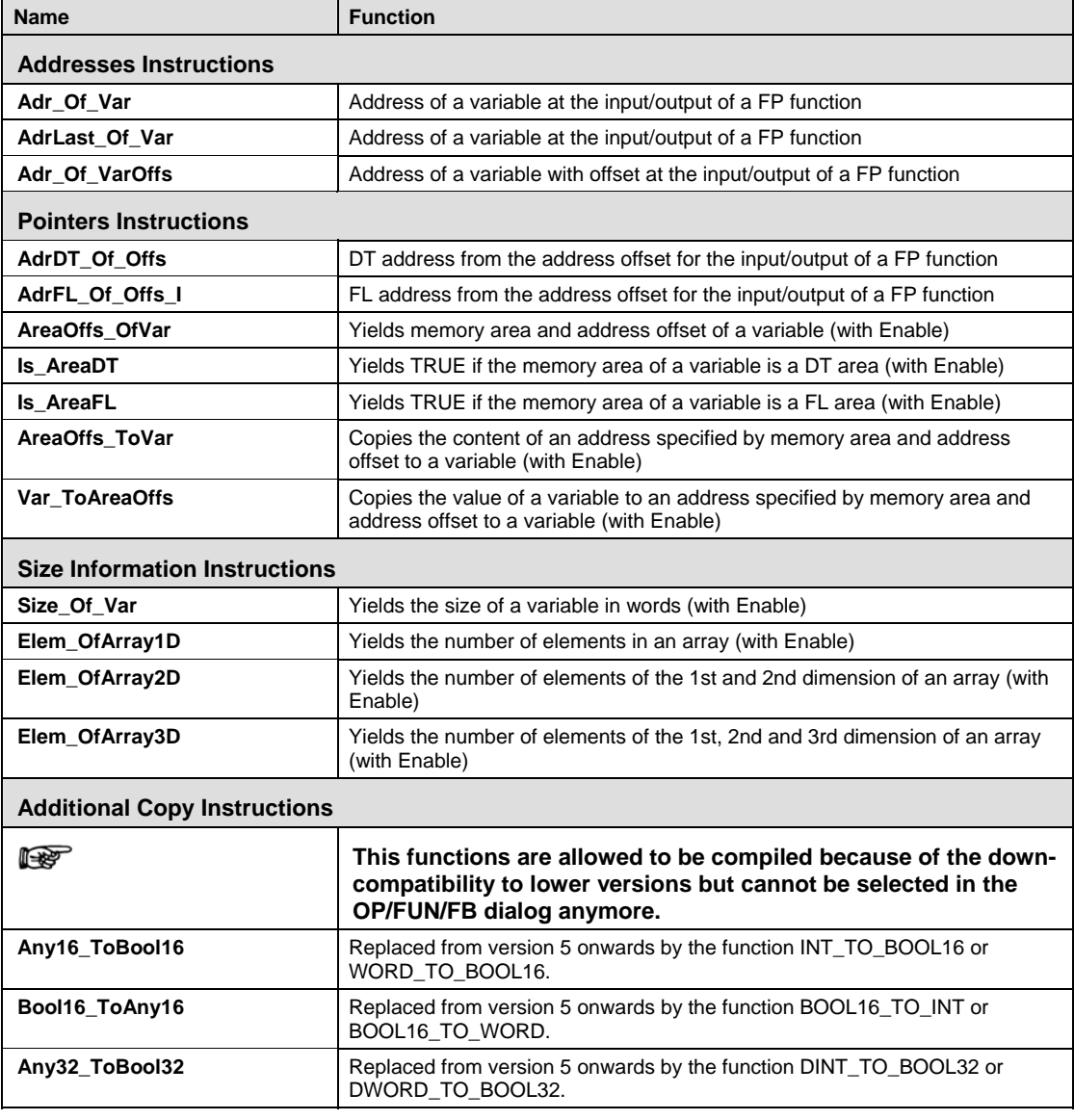

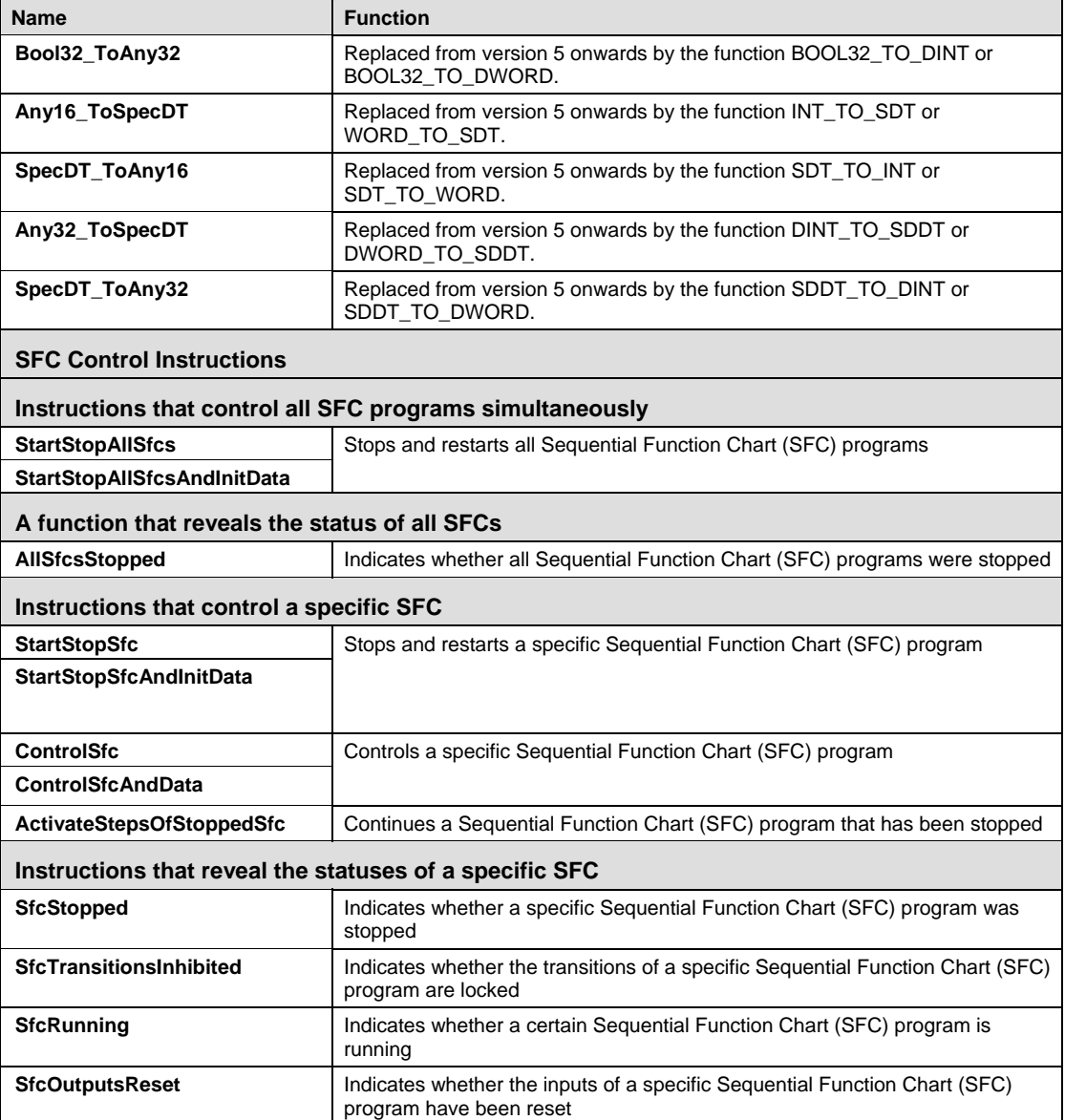

### **32.2 Floating Point Instructions**

The floating point F/P instructions are designed specifically for applications that require variables of the data type REAL. Most of these can be replaced by the more flexible IEC commands. By doing so you will reduce the number of commands with which you need to be familiar.

The following floating point instructions are described in detail in this manual because they are not easily duplicated with IEC instructions: F327\_INT (see page [651](#page-675-0)), F328\_DINT (see page [653](#page-677-0)), F333\_FINT (see page [655](#page-679-0)), F334\_FRINT (see page [657\)](#page-681-0), F335\_FSIGN (see page [659](#page-683-0)), F337\_RAD (see page [661](#page-685-0)) and F338\_DEG (see page [663\)](#page-687-0).

For details and examples on the other floating point instructions, see Online help. For quick reference, please refer to the table below.

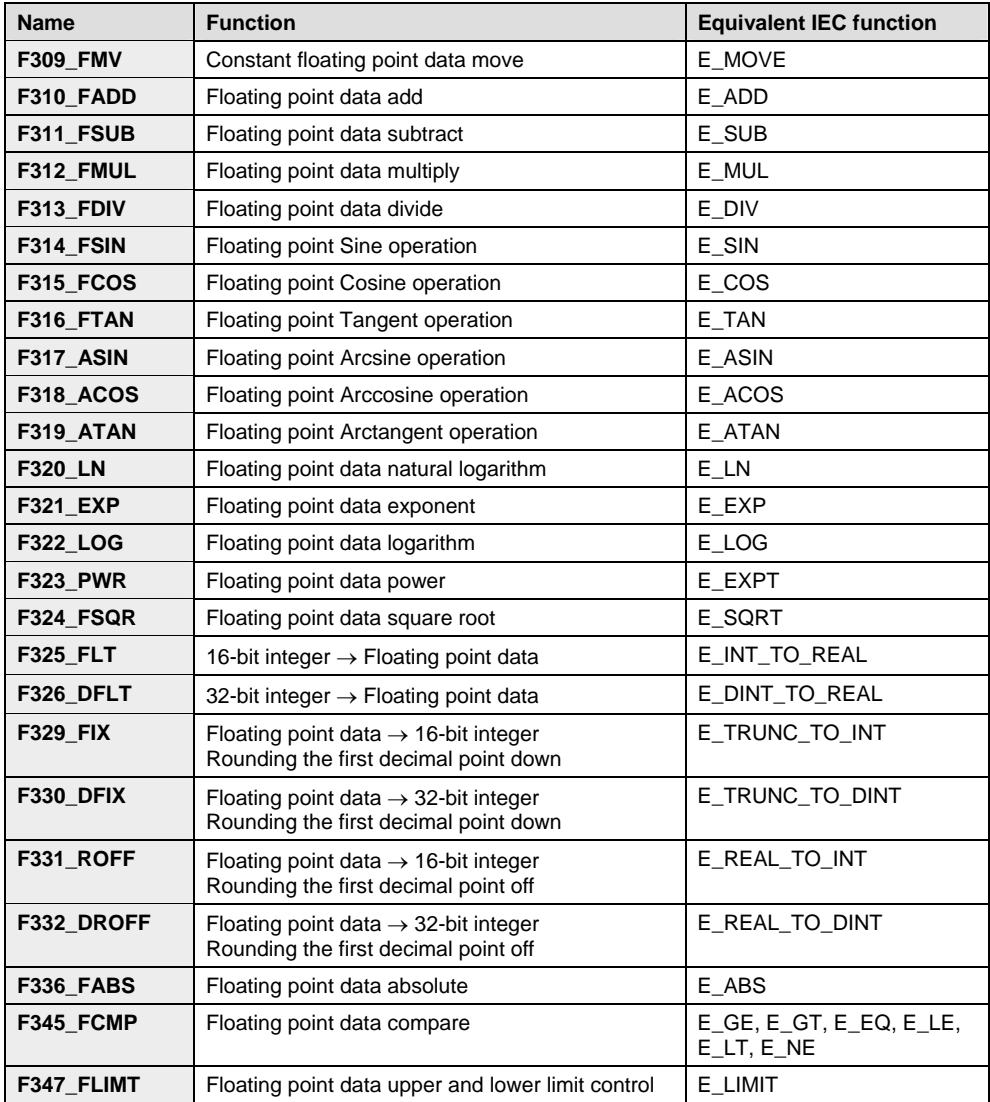

### **32.3 Relays, Memory Areas and Constants**

### **32.3.1 Relays, Memory Areas and Constants for FP-Sigma**

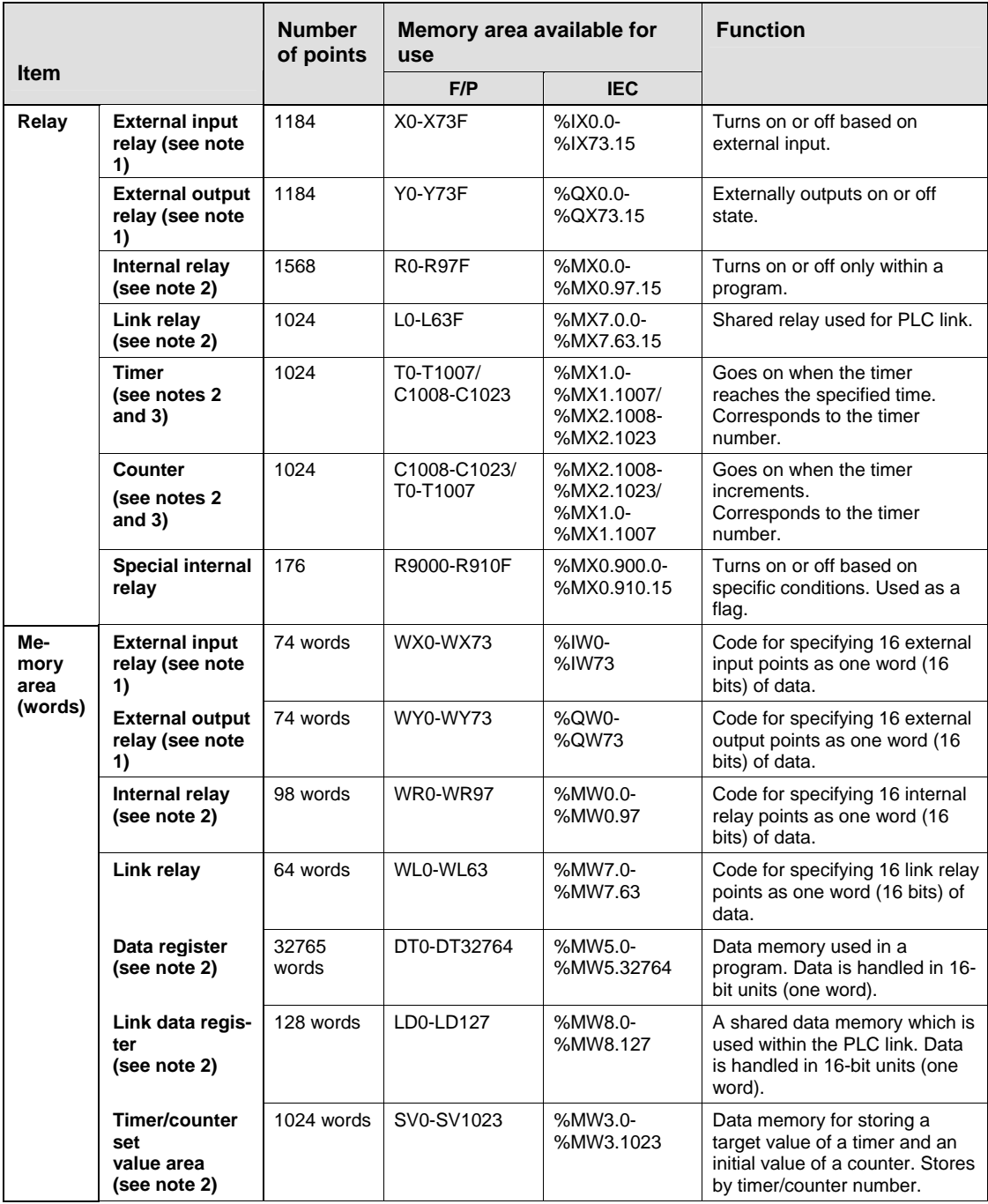
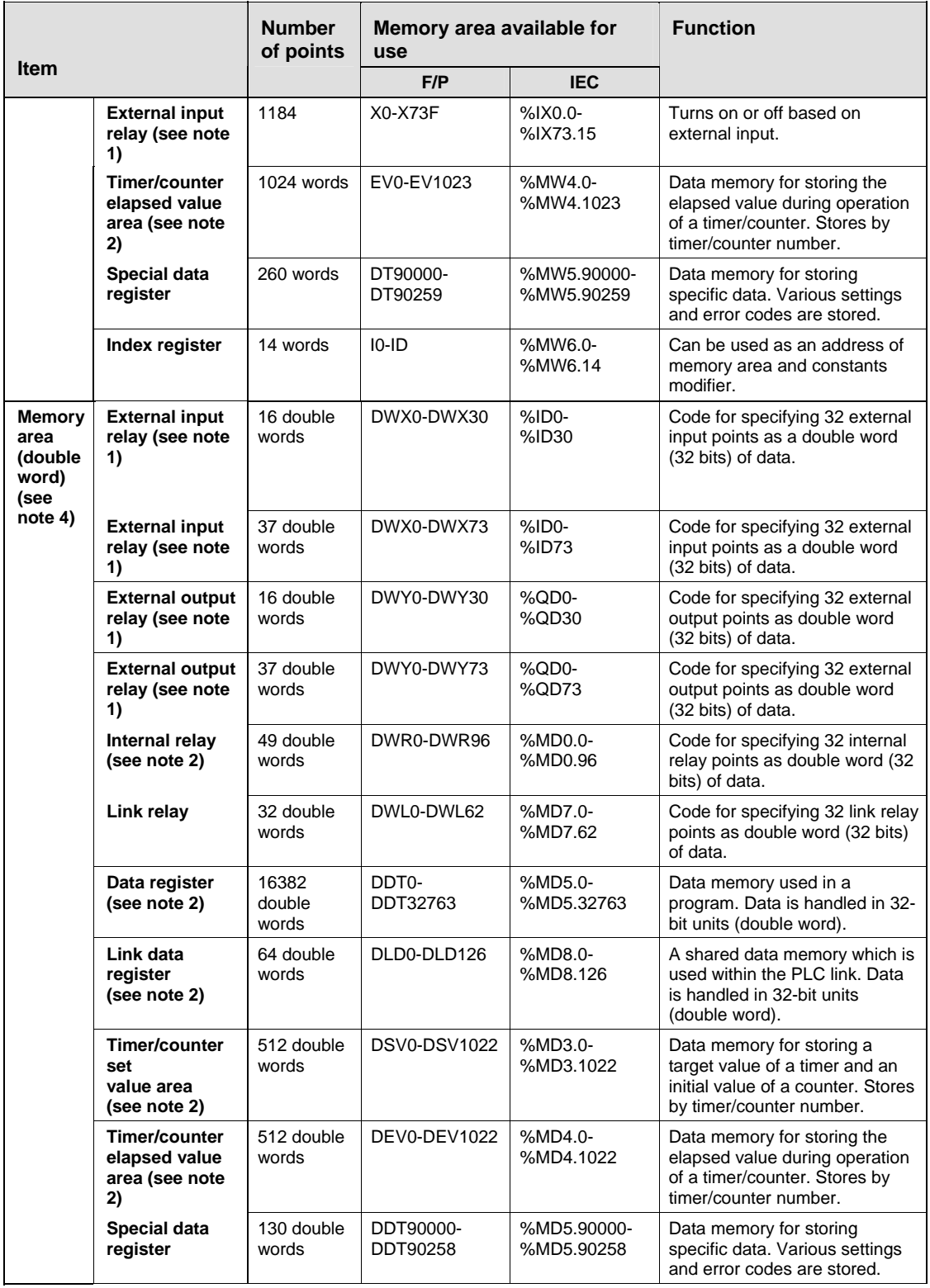

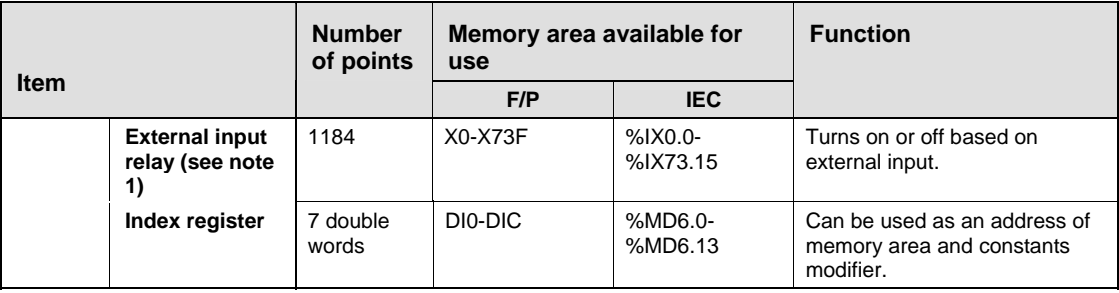

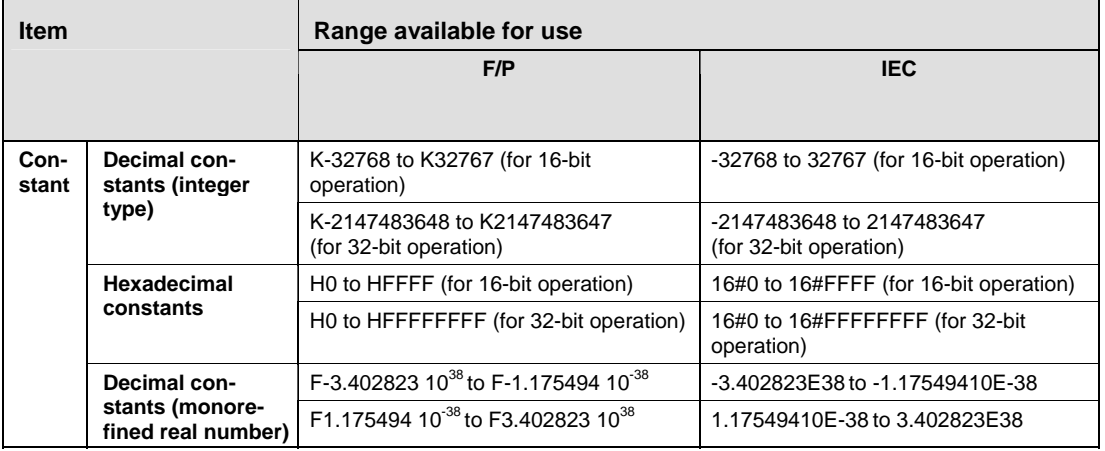

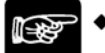

## $^{\blacklozenge}$  NOTES =

- **1. The number of points noted above is the number reserved as the calculation memory. The actual number of points available for use is determined by the hardware configuration.**
- **2. If no battery is used, only the fixed area is backed up (counters 16 points: C1008 to C1023, internal relays 128 points: R900 to R97F, data registers: DT32710 to DT32764). When the optional battery is used, data can be backed up. Areas to be held and not held can be specified using the system registers.**
- **3. The points for the timer and counter can be changed by the setting of system register 5. The number given in the table are the numbers when system register 5 is at its default setting.**

## **32.3.2 Relays, Memory Areas and Constants for FP-X**

#### **Relays**

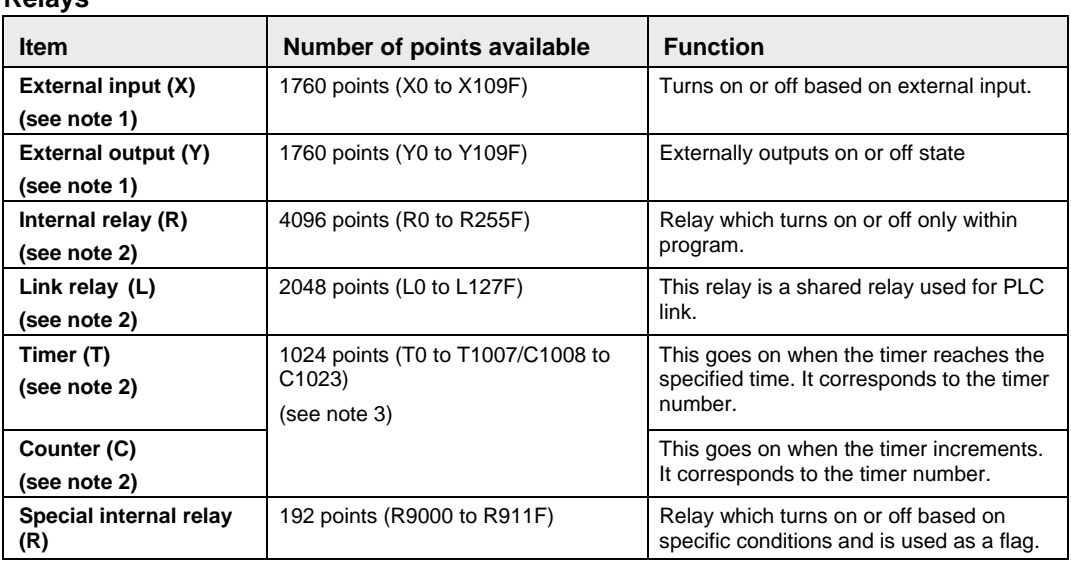

#### **Memory areas**

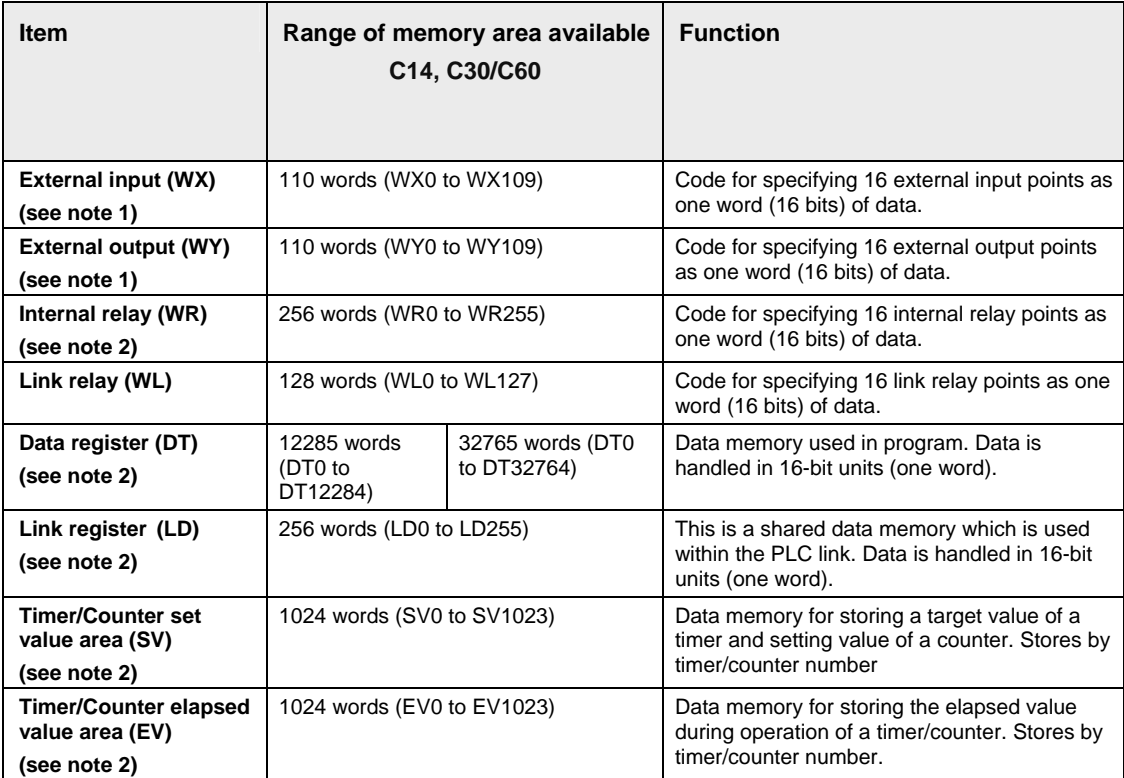

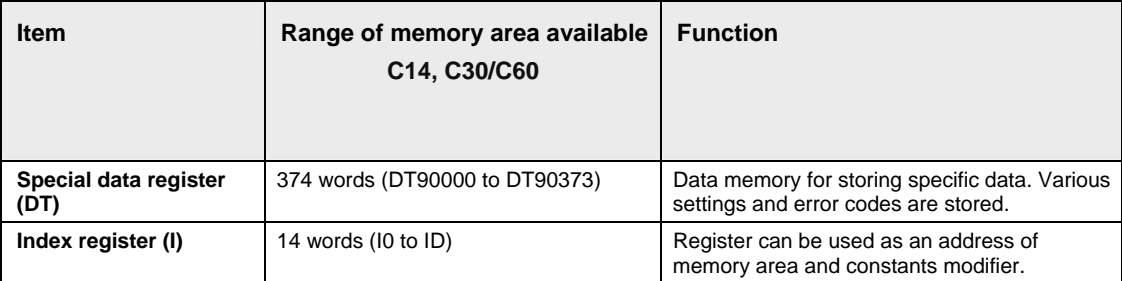

#### **Constants**

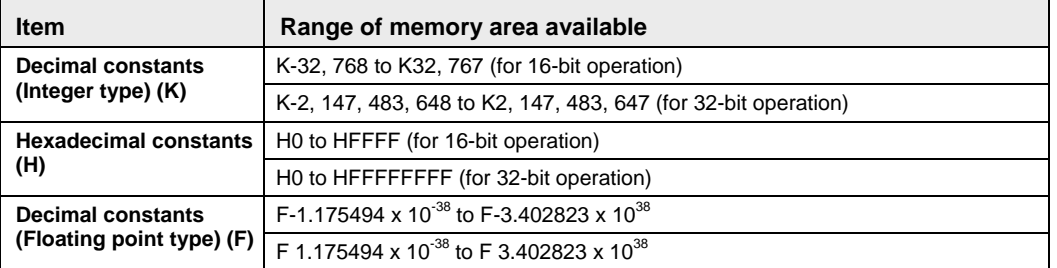

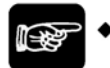

## NOTES<sup>®</sup>

- **1. The number of points noted is the number reserved for the calculation memory. The actual number of points available for use depends on the hardware configuration.**
- **2. If no batter is used, only the fixed area is backed up (counters 16 points: C1008 to C1023, internal relays 128 points: R2470 to R255F, data registers 55 words, C14: DT12230 to DT12284, C30/C60: DT32710 to DT32764). Writing is available up to 10000 times. When the optional battery is used, all area can be backed up. Areas to be held and not held can be specified using the system registers. If an area is held and the backup battery is not installed, the data may be corrupted as it is not cleared to 0 when the power is turned on. If the battery goes dead, the data in the hold area may likewise be corrupted.**
- **3. The points for the timer and counter can be changed via system register 5. The numbers given in the table are the default settings for system register 5.**

## **32.4 System Registers**

System registers are used to set values (parameters) which determine operation ranges and functions used. Set values based on the use and specifications of your program. There is no need to set system registers for functions which will not be used.

## **32.4.1 Precautions When Setting System Registers**

System register settings are effective from the time they are set.

However, MEWNET-W0 PLC link settings, input settings, Tool and COM port communication settings become effective when the mode is changed from PROG to RUN. With regard to the modem connection setting, when the power is turned off and on or when the mode is changed from PROG to RUN, the controller sends a command to the modem which enables it for reception.

When the initialization operation is performed, all system register values (parameters) set will be initialized.

## **32.4.2 Types of System Registers**

#### **Hold/non-hold type settings (system registers 5 to 8, 10, 12 and 14)**

The values for the timer and counter can be specified by using system register no. 5 to specify the first number of the counter. System registers no. 6 to no. 8, no. 10, no. 12, and no. 14 are used to specify the area to be held when a battery is used.

#### **Operation mode settings for errors (system registers 4, 20, 23 and 26)**

Set the operation mode when errors such as battery error, duplicated use of output, I/O verification error and operation error occur.

#### **Time settings (system registers 31 to 34)**

Set time-out error detection time and constant scan time.

#### **MEWNET-W0 PLC link settings (system registers 40 to 45, and 47)**

These settings are for using link relays and link registers in MEWNET-W0 PLC link communication. Note that PLC link is not the default setting.

#### **Input settings (system register 400 to 403)**

When using the high-speed counter function, pulse catch function or interrupt function, set the operation mode and the input number to be used for the function.

#### **Tool and COM port communication settings (system registers 410 to 419)**

Set these registers when the Tool port, and COM1 and COM2 ports are to be used for computer link, general-purpose serial communication, PLC link, and modem communication. Note that the default setting is computer link mode.

\* NOTE

**The default setting is computer link mode. With FPG-COM4, the transmission speed setting for the RS485 port (COM2) set in the system registers and using the DIP switch on the communication cassette must be the same.** 

#### **32.4.3 Checking and Changing System Registers**

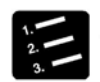

## \* PROCEDURE

- **1. Double-click "PLC" in the project navigator**
- **2. Double-click "System Registers"**
- **3. To change a set value, write the new value as indicated in the system register table**
- **4. Online** → **Online mode**
- **5. Online** → **Download Program Code and PLC Configuration**  This downloads the project and system registers.

To download system registers only: **Online** → **PLC Configuration**, select "System Registers", choose [Download to PLC].

# **32.4.4 Table of System Registers for FP-Sigma**

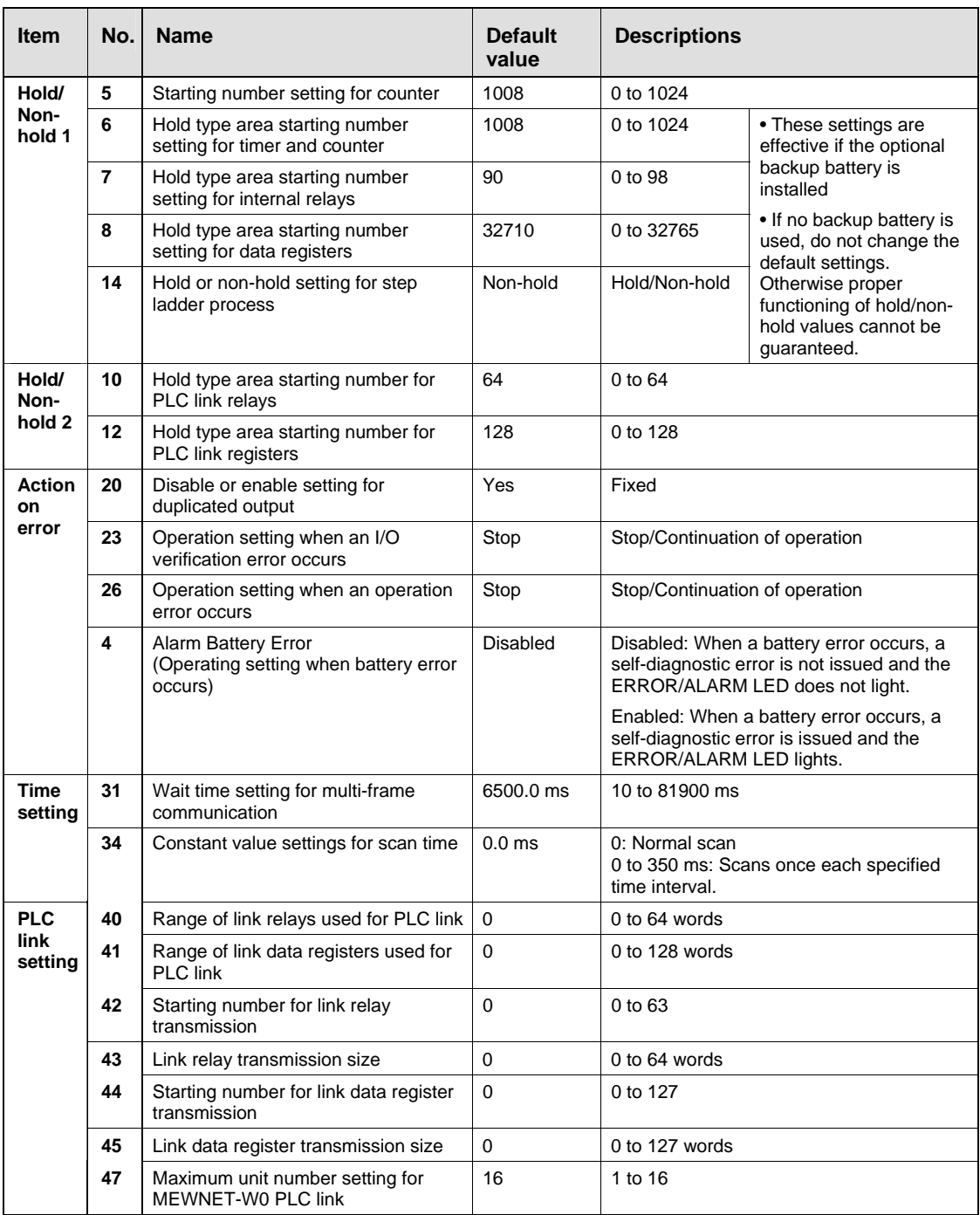

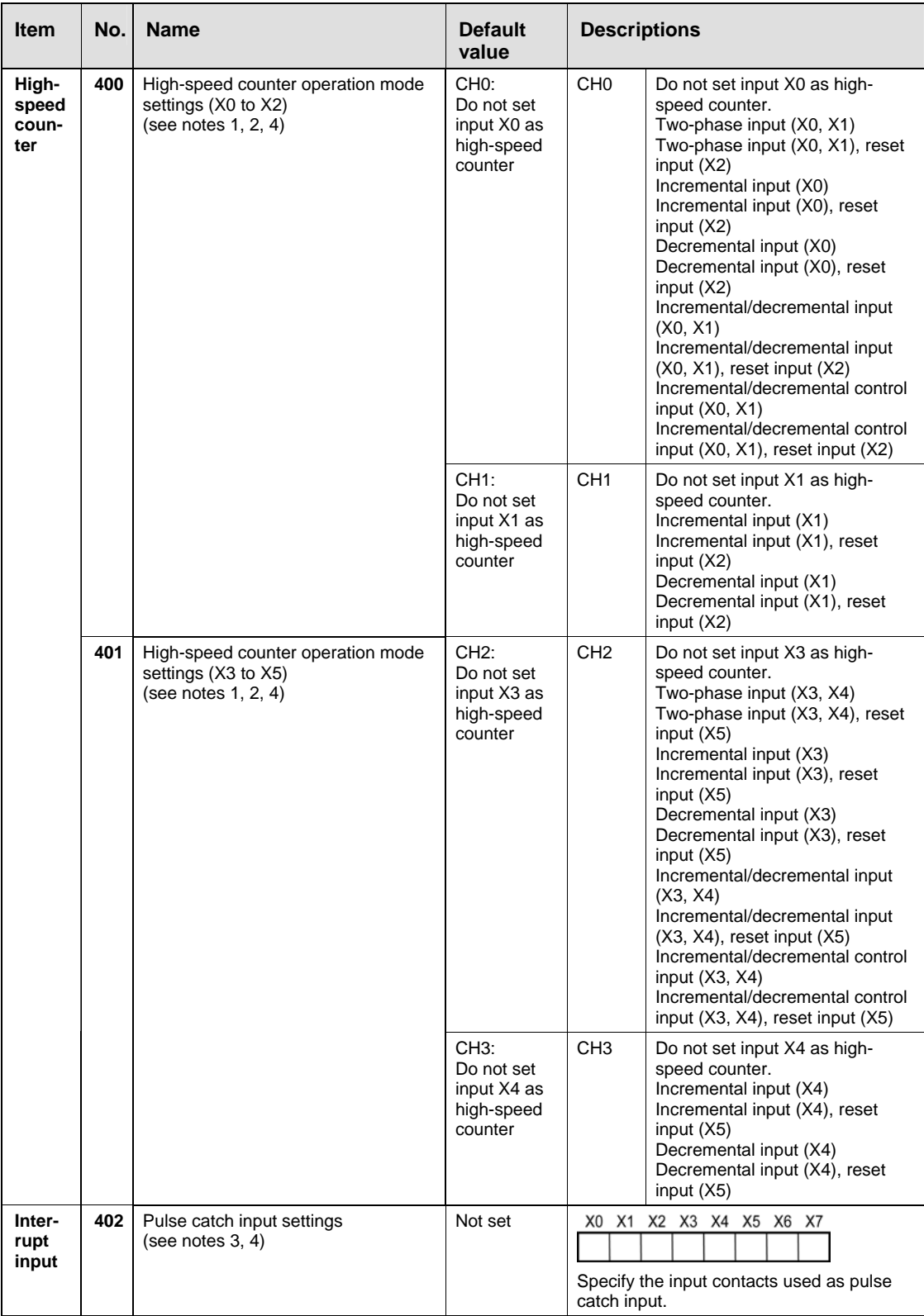

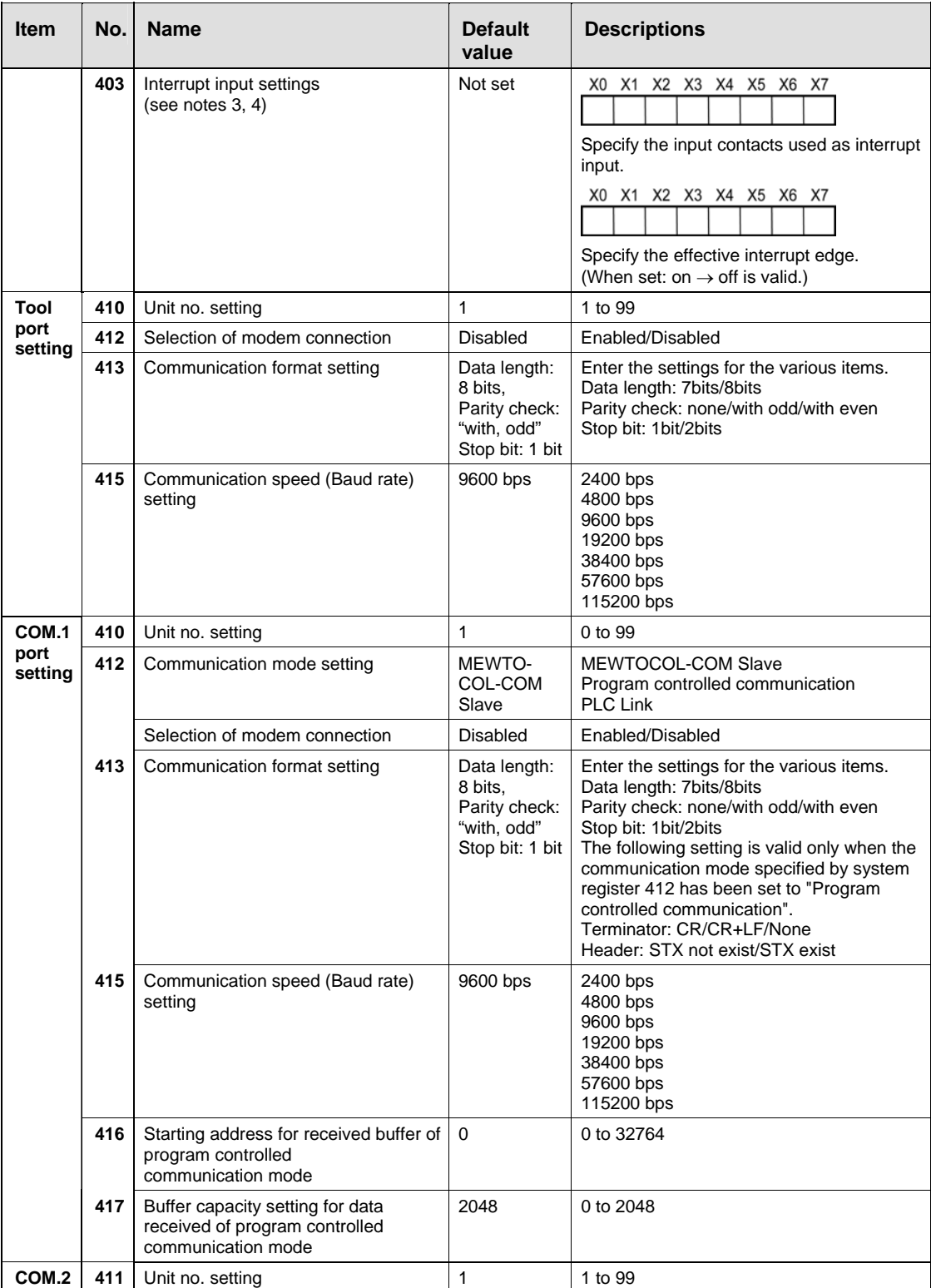

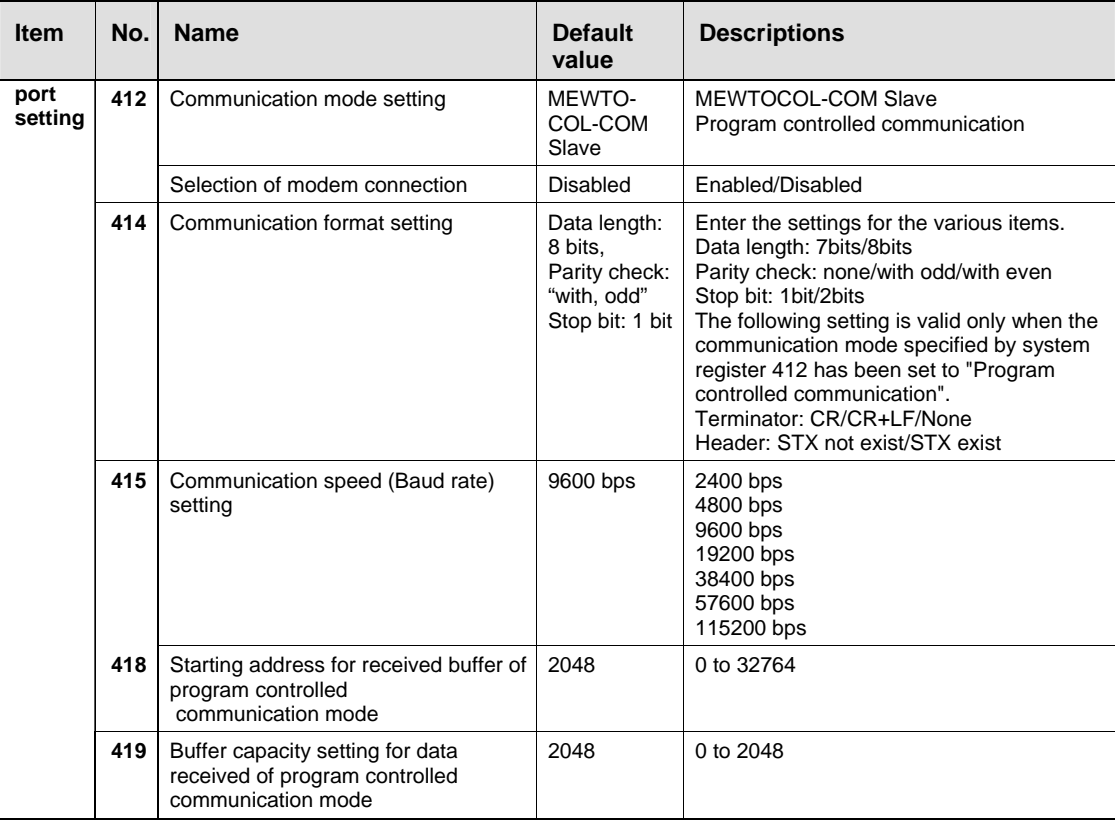

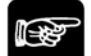

## **NOTES**

- **1. If the operation mode is set to two-phase, incremental/decremental, or incremental/decremental control, the setting for CH1 is invalid in part 2 of system register 400 and the setting for CH3 is invalid in part 2 of system register 401.**
- **2. If reset input settings overlap, the CH1 setting takes precedence in system register 400 and the CH3 setting takes precedence in system register 401.**
- **3. The settings for pulse catch and interrupt input can only be specified in system registers 402 and 403.**
- **4. If system registers 400 to 403 have been set simultaneously for the same input relay, the following precedence order is effective:** 
	- **1. High-speed counter**
	- **2. Pulse catch**
	- **3. Interrupt input.**

**This means, the counter keeps counting even after an interrupt. However, the response time of the high-speed counter is about 100** μ**s, that of the pulse catch input is about 200** μ**s. Therefore, the interrupt is recognized quickly enough.** 

**5. The communication format in a PLC link is fixed at the following settings: Data length 8 bits, odd parity, stop bit 1. The communication speed (baud rate) is fixed at 115,200 bps. Other system register settings will be ignored. With FPG-COM4, the transmission speed setting for the RS485 port (COM2) set in the system registers and using the DIP switch on the communication cassette must be the same.** 

## **32.4.5 Table of System Registers for FP-X**

#### **Hold/Non-hold**

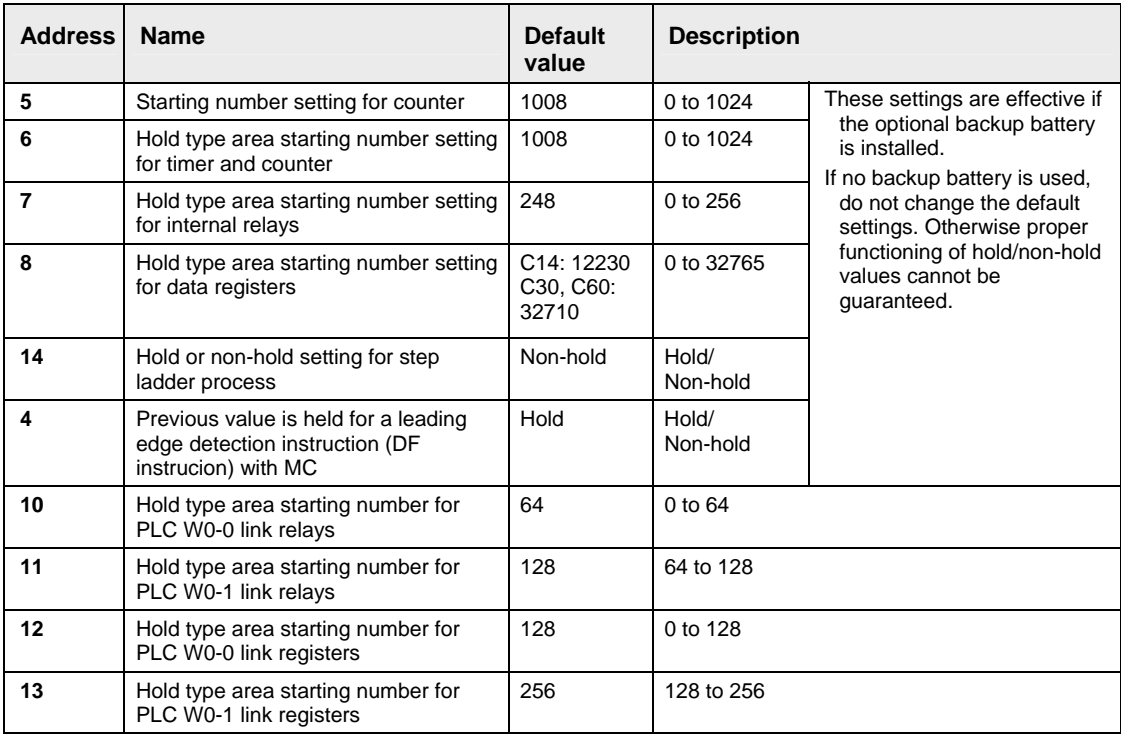

#### **Action on error**

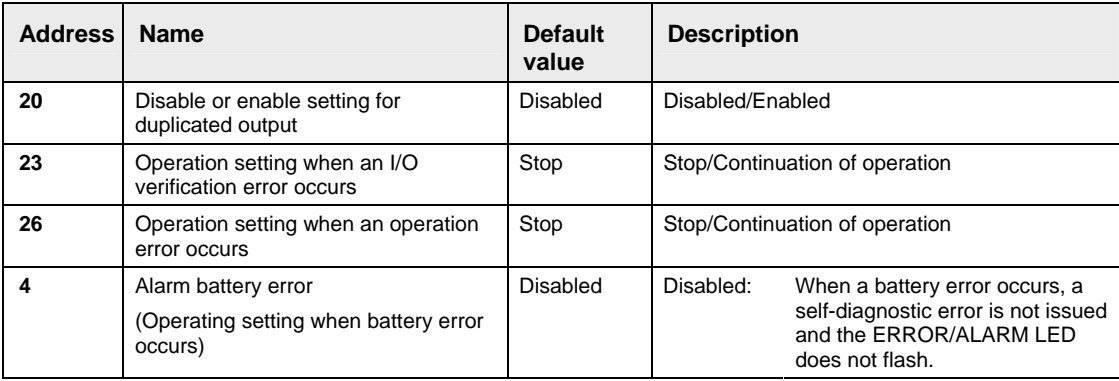

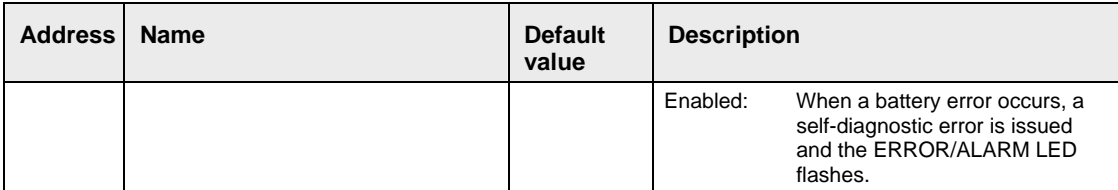

## **Time setting**

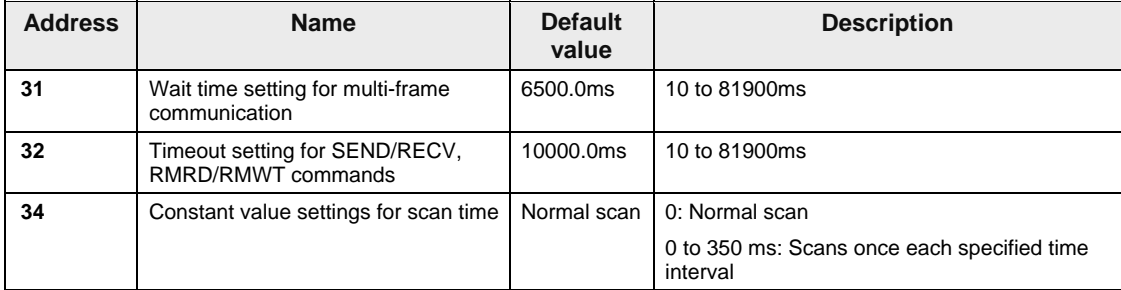

#### **PLC W0-0 setting**

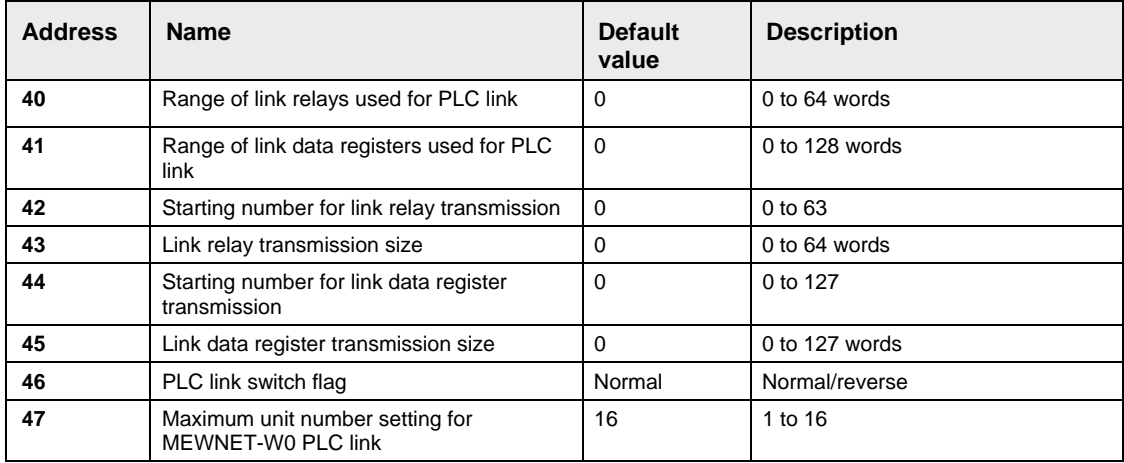

#### **PLC W0-1 setting**

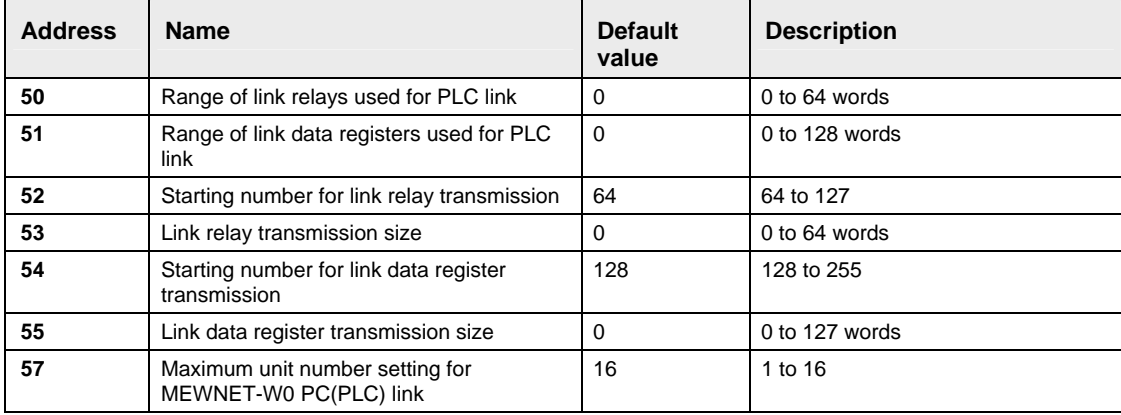

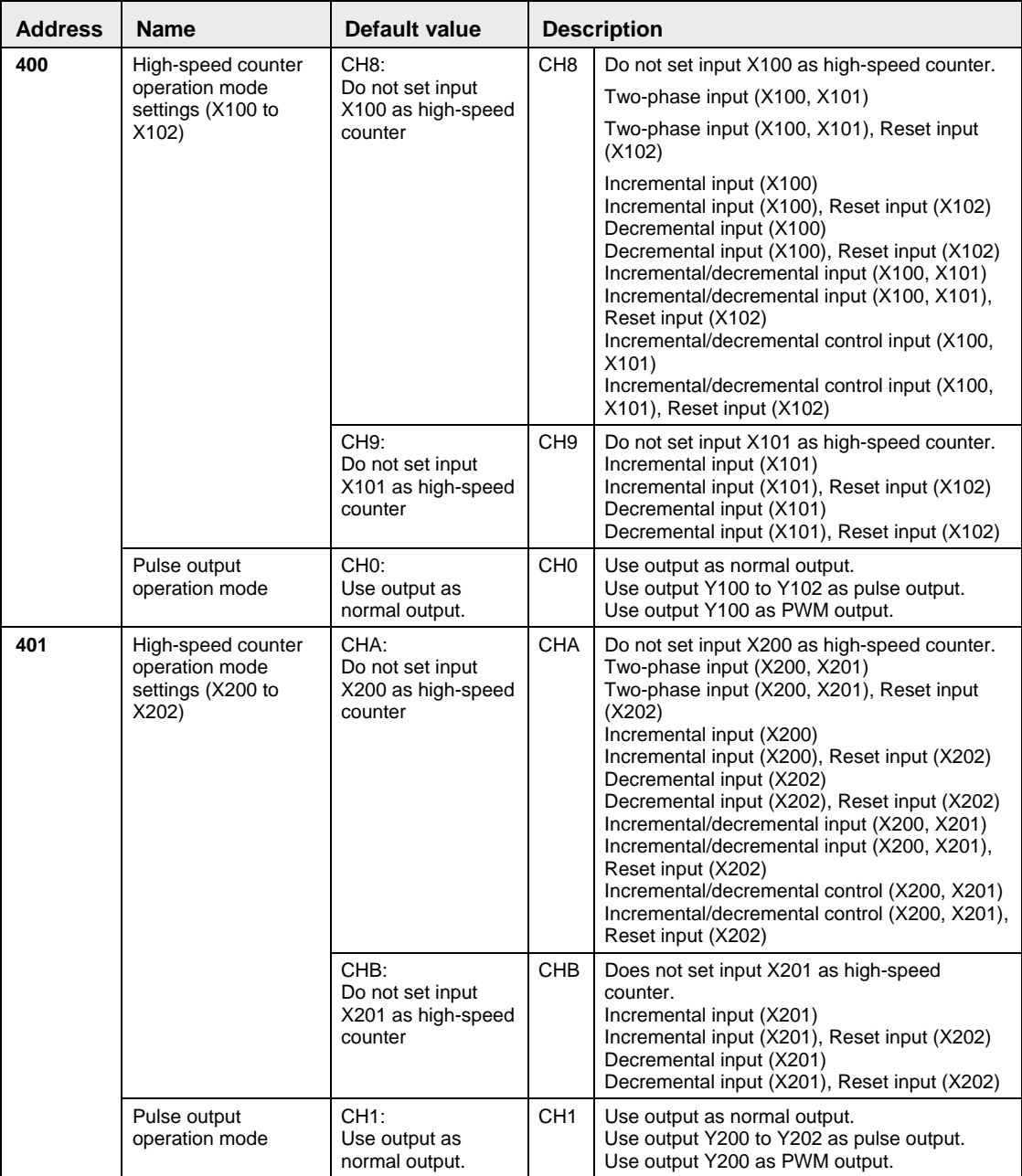

#### **Pulse I/O cassette (AFPX-PLS)**

## Œ€

#### NOTES<sup>-</sup>

• **If the operation mode is set to two-phase, incremental/decremental, or incremental/decremental control, the setting for CH9 is invalid in system register 400 and the setting for CHB is invalid in system register 401.** 

- **If reset input settings overlap, the CH9 setting takes precedence in system register 400 and the CHB setting takes precedence in system register 401.**
- **CHA, CHB and CH1 input signals in system register 401 are the signals when the pulse I/O cassette (AFPX-PLS) is installed in the cassette mounting part 2.**
- **If the operation mode setting for the pulse output CH0 and CH1 is carried out, it cannot be used as normal output. When the operation mode for the pulse output CH0 is set to 1, the reset input setting for the high-speed counter CH8 and CH9 is invalid. When the operation mode for the pulse output CH1 is set to 1, the reset input setting for the high-speed counter CHA and CHB is invalid.**

| <b>Address</b> | <b>Name</b>                                         | Default value                                   | <b>Description</b> |                                                  |  |
|----------------|-----------------------------------------------------|-------------------------------------------------|--------------------|--------------------------------------------------|--|
| 402            | High-speed<br>counter<br>operation mode<br>settings | CH <sub>0</sub> :                               | CH <sub>0</sub>    | Do not set input X0 as high-speed counter.       |  |
|                |                                                     | Do not set input X0<br>as high-speed<br>counter |                    | Incremental input (X0)<br>Decremental input (X0) |  |
|                |                                                     |                                                 |                    | Two-phase input (X0, X1)                         |  |
|                |                                                     | CH1:                                            | CH <sub>1</sub>    | Do not set input X1 as high-speed counter.       |  |
|                |                                                     | Do not set input X1<br>as high-speed<br>counter |                    | Incremental input (X1)<br>Decremental input (X1) |  |
|                |                                                     |                                                 |                    | Two-phase input (X0, X1)                         |  |
|                |                                                     | CH2:                                            | CH <sub>2</sub>    | Do not set input X2 as high-speed counter.       |  |
|                |                                                     | Do not set input X2<br>as high-speed<br>counter |                    | Incremental input (X2)<br>Decremental input (X2) |  |
|                |                                                     |                                                 |                    | Two-phase input (X2, X3)                         |  |
|                |                                                     | CH <sub>3</sub> :                               | CH <sub>3</sub>    | Do not set input X3 as high-speed counter.       |  |
|                |                                                     | Do not set input X3<br>as high-speed<br>counter |                    | Incremental input (X3)<br>Decremental input (X3) |  |
|                |                                                     |                                                 |                    | Two-phase input (X2, X3)                         |  |
|                |                                                     | CH4:                                            | CH <sub>4</sub>    | Do not set input X4 as high-speed counter.       |  |
|                |                                                     | Do not set input X4<br>as high-speed<br>counter |                    | Incremental input (X4)<br>Decremental input (X4) |  |
|                |                                                     |                                                 |                    | Two-phase input (X3 X4)                          |  |
|                |                                                     | CH <sub>5</sub> :                               | CH <sub>5</sub>    | Do not set input X5 as high-speed counter.       |  |
|                |                                                     | Do not set input X5<br>as high-speed<br>counter |                    | Incremental input (X5)<br>Decremental input (X5) |  |
|                |                                                     |                                                 |                    | Two-phase input (X4, X5)                         |  |
|                |                                                     | CH <sub>6</sub> :                               | CH <sub>6</sub>    | Do not set input X6 as high-speed counter.       |  |
|                |                                                     | Do not set input X6<br>as high-speed<br>counter |                    | Incremental input (X6)<br>Decremental input (X6) |  |
|                |                                                     |                                                 |                    | Two-phase input (X5, X6)                         |  |
|                |                                                     | CH <sub>7</sub> :                               | CH <sub>7</sub>    | Do not set input X7 as high-speed counter.       |  |
|                |                                                     | Do not set input X7<br>as high-speed<br>counter |                    | Incremental input (X7)<br>Decremental input (X7) |  |
|                |                                                     |                                                 |                    | Two-phase input (X6, X7)                         |  |

**High-speed counter, interrupt inputs** 

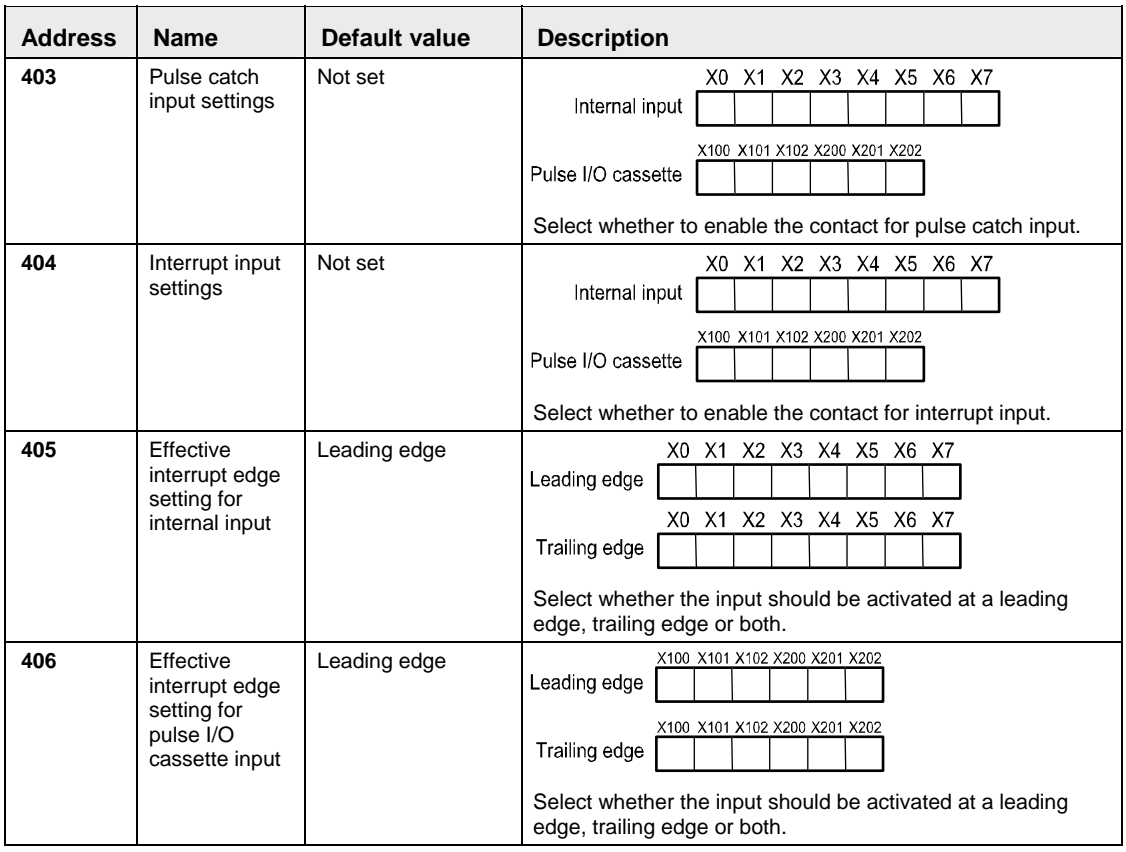

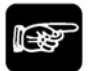

## NOTES<sup>:</sup>

- **For counting two-phase input, only CH0, CH2, CH4 and CH6 can be used. When two-phase input is specified for CH0, CH2, CH4 and CH6, the settings for CH1, CH3, CH5 and CH7 corresponding to each CH no. are ignored. However, specify the same setting for those channels.**
- **The settings for pulse catch and interrupt input can only be specified in system registers 403 and 404.**
- **If system register 400 to 404 have been set simultaneously for the same input relay, the following precedence order is effective:** 
	- **1. High-speed counter**
	- **2. Pulse catch**
	- **3. Interrupt input**

**<Example>** 

**When the high-speed counter is being used in the addition input mode, even if input X0 is specified as an interrupt input or as pulse catch input, those settings are invalid, and X0 functions as counter input for the highspeed counter.** 

## **Tool port settings**

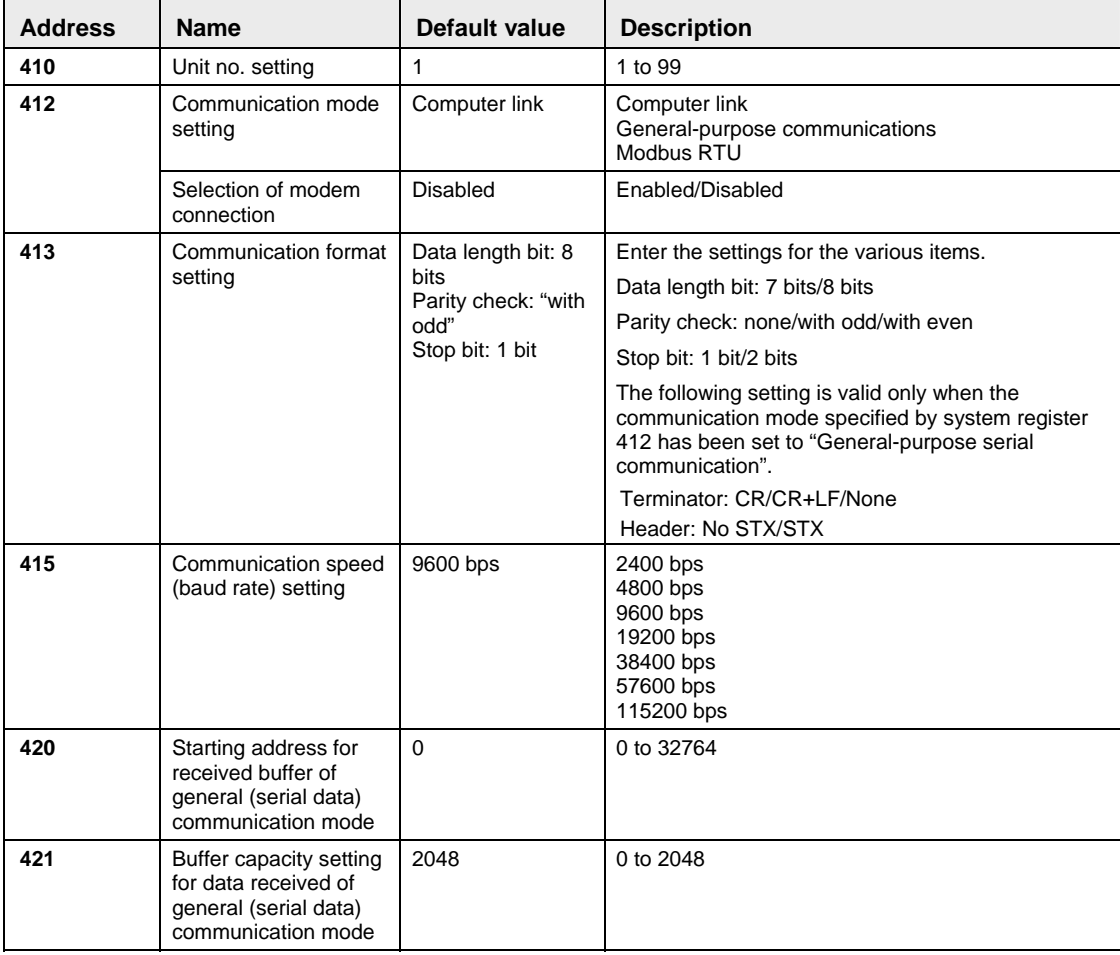

## **COM 1 port settings**

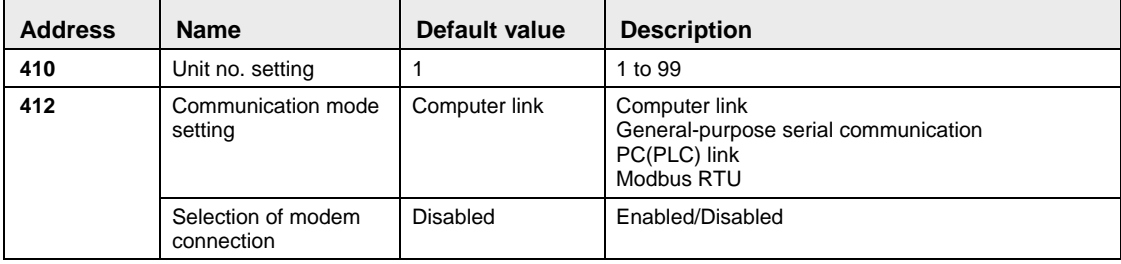

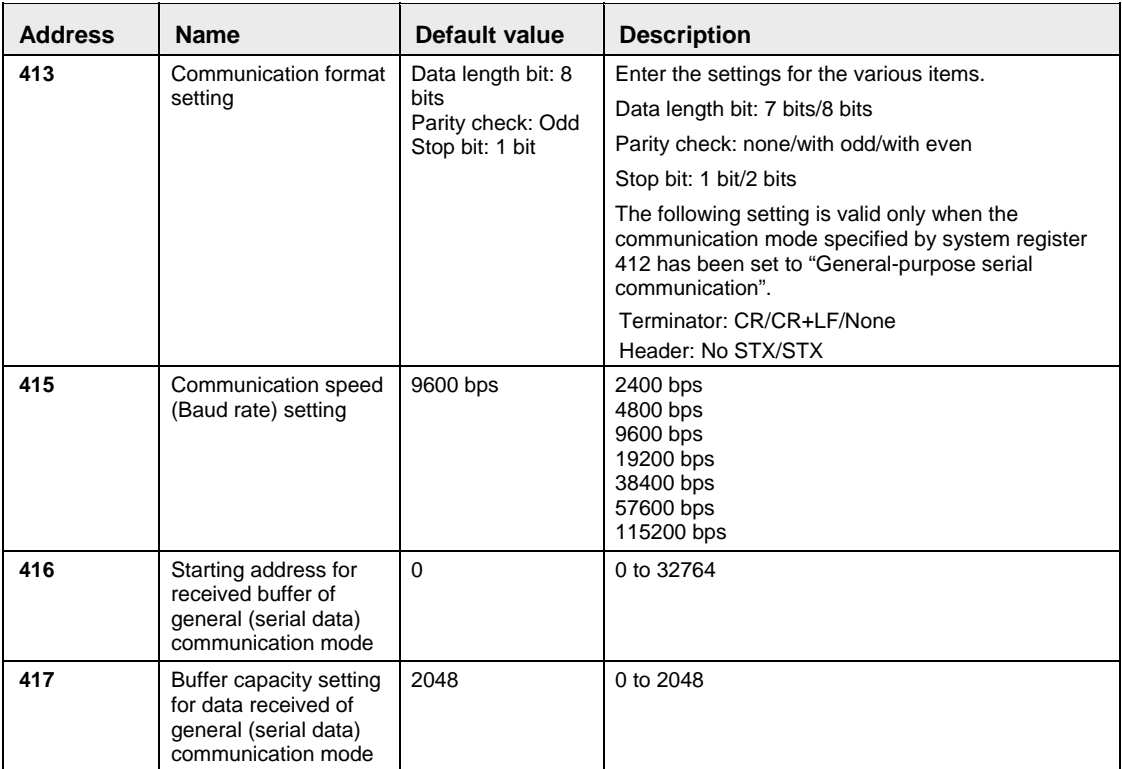

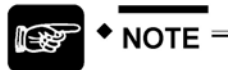

## **The communication format for PLC link is fixed at: data length 8 bits, odd parity, stop bit 1, communication speed (baud rate) 15200 bps.**

#### **COM 2 port settings**

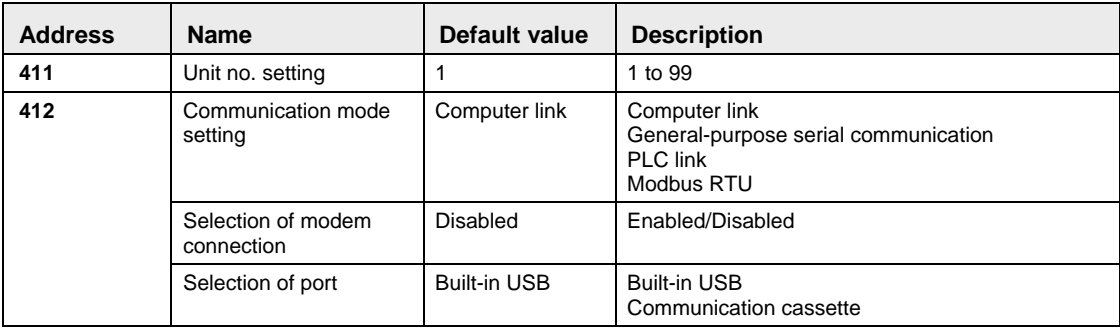

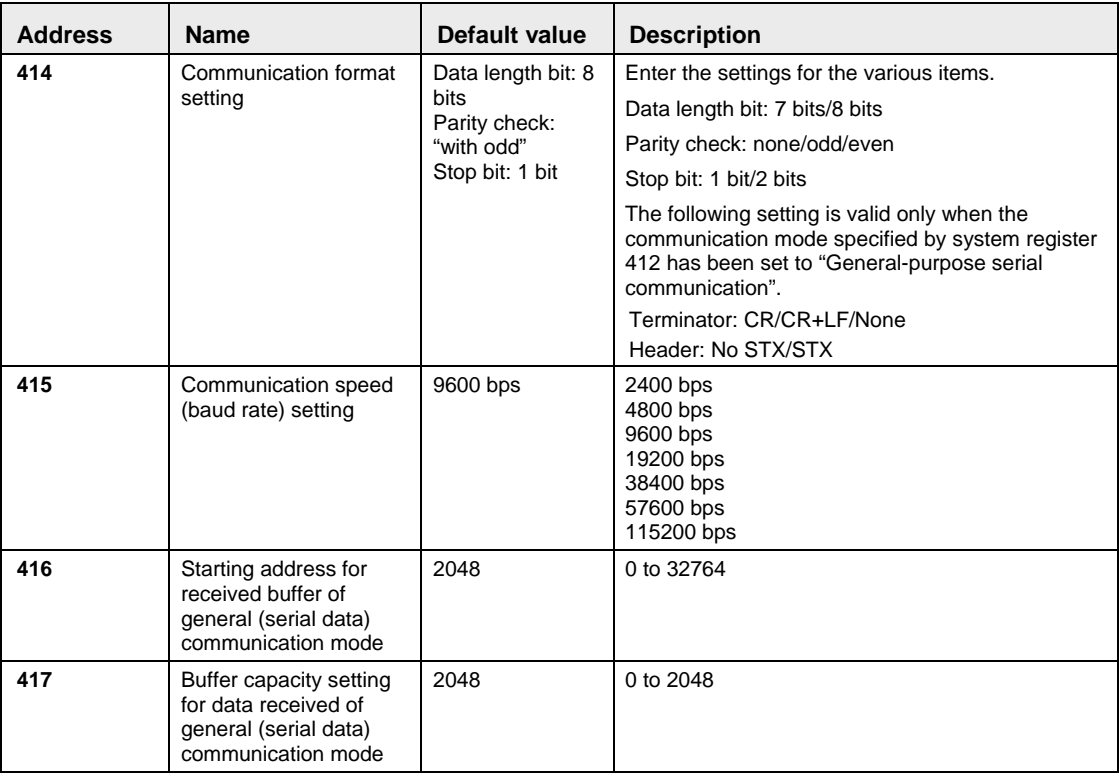

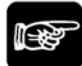

## **NOTES**

- **The communication format for PLC link is fixed at: data length 8 bits, odd parity, stop bit 1, communication speed (baud rate) 15200 bps.**
- **Use the system registers to select the USB port for C30 and C60. The USB port is the default setting for the COM2 port of C30 and C60. The communication speed for the USB port is 115.2 kbps no matter what the baud rate setting in system register 415 is. The setting for no. 412 must be changed to communication cassette to use the COM2 port of the communication cassette. The COM2 port of the USB port and the communication cassette cannot be used at the same time.**

# **32.5 Special Internal Relays**

## **32.5.1 Special Internal Relays for FP-Sigma**

The special internal relays turn on and off under special conditions. The ON and OFF states are not output externally. Writing is not possible with a programming tool or an instruction.

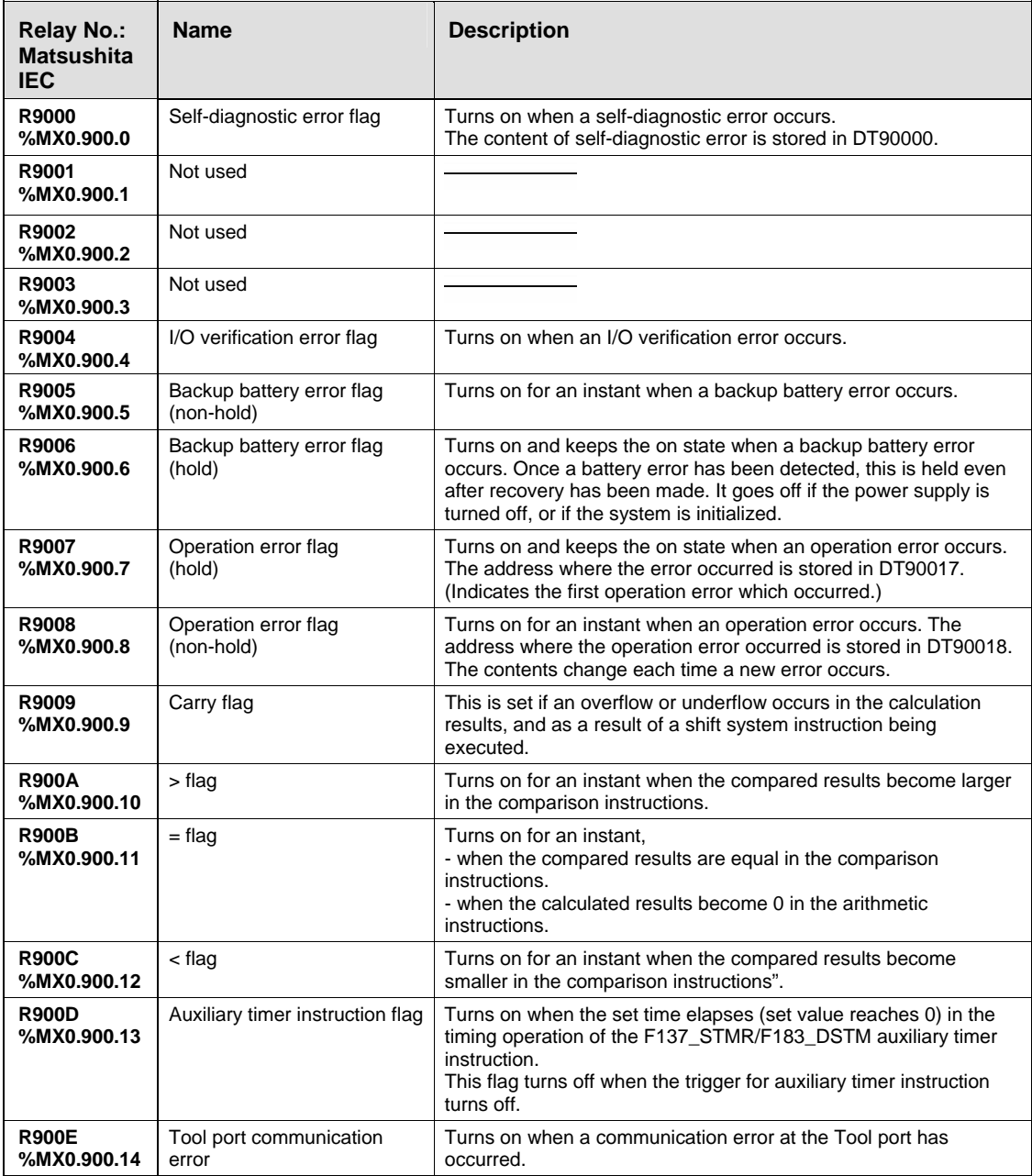

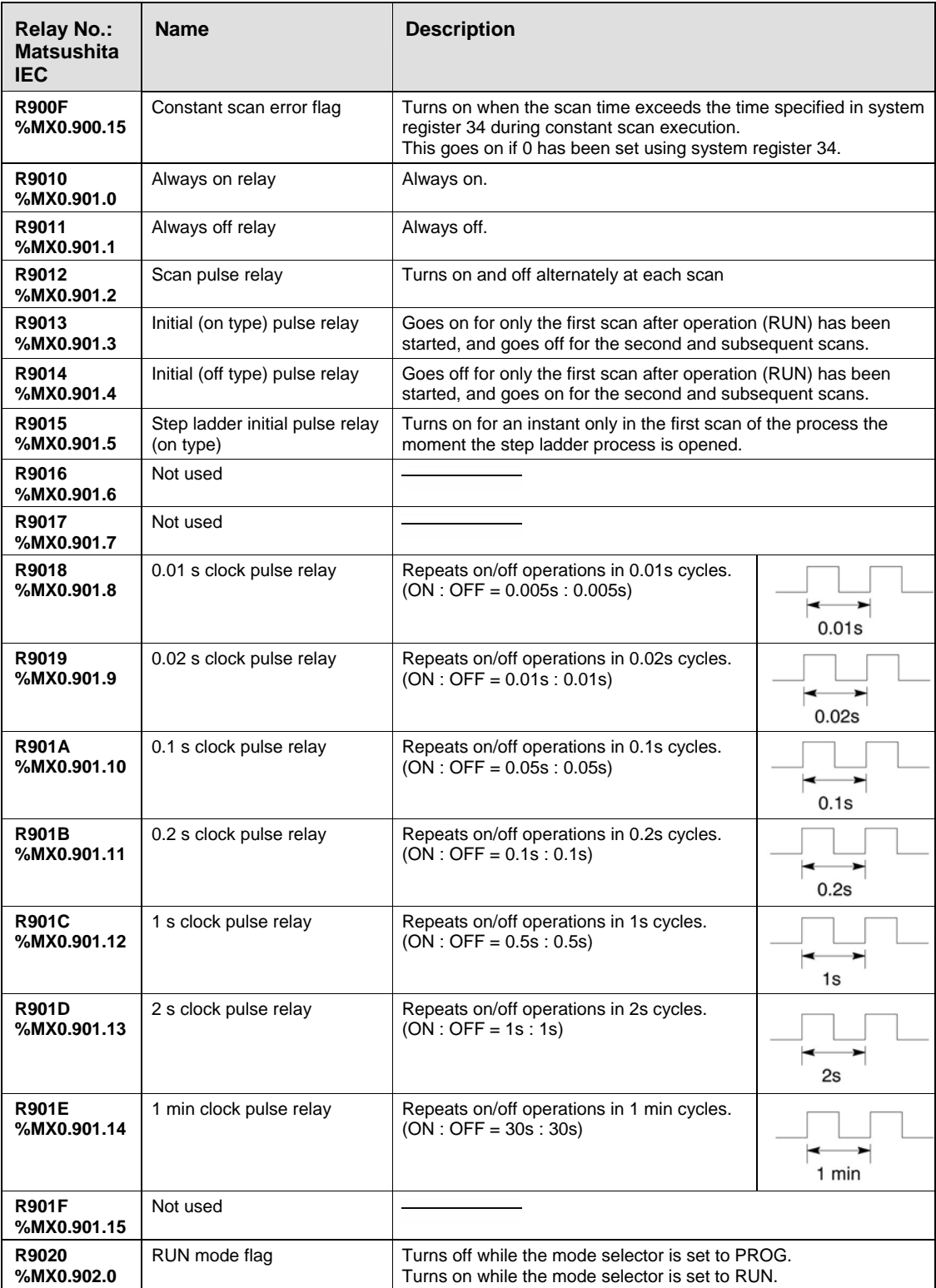

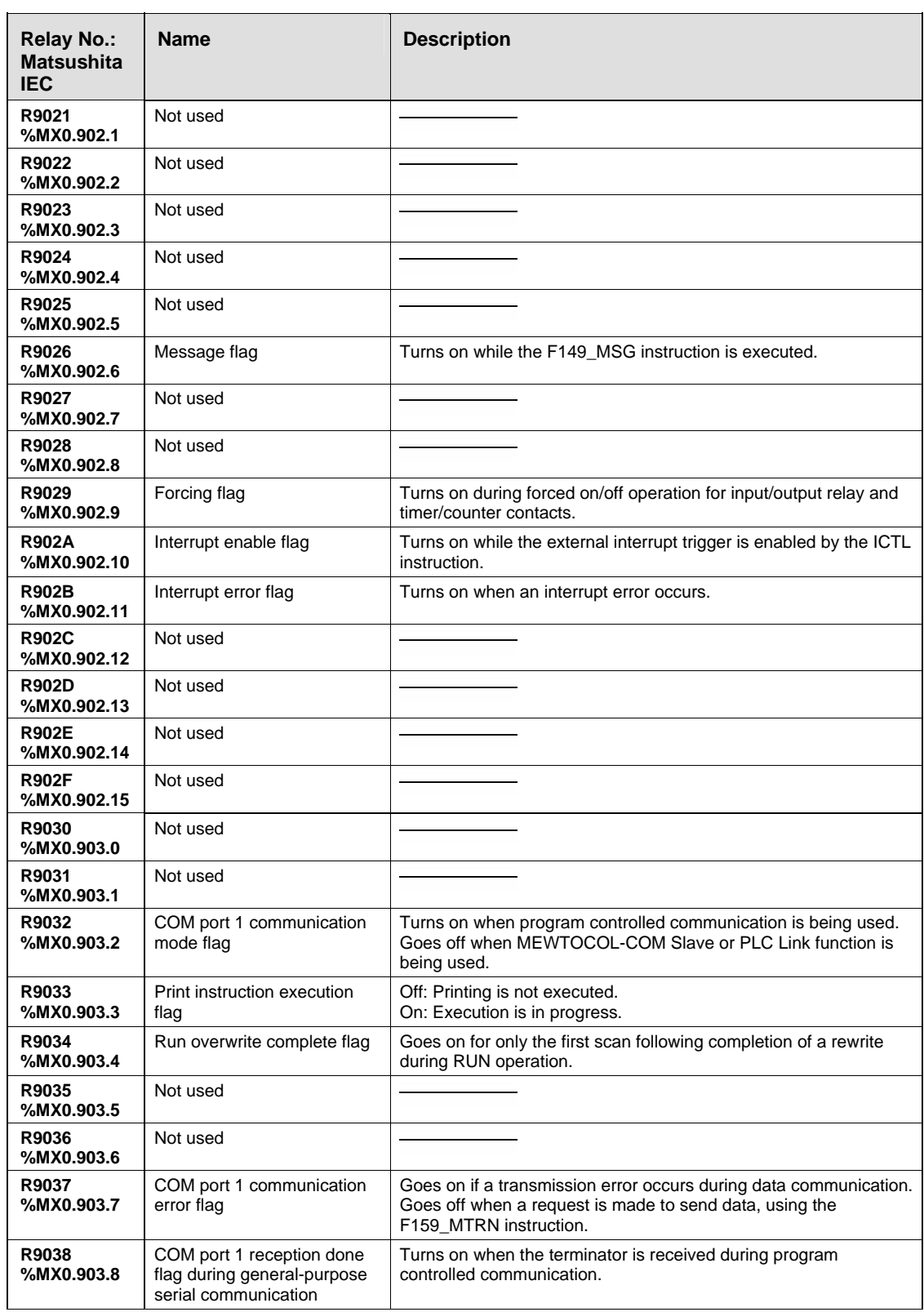

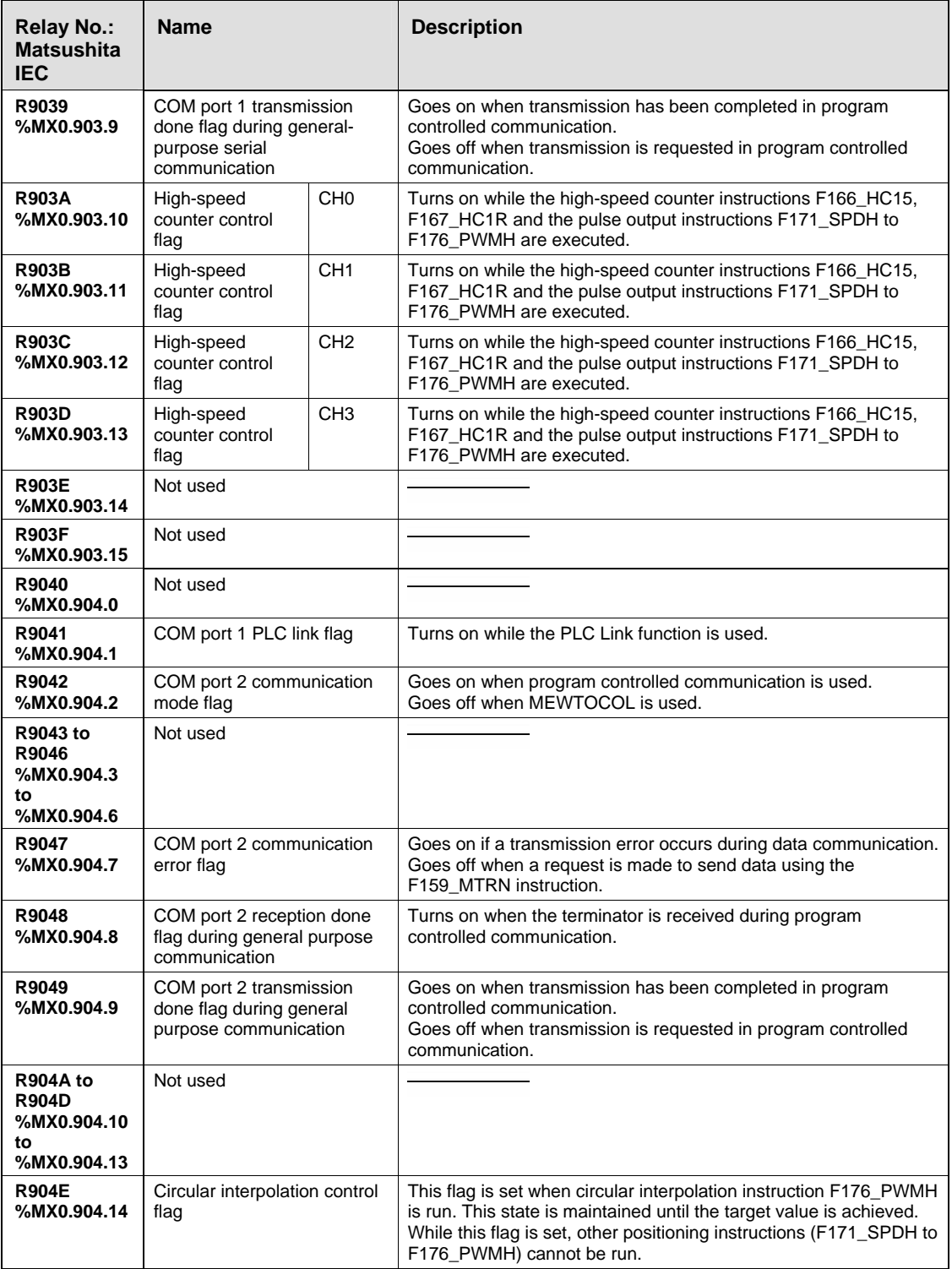

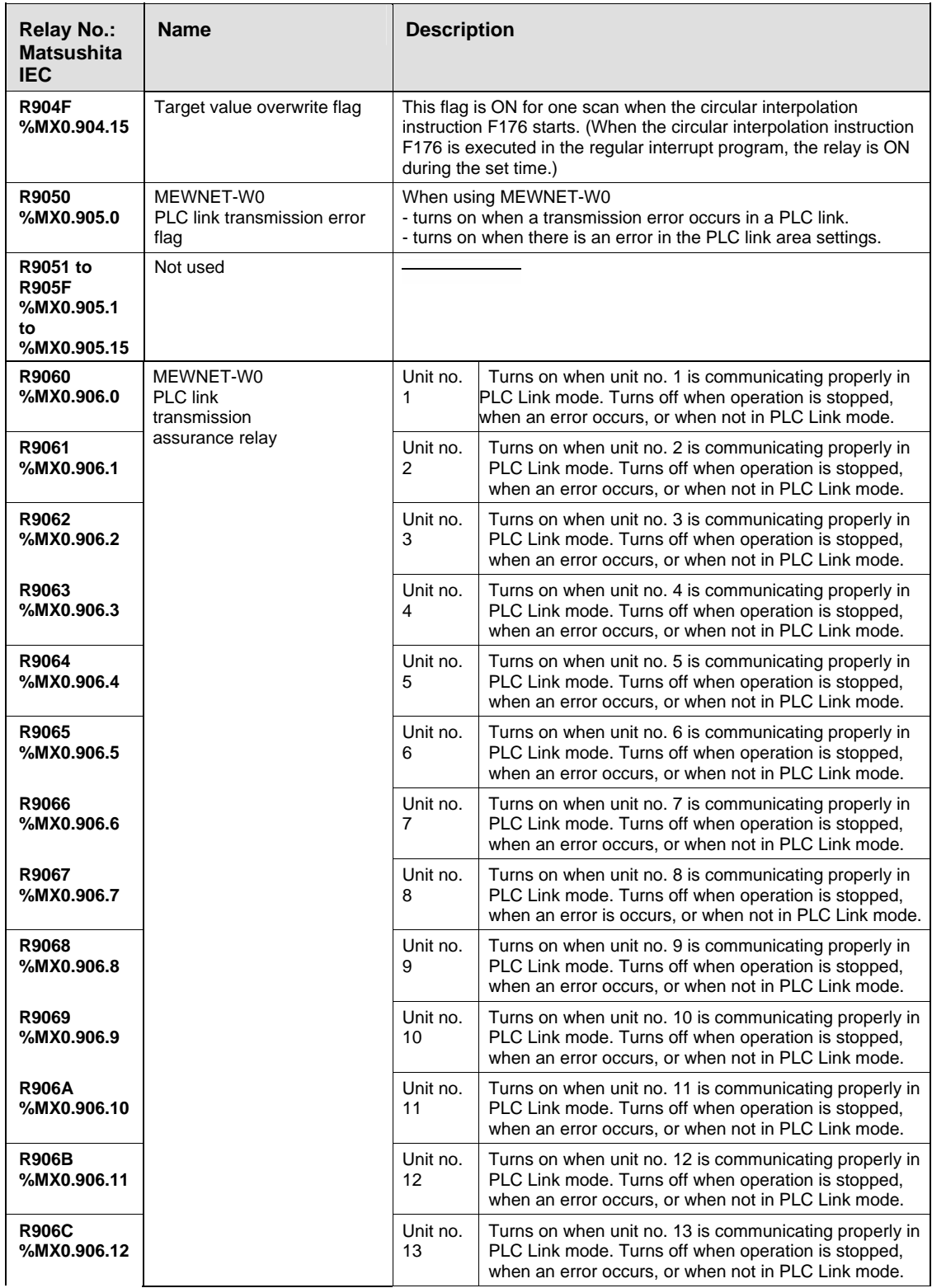

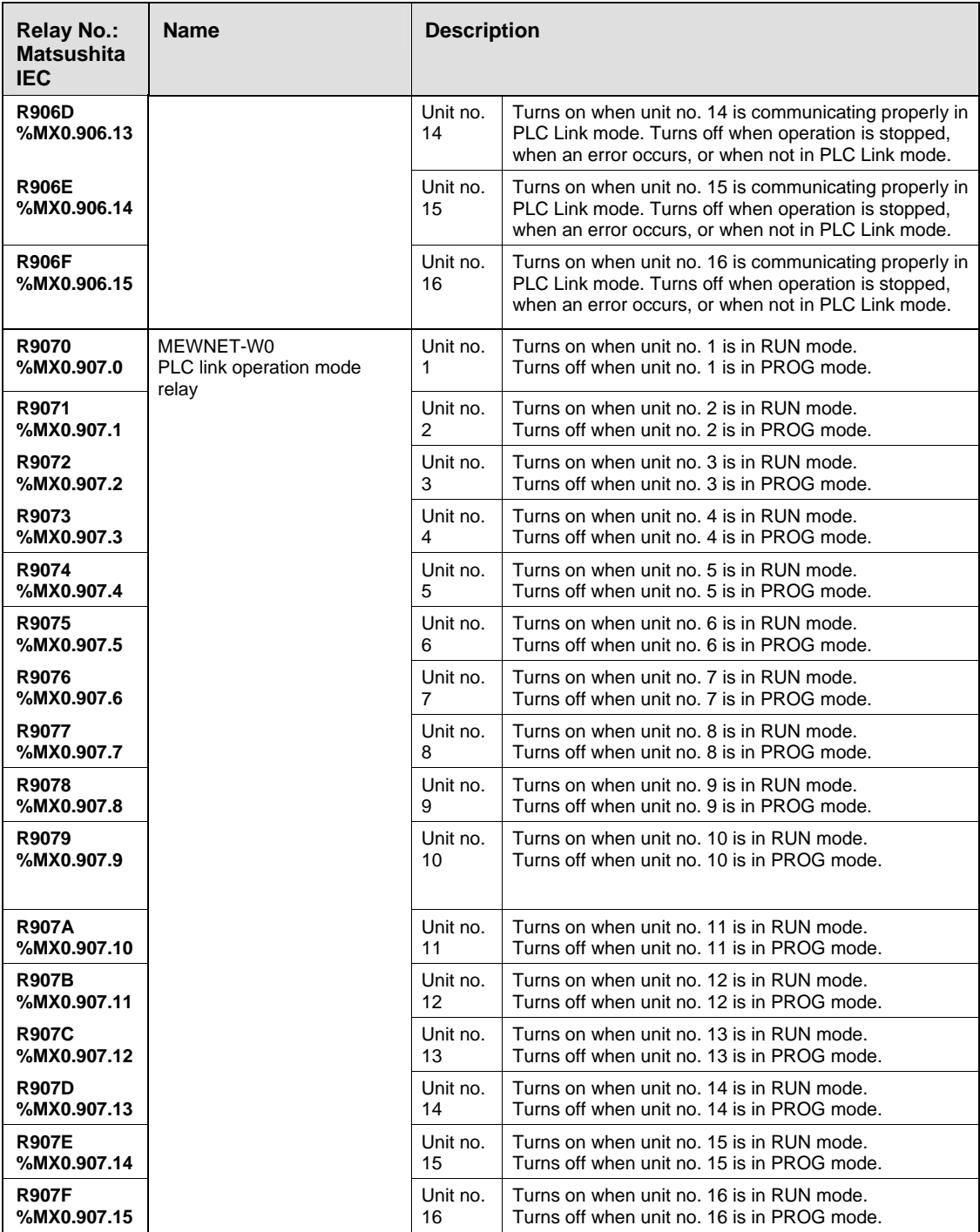

## **32.5.2 Special Internal Relays for FP-X**

The special internal relays turn on and off under special conditions. The ON and OFF states are not output externally. Writing is not possible with a programming tool or an instruction.

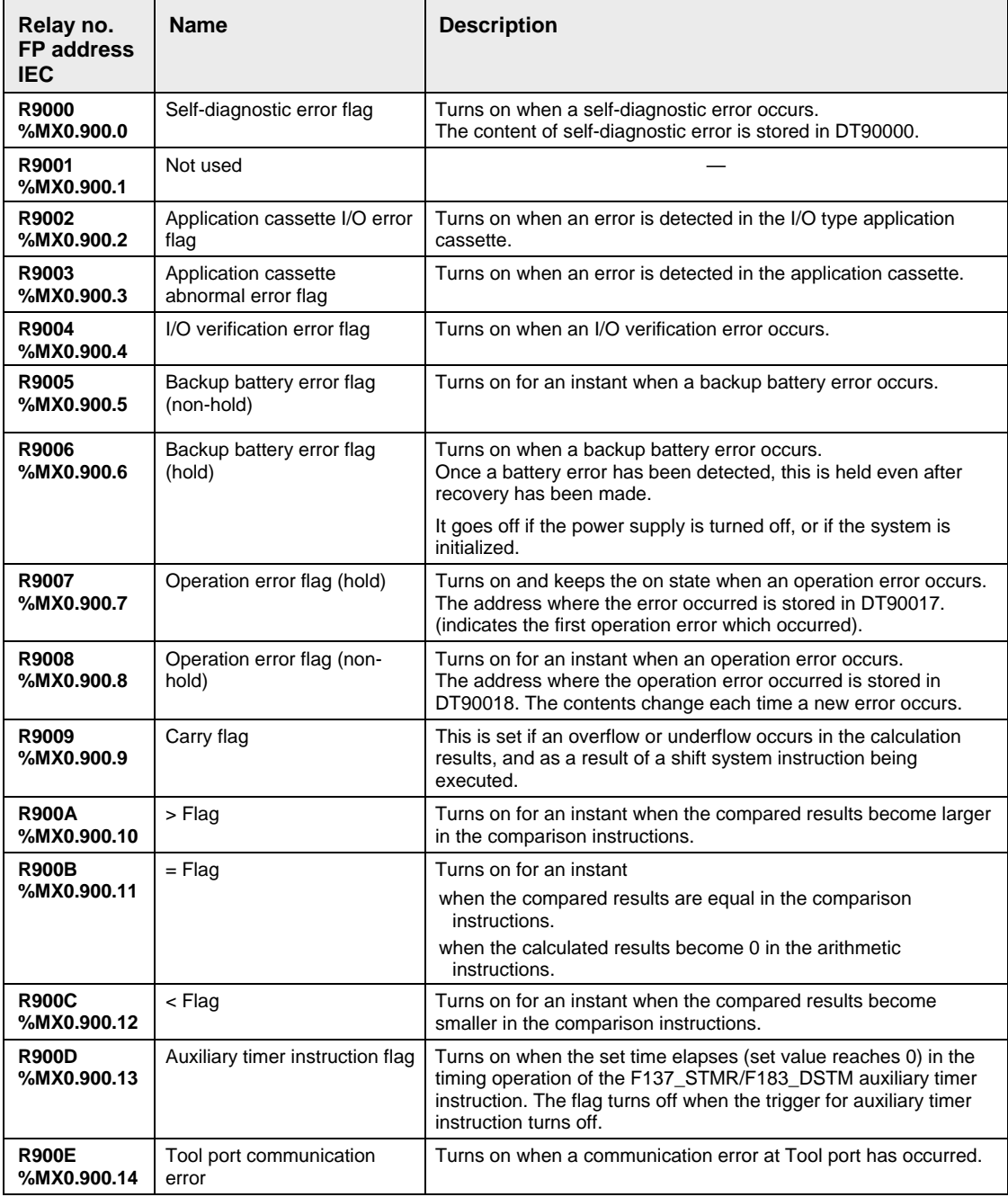

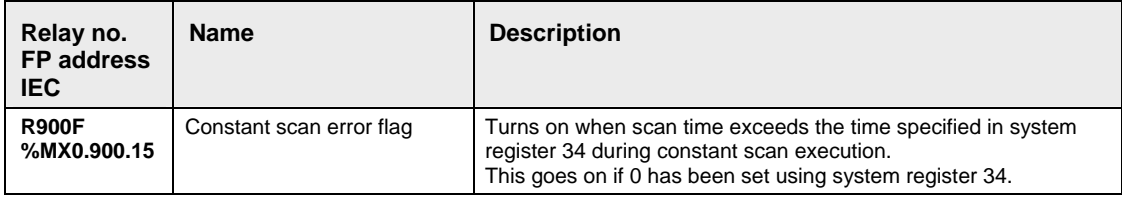

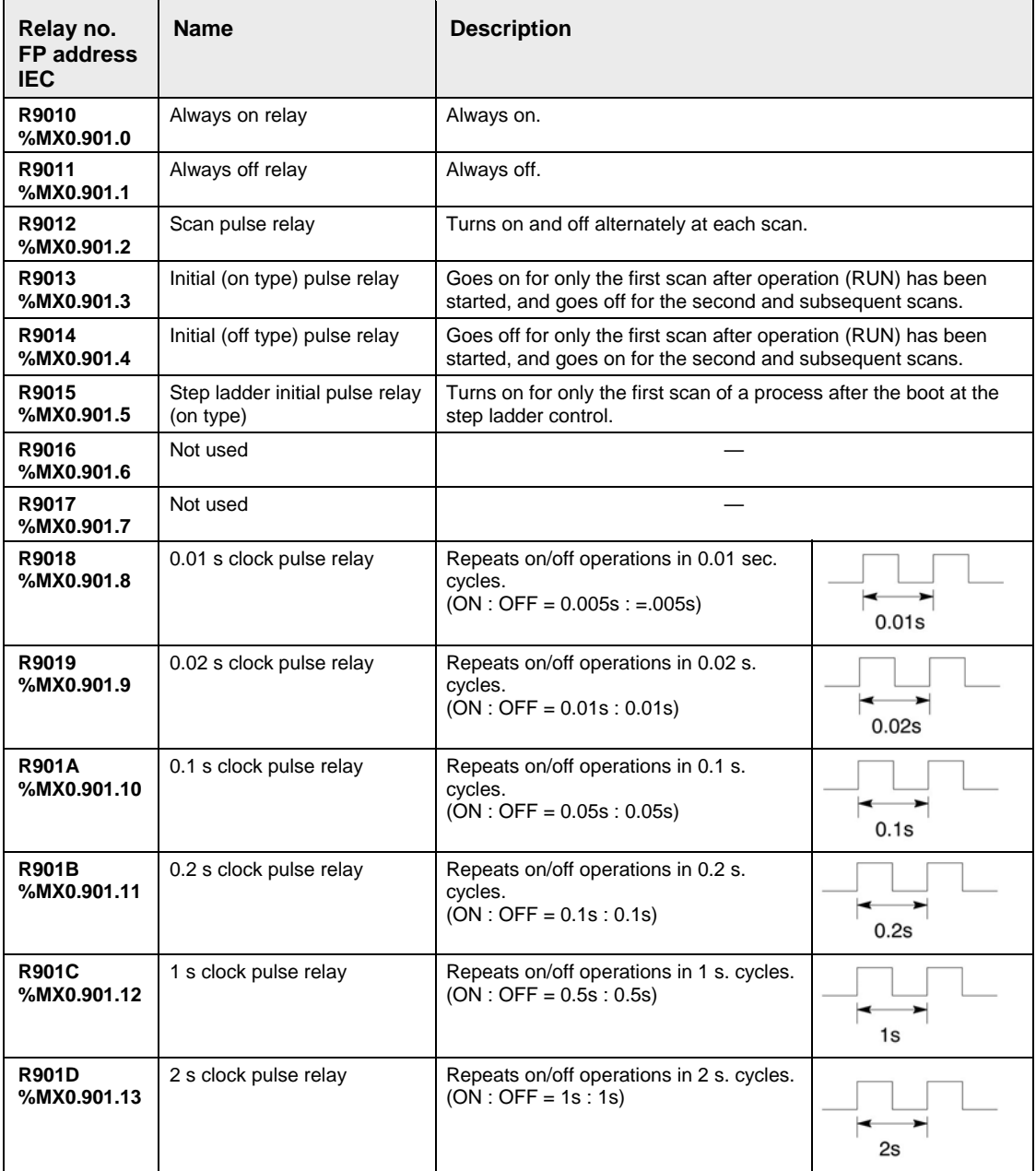

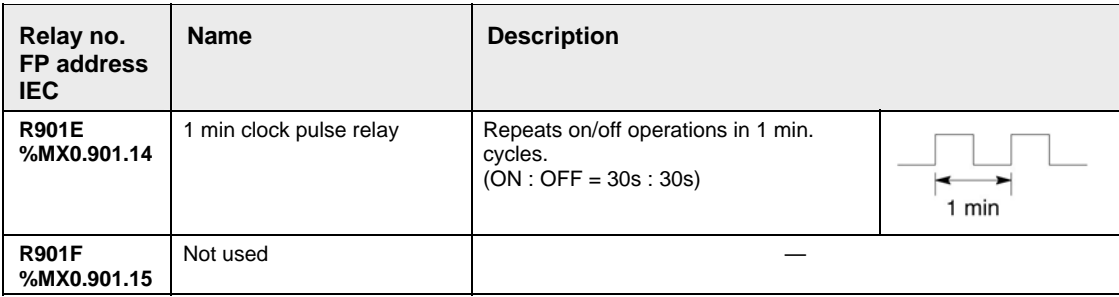

#### **WR902**

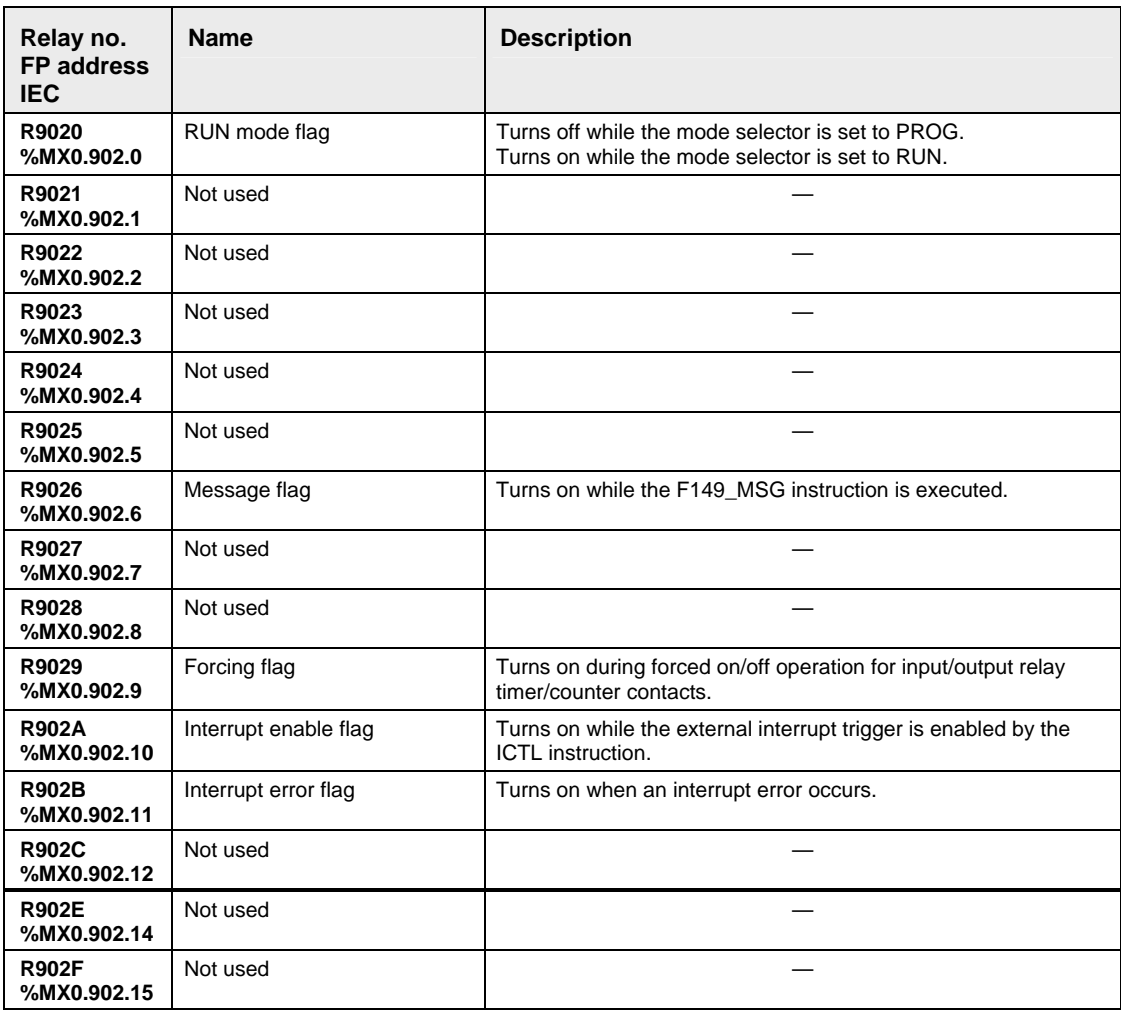

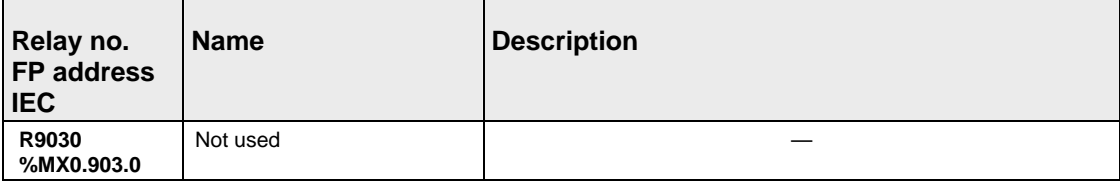

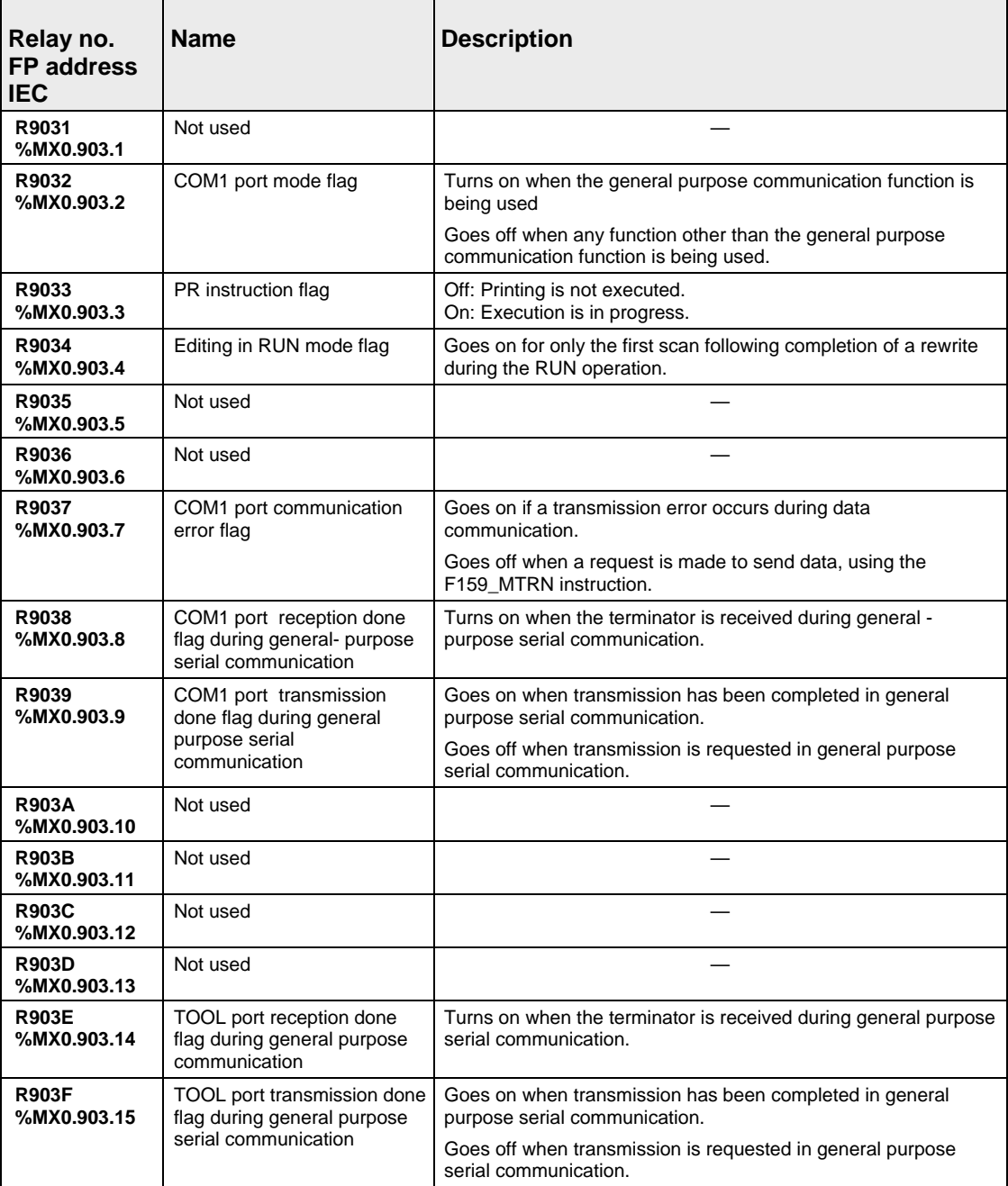

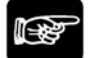

 $\sqrt{\text{NOTE}}$ 

**R9030 to R903F can change during 1 scan.** 

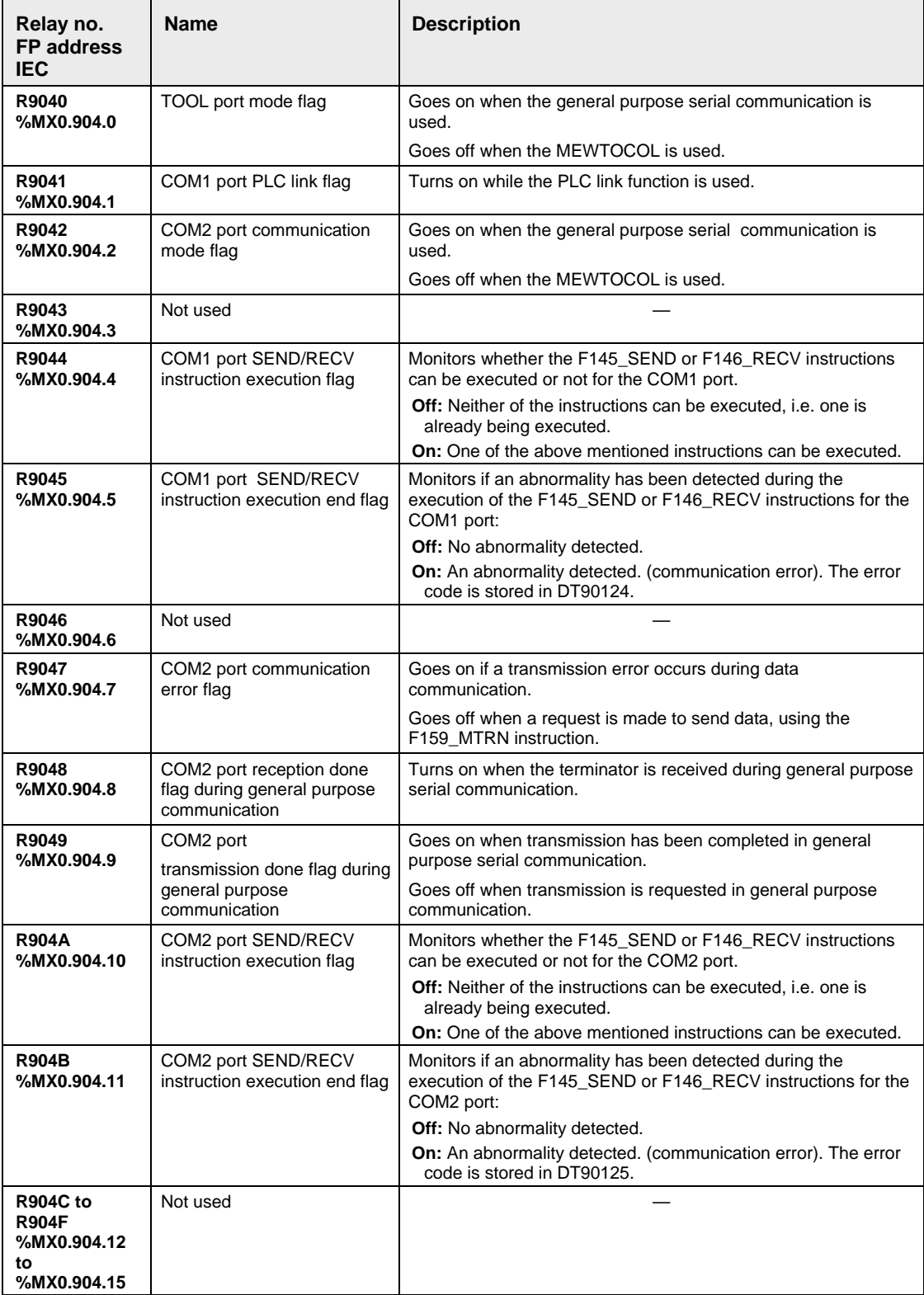

\* NOTE IGR

### **R9040 to R904F can change during 1 scan.**

#### **WR905**

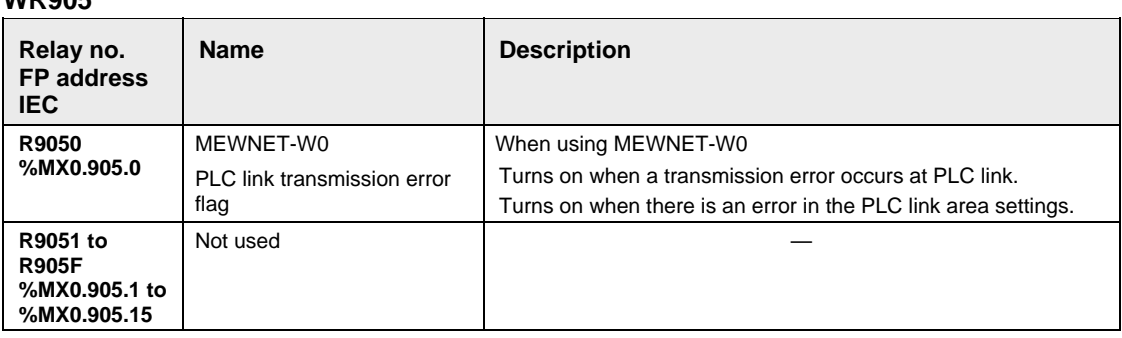

<u> 1980 - Johann Barbara, martxa alemaniar a</u>

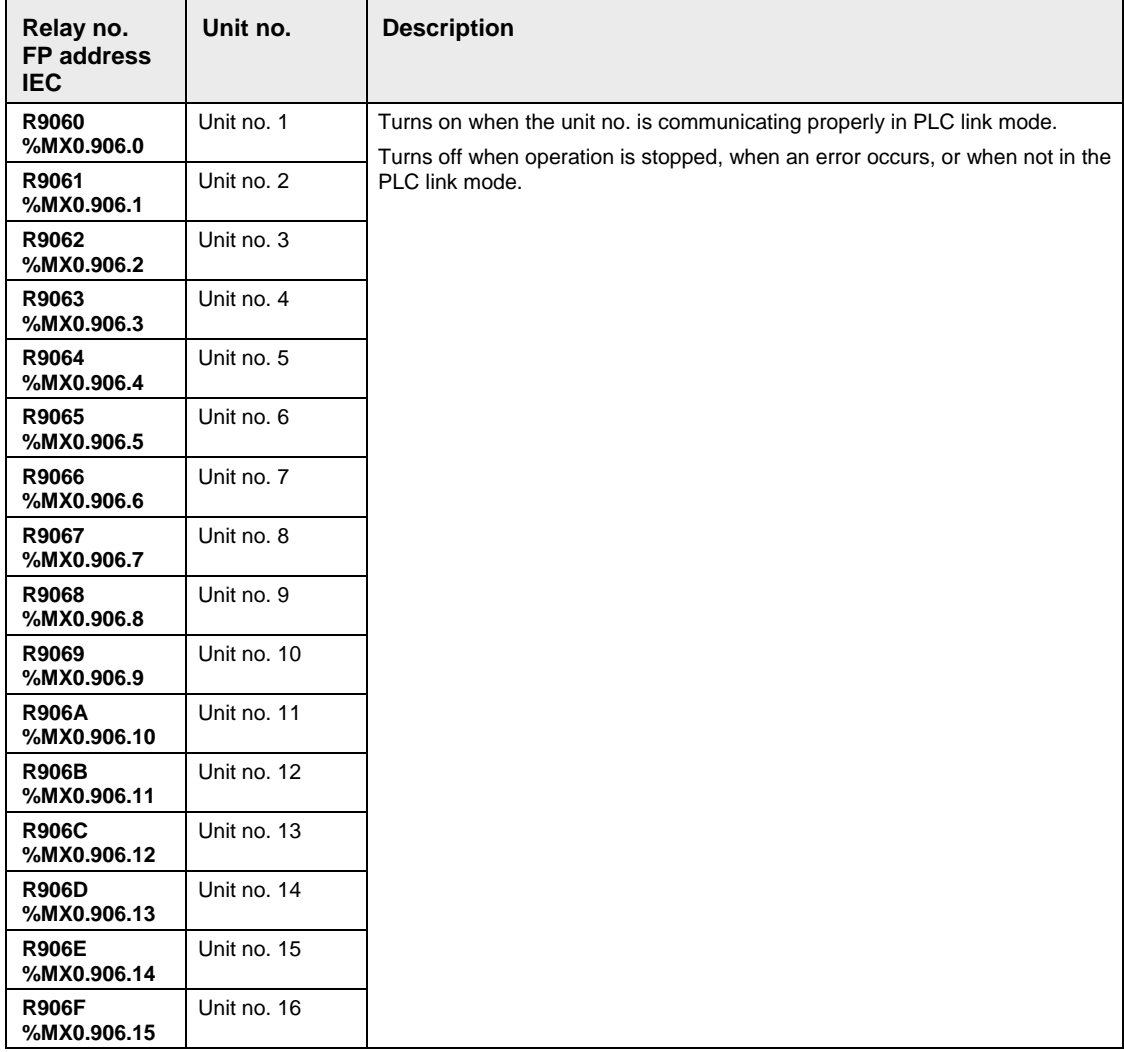

#### **WR906: MEWNET-W0 PLC link 0 transmission assurance relays**

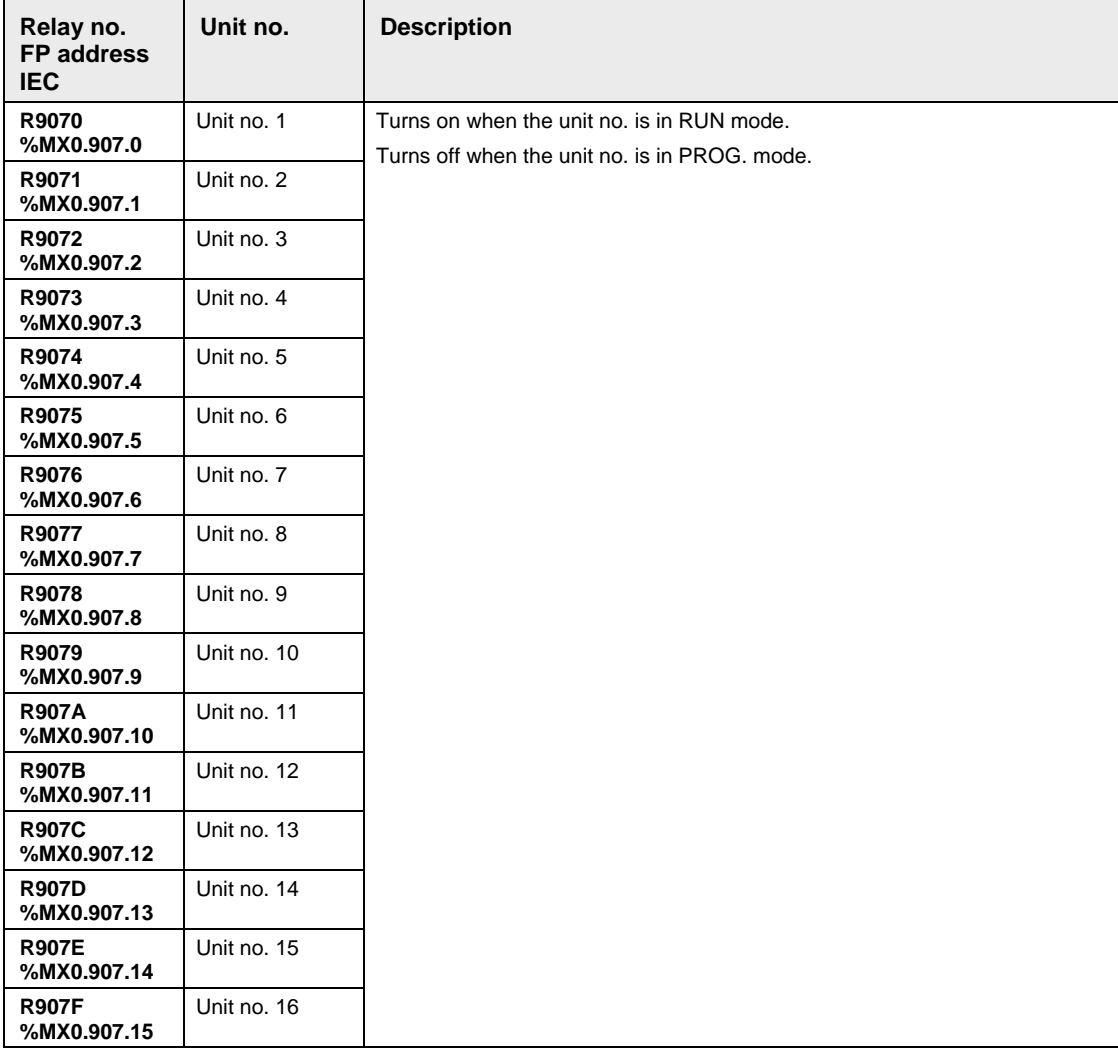

## **WR907: MEWNET-W0 PLC link 0 operation mode relays**

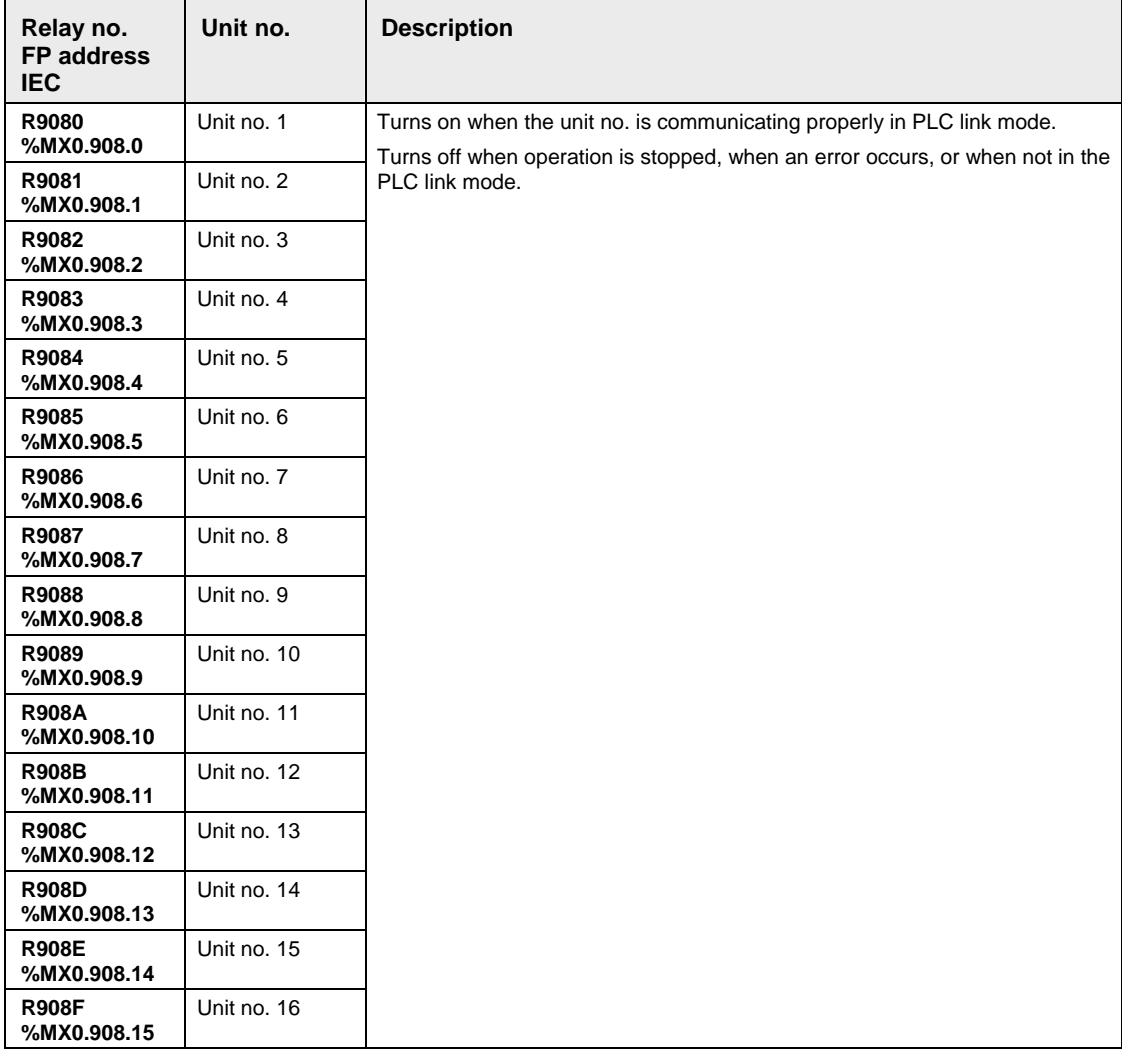

#### **WR908: MEWNET-W0 PLC link 1 transmission assurance relays**

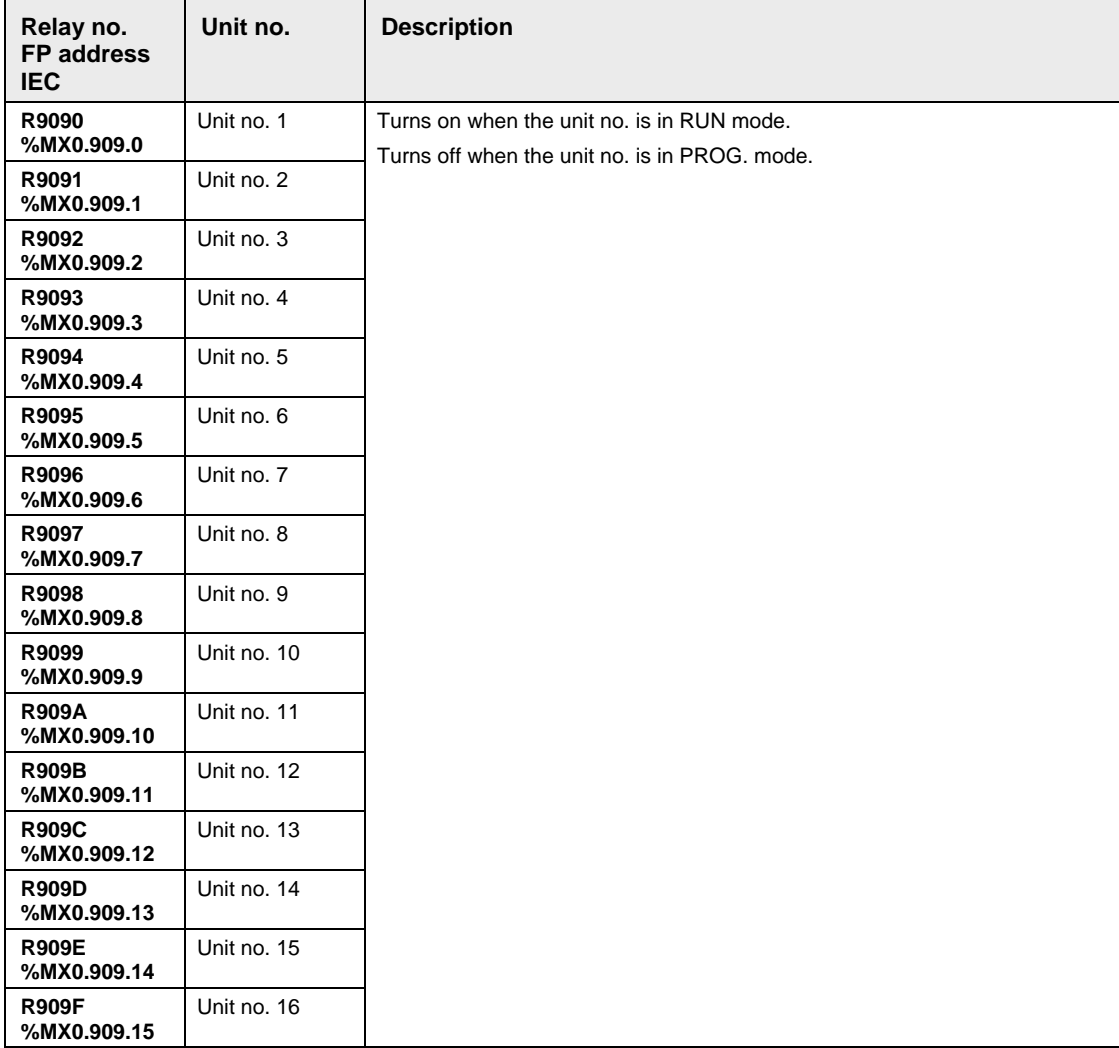

## **WR909: MEWNET-W0 PLC link 1 operation mode relays**

#### **WR910**

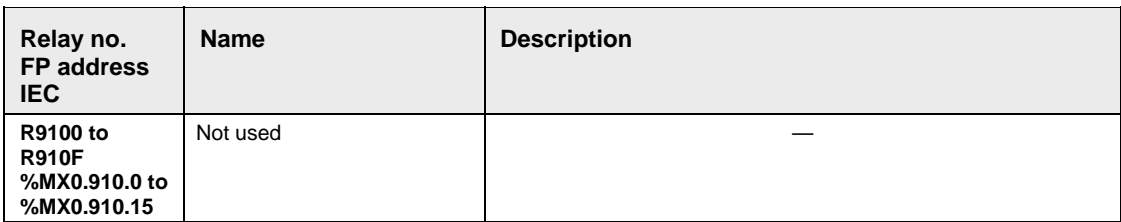

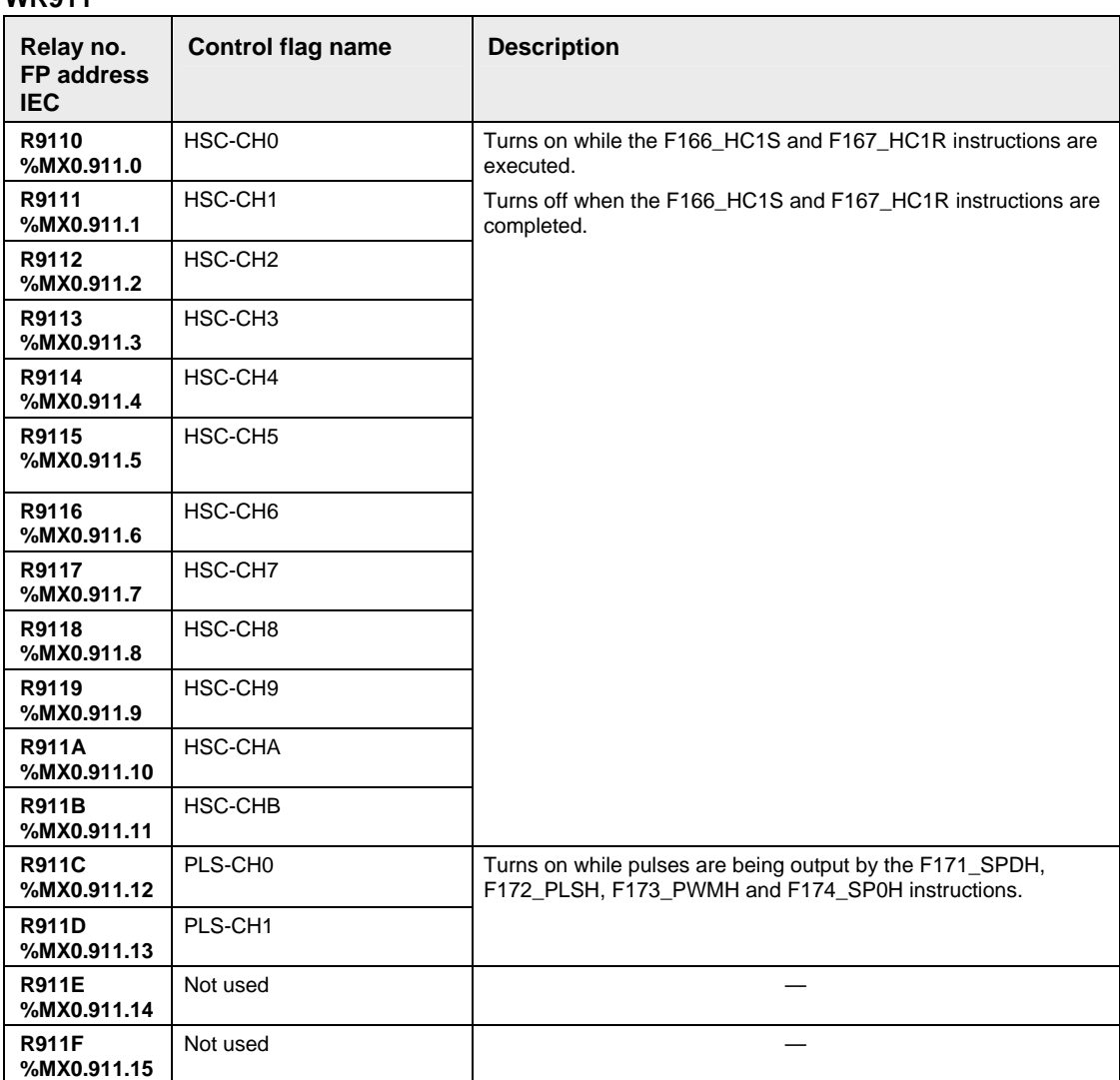

# **32.6 Special Data Registers**

## **32.6.1 Special Data Registers for FP-Sigma**

The special data registers are one word (16-bit) memory areas which store specific information.

(A: Available, N/A: Not available)

| <b>FP Address</b><br><b>IEC Address</b> | <b>Name</b>                                                                         | <b>Description</b>                                                                                                    | <b>Read</b> | <b>Write</b> |
|-----------------------------------------|-------------------------------------------------------------------------------------|----------------------------------------------------------------------------------------------------|-------------|--------------|
| DT90000<br>%MW5.90000                   | Self-diagnostic error code                                                          | The self-diagnostic error code is stored here<br>when a self-diagnostic error occurs.                                                                                                    | A           | N/A          |
| DT90001<br>%MW5.90001                   | Not used                                                                            |                                                                                                    | N/A         | N/A          |
| DT90002<br>%MW5.90002                   | Position of abnormal I/O<br>unit for $F P \Sigma$ left side<br>expansion            | When an error occurs at an $FP\Sigma$ expansion I/O<br>unit, the bit corresponding to the unit no. will<br>turn on. Monitor using binary display.<br>15<br>3 2 1 0 (bit no.)<br>11<br>7<br>3 2 1 0 (unit no.)<br>on: error, off: normal   | A           | N/A          |
| DT90003<br>%MW5.90003                   | Not used                                                                            |                                                                                                    | N/A         | N/A          |
| DT90004<br>%MW5.90004                   | Not used                                                                            |                                                                                                    | N/A         | N/A          |
| DT90005<br>%MW5.90005                   | Not used                                                                            |                                                                                                    | N/A         | N/A          |
| DT90006<br>%MW5.90006                   | Position of abnormal<br>intelligent unit for FP <sub>Σ</sub> left<br>side expansion | When an error condition is detected in an<br>intelligent unit, the bit corresponding to the unit<br>no. will turn on. Monitor using binary display.<br>15<br>7<br>3 2 1 0 (bit no.)<br>11<br>3 2 1 0 (unit no.)<br>on: error, off: normal | A           | N/A          |
| DT90007<br>%MW5.90007                   | Not used                                                                            |                                                                                                    | N/A         | N/A          |
| DT90008<br>%MW5.90008                   | Not used                                                                            |                                                                                                    | N/A         | N/A          |
| DT90009<br>%MW5.90009                   | Communication error flag<br>for COM 2                                               | Stores the error contents when using COM<br>port 2.<br>Bit 0: Overrun error<br>Bit 1: Framing error<br>Bit 2: Parity error                                                                                                    | A           | N/A          |
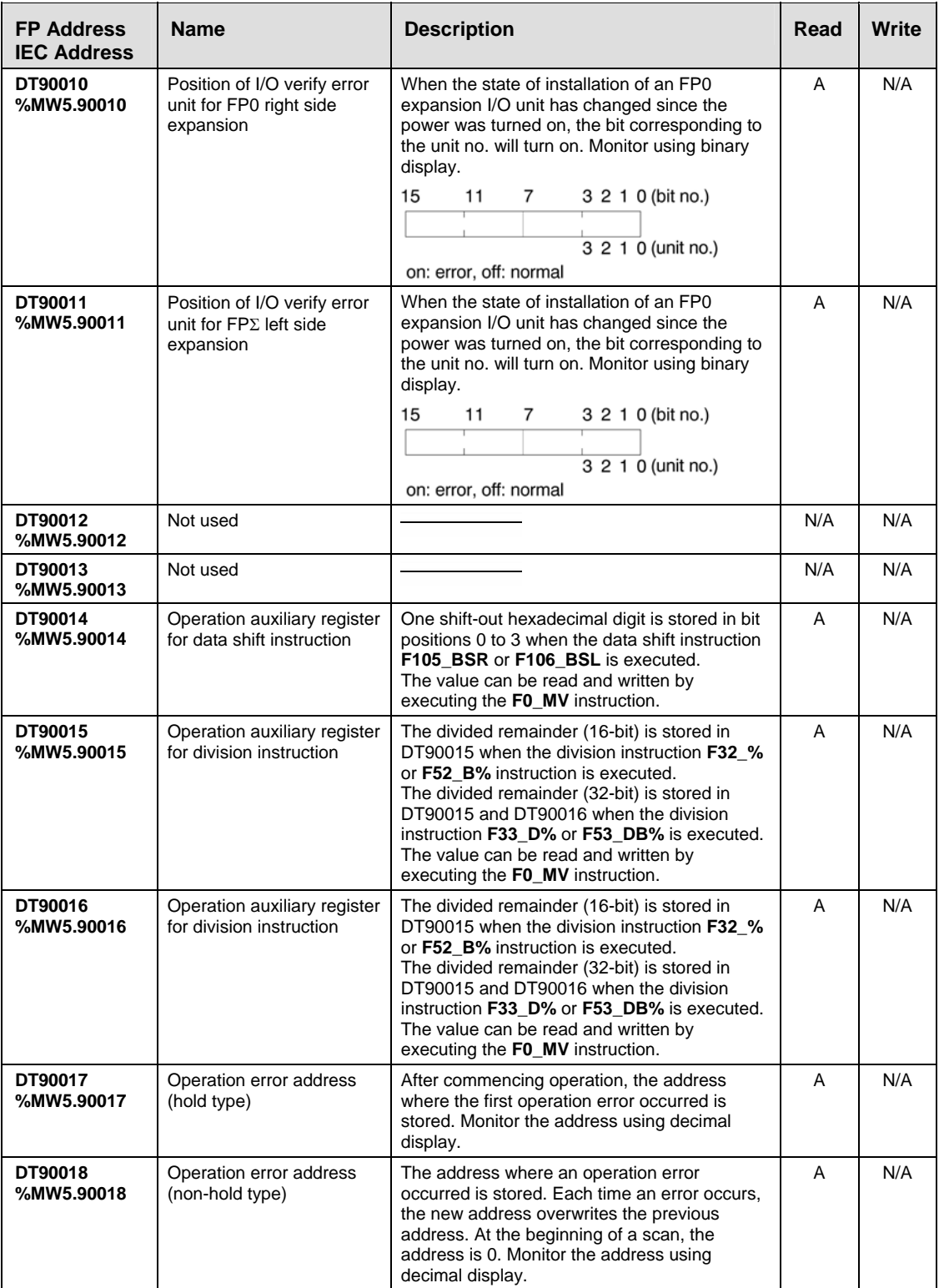

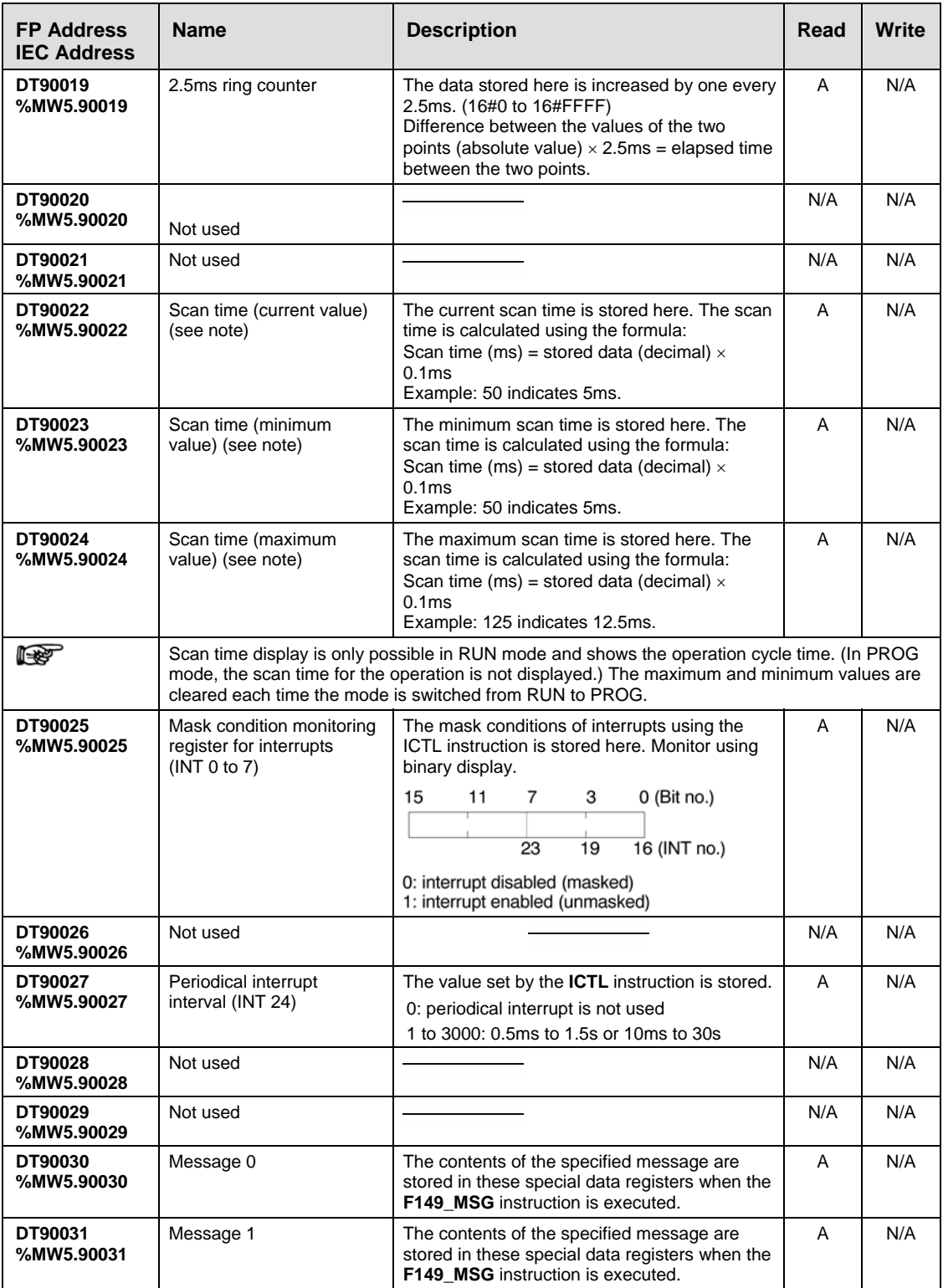

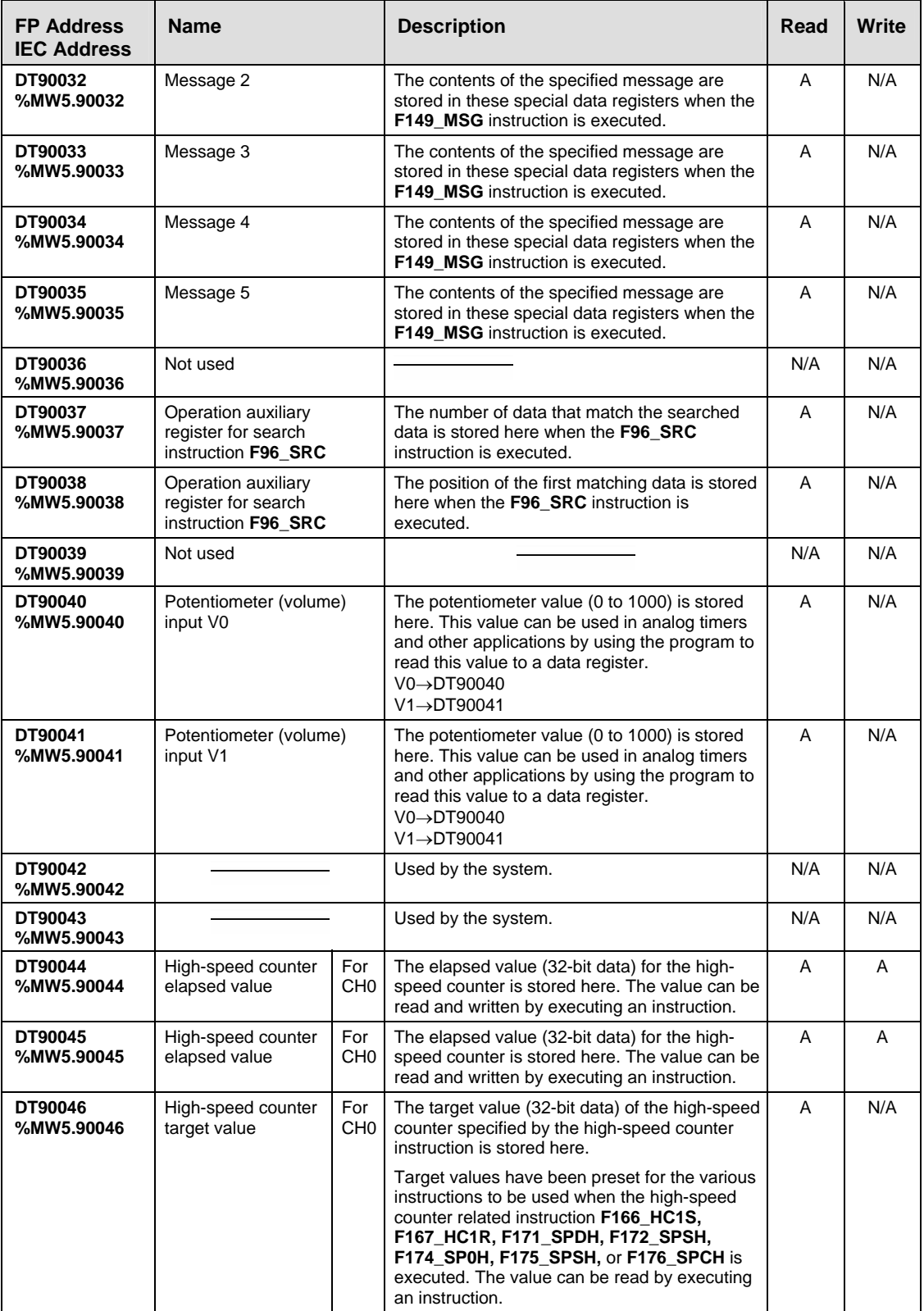

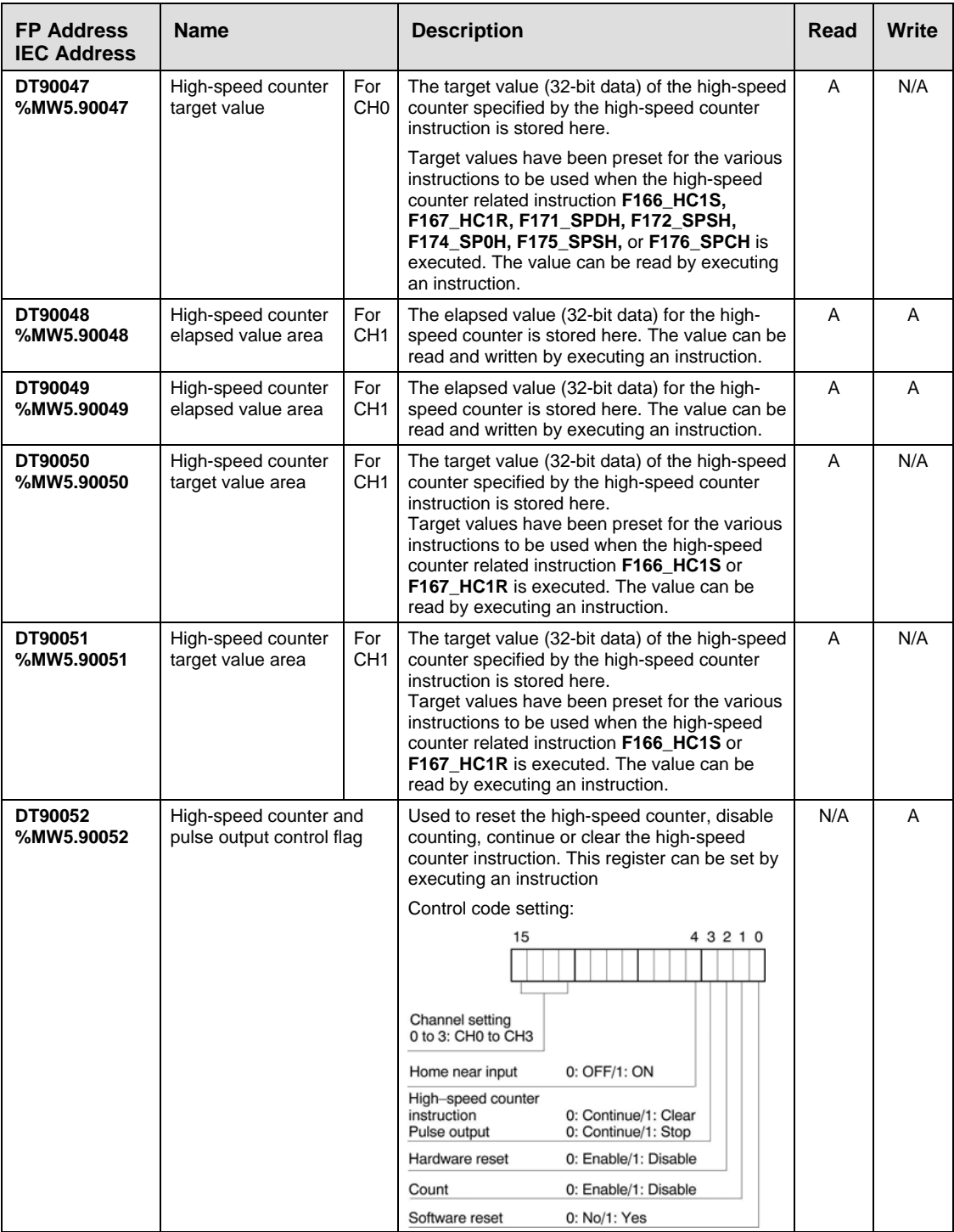

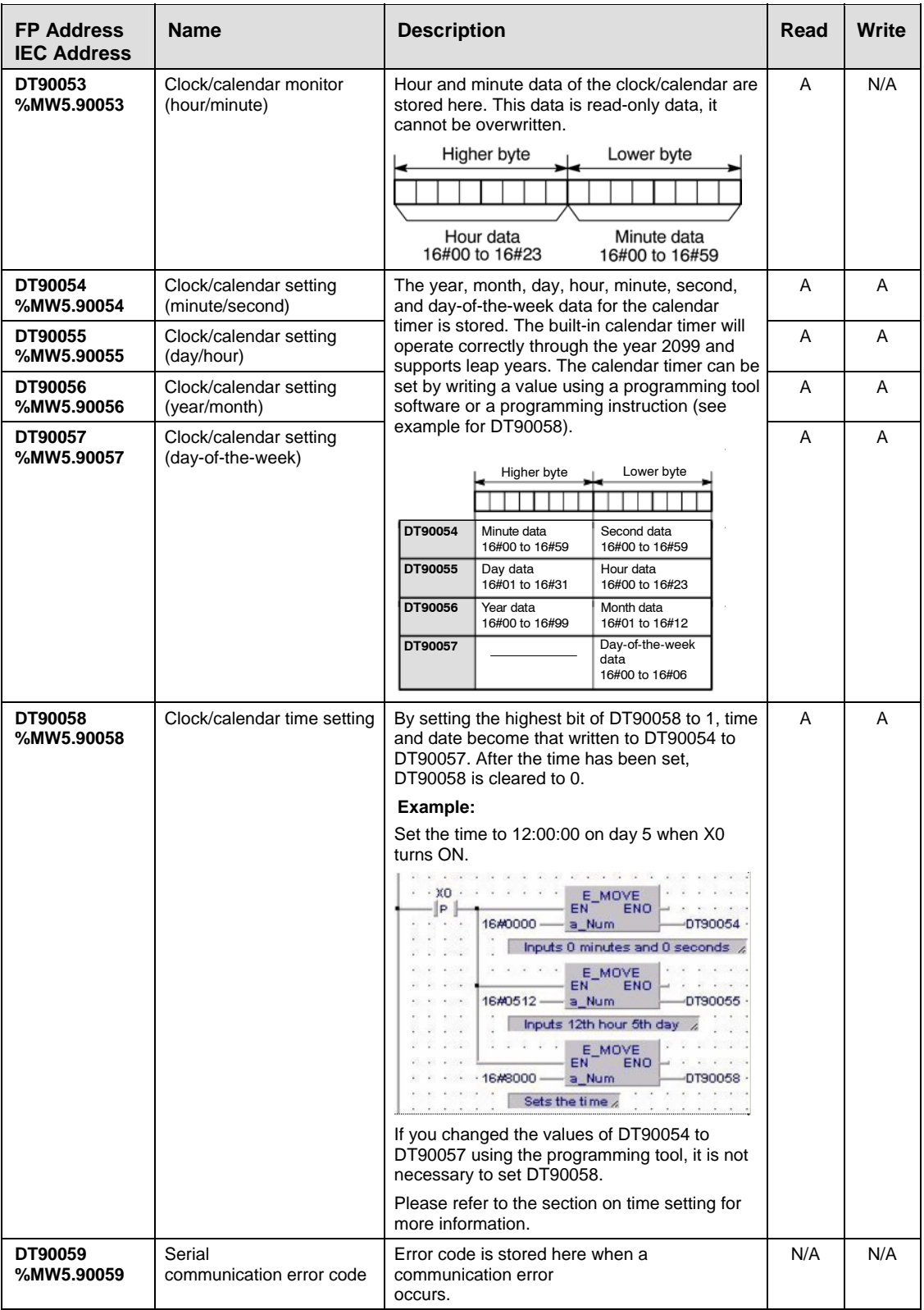

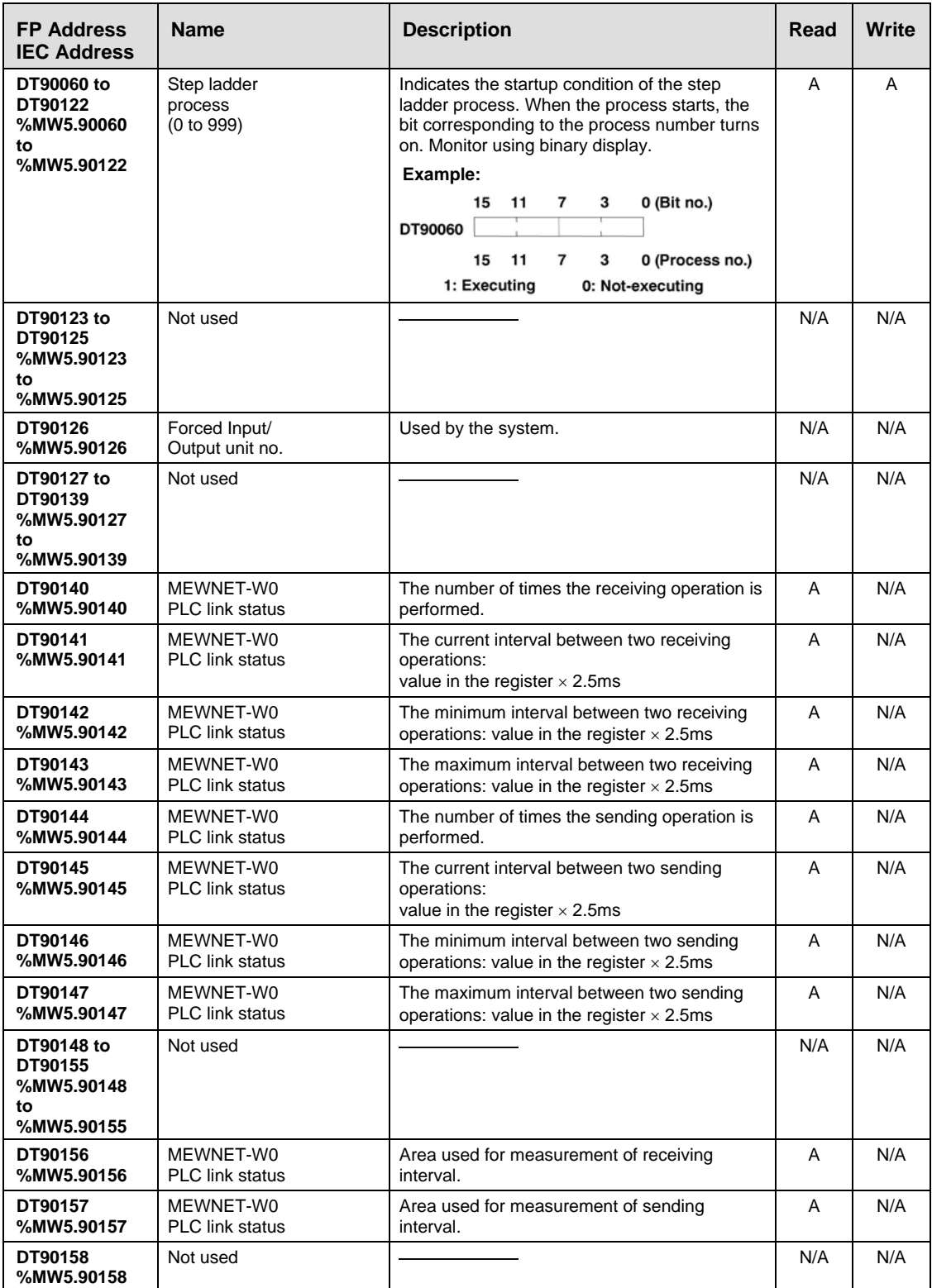

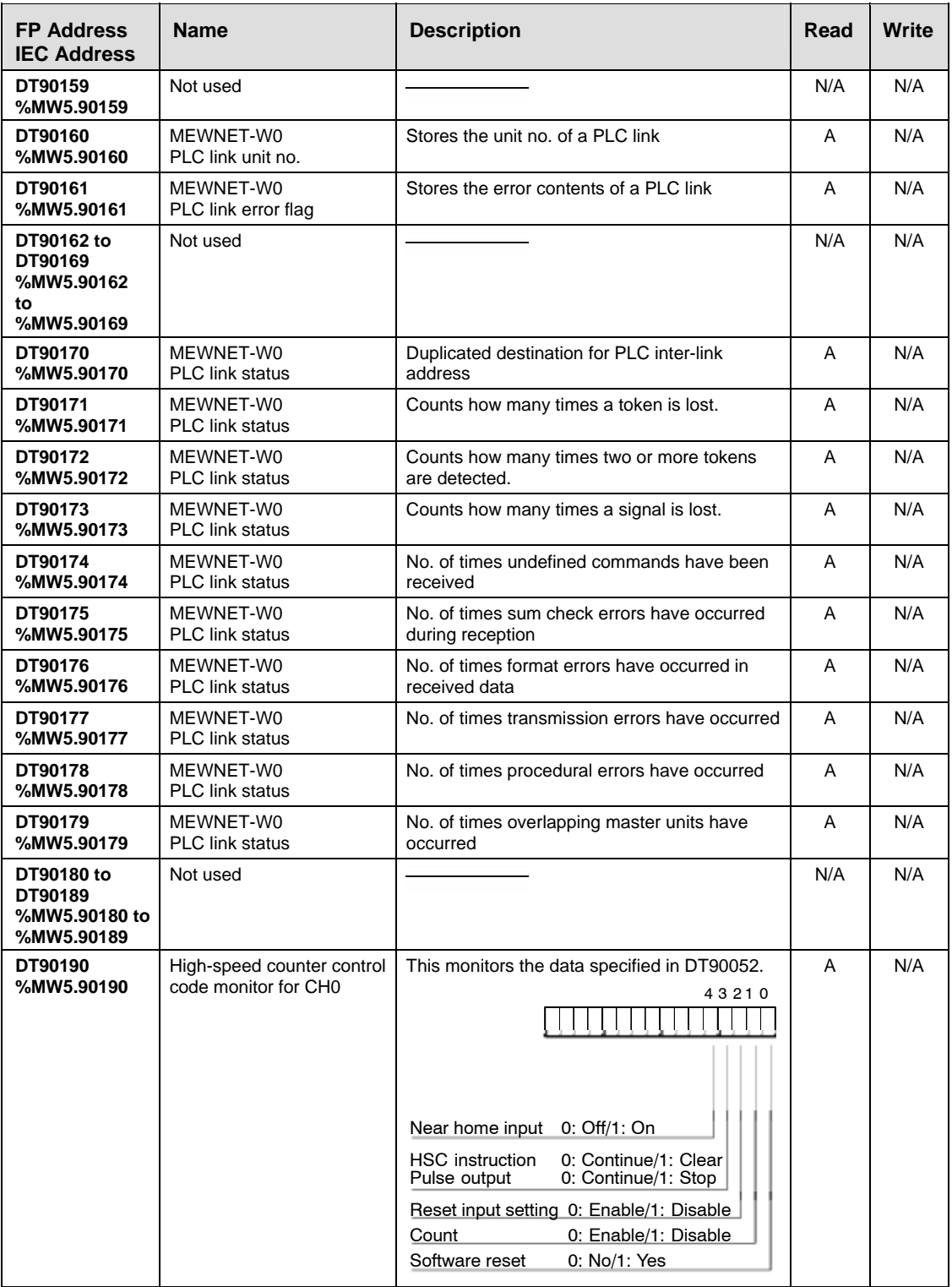

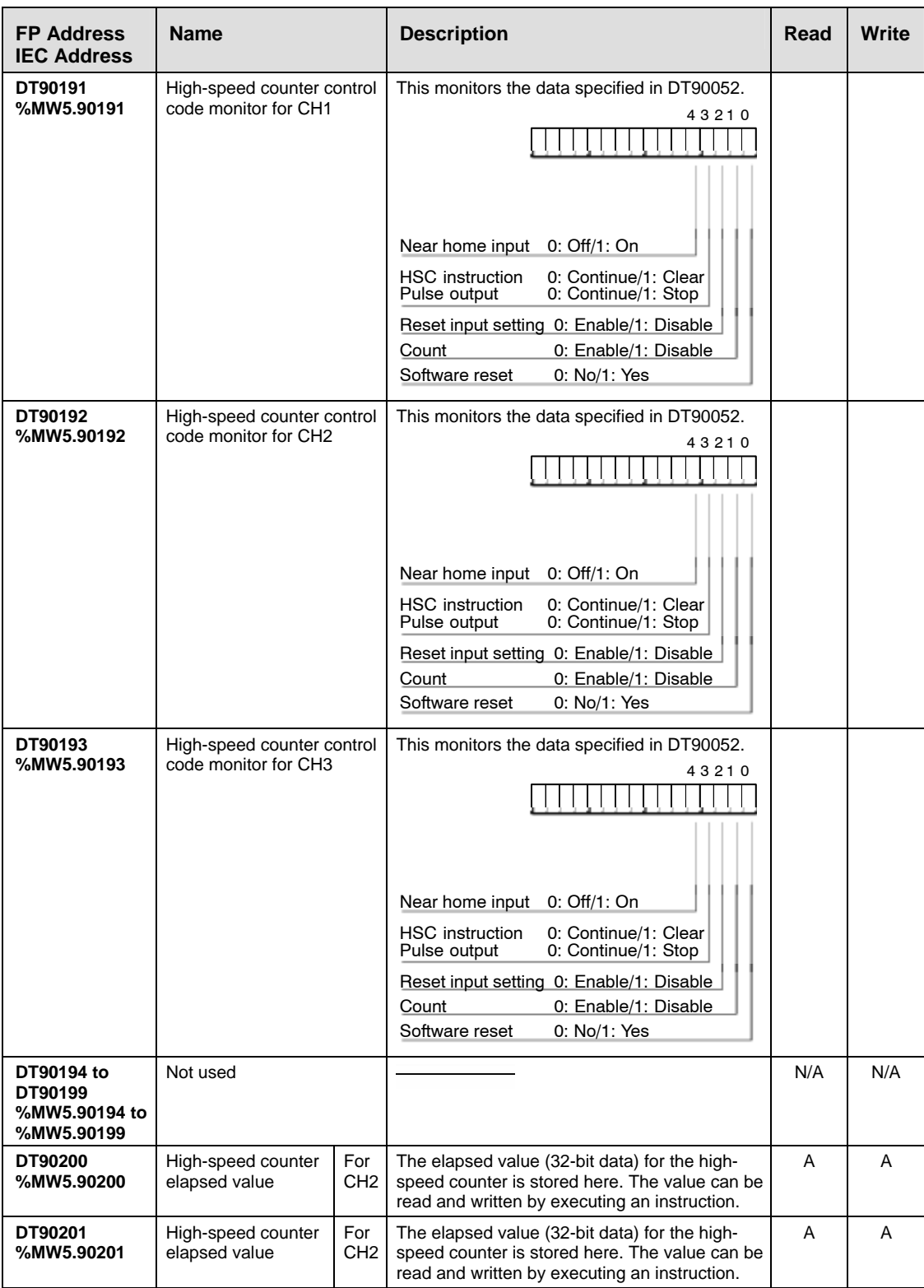

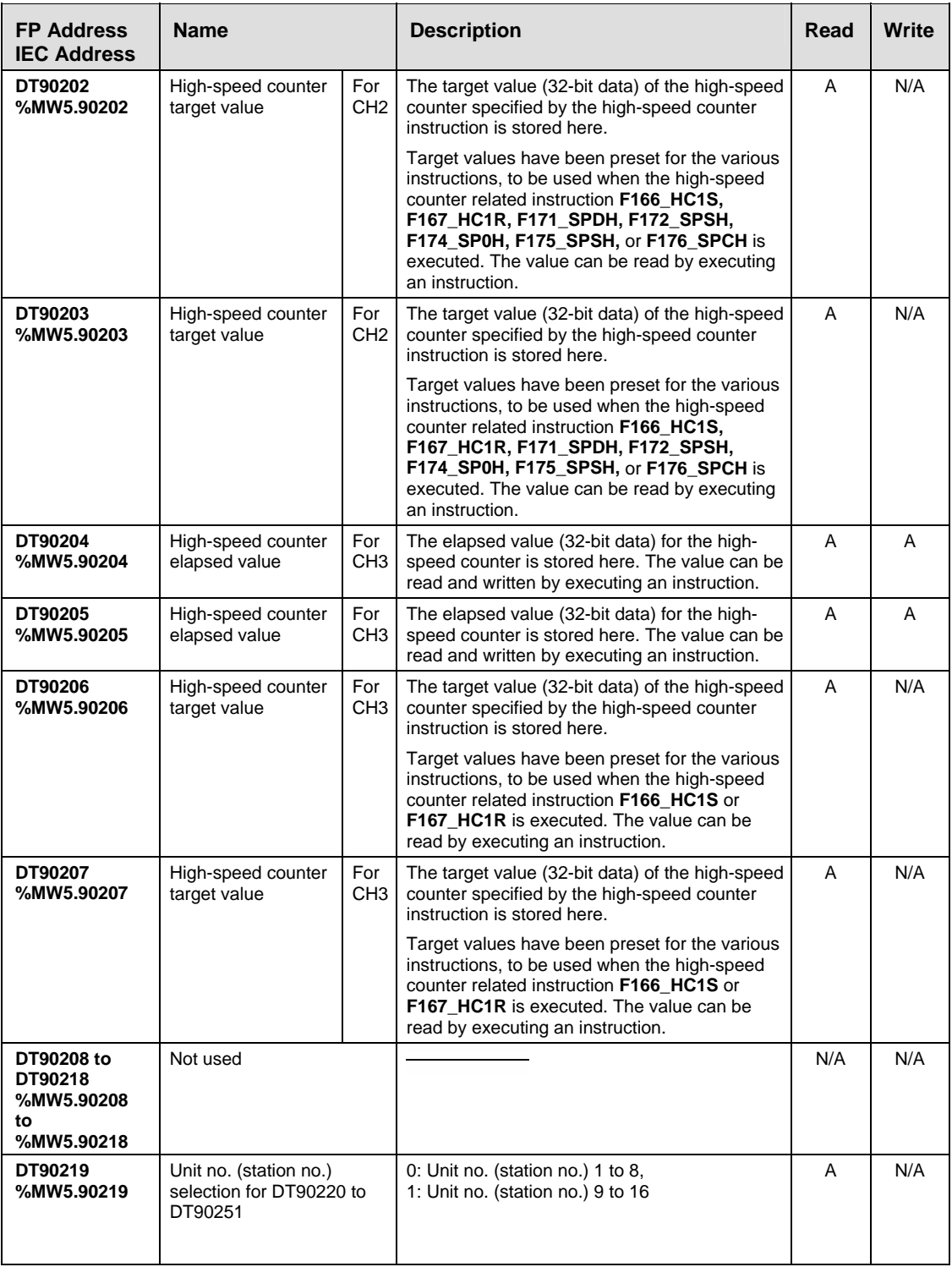

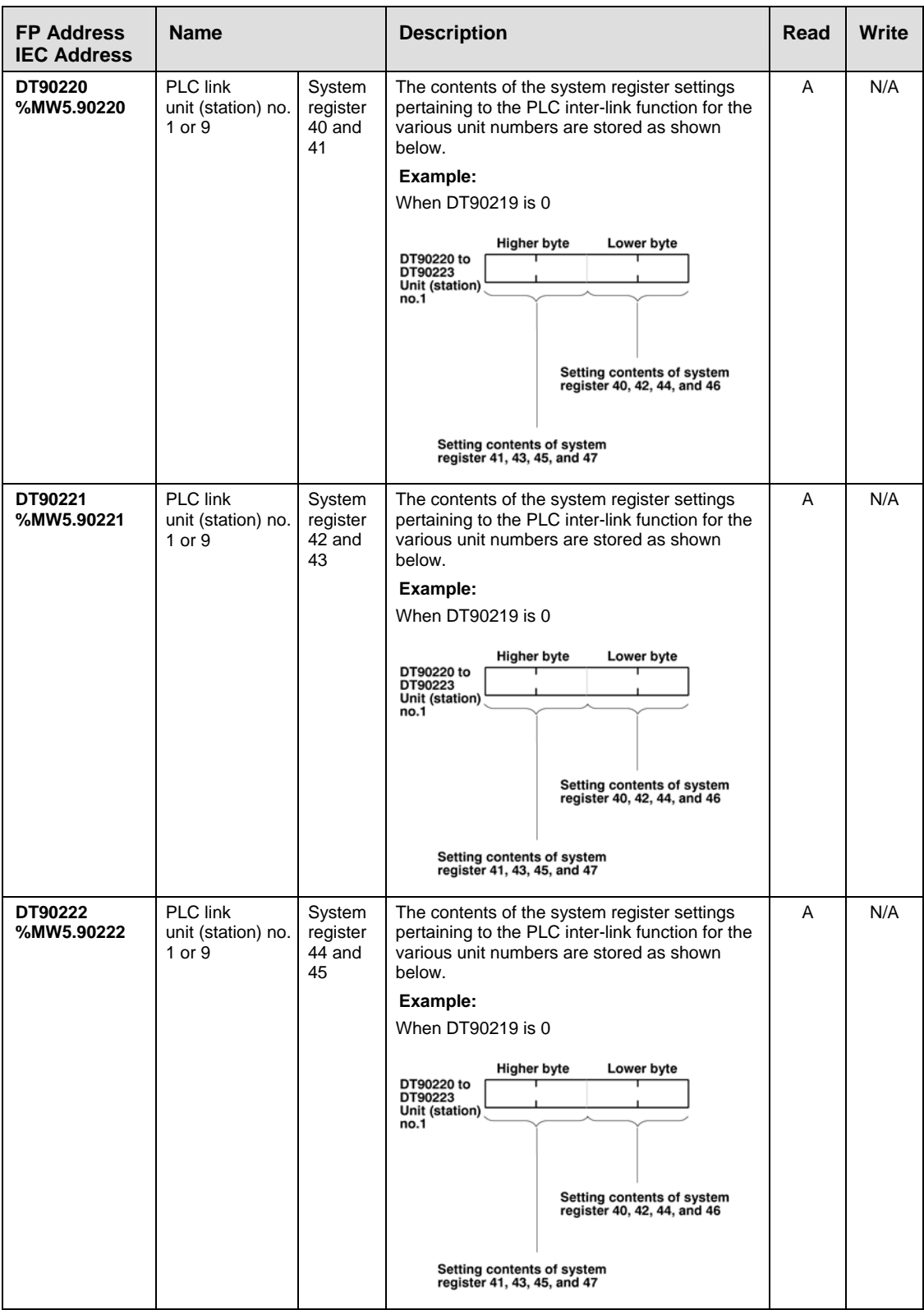

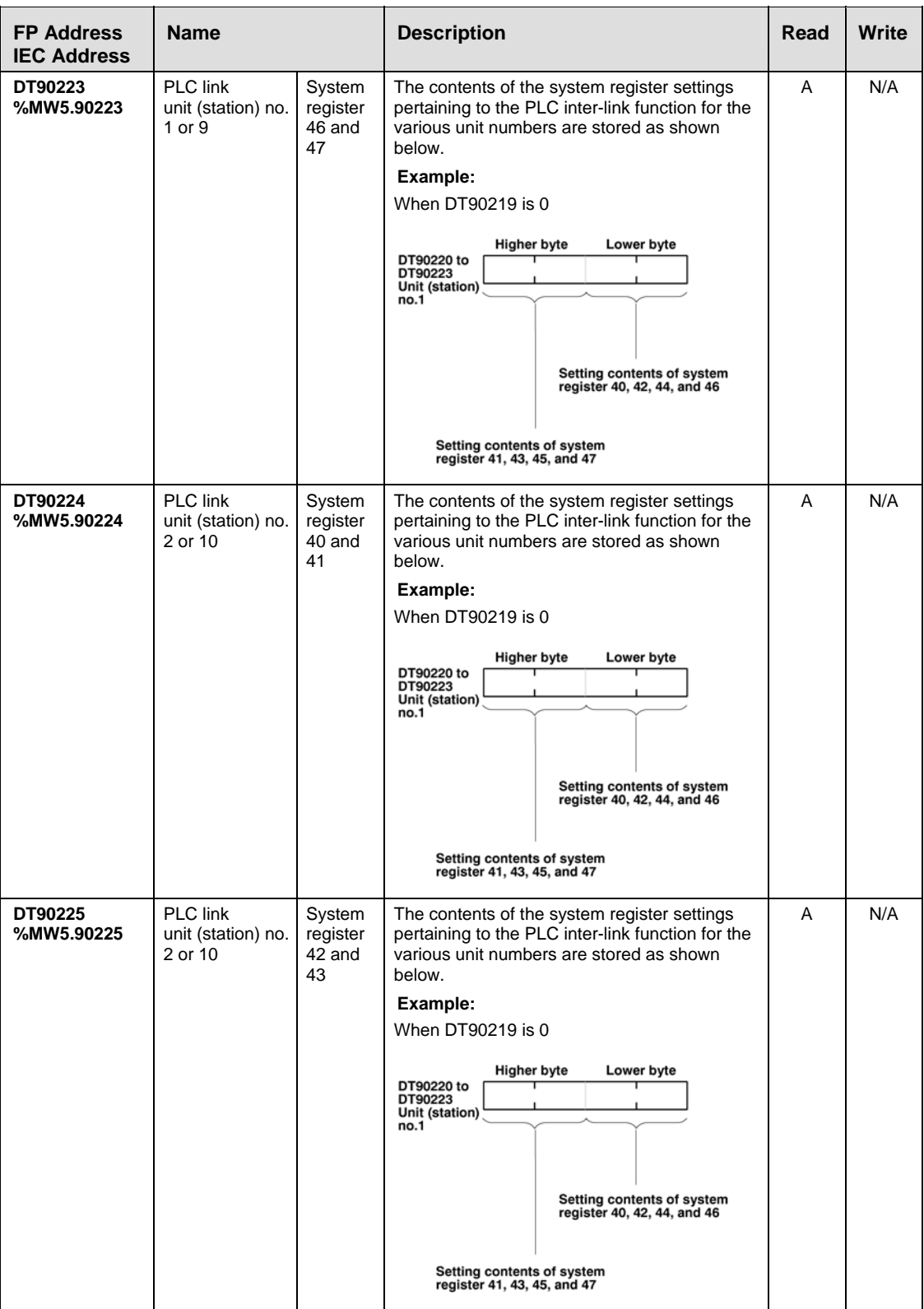

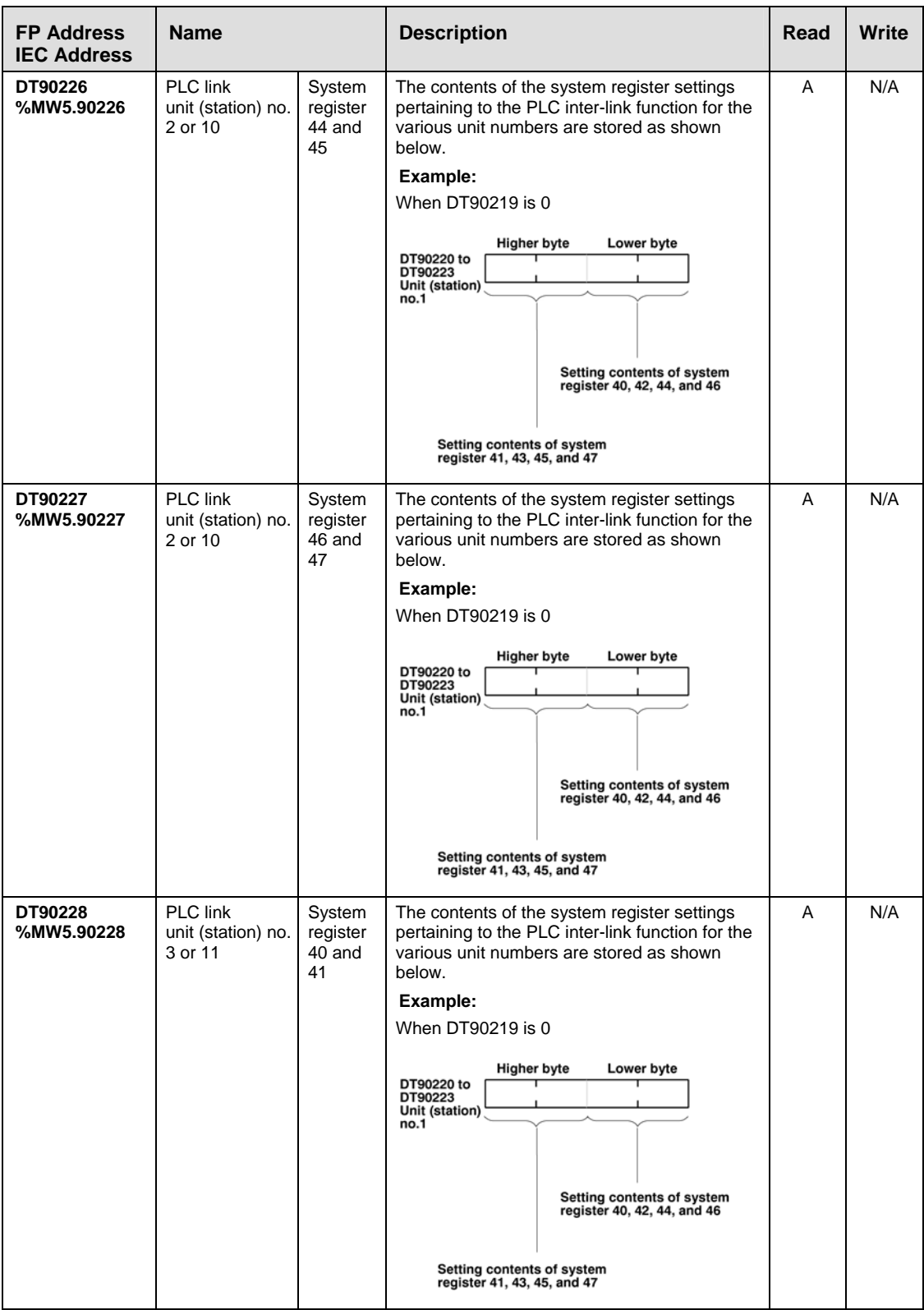

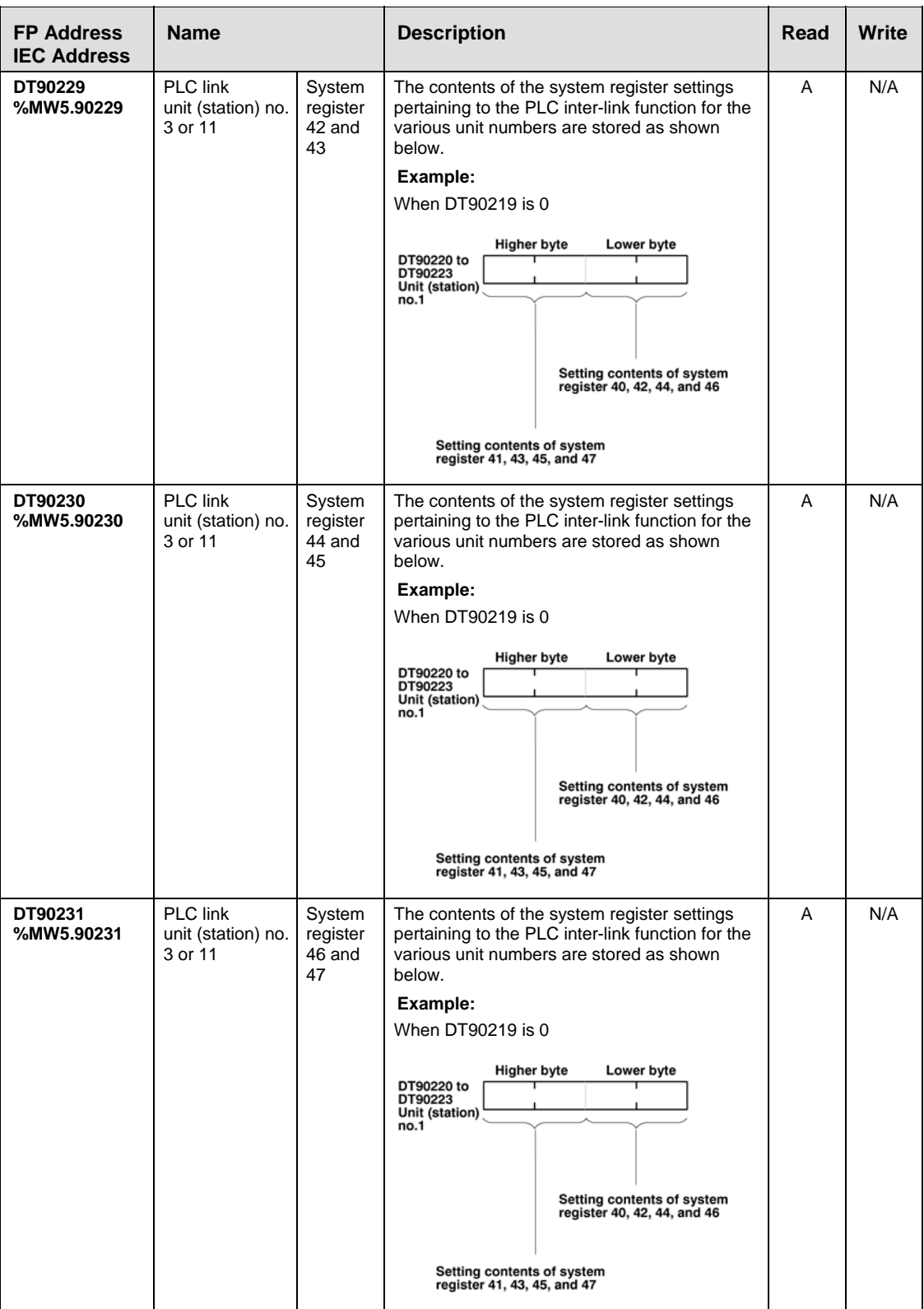

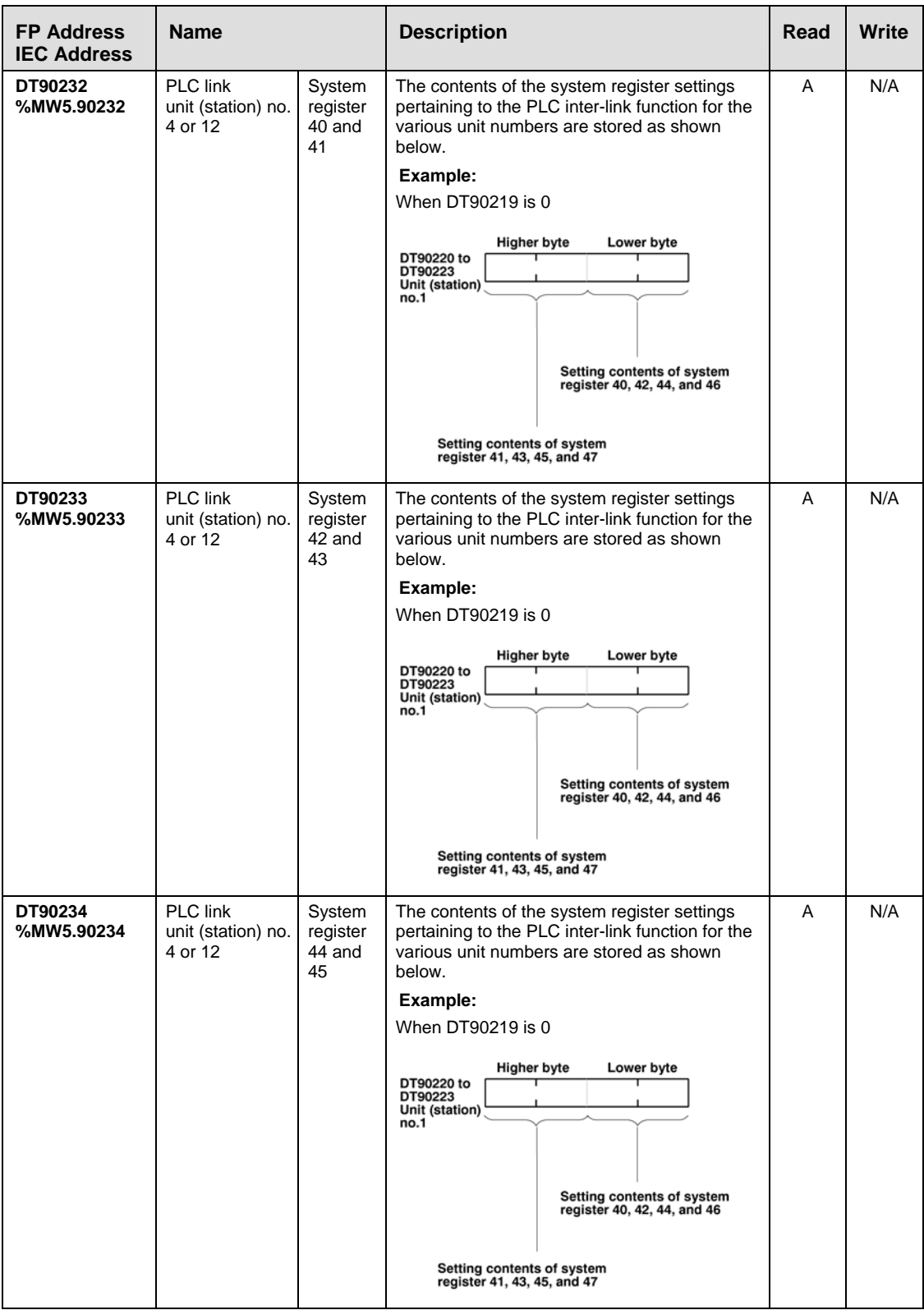

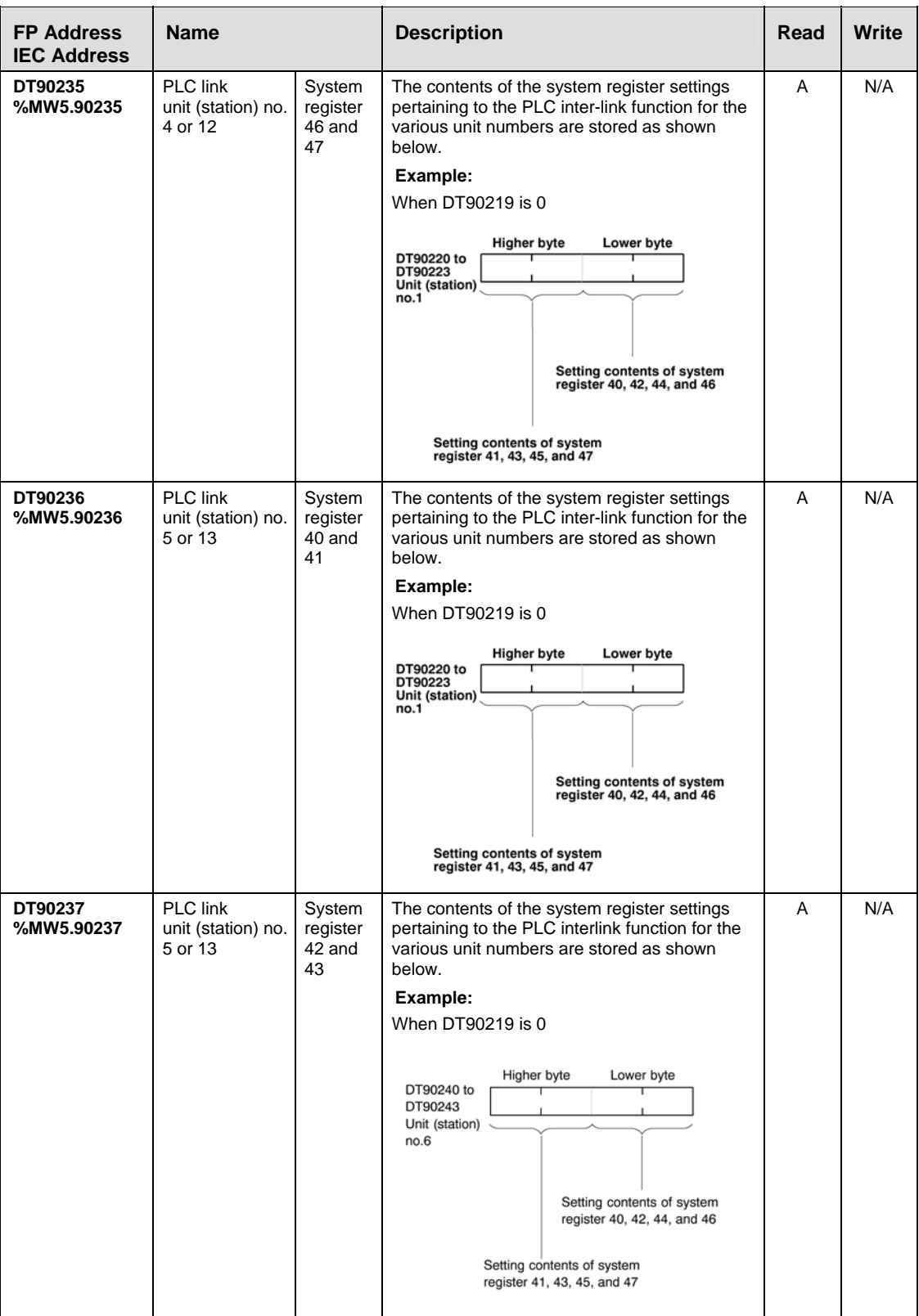

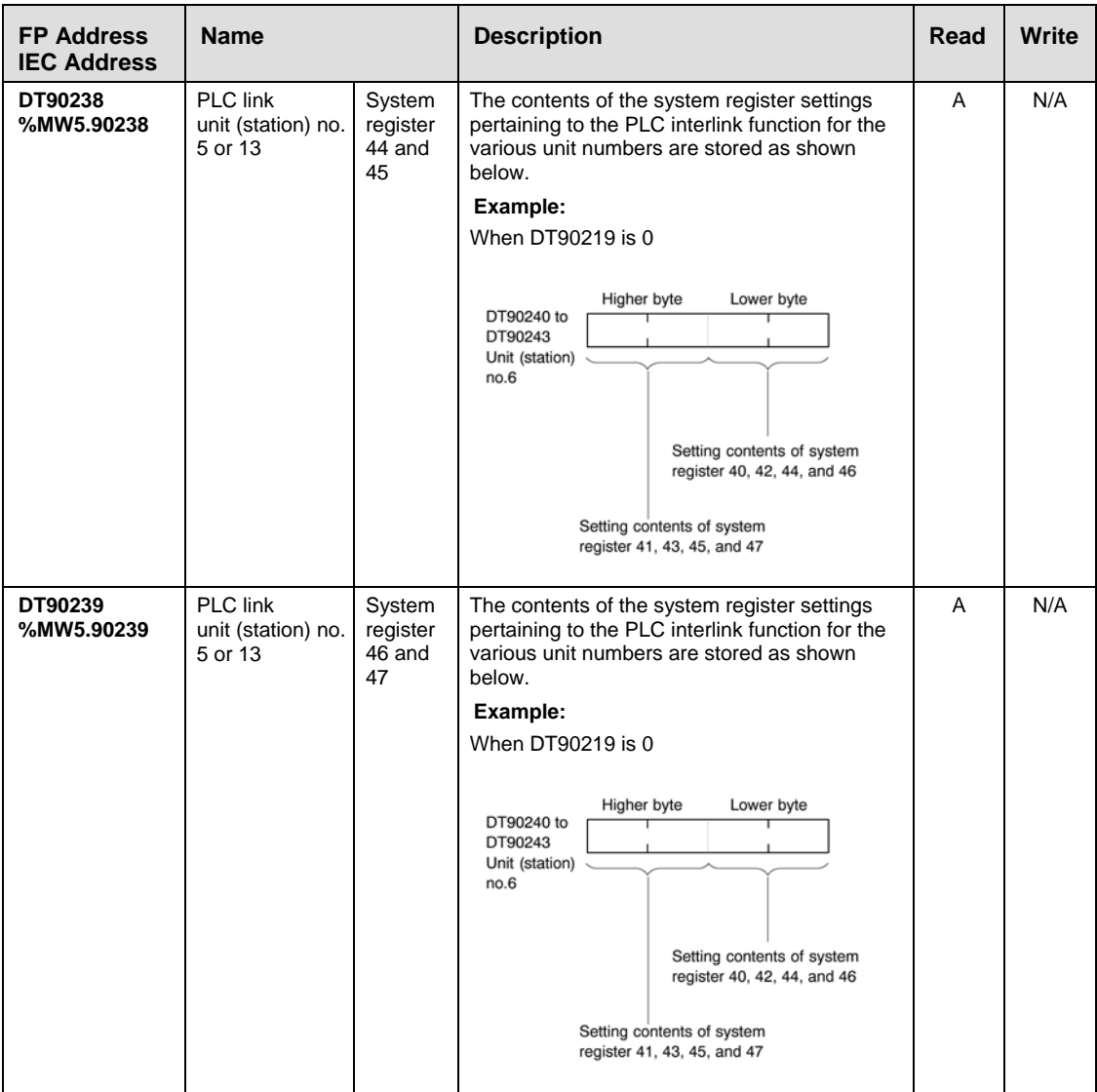

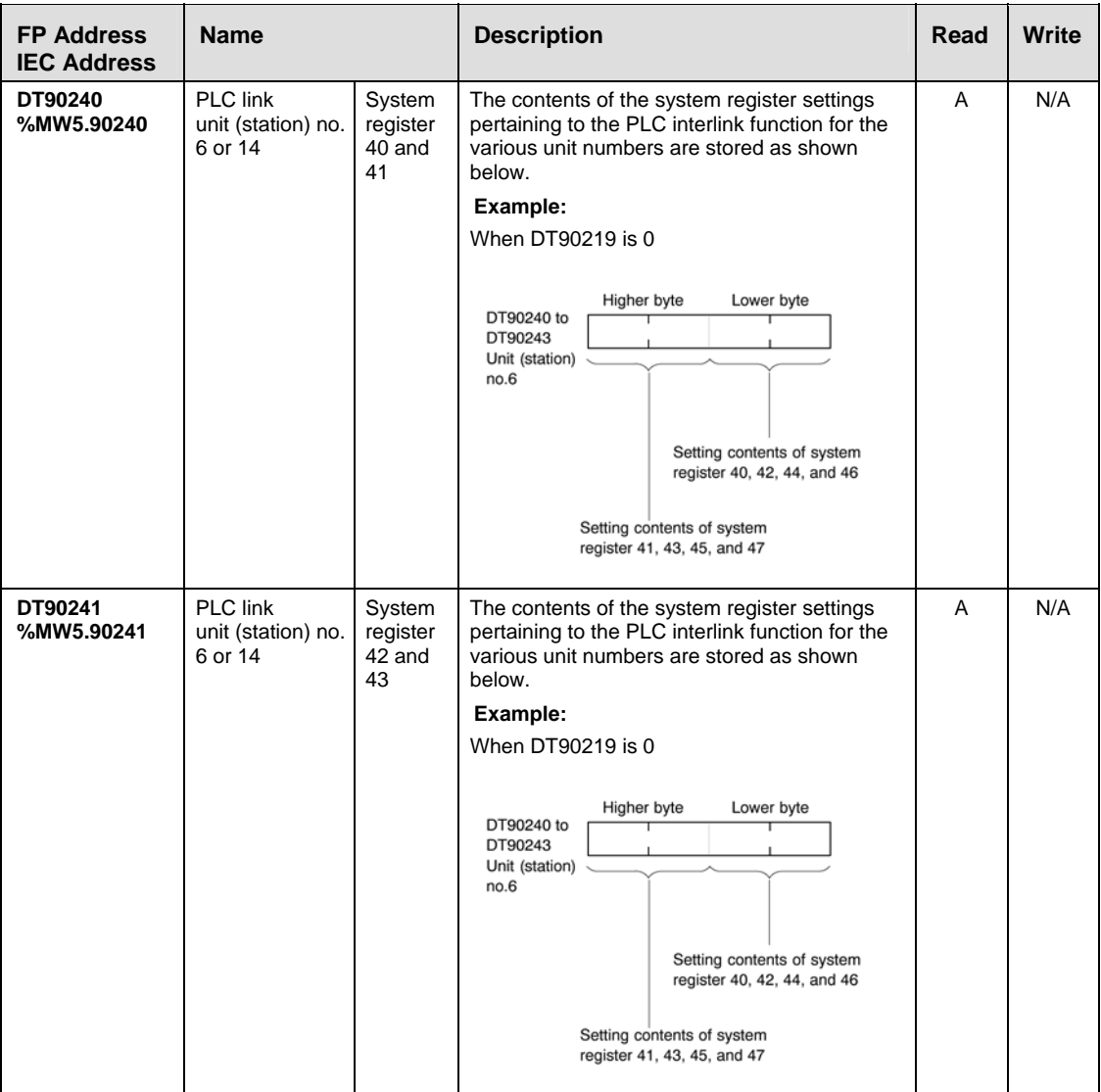

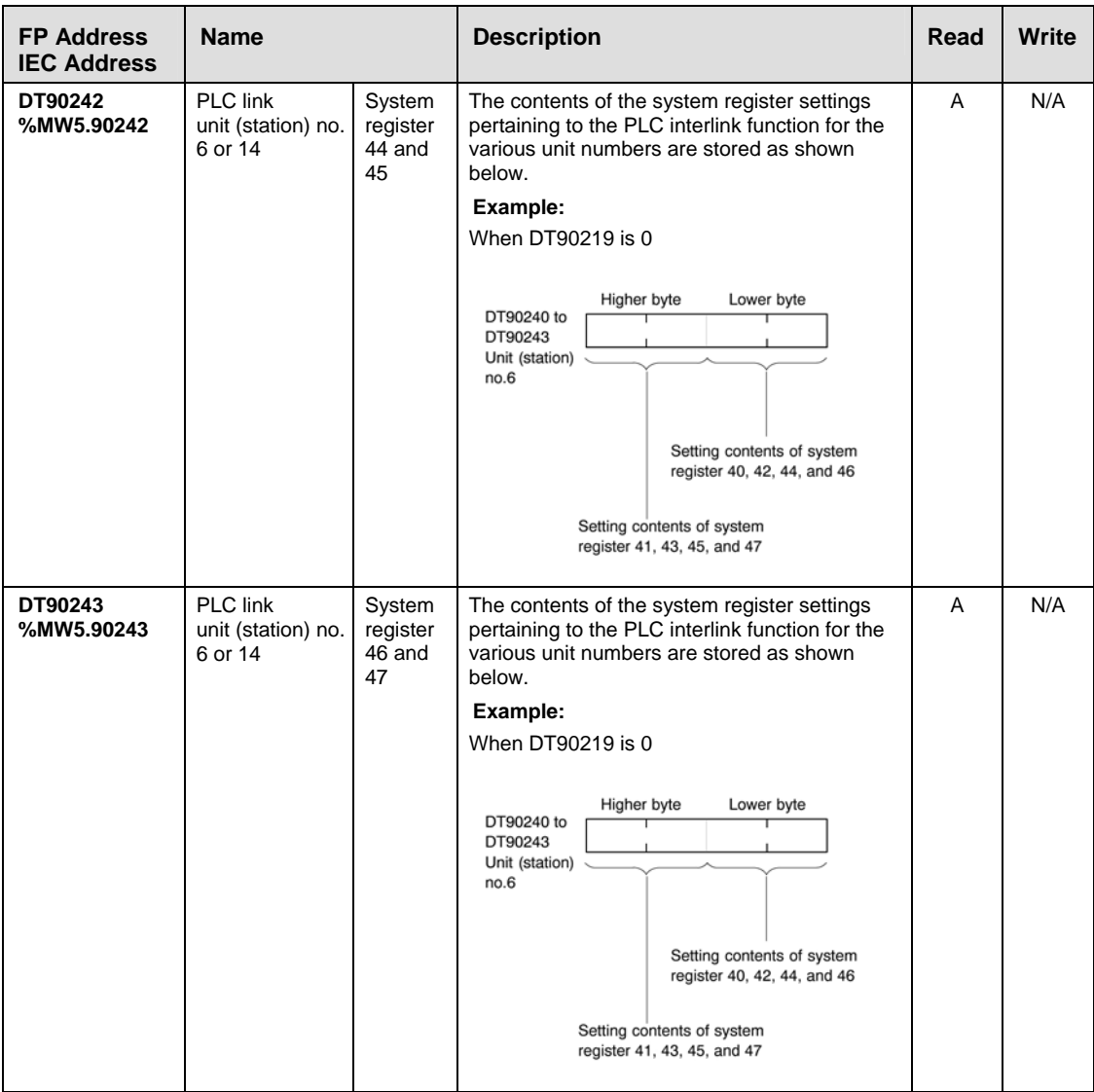

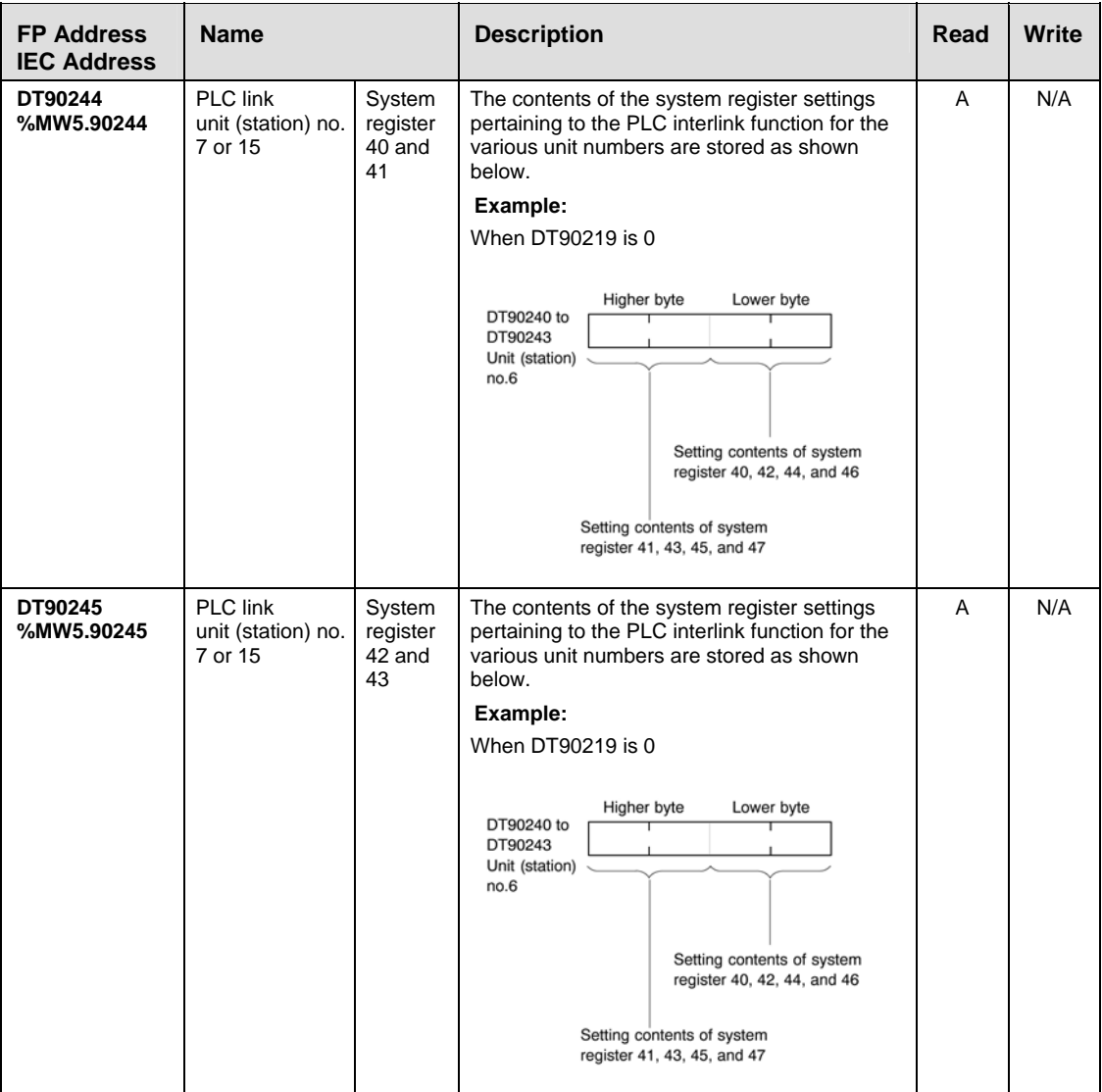

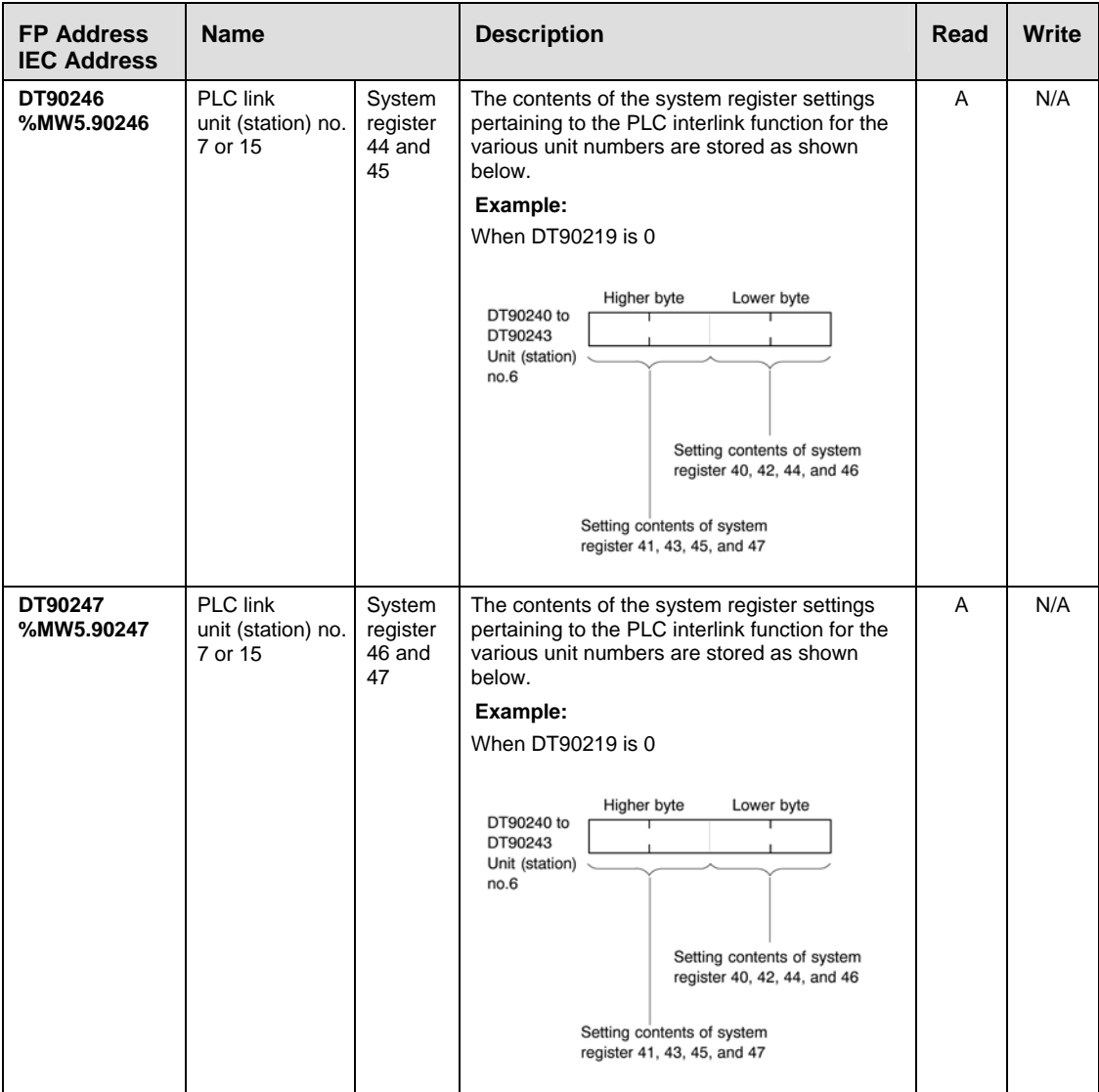

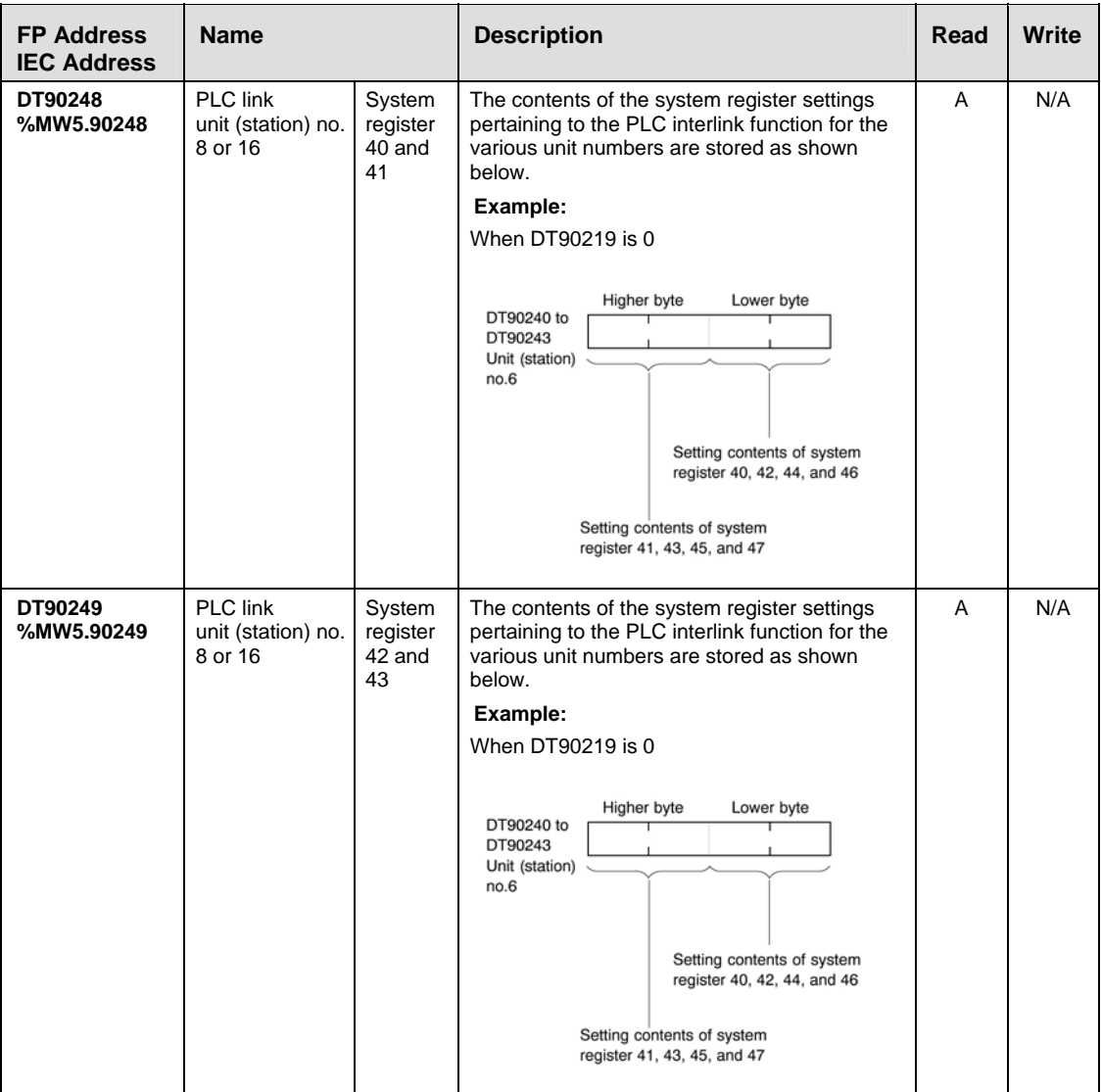

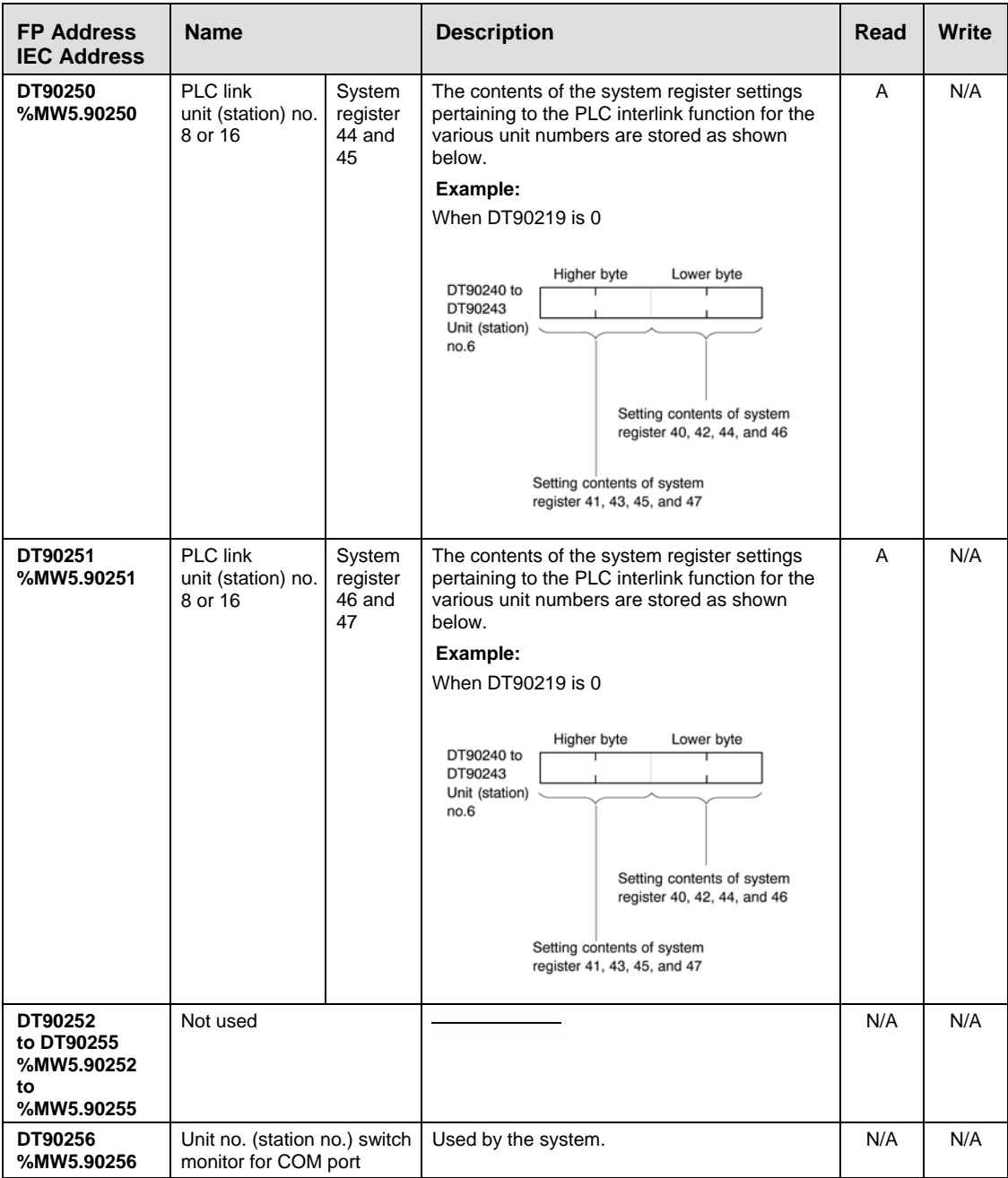

# **32.6.2 Special Data Registers for FP-X**

### Special data registers are one word (16-bit) memory areas which store specific information.

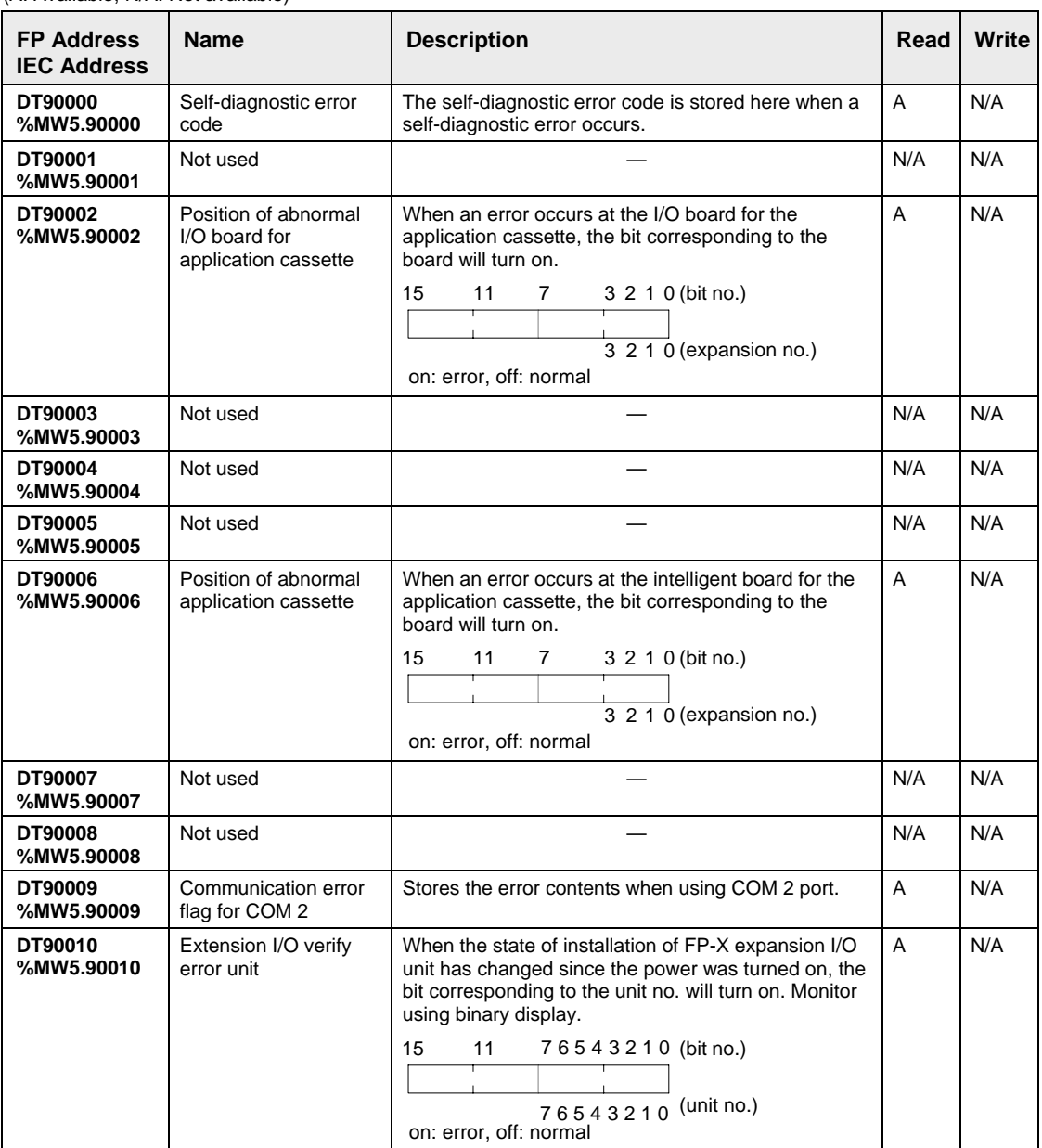

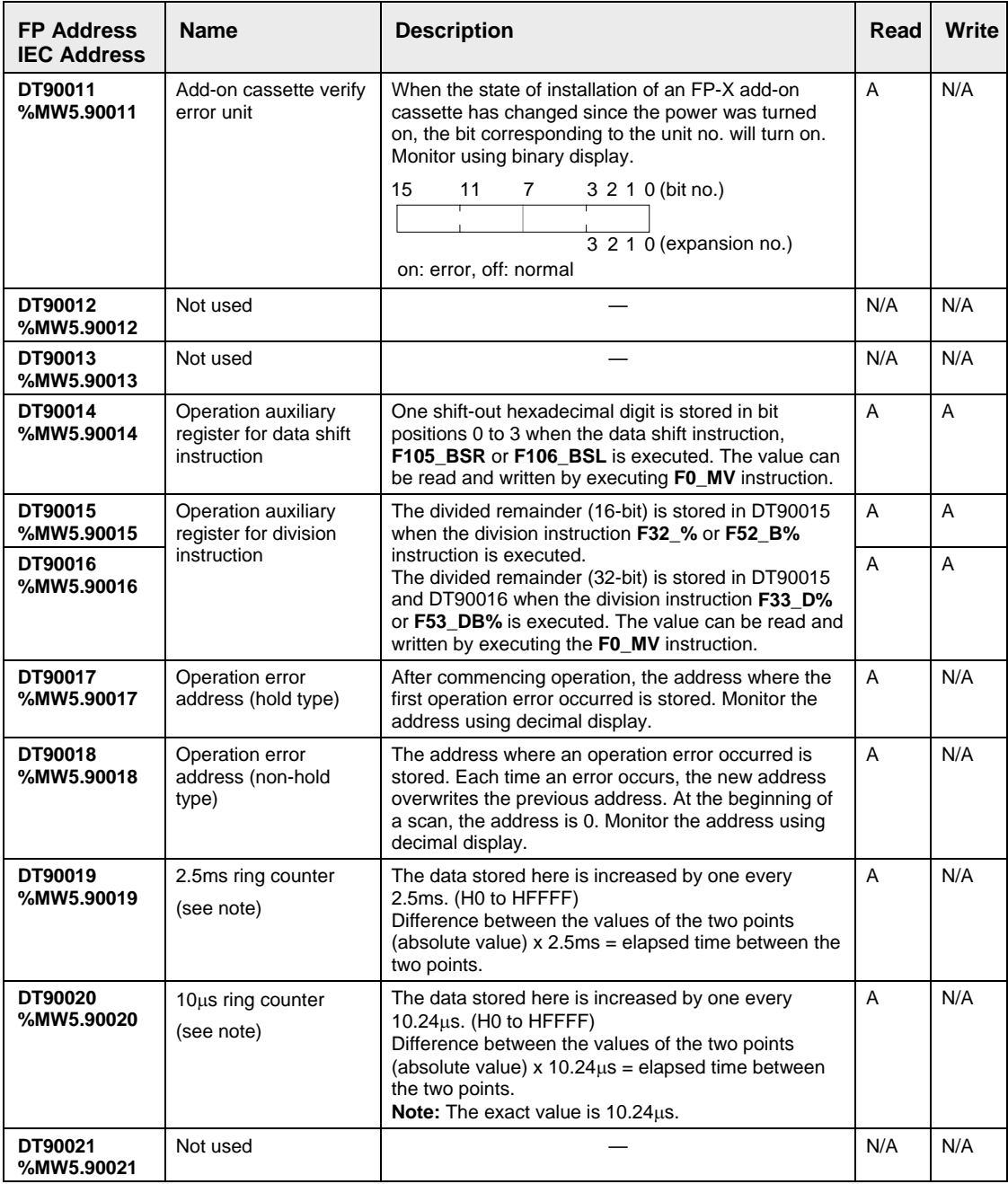

<u> 1980 - Johann Barbara, martxa a</u>

+ NOTE 图

**It is renewed once at the beginning of each one scan.** 

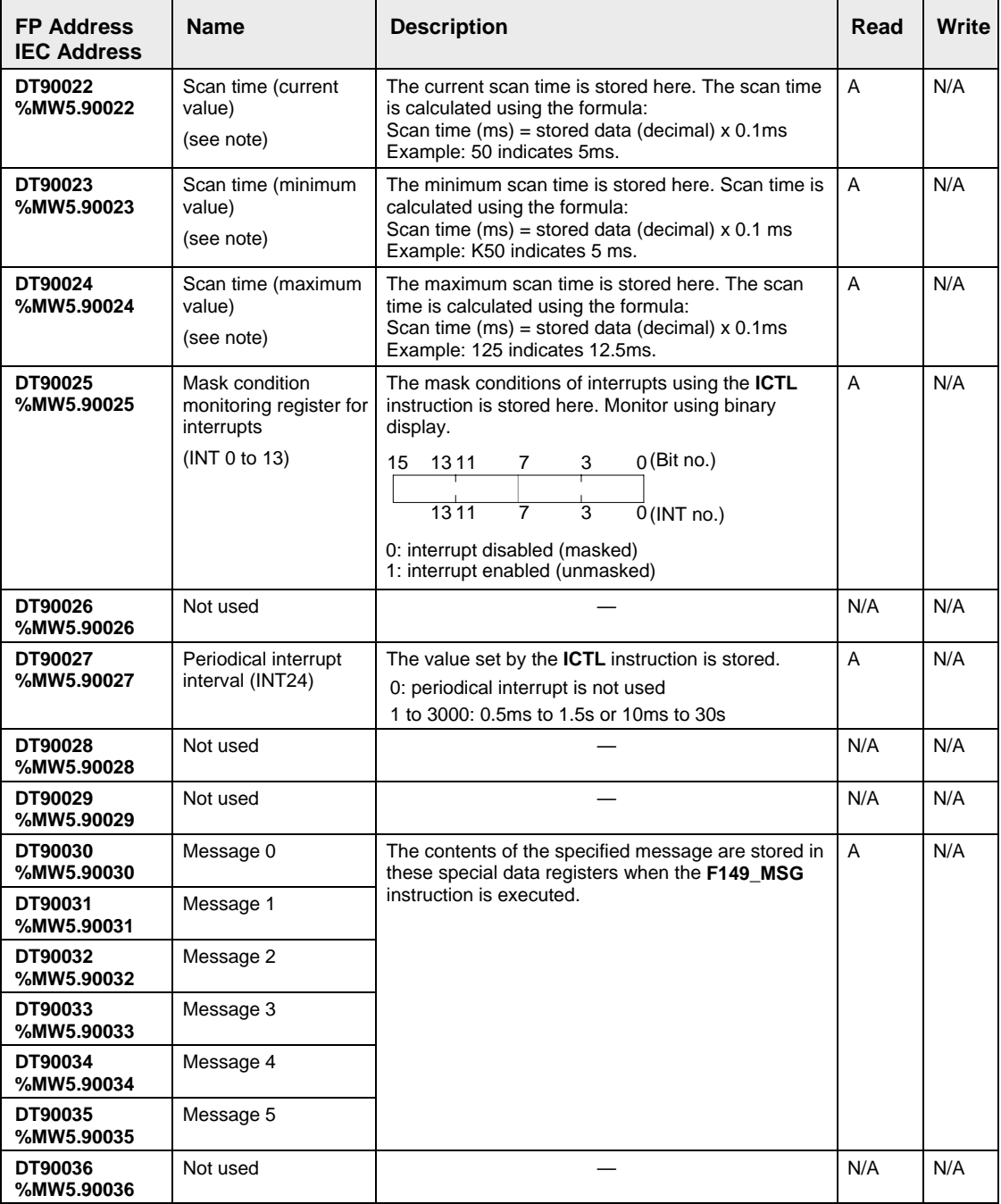

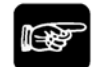

## $\bullet$  NOTE =

**Scan time display is only possible in RUN mode and shows the operation cycle time. (In PROG mode, the scan time for the operation is not displayed.) The** 

### **maximum and minimum values are cleared each time the mode is switched from RUN to PROG.**

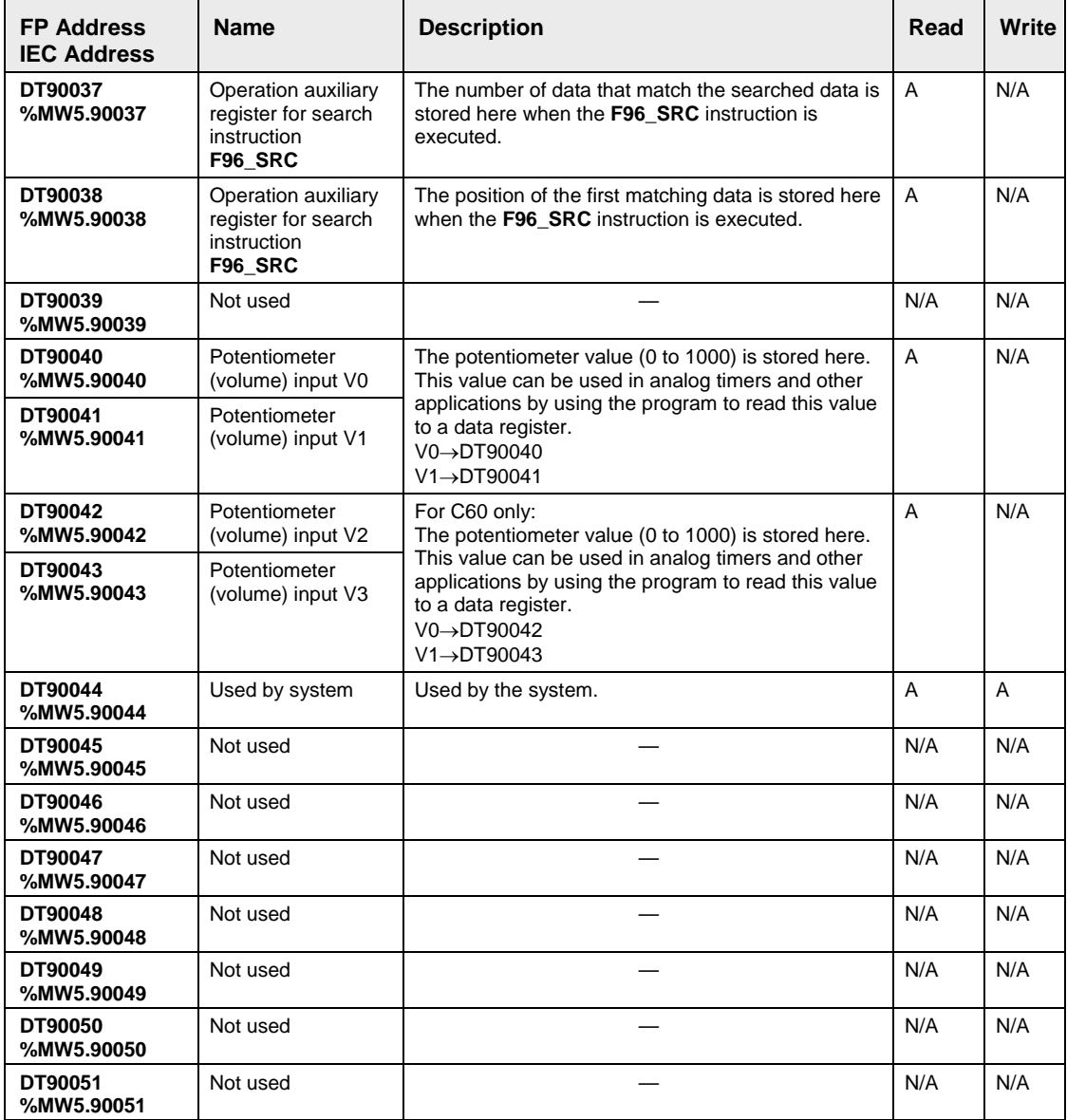

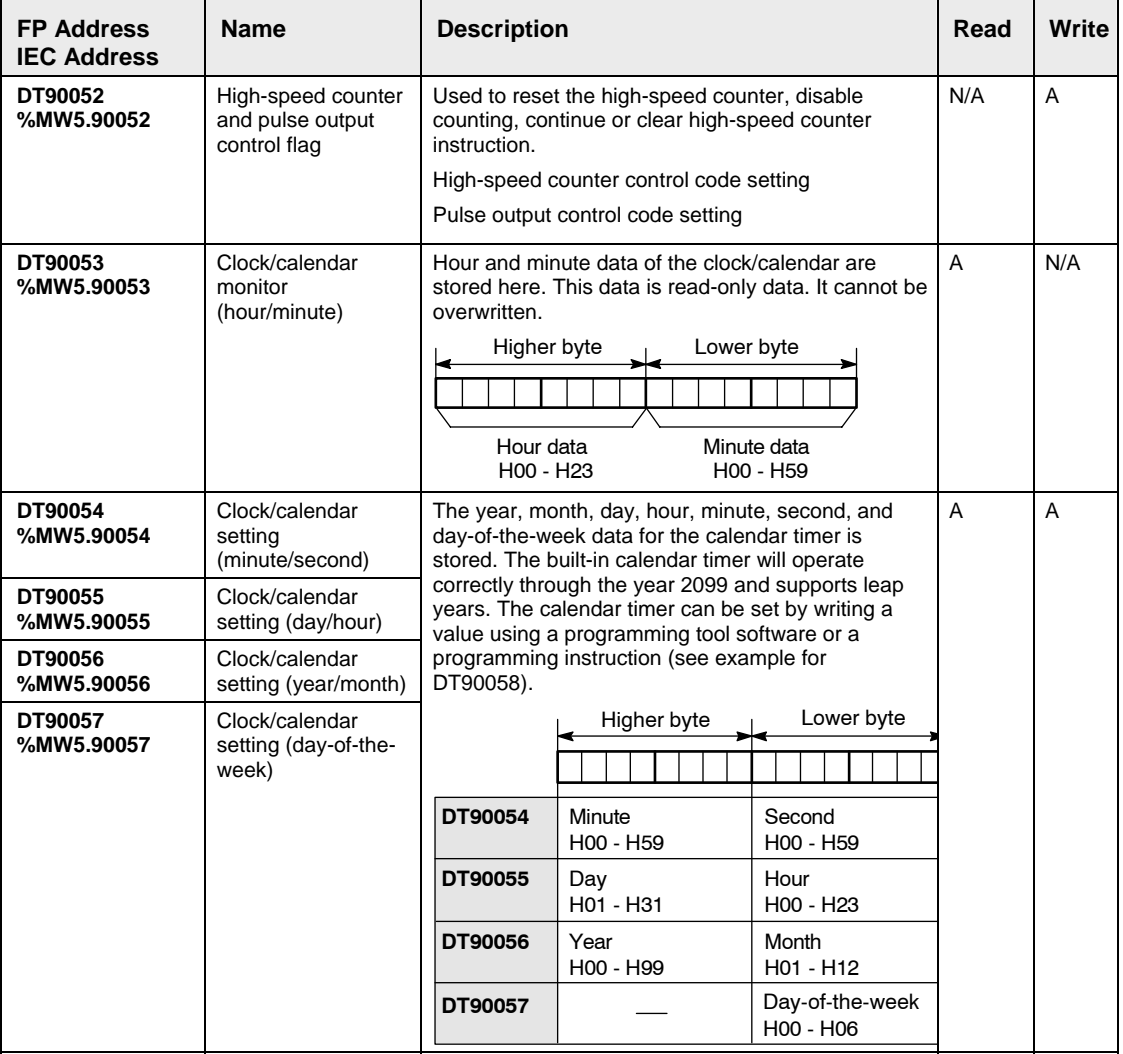

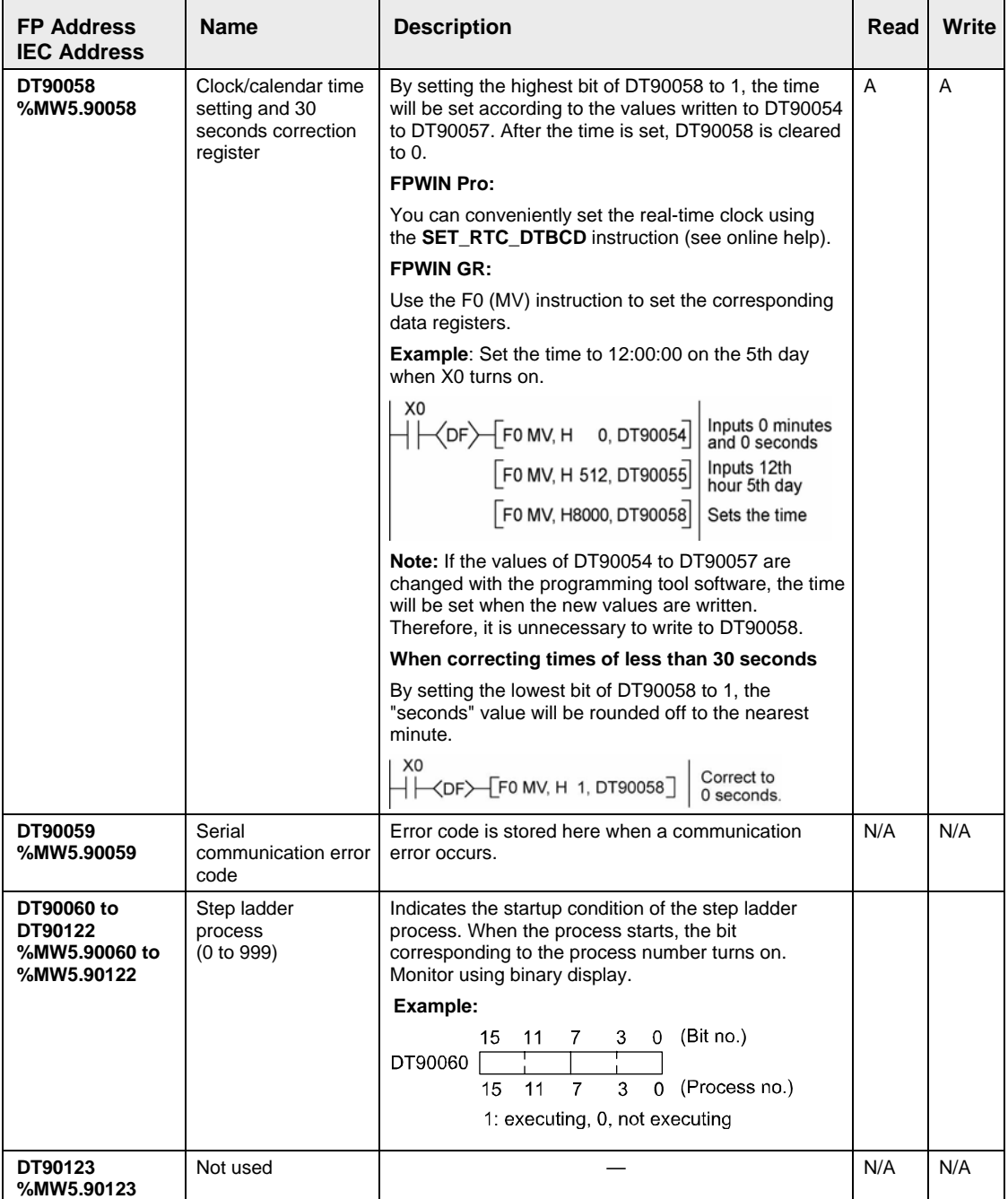

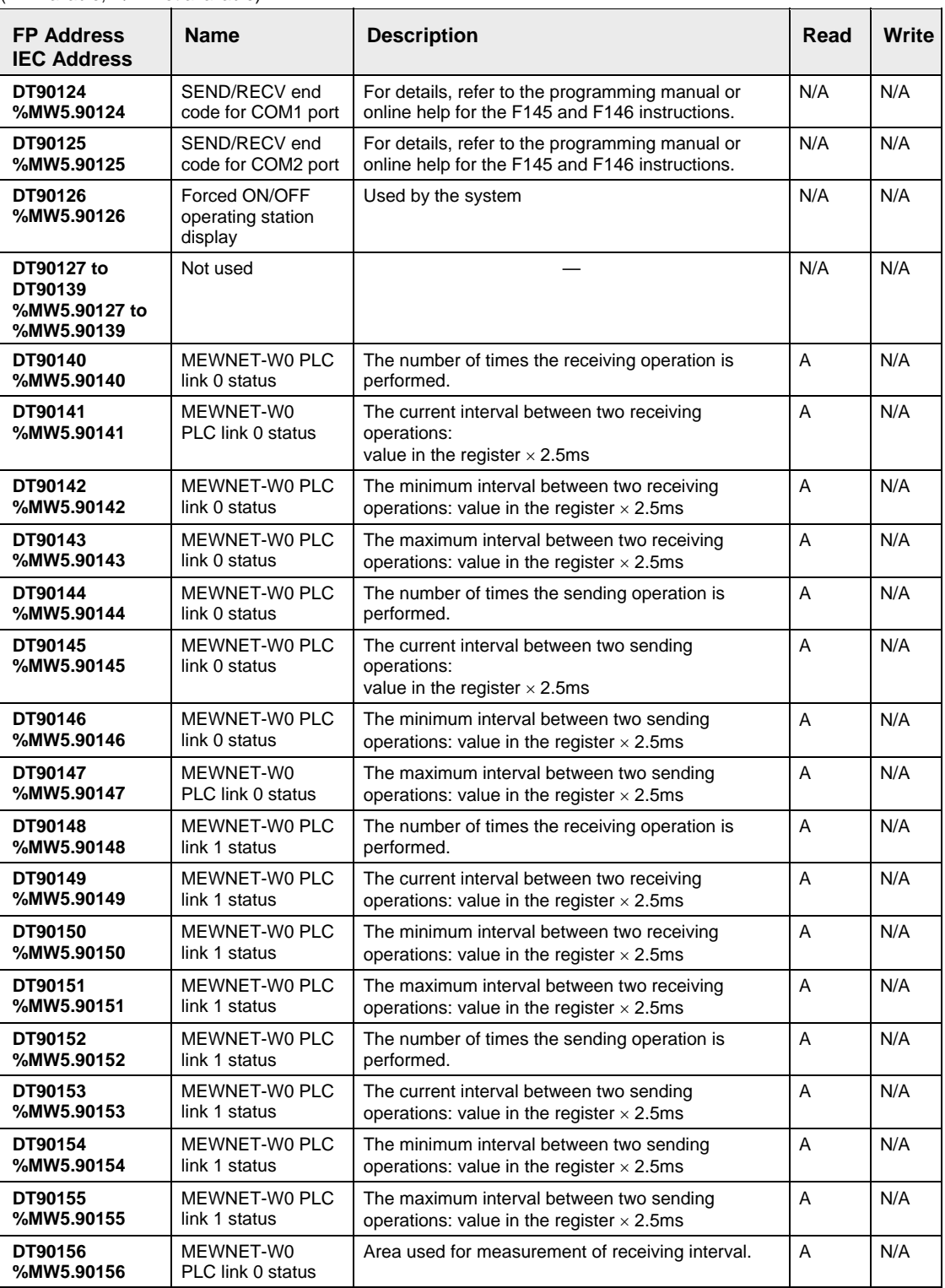

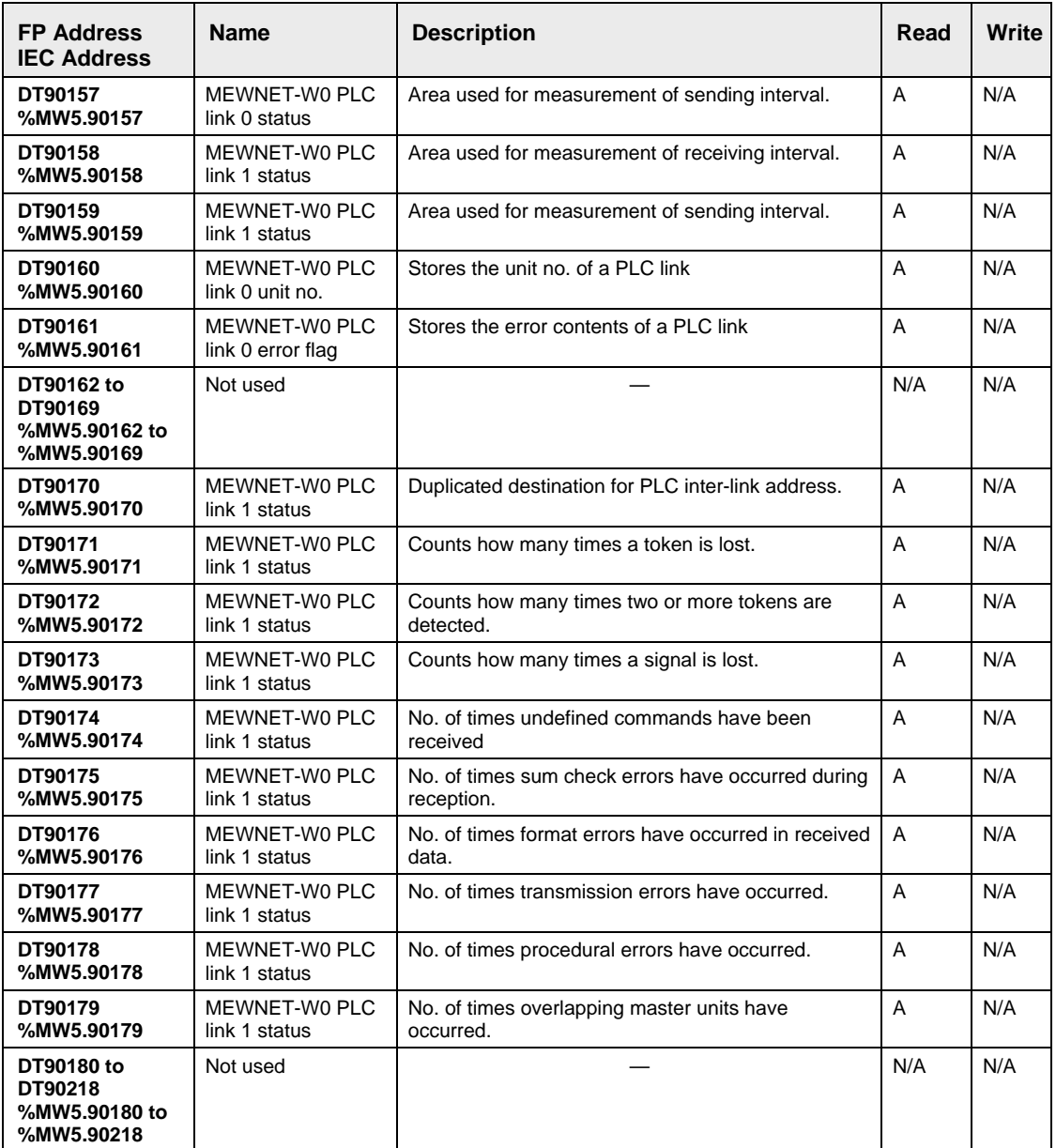

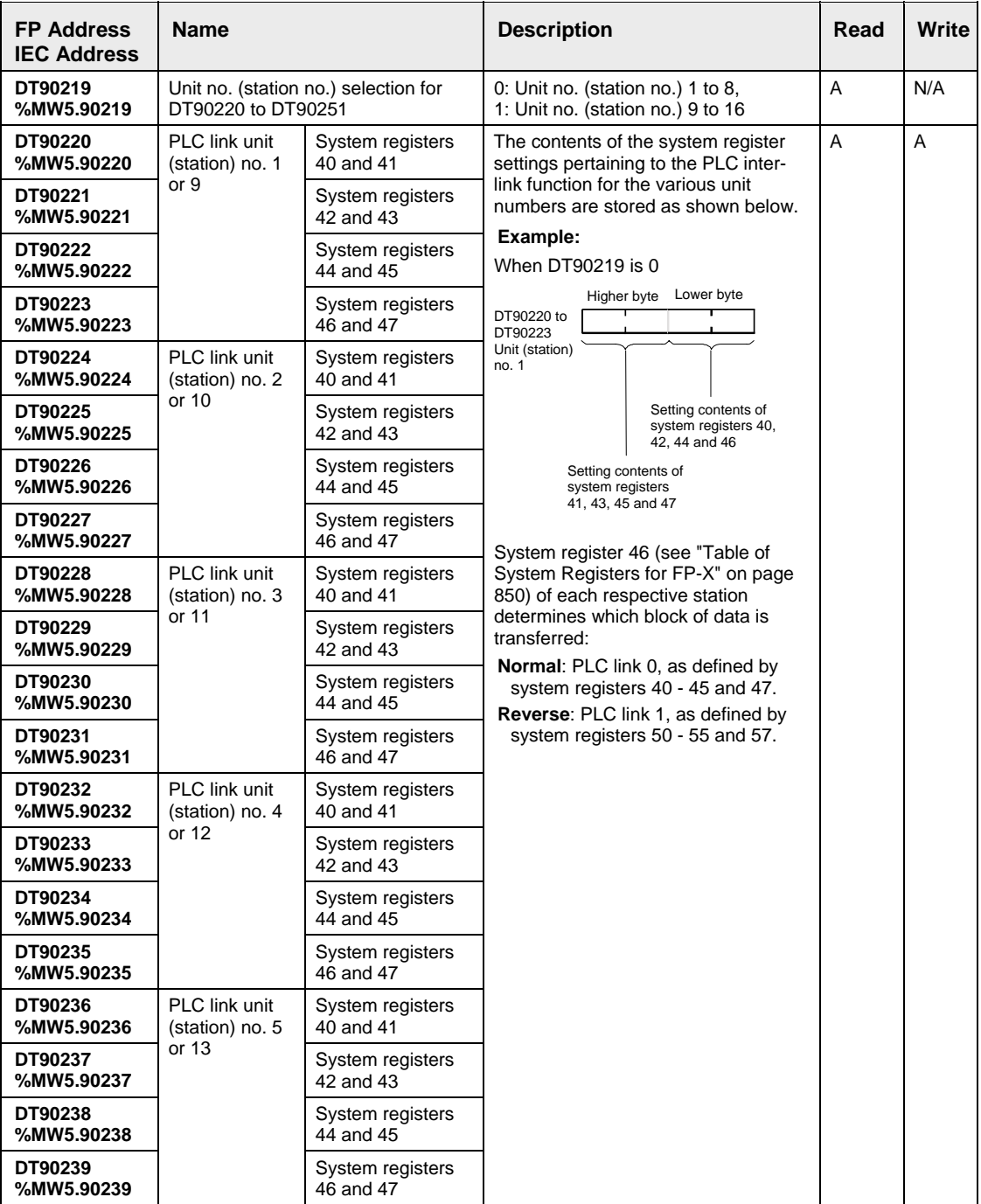

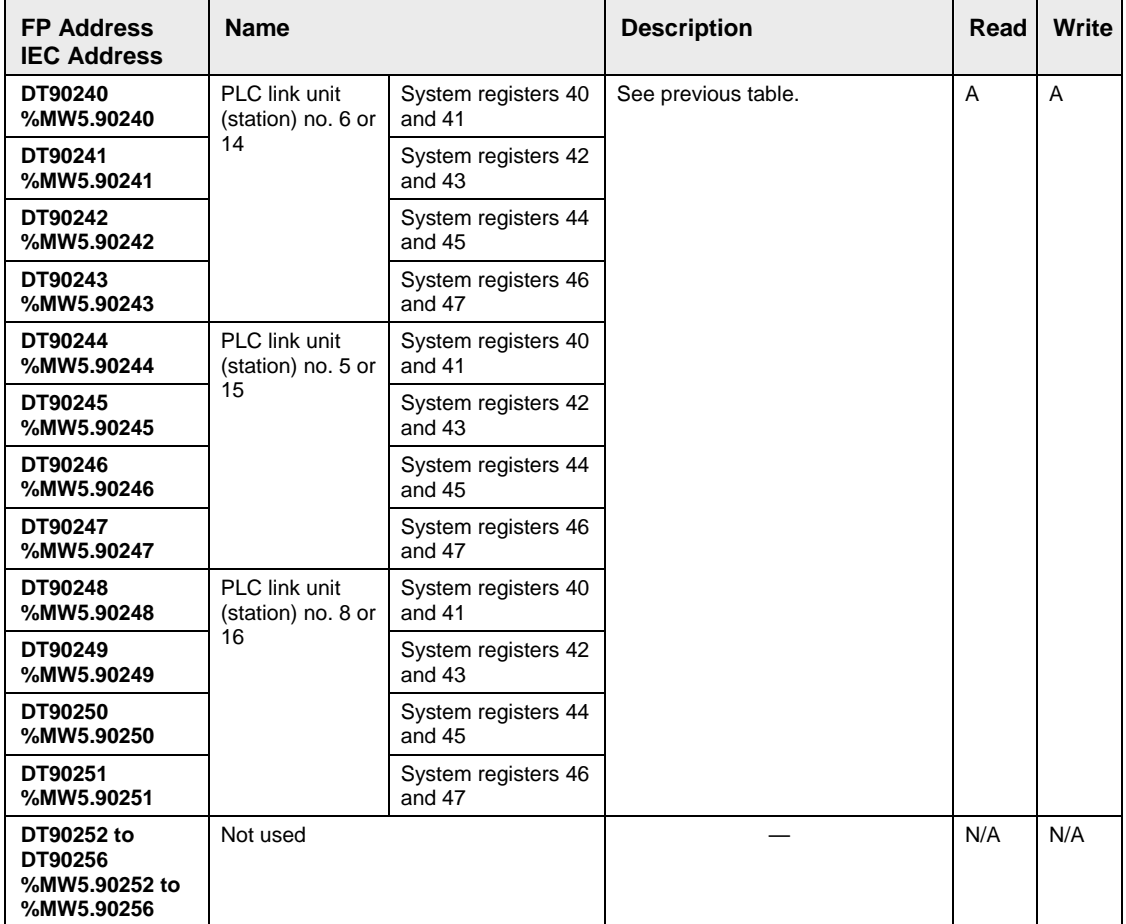

### **Concerning the special data registers for high-speed counting, DT90300 to DT90347 and pulse I/O, DT90348 to DT90355.**

- They are all available for reading and writing.
- In FPWIN Pro, you have several convenient programming methods available to access the target or elapsed value areas, including assignment operation with system variables. Please refer to the online help for details.
- For FPWIN GR, use the F1 (DMV) instruction to write to the elapsed value. Use the F166 (HC1S) and F167 (HC1R) instructions to write to the target value area.

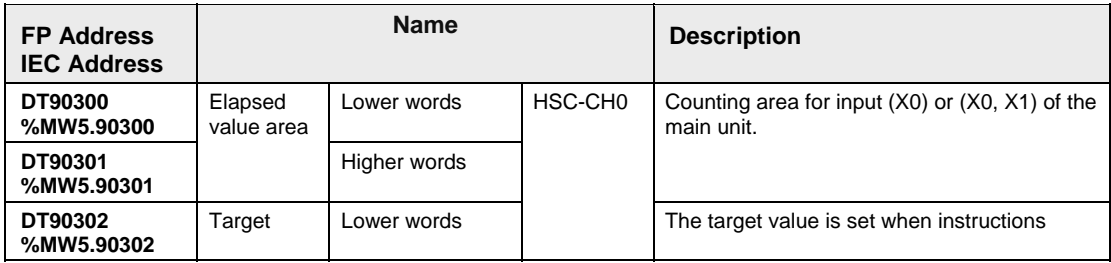

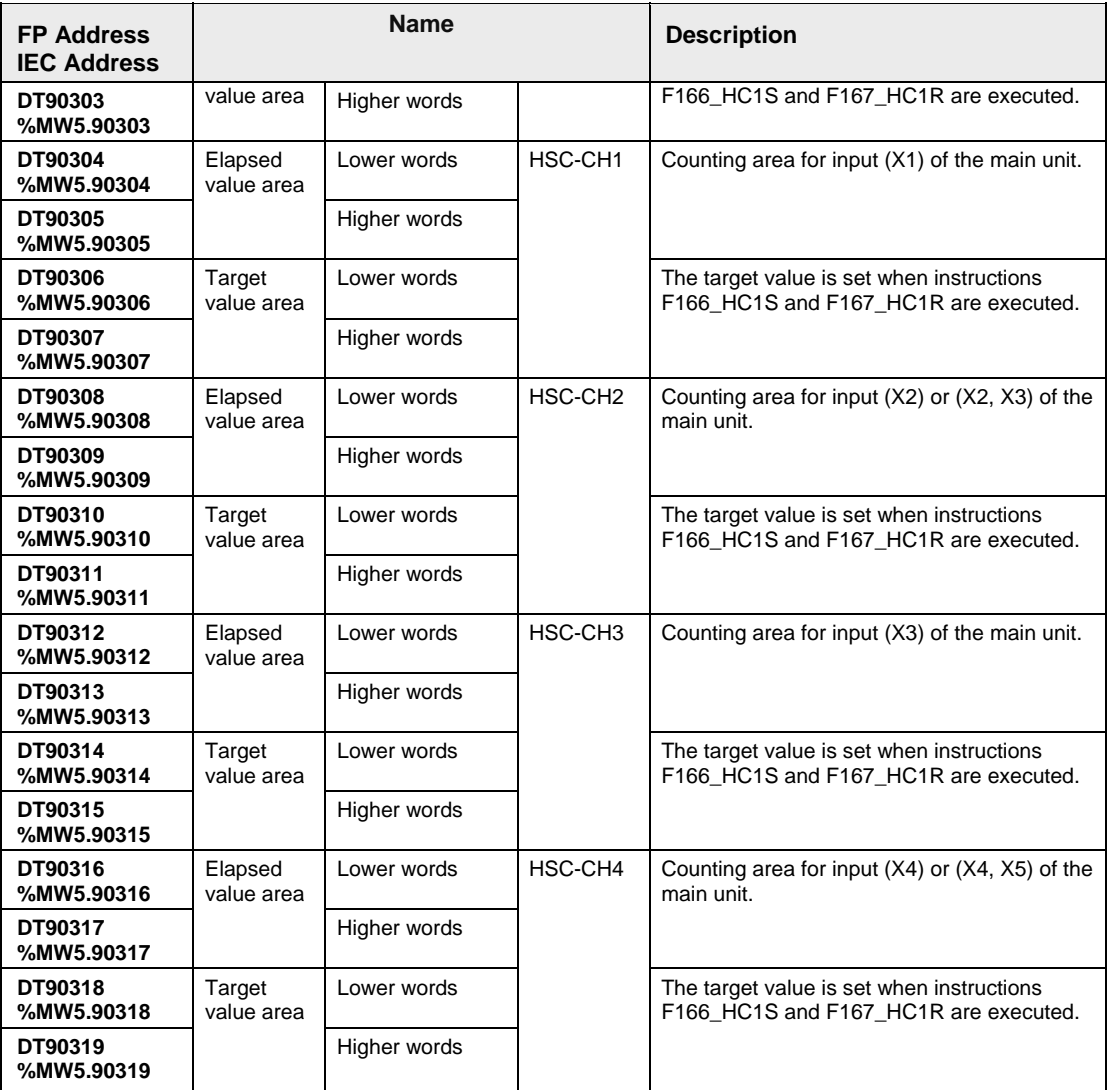

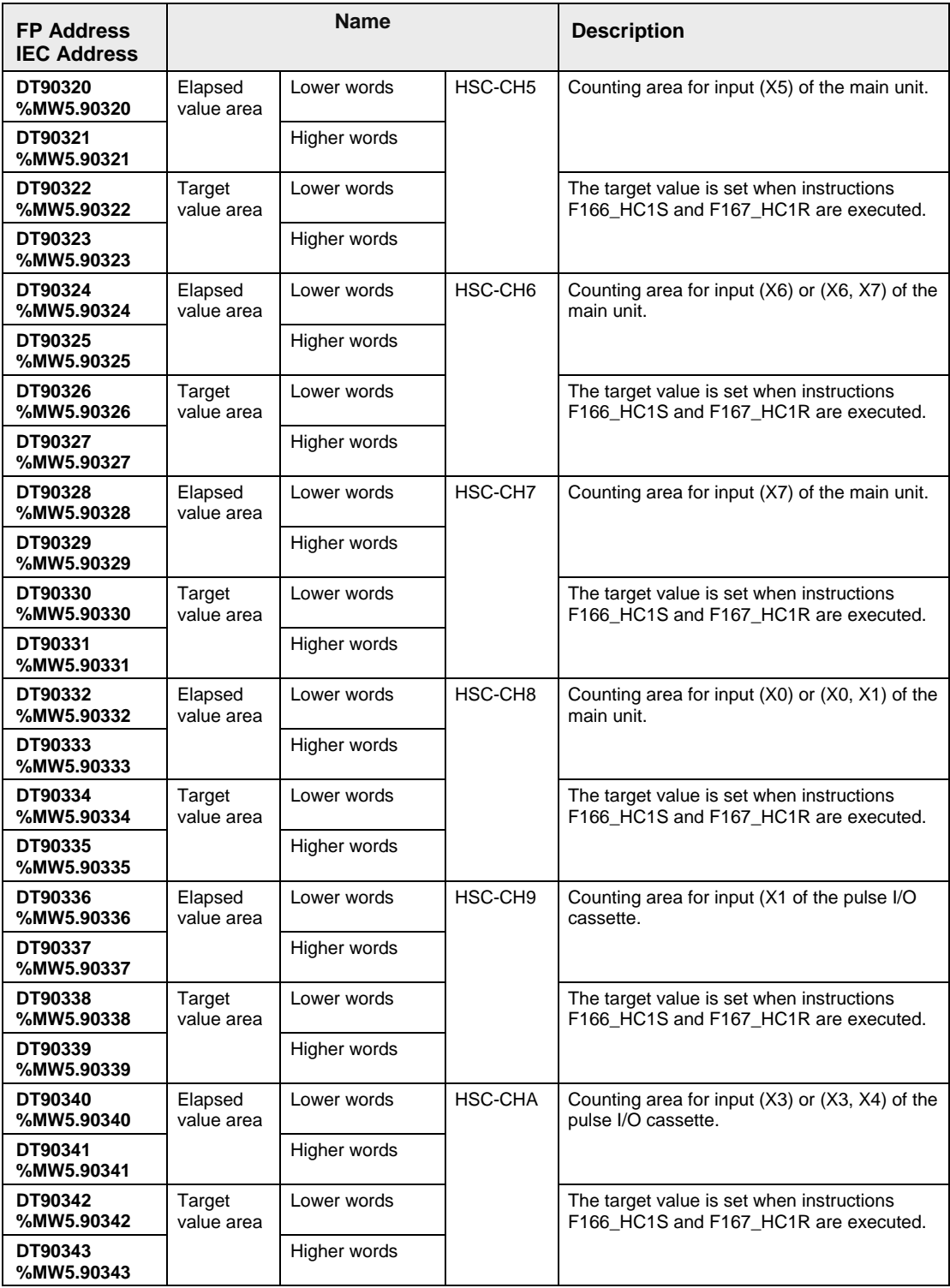

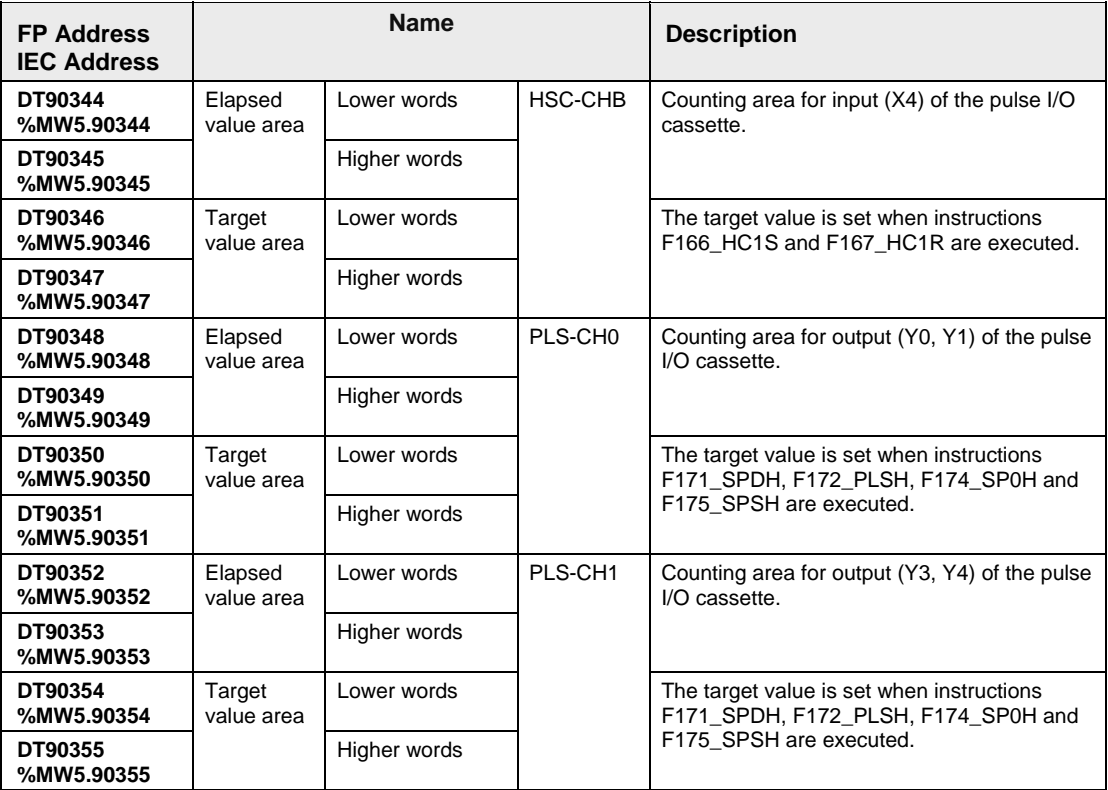

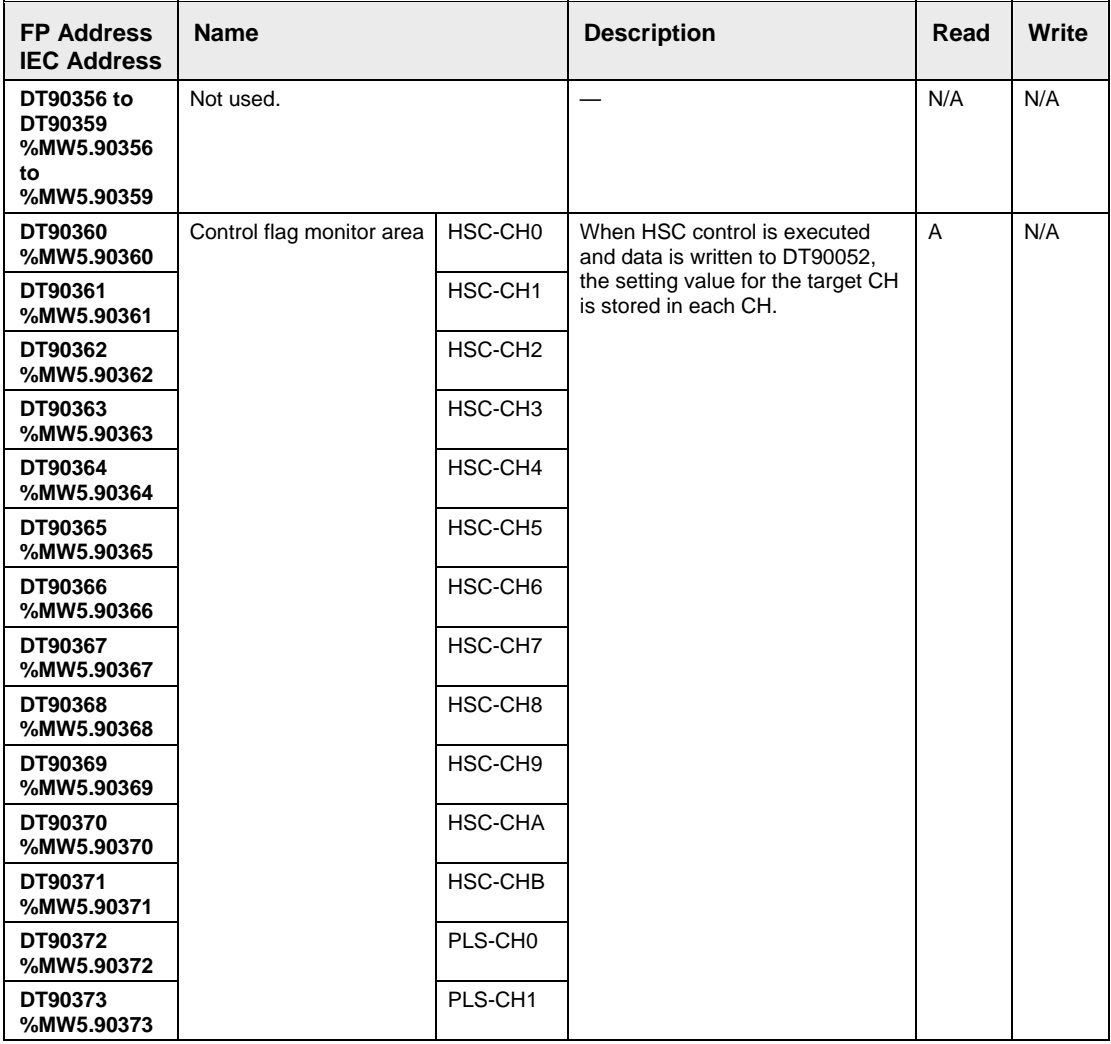
## **32.7 Error Codes**

### **32.7.1 General Information about Errors**

#### **32.7.1.1 FP-Series PLCs and ERROR Display**

FP-Series PLCs' LEDs display errors in different ways.

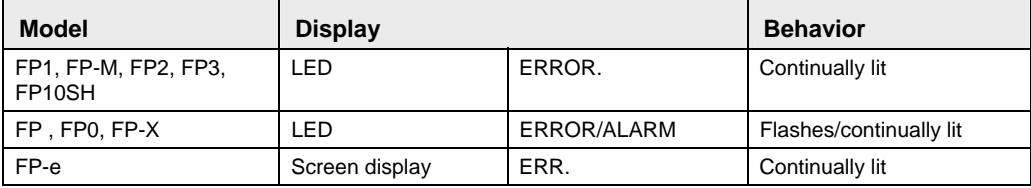

#### **32.7.1.2 MEWTOCOL-COM Transmission Errors**

These are error codes from a PC or other computer device that occur during an abnormal response when communicating with a PLC using MEWTOCOL-COM.

### **32.7.2 Table of Syntax Check Error**

In FPWIN Pro, syntax errors are detected by the compiler and are therefore not critical.

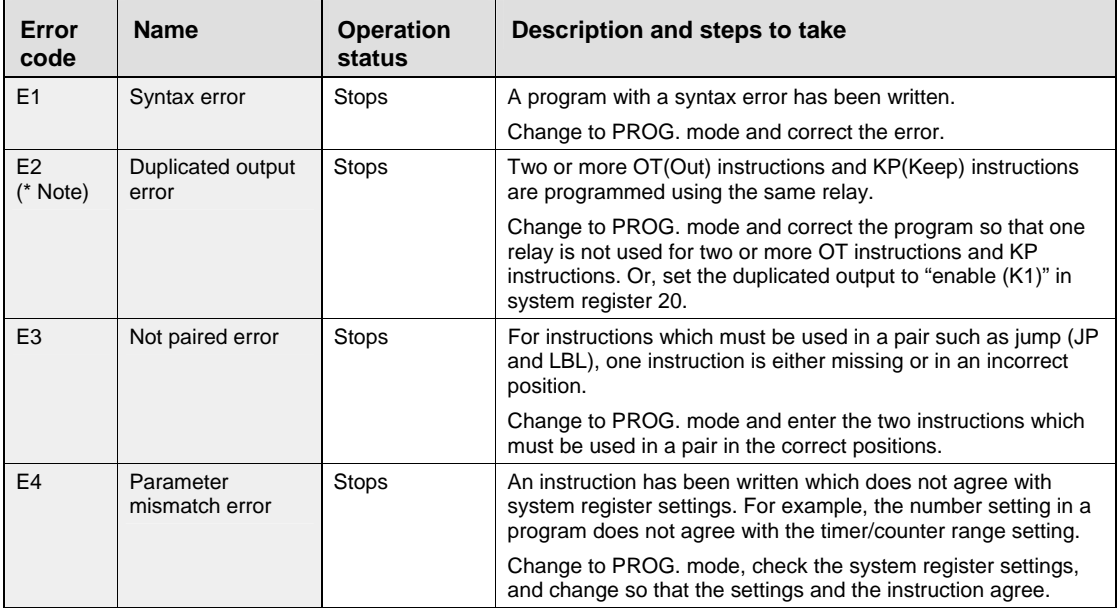

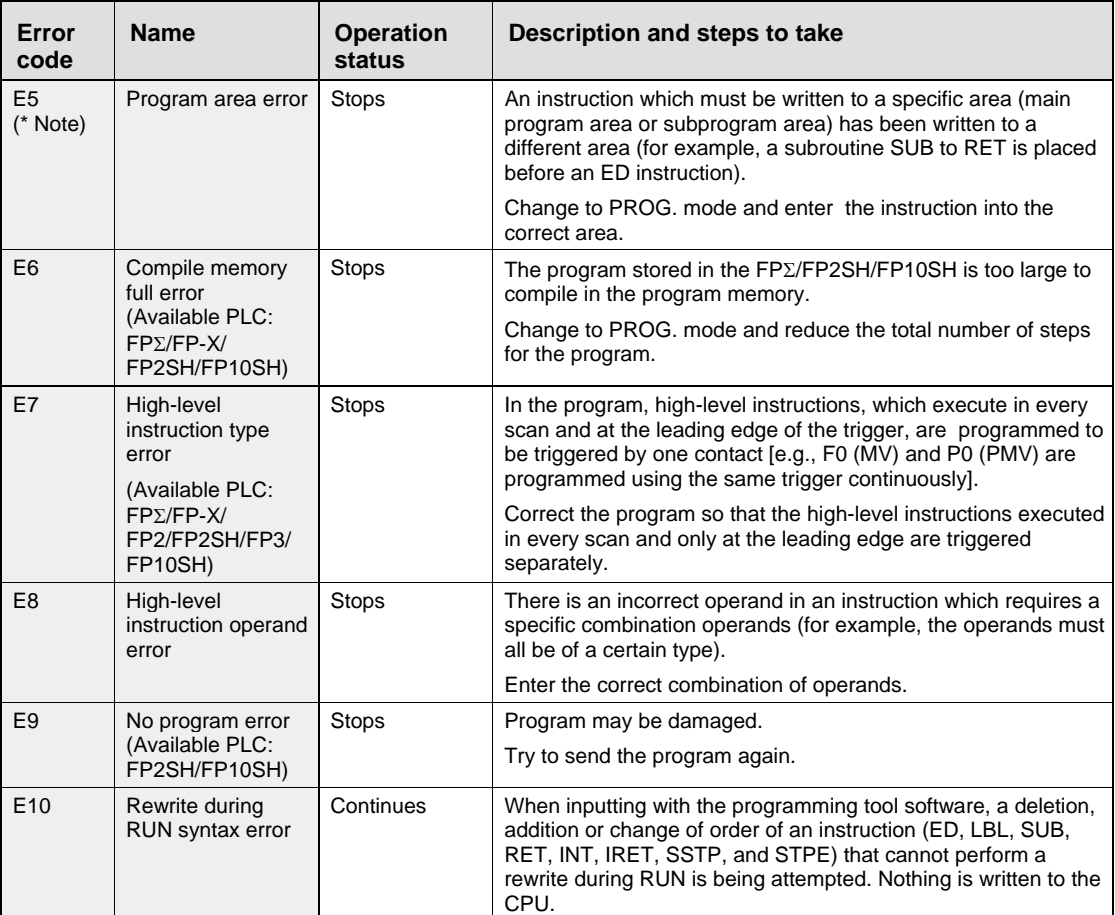

(Dr

 $\bullet$  NOTE =

**This error is also detected if you attempt to execute a rewrite containing a syntax error during RUN. In this case, nothing will be written to the CPU and operation will continue.** 

<u> 1980 - Antonio Alemania, politikar politikar (h. 1980)</u>

## **32.7.3 Table of Self-Diagnostic Errors**

Not all errors apply to all PLCs.

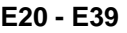

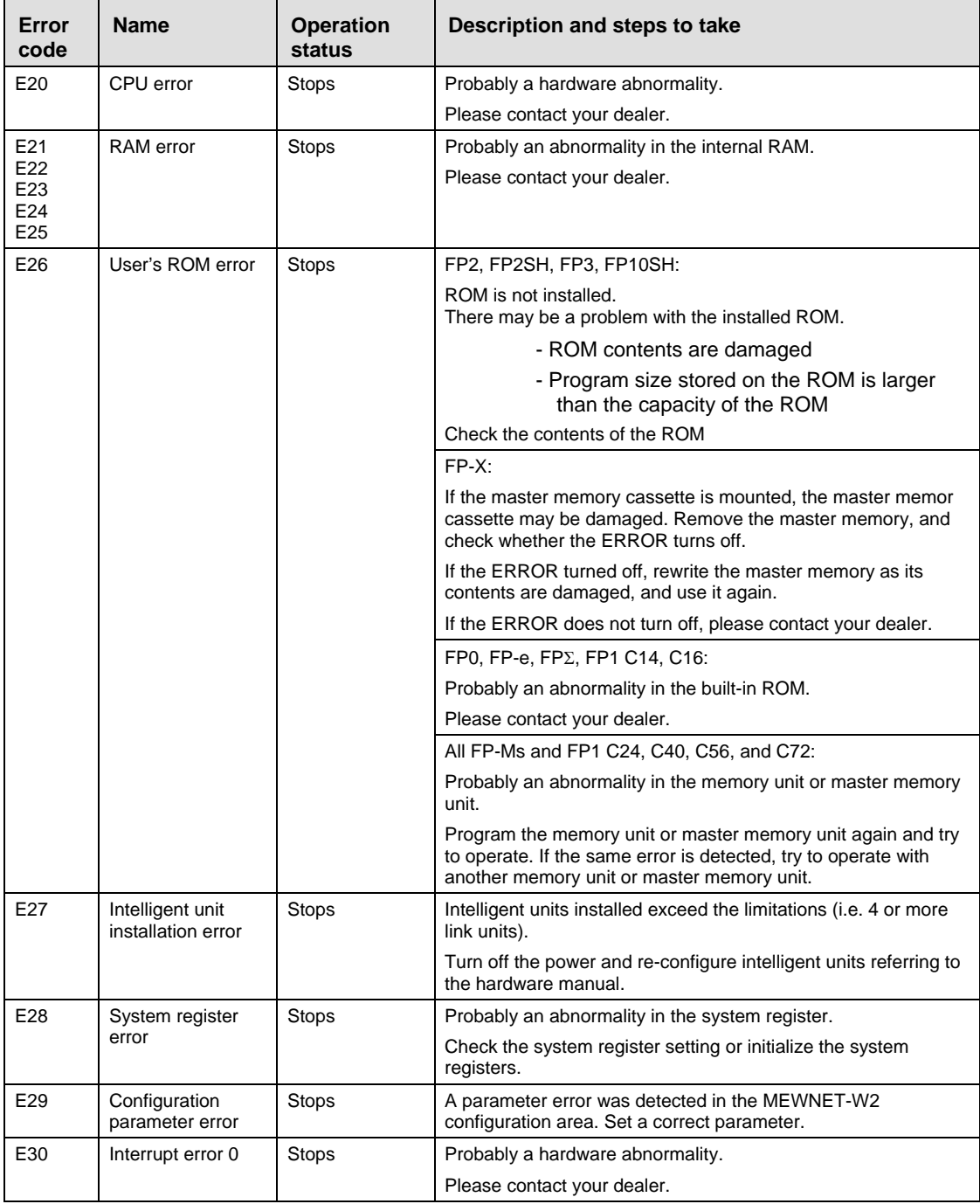

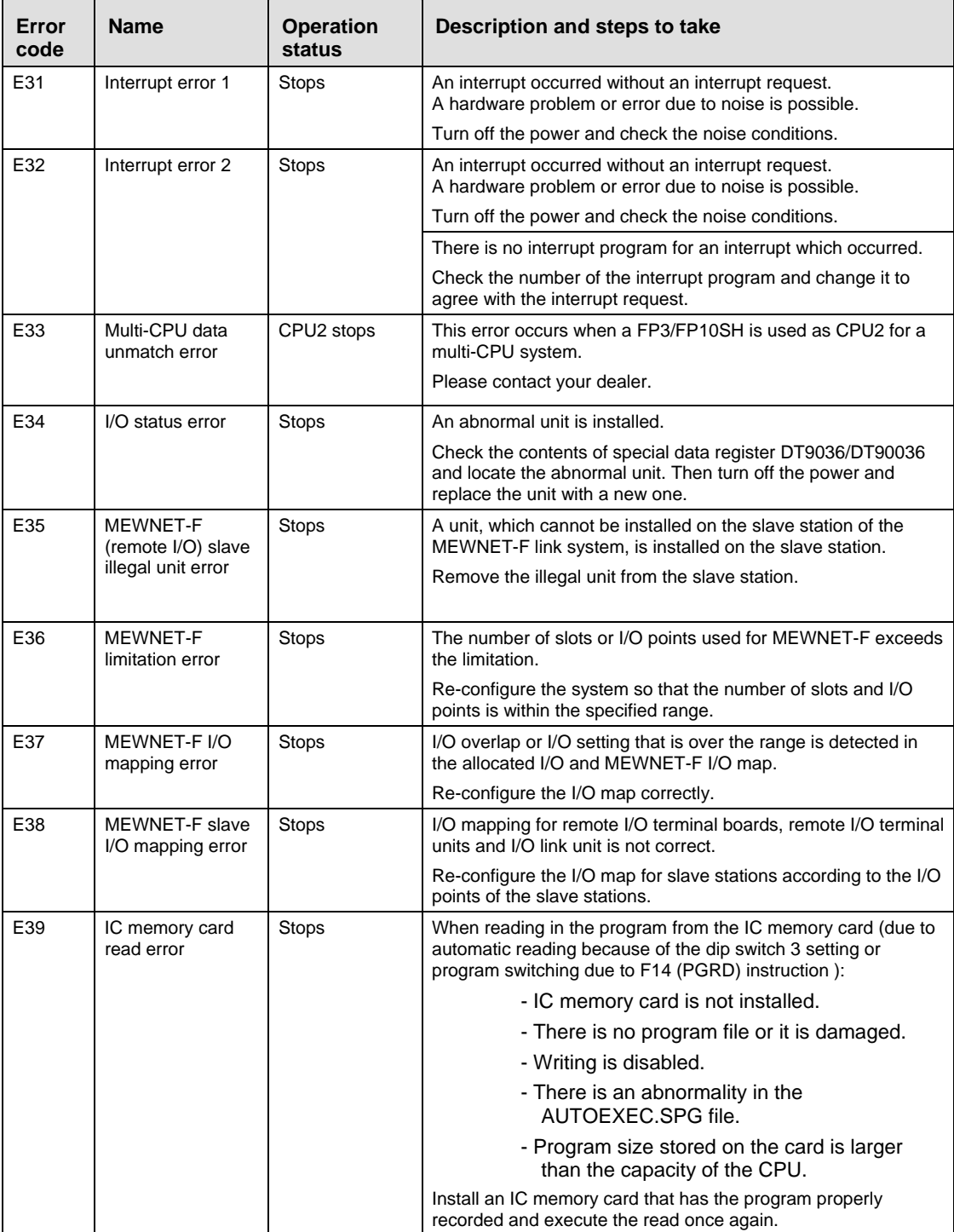

#### **E40 and above**

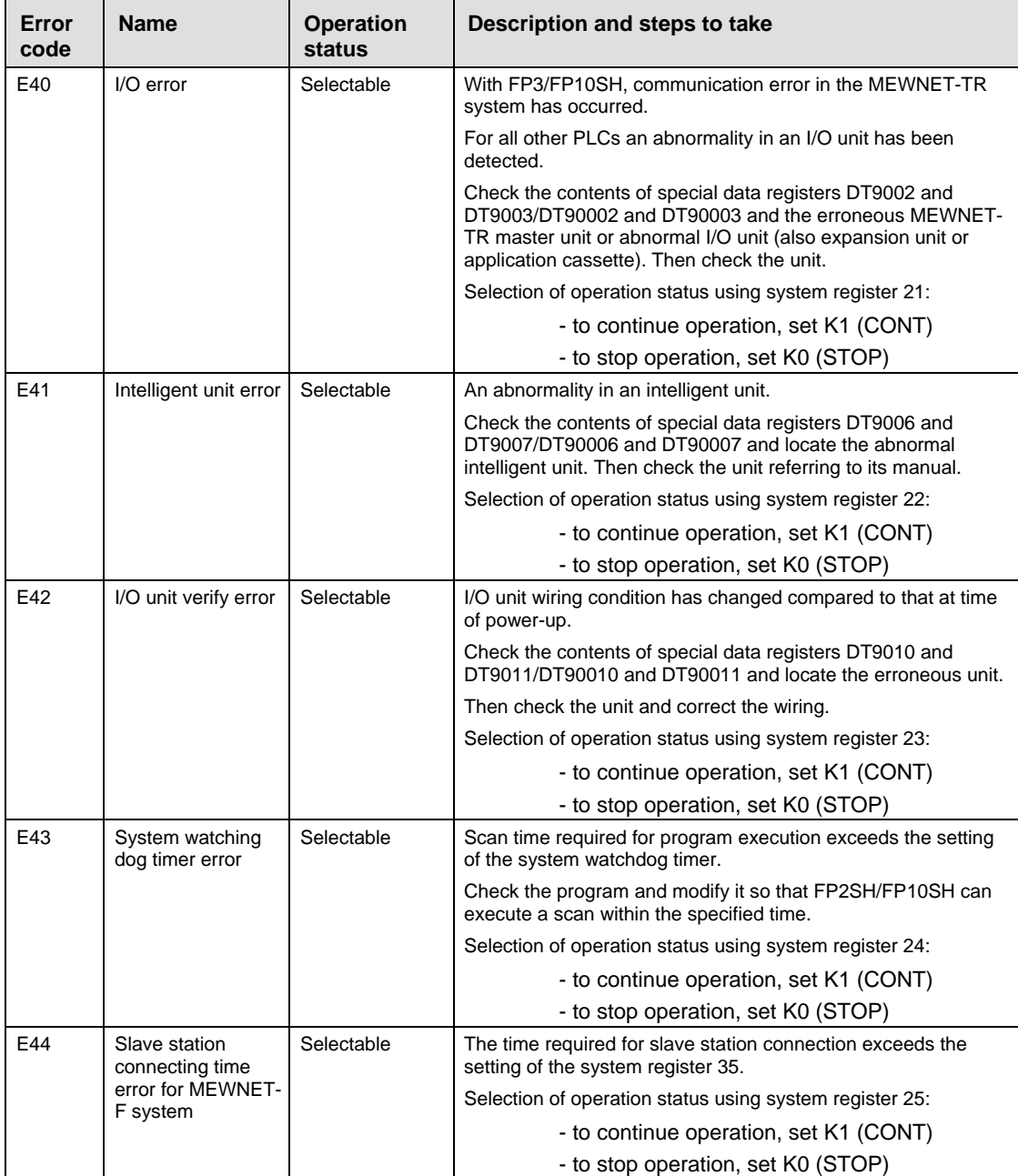

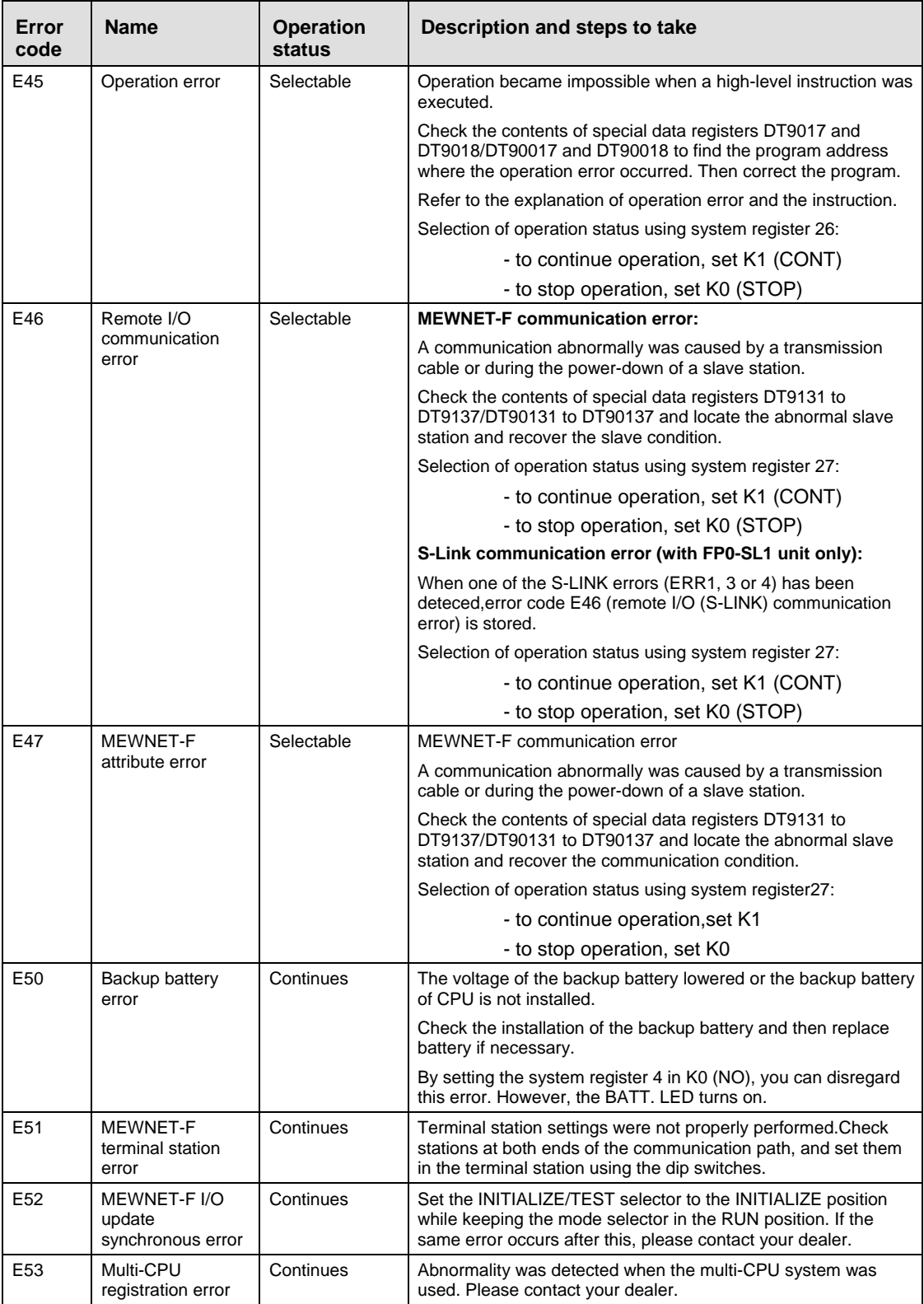

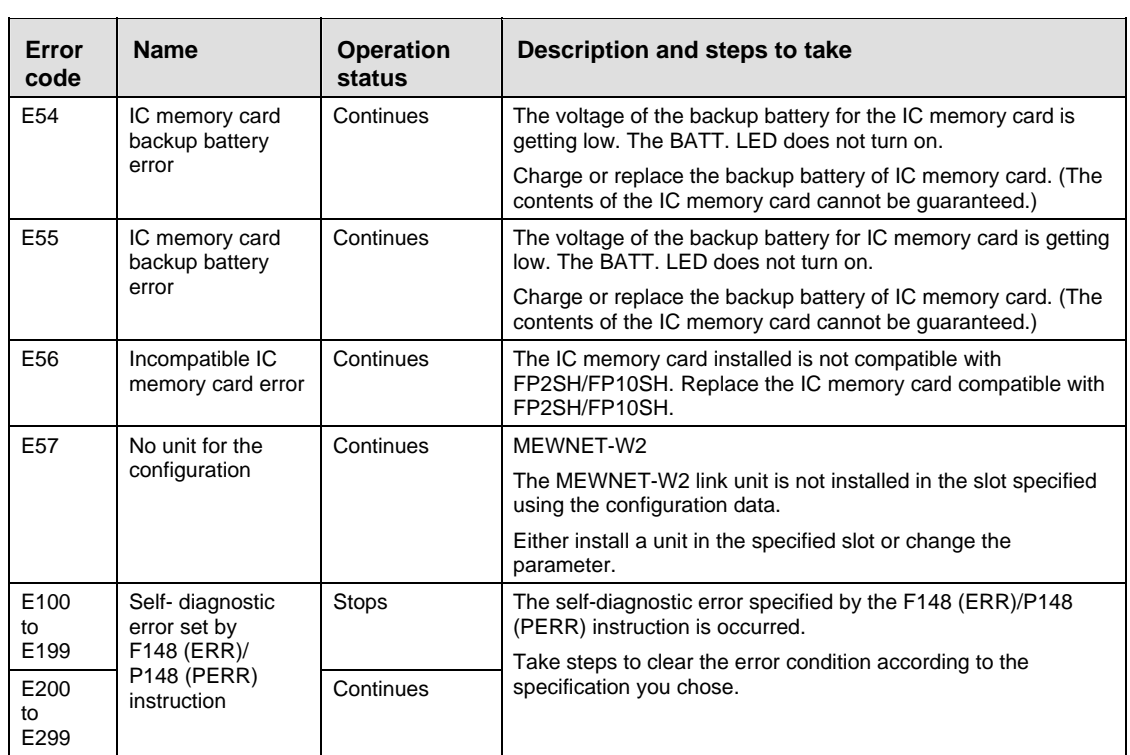

## **32.7.4 MEWTOCOL-COM Error Codes**

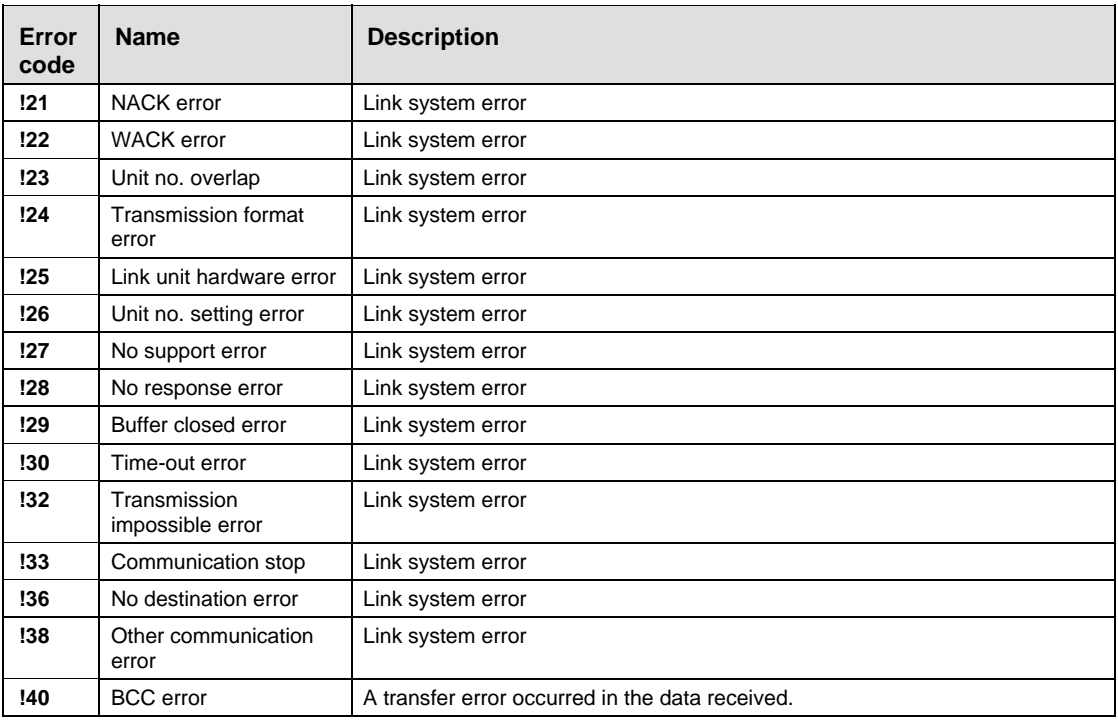

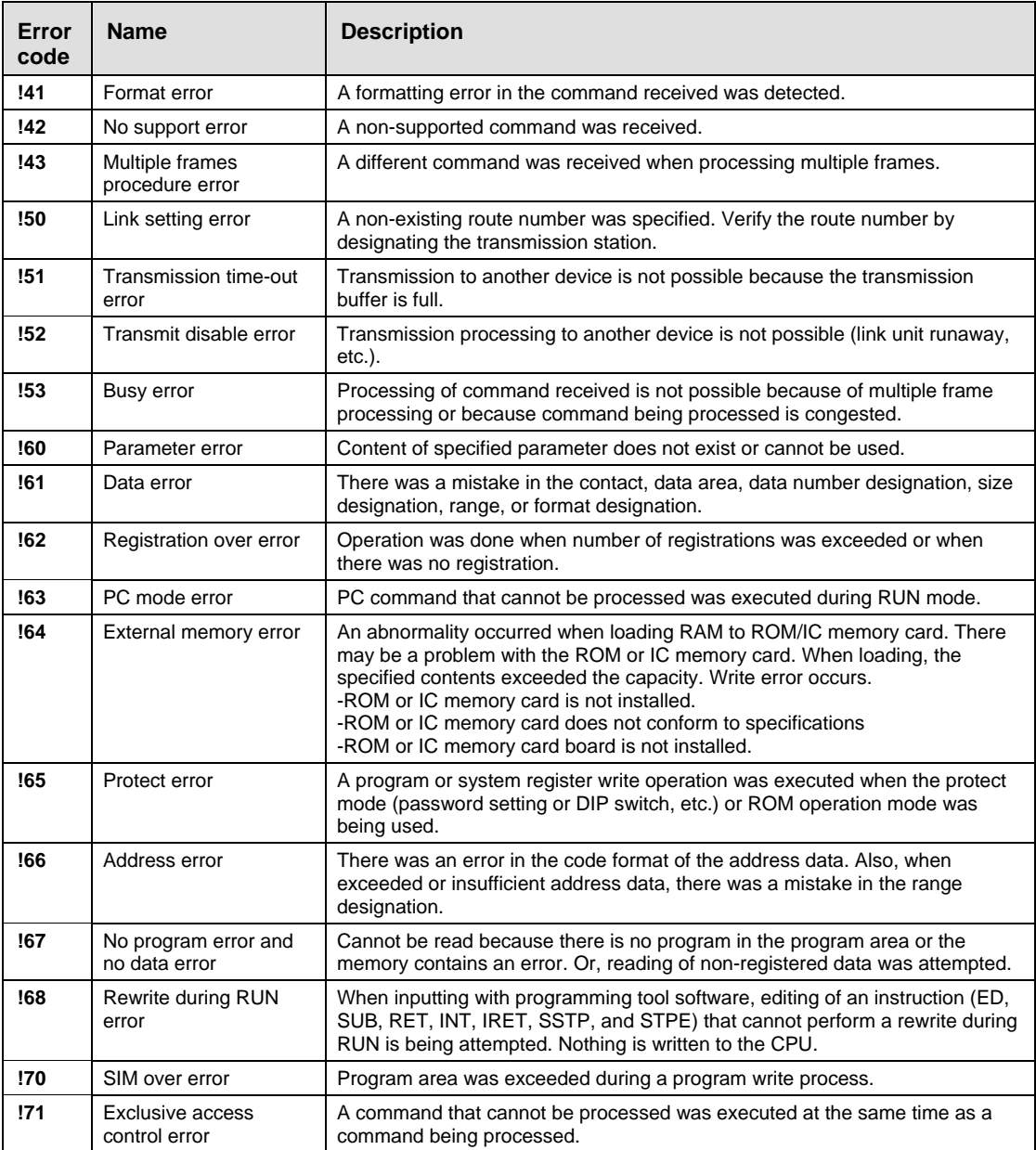

# **32.8 MEWTOCOL-COM Communication Commands**

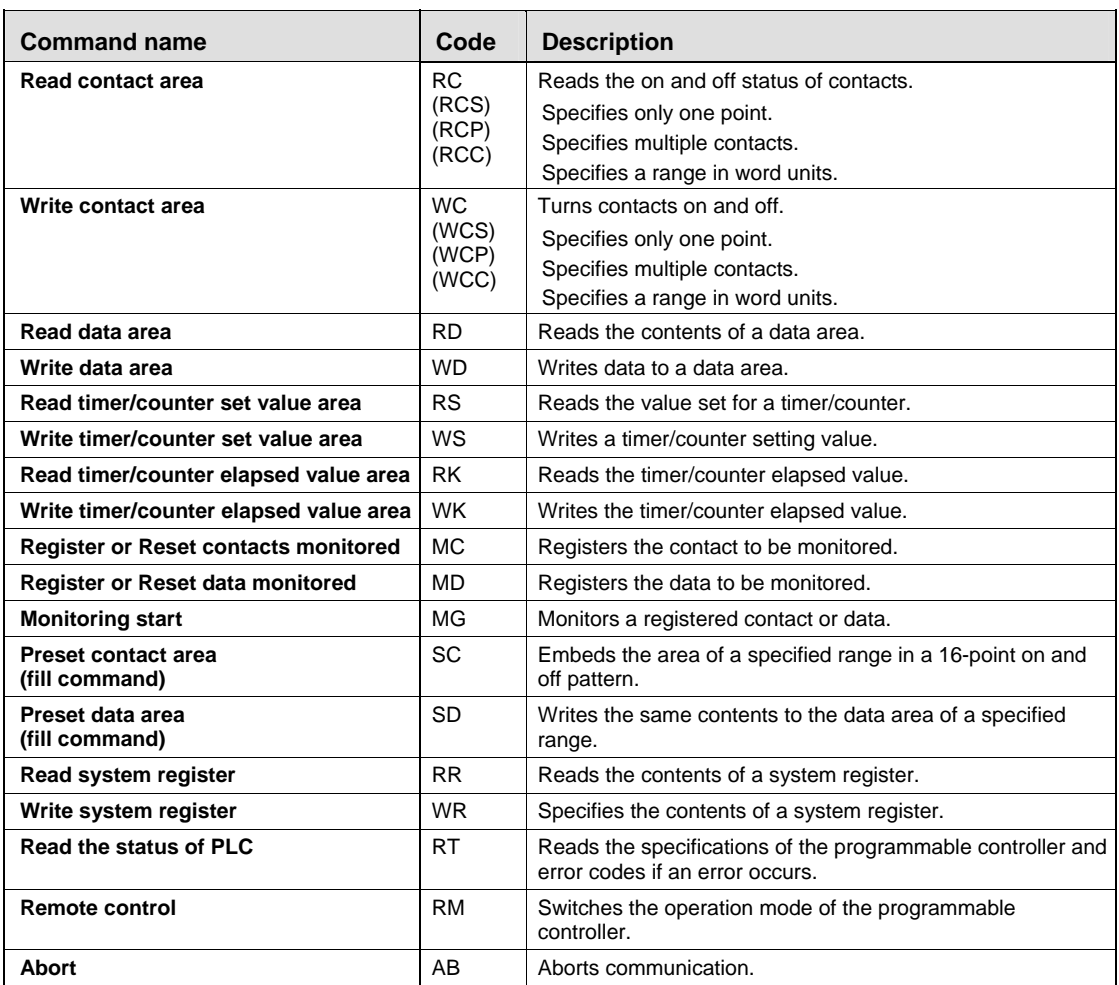

# **32.9 Hexadecimal/Binary/BCD**

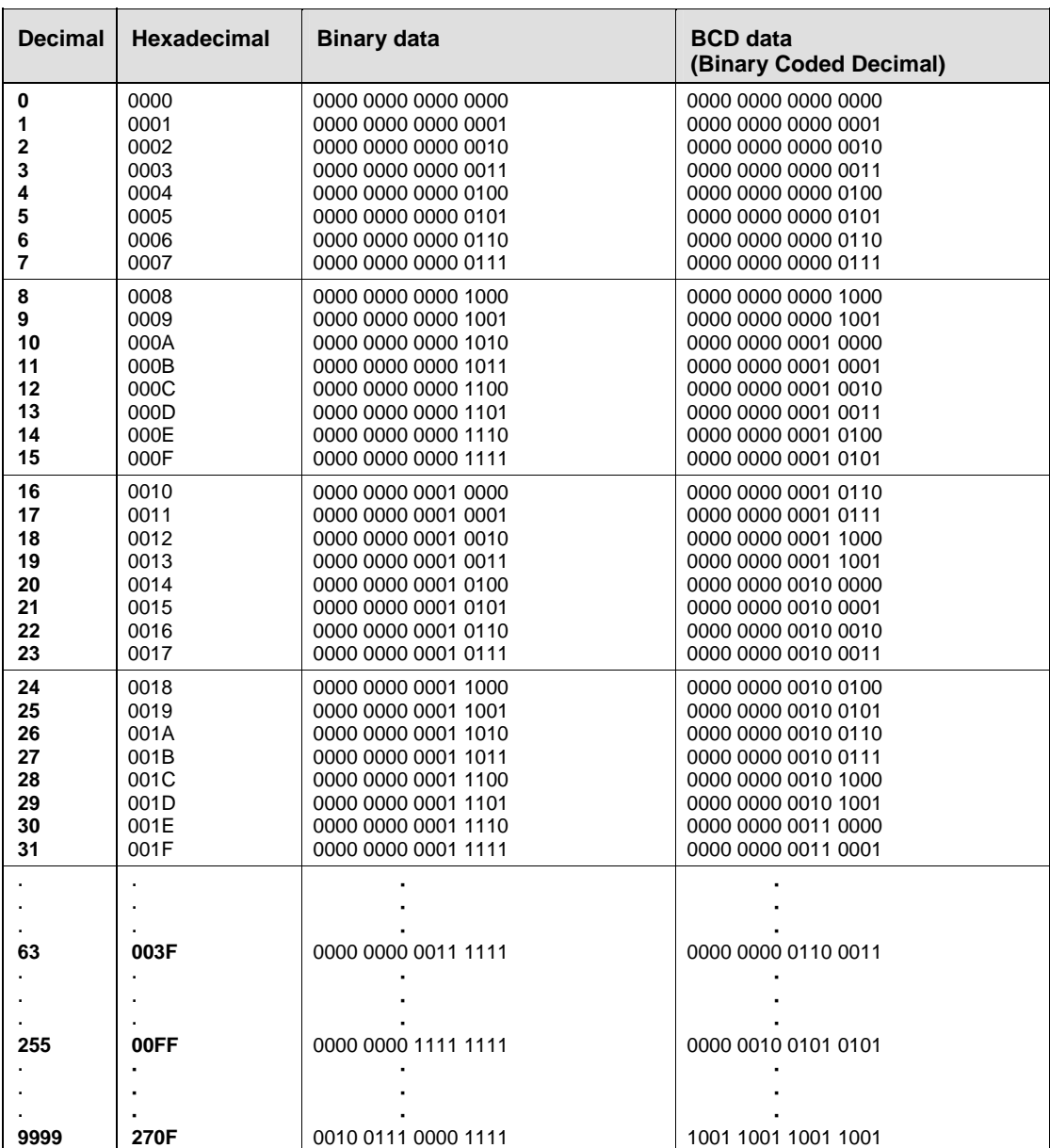

# **32.10 ASCII Codes**

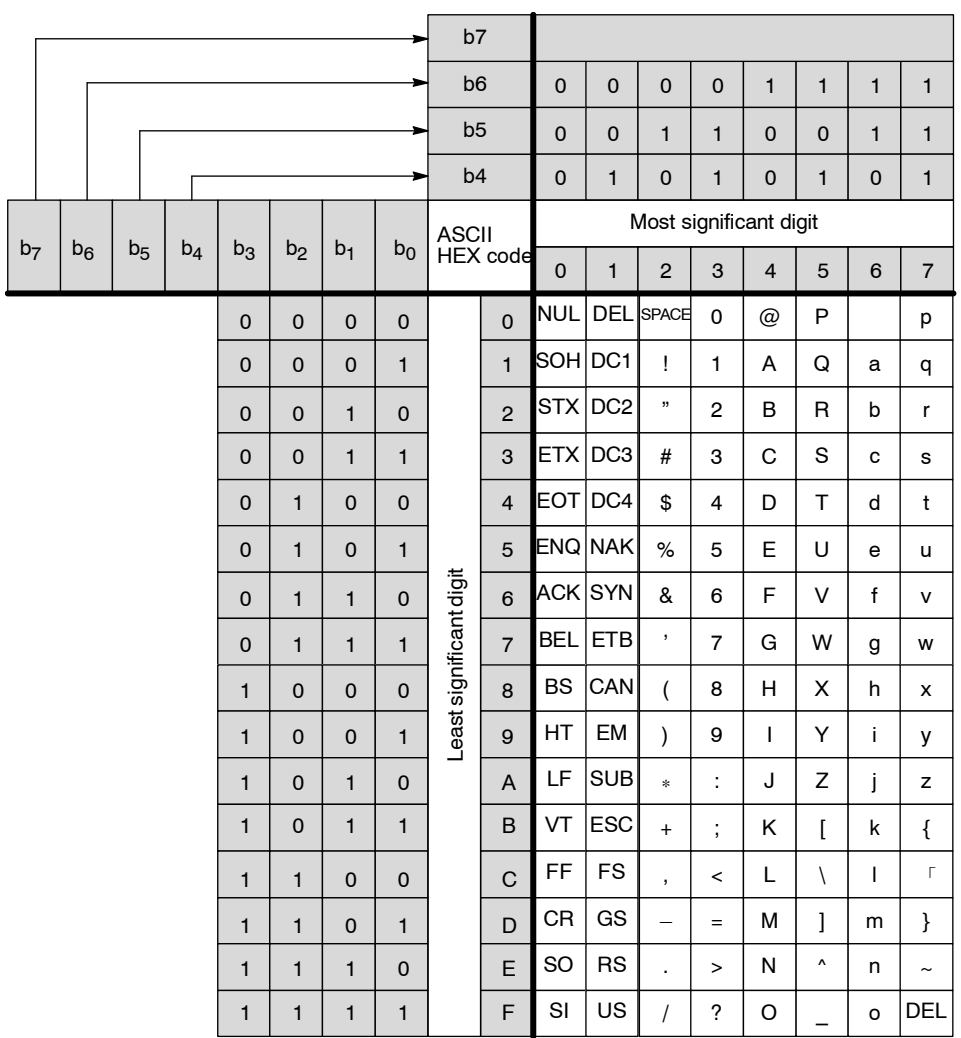

# **32.11 Availability of All Instructions on All PLC Types**

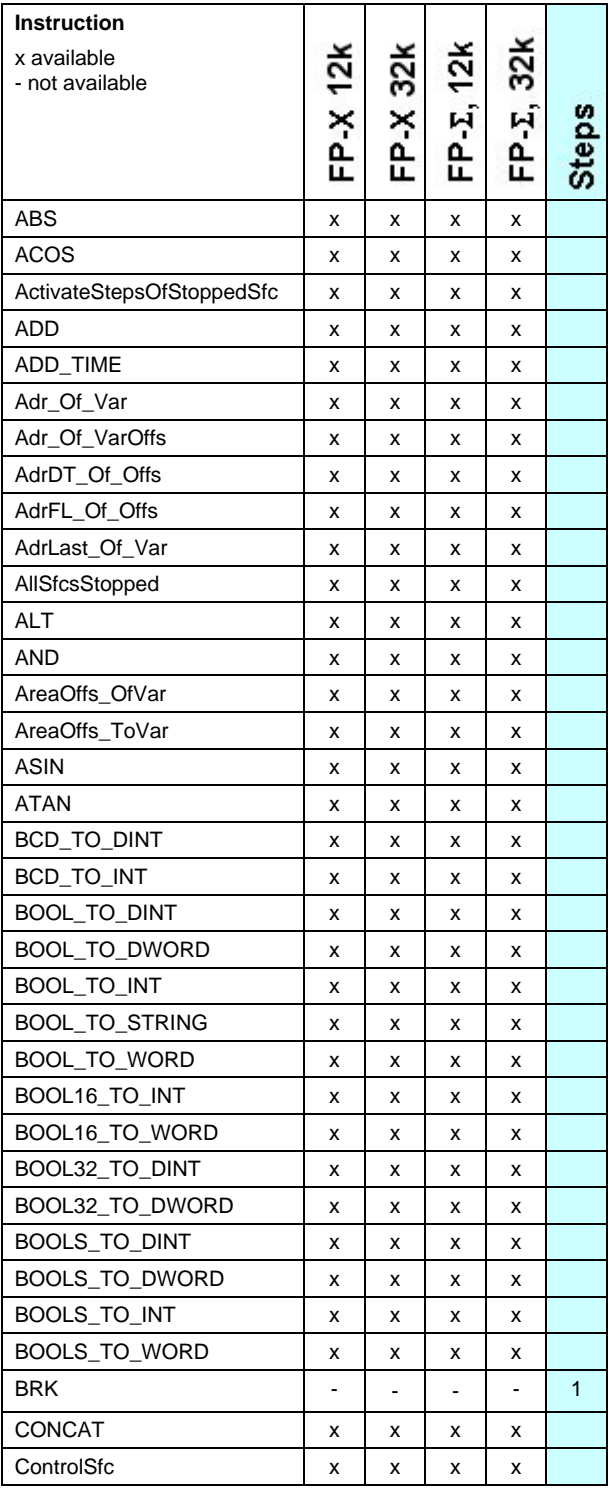

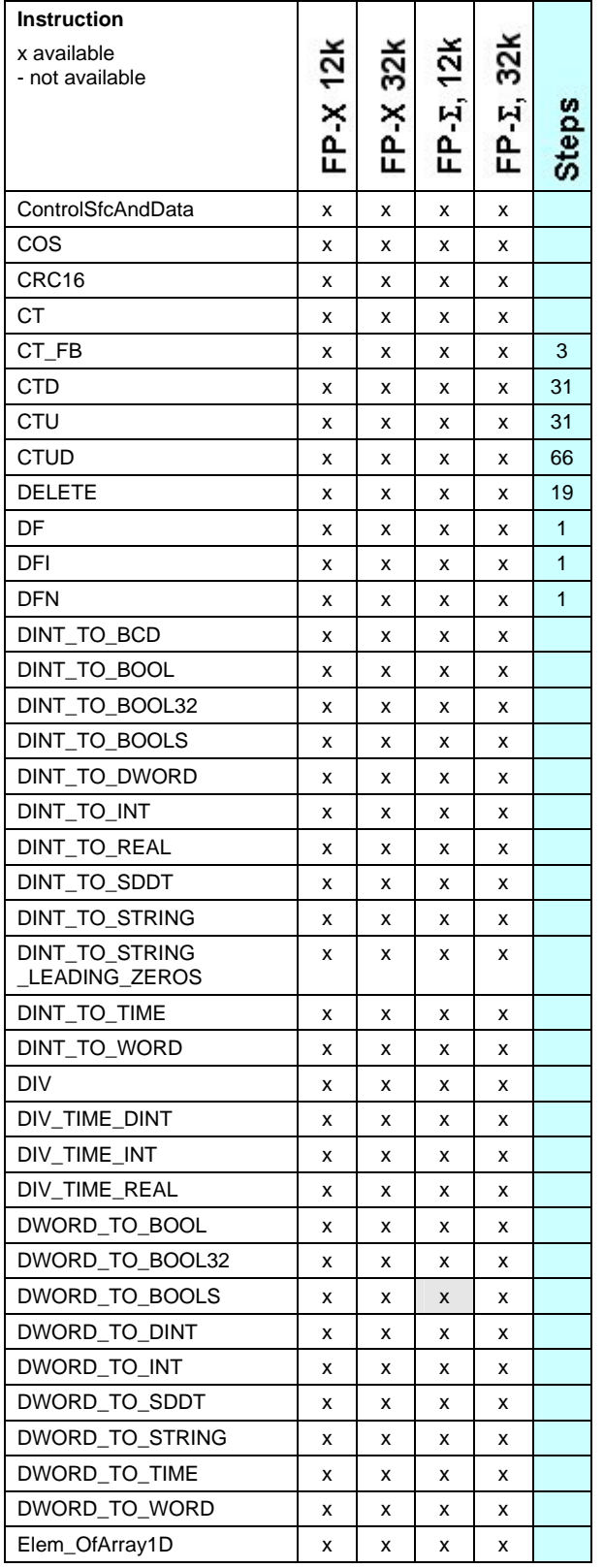

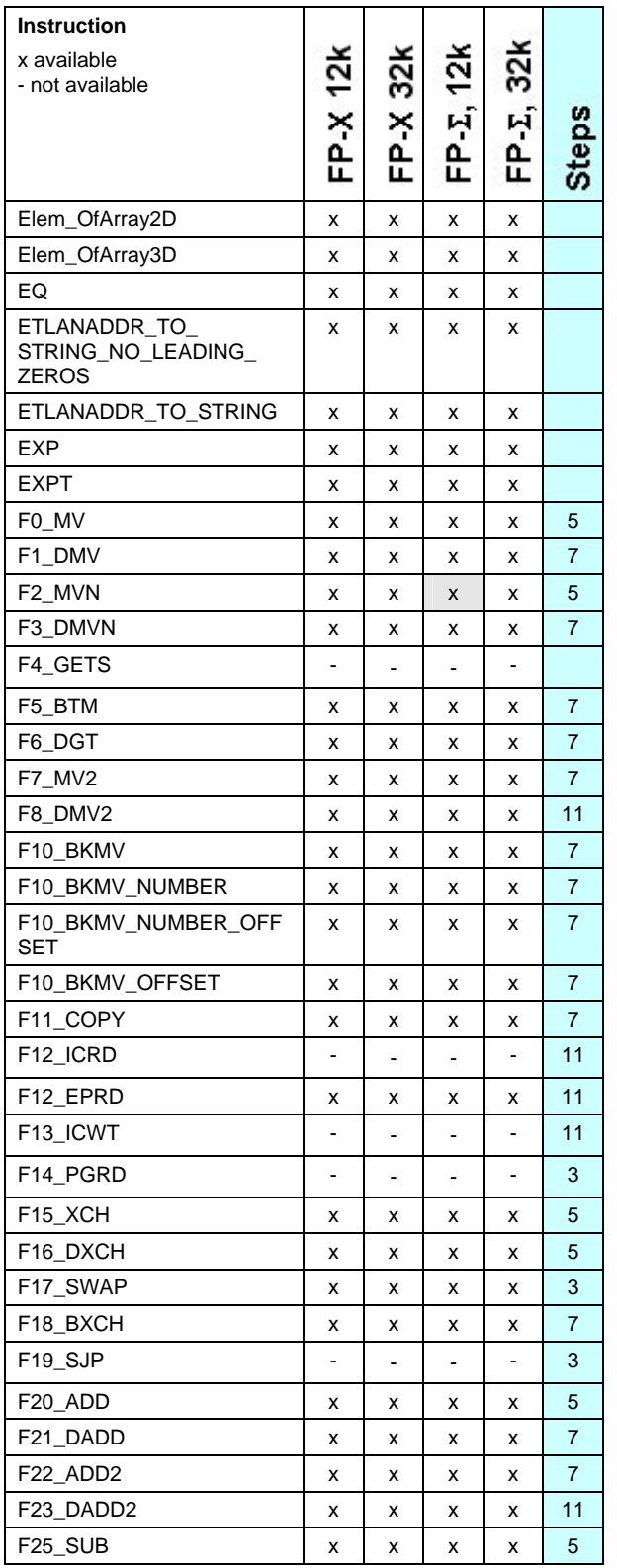

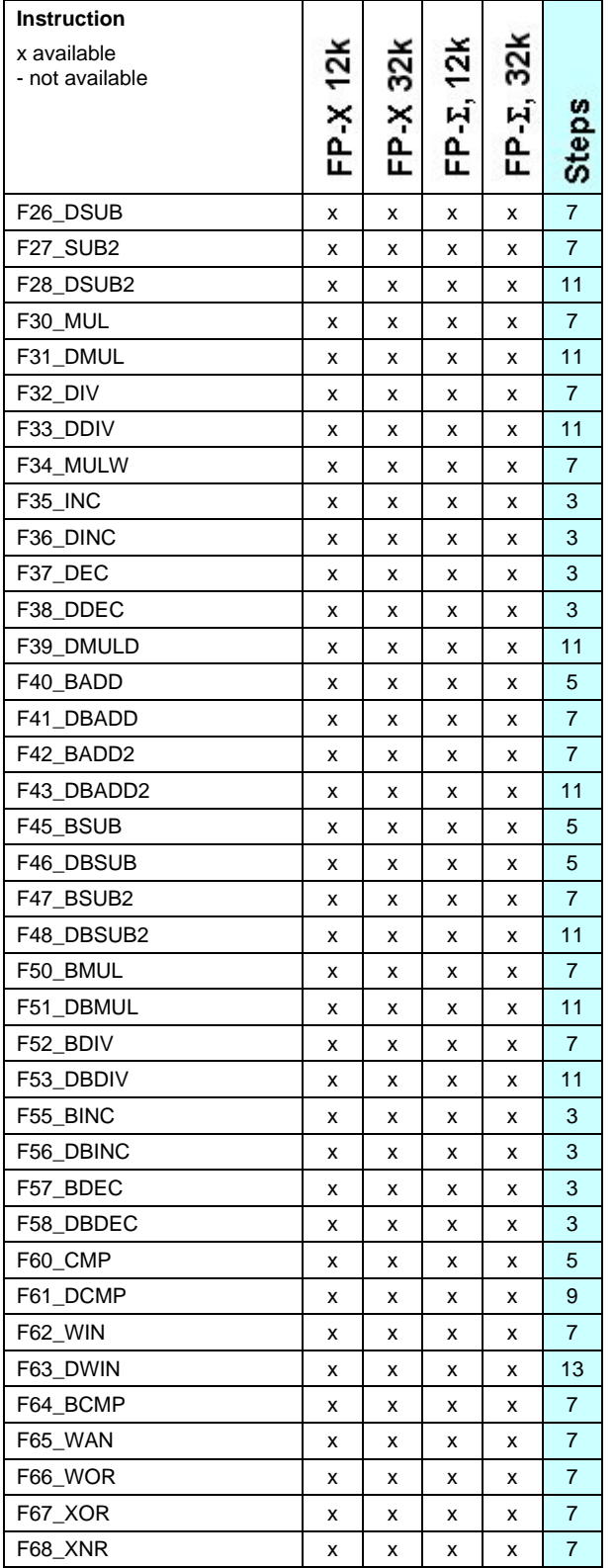

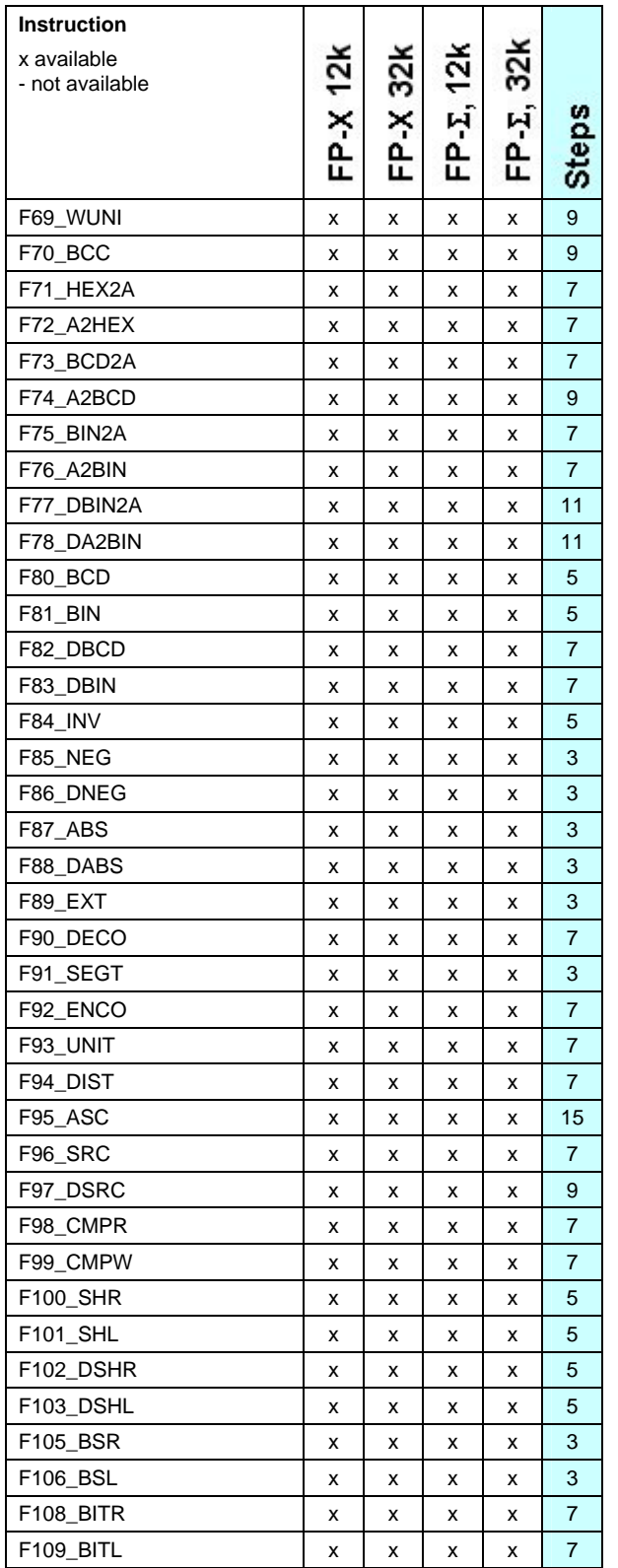

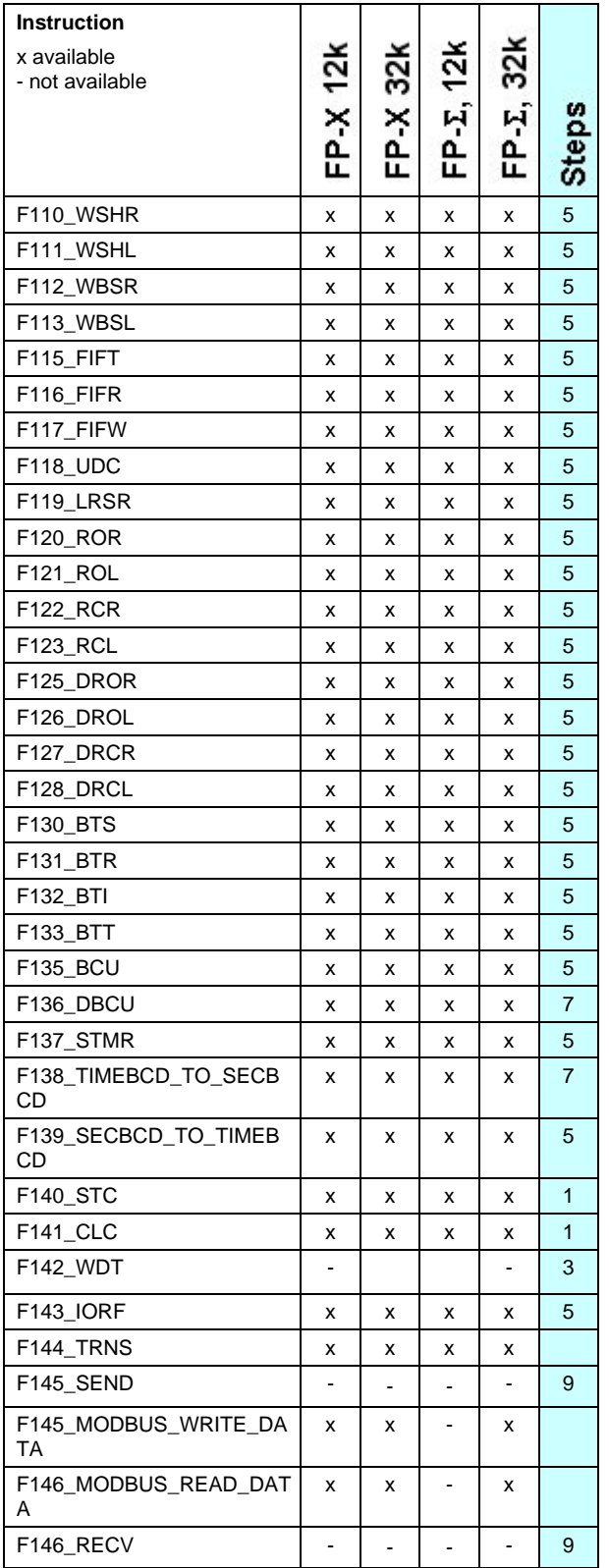

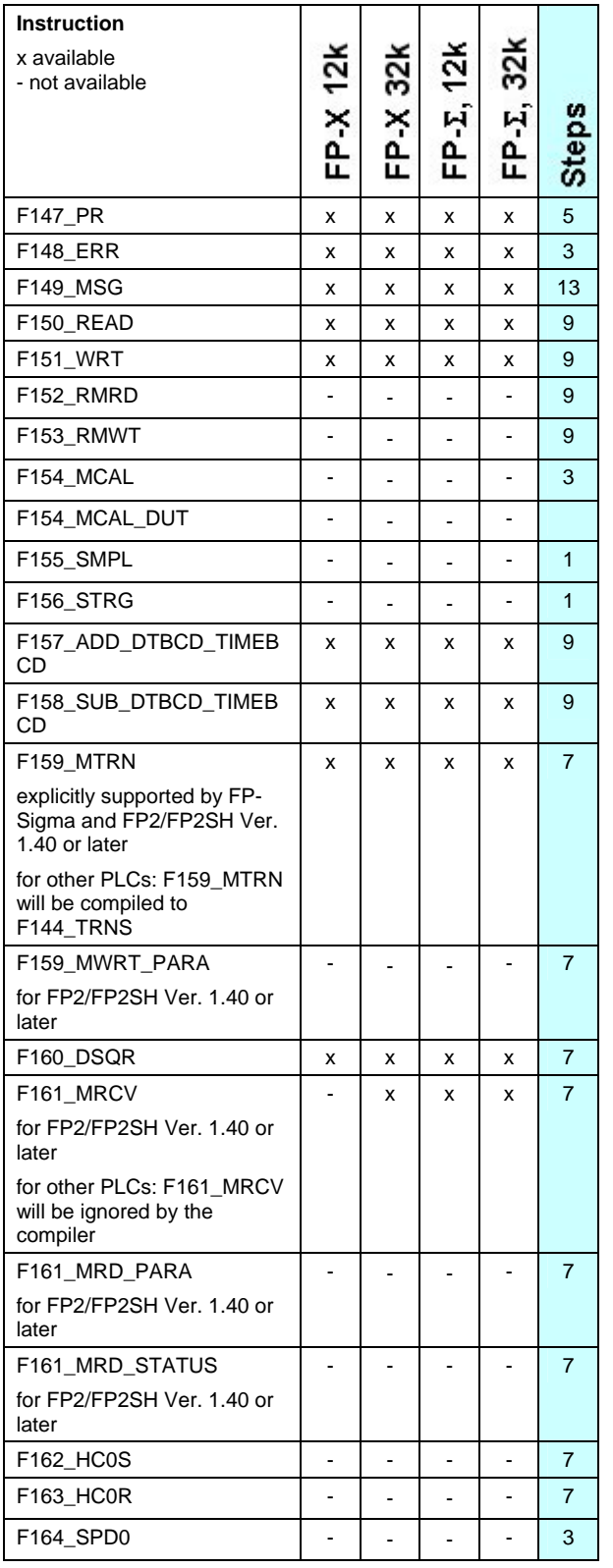

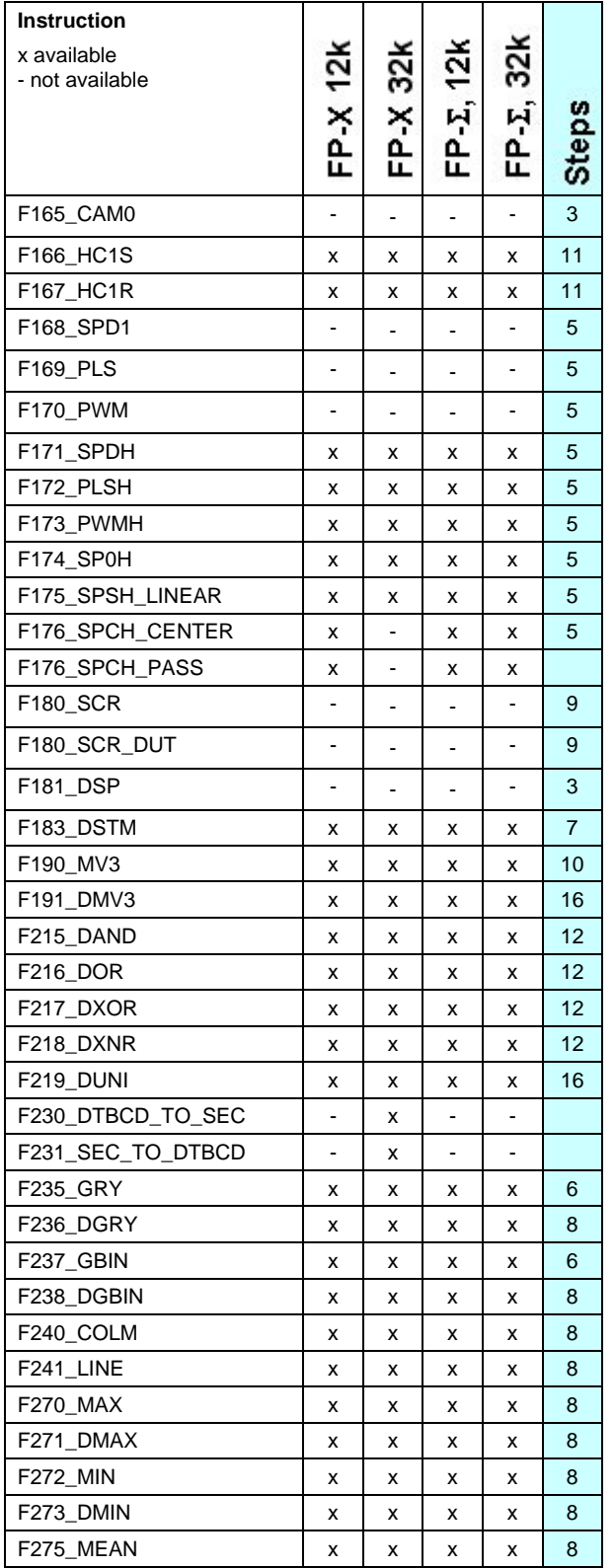

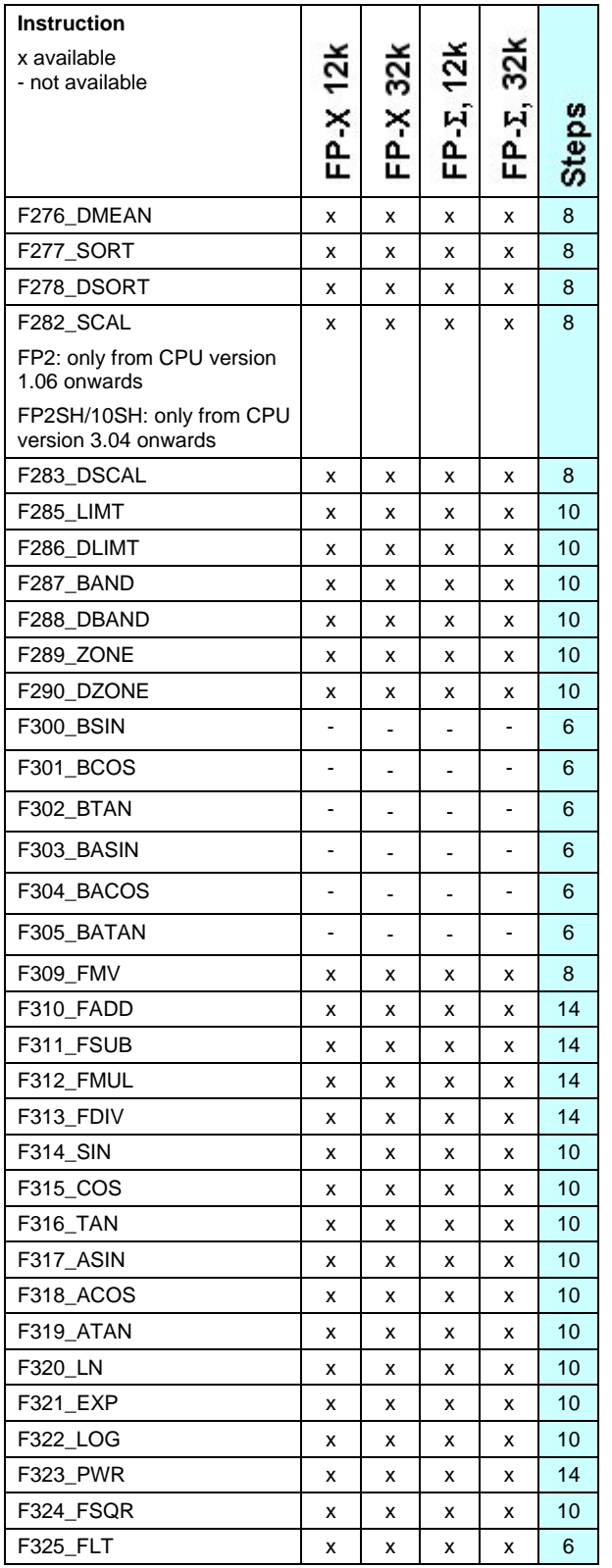

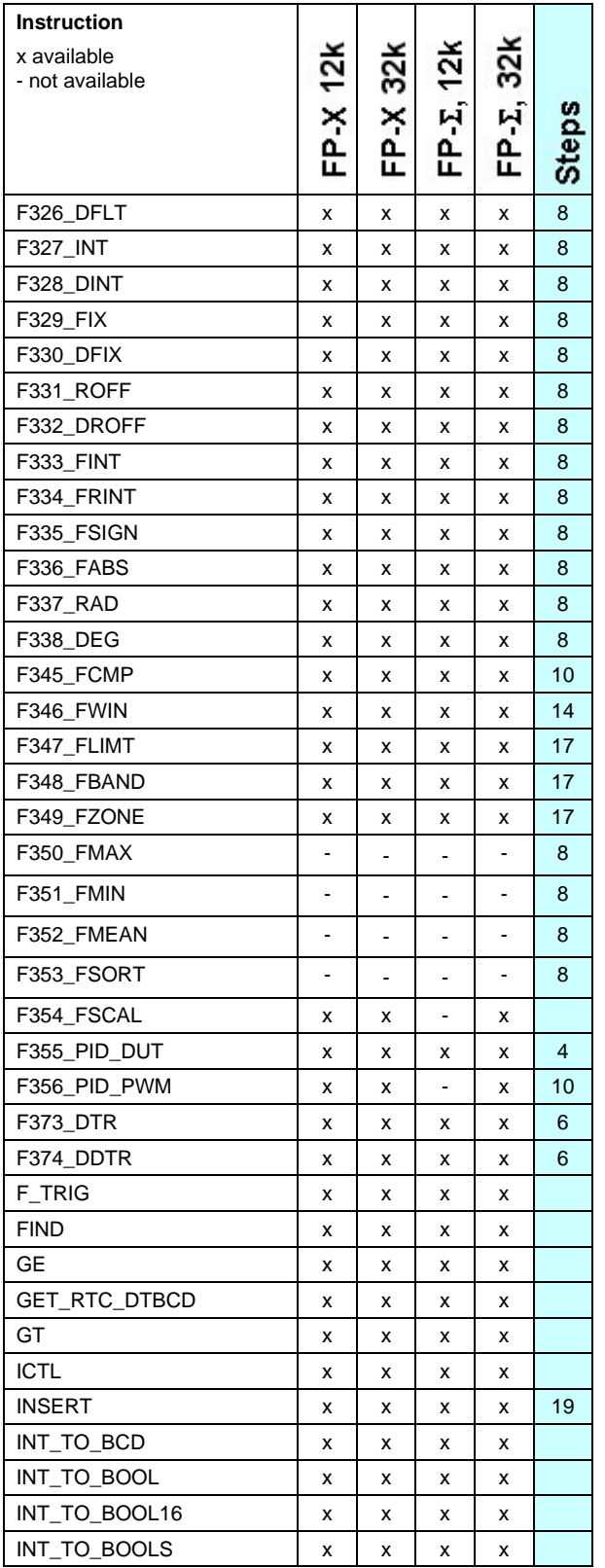

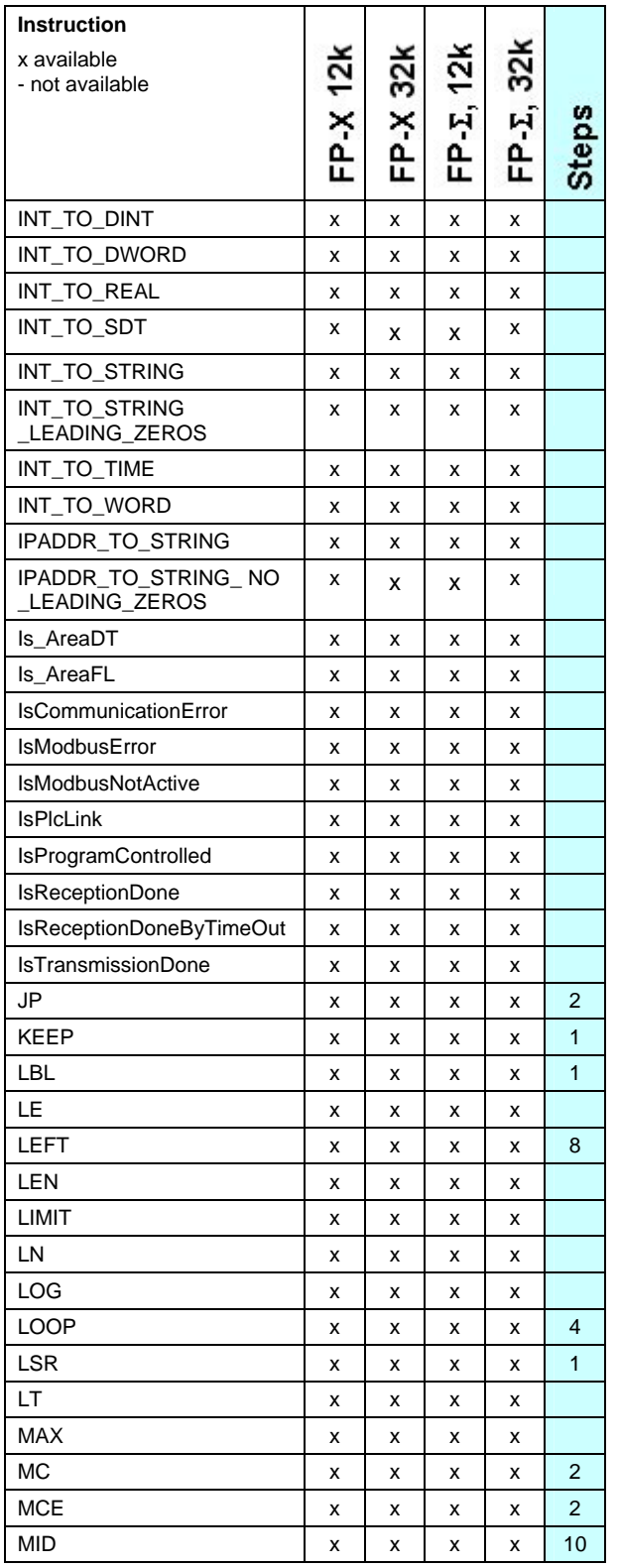

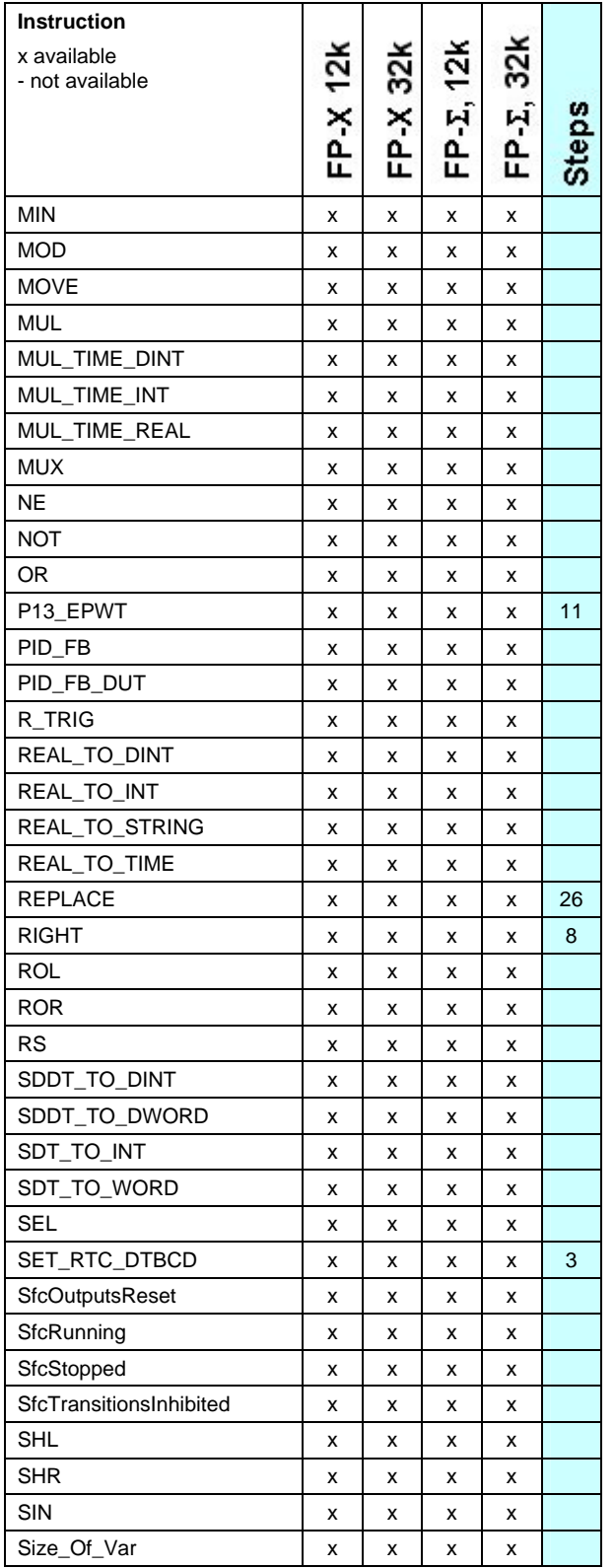

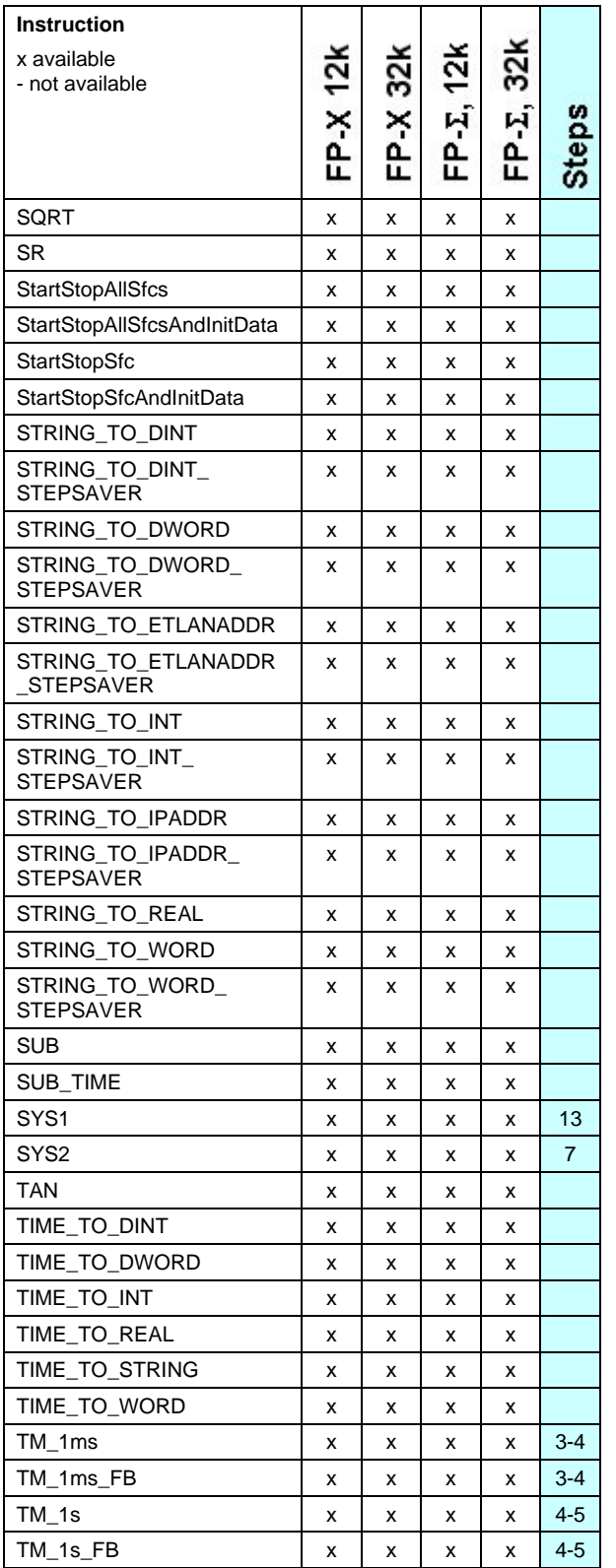

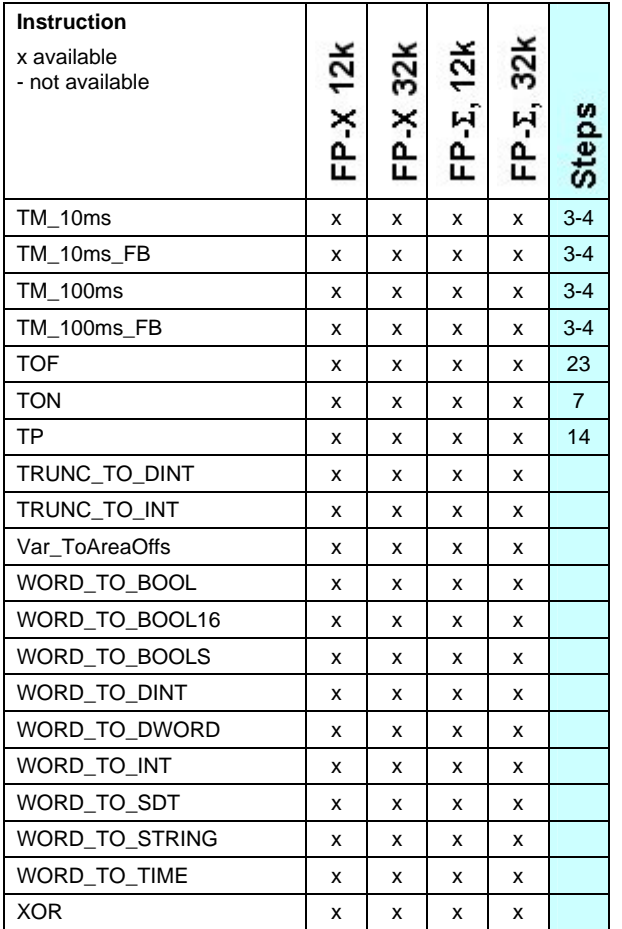

# **Index**

## $\mathsf{A}$

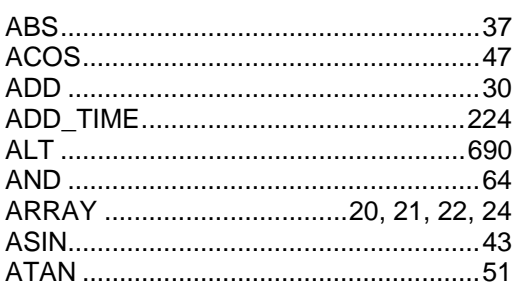

## $\, {\bf B} \,$

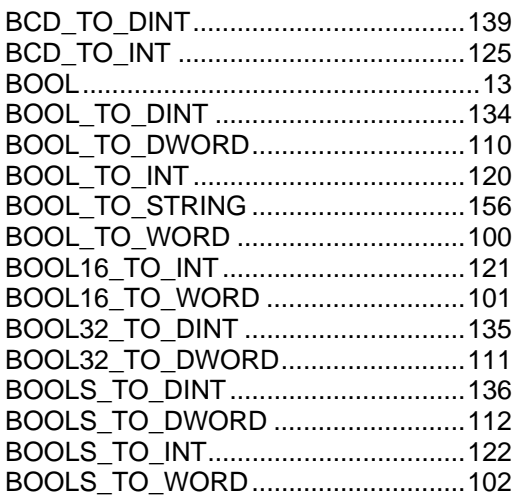

## $\overline{c}$  , and  $\overline{c}$  , and  $\overline{c}$  , and  $\overline{c}$  , and  $\overline{c}$  , and  $\overline{c}$  , and  $\overline{c}$  , and  $\overline{c}$  , and  $\overline{c}$  , and  $\overline{c}$  , and  $\overline{c}$  , and  $\overline{c}$  , and  $\overline{c}$  , and  $\overline{c}$  , and  $\overline{c}$  ,

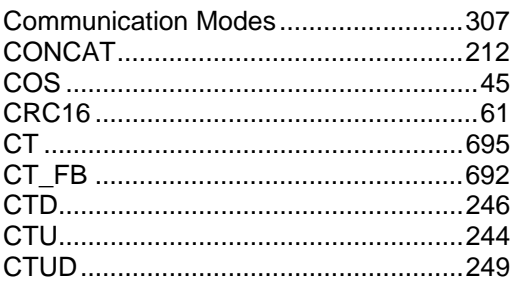

#### $\mathbf D$

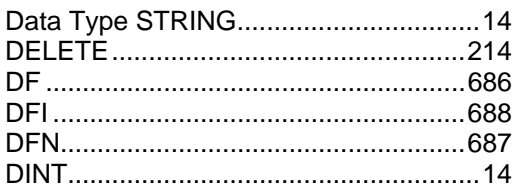

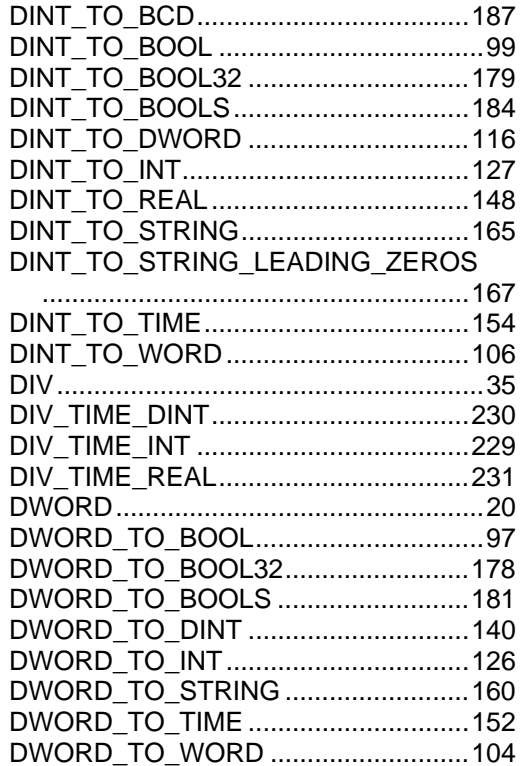

#### $\mathsf E$

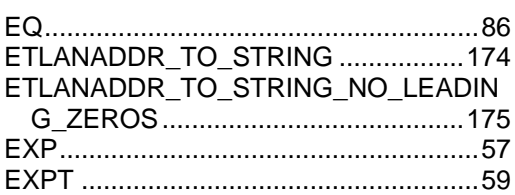

<u> 1989 - Johann John Stone, mars et al.</u>

### $F$

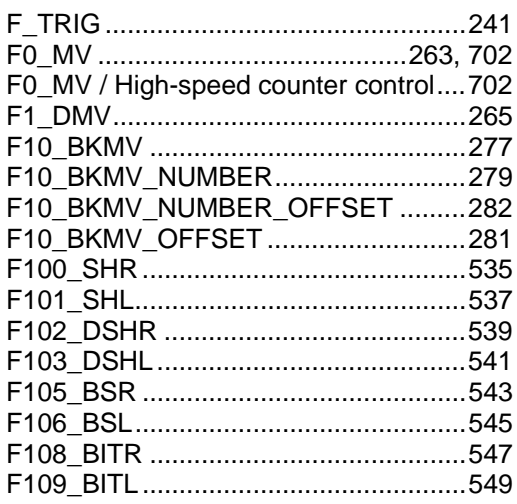

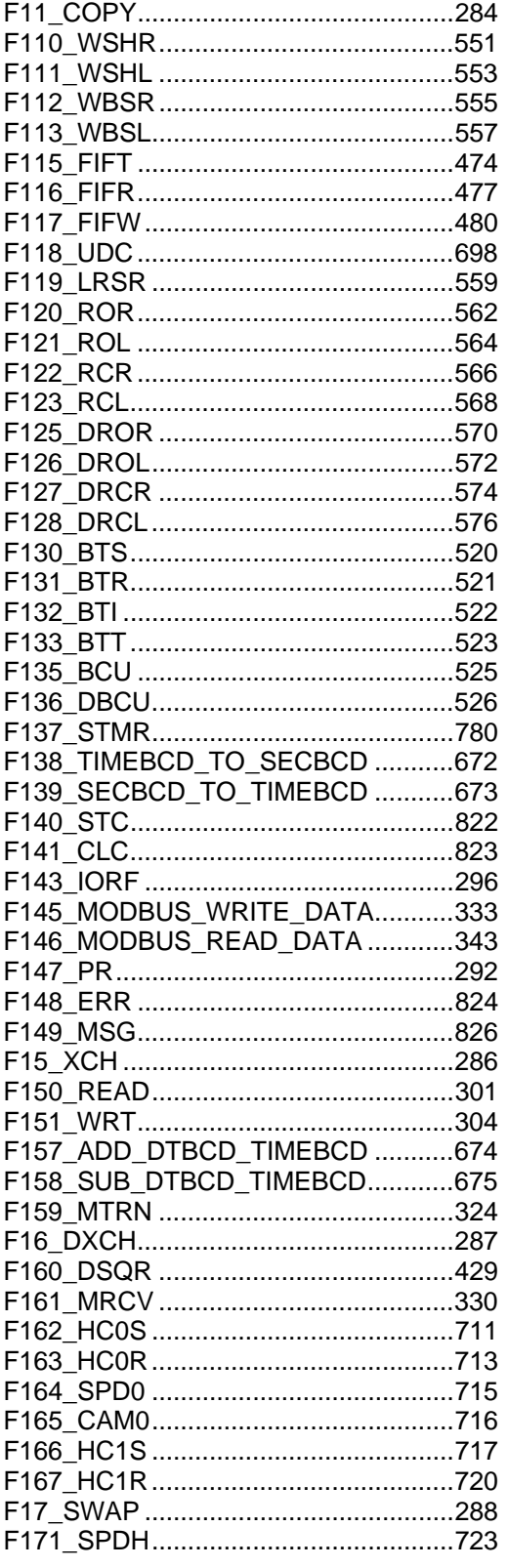

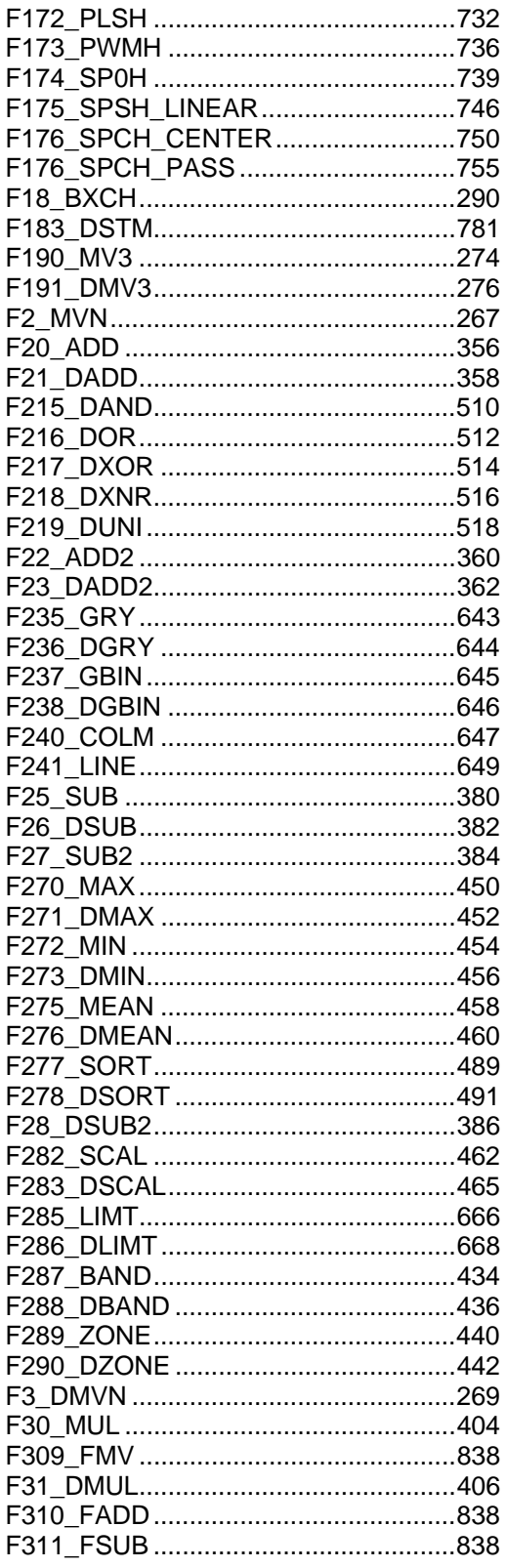

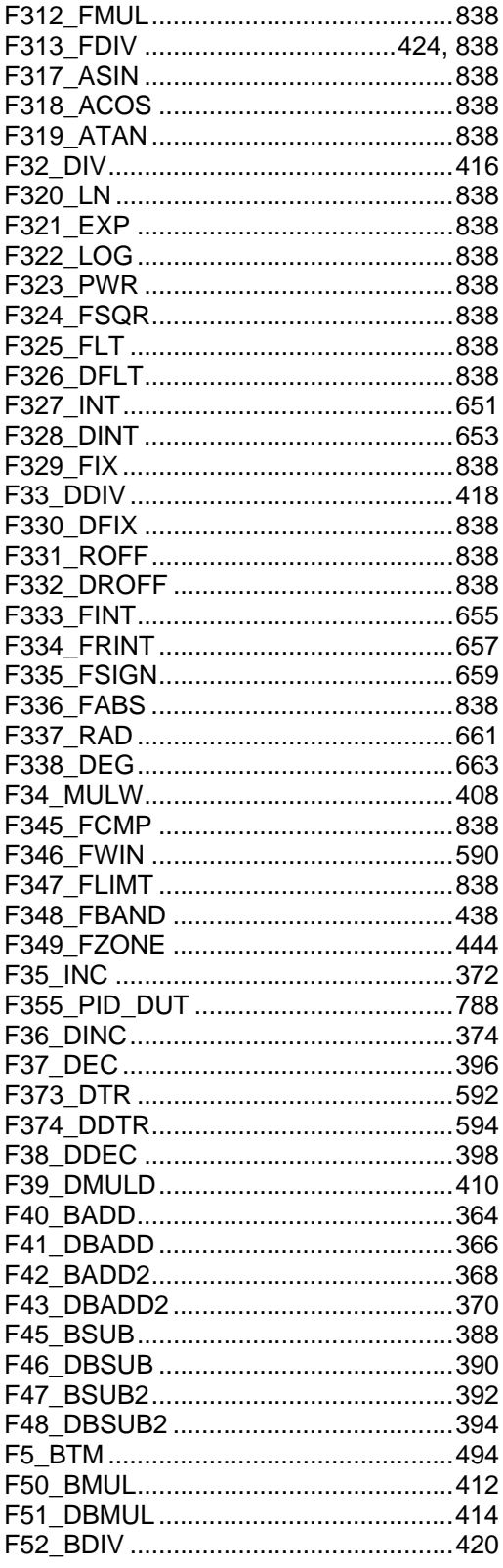

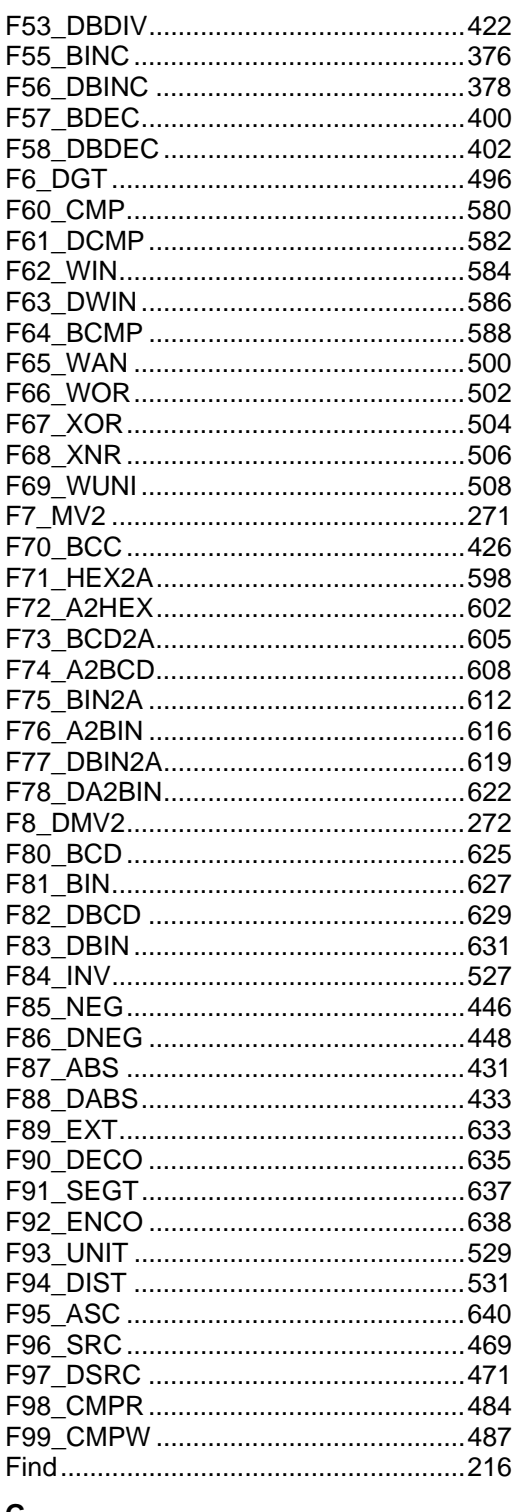

#### $\mathbf{G}$

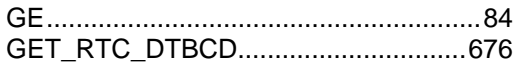

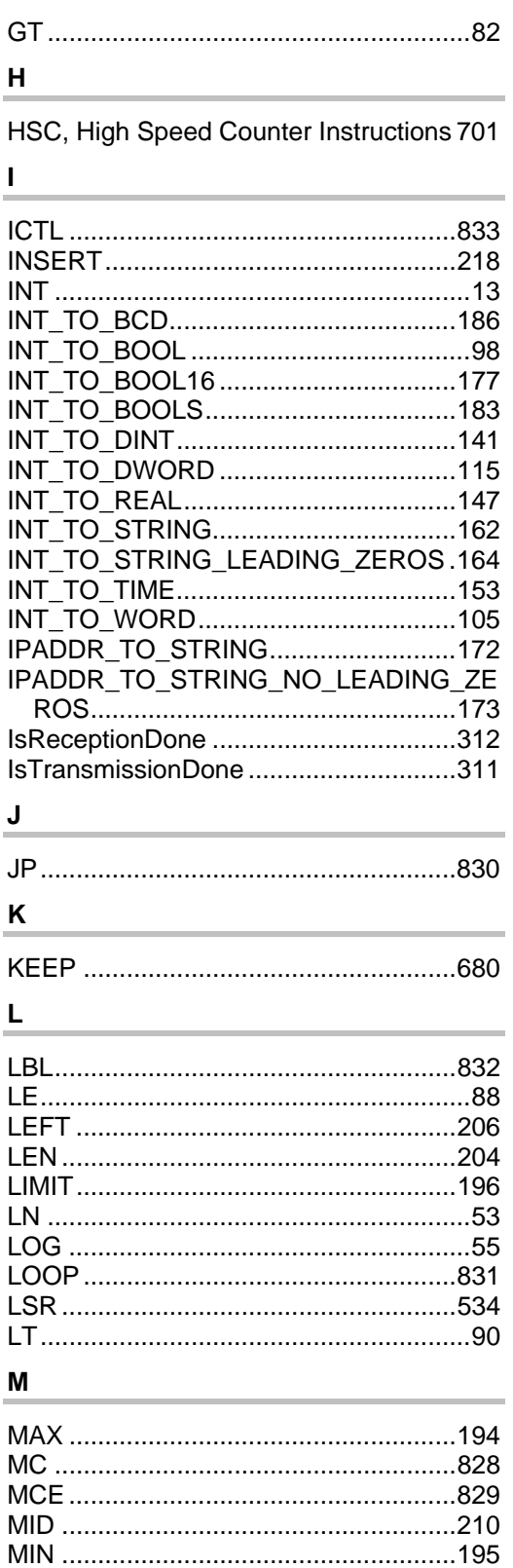

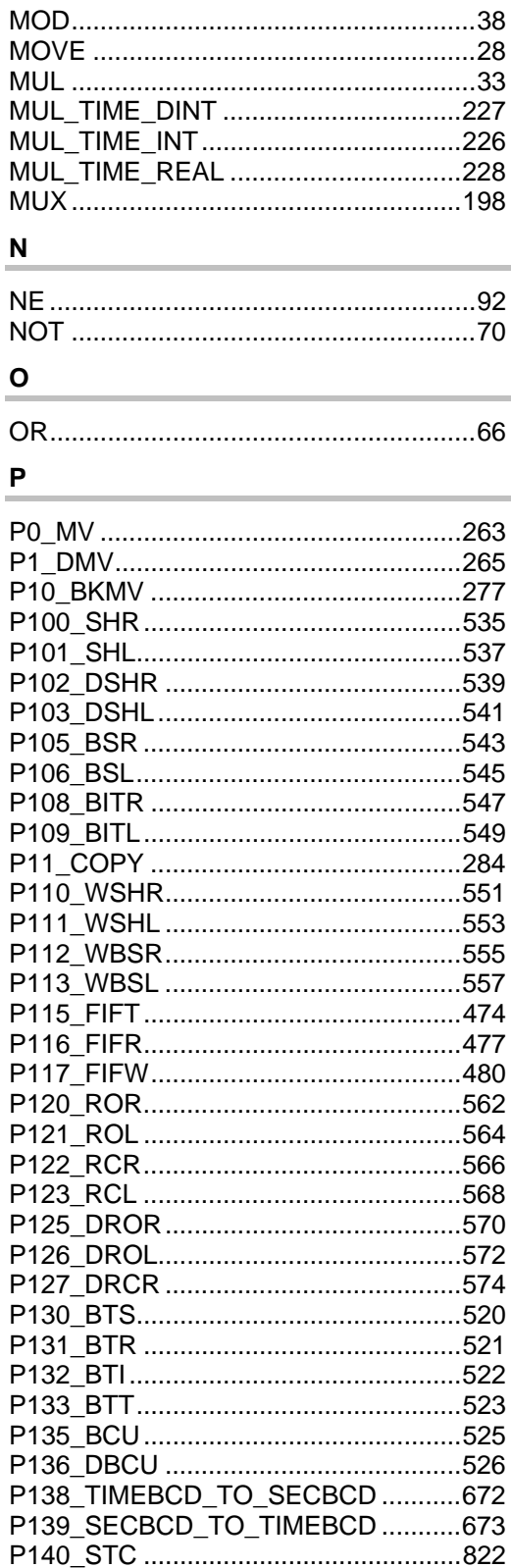

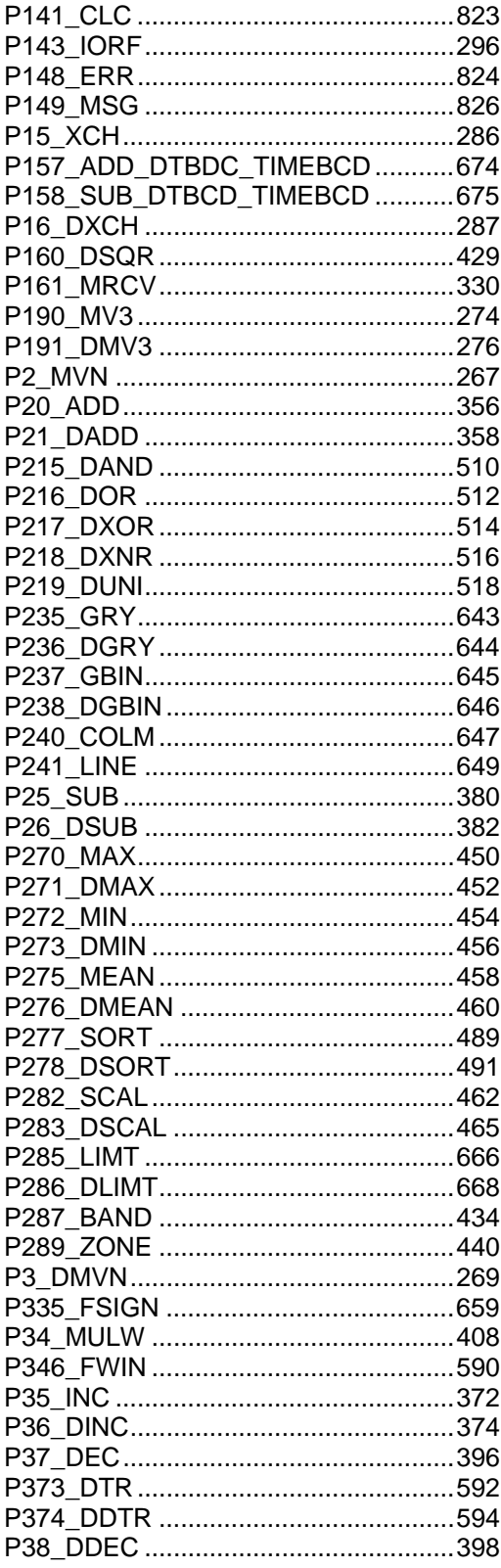

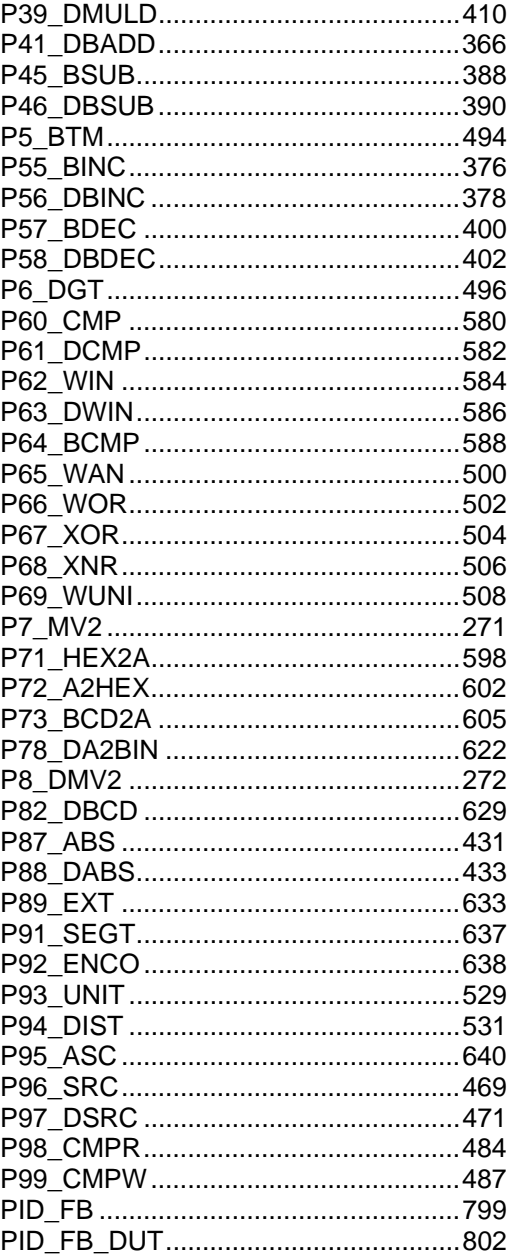

#### $\overline{\mathsf{R}}$

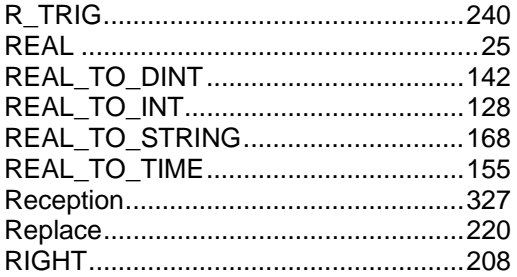

#### RTU Master/Slave..................................308

#### ${\bf S}$

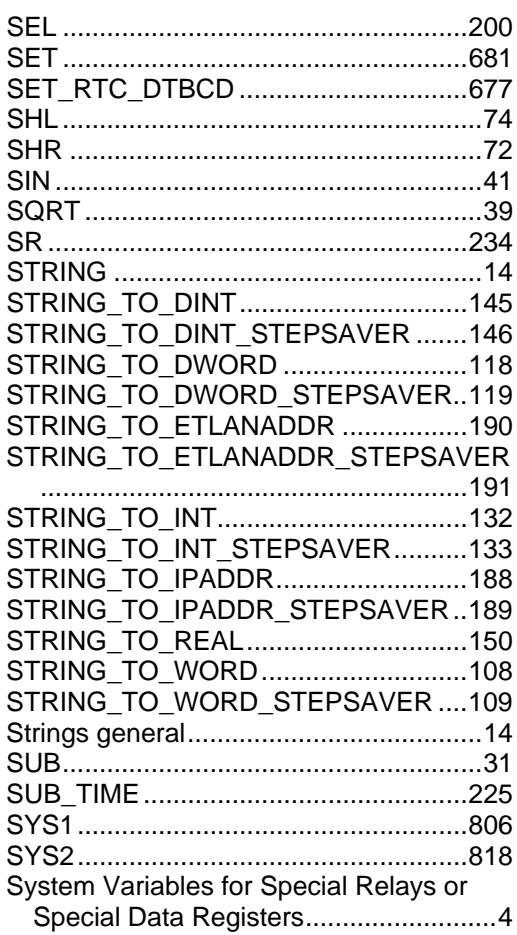

#### $\mathbf T$

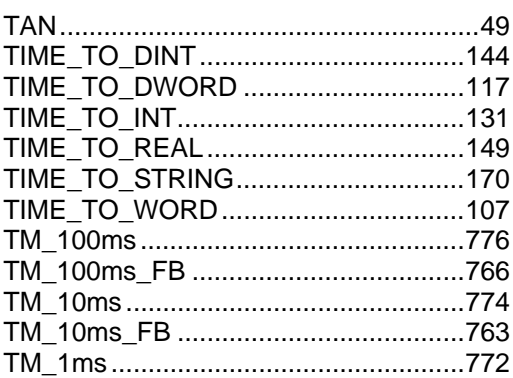

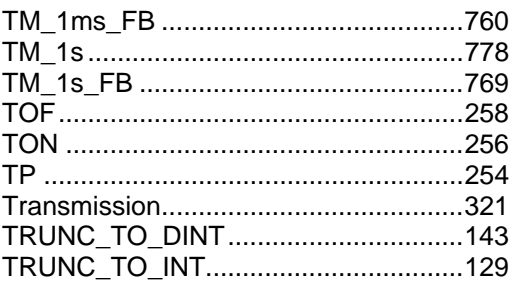

#### W

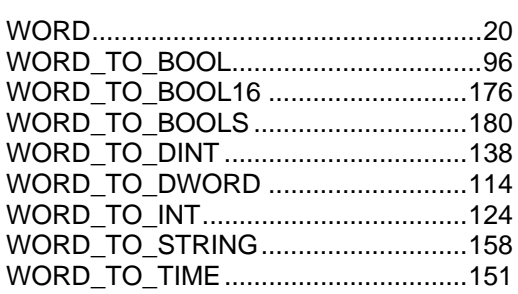

### $\pmb{\mathsf{X}}$

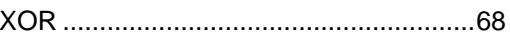

# **Record of Changes**

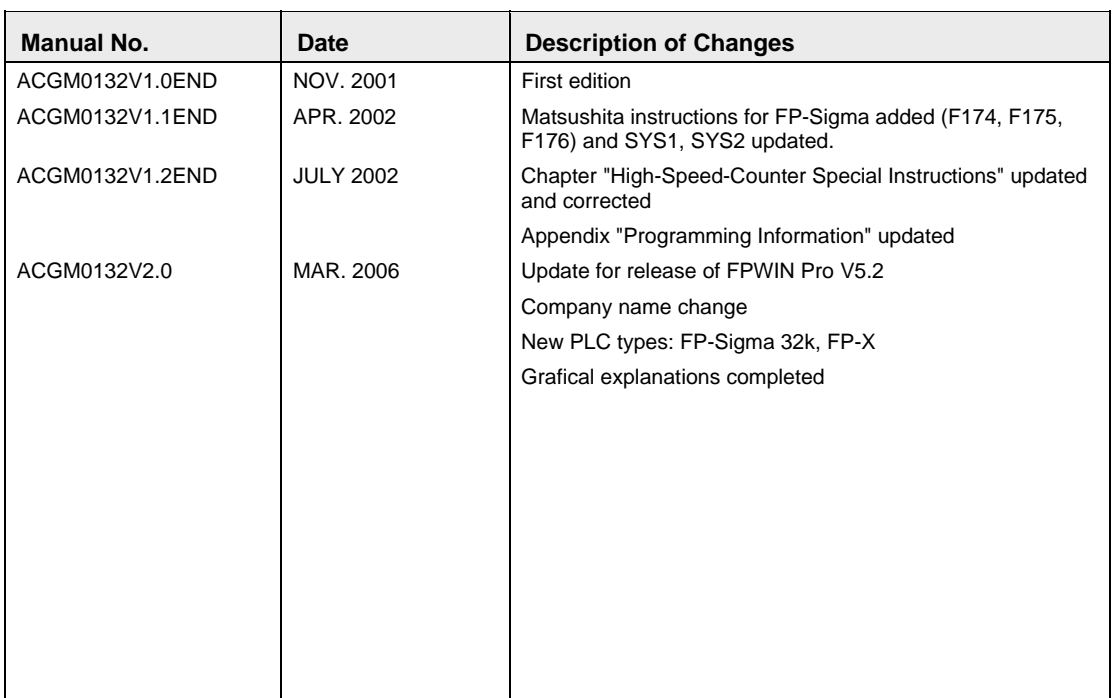

## **GLOBAL NETWORK**

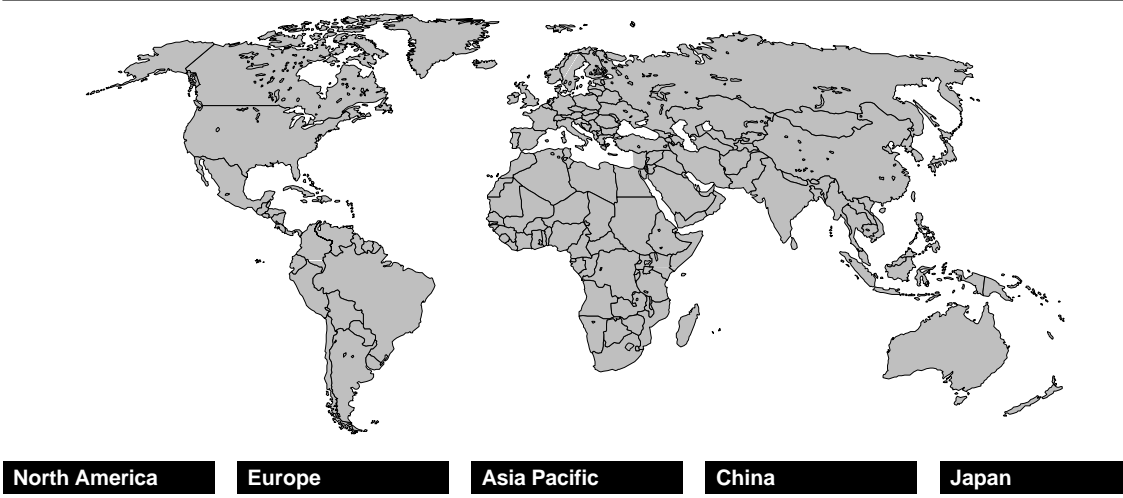

#### **Europe**

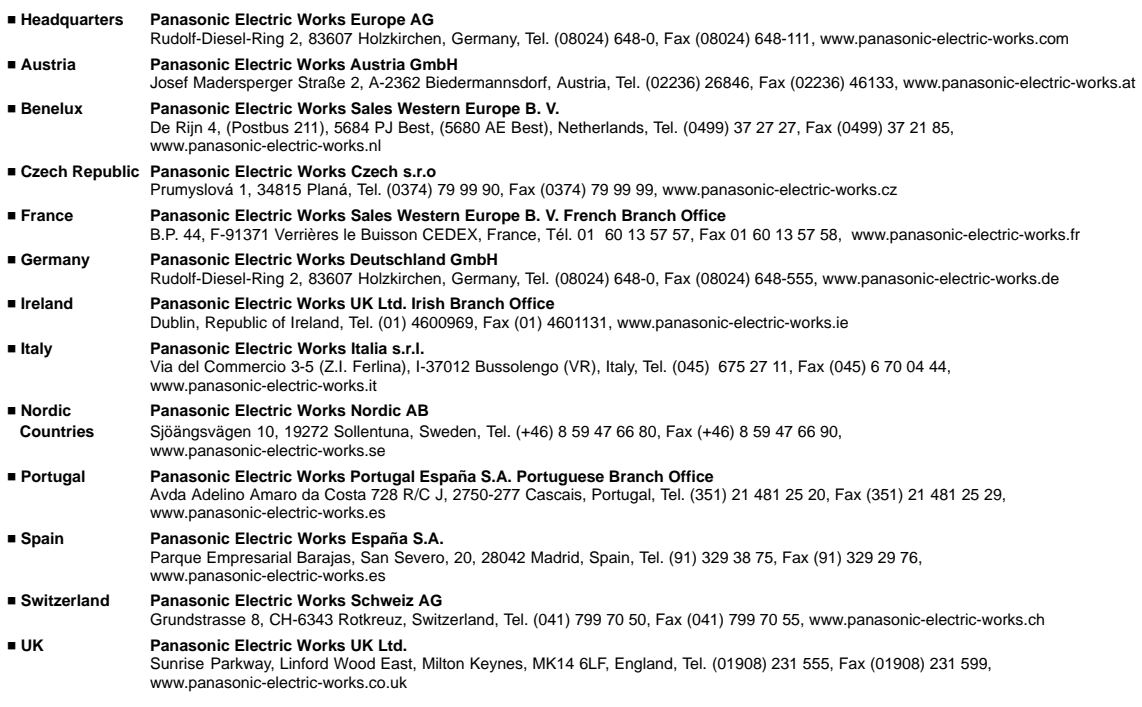

#### **North & South America**

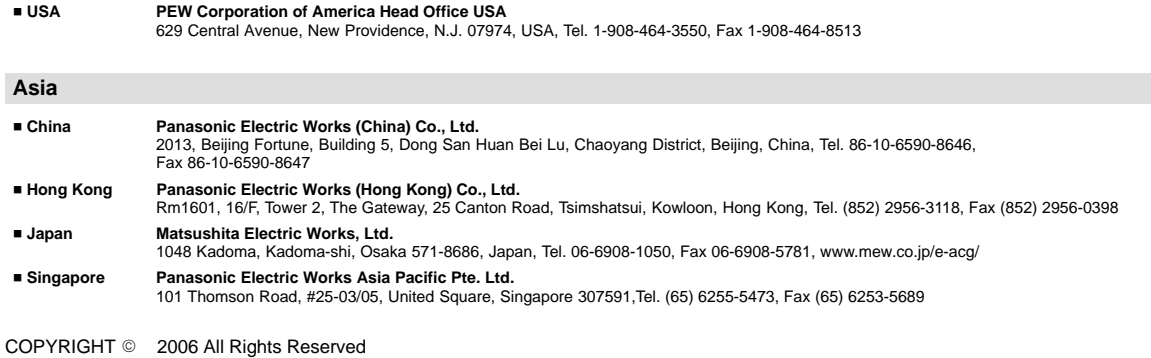